7.5

*Konfigurowanie produktu IBM WebSphere MQ*

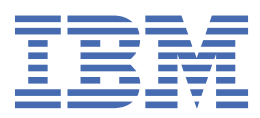

#### **Uwaga**

Przed skorzystaniem z niniejszych informacji oraz produktu, którego one dotyczą, należy zapoznać się z informacjami zamieszczonymi w sekcji ["Uwagi" na stronie 471.](#page-470-0)

Niniejsze wydanie dotyczy wersji 7 wydanie 5 produktu IBM® WebSphere MQ oraz wszystkich kolejnych wydań i modyfikacji, o ile nie zostanie to określone inaczej w nowych wydaniach.

Wysyłając informacje do IBM, użytkownik przyznaje IBM niewyłączne prawo do używania i rozpowszechniania informacji w dowolny sposób, jaki uzna za właściwy, bez żadnych zobowiązań wobec ich autora.

**© Copyright International Business Machines Corporation 2007, 2024.**

# **Spis treści**

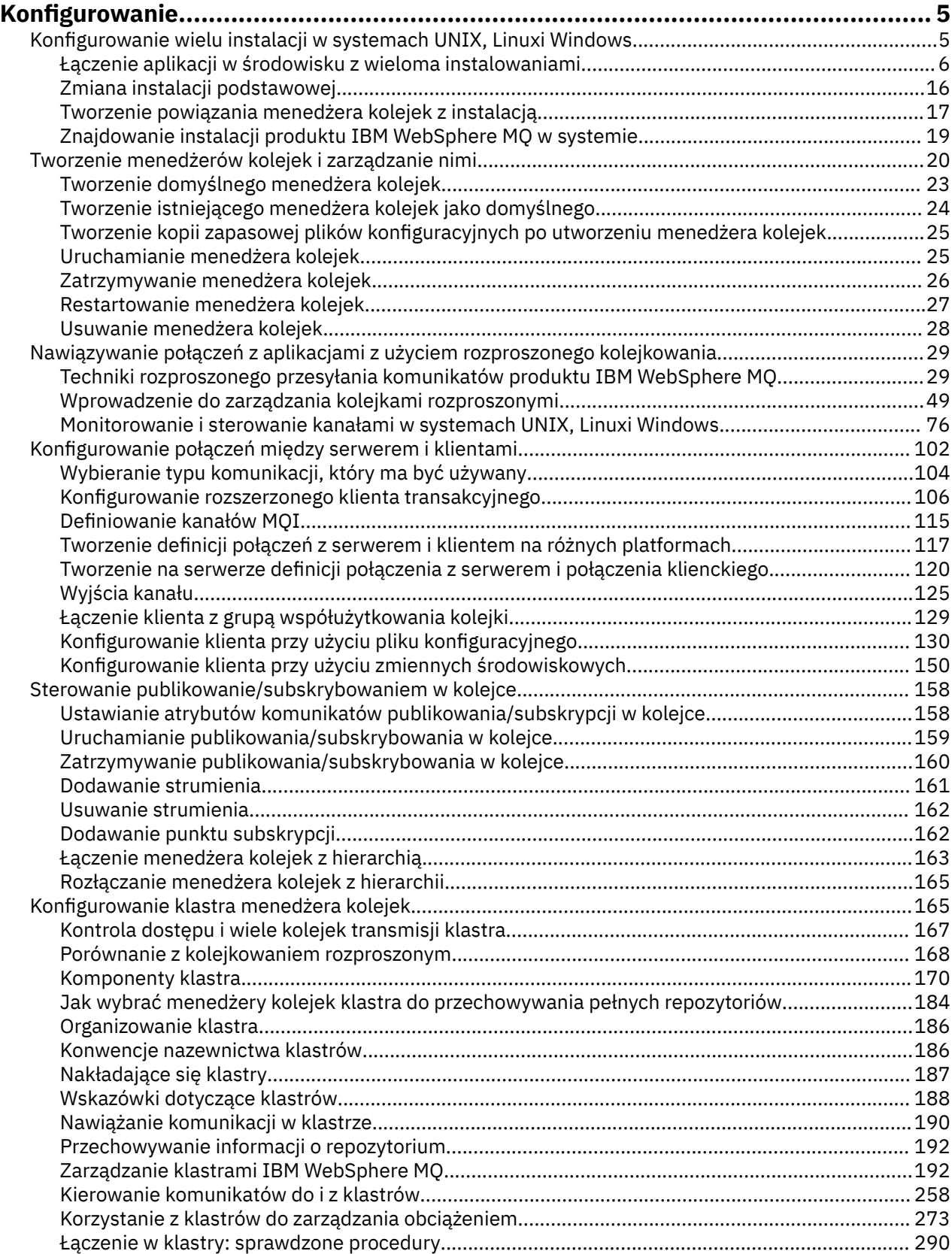

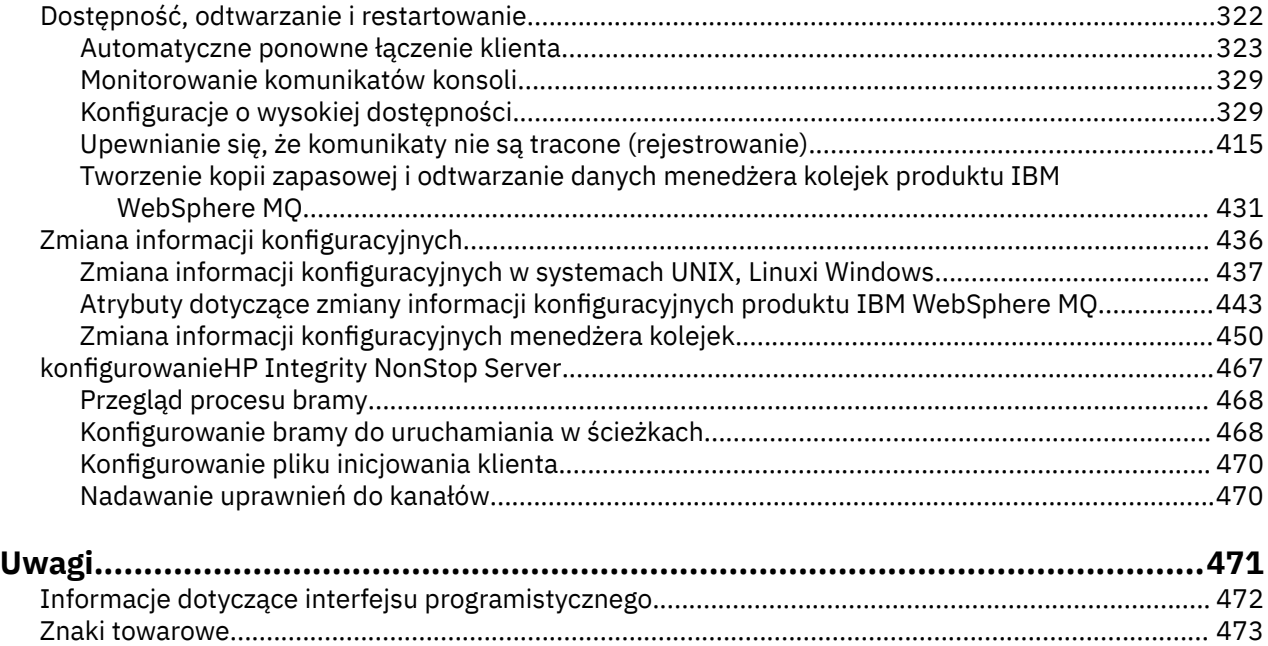

## <span id="page-4-0"></span>**Konfigurowanie**

Utwórz co najmniej jeden menedżer kolejek na jednym lub kilku komputerach, a następnie skonfiguruj je w systemach programistycznych, testowych i produkcyjnych, aby przetwarzać komunikaty zawierające dane biznesowe.

Przed skonfiguroniem produktu IBM WebSphere MQnależy zapoznać się z pojęciami dotyczącymi produktu IBM WebSphere MQ w sekcji Przegląd techniczny produktuIBM WebSphere MQ. Sekcja zawiera informacje na temat planowania środowiska produktu IBM WebSphere MQ w sekcji Planowanie .

Istnieje wiele różnych metod, których można użyć do tworzenia, konfigurowania i administrowania menedżerami kolejek i ich zasobami pokrewnymi w produkcie IBM WebSphere MQ. Do metod tych należą interfejsy wiersza komend, graficzny interfejs użytkownika oraz interfejs API administrowania. Więcej informacji na temat tych interfejsów można znaleźć w sekcji Administrowanie produktem IBM WebSphere MQ .

Instrukcje na temat tworzenia, uruchamiania, zatrzymywania i usuwania menedżera kolejek zawiera sekcja ["Tworzenie menedżerów kolejek i zarządzanie nimi" na stronie 20.](#page-19-0)

Więcej informacji na temat sposobu tworzenia komponentów wymaganych do połączenia instalacji i aplikacji produktu IBM WebSphere MQ zawiera sekcja ["Nawiązywanie połączeń z aplikacjami z użyciem](#page-28-0) [rozproszonego kolejkowania" na stronie 29.](#page-28-0)

Instrukcje dotyczące sposobu łączenia klientów z serwerem IBM WebSphere MQ za pomocą różnych metod można znaleźć w sekcji ["Konfigurowanie połączeń między klientem i serwerem" na stronie 102.](#page-101-0)

Instrukcje na temat konfigurowania klastra menedżera kolejek zawiera sekcja ["Konfigurowanie klastra](#page-164-0) [menedżera kolejek" na stronie 165.](#page-164-0)

Zachowanie programu IBM WebSphere MQ lub menedżera kolejek można zmienić, zmieniając informacje konfiguracyjne. Więcej informacji na ten temat zawiera sekcja ["Zmiana informacji konfiguracyjnych](#page-435-0) [programu IBM WebSphere MQ i menedżera kolejek" na stronie 436.](#page-435-0) W ogólnym przypadku nie jest konieczne restartowanie menedżera kolejek pod kątem zmian wprowadzonych w konfiguracji, z wyjątkiem sytuacji, gdy w dokumentacji tego produktu podano informacje.

#### **Pojęcia pokrewne**

Przegląd techniczny produktu WebSphere MQ **Zadania pokrewne** Administrowanie lokalnymi obiektami produktu WebSphere MQ Administrowanie zdalnymi obiektami produktu WebSphere MQ Planowanie

## **Konfigurowanie wielu instalacji w systemie UNIX, Linux, and Windows**

W przypadku korzystania z wielu instalacji w tym samym systemie należy skonfigurować instalacje i menedżery kolejek.

Te informacje mają zastosowanie do produktu UNIX, Linux®, and Windows.

Aby skonfigurować instalacje, należy skorzystać z poniższych odsyłaczy:

- • ["Zmiana instalacji podstawowej" na stronie 16](#page-15-0)
- • ["Tworzenie powiązania menedżera kolejek z instalacją" na stronie 17](#page-16-0)
- • ["Łączenie aplikacji w środowisku z wieloma instalowaniami" na stronie 6](#page-5-0)

#### **Pojęcia pokrewne**

Wiele instalacji

## <span id="page-5-0"></span>**Łączenie aplikacji w środowisku z wieloma instalowaniami**

W systemach UNIX, Linux, and Windows , jeśli IBM WebSphere MQ Version 7.1lub później biblioteki są ładowane, produkt IBM WebSphere MQ automatycznie korzysta z odpowiednich bibliotek bez konieczności podejmowania dalszych działań. IBM WebSphere MQ korzysta z bibliotek z instalacji powiązanej z menedżerem kolejek, z którym łączy się aplikacja.

W celu wyjaśnienia sposobu, w jaki aplikacje łączą się z produktem IBM WebSphere MQ, używane są następujące pojęcia:

#### **Łączenie**

Gdy aplikacja jest kompilowana, aplikacja jest połączona z bibliotekami produktu IBM WebSphere MQ w celu uzyskania eksportów funkcji, które są następnie ładowane podczas działania aplikacji.

#### **Ładowanie**

Po uruchomieniu aplikacji biblioteki produktu IBM WebSphere MQ są umieszczane i ładowane. Konkretny mechanizm używany do znajdowania bibliotek jest różny w zależności od systemu operacyjnego i sposobu budowania aplikacji. Więcej informacji na temat lokalizowania i ładowania bibliotek w środowisku z wieloma instalacją zawiera sekcja ["Ładowanie bibliotek produktu IBM](#page-7-0) [WebSphere MQ Version 7.1 lub nowszego" na stronie 8.](#page-7-0)

#### **Łączenie**

Gdy aplikacja łączy się z uruchomionym menedżerem kolejek, na przykład za pomocą wywołania MQCONN lub MQCONNX , łączy się za pomocą załadowanych bibliotek produktu IBM WebSphere MQ .

Gdy aplikacja serwera łączy się z menedżerem kolejek, ładowane biblioteki muszą pochodzić z instalacji powiązanej z menedżerem kolejek. W przypadku wielu instalacji w systemie ograniczenie to wprowadza nowe wyzwania przy wyborze mechanizmu używanego przez system operacyjny do znajdowania bibliotek produktu IBM WebSphere MQ w celu załadowania:

- Gdy komenda **setmqm** jest używana do zmiany instalacji powiązanej z menedżerem kolejek, biblioteki, które muszą zostać załadowane, zmieniają się.
- Gdy aplikacja łączy się z wieloma menedżerami kolejek, które należą do różnych instalacji, należy załadować wiele zestawów bibliotek.

Jeśli jednak produkt IBM WebSphere MQ Version 7.1lub jego nowsza wersja zostanie zlokalizowana i załadowana, program IBM WebSphere MQ ładuje i używa odpowiednich bibliotek bez potrzeby podejmowania dalszych działań. Gdy aplikacja łączy się z menedżerem kolejek, program IBM WebSphere MQ ładuje biblioteki z instalacji, z którą jest powiązany menedżer kolejek.

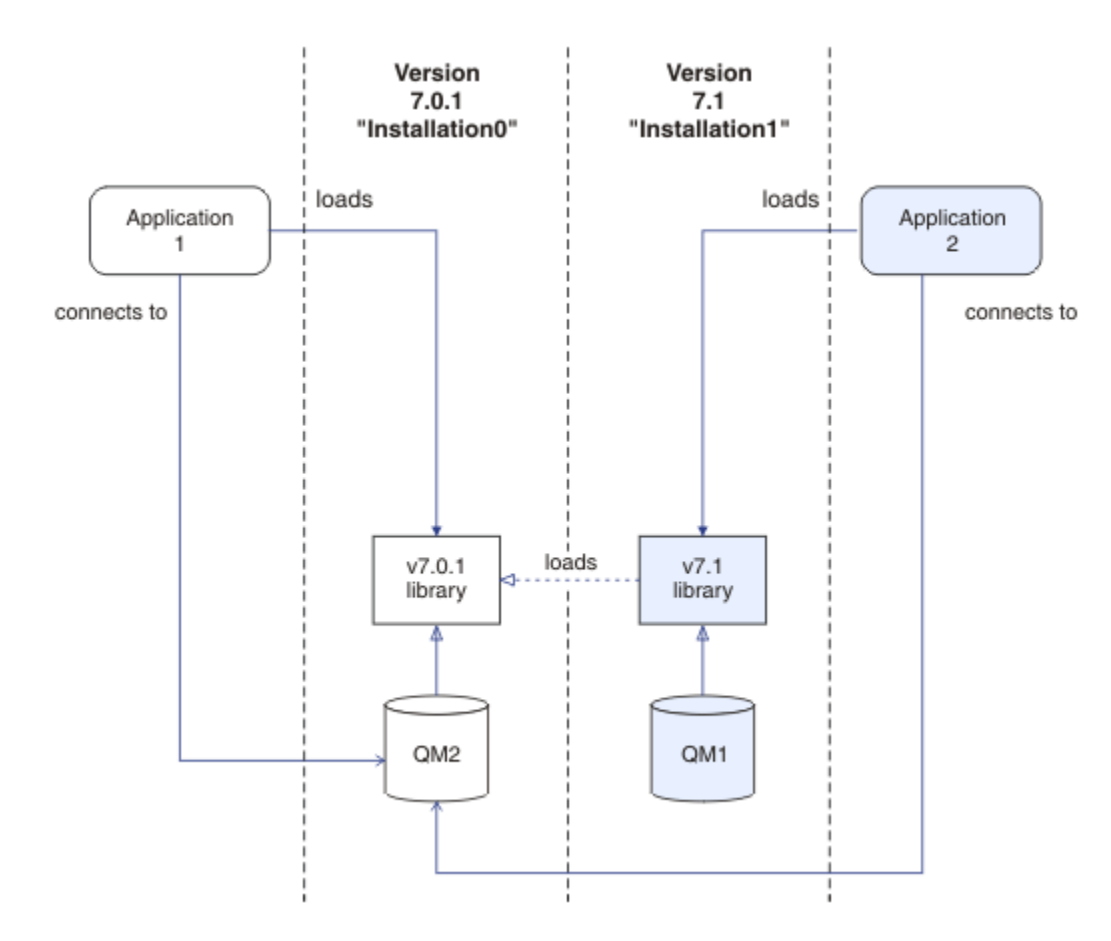

*Rysunek 1. Łączenie aplikacji w środowisku z wieloma instalowaniami*

Na przykład: Rysunek 1 na stronie 7 przedstawia wiele środowisk instalacyjnych z instalacją w wersji 7.0.1 (Installation0) oraz instalacją w wersji 7.1 (Installation1). Dwie aplikacje są połączone z tymi instalacjami, ale ładują różne wersje bibliotek.

Produkt Application 1 ładuje bezpośrednio bibliotekę w wersji 7.0.1 . Gdy program application 1 nawiązuje połączenie z produktem QM2, używane są biblioteki w wersji 7.0.1 . Jeśli program application 1 podejmie próbę nawiązania połączenia z serwerem QM1lub jeśli produkt QM2 jest powiązany z produktem Installation1, produkt application 1 nie powiedzie się i zostanie zgłoszony błąd 2059 (080B) (RC2059): MQRC\_Q\_MGR\_NOT\_AVAILABLE . Aplikacja nie powiodła się, ponieważ biblioteka w wersji 7.0.1 nie jest w stanie załadować innych wersji biblioteki. Oznacza to, że jeśli biblioteki w wersji 7.0.1 są ładowane bezpośrednio, nie można użyć menedżera kolejek powiązanego z instalacją w nowszej wersji produktu IBM WebSphere MQ.

Produkt Application 2 ładuje bezpośrednio bibliotekę w wersji 7.1 . Gdy program application 2 nawiązuje połączenie z produktem QM2, biblioteka wersji 7.1 ładuje się i używa biblioteki w wersji 7.0.1 . Jeśli program application 2 nawiązuje połączenie z produktem QM1lub jeśli produkt QM2 jest powiązany z produktem Installation1, załadowana jest biblioteka wersji 7.1 , a aplikacja działa zgodnie z oczekiwaniami.

Scenariusze migracji i połączenia aplikacji z wieloma instalacjami są bardziej szczegółowo rozważane w sekcji współistnienie menedżera kolejek z wieloma instalacjami w systemach UNIX, Linuxi Windows.

Więcej informacji na temat ładowania bibliotek produktu IBM WebSphere MQ Version 7.1 zawiera sekcja ["Ładowanie bibliotek produktu IBM WebSphere MQ Version 7.1 lub nowszego" na stronie 8.](#page-7-0)

## <span id="page-7-0"></span>**Wsparcie i ograniczenia**

Jeśli dowolna z wymienionych poniżej wersji 7.1lub późniejszych bibliotek jest zlokalizowana i załadowana, program IBM WebSphere MQ może automatycznie załadować i używać odpowiednich bibliotek:

- Biblioteki serwera C
- Biblioteki serwera C++
- Biblioteki serwera XA
- Biblioteki serwera COBOL
- Biblioteki serwera COM +
- .NET w trybie niezarządzanym

Produkt IBM WebSphere MQ automatycznie ładuje i korzysta z odpowiednich bibliotek dla aplikacji Java i JMS w trybie powiązań.

Istnieje wiele ograniczeń dla aplikacji korzystających z wielu instalacji. Więcej informacji na ten temat zawiera sekcja ["Ograniczenia dotyczące aplikacji korzystających z wielu instalacji" na stronie 12.](#page-11-0)

#### **Pojęcia pokrewne**

["Tworzenie powiązania menedżera kolejek z instalacją" na stronie 17](#page-16-0)

Po utworzeniu menedżera kolejek jest on automatycznie powiązany z instalacją, która wydała komendę **crtmqm** . W systemie UNIX, Linux, and Windowsmożna zmienić instalację powiązaną z menedżerem kolejek za pomocą komendy **setmqm** .

["Ograniczenia dotyczące aplikacji korzystających z wielu instalacji" na stronie 12](#page-11-0) Istnieją ograniczenia dotyczące korzystania z bibliotek serwera CICS , szybkich połączeń ścieżek, uchwytów komunikatów i wyjść w środowisku z wieloma instalkami.

"Ładowanie bibliotek produktu IBM WebSphere MQ Version 7.1 lub nowszego" na stronie 8 Decydując się na sposób ładowania bibliotek produktu IBM WebSphere MQ , należy wziąć pod uwagę szereg czynników, w tym: środowisko, czy można zmienić istniejące aplikacje, czy ma być zainstalowana podstawowa instalacja, w której zainstalowano produkt IBM WebSphere MQ , oraz czy lokalizacja produktu IBM WebSphere MQ może się zmienić.

#### **Zadania pokrewne**

Wybór instalacji podstawowej

["Zmiana instalacji podstawowej" na stronie 16](#page-15-0)

Aby ustawić lub usunąć instalację jako instalacji podstawowej, można użyć komendy **setmqinst** .

## **Ładowanie bibliotek produktu IBM WebSphere MQ Version 7.1 lub nowszego**

Decydując się na sposób ładowania bibliotek produktu IBM WebSphere MQ , należy wziąć pod uwagę szereg czynników, w tym: środowisko, czy można zmienić istniejące aplikacje, czy ma być zainstalowana podstawowa instalacja, w której zainstalowano produkt IBM WebSphere MQ , oraz czy lokalizacja produktu IBM WebSphere MQ może się zmienić.

Sposób, w jaki biblioteki produktu IBM WebSphere MQ Version 7.1 są zlokalizowane i ładowane, zależy od środowiska instalacii:

- W systemach UNIX and Linux , jeśli kopia produktu IBM WebSphere MQ Version 7.1 jest zainstalowana w położeniu domyślnym, istniejące aplikacje nadal działają w taki sam sposób, jak poprzednie wersje. Jeśli jednak aplikacje wymagają dowiązań symbolicznych w produkcie /usr/lib, należy wybrać instalację w wersji 7.1 , która ma być instalacją podstawową, lub ręcznie utworzyć dowiązania symboliczne.
- Jeśli produkt IBM WebSphere MQ Version 7.1 jest zainstalowany w położeniu innym niż domyślne, co ma miejsce w przypadku instalacji produktu IBM WebSphere MQ Version 7.0.1 , konieczna może być zmiana istniejących aplikacji w taki sposób, aby ładowane były poprawne biblioteki.

Sposób, w jaki IBM WebSphere MQ Version 7.1lub później biblioteki mogą być zlokalizowane i ładowane, zależy również od tego, w jaki sposób wszystkie istniejące aplikacje są skonfigurowane do ładowania

bibliotek. Więcej informacji na temat sposobu ładowania bibliotek zawiera sekcja ["Mechanizmy ładowania](#page-10-0) [biblioteki systemu operacyjnego" na stronie 11](#page-10-0).

Optymalnie, należy upewnić się, że menedżer kolejek jest powiązany z biblioteką IBM WebSphere MQ załadowaną przez system operacyjny.

Metody ładowania bibliotek produktu IBM WebSphere MQ różnią się w zależności od platformy, a każda metoda ma korzyści i wady.

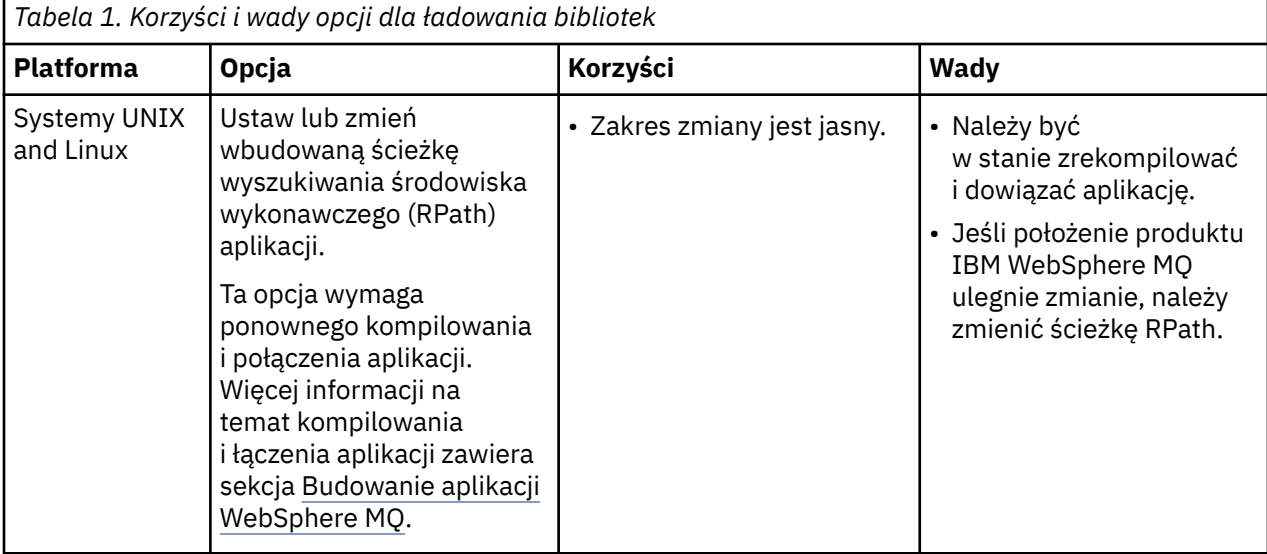

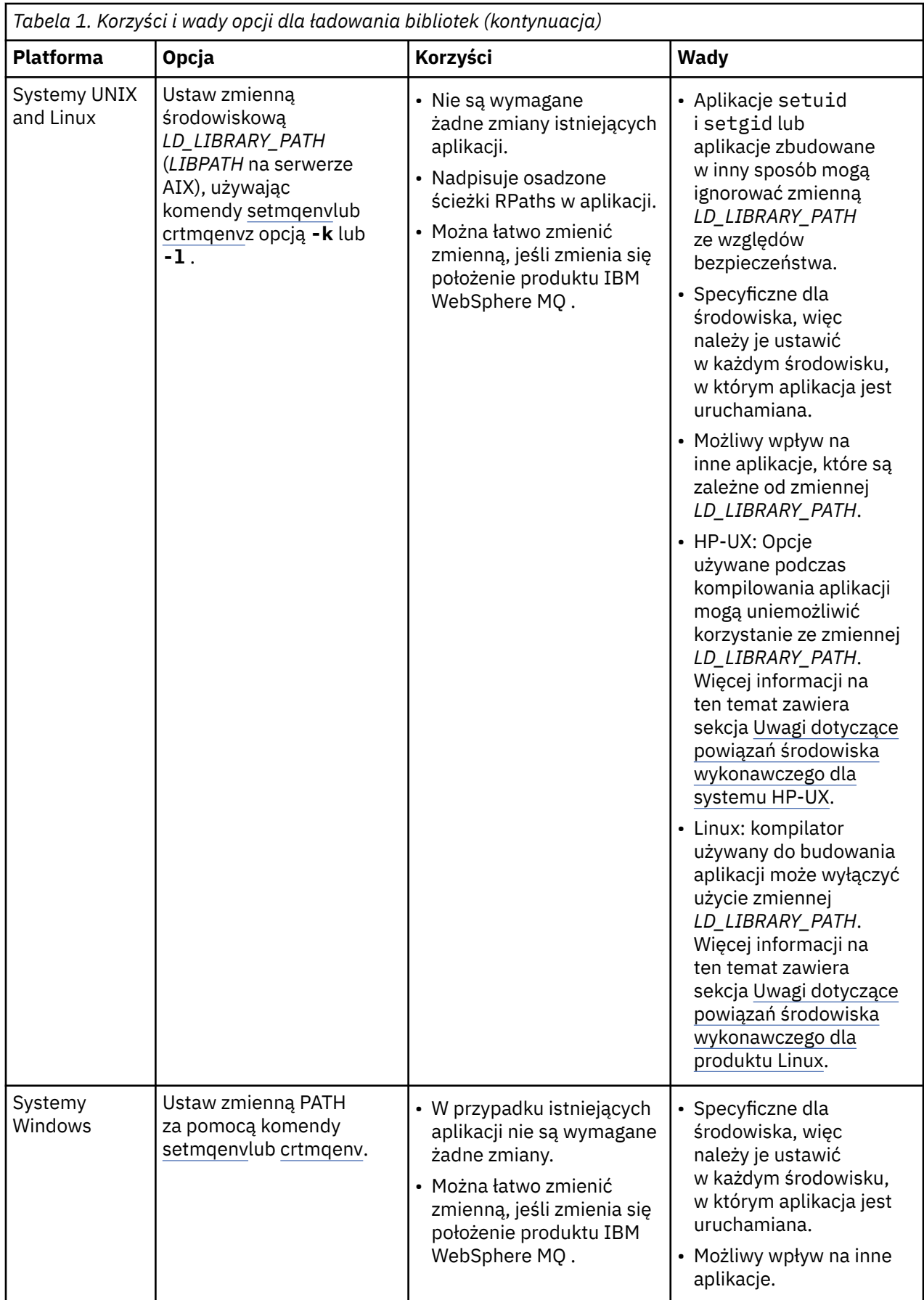

<span id="page-10-0"></span>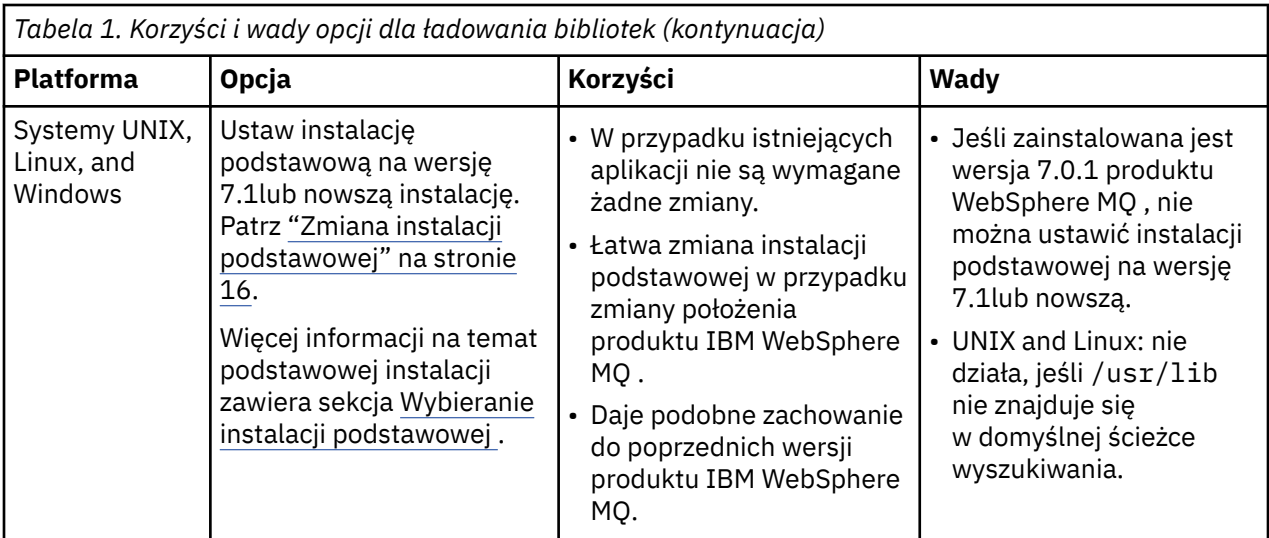

## **Uwagi dotyczące ładowania biblioteki produktu HP-UX**

Przykładowe komendy kompilacji w dokumentacji produktu dla poprzednich wersji produktu IBM WebSphere MQ dołączono do opcji odsyłacza -W1, +noenvvar dla aplikacji 64-bitowych. Ta opcja wyłącza użycie zmiennej *LD\_LIBRARY\_PATH* w celu załadowania bibliotek współużytkowanych. Jeśli aplikacje mają załadować biblioteki produktu IBM WebSphere MQ z miejsca innego niż położenie określone w ścieżce RPath, należy zaktualizować swoje aplikacje. Aplikacje można aktualizować, rekompilując i łącząc bez opcji odsyłacza -W1, +noenvvar , lub za pomocą komendy **chatr** .

Aby dowiedzieć się, w jaki sposób aplikacje aktualnie ładują biblioteki, należy zapoznać się z sekcji "Mechanizmy ładowania biblioteki systemu operacyjnego" na stronie 11.

## **Uwagi dotyczące ładowania biblioteki produktu Linux**

Aplikacje skompilowane przy użyciu niektórych wersji gcc, na przykład w wersji 3.2.x, mogą mieć wbudowaną ścieżkę RPath, która nie może zostać przesłonięta przy użyciu zmiennej środowiskowej *LD\_LIBRARY\_PATH* . Za pomocą komendy readelf -d *applicationName* można określić, czy ma ona wpływ na aplikację. Parametr RPath nie może zostać przesłonięty, jeśli występuje symbol RPATH, a symbol RUNPATH nie jest obecny.

## **Uwagi dotyczące ładowania biblioteki produktu Solaris**

Przykładowe komendy kompilacji w dokumentacji produktu dla poprzednich wersji produktu IBM WebSphere MQ uwzględniły opcje odsyłacza -1mqmcs -1mqmzse . Odpowiednie wersje tych bibliotek są teraz ładowane automatycznie przez produkt IBM WebSphere MQ. Jeśli produkt IBM WebSphere MQ jest zainstalowany w położeniu innym niż domyślne, lub jeśli w systemie istnieje wiele instalacji, należy zaktualizować aplikacje. Aplikacje można aktualizować, rekompilując i łącząc bez opcji odsyłacza -lmqmcs -lmqmzse .

## **Mechanizmy ładowania biblioteki systemu operacyjnego**

W systemach Windows przeszukiwane są kilka katalogów, aby znaleźć biblioteki:

- Katalog, z którego załadowana jest aplikacja.
- Bieżący katalog.
- Katalogi w zmiennej środowiskowej *PATH* , zarówno globalna zmienna *PATH* , jak i zmienna *PATH* bieżącego użytkownika.

W systemach UNIX and Linux istnieje kilka metod, które mogły zostać użyte do zlokalizowania bibliotek do załadowania:

- <span id="page-11-0"></span>• Korzystanie ze zmiennej środowiskowej *LD\_LIBRARY\_PATH* (także zmiennej *LIBPATH* w systemie AIXoraz zmiennej *SHLIB\_PATH* w systemie HP-UX). Jeśli ta zmienna jest ustawiona, definiuje ona zestaw katalogów, które są wyszukiwane w wymaganych bibliotekach produktu WebSphere MQ . Jeśli w tych katalogach znajdują się jakieś biblioteki, są one używane w preferencjach wszystkich bibliotek, które mogą zostać znalezione przy użyciu innych metod.
- Korzystanie z wbudowanej ścieżki wyszukiwania (RPath). Aplikacja może zawierać zestaw katalogów do wyszukania bibliotek produktu IBM WebSphere MQ . Jeśli zmienna *LD\_LIBRARY\_PATH* nie jest ustawiona lub jeśli nie znaleziono wymaganych bibliotek przy użyciu tej zmiennej, przeszukiwana jest ścieżka RPath dla bibliotek. Jeśli w istniejących aplikacjach używana jest ścieżka RPath, ale nie można ponownie skompilować i dowiązać aplikacji, należy zainstalować produkt IBM WebSphere MQ Version 7.1 w położeniu domyślnym lub użyć innej metody do znalezienia bibliotek.
- Zostanie użyta domyślna ścieżka do biblioteki. Jeśli biblioteki produktu WebSphere MQ nie zostaną znalezione po wyszukaniu zmiennej *LD\_LIBRARY\_PATH* i położenia RPath, przeszukiwana jest domyślna ścieżka do biblioteki. Zwykle ta ścieżka zawiera /usr/lib lub /usr/lib64. Jeśli biblioteki nie zostaną znalezione po przeszukaniu domyślnej ścieżki biblioteki, uruchomienie aplikacji nie powiedzie się z powodu braku zależności.

Aby sprawdzić, czy aplikacje mają wbudowaną ścieżkę wyszukiwania, można użyć mechanizmów systemu operacyjnego. Na przykład:

- AIX: **dump**
- HP-UX: **chatr**
- Linux: **readelf**
- Solaris: **elfdump**

#### **Pojęcia pokrewne**

["Tworzenie powiązania menedżera kolejek z instalacją" na stronie 17](#page-16-0)

Po utworzeniu menedżera kolejek jest on automatycznie powiązany z instalacją, która wydała komendę **crtmqm** . W systemie UNIX, Linux, and Windowsmożna zmienić instalację powiązaną z menedżerem kolejek za pomocą komendy **setmqm** .

"Ograniczenia dotyczące aplikacji korzystających z wielu instalacji" na stronie 12 Istnieją ograniczenia dotyczące korzystania z bibliotek serwera CICS , szybkich połączeń ścieżek, uchwytów komunikatów i wyjść w środowisku z wieloma instalkami.

["Łączenie aplikacji w środowisku z wieloma instalowaniami" na stronie 6](#page-5-0)

W systemach UNIX, Linux, and Windows , jeśli IBM WebSphere MQ Version 7.1lub później biblioteki są ładowane, produkt IBM WebSphere MQ automatycznie korzysta z odpowiednich bibliotek bez konieczności podejmowania dalszych działań. IBM WebSphere MQ korzysta z bibliotek z instalacji powiązanej z menedżerem kolejek, z którym łączy się aplikacja.

#### **Zadania pokrewne**

Wybór instalacji podstawowej ["Zmiana instalacji podstawowej" na stronie 16](#page-15-0) Aby ustawić lub usunąć instalację jako instalacji podstawowej, można użyć komendy **setmqinst** .

## **Ograniczenia dotyczące aplikacji korzystających z wielu instalacji**

Istnieją ograniczenia dotyczące korzystania z bibliotek serwera CICS , szybkich połączeń ścieżek, uchwytów komunikatów i wyjść w środowisku z wieloma instalkami.

## **Biblioteki serwera CICS**

Jeśli używane są biblioteki serwera CICS , produkt IBM WebSphere MQ nie wybiera automatycznie odpowiedniego poziomu biblioteki. Należy skompilować aplikacje i powiązać je z odpowiednim poziomem biblioteki dla menedżera kolejek, z którym łączy się aplikacja. Więcej informacji na ten temat zawiera sekcja Budowanie bibliotek do użytku z programem TXSeries for Multiplatforms w wersji 5 .

## **Uchwyty komunikatów**

Uchwyty komunikatów, które używają specjalnej wartości produktu MQHC\_UNASSOCIATED\_HCONN , są ograniczone do użycia z pierwszą instalacją załadowaną w procesie. Jeśli uchwyt komunikatu nie może być używany przez konkretną instalację, zwracany jest kod przyczyny MQRC\_HMSG\_NOT\_AVAILABLE .

To ograniczenie ma wpływ na właściwości komunikatu. Uchwytów komunikatów nie można używać do pobierania właściwości komunikatów z menedżera kolejek w jednej instalacji i umieszczania ich w menedżerze kolejek w innej instalacji. Więcej informacji na temat uchwytów komunikatów znajduje się w sekcji MQCRTMH-Tworzenie uchwytu komunikatu.

## **Wyjścia**

W środowisku z wieloma instalacjami istniejące wyjścia muszą zostać zaktualizowane w celu użycia z produktem IBM WebSphere MQ Version 7.1lub nowszymi instalacjami. Wyjścia konwersji danych wygenerowane za pomocą komendy **crtmqcvx** muszą zostać ponownie wygenerowane za pomocą zaktualizowanej komendy.

Wszystkie wyjścia muszą być napisane przy użyciu struktury MQIEP , nie mogą używać wbudowanego serwera RPATH w celu zlokalizowania bibliotek produktu IBM WebSphere MQ i nie mogą łączyć się z bibliotekami produktu IBM WebSphere MQ . Więcej informacji na ten temat zawiera sekcja Zapisywanie i kompilowanie wyjść i instalowalnych usług.

## **Krótka ścieżka**

Na serwerze z wieloma instalacjami aplikacje używające do łączenia się z programem IBM WebSphere MQ Version 7.1 lub nowszym połączenia "krótka ścieżka" muszą spełniać następujące warunki:

- 1. Menedżer kolejek musi być powiązany z tą samą instalacją, z której aplikacja załadowała biblioteki środowiska wykonawczego programu IBM WebSphere MQ. Aplikacja nie może używać połączenia "krótka ścieżka" z menedżerem kolejek powiązanym z inną instalacją. Próba nawiązania połączenia powoduje wystąpienie błędu i kodu przyczyny MQRC\_INSTALLATION\_MISMATCH.
- 2. Nawiązanie połączenia niebędącego połączeniem "krótka ścieżka" z menedżerem kolejek powiązanym z tą samą instalacją, z której aplikacja załadowała biblioteki środowiska wykonawczego programu IBM WebSphere MQ, zapobiega nawiązaniu połączeniu "krótka ścieżka" przez aplikację, chyba że jest spełniony którykolwiek z poniższych warunków:
	- Aplikacja ustawia pierwsze połączenie z menedżerem kolejek powiązanym z tą samą instalacją jako połączenie "krótka ścieżka".
	- Zmienna środowiskowa AMQ\_SINGLE\_INSTALLATION zostaje ustawiona.
- 3. Nawiązanie połączenia niebędącego połączeniem "krótka ścieżka" z menedżerem kolejek powiązanym z instalacją produktu Version 7.1 lub nowszego nie ma wpływu na to, czy aplikacja może nawiązać połączenie "krótka ścieżka".
- 4. Nie można jednocześnie nawiązać połączenia z menedżerem kolejek powiązanym z instalacją produktu Version 7.0.1 i połączenia "krótka ścieżka" z menedżerem kolejek powiązanym z instalacją produktu Version 7.1 lub nowszego.

Po ustawieniu AMQ\_SINGLE\_INSTALLATION dowolne połączenie z menedżerem kolejek może przybrać charakter połączenia o krótkiej ścieżce. W przeciwnym razie obowiązują niemal te same ograniczenia:

- Instalacja musi być tożsama z tą, z której załadowano biblioteki środowiska wykonawczego produktu IBM WebSphere MQ.
- Każde połączenie w tym samym procesie musi być nawiązywane z tą samą instalacją. W przypadku próby nawiązania połączenia z menedżerem kolejek powiązanym z inną instalacją połączenie nie powiedzie się z kodem przyczyny MQRC\_INSTALLATION\_MISMATCH. Uwaga: po ustawieniu AMQ\_SINGLE\_INSTALLATION ograniczenie to odnosi się do wszystkich połączeń, nie tylko połączeń o krótkiej ścieżce.
- Przy użyciu połączeń "krótka ścieżka" należy połączyć tylko jeden menedżer kolejek.

#### **Odsyłacze pokrewne**

MQCONNX-Connect menedżer kolejek (rozszerzony) Struktura MQIEP 2583 (0A17) (RC2583): MQRC\_INSTALLATION\_MISMATCH 2587 (0A1B) (RC2587): MQRC\_HMSG\_NOT\_AVAILABLE 2590 (0A1E) (RC2590): MQRC\_FASTPATH\_NOT\_AVAILABLE

## **Łączenie aplikacji .NET w środowisku z wieloma instalowaniami**

Domyślnie aplikacje korzystają z zespołów .NET z instalacji podstawowej. Jeśli nie ma instalacji podstawowej lub nie chcesz korzystać z podstawowych zespołów instalacyjnych, należy zaktualizować plik konfiguracyjny aplikacji lub zmienną środowiskową *DEVPATH* .

Jeśli w systemie jest instalacja podstawowa, zespoły .NET i pliki strategii tej instalacji są rejestrowane w globalnej pamięci podręcznej zespołu (GAC). Zespoły .NET dla wszystkich innych instalacji można znaleźć w ścieżce instalacyjnej każdej instalacji, ale zespoły nie są zarejestrowane w GAC. Dlatego domyślnie aplikacje są uruchamiane przy użyciu zespołów .NET z instalacji podstawowej. Plik konfiguracyjny aplikacji należy zaktualizować, jeśli spełniony jest dowolny z następujących przypadków:

- Nie masz instalacji podstawowej.
- Nie chcesz, aby aplikacja korzystała z podstawowych zespołów instalacyjnych.
- Instalacja podstawowa to niższa wersja produktu IBM WebSphere MQ niż wersja, z którą został skompilowany aplikacja.

Informacje na temat aktualizowania pliku konfiguracyjnego aplikacji zawiera sekcja "Łączenie aplikacji .NET z użyciem pliku konfiguracyjnego aplikacji" na stronie 14.

Należy zaktualizować zmienną środowiskową *DEVPATH* , jeśli spełniony jest następujący przypadek:

• Użytkownik chce, aby aplikacja używała zespołów z instalacji innej niż podstawowa, ale instalacja podstawowa jest w tej samej wersji, co instalacja inna niż podstawowa.

Więcej informacji na temat sposobu aktualizowania zmiennej *DEVPATH* zawiera sekcja ["Łączenie](#page-14-0) [aplikacji .NET za pomocą DEVPATH" na stronie 15.](#page-14-0)

## **Łączenie aplikacji .NET z użyciem pliku konfiguracyjnego aplikacji**

W pliku konfiguracyjnym aplikacji należy ustawić różne znaczniki, aby przekierować aplikacje tak, aby używały zespołów, które nie pochodzą z instalacji podstawowej.

W poniższej tabeli przedstawiono konkretne zmiany, które należy wprowadzić w pliku konfiguracyjnym aplikacji, aby umożliwić aplikacjom .NET łączenie się z konkretnymi zespołami:

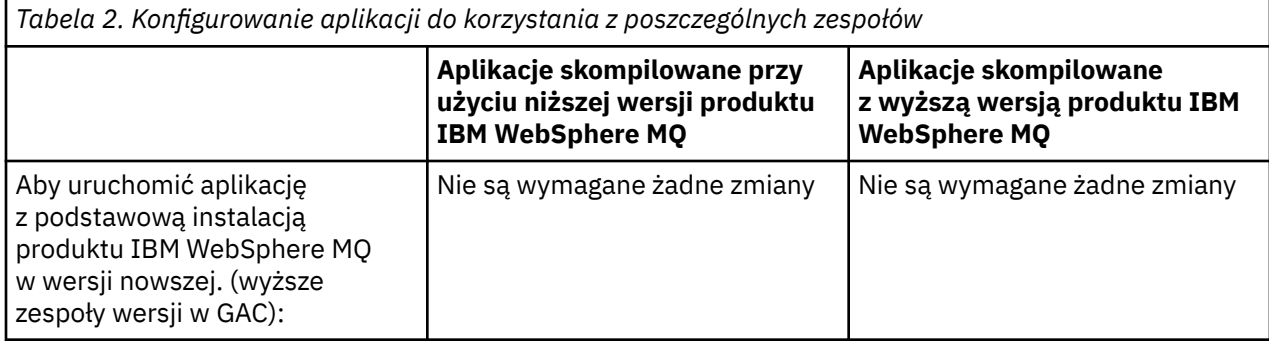

<span id="page-14-0"></span>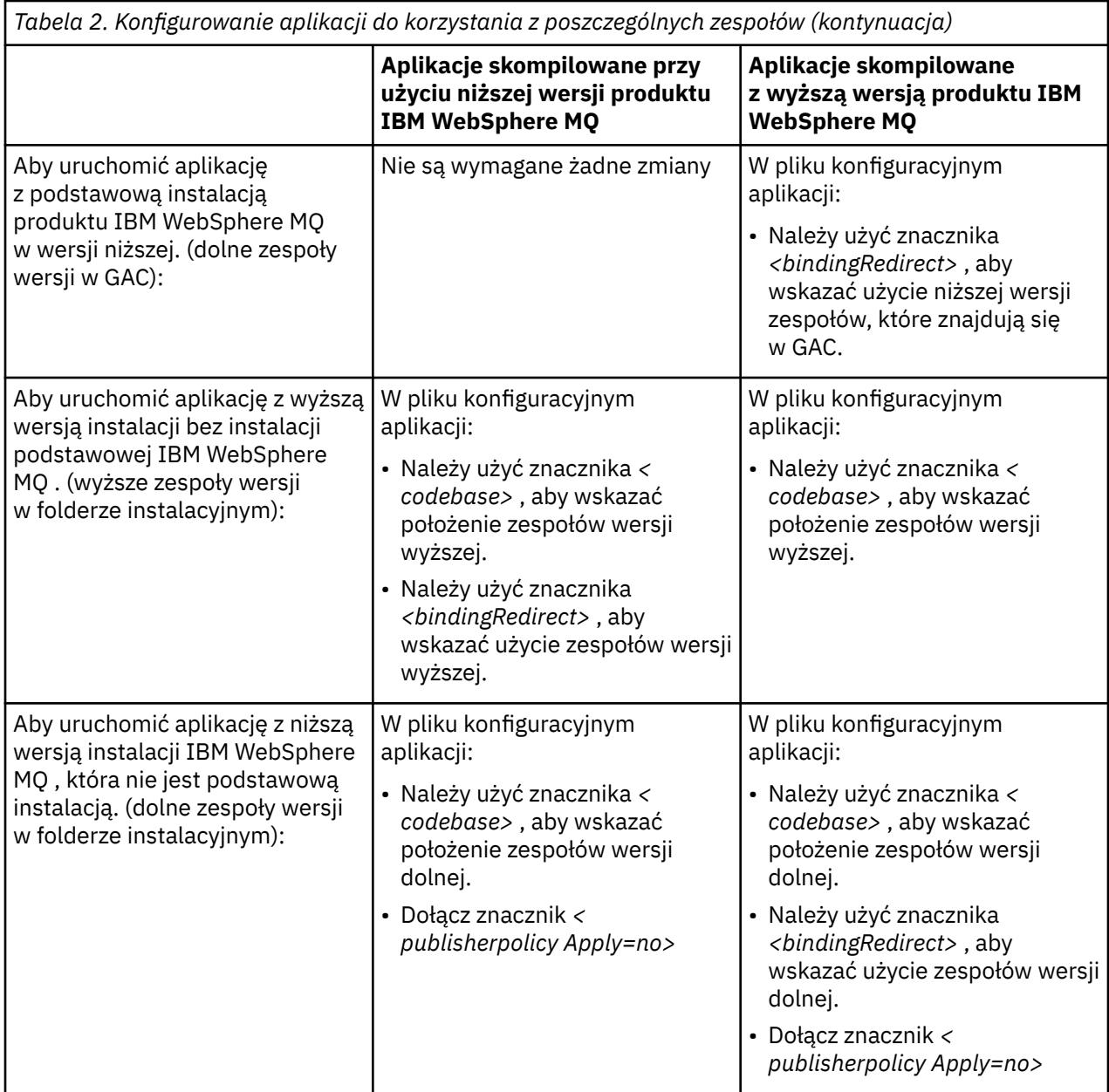

Przykładowy plik konfiguracyjny aplikacji NonPrimaryRedirect.config jest dostarczany w folderze *MQ\_INSTALLATION\_PATH*\tools\dotnet\samples\base. Plik ten można zmodyfikować przy użyciu ścieżki instalacyjnej IBM WebSphere MQ dowolnej instalacji innej niż podstawowa. Plik ten można także bezpośrednio włączyć do innych plików konfiguracyjnych przy użyciu znacznika *<linkedConfiguration>* . Przykłady są dostępne dla produktów nmqsget.exe.config i nmqsput.exe.config. Obie przykłady korzystają ze znacznika *<linkedConfiguration>* i zawierają plik NonPrimaryRedirect.config .

## **Łączenie aplikacji .NET za pomocą DEVPATH**

Zespoły te można znaleźć przy użyciu zmiennej środowiskowej *DEVPATH* . Zespoły określone za pomocą zmiennej *DEVPATH* są używane w preferencjach do wszystkich zespołów w GAC. Aby uzyskać więcej informacji na temat używania tej zmiennej, zapoznaj się z odpowiednią dokumentacją Microsoft w katalogu *DEVPATH* .

<span id="page-15-0"></span>Aby znaleźć zespoły przy użyciu zmiennej środowiskowej *DEVPATH* , należy ustawić zmienną *DEVPATH* na folder zawierający zespoły, które mają być używane. Następnie należy zaktualizować plik konfiguracyjny aplikacji i dodać następujące informacje o konfiguracji środowiska wykonawczego:

```
<configuration>
 <runtime>
     <developmentMode developerInstallation="true" />
\langle / runtime\rangle</configuration>
```
#### **Pojęcia pokrewne**

["Łączenie aplikacji w środowisku z wieloma instalowaniami" na stronie 6](#page-5-0)

W systemach UNIX, Linux, and Windows , jeśli IBM WebSphere MQ Version 7.1lub później biblioteki są ładowane, produkt IBM WebSphere MQ automatycznie korzysta z odpowiednich bibliotek bez konieczności podejmowania dalszych działań. IBM WebSphere MQ korzysta z bibliotek z instalacji powiązanej z menedżerem kolejek, z którym łączy się aplikacja.

Wiele instalacji

**Zadania pokrewne** Wybór instalacji podstawowej Używanie środowiska .NET

## **Zmiana instalacji podstawowej**

Aby ustawić lub usunąć instalację jako instalacji podstawowej, można użyć komendy **setmqinst** .

## **O tym zadaniu**

To zadanie ma zastosowanie do produktu UNIX, Linux, and Windows.

Instalacja podstawowa to instalacja, do której odnoszą się wymagane położenia w całym systemie. Więcej informacji na temat instalacji podstawowej oraz uwagi dotyczące wyboru podstawowej instalacji zawiera sekcja Wybieranie instalacji podstawowej.

Jeśli instalacja produktu IBM WebSphere MQ Version 7.1 lub nowszego jest współistniejąca z instalacją produktu IBM WebSphere MQ Version 7.0.1, instalacja produktu IBM WebSphere MQ Version 7.0.1 musi być podstawową. Jest on oznaczony jako podstawowy w przypadku, gdy zainstalowana jest wersja IBM WebSphere MQ Version 7.1 lub nowsza, a instalacja produktu IBM WebSphere MQ Version 7.1 lub późniejsza nie może być wykonana jako podstawowa.

Podczas procesu instalacji w systemie Windowsmożna określić, że instalacja ma być instalacją podstawową. W systemach UNIX and Linux po instalacji należy wydać komendę **setmqinst** , aby ustawić instalację jako instalację podstawową.

"Ustaw instalację podstawową" na stronie 16.

["Anuluj ustawienie instalacji podstawowej" na stronie 17](#page-16-0).

## **Ustaw instalację podstawową**

## **Procedura**

Aby ustawić instalację jako instalację podstawową:

1. Sprawdź, czy instalacja jest już instalacją podstawową, wprowadzając następującą komendę:

*MQ\_INSTALLATION\_PATH*/bin/dspmqinst

gdzie *MQ\_INSTALLATION\_PATH* jest ścieżką instalacyjną instalacji produktu IBM WebSphere MQ Version 7.1 lub nowszego.

2. Jeśli istniejąca instalacja produktu IBM WebSphere MQ Version 7.1 lub nowsza została ustawiona jako instalacja podstawowa, anuluj jej ustawienie, postępując zgodnie z instrukcjami w sekcji ["Anuluj](#page-16-0) <span id="page-16-0"></span>ustawienie instalacji podstawowej" na stronie 17. Jeśli program IBM WebSphere MQ Version 7.0.1 jest zainstalowany w systemie, nie można zmienić instalacji podstawowej.

- 3. Jako użytkownik root w systemach UNIX and Linux lub członek grupy Administratorzy w systemach Windows wprowadź jedną z następujących komend:
	- Aby ustawić podstawową instalację przy użyciu ścieżki instalacji, która ma być instalacją podstawową, wykonaj następujące czynności:

*MQ\_INSTALLATION\_PATH*/bin/setmqinst -i -p *MQ\_INSTALLATION\_PATH*

• Aby ustawić podstawową instalację przy użyciu nazwy instalacji, która ma być instalacją podstawową:

*MQ\_INSTALLATION\_PATH*/bin/setmqinst -i -n *installationName*

4. W systemach Windows zrestartuj system.

## **Anuluj ustawienie instalacji podstawowej**

#### **Procedura**

Aby anulować ustawienie instalacji jako instalacji podstawowej:

1. Sprawdź, która instalacja jest instalacją podstawową, wprowadzając następującą komendę:

*MQ\_INSTALLATION\_PATH*/bin/dspmqinst

gdzie *MQ\_INSTALLATION\_PATH* jest ścieżką instalacyjną instalacji produktu IBM WebSphere MQ Version 7.1 lub nowszego.

Jeśli IBM WebSphere MQ Version 7.0.1 jest instalacją podstawową, nie można anulować ustawienia instalacji podstawowej.

- 2. Jako użytkownik root w systemach UNIX and Linux lub członek grupy Administratorzy w systemach Windows wprowadź jedną z następujących komend:
	- Aby anulować ustawienie instalacji podstawowej przy użyciu ścieżki instalacji, nie chcesz już być instalacją podstawową:

*MQ\_INSTALLATION\_PATH*/bin/setmqinst -x -p *MQ\_INSTALLATION\_PATH*

• Aby anulować ustawienie instalacji podstawowej, należy użyć nazwy instalacji, która nie jest już instalacją podstawową:

*MQ\_INSTALLATION\_PATH*/bin/setmqinst -x -n *installationName*

#### **Pojęcia pokrewne**

Funkcje, które mogą być używane tylko w przypadku instalacji podstawowej w systemie Windows Odsyłacze do komend biblioteki zewnętrznej i sterowania do instalacji podstawowej w systemie UNIX i Linux

#### **Zadania pokrewne**

Deinstalowanie, aktualizowanie i konserwowanie instalacji podstawowej

Wybieranie nazwy instalacji

**Odsyłacze pokrewne**

setmqinst

## **Tworzenie powiązania menedżera kolejek z instalacją**

Po utworzeniu menedżera kolejek jest on automatycznie powiązany z instalacją, która wydała komendę **crtmqm** . W systemie UNIX, Linux, and Windowsmożna zmienić instalację powiązaną z menedżerem kolejek za pomocą komendy **setmqm** .

Komendy **setmqm** można użyć w jeden z następujących sposobów:

- Przenoszenie pojedynczych menedżerów kolejek między równoważnymi wersjami produktu WebSphere MQ. Na przykład przeniesienie menedżera kolejek z testu do systemu produkcyjnego.
- Migracja poszczególnych menedżerów kolejek ze starszej wersji produktu WebSphere MQ do nowszej wersji produktu WebSphere MQ. Migracja menedżerów kolejek między wersjami ma różne konsekwencje, o których należy pamiętać. Więcej informacji na temat migrowania można znaleźć w sekcji Migrowanie i aktualizowanie produktu WebSphere MQ.

Aby powiązać menedżera kolejek z instalacją:

- 1. Zatrzymaj menedżer kolejek za pomocą komendy **endmqm** z poziomu instalacji, która jest aktualnie powiązana z menedżerem kolejek.
- 2. Powiąż menedżera kolejek z inną instalacją przy użyciu komendy **setmqm** z tej instalacji.

Aby na przykład ustawić menedżera kolejek QMB , który ma być powiązany z instalacją o nazwie Installation2, należy wprowadzić następującą komendę z poziomu Installation2:

*MQ\_INSTALLATION\_PATH*/bin/setmqm -m QMB -n Installation2

gdzie *MQ\_INSTALLATION\_PATH* jest ścieżką, w której zainstalowano Installation2 .

3. Uruchom menedżer kolejek przy użyciu komendy **strmqm** z instalacji powiązanej z menedżerem kolejek.

Ta komenda wykonuje wszystkie niezbędne migracji menedżera kolejek i powoduje, że menedżer kolejek jest gotowy do użycia.

Instalacja, z którą powiązany jest menedżer kolejek, ogranicza ten menedżer kolejek, aby mógł być administrowany tylko przez komendy z tej instalacji. Istnieją trzy kluczowe wyjątki:

- Produkt **setmqm** zmienia instalację powiązaną z menedżerem kolejek. Ta komenda musi być wydana z instalacji, która ma zostać powiązana z menedżerem kolejek, a nie z instalacją, z którą jest obecnie powiązany menedżer kolejek. Nazwa instalacji podana w komendzie **setmqm** musi być zgodna z instalacją, z której została wydana komenda.
- Produkt **strmqm** zwykle musi być wydawany z instalacji powiązanej z menedżerem kolejek. Jednak w przypadku uruchomienia programu V7.0.1 lub wcześniejszego menedżera kolejek w wersji V7.1 lub późniejszej po raz pierwszy, można użyć programu **strmqm** . W takim przypadku program **strmqm** uruchamia menedżer kolejek i wiąże go z instalacją, z której została wydana komenda.
- Program **dspmq** wyświetla informacje o wszystkich menedżerach kolejek w systemie, a nie tylko te menedżery kolejek, które są powiązane z tą samą instalacją, co komenda **dspmq** . Komenda dspmq -o installation wyświetla informacje o tym, które menedżery kolejek są powiązane z instalacjami.

## **Powiązanie menedżera kolejek w środowiskach wysokiej dostępności**

W środowiskach wysokiej dostępności komenda **addmqinf** automatycznie tworzy powiązanie menedżera kolejek z instalacją, z której została wydana komenda **addmqinf** . Jeśli komenda **strmqm** zostanie następnie wydana z tej samej instalacji, co komenda **addmqinf** , nie jest wymagana żadna dodatkowa konfiguracja. Aby uruchomić menedżer kolejek przy użyciu innej instalacji, należy najpierw zmienić powiązaną instalację za pomocą komendy **setmqm** .

## **Menedżery kolejek powiązane z usuniętą instalacją**

Jeśli instalacja, z którą powiązany jest menedżer kolejek, została usunięta lub jeśli informacje o statusie menedżera kolejek są niedostępne, komenda **setmqm** nie powiąże menedżera kolejek z inną instalacją. W tej sytuacji należy wykonać następujące czynności:

- 1. Aby wyświetlić inne instalacje w systemie, należy użyć komendy **dspmqinst** .
- 2. Ręcznie zmodyfikuj zawartość pola InstallationName w sekcji QueueManager w pliku mqs.ini , aby określić inną instalację.
- 3. Użyj komendy **dltmqm** z tej instalacji, aby usunąć menedżer kolejek.

#### <span id="page-18-0"></span>**Pojęcia pokrewne**

"Znajdowanie instalacji produktu IBM WebSphere MQ w systemie" na stronie 19 Jeśli w systemie istnieje wiele instalacji produktu IBM WebSphere MQ , można sprawdzić, które wersje są zainstalowane i gdzie są one zainstalowane.

["Plik konfiguracyjny produktu IBM WebSphere MQ \( mqs.ini \)" na stronie 439](#page-438-0) Plik konfiguracyjny produktu IBM WebSphere MQ ( mqs.ini) zawiera informacje istotne dla wszystkich menedżerów kolejek w węźle. Jest on tworzony automatycznie podczas instalacji.

#### **Zadania pokrewne**

Wybór instalacji podstawowej

**Odsyłacze pokrewne** setmqm strmqm dspmq

dspmqinst

## **Znajdowanie instalacji produktu IBM WebSphere MQ w systemie**

Jeśli w systemie istnieje wiele instalacji produktu IBM WebSphere MQ , można sprawdzić, które wersje są zainstalowane i gdzie są one zainstalowane.

W celu znalezienia instalacji produktu IBM WebSphere MQ w systemie można użyć następujących metod:

- Użyj komendy **dspmqver** . Ta komenda nie udostępnia szczegółowych informacji na temat wszystkich instalacji w systemie, jeśli jest ona uruchamiana z instalacji produktu Version 7.0.1 .
- Użyj narzędzi instalacyjnych platformy, aby sprawdzić, gdzie zainstalowany jest produkt IBM WebSphere MQ . Następnie należy użyć komendy **dspmqver** z poziomu instalacji produktu Version 7.1 lub nowszej. Poniższe komendy są przykładami komend, których można użyć do zapytania, gdzie zainstalowany jest produkt IBM WebSphere MQ :
	- W systemach AIX można użyć komendy **lslpp** :

lslpp -R ALL -l mqm.base.runtime

– W systemach HP-UX można użyć komendy **swlist** :

swlist -a location -a revision -l product MQSERIES

– W systemach Linux można użyć komendy **rpm** :

rpm -qa --qf "%{NAME}-%{VERSION}-%{RELEASE}\t%{INSTPREFIXES}\n" | grep MQSeriesRuntime

- W systemach Solaris można używać komend **pkginfo** i **pkgparam** :
	- 1. Wyświetl listę zainstalowanych pakietów, wprowadzając następującą komendę:

pkginfo | grep -w mqm

2. Dla każdego wymienionego pakietu wprowadź następującą komendę:

pkgparam *pkgname* BASEDIR

– W systemach Windows można użyć komendy **wmic** . Ta komenda może zainstalować klienta wmic:

wmic product where "(Name like '%MQ%') AND (not Name like '%bitSupport')" get Name, Version, InstallLocation

• W systemach UNIX and Linux wykonaj następującą komendę, aby dowiedzieć się, gdzie jest zainstalowany produkt IBM WebSphere MQ :

cat /etc/opt/mqm/mqinst.ini

<span id="page-19-0"></span>Następnie należy użyć komendy **dspmqver** z poziomu instalacji produktu Version 7.1 lub nowszej.

• Aby wyświetlić szczegółowe informacje o instalacjach w systemie, w 32-bitowym systemie Windows, wydaj następującą komendę:

reg.exe query "HKEY\_LOCAL\_MACHINE\SOFTWARE\IBM\WebSphere MQ\Installation" /s

• W 64-bitowym systemie Windowswywołaj następującą komendę:

reg.exe query "HKEY\_LOCAL\_MACHINE\SOFTWARE\Wow6432Node\IBM\WebSphere MQ\Installation" /s

**Uwaga:** Komenda **reg.exe** wyświetla tylko informacje dotyczące instalacji produktu Version 7.1 lub nowszego.

**Pojęcia pokrewne** Wiele instalacji **Odsyłacze pokrewne** dspmqver dspmqinst

## **Tworzenie menedżerów kolejek i zarządzanie nimi**

Zanim możliwe będzie użycie komunikatów i kolejek, należy utworzyć i uruchomić co najmniej jeden menedżer kolejek i powiązane z nim obiekty.

### **Tworzenie menedżera kolejek**

Menedżer kolejek zarządza powiązanymi z nim zasobami, a w szczególności z kolejkami, do których jest on właścicielem. Udostępnia on usługi kolejkowania aplikacjom dla wywołań interfejsu MQI (Message Queuing Interface) i komend do tworzenia, modyfikowania, wyświetlania i usuwania obiektów produktu IBM WebSphere MQ .

Aby utworzyć menedżer kolejek, należy użyć komendy sterującej IBM WebSphere MQ **crtmqm** (opisanej w sekcji **crtmqm**). Komenda **crtmqm** automatycznie tworzy wymagane obiekty domyślne i obiekty systemowe (opisane w sekcji Domyślne obiekty systemowe). Obiekty domyślne stanowią podstawę wszystkich definicji obiektów, które są używane; obiekty systemowe są wymagane dla operacji menedżera kolejek. Po utworzeniu menedżera kolejek i jego obiektów należy użyć komendy strmqm , aby uruchomić menedżer kolejek.

**Uwaga:** Produkt IBM WebSphere MQ nie obsługuje nazw maszyn, które zawierają spacje. Jeśli produkt IBM WebSphere MQ zostanie zainstalowany na komputerze z nazwą komputera, która zawiera spacje, nie będzie można utworzyć żadnych menedżerów kolejek.

#### Włączony

Zanim możliwe będzie utworzenie menedżera kolejek, należy wziąć pod uwagę kilka punktów (zwłaszcza w środowisku produkcyjnym). Skorzystaj z następującej listy kontrolnej:

#### **Instalacja powiązana z menedżerem kolejek**

Komenda **crtmqm** automatycznie tworzy powiązanie menedżera kolejek z instalacją, z której została wydana komenda **crtmqm** . W przypadku komend, które działają w menedżerze kolejek, należy wydać komendę z instalacji powiązanej z menedżerem kolejek. Związaną z tym instalację menedżera kolejek można zmienić za pomocą komendy setmqm . Należy zauważyć, że instalator produktu Windows nie dodaje użytkownika, który wykonuje instalację w grupie mqm, aby uzyskać więcej szczegółów na ten temat, patrz sekcja Authority to administer IBM WebSphere MQ on UNIX, Linux and Okna systems.

#### **Konwencje nazewnictwa**

Użyj nazw składających się z wielkich liter tak, aby komunikacja z menedżerami kolejek była możliwa na wszystkich platformach. Należy pamiętać, że nazwy są przypisywane dokładnie tak, jak je wprowadzasz. Aby uniknąć niedogodności w pisaniu, nie należy używać niepotrzebnie długich nazw.

#### **Podaj unikalną nazwę menedżera kolejek**

Podczas tworzenia menedżera kolejek należy się upewnić, że żaden inny menedżer kolejek nie ma tej samej nazwy *nigdzie* w sieci. Nazwy menedżerów kolejek nie są sprawdzane podczas tworzenia menedżera kolejek, a nazwy, które nie są unikalne, uniemożliwiają utworzenie kanałów dla rozproszonego kolejkowania.

Jednym ze sposobów zapewnienia unikalności jest prefiksowanie każdej nazwy menedżera kolejek z własną unikalną nazwą węzła. Na przykład, jeśli węzeł ma nazwę ACCOUNTS, można nazwać menedżer kolejek ACCOUNTS.SATURN.QUEUE.MANAGER, gdzie SATURN identyfikuje konkretny menedżer kolejek, a QUEUE.MANAGER to rozszerzenie, które można nadać wszystkim menedżerom kolejek. Można również pominąć tę opcję, ale należy pamiętać, że ACCOUNTS.SATURN i ACCOUNTS.SATURN.QUEUE.MANAGER mają *różne* nazwy menedżerów kolejek.

Jeśli do komunikacji z innymi przedsiębiorstwami używany jest produkt IBM WebSphere MQ , można również dołączyć własną nazwę przedsiębiorstwa jako przedrostek. Nie jest to zrobione na przykładach, ponieważ utrudnia im to śledzenie.

**Uwaga:** W nazwach menedżerów kolejek w komendach sterujących rozróżniana jest wielkość liter. Oznacza to, że użytkownik ma uprawnienia do tworzenia dwóch menedżerów kolejek o nazwach jupiter.queue.manager i JUPITER.queue.manager. Lepiej jednak unikać takich komplikacji.

#### **Ogranicz liczbę menedżerów kolejek**

Istnieje możliwość utworzenia tylu menedżerów kolejek, ile pozwalają na to zasoby. Jednak ze względu na to, że każdy menedżer kolejek wymaga własnych zasobów, lepiej jest, aby jeden menedżer kolejek ze 100 kolejkami był w węźle, niż dziesięć menedżerów kolejek z dziesięcioma kolejkami każda.

W systemach produkcyjnych wiele procesorów może być eksploatowanych za pomocą jednego menedżera kolejek, ale większe maszyny serwera mogą działać bardziej efektywnie z wieloma menedżerami kolejek.

#### **Określ domyślny menedżer kolejek**

Każdy węzeł powinien mieć domyślnego menedżera kolejek, jednak można go skonfigurować w IBM WebSphere MQ bez jednego. Domyślnym menedżerem kolejek jest menedżer kolejek, z którym aplikacje łączą się, jeśli w wywołaniu MQCONN nie określono nazwy menedżera kolejek. Jest to również menedżer kolejek, który przetwarza komendy MQSC podczas wywoływania komendy runmqsc bez określania nazwy menedżera kolejek.

Określenie menedżera kolejek jako domyślnego *zastępuje* wszystkie istniejące specyfikacje domyślnego menedżera kolejek dla węzła.

Zmiana domyślnej zarządzania kolejką może mieć wpływ na innych użytkowników lub aplikacje. Zmiana nie ma wpływu na aktualnie połączone aplikacje, ponieważ mogą one używać uchwytu z oryginalnego wywołania połączenia w dowolnych dalszych wywołaniach MQI. Ten uchwyt zapewnia, że wywołania są kierowane do tego samego menedżera kolejek. Wszystkie aplikacje łączące *po* zmianie domyślnego menedżera kolejek nawiązują połączenie z nowym domyślnym menedżerem kolejek. Może to być to, co zamierzacie, ale należy wziąć to pod uwagę przed zmianą wartości domyślnej.

Tworzenie domyślnego menedżera kolejek jest opisane w sekcji ["Tworzenie domyślnego menedżera](#page-22-0) [kolejek" na stronie 23](#page-22-0).

#### **Określ kolejkę niedostarczonych komunikatów**

Kolejka niedostarczonych komunikatów jest kolejką lokalną, w której umieszczane są komunikaty, jeśli nie można ich skierować do zamierzonego miejsca docelowego.

Każdy menedżer kolejek w sieci musi mieć kolejkę niewysłanych komunikatów. Jeśli kolejki niewysłanych komunikatów nie zostaną zdefiniowane, błędy w aplikacjach mogą powodować zamykanie kanałów i w efekcie odpowiedzi na komendy administracyjne mogą pozostać nieodebrane.

Na przykład, jeśli aplikacja próbuje umieścić komunikat w kolejce w innym menedżerze kolejek, ale podaje nieprawidłową nazwę kolejki, kanał zostanie zatrzymany, a komunikat pozostaje w kolejce transmisji. Inne aplikacje nie mogą używać tego kanału dla swoich komunikatów.

Jeśli menedżery kolejek mają kolejki niedostarczonych komunikatów, kanały te nie mają wpływu na kanały. Niedostarczone wiadomości są umieszczane w kolejce niedostarczonych komunikatów po odbiorze, pozostawiając kanał i dostępną kolejkę transmisji.

Podczas tworzenia menedżera kolejek należy użyć opcji -u, aby określić nazwę kolejki niedostarczonych komunikatów. Można również użyć komendy MQSC, aby zmienić atrybuty menedżera kolejek, który został już zdefiniowany w celu określenia używanej kolejki niedostarczonych komunikatów. Przykład komendy MQSC ALTER można znaleźć w sekcji Praca z menedżerami kolejek .

#### **Określ domyślną kolejkę transmisji**

Kolejka transmisji jest kolejką lokalną, w której komunikaty w tranzycie do zdalnego menedżera kolejek są kolejkowane przed transmisją. Jeśli kolejka transmisji nie została jawnie określona, używana jest domyślna kolejka transmisji. Do każdego menedżera kolejek może zostać przypisana domyślna kolejka transmisji.

Podczas tworzenia menedżera kolejek należy użyć opcji -d, aby określić nazwę domyślnej kolejki transmisji. Nie powoduje to utworzenia kolejki. W tym celu należy wykonać to później jawnie. Więcej informacji na ten temat zawiera sekcja Praca z kolejkami lokalnymi .

#### **Określ wymagane parametry rejestrowania**

Parametry rejestrowania można określić w komendzie crtmqm , w tym typ rejestrowania, a także ścieżkę i wielkość plików dziennika.

W środowisku programistycznym domyślne parametry rejestrowania powinny być odpowiednie. Można jednak zmienić wartości domyślne, jeśli na przykład:

- W systemie jest konfiguracja systemu niskiego poziomu, która nie obsługuje dużych dzienników.
- W tym samym czasie należy przewidzieć dużą liczbę długich wiadomości.
- Możliwe jest przewijanie wielu trwałych komunikatów przechodzących przez menedżer kolejek.

Po ustawieniu parametrów rejestrowania niektóre z nich mogą zostać zmienione tylko przez usunięcie menedżera kolejek i ponowne utworzenie go z tą samą nazwą, ale z innymi parametrami rejestrowania.

Więcej informacji na temat parametrów rejestrowania zawiera sekcja ["Dostępność, odtwarzanie](#page-321-0) [i restartowanie" na stronie 322.](#page-321-0)

## **Tylko dla systemów IBM WebSphere MQ dla systemów UNIX**

Przed użyciem komendy crtmqm można utworzyć katalog menedżera kolejek /var/mqm/qmgrs/ <qmgr>, nawet w osobnym lokalnym systemie plików. Jeśli używany jest serwer crtmqm, jeśli katalog /var/mqm/qmgrs/<qmgr> istnieje, jest pusty i jest własnością mqm, jest on używany dla danych menedżera kolejek. Jeśli katalog nie jest własnością mqm, utworzenie nie powiedzie się i zostanie wyświetlony komunikat First Failure Support Technology ( FFST). Jeśli katalog nie jest pusty, tworzony jest nowy katalog.

#### **Pojęcia pokrewne**

#### ["Konfigurowanie" na stronie 5](#page-4-0)

Utwórz co najmniej jeden menedżer kolejek na jednym lub kilku komputerach, a następnie skonfiguruj je w systemach programistycznych, testowych i produkcyjnych, aby przetwarzać komunikaty zawierające dane biznesowe.

["Tworzenie kopii zapasowej plików konfiguracyjnych po utworzeniu menedżera kolejek" na stronie 25](#page-24-0) Informacje konfiguracyjne produktu IBM WebSphere MQ są zapisywane w plikach konfiguracyjnych w systemach Windowsi UNIX and Linux .

#### ["Uruchamianie menedżera kolejek" na stronie 25](#page-24-0)

Po utworzeniu menedżera kolejek należy go uruchomić, aby umożliwić mu przetwarzanie komend lub wywołań MQI.

["Zatrzymywanie menedżera kolejek" na stronie 26](#page-25-0)

Istnieją trzy sposoby zatrzymywania menedżera kolejek: wyciszone zamknięcie systemu i natychmiastowe zamknięcie systemu oraz zamknięcie systemu z wywłaszonym zamknięciem. <span id="page-22-0"></span>["Restartowanie menedżera kolejek" na stronie 27](#page-26-0)

Można użyć komendy **strmqm** w celu zrestartowania menedżera kolejek lub w systemach IBM WebSphere MQ for Windows i IBM WebSphere MQ dla systemów Linux (platformyx86 i x86-64 ), a następnie zrestartować menedżer kolejek z programu IBM WebSphere MQ Explorer.

["Zmiana informacji konfiguracyjnych programu IBM WebSphere MQ i menedżera kolejek" na stronie 436](#page-435-0) Zmień zachowanie programu IBM WebSphere MQ lub pojedynczego menedżera kolejek w taki sposób, aby odpowiadał potrzebom danej instalacji.

Obiekty systemowe i domyślne

#### **Zadania pokrewne**

["Tworzenie istniejącego menedżera kolejek jako domyślnego" na stronie 24](#page-23-0) Istnieje możliwość dokonania istniejącego menedżera kolejek domyślnego menedżera kolejek. Sposób, w jaki to robisz zależy od platformy, którą używasz.

#### ["Usuwanie menedżera kolejek" na stronie 28](#page-27-0)

Menedżer kolejek można usunąć za pomocą komendy **dltmqm** lub za pomocą programu WebSphere MQ Explorer.

## **Tworzenie domyślnego menedżera kolejek**

Domyślnym menedżerem kolejek jest menedżer kolejek, z którym aplikacje łączą się, jeśli w wywołaniu MQCONN nie określono nazwy menedżera kolejek. Jest to również menedżer kolejek, który przetwarza komendy MQSC podczas wywoływania komendy **runmqsc** bez określania nazwy menedżera kolejek. Aby utworzyć menedżer kolejek, należy użyć komendy sterującej IBM WebSphere MQ **crtmqm**.

## **Zanim rozpoczniesz**

Przed utworzeniem domyślnego menedżera kolejek należy zapoznać się z uwagami opisanymi w sekcji ["Tworzenie menedżerów kolejek i zarządzanie nimi" na stronie 20.](#page-19-0)

UNIX I Jeśli produkt **crtmqm** jest używany do tworzenia menedżera kolejek w systemie UNIX and Linux, jeśli katalog /var/mqm/qmgrs/<qmgr> już istnieje, należy do użytkownika mqm i jest pusty, jest on używany dla danych menedżera kolejek. Jeśli katalog nie jest własnością mqm, utworzenie menedżera kolejek kończy się niepowodzeniem i zostanie wyświetlony komunikat First Failure Support Technology (FFST). Jeśli katalog nie jest pusty, dla danych menedżera kolejek tworzony jest nowy katalog.

To rozważanie ma zastosowanie nawet wtedy, gdy katalog /var/mqm/qmgrs/<qmgr> już istnieje w osobnym lokalnym systemie plików.

## **O tym zadaniu**

Podczas tworzenia menedżera kolejek za pomocą komendy **crtmqm** , komenda automatycznie tworzy wymagane obiekty domyślne i obiekty systemowe. Obiekty domyślne stanowią podstawę wszystkich definicji obiektów, które są wymagane przez użytkownika, a obiekty systemowe są wymagane dla operacji menedżera kolejek.

Dodając odpowiednie parametry w komendzie, można również zdefiniować, na przykład, nazwę domyślnej kolejki transmisji, która ma być używana przez menedżer kolejek, oraz nazwę kolejki niedostarczanej kolejki.

Windows N<sub>W</sub> systemie Windowsmożna użyć opcji sax komendy crtmqm, aby uruchomić wiele instancji menedżera kolejek.

Więcej informacji na temat komendy **crtmqm** i jej składni zawiera sekcja **crtmqm**.

#### **Procedura**

• Aby utworzyć domyślny menedżer kolejek, należy użyć komendy **crtmqm** z opcją **-q** .

<span id="page-23-0"></span>W poniższym przykładzie komendy **crtmqm** tworzony jest domyślny menedżer kolejek o nazwie SATURN.QUEUE.MANAGER:

crtmqm -q -d MY.DEFAULT.XMIT.QUEUE -u SYSTEM.DEAD.LETTER.QUEUE SATURN.QUEUE.MANAGER

gdzie:

**-q**

Wskazuje, że ten menedżer kolejek jest domyślnym menedżerem kolejek.

#### **-d MY.DEFAULT.XMIT.QUEUE**

Jest nazwą domyślnej kolejki transmisji, która ma być używana przez tego menedżera kolejek.

**Uwaga:** Produkt IBM WebSphere MQ nie tworzy dla Ciebie domyślnej kolejki transmisji; należy ją zdefiniować samodzielnie.

#### **-u SYSTEM.DEAD.LETTER.QUEUE**

Jest to nazwa domyślnej kolejki niedostarczonych komunikatów utworzonej przez program IBM WebSphere MQ podczas instalacji.

#### **SATURN.QUEUE.MANAGER**

Jest nazwą tego menedżera kolejek. Musi to być ostatni parametr podany w komendzie crtmqm .

#### **Co dalej**

Po utworzeniu menedżera kolejek i jego obiektów należy użyć komendy **strmqm** w celu [uruchomienia](#page-24-0) [menedżera kolejek.](#page-24-0)

#### **Pojęcia pokrewne**

["Tworzenie kopii zapasowej plików konfiguracyjnych po utworzeniu menedżera kolejek" na stronie 25](#page-24-0) Informacje konfiguracyjne produktu IBM WebSphere MQ są zapisywane w plikach konfiguracyjnych w systemach Windowsi UNIX and Linux .

Praca z menedżerami kolejek Praca z kolejkami lokalnymi **Odsyłacze pokrewne** Obiekty systemowe i domyślne

## **Tworzenie istniejącego menedżera kolejek jako domyślnego**

Istnieje możliwość dokonania istniejącego menedżera kolejek domyślnego menedżera kolejek. Sposób, w jaki to robisz zależy od platformy, którą używasz.

## **Systemy WebSphere MQ for Windows i WebSphere MQ for Linux (platformyx86 i x86-64 )**

#### **O tym zadaniu**

Wykonaj następujące czynności, aby utworzyć istniejący menedżer kolejek jako domyślny menedżer kolejek w produkcie WebSphere MQ dla systemów Windows i WebSphere MQ dla systemów Linux (platformyx86 i x86-64 ):

#### **Procedura**

- 1. Otwórz program IBM WebSphere MQ Explorer.
- 2. Kliknij prawym przyciskiem myszy IBM WebSphere MQ, a następnie wybierz Properties.... Zostanie wyświetlony panel Właściwości dla produktu WebSphere MQ .
- 3. W polu Nazwa domyślnego menedżera kolejek wpisz nazwę domyślnego menedżera kolejek.
- 4. Kliknij przycisk OK.

## <span id="page-24-0"></span>**Systemy UNIX and Linux**

## **O tym zadaniu**

Po utworzeniu domyślnego menedżera kolejek jego nazwa jest wstawiana do atrybutu Name w sekcji DefaultQueueManager w pliku konfiguracyjnym produktu WebSphere MQ (mqs.ini). Sekcja i jej zawartość są tworzone automatycznie, jeśli nie istnieją.

## **Procedura**

- Aby utworzyć istniejący menedżer kolejek, należy zmienić nazwę menedżera kolejek w atrybucie Name na nazwę nowego domyślnego menedżera kolejek. Tę opcję można wykonać ręcznie przy użyciu edytora tekstu.
- Jeśli w węźle nie ma domyślnego menedżera kolejek, a użytkownik chce, aby istniejący menedżer kolejek był domyślny, należy utworzyć sekcję *DefaultQueueManager* z wymaganą nazwą samodzielnie.
- Jeśli przypadkowo zostanie użyty inny menedżer kolejek, który ma zostać przywrótowany do oryginalnego domyślnego menedżera kolejek, należy zmodyfikować sekcję DefaultQueueManager w pliku mqs.ini, zastępując niepożądany domyślny menedżer kolejek, używając tego, który ma być używany.

## **Co dalej**

Informacje na temat plików konfiguracyjnych znajdują się w sekcji ["Zmiana informacji konfiguracyjnych](#page-435-0) [programu IBM WebSphere MQ i menedżera kolejek" na stronie 436](#page-435-0) .

## **Tworzenie kopii zapasowej plików konfiguracyjnych po utworzeniu menedżera kolejek**

Informacje konfiguracyjne produktu IBM WebSphere MQ są zapisywane w plikach konfiguracyjnych w systemach Windowsi UNIX and Linux .

W systemach Windows i Linux (x86 i x86-64) produkt IBM WebSphere MQ Explorer służy do wprowadzania zmian w plikach konfiguracyjnych.

W systemach Windows można również użyć komendy amqmdain w celu wprowadzenia zmian w plikach konfiguracyjnych. Patrz amqmdain

Istnieją dwa typy pliku konfiguracyjnego:

- Podczas instalowania produktu tworzony jest plik konfiguracyjny produktu IBM WebSphere MQ (mqs.ini). Zawiera ona listę menedżerów kolejek, które są aktualizowane za każdym razem, gdy użytkownik tworzy lub usuwa menedżer kolejek. Dla każdego węzła istnieje jeden plik mqs.ini .
- Podczas tworzenia nowego menedżera kolejek automatycznie tworzony jest nowy plik konfiguracyjny menedżera kolejek (qm.ini). Zawiera parametry konfiguracyjne dla menedżera kolejek.

Po utworzeniu menedżera kolejek należy utworzyć kopię zapasową plików konfiguracyjnych. Następnie, jeśli zostanie utworzony inny menedżer kolejek, który powoduje problemy, można przywrócić kopie zapasowe, gdy usunięto źródło problemu. Generalnie należy utworzyć kopię zapasową plików konfiguracyjnych za każdym razem, gdy tworzony jest nowy menedżer kolejek.

Więcej informacji na temat plików konfiguracyjnych zawiera sekcja ["Zmiana informacji konfiguracyjnych](#page-435-0) [programu IBM WebSphere MQ i menedżera kolejek" na stronie 436.](#page-435-0)

## **Uruchamianie menedżera kolejek**

Po utworzeniu menedżera kolejek należy go uruchomić, aby umożliwić mu przetwarzanie komend lub wywołań MQI.

Aby uruchomić menedżer kolejek, należy użyć komendy **strmqm** .

<span id="page-25-0"></span>**Uwaga:** Z instalacji powiązanej z menedżerem kolejek, z którym pracuje użytkownik, należy użyć komendy **strmqm** . Za pomocą komendy dspmq -o installation można dowiedzieć się, która instalacja menedżera kolejek jest powiązana.

Na przykład, aby uruchomić menedżer kolejek QMB , wprowadź następującą komendę:

strmqm QMB

W przypadku systemów WebSphere MQ for Windows i WebSphere MQ for Linux (platformyx86 i x86-64 ) menedżer kolejek można uruchomić w następujący sposób:

- 1. Otwórz program IBM WebSphere MQ Explorer.
- 2. Wybierz menedżera kolejek z widoku Navigator .
- 3. Kliknij opcję Start. Zostanie uruchomiony menedżer kolejek.

Jeśli uruchomienie menedżera kolejek trwa dłużej niż kilka sekund, program WebSphere MQ wysyła komunikaty informacyjne w sposób sporny z wyszczególniającym postępem uruchamiania.

Komenda strmqm nie zwraca kontroli, dopóki menedżer kolejek nie zostanie uruchomiony i będzie gotowy do akceptowania żądań połączeń.

#### **Automatyczne uruchamianie menedżera kolejek**

W produkcie WebSphere MQ for Windows menedżer kolejek może być uruchamiany automatycznie podczas uruchamiania systemu za pomocą programu IBM WebSphere MQ Explorer. Więcej informacji na ten temat zawiera sekcja Administrowanie za pomocą konsoli IBM WebSphere MQ Explorer.

## **Zatrzymywanie menedżera kolejek**

Istnieją trzy sposoby zatrzymywania menedżera kolejek: wyciszone zamknięcie systemu i natychmiastowe zamknięcie systemu oraz zamknięcie systemu z wywłaszonym zamknięciem.

Użyj komendy **endmqm** , aby zatrzymać menedżer kolejek.

**Uwaga:** Z instalacji powiązanej z menedżerem kolejek, z którym pracuje użytkownik, należy użyć komendy **endmqm** . Za pomocą komendy dspmq -o installation można dowiedzieć się, która instalacja menedżera kolejek jest powiązana.

Na przykład, aby zatrzymać menedżer kolejek o nazwie QMB, wprowadź następującą komendę:

#### endmqm QMB

W przypadku systemów WebSphere MQ for Windows i WebSphere MQ for Linux (platformyx86 i x86-64 ) można zatrzymać menedżer kolejek w następujący sposób:

- 1. Otwórz program IBM WebSphere MQ Explorer.
- 2. Wybierz menedżera kolejek z widoku Navigator .
- 3. Kliknij opcję Stop.... Zostanie wyświetlony panel Menedżer kolejek końcowych.
- 4. Wybierz opcję kontrolowaną lub natychmiast.
- 5. Kliknij opcję OK. Menedżer kolejek zostanie zatrzymany.

#### **zamknięcie systemu z wygaszeniem**

Domyślnie komenda **endmqm** wykonuje wygaszane zamknięcie określonego menedżera kolejek. Wykonanie tej operacji może potrwać pewien czas. Wygaszane zamknięcie czeka, aż wszystkie połączone aplikacje zostaną odłączone.

Użyj tego typu zamykania, aby powiadamiać aplikacje o zatrzymaniu. W przypadku wydania:

endmqm -c QMB

<span id="page-26-0"></span>Użytkownik nie jest poinformowany, gdy wszystkie aplikacje zostały zatrzymane. (Komenda endmqm -c QMB jest równoważna komendzie endmqm QMB ).

Jeśli jednak zostanie wydana:

endmqm -w QMB

Komenda oczekuje, aż wszystkie aplikacje zostaną zatrzymane, a menedżer kolejek zostanie zakończony.

#### **natychmiastowe zatrzymanie**

W przypadku natychmiastowego zamknięcia wszystkie bieżące wywołania MQI mogą być zakończone, ale żadne nowe wywołania nie powiodą się. Ten typ zamknięcia systemu nie czeka na rozłączenie aplikacji z menedżerem kolejek.

W przypadku natychmiastowego zamknięcia należy wpisać:

endmqm -i QMB

#### **zamknięcie systemu z wywłaszczaniem**

**Uwaga:** Nie należy używać tej metody, chyba że wszystkie inne próby zatrzymania menedżera kolejek za pomocą komendy **endmqm** nie powiodły się. Ta metoda może mieć nieprzewidywalne konsekwencje dla połączonych aplikacji.

Jeśli natychmiastowe zamknięcie systemu nie działa, należy użyć opcji zamknięcia *preemptive* , określając opcję -p . Na przykład:

endmqm -p QMB

Spowoduje to natychmiastowe zatrzymanie menedżera kolejek. Jeśli ta metoda nadal nie działa, należy zapoznać się z ręcznym zatrzymaniem menedżera kolejek w celu rozwiązania alternatywnego rozwiązania.

Szczegółowy opis komendy **endmqm** i jej opcji można znaleźć w sekcji endmqm.

#### **W przypadku problemów z zamknięciem menedżera kolejek**

Problemy podczas zamykania menedżera kolejek są często spowodowane przez aplikacje. Na przykład, gdy aplikacje:

- Nie sprawdzaj poprawnie kodów powrotu MQI
- Nie żądaj powiadomienia o wygaszeniu
- Zakończ bez rozłączania z menedżerem kolejek (przez wywołanie wywołania MQDISC )

Jeśli problem wystąpi po zatrzymaniu menedżera kolejek, można przerwać wykonywanie komendy **endmqm** za pomocą kombinacji klawiszy Ctrl-C. Następnie można wprowadzić inną komendę **endmqm** , ale tym razem z flagą, która określa wymagany typ zamknięcia.

## **Restartowanie menedżera kolejek**

Można użyć komendy **strmqm** w celu zrestartowania menedżera kolejek lub w systemach IBM WebSphere MQ for Windows i IBM WebSphere MQ dla systemów Linux (platformyx86 i x86-64 ), a następnie zrestartować menedżer kolejek z programu IBM WebSphere MQ Explorer.

Aby zrestartować menedżer kolejek, wpisz następującą komendę:

strmqm saturn.queue.manager

W systemach IBM WebSphere MQ for Windows i IBM WebSphere MQ dla systemów Linux (platformyx86 i x86-64 ) można zrestartować menedżer kolejek w taki sam sposób, jak w przypadku uruchamiania tego menedżera, w następujący sposób:

- <span id="page-27-0"></span>1. Otwórz program IBM WebSphere MQ Explorer.
- 2. Wybierz menedżera kolejek z widoku Navigator .
- 3. Kliknij opcję Start. Zostanie zrestartowany menedżer kolejek.

Jeśli restart menedżera kolejek trwa dłużej niż kilka sekund, program IBM WebSphere MQ wysyła komunikaty informacyjne z przerośleniem w szczegółowym stanie, w którym następuje postęp uruchamiania.

## **Usuwanie menedżera kolejek**

Menedżer kolejek można usunąć za pomocą komendy **dltmqm** lub za pomocą programu WebSphere MQ Explorer.

#### **Zanim rozpoczniesz**

Zatrzymaj menedżer kolejek.

## **Procedura**

• Wydaj następującą komendę: dltmqm QMB

**Uwaga:** Z instalacji powiązanej z menedżerem kolejek, z którym pracuje użytkownik, należy użyć komendy **dltmqm** . Za pomocą komendy dspmq -o installation można dowiedzieć się, która instalacja menedżera kolejek jest powiązana.

## **Kroki usuwania menedżera kolejek**

### **O tym zadaniu**

W przypadku systemów WebSphere MQ for Windows i WebSphere MQ for Linux (platformyx86 i x86-64 ) menedżer kolejek można usunąć w następujący sposób:

## **Procedura**

- 1. Otwórz program WebSphere MQ Explorer.
- 2. W widoku Navigator wybierz menedżer kolejek.
- 3. Jeśli menedżer kolejek nie jest zatrzymany, zatrzymaj go.

a) Kliknij prawym przyciskiem myszy menedżer kolejek.

- b) Kliknij polecenie **Zatrzymaj**.
- 4. Kliknij prawym przyciskiem myszy menedżer kolejek.
- 5. Kliknij opcję **Delete** (Usuń).

## **Wyniki**

Menedżer kolejek jest usuwany.

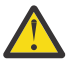

#### **Ostrzeżenie:**

- Usunięcie menedżera kolejek jest krokiem drastycznym, ponieważ wszystkie zasoby powiązane z menedżerem kolejek, w tym wszystkie kolejki i ich komunikaty oraz wszystkie definicje obiektów, są usuwane. Jeśli używana jest komenda **dltmqm** , nie zostanie wyświetlona zachęta, która umożliwia zmianę zdania. Po naciśnięciu klawisza Enter wszystkie powiązane zasoby zostaną utracone.
- W produkcie WebSphere MQ for Windowsusuwanie menedżera kolejek powoduje również usunięcie menedżera kolejek z automatycznej listy startowej (opisanej w sekcji ["Uruchamianie](#page-24-0) [menedżera kolejek" na stronie 25](#page-24-0)). Po zakończeniu wykonywania komendy wyświetlany jest komunikat WebSphere MQ queue manager ending ; użytkownik nie jest poinformowany o tym, że menedżer kolejek został usunięty.

• Usunięcie menedżera kolejek klastra nie powoduje usunięcia go z klastra. Więcej informacji można znaleźć w uwadze w opisie produktu **dltmqm** .

<span id="page-28-0"></span>Opis komendy **dltmqm** i jej opcji można znaleźć w sekcji dltmqm. Upewnij się, że tylko zaufani administratorzy mają uprawnienia do używania tej komendy. (Informacje na temat zabezpieczeń zawiera sekcja Konfigurowanie zabezpieczeń w systemach Windows, UNIX and Linux ).

## **Nawiązywanie połączeń z aplikacjami z użyciem rozproszonego kolejkowania**

Ta sekcja zawiera bardziej szczegółowe informacje na temat komunikacji między instalacjami produktu WebSphere MQ , w tym definicją kolejki, definicją kanału, wyzwalaniem i procedurami punktów synchronizacji.

Przed zapoznaniem się z tą sekcją pomocne jest zapoznanie się z kanałami, kolejkami i innymi pojęciami wprowadzonymi w sekcji Pojęcia komunikacji międzykomunikacyjnej .

Aby połączyć aplikacje za pomocą rozproszonego kolejkowania, należy skorzystać z poniższych odsyłaczy:

- • ["Jak wysłać wiadomość do innego menedżera kolejek" na stronie 52](#page-51-0)
- • ["Kanały wyzwalające" na stronie 70](#page-69-0)
- • ["Bezpieczeństwo komunikatów" na stronie 67](#page-66-0)
- "Techniki rozproszonego przesyłania komunikatów produktu IBM WebSphere MQ" na stronie 29
- • ["Wprowadzenie do zarządzania kolejkami rozproszonymi" na stronie 49](#page-48-0)
- Windows UNIX Linux ["Monitorowanie i sterowanie kanałami w systemie UNIX, Linux,](#page-75-0) [and Windows" na stronie 76](#page-75-0)

#### **Pojęcia pokrewne**

["Konfigurowanie połączeń między klientem i serwerem" na stronie 102](#page-101-0)

Aby skonfigurować łącza komunikacyjne między klientami i serwerami MQI produktu WebSphere MQ , należy określić protokół komunikacyjny, zdefiniować połączenia na obu końcach łącza, uruchomić program nasłuchujący i zdefiniować kanały.

["Zmiana informacji konfiguracyjnych programu IBM WebSphere MQ i menedżera kolejek" na stronie 436](#page-435-0) Zmień zachowanie programu IBM WebSphere MQ lub pojedynczego menedżera kolejek w taki sposób, aby odpowiadał potrzebom danej instalacji.

#### **Zadania pokrewne**

["Konfigurowanie klastra menedżera kolejek" na stronie 165](#page-164-0) Odsyłacze znajdujące się w tym temacie umożliwiają znalezienie sposobu działania klastrów, zaprojektowanie konfiguracji klastra oraz uzyskanie przykładu konfiguracji prostego klastra.

## **Techniki rozproszonego przesyłania komunikatów produktu IBM WebSphere MQ**

Podtematy w tej sekcji opisują techniki, które są używane podczas planowania kanałów. W tych podtematach opisano techniki ułatwiające zaplanowanie połączenia menedżerów kolejek oraz zarządzanie przepływem komunikatów między aplikacjami.

Przykłady planowania kanału komunikatów znajdują się w:

• Przykład planowania kanału komunikatów dla platform rozproszonych

#### **Pojęcia pokrewne**

"Nawiązywanie połączeń z aplikacjami z użyciem rozproszonego kolejkowania" na stronie 29 Ta sekcja zawiera bardziej szczegółowe informacje na temat komunikacji między instalacjami produktu WebSphere MQ , w tym definicją kolejki, definicją kanału, wyzwalaniem i procedurami punktów synchronizacji.

Kanały

Wprowadzenie do kolejkowania komunikatów Koncepcje komunikacji międzykomunikacyjnej

#### **Odsyłacze pokrewne**

Przykładowe informacje konfiguracyjne

## **sterowanie przepływem komunikatów**

Sterowanie przepływem komunikatów jest zadaniem, które obejmuje konfigurowanie i utrzymywanie tras komunikatów między menedżerami kolejek. Jest to ważne dla tras, które wieloprzeskokowe są przez wiele menedżerów kolejek. W tej sekcji opisano sposób korzystania z kolejek, definicji kolejek aliasowych i kanałów komunikatów w systemie w celu uzyskania sterowania przepływem komunikatów.

Przepływ komunikatów jest sterowany za pomocą wielu technik, które zostały wprowadzone w produkcie ["Nawiązywanie połączeń z aplikacjami z użyciem rozproszonego kolejkowania" na stronie 29](#page-28-0). Jeśli menedżer kolejek znajduje się w klastrze, przepływ komunikatów jest sterowany za pomocą różnych technik zgodnie z opisem w sekcji "sterowanie przepływem komunikatów" na stronie 30.

Aby uzyskać kontrolę przepływu komunikatów, można użyć następujących obiektów:

- Kolejki transmisji
- Kanały komunikatów
- Definicja kolejki zdalnej
- Definicja aliasu menedżera kolejek
- Definicja aliasu kolejki odpowiedzi

Menedżer kolejek i obiekty kolejek są opisane w sekcji Obiekty . Kanały komunikatów są opisane w sekcji Rozproszone komponenty kolejkowania . Następujące techniki używają tych obiektów do tworzenia przepływów komunikatów w systemie:

- Umieszczanie komunikatów w kolejkach zdalnych
- Kierowanie w drodze konkretnych kolejek transmisji
- Odbieranie komunikatów
- Przekazywanie komunikatów za pośrednictwem systemu
- Rozdzielanie przepływów komunikatów
- Przełączanie przepływu komunikatów do innego miejsca docelowego
- Rozstrzyganie nazwy kolejki odpowiedzi na alias

#### **Uwaga**

Wszystkie pojęcia opisane w tej sekcji są istotne dla wszystkich węzłów w sieci i obejmują wysyłanie i odbieranie końcówek kanałów komunikatów. Z tego powodu w większości przykładów zilustrowany jest tylko jeden węzeł. Wyjątkiem jest to, że przykład wymaga jawnej współpracy przez administratora na drugim końcu kanału komunikatów.

Przed przejściem do poszczególnych technik przydatne jest ponowne wykorzystanie pojęć związanych z rozstrzyganiem nazw oraz trzema sposobami korzystania z definicji kolejek zdalnych. Patrz Koncepcje komunikacji międzykomunikacyjnej.

#### **Pojęcia pokrewne**

["Nazwy kolejek w nagłówku transmisji" na stronie 31](#page-30-0) Nazwy kolejek docelowych są przekazywane wraz z komunikatem w nagłówku transmisji do momentu osiągnięcia kolejki docelowej.

["Tworzenie menedżerów kolejek i odpowiedzi na aliasy" na stronie 31](#page-30-0) W tym temacie opisano trzy sposoby tworzenia definicji kolejki zdalnej.

## <span id="page-30-0"></span>*Nazwy kolejek w nagłówku transmisji*

Nazwy kolejek docelowych są przekazywane wraz z komunikatem w nagłówku transmisji do momentu osiągnięcia kolejki docelowej.

Nazwa kolejki używana przez aplikację, nazwa kolejki logicznej, jest tłumaczana przez menedżer kolejek na nazwę kolejki docelowej. Innymi słowy, nazwa kolejki fizycznej. Ta nazwa kolejki docelowej przemieszcza się wraz z komunikatem w osobnym obszarze danych, w nagłówku transmisji, aż do osiągnięcia kolejki docelowej. Nagłówek transmisji zostaje następnie odcięty.

Część menedżera kolejek tej nazwy kolejki można zmienić podczas tworzenia równoległych klas usług. Należy pamiętać o zwrócie nazwy menedżera kolejek na pierwotną nazwę, gdy osiągnięto koniec wersji klasy usługi.

#### *Tworzenie menedżerów kolejek i odpowiedzi na aliasy*

W tym temacie opisano trzy sposoby tworzenia definicji kolejki zdalnej.

Obiekt definicji kolejki zdalnej jest używany na trzy różne sposoby. Tabela 3 na stronie 31 wyjaśnia, w jaki sposób zdefiniować każdy z trzech sposobów:

• Za pomocą definicji kolejki zdalnej można ponownie zdefiniować nazwę kolejki lokalnej.

Podczas otwierania kolejki aplikacja udostępnia tylko nazwę kolejki, a nazwa tej kolejki jest nazwą definicji kolejki zdalnej.

Definicja kolejki zdalnej zawiera nazwy kolejki docelowej i menedżera kolejek. Opcjonalnie definicja może zawierać nazwę kolejki transmisji, która ma być używana. Jeśli nie zostanie podana nazwa kolejki transmisji, menedżer kolejek używa nazwy menedżera kolejek pobranej z definicji kolejki zdalnej dla nazwy kolejki transmisji. Jeśli kolejka transmisji o tej nazwie nie jest zdefiniowana, ale zdefiniowana jest domyślna kolejka transmisji, używana jest domyślna kolejka transmisji.

• Za pomocą definicji kolejki zdalnej w celu ponownego zdefiniowania nazwy menedżera kolejek.

Aplikacja lub program kanału udostępnia nazwę kolejki wraz z nazwą zdalnego menedżera kolejek przy otwieraniu kolejki.

Jeśli została podana definicja kolejki zdalnej o takiej samej nazwie jak nazwa menedżera kolejek, a nazwa kolejki została pozostawiona w definicji, to menedżer kolejek zastępuje nazwę menedżera kolejek w wywołaniu otwartym z nazwą menedżera kolejek w definicji.

Ponadto definicja może zawierać nazwę kolejki transmisji, która ma być używana. Jeśli nie zostanie podana żadna nazwa kolejki transmisji, menedżer kolejek pobiera nazwę menedżera kolejek z definicji kolejki zdalnej dla nazwy kolejki transmisji. Jeśli kolejka transmisji o tej nazwie nie jest zdefiniowana, ale zdefiniowana jest domyślna kolejka transmisji, używana jest domyślna kolejka transmisji.

• Za pomocą definicji kolejki zdalnej można ponownie zdefiniować nazwę kolejki odpowiedzi.

Za każdym razem, gdy aplikacja umieszcza komunikat w kolejce, może podać nazwę kolejki odpowiedzi, która będzie odpowiadać na komunikaty, ale nazwa menedżera kolejek jest pusta.

Jeśli zostanie podana definicja kolejki zdalnej o tej samej nazwie, co kolejka odpowiedzi, to lokalny menedżer kolejek zastępuje nazwę kolejki odpowiedzi z nazwą kolejki z definicji.

W definicji można podać nazwę menedżera kolejek, ale nie można podać nazwy kolejki transmisji.

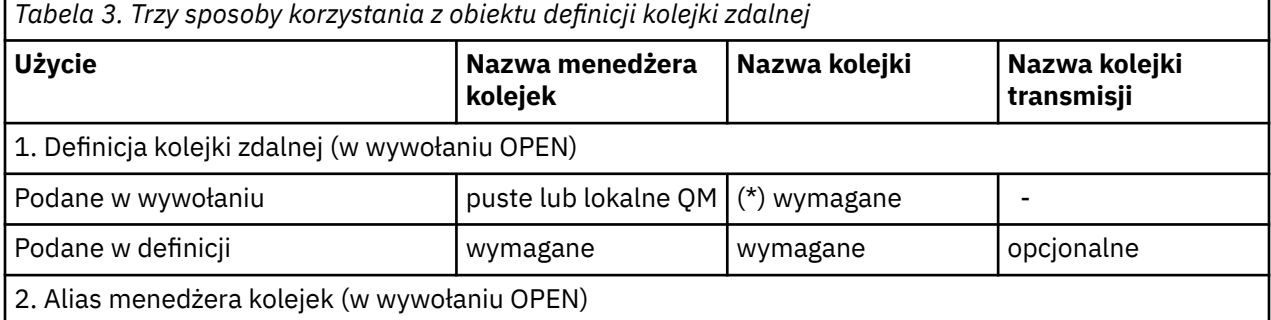

<span id="page-31-0"></span>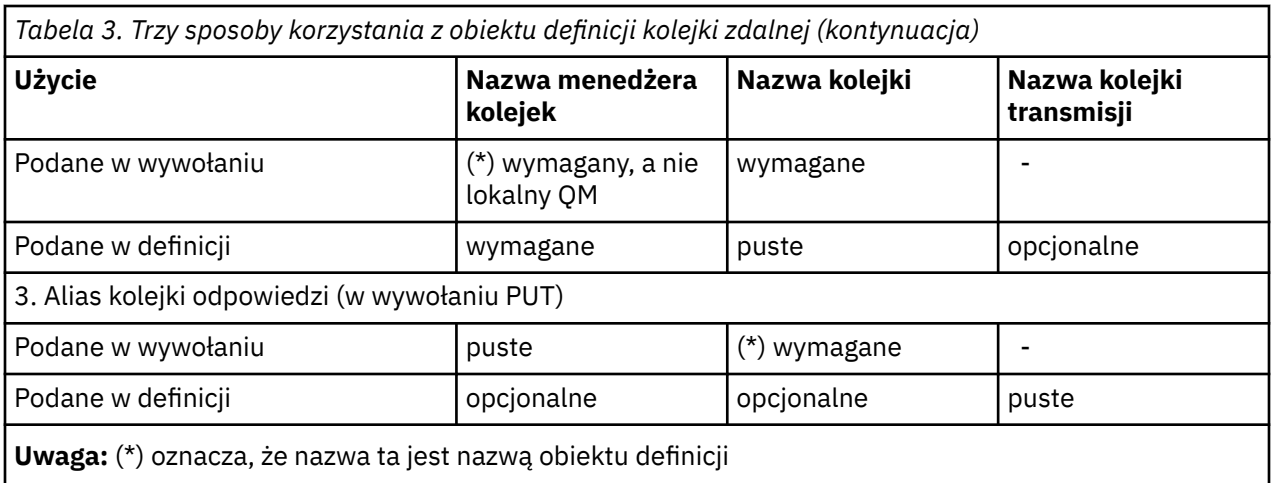

Opis formalny znajduje się w sekcji Rozdzielczość nazwy kolejki.

## **Umieszczanie komunikatów w kolejkach zdalnych**

Obiektów definicji kolejek zdalnych można używać do rozstrzygania nazw kolejek w kolejce transmisji do sąsiedniego menedżera kolejek.

W środowisku kolejkowania rozproszonego kolejka transmisji i kanał są punktem skupienia dla wszystkich komunikatów w miejscu, w którym komunikaty pochodzą z aplikacji w systemie lokalnym lub przesyłane są kanałami z sąsiedniego systemu. Rysunek 2 na stronie 32 Wyświetla aplikację umieszczając komunikaty w kolejce logicznej o nazwie 'QA\_norm'. Rozdzielczość nazwy używa definicji kolejki zdalnej 'QA\_norm' do wybrania kolejki transmisji QMB. Następnie dodaje nagłówek transmisji do komunikatów o wartości 'QA\_norm w QMB'.

Komunikaty przychodzące z sąsiedniego systemu w systemie 'Channel\_back' mają nagłówek transmisji o nazwie kolejki fizycznej 'QA\_norm na QMB', np. Te komunikaty są umieszczane bez zmian w kolejce transmisji QMB.

Kanał przenosi komunikaty do sąsiedniego menedżera kolejek.

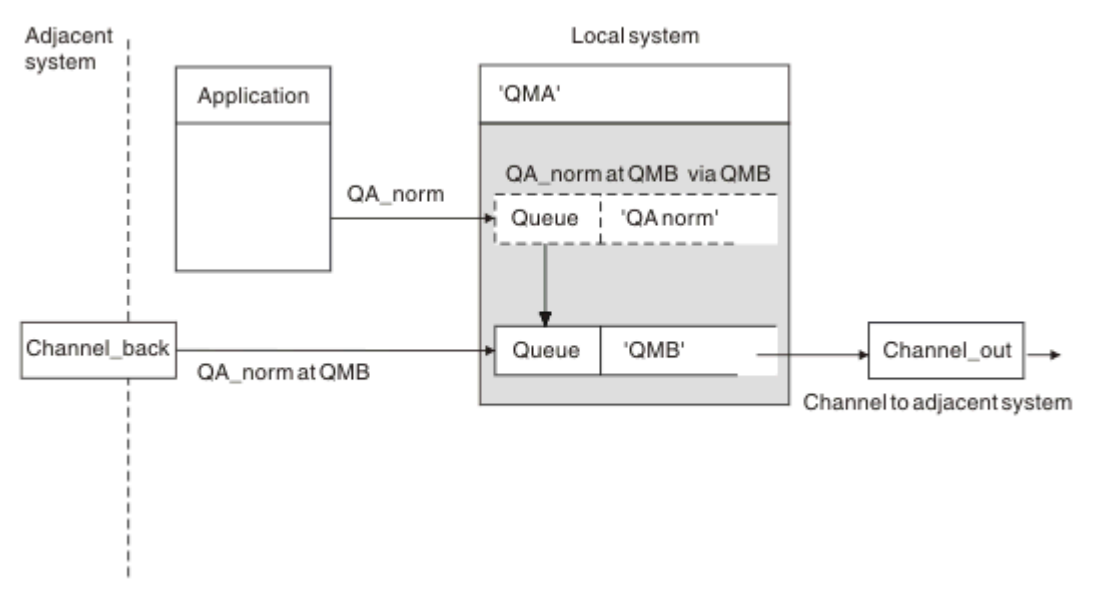

*Rysunek 2. Definicja kolejki zdalnej jest używana do rozstrzygania nazw kolejek w kolejce transmisji do sąsiedniego menedżera kolejek.*

Jeśli jesteś administratorem systemu WebSphere MQ , musisz:

- Zdefiniuj kanał komunikatów z sąsiedniego systemu
- Zdefiniuj kanał komunikatów w sąsiednim systemie
- Utwórz kolejkę transmisji QMB
- Zdefiniuj zdalny obiekt kolejki 'QA\_norm', aby rozstrzygnąć nazwę kolejki używanej przez aplikacje do docelowej nazwy kolejki, docelowej nazwy menedżera kolejek i nazwy kolejki transmisji.

W środowisku klastrowym należy tylko zdefiniować kanał odbiorczy klastra w lokalnym menedżerze kolejek. Nie ma potrzeby definiowania kolejki transmisji ani obiektu kolejki zdalnej. Więcej informacji na ten temat zawiera sekcja Klastry .

## **Więcej na temat tłumaczenia nazw**

Efektem definicji kolejki zdalnej jest zdefiniowanie nazwy fizycznej kolejki docelowej i nazwy menedżera kolejek. Nazwy te są umieszczane w nagłówkach przesyłania komunikatów.

Komunikaty przychodzące z sąsiedniego systemu mają już ten typ tłumaczenia nazw, który został przeprowadzony przez pierwotny menedżer kolejek. W związku z tym mają one nagłówek transmisji, który przedstawia nazwę fizycznej kolejki docelowej i nazwę menedżera kolejek. Te komunikaty nie mają wpływu na definicje kolejek zdalnych.

## **Wybieranie kolejki transmisji**

Za pomocą definicji kolejki zdalnej można zezwolić innej kolejce transmisji na wysyłanie komunikatów do tego samego przylegającego menedżera kolejek.

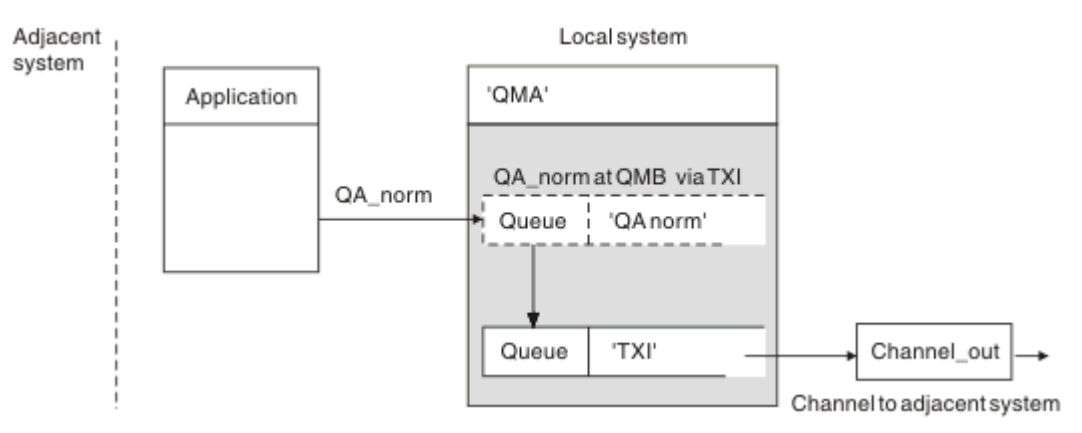

*Rysunek 3. Definicja kolejki zdalnej umożliwia użycie innej kolejki transmisji*

W środowisku kolejkowania rozproszonego, gdy zachodzi potrzeba zmiany przepływu komunikatów z jednego kanału na inny, należy użyć tej samej konfiguracji systemu, co pokazano na rysunku [Rysunek](#page-31-0) [2 na stronie 32](#page-31-0) w sekcji ["Umieszczanie komunikatów w kolejkach zdalnych" na stronie 32.](#page-31-0) Rysunek 3 na stronie 33 w tym temacie przedstawiono sposób użycia definicji kolejki zdalnej w celu wysyłania komunikatów w innej kolejce transmisji, a więc przez inny kanał, do tego samego przylegającego menedżera kolejek.

Dla konfiguracji pokazanej w Rysunek 3 na stronie 33należy podać obiekt kolejki zdalnej 'QA\_norm' oraz kolejkę transmisji 'TX1'. Należy podać wartość 'QA\_norm', aby wybrać kolejkę 'QA\_norm' w zdalnym menedżerze kolejek, kolejkę transmisji 'TX1' i menedżer kolejek 'QMB\_priority'. Podaj wartość 'TX1' w definicji kanału przylegającego do systemu.

Komunikaty są umieszczane w kolejce transmisji 'TX1' z nagłówkiem transmisji zawierającym 'QA\_norm at QMB\_priority' i są wysyłane przez kanał do przylegającego systemu.

Element channel\_back został pozostawiony poza tą ilustracją, ponieważ potrzebny byłby alias menedżera kolejek.

<span id="page-33-0"></span>W środowisku klastrowym nie ma potrzeby definiowania kolejki transmisji ani definicji kolejki zdalnej. Więcej informacji na ten temat zawiera sekcja ["Kolejki klastra" na stronie 172](#page-171-0).

## **Odbieranie komunikatów**

Menedżer kolejek można skonfigurować w taki sposób, aby odbierał komunikaty od innych menedżerów kolejek. Należy upewnić się, że nieumyślna translacja nazw nie jest wykonywana.

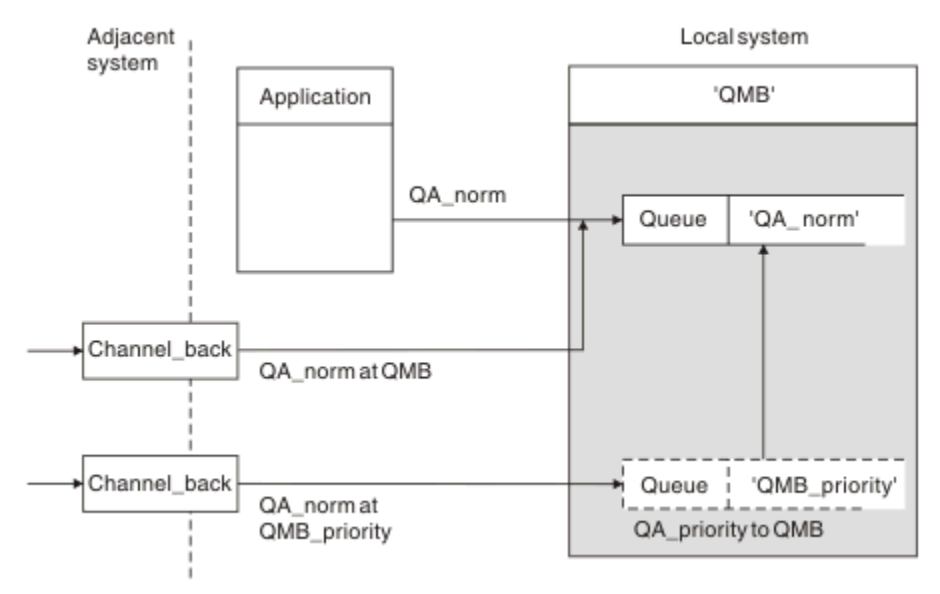

*Rysunek 4. Odbieranie komunikatów bezpośrednio i rozstrzyganie nazwy menedżera kolejek aliasowych*

Ponadto administrator systemu musi również zorganizować komunikaty, które mają być odbierane od sąsiednich menedżerów kolejek, jak również zorganizowanie ich wysyłania. Odebrane komunikaty zawierają fizyczną nazwę docelowego menedżera kolejek i kolejki w nagłówku transmisji. Są one traktowane tak samo, jak komunikaty z aplikacji lokalnej, która określa nazwę menedżera kolejek i nazwę kolejki. Ze względu na tę obróbkę należy upewnić się, że komunikaty wprowadzane do systemu nie będą miały nieumyślnego tłumaczenia nazw. Ten scenariusz zawiera sekcja Rysunek 4 na stronie 34 .

W tej konfiguracji należy przygotować:

- Kanały komunikatów służące do odbierania komunikatów od sąsiednich menedżerów kolejek
- Definicja aliasu menedżera kolejek w celu rozstrzygnięcia przychodzącego przepływu komunikatów, 'QMB\_priority', do nazwy lokalnego menedżera kolejek, 'QMB'
- Kolejka lokalna, 'QA\_norm', jeśli nie istnieje

## **Odbieranie nazw menedżerów kolejek aliasowych**

Użycie definicji aliasu menedżera kolejek na tej ilustracji nie wybrało innego docelowego menedżera kolejek. Komunikaty przekazywane przez tego menedżera kolejek lokalnych i adresowane do parametru 'QMB\_priority' są przeznaczone dla menedżera kolejek 'QMB'. Nazwa menedżera kolejek aliasowych jest używana do tworzenia oddzielnego przepływu komunikatów.

## **Przekazywanie komunikatów za pośrednictwem systemu**

Komunikaty można przekazywać za pomocą systemu na trzy sposoby-przy użyciu nazwy położenia, przy użyciu aliasu dla menedżera kolejek lub wybierając kolejkę transmisji.

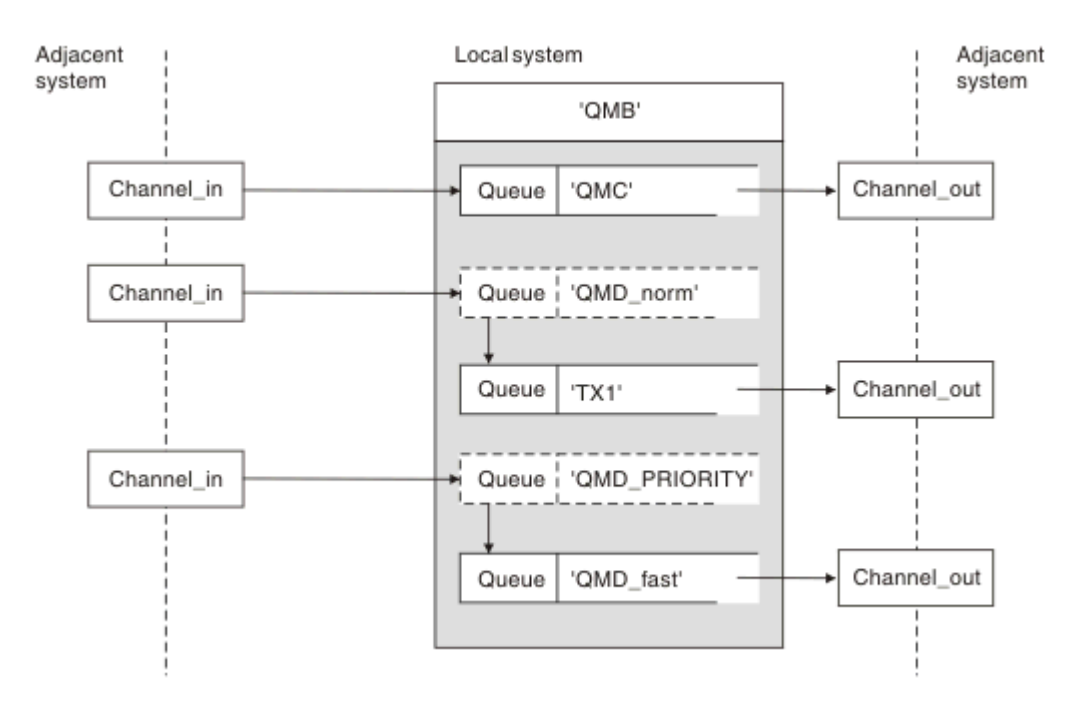

*Rysunek 5. Trzy metody przekazywania komunikatów przez system*

Technika pokazana w produkcie [Rysunek 4 na stronie 34](#page-33-0) w produkcie ["Odbieranie komunikatów" na](#page-33-0) [stronie 34p](#page-33-0)okazała, w jaki sposób przechwycono przepływ aliasów. Rysunek 5 na stronie 35 ilustruje sposoby tworzenia sieci przez przybliżanie technik opisanych wcześniej.

W konfiguracji przedstawiono kanał dostarczający trzy komunikaty z różnymi miejscami docelowymi:

- 1. QB równa QMC
- 2. QB równa QMD\_norm
- 3. QB równa QMD\_PRIORITY

Pierwszy przepływ komunikatów musi zostać przekazany przez system w niezmienionej postaci. Drugi przepływ komunikatów należy przekazać przez inną kolejkę transmisji i kanał. W przypadku drugiego przepływu komunikatów należy także rozstrzygnąć komunikaty dotyczące nazwy menedżera kolejek aliasowych QMD\_norm do menedżera kolejek QMD. Trzeci przepływ komunikatów wybiera inną kolejkę transmisji bez żadnej innej zmiany.

W środowisku klastrowym komunikaty są przekazywane przez kolejkę transmisji klastra. Zwykle pojedyncza kolejka transmisji SYSTEM.CLUSTER.TRANSMIT.QUEUEpowoduje przesłanie wszystkich komunikatów do wszystkich menedżerów kolejek we wszystkich klastrach, do których należy menedżer kolejek. Patrz sekcja Klaster menedżerów kolejek. Istnieje możliwość zdefiniowania oddzielnych kolejek transmisji dla wszystkich lub niektórych menedżerów kolejek w klastrach, do których należy menedżer kolejek.

Następujące metody opisują techniki mające zastosowanie do środowiska rozproszonego kolejkowania.

## **Użyj tych metod**

W przypadku tych konfiguracji należy przygotować:

- Definicje kanałów wejściowych
- Definicje kanałów wyjściowych
- Kolejki transmisji:
	- QMC
	- $-TX1$

– QMD\_fast

- Definicje aliasów menedżera kolejek:
	- QMD\_norm with QMD\_norm to QMD through TX1
	- QMD\_PRIORITY with QMD\_PRIORITY to QMD\_PRIORITY through QMD\_fast

**Uwaga:** Żaden z przepływów komunikatów przedstawionych w tym przykładzie nie zmienia kolejki docelowej. Aliasy nazw menedżera kolejek zapewniają rozdzielenie przepływów komunikatów.

## **Metoda 1: Użyj nazwy lokalizacji przychodzącej**

Zostaną wyświetlone komunikaty z nagłówkiem przesyłania zawierającym inną nazwę miejsca, na przykład QMC. Najprostsza konfiguracja polega na utworzeniu kolejki transmisji o tej nazwie, QMC. Kanał, który usługi wysyła do kolejki transmisji, dostarcza komunikat bez zmian do następnego miejsca docelowego.

## **Metoda 2: Użyj aliasu dla menedżera kolejek**

Druga metoda polega na użyciu definicji obiektu aliasu menedżera kolejek, ale należy podać nową nazwę miejsca, QMDi określoną kolejkę transmisji TX1. To działanie:

- Kończy konfigurowanie przepływu komunikatów aliasu przez alias nazwy menedżera kolejek QMD\_norm, tj. nazwaną klasę usługi QMD\_norm.
- Zmienia nagłówki transmisji dla tych komunikatów z QMD\_norm na QMD.

### **Metoda 3: wybór kolejki transmisji**

Trzecią metodą jest zdefiniowanie obiektu aliasu menedżera kolejek o tej samej nazwie, co położenie miejsca docelowego, QMD\_PRIORITY. Użyj definicji aliasu menedżera kolejek, aby wybrać określoną kolejkę transmisji, QMD\_fast, a więc inny kanał. Nagłówki transmisji dla tych komunikatów pozostają niezmienione.

## **Rozdzielanie przepływów komunikatów**

Alias menedżera kolejek może być używany do tworzenia osobnych przepływów komunikatów w celu wysyłania komunikatów do tego samego menedżera kolejek.

W środowisku kolejkowania rozproszonego potrzeba rozdzielenia komunikatów do tego samego menedżera kolejek w różne przepływy komunikatów mogą być spowodowane przez wiele przyczyn. Na przykład:

- Może być konieczne udostępnienie osobnego przepływu dla dużych, średnich i małych komunikatów. Taka potrzeba ma zastosowanie również w środowisku klastrowym, a w tym przypadku można tworzyć klastry, które nakładają się na siebie. Istnieje wiele przyczyn, które można wykonać, na przykład:
	- Aby umożliwić różnym organizacjom posiadanie własnej administracji.
	- Aby umożliwić samodzielne zarządzanie niezależnymi aplikacjami.
	- Służy do tworzenia klasy usług. Na przykład można mieć klaster o nazwie STAFF, który jest podzbiorem klastra o nazwie STUDENCI. Po umieszczniu komunikatu w kolejce reklamowanej w klastrze STAFF, używany jest kanał zastrzeżony. W przypadku umieszczenia komunikatu w kolejce reklamowanej w klastrze STUDENTS można użyć kanału ogólnego lub kanału zastrzeżonego.
	- Tworzenie środowisk testowych i produkcyjnych.
- Może być konieczne kierowanie komunikatów przychodzących przez różne ścieżki ze ścieżki generowanych lokalnie komunikatów.
- Instalacja może wymagać zaplanowania przepływu komunikatów w określonych godzinach (na przykład w nocy), a komunikaty muszą być przechowywane w zarezerwowanych kolejkach do czasu ich zaplanowania.
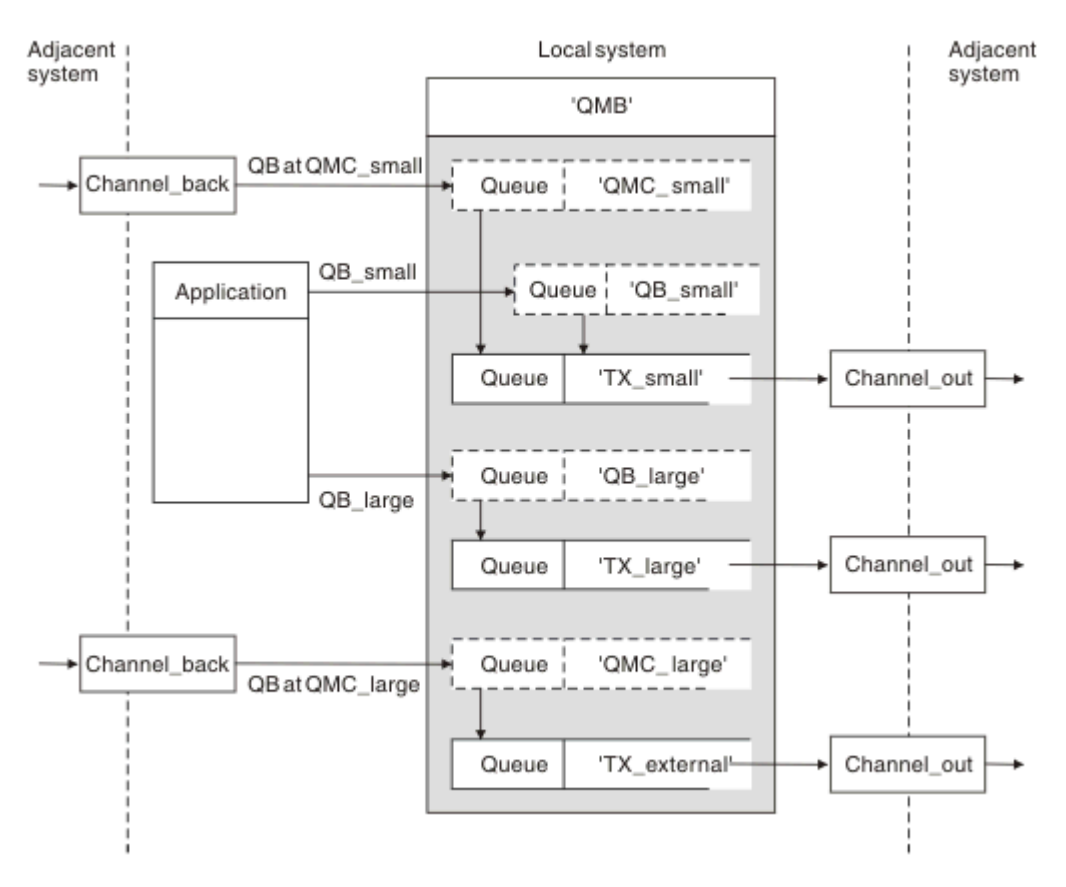

*Rysunek 6. Rozdzielanie przepływów komunikatów*

W przykładzie przedstawionym w sekcji Rysunek 6 na stronie 37dwa przepływy przychodzące mają alias QMC\_small i QMC\_large z aliasami. Przepływy te należy udostępnić przy użyciu definicji aliasu menedżera kolejek, aby przechwycić te przepływy dla lokalnego menedżera kolejek. Istnieje aplikacja adresowana do dwóch kolejek zdalnych i wymagane jest, aby te przepływy komunikatów były przechowywane oddzielnie. Użytkownik udostępnia dwie definicje kolejek zdalnych, które określają tę samą lokalizację, 'QMC', ale określają różne kolejki transmisji. Ta definicja powoduje, że przepływy są rozdzielane oddzielnie, a na końcu nie są potrzebne żadne dodatkowe elementy, ponieważ mają one tę samą nazwę menedżera kolejek docelowych w nagłówkach transmisji. Należy podać:

- Definicje kanałów przychodzących
- Dwie definicje kolejek zdalnych QB\_small i QB\_large
- Dwa definicje aliasów menedżera kolejek QMC\_small i QMC\_large
- Trzy definicje kanału wysyłającego
- Trzy kolejki transmisji: TX\_small, TX\_large i TX\_external

## **Koordynacja z sąsiadującymi systemami**

Jeśli do tworzenia odrębnego przepływu komunikatów używany jest alias menedżera kolejek, należy skoordynować to działanie z administratorem systemu na zdalnym końcu kanału komunikatów, aby upewnić się, że odpowiedni alias menedżera kolejek jest dostępny w tym kanale.

## **Koncentrowanie komunikatów w różnych lokalizacjach**

Komunikaty przeznaczone dla różnych lokalizacji można koncentrować na pojedynczym kanale.

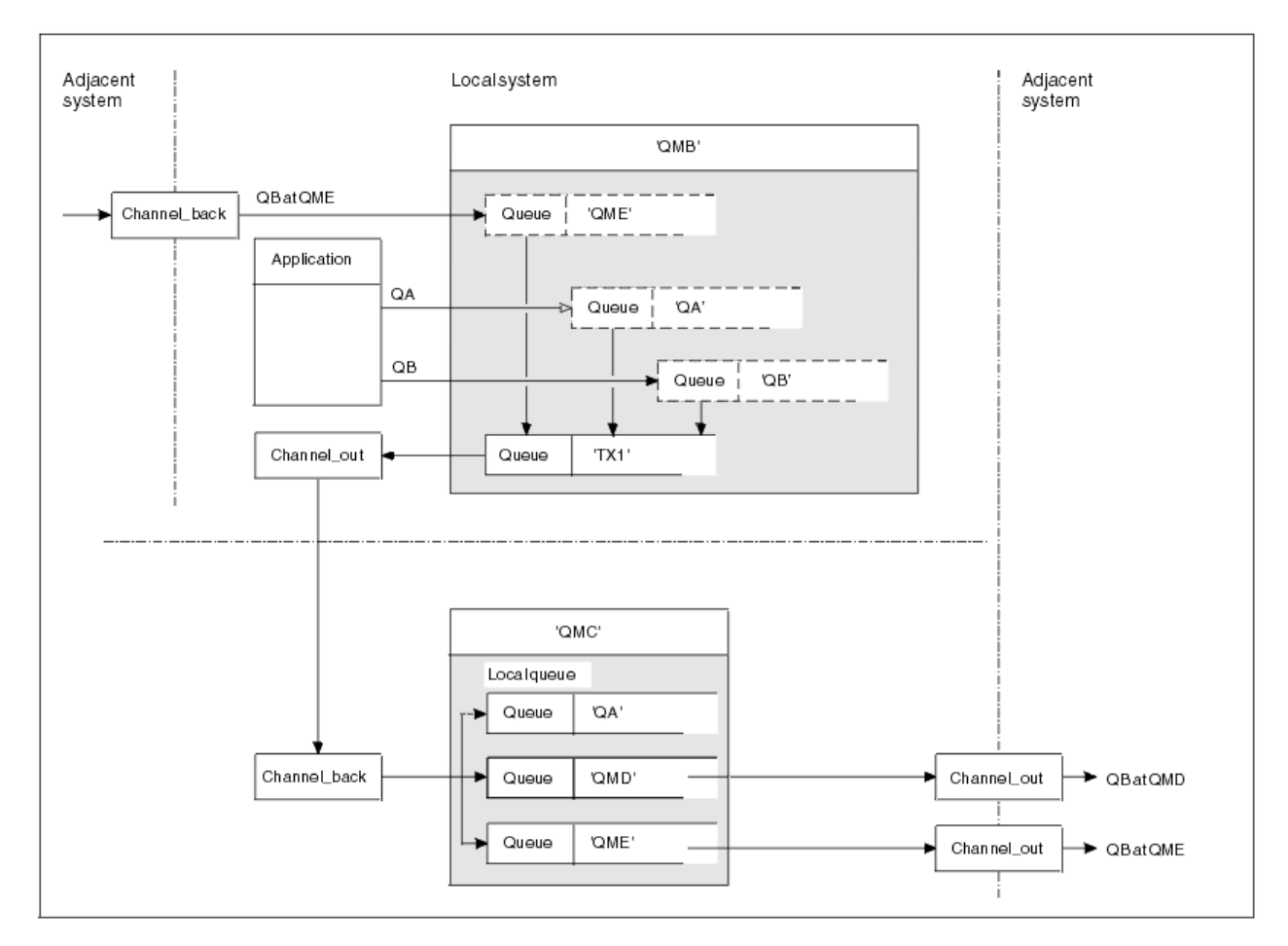

*Rysunek 7. Łączenie przepływów komunikatów w kanale*

Rysunek 7 na stronie 38 przedstawia technikę kolejkowania rozproszonego przeznaczoną do koncentrowania komunikatów, które są przeznaczone dla różnych miejsc na jednym kanale. Dwa możliwe zastosowania to:

- Koncentrowanie ruchu komunikatów przez bramę
- Korzystanie z szerokich autostrad między węzłami

W tym przykładzie komunikaty z różnych źródeł, lokalne i przylegające oraz posiadające różne kolejki docelowe i menedżery kolejek, są wysyłane przez kolejkę transmisji 'TX1' do menedżera kolejek QMC. Menedżer kolejek QMC dostarcza komunikaty zgodnie z miejscami docelowymi. Jeden zestaw do kolejki transmisji 'QMD' na potrzeby transmisji do menedżera kolejek QMD menedżera kolejek. Inny zestaw do kolejki transmisji 'QME' w celu przeniesienia do menedżera kolejek QME menedżera kolejek. Inne komunikaty są umieszczane w kolejce lokalnej 'QA'.

Należy podać:

- Definicje kanałów
- Kolejka transmisji TX1
- Definicje kolejek zdalnych:
	- QA z 'QA w QMC przez TX1'
	- QB z 'QB w QMD przez TX1'
- Definicja aliasu menedżera kolejek:
	- QME z 'QME przez TX1'

Administrator uzupełniający, który konfiguruje QMC, musi podać:

- Odbieranie definicji kanału z tą samą nazwą kanału
- Kolejka transmisji QMD z powiązaną definicją kanału wysyłającego
- Kolejka transmisji QME z powiązaną definicją kanału wysyłającego
- Obiekt kolejki lokalnej QA.

## **Przekierowywanie przepływów komunikatów do innego miejsca docelowego**

Istnieje możliwość ponownego zdefiniowania miejsca docelowego niektórych komunikatów przy użyciu aliasów menedżera kolejek i kolejek transmisji.

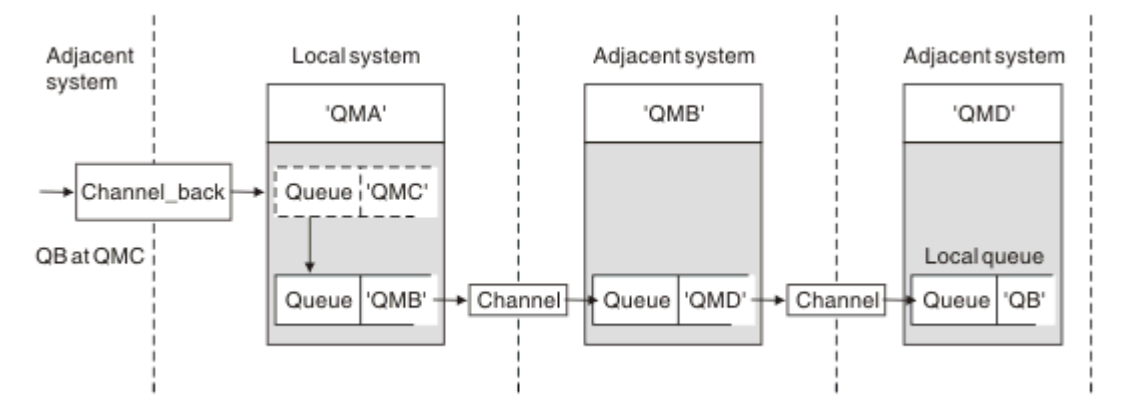

*Rysunek 8. Przekierowywanie strumieni komunikatów do innego miejsca docelowego*

Rysunek 8 na stronie 39 ilustruje sposób, w jaki można ponownie zdefiniować miejsce docelowe niektórych komunikatów. Komunikaty przychodzące do QMA są przeznaczone dla 'QB w QMC'. Zwykle docierają one do QMA i są umieszczane w kolejce transmisji o nazwie QMC, która była częścią kanału do QMC. QMA musi dywersyfikować komunikaty do QMD, ale jest w stanie osiągnąć QMD tylko przez QMB. Ta metoda jest przydatna w sytuacji, gdy konieczne jest przeniesienie usługi z jednego miejsca na inny i umożliwienie subskrybentom dalszego wysyłania wiadomości do czasu, aż zostaną one dostosowane do nowego adresu.

Metoda ponownego przekierowywania przychodzących komunikatów przeznaczonych dla określonego menedżera kolejek do innego menedżera kolejek:

- Alias menedżera kolejek, który umożliwia zmianę docelowego menedżera kolejek na inny menedżer kolejek oraz wybranie kolejki transmisji do sąsiedniego systemu.
- Kolejka transmisji, która służy do obsługi przylegającego menedżera kolejek
- Kolejka transmisji w sąsiednim menedżerze kolejek na potrzeby routingu w celu dalszego kierowania do docelowego menedżera kolejek

#### Należy podać:

- Definicja Channel\_back
- Alias QMC definicji obiektu menedżera kolejek z QB w QMD przez QMB
- Definicja Channel\_out
- Przypisana kolejka transmisji QMB

Administrator komplementarny, który konfiguruje QMB, musi podać:

- Odpowiednia definicia channel back
- Kolejka transmisji, QMD
- Powiązana definicja kanału z QMD

Aliasy można używać w środowisku klastrowym. Więcej informacji na ten temat zawiera sekcja ["Aliasy](#page-268-0) [i klastry menedżerów kolejek" na stronie 269](#page-268-0).

# **Wysyłanie komunikatów do listy dystrybucyjnej**

Istnieje możliwość użycia pojedynczej wywołania MQPUT w celu wysłania komunikatu do kilku miejsc docelowych.

W produkcie WebSphere MQ na wszystkich platformach z wyjątkiem systemu z/OSaplikacja może wysłać komunikat do kilku miejsc docelowych za pomocą pojedynczego wywołania MQPUT. Można to zrobić zarówno w środowisku rozproszonego kolejkowania, jak i w środowisku klastrowym. Miejsca docelowe należy zdefiniować na liście dystrybucyjnej zgodnie z opisem w sekcji Listy dystrybucyjne.

Nie wszystkie menedżery kolejek obsługują listy dystrybucyjne. Gdy agent MCA nawiązuje połączenie z partnerem, określa, czy partner obsługuje listy dystrybucyjne i odpowiednio ustawia flagę w kolejce transmisji. Jeśli aplikacja próbuje wysłać komunikat, który jest przeznaczony dla listy dystrybucyjnej, ale partner nie obsługuje list dystrybucyjnych, wysyłający agent MCA przechwytuje komunikat i umieszcza go w kolejce transmisji jeden raz dla każdego zamierzonego miejsca docelowego.

Odbierający agent MCA zapewnia, że komunikaty wysyłane do listy dystrybucyjnej są bezpiecznie odbierane we wszystkich zamierzonych miejscach docelowych. Jeśli jakiekolwiek miejsca docelowe nie powiodą się, agent MCA ustanie, które nie powiodły się. Następnie może on generować dla nich raporty o wyjątkach i może próbować wysyłać do nich komunikaty ponownie.

# **Kolejka zwrotna**

Za pomocą kolejki odpowiedzi można utworzyć pełną pętlę przetwarzania kolejki zdalnej.

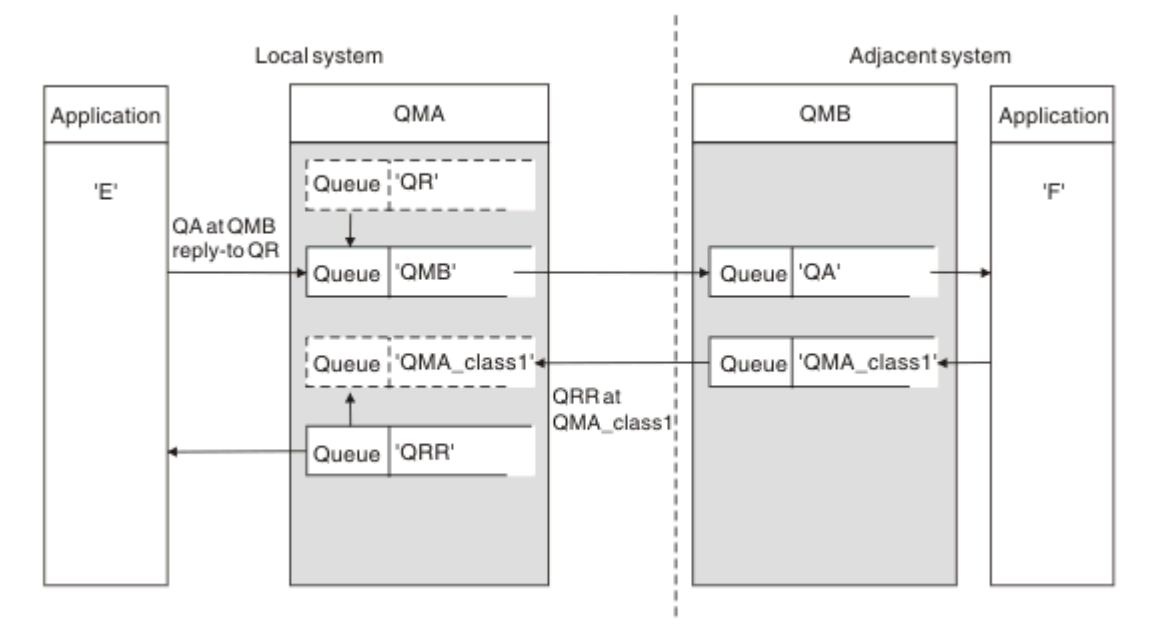

*Rysunek 9. Podstawienie nazwy kolejki odpowiedzi podczas wywołania PUT*

Pełna pętla przetwarzania kolejki zdalnej z użyciem kolejki zwrotnej jest wyświetlana w programie Rysunek 9 na stronie 40. Pętla ta ma zastosowanie zarówno w środowisku rozproszonym kolejkowania, jak i w środowisku klastrowym. Szczegółowe informacje są przedstawione w sekcji [Tabela 7 na stronie](#page-47-0) [48.](#page-47-0)

Aplikacja otwiera QA w QMB i umieszcza komunikaty w tej kolejce. Komunikaty są nadawane do kolejki QR, bez określonej nazwy menedżera kolejek. Menedżer kolejek QMA znajduje obiekt kolejki odpowiedzi QR i wyodrębnia z niego alias QRR i nazwę menedżera kolejek QMA\_class1. Nazwy te są umieszczane w polach odpowiedzi na komunikaty.

Komunikaty odpowiedzi z aplikacji w QMB są adresowane do QRR w klasie QMA\_class1. Definicja aliasu menedżera kolejek QMA\_class1 jest używana przez menedżer kolejek w celu przepływu komunikatów do samego siebie i do kolejki QRR.

Ten scenariusz przedstawia sposób, w jaki można nadać aplikacjom możliwość wyboru klasy usługi dla komunikatów odpowiedzi. Klasa jest implementowana przez kolejkę transmisji QMA\_class1 w QMB, wraz z definicją aliasu menedżera kolejek QMA\_class1 w QMA. W ten sposób można zmienić kolejkę odpowiedzi aplikacji w taki sposób, aby przepływy były segregowane bez konieczności angażowania aplikacji. Aplikacja zawsze wybiera QR dla tej konkretnej klasy usług. Użytkownik ma możliwość zmiany klasy usługi z definicją kolejki QR odpowiedzi na odpowiedź.

Należy utworzyć:

- QR-definicja kolejki odpowiedzi
- Obiekt kolejki transmisji QMB
- Definicja Channel\_out
- Definicja Channel\_back
- Definicja aliasu menedżera kolejek QMA\_class1
- Lokalny obiekt kolejki QRR, jeśli nie istnieje

Administrator uzupełniający w sąsiednim systemie musi utworzyć:

- Odbieranie definicji kanału
- Obiekt kolejki transmisji QMA\_class1
- Powiązany kanał wysyłający
- Obiekt kolejki lokalnej QA.

Używane programy użytkowe:

- Nazwa kolejki odpowiedzi QR w wywołaniach put
- Nazwa kolejki QRR w wywołaniach pobierania

W ten sposób można w razie potrzeby zmienić klasę usług, bez angażowania aplikacji. Użytkownik zmienia odpowiedź na alias 'QR' razem z kolejką transmisji 'QMA\_class1' i aliasem menedżera kolejek 'QMA\_class1'.

Jeśli podczas umieszczania komunikatu w kolejce nie zostanie znaleziony żaden obiekt aliasu odpowiedzi, nazwa lokalnego menedżera kolejek zostanie wstawiona do pola nazwy menedżera kolejek z pustą odpowiedzią. Nazwa kolejki odpowiedzi pozostaje niezmieniona.

## **Ograniczenie rozdzielczości nazwy**

Ponieważ rozdzielczość nazwy została wykonana dla kolejki odpowiedzi w 'QMA', gdy oryginalna wiadomość została wstawiona, nie jest dozwolona żadna kolejna translacja nazwy w 'QMB'. Komunikat jest umieszczany przy użyciu fizycznej nazwy kolejki odpowiedzi w odpowiedzi na odpowiedź.

Aplikacje muszą mieć świadomość, że nazwa używana dla kolejki odpowiedzi różni się od nazwy rzeczywistej kolejki, w której mają zostać znalezione komunikaty o zwrocie.

Na przykład, jeśli udostępniono dwie klasy usługi dla aplikacji z nazwami aliasów kolejki odpowiedziC1\_aliasiC2\_alias, aplikacje używają tych nazw jako odpowiedzi na nazwy kolejek w wywołaniach komunikatów. Jednak aplikacje w rzeczywistości oczekują, że komunikaty pojawią się w kolejkach 'C1' dla 'C1\_alias' i 'C2' dla 'C2\_alias'.

Jednak aplikacja jest w stanie wykonać wywołanie zapytania w kolejce aliasowej odpowiedzi, aby sprawdzić, czy nazwa kolejki rzeczywistej musi być używana do pobierania komunikatów odpowiedzi.

#### **Pojęcia pokrewne**

["Tworzenie menedżerów kolejek i odpowiedzi na aliasy" na stronie 31](#page-30-0) W tym temacie opisano trzy sposoby tworzenia definicji kolejki zdalnej.

#### ["Przykład aliasu kolejki odpowiedzi" na stronie 42](#page-41-0)

W tym przykładzie przedstawiono użycie aliasu odpowiedzi do wybrania innej trasy (kolejki transmisji) dla zwracanych komunikatów. Korzystanie z tego narzędzia wymaga zmiany nazwy kolejki odpowiedzi, która ma zostać zmieniona we współpracy z aplikacjami.

#### <span id="page-41-0"></span>["Jak działa przykład" na stronie 43](#page-42-0)

Wyjaśnienie tego przykładu oraz sposobu, w jaki menedżer kolejek używa aliasu kolejki odpowiedzi do kolejki.

#### ["Odpowiedź-do aliasu kolejki-do" na stronie 44](#page-43-0)

Przechył procesu z aplikacji umieszczający komunikat w zdalnej kolejce za pośrednictwem tej samej aplikacji, która usuwa komunikat odpowiedzi z kolejki odpowiedzi aliasu.

### *Przykład aliasu kolejki odpowiedzi*

W tym przykładzie przedstawiono użycie aliasu odpowiedzi do wybrania innej trasy (kolejki transmisji) dla zwracanych komunikatów. Korzystanie z tego narzędzia wymaga zmiany nazwy kolejki odpowiedzi, która ma zostać zmieniona we współpracy z aplikacjami.

Jak pokazano na Rysunek 10 na stronie 42, trasa powrotu musi być dostępna dla komunikatów odpowiedzi, w tym do kolejki transmisji, kanału i aliasu menedżera kolejek.

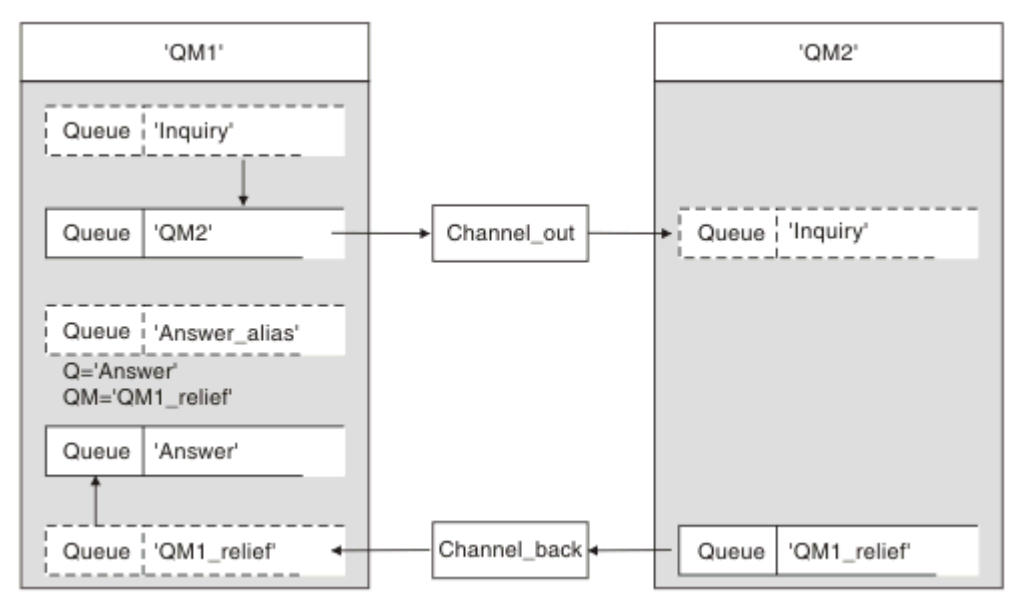

*Rysunek 10. Przykład aliasu kolejki odpowiedzi*

Ten przykład jest przeznaczony dla aplikacji requestera o wartości 'QM1', które wysyłają komunikaty do aplikacji serwera w 'QM2'. Komunikaty na serwerze mają być zwracane przez inny kanał przy użyciu kolejki transmisji 'QM1\_relief' (domyślny kanał zwroty zostałby doręczany z kolejką transmisji 'QM1').

Alias kolejki odpowiedzi jest szczególnym wykorzystaniem definicji kolejki zdalnej o nazwie 'alias Answer\_alias'. Aplikacje w QM1 zawierają tę nazwę, 'Answer\_alias', w polu odpowiedzi-na wszystkie komunikaty umieszczone w kolejce 'Inquiry'.

Definicja kolejki odpowiedzi 'Answer\_alias' jest zdefiniowana jako 'Answer at QM1\_relief'. Aplikacje o nazwie QM1 oczekują, że ich odpowiedzi pojawią się w kolejce lokalnej o nazwie 'Odpowiedź'.

Aplikacje serwera w QM2 korzystają z pola odpowiedzi odebranej w celu uzyskania nazw kolejek i menedżerów kolejek dla komunikatów odpowiedzi dla requestera w QM1.

## **Definicje używane w tym przykładzie w QM1**

Administrator systemu WebSphere MQ w QM1 musi upewnić się, że kolejka odpowiedzi jest tworzona wraz z innymi obiektami. Nazwa aliasu menedżera kolejek, oznaczona znakiem '\*', musi zgadzać się z nazwą menedżera kolejek w definicji aliasu kolejki odpowiedzi, oznaczoną również znakiem '\*'.

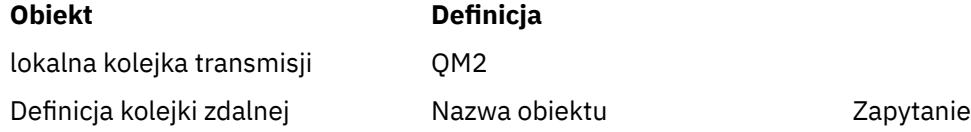

<span id="page-42-0"></span>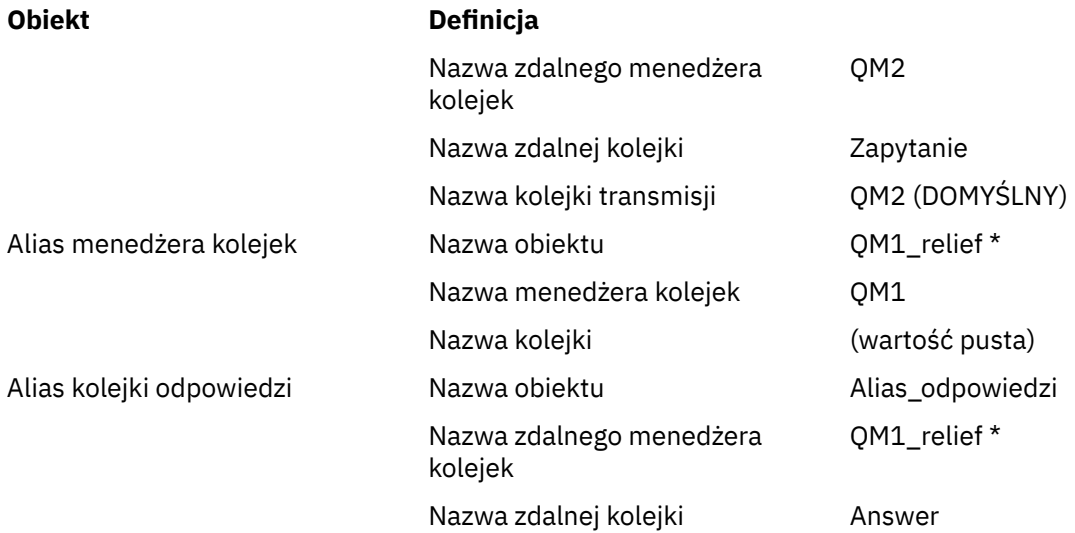

# **Umieść definicję w QM1**

Aplikacje wypełniają pola odpowiedzi z aliasem odpowiedzi na kolejkę i pozostawiają puste pole nazwy menedżera kolejek.

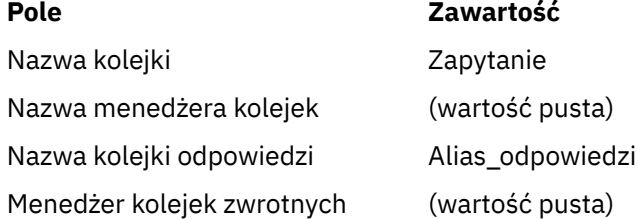

## **Definicje używane w tym przykładzie w QM2**

Administrator systemu WebSphere MQ w QM2 musi sprawdzić, czy kolejka lokalna istnieje dla komunikatów przychodzących oraz czy poprawnie nazwana kolejka transmisjowa jest dostępna dla komunikatów odpowiedzi.

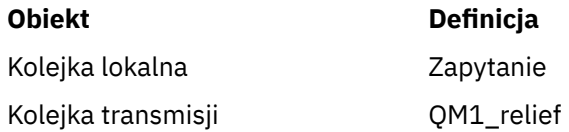

# **Umieść definicję w QM2**

Aplikacje o nazwie QM2 pobierają nazwę kolejki odpowiedzi i nazwę menedżera kolejek z oryginalnego komunikatu i używają ich podczas umieszczania komunikatu odpowiedzi w kolejce odpowiedzi.

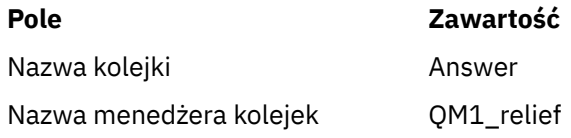

## *Jak działa przykład*

Wyjaśnienie tego przykładu oraz sposobu, w jaki menedżer kolejek używa aliasu kolejki odpowiedzi do kolejki.

<span id="page-43-0"></span>W tym przykładzie aplikacje requestera o nazwie QM1 zawsze używają wartości 'Answer\_alias' jako kolejki odpowiedzi w odpowiednim polu wywołania put. Zawsze pobierają komunikaty z kolejki o nazwie 'Odpowiedź'.

Definicje aliasu kolejki odpowiedzi są dostępne do użycia przez administratora systemu QM1 w celu zmiany nazwy kolejki odpowiedzi na odpowiedź oraz trasy powrotu 'QM1\_relief'.

Zmiana nazwy kolejki 'Odpowiedź' jest zwykle nieużyteczna, ponieważ aplikacje QM1 oczekują na odpowiedzi w tej kolejce. Jednak administrator systemu QM1 może w razie potrzeby zmienić trasę powrotną (klasa usługi).

## **Sposób, w jaki menedżer kolejek używa aliasu kolejki odpowiedzi**

Menedżer kolejek QM1 pobiera definicje z aliasu kolejki odpowiedzi, gdy nazwa kolejki odpowiedzi, zawarta w wywołaniu umieszczonym przez aplikację, jest taka sama, jak alias kolejki odpowiedzi, a część menedżera kolejek jest pusta.

Menedżer kolejek zastępuje nazwę kolejki zwrotnej w wywołaniu umieszczonym z nazwą kolejki z definicji. Zastępuje ona pustą nazwę menedżera kolejek w wywołaniu umieszczonym z nazwą menedżera kolejek z definicji.

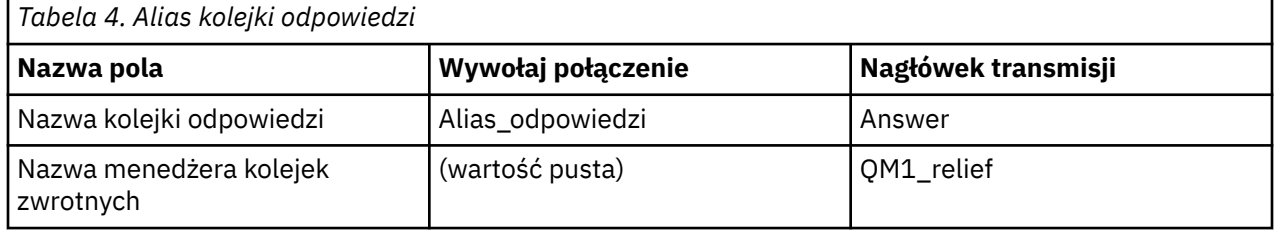

Nazwy te są przenoszone wraz z komunikatem w deskryptorze komunikatu.

## *Odpowiedź-do aliasu kolejki-do*

Przechył procesu z aplikacji umieszczający komunikat w zdalnej kolejce za pośrednictwem tej samej aplikacji, która usuwa komunikat odpowiedzi z kolejki odpowiedzi aliasu.

Aby zakończyć ten przykład, przyjrzyjmy się procesowi.

1. Aplikacja otwiera kolejkę o nazwie 'Inquiry' i umieszcza w niej komunikaty. Aplikacja ustawia pola odpowiedzi dla deskryptora komunikatu na:

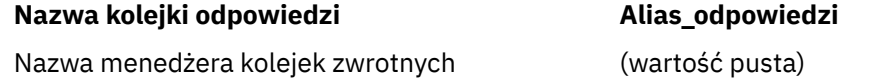

- 2. Menedżer kolejek 'QM1' odpowiada na pustą nazwę menedżera kolejek, sprawdzając definicję kolejki zdalnej o nazwie 'Answer\_alias'. Jeśli żaden nie zostanie znaleziony, menedżer kolejek umieszcza własną nazwę, 'QM1', w polu menedżera kolejek odpowiedzi dla deskryptora komunikatu.
- 3. Jeśli menedżer kolejek znajdzie definicję kolejki zdalnej o nazwie 'alias Answer\_alias', wyodrębnia nazwy kolejki i nazwy menedżera kolejek z definicji (nazwa kolejki: 'Odpowiedź' i nazwa menedżera kolejek 'QM1\_relief'). Następnie umieszcza je w polu odpowiedzi na pola deskryptora komunikatu.
- 4. Menedżer kolejekQM1używa definicji kolejki zdalnej 'Inquiry', aby określić, że planowana kolejka docelowa znajduje się w menedżerze kolejek 'QM2', a komunikat jest umieszczany w kolejce transmisji 'QM2'. Wartość 'QM2' jest domyślną nazwą kolejki transmisji dla komunikatów przeznaczonych dla kolejek w menedżerze kolejek 'QM2'.
- 5. Gdy menedżer kolejek 'QM1' umieszcza komunikat w kolejce transmisji, dodaje nagłówek transmisji do komunikatu. Ten nagłówek zawiera nazwę kolejki docelowej, 'Inquiry' i docelowy menedżer kolejek 'QM2'.
- 6. Komunikat pojawia się w menedżerze kolejek 'QM2' i jest umieszczany w kolejce lokalnej 'Inquiry'.

7. Aplikacja pobiera komunikat z tej kolejki i przetwarza komunikat. Aplikacja przygotowuje komunikat odpowiedzi i umieszcza ten komunikat odpowiedzi w odpowiedzi na nazwę kolejki odpowiedzi z deskryptora komunikatu oryginalnego komunikatu:

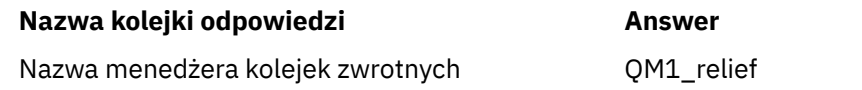

- 8. Menedżer kolejek 'QM2' wykonuje komendę put. Znalezienie nazwy menedżera kolejekQM1\_reliefoznacza zdalny menedżer kolejek, który umieszcza komunikat w kolejce transmisji o tej samej nazwie, 'QM1\_relief'. Komunikat otrzymuje nagłówek transmisji zawierający nazwę kolejki docelowej, 'Odpowiedź' i docelowy menedżer kolejek 'QM1\_relief'.
- 9. Komunikat jest przesyłany do menedżera kolejek 'QM1'. Menedżer kolejek rozpoznaje, że menedżer kolejek o nazwie 'QM1\_relief' jest aliasem, wyodrębnia z definicji aliasu 'QM1\_relief' nazwę menedżera kolejek fizycznych 'QM1'.
- 10. Menedżer kolejekQM1następnie umieszcza komunikat w nazwie kolejki zawartej w nagłówku transmisji, 'Odpowiedź'.
- 11. Aplikacja wyodrębnia komunikat odpowiedzi z kolejki 'Odpowiedź'.

# **Zagadnienia dotyczące sieci**

W środowisku kolejkowania rozproszonego, ponieważ miejsca docelowe komunikatów są adresowane tylko z nazwą kolejki i nazwą menedżera kolejek, zastosowanie mają określone reguły.

1. Nazwa menedżera kolejek, która jest inna niż nazwa lokalnego menedżera kolejek:

- Kolejka transmisji musi być dostępna o tej samej nazwie. Ta kolejka transmisji musi być częścią kanału komunikatów przenoszonego przez komunikaty do innego menedżera kolejek, lub
- Definicja aliasu menedżera kolejek musi istnieć w celu rozstrzygnięcia nazwy menedżera kolejek na tej samej lub innej nazwie menedżera kolejek i opcjonalnej kolejce transmisji, lub
- Jeśli nie można rozstrzygnąć nazwy kolejki transmisji, a została zdefiniowana domyślna kolejka transmisji, używana jest domyślna kolejka transmisji.
- 2. W przypadku, gdy podana jest tylko nazwa kolejki, w lokalnym menedżerze kolejek musi być dostępna kolejka dowolnego typu, ale o tej samej nazwie. Ta kolejka może być definicją kolejki zdalnej, która jest tłumaczona na: kolejkę transmisji do sąsiedniego menedżera kolejek, nazwę menedżera kolejek i opcjonalną kolejkę transmisji.

Aby zobaczyć, jak działa to w środowisku klastrowym, należy zapoznać się z odpowiednimi tematami w sekcji Jak działają klastry w dokumentacji produktu.

Rozważmy scenariusz kanału komunikatów, który przenosi komunikaty z jednego menedżera kolejek do innego w środowisku kolejkowania rozproszonego.

Przenoszone komunikaty pochodzą z dowolnego innego menedżera kolejek w sieci, a niektóre komunikaty mogą przybyć, które mają nieznaną nazwę menedżera kolejek jako miejsce docelowe. Ten problem może wystąpić, gdy nazwa menedżera kolejek została zmieniona lub została usunięta z systemu, na przykład.

Program kanału rozpoznaje tę sytuację, gdy nie może znaleźć kolejki transmisji dla tych komunikatów i umieszcza komunikaty w kolejce niedostarczonych komunikatów (dead-letter). Należy szukać tych komunikatów i zorganizować je w celu przekazania ich do właściwego miejsca docelowego. Alternatywnie można zwrócić je do nadawcy, gdzie można określić inicjator.

W tych okolicznościach generowane są raporty o wyjątkach, o ile zażądano komunikatów raportu w oryginalnym komunikacie.

## **Konwencja rozstrzygania nazw**

Rozdzielczość nazwy, która zmienia tożsamość kolejki docelowej (czyli logicznej na zmianę nazwy fizycznej), odbywa się tylko raz i tylko w źródłowym menedżerze kolejek.

Dalsze korzystanie z różnych możliwości aliasów musi być używane tylko w przypadku rozdzielania i łączenia przepływów komunikatów.

## **Kierowanie zwrotów**

Komunikaty mogą zawierać adres zwroty w postaci nazwy kolejki i menedżera kolejek. Ten formularz adresu powrotu może być używany zarówno w środowisku rozproszonym kolejkowania, jak i w środowisku klastrowym.

Ten adres jest zwykle określany przez aplikację, która tworzy komunikat. Może być modyfikowany przez dowolną aplikację, która następnie obsługuje ten komunikat, w tym aplikacje obsługi wyjścia użytkownika.

Niezależnie od źródła tego adresu, każda aplikacja obsługując ten komunikat może użyć tego adresu w celu zwrócenia odpowiedzi, statusu lub komunikatów raportu do aplikacji źródłowej.

Sposób kierowania tych komunikatów odpowiedzi nie różni się od sposobu, w jaki został skierowany oryginalny komunikat. Należy mieć świadomość, że przepływy komunikatów tworzone dla innych menedżerów kolejek wymagają odpowiednich przepływów zwrotu.

## **Konflikty nazw fizycznych**

Docelowa nazwa kolejki odpowiedzi została przetłumaczona na nazwę kolejki fizycznej w pierwotnym menedżerze kolejek. Nie może on zostać ponownie rozstrzygnięty w odpowiadonym menedżerze kolejek.

Istnieje prawdopodobieństwo wystąpienia problemów z konfliktami nazw, które mogą być uniemożliwiane tylko przez umowę sieciową o nazwie kolejki fizycznej i logicznej.

## **Zarządzanie tłumaczeniami nazw kolejek**

W przypadku tworzenia definicji aliasu menedżera kolejek lub definicji kolejki zdalnej rozstrzyganie nazw jest przeprowadzane dla każdego komunikatu o tej nazwie. Ta sytuacja musi być zarządzana.

Ten opis jest dostępny dla projektantów aplikacji i planistów kanałów, których dotyczy pojedynczy system, który ma kanały komunikatów do sąsiednich systemów. Zajmuje on lokalny widok planowania kanałów i sterowania.

W przypadku tworzenia definicji aliasu menedżera kolejek lub definicji kolejki zdalnej rozstrzyganie nazw jest przeprowadzane dla każdego komunikatu o tej nazwie, niezależnie od źródła komunikatu. Aby nadzrzeć tę sytuację, która może obejmować dużą liczbę kolejek w sieci menedżera kolejek, należy zachować następujące tabele:

- Nazwy kolejek źródłowych i źródłowych menedżerów kolejek w odniesieniu do rozstrzygniętych nazw kolejek, rozstrzygniętych nazw menedżerów kolejek i rozstrzygniętych nazw kolejek transmisji przy użyciu metody rozstrzygania
- Nazwy kolejek źródłowych w odniesieniu do:
	- Nazwy rozstrzygniętych kolejek docelowych
	- Rozstrzygnięte docelowe nazwy menedżerów kolejek
	- Kolejki transmisji
	- Nazwy kanałów komunikatów
	- Nazwy systemów przylegających
	- Nazwy kolejek zwrotnych

**Uwaga:** Użycie terminu *źródło* w tym kontekście odnosi się do nazwy kolejki lub nazwy menedżera kolejek udostępnianej przez aplikację lub programu kanału podczas otwierania kolejki na potrzeby umieszczania komunikatów.

Przykład każdej z tych tabel jest przedstawiony w następujących tabelach: [Tabela 5 na stronie 47,](#page-46-0) [Tabela](#page-46-0) [6 na stronie 47](#page-46-0)i [Tabela 7 na stronie 48.](#page-47-0)

Nazwy w tych tabelach pochodzą z przykładów podanych w tej sekcji, a tabela ta nie jest przeznaczona jako praktyczny przykład rozstrzygania nazw kolejek w jednym węźle.

<span id="page-46-0"></span>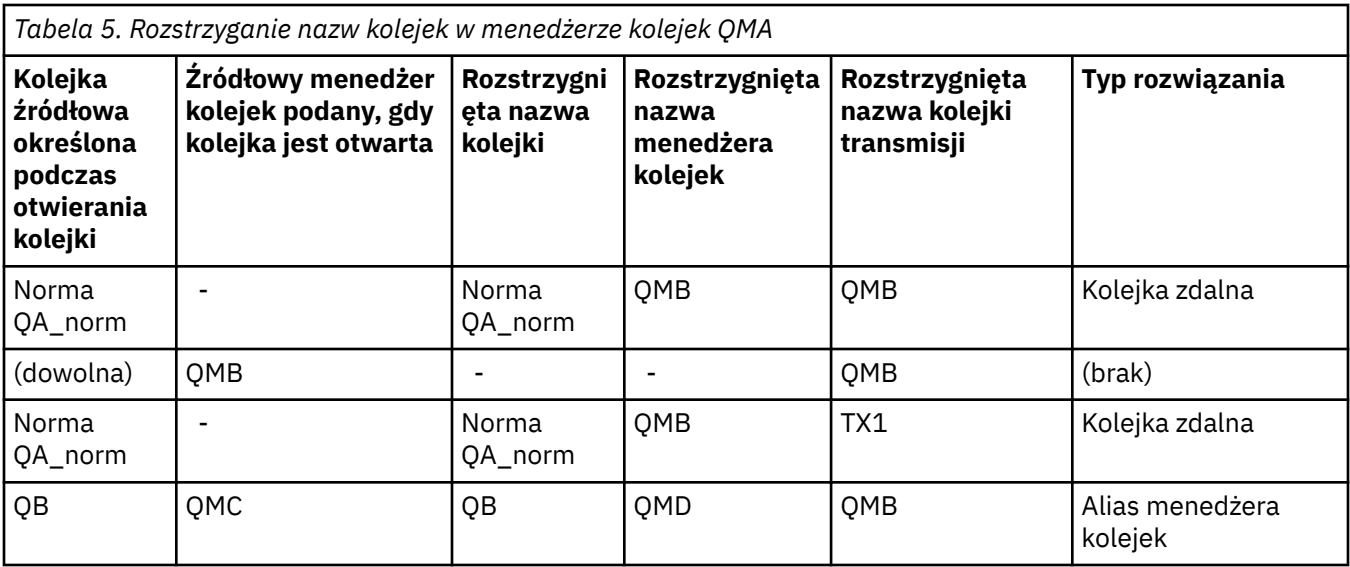

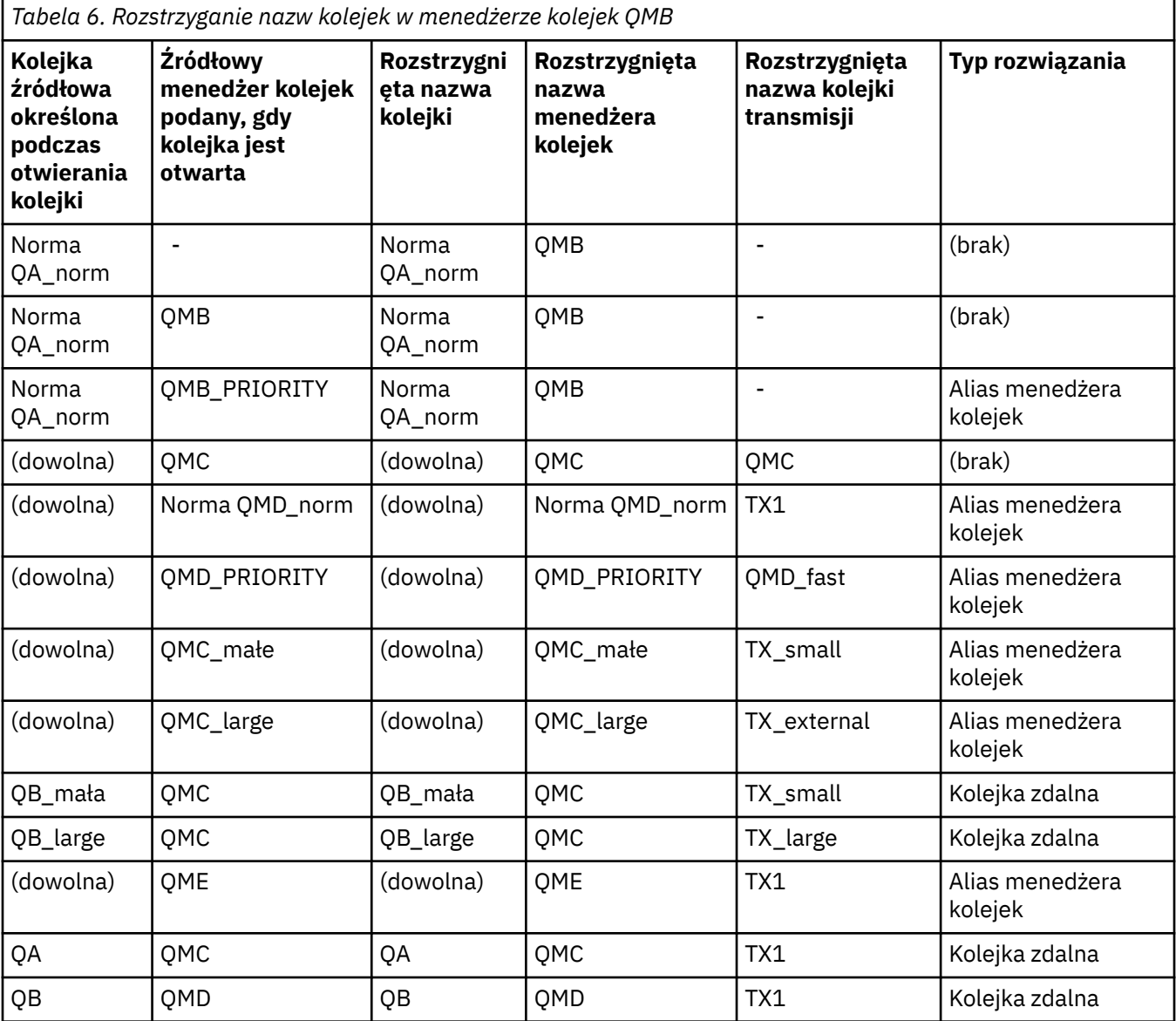

<span id="page-47-0"></span>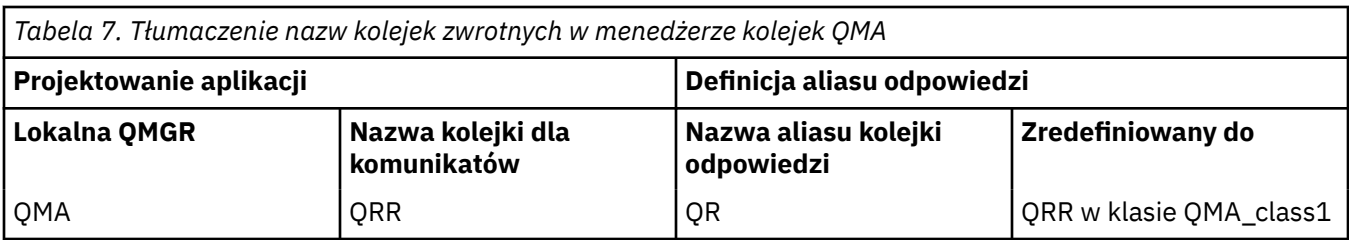

## **Numeracja sekwencji komunikatów kanału**

Kanał używa numerów kolejnych w celu zapewnienia, że komunikaty są dostarczane, dostarczane bez duplikacji i przechowywane w takiej samej kolejności, w jakiej zostały pobrane z kolejki transmisji.

Numer kolejny jest generowany na końcu wysyłającego kanału i jest zwiększany o jeden przed jego użytym, co oznacza, że bieżący numer kolejny jest numerem ostatniego wysłanego komunikatu. Te informacje mogą być wyświetlane za pomocą komendy DISPLAY CHSTATUS (patrz sekcja Informacje dodatkowe dotyczące komend MQSC). Numer kolejny i identyfikator o nazwie LUWID są przechowywane w trwałej pamięci masowej dla ostatniego komunikatu przesyłanego w zadaniu wsadowym. Wartości te są używane podczas uruchamiania kanału w celu zapewnienia, że oba końce łącza są zgodne, co do których komunikaty zostały pomyślnie przesłane.

## **Sekwencyjne pobieranie komunikatów**

Jeśli aplikacja umieszcza sekwencję komunikatów w tej samej kolejce docelowej, komunikaty te mogą być pobierane w sekwencji przez aplikację *pojedyncze* z sekwencją operacji MQGET, jeśli spełnione są następujące warunki:

- Wszystkie żądania umieszczania zostały wykonane z tej samej aplikacji.
- Wszystkie żądania umieszczenia zostały wykonane z tej samej jednostki pracy lub wszystkie żądania umieszczenia zostały wykonane poza jednostką pracy.
- Wszystkie komunikaty mają ten sam priorytet.
- Wszystkie komunikaty mają tę samą trwałość.
- W przypadku zdalnego kolejkowania konfiguracja jest taka, że może istnieć tylko jedna ścieżka od aplikacji składającej żądanie umieszczenia, za pośrednictwem menedżera kolejek, poprzez komunikację międzykomunikacyjną, do docelowego menedżera kolejek i kolejki docelowej.
- Komunikaty nie są umieszczane w kolejce niedostarczonych komunikatów (na przykład w przypadku, gdy kolejka jest tymczasowo pełna).
- Aplikacja pobierając wiadomość nie zmienia celowo kolejności pobierania, na przykład określając konkretny *MsgId* lub *CorrelId* lub używając priorytetów komunikatów.
- Tylko jedna aplikacja wykonuje operacje pobierania komunikatów z kolejki docelowej. Jeśli istnieje więcej niż jedna aplikacja, aplikacje te muszą być zaprojektowane w taki sposób, aby wszystkie komunikaty były umieszczane w każdej kolejności umieszczanej przez aplikację wysyłający.

**Uwaga:** Komunikaty z innych zadań i jednostek pracy mogą być przeplataczane z sekwencją, nawet w przypadku, gdy sekwencja została wstawiona w ramach jednej jednostki pracy.

Jeśli te warunki nie mogą być spełnione, a kolejność komunikatów w kolejce docelowej jest ważna, aplikacja może być zakodowana w taki sposób, aby używała własnego numeru kolejnego komunikatu jako części komunikatu, aby zapewnić porządek komunikatów.

## **Sekwencja pobierania szybkich, nietrwałych komunikatów**

Nietrwałe komunikaty w szybkim kanale mogą wyprzeć komunikaty trwałe w tym samym kanale i nie mogą być wysyłane w taki sposób, aby były wyświetlane w kolejności. Odbierający agent MCA natychmiast umieszcza nietrwałe komunikaty w kolejce docelowej i sprawia, że są one widoczne. Komunikaty trwałe nie są widoczne do czasu następnego punktu synchronizacji.

# <span id="page-48-0"></span>**Testowanie pętli zwrotnej**

*Testowanie pętli zwrotnej* to technika na platformach innych niż z/OS , która umożliwia przetestowanie łącza komunikacyjnego bez faktycznego łączenia się z inną maszyną.

Połączenie między dwoma menedżerami kolejek jest skonfigurowane tak, jakby były one na oddzielnych komputerach, ale połączenie jest testowane przez zapętlone z powrotem do innego procesu na tym samym komputerze. Technika ta oznacza, że można testować kod komunikacyjny bez konieczności użycia aktywnej sieci.

Sposób, w jaki to robisz, zależy od tego, które produkty i protokoły, które używasz.

W systemach Windows można użyć adaptera "loopback".

Więcej informacji na ten temat można znaleźć w dokumentacji produktów, które są używane.

# **Śledzenie trasy i rejestrowanie aktywności**

Można potwierdzić, że komunikat ma być generowany przez serię menedżerów kolejek na dwa sposoby.

Można użyć aplikacji trasy wyświetlania WebSphere MQ , dostępnej za pomocą komendy sterującej dspmqrte, lub można użyć rejestrowania aktywności. Oba te tematy zostały opisane w sekcji Informacje dodatkowe dotyczące monitorowania.

# **Wprowadzenie do zarządzania kolejkami rozproszonymi**

Zarządzanie kolejkami rozproszonymi (DQM) jest używane do definiowania i sterowania komunikacją między menedżerami kolejek.

Zarządzanie kolejkami rozproszonymi:

- Umożliwia definiowanie i sterowanie kanałami komunikacyjnymi między menedżerami kolejek
- Udostępnia usługę kanału komunikatów, która służy do przenoszenia komunikatów z typu *kolejki lokalnej*, znanej jako kolejka transmisji, do połączeń komunikacyjnych w systemie lokalnym oraz z połączeń komunikacyjnych do kolejek lokalnych w docelowym menedżerze kolejek.
- Udostępnia narzędzia do monitorowania działania kanałów i diagnozowania problemów, korzystania z paneli, komend i programów.

Definicje kanałów wiążą nazwy kanałów z kolejkami transmisji, identyfikatorami łącza komunikacyjnego i atrybutami kanałów. Definicje kanałów są implementowane na różne sposoby na różnych platformach. Wysyłanie i odbieranie komunikatów jest kontrolowane przez programy znane jako *agenty kanałów komunikatów* (MCAs), które używają definicji kanału do uruchamiania i sterowania komunikacją.

Konsole MCA są kontrolowane przez samą DQM. Struktura jest zależna od platformy, ale zwykle obejmuje programy nasłuchujące i monitory wyzwalaczy, wraz z komendami i panelami operatora.

*Kanał komunikatów* to potok jednokierunkowy przeznaczony do przenoszenia komunikatów z jednego menedżera kolejek do innego. W związku z tym kanał komunikatów ma dwa punkty końcowe reprezentowane przez parę MCAs. Każdy punkt końcowy ma definicję końca kanału komunikatów. Na przykład jeden koniec zdefiniowałby nadawcę, drugi koniec dziennika.

Szczegółowe informacje na temat sposobu definiowania kanałów można znaleźć w:

• Windows **• UNIX, Linux, Monitorowanie i sterowanie kanałami w systemie UNIX, Linux,** [and Windows" na stronie 76](#page-75-0)

Przykłady planowania kanału komunikatów znajdują się w:

• Windows **• UNIX • L**inux • Przykład planowania kanału komunikatów dla platform rozproszonych

Informacje na temat wyjść kanału można znaleźć w sekcji Programy obsługi wyjścia kanału dla kanałów przesyłania komunikatów.

#### **Pojęcia pokrewne**

"Wysyłanie i odbieranie komunikatów" na stronie 50

Na poniższym rysunku przedstawiono model zarządzania kolejką rozproszoną, który przedstawia szczegóły relacji między obiektami, gdy komunikaty są przesyłane. Pokazuje również przepływ do sterowania.

["Funkcja sterowania kanałem" na stronie 55](#page-54-0)

Funkcja sterowania kanałami umożliwia definiowanie, monitorowanie i sterowanie kanałami.

["Co się dzieje, gdy komunikat nie może zostać dostarczony?" na stronie 68](#page-67-0)

Jeśli komunikat nie może zostać dostarczony, agent MCA może go przetworzyć na kilka sposobów. Może on spróbować ponownie, może zwrócić do nadawcy lub może umieścić go w kolejce niedostarczonych komunikatów.

["Pliki konfiguracyjne i pliki konfiguracyjne" na stronie 72](#page-71-0) Obsługa danych inicjowania kanału zależy od platformy WebSphere MQ .

["Konwersja danych dla komunikatów" na stronie 74](#page-73-0) Komunikaty produktu WebSphere MQ mogą wymagać konwersji danych podczas wysyłania między kolejkami w różnych menedżerach kolejek.

["Pisanie własnych agentów kanałów komunikatów" na stronie 74](#page-73-0) Produkt WebSphere MQ umożliwia pisanie własnych programów agenta kanału komunikatów (MCA) lub instalowanie jednego z niezależnych dostawców oprogramowania.

["Inne elementy do rozważenia dla zarządzania rozproszoną kolejką" na stronie 75](#page-74-0)

Inne tematy, które należy wziąć pod uwagę podczas przygotowywania produktu WebSphere MQ do zarządzania rozproszonymi kolejkami. Ten temat obejmuje niedostarczoną kolejkę komunikatów, kolejki używane, rozszerzenia systemowe i programy obsługi wyjścia użytkownika oraz działające kanały i obiekty nasłuchiwania jako zaufane aplikacje.

#### **Odsyłacze pokrewne**

Przykładowe informacje konfiguracyjne

## **Wysyłanie i odbieranie komunikatów**

Na poniższym rysunku przedstawiono model zarządzania kolejką rozproszoną, który przedstawia szczegóły relacji między obiektami, gdy komunikaty są przesyłane. Pokazuje również przepływ do sterowania.

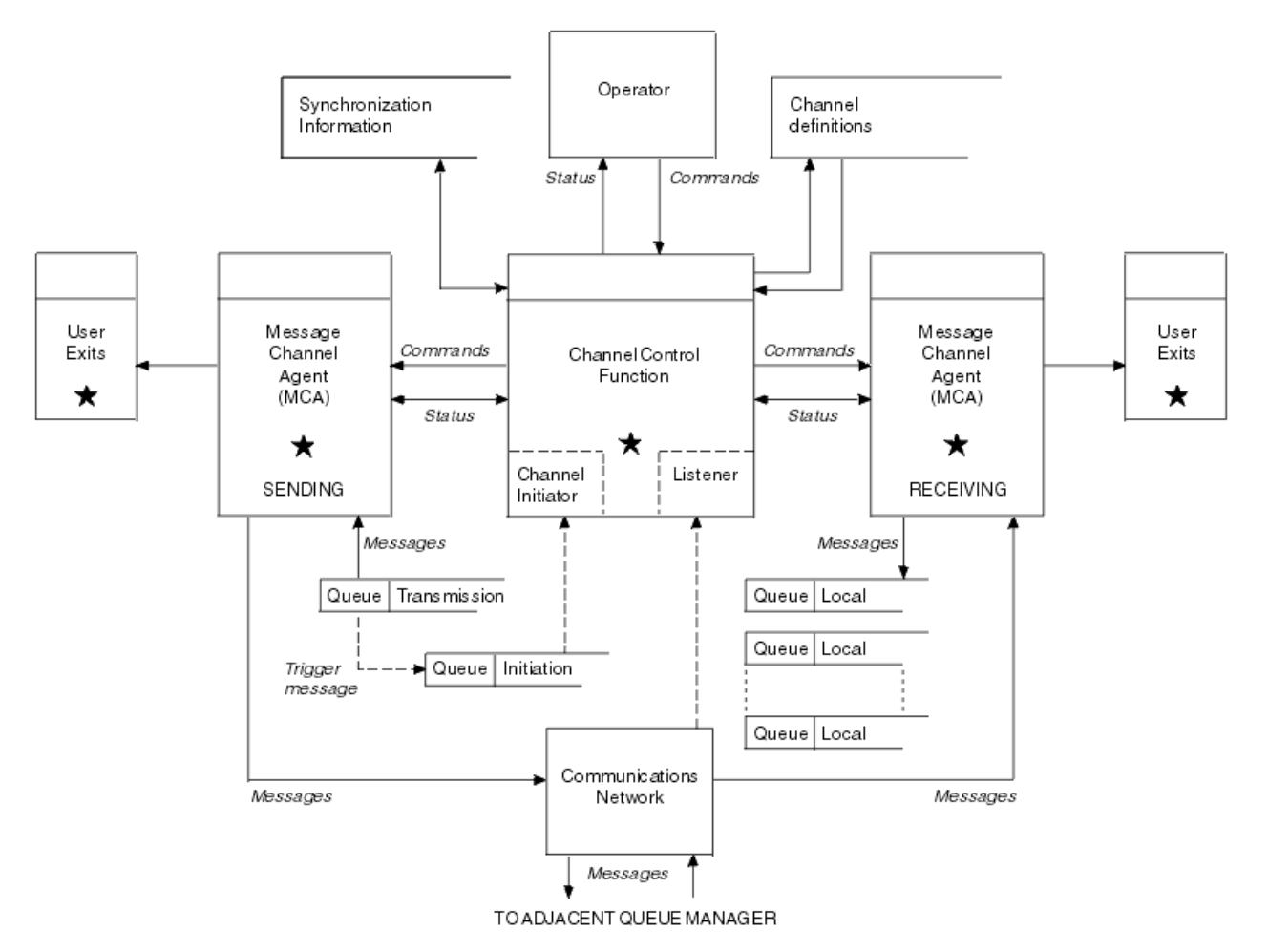

*Rysunek 11. Model zarządzania kolejkami rozproszonymi*

### **Uwaga:**

- 1. W zależności od platformy znajduje się jeden kanał MCA na kanał. Dla konkretnego menedżera kolejek może istnieć co najmniej jedna funkcja kontroli kanału.
- 2. Implementacja MCAs i funkcji sterowania kanałami jest wysoce zależna od platformy. Mogą to być programy lub procesy lub wątki, które mogą być pojedynczym obiektem lub wieloma elementami składającą się z kilku niezależnych lub połączonych części.
- 3. Wszystkie komponenty oznaczone gwiazdką mogą korzystać z interfejsu MQI.

## **Parametry kanałów**

Agent MCA otrzymuje swoje parametry na jeden z kilku sposobów:

- Jeśli komenda zostanie uruchomiona przez komendę, nazwa kanału jest przekazywana w obszarze danych. Następnie agent MCA odczytuje definicję kanału bezpośrednio w celu uzyskania jego atrybutów.
- W przypadku nadawcy, a w niektórych przypadkach kanały serwera, agent MCA może być uruchamiany automatycznie przez wyzwalacz menedżera kolejek. Nazwa kanału jest pobierana z definicji procesu wyzwalacza, jeśli ma zastosowanie, i jest przekazywana do agenta MCA. Pozostałe przetwarzanie jest takie samo, jak opisane wcześniej. Kanały serwera muszą być skonfigurowane do wyzwalania tylko wtedy, gdy są w pełni kwalifikowane, tj. określają parametr CONNAME, z którym ma zostać nawiązane połączenie.
- Jeśli uruchomiono zdalnie przez nadawcę, serwer, requester lub połączenie klienta, nazwa kanału jest przekazywana do danych początkowych z partnerskiego agenta kanału komunikatów. Agent MCA odczytuje definicję kanału bezpośrednio w celu uzyskania jego atrybutów.

Niektóre atrybuty, które nie zostały zdefiniowane w definicji kanału, są również negocjowane:

#### **Podziel komunikaty**

Jeśli jeden koniec nie obsługuje dzielenia komunikatów, to komunikaty podzielone nie są wysyłane.

#### **Możliwość konwersji**

Jeśli w razie potrzeby jeden koniec nie może wykonać niezbędnej konwersji strony kodowej lub kodowania liczbowego, drugi koniec musi się z nim obsługiwać. Jeśli żaden z nich nie obsługuje go, w razie potrzeby kanał nie może zostać uruchomiony.

#### **Obsługa listy dystrybucyjnej**

Jeśli jeden koniec nie obsługuje list dystrybucyjnych, partnerski agent MCA ustawia flagę w swojej kolejce transmisji, tak aby wiedziała, że przechwyci komunikaty przeznaczone dla wielu miejsc docelowych.

### **Status kanału i numery porządkowe**

Programy agenta kanału komunikatów przechowują rekordy o bieżącym numerze kolejnym i jednostce logicznej numeru pracy dla każdego kanału oraz o ogólnym statusie kanału. Niektóre platformy umożliwiają wyświetlanie informacji o statusie w celu ułatwienia sterowania kanałami.

## **Jak wysłać wiadomość do innego menedżera kolejek**

W tej sekcji opisano najprostszy sposób wysyłania komunikatu między menedżerami kolejek, w tym wymagania wstępne i wymagane autoryzacje. Inne metody mogą być również używane do wysyłania komunikatów do zdalnego menedżera kolejek.

Przed przesłaniem komunikatu z jednego menedżera kolejek do innego, należy wykonać następujące kroki:

- 1. Sprawdź, czy wybrany protokół komunikacyjny jest dostępny.
- 2. Uruchom menedżery kolejek.
- 3. Uruchom inicjatory kanału.
- 4. Uruchom obiekty nasłuchiwania.

Aby utworzyć wymagane obiekty, należy również mieć poprawne uprawnienia do zabezpieczeń WebSphere MQ .

Aby wysyłać komunikaty z jednego menedżera kolejek do innego:

- Zdefiniuj następujące obiekty w źródłowym menedżerze kolejek:
	- Kanał nadawcy
	- Definicja kolejki zdalnej
	- Kolejka inicjowania (opcjonalna)
	- Kolejka transmisji
	- Kolejka niedostarczonych komunikatów
- Zdefiniuj następujące obiekty w docelowym menedżerze kolejek:
	- Kanał odbiorcy
	- Kolejka docelowa
	- Kolejka niedostarczonych komunikatów

W zależności od platformy WebSphere MQ można użyć kilku różnych metod w celu zdefiniowania tych obiektów:

• Na wszystkich platformach można użyć komend skryptowych WebSphere MQ (MQSC) opisanych w sekcji Komendy MQSC komendy programmable command format (PCF) opisanych w sekcji Automating administration tasks (Automating administration tasks) lub WebSphere MQ Explorer. Więcej informacji na temat tworzenia komponentów na potrzeby wysyłania komunikatów do innego menedżera kolejek można znaleźć w następujących podtematach:

#### **Pojęcia pokrewne**

["Tworzenie menedżerów kolejek i zarządzanie nimi" na stronie 20](#page-19-0)

Zanim możliwe będzie użycie komunikatów i kolejek, należy utworzyć i uruchomić co najmniej jeden menedżer kolejek i powiązane z nim obiekty.

["Techniki rozproszonego przesyłania komunikatów produktu IBM WebSphere MQ" na stronie 29](#page-28-0) Podtematy w tej sekcji opisują techniki, które są używane podczas planowania kanałów. W tych podtematach opisano techniki ułatwiające zaplanowanie połączenia menedżerów kolejek oraz zarządzanie przepływem komunikatów między aplikacjami.

#### ["Wprowadzenie do zarządzania kolejkami rozproszonymi" na stronie 49](#page-48-0)

Zarządzanie kolejkami rozproszonymi (DQM) jest używane do definiowania i sterowania komunikacją między menedżerami kolejek.

#### ["Kanały wyzwalające" na stronie 70](#page-69-0)

Produkt WebSphere MQ udostępnia narzędzie do automatycznego uruchamiania aplikacji, gdy spełnione są określone warunki w kolejce. Ten obiekt jest nazywany wyzwalaniem.

#### ["Bezpieczeństwo komunikatów" na stronie 67](#page-66-0)

Oprócz typowych funkcji odtwarzania w produkcie WebSphere MQ, rozproszone zarządzanie kolejkami zapewnia, że komunikaty są dostarczane poprawnie za pomocą procedury punktu synchronizacji, która jest koordynowana między dwoma końcami kanału komunikatów. Jeśli ta procedura wykryje błąd, zamknie kanał, dzięki czemu można zbadać problem i bezpiecznie zachować komunikaty w kolejce transmisji, dopóki kanał nie zostanie zrestartowany.

["Monitorowanie i sterowanie kanałami w systemie UNIX, Linux, and Windows" na stronie 76](#page-75-0) W przypadku produktu DQM konieczne jest utworzenie, monitorowanie i sterowanie kanałami zdalnymi menedżerami kolejek. Można sterować kanałami za pomocą komend, programów, IBM WebSphere MQ Explorer, plików definicji kanałów oraz obszaru pamięci masowej na potrzeby synchronizacji informacji.

#### ["Konfigurowanie połączeń między klientem i serwerem" na stronie 102](#page-101-0)

Aby skonfigurować łącza komunikacyjne między klientami i serwerami MQI produktu WebSphere MQ , należy określić protokół komunikacyjny, zdefiniować połączenia na obu końcach łącza, uruchomić program nasłuchujący i zdefiniować kanały.

#### **Zadania pokrewne**

["Konfigurowanie klastra menedżera kolejek" na stronie 165](#page-164-0) Odsyłacze znajdujące się w tym temacie umożliwiają znalezienie sposobu działania klastrów, zaprojektowanie konfiguracji klastra oraz uzyskanie przykładu konfiguracji prostego klastra.

#### *Definiowanie kanałów*

Aby wysyłać komunikaty z jednego menedżera kolejek do innego, należy zdefiniować dwa kanały. Należy zdefiniować jeden kanał w źródłowym menedżerze kolejek i jeden kanał w docelowym menedżerze kolejek.

#### **W źródłowym menedżerze kolejek**

Zdefiniuj kanał o typie kanału SENDER. Należy określić następujące informacje:

- Nazwa kolejki transmisji, która ma być używana (atrybut XMITQ).
- Nazwa połączenia systemu partnerskiego (atrybut CONNAME).
- Nazwa używanego przez użytkownika protokołu komunikacyjnego (atrybut TRPTYPE). W produkcie WebSphere MQ for z/OSprotokół musi mieć wartość TCP lub LU6.2. Na innych platformach nie trzeba tego określać. Można go pozostawić w celu odebrania wartości z domyślnej definicji kanału.

Szczegółowe informacje na temat wszystkich atrybutów kanału są podane w sekcji Atrybuty kanału .

#### **W docelowym menedżerze kolejek**

Zdefiniuj kanał o typie kanału RECEIVER i tej samej nazwie, co kanał nadawczy.

Podaj nazwę używanego protokołu komunikacyjnego (atrybut TRPTYPE). W produkcie WebSphere MQ for z/OSprotokół musi mieć wartość TCP lub LU6.2. Na innych platformach nie trzeba tego określać. Można go pozostawić w celu odebrania wartości z domyślnej definicji kanału.

Definicje kanałów odbiorczych mogą być ogólne. Oznacza to, że jeśli istnieje kilka menedżerów kolejek komunikujących się z tym samym odbiornikiem, kanały wysyłający mogą określić tę samą nazwę dla odbiornika, a jedna definicja dziennika ma zastosowanie do wszystkich tych menedżerów.

**Uwaga:** Wartość parametru TRPTYPE jest ignorowana przez odpowiedni agent kanału komunikatów. Na przykład wartość TRPTYPE protokołu TCP w definicji kanału nadawczego została pomyślnie uruchomiona z parametrem TRPTYPE o wartości LU62 w definicji kanału odbierającego jako partnera.

Po zdefiniowaniu kanału można go przetestować za pomocą komendy PING CHANNEL. Ta komenda wysyła komunikat specjalny z kanału nadawczego do kanału odbiorczego i sprawdza, czy jest on zwracany.

### *Definiowanie kolejek*

Aby wysyłać komunikaty z jednego menedżera kolejek do innego, należy zdefiniować maksymalnie sześć kolejek. Należy zdefiniować maksymalnie cztery kolejki w źródłowym menedżerze kolejek i maksymalnie dwie kolejki w docelowym menedżerze kolejek.

#### **W źródłowym menedżerze kolejek**

• Definicja kolejki zdalnej

W tej definicji należy określić następujące informacje:

#### **Nazwa zdalnego menedżera kolejek**

Nazwa docelowego menedżera kolejek.

#### **Nazwa zdalnej kolejki**

Nazwa kolejki docelowej w docelowym menedżerze kolejek.

#### **Nazwa kolejki transmisji**

Nazwa kolejki transmisji. Nie trzeba podawać tej nazwy kolejki transmisji. Jeśli nie, zostanie użyta kolejka transmisji o tej samej nazwie, co docelowy menedżer kolejek. Jeśli ta opcja nie istnieje, używana jest domyślna kolejka transmisji. Zaleca się nadanie tej samej nazwie kolejki transmisji, która jest nazwą docelowego menedżera kolejek, tak aby kolejka była domyślnie znaleziona.

• Definicja kolejki inicjuj

Wymagane w systemie z/OSi opcjonalne na innych platformach. Należy rozważyć nadanie nazwy kolejki inicjujowej SYSTEM.CHANNEL.INITQ. na innych platformach.

• Definicja kolejki transmisji

Kolejka lokalna z atrybutem USAGE ustawionym na XMITQ.

• Definicja kolejki niewysłanych wiadomości

Zdefiniuj kolejkę niedostarczonych komunikatów, do której mogą być zapisywane niedostarczone komunikaty.

#### **W docelowym menedżerze kolejek**

• Definicja kolejki lokalnej

Kolejka docelowa. Nazwa tej kolejki musi być taka sama, jak nazwa określona w polu nazwy zdalnej kolejki definicji kolejki zdalnej w źródłowym menedżerze kolejek.

• Definicja kolejki niewysłanych wiadomości

Zdefiniuj kolejkę niedostarczonych komunikatów, do której mogą być zapisywane niedostarczone komunikaty.

#### **Pojęcia pokrewne**

["Tworzenie kolejki transmisji" na stronie 55](#page-54-0)

<span id="page-54-0"></span>Zanim możliwe będzie uruchomienie kanału (innego niż kanał requestera), należy zdefiniować kolejkę transmisji zgodnie z opisem w tej sekcji. Nazwa kolejki transmisji musi być określona w definicji kanału.

#### *Tworzenie kolejki transmisji*

Zanim możliwe będzie uruchomienie kanału (innego niż kanał requestera), należy zdefiniować kolejkę transmisji zgodnie z opisem w tej sekcji. Nazwa kolejki transmisji musi być określona w definicji kanału.

Zdefiniuj kolejkę lokalną z atrybutem USAGE ustawionym na XMITQ dla każdego kanału komunikatów wysyłających. Jeśli w definicjach kolejek zdalnych ma być używana konkretna kolejka transmisji, należy utworzyć kolejkę zdalną w sposób pokazany na rysunku.

Aby utworzyć kolejkę transmisji, należy użyć komend WebSphere MQ (MQSC), tak jak pokazano to w poniższych przykładach:

#### **Przykład tworzenia kolejki transmisji**

```
DEFINE QLOCAL(QM2) DESCR('Transmission queue to QM2') USAGE(XMITQ)
```
#### **Przykład tworzenia kolejki zdalnej**

```
DEFINE QREMOTE(PAYROLL) DESCR('Remote queue for QM2') +
XMITQ(QM2) RNAME(PAYROLL) RQMNAME(QM2)
```
Należy rozważyć nadanie nazwy kolejki nadawanej nazwie menedżera kolejek w systemie zdalnym, tak jak to pokazano na przykładach.

### *Uruchamianie kanału*

Po umieszczanie komunikatów w kolejce zdalnej zdefiniowanej w źródłowym menedżerze kolejek są one zapisywane w kolejce transmisji aż do momentu uruchomienia kanału. Gdy kanał został uruchomiony, komunikaty są dostarczane do kolejki docelowej w zdalnym menedżerze kolejek.

Uruchom kanał w wysyłającym menedżerze kolejek za pomocą komendy START CHANNEL. Po uruchomieniu kanału nadawczego kanał odbiorczy jest uruchamiany automatycznie (przez program nasłuchujący), a komunikaty są wysyłane do kolejki docelowej. Oba końce kanału komunikatów muszą być uruchomione dla komunikatów, które mają zostać przesłane.

Ponieważ dwa końce kanału znajdują się w różnych menedżerach kolejek, mogły zostać zdefiniowane z innymi atrybutami. Aby rozwiązać wszelkie różnice, podczas uruchamiania kanału następuje wstępne negocjowanie danych między tymi dwoma końcami. W ogólnym przypadku dwa końce kanału działają z atrybutami wymagającym mniejszej liczby zasobów. Dzięki temu większe systemy mogą obsługiwać mniejsze zasoby mniejszych systemów na drugim końcu kanału komunikatów.

Wysyłający agent MCA splituje duże komunikaty przed wysłaniem ich przez kanał. Są one ponownie montowane w zdalnym menedżerze kolejek. Nie jest to widoczne dla użytkownika.

Agent MCA może przesyłać komunikaty przy użyciu wielu wątków. Ten proces o nazwie *pipelining* umożliwia agentowi MCA przesyłanie komunikatów w bardziej efektywny sposób, z mniejszą liczbą stanów oczekiwania. Pipetowanie poprawia wydajność kanałów.

## **Funkcja sterowania kanałem**

Funkcja sterowania kanałami umożliwia definiowanie, monitorowanie i sterowanie kanałami.

Komendy są wydawane za pośrednictwem paneli, programów lub z poziomu wiersza komend do funkcji sterowania kanałem. W interfejsie panelu są również wyświetlane dane dotyczące statusu kanału i definicji kanału. Można użyć formatów komend programowalnych lub komend WebSphere MQ (MQSC) i komend sterujących, które są szczegółowe w programie ["Monitorowanie i sterowanie kanałami](#page-75-0) [w systemie UNIX, Linux, and Windows" na stronie 76.](#page-75-0)

Komendy mieszczą się w następujących grupach:

- Administrowanie kanałami
- Sterowanie kanałami
- Monitorowanie statusu kanału

Komendy administrowania kanałami zajmują się definicjami kanałów. Umożliwiają one:

- Tworzenie definicji kanału
- Kopiowanie definicji kanału
- Zmień definicję kanału
- Usuwanie definicji kanału

Komendy sterowania kanałami zarządzają działaniem kanałów. Umożliwiają one:

- Uruchom kanał
- Zatrzymywanie kanału
- Zsynchronizuj ponownie z partnerem (w niektórych implementacjach)
- Resetuj numery kolejne komunikatów
- Rozstrzyganie wątpliwej partii komunikatów
- Wykonaj komendę ping; wyślij test komunikacji między kanałem

Monitorowanie kanału wyświetla stan kanałów, na przykład:

- Bieżące ustawienia kanału
- Określa, czy kanał jest aktywny, czy nieaktywny
- Określa, czy kanał został zakończony w stanie zsynchronizowanym

Więcej informacji na temat definiowania, sterowania i monitorowania kanałów zawierają następujące podtematy:

#### *Przygotowywanie kanałów*

Przed rozpoczęciem próby uruchomienia kanału komunikatów lub kanału MQI należy przygotować kanał. Należy upewnić się, że wszystkie atrybuty definicji kanału lokalnego i zdalnego są poprawne i zgodne.

Atrybuty kanału zawierają opis definicji kanału i atrybutów.

Mimo że definicje kanałów jawnych zostały skonfigurowane, negocjacje kanału przeprowadzone podczas uruchamiania kanału mogą przesłonić jedną lub inną wartość zdefiniowaną w zdefiniowanych wartościach. To zachowanie jest normalne, a nie widoczne dla użytkownika i zostało zorganizowane w ten sposób, aby w przeciwnym razie niezgodne definicje mogły działać razem.

## **Automatyczna definicja kanału odbiorczego i kanałów połączenia z serwerem**

W produkcie WebSphere MQ na wszystkich platformach z wyjątkiem systemu z/OS, jeśli nie ma odpowiedniej definicji kanału, to dla kanału odbiorczego lub kanału połączenia z serwerem, dla którego włączono automatyczne definiowanie, definicja jest tworzona automatycznie. Definicja jest tworzona przy użyciu:

- 1. Odpowiednia definicja kanału modelu, SYSTEM.AUTO.RECEIVERlub SYSTEM.AUTO.SVRCONN. Definicje kanałów modelowych dla automatycznej definicji są takie same jak wartości domyślne systemu SYSTEM.DEF.RECEIVERi SYSTEM.DEF.SVRCONN, z wyjątkiem pola opisu, który jest "automatycznie definiowany przez", po którym następuje 49 odstępów. Administrator systemów może wybrać opcję zmiany dowolnej części dostarczonych definicji kanału modelu.
- 2. Informacje z systemu partnerskiego. Wartości pochodzące od partnera są używane dla nazwy kanału i wartości zawijania numeru kolejnego.
- 3. Program obsługi wyjścia kanału, którego można użyć do zmiany wartości utworzonych przez funkcję automatycznego definiowania. Patrz: program obsługi wyjścia automatycznej definicji kanału.

Opis jest następnie sprawdzany w celu określenia, czy został on zmieniony przez wyjście z automatycznej definicji, czy też dlatego, że definicja modelu została zmieniona. Jeśli pierwsze 44 znaki nadal są "automatycznie definiowane przez", po którym następuje 29 odstępów, to nazwa menedżera kolejek zostanie dodana. Jeśli ostatnie 20 znaków jest nadal puste, dodawane są lokalne daty i godziny.

Po utworzeniu i zapisaniu definicji kanału rozpoczyna się ona tak, jakby definicja zawsze istniała. Wielkość zadania wsadowego, wielkość transmisji i wielkość komunikatu są negocjowane z partnerem.

## **Definiowanie innych obiektów**

Zanim możliwe będzie uruchomienie kanału komunikatów, oba końce muszą zostać zdefiniowane (lub włączone dla automatycznej definicji) w swoich menedżerach kolejek. Kolejka transmisji, która ma być używana, musi być zdefiniowana dla menedżera kolejek w wysyłającym końcu. Łącze komunikacyjne musi być zdefiniowane i dostępne. Może być konieczne przygotowanie innych obiektów produktu WebSphere MQ , takich jak definicje kolejek zdalnych, definicje aliasów menedżera kolejek i definicje aliasów kolejek odpowiedzi do kolejki, w celu zaimplementowania scenariuszy opisanych w sekcji ["Nawiązywanie](#page-28-0) [połączeń z aplikacjami z użyciem rozproszonego kolejkowania" na stronie 29](#page-28-0).

Informacje na temat definiowania kanałów MQI zawiera sekcja ["Definiowanie kanałów MQI" na stronie](#page-114-0) [115.](#page-114-0)

## **Wiele kanałów komunikatów na kolejkę transmisji**

Możliwe jest zdefiniowanie więcej niż jednego kanału na kolejkę transmisji, ale tylko jeden z tych kanałów może być aktywny w dowolnym momencie. Należy rozważyć tę opcję w celu udostępnienia alternatywnych tras między menedżerami kolejek w celu równoważenia ruchu i działania naprawczego związanego z awarią łącza. Kolejka transmisji nie może być używana przez inny kanał, jeśli poprzedni kanał używany przez ten kanał przerwie pozostawienie zadania wsadowego komunikatów wątpliwych na końcu wysyłania. Więcej informacji na ten temat zawiera sekcja ["Kanały niepewne" na stronie 66.](#page-65-0)

## **Uruchamianie kanału**

Kanał może zostać wywołany w celu uruchomienia przesyłania komunikatów na jeden z czterech sposobów. Może to być:

- Uruchomiony przez operator (nie jest odbiornikiem, odbiornikiem klastra lub kanałami połączeń serwera).
- Wyzwalane z kolejki transmisji. Ta metoda ma zastosowanie do kanałów nadawczych i w pełni kwalifikowanych kanałów serwera (tych kanałów, które określają parametr CONNAME). Należy przygotować niezbędne obiekty dla wyzwalania kanałów.
- Uruchomiono z aplikacji (nie ma kanałów odbiorczych, odbiorczych klastra lub kanałów połączenia z serwerem).
- Uruchomiono zdalnie z sieci przez nadawcę, nadawcę klastra, requester, serwer lub kanał połączenia klienckiego. Kanał odbiorczy, odbiornik klastra i prawdopodobnie transmisje kanału serwera i requestera są uruchamiane w ten sposób; dlatego są to kanały połączenia z serwerem. Same kanały muszą być już uruchomione (to jest, włączone).

**Uwaga:** Ponieważ kanał jest "uruchomiony", to nie musi on przesyłać komunikatów. Zamiast tego może być ono włączone, aby można było rozpocząć transmisję, gdy wystąpi jeden z czterech opisanych wcześniej zdarzeń. Włączanie i wyłączanie kanału jest realizowane za pomocą komend operatora START i STOP.

### *Stany kanału*

Kanał może być w jednym z wielu stanów w dowolnym momencie. Niektóre stany mają również podstany. Z danego stanu kanał może przenieść się do innych stanów.

[Rysunek 12 na stronie 58](#page-57-0) przedstawia hierarchię wszystkich możliwych stanów kanału i podstanów, które mają zastosowanie do każdego z stanów kanału.

<span id="page-57-0"></span>[Rysunek 13 na stronie 59](#page-58-0) przedstawia powiązania między stanami kanałów. Odsyłacze te mają zastosowanie do wszystkich typów kanałów komunikatów i kanałów połączenia z serwerem.

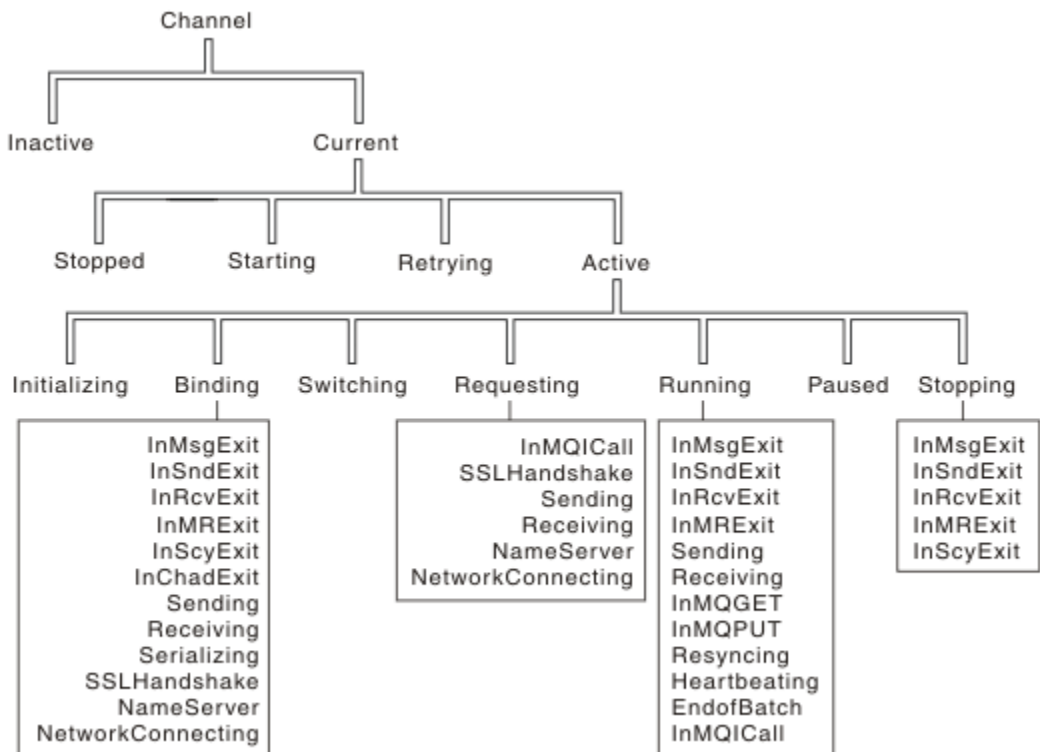

*Rysunek 12. Stany kanału i podstany*

<span id="page-58-0"></span>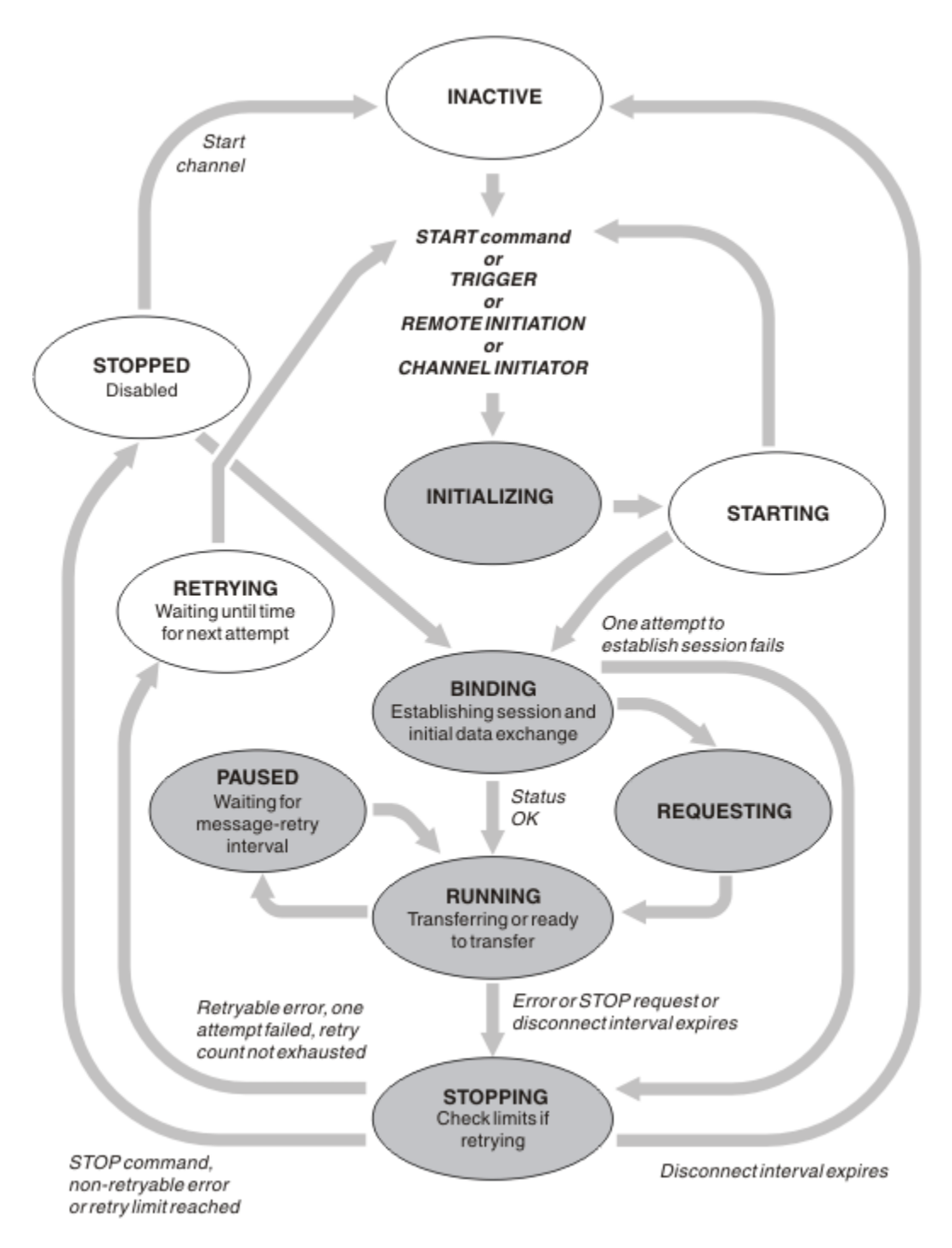

*Rysunek 13. Przepływy między stanami kanałów*

# **Bieżący i aktywny**

Kanał jest *bieżący* , jeśli jest on w dowolnym stanie innym niż nieaktywny. Bieżący kanał jest *aktywny* , chyba że znajduje się on w stanie PONAWIANIE, ZATRZYMANY lub STARTING. Gdy kanał jest aktywny, korzysta z zasobu, a proces lub wątek jest uruchomiony. Siedem możliwych stanów aktywnych kanałów (INICJOWANIE, WIĄZANIE, PRZEŁĄCZANIE, ŻĄDANIE, URUCHAMIANIE, WSTRZYMANE LUB ZATRZYMYWANIE) jest podświetlane w programie Rysunek 13 na stronie 59.

Aktywny kanał może również pokazywać podstan, dając więcej szczegółów na temat tego, co robi kanał. Podstany dla każdego stanu są wyświetlane w sekcji [Rysunek 12 na stronie 58.](#page-57-0)

#### *Bieżący i aktywny*

Kanał jest "bieżący" , jeśli jest on w dowolnym stanie innym niż nieaktywny. Bieżący kanał jest "aktywny" , chyba że znajduje się on w stanie PONAWIANIE, ZATRZYMANY lub STARTING.

Jeśli kanał jest "aktywny", może również wyświetlić podstan, podając więcej szczegółów na temat tego, co robi kanał.

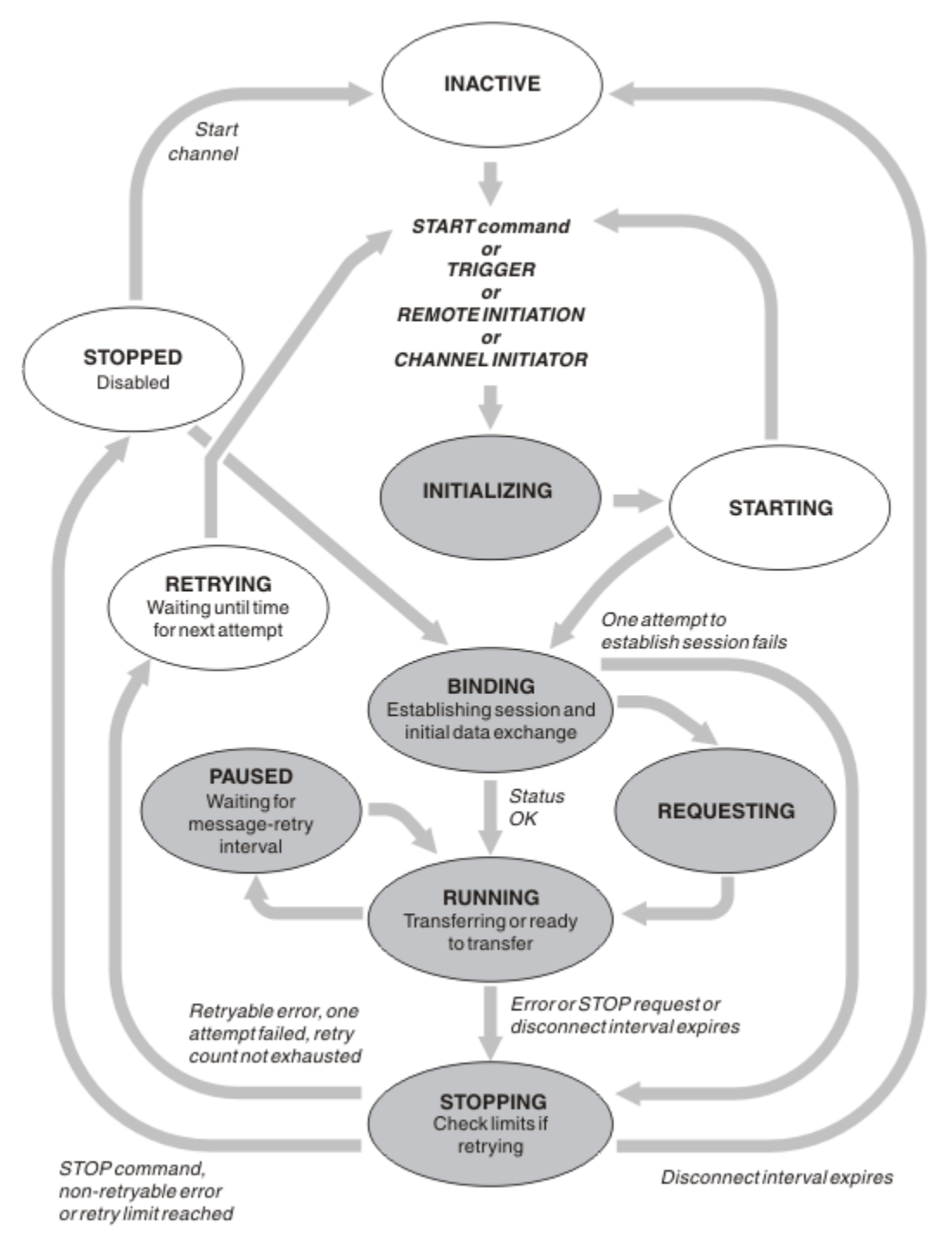

*Rysunek 14. Przepływy między stanami kanałów*

#### **Uwaga:**

1. Gdy kanał znajduje się w jednym z sześciu stanów podświetlonych w produkcie Rysunek 14 na stronie 60 (INICJOWANIE, WIĄZANIE, ŻĄDANIE, URUCHAMIANIE, WSTRZYMANE LUB ZATRZYMYWANIE), jest to zasób, który jest konsumowany, a proces lub wątek jest uruchomiony; kanał jest *aktywny*.

2. Gdy kanał jest w stanie STOPPED, sesja może być aktywna, ponieważ następny stan nie jest jeszcze znany.

## **Określanie maksymalnej liczby bieżących kanałów**

Można określić maksymalną liczbę kanałów, które mogą być jednocześnie aktualne. Liczba ta jest liczbą kanałów, które mają pozycje w tabeli statusu kanału, w tym kanały, które są ponawiane i kanały, które zostały zatrzymane. Należy podać wartość w polu , plik konfiguracyjny menedżera kolejek dla systemów UNIX and Linux lub WebSphere MQ Explorer. Więcej informacji na temat wartości ustawionych przy użyciu inicjowania lub pliku konfiguracyjnego zawiera sekcja Konfiguracja sekcji pliku konfiguracyjnego dla rozproszonego kolejkowania. For more information about specifying the maximum number of channels, see Administrowanie programem IBM WebSphere MQ for WebSphere MQ for UNIX and Linux systems, and Okna systems.

#### **Uwaga:**

- 1. Liczba kanałów połączenia z serwerem jest dołączana do tej liczby.
- 2. Kanał musi być aktualny, zanim będzie mógł być aktywny. Jeśli kanał jest uruchomiony, ale nie może stać się bieżącym, uruchomienie nie powiedzie się.

## **Określanie maksymalnej liczby aktywnych kanałów**

Można również określić maksymalną liczbę aktywnych kanałów, aby zapobiec przeciążenia systemu przez wiele kanałów startowych. Jeśli używana jest ta metoda, należy ustawić małą wartość atrybutu interwału odłączenia tak, aby możliwe było uruchomienie kanałów oczekujących od razu po zakończeniu działania innych kanałów.

Za każdym razem, gdy kanał, który ponawia próbę nawiązania połączenia ze swoim partnerem, musi stać się aktywnym kanałem. Jeśli próba nie powiedzie się, pozostaje ona bieżącym kanałem, który nie jest aktywny, dopóki nie zostanie czas na kolejną próbę. Liczba ponownych prób nawiązania połączenia przez kanał, a także częstotliwość, która jest określana przez liczbę ponowień i atrybuty kanału interwału ponowienia. Dla obu tych atrybutów istnieją krótkie i długie wartości. Więcej informacji na ten temat zawiera sekcja Atrybuty kanału .

Gdy kanał musi stać się aktywnym kanałem (ponieważ została wydana komenda START lub została ona wyzwolona, lub dlatego, że jest to czas dla innej próby ponowienia), ale nie jest w stanie wykonać tej czynności, ponieważ liczba aktywnych kanałów jest już ustawiona na maksymalną wartość, kanał czeka, aż jeden z aktywnych gniazd zostanie zwolniony przez inną instancję kanału, która przestaje być aktywna. Jeśli jednak kanał jest uruchamiany, ponieważ jest inicjowany zdalnie, a w tym czasie nie są dostępne żadne aktywne gniazda, to inicjowanie zdalne jest odrzucane.

Za każdym razem, gdy kanał, inny niż kanał requestera, próbuje się uaktywnia, przechodzi do stanu STARTING. Ten stan występuje nawet wtedy, gdy istnieje aktywne gniazdo, które jest natychmiast dostępne, chociaż jest ono dostępne tylko w stanie STARTING przez krótki czas. Jeśli jednak kanał musi czekać na aktywne gniazdo, jest on w stanie STARTING, gdy oczekuje na to.

Kanały requestera nie są w stanie STARTING. Jeśli kanał requestera nie może zostać uruchomiony, ponieważ liczba aktywnych kanałów jest już w limicie, kanał zostanie zakończony nieprawidłowo.

Za każdym razem, gdy kanał inny niż kanał requestera nie może uzyskać aktywnej szczeliny, a więc czeka na jeden z nich, komunikat jest zapisywany w dzienniku , a zdarzenie jest generowane. Gdy gniazdo zostaje później zwolnione, a kanał jest w stanie go nabyć, generowane są kolejne komunikaty i zdarzenie. Żadne z tych zdarzeń i komunikatów nie są generowane, jeśli kanał jest w stanie od razu uzyskać gniazdo.

Jeśli komenda STOP CHANNEL zostanie wydana, gdy kanał oczekuje na aktywne działanie, kanał przechodzi do stanu STOPPED. Zostanie podniesione zdarzenie Channel-Stopped.

Kanały połączenia z serwerem są dołączane do maksymalnej liczby aktywnych kanałów.

For more information about specifying the maximum number of active channels, see Administrowanie programem IBM WebSphere MQ for WebSphere MQ for UNIX and Linux systems, and Okna systems.

#### *Błędy kanału*

Błędy w kanałach powodują, że kanał zatrzyma kolejne transmisje. Jeśli kanał jest nadawcą lub serwerem, przechodzi on do stanu RETRY, ponieważ jest możliwe, że problem może się wyzerować. Jeśli nie jest możliwe przejście do stanu RETRY, kanał przechodzi do stanu STOPPED.

Dla kanałów wysyłających powiązana kolejka transmisji jest ustawiona na GET (DISABLED), a wyzwalanie jest wyłączone. (Komenda STOP z parametrem STATUS (STOPPED) przejmuje stronę, która wydała komendę STOPPED; tylko upływ czasu odłączenia lub komenda STOP ze statusem (INACTIVE) powoduje, że kończy się on normalnie i staje się nieaktywny.) Kanały, które są w stanie STOPPED, wymagają interwencji operatora, zanim będą mogły zostać zrestartowany (patrz sekcja ["Restartowanie](#page-65-0) [zatrzymanych kanałów" na stronie 66\)](#page-65-0).

**Uwaga:** W przypadku systemów UNIX, Linux i Windows inicjator kanału musi być uruchomiony, aby można było ponowić próbę. Jeśli inicjator kanału nie jest dostępny, kanał staje się nieaktywny i musi zostać zrestartowany ręcznie. Jeśli do uruchamiania kanału jest używany skrypt, przed próbą uruchomienia skryptu upewnij się, że inicjator kanału jest uruchomiony.

Licznik długookresowych ponowień (LONGRTY) opisuje sposób ponawiania prac. Jeśli błąd będzie się czyści, kanał zostanie zrestartowany automatycznie, a kolejka transmisji zostanie ponownie włączona. Jeśli limit ponownych prób zostanie osiągnięty bez usunięcia błędu, kanał przejdzie do stanu STOPPED. Zatrzymany kanał musi zostać zrestartowany ręcznie przez operatora. Jeśli błąd jest nadal obecny, nie będzie ponawiał próby ponownego wystąpienia błędu. Po pomyślnym uruchomieniu kolejka transmisji jest ponownie włączona.

Jeśli menedżer kolejek zatrzyma się, gdy kanał jest w stanie RETRYING lub STOPPED, status kanału zostanie zapamiętany, gdy menedżer kolejek zostanie zrestartowany. Jednak status kanału dla kanału typu SVRCONN jest resetowany, jeśli menedżer kolejek zatrzyma się, gdy kanał ma status ZATRZYMANY.

Jeśli kanał nie może umieścić komunikatu w kolejce docelowej, ponieważ kolejka jest zapełniona lub zablokowana, kanał może ponowić operację określoną liczbę razy (określoną w atrybucie Licznik ponowień komunikatu) w przedziale czasu (określonym w atrybucie interwału ponowienia komunikatu). Alternatywnie można napisać własne wyjście z ponowieniem komunikatu, które określa, które okoliczności powodują ponowienie, a także liczbę podjętych prób. Kanał przechodzi do stanu PAUSED podczas oczekiwania na zakończenie odstępu czasu między ponownymi próbami komunikatów.

Informacje na temat atrybutów kanału i programów obsługi wyjścia kanału dla kanałów przesyłania komunikatów znajdują się w sekcji Atrybuty kanału . Informacje na temat wyjścia z ponowieniem komunikatu są dostępne w celach informacyjnych.

## *Limity kanału połączenia z serwerem*

Limity kanałów połączenia z serwerem można ustawić w taki sposób, aby uniemożliwić aplikacjom klienckim wyczerpujące zasoby kanału menedżera kolejek, **MAXINST**, a także aby zapobiec wyczerpującej mocy obliczeniowej kanału połączenia z serwerem przez pojedynczą aplikację kliencką **MAXINSTC**.

Maksymalna łączna liczba kanałów może być aktywna w dowolnym momencie w pojedynczym menedżerze kolejek. Łączna liczba instancji kanału połączenia z serwerem jest uwzględniana w maksymalnej liczbie aktywnych kanałów.

Jeśli nie zostanie określona maksymalna liczba jednoczesnych instancji kanału połączenia z serwerem, które mogą zostać uruchomione, możliwe jest, że dla pojedynczej aplikacji klienckiej zostanie nawiązane połączenie z pojedynczym kanałem połączenia serwera w celu wyprowadzenia maksymalnej dostępnej liczby aktywnych kanałów. Po osiągnięciu maksymalnej liczby aktywnych kanałów menedżer kolejek nie może uruchamiać żadnych innych kanałów. Aby uniknąć takiej sytuacji, należy ograniczyć liczbę jednoczesnych instancji pojedynczego kanału połączenia z serwerem, który może być uruchomiony, niezależnie od tego, który klient je uruchomił.

Jeśli wartość limitu zostanie zmniejszona do poziomu poniżej bieżącej liczby instancji kanału połączenia z serwerem, nawet do zera, to nie ma to wpływu na działające kanały. Nie można uruchomić nowych instancji, dopóki nie przestaną działać wystarczające istniejące instancje, tak aby liczba obecnie działających instancji była mniejsza niż wartość limitu.

Ponadto wiele różnych kanałów połączenia klienckiego może łączyć się z indywidualnym kanałem połączenia serwera. Limit liczby jednoczesnych instancji pojedynczego kanału połączenia z serwerem, który może zostać uruchomiony, niezależnie od tego, który klient je uruchomił, uniemożliwia klientowi wyczerpującą maksymalną liczbę aktywnych kanałów menedżera kolejek. Jeśli nie zostanie również ograniczona liczba jednoczesnych instancji pojedynczego kanału połączenia z serwerem, które można uruchomić z pojedynczego klienta, to w przypadku pojedynczej, wadliwej aplikacji klienckiej można otworzyć tak wiele połączeń, że wyczerpała ona pojemność kanału przydzielonego dla pojedynczego kanału połączenia z serwerem, a więc uniemożliwia innym klientom korzystanie z kanału od łączenia się z tym kanałem. Aby uniknąć takiej sytuacji, należy ograniczyć liczbę jednoczesnych instancji pojedynczego kanału połączenia z serwerem, które mogą być uruchamiane z poziomu pojedynczego klienta.

Jeśli wartość pojedynczego limitu klienta zostanie zmniejszona poniżej liczby instancji kanału połączenia z serwerem, które są obecnie uruchomione z poszczególnych klientów, nawet do zera, to nie ma to wpływu na działające kanały. Jednak nowe instancje kanału połączenia z serwerem nie mogą być uruchamiane z poziomu pojedynczego klienta, który przekracza nowy limit, dopóki nie zostaną uruchomione wystarczające instancje z tego klienta, tak aby liczba obecnie działających instancji była mniejsza niż wartość tego parametru.

### *Sprawdzanie, czy drugi koniec kanału jest nadal dostępny*

Aby sprawdzić, czy drugi koniec kanału jest dostępny, można użyć okresu pulsu, interwału sprawdzania połączenia i limitu czasu odbierania.

## **Puls**

Za pomocą atrybutu kanału interwału pulsu można określić, że przepływy mają być przekazywane z wysyłającego agenta MCA, jeśli w kolejce transmisji nie ma żadnych komunikatów, co jest opisane w sekcji Interwał pulsu (HBINT).

## **Pozostaw żywe**

W produkcie WebSphere MQ dla systemów UNIX, Linuxi Windows , jeśli jako protokół transportowy używany jest protokół TCP, można ustawić wartość keepalive=yes. Jeśli ta opcja zostanie określona, TCP okresowo sprawdza, czy drugi koniec połączenia jest nadal dostępny. To nie jest, kanał jest zakończony. Ta opcja jest opisana w sekcji Interwał sprawdzania połączenia (KAINT).

Jeśli istnieją niewiarygodne kanały, które zgłaszają błędy TCP, użycie opcji **Keepalive** oznacza, że kanały są bardziej prawdopodobne do odtworzenia.

Istnieje możliwość określenia przedziałów czasu w celu sterowania zachowaniem opcji **Keepalive** . Zmiana odstępu czasu powoduje, że po zmianie ulegną zmianie tylko kanały TCP/IP. Upewnij się, że wartość wybrana dla przedziału czasu jest mniejsza niż wartość przedziału czasu odłączenia dla kanału.

Więcej informacji na temat korzystania z opcji **Keepalive** zawiera opis parametru KAINT w komendzie DEFINE CHANNEL .

## **Limit czasu odbierania**

Jeśli jako protokół transportowy używany jest protokół TCP, to odbierający koniec bezczynnego połączenia kanału innego niż MQI jest również zamknięty, jeśli nie odebrano żadnych danych przez okres. W tym okresie wartość *limitu czasu odbioru* jest określana zgodnie z wartością parametru HBINT (interwał pulsu).

W produkcie WebSphere MQ dla systemów UNIX, Linuxi Windows wartość *limitu czasu odbioru* jest ustawiana w następujący sposób:

- 1. W przypadku początkowej liczby przepływów, przed każdym negocjowaniem, wartość *limitu czasu odbioru* jest dwukrotnie wyższa niż wartość HBINT określona w definicji kanału.
- 2. Gdy kanały negocjują wartość HBINT, jeśli parametr HBINT jest ustawiony na wartość mniejszą niż 60 sekund, wartość *limitu czasu odbioru* jest ustawiana na wartość dwukrotnie większą niż ta wartość.

Jeśli parametr HBINT jest ustawiony na wartość 60 sekund lub więcej, wartość *Limit czasu odbioru* jest ustawiona na 60 sekund większą od wartości parametru HBINT.

#### **Uwaga:**

- 1. Jeśli którakolwiek z wartości jest równa zero, to nie ma limitu czasu.
- 2. W przypadku połączeń, które nie obsługują pulsów, wartość HBINT jest negocjowana do zera w kroku 2, dlatego nie ma limitu czasu, więc należy użyć protokołu TCP/IP KEEPALIVE.
- 3. W przypadku połączeń klienckich, które korzystają z współużytkowania konwersacji, pulsy mogą przepływać przez kanał (z obu końców) przez cały czas, a nie tylko wtedy, gdy wartość MQGET jest nierozstrzygana.
- 4. W przypadku połączeń klienckich, w których konwersacje współużytkowane nie są używane, pulsy są przepływowe z serwera tylko wtedy, gdy klient zgłosi wywołanie MQGET z oczekiwaniem. Z tego powodu nie zaleca się ustawiania zbyt małego przedziału czasu pulsu dla kanałów klienta. Na przykład, jeśli puls jest ustawiony na 10 sekund, wywołanie MQCMIT kończy się niepowodzeniem (z opcją MQRC\_CONNECTION\_BROKEN), jeśli czas trwa dłużej niż 20 sekund, ponieważ żadne dane nie były w tym czasie przepływowe. Może się to zdarzyć w przypadku dużych jednostek pracy. Jednak nie jest to możliwe, jeśli dla okresu pulsu zostaną wybrane odpowiednie wartości, ponieważ tylko MQGET z oczekiwaniem zajmuje istotne okresy czasu.

Udostępniony parametr SHARECNV nie jest zerowy, klient korzysta z połączenia pełnego dupleksu, co oznacza, że klient może (i robi) puls podczas wszystkich wywołań MQI

- 5. W kanałach klienta produktu WebSphere MQ 7 pulsy mogą przepływać zarówno od serwera, jak i po stronie klienta. Limit czasu na obu końcach jest oparty na wartości 2\*HBINT dla HBINTs krótsze niż 60 sekund i HBINT+60 dla HBINT-ów wynoszące ponad 60 sekund.
- 6. Anulowanie połączenia po dwukrotnym okresie pulsu jest poprawne, ponieważ oczekuje się, że dane lub przepływ pulsu są co najmniej w każdym przedziale czasu pulsu. Ustawienie zbyt małej interwału pulsu może jednak spowodować problemy, zwłaszcza jeśli używane są wyjścia kanału. Na przykład, jeśli wartość HBINT to jedna sekunda, a zostanie użyte wyjście wysyłania lub odbierania, odbierający koniec czeka tylko na 2 sekundy przed anulowaniem kanału. Jeśli agent MCA wykonuje zadanie, takie jak szyfrowanie wiadomości, ta wartość może być zbyt krótka.

### *Adoptowanie agenta MCA*

Funkcja Adoptować MCA umożliwia IBM WebSphere MQ Explorer anulowanie kanału odbiorczego i uruchomienie nowego w swoim miejscu.

Jeśli kanał odbierze awarię komunikacji, kanał odbiorczy może być pozostawiony w stanie "odbierania komunikacji". Po ponownym nawiązaniu połączenia kanał nadawczy podejmuje próbę ponownego nawiązania połączenia. Jeśli zdalny menedżer kolejek stwierdzi, że kanał odbiorczy jest już uruchomiony, nie zezwala na uruchomienie innej wersji tego samego kanału odbiorczego. Ten problem wymaga interwencji użytkownika w celu naprawienia problemu lub użycia systemu podtrzymanego przy życiu.

Funkcja Adoptowanie MCA rozwiązuje problem automatycznie. Umożliwia on IBM WebSphere MQ Explorer anulowanie kanału odbiorczego i uruchomienie nowego w swoim miejscu.

Funkcja może być ustawiona z różnymi opcjami. W distributed w przypadku platform rozproszonych patrz sekcja Administrowanie.

### *Zatrzymywanie i wyciszanie kanałów*

W tym temacie wyjaśniono, w jaki sposób można zatrzymać i wygasić kanał, zanim upłynie czas rozłączenia.

Kanały komunikatów są zaprojektowane tak, aby były długotrwałe połączenia między menedżerami kolejek z kontrolowaną kończynią sterowaną tylko przez atrybut kanału interwału odłączania. Mechanizm ten działa dobrze, chyba że operator musi przerwać kanał zanim upłynie czas rozłączenia. Taka potrzeba może wystąpić w następujących sytuacjach:

- Wyciszanie systemu
- Ochrona zasobów

• Jednostronne działanie na jednym końcu kanału

W takim przypadku można zatrzymać kanał. Można to zrobić za pomocą:

- Komenda STOP CHANNEL MQSC
- Komenda Zatrzymaj kanał PCF
- Eksplorator IBM WebSphere MQ

Istnieją trzy opcje zatrzymywania kanałów za pomocą następujących komend:

#### **QUIESCE**

Opcja QUIESCE podejmuje próbę zakończenia bieżącego zadania wsadowego komunikatów przed zatrzymaniem kanału.

#### **Wymuszenie**

Opcja FORCE próbuje natychmiast zatrzymać kanał i może wymagać resynchronizacji kanału po jego zrestartowaniu, ponieważ może to być wątpliwe pozostawione w nim kanał.

#### **TERMINATE**

Opcja TERMINATE próbuje natychmiast zatrzymać kanał, a następnie zakończyć wątek lub proces kanału.

Wszystkie te opcje opuszczają kanał w stanie STOPPED, co wymaga interwencji operatora w celu jego zrestartowania.

Zatrzymanie kanału w wysyłającym zakończeniu jest skuteczne, ale wymaga interwencji operatora w celu zrestartowania. Na odbierającym końcu kanału rzeczy są o wiele trudniejsze, ponieważ agent MCA oczekuje na dane od strony wysyłającej i nie ma możliwości zainicjowania *uporządkowanego* zakończenia kanału od strony odbierającej; komenda zatrzymania jest w toku do momentu, gdy agent MCA powróci ze swojego oczekiwania na dane.

W związku z tym istnieją trzy zalecane sposoby korzystania z kanałów, w zależności od wymaganych cech operacyjnych:

- Jeśli chcesz, aby kanały były długotrwałe, należy pamiętać, że może to być uporządkowane zakończenie tylko od końca wysyłającego. Gdy kanały są przerywane, to znaczy, że zatrzymano, interwencja operatora (komenda START CHANNEL) jest wymagana w celu ich zrestartowania.
- Jeśli kanały mają być aktywne tylko wtedy, gdy istnieją dla nich komunikaty do przesłania, ustaw przedział czasu między rozłączeniem na dość niską wartość. Ustawienie domyślne jest wysokie i dlatego nie jest zalecane w przypadku kanałów, w których wymagany jest ten poziom kontroli. Ponieważ przerywanie kanału odbierającego jest trudne, najbardziej ekonomiczną opcją jest automatyczne rozłączanie i ponowne łączenie kanału w miarę potrzeb obciążenia. W przypadku większości kanałów odpowiednie ustawienie interwału odłączenia można ustanowić heurystycznie.
- Za pomocą atrybutu interwał pulsu można użyć wysyłającego agenta MCA w celu wysłania przepływu pulsu do odbierającego agenta MCA w okresach, w których nie ma żadnych komunikatów do wysłania. To działanie zwalnia odbierający agent MCA z jego stanu oczekiwania i daje mu możliwość wyciszenia kanału bez oczekiwania na upłynięcie odstępu czasu od odłączania. Nadaj interwałowi pulsu wartość niższą od wartości interwału odłączania.

#### **Uwaga:**

1. Zaleca się, aby ustawić dla kanałów serwera odstęp czasu między rozłączeniem a niską wartością lub pulsy. Ta niska wartość jest dozwolona dla sytuacji, w której kanał requestera kończy się nieprawidłowo (na przykład, ponieważ kanał został anulowany), gdy nie ma żadnych komunikatów dla kanału serwera do wysłania. Jeśli interwał odłączania jest ustawiony na wysokie i pulsy nie są używane, serwer nie wykryje, że requester zakończył działanie (co spowoduje tylko, że następnym razem będzie próbował wysłać komunikat do requestera). Gdy serwer jest nadal uruchomiony, kolejka transmisji jest otwarta dla wyłącznych danych wejściowych, aby można było uzyskać więcej komunikatów przychodzących do kolejki. Jeśli podjęta zostanie próba zrestartowania kanału z requestera, żądanie uruchomienia otrzymuje błąd, ponieważ serwer nadal ma otwartą kolejkę transmisji dla danych wejściowych wyłącznych. Konieczne jest zatrzymanie kanału serwera, a następnie ponowne uruchomienie kanału z requestera.

### <span id="page-65-0"></span>*Restartowanie zatrzymanych kanałów*

Gdy kanał przejdzie w stan STOPPED, należy ręcznie zrestartować kanał.

Aby zrestartować kanał, wydaj jedną z następujących komend:

- Komenda START CHANNEL MQSC
- Komenda Uruchomienie kanału PCF
- Eksplorator IBM WebSphere MQ

Dla kanałów nadawcy lub serwera, gdy kanał wszedł w stan STOPPED, powiązana kolejka transmisji została ustawiona na GET (DISABLED), a wyzwolenie zostało wyłączone. Po odebraniu żądania uruchomienia atrybuty te są automatycznie resetowane.

Jeśli menedżer kolejek (na platformach rozproszonych) zatrzymuje się, gdy kanał jest w stanie RETRYING lub STOPPED, status kanału jest zapamiętyty, gdy menedżer kolejek jest restartowany. Jednak status kanału dla kanału typu SVRCONN jest resetowany, jeśli menedżer kolejek zatrzyma się, gdy kanał ma status ZATRZYMANY.

### *Kanały niepewne*

Kanał wątpliwy jest to kanał, który jest wątpliwy z kanałem zdalnym, na temat którego komunikaty zostały wysłane i odebrane.

Należy zauważyć, że rozróżnienie między tym a menedżerem kolejek jest wątpliwe, co do których komunikaty powinny być zatwierdzone w kolejce.

Użytkownik może zmniejszyć możliwość umieszczenia kanału w wątpliwość przy użyciu parametru kanału pulsu przetwarzania wsadowego (Batch Heartbeat) (BATCHHB). Jeśli określono wartość tego parametru, kanał nadawczy sprawdza, czy kanał zdalny jest nadal aktywny przed podjęciem dalszych działań. Jeśli odpowiedź nie zostanie odebrana, kanał odbiorczy nie jest już aktywny. Komunikaty mogą być wycofywane i przekierowywane, a kanał nadawczy nie jest narażony na wątpliwości. Redukuje to czas, w którym kanał może mieć wątpliwości co do okresu między kanałem nadawczym sprawdzając, czy kanał odbiorczy jest nadal aktywny, a także weryfikując, czy kanał odbiorczy odebrał wysłane komunikaty. Więcej informacji na temat parametru pulsu przetwarzania wsadowego znajduje się w sekcji Atrybuty kanału .

Problemy z kanałem wątpliwej są zwykle rozstrzygane automatycznie. Nawet jeśli komunikacja zostanie utracona, a kanał zostanie umieszczony w wątpliwość z zadaniem wsadowym w nadawcy o nieznanym statusie przyjęcia, sytuacja jest rozstrzygana po ponownym nawiązaniu komunikacji. W tym celu przechowywane są numery kolejne i rekordy LUWID. Kanał jest wątpliwy, dopóki nie zostaną wymienione informacje LUWID, a tylko jedna partia komunikatów może mieć wątpliwości co do kanału.

W razie potrzeby można przeprowadzić resynchronizację kanału ręcznie. Termin *podręcznik* obejmuje korzystanie z operatorów lub programów zawierających komendy zarządzania systemem WebSphere MQ . Proces ręcznego resynchronizacji działa w następujący sposób. Ten opis korzysta z komend MQSC, ale można również używać ich odpowiedników.

- 1. Użyj komendy DISPLAY CHSTATUS, aby znaleźć ostatnią zatwierdzoną jednostkę logiczną identyfikatora pracy (LUWID) dla *każdego* po stronie kanału. W tym celu należy użyć następujących komend:
	- Po wątpliwej stronie kanału:

DISPLAY CHSTATUS(*name*) SAVED CURLUWID

Do dalszego identyfikowania kanału można użyć parametrów CONNAME i XMITQ.

• Po stronie odbierającej kanału:

DISPLAY CHSTATUS(*name*) SAVED LSTLUWID

Aby dokładniej zidentyfikować kanał, można użyć parametru CONNAME.

<span id="page-66-0"></span>Komendy są różne, ponieważ tylko strona wysyłający kanału może być wątpliwa. Strona odbierający nigdy nie jest wątpliwa.

W produkcie WebSphere MQ for IBM ikomenda DISPLAY CHSTATUS może być wykonana z pliku za pomocą komendy STRMQMMQSC lub komendy Praca ze statusem kanału MQM (Work with MQM Channel Status), WRKMQMCHST

2. Jeśli te dwa identyfikatory LUWID są takie same, strona odbierający zatwierdziła jednostkę pracy, którą nadawca uważa za wątpliwe. Strona wysyłający może teraz usunąć wątpliwe komunikaty z kolejki transmisji i ponownie ją włączyć. Jest to wykonywane za pomocą następującej komendy RESOLVE kanału:

RESOLVE CHANNEL(*name*) ACTION(COMMIT)

3. Jeśli dwa identyfikatory LUWID są różne, strona odbierający nie zatwierdziła jednostki pracy, którą nadawca uważa za wątpliwe. Strona wysyłający musi zachować wątpliwe komunikaty w kolejce transmisji i ponownie wysłać je. Jest to wykonywane za pomocą następującej komendy RESOLVE kanału:

RESOLVE CHANNEL(*name*) ACTION(BACKOUT)

Po zakończeniu tego procesu kanał nie jest już wątpliwy. Kolejka transmisji może być teraz używana przez inny kanał, jeśli jest to wymagane.

### *Określanie problemu*

Istnieją dwa różne aspekty rozwiązywania problemów-problemy wykryte podczas wykonywania komendy, a także problemy wykryte podczas działania kanałów.

## **Sprawdzanie poprawności komend**

Komendy i dane panelu muszą być wolne od błędów, zanim zostaną zaakceptowane do przetwarzania. Wszystkie błędy wykryte przez sprawdzanie poprawności są natychmiast powiadamiane użytkownika za pomocą komunikatów o błędach.

Diagnoza problemu rozpoczyna się od interpretacji tych komunikatów o błędach i podejmuje działania naprawcze.

### **Problemy z przetwarzaniem**

Problemy znalezione podczas normalnego działania kanałów są zgłaszane do konsoli systemowej lub do dziennika systemowego. Diagnoza problemu rozpoczyna się od gromadzenia wszystkich istotnych informacji z dziennika, a następnie kontynuuje analizę w celu zidentyfikowania problemu.

Komunikaty o potwierdzeniu i błędach są zwracane do terminalu, który zainicjował te komendy, o ile to możliwe.

Produkt WebSphere MQ generuje dane rozliczeniowe i dane statystyczne, których można użyć

do identyfikowania trendów w zakresie wykorzystania i wydajności. distributed Na platformach rozproszonych informacje te są tworzone jako rekordy PCF. Szczegółowe informacje na ten temat zawiera sekcja Typy danych struktury .

## **Komunikaty i kody**

Komunikaty i kody pomocne w podstawowej diagnostyce problemu znajdują się w sekcji Komunikaty diagnostyczne i kody przyczyny.

## **Bezpieczeństwo komunikatów**

Oprócz typowych funkcji odtwarzania w produkcie WebSphere MQ, rozproszone zarządzanie kolejkami zapewnia, że komunikaty są dostarczane poprawnie za pomocą procedury punktu synchronizacji, która <span id="page-67-0"></span>jest koordynowana między dwoma końcami kanału komunikatów. Jeśli ta procedura wykryje błąd, zamknie kanał, dzięki czemu można zbadać problem i bezpiecznie zachować komunikaty w kolejce transmisji, dopóki kanał nie zostanie zrestartowany.

Procedura punktu synchronizacji ma dodatkową korzyść, ponieważ próbuje odtworzyć *wątpliwe* sytuacje podczas uruchamiania kanału. ( *wątpliwe* jest to status jednostki odzyskiwania, dla której zażądano punktu synchronizacji, ale wynik żądania nie jest jeszcze znany). Powiązane z tym obiektem są również dwie funkcje:

- 1. Rozstrzygnij z zatwierdzeniem lub wycofaniem
- 2. Resetuj numer kolejny

Korzystanie z tych funkcji odbywa się tylko w wyjątkowych okolicznościach, ponieważ kanał odtwarza automatycznie w większości przypadków.

### **Szybkie, nietrwałe komunikaty**

Atrybut kanału nietrwałej szybkości komunikatu (NPMSPEED) może być używany do określenia, że komunikaty nietrwałe w kanale mają być dostarczane szybciej. Więcej informacji na temat tego atrybutu można znaleźć w sekcji Szybkość komunikatów nietrwałych (NPMSPEED).

Jeśli kanał zostanie przerwany podczas szybkiego przesyłania komunikatów nietrwałych, komunikaty mogą zostać utracone i w razie potrzeby można je przygotować do aplikacji w celu ich odtworzenia.

Jeśli kanał odbierający nie może umieścić komunikatu w kolejce docelowej, zostanie on umieszczony w kolejce niedostarczanych komunikatów, jeśli został on zdefiniowany. Jeśli nie, komunikat zostanie usunięty.

**Uwaga:** Jeśli drugi koniec kanału nie obsługuje tej opcji, kanał działa z normalną szybkością.

### **Komunikaty niedostarczone**

Informacje na temat tego, co się dzieje, gdy komunikat nie może zostać dostarczony, zawiera sekcja "Co się dzieje, gdy komunikat nie może zostać dostarczony?" na stronie 68.

## **Co się dzieje, gdy komunikat nie może zostać dostarczony?**

Jeśli komunikat nie może zostać dostarczony, agent MCA może go przetworzyć na kilka sposobów. Może on spróbować ponownie, może zwrócić do nadawcy lub może umieścić go w kolejce niedostarczonych komunikatów.

[Rysunek 15 na stronie 69](#page-68-0) przedstawia przetwarzanie, które ma miejsce, gdy agent MCA nie może umieścić komunikatu w kolejce docelowej. (pokazane opcje nie mają zastosowania na wszystkich platformach).

<span id="page-68-0"></span>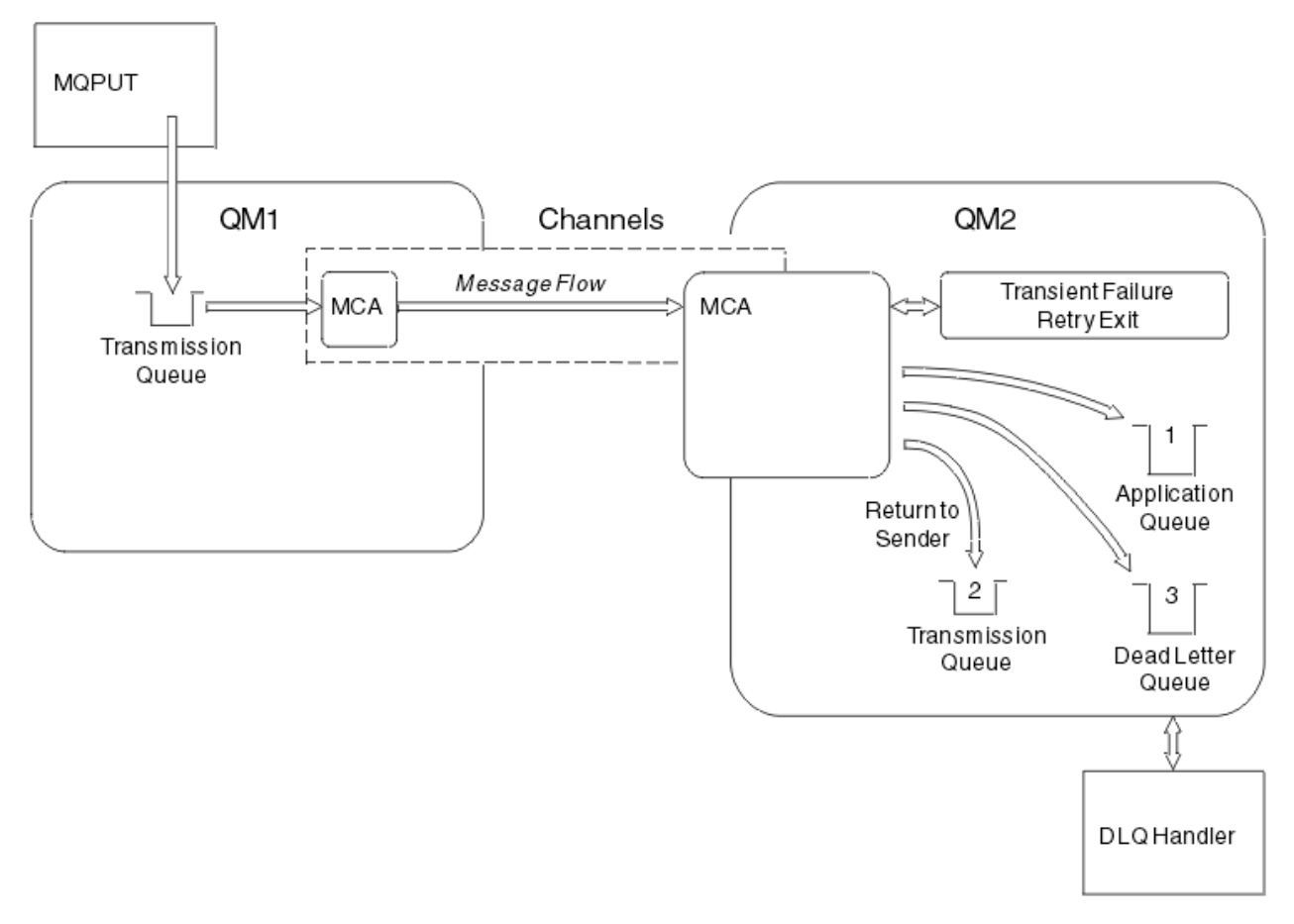

*Rysunek 15. Co się dzieje, gdy komunikat nie może zostać dostarczony*

Jak pokazano na rysunku, agent MCA może zrobić kilka rzeczy z komunikatem, którego nie może dostarczyć. Podjęte działanie jest określane na podstawie opcji określonych podczas definiowania kanału oraz dla opcji raportu MQPUT dla komunikatu.

1. ponowienia komunikatu

Jeśli agent MCA nie może umieścić komunikatu w kolejce docelowej z powodu, który może być przejściowy (na przykład dlatego, że kolejka jest pełna), agent MCA może poczekać i ponowić operację później. Użytkownik może określić, czy agent MCA oczekuje, od czasu, jak długo i ile razy próbuje.

- Podczas definiowania kanału można określić czas ponawiania i odstęp czasu dla komunikatów MQPUT. Jeśli komunikat nie może zostać umieszczony w kolejce docelowej, ponieważ kolejka jest zapełniona lub jest zablokowana dla operacji put, agent MCA próbuje wykonać operację określoną liczbę razy w podanym przedziale czasu.
- Użytkownik może napisać własne wyjście ponowienia komunikatu. Wyjście umożliwia określenie warunków, które mają być próbowane przez agenta MCA w celu ponownego wykonania operacji MQPUT lub MQOPEN. Określ nazwę wyjścia podczas definiowania kanału.
- 2. zwrot do nadawcy

Jeśli ponowienie komunikatu nie powiodło się lub wystąpił inny typ błędu, agent MCA może wysłać komunikat z powrotem do inicjatora. Aby włączyć zwracanie do nadawcy, należy określić następujące opcje w deskryptorze komunikatu podczas umieszczania komunikatu w oryginalnej kolejce:

- Opcja raportu MQRO\_EXCEPTION\_WITH\_FULL\_DATA
- Opcja raportu MQRO\_DISCARD\_MSG
- Nazwa menedżera kolejek odpowiedzi i odpowiedzi na odpowiedź.

<span id="page-69-0"></span>Jeśli agent MCA nie może umieścić komunikatu w kolejce docelowej, generuje raport o wyjątkach zawierający oryginalny komunikat i umieszcza go w kolejce transmisji, która ma zostać wysłana do kolejki odpowiedzi określonej w pierwotnym komunikacie. (Jeśli kolejka zwrotna znajduje się w tym samym menedżerze kolejek co agent MCA, komunikat jest umieszczany bezpośrednio w tej kolejce, a nie do kolejki transmisji).

3. Kolejka niedostarczonych komunikatów

Jeśli komunikat nie może zostać dostarczony lub zwrócony, jest on umieszczany w kolejce niedostarczonych komunikatów (DLQ). Do przetworzenia komunikatu można użyć procedury obsługi DLQ. Przetwarzanie to jest opisane w sekcji Obsługa niedostarczonych komunikatów z WebSphere MQ dead-letter queue handler dla systemów IBM WebSphere MQ dla systemów UNIX, Linux. Jeśli kolejka niedostarczonych komunikatów nie jest dostępna, wysyłający agent MCA opuści komunikat w kolejce transmisji, a kanał zostanie zatrzymany. W szybkim kanale komunikaty nietrwałe, które nie mogą być zapisywane w kolejce niedostarczonych komunikatów, są tracone.

Jeśli w systemie IBM WebSphere MQ Version 7.0nie jest zdefiniowana lokalna kolejka niedostarczonych komunikatów, kolejka zdalna nie jest dostępna lub zdefiniowana i nie ma zdalnej kolejki niedostarczonych komunikatów, kanał nadawczy przechodzi do pozycji RETRY, a komunikaty są automatycznie wycofywane do kolejki transmisji.

#### **Odsyłacze pokrewne**

Użyj kolejki niedostarczanych komunikatów (USEDLQ)

## **Kanały wyzwalające**

Produkt WebSphere MQ udostępnia narzędzie do automatycznego uruchamiania aplikacji, gdy spełnione są określone warunki w kolejce. Ten obiekt jest nazywany wyzwalaniem.

Wyjaśnienie to ma na celu omówienie pojęć związanych z wyzwalaniem. Pełny opis można znaleźć w sekcji Uruchamianie aplikacji WebSphere MQ za pomocą wyzwalaczy.

Informacje dotyczące poszczególnych platform zawierają następujące informacje:

• W systemie Windowspatrz systemy UNIX and Linux , ["Wyzwalanie kanałów w systemach UNIX, Linux](#page-70-0) [i Windows ." na stronie 71](#page-70-0)

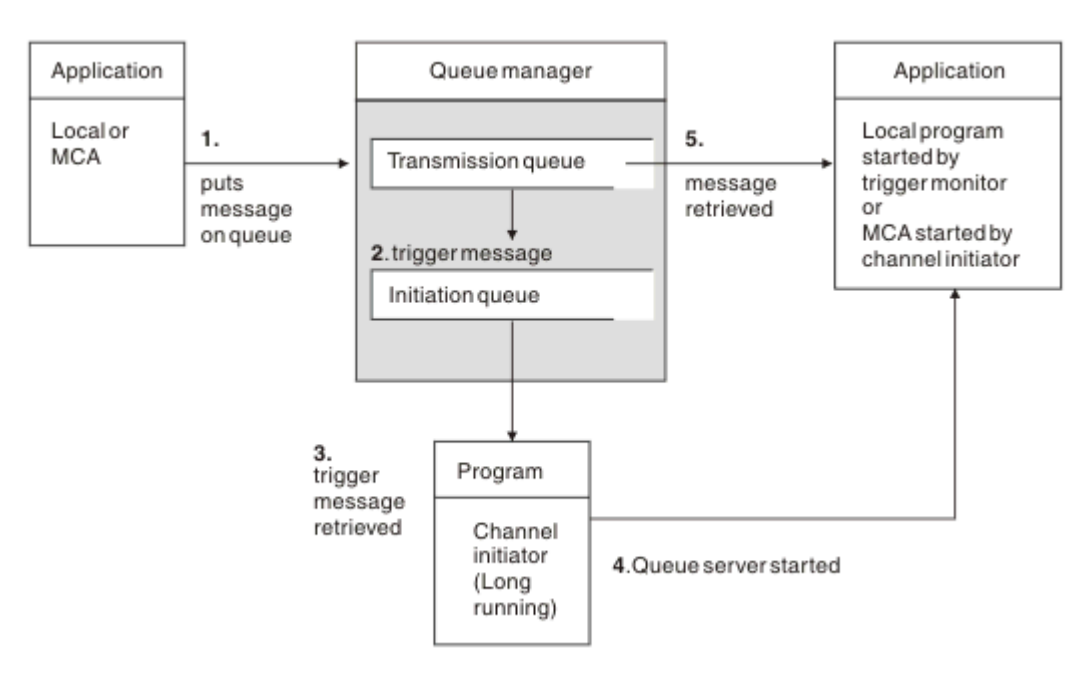

*Rysunek 16. Pojęcia związane z wyzwalaniem*

Obiekty wymagane do wyzwolenia są wyświetlane w Rysunek 16 na stronie 70. Przedstawia ona następującą sekwencję zdarzeń:

- <span id="page-70-0"></span>1. Lokalny menedżer kolejek umieszcza komunikat z aplikacji lub z agenta kanału komunikatów (MCA) w kolejce transmisji.
- 2. Gdy warunki wyzwalania są spełnione, lokalny menedżer kolejek umieszcza komunikat wyzwalacza w kolejce inicjuj.
- 3. Długo działający program inicjatora kanału monitoruje kolejkę inicjujący i pobiera komunikaty w miarę ich docierania.
- 4. Inicjator kanału przetwarza komunikaty wyzwalacza zgodnie z informacjami zawartymi w nich. Informacje te mogą zawierać nazwę kanału, w którym to przypadku uruchamiany jest odpowiedni agent MCA.
- 5. Aplikacja lokalna lub agent MCA, które zostały wyzwolone, pobiera komunikaty z kolejki transmisji.

Aby skonfigurować ten scenariusz, należy wykonać następujące czynności:

- Utwórz kolejkę transmisji o nazwie kolejki inicjuj. (czyli SYSTEM.CHANNEL.INITQ) w odpowiednim atrybucie.
- Upewnij się, że kolejka inicjujący (SYSTEM.CHANNEL.INITQ) istnieje.
- Upewnij się, że program inicjatora kanału jest dostępny i działa. Program inicjatora kanału musi być podany wraz z nazwą kolejki inicjującego w komendzie uruchamiania.
- Opcjonalnie utwórz definicję procesu wyzwalającą, jeśli nie istnieje, i upewnij się, że pole *UserData* zawiera nazwę kanału, który mu służy. Zamiast tworzyć definicję procesu, można określić nazwę kanału w atrybucie *TriggerData* w kolejce transmisji. Produkt WebSphere MQ dla systemów UNIX, Linux i Windows umożliwia określenie nazwy kanału jako pustego, w którym to przypadku używana jest pierwsza dostępna definicja kanału z tą kolejką transmisjową.
- Upewnij się, że definicja kolejki transmisji zawiera nazwę definicji procesu, która ma być używana (jeśli ma zastosowanie), nazwę kolejki inicjuj i parametry, które są odczute przez użytkownika, które są najbardziej odpowiednie. Atrybut sterujący wyzwalacza zezwala na włączenie lub nie, jeśli jest to konieczne, włączenie wyzwalacza.

#### **Uwaga:**

- 1. Program inicjatora kanału działa jako 'monitor wyzwalacza' monitorujący kolejkę inicjujące używaną do uruchamiania kanałów.
- 2. Kolejka inicjujący i proces wyzwalacza mogą być używane do wyzwalania dowolnej liczby kanałów.
- 3. Można zdefiniować dowolną liczbę kolejek inicjacji i procesów wyzwalanych.
- 4. Zalecany jest typ wyzwalacza FIRST, aby uniknąć zalania systemu przy starcie kanału.

#### **Wyzwalanie kanałów w systemach UNIX, Linux i Windows .**

Można utworzyć definicję procesu w produkcie WebSphere MQ, definiując procesy, które mają zostać wyzwolone. Użyj komendy MQSC DEFINE PROCESS, aby utworzyć definicję procesu nazywania procesu, który ma być wyzwalany, gdy komunikaty docierają do kolejki transmisji. Atrybut USERDATA definicji procesu zawiera nazwę kanału, który jest obsługiwany przez kolejkę transmisji.

Zdefiniuj kolejkę lokalną (QM4), określając, że komunikaty wyzwalacza mają być zapisywane w kolejce inicjuj (IQ) w celu wyzwolenia aplikacji uruchamianej przez kanał (QM3.TO.QM4):

DEFINE QLOCAL(QM4) TRIGGER INITQ(SYSTEM.CHANNEL.INITQ) PROCESS(P1) USAGE(XMITQ)

Zdefiniuj aplikację (proces P1), która ma być uruchomiona:

DEFINE PROCESS(P1) USERDATA(QM3.TO.QM4)

<span id="page-71-0"></span>Alternatywnie w przypadku systemów WebSphere MQ dla systemów UNIX, Linux i Windows można wyeliminować potrzebę definicji procesu, podając nazwę kanału w atrybucie TRIGDATA kolejki transmisji.

Zdefiniuj kolejkę lokalną (QM4). Należy określić, że komunikaty wyzwalacza mają być zapisywane w domyślnej kolejce inicjuj. SYSTEM.CHANNEL.INITQ, aby wyzwolil aplikację (proces P1), która uruchamia kanał (QM3.TO.QM4):

```
DEFINE QLOCAL(QM4) TRIGGER INITQ(SYSTEM.CHANNEL.INITQ) 
USAGE(XMITQ) TRIGDATA(QM3.TO.QM4)
```
Jeśli nazwa kanału nie zostanie określona, inicjator kanału przeszuka pliki definicji kanału, dopóki nie znajdzie kanału powiązanego z nazwaną kolejką transmisji.

#### **Pojęcia pokrewne**

"Uruchamianie i zatrzymywanie inicjatora kanału" na stronie 72 Wyzwalanie jest implementowane przy użyciu procesu inicjatora kanału.

["Nawiązywanie połączeń z aplikacjami z użyciem rozproszonego kolejkowania" na stronie 29](#page-28-0) Ta sekcja zawiera bardziej szczegółowe informacje na temat komunikacji między instalacjami produktu WebSphere MQ , w tym definicją kolejki, definicją kanału, wyzwalaniem i procedurami punktów synchronizacji.

#### **Odsyłacze pokrewne**

Programy kanałowe w systemach UNIX, Linuxi Windows

### *Uruchamianie i zatrzymywanie inicjatora kanału*

Wyzwalanie jest implementowane przy użyciu procesu inicjatora kanału.

Ten proces inicjatora kanału jest uruchamiany za pomocą komendy MQSC START CHINIT. Jeśli nie jest używana domyślna kolejka inicjujący, należy podać nazwę kolejki inicjuj. Na przykład, aby użyć komendy START CHINIT do uruchomienia kolejki IQ dla domyślnego menedżera kolejek, wpisz:

START CHINIT INITQ(IQ)

Domyślnie inicjator kanału jest uruchamiany automatycznie przy użyciu domyślnej kolejki inicjuj. SYSTEM.CHANNEL.INITQ. Aby ręcznie uruchomić wszystkie inicjatory kanału, należy wykonać następujące czynności:

- 1. Utwórz i uruchom menedżer kolejek.
- 2. Zmień właściwość SCHINIT menedżera kolejek na MANUAL
- 3. Zakończ i zrestartuj menedżer kolejek

W systemach Linux i Okna inicjator kanału jest uruchamiany automatycznie. Liczba inicjatorów kanału, które można uruchomić, jest ograniczona. Wartość domyślna i maksymalna wynosi 3. Tę opcję można zmienić za pomocą parametru MAXINITIATORS w pliku qm.ini dla systemów UNIX and Linux oraz w rejestrze systemów Windows.

Szczegółowe informacje na temat komendy uruchamiania inicjatora kanału **runmqchi**oraz innych komend sterujących można znaleźć w sekcji Komendy sterujące produktuWebSphere MQ .

## **Zatrzymywanie inicjatora kanału**

Domyślny inicjator kanału jest uruchamiany automatycznie podczas uruchamiania menedżera kolejek. Wszystkie inicjatory kanału są zatrzymane automatycznie po zatrzymaniu menedżera kolejek.

# **Pliki konfiguracyjne i pliki konfiguracyjne**

Obsługa danych inicjowania kanału zależy od platformy WebSphere MQ .
## **Systemy Windows, UNIX and Linux**

W systemach WebSphere MQ for Windows, UNIX and Linux dostępne są *pliki konfiguracyjne* , które zawierają podstawowe informacje konfiguracyjne dotyczące instalacji produktu WebSphere MQ .

Istnieją dwa pliki konfiguracyjne: jeden ma zastosowanie do komputera, a drugi dotyczy pojedynczego menedżera kolejek.

### **Plik konfiguracyjny produktu WebSphere MQ**

W tym pliku przechowywane są informacje istotne dla wszystkich menedżerów kolejek w systemie WebSphere MQ . Plik ten nosi nazwę mqs.ini. Jest on w pełni opisany w publikacji Administrowanie for WebSphere MQ for Windows, UNIX and Linux systems.

### **Plik konfiguracyjny menedżera kolejek**

W tym pliku przechowywane są informacje konfiguracyjne dotyczące jednego menedżera kolejek. Plik nosi nazwę qm.ini.

Jest on tworzony podczas tworzenia menedżera kolejek i może przechowywać informacje konfiguracyjne istotne dla dowolnego aspektu menedżera kolejek. Informacje przechowywane w pliku zawierają szczegółowe informacje na temat sposobu, w jaki konfiguracja dziennika różni się od wartości domyślnej w pliku konfiguracyjnym WebSphere MQ .

Plik konfiguracyjny menedżera kolejek znajduje się w katalogu głównym drzewa katalogów zajmowanego przez menedżer kolejek. Na przykład w przypadku atrybutów DefaultPath pliki konfiguracyjne menedżera kolejek dla menedżera kolejek o nazwie QMNAME będą następujące:

W systemach UNIX and Linux :

```
/var/mqm/qmgrs/QMNAME/qm.ini
```
Poniżej znajduje się fragment pliku qm.ini . Określa ona, że nasłuchiwanie TCP/IP ma nasłuchiwać na porcie 2500, maksymalna liczba bieżących kanałów wynosi 200, a maksymalna liczba aktywnych kanałów wynosi 100.

```
 TCP:
   Port=2500
 CHANNELS:
   MaxChannels=200
   MaxActiveChannels=100
```
Można określić zakres portów TCP/IP, które mają być używane przez kanał wychodzący. Jedną z metod jest użycie pliku qm.ini w celu określenia początku i końca zakresu wartości portów. W poniższym przykładzie przedstawiono plik qm.ini określający zakres kanałów:

```
 TCP:
   StrPort=2500
   EndPort=3000
 CHANNELS:
   MaxChannels=200
   MaxActiveChannels=100
```
Jeśli zostanie określona wartość parametru StrPort lub EndPort , należy podać wartość dla obu tych wartości. Wartość parametru EndPort musi zawsze być większa niż wartość parametru StrPort.

Kanał próbuje użyć każdej z wartości portów w podanym zakresie. Po pomyślnym nawiązaniu połączenia wartość portu jest portem, który jest używany przez kanał.

W systemach Windows :

```
C:\Program Files\IBM\WebSphere MQ\qmgrs\QMNAME\qm.ini
```
Więcej informacji na temat plików qm.ini znajduje się w sekcji sekcje pliku konfiguracyjnego dla kolejkowania rozproszonego.

## **Konwersja danych dla komunikatów**

Komunikaty produktu WebSphere MQ mogą wymagać konwersji danych podczas wysyłania między kolejkami w różnych menedżerach kolejek.

Komunikat produktu WebSphere MQ składa się z dwóch części:

- Sterowanie informacjami w deskryptorze komunikatu
- Dane aplikacji

Każda z tych dwóch części może wymagać konwersji danych podczas wysyłania między kolejkami w różnych menedżerach kolejek. Więcej informacji na temat konwersji danych aplikacji zawiera sekcja Konwersja danych aplikacji.

# **Pisanie własnych agentów kanałów komunikatów**

Produkt WebSphere MQ umożliwia pisanie własnych programów agenta kanału komunikatów (MCA) lub instalowanie jednego z niezależnych dostawców oprogramowania.

Użytkownik może chcieć napisać własne programy MCA, aby produkt WebSphere MQ współdziałał z własnym protokołem komunikacyjnym lub wysyłać komunikaty przez protokół, który nie obsługuje produktu WebSphere MQ . (Nie można napisać własnego agenta MCA w celu współdziałania z dostarczonym agentem MCA WebSphere MQna drugim końcu).

Jeśli zostanie podjęta decyzja o użyciu agenta MCA, który nie został dostarczony przez produkt WebSphere MQ, należy wziąć pod uwagę następujące punkty.

### **Wysyłanie i odbieranie komunikatów**

Konieczne jest napisanie aplikacji wysyłającej, która pobiera komunikaty z miejsca, w którym aplikacja je umieszcza, na przykład z kolejki transmisji, i wysyła je na protokół, z którym ma się komunikować. Należy również napisać aplikację odbierającą, która pobiera komunikaty z tego protokołu i umieszcza je w kolejkach docelowych. Aplikacje wysyłający i odbierający używają wywołań interfejsu kolejki komunikatów (MQI), a nie żadnych specjalnych interfejsów.

Należy upewnić się, że komunikaty są dostarczane tylko raz. Koordynacja punktów synchronizacji może być używana do pomocy przy tej dostawie.

#### **Funkcja sterowania kanałem**

Aby sterować kanałami, należy udostępnić własne funkcje administracyjne. Nie można używać funkcji administrowania kanałami produktu WebSphere MQ do konfigurowania (na przykład komendy DEFINE CHANNEL) ani monitorowania (na przykład DISPLAY CHSTATUS) kanałów.

#### **Plik inicjowania**

Jeśli wymagane jest podanie własnego pliku inicjowania, należy podać własny plik inicjowania.

#### **Konwersja danych aplikacji**

Prawdopodobnie chcesz zezwolić na konwersję danych dla komunikatów wysyłanych do innego systemu. Jeśli tak, należy użyć opcji MQGMO\_CONVERT w wywołaniu MQGET podczas pobierania komunikatów z miejsca, w którym aplikacja je umieszcza, na przykład w kolejce transmisji.

#### **Procedury zewnętrzne**

Zastanów się, czy potrzebne są procedury zewnętrzne. W takim przypadku można użyć tych samych definicji interfejsów, które są używane w produkcie WebSphere MQ .

#### **Wyzwalanie**

Jeśli aplikacja umieszcza komunikaty w kolejce transmisji, można skonfigurować atrybuty kolejki transmisji w taki sposób, aby wysyłający agent MCA był wyzwalany, gdy komunikaty będą docierać do kolejki.

#### **Inicjator kanału**

Może być konieczne podanie własnego inicjatora kanału.

# <span id="page-74-0"></span>**Inne elementy do rozważenia dla zarządzania rozproszoną kolejką**

Inne tematy, które należy wziąć pod uwagę podczas przygotowywania produktu WebSphere MQ do zarządzania rozproszonymi kolejkami. Ten temat obejmuje niedostarczoną kolejkę komunikatów, kolejki używane, rozszerzenia systemowe i programy obsługi wyjścia użytkownika oraz działające kanały i obiekty nasłuchiwania jako zaufane aplikacje.

## **kolejka niedostarczonych komunikatów**

Aby upewnić się, że komunikaty przychodzące do kolejki niedostarczonych komunikatów (zwane również kolejką niedostarczonych komunikatów lub DLQ) są przetwarzane, należy utworzyć program, który może być wyzwalany lub uruchamiany w regularnych odstępach czasu w celu obsługi tych komunikatów. Program obsługi DLQ jest dostarczany razem z produktem WebSphere MQ w systemach UNIX and Linux . Więcej informacji na ten temat zawiera sekcja Przykładowa procedura obsługi DLQ, amqsdlq.

## **Kolejki w użyciu**

MCAs dla kanałów odbiorczych może utrzymywać otwarte kolejki nawet wtedy, gdy komunikaty nie są przesyłane. Powoduje to, że kolejki są wyświetlane jako "w użyciu".

## **Maksymalna liczba kanałów**

Patrz sekcja sekcje pliku konfiguracyjnego dla rozproszonego kolejkowania .

## **Rozszerzenia systemu i programy obsługi wyjścia użytkownika**

W definicji kanału znajduje się narzędzie umożliwiające uruchamianie dodatkowych programów w zdefiniowanych godzinach podczas przetwarzania komunikatów. Programy te nie są dostarczane z produktem WebSphere MQ, ale mogą być udostępniane przez każdą instalację zgodnie z lokalnymi wymaganiami.

W celu uruchomienia programy obsługi wyjścia użytkownika muszą mieć predefiniowane nazwy i być dostępne w wywołaniu programów kanałów. Nazwy programów obsługi wyjścia użytkownika są zawarte w definicjach kanałów komunikatów.

Istnieje zdefiniowany interfejs bloku sterującego do przekazywania kontroli nad tymi programami oraz do obsługi zwrotu kontroli z tych programów.

W sekcji Programy obsługi wyjścia kanału dla kanałów przesyłania komunikatów znajdują się dokładne miejsca, w których wywoływane są te programy, a także szczegółowe informacje na temat bloków sterujących i nazw.

## **Uruchamianie kanałów i programów nasłuchujących jako zaufanych aplikacji**

Jeśli wydajność jest istotna w danym środowisku, a środowisko jest stabilne, kanały i obiekty nasłuchiwania można uruchamiać jako zaufane, korzystając z powiązania FASTPATH. Istnieją dwa czynniki, które wpływają na to, czy kanały i obiekty nasłuchiwania są uruchamiane jako zaufane:

- Zmienna środowiskowa MQ\_CONNECT\_TYPE=FASTPATH lub MQ\_CONNECT\_TYPE = STANDARD. W tym przypadku jest rozróżniana wielkość liter. Jeśli podana zostanie wartość, która nie jest poprawna, zostanie zignorowana.
- MQIBindType w sekcji Kanały w pliku qm.ini lub w pliku rejestru. Można to ustawić na wartość FASTPATH lub STANDARD i nie jest ona w przypadku rozróżniana wielkość liter. Wartością domyślną jest STANDARD.

Parametru MQIBindType można użyć w powiązaniu ze zmienną środowiskową, aby uzyskać wymagany efekt w następujący sposób:

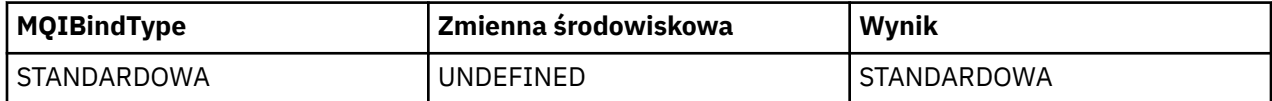

<span id="page-75-0"></span>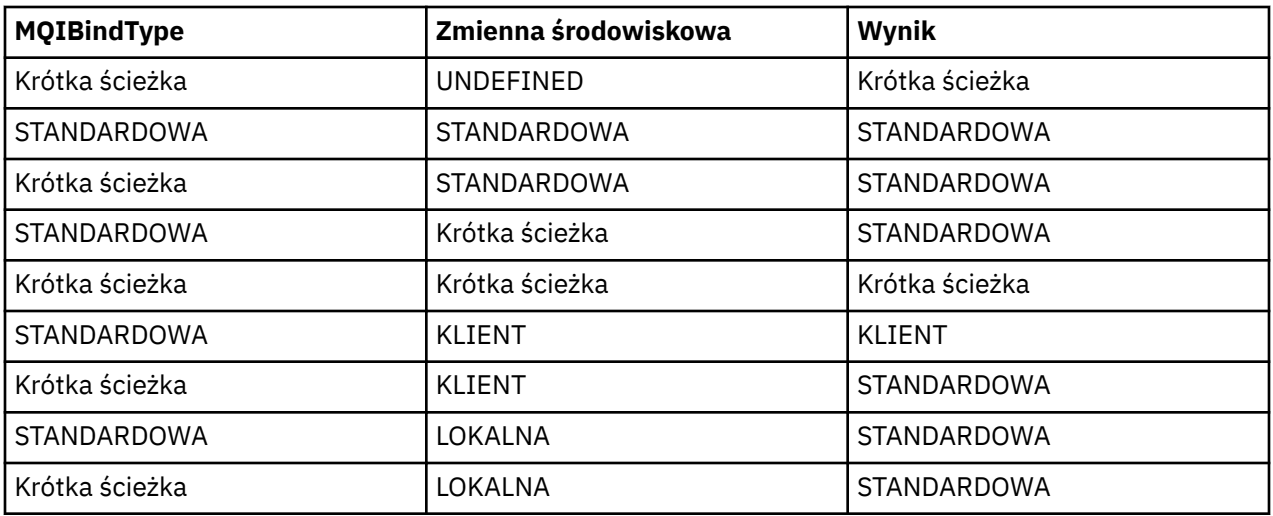

Podsumowując, istnieją tylko dwa sposoby na to, że kanały i słuchacze są uruchamiane jako zaufane:

- 1. Określając parametr MQIBindType= FASTPATH w produkcie qm.ini lub w rejestrze, a nie podając zmiennej środowiskowej.
- 2. Określając parametr MQIBindType= FASTPATH w produkcie qm.ini lub w rejestrze, a następnie ustaw zmienną środowiskową na FASTPATH.

Rozważ uruchomienie programów nasłuchujących jako zaufanych, ponieważ procesy nasłuchujące są stabilnymi procesami. Należy rozważyć uruchomienie kanałów jako zaufanych, chyba że używane są wyjścia z niestabilnego kanału lub tryb STOP CHANNEL MODE (TERMINATE).

# **Monitorowanie i sterowanie kanałami w systemie UNIX, Linux, and Windows**

W przypadku produktu DQM konieczne jest utworzenie, monitorowanie i sterowanie kanałami zdalnymi menedżerami kolejek. Można sterować kanałami za pomocą komend, programów, IBM WebSphere MQ Explorer, plików definicji kanałów oraz obszaru pamięci masowej na potrzeby synchronizacji informacji.

Można użyć następujących typów komend:

#### **Komendy IBM WebSphere MQ (MQSC)**

Komend MQSC można używać jako pojedynczych komend w sesji MQSC w systemach Windowsi UNIX and Linux . Aby wydać bardziej skomplikowane lub wielokrotne komendy, komendy MQSC można utworzyć w pliku, który następnie jest uruchamiany z poziomu wiersza komend. Szczegółowe informacje na ten temat zawiera sekcja Komendy MQSC. W tej sekcji przedstawiono kilka prostych przykładów użycia komend MQSC dla rozproszonego kolejkowania.

Komendy kanałów są podzbiorem komend IBM WebSphere MQ (MQSC). Za pomocą komend MQSC i komend sterujących można wykonać następujące czynności:

- Tworzenie, kopiowanie, wyświetlanie, zmiana i usuwanie definicji kanałów
- Uruchamianie i zatrzymywanie kanałów, wysyłanie pakietów ping, resetowanie numerów kolejnych kanałów i rozstrzyganie wątpliwych komunikatów, gdy nie można ponownie nawiązać połączenia.
- Wyświetlanie informacji o statusie kanałów

#### **Komendy sterujące**

Dla niektórych z tych funkcji można również wprowadzić *komendy sterujące* w wierszu komend. Szczegółowe informacje na ten temat zawiera sekcja komendy sterujące.

#### **Komendy formatu komend programowalnych**

Szczegółowe informacje na ten temat zawiera sekcja Komendy PCF.

#### **IBM WebSphere MQ Explorer**

W systemach UNIX, Linux i Windows można używać IBM WebSphere MQ Explorer. Ten interfejs udostępnia graficzny interfejs administracyjny, który umożliwia wykonywanie zadań administracyjnych jako alternatywa dla komend sterujących lub komend MQSC. Definicje kanałów są przechowywane jako obiekty menedżera kolejek.

Każdy menedżer kolejek zawiera komponent DQM, który służy do sterowania połączeniami ze zgodnymi menedżerami kolejek zdalnych. Obszar składowania zawiera numery porządkowe i identyfikatory *logicznej jednostki pracy (LUW)* . Są one używane na potrzeby synchronizacji kanałów.

Listę funkcji dostępnych podczas konfigurowania i sterowania kanałami komunikatów przy użyciu różnych typów komend zawiera sekcja [Tabela 8 na stronie 78.](#page-77-0)

### **Pojęcia pokrewne**

["Pierwsze kroki z obiektami" na stronie 79](#page-78-0)

Kanały muszą być zdefiniowane, a powiązane z nimi obiekty muszą istnieć i być dostępne do użycia, zanim można będzie uruchomić kanał. W tej sekcji przedstawiono sposób.

["Konfigurowanie komunikacji w systemie Windows" na stronie 86](#page-85-0)

Gdy kanał zarządzania rozproszonego kolejkowania jest uruchamiany, próbuje użyć połączenia określonego w definicji kanału. Aby to się udało, konieczne jest zdefiniowanie połączenia i jego dostępność. W tej sekcji opisano sposób korzystania z jednej z czterech form komunikacji w produkcie WebSphere MQ dla systemów Windows .

["Konfigurowanie komunikacji w systemach UNIX and Linux" na stronie 96](#page-95-0)

DQM jest zdalnym narzędziem kolejkowania dla IBM WebSphere MQ. Udostępnia on programy sterujące kanałami dla menedżera kolejek, które tworzą interfejs do połączeń komunikacyjnych, sterowany przez operatora systemu. Połączenia te są używane przez definicje kanałów, które są przechowywane przez zarządzanie rozproszonymi kolejkami.

### **Odsyłacze pokrewne**

Programy kanałowe w systemach UNIX, Linuxi Windows Przykład planowania kanału komunikatów dla platform rozproszonych Przykładowe informacje konfiguracyjne Atrybuty kanału

# **Funkcje wymagane do konfigurowania i sterowania kanałami**

Do skonfigurowania i kontrolowania kanałów może być potrzebna pewna liczba funkcji produktu IBM WebSphere MQ . Funkcje kanału zostały wyjaśnione w tym temacie.

Definicję kanału można utworzyć, korzystając z wartości domyślnych dostarczanych przez produkt IBM WebSphere MQ, określając nazwę kanału, typ tworzonego kanału, metodę komunikacji, która ma być używana, nazwę kolejki transmisji i nazwę połączenia.

Nazwa kanału musi być taka sama na obu końcach kanału i musi być unikalna w obrębie sieci. Należy jednak ograniczyć znaki używane do tych, które są poprawne dla nazw obiektów produktu IBM WebSphere MQ .

W przypadku innych funkcji związanych z kanałem należy zapoznać się z następującymi tematami:

- • ["Pierwsze kroki z obiektami" na stronie 79](#page-78-0)
- • ["Tworzenie powiązanych obiektów" na stronie 80](#page-79-0)
- • ["Tworzenie obiektów domyślnych" na stronie 80](#page-79-0)
- • ["Tworzenie kanału" na stronie 81](#page-80-0)
- • ["Wyświetlanie kanału" na stronie 81](#page-80-0)
- • ["Wyświetlanie statusu kanału" na stronie 81](#page-80-0)
- • ["Sprawdzanie odsyłaczy przy użyciu komendy Ping" na stronie 82](#page-81-0)
- • ["Uruchamianie kanału" na stronie 82](#page-81-0)
- • ["Zatrzymywanie kanału" na stronie 84](#page-83-0)
- • ["Zmiana nazwy kanału" na stronie 85](#page-84-0)
- • ["Resetowanie kanału" na stronie 85](#page-84-0)

<span id="page-77-0"></span>• ["Rozstrzyganie wątpliwych komunikatów w kanale" na stronie 85](#page-84-0)

W programie Tabela 8 na stronie 78 wyświetlana jest pełna lista funkcji produktu IBM WebSphere MQ , które mogą być potrzebne.

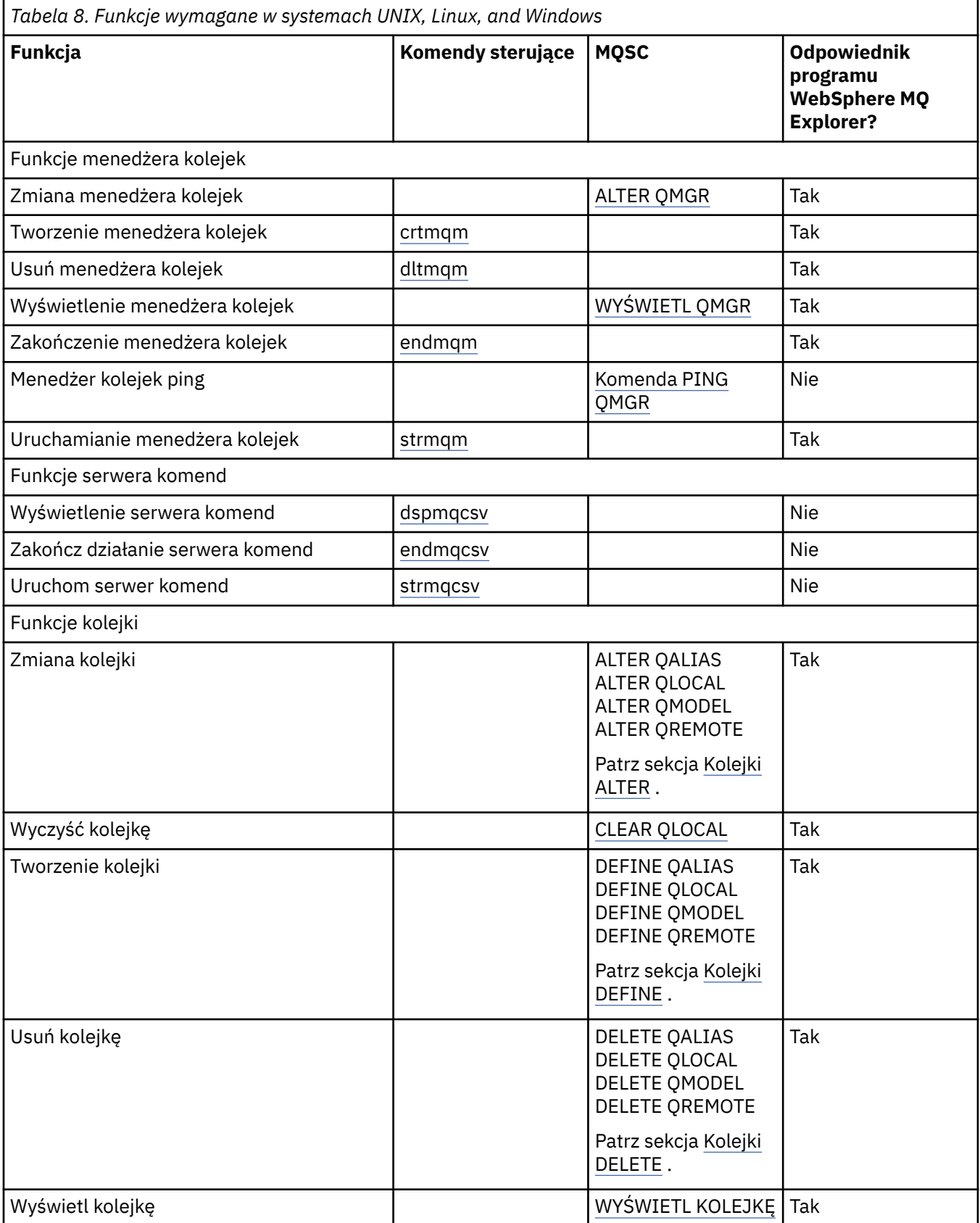

<span id="page-78-0"></span>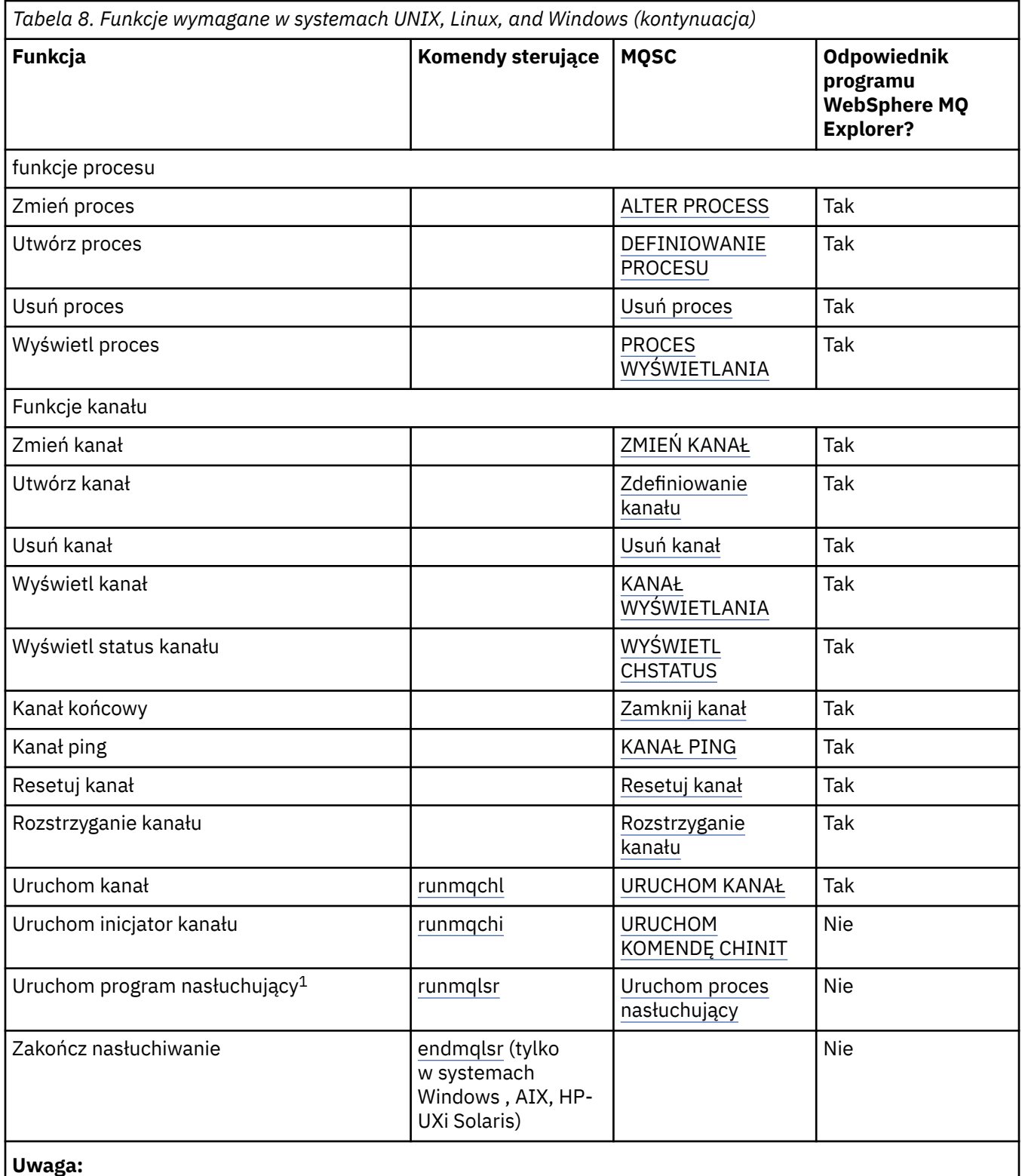

# 1. Nasłuchiwanie może być uruchamiane automatycznie podczas uruchamiania menedżera kolejek.

# **Pierwsze kroki z obiektami**

Kanały muszą być zdefiniowane, a powiązane z nimi obiekty muszą istnieć i być dostępne do użycia, zanim można będzie uruchomić kanał. W tej sekcji przedstawiono sposób.

Użyj komend WebSphere MQ (MQSC) lub IBM WebSphere MQ Explorer do:

- <span id="page-79-0"></span>1. Definiowanie kanałów komunikatów i powiązanych obiektów
- 2. Monitorowanie i sterowanie kanałami komunikatów

Do powiązanych obiektów, które należy zdefiniować, należą:

- Kolejki transmisji
- Definicje kolejek zdalnych
- Definicje aliasów menedżera kolejek
- Definicje aliasów kolejki odpowiedzi
- Kolejki odpowiedzi lokalnych
- Procesy wyzwalania (MCAs)
- Definicje kanałów komunikatów

Należy zdefiniować i udostępnić konkretne łącze komunikacyjne dla każdego kanału, zanim będzie możliwe uruchomienie kanału. Opis sposobu definiowania łączy LU 6.2, TCP/IP, NetBIOS, SPX i DECnet znajduje się w konkretnym podręczniku komunikacji dla danej instalacji. Patrz także Przykładowe informacje o konfiguracji.

Więcej informacji na temat tworzenia obiektów i pracy z nimi można znaleźć w następujących podtematach:

## *Tworzenie powiązanych obiektów*

MQSC jest używany do tworzenia powiązanych obiektów.

Za pomocą komend MQSC należy tworzyć kolejki i obiekty aliasów: kolejki transmisji, definicje kolejek zdalnych, definicje aliasów menedżera kolejek, definicje aliasów kolejki odpowiedzi oraz odpowiedzi na kolejki lokalne.

Ponadto należy utworzyć definicje procesów dla wyzwalania (MCAs) w podobny sposób.

Przykład ilustrujący sposób tworzenia wszystkich wymaganych obiektów zawiera sekcja Przykład planowania kanału komunikatów dla platform rozproszonych .

## *Tworzenie obiektów domyślnych*

Obiekty domyślne są tworzone automatycznie podczas tworzenia menedżera kolejek. Te obiekty są kolejkami, kanałami, definicją procesu i kolejkami administracyjnymi. Po utworzeniu obiektów domyślnych można je zastąpić w dowolnym momencie, uruchamiając komendę strmqm z opcją -c.

Jeśli do utworzenia menedżera kolejek jest używana komenda crtmqm, komenda inicjuje także program w celu utworzenia zestawu obiektów domyślnych.

- 1. Każdy obiekt domyślny jest tworzony z kolei. Program przechowuje liczbę obiektów, które zostały pomyślnie zdefiniowane, liczbę istniejących i które zostały zastąpione, a także liczbę nieudanych prób.
- 2. Program wyświetli wyniki i w razie wystąpienia błędów kieruje użytkownika do odpowiedniego dziennika błędów, aby uzyskać szczegółowe informacje.

Po zakończeniu działania programu można użyć komendy strmqm, aby uruchomić menedżer kolejek.

Więcej informacji na temat komend crtmqm i strmqm zawiera sekcja Komendy sterujące .

## **Zmiana domyślnych obiektów**

Po określeniu opcji -c menedżer kolejek jest uruchamiany tymczasowo podczas tworzenia obiektów, a następnie jest ponownie zamykany. Wydanie komendy strmqm z opcją -c powoduje odświeżenie istniejących obiektów systemowych przy użyciu wartości domyślnych (na przykład atrybut MCAUSER definicji kanału jest ustawiony na odstępy). Aby uruchomić menedżer kolejek, należy ponownie użyć komendy strmqm, bez opcji -c.

Jeśli chcesz zmienić domyślne obiekty, możesz utworzyć własną wersję starego pliku amqscoma.tst i edytować ją.

## <span id="page-80-0"></span>*Tworzenie kanału*

Utwórz definicje kanału *dwa* , po jednym na każdym końcu połączenia. Pierwszą definicję kanału tworzy się w pierwszym menedżerze kolejek. Następnie należy utworzyć drugą definicję kanału w drugim menedżerze kolejek, na drugim końcu łącza.

Oba końce muszą być zdefiniowane za pomocą *tego samego* nazwy kanału. Oba końce muszą mieć **zgodne** typy kanałów, na przykład: nadawca i odbiorca.

Aby utworzyć definicję kanału dla jednego końca łącza, należy użyć komendy MQSC DEFINE CHANNEL. Należy podać nazwę kanału, typ kanału dla tego końca połączenia, nazwę połączenia, opis (jeśli jest wymagany), nazwę kolejki transmisji (jeśli jest wymagana) oraz protokół transmisji. Należy również uwzględnić wszystkie inne atrybuty, które mają być inne niż domyślne wartości systemowe dla wymaganego typu kanału, korzystając z zebranych wcześniej informacji.

Użytkownik ma pomoc przy decydowaniu o wartościach atrybutów kanału w obszarze Atrybuty kanału.

**Uwaga:** Zaleca się unikalnie nazwywać wszystkie kanały w sieci. Włączenie nazwy źródłowego i docelowego menedżera kolejek w nazwie kanału jest dobrym sposobem na to, aby to zrobić.

## **Przykład tworzenia kanału**

```
DEFINE CHANNEL(QM1.TO.QM2) CHLTYPE(SDR) +
DESCR('Sender channel to QM2') +
CONNAME(QM2) TRPTYPE(TCP) XMITQ(QM2) CONVERT(YES)
```
We wszystkich przykładach komend MQSC komenda jest wyświetlana w postaci, w której znajduje się w pliku komend, i w postaci, w której jest ona wpisana w systemach Windows lub UNIX lub Linux . Dwie metody wyglądają identycznie, poza tym, że aby wywołać komendę interaktywnie, należy najpierw uruchomić sesję MQSC. Wpisz runmqsc, dla domyślnego menedżera kolejek lub runmqsc *qmname* , gdzie *qmname* to nazwa wymaganego menedżera kolejek. Następnie wpisz dowolną liczbę komend, tak jak to pokazano na przykładach.

Aby uzyskać przenośność, należy ograniczyć długość wiersza komend do 72 znaków. Użyj znaku konkatenacji, +, tak jak pokazano, aby kontynuować więcej niż jedną linię. W systemie Windows należy użyć kombinacji klawiszy Ctrl-z, aby zakończyć wprowadzanie w wierszu komend. W systemach UNIX and Linux należy użyć kombinacji klawiszy Ctrl-d. Alternatywnie, w systemach UNIX, Linux lub Windows , należy użyć komendy **end** .

## *Wyświetlanie kanału*

Aby wyświetlić atrybuty kanału, należy użyć komendy MQSC DISPLAY CHANNEL.

Domyślnie przyjmowany jest parametr ALL komendy DISPLAY CHANNEL, jeśli nie są wymagane żadne konkretne atrybuty, a podana nazwa kanału nie jest nazwą ogólną.

Atrybuty są opisane w sekcji Atrybuty kanału.

## **Przykłady wyświetlania kanału**

DISPLAY CHANNEL(QM1.TO.QM2) TRPTYPE,CONVERT DISPLAY CHANNEL(QM1.TO.\*) TRPTYPE,CONVERT DISPLAY CHANNEL(\*) TRPTYPE,CONVERT DISPLAY CHANNEL(QM1.TO.QMR34) ALL

### *Wyświetlanie statusu kanału*

Użyj komendy MQSC DISPLAY CHSTATUS, określając nazwę kanału oraz informacje o tym, czy bieżący status kanałów ma być wyświetlany, czy też ma status zapisanych informacji.

Parametr DISPLAY CHSTATUS ma zastosowanie do wszystkich kanałów komunikatów. Nie ma on zastosowania do kanałów MQI innych niż kanały połączenia z serwerem.

<span id="page-81-0"></span>Wyświetlane są następujące informacje:

- Nazwa kanału
- Nazwa połączenia komunikacyjnego
- Wątpliwy status kanału (w stosownych przypadkach)
- Ostatni numer kolejny
- Nazwa kolejki transmisji (w stosownych przypadkach)
- Identyfikator wątpliwy (w stosownych przypadkach)
- Ostatni zatwierdzony numer kolejny
- Identyfikator logicznej jednostki pracy
- Identyfikator procesu
- ID wątku (tylko w systemie Windows )

## **Przykłady wyświetlania statusu kanału**

DISPLAY CHSTATUS(\*) CURRENT DISPLAY CHSTATUS(QM1.TO.\*) SAVED

Zapisany status nie ma zastosowania, dopóki co najmniej jedna partia komunikatów nie została przesłana w kanale. Status jest również zapisywany po zatrzymaniu kanału (za pomocą komendy STOP CHL) i po zakończeniu menedżera kolejek.

## *Sprawdzanie odsyłaczy przy użyciu komendy Ping*

Użyj komendy MQSC PING CHANNEL, aby wymienić komunikat o stałej składnicy danych ze zdalnym końcem.

Komenda ping daje pewne zaufanie do nadzorcy systemu, że łącze jest dostępne i działa.

Komenda ping nie obejmuje korzystania z kolejek transmisji i kolejek docelowych. Używa on definicji kanałów, pokrewnego łącza komunikacyjnego i konfiguracji sieci. Może być używany tylko wtedy, gdy kanał nie jest aktualnie aktywny.

Jest ona dostępna tylko z kanałów nadawcy i serwera. Odpowiedni kanał jest uruchamiany po lewej stronie łącza i wykonuje uzgadnianie parametrów uruchamiania. Błędy są zgłaszane normalnie.

Wynik wymiany komunikatów jest przedstawiany jako Ping complete lub komunikat o błędzie.

## **Komenda ping z jednostką logiczną 6.2**

Gdy wywoływana jest komenda Ping, domyślnie żaden identyfikator użytkownika lub hasło nie przepływa do odbierającego. Jeśli identyfikator użytkownika i hasło są wymagane, można je utworzyć na końcu inicjującym w definicji kanału. Jeśli hasło zostanie wprowadzone do definicji kanału, zostanie ono zaszyfrowane przez produkt WebSphere MQ przed jego zapisami. Jest on następnie deszyfrowany przed przepływaniem przez konwersację.

## *Uruchamianie kanału*

Użyj komendy MQSC START CHANNEL dla kanałów nadawcy, serwera i requestera. Aby aplikacje mogły wymieniać komunikaty, należy uruchomić program nasłuchujący dla połączeń przychodzących.

W przypadku, gdy kanał został skonfigurowany z wyzwalaniem menedżera kolejek, nie jest konieczne uruchomienie kanału.

Po uruchomieniu wysyłający agent MCA odczytuje definicje kanałów i otwiera kolejkę transmisji. Zostanie wydana sekwencja uruchamiania kanału, która zdalnie uruchamia odpowiedni agent MCA kanału odbiorczego lub kanału serwera. Po uruchomieniu procesy nadawcy i serwera oczekują na komunikaty przychodzące do kolejki transmisji i przesyłają je w miarę przybycia.

W przypadku użycia wyzwalania lub uruchamiania kanałów jako wątków należy upewnić się, że inicjator kanału jest dostępny do monitorowania kolejki inicjujące. Inicjator kanału jest uruchamiany domyślnie jako część menedżera kolejek.

Jednak protokoły TCP i LU 6.2 udostępniają inne możliwości:

- W przypadku protokołu TCP w systemach UNIX and Linux inetd można skonfigurować w taki sposób, aby uruchamiał kanał. inetd jest uruchamiany jako oddzielny proces.
- W przypadku jednostki logicznej 6.2 w systemach UNIX and Linux należy skonfigurować produkt SNA w taki sposób, aby uruchamiał proces odpowiadający LU 6.2 .
- W przypadku jednostki logicznej 6.2 w systemach Windows za pomocą serwera SNA można użyć programu narzędziowego TpStart (programu narzędziowego dostarczanego z serwerem SNA) w celu uruchomienia kanału. TpStart jest uruchamiany jako oddzielny proces.

Użycie opcji Start zawsze powoduje, że kanał jest resynchronizowany, jeśli jest to konieczne.

Aby zacząć odnosić sukcesy:

- Definicje kanałów, lokalne i zdalne, muszą istnieć. Jeśli dla kanału odbiorczego lub kanału połączenia z serwerem nie ma odpowiedniej definicji kanału, automatycznie tworzony jest domyślny kanał, jeśli kanał jest zdefiniowany automatycznie. Patrz: program obsługi wyjścia automatycznej definicji kanału.
- Kolejka transmisji musi istnieć i nie ma innych kanałów korzystających z tej kolejki.
- MCAs, lokalny i zdalny, musi istnieć.
- Łącze komunikacyjne musi być dostępne.
- Menedżery kolejek muszą być uruchomione, lokalne i zdalne.
- Kanał komunikatów nie może być już uruchomiony.

Na ekranie zostanie zwrócony komunikat potwierdzający, że żądanie uruchomienia kanału zostało zaakceptowane. W celu potwierdzenia, że komenda start zakończyła się powodzeniem, sprawdź dziennik błędów lub użyj komendy DISPLAY CHSTATUS. Dzienniki błędów są następujące:

#### **Windows**

*MQ\_INSTALLATION\_PATH*\qmgrs\qmname\errors\AMQERR01.LOG (dla każdego menedżera kolejek o nazwie qmname)

*MQ\_INSTALLATION\_PATH*\qmgrs\@SYSTEM\errors\AMQERR01.LOG (dla błędów ogólnych)

*MQ\_INSTALLATION\_PATH* reprezentuje katalog najwyższego poziomu, w którym zainstalowany jest produkt WebSphere MQ .

**Uwaga:** W systemach Windows w dzienniku zdarzeń aplikacji systemowych Windows nadal wyświetlany jest komunikat.

#### **Systemy UNIX and Linux**

/var/mqm/qmgrs/qmname/errors/AMQERR01.LOG (dla każdego menedżera kolejek o nazwie qmname)

/var/mqm/qmgrs/@SYSTEM/errors/AMQERR01.LOG (dla błędów ogólnych)

W systemach Windows, UNIX and Linux należy użyć komendy runmqlsr, aby uruchomić proces nasłuchiwania WebSphere MQ . Domyślnie wszystkie żądania przychodzące w celu przyłączenia kanału powodują, że proces nasłuchiwania uruchamia MCAs jako wątki procesu amqrmppa.

runmqlsr -t tcp -m QM2

W przypadku połączeń wychodzących konieczne jest uruchomienie kanału w jeden z trzech następujących sposobów:

<span id="page-83-0"></span>1. Użyj komendy MQSC START CHANNEL, określając nazwę kanału, aby uruchomić kanał jako proces lub wątek, w zależności od parametru MCATYPE. (Jeśli kanały są uruchamiane jako wątki, są to wątki inicjatora kanału.)

START CHANNEL(QM1.TO.QM2)

2. Użyj komendy sterującej runmqchl, aby uruchomić kanał jako proces.

runmqchl -c QM1.TO.QM2 -m QM1

3. Użyj inicjatora kanału, aby wyzwolić kanał.

### *Zatrzymywanie kanału*

Użyj komendy MQSC STOP CHANNEL, aby zażądać kanału, aby zatrzymać działanie. Kanał nie uruchamia nowej partii komunikatów, dopóki operator nie uruchomi ponownie kanału.

Więcej informacji na temat restartowania zatrzymanych kanałów zawiera sekcja ["Restartowanie](#page-65-0) [zatrzymanych kanałów" na stronie 66.](#page-65-0)

Ta komenda może zostać wywołana dla kanału dowolnego typu z wyjątkiem komendy MQCHT\_CLNTCONN.

Można wybrać typ zatrzymania, który będzie wymagał:

## **Przykład zatrzymywania wyciszania**

STOP CHANNEL(QM1.TO.QM2) MODE(QUIESCE)

Ta komenda żąda zamknięcia kanału w uporządkowany sposób. Bieżąca partia komunikatów jest zakończona, a procedura punktu synchronizacji jest przeprowadzana z drugim końcem kanału. Jeśli kanał jest bezczynny, ta komenda nie przerywa kanału odbierającego.

### **Przykład wymuszenia zatrzymania**

STOP CHANNEL(QM1.TO.QM2) MODE(FORCE)

Ta opcja zatrzymuje kanał natychmiast, ale nie przerywa wątku ani procesu kanału. Kanał nie przetwarza bieżącego zadania wsadowego komunikatów i może w związku z tym pozostawić kanał w wątpliwość. W ogólnym przypadku należy rozważyć użycie opcji zatrzymywania wygaszania.

### **Przykład zatrzymania końców**

STOP CHANNEL(QM1.TO.QM2) MODE(TERMINATE)

Ta opcja powoduje natychmiastowe zatrzymanie kanału i zakończenie wątku lub procesu kanału.

## **Przykład zatrzymania zatrzymywania (wyciszania)**

STOP CHANNEL(QM1.TO.QM2) STATUS(STOPPED)

Ta komenda nie określa trybu MODE, więc wartością domyślną jest MODE (QUIESCE). Żąda, aby kanał został zatrzymany, aby nie mógł zostać zrestartowany automatycznie, ale musi być uruchomiony ręcznie.

## <span id="page-84-0"></span>**Nieaktywny przykład zatrzymania (wyciszania)**

STOP CHANNEL(QM1.TO.QM2) STATUS(INACTIVE)

Ta komenda nie określa trybu MODE, więc wartością domyślną jest MODE (QUIESCE). Żąda on, aby kanał był nieaktywny, aby był on restartowany automatycznie, gdy jest to wymagane.

## *Zmiana nazwy kanału*

Użyj komend MQSC, aby zmienić nazwę kanału komunikatów.

Użyj komend MQSC, aby wykonać następujące kroki:

- 1. Użyj komendy STOP CHANNEL, aby zatrzymać kanał.
- 2. Użyj opcji DEFINE CHANNEL, aby utworzyć duplikat definicji kanału z nową nazwą.
- 3. Użyj komendy DISPLAY CHANNEL, aby sprawdzić, czy została ona utworzona poprawnie.
- 4. Użyj komendy DELETE CHANNEL, aby usunąć pierwotną definicję kanału.

Jeśli zostanie podjęta decyzja o zmianie nazwy kanału komunikatów, należy pamiętać, że kanał ma *dwa* definicje kanałów, po jednym na każdym końcu kanału. Upewnij się, że nazwa kanału została zmieniona na obu końcach jednocześnie.

## *Resetowanie kanału*

Użyj komendy MQSC RESET CHANNEL, aby zmienić numer kolejny komunikatu.

Komenda RESET CHANNEL jest dostępna dla dowolnego kanału komunikatów, ale nie dla kanałów MQI (klient-połączenie lub połączenie z serwerem). Pierwszy komunikat rozpoczyna nową sekwencję przy następnym uruchomieniu kanału.

Jeśli komenda jest wydawana w kanale nadawczym lub kanale serwera, informuje drugą stronę o zmianie po zrestartowaniu kanału.

#### **Pojęcia pokrewne**

["Pierwsze kroki z obiektami" na stronie 79](#page-78-0)

Kanały muszą być zdefiniowane, a powiązane z nimi obiekty muszą istnieć i być dostępne do użycia, zanim można będzie uruchomić kanał. W tej sekcji przedstawiono sposób.

#### ["Funkcja sterowania kanałem" na stronie 55](#page-54-0)

Funkcja sterowania kanałami umożliwia definiowanie, monitorowanie i sterowanie kanałami.

["Nawiązywanie połączeń z aplikacjami z użyciem rozproszonego kolejkowania" na stronie 29](#page-28-0) Ta sekcja zawiera bardziej szczegółowe informacje na temat komunikacji między instalacjami produktu WebSphere MQ , w tym definicją kolejki, definicją kanału, wyzwalaniem i procedurami punktów synchronizacji.

#### **Odsyłacze pokrewne**

Resetuj kanał

### *Rozstrzyganie wątpliwych komunikatów w kanale*

Użyj komendy MQSC RESOLVE CHANNEL, gdy komunikaty są przechowywane w wątpliwość przez nadawcę lub serwer. Na przykład dlatego, że jeden koniec łącza został zakończony i nie ma możliwości jego odtworzenia.

Komenda RESOLVE CHANNEL akceptuje jeden z dwóch parametrów: BACKOUT lub COMMIT. Backout odtwarza komunikaty do kolejki transmisji, podczas gdy zatwierdzanie usuwa je.

Program kanału nie próbuje nawiązać sesji z partnerem. Zamiast tego określa on logiczną jednostkę identyfikatora pracy (LUWID), która reprezentuje wątpliwe komunikaty. Następnie wydaje się, na wniosek, albo:

- BACKOUT, aby odtworzyć komunikaty do kolejki transmisji; lub
- ZATWIERDŹ, aby usunąć komunikaty z kolejki transmisji.

<span id="page-85-0"></span>Aby rezolucja odniosła sukces:

- Kanał musi być nieaktywny
- Kanał musi być wątpliwy
- Typem kanału musi być nadawca lub serwer
- Definicja kanału lokalnego musi istnieć.
- Musi być uruchomiony lokalny menedżer kolejek

### **Pojęcia pokrewne**

["Pierwsze kroki z obiektami" na stronie 79](#page-78-0)

Kanały muszą być zdefiniowane, a powiązane z nimi obiekty muszą istnieć i być dostępne do użycia, zanim można będzie uruchomić kanał. W tej sekcji przedstawiono sposób.

["Funkcja sterowania kanałem" na stronie 55](#page-54-0) Funkcja sterowania kanałami umożliwia definiowanie, monitorowanie i sterowanie kanałami.

["Nawiązywanie połączeń z aplikacjami z użyciem rozproszonego kolejkowania" na stronie 29](#page-28-0) Ta sekcja zawiera bardziej szczegółowe informacje na temat komunikacji między instalacjami produktu WebSphere MQ , w tym definicją kolejki, definicją kanału, wyzwalaniem i procedurami punktów synchronizacji.

### **Odsyłacze pokrewne**

Rozstrzyganie kanału

# **Konfigurowanie komunikacji w systemie Windows**

Gdy kanał zarządzania rozproszonego kolejkowania jest uruchamiany, próbuje użyć połączenia określonego w definicji kanału. Aby to się udało, konieczne jest zdefiniowanie połączenia i jego dostępność. W tej sekcji opisano sposób korzystania z jednej z czterech form komunikacji w produkcie WebSphere MQ dla systemów Windows .

Pomocne może okazać się zapoznanie się z przykładową konfiguracją- IBM WebSphere MQ dla systemu Windows.

W przypadku systemów UNIX and Linux patrz ["Konfigurowanie komunikacji w systemach UNIX and Linux"](#page-95-0) [na stronie 96.](#page-95-0)

## **Podejmowanie decyzji w sprawie połączenia**

Wybierz jedną z następujących czterech form komunikacji dla produktu WebSphere MQ dla systemów Windows :

- ["Definiowanie połączenia TCP w systemie Windows" na stronie 87](#page-86-0)
- ["Definiowanie połączenia LU 6.2 w systemie Windows" na stronie 88](#page-87-0)
- ["Definiowanie połączenia NetBIOS w systemie Windows" na stronie 90](#page-89-0)
- ["Definiowanie połączenia SPX w systemie Windows" na stronie 93](#page-92-0) (tylko w systemach Windows XP i Windows 2003 Server)

Każda definicja kanału musi określać tylko jeden protokół jako atrybut protokołu transmisji (Transport Type). Menedżer kolejek może używać jednego lub większej liczby protokołów.

W przypadku klientów WebSphere MQ może być przydatne korzystanie z alternatywnych kanałów przy użyciu różnych protokołów transmisji. Więcej informacji na temat klientów produktu WebSphere MQ zawiera sekcja Przegląd klientów.

### **Pojęcia pokrewne**

["Nawiązywanie połączeń z aplikacjami z użyciem rozproszonego kolejkowania" na stronie 29](#page-28-0) Ta sekcja zawiera bardziej szczegółowe informacje na temat komunikacji między instalacjami produktu WebSphere MQ , w tym definicją kolejki, definicją kanału, wyzwalaniem i procedurami punktów synchronizacji.

<span id="page-86-0"></span>["Monitorowanie i sterowanie kanałami w systemie UNIX, Linux, and Windows" na stronie 76](#page-75-0) W przypadku produktu DQM konieczne jest utworzenie, monitorowanie i sterowanie kanałami zdalnymi menedżerami kolejek. Można sterować kanałami za pomocą komend, programów, IBM WebSphere MQ Explorer, plików definicji kanałów oraz obszaru pamięci masowej na potrzeby synchronizacji informacji.

["Konfigurowanie połączeń między klientem i serwerem" na stronie 102](#page-101-0) Aby skonfigurować łącza komunikacyjne między klientami i serwerami MQI produktu WebSphere MQ , należy określić protokół komunikacyjny, zdefiniować połączenia na obu końcach łącza, uruchomić program nasłuchujący i zdefiniować kanały.

## *Definiowanie połączenia TCP w systemie Windows*

Zdefiniuj połączenie TCP, konfigurując kanał przy wysyłającym końcu, aby określić adres miejsca docelowego oraz uruchamiając program nasłuchujący w odbierającym końcu.

## **Koniec wysyłania**

Określ nazwę hosta lub adres TCP komputera docelowego w polu Nazwa połączenia definicji kanału.

Port używany do nawiązywania połączenia z wartością domyślną 1414. Port o numerze 1414 jest przypisywany przez Internet Assigned Numbers Authority do IBM WebSphere MQ.

Aby użyć numeru portu innego niż domyślny, określ go w polu nazwy połączenia definicji obiektu kanału w następujący sposób:

```
DEFINE CHANNEL('channel name') CHLTYPE(SDR) + 
 TRPTYPE(TCP) +
 CONNAME('OS2ROG3(1822)') + 
          XMITQ('XMitQ name') + 
          REPLACE
```
gdzie OS2ROG3 jest nazwą DNS zdalnego menedżera kolejek, a 1822 jest wymaganym numerem portu. (Musi to być port, na którym nasłuchuje proces nasłuchujący na końcu odbierającego).

Aby można było zmienić definicję obiektu kanału, należy zatrzymać i zrestartować działający kanał.

Domyślny numer portu można zmienić, określając go w pliku .ini dla IBM WebSphere MQ dla Windows:

```
TCP:
Port=1822
```
**Uwaga:** Aby wybrać numer portu TCP/IP, który ma być używany, program IBM WebSphere MQ używa pierwszego numeru portu, który znajduje w następującej kolejności:

- 1. Numer portu określony jawnie w definicji kanału lub w wierszu komend. Ta liczba zezwala na przesłonięcie domyślnego numeru portu dla kanału.
- 2. Atrybut portu określony w sekcji TCP w pliku .ini . Ta liczba zezwala na nadpisanie domyślnego numeru portu dla menedżera kolejek.
- 3. Wartość domyślna 1414. Jest to liczba przypisana do produktu IBM WebSphere MQ przez uprawnienie Internet Assigned Numbers Authority dla połączeń przychodzących i wychodzących.

Więcej informacji na temat wartości ustawionych przy użyciu pliku qm.inizawiera sekcja sekcje pliku konfiguracyjnego dla rozproszonego kolejkowania.

## **Odbieranie w TCP**

Aby uruchomić program odbierający kanał, należy uruchomić program nasłuchujący, aby wykryć przychodzące żądania sieciowe i uruchomić powiązany kanał. Można użyć programu nasłuchującego IBM WebSphere MQ .

Odbieranie programów kanałów jest uruchamiane w odpowiedzi na żądanie uruchomienia z kanału wysyłającego.

<span id="page-87-0"></span>Aby uruchomić program odbierający kanał, należy uruchomić program nasłuchujący, aby wykryć przychodzące żądania sieciowe i uruchomić powiązany kanał. Można użyć programu nasłuchującego IBM WebSphere MQ .

Aby uruchomić program nasłuchujący dostarczany razem z produktem IBM WebSphere MQ, który uruchamia nowe kanały jako wątki, należy użyć komendy runmqlsr .

Podstawowy przykład użycia komendy **runmqlsr** :

runmqlsr -t tcp [-m QMNAME] [-p 1822]

Nawiasy kwadratowe wskazują parametry opcjonalne; QMNAME nie jest wymagany dla domyślnego menedżera kolejek, a numer portu nie jest wymagany, jeśli używana jest wartość domyślna (1414). Numer portu nie może być większy niż 65535.

**Uwaga:** Aby wybrać numer portu TCP/IP, który ma być używany, program IBM WebSphere MQ używa pierwszego numeru portu, który znajduje w następującej kolejności:

- 1. Numer portu określony jawnie w definicji kanału lub w wierszu komend. Ta liczba zezwala na przesłonięcie domyślnego numeru portu dla kanału.
- 2. Atrybut portu określony w sekcji TCP w pliku .ini . Ta liczba zezwala na nadpisanie domyślnego numeru portu dla menedżera kolejek.
- 3. Wartość domyślna 1414. Jest to liczba przypisana do produktu IBM WebSphere MQ przez uprawnienie Internet Assigned Numbers Authority dla połączeń przychodzących i wychodzących.

Aby uzyskać najlepszą wydajność, uruchom program nasłuchujący IBM WebSphere MQ jako zaufaną aplikację zgodnie z opisem w sekcji ["Uruchamianie kanałów i programów nasłuchujących jako zaufanych](#page-74-0) [aplikacji" na stronie 75.](#page-74-0) Informacje na temat zaufanych aplikacji znajdują się w sekcji Ograniczenia dla zaufanych aplikacji .

## **Korzystanie z opcji TCP/IP SO\_KEEPALIVE**

Aby skorzystać z opcji Windows SO\_KEEPALIVE, należy dodać następujący wpis do rejestru:

```
TCP:
KeepAlive=yes
```
Więcej informacji na temat opcji SO\_KEEPALIVE znajduje się w sekcji ["Sprawdzanie, czy drugi koniec](#page-62-0) [kanału jest nadal dostępny" na stronie 63](#page-62-0).

W systemie Windowswartość rejestru

HKLM\SYSTEM\CurrentControlSet\Services\Tcpip\Parameters dla opcji Windows KeepAlivesteruje odstępem czasu, jaki upływa przed sprawdzonym połączeniem. Wartość domyślna to dwie godziny.

## *Definiowanie połączenia LU 6.2 w systemie Windows*

Architektura SNA musi być skonfigurowana w taki sposób, aby możliwe było nawiązaowanie konwersacji LU 6.2 między dwoma maszynami.

Po skonfigurowaniu SNA postępuj w następujący sposób.

Więcej informacji można znaleźć w poniższej tabeli.

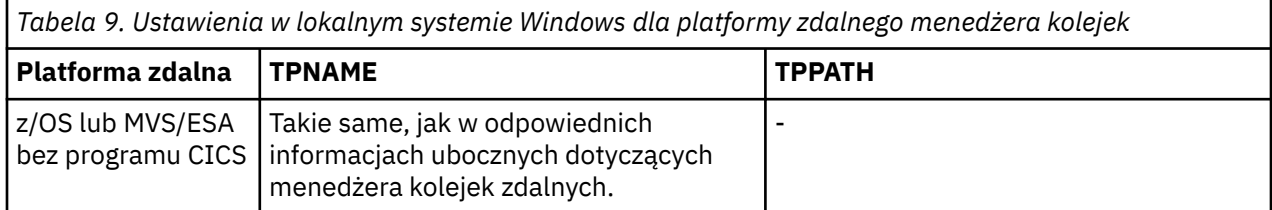

*Tabela 9. Ustawienia w lokalnym systemie Windows dla platformy zdalnego menedżera kolejek (kontynuacja)*

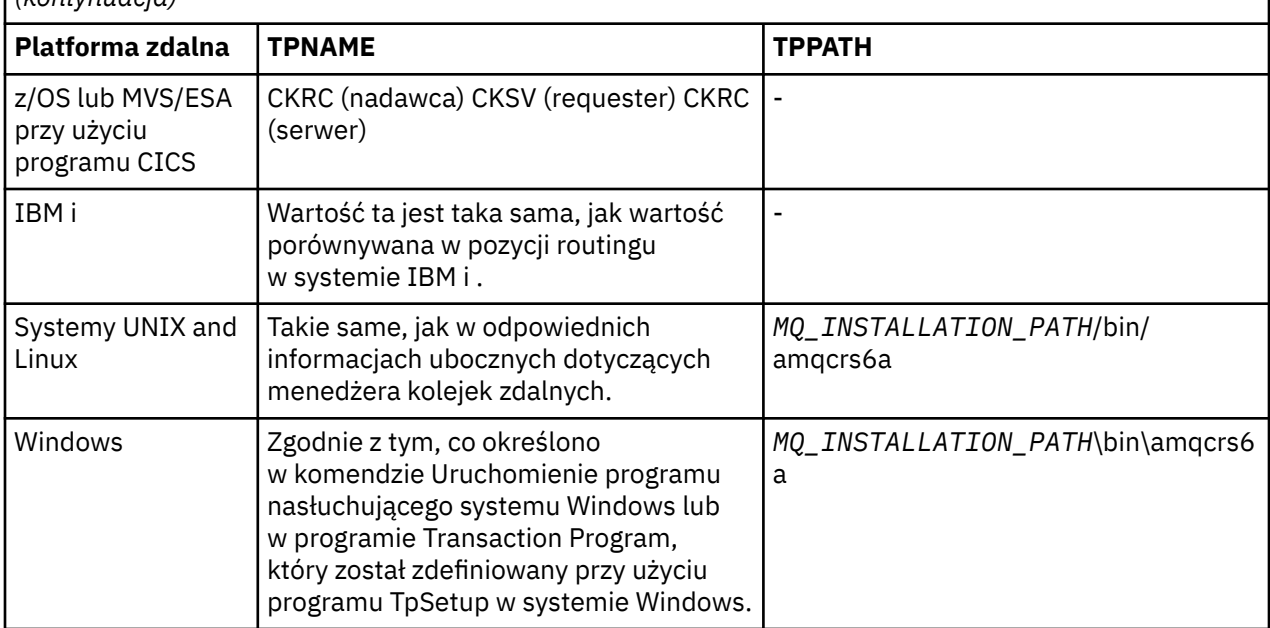

*MQ\_INSTALLATION\_PATH* reprezentuje katalog najwyższego poziomu, w którym zainstalowany jest produkt WebSphere MQ .

Jeśli na tym samym komputerze znajduje się więcej niż jeden menedżer kolejek, upewnij się, że nazwy TPnames w definicjach kanałów są unikalne.

Najnowsze informacje na temat konfigurowania protokołu AnyNet SNA-over-TCP/IP można znaleźć w następującej elektronicznej dokumentacji produktu IBM : [AnyNet SNA-over-TCP/IP](https://www.ibm.com/docs/SSEQ5Y_5.9.0/com.ibm.pcomm.doc/books/html/admin_guide20.htm) i [Operacje węzła](https://www.ibm.com/docs/SSEQ5Y_5.9.0/com.ibm.pcomm.doc/books/html/admin_guide21.htm) [SNA](https://www.ibm.com/docs/SSEQ5Y_5.9.0/com.ibm.pcomm.doc/books/html/admin_guide21.htm).

### **Pojęcia pokrewne**

"Wysyłanie końcówki na LU 6.2" na stronie 89

Utwórz obiekt po stronie CPI-C (symboliczne miejsce docelowe) z aplikacji administracyjnej produktu LU 6.2 , który jest używany. Wprowadź tę nazwę w polu Nazwa połączenia w definicji kanału. Utwórz również odsyłacz LU 6.2 do partnera.

"Odbieranie na jednostce logicznej 6.2" na stronie 89 Odbieranie programów kanałów jest uruchamiane w odpowiedzi na żądanie uruchomienia z kanału wysyłającego.

### *Wysyłanie końcówki na LU 6.2*

Utwórz obiekt po stronie CPI-C (symboliczne miejsce docelowe) z aplikacji administracyjnej produktu LU 6.2 , który jest używany. Wprowadź tę nazwę w polu Nazwa połączenia w definicji kanału. Utwórz również odsyłacz LU 6.2 do partnera.

W obiekcie po stronie CPI-C wprowadź nazwę partnerskiej jednostki logicznej na komputerze odbierającym, nazwę TP i nazwę trybu. Na przykład:

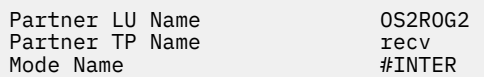

#### *Odbieranie na jednostce logicznej 6.2*

Odbieranie programów kanałów jest uruchamiane w odpowiedzi na żądanie uruchomienia z kanału wysyłającego.

Aby uruchomić program odbierający kanał, należy uruchomić program nasłuchujący w celu wykrycia przychodzących żądań sieciowych i uruchomienia powiązanego kanału. Ten program nasłuchujący

<span id="page-89-0"></span>uruchamia się za pomocą komendy RUNMQLSR, podając TpName , aby nasłuchiwać. Alternatywnie można użyć komendy TpStart w serwerze SNA Server dla systemu Windows.

## **Korzystanie z komendy RUNMQLSR**

Przykład komendy uruchamiającego program nasłuchujący:

RUNMQLSR -t LU62 -n RECV [-m QMNAME]

gdzie RECV jest nazwą TpName określoną w drugim (wysyłającym) końcu jako "TpName , aby rozpocząć od strony zdalnej". Ostatnia część nawiasów kwadratowych jest opcjonalna i nie jest wymagana dla domyślnego menedżera kolejek.

Na jednym komputerze może działać więcej niż jeden menedżer kolejek. Należy przypisać inną nazwę TpName do każdego menedżera kolejek, a następnie uruchomić program nasłuchujący dla każdej z nich. Na przykład:

```
RUNMQLSR -t LU62 -m QM1 -n TpName1
RUNMQLSR -t LU62 -m QM2 -n TpName2
```
Aby uzyskać najlepszą wydajność, uruchom program nasłuchujący WebSphere MQ jako zaufaną aplikację zgodnie z opisem w sekcji [Uruchamianie kanałów i programów nasłuchujących jako zaufanych aplikacji](#page-74-0). Więcej informacji na temat zaufanych aplikacji zawiera sekcja Ograniczenia dotyczące zaufanych aplikacji .

Za pomocą komendy można zatrzymać wszystkie programy nasłuchujące produktu WebSphere MQ działające w menedżerze kolejek, który jest nieaktywny.

ENDMQLSR [-m QMNAME]

## **Korzystanie z serwera Microsoft SNA Server w systemie Windows**

Opcji TpSetup (z pakietu SDK serwera SNA) można użyć, aby zdefiniować możliwe do wywołania TP, które następnie napędy amqcrs6a.exe, lub można ręcznie ustawić różne wartości rejestru. Parametry, które powinny zostać przekazane do pliku amqcrs6a.exe to:

-m *QM* -n *TpName*

gdzie *QM* to nazwa menedżera kolejek, a *TpName* to nazwa TP. Więcej informacji można znaleźć w podręczniku *Microsoft SNA Server APPC Programmers Guide* lub *Microsoft SNA Server CPI-C Programmers Guide* .

Jeśli nie zostanie określona nazwa menedżera kolejek, przyjmowany jest domyślny menedżer kolejek.

### *Definiowanie połączenia NetBIOS w systemie Windows*

Produkt WebSphere MQ korzysta z trzech typów zasobów NetBIOS podczas ustanawiania połączenia NetBIOS z innym produktem WebSphere MQ : sesjami, komendami i nazwami. Każdy z tych zasobów ma limit, który jest ustanawiany domyślnie lub przez wybór podczas instalacji systemu NetBIOS.

Każdy działający kanał, niezależnie od typu, korzysta z jednej sesji NetBIOS i jednej komendy NetBIOS . Implementacja IBM NetBIOS umożliwia wielu procesom korzystanie z tej samej nazwy lokalnej NetBIOS . Z tego powodu tylko jedna nazwa NetBIOS musi być dostępna do użycia przez produkt WebSphere MQ. Implementacje innych dostawców, na przykład emulacja NetBIOS Novell, wymagają innej nazwy lokalnej na proces. Należy sprawdzić wymagania z dokumentacji używanego produktu NetBIOS .

We wszystkich przypadkach należy upewnić się, że dostępne zasoby dla każdego typu są już dostępne, lub zwiększyć wartości maksymalne określone w konfiguracji. Wszelkie zmiany wartości wymagają restartu systemu.

W czasie uruchamiania systemu sterownik urządzenia NetBIOS wyświetla liczbę sesji, komend i nazw dostępnych do użycia przez aplikacje. Zasoby te są dostępne dla dowolnej aplikacji opartej na systemie NetBIOSdziałającej w tym samym systemie. Dlatego też inne aplikacje mogą korzystać z tych zasobów przed ich pozyskania, zanim produkt WebSphere MQ będzie je pobierał. Administrator sieci LAN powinien być w stanie to dla Ciebie wyjaśnić.

### **Pojęcia pokrewne**

"Definiowanie lokalnej nazwy NetBIOS serwera IBM WebSphere MQ" na stronie 91 Lokalna nazwa NetBIOS używana przez procesy kanału IBM WebSphere MQ może być określona na trzy sposoby.

["Ustanawianie sesji menedżera kolejek NetBIOS , komendy i limitów nazw" na stronie 92](#page-91-0) Limity menedżera kolejek dla sesji NetBIOS , komend i nazw mogą być określone na dwa sposoby.

["Ustanawianie numeru adaptera sieci LAN" na stronie 92](#page-91-0)

Aby kanały mogły działać poprawnie w systemie NetBIOS, obsługa adaptera na każdym końcu musi być zgodna. IBM WebSphere MQ umożliwia sterowanie numerem adaptera sieci LAN (LANA) za pomocą wartości AdapterNum w sekcji NETBIOS pliku qm.ini , a także określenie parametru -a w komendzie runmqlsr.

["Inicjowanie połączenia NetBIOS" na stronie 92](#page-91-0) Definiowanie kroków wymaganych do zainicjowania połączenia.

["Docelowy program nasłuchujący dla połączenia NetBIOS" na stronie 93](#page-92-0) Definiowanie kroków, które mają być wykonywane po odebraniu połączenia NetBIOS .

*Definiowanie lokalnej nazwy NetBIOS serwera IBM WebSphere MQ* Lokalna nazwa NetBIOS używana przez procesy kanału IBM WebSphere MQ może być określona na trzy sposoby.

W kolejności wykonywania trzech sposobów są następujące:

1. Wartość podana w parametrze -l komendy RUNMQLSR, na przykład:

RUNMQLSR -t NETBIOS -l *my\_station*

2. Zmienna środowiskowa MQNAME z wartością, która jest ustanowiona przez komendę:

SET MQNAME=*my\_station*

Dla każdego procesu można ustawić wartość MQNAME. Alternatywnie można ustawić go na poziomie systemu w rejestrze Windows .

Jeśli używana jest implementacja NetBIOS , która wymaga unikalnych nazw, należy wprowadzić komendę SET MQNAME w każdym oknie, w którym uruchamiany jest proces IBM WebSphere MQ . Wartość MQNAME jest dowolna, ale musi być unikalna dla każdego procesu.

3. Sekcja NETBIOS w pliku konfiguracyjnym menedżera kolejek qm.ini. Na przykład:

 NETBIOS: LocalName=*my\_station*

#### **Uwaga:**

- 1. Ze względu na różnice w implementacji obsługiwanych produktów NetBIOS , zaleca się, aby każda nazwa NetBIOS była unikalna w sieci. Jeśli nie, mogą wystąpić nieprzewidywalne wyniki. Jeśli występują problemy z nawiązaniem połączenia kanału NetBIOS i w dzienniku błędów menedżera kolejek występują komunikaty o błędach zawierające kod powrotu NetBIOS X'15 ', należy sprawdzić, czy używane są nazwy NetBIOS .
- 2. W systemie Windowsnie można używać nazwy komputera jako nazwy NetBIOS , ponieważ produkt Windows już używa tej nazwy.

<span id="page-91-0"></span>3. Zainicjowanie kanału nadawczego wymaga określenia nazwy NetBIOS za pomocą zmiennej środowiskowej MQNAME lub parametru LocalName w pliku qm.ini .

*Ustanawianie sesji menedżera kolejek NetBIOS , komendy i limitów nazw* Limity menedżera kolejek dla sesji NetBIOS , komend i nazw mogą być określone na dwa sposoby.

W kolejności wykonywania tych czynności należy wykonać następujące czynności:

- 1. Wartości określone w komendzie RUNMQLSR:
	- -s *Sessions*
	- -e *Names* -o *Commands*

Jeśli operand -m nie zostanie podany w komendzie, wartości będą miały zastosowanie tylko do domyślnego menedżera kolejek.

2. Sekcja NETBIOS w pliku konfiguracyjnym menedżera kolejek qm.ini. Na przykład:

#### NETBIOS:

 NumSess=*Qmgr\_max\_sess* NumCmds=*Qmgr\_max\_cmds* NumNames=*Qmgr\_max\_names*

#### *Ustanawianie numeru adaptera sieci LAN*

Aby kanały mogły działać poprawnie w systemie NetBIOS, obsługa adaptera na każdym końcu musi być zgodna. IBM WebSphere MQ umożliwia sterowanie numerem adaptera sieci LAN (LANA) za pomocą wartości AdapterNum w sekcji NETBIOS pliku qm.ini , a także określenie parametru -a w komendzie runmqlsr.

Domyślny numer adaptera LAN używany przez program IBM WebSphere MQ dla połączeń NetBIOS wynosi 0. Sprawdź, czy numer jest używany w systemie w następujący sposób:

W systemie Windowsnie jest możliwe bezpośrednie zapytanie o numer adaptera sieci LAN za pośrednictwem systemu operacyjnego. Zamiast tego należy użyć komendy LANACFG.EXE dostępny w serwisie Microsoft. Dane wyjściowe narzędzia przedstawiają numery wirtualnych adapterów LAN i ich efektywne powiązania. Więcej informacji na temat numerów adapterów LAN można znaleźć w artykule 138037 *HOWTO: Use LANA Numbers in a 32-bit Environment*(HOWTO: Używanie numerów LAN w 32 bitowym środowisku) w bazie wiedzy Microsoft .

Podaj poprawną wartość w sekcji NETBIOS pliku konfiguracyjnego menedżera kolejek qm.ini: .

 NETBIOS: AdapterNum=*n*

gdzie n jest poprawnym numerem adaptera LAN dla tego systemu.

*Inicjowanie połączenia NetBIOS*

Definiowanie kroków wymaganych do zainicjowania połączenia.

Aby zainicjować połączenie, należy wykonać następujące czynności w wysyłającym końcu:

- 1. Zdefiniuj nazwę stacji NetBIOS przy użyciu wartości MQNAME lub LocalName .
- 2. Sprawdź, czy numer adaptera sieci LAN jest używany w systemie, a następnie podaj poprawny plik za pomocą AdapterNum.
- 3. W polu ConnectionName definicji kanału należy podać nazwę NetBIOS używaną przez docelowy program nasłuchujący. W systemie Windows, kanały NetBIOS *muszą* być uruchamiane jako wątki. W tym celu należy podać wartość MCATYPE (THREAD) w definicji kanału.

DEFINE CHANNEL (chname) CHLTYPE(SDR) + TRPTYPE(NETBIOS) +

```
 CONNAME(your_station) +
XMITQ(xmitq) +
 MCATYPE(THREAD) +
 REPLACE
```
<span id="page-92-0"></span>*Docelowy program nasłuchujący dla połączenia NetBIOS* Definiowanie kroków, które mają być wykonywane po odebraniu połączenia NetBIOS .

Po zakończeniu odbierania wykonaj następujące kroki:

- 1. Zdefiniuj nazwę stacji NetBIOS przy użyciu wartości MQNAME lub LocalName .
- 2. Sprawdź, czy numer adaptera sieci LAN jest używany w systemie, a następnie podaj poprawny plik za pomocą AdapterNum.
- 3. Zdefiniuj kanał odbiorczy:

```
DEFINE CHANNEL (chname) CHLTYPE(RCVR) +
        TRPTYPE(NETBIOS) +
        REPLACE
```
4. Uruchom program nasłuchujący WebSphere MQ , aby nawiązać połączenie ze stacją i umożliwić kontakt z nim. Na przykład:

RUNMQLSR -t NETBIOS -l your\_station [-m qmgr]

Ta komenda służy do tworzenia your\_station jako stacji NetBIOS oczekującej na kontakt. Nazwa stacji NetBIOS musi być unikalna w całej sieci NetBIOS .

Aby uzyskać najlepszą wydajność, uruchom program nasłuchujący WebSphere MQ jako zaufaną aplikację zgodnie z opisem w sekcji ["Uruchamianie kanałów i programów nasłuchujących jako zaufanych aplikacji"](#page-74-0) [na stronie 75.](#page-74-0) Więcej informacji na temat zaufanych aplikacji zawiera sekcja Ograniczenia dotyczące zaufanych aplikacji .

Za pomocą komendy można zatrzymać wszystkie programy nasłuchujące produktu WebSphere MQ działające w menedżerze kolejek, który jest nieaktywny.

ENDMQLSR [-m QMNAME]

Jeśli nie zostanie określona nazwa menedżera kolejek, przyjmowany jest domyślny menedżer kolejek.

### *Definiowanie połączenia SPX w systemie Windows*

Połączenie SPX ma zastosowanie tylko do klienta i serwera z systemem Windows XP i Windows 2003 Server.

Definicja kanału na końcu wysyłającego określa adres miejsca docelowego. Program nasłuchujący musi być uruchomiony na końcu odbioru.

#### **Pojęcia pokrewne**

["Wysyłanie końcówki na SPX" na stronie 94](#page-93-0)

Jeśli komputer docelowy jest zdalny, podaj adres SPX maszyny docelowej w polu Nazwa połączenia w definicji kanału.

["Otrzymywanie w SPX" na stronie 94](#page-93-0)

Odbieranie programów kanałów jest uruchamiane w odpowiedzi na żądanie uruchomienia z kanału wysyłającego.

#### ["Parametry IPX/SPX" na stronie 95](#page-94-0)

W większości przypadków ustawienia domyślne dla parametrów IPX/SPX będą odpowiadać Twoim potrzebom. Jednak konieczne może być zmodyfikowanie niektórych z nich w środowisku w celu dostrojenia jego użycia w produkcie WebSphere MQ.

<span id="page-93-0"></span>*Wysyłanie końcówki na SPX*

Jeśli komputer docelowy jest zdalny, podaj adres SPX maszyny docelowej w polu Nazwa połączenia w definicji kanału.

Adres SPX jest określony w następującej postaci:

*network.node*(*socket*)

gdzie:

*network*

4-bajtowy adres sieciowy sieci, na której znajduje się zdalny komputer,

*node*

6-bajtowy adres węzła, który jest adresem sieci LAN adaptera sieci LAN na zdalnym komputerze.

*socket*

Jest to 2-bajtowy numer gniazda, na którym nasłuchuje komputer zdalny.

Jeśli komputery lokalne i zdalne znajdują się w tej samej sieci, adres sieciowy nie musi być określony. Jeśli zdalny koniec nasłuchuje na gnieździe domyślnym (5E86), to gniazdo nie musi być określone.

Przykładem w pełni określonego adresu SPX określonego w parametrze CONNAME komendy MQSC jest:

CONNAME('00000001.08005A7161E5(5E87)')

W przypadku domyślnego przypadku, gdy maszyny znajdują się w tej samej sieci, staje się to:

CONNAME(08005A7161E5)

Domyślny numer gniazda można zmienić, określając go w pliku konfiguracyjnym menedżera kolejek (qm.ini):

SPX: Socket=5E87

Więcej informacji na temat wartości ustawionych przy użyciu pliku qm.inizawiera sekcja sekcje pliku konfiguracyjnego dla rozproszonego kolejkowania .

*Otrzymywanie w SPX*

Odbieranie programów kanałów jest uruchamiane w odpowiedzi na żądanie uruchomienia z kanału wysyłającego.

Aby uruchomić program odbierający kanał, należy uruchomić program nasłuchujący, aby wykryć przychodzące żądania sieciowe i uruchomić powiązany kanał.

Użyj programu nasłuchującego produktu WebSphere MQ .

## **Korzystanie z opcji backlog programu nasłuchującego SPX**

Podczas odbierania na serwerze SPX ustawiana jest maksymalna liczba zaległych żądań połączeń. Można to uznać za *dziennik* żądań oczekujących na porcie SPX dla obiektu nasłuchiwania w celu zaakceptowania żądania. Domyślne wartości zalegających programów nasłuchujących są wyświetlane w programie Tabela 10 na stronie 94.

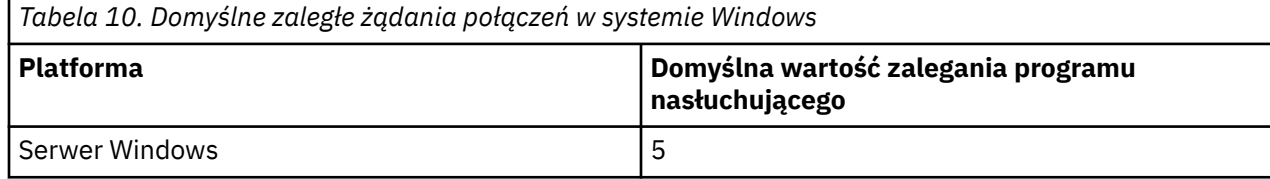

<span id="page-94-0"></span>*Tabela 10. Domyślne zaległe żądania połączeń w systemie Windows (kontynuacja)*

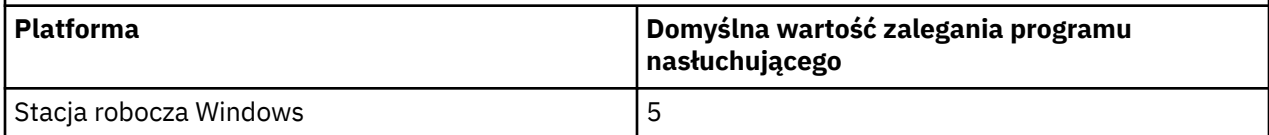

Jeśli dziennik wsteczny osiągnie wartości w programie [Tabela 10 na stronie 94,](#page-93-0) kod przyczyny MQRC\_Q\_MGR\_NOT\_AVAILABLE jest odbierany podczas próby nawiązania połączenia z menedżerem kolejek przy użyciu MQCONN lub MQCONNX. Jeśli tak się stanie, możliwe jest ponowne nawiązanie połączenia.

Aby jednak uniknąć tego błędu, można dodać wpis w pliku qm.ini lub w rejestrze dla systemu Windows:

```
SPX:
ListenerBacklog = n
```
Spowoduje to przesłonięcie domyślnej maksymalnej liczby zaległych żądań (patrz [Tabela 10 na stronie](#page-93-0) [94](#page-93-0)) dla programu nasłuchującego SPX.

**Uwaga:** Niektóre systemy operacyjne obsługują większą wartość niż wartość domyślna. W razie potrzeby można użyć tego celu, aby uniknąć osiągnięcia limitu połączenia.

Aby uruchomić program nasłuchujący za pomocą opcji backlog , należy przełączyć się na:

- Użyj komendy RUNMQLSR -b lub
- Użyj komendy MQSC **DEFINE LISTENER** z atrybutem BACKLOG ustawionym na wymaganą wartość.

Informacje na temat komendy **RUNMQLSR** można znaleźć w sekcji runmqlsr. Więcej informacji na temat komendy DEFINE LISTENER zawiera sekcja DEFINE LISTENER(DEFINIOWANIE NASŁUCHIWANIA).

## **Korzystanie z programu nasłuchującego produktu WebSphere MQ**

Aby uruchomić program nasłuchujący dostarczany razem z produktem WebSphere MQ, który uruchamia nowe kanały jako wątki, należy użyć komendy RUNMQLSR. Na przykład:

RUNMQLSR -t spx [-m QMNAME] [-x 5E87]

Nawiasy kwadratowe wskazują parametry opcjonalne; QMNAME nie jest wymagany w przypadku domyślnego menedżera kolejek, a numer gniazda nie jest wymagany, jeśli używana jest wartość domyślna (5E86).

Aby uzyskać najlepszą wydajność, uruchom program nasłuchujący WebSphere MQ jako zaufaną aplikację zgodnie z opisem w sekcji ["Uruchamianie kanałów i programów nasłuchujących jako zaufanych aplikacji"](#page-74-0) [na stronie 75.](#page-74-0) Więcej informacji na temat zaufanych aplikacji zawiera sekcja Ograniczenia dotyczące zaufanych aplikacji .

Za pomocą komendy można zatrzymać wszystkie programy nasłuchujące produktu WebSphere MQ działające w menedżerze kolejek, który jest nieaktywny.

ENDMQLSR [-m QMNAME]

Jeśli nie zostanie określona nazwa menedżera kolejek, przyjmowany jest domyślny menedżer kolejek.

#### *Parametry IPX/SPX*

W większości przypadków ustawienia domyślne dla parametrów IPX/SPX będą odpowiadać Twoim potrzebom. Jednak konieczne może być zmodyfikowanie niektórych z nich w środowisku w celu dostrojenia jego użycia w produkcie WebSphere MQ.

<span id="page-95-0"></span>Rzeczywiste parametry i sposób ich zmiany różnią się w zależności od platformy i dostawcy obsługi komunikacji SPX. W sekcji przykładowej opisano niektóre z tych parametrów, w szczególności te, które mogą wpływać na działanie kanałów WebSphere MQ i połączeń klienckich.

## **Systemy Windows**

Szczegółowe informacje na temat używania i ustawiania parametrów NWLink IPX i SPX można znaleźć w dokumentacji firmy Microsoft . Parametry IPX/SPX znajdują się w następujących ścieżkach w rejestrze:

HKEY\_LOCAL\_MACHINE\SYSTEM\CurrentControlSet\Service\NWLinkSPX\Parameters HKEY\_LOCAL\_MACHINE\SYSTEM\CurrentControlSet\Service\NWLinkIPX\Parameters

# **Konfigurowanie komunikacji w systemach UNIX and Linux**

DQM jest zdalnym narzędziem kolejkowania dla IBM WebSphere MQ. Udostępnia on programy sterujące kanałami dla menedżera kolejek, które tworzą interfejs do połączeń komunikacyjnych, sterowany przez operatora systemu. Połączenia te są używane przez definicje kanałów, które są przechowywane przez zarządzanie rozproszonymi kolejkami.

Gdy kanał zarządzania rozproszonego kolejkowania jest uruchamiany, próbuje użyć połączenia określonego w definicji kanału. Aby możliwe było nawiązanie połączenia, konieczne jest zdefiniowanie i udostępnienie połączenia. W tej sekcji opisano, w jaki sposób można to zrobić. Pomocne może być również zapoznanie się z następującymi sekcjami:

- Przykładowa konfiguracja- IBM WebSphere MQ for AIX
- Przykładowa konfiguracja- IBM WebSphere MQ for HP-UX
- Przykładowa konfiguracja- IBM WebSphere MQ for Solaris
- Przykładowa konfiguracja-produkt IBM WebSphere MQ dla produktu Linux

W systemie Windowsnależy zapoznać się z ["Konfigurowanie komunikacji w systemie Windows" na stronie](#page-85-0) [86](#page-85-0).

Istnieje możliwość wyboru między dwoma formami komunikacji dla produktu WebSphere MQ w systemach UNIX and Linux :

- ["Definiowanie połączenia TCP w systemie UNIX and Linux" na stronie 97](#page-96-0)
- ["Definiowanie połączenia LU 6.2 w systemie UNIX and Linux" na stronie 100](#page-99-0)

Każda definicja kanału musi określać tylko jeden atrybut protokołu transmisji (Transport Type). Menedżer kolejek może używać jednego lub większej liczby protokołów.

W przypadku klientów MQI produktu IBM WebSphere MQ Explorer może być przydatne korzystanie z alternatywnych kanałów przy użyciu różnych protokołów transmisji. Więcej informacji na temat klientów MQI produktu IBM WebSphere MQ Explorer zawiera sekcja Przegląd klientów MQI produktu IBM WebSphere MQ .

### **Pojęcia pokrewne**

["Nawiązywanie połączeń z aplikacjami z użyciem rozproszonego kolejkowania" na stronie 29](#page-28-0) Ta sekcja zawiera bardziej szczegółowe informacje na temat komunikacji między instalacjami produktu WebSphere MQ , w tym definicją kolejki, definicją kanału, wyzwalaniem i procedurami punktów synchronizacji.

["Monitorowanie i sterowanie kanałami w systemie UNIX, Linux, and Windows" na stronie 76](#page-75-0) W przypadku produktu DQM konieczne jest utworzenie, monitorowanie i sterowanie kanałami zdalnymi menedżerami kolejek. Można sterować kanałami za pomocą komend, programów, IBM WebSphere MQ Explorer, plików definicji kanałów oraz obszaru pamięci masowej na potrzeby synchronizacji informacji.

["Konfigurowanie połączeń między klientem i serwerem" na stronie 102](#page-101-0)

Aby skonfigurować łącza komunikacyjne między klientami i serwerami MQI produktu WebSphere MQ , należy określić protokół komunikacyjny, zdefiniować połączenia na obu końcach łącza, uruchomić program nasłuchujący i zdefiniować kanały.

## <span id="page-96-0"></span>*Definiowanie połączenia TCP w systemie UNIX and Linux*

Definicja kanału na końcu wysyłającego określa adres miejsca docelowego. Demon nasłuchiwania lub inet inet jest konfigurowany dla połączenia na końcu odbierającym.

## **Koniec wysyłania**

Podaj nazwę hosta lub adres TCP komputera docelowego w polu Nazwa połączenia definicji kanału. Port używany do nawiązywania połączenia z wartością domyślną 1414. Port o numerze 1414 jest przypisywany przez uprawnienie Internet Assigned Numbers Authority do produktu WebSphere MQ.

Aby użyć numeru portu innego niż domyślny, zmień w ten sposób pole nazwy połączenia:

```
Connection Name REMHOST(1822)
```
gdzie REMHOST jest nazwą hosta zdalnego komputera, a 1822 jest numerem portu wymaganym. (Musi to być port, na którym nasłuchuje proces nasłuchujący na końcu odbierającego).

Alternatywnie można zmienić numer portu, określając go w pliku konfiguracyjnym menedżera kolejek (qm.ini):

```
TCP:
   Port=1822
```
Więcej informacji na temat wartości ustawionych przy użyciu pliku qm.inizawiera sekcja sekcje pliku konfiguracyjnego dla rozproszonego kolejkowania.

## **Odbieranie w TCP**

Można użyć programu nasłuchującego TCP/IP, który jest demonem inet (inetd) lub programem nasłuchującym WebSphere MQ .

Niektóre dystrybucje Linux korzystają teraz z demona rozszerzonego inet (xinetd) zamiast demona inet. Informacje na temat korzystania z demona rozszerzonego inet w systemie Linux zawiera sekcja Nawiązywanie połączenia TCP w systemie Linux.

### **Pojęcia pokrewne**

"Korzystanie z programu nasłuchującego TCP/IP" na stronie 97

Aby uruchomić kanały w systemie UNIX and Linux, plik /etc/services i plik inetd.conf muszą być edytowane.

["Korzystanie z opcji backlog programu nasłuchującego TCP" na stronie 99](#page-98-0)

W TCP połączenia są traktowane jako niekompletne, chyba że między serwerem a klientem ma miejsce uzgadnianie trójstronne. Połączenia te są nazywane zaległych żądań połączeń. Dla tych zaległych żądań połączeń ustawiono wartość maksymalną i można uważać za zaległe żądania, które oczekują na port TCP dla nasłuchiwania, aby zaakceptować żądanie.

["Korzystanie z programu nasłuchującego produktu WebSphere MQ" na stronie 100](#page-99-0) Aby uruchomić program nasłuchujący dostarczany razem z produktem WebSphere MQ, który uruchamia nowe kanały jako wątki, należy użyć komendy runmqlsr .

### ["Korzystanie z opcji TCP/IP SO\\_KEEPALIVE" na stronie 100](#page-99-0)

W niektórych systemach UNIX and Linux można zdefiniować czas oczekiwania TCP przed sprawdzeniem, czy połączenie jest nadal dostępne, oraz jak często próbuje on ponownie nawiązać połączenie, jeśli pierwsze sprawdzenie nie powiedzie się. Jest to parametr strojony jądra lub może zostać wprowadzony w wierszu komend.

#### *Korzystanie z programu nasłuchującego TCP/IP*

Aby uruchomić kanały w systemie UNIX and Linux, plik /etc/services i plik inetd.conf muszą być edytowane.

Wykonaj następujące czynności:

1. Zmodyfikuj plik /etc/services :

**Uwaga:** Aby edytować plik /etc/services , należy zalogować się jako administrator lub użytkownik root. Można to zmienić, ale musi być ona zgodna z numerem portu określonym w końcu wysyłania.

Dodaj poniższy wiersz do pliku:

MQSeries 1414/tcp

gdzie 1414 jest numerem portu wymaganym przez produkt WebSphere MQ. Numer portu nie może być większy niż 65535.

2. Dodaj wiersz w pliku inetd.conf , aby wywołać program amqcrsta, gdzie *MQ\_INSTALLATION\_PATH* reprezentuje katalog najwyższego poziomu, w którym zainstalowany jest produkt WebSphere MQ :

```
MQSeries stream tcp nowait mqm MQ_INSTALLATION_PATH/bin/amqcrsta amqcrsta
[-m Queue_Man_Name]
```
Aktualizacje są aktywne po tym, jak inetd ponownie odczyta pliki konfiguracyjne. W tym celu należy wprowadzić następujące komendy z głównego identyfikatora użytkownika:

• W systemie AIX:

refresh -s inetd

• W systemie HP-UX, z identyfikatora użytkownika mqm:

inetd -c

• W systemie Solaris 10 lub nowszym:

inetconv

• W innych systemach UNIX and Linux (w tym Solaris 9):

kill -1 <*process number*>

Gdy program nasłuchujący uruchomiony przez inetd dziedziczy ustawienia narodowe z inetd, jest możliwe, że MQMDE nie jest uhonorowany (scalony) i jest umieszczany w kolejce jako dane komunikatu. Aby upewnić się, że produkt MQMDE został uhonorowany, należy poprawnie ustawić ustawienia narodowe. Ustawienia narodowe ustawione przez inetd mogą nie być zgodne z ustawieniami narodowymi wybranymi dla innych ustawień narodowych używanych przez procesy produktu WebSphere MQ . Aby ustawić ustawienia narodowe:

- 1. Utwórz skrypt powłoki, który ustawia zmienne środowiskowe LANG, LC\_COLLATE, LC\_CTYPE, LC\_MONETARY, LC\_NUMERIC, LC\_TIME i LC\_MESSAGES do ustawień narodowych używanych dla innych procesów produktu WebSphere MQ .
- 2. W tym samym skrypcie powłoki należy wywołać program nasłuchujący.
- 3. Zmodyfikuj plik inetd.conf w taki sposób, aby wywoł skrypt powłoki w miejsce programu nasłuchującego.

Możliwe jest, że na serwerze jest więcej niż jeden menedżer kolejek. Dla każdego z menedżerów kolejek należy dodać wiersz do każdego z tych dwóch plików. Na przykład:

MQSeries1 1414/tcp<br>MOSeries2 1822/tcp MOSeries2

MQSeries2 stream tcp nowait mqm *MQ\_INSTALLATION\_PATH*/bin/amqcrsta amqcrsta -m QM2

<span id="page-98-0"></span>Gdzie *MQ\_INSTALLATION\_PATH* reprezentuje katalog najwyższego poziomu, w którym zainstalowany jest produkt WebSphere MQ .

Pozwala to uniknąć generowania komunikatów o błędach, jeśli istnieje ograniczenie liczby zaległych żądań połączeń znajdujących się w kolejce w jednym porcie TCP. Więcej informacji na temat liczby zaległych żądań połączeń zawiera sekcja "Korzystanie z opcji backlog programu nasłuchującego TCP" na stronie 99.

### *Korzystanie z opcji backlog programu nasłuchującego TCP*

W TCP połączenia są traktowane jako niekompletne, chyba że między serwerem a klientem ma miejsce uzgadnianie trójstronne. Połączenia te są nazywane zaległych żądań połączeń. Dla tych zaległych żądań połączeń ustawiono wartość maksymalną i można uważać za zaległe żądania, które oczekują na port TCP dla nasłuchiwania, aby zaakceptować żądanie.

Domyślne wartości zalegających programów nasłuchujących są przedstawione w sekcji Tabela 11 na stronie 99.

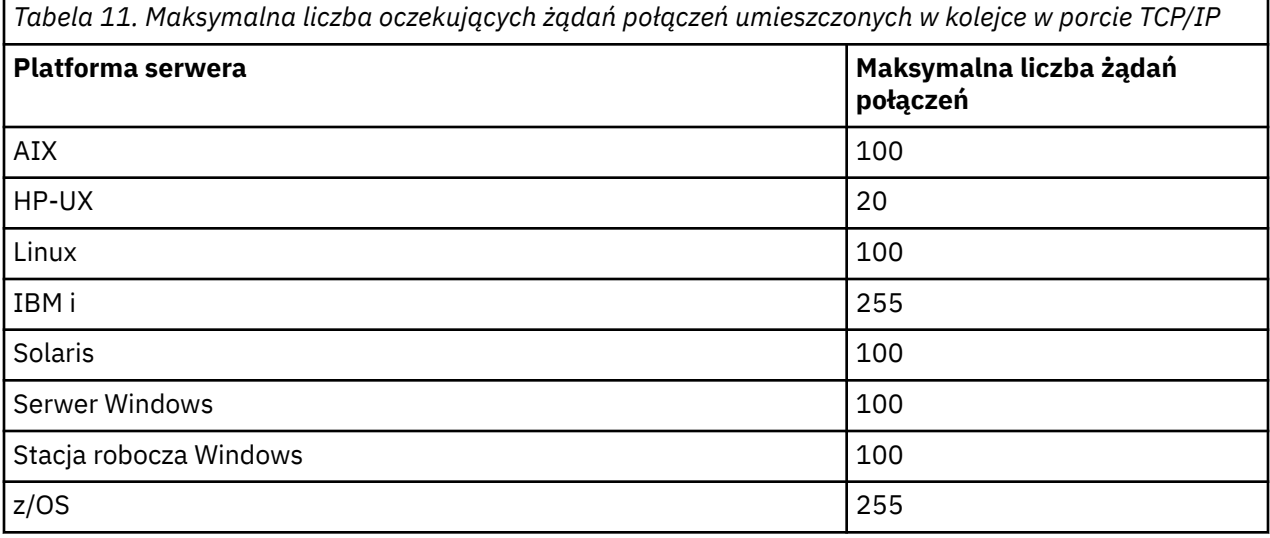

Jeśli zalegający dziennik osiągnie wartości przedstawione w sekcji Tabela 11 na stronie 99, połączenie TCP/IP zostanie odrzucone, a kanał nie będzie mógł zostać uruchomiony.

W przypadku kanałów MCA powoduje to, że kanał przechodzi w stan RETRY i próbuje ponownie nawiązać połączenie w późniejszym czasie.

Aby jednak uniknąć tego błędu, można dodać wpis w pliku qm.ini :

```
TCP:
ListenerBacklog = n
```
Spowoduje to przesłonięcie domyślnej maksymalnej liczby zaległych żądań (patrz Tabela 11 na stronie 99) dla programu nasłuchującego TCP/IP.

**Uwaga:** Niektóre systemy operacyjne obsługują większą wartość niż wartość domyślna. W razie potrzeby wartość ta może zostać użyta w celu uniknięcia osiągnięcia limitu połączenia.

Aby uruchomić program nasłuchujący za pomocą opcji backlog , należy przełączyć się na:

- Użyj komendy runmqlsr -b lub
- Użyj komendy MQSC **DEFINE LISTENER** z atrybutem BACKLOG ustawionym na wymaganą wartość.

Informacje na temat komendy **runmqlsr** można znaleźć w sekcji runmqlsr. Więcej informacji na temat komendy DEFINE LISTENER zawiera sekcja DEFINE LISTENER(DEFINIOWANIE OBIEKTU NASŁUCHIWANIA).

<span id="page-99-0"></span>*Korzystanie z programu nasłuchującego produktu WebSphere MQ* Aby uruchomić program nasłuchujący dostarczany razem z produktem WebSphere MQ, który uruchamia nowe kanały jako wątki, należy użyć komendy runmqlsr .

Na przykład:

runmqlsr -t tcp [-m QMNAME] [-p 1822]

Nawiasy kwadratowe wskazują parametry opcjonalne; QMNAME nie jest wymagany dla domyślnego menedżera kolejek, a numer portu nie jest wymagany, jeśli używana jest wartość domyślna (1414). Numer portu nie może być większy niż 65535.

Aby uzyskać najlepszą wydajność, uruchom program nasłuchujący WebSphere MQ jako zaufaną aplikację zgodnie z opisem w sekcji ["Uruchamianie kanałów i programów nasłuchujących jako zaufanych aplikacji"](#page-74-0) [na stronie 75.](#page-74-0) Więcej informacji na temat zaufanych aplikacji zawiera sekcja Ograniczenia dotyczące zaufanych aplikacji .

Za pomocą komendy można zatrzymać wszystkie programy nasłuchujące produktu WebSphere MQ działające w menedżerze kolejek, który jest nieaktywny.

endmqlsr [-m QMNAME]

Jeśli nie zostanie określona nazwa menedżera kolejek, przyjmowany jest domyślny menedżer kolejek.

#### *Korzystanie z opcji TCP/IP SO\_KEEPALIVE*

W niektórych systemach UNIX and Linux można zdefiniować czas oczekiwania TCP przed sprawdzeniem, czy połączenie jest nadal dostępne, oraz jak często próbuje on ponownie nawiązać połączenie, jeśli pierwsze sprawdzenie nie powiedzie się. Jest to parametr strojony jądra lub może zostać wprowadzony w wierszu komend.

Aby użyć opcji SO\_KEEPALIVE (więcej informacji na ten temat zawiera sekcja ["Sprawdzanie, czy](#page-62-0) [drugi koniec kanału jest nadal dostępny" na stronie 63](#page-62-0)), należy dodać następującą pozycję do pliku konfiguracyjnego menedżera kolejek (qm.ini):

```
TCP:
    KeepAlive=yes
```
Aby uzyskać więcej informacji, zapoznaj się z dokumentacją systemu UNIX and Linux .

## *Definiowanie połączenia LU 6.2 w systemie UNIX and Linux*

Architektura SNA musi być skonfigurowana w taki sposób, aby możliwe było nawiązaowanie konwersacji LU 6.2 między dwoma maszynami.

Najnowsze informacje na temat konfigurowania protokołu SNA przez protokół TCP/IP można znaleźć w następującej elektronicznej dokumentacji IBM : [Communications Server\(](https://www.ibm.com/support/docview.wss?uid=swg27005371)Serwer komunikacyjny).

Architektura SNA musi być skonfigurowana w taki sposób, aby możliwe było nawiązaowanie konwersacji LU 6.2 między tymi dwoma systemami.

Więcej informacji na ten temat zawiera publikacja *Multiplatform APPC Configuration Guide* oraz następująca tabela.

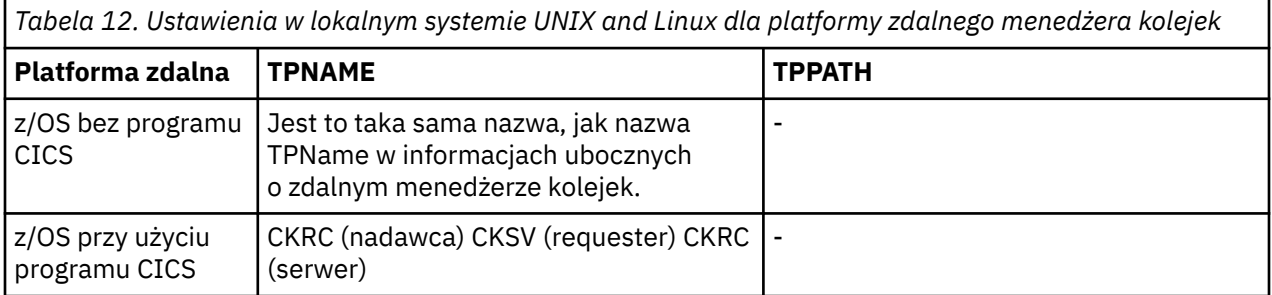

*Tabela 12. Ustawienia w lokalnym systemie UNIX and Linux dla platformy zdalnego menedżera kolejek (kontynuacja)*

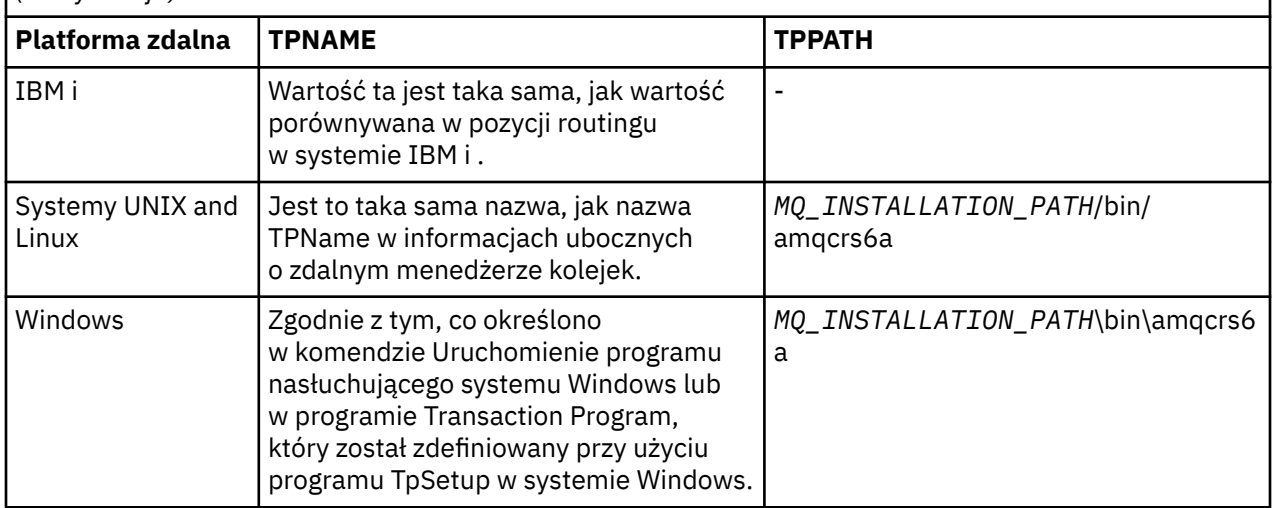

*MQ\_INSTALLATION\_PATH* reprezentuje katalog najwyższego poziomu, w którym zainstalowany jest produkt WebSphere MQ .

Jeśli na tym samym komputerze znajduje się więcej niż jeden menedżer kolejek, upewnij się, że nazwy TPnames w definicjach kanałów są unikalne.

### **Pojęcia pokrewne**

### "Koniec wysyłania" na stronie 101

W systemach UNIX and Linux należy utworzyć obiekt po stronie CPI-C (miejsce docelowe symboliczne) i wprowadzić tę nazwę w polu Nazwa połączenia w definicji kanału. Utwórz również odsyłacz LU 6.2 do partnera.

#### "Odbieranie na jednostce logicznej 6.2" na stronie 101

W systemach UNIX and Linux należy utworzyć załącznik do nasłuchiwania na końcu odbioru, profil połączenia logicznego LU 6.2 i profil TPN.

#### *Koniec wysyłania*

W systemach UNIX and Linux należy utworzyć obiekt po stronie CPI-C (miejsce docelowe symboliczne) i wprowadzić tę nazwę w polu Nazwa połączenia w definicji kanału. Utwórz również odsyłacz LU 6.2 do partnera.

W obiekcie po stronie CPI-C wprowadź nazwę jednostki logicznej partnera na komputerze odbierającym, nazwę programu transakcyjnego i nazwę trybu. Na przykład:

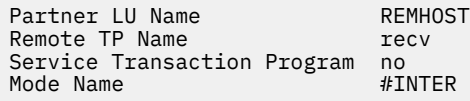

W systemie HP-UXnależy użyć zmiennej środowiskowej APPCLLU, aby nazwać lokalną jednostkę logiczną, która powinna być używana przez nadawcę. W systemie Solaris ustaw zmienną środowiskową APPC\_LOCAL\_LU tak, aby była to nazwa lokalnej jednostki logicznej.

Używany jest program SECURITY PROGRAM, który jest obsługiwany przez CPI-C, gdy program WebSphere MQ próbuje ustanowić sesję SNA.

#### *Odbieranie na jednostce logicznej 6.2*

W systemach UNIX and Linux należy utworzyć załącznik do nasłuchiwania na końcu odbioru, profil połączenia logicznego LU 6.2 i profil TPN.

W profilu TPN wprowadź pełną ścieżkę do pliku wykonywalnego i nazwy programu transakcyjnego:

<span id="page-101-0"></span>Transaction Program name recv<br>User ID 0 User ID 0

*MQ\_INSTALLATION\_PATH* reprezentuje katalog najwyższego poziomu, w którym zainstalowany jest produkt WebSphere MQ .

W systemach, w których można ustawić ID użytkownika, należy określić użytkownika, który jest członkiem grupy mqm. W systemach AIX, Solaris i HP-UXustaw zmienne środowiskowe APPCTPN (nazwa transakcji) i APPCLLU (nazwa lokalnej jednostki logicznej) (można użyć paneli konfiguracyjnych dla wywoływanego programu transakcyjnego).

Może być konieczne użycie menedżera kolejek innego niż domyślny menedżer kolejek. Jeśli tak, zdefiniuj plik komend, który wywołuje:

amqcrs6a -m Queue\_Man\_Name

następnie należy wywołać plik komend.

# **Konfigurowanie połączeń między klientem i serwerem**

Aby skonfigurować łącza komunikacyjne między klientami i serwerami MQI produktu WebSphere MQ , należy określić protokół komunikacyjny, zdefiniować połączenia na obu końcach łącza, uruchomić program nasłuchujący i zdefiniować kanały.

W produkcie WebSphere MQlogiczne łącza komunikacyjne między obiektami są nazywane *kanałami*. Kanały używane do łączenia klientów MQI produktu WebSphere MQ z serwerami są nazywane kanałami MQI. Definicje kanałów należy skonfigurować na każdym końcu łącza, aby aplikacja WebSphere MQ w kliencie MQI produktu WebSphere MQ mogła komunikować się z menedżerem kolejek na serwerze. Szczegółowy opis tej czynności zawiera sekcja [Kanały zdefiniowane przez użytkownika](#page-115-0).

Przed zdefiniowaniem kanałów MQI należy wykonać następujące czynności:

- 1. Zdecyduj o formie komunikacji, której zamierzasz użyć. Patrz sekcja "Typ komunikacji, który ma być używany" na stronie 102.
- 2. Zdefiniuj połączenie na każdym końcu kanału:

Aby zdefiniować połączenie, należy wykonać następujące czynności:

- Skonfiguruj połączenie.
- Zapisz wartości parametrów wymaganych dla definicji kanału.
- Włącz na serwerze wykrywanie przychodzących żądań sieciowych od klienta MQI produktu WebSphere MQ , uruchamiając serwer *proces nasłuchujący*.

## **Typ komunikacji, który ma być używany**

Różne platformy obsługują różne protokoły transmisji. Wybór protokołu transmisji zależy od kombinacji platformy serwera i klienta MQI produktu WebSphere MQ .

Istnieją maksymalnie cztery typy protokołów transmisji dla kanałów MQI, w zależności od platformy klienta i serwera:

- LU 6.2
- NetBIOS
- SPX
- TCP/IP

Podczas definiowania kanałów MQI każda definicja kanału musi określać atrybut protokołu transmisji (typ transportu). Serwer nie jest ograniczony do jednego protokołu, dlatego różne definicje kanałów mogą określać różne protokoły. W przypadku klientów MQI produktu WebSphere MQ przydatne mogą być alternatywne kanały MQI wykorzystujące różne protokoły transmisji.

Wybór protokołu transmisji może być ograniczony przez określoną kombinację platform klienta i serwera MQI produktu WebSphere MQ . W poniższej tabeli przedstawiono możliwe kombinacje.

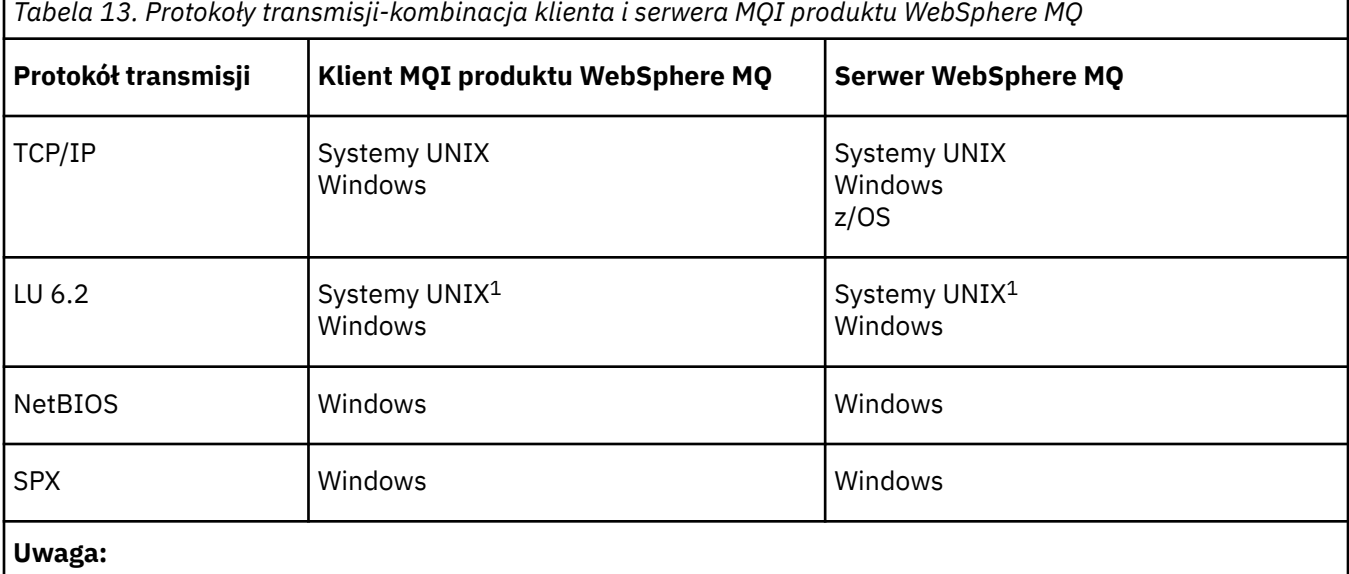

1. Z wyjątkiem Linux dla serwerów Power Systems

Więcej informacji na temat konfigurowania różnych typów połączeń zawierają następujące odsyłacze:

- ["Definiowanie połączenia TCP w systemie Windows" na stronie 87](#page-86-0)
- ["Definiowanie połączenia TCP w systemie UNIX and Linux" na stronie 97](#page-96-0)
- • ["Limity połączeń TCP/IP" na stronie 105](#page-104-0)
- ["Definiowanie połączenia LU 6.2 w systemie Windows" na stronie 88](#page-87-0)
- ["Definiowanie połączenia LU 6.2 w systemie UNIX and Linux" na stronie 100](#page-99-0)
- ["Definiowanie połączenia NetBIOS w systemie Windows" na stronie 90](#page-89-0)
- ["Definiowanie połączenia SPX w systemie Windows" na stronie 93](#page-92-0)

### **Pojęcia pokrewne**

["Konfigurowanie rozszerzonego klienta transakcyjnego" na stronie 106](#page-105-0)

Ta kolekcja tematów opisuje sposób konfigurowania rozszerzonej funkcji transakcyjnej dla każdej kategorii menedżera transakcji.

["Definiowanie kanałów MQI" na stronie 115](#page-114-0)

Aby utworzyć nowy kanał, należy utworzyć **dwie** definicje kanałów, po jednym dla każdego końca połączenia, przy użyciu tej samej nazwy kanału i zgodnych typów kanałów. W tym przypadku typy kanałów to *server-connection* (połączenie z serwerem) i *client-connection*(połączenie klienckie).

["Tworzenie definicji połączeń z serwerem i klientem na różnych platformach" na stronie 117](#page-116-0) Każdą definicję kanału można utworzyć na komputerze, do którego ma zastosowanie. Istnieją ograniczenia dotyczące sposobu tworzenia definicji kanałów na komputerze klienckim.

["Tworzenie na serwerze definicji połączenia z serwerem i połączenia klienckiego" na stronie 120](#page-119-0) Można utworzyć obie definicje na serwerze, a następnie udostępnić klientowi definicję połączenia klienckiego.

["Programy obsługi wyjścia kanału dla kanałów MQI" na stronie 125](#page-124-0)

Trzy typy wyjść kanału są dostępne dla środowiska klienta MQI produktu WebSphere MQ w systemach UNIX, Linux i Windows .

["Łączenie klienta z grupą współużytkowania kolejki" na stronie 129](#page-128-0) Istnieje możliwość połączenia klienta z grupą współużytkowania kolejki przez utworzenie kanału MQI między klientem i menedżerem kolejek na serwerze, który jest elementem grupy współużytkowania kolejki.

["Konfigurowanie klienta przy użyciu pliku konfiguracyjnego" na stronie 130](#page-129-0) Konfigurowanie klientów za pomocą atrybutów w pliku tekstowym. Atrybuty te mogą być nadpisywane przez zmienne środowiskowe lub inne specyficzne dla platformy sposoby.

### **Zadania pokrewne**

Łączenie aplikacji klienta MQI produktu IBM MQ z menedżerami kolejek

**Odsyłacze pokrewne** WYŚWIETL CHLAURA USTAW CHLAURA

# **Typ komunikacji, który ma być używany**

Różne platformy obsługują różne protokoły komunikacyjne. Wybór protokołu transmisji zależy od kombinacji klienta MQI produktu WebSphere MQ i platform serwerów.

Istnieją cztery typy komunikacji dla kanałów MQI na różnych platformach:

- LU 6.2
- NetBIOS
- SPX
- TCP/IP

Przy definiowaniu kanałów MQI każda definicja kanału musi określać atrybut protokołu transmisji (typ transportu). Serwer nie jest ograniczony do jednego protokołu, dlatego różne definicje kanałów mogą określać różne protokoły. W przypadku klientów MQI produktu WebSphere MQ przydatne może być użycie alternatywnych kanałów MQI przy użyciu różnych protokołów transmisji.

Wybór protokołu transmisji zależy również od konkretnej kombinacji platform klienta i serwera produktu WebSphere MQ . Możliwe kombinacje są przedstawione w poniższej tabeli.

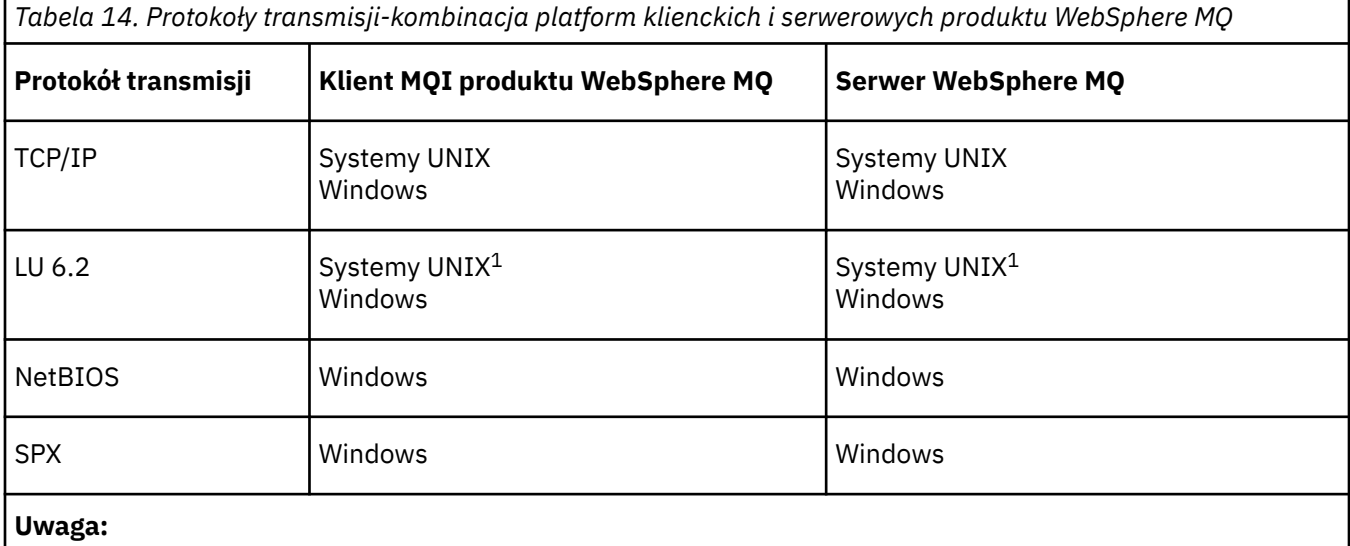

1. Z wyjątkiem Linux (platforma POWER )

### **Pojęcia pokrewne**

["Definiowanie połączenia TCP w systemie Windows" na stronie 87](#page-86-0) Zdefiniuj połączenie TCP, konfigurując kanał przy wysyłającym końcu, aby określić adres miejsca docelowego oraz uruchamiając program nasłuchujący w odbierającym końcu.

["Definiowanie połączenia TCP w systemie UNIX and Linux" na stronie 97](#page-96-0)

Definicja kanału na końcu wysyłającego określa adres miejsca docelowego. Demon nasłuchiwania lub inet inet jest konfigurowany dla połączenia na końcu odbierającym.

["Definiowanie połączenia LU 6.2 w systemie Windows" na stronie 88](#page-87-0)

<span id="page-104-0"></span>Architektura SNA musi być skonfigurowana w taki sposób, aby możliwe było nawiązaowanie konwersacji LU 6.2 między dwoma maszynami.

["Definiowanie połączenia LU 6.2 w systemie UNIX and Linux" na stronie 100](#page-99-0) Architektura SNA musi być skonfigurowana w taki sposób, aby możliwe było nawiązaowanie konwersacji LU 6.2 między dwoma maszynami.

["Definiowanie połączenia NetBIOS w systemie Windows" na stronie 90](#page-89-0) Produkt WebSphere MQ korzysta z trzech typów zasobów NetBIOS podczas ustanawiania połączenia NetBIOS z innym produktem WebSphere MQ : sesjami, komendami i nazwami. Każdy z tych zasobów ma limit, który jest ustanawiany domyślnie lub przez wybór podczas instalacji systemu NetBIOS.

["Definiowanie połączenia SPX w systemie Windows" na stronie 93](#page-92-0) Połączenie SPX ma zastosowanie tylko do klienta i serwera z systemem Windows XP i Windows 2003 Server.

### **Odsyłacze pokrewne**

"Limity połączeń TCP/IP" na stronie 105

Liczba zaległych żądań połączeń, które mogą być umieszczone w kolejce w jednym porcie TCP/IP, zależy od platformy. Jeśli limit zostanie osiągnięty, wystąpi błąd.

# **Definiowanie połączenia TCP/IP**

Określenie typu transportu TCP w definicji kanału na końcu klienta. Uruchom program nasłuchujący na serwerze.

Określ połączenie TCP/IP na kliencie, podając typ transportu TCP w definicji kanału.

Odbieranie programów kanałów jest uruchamiane w odpowiedzi na żądanie uruchomienia z kanału wysyłającego. Aby to zrobić, należy uruchomić program nasłuchujący, aby wykryć przychodzące żądania sieciowe i uruchomić powiązany kanał. Procedura uruchamiania programu nasłuchującego zależy od platformy serwera.

Zapoznaj się z tematami pokrewnymi dla platform klientów i serwerów.

# **Limity połączeń TCP/IP**

Liczba zaległych żądań połączeń, które mogą być umieszczone w kolejce w jednym porcie TCP/IP, zależy od platformy. Jeśli limit zostanie osiągnięty, wystąpi błąd.

Ten limit połączeń nie jest taki sam, jak maksymalna liczba klientów, które można podłączyć do serwera IBM WebSphere MQ . Istnieje możliwość połączenia większej liczby klientów z serwerem, do poziomu określonego przez zasoby systemu serwera. Wartości zalegania dla żądań połączeń są przedstawione w poniższej tabeli:

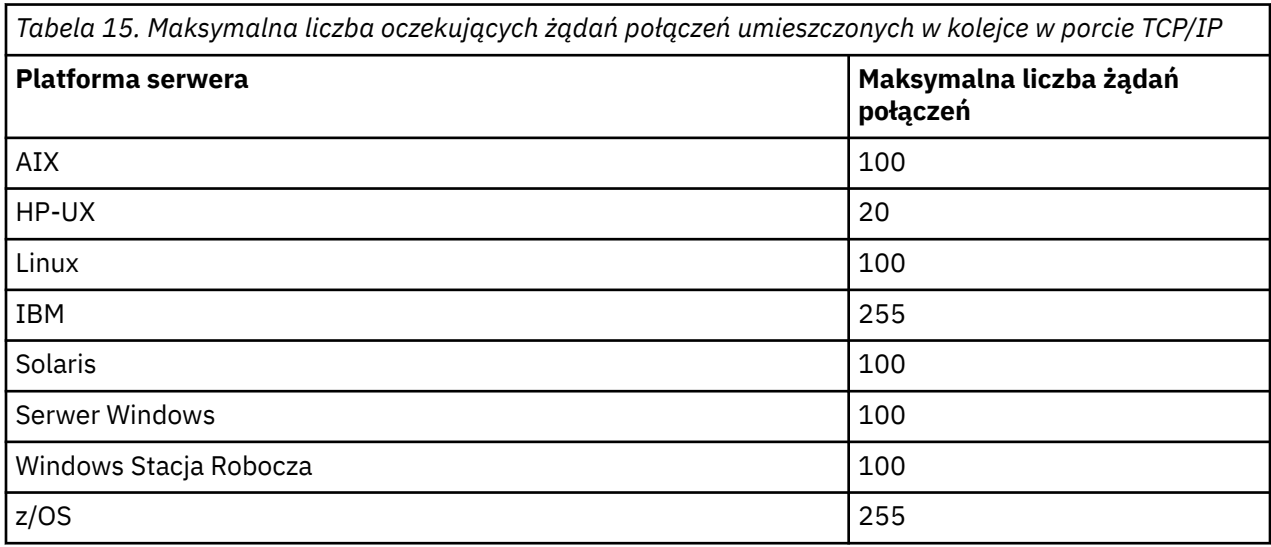

<span id="page-105-0"></span>Jeśli limit połączeń zostanie osiągnięty, klient otrzymuje kod powrotu MQRC\_HOST\_NOT\_AVAILABLE z wywołania MQCONN i błąd AMQ9202 w dzienniku błędów klienta (/var/mqm/errors/AMQERROn.LOG w systemach UNIX and Linux lub amqerr0n. log w podkatalogu błędów instalacji klienta IBM WebSphere MQ w systemie Windows). Jeśli klient ponawia żądanie MQCONN , może to być pomyślne.

Aby zwiększyć liczbę żądań połączeń, które można utworzyć, i uniknąć generowania komunikatów o błędach przez to ograniczenie, można mieć wiele programów nasłuchujących dla każdego nasłuchiwania na innym porcie lub mieć więcej niż jednego menedżera kolejek.

# **Definiowanie połączenia NetBIOS lub SPX**

Połączenia NetBIOS i SPX mają zastosowanie tylko w systemach Windows .

Połączenie NetBIOS ma zastosowanie tylko do klienta i serwera z systemem Windows. Patrz [Definiowanie](#page-89-0) [połączenia NetBIOS.](#page-89-0)

Połączenie SPX ma zastosowanie tylko do klienta i serwera z systemem Windows XP lub Windows 2003 Server. Patrz [Definiowanie połączenia SPX.](#page-92-0)

# **Konfigurowanie rozszerzonego klienta transakcyjnego**

Ta kolekcja tematów opisuje sposób konfigurowania rozszerzonej funkcji transakcyjnej dla każdej kategorii menedżera transakcji.

Dla każdej platformy rozszerzony klient transakcyjny zapewnia obsługę następujących zewnętrznych menedżerów transakcji:

### **menedżery transakcji zgodne z XA**

Rozszerzony klient transakcyjny udostępnia interfejs menedżera zasobów XA do obsługi zgodnych z interfejsem XA menedżerów transakcji, takich jak CICS i Tuxedo.

### **Microsoft Transaction Server (tylko w systemachWindows )**

Tylko w systemach Windows interfejs menedżera zasobów XA obsługuje również serwer Microsoft Transaction Server (MTS). Obsługa MTS produktu WebSphere MQ dostarczana z rozszerzonym klientem transakcyjnym udostępnia most między MTS i interfejsem menedżera zasobów XA.

### **WebSphere Application Server**

Wcześniejsze wersje produktu WebSphere MQ obsługiwały serwer WebSphere Application Server w wersji 4 lub 5 i wymagali wykonania określonych zadań konfiguracyjnych w celu użycia rozszerzonego klienta transakcyjnego. Produkt WebSphere Application Server w wersji 6 i nowszych zawiera dostawcę przesyłania komunikatów produktu WebSphere MQ , dlatego nie ma potrzeby używania rozszerzonego klienta transakcyjnego.

#### **Pojęcia pokrewne**

"Konfigurowanie menedżerów transakcji zgodnych z interfejsem XA" na stronie 106 Najpierw należy skonfigurować klienta podstawowego produktu WebSphere MQ , a następnie skonfigurować rozszerzone funkcje transakcyjne, korzystając z informacji w tych tematach.

### ["Serwer Microsoft Transaction Server" na stronie 115](#page-114-0)

Dodatkowa konfiguracja nie jest wymagana, aby można było używać MTS jako menedżera transakcji. Są jednak pewne punkty do odnoenia.

## **Konfigurowanie menedżerów transakcji zgodnych z interfejsem XA**

Najpierw należy skonfigurować klienta podstawowego produktu WebSphere MQ , a następnie skonfigurować rozszerzone funkcje transakcyjne, korzystając z informacji w tych tematach.

**Uwaga:** W tej sekcji założono, że użytkownik ma podstawową wiedzę na temat interfejsu XA opublikowanego przez grupę Open Group w sekcji *Przetwarzanie rozproszonych transakcji: Specyfikacja XA*.

Aby skonfigurować rozszerzony klient transakcyjny, należy najpierw skonfigurować klienta podstawowego produktu WebSphere MQ zgodnie z opisem w sekcji Instalowanie klienta IBM WebSphere MQ .

Korzystając z informacji znajdujących się w tej sekcji, można skonfigurować rozszerzoną funkcję transakcyjną dla menedżera transakcji zgodnego z XA, takiego jak CICS i Tuxedo.

Menedżer transakcji komunikuje się z menedżerem kolejek jako menedżer zasobów przy użyciu tego samego kanału MQI, który jest używany przez aplikację kliencką, która jest połączona z menedżerem kolejek. Gdy menedżer transakcji zgłosi wywołanie funkcji menedżera zasobów (xa\_), kanał MQI jest używany do przekazywania wywołania do menedżera kolejek oraz do odbierania danych wyjściowych z menedżera kolejek.

Menedżer transakcji może uruchomić kanał MQI, wydając wywołanie xa\_open w celu otwarcia menedżera kolejek jako menedżera zasobów, albo aplikacja kliencka może uruchomić kanał MQI, wydając wywołanie MQCONN lub MQCONNX.

- Jeśli menedżer transakcji uruchomi kanał MQI, a aplikacja kliencka wywołuje później MQCONN lub MQCONNX w tym samym wątku, wywołanie MQCONN lub MQCONNX zakończy się pomyślnie, a uchwyt połączenia zostanie zwrócony do aplikacji. Aplikacja nie otrzymuje kodu zakończenia MQCC\_WARNING z kodem przyczyny MQRC\_ALREADY\_CONNECTED.
- Jeśli aplikacja kliencka uruchomi kanał MQI, a menedżer transakcji wywoła później xa\_open w tym samym wątku, wywołanie xa\_open jest przekazywane do menedżera kolejek przy użyciu kanału MQI.

W sytuacji odtwarzania po awarii, gdy nie są uruchomione żadne aplikacje klienckie, menedżer transakcji może użyć dedykowanego kanału MQI w celu odzyskania niekompletnych jednostek pracy, w których menedżer kolejek uczestniczyli w czasie awarii.

Należy zwrócić uwagę na następujące warunki, gdy używany jest rozszerzony klient transakcyjny z menedżerem transakcji zgodnym z interfejsem XA:

- W obrębie pojedynczego wątku aplikacja kliencka może być połączona tylko z jednym menedżerem kolejek jednocześnie. To ograniczenie ma zastosowanie tylko wtedy, gdy używany jest rozszerzony klient transakcyjny. Aplikacja kliencka, która używa klienta podstawowego WebSphere MQ , może być połączona z więcej niż jednym menedżerem kolejek jednocześnie w ramach pojedynczego wątku.
- Każdy wątek aplikacji klienckiej może łączyć się z innym menedżerem kolejek.
- Aplikacja kliencka nie może używać współużytkowanych uchwytów połączeń.

Aby skonfigurować rozszerzoną funkcję transakcyjną, należy udostępnić menedżerowi transakcji następujące informacje dla każdego menedżera kolejek, który działa jako menedżer zasobów:

- Łańcuch xa\_open
- Wskaźnik do struktury przełącznika XA

Gdy menedżer transakcji wywołuje funkcję xa\_open w celu otwarcia menedżera kolejek jako menedżera zasobów, przekazuje on łańcuch xa\_open do rozszerzonego klienta transakcyjnego jako argument *xa\_info*w wywołaniu. Rozszerzony klient transakcyjny korzysta z informacji w łańcuchu xa\_open w następujący sposób:

- Aby uruchomić kanał MQI w menedżerze kolejek serwera, jeśli aplikacja kliencka nie została jeszcze uruchomiona
- Aby sprawdzić, czy menedżer kolejek jest otwierany jako menedżer zasobów, jest taki sam, jak menedżer kolejek, z którym łączy się aplikacja kliencka.
- Aby znaleźć funkcje ax\_reg i ax\_unreg menedżera transakcji, jeśli menedżer kolejek używa rejestracji dynamicznej

Informacje na temat formatu łańcucha xa\_open oraz szczegółowe informacje o tym, w jaki sposób informacje w łańcuchu xa\_open są używane przez rozszerzony klient transakcyjny, zawiera sekcja ["Format](#page-107-0) [łańcucha xa\\_open" na stronie 108.](#page-107-0)

Struktura przełącznika XA umożliwia menedżerowi transakcji znalezienie funkcji xa \_ udostępnianych przez rozszerzony klient transakcyjny, a także określa, czy menedżer kolejek używa rejestracji dynamicznej. Informacje na temat struktur przełącznika XA dostarczanych z rozszerzonym klientem transakcyjnym można znaleźć w sekcji ["Struktury przełączników XA" na stronie 111.](#page-110-0)

<span id="page-107-0"></span>Więcej informacji na temat konfigurowania rozszerzonej funkcji transakcyjnej dla konkretnego menedżera transakcji oraz innych informacji na temat używania menedżera transakcji z rozszerzonym klientem transakcyjnym można znaleźć w następujących sekcjach:

- ["Konfigurowanie rozszerzonego klienta transakcyjnego dla programu CICS" na stronie 113](#page-112-0)
- ["Konfigurowanie rozszerzonego klienta transakcyjnego dla Tuxedo" na stronie 114](#page-113-0)

#### **Pojęcia pokrewne**

["Parametry CHANNEL, TRPTYPE, CONNAME i QMNAME łańcucha xa\\_open" na stronie 110](#page-109-0) Te informacje umożliwiają zrozumienie, w jaki sposób rozszerzony klient transakcyjny korzysta z tych parametrów w celu określenia menedżera kolejek, z którym ma zostać nawiązane połączenie.

["Dodatkowe przetwarzanie błędów dla xa\\_open" na stronie 111](#page-110-0) Wywołanie xa\_open nie powiodło się w określonych okolicznościach.

#### **Zadania pokrewne**

["Korzystanie z rozszerzonego klienta transakcyjnego za pomocą kanałów SSL" na stronie 112](#page-111-0) Nie można skonfigurować kanału SSL przy użyciu łańcucha xa\_open. Aby skorzystać z tabeli definicji kanału klienta (ccdt), należy postępować zgodnie z tymi instrukcjami.

#### **Odsyłacze pokrewne**

#### ["Parametry TPM i AXLIB" na stronie 110](#page-109-0)

Rozszerzony klient transakcyjny korzysta z parametrów TPM i AXLIB w celu zlokalizowania funkcji ax\_reg i ax\_unreg menedżera transakcji. Te funkcje są używane tylko wtedy, gdy menedżer kolejek używa rejestracji dynamicznej.

["Odtwarzanie po awarii w rozszerzonej przetwarzaniu transakcyjnym" na stronie 111](#page-110-0) Po awarii menedżer transakcji musi być w stanie odzyskać wszystkie niekompletne jednostki pracy. Aby to zrobić, menedżer transakcji musi być w stanie otworzyć jako menedżer zasobów dowolny menedżer kolejek, który uczestniczyli w niekompletnej jednostce pracy w momencie wystąpienia awarii.

### *Format łańcucha xa\_open*

Łańcuch xa\_open zawiera pary zdefiniowanych nazw parametrów i wartości.

Łańcuch xa\_open ma następujący format:

*parm\_name1*=*parm\_value1*,*parm\_name2*=*parm\_value2*, ...

gdzie *parm\_name* to nazwa parametru, a *parm\_value* to wartość parametru. W nazwach parametrów nie jest rozróżniana wielkość liter, ale o ile nie określono inaczej, wartości parametrów są zależne od wielkości liter. Parametry można określić w dowolnej kolejności.

Nazwy, znaczenia i poprawne wartości parametrów są następujące:

#### **Nazwa**

#### **Znaczenie i poprawne wartości**

#### **CHANNEL**

Nazwa kanału MQI.

Jest to parametr opcjonalny. Jeśli ten parametr zostanie podany, należy także podać parametr CONNAME.

#### **TRPTYPE**

Protokół komunikacyjny dla kanału MQI. Poniżej przedstawiono poprawne wartości:

#### **LU62**

SNA LU 6.2

#### **NETBIOS**

NetBIOS

#### **SPX**

IPX/SPX
### **TCP**

TCP/IP

Jest to parametr opcjonalny. Jeśli zostanie pominięta, przyjmowana jest wartość domyślna TCP. W wartościach parametru wielkość liter nie jest rozróżniana.

### **CONNAME**

Adres sieciowy menedżera kolejek na końcu serwera kanału MQI. Poprawne wartości tego parametru zależą od wartości parametru TRPTYPE:

### **LU62**

Symboliczna nazwa miejsca docelowego, która identyfikuje pozycję informacji po stronie CPI-C.

Nazwa kwalifikowana sieci dla partnerskiej jednostki logicznej nie jest poprawną wartością ani jest aliasem partnerskiej jednostki logicznej. Wynika to z faktu, że nie ma żadnych dodatkowych parametrów do określenia nazwy programu transakcyjnego (TP) i nazwy trybu.

### **NETBIOS**

Nazwa NetBIOS .

### **SPX**

4-bajtowy adres sieciowy, 6 adresu węzła bajtowego i opcjonalnego 2-bajtowego numeru gniazda. Wartości te muszą być podane w notacji szesnastkowej. Okres musi oddzielać adresy sieci i węzłów, a numer gniazda, jeśli jest podany, musi być ujęty w nawiasy. Na przykład:

0a0b0c0d.804abcde23a1(5e86)

Jeśli numer gniazda zostanie pominięty, przyjmowana jest wartość domyślna 5e86 .

### **TCP**

Nazwa hosta lub adres IP, po którym opcjonalnie następuje numer portu w nawiasach. Jeśli numer portu zostanie pominięty, przyjmowana jest wartość domyślna 1414.

Jest to parametr opcjonalny. Jeśli ten parametr zostanie podany, należy także podać parametr CHANNEL.

### **QMNAME**

Nazwa menedżera kolejek na końcu serwera kanału MQI. Nazwa nie może być pusta ani pojedyncza gwiazdka (\*), ani nazwa nie może zaczynać się od gwiazdki. Oznacza to, że parametr musi określać konkretny menedżer kolejek według nazwy.

Jest to parametr obowiązkowy.

Gdy aplikacja kliencka jest połączona z określonym menedżerem kolejek, odtwarzanie transakcji musi być przetwarzane przez tego samego menedżera kolejek.

Jeśli aplikacja łączy się z menedżerem kolejek w systemie z/OS , aplikacja może określić nazwę konkretnego menedżera kolejek lub nazwę grupy współużytkowania kolejki (QSG). Korzystając z nazwy menedżera kolejek lub nazwy QSG, aplikacja określa, czy w transakcji z jednostką QMGR, czy z jednostką grupy, która ma być usposobienie, czy jednostka grupy odtwarzania. Jednostka grupy dyspozycyjności odzyskiwania umożliwia odzyskanie transakcji, która ma być przetworzona na dowolnym elemencie QSG. Aby można było używać jednostek grupy odzyskiwania, należy włączyć atrybut menedżera kolejek produktu **GROUPUR** .

### **TPM**

Używany menedżer transakcji. Poprawne wartości to CICS i TUXEDO.

Rozszerzony klient transakcyjny korzysta z tego parametru i parametru AXLIB w tym samym celu. Więcej informacji na temat tych parametrów można znaleźć w sekcji [Parametry TPM i AXLIB](#page-109-0).

Jest to parametr opcjonalny. W wartościach parametru wielkość liter nie jest rozróżniana.

### **AXLIB**

Nazwa biblioteki, która zawiera funkcje ax\_reg i ax\_unreg menedżera transakcji.

Jest to parametr opcjonalny.

<span id="page-109-0"></span>Poniżej znajduje się przykład łańcucha xa\_open:

channel=MARS.SVR,trptype=tcp,conname=MARS(1415),qmname=MARS,tpm=cics

## *Parametry CHANNEL, TRPTYPE, CONNAME i QMNAME łańcucha xa\_open*

Te informacje umożliwiają zrozumienie, w jaki sposób rozszerzony klient transakcyjny korzysta z tych parametrów w celu określenia menedżera kolejek, z którym ma zostać nawiązane połączenie.

Jeśli parametry CHANNEL i CONNAME są dostarczane w łańcuchu xa\_open, rozszerzony klient transakcyjny używa tych parametrów, a parametr TRPTYPE umożliwia uruchomienie kanału MQI w menedżerze kolejek serwera.

Jeśli parametry CHANNEL i CONNAME nie zostaną podane w łańcuchu xa\_open, rozszerzony klient transakcyjny użyje wartości zmiennej środowiskowej MQSERVER w celu uruchomienia kanału MQI. Jeśli zmienna środowiskowa MQSERVER nie jest zdefiniowana, rozszerzony klient transakcyjny korzysta z pozycji w definicji kanału klienta identyfikowanej przez parametr QMNAME.

W każdym z tych przypadków rozszerzony klient transakcyjny sprawdza, czy wartość parametru QMNAME jest nazwą menedżera kolejek na końcu serwera kanału MQI. Jeśli tak nie jest, wywołanie xa\_open nie powiedzie się, a menedżer transakcji zgłosi niepowodzenie aplikacji.

Jeśli klient aplikacji łączy się z menedżerem kolejek w systemie z/OS w wersji V7.0.1 lub nowszej, może określić nazwę grupy współużytkowania kolejki (QSG) dla parametru QMNAME. Dzięki temu klient aplikacji może uczestniczyć w transakcji z dyspozycją odzyskiwania jednostki GROUP.

Jeśli aplikacja używa nazwy QSG w polu parametru QMNAME, a właściwość GROUPUR jest wyłączona w menedżerze kolejek, z którym łączy się połączenie, wywołanie xa\_open nie powiedzie się.

Jeśli aplikacja łączy się z menedżerem kolejek w wersji wcześniejszej niż V7.0.1, wywołanie xa\_open powiedzie się, ale transakcja ma jednostkę QMGR z dyspozycją odtwarzania. Upewnij się, że aplikacje, które wymagają, aby jednostka grupy odtwarzania łączy się tylko z menedżerami kolejek w wersji V7.0.1 lub nowszej.

Gdy aplikacja kliencka wywołuje później wywołania MQCONN lub MQCONNX w tym samym wątku, który został użyty przez menedżera transakcji do wywołania funkcji xa\_open, aplikacja odbiera uchwyt połączenia dla kanału MQI, który został uruchomiony przez wywołanie xa\_open. Drugi kanał MQI nie został uruchomiony. Rozszerzony klient transakcyjny sprawdza, czy wartość parametru *QMgrName* w wywołaniu MQCONN lub MQCONNX jest nazwą menedżera kolejek na końcu serwera kanału MQI. Jeśli tak nie jest, wywołanie MQCONN lub MQCONNX kończy się niepowodzeniem z kodem przyczyny MQRC\_ANOTHER\_Q\_MGR\_CONNECTED. Jeśli wartość parametru *QMgrName* jest pusta lub pojedyncza gwiazdka (\*) lub rozpoczyna się gwiazdką, wywołanie MQCONN lub MQCONNX kończy się niepowodzeniem z kodem przyczyny MQRC\_Q\_MGR\_NAME\_ERROR.

Jeśli aplikacja kliencka uruchomiła już kanał MQI, wywołując komendę MQCONN lub MQCONNX, zanim menedżer transakcji wywoła xa\_open w tym samym wątku, menedżer transakcji używa tego kanału MQI. Drugi kanał MQI nie został uruchomiony. Rozszerzony klient transakcyjny sprawdza, czy wartość parametru QMNAME w łańcuchu xa\_open jest nazwą menedżera kolejek serwera. Jeśli tak nie jest, wywołanie xa\_open nie powiedzie się.

Jeśli aplikacja kliencka uruchamia najpierw kanał MQI, wartość parametru *QMgrName* w wywołaniu MQCONN lub MQCONNX może być pusta lub pojedyncza gwiazdka (\*) lub może zaczynać się od gwiazdki. Jednak w tych okolicznościach należy upewnić się, że menedżer kolejek, z którym łączy się aplikacja, jest taki sam, jak menedżer kolejek, który menedżer transakcji zamierza otworzyć jako menedżer zasobów, gdy później wywołuje xa\_open w tym samym wątku. W związku z tym może wystąpić mniejsza liczba problemów, jeśli wartość parametru *QMgrName* identyfikuje menedżer kolejek jawnie za pomocą nazwy.

### *Parametry TPM i AXLIB*

Rozszerzony klient transakcyjny korzysta z parametrów TPM i AXLIB w celu zlokalizowania funkcji ax\_reg i ax\_unreg menedżera transakcji. Te funkcje są używane tylko wtedy, gdy menedżer kolejek używa rejestracji dynamicznej.

Jeśli parametr TPM zostanie podany w łańcuchu xa\_open, ale nie zostanie podany parametr AXLIB, rozszerzony klient transakcyjny przyjmuje wartość parametru AXLIB na podstawie wartości parametru TPM. Zakładane wartości parametru AXLIB znajdują się w sekcji Tabela 16 na stronie 111 .

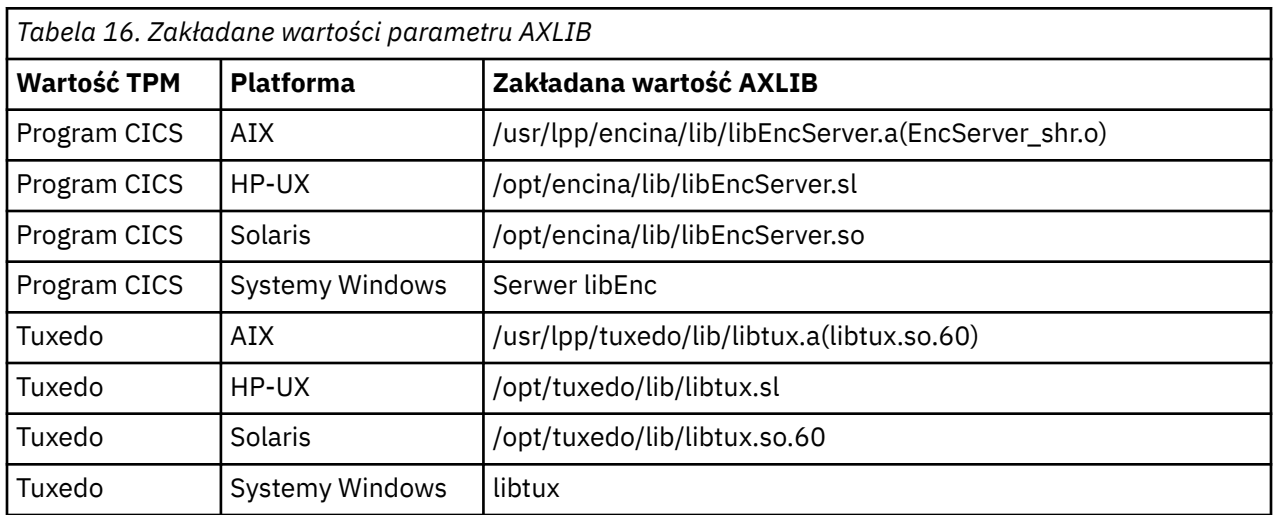

Jeśli parametr AXLIB jest podany w łańcuchu xa\_open, rozszerzony klient transakcyjny używa jego wartości w celu nadpisania wartości założonych na podstawie wartości parametru TPM. Parametr AXLIB może być również używany dla menedżera transakcji, dla którego parametr TPM nie ma określonej wartości.

# *Dodatkowe przetwarzanie błędów dla xa\_open*

Wywołanie xa\_open nie powiodło się w określonych okolicznościach.

Tematy w tej sekcji opisują sytuacje, w których wywołanie xa\_open nie powiodło się. Nie powiedzie się również, jeśli wystąpi dowolna z następujących sytuacji:

- Wystąpiły błędy w łańcuchu xa\_open.
- Niewystarczająca ilość informacji do uruchomienia kanału MQI.
- Wystąpił problem podczas próby uruchomienia kanału MQI (na przykład menedżer kolejek serwera nie jest uruchomiony).

## *Odtwarzanie po awarii w rozszerzonej przetwarzaniu transakcyjnym*

Po awarii menedżer transakcji musi być w stanie odzyskać wszystkie niekompletne jednostki pracy. Aby to zrobić, menedżer transakcji musi być w stanie otworzyć jako menedżer zasobów dowolny menedżer kolejek, który uczestniczyli w niekompletnej jednostce pracy w momencie wystąpienia awarii.

Jeśli kiedykolwiek konieczna jest zmiana jakichkolwiek informacji konfiguracyjnych, należy upewnić się, że wszystkie niekompletne jednostki pracy zostały rozwiązane przed wprowadzeniem zmian. Alternatywnie, należy upewnić się, że zmiany konfiguracji nie wpływają na zdolność menedżera transakcji do otwarcia menedżerów kolejek, które musi otworzyć. Poniżej przedstawiono przykłady takich zmian w konfiguracji:

- Zmiana zawartości łańcucha xa\_open
- Zmiana wartości zmiennej środowiskowej MQSERVER
- Zmiana pozycji w tabeli definicji kanału klienta (CCDT)
- Usuwanie definicji kanału połączenia z serwerem

# *Struktury przełączników XA*

Dwie struktury przełączników XA są dostarczane z rozszerzonym klientem transakcyjnym na każdej platformie.

Te struktury przełączników są następujące:

### **MQRMIXASwitch**

Ta struktura przełącznika jest używana przez menedżera transakcji, gdy menedżer kolejek, działający jako menedżer zasobów, nie używa rejestracji dynamicznej.

### **MQRMIXASwitchDynamic**

Ta struktura przełącznika jest używana przez menedżera transakcji, gdy menedżer kolejek, działający jako menedżer zasobów, korzysta z dynamicznej rejestracji.

Te struktury przełączników znajdują się w bibliotekach wyświetlanych w produkcie Tabela 17 na stronie 112.

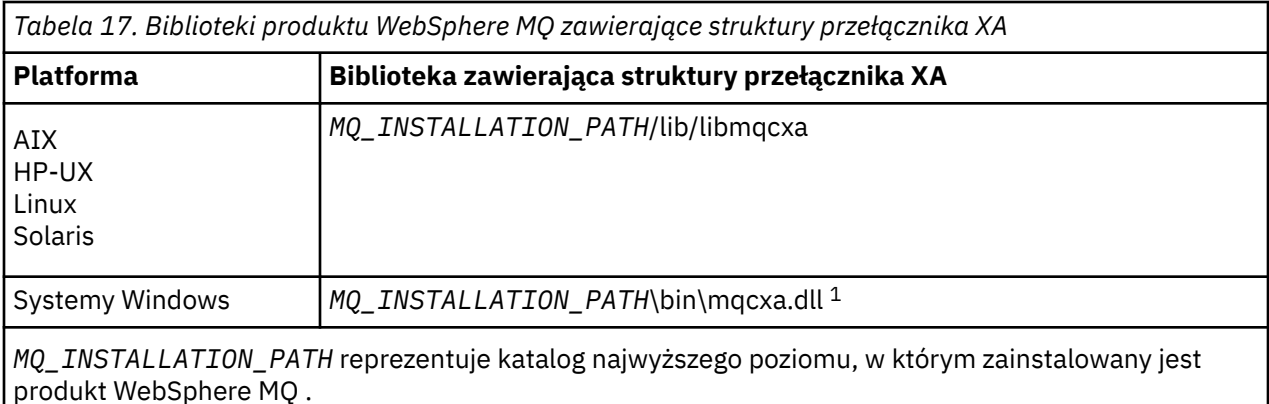

Nazwą menedżera zasobów produktu WebSphere MQ w każdej strukturze przełącznika jest MQSeries\_XA\_RMI, ale wiele menedżerów kolejek może współużytkować tę samą strukturę przełącznika.

### **Pojęcia pokrewne**

"Dynamiczne rejestrowanie i rozszerzone przetwarzanie transakcyjne" na stronie 112 Użycie rejestracji dynamicznej jest formą optymalizacji, ponieważ może zmniejszyć liczbę wywołań funkcji xa \_ wywołanych przez menedżera transakcji.

### *Dynamiczne rejestrowanie i rozszerzone przetwarzanie transakcyjne*

Użycie rejestracji dynamicznej jest formą optymalizacji, ponieważ może zmniejszyć liczbę wywołań funkcji xa \_ wywołanych przez menedżera transakcji.

Jeśli menedżer kolejek nie korzysta z rejestracji dynamicznej, menedżer transakcji angażuje menedżera kolejek w każdą jednostkę pracy. Menedżer transakcji wykonuje to wywołanie, wywołując xa\_start, xa\_end i xa\_prepare, nawet jeśli menedżer kolejek nie ma zasobów, które są aktualizowane w jednostce pracy.

Jeśli menedżer kolejek używa rejestracji dynamicznej, uruchamiany jest menedżer transakcji, zakładając, że menedżer kolejek nie jest zaangażowany w jednostkę pracy i nie wywoła wywołania xa\_start. Następnie menedżer kolejek staje się zaangażowany w jednostkę pracy tylko wtedy, gdy jego zasoby są aktualizowane w ramach elementu sterującego punktu synchronizacji. Jeśli tak się stanie, rozszerzony klient transakcyjny wywołuje ax\_reg w celu zarejestrowania zaangażowania menedżera kolejek.

## *Korzystanie z rozszerzonego klienta transakcyjnego za pomocą kanałów SSL*

Nie można skonfigurować kanału SSL przy użyciu łańcucha xa\_open. Aby skorzystać z tabeli definicji kanału klienta (ccdt), należy postępować zgodnie z tymi instrukcjami.

## **O tym zadaniu**

Ze względu na ograniczoną wielkość łańcucha xa\_open xa\_info nie jest możliwe przekazanie wszystkich informacji wymaganych do skonfigurowania kanału SSL przy użyciu metody łańcuchowej xa\_open połączenia z menedżerem kolejek. Dlatego należy użyć tabeli definicji kanału klienta lub, jeśli menedżer transakcji zezwala, utworzyć kanał za pomocą wywołania MQCONNX przed wywołaniem wywołania xa\_open.

Aby użyć tabeli definicji kanału klienta, należy wykonać następujące czynności:

# **Procedura**

- 1. Podaj łańcuch xa\_open zawierający tylko obowiązkowy parametr qmname (nazwa menedżera kolejek), na przykład: XA\_Open\_String=qmname=MYQM
- 2. Użyj menedżera kolejek, aby zdefiniować kanał CLNTCONN (klient-połączenie) z wymaganymi parametrami SSL. Dołącz nazwę menedżera kolejek do atrybutu QMNAME w definicji CLNTCONN. Ta opcja zostanie dopasowana do nazwy qmname w łańcuchu xa\_open.
- 3. Upewnij się, że definicja CLNTCONN jest dostępna dla systemu klienta w tabeli definicji kanału klienta (CCDT) lub w systemie Windowsw katalogu aktywnym.
- 4. Jeśli używana jest tabela definicji kanału klienta, zidentyfikuj tabelę definicji kanału klienta zawierającą definicję kanału CLNTCONN, używając zmiennych środowiskowych MQCHLLIB i MQCHLTAB. Ustaw te zmienne w środowiskach używanych zarówno przez aplikację kliencką, jak i przez menedżera transakcji.

# **Wyniki**

Powoduje to, że menedżer transakcji ma definicję kanału do odpowiedniego menedżera kolejek z atrybutami SSL potrzebnymi do poprawnego uwierzytelniania, w tym SSLCIPH, CipherSpec.

## *Konfigurowanie rozszerzonego klienta transakcyjnego dla programu CICS*

Istnieje możliwość skonfigurowania rozszerzonego klienta transakcyjnego do użycia przez program CICS przez dodanie definicji zasobu XAD do regionu CICS .

Dodaj definicję zasobu XAD, korzystając z komendy CICS resource definition online (RDO), **cicsadd**. Definicja zasobu XAD określa następujące informacje:

- Łańcuch xa\_open
- Pełna nazwa ścieżki do pliku ładowania przełącznika

Jeden plik ładowania przełącznika jest dostarczany do użycia przez program CICS na każdej z następujących platform: AIX, HP-UX, Solaris i Windows .Każdy plik ładowania przełącznika zawiera funkcję, która zwraca wskaźnik do struktury przełącznika XA, która jest używana na potrzeby rejestracji dynamicznej, MQRMIXASwitchDynamic. W sekcji Tabela 18 na stronie 113 znajduje się pełna nazwa ścieżki każdego pliku ładowania przełącznika.

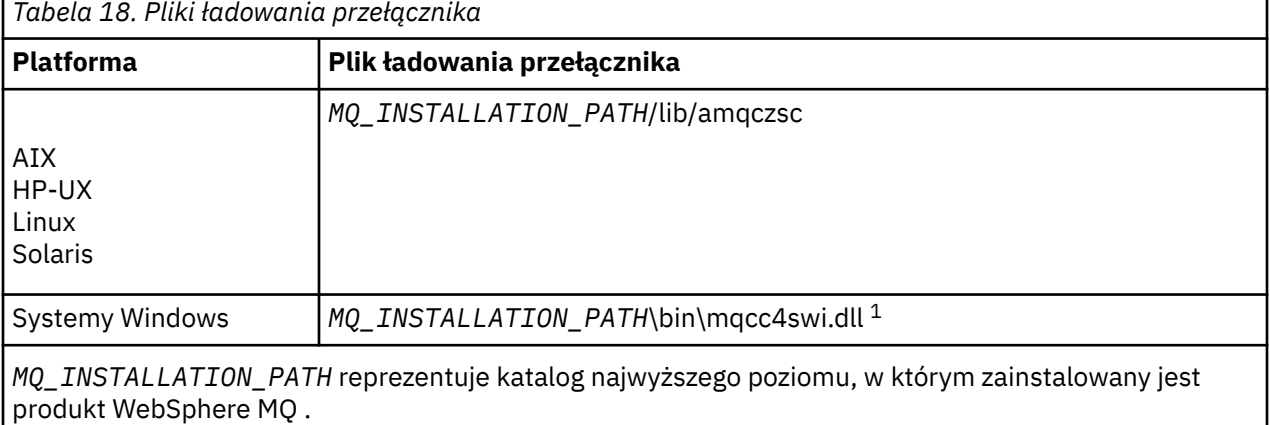

Poniżej znajduje się przykład definicji zasobu XAD dla systemów Windows :

cicsadd -c xad -r REGION1 WMQXA \ ResourceDescription="WebSphere MQ queue manager MARS" \ XAOpen="channel=MARS.SVR,trptype=tcp,conname=MARS(1415),qmname=MARS,tpm=cics" \ SwitchLoadFile="C:\Program Files\IBM\WebSphere MQ\bin\mqcc4swi.dll"

Więcej informacji na temat dodawania definicji zasobu XAD do regionu CICS *CICS Administration Reference* i *CICS Administration Guide* dla używanej platformy.

Należy zwrócić uwagę na następujące informacje na temat używania programu CICS z rozszerzonym klientem transakcyjnym:

- Istnieje możliwość dodania tylko jednej definicji zasobu XAD dla produktu WebSphere MQ do regionu CICS . To oznacza, że tylko jeden menedżer kolejek może być powiązany z regionem, a wszystkie aplikacje CICS , które działają w regionie, mogą łączyć się tylko z tym menedżerem kolejek. Aby uruchomić aplikacje CICS , które łączą się z innym menedżerem kolejek, należy uruchomić aplikacje w innym regionie.
- Każdy serwer aplikacji w regionie wywołuje operację xa\_open podczas inicjowania i uruchamia kanał MQI dla menedżera kolejek powiązanego z tym regionem. Oznacza to, że menedżer kolejek musi być uruchomiony przed uruchomieniem serwera aplikacji. W przeciwnym razie wywołanie xa\_open nie powiedzie się. Wszystkie aplikacje klienckie MQI produktu WebSphere MQ później przetworzone przez serwer aplikacji używają tego samego kanału MQI.
- Gdy kanał MQI produktu jest uruchamiany i nie ma wyjścia zabezpieczeń na końcu kanału klienta, identyfikator użytkownika, który przepływa z systemu klienckiego do połączenia z serwerem MCA, to cics. Under certain circumstances, the queue manager uses this user ID for authority checks when the server connection MCA subsequently attempts to access the queue manager resources on behalf of a client application. Jeśli ten ID użytkownika jest używany do sprawdzania uprawnień, należy upewnić się, że ma on uprawnienia do dostępu do wszystkich zasobów, do których musi on uzyskać dostęp.

Informacje na temat sytuacji, w której menedżer kolejek używa tego identyfikatora użytkownika do sprawdzania uprawnień, zawiera sekcja Zabezpieczenia.

• Wyjścia zakończenia zadania programu CICS , które są dostarczane do użycia w systemach klienta WebSphere MQ , są wymienione w Tabela 19 na stronie 114. Te wyjścia konfiguruje się w taki sam sposób, jak w przypadku konfigurowania odpowiednich wyjść dla systemów serwera WebSphere MQ . W przypadku tych informacji należy zapoznać się z informacjami w sekcji Włączanie wyjść użytkownika programu CICS.

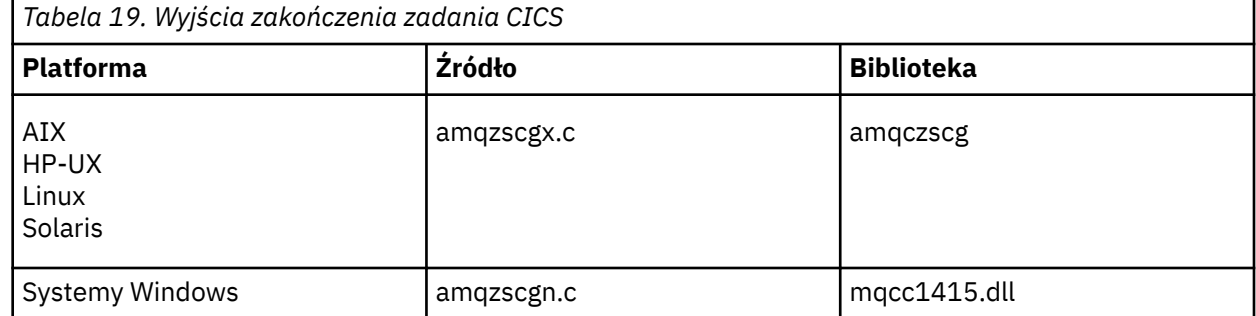

### *Konfigurowanie rozszerzonego klienta transakcyjnego dla Tuxedo*

Aby skonfigurować definicję zasobu XAD do użycia przez Tuxedo, zaktualizuj plik UBBCONFIG i tabelę menedżera zasobów.

Aby skonfigurować definicję zasobu XAD do użycia przez Tuxedo, wykonaj następujące czynności:

• W sekcji GROUPS pliku Tuxedo UBBCONFIG dla aplikacji należy użyć parametru OPENINFO, aby określić łańcuch xa\_open.

Przykład: w tym celu należy zapoznać się z przykładowym plikiem UBBCONFIG, który jest dostarczany w celu użycia z przykładowymi programami Tuxedo. W systemach AIX, HP-UXi Solaris nazwą pliku jest ubbstxcx.cfg , a w systemach Windows -nazwa pliku to ubbstxcn.cfg.

- W pozycji dla menedżera kolejek w tabeli menedżera zasobów Tuxedo:
	- udataobj/RM ( AIX, HP-UXi Solaris)
	- udataobj\rm (systemy Windows )

określa nazwę struktury przełącznika XA oraz pełną nazwę ścieżki do biblioteki zawierającej strukturę. Przykład wykonywania tej czynności dla każdej platformy można znaleźć w sekcji Przykłady TUXEDO. Tuxedo obsługuje dynamiczną rejestrację menedżera zasobów, dzięki czemu można użyć komendy MQRMIXASwitch lub MQRMIXASwitchDynamic.

# **Serwer Microsoft Transaction Server**

Dodatkowa konfiguracja nie jest wymagana, aby można było używać MTS jako menedżera transakcji. Są jednak pewne punkty do odnoenia.

Należy zwrócić uwagę na następujące informacje dotyczące korzystania z MTS z rozszerzonym klientem transakcyjnym:

- Aplikacja MTS zawsze uruchamia kanał MQI, gdy łączy się on z menedżerem kolejek serwera. MTS, w roli menedżera transakcji, używa tego samego kanału MQI do komunikacji z menedżerem kolejek.
- Po awarii MTS musi być w stanie odzyskać wszystkie niekompletne jednostki pracy. Aby to zrobić, MTS musi być w stanie komunikować się z dowolnym menedżerem kolejek, który uczestniczyli w niekompletnej jednostce pracy w momencie awarii.

Gdy aplikacja MTS łączy się z menedżerem kolejek serwera i uruchamia kanał MQI, rozszerzony klient transakcyjny wyodrębnia wystarczające informacje z parametrów wywołania MQCONN lub MQCONNX, aby umożliwić restartowanie kanału po wystąpieniu niepowodzenia, jeśli jest to wymagane. Rozszerzony klient transakcyjny przekazuje informacje do MTS, a MTS zapisuje informacje w swoim dzienniku.

Jeśli aplikacja MTS wysyła wywołanie MQCONN, ta informacja jest po prostu nazwą menedżera kolejek. Jeśli aplikacja MTS wysyła wywołanie MQCONNX i udostępnia strukturę definicji kanału (MQCD), informacje te obejmują również nazwę kanału MQI, adres sieciowy menedżera kolejek serwera oraz protokół komunikacyjny dla kanału.

W sytuacji odtwarzania system MTS przekazuje te informacje z powrotem do rozszerzonego klienta transakcyjnego, a rozszerzony klient transakcyjny używa go do restartowania kanału MQI.

Jeśli kiedykolwiek konieczna jest zmiana jakichkolwiek informacji konfiguracyjnych, przed wprowadzeniem zmian należy upewnić się, że wszystkie niekompletne jednostki pracy zostały rozwiązane. Alternatywnie upewnij się, że zmiany w konfiguracji nie wpływają na zdolność rozszerzonego klienta transakcyjnego do restartowania kanału MQI przy użyciu informacji zapisanych przez MTS. Poniżej przedstawiono przykłady takich zmian w konfiguracji:

- Zmiana wartości zmiennej środowiskowej MQSERVER
- Zmiana pozycji w tabeli definicji kanału klienta (CCDT)
- Usuwanie definicji kanału połączenia z serwerem
- Podczas korzystania z rozszerzonego klienta transakcyjnego z MTS należy zwrócić uwagę na następujące warunki:
	- W obrębie pojedynczego wątku aplikacja kliencka może być połączona tylko z jednym menedżerem kolejek jednocześnie.
	- Każdy wątek aplikacji klienckiej może łączyć się z innym menedżerem kolejek.
	- Aplikacja kliencka nie może używać współużytkowanych uchwytów połączeń.

# **Definiowanie kanałów MQI**

Aby utworzyć nowy kanał, należy utworzyć **dwie** definicje kanałów, po jednym dla każdego końca połączenia, przy użyciu tej samej nazwy kanału i zgodnych typów kanałów. W tym przypadku typy kanałów to *server-connection* (połączenie z serwerem) i *client-connection*(połączenie klienckie).

## **Kanały zdefiniowane przez użytkownika**

Gdy serwer nie definiuje automatycznie kanałów, istnieją dwa sposoby tworzenia definicji kanału i podanie aplikacji WebSphere MQ na komputerze klienckim MQI produktu WebSphere MQ na kanał.

Te dwie metody zostały szczegółowo opisane:

1. Utwórz jedną definicję kanału na kliencie WebSphere MQ , a drugą na serwerze.

Dotyczy to dowolnej kombinacji platform serwera i klienta MQI produktu WebSphere MQ . Należy go używać podczas rozpoczynania pracy w systemie lub do testowania konfiguracji.

Szczegółowe informacje na temat korzystania z tej metody zawiera sekcja ["Tworzenie definicji](#page-116-0) [połączeń z serwerem i klientem na różnych platformach" na stronie 117](#page-116-0) .

2. Utwórz obie definicje kanałów na komputerze serwera.

Tej metody należy używać w przypadku konfigurowania wielu kanałów i maszyn klientów MQI produktu WebSphere MQ MQI jednocześnie.

Szczegółowe informacje na temat korzystania z tej metody zawiera sekcja ["Tworzenie na serwerze](#page-119-0) [definicji połączenia z serwerem i połączenia klienckiego" na stronie 120](#page-119-0) .

## **Automatycznie zdefiniowane kanały**

Produkty WebSphere MQ na platformach innych niż z/OS zawierają funkcję, która może automatycznie utworzyć definicję kanału na serwerze, jeśli taka definicja nie istnieje.

Jeśli żądanie przyłączenia przychodzącego zostało odebrane od klienta i nie można znaleźć odpowiedniej definicji połączenia z serwerem w menedżerze kolejek, produkt WebSphere MQ automatycznie utworzy definicję i doda ją do menedżera kolejek. Definicja automatyczna jest oparta na definicji domyślnego kanału połączenia z serwerem SYSTEM.AUTO.SVRCONN. Automatyczne definiowanie definicji połączeń z serwerem można włączyć, aktualizując obiekt menedżera kolejek za pomocą komendy ALTER QMGR z parametrem CHAD (lub za pomocą komendy PCF Change Queue Manager z parametrem ChannelAutoDef).

Więcej informacji na temat automatycznego tworzenia definicji kanałów znajduje się w temacie Autodefinition of receiver and server-connection channels(Automatyczna definicja kanałów odbiorczych i połączeń z serwerem).

### **Pojęcia pokrewne**

"Automatycznie zdefiniowane kanały" na stronie 116

Produkty WebSphere MQ na platformach innych niż z/OS zawierają funkcję, która może automatycznie utworzyć definicję kanału na serwerze, jeśli taka definicja nie istnieje.

"Kanały zdefiniowane przez użytkownika" na stronie 116

Gdy serwer nie definiuje automatycznie kanałów, istnieją dwa sposoby tworzenia definicji kanału i podanie aplikacji WebSphere MQ na komputerze klienckim MQI produktu WebSphere MQ na kanał.

["Funkcja sterowania kanałem" na stronie 55](#page-54-0)

Funkcja sterowania kanałami umożliwia definiowanie, monitorowanie i sterowanie kanałami.

# **Automatycznie zdefiniowane kanały**

Produkty WebSphere MQ na platformach innych niż z/OS zawierają funkcję, która może automatycznie utworzyć definicję kanału na serwerze, jeśli taka definicja nie istnieje.

Jeśli żądanie przyłączenia przychodzącego zostało odebrane od klienta i nie można znaleźć odpowiedniej definicji połączenia z serwerem w menedżerze kolejek, produkt WebSphere MQ automatycznie utworzy definicję i doda ją do menedżera kolejek. Definicja automatyczna jest oparta na definicji domyślnego kanału połączenia z serwerem SYSTEM.AUTO.SVRCONN. Automatyczne definiowanie definicji połączeń z serwerem można włączyć, aktualizując obiekt menedżera kolejek za pomocą komendy ALTER QMGR z parametrem CHAD (lub za pomocą komendy PCF Change Queue Manager z parametrem ChannelAutoDef).

# **Kanały zdefiniowane przez użytkownika**

Gdy serwer nie definiuje automatycznie kanałów, istnieją dwa sposoby tworzenia definicji kanału i podanie aplikacji WebSphere MQ na komputerze klienckim MQI produktu WebSphere MQ na kanał.

Te dwie metody zostały szczegółowo opisane:

1. Utwórz jedną definicję kanału na kliencie WebSphere MQ , a drugą na serwerze.

Dotyczy to dowolnej kombinacji platform serwera i klienta MQI produktu WebSphere MQ . Należy go używać podczas rozpoczynania pracy w systemie lub do testowania konfiguracji.

<span id="page-116-0"></span>Szczegółowe informacje na temat korzystania z tej metody zawiera sekcja "Tworzenie definicji połączeń z serwerem i klientem na różnych platformach" na stronie 117 .

2. Utwórz obie definicje kanałów na komputerze serwera.

Tej metody należy używać w przypadku konfigurowania wielu kanałów i maszyn klientów MQI produktu WebSphere MQ MQI jednocześnie.

Szczegółowe informacje na temat korzystania z tej metody zawiera sekcja ["Tworzenie na serwerze](#page-119-0) [definicji połączenia z serwerem i połączenia klienckiego" na stronie 120](#page-119-0) .

# **Tworzenie definicji połączeń z serwerem i klientem na różnych platformach**

Każdą definicję kanału można utworzyć na komputerze, do którego ma zastosowanie. Istnieją ograniczenia dotyczące sposobu tworzenia definicji kanałów na komputerze klienckim.

Na wszystkich platformach można użyć komend WebSphere MQ Script (MQSC), programmable command format (PCF) lub IBM WebSphere MQ Explorer w celu zdefiniowania kanału połączenia z serwerem na komputerze serwera.

Ponieważ komendy MQSC nie są dostępne na komputerze, na którym produkt WebSphere MQ został zainstalowany jako klient MQI produktu WebSphere MQ MQI, należy użyć różnych sposobów definiowania kanału połączenia klienckiego na komputerze klienckim.

### **Pojęcia pokrewne**

["Tworzenie kanału połączenia klienckiego na kliencie MQI produktu IBM WebSphere MQ" na stronie 118](#page-117-0) Na stacji roboczej klienta można zdefiniować kanał połączenia klienckiego za pomocą serwera MQSERVER lub za pomocą struktury MQCNO w wywołaniu MQCONNX.

### **Zadania pokrewne**

"Definiowanie kanału połączenia z serwerem na serwerze" na stronie 117 Uruchom program MQSC, jeśli to konieczne, a następnie zdefiniuj kanał połączenia z serwerem.

# **Definiowanie kanału połączenia z serwerem na serwerze**

Uruchom program MQSC, jeśli to konieczne, a następnie zdefiniuj kanał połączenia z serwerem.

## **Procedura**

- 1. Opcjonalne: Jeśli platforma serwera nie jest platformą z/OS, należy najpierw utworzyć i uruchomić menedżer kolejek, a następnie uruchomić komendy MQSC.
	- a) Utwórz menedżer kolejek o nazwie QM1 , na przykład:

crtmqm QM1

b) Uruchom menedżer kolejek:

strmqm QM1

c) Uruchom komendy MQSC:

runmqsc QM1

2. Zdefiniuj kanał o wybranej nazwie i typie kanału *server-connection*.

```
DEFINE CHANNEL(CHAN1) CHLTYPE(SVRCONN) TRPTYPE(TCP) +
DESCR('Server-connection to Client_1')
```
Ta definicja kanału jest powiązana z menedżerem kolejek uruchomionym na serwerze.

3. Aby zezwolić na dostęp połączenia przychodzącego do menedżera kolejek, należy użyć następującej komendy:

```
SET CHLAUTH(CHAN1) TYPE(ADDRESSMAP) ADDRESS('IP address') MCAUSER('userid')
```
- <span id="page-117-0"></span>• Gdzie SET CHLAUTH używa nazwy kanału zdefiniowanego w poprzednim kroku.
- Gdzie *'adres IP'* jest adresem IP klienta.
- Gdzie *'id\_użytkownika'* to identyfikator, który ma być dostarczany do kanału w celu kontroli dostępu do kolejek docelowych. W tym polu jest rozróżniana wielkość liter.

Istnieje możliwość zidentyfikowania połączenia przychodzącego przy użyciu wielu różnych atrybutów. W tym przykładzie używany jest adres IP. Do atrybutów alternatywnych należą identyfikator użytkownika klienta oraz nazwa wyróżniająca podmiotu SSL lub TLS. Więcej informacji na ten temat zawiera sekcja Rekordy uwierzytelniania kanału .

# **Tworzenie kanału połączenia klienckiego na kliencie MQI produktu IBM WebSphere MQ**

Na stacji roboczej klienta można zdefiniować kanał połączenia klienckiego za pomocą serwera MQSERVER lub za pomocą struktury MQCNO w wywołaniu MQCONNX.

## **Korzystanie z produktu MQSERVER**

Zmiennej środowiskowej MQSERVER można użyć do określenia prostej definicji kanału połączenia klienckiego. Jest to proste w tym sensie, że za pomocą tej metody można określić tylko kilka atrybutów kanału.

• Określ prostą definicję kanału w systemie Windows w następujący sposób:

SET MQSERVER=ChannelName/TransportType/ConnectionName

• Określ prostą definicję kanału w systemach UNIX and Linux w następujący sposób:

export MQSERVER=ChannelName/TransportType/ConnectionName

gdzie:

- Wartość ChannelName musi być taka sama, jak nazwa zdefiniowana na serwerze. Nie może zawierać ukośnika.
- TransportType może być jedną z następujących wartości, w zależności od platformy klienta MQI produktu IBM WebSphere MQ :
	- LU62
	- TCP
	- NETBIOS
	- SPX

**Uwaga:** W systemach UNIX and Linux w polu TransportType jest rozróżniana wielkość liter i muszą one być wielkimi literami. Wywołanie MQCONN lub MQCONNX zwraca wartość 2058, jeśli obiekt TransportType nie został rozpoznany.

• ConnectionName to nazwa serwera zdefiniowana jako protokół komunikacyjny (TransportType).

Na przykład w systemie Windows:

SET MQSERVER=CHANNEL1/TCP/MCID66499

lub w systemach UNIX and Linux :

export MQSERVER=CHANNEL1/TCP/'MCID66499'

**Uwaga:** Informacje na temat zmiany numeru portu TCP/IP zawiera sekcja ["SERWER MQ" na stronie 154](#page-153-0).

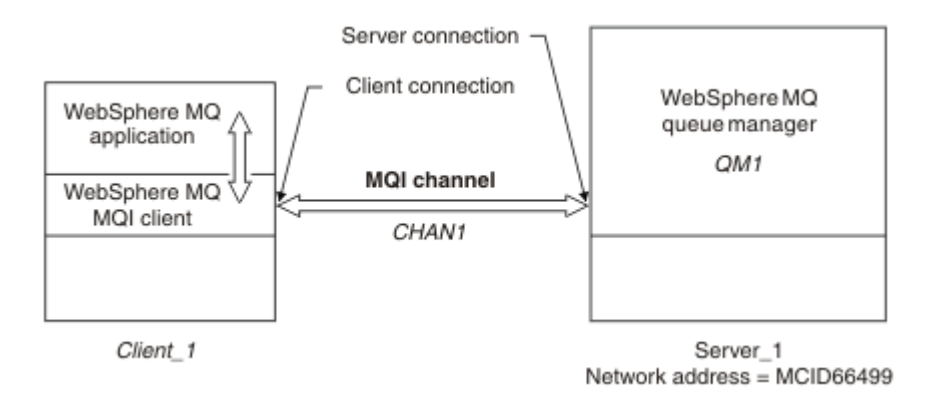

### *Rysunek 17. Prosta definicja kanału*

Oto kilka przykładów prostych definicji kanałów:

• W systemie Windows:

SET MQSERVER=CHANNEL1/TCP/9.20.4.56 SET MOSERVER=CHANNEL1/NETBIOS/BOX643

• W systemach UNIX and Linux :

```
export MQSERVER=CHANNEL1/TCP/'9.20.4.56'
export MQSERVER=CHANNEL1/LU62/BOX99
```
gdzie BOX99 jest jednostką logiczną 6.2 ConnectionName.

Na kliencie MQI produktu IBM WebSphere MQ wszystkie żądania **MQCONN** lub **MQCONNX** są następnie podejmowana próba użycia zdefiniowanego kanału, chyba że kanał zostanie przesłonięty w strukturze MQCD, do której odwołuje się struktura MQCNO dostarczona do produktu **MQCONNX**.

**Uwaga:** Więcej informacji na temat zmiennej środowiskowej *MQSERVER* zawiera sekcja ["SERWER MQ" na](#page-153-0) [stronie 154.](#page-153-0)

### **Korzystanie ze struktury MQCNO w wywołaniu MQCONNX**

Aplikacja kliencka MQI produktu IBM WebSphere MQ może używać struktury opcji łączenia (MQCNO) w wywołaniu programu **MQCONNX** w celu odniesienia do struktury definicji kanału (MQCD), która zawiera definicję kanału połączenia klienckiego.

W ten sposób aplikacja kliencka może określać atrybuty **ChannelName**, **TransportType**i **ConnectionName** kanału w czasie wykonywania, co umożliwia aplikacji klienckiej jednoczesne łączenie się z wieloma menedżerami kolejek serwera.

Należy zwrócić uwagę, że jeśli zostanie zdefiniowany kanał przy użyciu zmiennej środowiskowej *MQSERVER* , nie będzie możliwe określenie atrybutów **ChannelName**, **TransportType**i **ConnectionName** w czasie wykonywania.

Aplikacja kliencka może również określać atrybuty kanału, takiego jak **MaxMsgLength** i **SecurityExit**. Określenie takich atrybutów umożliwia aplikacji klienckiej określenie wartości atrybutów, które nie są wartościami domyślnymi, oraz włączenie programów obsługi wyjścia kanału, które mają być wywoływane na końcu klienta kanału MQI.

Jeśli kanał korzysta z protokołu SSL (Secure Sockets Layer) lub TLS (Transport Layer Security), aplikacja kliencka może również udostępniać informacje dotyczące protokołu SSL lub TLS w strukturze MQCD.Dodatkowe informacje dotyczące protokołu SSL lub TLS mogą być udostępniane w strukturze opcji konfiguracji protokołu SSL lub TLS, MQSCO, do której odwołuje się również struktura MQCNO w wywołaniu **MQCONNX** .

Więcej informacji na temat struktur MQCNO, MQCD i MQSCO można znaleźć w sekcji MQCNO, MQCDi MQSCO.

<span id="page-119-0"></span>**Uwaga:** Przykładowy program dla MQCONNX nosi nazwę **amqscnxc**. Inny program przykładowy o nazwie **amqssslc** demonstruje użycie struktury MQSCO.

# **Tworzenie na serwerze definicji połączenia z serwerem i połączenia klienckiego**

Można utworzyć obie definicje na serwerze, a następnie udostępnić klientowi definicję połączenia klienckiego.

Najpierw zdefiniuj kanał połączenia z serwerem, a następnie zdefiniuj kanał połączenia klienckiego. Na wszystkich platformach można użyć komend WebSphere MQ Script (MQSC), programmable command format (PCF) lub IBM WebSphere MQ Explorer w celu zdefiniowania kanału połączenia z serwerem na komputerze serwera.

Definicje kanału połączenia klienckiego utworzone na serwerze są udostępniane klientom przy użyciu tabeli definicji kanału klienta (CCDT).

## **Pojęcia pokrewne**

"Tabela definicji kanału klienta" na stronie 120

Tabela definicji kanału klienta (CCDT) określa definicje kanałów i informacje uwierzytelniające używane przez aplikacje klienckie do łączenia się z menedżerem kolejek. Na platformach innych niż z/OS pakiet CCDT jest tworzony automatycznie. Następnie należy udostępnić go aplikacji klienckiej.

### **Zadania pokrewne**

["Definiowanie kanału połączenia z serwerem na serwerze" na stronie 122](#page-121-0) Utwórz definicję kanału połączenia z serwerem dla menedżera kolejek.

["Definiowanie kanału połączenia klienckiego na serwerze" na stronie 123](#page-122-0) Po zdefiniowaniu kanału połączenia z serwerem należy teraz zdefiniować odpowiedni kanał połączenia z klientem.

["Uzyskiwanie dostępu do definicji kanału połączenia klienckiego" na stronie 124](#page-123-0) Ustaw tabelę definicji kanału klienta (CCDT) dostępną dla aplikacji klienckich, kopiując lub udostępniając ją do współużytkowania, a następnie określ jego położenie i nazwę na komputerze klienckim.

# **Tabela definicji kanału klienta**

Tabela definicji kanału klienta (CCDT) określa definicje kanałów i informacje uwierzytelniające używane przez aplikacje klienckie do łączenia się z menedżerem kolejek. Na platformach innych niż z/OS pakiet CCDT jest tworzony automatycznie. Następnie należy udostępnić go aplikacji klienckiej.

Celem tabeli definicji kanału klienta (CCDT) jest określenie definicji kanałów używanych przez aplikacje klienckie do łączenia się z menedżerem kolejek. Definicja kanału określa także informacje uwierzytelniające, które mają zastosowanie do połączeń.

Plik CCDT jest plikiem binarnym. Jest on generowany przez menedżer kolejek. Menedżer kolejek nie odczytuje pliku CCDT.

W przypadku platform innych niż z/OSw momencie tworzenia menedżera kolejek tworzony jest pakiet CCDT. Kanały połączenia klienckiego są dodawane do tabeli, gdy używana jest komenda **DEFINE CHANNEL** , a ich definicje są zmieniane podczas wydawania komendy **ALTER CHANNEL** .

Za pomocą tabeli definicji kanału klienta można udostępnić klientom informacje uwierzytelniające, aby sprawdzić, czy nie ma odwołania certyfikatu SSL. Zdefiniuj listę nazw zawierającą obiekty informacji uwierzytelniających i ustaw atrybut menedżera kolejek **SSLCRLNameList** na nazwę listy nazw.

Aplikacja kliencka może używać wielu sposobów korzystania z tabeli definicji kanału klienta. Tabelę CCDT można skopiować na komputer kliencki. Istnieje możliwość skopiowania tabeli definicji kanału klienta do położenia współużytkowanego przez więcej niż jednego klienta. Pakiet CCDT można udostępnić klientowi jako plik współużytkowany, natomiast jego położenie znajduje się na serwerze.

Jeśli do kopiowania pliku używany jest protokół FTP, należy użyć opcji bin w celu ustawienia trybu binarnego. Nie należy używać domyślnego trybu ASCII . Bez względu na to, która metoda zostanie wybrana w celu udostępnienia tabeli CCDT, położenie musi być bezpieczne, aby zapobiec nieautoryzowanym zmianom kanałów.

# **Platformy inne niż z/OS**

Podczas tworzenia menedżera kolejek tworzony jest domyślny pakiet CCDT o nazwie AMQCLCHL.TAB .

Domyślnie: AMQCLCHL.TAB znajduje się w następującym katalogu na serwerze:

UNIX  $\blacksquare$  Linux  $\blacksquare$  W systemach UNIX and Linux :

/*prefix*/qmgrs/*QUEUEMANAGERNAME*/@ipcc

Nazwa katalogu, do którego odwołuje się *QUEUEMANAGERNAME* , rozróżnia wielkość liter w systemach UNIX and Linux . Nazwa katalogu może nie być taka sama, jak nazwa menedżera kolejek, jeśli w nazwie menedżera kolejek znajdują się znaki specjalne.

Windows W systemie Windows:

*MQ\_INSTALLATION\_PATH*\data\qmgrs\*QUEUEMANAGERNAME*\@ipcc

*MQ\_INSTALLATION\_PATH* reprezentuje katalog najwyższego poziomu, w którym zainstalowany jest produkt IBM WebSphere MQ .

Jednak w przypadku danych menedżera kolejek może być używany inny katalog. Parametr **-md** *DataPath* można określić, jeśli użyto komendy **crtmqm** . W takim przypadku produkt AMQCLCHL.TAB znajduje się w katalogu @ipcc w określonym katalogu *DataPath* .

Ścieżkę do tabeli definicji kanału klienta można zmienić, ustawiając wartość MQCHLLIB. Jeśli zostanie ustawiona opcja MQCHLLIB, należy pamiętać o tym, że jeśli na tym samym serwerze istnieje wiele menedżerów kolejek, współużytkują one tę samą lokalizację CCDT.

Środowisko CCDT jest tworzone podczas tworzenia menedżera kolejek. Każda pozycja tabeli definicji kanału klienta reprezentuje połączenie klienta z określonym menedżerem kolejek. Nowa pozycja jest dodawana podczas definiowania kanału połączenia klienckiego za pomocą komendy **DEFINE CHANNEL** , a wpis jest aktualizowany podczas zmiany kanałów połączenia klienckiego za pomocą komendy **ALTER CHANNEL** .

# **Jak określić położenie tabeli CCDT na kliencie**

W systemie klienta położenie tabeli definicji kanału klienta można określić na dwa sposoby:

- Używając zmiennych środowiskowych MQCHLLIB , określ katalog, w którym znajduje się tabela, oraz MQCHLTAB , aby określić nazwę pliku tabeli.
- Korzystanie z pliku konfiguracyjnego klienta. W sekcji CHANNELS należy użyć atrybutów ChannelDefinitionDirectory , aby określić katalog, w którym znajduje się tabela, oraz ChannelDefinitionFile , aby określić nazwę pliku.

Jeśli położenie jest określone zarówno w pliku konfiguracyjnym klienta, jak i przy użyciu zmiennych środowiskowych, to zmienne środowiskowe mają pierwszeństwo. Za pomocą tej funkcji można określić standardowe położenie w pliku konfiguracyjnym klienta i przesłonić je za pomocą zmiennych środowiskowych, gdy jest to konieczne.

### **Odsyłacze pokrewne**

### ["MQCHLLIB" na stronie 152](#page-151-0)

MQCHLLIB określa ścieżkę katalogu do pliku zawierającego tabelę definicji kanału klienta (CCDT). Plik jest tworzony na serwerze, ale może być kopiowany na stację roboczą klienta MQI produktu WebSphere MQ .

### **Informacje pokrewne**

Praca z odwołanymi certyfikatami

# <span id="page-121-0"></span>*Tabele definicji kanału migracji i kanału klienta (CCDT)*

W ogólnym przypadku wewnętrzny format tabeli definicji kanału klienta może być zmieniony z poziomu wersji IBM WebSphere MQ na następny. W rezultacie klient MQI produktu IBM WebSphere MQ może używać tabeli definicji kanału klienta tylko wtedy, gdy został on przygotowany przez menedżer kolejek serwera o takim samym poziomie wersji co klient, lub na wcześniejszym poziomie wydania.

Klient MQI produktu w wersji 7.1 IBM WebSphere MQ może używać tabeli definicji kanału klienta, która została przygotowana przez menedżer kolejek w wersji 6.0 . Jednak klient w wersji 6.0 nie może użyć tabeli definicji kanału klienta, która została przygotowana przez menedżer kolejek w wersji 7.1 .

# **Kanały połączeń klientów w Active Directory**

W systemach Windows , które obsługują Active Directory, program IBM WebSphere MQ publikuje kanały połączeń klientów w katalogu Active Directory w celu udostępnienia dynamicznego powiązania klientserwer.

Gdy zdefiniowane są obiekty kanału połączenia klienta, są one zapisywane w pliku definicji kanału klienta o nazwie AMQCLCHL.TAB domyślnie. Jeśli kanały połączenia klienta korzystają z protokołu TCP/IP, serwer IBM WebSphere MQ publikuje je także w Active Directory. Gdy klient IBM WebSphere MQ określa sposób łączenia się z serwerem, szuka odpowiedniej definicji obiektu kanału połączenia klienckiego przy użyciu następującego porządku wyszukiwania:

- 1. Struktura danych MQCONNX MQCD
- 2. MQSERVER, zmienna środowiskowa
- 3. plik definicji kanału klienta
- 4. Active Directory

Ta kolejność oznacza, że żadne zmiany nie mają wpływu na wszystkie bieżące aplikacje. Można myśleć o tych pozycjach w Active Directory jako o rekordach w pliku definicji kanału klienta, a klient IBM WebSphere MQ przetwarza je w ten sam sposób. Aby skonfigurować obsługę publikowania definicji kanału połączenia klienta w katalogu Active Directoryi administrować nimi, należy użyć komendy setmqscp , zgodnie z opisem w sekcji setmqscp.

# **Definiowanie kanału połączenia z serwerem na serwerze**

Utwórz definicję kanału połączenia z serwerem dla menedżera kolejek.

# **Procedura**

1. Na komputerze serwera zdefiniuj kanał o wybranej nazwie i typie kanału *server-connection*. Na przykład:

DEFINE CHANNEL(CHAN2) CHLTYPE(SVRCONN) TRPTYPE(TCP) + DESCR('Server-connection to Client\_2')

2. Aby zezwolić na dostęp połączenia przychodzącego do menedżera kolejek, należy użyć następującej komendy:

```
SET CHLAUTH(CHAN2) TYPE(ADDRESSMAP) ADDRESS('IP address') MCAUSER('userid')
```
- Gdzie SET CHLAUTH używa nazwy kanału zdefiniowanego w poprzednim kroku.
- Gdzie *'adres IP'* adres IP jest adresem IP klienta.
- Gdzie *'id\_użytkownika'* to identyfikator, który ma być dostarczany do kanału w celu kontroli dostępu do kolejek docelowych. W tym polu jest rozróżniana wielkość liter.

Istnieje możliwość zidentyfikowania połączenia przychodzącego przy użyciu wielu różnych atrybutów. W tym przykładzie używany jest adres IP. Do atrybutów alternatywnych należą identyfikator użytkownika klienta oraz nazwa wyróżniająca podmiotu SSL lub TLS. Więcej informacji na ten temat zawiera sekcja Rekordy uwierzytelniania kanału .

<span id="page-122-0"></span>Ta definicja kanału jest powiązana z menedżerem kolejek uruchomionym na serwerze.

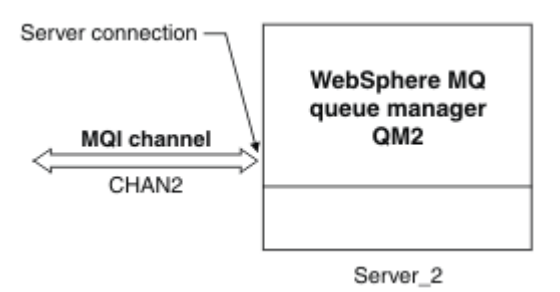

*Rysunek 18. Definiowanie kanału połączenia z serwerem*

# **Definiowanie kanału połączenia klienckiego na serwerze**

Po zdefiniowaniu kanału połączenia z serwerem należy teraz zdefiniować odpowiedni kanał połączenia z klientem.

# **Zanim rozpoczniesz**

Zdefiniuj kanał połączenia z serwerem.

# **Procedura**

1. Zdefiniuj kanał o tej samej nazwie, co kanał połączenia z serwerem, ale typ kanału *połączenia klienckiego*. Należy podać nazwę połączenia (CONNAME). W przypadku protokołu TCP/IP nazwa połączenia jest adresem sieciowym lub nazwą hosta komputera serwera. Wskazane jest również określenie nazwy menedżera kolejek (QMNAME), z którym ma być nawiążana aplikacja IBM WebSphere MQ działająca w środowisku klienta. W zależności od nazwy menedżera kolejek można zdefiniować zestaw kanałów w celu połączenia się z różnymi menedżerami kolejek.

```
DEFINE CHANNEL(CHAN2) CHLTYPE(CLNTCONN) TRPTYPE(TCP) +
CONNAME(9.20.4.26) QMNAME(QM2) DESCR('Client-connection to Server_2')
```
2. Aby zezwolić na dostęp połączenia przychodzącego do menedżera kolejek, należy użyć następującej komendy:

```
SET CHLAUTH(CHAN2) TYPE(ADDRESSMAP) ADDRESS('IP-address') MCAUSER('userid')
```
- Gdzie SET CHLAUTH używa nazwy kanału zdefiniowanego w poprzednim kroku.
- Gdzie *'adres IP'* jest adresem IP klienta.
- Gdzie *'id\_użytkownika'* to identyfikator, który ma być dostarczany do kanału w celu kontroli dostępu do kolejek docelowych. W tym polu jest rozróżniana wielkość liter.

Istnieje możliwość zidentyfikowania połączenia przychodzącego przy użyciu wielu różnych atrybutów. W tym przykładzie używany jest adres IP. Do atrybutów alternatywnych należą identyfikator użytkownika klienta oraz nazwa wyróżniająca podmiotu SSL lub TLS. Więcej informacji na ten temat zawiera sekcja Rekordy uwierzytelniania kanału .

# **Wyniki**

W przypadku platform innych niż z/OSta definicja kanału jest przechowywana w pliku o nazwie tabeli definicji kanału klienta (CCDT), który jest powiązany z menedżerem kolejek. Tabela definicji kanału klienta może zawierać więcej niż jedną definicję kanału połączenia klienckiego. Więcej informacji na temat tabeli definicji kanału klienta oraz odpowiednich informacji o tym, w jaki sposób definicje kanałów połączenia klienckiego są przechowywane w systemie z/OS, zawiera sekcja ["Tabela definicji kanału klienta" na](#page-119-0) [stronie 120.](#page-119-0)

<span id="page-123-0"></span>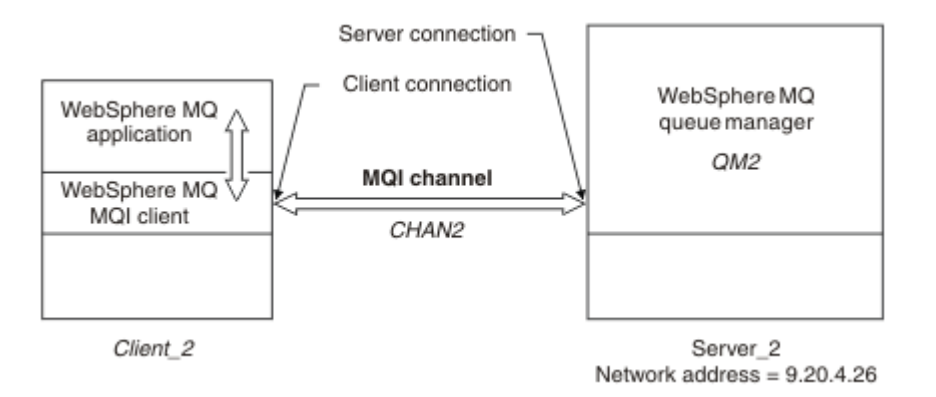

*Rysunek 19. Definiowanie kanału połączenia klienckiego*

# **Uzyskiwanie dostępu do definicji kanału połączenia klienckiego**

Ustaw tabelę definicji kanału klienta (CCDT) dostępną dla aplikacji klienckich, kopiując lub udostępniając ją do współużytkowania, a następnie określ jego położenie i nazwę na komputerze klienckim.

# **Zanim rozpoczniesz**

Zdefiniowano wymagane kanały połączenia z klientem.

W systemie z/OSutworzono tabelę definicji kanału klienta (CCDT). Na innych platformach CCDT jest automatycznie tworzone i aktualizowane.

# **O tym zadaniu**

Aby aplikacja kliencka korzystała z tabeli definicji kanału klienta (CCDT), należy udostępnić mu tabelę definicji kanału klienta i określić jej położenie i nazwę.

# **Procedura**

- 1. Aby aplikacje klienckie były dostępne w jednym z trzech sposobów, należy je udostępnić w jednym z trzech sposobów:
	- a) Opcjonalne: Skopiuj CCDT na komputer kliencki.
	- b) Opcjonalne: Skopiuj tabelę CCDT do położenia współużytkowanego przez więcej niż jednego klienta.
	- c) Opcjonalne: Pozostaw tabelę CCDT na serwerze, ale udostępni ją klientowi.

Niezależnie od lokalizacji wybranej dla tabeli definicji kanału klienta, położenie musi być bezpieczne, aby zapobiec nieautoryzowanym zmianom kanałów.

- 2. Na kliencie określ położenie i nazwę pliku zawierającego tabelę CCDT na jeden z trzech sposobów:
	- a) Opcjonalne: Użyj sekcji CHANNELS w pliku konfiguracyjnym klienta. Więcej informacji na ten temat zawiera sekcja ["Sekcja CHANNELS w pliku konfiguracyjnym klienta" na stronie 141](#page-140-0).
	- b) Opcjonalne: Użyj zmiennych środowiskowych MQCHLLIB i MQCHLTAB.

Na przykład można ustawić zmienne środowiskowe, wpisując:

• W systemach HP Integrity NonStop Serveri UNIX and Linux :

export MQCHLLIB=*MQ\_INSTALLATION\_PATH*/qmgrs/*QUEUEMANAGERNAME*/@ipcc export MQCHLTAB=AMQCLCHL.TAB

gdzie *MQ\_INSTALLATION\_PATH* reprezentuje katalog najwyższego poziomu, w którym zainstalowano produkt WebSphere MQ .

c) Opcjonalne: Tylko w systemie Windows należy użyć komendy sterującej **setmqscp** w celu opublikowania definicji kanału połączenia klienckiego w katalogu Active Directory .

Jeśli ustawiona jest zmienna środowiskowa MQSERVER, klient WebSphere MQ korzysta z definicji kanału połączenia klienckiego określonej przez produkt MQSERVER w preferowanej kolejności do wszystkich definicji w tabeli definicji kanału klienta.

# **Programy obsługi wyjścia kanału dla kanałów MQI**

Trzy typy wyjść kanału są dostępne dla środowiska klienta MQI produktu WebSphere MQ w systemach UNIX, Linux i Windows .

Są to:

- Wyjście wysyłania
- Wyjście odbierania
- Wyjście zabezpieczeń

Wyjścia te są dostępne zarówno na kliencie, jak i na końcu serwera. Wyjścia nie są dostępne dla aplikacji, jeśli używana jest zmienna środowiskowa MQSERVER. Wyjścia kanału są wyjaśnione w sekcji Programy obsługi wyjścia kanału dla kanałów przesyłania komunikatów.

Wyjścia wysyłania i odbierania współpracują ze sobą. Istnieje kilka możliwych sposobów korzystania z nich:

- Dzielenie i reasemblacja komunikatu
- Kompresowanie i dekompresowanie danych w komunikacie (ta funkcja jest udostępniana jako część produktu WebSphere MQ, ale może być konieczne użycie innej techniki kompresji)
- Szyfrowanie i deszyfrowanie danych użytkownika (ta funkcja jest udostępniana jako część produktu WebSphere MQ, ale może być używana inna technika szyfrowania)
- Kronikowanie każdego wysłanego i odebranego komunikatu

Za pomocą wyjścia zabezpieczeń można sprawdzić, czy klient i serwer WebSphere MQ są poprawnie zidentyfikowane oraz czy mają dostęp do kontroli dostępu.

Jeśli wyjścia wysyłania lub odbierania po stronie połączenia z serwerem instancji kanału muszą wykonywać wywołania MQI dotyczące połączenia, z którym są powiązane, korzystają z uchwytu połączenia podanego w polu MQCXP Hconn . Użytkownik musi mieć świadomość, że wyjścia wysyłania i odbierania połączenia z klientem nie mogą wykonywać wywołań MQI.

## **Pojęcia pokrewne**

["Wyjścia zabezpieczeń w połączeniu klienta" na stronie 126](#page-125-0)

Za pomocą programów obsługi wyjścia zabezpieczeń można sprawdzić, czy partner na drugim końcu kanału jest autentyczny. Uwagi specjalne mają zastosowanie, gdy do połączenia klienta stosowane jest wyjście zabezpieczeń.

Procedury zewnętrzne, wyjścia funkcji API i usługi instalowalne produktu WebSphere MQ

### **Zadania pokrewne**

Rozszerzanie obiektów menedżera kolejek

### **Odsyłacze pokrewne**

["Ścieżka do wyjść" na stronie 126](#page-125-0)

Ścieżka domyślna dla położenia wyjść kanału jest zdefiniowana w pliku konfiguracyjnym klienta. Wyjścia kanału są ładowane, gdy kanał jest inicjowany.

### ["Identyfikowanie wywołania funkcji API w programie obsługi wyjścia wysyłania lub odbierania" na stronie](#page-126-0) [127](#page-126-0)

Gdy używane są kanały MQI dla klientów, bajt 10 buforu agenta identyfikuje wywołanie API używane, gdy wywoływane jest wyjście wysyłania lub odbierania. Jest to przydatne przy określaniu, które przepływy kanałów zawierają dane użytkowników i mogą wymagać przetwarzania, takiego jak szyfrowanie czy podpisywanie cyfrowe.

# <span id="page-125-0"></span>**Ścieżka do wyjść**

Ścieżka domyślna dla położenia wyjść kanału jest zdefiniowana w pliku konfiguracyjnym klienta. Wyjścia kanału są ładowane, gdy kanał jest inicjowany.

W systemach UNIX, Linux i Windows plik konfiguracyjny klienta jest dodawany do systemu podczas instalacji klienta MQI produktu WebSphere MQ . Domyślna ścieżka do położenia wyjść kanału na kliencie jest zdefiniowana w tym pliku przy użyciu sekcji:

```
 ClientExitPath:
   ExitsDefaultPath=string
   ExitsDefaultPath64=string
```
gdzie *łańcuch* jest położeniem pliku w formacie odpowiednim dla platformy

Gdy kanał jest inicjowany, po wywołaniu programu MQCONN lub MQCONNX , przeszukiwany jest plik konfiguracyjny klienta. Sekcja Ścieżka ClientExitjest odczytywaana, a wszystkie wyjścia kanału określone w definicji kanału są ładowane.

# **Wyjścia zabezpieczeń w połączeniu klienta**

Za pomocą programów obsługi wyjścia zabezpieczeń można sprawdzić, czy partner na drugim końcu kanału jest autentyczny. Uwagi specjalne mają zastosowanie, gdy do połączenia klienta stosowane jest wyjście zabezpieczeń.

[Rysunek 20 na stronie 127](#page-126-0) ilustruje użycie wyjść zabezpieczeń w połączeniu klienckim przy użyciu menedżera uprawnień do obiektów WebSphere MQ w celu uwierzytelnienia użytkownika. Parametry SecurityParmsPtr lub SecurityParmssą ustawiane w strukturze MQCNO na kliencie, a na obu końcach kanału są wyjścia zabezpieczeń. Po zakończeniu normalnej wymiany komunikatów zabezpieczeń, gdy kanał jest gotowy do uruchomienia, struktura MQCSP, do której dostęp jest uzyskiwany z pola MQCXP SecurityParms , jest przekazywana do wyjścia zabezpieczeń na kliencie. Typ wyjścia jest ustawiony na wartość MQXR\_SEC\_PARMS. Program obsługi wyjścia zabezpieczeń może zdecydować, że nie ma nic do identyfikatora użytkownika i hasła, albo może zmienić albo jedno z nich. Dane zwrócone z wyjścia są następnie wysyłane do końca kanału połączenia z serwerem. Struktura MQCSP jest odbudowywana na końcu połączenia serwera kanału i jest przekazywana do wyjścia zabezpieczeń połączenia z serwerem, do którego uzyskano dostęp z pola MQCXP SecurityParms . Wyjście zabezpieczeń odbiera i przetwarza te dane. To przetwarzanie zazwyczaj powoduje odwrócenie wszystkich zmian wprowadzonych w polach identyfikatora użytkownika i hasła w wyjściu klienta, które są następnie używane do autoryzowania połączenia menedżera kolejek. Wynikowa struktura MQCSP jest przywoływana przy użyciu parametru SecurityParmsPtr w strukturze MQCNO w systemie menedżera kolejek.

Jeśli w strukturze MQCNO są ustawione parametry SecurityParmsPtr lub SecurityParms, a na jednym końcu kanału znajduje się wyjście zabezpieczeń, wyjście zabezpieczeń odbiera i przetwarza strukturę MQCSP. Działania, takie jak szyfrowanie, są nieodpowiednie dla pojedynczego wyjścia użytkownika, ponieważ nie ma wyjścia do wykonania działania uzupełniającego.

Jeśli w strukturze MQCNO nie są ustawione parametry SecurityParmsPtr i SecurityParms, a na obu końcach kanału znajduje się wyjście zabezpieczeń, wywoływane są wyjście zabezpieczeń lub wyjścia. Wyjście zabezpieczeń może zwrócić własną strukturę MQCSP, która jest adresowana za pomocą Ptr SecurityParms. Wyjście zabezpieczeń nie jest ponownie wywoływane do czasu zakończenia jego zakończenia (ExitReason do MQXR\_TERM). Program piszący wyjścia może zwolnić pamięć używaną na tym etapie dla protokołu MQCSP.

Gdy instancja kanału połączenia z serwerem współużytkuje więcej niż jedną konwersację, wzorzec wywołań do wyjścia zabezpieczeń jest ograniczony do drugiej i kolejnych konwersacji.

W przypadku pierwszej konwersacji wzorzec jest taki sam, jak w przypadku, gdy instancja kanału nie współużytkuje konwersacji. W przypadku drugiej i kolejnych konwersacji wyjście zabezpieczeń nigdy nie jest wywoływane z MQXR\_INIT, MQXR\_INIT\_SEC, ani MQXR\_SEC\_MSG. Jest on wywoływany z MQXR\_SEC\_PARMS.

<span id="page-126-0"></span>W przypadku instancji kanału z konwersacjami współużytkowania MQXR\_TERM jest wywoływany tylko w przypadku ostatniej uruchomionej konwersacji.

Każda konwersacja ma możliwość wywołania metody MQXR\_SEC\_PARMS wyjścia w celu zmiany tabeli MQCD. Na końcu kanału połączenia z serwerem ta funkcja może być użyteczna do udostępnienia wartości, na przykład MCAUserIdentifier lub LongMCAUserIdPtr , zanim połączenie zostanie nawiązane z menedżerem kolejek.

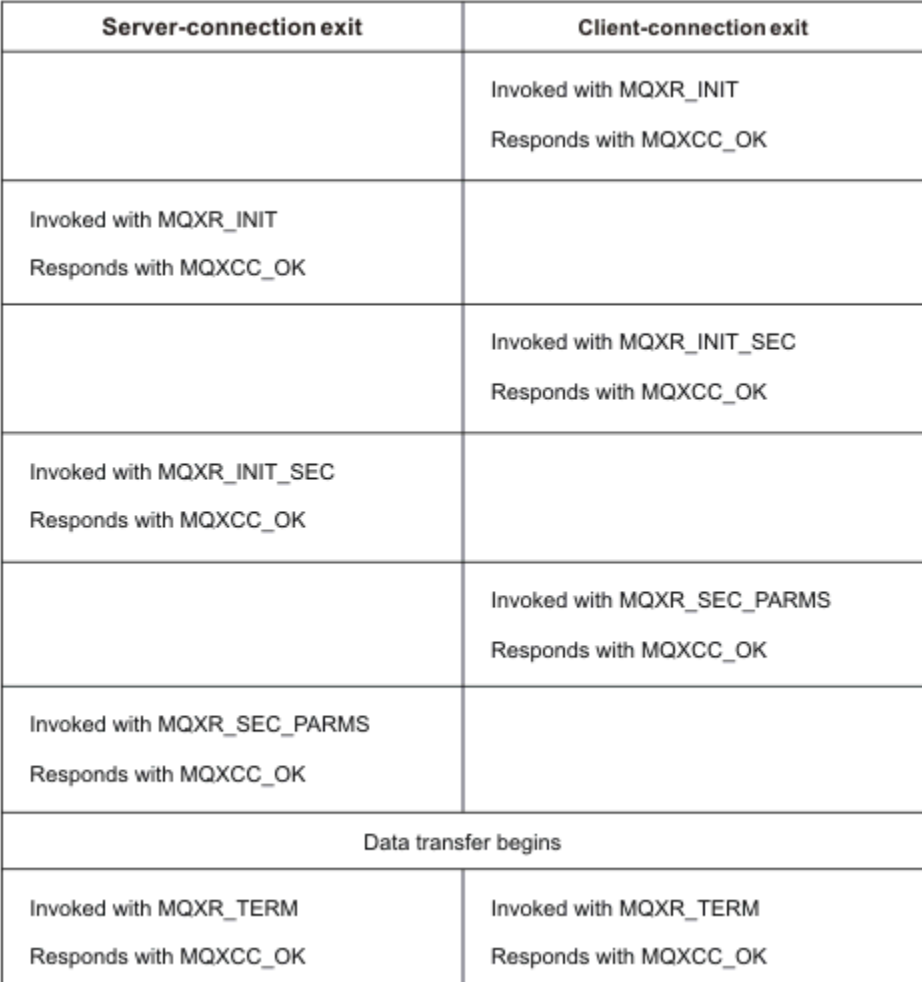

*Rysunek 20. Wymiana zainicjowana przez połączenie klienta z umową o połączenie klienta z użyciem parametrów zabezpieczeń*

**Uwaga:** Aplikacje wyjścia zabezpieczeń utworzone przed wydaniem produktu WebSphere MQ v7.1 mogą wymagać aktualizacji. Więcej informacji na ten temat zawiera sekcja Programy obsługi wyjścia zabezpieczeń kanału.

# **Identyfikowanie wywołania funkcji API w programie obsługi wyjścia wysyłania lub odbierania**

Gdy używane są kanały MQI dla klientów, bajt 10 buforu agenta identyfikuje wywołanie API używane, gdy wywoływane jest wyjście wysyłania lub odbierania. Jest to przydatne przy określaniu, które przepływy kanałów zawierają dane użytkowników i mogą wymagać przetwarzania, takiego jak szyfrowanie czy podpisywanie cyfrowe.

W poniższej tabeli przedstawiono dane, które są wyświetlane w bajcie 10 przepływu kanału w momencie przetwarzania wywołania API.

**Uwaga:** Wartości te nie są jedynymi wartościami tego bajtu. Istnieją inne wartości **zastrzeżone** .

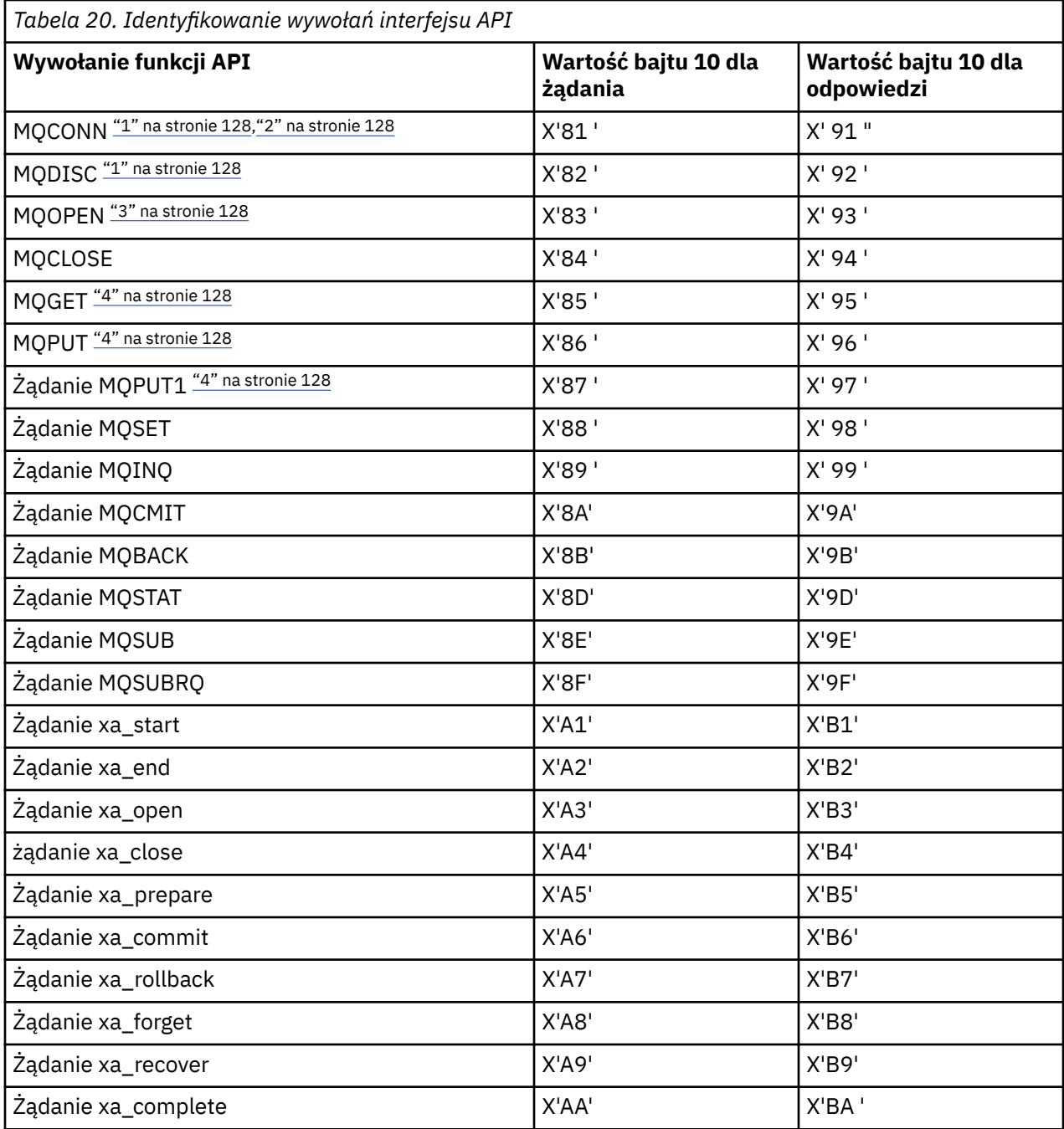

### **Uwagi:**

1. Połączenie między klientem a serwerem jest inicjowane przez aplikację kliencką za pomocą MQCONN. Dlatego w przypadku tej komendy w szczególności istnieje kilka innych przepływów sieciowych. To samo odnosi się do MQDISC, który kończy połączenie sieciowe.

2. Produkt MQCONNX jest traktowany w taki sam sposób, jak produkt MQCONN w celu nawiązania połączenia klient-serwer.

3. Jeśli zostanie otwarta duża lista dystrybucyjna, dla każdego wywołania MQOPEN może istnieć więcej niż jeden przepływ sieciowy, aby przekazać wszystkie wymagane dane do usługi SVRCONN MCA.

4. Duże komunikaty mogą przekraczać wielkość segmentu transmisji. Jeśli tak się stanie, może to być wiele przepływów sieciowych wynikających z pojedynczego wywołania funkcji API.

# **Łączenie klienta z grupą współużytkowania kolejki**

Istnieje możliwość połączenia klienta z grupą współużytkowania kolejki przez utworzenie kanału MQI między klientem i menedżerem kolejek na serwerze, który jest elementem grupy współużytkowania kolejki.

Grupa współużytkowania kolejki jest tworzona przez zestaw menedżerów kolejek, które mogą uzyskać dostęp do tego samego zestawu współużytkowanych kolejek.

Klient umieszczający w kolejce współużytkowanej może połączyć się z dowolnym elementem grupy współużytkowania kolejki. Korzyści wynikające z połączenia z grupą współużytkowania kolejki są możliwe w przypadku zwiększenia dostępności systemu frontowego i dostępności zaplecza oraz zwiększenia mocy obliczeniowej. Istnieje możliwość nawiązania połączenia z określonym menedżerem kolejek lub z interfejsem ogólnym.

Połączenie bezpośrednio z menedżerem kolejek w grupie współużytkowania kolejki daje korzyści, które można umieścić w współużytkowanej kolejce docelowej, co zwiększa dostępność systemu zaplecza.

Nawiąże połączenie z interfejsem ogólnym grupy współużytkowania kolejki, otwierając sesję z jednym z menedżerów kolejek w grupie. Zwiększa to dostępność front-end, ponieważ menedżer kolejek klienta może łączyć się z dowolnym menedżerem kolejek w grupie. Połączenie z grupą można połączyć za pomocą interfejsu ogólnego, gdy nie ma potrzeby nawiązywania połączenia z określonym menedżerem kolejek w grupie współużytkowania kolejki.

Interfejsem ogólnym może być nazwa grupy WLM/DNS lub ogólna nazwa zasobu VTAM lub inny wspólny interfejs do grupy współużytkowania kolejek.

Aby połączyć się z interfejsem ogólnym grupy współużytkowania kolejek, należy utworzyć definicje kanałów, do których może uzyskać dostęp dowolny menedżer kolejek w grupie. Aby to zrobić, należy mieć te same definicje w każdym menedżerze kolejek w grupie.

Zdefiniuj kanał SVRCONN w następujący sposób:

```
DEFINE CHANNEL(CHANNEL1) CHLTYPE(SVRCONN) TRPTYPE(TCP) +
MCAUSER(' ') QSGDISP(GROUP)
```
Definicje kanałów na serwerze są przechowywane we współużytkowanym repozytorium DB2 . Każdy menedżer kolejek w grupie współużytkowania kolejki tworzy lokalną kopię definicji, upewniając się, że podczas wywoływania wywołania MQCONN lub MQCONNX zawsze nawiąże połączenie z poprawnym kanałem połączenia z serwerem.

Zdefiniuj kanał CLNTCONN w następujący sposób:

```
DEFINE CHANNEL(CHANNEL1) CHLTYPE(CLNTCONN) TRPTYPE(TCP) +
CONNAME(WLM/DNS groupname) QMNAME(QSG1) +
DESCR('Client-connection to Queue Sharing Group QSG1') QSGDISP(GROUP)
```
Ponieważ ogólny interfejs grupy współużytkowania kolejki jest przechowywany w polu CONNAME w kanale połączenia klienckiego, można teraz połączyć się z dowolnym menedżerem kolejek w grupie i umieścić w nich współużytkowane kolejki należące do tej grupy.

### **Pojęcia pokrewne**

"Tworzenie definicji kanałów" na stronie 129

Aby połączyć się z interfejsem ogólnym grupy współużytkowania kolejek, należy utworzyć definicje kanałów, do których może uzyskać dostęp dowolny menedżer kolejek w grupie. Aby to zrobić, należy mieć te same definicje w każdym menedżerze kolejek w grupie.

# **Tworzenie definicji kanałów**

Aby połączyć się z interfejsem ogólnym grupy współużytkowania kolejek, należy utworzyć definicje kanałów, do których może uzyskać dostęp dowolny menedżer kolejek w grupie. Aby to zrobić, należy mieć te same definicje w każdym menedżerze kolejek w grupie.

Zdefiniuj kanał SVRCONN w następujący sposób:

```
DEFINE CHANNEL(CHANNEL1) CHLTYPE(SVRCONN) TRPTYPE(TCP) +
MCAUSER(' ') QSGDISP(GROUP)
```
Definicje kanałów na serwerze są przechowywane we współużytkowanym repozytorium DB2 . Każdy menedżer kolejek w grupie współużytkowania kolejki tworzy lokalną kopię definicji, upewniając się, że podczas wywoływania wywołania MQCONN lub MQCONNX zawsze nawiąże połączenie z poprawnym kanałem połączenia z serwerem.

Zdefiniuj kanał CLNTCONN w następujący sposób:

```
DEFINE CHANNEL(CHANNEL1) CHLTYPE(CLNTCONN) TRPTYPE(TCP) +
CONNAME(WLM/DNS groupname) QMNAME(QSG1) +
DESCR('Client-connection to Queue Sharing Group QSG1') QSGDISP(GROUP)
```
Ponieważ ogólny interfejs grupy współużytkowania kolejki jest przechowywany w polu CONNAME w kanale połączenia klienckiego, można teraz połączyć się z dowolnym menedżerem kolejek w grupie i umieścić w nich współużytkowane kolejki należące do tej grupy.

# **Konfigurowanie klienta przy użyciu pliku konfiguracyjnego**

Konfigurowanie klientów za pomocą atrybutów w pliku tekstowym. Atrybuty te mogą być nadpisywane przez zmienne środowiskowe lub inne specyficzne dla platformy sposoby.

Produkt IBM WebSphere MQ MQI client można skonfigurować przy użyciu pliku tekstowego, który jest podobny do pliku konfiguracyjnego menedżera kolejek qm.ini, który jest używany na platformach UNIX and Linux . Plik zawiera pewną liczbę sekcji, z których każdy zawiera liczbę wierszy w formacie **attribute-name**=*wartość* .

W tej dokumentacji ten plik jest nazywany *plikiem konfiguracyjnym klienta MQI produktuWebSphere MQ*. Nazwa jego pliku to zazwyczaj mqclient.ini, ale można wybrać opcję nadania jej innej nazwy. Informacje konfiguracyjne w tym pliku dotyczą wszystkich platform, a także dla klientów korzystających z interfejsu MQI, IBM WebSphere MQ classes for Java, IBM WebSphere MQ classes for JMS, IBM WebSphere MQ classes for .NETi XMS.

Mimo że atrybuty w pliku konfiguracyjnym IBM WebSphere MQ MQI client dotyczą większości klientów IBM WebSphere MQ , istnieją pewne atrybuty, które nie są odczytyani przez zarządzane klienty .NET i XMS .NET , ani przez klienty, które korzystają z IBM WebSphere MQ classes for Java lub IBM WebSphere MQ classes for JMS. Więcej informacji na ten temat zawiera sekcja ["Które klienty IBM WebSphere MQ](#page-131-0) [mogą odczytywać każdy atrybut" na stronie 132](#page-131-0).

Opcje konfiguracyjne mają zastosowanie do wszystkich połączeń aplikacji klienckich w dowolnym menedżerze kolejek, ale nie są specyficzne dla poszczególnych połączeń z menedżerem kolejek. Atrybuty odnoszące się do połączenia z pojedynczym menedżerem kolejek można skonfigurować programowo, na przykład przy użyciu struktury MQCD lub za pomocą tabeli definicji kanału klienta (CCDT).

Zmienne środowiskowe, które były obsługiwane w wersjach produktu IBM WebSphere MQ wcześniejszych niż wersja 7.0 , nadal są obsługiwane. W przypadku, gdy taka zmienna środowiskowa jest zgodna z równoważną wartością w pliku konfiguracyjnym klienta, zmienna środowiskowa przesłania wartość pliku konfiguracyjnego klienta.

W przypadku aplikacji klienckiej używaj produktu IBM WebSphere MQ classes for JMSmożna również przesłonić plik konfiguracyjny klienta w następujący sposób:

- ustawianie właściwości w pliku konfiguracyjnym JMS
- ustawianie właściwości systemowych Java, które nadpisują również plik konfiguracyjny JMS

W przypadku klienta .NET można także przesłonić plik konfiguracyjny klienta i równoważne zmienne środowiskowe za pomocą pliku konfiguracyjnego aplikacji .NET.

Należy pamiętać, że nie można skonfigurować wielu połączeń kanału za pomocą pliku konfiguracyjnego klienta.

#### **Przykładowy plik konfiguracyjny klienta**

```
\#* Module Name: mqclient.ini \star\##* Type \quad \quad : WebSphere MQ MQI client configuration file \quad \quad \quad \ast \text{\textit{#}}# Function : Define the configuration of a client *#
\ddot{x} \star t#*******************************************************************#
\#* Notes : \star \##* 1) This file defines the configuration of a client \quad \quad \ast \text{\textit{#}}\ddot{x} \star t#*******************************************************************#
ClientExitPath:
   ExitsDefaultPath=/var/mqm/exits
   ExitsDefaultPath64=/var/mqm/exits64
TCP:
   Library1=DLLName1
  KeepAlive = Yes ClntSndBuffSize=32768
   ClntRcvBuffSize=32768
   Connect_Timeout=0 
MessageBuffer:
   MaximumSize=-1
   Updatepercentage=-1
   PurgeTime=0
LU62:
   TPName
   Library1=DLLName1
   Library2=DLLName2
PreConnect:
    Module=amqldapi
    Function=myFunc
    Data=ldap://myLDAPServer.com:389/cn=wmq,ou=ibm,ou=com
    Sequence=1
CHANNELS:
 DefRecon=YES
 ServerConnectionParms=SALES.SVRCONN/TCP/hostname.x.com(1414)
```
### **Odsyłacze pokrewne**

["Położenie pliku konfiguracyjnego klienta" na stronie 132](#page-131-0) Plik konfiguracyjny klienta MQI produktu IBM WebSphere MQ może być wstrzymany w wielu miejscach.

["Sekcja CHANNELS w pliku konfiguracyjnym klienta" na stronie 141](#page-140-0) Sekcja CHANNELS służy do określania informacji o kanałach klienta.

["Sekcja Ścieżka ClientExitw pliku konfiguracyjnym klienta" na stronie 144](#page-143-0) Użyj sekcji ścieżki ClientExit, aby określić domyślne położenia wyjść kanału na kliencie.

["Sekcje LU62, NETBIOS i SPX w pliku konfiguracyjnym klienta" na stronie 144](#page-143-0) W systemach Windows należy użyć tych sekcji w celu określenia parametrów konfiguracyjnych dla podanych protokołów sieciowych.

["Sekcja MessageBuffer w pliku konfiguracyjnym klienta" na stronie 145](#page-144-0) Sekcja MessageBuffer służy do określania informacji o buforach komunikatów.

["Sekcja SSL pliku konfiguracyjnego klienta" na stronie 146](#page-145-0) Użyj sekcji SSL, aby określić informacje na temat korzystania z protokołu SSL lub TLS.

["Sekcja TCP pliku konfiguracyjnego klienta" na stronie 149](#page-148-0) Użyj sekcji TCP, aby określić parametry konfiguracyjne protokołu sieciowego TCP.

["Korzystanie ze zmiennych środowiskowych produktu WebSphere MQ" na stronie 150](#page-149-0) W tej sekcji opisano zmienne środowiskowe, których można używać razem z aplikacjami klienckiego klienta MQI produktu WebSphere MQ .

["Zmiana informacji konfiguracyjnych menedżera kolejek" na stronie 450](#page-449-0) Atrybuty opisane w tej sekcji modyfikują konfigurację pojedynczego menedżera kolejek. Nadpisują one dowolne ustawienia produktu WebSphere MQ.

# <span id="page-131-0"></span>**Położenie pliku konfiguracyjnego klienta**

Plik konfiguracyjny klienta MQI produktu IBM WebSphere MQ może być wstrzymany w wielu miejscach.

Aplikacja kliencka korzysta z następującej ścieżki wyszukiwania w celu znalezienia pliku konfiguracyjnego klienta MQI produktu IBM WebSphere MQ :

1. Położenie określone przez zmienną środowiskową MQCLNTCF.

Formatem tej zmiennej środowiskowej jest pełny adres URL. Oznacza to, że nazwa pliku niekoniecznie musi być mqclient.ini i ułatwia umieszczanie pliku w podłączonym do sieci systemie plików.

Na co zwrócić uwagę:

- Klienty C, .NET i XMS obsługują tylko protokół file: . Zakładany jest protokół file: , jeśli łańcuch adresu URL nie rozpoczyna się od łańcucha protocol: .
- Aby zezwolić na obsługę środowiska Java 1.4.2 JRE, które nie obsługują odczytywania zmiennych środowiskowych, zmienna środowiskowa MQCLNTCF może zostać przesłonięta przez właściwość systemową Java MQCLNTCF.
- 2. Plik o nazwie mqclient.ini w bieżącym katalogu roboczym aplikacji.
- 3. Plik o nazwie mqclient.ini w katalogu danych IBM WebSphere MQ dla systemów Windows, UNIX and Linux .

Na co zwrócić uwagę:

- Katalog danych produktu IBM WebSphere MQ nie istnieje na niektórych platformach, na przykład w systemach IBM i i z/OS, a także w przypadkach, w których klient został dostarczony z innym produktem.
- W systemach UNIX and Linux katalog to /var/mqm
- Na platformach Windows należy skonfigurować zmienną środowiskową MQ\_FILE\_PATH podczas instalacji w taki sposób, aby wskazywała na katalog danych. Zwykle jest to C:\Program Files\IBM\WebSphere MQ
- Aby umożliwić obsługę środowiska Java 1.4.2 JRE, które nie obsługują odczytywania zmiennych środowiskowych, można ręcznie przesłonić zmienną środowiskową MQ\_FILE\_PATH za pomocą właściwości systemowej MQ\_FILE\_PATH języka Java.
- 4. Plik o nazwie mqclient.ini w standardowym katalogu odpowiednim dla platformy i dostępny dla użytkowników:
	- Dla wszystkich klientów Java jest to wartość właściwości systemowej Java user.home .
	- W przypadku klientów C na platformach UNIX and Linux jest to wartość zmiennej środowiskowej HOME.
	- W przypadku klientów C w systemie Windows są to konkatenowane wartości zmiennych środowiskowych HOMEDRIVE i HOMEPATH.

**Uwaga:** W przypadku klienta IBM WebSphere MQ dla HP Integrity NonStop Serverplik mqclient.ini musi znajdować się w systemie plików OSS. Aplikacje opiekuńcze muszą umieścić plik mqclient.ini w katalogu danych IBM WebSphere MQ lub ustawić zmienną środowiskową MQCLNTCF na położenie w systemie plików OSS.

# **Które klienty IBM WebSphere MQ mogą odczytywać każdy atrybut**

Większość atrybutów w pliku konfiguracyjnym IBM WebSphere MQ MQI client może być używana przez klienta C oraz niezarządzanych klientów .NET . Istnieją jednak atrybuty, które nie są odczytyani przez zarządzane klienty .NET i XMS .NET , ani przez klienty korzystające z IBM WebSphere MQ classes for Java lub IBM WebSphere MQ classes for JMS.

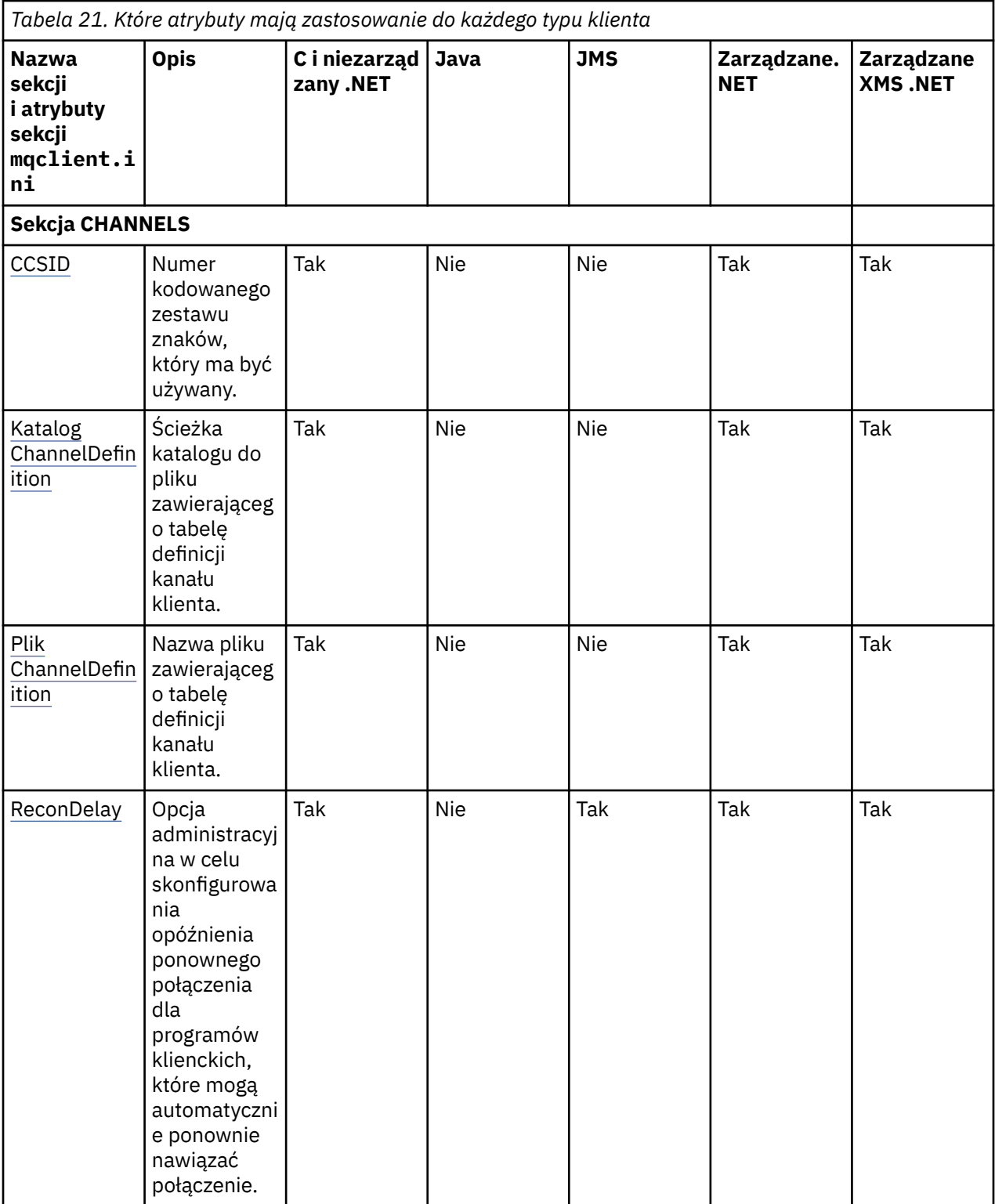

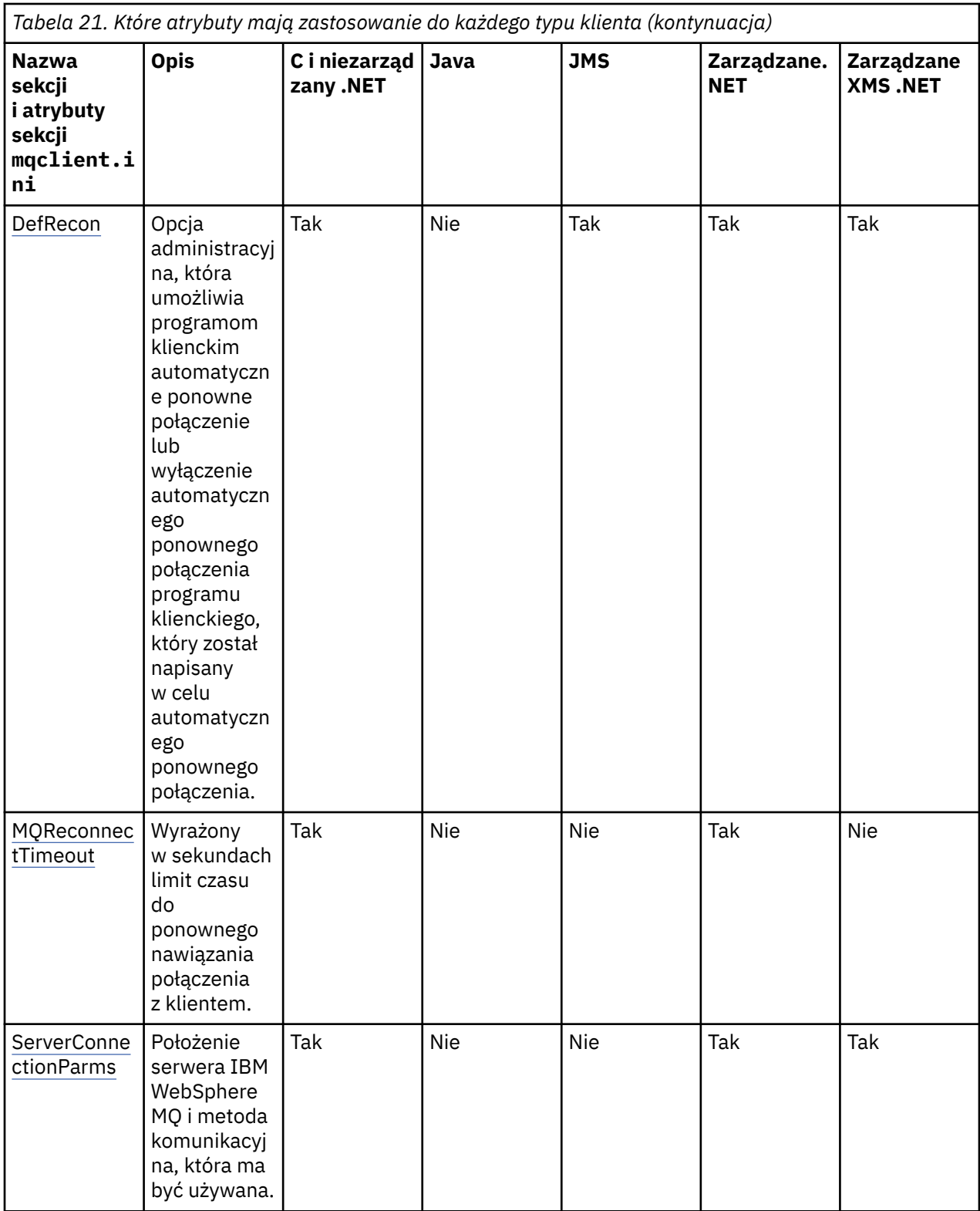

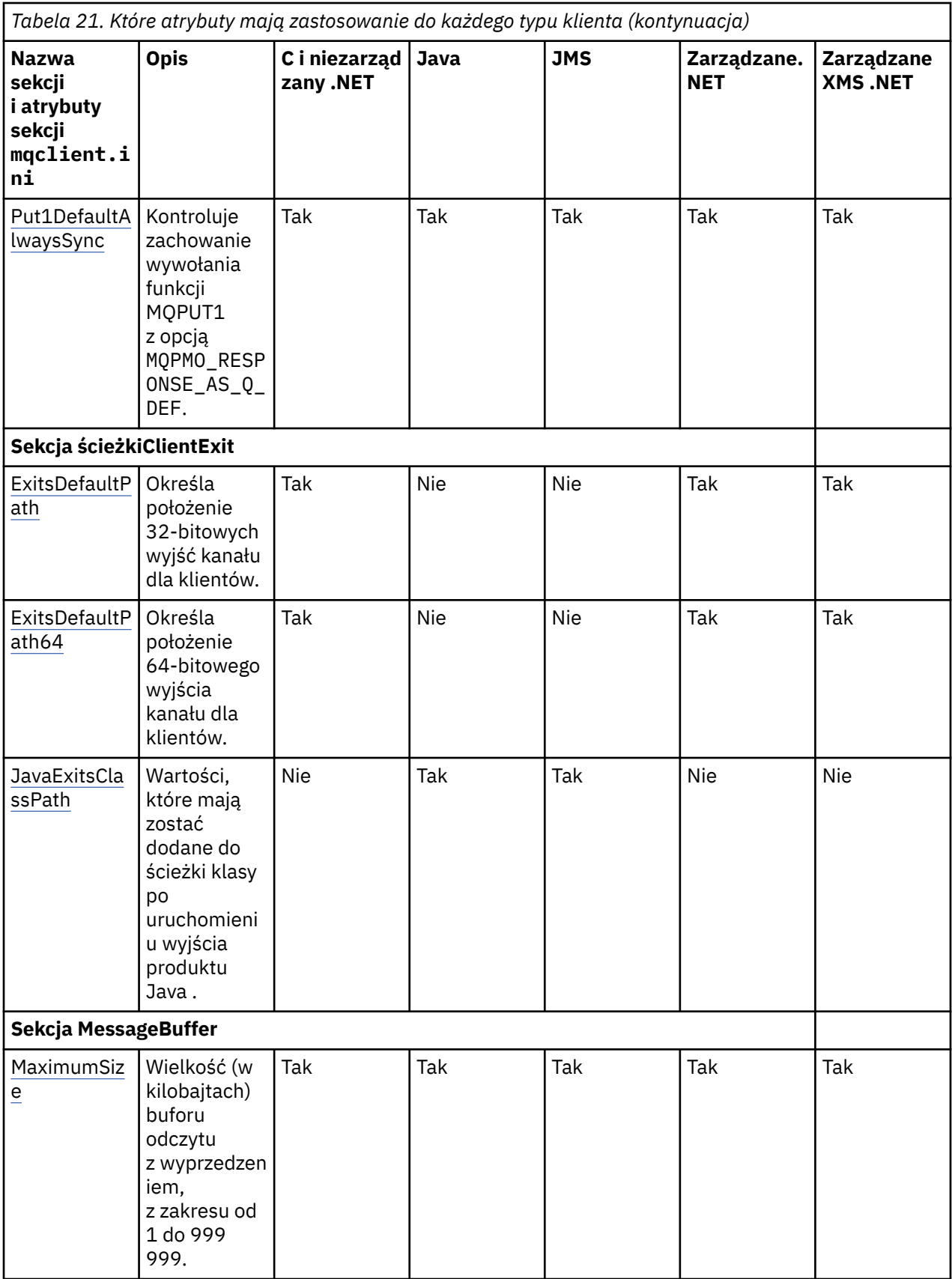

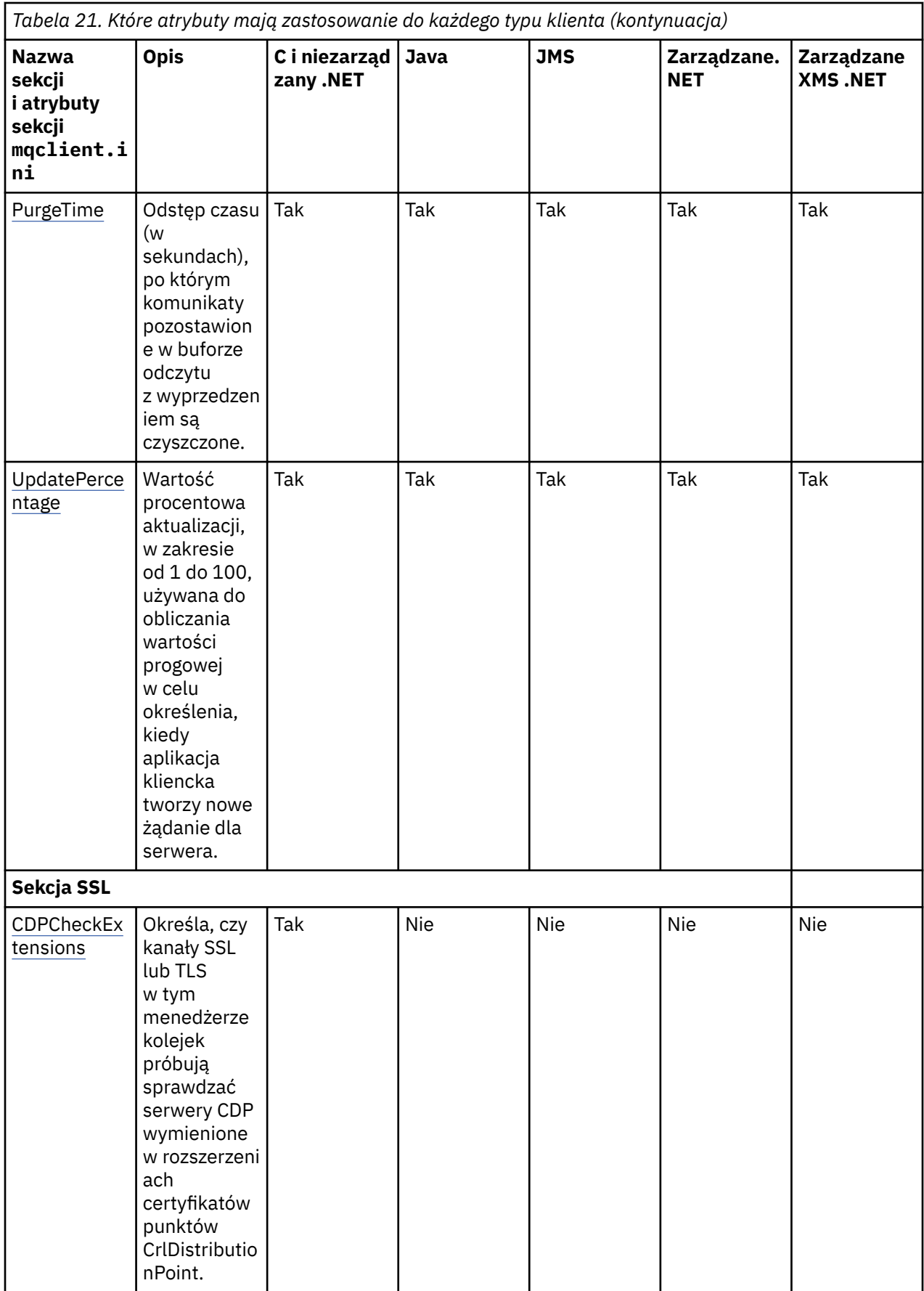

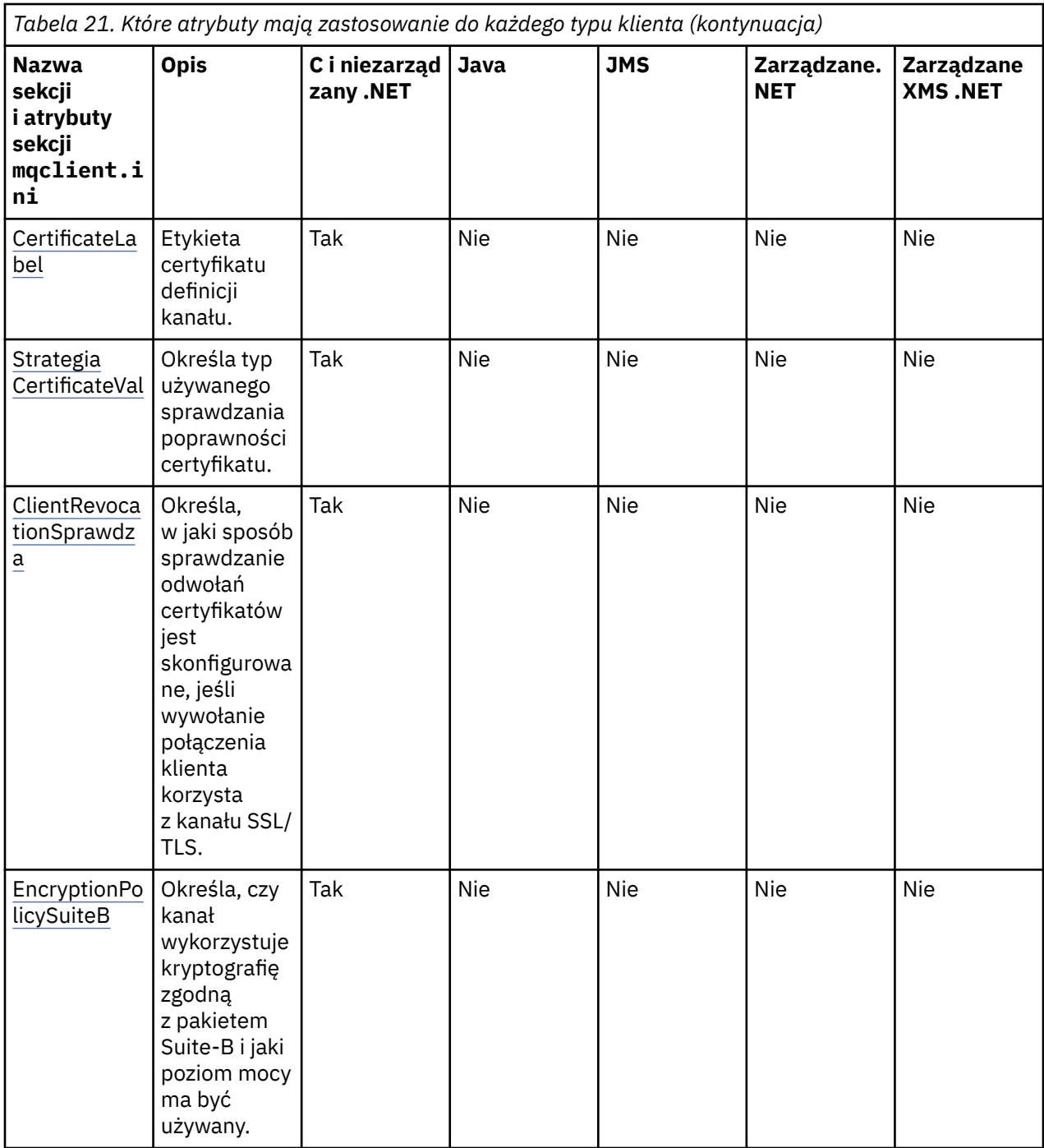

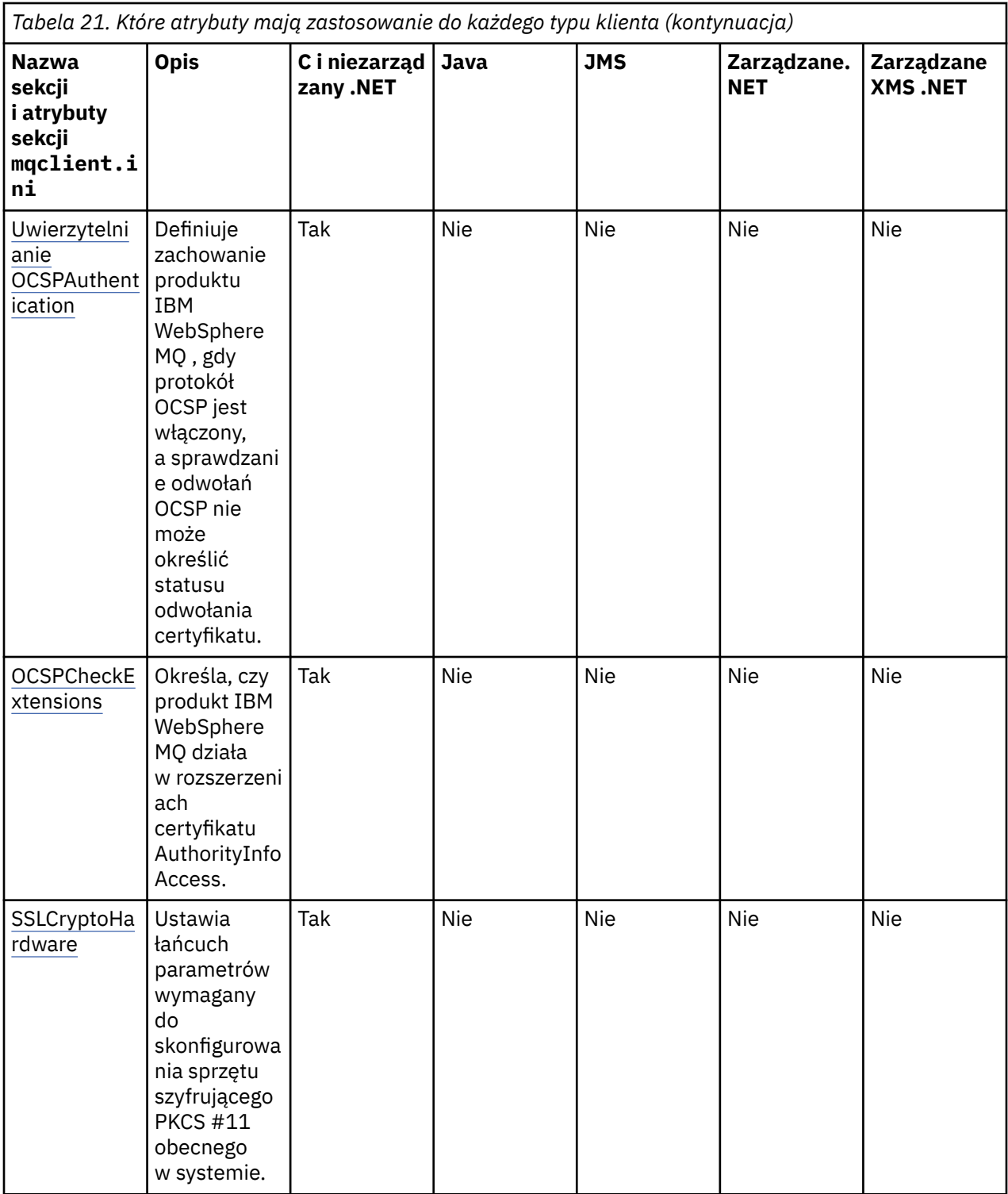

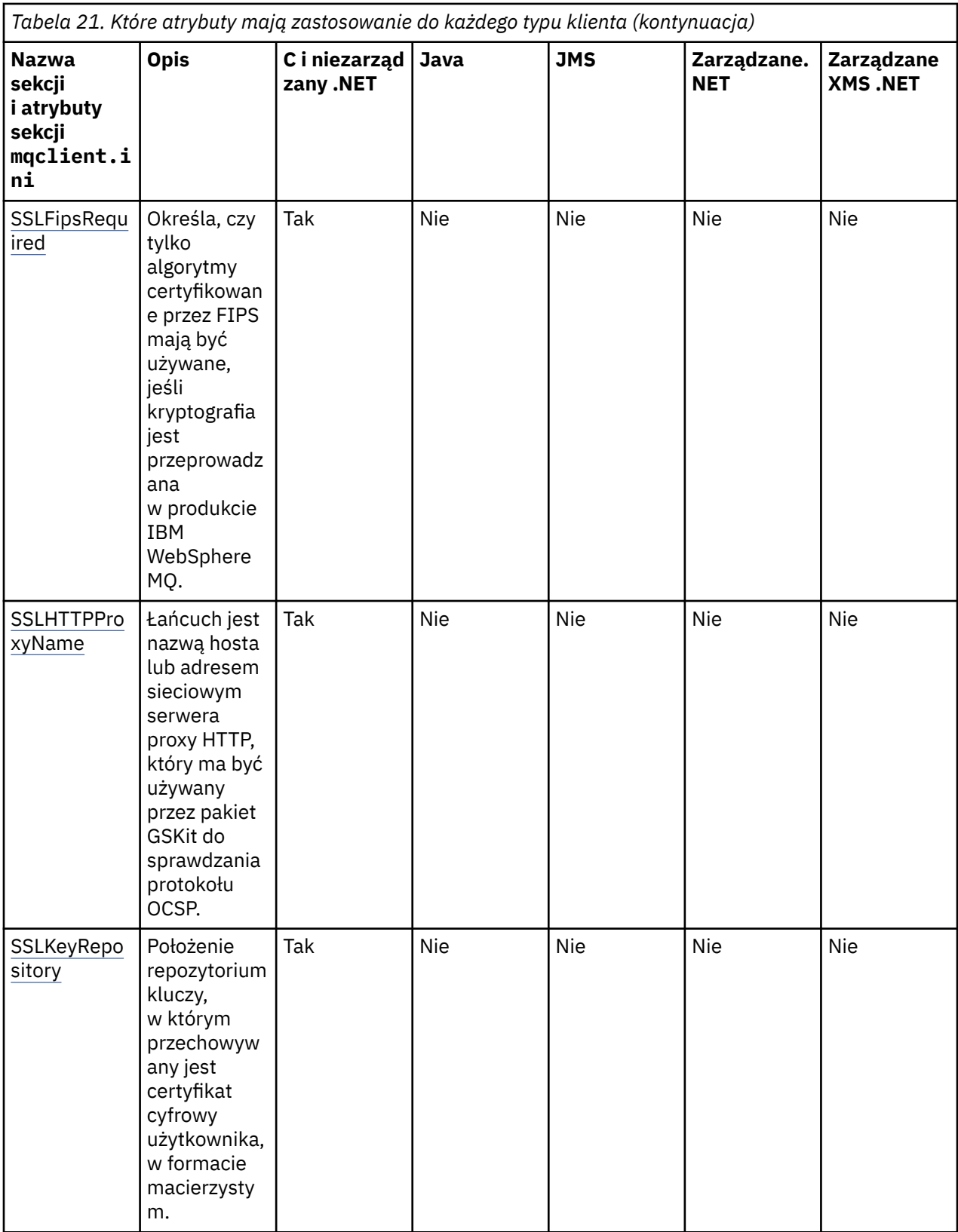

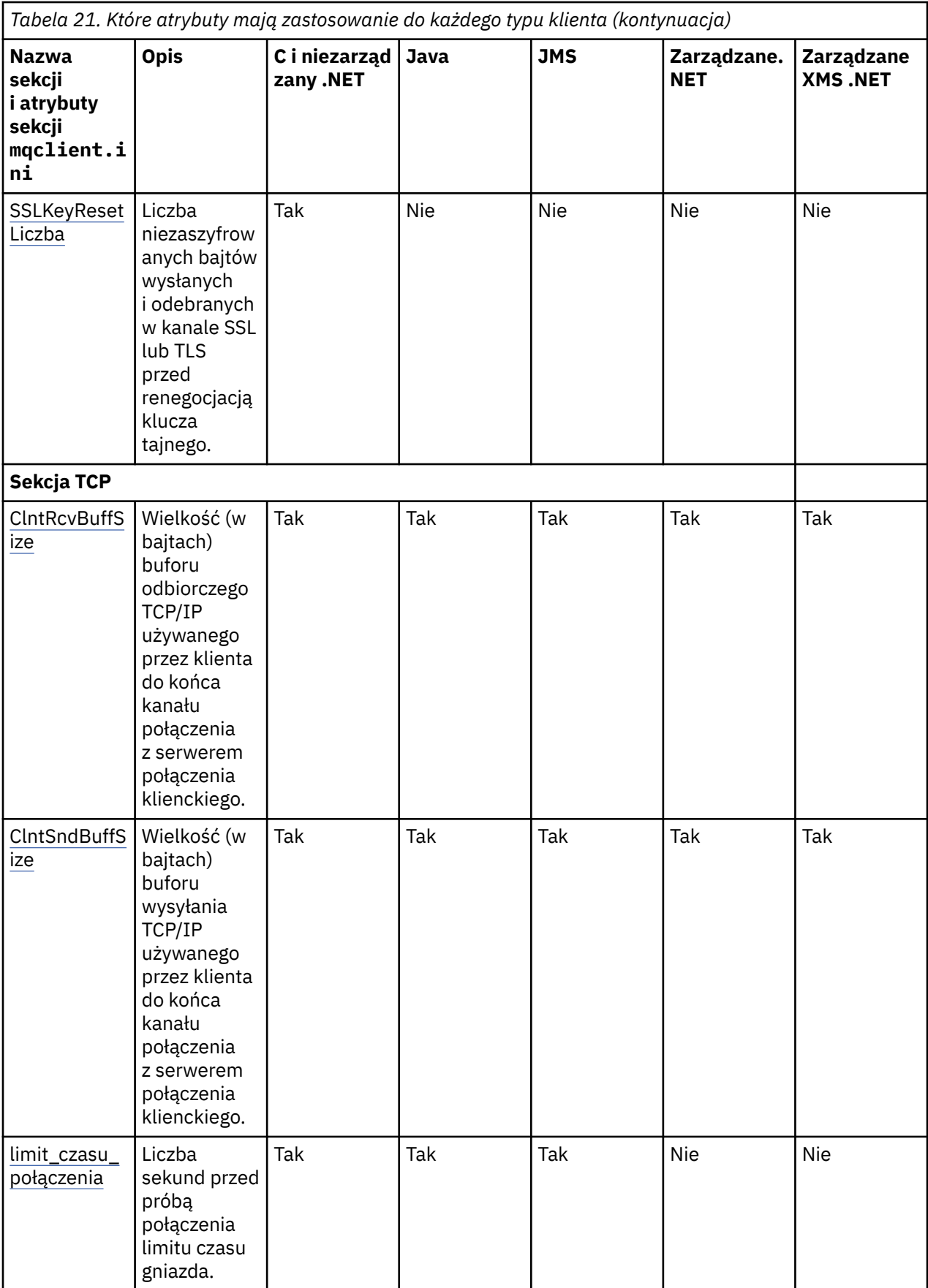

<span id="page-140-0"></span>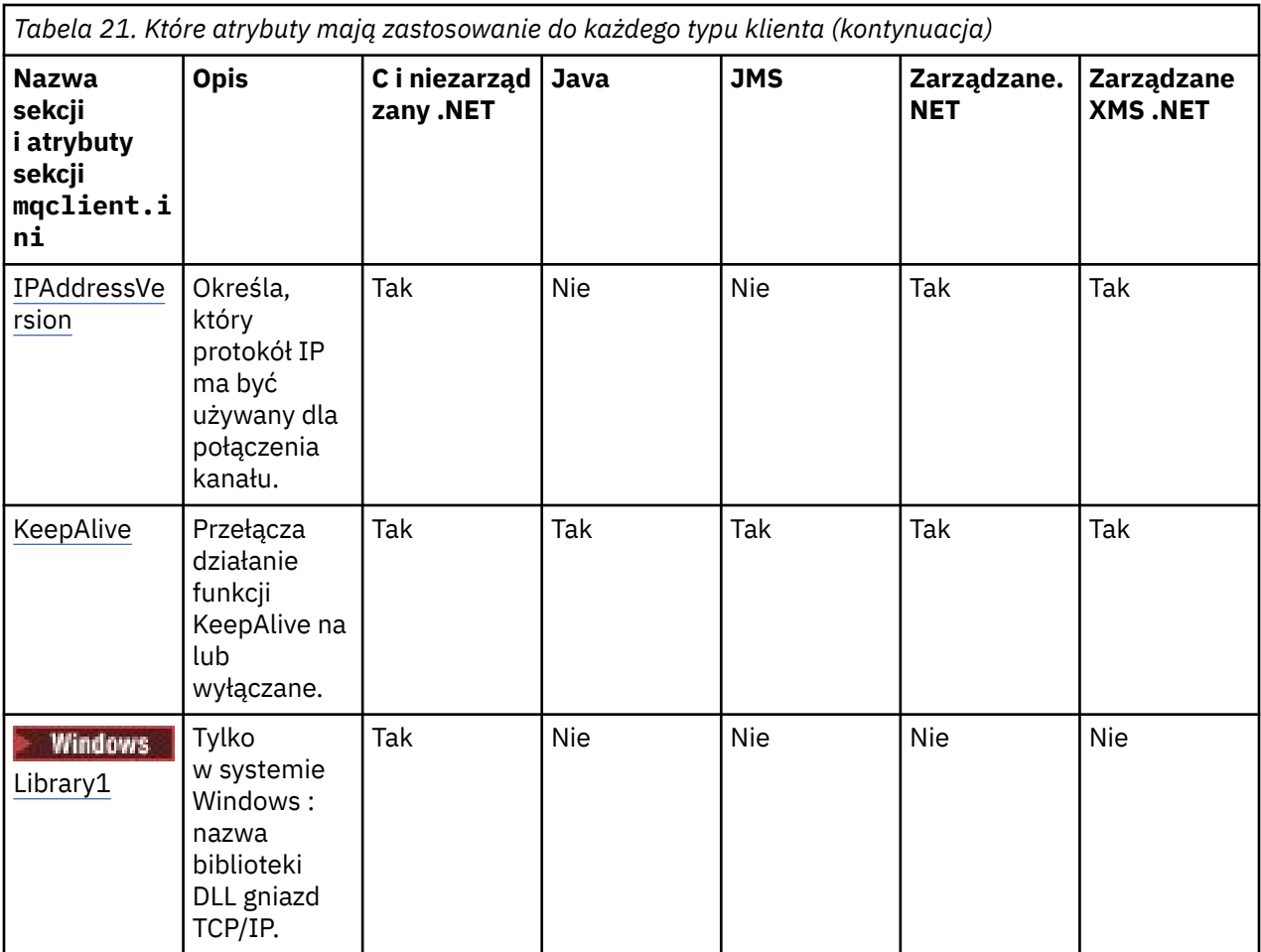

W przypadku bazy danych HP Integrity NonStop Servermożna używać sekcji [TMF](#page-149-0) i [TmfGateway](#page-149-0) do komunikowania się z programem TMF/Gateway.

# **Sekcja CHANNELS w pliku konfiguracyjnym klienta**

Sekcja CHANNELS służy do określania informacji o kanałach klienta.

W sekcji CHANNELS można dołączyć następujące atrybuty:

### **CCSID=***liczba*

Numer kodowanego zestawu znaków, który ma być używany.

Numer CCSID jest równoważny parametrowi środowiska MQCCSID.

### **ChannelDefinitionDirectory=***ścieżka*

Ścieżka katalogu do pliku zawierającego tabelę definicji kanału klienta.

W systemach Windows domyślnie jest to katalog instalacyjny produktu IBM WebSphere MQ , zwykle C:\Program Files\IBM\WebSphere MQ. W systemach UNIX and Linux wartością domyślną jest /var/mqm.

Ścieżka do katalogu ChannelDefinitionjest równoważna z parametrem środowiska MQCHLLIB.

### **ChannelDefinitionFile=***nazwa\_pliku***| AMQCLCHL.TAB**

Nazwa pliku zawierającego tabelę definicji kanału klienta.

Tabela definicji kanału klienta jest równoważna z parametrem środowiska MQCHLTAB.

## <span id="page-141-0"></span>**ReconDelay=(opóźnienie [, rand])(opóźnienie [, rand]) ...**

Atrybut ReconDelay (ReDelay) udostępnia opcję administracyjną w celu skonfigurowania opóźnienia ponownego połączenia dla programów klienckich, które mogą automatycznie ponownie nawiązać połączenie. Poniżej przedstawiono przykładową konfigurację:

ReconDelay=(1000,200)(2000,200)(4000,1000)

Przedstawiony przykład definiuje początkowe opóźnienie jednej sekundy, a także częstotliwość losową o długości do 200 milisekund. Następne opóźnienie to dwie sekundy plus losowy odstęp czasu do 200 milisekund. Wszystkie kolejne opóźnienia to cztery sekundy, plus przypadkowy odstęp czasu do 1000 milisekund.

### **DefRecon=NIE|TAK|QMGR|WYŁĄCZONE**

Atrybut DefRecon udostępnia opcję administracyjną, która umożliwia programom klienckim automatyczne ponowne podłączanie lub wyłączanie automatycznego ponownego połączenia programu klienckiego, który został napisany w celu automatycznego ponownego połączenia. Można zdecydować się na ustawienie tego ostatniego, jeśli program korzysta z opcji, takiej jak MQPMO\_LOGICAL\_ORDER, która jest niezgodna z ponownym połączeniem.

Interpretacja opcji DefRecon zależy od tego, czy wartość MQCNO\_RECONNECT\_\* jest również ustawiona w programie klienckim, oraz jaka wartość jest ustawiona.

Jeśli program kliencki łączy się za pomocą MQCONNlub ustawia opcję MQCNO\_RECONNECT\_AS\_DEF przy użyciu MQCONNX, to wartość ponownego połączenia ustawiona przez DefRecon staje się skuteczna. Jeśli w programie nie zostanie ustawiona żadna wartość ponownego połączenia, lub za pomocą opcji DefRecon , program kliencki nie zostanie ponownie podłączony automatycznie.

Automatyczne ponowne połączenie klienta nie jest obsługiwane przez klasy IBM WebSphere MQ dla języka Java.

**NO**

O ile nie zostanie nadpisane przez produkt MQCONNX, klient nie jest ponownie połączony automatycznie.

### **YES**

O ile nie zostanie nadpisane przez produkt MQCONNX, klient ponownie połączy się ponownie.

### **QMGR**

O ile nie zostaną nadpisane przez produkt MQCONNX, klient ponownie łączy się ponownie, ale tylko do tego samego menedżera kolejek. Opcja QMGR ma taki sam efekt jak MQCNO\_RECONNECT\_Q\_MGR.

### **WYŁĄCZONE**

Ponowne połączenie jest wyłączone, nawet jeśli jest wymagane przez program kliencki przy użyciu wywołania MQI produktu MQCONNX .

Automatyczne ponowne połączenie klienta zależy od dwóch wartości:

- Opcja ponownego połączenia ustawiona w aplikacji
- Wartość DefRecon w pliku mqclient.ini

*Tabela 22. Automatyczne ponowne połączenie zależy od wartości ustawionych w aplikacji i w pliku mqclient.ini .*

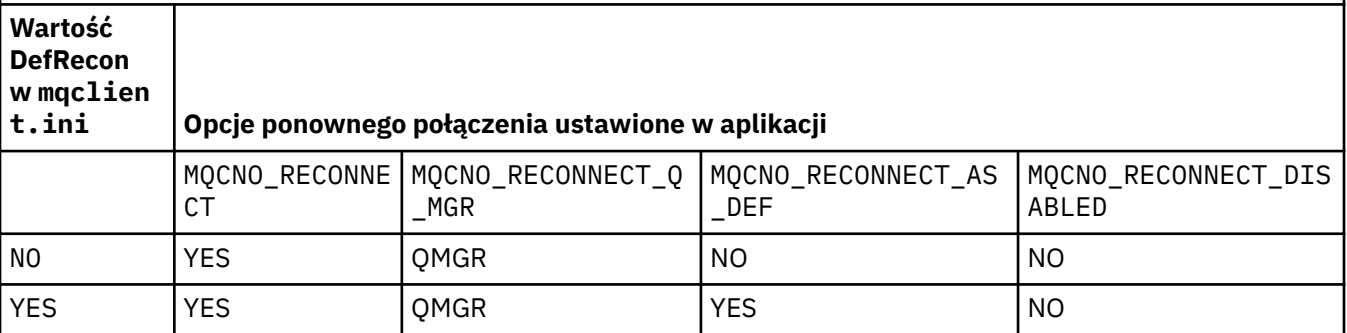

<span id="page-142-0"></span>*Tabela 22. Automatyczne ponowne połączenie zależy od wartości ustawionych w aplikacji i w pliku mqclient.ini . (kontynuacja)*

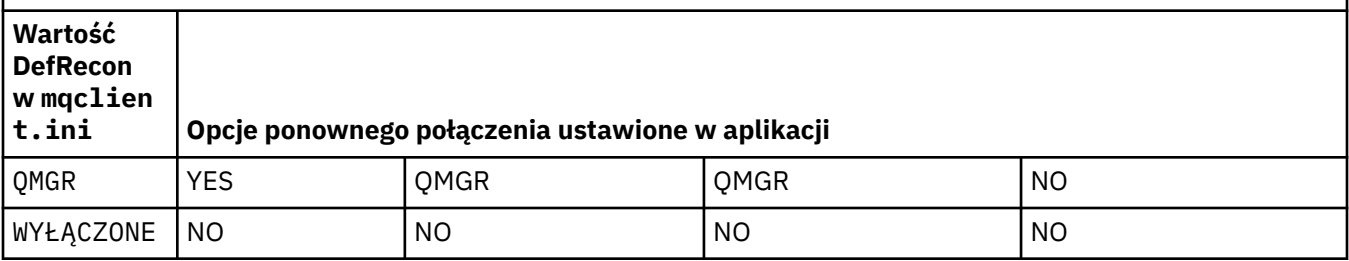

## **MQReconnectTimeout**

Wyrażony w sekundach limit czasu do ponownego nawiązania połączenia z klientem. Wartość domyślna to 1800 sekund (30 minut).

Klienty IBM WebSphere MQ classes for XMS .NET mogą określać limit czasu do ponownego nawiązania połączenia przy użyciu właściwości XMSC.WMQ\_CLIENT\_RECONNECT\_TIMEOUT. Wartość domyślna tej właściwości to 1800 sekund (30 minut).

### **ServerConnectionParms**

Parametr ServerConnectionParms jest odpowiednikiem parametru środowiska MQSERVER i określa położenie serwera IBM WebSphere MQ oraz metodę komunikacji, która ma być używana. Atrybut Parms ServerConnectiondefiniuje tylko kanał prosty; nie można go używać do definiowania kanału SSL ani kanału z wyjściami kanału. Jest to łańcuch formatu *ChannelName*/*TransportType*/ *ConnectionName*, *ConnectionName* musi być pełną nazwą sieciową. *ChannelName* nie może zawierać ukośnika ("/") Znak, ponieważ ten znak jest używany do oddzielania nazwy kanału, typu transportu i nazwy połączenia.

Jeśli parametr ServerConnectionParms jest używany do zdefiniowania kanału klienta, używana jest maksymalna długość komunikatu o wielkości 100 MB. Oznacza to, że maksymalna wielkość komunikatu dla kanału jest wartością określoną w kanale SVRCONN na serwerze.

Należy pamiętać, że można nawiązać tylko jedno połączenie kanału klienta. Na przykład, jeśli istnieją dwa wpisy:

ServerConnectionParms=R1.SVRCONN/TCP/localhost(1963) ServerConnectionParms=R2.SVRCONN/TCP/localhost(1863)

stosuje się tylko drugi.

Podaj *ConnectionName* jako rozdzielaną przecinkami listę nazw dla podanego typu transportu. Zwykle wymagana jest tylko jedna nazwa. Istnieje możliwość podania wielu *nazw hostów* w celu skonfigurowania wielu połączeń o takich samych właściwościach. Połączenia są wypróbowane w kolejności, w jakiej są określone na liście połączeń do momentu pomyślnego nawiązania połączenia. Jeśli żadne połączenie nie powiedzie się, klient ponownie rozpocznie przetwarzanie. Listy połączeń są alternatywą dla grup menedżerów kolejek w celu skonfigurowania połączeń dla klientów z możliwością ponownego połączenia.

### **Put1DefaultAlwaysSync=NIE|TAK**

Kontroluje zachowanie wywołania funkcji MQPUT1 z opcją MQPMO\_RESPONSE\_AS\_Q\_DEF.

**NO**

Jeśli parametr MQPUT1 jest ustawiony za pomocą MQPMO\_SYNCPOINT, zachowuje się on jak MQPMO\_ASYNC\_RESPONSE. Podobnie, jeśli parametr MQPUT1 jest ustawiony z produktem MQPMO\_NO\_SYNCPOINT, zachowuje się on jako MQPMO\_SYNC\_RESPONSE. Jest to wartość domyślna.

**YES**

MQPUT1 zachowuje się tak, jak w przypadku ustawienia MQPMO\_SYNC\_RESPONSE , niezależnie od tego, czy jest ustawiony parametr MQPMO\_SYNCPOINT czy MQPMO\_NO\_SYNCPOINT .

# <span id="page-143-0"></span>**Sekcja Ścieżka ClientExitw pliku konfiguracyjnym klienta**

Użyj sekcji ścieżki ClientExit, aby określić domyślne położenia wyjść kanału na kliencie.

W sekcji ścieżki ClientExitmożna uwzględnić następujące atrybuty:

## **ExitsDefaultPath=***łańcuch*

Określa położenie 32-bitowych wyjść kanału dla klientów.

### **ExitsDefaultPath64=***łańcuch*

Określa położenie 64-bitowego wyjścia kanału dla klientów.

### **JavaExitsClassPath=***łańcuch*

Wartości, które mają zostać dodane do ścieżki klasy po uruchomieniu wyjścia Java. Opcja ta jest ignorowana przez wyjścia w dowolnym innym języku.

W pliku konfiguracyjnym usługi JMS nazwa klasy JavaExitsClassPath jest podawana w standardowym pliku com.ibm.mq.cfg. Przedrostek i ta pełna nazwa są również używane we właściwości systemowej produktu Websphere MQ V7.0 . W wersji 6.0 ten atrybut został określony przy użyciu właściwości systemowej com.ibm.mq.exitClasspath, która została opisana w pliku readme w wersji 6.0 . Użycie metody com.ibm.mq.exitClasspath jest nieaktualne. Jeśli występują zarówno elementy JavaExitsClassPath , jak i exitClasspath , to JavaExitsClassPath jest honorowany. Jeśli używana jest tylko składnia exitClasspath , jest ona nadal honorowana w produkcie Websphere MQ V7.0.

# **Sekcje LU62, NETBIOS i SPX w pliku konfiguracyjnym klienta**

W systemach Windows należy użyć tych sekcji w celu określenia parametrów konfiguracyjnych dla podanych protokołów sieciowych.

## **LU62**

Sekcja LU62 służy do określania parametrów konfiguracyjnych protokołu SNA LU 6.2 . W tej sekcji można dołączyć następujące atrybuty:

### **Library1=***nazwa\_DLL\_DLLName***| WCPIC32**

Nazwa biblioteki DLL komunikacji APPC.

### **Library2=***nazwa\_DLL\_DLLName***| WCPIC32**

Wartość ta jest taka sama jak Library1, jeśli kod jest przechowywany w dwóch oddzielnych bibliotekach.

## **TPName**

Nazwa TP, która ma zostać uruchomiona w ośrodku zdalnym.

### **NETBIOS**

Użyj sekcji NETBIOS, aby określić parametry konfiguracyjne protokołu NetBIOS . W tej sekcji można dołączyć następujące atrybuty:

### **AdapterNum=***liczba***| 0**

Numer adaptera sieci LAN.

### **Library1=***nazwa\_DLL\_DLLName***| NETAPI32**

Nazwa biblioteki DLL NetBIOS .

### **LocalName=***nazwa*

Nazwa, za pomocą której ten komputer jest znany w sieci LAN.

Jest to równoważne parametrowi środowiska MQNAME.

### **NumCmds=***liczba***|1**

Liczba komend do przydzielenia.

## **NumSess=***liczba***|1**

Liczba sesji do przydzielenia.
## **SPX**

Użyj sekcji SPX, aby określić parametry konfiguracyjne protokołu SPX. W tej sekcji można dołączyć następujące atrybuty:

### **BoardNum=***liczba***| 0**

Numer adaptera sieci LAN.

### **KeepAlive=YES|NO**

Włącz lub wyłącz funkcję KeepAlive .

KeepAlive=YES powoduje, że SPX okresowo sprawdza, czy drugi koniec połączenia jest nadal dostępny. Jeśli tak nie jest, kanał jest zamknięty.

## **Library1=***nazwa\_DLL\_DLLName***| WSOCK32.DLL**

Nazwa biblioteki DLL SPX.

### **Library2=***nazwa\_DLL\_DLLName***| WSOCK32.DLL**

Wartość jest taka sama jak Library1używana, jeśli kod jest przechowywany w dwóch oddzielnych bibliotekach.

### **Socket=***liczba***|5E86**

Numer gniazda SPX w notacji szesnastkowej.

# **Sekcja MessageBuffer w pliku konfiguracyjnym klienta**

Sekcja MessageBuffer służy do określania informacji o buforach komunikatów.

W sekcji MessageBuffer można dołączyć następujące atrybuty:

### **MaximumSize=***liczba\_całkowita***| 1**

Wielkość (w kilobajtach) buforu odczytu z wyprzedzeniem, z zakresu od 1 do 999 999.

Istnieją następujące wartości specjalne:

**-1**

Klient określa odpowiednią wartość.

**0**

Odczyt z wyprzedzeniem jest wyłączony dla klienta.

## **PurgeTime=***liczba\_całkowita***| 600**

Odstęp czasu (w sekundach), po którym komunikaty pozostawione w buforze odczytu z wyprzedzeniem są czyszczone.

Jeśli aplikacja kliencka wybiera komunikaty na podstawie wartości MsgId lub CorrelId , możliwe jest, że bufor odczytu z wyprzedzeniem może zawierać komunikaty wysłane do klienta z wcześniej zamówionym identyfikatorem MsgId lub CorrelId. Komunikaty te zostaną następnie uwarstwiane w buforze odczytu z wyprzedzeniem do momentu wydania komendy MQGET z odpowiednim identyfikatorem MsgId lub CorrelId. Komunikaty z buforu odczytu z wyprzedzeniem można usuwać, ustawiając wartość parametru PurgeTime. Wszystkie komunikaty, które pozostały w buforze odczytu z wyprzedzeniem przez dłuższy czas niż okres czyszczenia, są automatycznie czyszczone. Te komunikaty zostały już usunięte z kolejki w menedżerze kolejek, więc jeśli nie są przeglądane, są one tracone.

Poprawny zakres mieści się w zakresie od 1 do 999 999 sekund lub wartość specjalna 0, co oznacza, że czyszczenie nie ma miejsca.

### **UpdatePercentage=***liczba\_całkowita***| -1**

Wartość procentowa aktualizacji, w zakresie od 1 do 100, używana do obliczania wartości progowej w celu określenia, kiedy aplikacja kliencka tworzy nowe żądanie dla serwera. Wartość specjalna -1 wskazuje, że klient określa odpowiednią wartość.

Klient okresowo wysyła żądanie do serwera, wskazując ilość danych, które zostały wykorzystane przez aplikację kliencką. Żądanie jest wysyłane, gdy liczba bajtów, *n*, pobieranych przez klienta za pomocą wywołań MQGET przekracza wartość progową *T*. Wartość *n* jest resetowana do zera za każdym razem, gdy do serwera wysyłane jest nowe żądanie.

Wartość progowa T jest obliczana w następujący sposób:

T = Upper - Lower

Górna wartość jest taka sama, jak wielkość buforu odczytu z wyprzedzeniem, określona przez atrybut *MaximumSize* w kilobajtach. Domyślną wartością jest 100 Kb.

Dolna wartość jest niższa niż Górna i jest określona przez atrybut *UpdatePercentage* . Ten atrybut jest liczbą z zakresu od 1 do 100 i ma wartość domyślną równą 20. Dolna wartość jest obliczana w następujący sposób:

Lower = Upper x UpdatePercentage / 100

#### **Przykład 1:**

Atrybuty MaximumSize i UpdatePercentage przyjmują wartości domyślne o wartości 100 Kb i 20 Kb.

Klient wywołuje komendę MQGET w celu pobrania komunikatu i robi to wielokrotnie. Proces ten jest kontynuowany do momentu zużytego przez komendę MQGET w n

Korzystanie z obliczeń

T = Upper - Lower

 $T$  jest (100-20) = 80 Kb.

Tak więc, gdy wywołania MQGET usuną 80 Kb z kolejki, klient automatycznie tworzy nowe żądanie.

#### **Przykład 2:**

Atrybuty MaximumSize mają wartość domyślną równą 100 Kb, a dla opcji UpdatePercentagewybrana jest wartość 40.

Klient wywołuje komendę MQGET w celu pobrania komunikatu i robi to wielokrotnie. Proces ten jest kontynuowany do momentu zużytego przez komendę MQGET w n

Korzystanie z obliczeń

T = Upper - Lower

T jest  $(100-40) = 60$  Kb

Tak więc, gdy wywołania MQGET usuną 60 Kb z kolejki, klient automatycznie tworzy nowe żądanie. Jest to prędzej niż w przykładzie 1, gdzie użyte zostały wartości domyślne.

Dlatego wybranie większej wartości progowej *T* powoduje zmniejszenie częstotliwości wysyłania żądań z klienta do serwera. Z kolei wybranie mniejszej wartości progowej *T* powoduje zwiększenie częstotliwości żądań wysyłanych z klienta do serwera.

Jednak wybranie dużej wartości progowej *T* może oznaczać, że zwiększenie wydajności odczytu z wyprzedzeniem jest zmniejszone, ponieważ prawdopodobieństwo, że bufor odczytu z wyprzedzeniem staje się pusty, może się zwiększyć. W takim przypadku może być konieczne wstrzymanie wywołania MQGET, oczekiwanie na przybycie danych z serwera.

## **Sekcja SSL pliku konfiguracyjnego klienta**

Użyj sekcji SSL, aby określić informacje na temat korzystania z protokołu SSL lub TLS.

W sekcji SSL można dołączyć następujące atrybuty:

#### **CDPCheckExtensions=YES|NO**

CDPCheckExtensions określa, czy kanały SSL lub TLS w tym menedżerze kolejek próbują sprawdzać serwery CDP nazwane w rozszerzeniach certyfikatów punktów CrlDistributionPoint.

Możliwe są następujące wartości tego atrybutu:

- YES: kanały SSL lub TLS próbują sprawdzić serwery CDP w celu określenia, czy certyfikat cyfrowy został unieważniony.
- NO: Kanały SSL lub TLS nie próbują sprawdzać serwerów CDP. Jest to wartość domyślna.

### **CertificateLabel =** *łańcuch*

Etykieta certyfikatu definicji kanału.

Ten atrybut może być odczytany przez C i niezarządzanych klientów .NET .

### **CertificateValPolicy=***łańcuch*

Określa typ używanego sprawdzania poprawności certyfikatu.

### **ANY**

Użyj dowolnej strategii sprawdzania poprawności certyfikatu, która jest obsługiwana przez bazową bibliotekę bezpiecznych gniazd. To ustawienie jest ustawieniem domyślnym.

### **RFC5280**

Używaj tylko sprawdzania poprawności certyfikatów zgodnych ze standardem RFC 5280.

### **ClientRevocationChecks = REQUIRED | OPTIONAL | DISABLED**

Określa, w jaki sposób sprawdzanie odwołań certyfikatów jest skonfigurowane, jeśli wywołanie połączenia klienta korzysta z kanału SSL/TLS. Patrz także **[OCSPAuthentication](#page-147-0)**.

Ten atrybut może być odczytany przez C i niezarządzanych klientów .NET .

Możliwe są następujące wartości tego atrybutu:

### **WYMAGANE (domyślnie)**

Próba załadowania konfiguracji unieważnienia certyfikatu z tabeli CCDT i przeprowadzenia sprawdzania odwołań jako skonfigurowanych. Jeśli nie można otworzyć pliku CCDT lub nie można sprawdzić poprawności certyfikatu (ponieważ serwer OCSP lub CRL nie jest dostępny, na przykład) wywołanie MQCONN nie powiedzie się. Sprawdzanie odwołań nie jest wykonywane, jeśli CCDT nie zawiera konfiguracji odwołań, ale to nie powoduje, że kanał nie powiedzie się.

**Windows:** W systemach Windows można również używać Active Directory do sprawdzania odwołań CRL. Nie można użyć opcji Active Directory dla sprawdzania odwołań OCSP.

### **Opcjonalne**

W przypadku wartości REQUIRED(WYMAGANE), ale jeśli nie jest możliwe załadowanie konfiguracji unieważnienia certyfikatu, kanał nie zakończy się niepowodzeniem.

### **WYŁĄCZONE**

Nie jest podejmowana próba załadowania konfiguracji unieważnienia certyfikatu z tabeli definicji kanału klienta i nie jest wykonywane sprawdzanie odwołań certyfikatów.

**Uwaga:** Jeśli używane są wywołania MQCONNX, a nie wywołania MQCONN, można wybrać opcję dostarczenia rekordów informacji uwierzytelniających (MQAIR) za pośrednictwem MQSCO. Domyślne zachowanie przy użyciu komendy MQCONNX nie może zakończyć się niepowodzeniem, jeśli nie można otworzyć pliku CCDT, ale w celu założenia, że dostarczasz produkt MQAIR (nawet jeśli użytkownik nie zdecyduje się na to).

### **EncryptionPolicySuiteB=***łańcuch*

Określa, czy kanał wykorzystuje kryptografię zgodną z pakietem Suite-B i jaki poziom mocy ma być używany. Możliwe wartości:

### **BRAK**

Kryptografia zgodna z pakietem Suite-B nie jest używana. To ustawienie jest ustawieniem domyślnym.

### **128\_BIT,192\_BIT**

Ustawia poziom bezpieczeństwa na poziomy 128 bitów i 192 bitów.

## **128\_BIT**

Ustawia poziom bezpieczeństwa na 128-bitowy poziom.

### **192\_BIT**

Ustawia poziom bezpieczeństwa na 192-bitowy poziom.

### <span id="page-147-0"></span>**OCSPAuthentication=OPTIONAL| REQUIRED|WARN**

Definiuje zachowanie produktu WebSphere MQ , gdy protokół OCSP jest włączony, a sprawdzanie unieważnienia OCSP nie może określić statusu odwołania certyfikatu. Istnieją trzy możliwe wartości:

#### **Opcjonalne**

Wszystkie certyfikaty o statusie odwołań, które nie mogą zostać określone przez sprawdzanie OCSP, są akceptowane i nie są generowane żadne komunikaty ostrzegawcze ani komunikaty o błędach. Połączenie SSL lub TLS jest kontynuowane tak, jakby nie zostało wykonane żadne sprawdzenie odwołań.

#### **WYMAGANE**

Sprawdzanie protokołu OCSP musi mieć definitywny wynik wycofania dla wszystkich sprawdzanych certyfikatów SSL lub TLS. Każdy certyfikat SSL lub TLS o statusie odwołania, który nie może zostać zweryfikowany, zostanie odrzucony z komunikatem o błędzie. Jeśli komunikaty zdarzeń SSL menedżera kolejek są włączone, generowany jest komunikat MQRC\_CHANNEL\_SSL\_ERROR z opcją ReasonQualifier z błędem MQRQ\_SSL\_HANDSHAKE\_ERROR. Połączenie jest zamknięte.

Ta wartość jest wartością domyślną.

#### **WARN**

Ostrzeżenie jest zgłaszane w dziennikach błędów menedżera kolejek, jeśli sprawdzenie odwołania OCSP nie jest w stanie określić statusu odwołania dowolnego certyfikatu SSL lub TLS. Jeśli komunikaty zdarzeń SSL menedżera kolejek są włączone, generowany jest komunikat MQRC\_CHANNEL\_SSL\_WARNING z opcją ReasonQualifier o wartości MQRQ\_SSL\_UNKNOWN\_REVOCATION. Połączenie może być kontynuowane

### **OCSPCheckExtensions=YES|NO**

Określa, czy produkt WebSphere MQ działa w rozszerzeniach certyfikatu dostępu AuthorityInfo. If the value is set to NIE, WebSphere MQ ignores AuthorityInfoAccess certificate extensions and does not attempt an OCSP security check. Wartość domyślna to YES.

#### **SSLCryptoHardware=***łańcuch*

Ustawia łańcuch parametrów wymagany do skonfigurowania sprzętu szyfrującego PKCS #11 obecnego w systemie.

Podaj łańcuch w następującym formacie: GSK\_PKCS11=*ścieżka i nazwa pliku sterownika*;*etykieta tokenu*;*hasło tokenu*;*symetryczne ustawienie szyfru*;

Na przykład:GSK\_PKCS11=/usr/lib/pkcs11/ PKCS11\_API.so;tokenlabel;passw0rd;SYMMETRIC\_CIPHER\_ON

Ścieżka do sterownika jest bezwzględną ścieżką do współużytkowanej biblioteki udostępniających obsługę karty PKCS #11 . Nazwa pliku sterownika jest nazwą biblioteki współużytkowanej. Przykładem wartości wymaganej dla ścieżki sterownika #11 PKCS #11 nazwy pliku jest /usr/lib/ pkcs11/PKCS11\_API.so. Aby uzyskać dostęp do symetrycznych operacji szyfrowania za pomocą pakietu GSKit, należy określić parametr ustawienia szyfru symetrycznego. Wartość tego parametru jest następująca:

### **SYMMETRIC\_CIPHER\_OFF**

Nie uzyskuj dostępu do symetrycznych operacji szyfrowania. To ustawienie jest ustawieniem domyślnym.

### **SYMMETRIC\_CIPHER\_ON**

Uzyskaj dostęp do operacji szyfrowania symetrycznego.

Maksymalna długość łańcucha wynosi 256 znaków. Wartość domyślna jest pusta. Jeśli zostanie określony łańcuch, który nie ma poprawnego formatu, zostanie wygenerowany błąd.

#### **SSLFipsRequired=YES| NO**

Określa, czy tylko algorytmy certyfikowane przez FIPS mają być używane, jeśli kryptografia jest przeprowadzana w produkcie WebSphere MQ. Jeśli sprzęt szyfrujący jest skonfigurowany, używane moduły szyfrujące to te moduły udostępniane przez produkt sprzętowy. Mogą to być lub nie być zgodne ze standardem FIPS dla określonego poziomu, w zależności od produktu sprzętowego.

### **SSLHTTPProxyName=***łańcuch*

Łańcuch jest nazwą hosta lub adresem sieciowym serwera proxy HTTP, który ma być używany przez pakiet GSKit do sprawdzania protokołu OCSP. Po tym adresie może następować opcjonalny numer portu, ujęty w nawiasy. Jeśli nie zostanie określony numer portu, będzie używany domyślny port o numerze 80. Na platformach HP-UX PA-RISC i Sun Solaris SPARC oraz dla 32-bitowych klientów w systemie AIXadres sieciowy może być tylko adresem IPv4 ; na innych platformach może to być adres IPv4 lub IPv6 .

Ten atrybut może być konieczny, jeśli na przykład firewall uniemożliwia dostęp do adresu URL odpowiadającego OCSP.

### **SSLKeyRepository=***nazwa\_ścieżki*

Położenie repozytorium kluczy, w którym przechowywany jest certyfikat cyfrowy użytkownika, w formacie macierzystym. Oznacza to, że zawiera pełną ścieżkę i nazwę pliku bez rozszerzenia.

#### **SSLKeyResetCount=***liczba\_całkowita***| 0**

Liczba niezaszyfrowanych bajtów wysłanych i odebranych w kanale SSL lub TLS przed renegocjacją klucza tajnego.

Wartość musi być z zakresu od 0 do 999999999.

Wartością domyślną jest 0, co oznacza, że klucze tajne nigdy nie są renegocjowane.

Jeśli zostanie określona wartość 1-32768, kanały SSL lub TLS korzystają z licznika resetowania klucza tajnego o wartości 32768 (32Kb). Ma to na celu uniknięcie nadmiernych resetów klawiszy, które mogą wystąpić w przypadku małych wartości resetowania klucza tajnego.

# **Sekcja TCP pliku konfiguracyjnego klienta**

Użyj sekcji TCP, aby określić parametry konfiguracyjne protokołu sieciowego TCP.

W sekcji TCP można dołączyć następujące atrybuty:

### **ClntRcvBuffSize=***liczba***| 32768**

Wielkość (w bajtach) buforu odbiorczego TCP/IP używanego przez klienta do końca kanału połączenia z serwerem połączenia klienckiego. Wartość zero wskazuje, że system operacyjny będzie zarządzać wielkościami buforów, w przeciwieństwie do wielkości buforów, które są ustalane przez produkt WebSphere MQ.

## **ClntSndBuffSize=***liczba***| 32768**

Wielkość (w bajtach) buforu wysyłania TCP/IP używanego przez klienta do końca kanału połączenia z serwerem połączenia klienckiego. Wartość zero wskazuje, że system operacyjny będzie zarządzać wielkościami buforów, w przeciwieństwie do wielkości buforów, które są ustalane przez produkt WebSphere MQ.

### **Connect\_Timeout=***liczba*

Liczba sekund przed próbą połączenia limitu czasu gniazda; wartością domyślną jest 0, chyba że kanał został skonfigurowany z niezerowym ważeniem kanału klienta, w którym to przypadku wartością domyślną jest 5.

### **IPAddressVersion=MQIPADDR\_IPV4|MQIPADDR\_IPV6**

Określa, który protokół IP ma być używany dla połączenia kanału.

Ma ona możliwe wartości łańcuchowe MQIPADDR\_IPV4 lub MQIPADDR\_IPV6. Wartości te mają takie same znaczenia, jak IPV4 i IPV6 w podręczniku **ALTER QMGR IPADDRV**.

### **KeepAlive=YES|NO**

Włącz lub wyłącz funkcję KeepAlive . KeepAlive=YES powoduje, że protokół TCP/IP okresowo sprawdza, czy drugi koniec połączenia jest nadal dostępny. Jeśli tak nie jest, kanał jest zamknięty.

## **Library1=***nazwa\_DLL\_DLLName***| WSOCK32**

(Tylko system Windows) Nazwa biblioteki DLL gniazd TCP/IP.

# **Sekcje TMF i TMF/Gateway**

Program IBM WebSphere MQ udostępnił program TMF/Gateway działający w środowisku Pathway. Użyj sekcji TMF i TMF/Gateway, aby określić wymagane parametry konfiguracyjne dla klienta IBM WebSphere MQ dla programu HP Integrity NonStop Server w celu komunikowania się z programem TMF/Gateway.

Jeśli ma być używany program TMF, należy zdefiniować sekcję TMF i jedną sekcję TmfGateway dla każdego menedżera kolejek, z którym komunikują się użytkownik. Wszystkie wartości pochodzą z konfiguracji użytkownika.

## **Sekcja TMF**

## **PathMon=***nazwa*

Nazwa zdefiniowanego procesu Pathmon, który definiuje klasy serwera dla programu TMF/Gateway.

## **Sekcja TmfGateway**

W tej sekcji można dołączyć następujące atrybuty:

### **QManager=***nazwa*

Nazwa menedżera kolejek.

### **Server=***nazwa*

Nazwa klasy serwera dla programu TMF/Gateway skonfigurowanego dla tego menedżera kolejek.

# **Przykład**

Poniżej znajduje się przykład sekcji TMF, która jest zdefiniowana z dwiema sekcjami TmfGateway dla dwóch różnych menedżerów kolejek na różnych serwerach:

```
TMF:
    PathMon=$PSD1P
TmfGateway:
 QManager=MQ5B
 Server=MQ-MQ5B
TmfGateway:
    QManager=MQ5C
    Server=MQ-MQ5C
```
# **Korzystanie ze zmiennych środowiskowych produktu WebSphere MQ**

W tej sekcji opisano zmienne środowiskowe, których można używać razem z aplikacjami klienckiego klienta MQI produktu WebSphere MQ .

Zmiennych środowiskowych można używać w jeden z następujących sposobów:

- Ustaw zmienne w profilu systemu, aby dokonać trwałej zmiany
- Wydaj komendę z poziomu wiersza komend, aby dokonać zmiany tylko dla tej sesji
- Aby nadać jednej lub większej liczby zmiennych konkretną wartość zależną od uruchomionej aplikacji, należy dodać komendy do pliku skryptowego komend używanego przez aplikację.

Produkt WebSphere MQ używa wartości domyślnych dla tych zmiennych, które nie zostały ustawione.

Komendy są dostępne na wszystkich platformach klienckich MQI produktu WebSphere MQ , chyba że określono inaczej.

Dla każdej zmiennej środowiskowej należy użyć komendy odpowiedniej dla danej platformy w celu wyświetlenia bieżącego ustawienia lub zresetowania wartości zmiennej.

Na przykład:

Ustawianie lub resetowanie wartości zmiennej środowiskowej

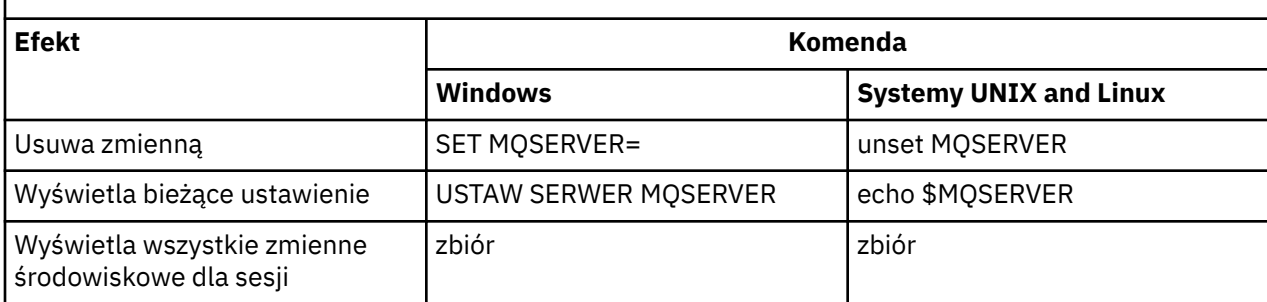

Więcej informacji na temat poszczególnych zmiennych można znaleźć w następujących podtematach:

### **Pojęcia pokrewne**

["Konfigurowanie klienta przy użyciu pliku konfiguracyjnego" na stronie 130](#page-129-0)

Konfigurowanie klientów za pomocą atrybutów w pliku tekstowym. Atrybuty te mogą być nadpisywane przez zmienne środowiskowe lub inne specyficzne dla platformy sposoby.

### **Odsyłacze pokrewne**

Zmienne środowiskowe

# **Identyfikator MQCCSID**

Identyfikator MQCCSID określa numer kodowanego zestawu znaków, który ma być używany, i przesłania wartość CCSID, z którą serwer został skonfigurowany.

Więcej informacji na ten temat zawiera sekcja Wybieranie identyfikatora kodowanego zestawu znaków (CCSID) klienta lub serwera .

Aby ustawić tę zmienną, użyj jednej z następujących komend:

• W systemie Windows:

SET MQCCSID=number

• W systemach UNIX and Linux :

export MQCCSID=number

# **MQCERTVPOL**

MQCERTVPOL określa używaną strategię sprawdzania poprawności certyfikatu.

Więcej informacji na temat strategii sprawdzania poprawności certyfikatów w produkcie WebSphere MQmożna znaleźć w sekcji Strategie sprawdzania poprawności certyfikatów w produkcie WebSphere MQ.

Ta zmienna środowiskowa nadpisuje ustawienie *CertificateValPolicy* w sekcji SSL pliku ini klienta. Zmienna może być ustawiona na jedną z dwóch wartości:

### **ANY**

Użyj dowolnej strategii sprawdzania poprawności certyfikatu, która jest obsługiwana przez bazową bibliotekę bezpiecznych gniazd.

### **RFC5280**

Używaj tylko sprawdzania poprawności certyfikatów zgodnych ze standardem RFC 5280.

Aby ustawić tę zmienną, należy użyć jednej z następujących komend:

• W systemie Windows:

SET MQCERTVPOL=*value*

• W systemach UNIX and Linux :

export MQCERTVPOL=*value*

# **MQCHLLIB**

MQCHLLIB określa ścieżkę katalogu do pliku zawierającego tabelę definicji kanału klienta (CCDT). Plik jest tworzony na serwerze, ale może być kopiowany na stację roboczą klienta MQI produktu WebSphere MQ .

Jeśli parametr MQCHLLIB nie jest ustawiony, wartością domyślną dla klienta jest:

- W systemie Windows: *MQ\_INSTALLATION\_PATH*
- **Linux** W systemach UNIX and Linux : /var/mqm/

W przypadku komend **crtmqm** i **strmqm** ścieżka jest domyślnie ustawiona na jeden z dwóch zestawów ścieżek. Jeśli ustawiona jest wartość *datapath* , domyślnie ustawiona jest ścieżka do jednego z pierwszych. Jeśli parametr *datapath* nie jest ustawiony, wartością domyślną ścieżki jest jeden z drugiego zestawu.

• W systemie Windows: *datapath*\@ipcc

**UNIX | Linux | W** systemach UNIX i Linux Systems:  $\mathbb{Q}$ datapath/@ipcc

lub:

- W systemie Windows: *MQ\_INSTALLATION\_PATH*\data\qmgrs\*qmgrname*\@ipcc
- W systemach UNIX and Linux : /prefix/qmgrs/*qmgrname*/@ipcc

gdzie:

- *MQ\_INSTALLATION\_PATH* reprezentuje katalog najwyższego poziomu, w którym zainstalowany jest produkt IBM WebSphere MQ .
- Jeśli jest obecny, *datapath* jest wartością DataPath zdefiniowaną w sekcji menedżera kolejek.
- *prefix* jest wartością przedrostka zdefiniowanego w sekcji menedżera kolejek. Przedrostek to zwykle /var/mqm na platformach UNIX i Linux.
- *qmgrname* to wartość atrybutu Directory zdefiniowana w sekcji menedżera kolejek. Wartość może być inna niż rzeczywista nazwa menedżera kolejek. Wartość mogła zostać zmieniona w celu zastąpienia znaków specjalnych.
- Sekcja menedżera kolejek jest zdefiniowana w pliku mqs.ini w systemach UNIXi Linuxoraz w rejestrze w systemie Okna .

## **Uwagi:**

- 1. Jeśli ta opcja zostanie ustawiona, program MQCHLLIB przesłania ścieżkę użytą do znalezienia tabeli definicji kanału klienta.
- 2. Zmienne środowiskowe, takie jak MQCHLLIB, mogą być ograniczone do procesu, zadania lub całego systemu, w specyficzny dla platformy sposób.
- 3. Jeśli na serwerze zostanie ustawiona wartość systemowa MQCHLLIB , dla wszystkich menedżerów kolejek na serwerze zostanie ustawiona ta sama ścieżka do pliku CCDT. Jeśli zmienna środowiskowa MQCHLLIB nie zostanie ustawiona, ścieżka będzie różna dla każdego menedżera kolejek. Menedżery kolejek odczytane są z wartości MQCHLLIB(jeśli jest ustawiona) w komendzie **crtmqm** lub **strmqm** .
- 4. W przypadku utworzenia wielu menedżerów kolejek na jednym serwerze, rozróżnienie jest ważne z następującej przyczyny. Jeśli system MQCHLLIB zostanie ustawiony na cały system, każdy menedżer kolejek zaktualizuje ten sam plik CCDT. Plik ten zawiera definicje połączeń z klientem ze wszystkich menedżerów kolejek na serwerze. Jeśli ta sama definicja istnieje w wielu menedżerach kolejek, na przykład SYSTEM.DEF.CLNTCONN , plik ten zawiera najnowszą definicję. Jeśli menedżer kolejek jest tworzony, jeśli ustawiona jest wartość MQCHLLIB , produkt SYSTEM.DEF.CLNTCONN jest aktualizowany w tabeli definicji kanału klienta. Aktualizacja

spowoduje nadpisanie SYSTEM.DEF.CLNTCONN utworzonego przez innego menedżera kolejek. Jeśli zmodyfikowano wcześniejszą definicję, modyfikacje zostaną utracone. Z tego powodu należy rozważyć znalezienie alternatyw dla ustawienia MQCHLLIB jako zmiennej środowiskowej na serwerze na serwerze.

- 5. Opcja MQSC i PCF NOREPLACE w definicji połączenia klienckiego nie sprawdza zawartości pliku CCDT. Definicja kanału połączenia klienckiego o tej samej nazwie, która została wcześniej utworzona, ale nie przez tego menedżera kolejek, jest zastępowana, niezależnie od opcji NOREPLACE . Jeśli definicja została wcześniej utworzona przez tego samego menedżera kolejek, definicja nie jest zastępowana.
- 6. Komenda **rcrmqobj** -t clchltab usuwa i ponownie tworzy plik CCDT. Plik zostanie ponownie utworzony tylko z definicjami połączenia klienckiego utworzonym w menedżerze kolejek, dla którego uruchamiana jest komenda.
- 7. Inne komendy, które aktualizują tabelę CCDT, modyfikują tylko kanały połączenia klienckiego, które mają tę samą nazwę kanału. Inne kanały połączenia z klientem w pliku nie są zmieniane.
- 8. Ścieżka do komendy MQCHLLIB nie wymaga znaków cudzysłowu.

## **Przykłady**

Aby ustawić tę zmienną, użyj jednej z następujących komend:

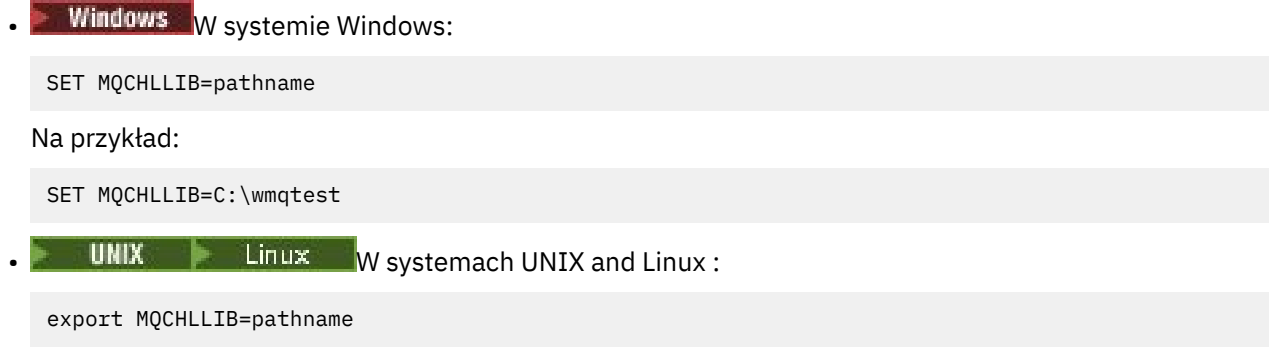

# **MQCHLTAB**

Komenda MQCHLTAB określa nazwę pliku zawierającego tabelę definicji kanału klienta (ccdt). Domyślna nazwa pliku to AMQCLCHL.TAB.

Więcej informacji na temat miejsca, w którym znajduje się tabela definicji kanału klienta na serwerze, zawiera sekcja ["Tabela definicji kanału klienta" na stronie 120](#page-119-0).

Aby ustawić tę zmienną, użyj jednej z następujących komend:

• W systemie Windows:

SET MQCHLTAB=filename

• W systemach UNIX and Linux :

export MQCHLTAB=filename

Na przykład:

SET MOCHLTAB=ccdf1.tab

W taki sam sposób, jak w przypadku klienta, zmienna środowiskowa MQCHLTAB na serwerze określa nazwę tabeli definicji kanału klienta.

# **MQIPADDRV**

Parametr MQIPADDRV określa, który protokół IP ma być używany dla połączenia kanału. Ma on możliwe wartości łańcuchowe "MQIPADDR\_IPV4" lub "MQIPADDR\_IPV6". Te wartości mają takie same znaczenia, jak IPV4 i IPV6 w ALTER QMGR IPADDRV. Jeśli nie jest ustawiony, przyjmowana jest wartość "MQIPADDR\_IPV4".

Aby ustawić tę zmienną, użyj jednej z następujących komend:

• W systemie Windows:

SET MQIPADDRV=MQIPADDR\_IPV4|MQIPADDR\_IPV6

• W systemach UNIX and Linux :

export MQIPADDRV=MQIPADDR\_IPV4|MQIPADDR\_IPV6

# **NAZWA MQNAME**

Parametr MQNAME określa lokalną nazwę NetBIOS , która może być używana przez procesy produktu WebSphere MQ .

W sekcji ["Definiowanie połączenia NetBIOS w systemie Windows" na stronie 90](#page-89-0) znajduje się pełny opis i reguły dotyczące kolejności wykonywania operacji na kliencie i serwerze.

Aby ustawić tę zmienną, użyj następującej komendy:

SET MQNAME=Your\_env\_Name

Na przykład:

```
SET MQNAME=CLIENT1
```
NetBIOS na niektórych platformach wymaga innej nazwy (określonej przez nazwę MQNAME) dla każdej aplikacji, jeśli jednocześnie na kliencie MQI produktu WebSphere MQ działa wiele aplikacji produktu WebSphere MQ .

# **SERWER MQ**

Zmienna środowiskowa MQSERVER jest używana do definiowania minimalnego kanału. Parametr MQSERVER określa położenie serwera WebSphere MQ oraz metodę komunikacji, która ma być używana.

Serwera MQSERVER nie można używać do definiowania kanału SSL lub kanału z wyjściami kanału. Szczegółowe informacje na temat definiowania kanału SSL zawiera sekcja Zabezpieczanie kanałów za pomocą protokołu SSL.

*ConnectionName* musi być pełną nazwą sieciową. Element *ChannelName* nie może zawierać znaku ukośnika (/), ponieważ ten znak jest używany do oddzielania nazwy kanału, typu transportu i nazwy połączenia. Jeśli do zdefiniowania kanału klienta używana jest zmienna środowiskowa MQSERVER, używana jest maksymalna długość komunikatu (MAXMSGL) o wielkości 100 MB. Oznacza to, że maksymalna wielkość komunikatu dla kanału jest wartością określoną w kanale SVRCONN na serwerze.

Aby ustawić tę zmienną, użyj jednej z następujących komend:

• W systemie Windows:

SET MQSERVER=ChannelName/TransportType/ConnectionName

• W systemach UNIX and Linux :

export MQSERVER='ChannelName/TransportType/ConnectionName'

*TransportType* może być jedną z następujących wartości, w zależności od platformy klienta IBM WebSphere MQ :

• LU<sub>62</sub>

- TCP
- NETBIOS
- SPX

*ConnectionName* może być listą oddzielonych przecinkami nazw połączeń. Nazwy połączeń znajdujące się na liście są używane w podobny sposób do wielu połączeń w tabeli połączeń klienta. Lista *ConnectionName* może być używana jako alternatywa dla grup menedżerów kolejek w celu określenia wielu połączeń dla klienta, aby spróbować. Jeśli konfigurowany jest menedżer kolejek z wieloma instancjami, można użyć listy *ConnectionName* w celu określenia różnych instancji menedżera kolejek.

## *Domyślny port TCP/IP*

Domyślnie w przypadku protokołu TCP/IP produkt WebSphere MQ zakłada, że kanał zostanie podłączony do portu 1414.

Można to zmienić, wykonując następujące czynności:

- Dodawanie numeru portu w nawiasie kwadratowym jako ostatnia część parametru ConnectionName:
	- W systemie Windows:

SET MQSERVER=ChannelName/TransportType/ConnectionName(PortNumber)

– W systemach UNIX and Linux :

export MQSERVER='ChannelName/TransportType/ConnectionName(PortNumber)'

• Zmiana pliku mqclient.ini poprzez dodanie numeru portu do nazwy protokołu, na przykład:

```
TCP:
port=2001
```
• Dodawanie produktu WebSphere MQ do pliku usług zgodnie z opisem w sekcji ["Korzystanie z programu](#page-96-0) [nasłuchującego TCP/IP" na stronie 97](#page-96-0).

## *Domyślne gniazdo SPX*

Domyślnie dla SPX, WebSphere MQ zakłada, że kanał będzie podłączony do gniazda 5E86.

Można to zmienić, wykonując następujące czynności:

• Dodawanie numeru gniazda w nawiasie kwadratowym jako ostatnia część parametru ConnectionName:

SET MQSERVER=ChannelName/TransportType/ConnectionName(SocketNumber)

W przypadku połączeń SPX podaj wartość ConnectionName i gniazdo w formularzu network.node(socket). Jeśli klient i serwer WebSphere MQ znajdują się w tej samej sieci, sieć nie musi być określona. Jeśli używane jest gniazdo domyślne, gniazdo nie musi być określone.

• Zmiana pliku qm.ini poprzez dodanie numeru portu do nazwy protokołu, na przykład:

```
SPX:
socket=5E87
```
## *Korzystanie z produktu MQSERVER*

W przypadku użycia zmiennej środowiskowej MQSERVER w celu zdefiniowania kanału między komputerem klienta MQI produktu WebSphere MQ a maszyną serwera jest to jedyny kanał dostępny dla aplikacji, a do tabeli definicji kanału klienta (CCDT) nie jest wykonywane żadne odwołanie.

W takiej sytuacji program nasłuchujący, który jest uruchomiony na serwerze, określa menedżer kolejek, z którym aplikacja będzie się łączyć. Będzie to ten sam menedżer kolejek, z którym połączony jest program nasłuchujący.

Jeśli żądanie MQCONN lub MQCONNX określa menedżer kolejek inny niż ten, do którego jest połączony program nasłuchujący, lub jeśli parametr MQSERVER *TransportType* nie został rozpoznany, żądanie MQCONN lub MQCONNX nie powiedzie się i zwrócony zostanie kod powrotu MQRC\_Q\_MGR\_NAME\_ERROR.

W systemachUNIX and Linux można zdefiniować produkt MQSERVER, tak jak w jednym z poniższych przykładów:

```
export MQSERVER=CHANNEL1/TCP/'9.20.4.56(2002)'
export MQSERVER=CHANNEL1/LU62/BOX99
```
Wszystkie żądania MQCONN lub MQCONNX podejmą próbę użycia zdefiniowanego kanału, chyba że do struktury MQCD odwołuje się struktura MQCNO dostarczona do MQCONNX. W takim przypadku kanał określony przez strukturę MQCD ma pierwszeństwo przed dowolnymi określonymi przez zmienną środowiskową MQSERVER.

Zmienna środowiskowa MQSERVER ma pierwszeństwo w stosunku do dowolnej definicji kanału klienta wskazywaanej przez parametr MQCHLLIB i MQCHLTAB.

## **Anulowanie MQSERVER**

Aby anulować program MQSERVER i powrócić do tabeli definicji kanału klienta wskazywaonej przez komendę MQCHLLIB i MQCHLTAB, wprowadź następującą komendę:

• W systemie Windows:

SET MQSERVER=

• W systemach UNIX and Linux :

unset MQSERVER

## **MQSSLCRYP**

Komenda MQSSLCRYP przechowuje łańcuch parametrów, który umożliwia skonfigurowanie sprzętu szyfrującego obecnego w systemie. Dozwolone wartości są takie same, jak w przypadku parametru SSLCRYP komendy ALTER QMGR.

Aby ustawić tę zmienną, użyj jednej z następujących komend:

• W systemach Windows :

SET MQSSLCRYP=string

• W systemach UNIX and Linux :

export MQSSLCRYP=string

#### **Odsyłacze pokrewne**

**ALTER QMGR** command **SSLCRYP** parameter

## **MQSSLFIPS**

Protokół MQSSLFIPS określa, czy tylko algorytmy certyfikowane przez FIPS mają być używane, jeśli kryptografia jest przeprowadzana w produkcie WebSphere MQ. Wartości są takie same, jak w przypadku parametru SSLFIPS komendy ALTER QMGR.

Użycie algorytmów certyfikowanych zgodnie ze standardem FIPS ma wpływ na użycie sprzętu szyfrującego. Patrz sekcja Określanie, że w czasie wykonywania na kliencie MQI są używane tylko specyfikacje CipherSpecs z certyfikatem FIPS.

Aby ustawić tę zmienną, użyj jednej z następujących komend:

• W systemach Windows :

SET MQSSLFIPS=YES|NO

• W systemach UNIX and Linux :

export MQSSLFIPS=YES|NO

Wartością domyślną jest NO.

# **MQSSLKEYR**

MQSSLKEYR określa położenie repozytorium kluczy, które przechowuje certyfikat cyfrowy należący do użytkownika, w formacie macierzystym. Format macierzysty oznacza, że zawiera pełną ścieżkę i nazwę pliku bez rozszerzenia. Szczegółowe informacje na ten temat zawiera opis parametru SSLKEYR komendy ALTER QMGR.

Aby ustawić tę zmienną, użyj jednej z następujących komend:

• W systemach Windows :

SET MQSSLKEYR=pathname

• W systemach UNIX and Linux :

export MQSSLKEYR=pathname

Nie istnieje wartość domyślna.

# **MQSSLPROXY**

MQSSLPROXY określa nazwę hosta i numer portu serwera proxy HTTP, który ma być używany przez pakiet GSKit do sprawdzania protokołu OCSP.

Aby ustawić tę zmienną, użyj jednej z następujących komend:

• W systemach Windows :

SET MQSSLPROXY=*string*

• W systemach UNIX and Linux :

export MQSSLPROXY="*string*"

Łańcuch jest nazwą hosta lub adresem sieciowym serwera proxy HTTP, który ma być używany przez pakiet GSKit do sprawdzania protokołu OCSP. Po tym adresie może następować opcjonalny numer portu, ujęty w nawiasy. Jeśli nie zostanie określony numer portu, będzie używany domyślny port o numerze 80.

Na przykład w systemach UNIX and Linux można użyć jednej z następujących komend:

```
• export MQSSLPROXY="proxy.example.com(80)"
```

```
• export MQSSLPROXY="127.0.0.1"
```
## **MQSSLRESET**

MQSSLRESET reprezentuje liczbę niezaszyfrowanych bajtów wysłanych i odebranych w kanale SSL lub TLS przed renegocjacją klucza tajnego.

Więcej informacji na temat renegocjacji klucza tajnego zawiera sekcja Resetowanie kluczy tajnych SSL i TLS .

Można ją ustawić jako liczbę całkowitą z zakresu od 0 do 999 999 999. Wartością domyślną jest 0, co oznacza, że klucze tajne nigdy nie są renegocjowane. Jeśli określono wartość licznika resetowania klucza tajnego SSL lub TLS z zakresu od 1 do 32 kB, kanały SSL lub TLS używają klucza tajnego resetowania klucza o wielkości 32 kB. Ta liczba resetowanych danych niejawnych polega na unikaniu nadmiernych resetów klawiszy, które mogą wystąpić w przypadku małych wartości resetowania klucza tajnego SSL lub TLS.

Aby ustawić tę zmienną, użyj jednej z następujących komend:

• W systemach Windows :

SET MQSSLRESET=integer

• W systemach UNIX and Linux :

export MQSSLRESET=integer

# **Sterowanie publikowanie/subskrybowaniem w kolejce**

Użytkownik może uruchomić, zatrzymać i wyświetlić status publikowania/subskrybowania w kolejce. Możliwe jest również dodawanie i usuwanie strumieni oraz dodawanie i usuwanie menedżerów kolejek z hierarchii brokera.

Więcej informacji na temat sterowania umieszczonym w kolejce publikowania/subskrypcji można znaleźć w następujących podtematach:

# **Ustawianie atrybutów komunikatów publikowania/subskrypcji w kolejce**

Za pomocą atrybutów menedżera kolejek można sterować zachowaniem niektórych atrybutów komunikatów publikowania/subskrypcji. Inne atrybuty, które można kontrolować w sekcji *Broker* pliku qm.ini .

## **O tym zadaniu**

Można ustawić następujące atrybuty publikowania/subskrybowania: szczegółowe informacje na ten temat zawiera sekcja Parametry menedżera kolejek .

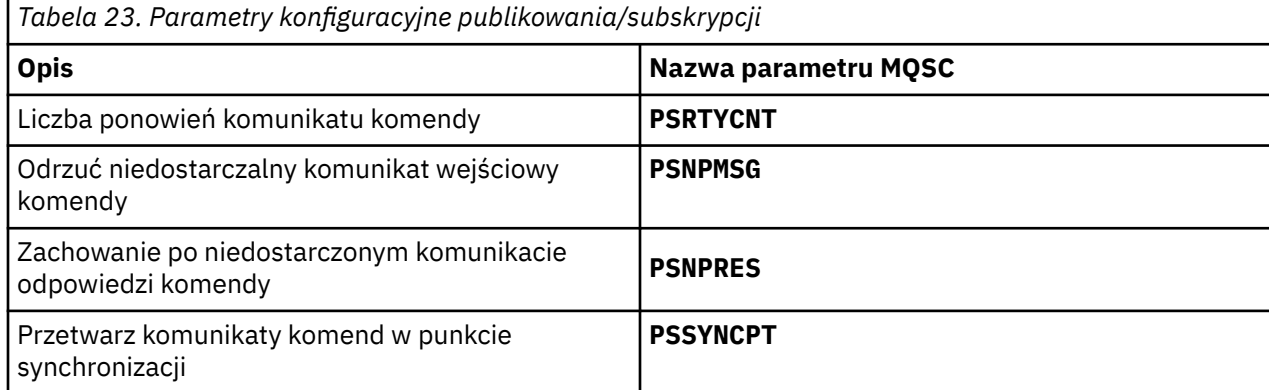

Sekcja Broker jest używana do zarządzania następującymi ustawieniami konfiguracyjnymi:

```
• PersistentPublishRetry=yes | force
```
Jeśli zostanie podana wartość Tak, jeśli opublikowanie trwałego komunikatu za pośrednictwem kolejki w kolejce publikowania/subskrypcji zakończy się niepowodzeniem i nie zażądano żadnej odpowiedzi negatywnej, operacja publikowania zostanie ponowiona.

Jeśli zażądano komunikatu odpowiedzi negatywnej, odpowiedź negatywna jest wysyłana i nie występuje ponowna próba.

Jeśli zostanie określona opcja Wymuś, to jeśli opublikowanie trwałego komunikatu za pośrednictwem interfejsu w kolejce publikowania/subskrypcji zakończy się niepowodzeniem, operacja publikowania zostanie ponowiona do czasu pomyślnego przetworzenia. Nie jest wysyłana żadna odpowiedź negatywna.

• NonPersistentPublishRetry= yes | force

Jeśli zostanie określona wartość Tak, jeśli publikacja nietrwałego komunikatu za pośrednictwem umieszczonego w kolejce interfejsu publikowania/subskrybowania zakończy się niepowodzeniem i nie zażądano żadnej odpowiedzi negatywnej, operacja publikowania zostanie ponowiona.

Jeśli zażądano komunikatu odpowiedzi negatywnej, odpowiedź negatywna jest wysyłana i nie występuje ponowna próba.

Jeśli określono opcję Wymuś, to jeśli publikacja nietrwałego komunikatu za pośrednictwem umieszczonego w kolejce interfejsu publikowania/subskrypcji nie powiedzie się, operacja publikowania zostanie ponowiona do czasu pomyślnego przetworzenia. Nie jest wysyłana żadna odpowiedź negatywna.

**Uwaga:** Aby włączyć tę funkcję dla komunikatów nietrwałych, a także ustawiając wartość NonPersistentPublishRetry , należy również upewnić się, że atrybut **PSSYNCPT** menedżera kolejek jest ustawiony na wartość Tak.

Może to mieć również wpływ na wydajność przetwarzania publikacji nietrwałych, ponieważ **MQGET** z kolejki STREAM jest teraz wykonywana w punkcie synchronizacji.

• PublishBatchSize =*liczba*

Broker zwykle przetwarza komunikaty publikowania w punkcie synchronizacji. Zatwierdzanie każdej publikacji może być nieefektywne, a w pewnych okolicznościach broker może przetwarzać wiele komunikatów publikowania w jednej jednostce pracy. Ten parametr określa maksymalną liczbę komunikatów publikowania, które mogą być przetwarzane w pojedynczej jednostce pracy.

Wartością domyślną parametru PublishBatchSize jest 5.

• PublishBatchOdstęp czasu =*liczba*

Broker zwykle przetwarza komunikaty publikowania w punkcie synchronizacji. Zatwierdzanie każdej publikacji może być nieefektywne, a w pewnych okolicznościach broker może przetwarzać wiele komunikatów publikowania w jednej jednostce pracy. Ten parametr określa maksymalny czas (w milisekundach) między pierwszym komunikatem w zadaniu wsadowym a każdą kolejną publikacją zawartą w tej samej partii.

Interwał przetwarzania wsadowego równy 0 wskazuje, że można przetwarzać komunikaty o wielkości do PublishBatch , pod warunkiem że komunikaty są dostępne natychmiast.

Wartością domyślną dla PublishBatchOdstęp czasu jest zero.

## **Procedura**

Użyj programu WebSphere MQ Explorer, komend programowalnych lub komendy **runmqsc** , aby zmienić atrybuty menedżera kolejek, które sterują zachowaniem publikowania/subskrybowania.

## **Przykład**

ALTER QMGR PSNPRES (SAFE)

# **Uruchamianie publikowania/subskrybowania w kolejce**

## **Zanim rozpoczniesz**

Zapoznaj się z opisem w sekcji PSMODE , aby zrozumieć trzy tryby publikowania/subskrypcji:

• COMPAT

- WYŁĄCZONE
- WŁĄCZONY

**Uwaga:** Jeśli przeprowadzono migrację z produktu Version 6.0 , należy użyć produktu **strmqbrk** w celu przeprowadzenia migracji stanu brokera publikowania/subskrybowania produktu Version 6.0 w przypadku pracy z zaktualizowanym menedżerem kolejek. Nie ma to zastosowania do produktu z/OS.

## **O tym zadaniu**

Ustaw atrybut QMGR PSMODE , aby uruchomić w kolejce interfejs publikowania/subskrypcji (znany również jako broker) lub mechanizm publikowania/subskrypcji (znany również jako publikowania/ subskrybowanie wersji 7). Aby uruchomić kolejkowane publikowanie/subskrybowanie, należy ustawić parametr PSMODE na wartość ENABLED. Wartością domyślną jest ENABLED.

## **Procedura**

Użyj programu WebSphere MQ Explorer lub komendy **runmqsc** , aby włączyć umieszczany w kolejce interfejs publikowania/subskrybowania, jeśli interfejs nie jest jeszcze włączony.

## **Przykład**

**ALTER QMGR** PSMODE(ENABLED)

## **Co dalej**

Produkt WebSphere MQ przetwarza komendy w kolejce publikowania/subskrypcji oraz wywołania funkcji MQI (Message Queue Interface) komunikatów publikowania/subskrypcji.

# **Zatrzymywanie publikowania/subskrybowania w kolejce**

## **Zanim rozpoczniesz**

Zakolejkowane publikowanie/subskrypcja jest nieaktualne.

Zapoznaj się z opisem w sekcji PSMODE , aby zrozumieć trzy tryby publikowania/subskrypcji:

- COMPAT
- WYŁĄCZONE
- WŁĄCZONY

## **O tym zadaniu**

Ustaw atrybut QMGR PSMODE , aby zatrzymać umieszczony w kolejce interfejs publikowania/subskrypcji (znany również jako broker) lub mechanizm publikowania/subskrypcji (znany również jako publikowania/ subskrybowanie wersji 7). Aby zatrzymać umieszczanie w kolejce publikowania/subskrypcji, należy ustawić parametr PSMODE na wartość COMPAT. Aby całkowicie zatrzymać mechanizm publikowania/ subskrybowania, należy ustawić parametr PSMODE na wartość DISABLED.

## **Procedura**

Użyj programu WebSphere MQ Explorer lub komendy **runmqsc** , aby wyłączyć umieszczany w kolejce interfejs publikowania/subskrybowania.

## **Przykład**

**ALTER QMGR** PSMODE(COMPAT)

# **Dodawanie strumienia**

Strumienie można dodawać ręcznie, aby mogły współistnieć ze strumieniami migrowanymi z menedżerów kolejek systemu Version 6.0 .

## **Zanim rozpoczniesz**

Zapoznaj się ze sposobem działania strumieni publikowania/subskrypcji, czytając temat Strumienie i tematy.

## **O tym zadaniu**

Aby wykonać te kroki, należy użyć komendy PCF **runmqsc**lub IBM WebSphere MQ Explorer .

**Uwaga:** Kroki 1 i 2 można wykonać w dowolnej kolejności. Krok 3 należy wykonać tylko po wykonaniu kroków 1 i 2.

## **Procedura**

- 1. Zdefiniuj kolejkę lokalną o takiej samej nazwie jak strumień Version 6.0 .
- 2. Zdefiniuj temat lokalny o takiej samej nazwie jak nazwa strumienia Version 6.0 .
- 3. Dodaj nazwę kolejki do listy nazw, SYSTEM.QPUBSUB.QUEUE.NAMELIST
- 4. Powtórz te czynności dla wszystkich menedżerów kolejek w produkcie Version 7.1 lub nowszym, które znajdują się w hierarchii publikowania/subskrypcji.

## **Dodawanie 'Sport'**

W przykładzie współużytkowania strumienia 'Sport'menedżery kolejek Version 6.0 i Version 7.1 działają w tej samej hierarchii publikowania/subskrypcji. Menedżery kolejek produktu Version 6.0 współużytkują strumień o nazwie 'Sport'. W przykładzie przedstawiono sposób utworzenia kolejki i tematu w menedżerach kolejek systemu Version 7.1 o nazwie 'Sport'z łańcuchem tematu 'Sport' , który jest współużytkowany ze strumieniem wersji 6 'Sport'.

Version 7.1 Aplikacja publikująca, publikująca w temacie 'Sport', z łańcuchem tematu 'Soccer/ Results' , tworzy wynikowy łańcuch tematu 'Sport/Soccer/Results' . W przypadku Version 7.1 menedżerów kolejek, subskrybentów tematu 'Sport', w którym znajduje się łańcuch tematu 'Soccer/ Results' , publikacja jest odbierany.

W menedżerach kolejek produktu Version 6.0 subskrybenty strumienia 'Sport' z łańcuchem tematu 'Soccer/Results' otrzymują publikację.

```
runmqsc QM1
5724-H72 (C) Copyright IBM Corp. 1994, 2024. ALL RIGHTS RESERVED.
Starting MQSC for queue manager QM1.
define qlocal('Sport')
 1 : define qlocal('Sport')
AMQ8006: WebSphere MQ queue created.
define topic('Sport') topicstr('Sport')
 2 : define topic('Sport') topicstr('Sport')
AMQ8690: WebSphere MQ topic created.
alter namelist(SYSTEM.QPUBSUB.QUEUE.NAMELIST) NAMES('Sport', 'SYSTEM.BROKER.DEFAULT.STREAM', 
'SYSTEM.BROKER.ADMIN.STREAM')
      3 : alter namelist(SYSTEM.QPUBSUB.QUEUE.NAMELIST) NAMES('Sport', 
'SYSTEM.BROKER.DEFAULT.STREAM',
AMQ8551: WebSphere MQ namelist changed.
```
**Uwaga:** Należy podać zarówno istniejące nazwy w obiekcie listy nazw, jak i nowe nazwy, które są dodawane, w komendzie **alter namelist** .

## **Co dalej**

Informacje o strumieniu są przekazywane do innych brokerów w hierarchii.

Jeśli brokerem jest Version 6.0, należy administrować nim jako brokerem Version 6.0 . Oznacza to, że można utworzyć kolejkę strumienia ręcznie lub pozwolić brokerowi na dynamiczne utworzenie kolejki strumienia, gdy jest ona potrzebna. Kolejka jest oparta na definicji kolejki modelowej SYSTEM.BROKER.MODEL.STREAM.

Jeśli brokerem jest produkt Version 7.1, należy ręcznie skonfigurować każdy menedżer kolejek produktu Version 7.1 w hierarchii.

# **Usuwanie strumienia**

Strumień można usunąć z programu IBM WebSphere MQ w wersji Version 7.1lub nowszej, menedżera kolejek.

## **Zanim rozpoczniesz**

Użycie w kolejce publikowania/subskrypcji jest nieaktualne w produkcie IBM WebSphere MQ Version 7.1.

Przed usunięciem strumienia należy upewnić się, że nie ma żadnych pozostałych subskrypcji do strumienia i wyciszyć wszystkie aplikacje, które korzystają ze strumienia. Jeśli publikacje będą nadal przepływać do usuniętego strumienia, należy podjąć wiele działań administracyjnych, aby przywrócić system do stanu środowiska czyszczonego.

## **O tym zadaniu**

Instrukcje na temat usuwania strumienia z wszystkich menedżerów kolejek produktu Version 6.0 , z których jest on połączony, zawiera sekcja Usuwanie strumienia (ps11870).htm w dokumentacji v6.0 ).

## **Procedura**

- 1. Znajdź wszystkie połączone brokery, które udostępniają ten strumień.
- 2. Anuluj wszystkie subskrypcje do strumienia na wszystkich brokerach.
- 3. Usuń z listy nazw kolejkę (o tej samej nazwie, co strumień) SYSTEM.QPUBSUB.QUEUE.NAMELIST.
- 4. Usuń lub usuń wszystkie komunikaty z kolejki o tej samej nazwie, co strumień.
- 5. Usuń kolejkę o tej samej nazwie, co strumień.
- 6. Usuń powiązany obiekt tematu.

# **Co dalej**

- 1. Powtórz kroki od 3 do 5 we wszystkich innych połączonych Version 7.1lub późniejszych, menedżerach kolejek udostępniających strumień.
- 2. Usuń strumień ze wszystkich innych połączonych Version 6.0lub starszych menedżerów kolejek.

# **Dodawanie punktu subskrypcji**

Sposób dodawania punktu subskrypcji, który nie został zmigrowany z produktu IBM WebSphere MQ Event Broker lub produktu IBM WebSphere MQ Message Broker przez produkt **migmbbrk**. Rozszerz istniejącą w kolejce aplikację publikowania/subskrypcji, która została zmigrowana z produktu IBM WebSphere MQ Event Broker lub produktu IBM WebSphere MQ Message Broker, z nowym punktem subskrypcji.

## **Zanim rozpoczniesz**

- 1. Wykonaj migrację z produktu IBM WebSphere MQ Event Broker i produktu IBM WebSphere MQ Message Broker Version 6.0 do produktu IBM WebSphere MQ Version 7.1.
- 2. Sprawdź, czy punkt subskrypcji nie jest jeszcze zdefiniowany w produkcie SYSTEM.QPUBSUB.SUBPOINT.NAMELIST.
- 3. Sprawdź, czy istnieje obiekt tematu lub łańcuch tematu o tej samej nazwie, co punkt subskrypcji.

# **O tym zadaniu**

Istniejące aplikacje produktu IBM WebSphere MQ Event Broker korzystają z punktów subskrypcji. Nowe aplikacje produktu IBM WebSphere MQ Version 7.1 nie korzystają z punktów subskrypcji, ale mogą współdziałać z istniejącymi aplikacjami, które korzystają z mechanizmu migracji punktu subskrypcji.

Punkt subskrypcji mógł nie zostać zmigrowany przez produkt **migmbbrk**, jeśli punkt subskrypcji nie był używany w czasie migracji.

Istnieje możliwość dodania punktu subskrypcji do istniejących w kolejce programów publikowania/ subskrypcji zmigrowanych z produktu IBM WebSphere MQ Event Broker.

Punkty subskrypcji nie działają z kolejkami programów publikowania/subskrybowania, które używają nagłówków MQRFH1 , które zostały zmigrowane z produktu IBM WebSphere MQ Version 6.0lub wcześniej.

Nie ma potrzeby dodawania punktów subskrypcji do korzystania z zintegrowanych aplikacji publikowania/ subskrypcji napisanych dla produktu IBM WebSphere MQ Version 7.1.

## **Procedura**

1. Dodaj nazwę punktu subskrypcji do produktu SYSTEM.QPUBSUB.SUBPOINT.NAMELIST.

- W systemie z/OSparametr **NLTYPE** ma wartość NONE, a wartość domyślna.
- Powtórz krok dla każdego menedżera kolejek, który jest połączony w tej samej topologii publikowania/subskrypcji.
- 2. Dodaj obiekt tematu, najlepiej nadając mu nazwę punktu subskrypcji, przy czym łańcuch tematu jest zgodny z nazwą punktu subskrypcji.
	- Jeśli punkt subskrypcji znajduje się w klastrze, dodaj obiekt tematu jako temat klastra na hoście tematu klastra.
	- Jeśli obiekt tematu istnieje z tym samym łańcuchem tematu, co nazwa punktu subskrypcji, należy użyć istniejącego obiektu tematu. Należy zapoznać się z konsekwencjami punktu subskrypcji, w którym należy ponownie użyć istniejącego tematu. Jeśli istniejący temat jest częścią istniejącej aplikacji, należy rozstrzygnąć kolizję między dwoma identycznie nazwanymi tematami.
	- Jeśli istnieje obiekt tematu o takiej samej nazwie, jak nazwa punktu subskrypcji, ale inny łańcuch tematu, utwórz temat o innej nazwie.
- 3. Ustaw atrybut **Topic** WILDCARD na wartość BLOCK.

Blokowanie subskrypcji na # lub \* izoluje subskrypcje ze znakami wieloznacznymi w punktach subskrypcji, patrz sekcja Znaki wieloznaczne i punkty subskrypcji.

4. Ustaw wszystkie atrybuty wymagane w obiekcie tematu.

## **Przykład**

W tym przykładzie przedstawiono plik komend **runmqsc** , który dodaje dwa punkty subskrypcji, USD i GBP.

```
DEFINE TOPIC(USD) TOPICSTR(USD) 
DEFINE TOPIC(GBP) TOPICSTR(GBP) WILDCARD(BLOCK)
ALTER NL(SYSTEM.QPUBSUB.SUBPOINT.NAMELIST) NAMES(SYSTEM.BROKER.DEFAULT.SUBPOINT, USD, GBP)
```
### **Uwaga:**

- 1. Uwzględnij domyślny punkt subskrypcji na liście punktów subskrypcji dodanych za pomocą komendy **ALTER** . Program **ALTER** usuwa istniejące nazwy na liście nazw.
- 2. Przed zmianą listy nazw należy zdefiniować tematy. Menedżer kolejek sprawdza tylko listę nazw podczas uruchamiania menedżera kolejek i po zmianie nazwy listy nazw.

# **Łączenie menedżera kolejek z hierarchią brokera**

Istnieje możliwość połączenia lokalnego menedżera kolejek z nadrzędnym menedżerem kolejek w celu zmodyfikowania hierarchii brokera.

## **Zanim rozpoczniesz**

- 1. Włącz tryb publikowania/subskrypcji w kolejce. Patrz sekcja Uruchamianie kolejkowanego publikowania/subskrypcji.
- 2. Ta zmiana jest propagowana do nadrzędnego menedżera kolejek za pomocą połączenia IBM WebSphere MQ . Istnieją dwa sposoby nawiązania połączenia.
	- Połącz menedżery kolejek z klastrem IBM WebSphere MQ , patrz sekcja Dodawanie menedżera kolejek do klastra .
	- Nawiąż połączenie kanału punkt z punktem przy użyciu kolejki transmisji lub aliasu menedżera kolejek o takiej samej nazwie jak nadrzędny menedżer kolejek. Więcej informacji na temat nawiązywania połączenia kanału punkt z punktem zawiera sekcja WebSphere MQ distributedmessaging techniques.

## **O tym zadaniu**

Aby połączyć elementy potomne z elementami macierzystymi, należy użyć komendy runmqsc produktu ALTER QMGR PARENT *(PARENT\_NAME)* .

Rozproszone publikowanie/subskrypcja jest implementowane przy użyciu klastrów menedżerów kolejek i klastrowych definicji tematów. Na potrzeby współdziałania z produktem IBM WebSphere MQ Version 6.0 i produktem WebSphere Message Broker Version 6.1 oraz produktem WebSphere Event Broker Version 6.1 i wcześniejszymi wersjami można również połączyć menedżery kolejek produktu Version 7.1 lub nowszego z hierarchią brokera, o ile włączony jest kolejkowany tryb publikowania/subskrybowania.

## **Procedura**

```
ALTER QMGR PARENT (NADRZĘDNY)
```
## **Przykład**

W pierwszym przykładzie przedstawiono sposób przyłączenia QM2 jako elementu potomnego QM1, a następnie odpytywania QM2 o jego połączenie:

```
C:>runmqsc QM2
5724-H72 (C) Copyright IBM Corp. 1994, 2024. ALL RIGHTS RESERVED.
Starting MQSC for queue manager QM2
alter qmgr parent(QM1)
 1 : alter qmgr parent(QM1)
AMQ8005: WebSphere MQ queue manager changed.
display pubsub all
 2 : display pubsub all
AMQ8723: Display pub/sub status details.
   QMNAME(QM2) TYPE(LOCAL)
   STATUS(ACTIVE)
AMQ8723: Display pub/sub status details.
 QMNAME(QM1) TYPE(PARENT)
 STATUS(ACTIVE)
```
Następny przykład przedstawia wynik zapytania QM1 o jego połączenia:

```
C:\Documents and Settings\Admin>runmqsc QM1
5724-H72 (C) Copyright IBM Corp. 1994, 2024. ALL RIGHTS RESERVED.
Starting MQSC for queue manager QM1.
display pubsub all
 2 : display pubsub all
AMQ8723: Display pub/sub status details.
   QMNAME(QM1) TYPE(LOCAL)
   STATUS(ACTIVE)
AMQ8723: Display pub/sub status details.
 QMNAME(QM2) TYPE(CHILD)
 STATUS(ACTIVE)
```
## <span id="page-164-0"></span>**Co dalej**

Istnieje możliwość zdefiniowania tematów w jednym brokerze lub menedżerze kolejek, które są dostępne dla publikatorów i subskrybentów w połączonych menedżerach kolejek. Więcej informacji na ten temat zawiera sekcja Definiowanie tematu administracyjnego .

## **Pojęcia pokrewne**

Strumienie i tematy

Wprowadzenie do przesyłania komunikatów w trybie publikowania i subskrypcji w produkcie WebSphere MQ

### **Odsyłacze pokrewne**

WYŚWIETL PUBSUB

# **Rozłączanie menedżera kolejek z hierarchią brokera**

Rozłącz podrzędny menedżer kolejek z nadrzędnym menedżerem kolejek w hierarchii brokera.

## **O tym zadaniu**

Komenda **ALTER QMGR** umożliwia rozłączenie menedżera kolejek z hierarchią brokera. Menedżer kolejek można rozłączyć w dowolnej kolejności w dowolnym momencie.

Odpowiednie żądanie aktualizacji elementu nadrzędnego jest wysyłane, gdy połączenie między menedżerami kolejek jest uruchomione.

## **Procedura**

ALTER QMGR PARENT('')

## **Przykład**

```
C:\Documents and Settings\Admin>runmqsc QM2
5724-H72 (C) Copyright IBM Corp. 1994, 2024. ALL RIGHTS RESERVED.
Starting MQSC for queue manager QM2.
 1 : alter qmgr parent('')
AMQ8005: WebSphere MQ queue manager changed.
 2 : display pubsub type(child)
AMQ8147: WebSphere MQ object not found.
display pubsub type(parent)
 3 : display pubsub type(parent)
AMQ8147: WebSphere MQ object not found.
```
# **Co dalej**

Można usunąć dowolne strumienie, kolejki i ręcznie zdefiniowane kanały, które nie są już potrzebne.

# **Konfigurowanie klastra menedżera kolejek**

Odsyłacze znajdujące się w tym temacie umożliwiają znalezienie sposobu działania klastrów, zaprojektowanie konfiguracji klastra oraz uzyskanie przykładu konfiguracji prostego klastra.

## **Zanim rozpoczniesz**

Wprowadzenie do pojęć związanych z grupowaniem można znaleźć w następujących tematach:

- Jak działają klastry
- • ["Porównanie grupowania i rozproszonego kolejkowania" na stronie 168](#page-167-0)
- • ["Komponenty klastra" na stronie 170](#page-169-0)

Podczas projektowania klastra menedżera kolejek konieczne jest podjęcie pewnych decyzji. Najpierw należy zdecydować, które menedżery kolejek w klastrze mają przechowywać pełne repozytoria informacji o klastrze. Każdy utworzony menedżer kolejek może pracować w klastrze. W tym celu można wybrać dowolną liczbę menedżerów kolejek, ale idealna liczba to dwa. Więcej informacji na temat wybierania

menedżerów kolejek do przechowywania pełnych repozytoriów zawiera sekcja ["Jak wybrać menedżery](#page-183-0) [kolejek klastra do przechowywania pełnych repozytoriów" na stronie 184](#page-183-0).

Aby uzyskać więcej informacji na temat projektowania klastra, należy zapoznać się z następującymi tematami:

- • ["Organizowanie klastra" na stronie 186](#page-185-0)
- • ["Konwencje nazewnictwa klastrów" na stronie 186](#page-185-0)
- • ["Nakładające się klastry" na stronie 187](#page-186-0)

### **Przykład**

Najmniejszy możliwy klaster zawiera tylko dwa menedżery kolejek. W tym przypadku oba menedżery kolejek zawierają pełne repozytoria. Wystarczy tylko kilka definicji do skonfigurowania klastra, a mimo to istnieje wysoki stopień autonomii w każdym menedżerze kolejek.

Rysunek 21 na stronie 166 przedstawia klaster o nazwie DEMOCLSTR z dwoma menedżerami kolejek o nazwach QM1 i QM2.

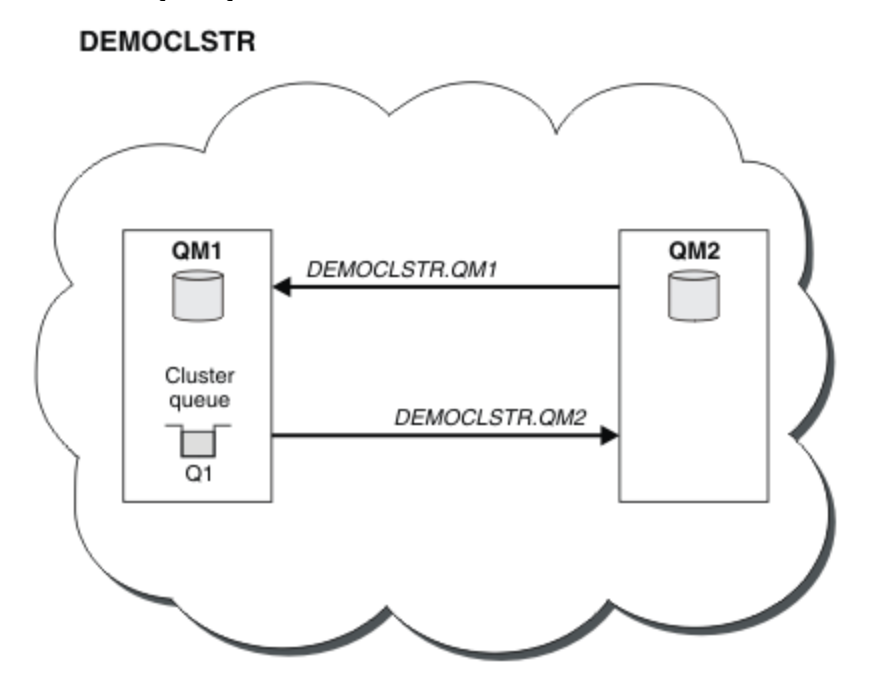

*Rysunek 21. Mały klaster dwóch menedżerów kolejek*

- Menedżery kolejek mają długie nazwy, takie jak LONDON i NEWYORK. Te same nazwy są używane w zadaniach zaawansowanego i równoważenia obciążenia. W systemie IBM WebSphere MQ dla systemu z/OSnazwy menedżerów kolejek są ograniczone do czterech znaków.
- Nazwy menedżerów kolejek sugerują, że każdy menedżer kolejek znajduje się na oddzielnym komputerze. Te zadania można wykonać przy użyciu wszystkich menedżerów kolejek na tym samym komputerze.
- Zadania korzystają z komend skryptu IBM WebSphere MQ , ponieważ są one wprowadzane przez administratora systemu za pomocą komend **MQSC** . Istnieją inne sposoby wprowadzania komend, w tym korzystanie z łatwiejszego programu IBM WebSphere MQ Explorer. Punktem używania komend skryptowych produktu WebSphere MQ jest zademonstrować, jakie komendy produktu IBM WebSphere MQ są używane w zadaniach.

Instrukcje dotyczące konfigurowania podobnego klastra przykładowego można znaleźć w sekcji ["Konfigurowanie nowego klastra" na stronie 193](#page-192-0).

# **Co dalej**

Więcej informacji na temat konfigurowania i pracy z klastrami można znaleźć w następujących tematach:

- • ["Nawiążanie komunikacji w klastrze" na stronie 190](#page-189-0)
- • ["Zarządzanie klastrami produktu IBM WebSphere MQ" na stronie 192](#page-191-0)
- • ["Kierowanie komunikatów do i z klastrów" na stronie 258](#page-257-0)
- • ["Korzystanie z klastrów do zarządzania obciążeniem" na stronie 273](#page-272-0)

Więcej informacji na temat konfigurowania klastra można znaleźć w sekcji ["Wskazówki dotyczące](#page-187-0) [klastrów" na stronie 188.](#page-187-0)

## **Pojęcia pokrewne** Klastry

# **Kontrola dostępu i wiele kolejek transmisji klastra**

Wybór między trzema trybami sprawdzania, gdy aplikacja umieszcza komunikaty w zdalnych kolejkach klastra. Tryby te sprawdzają się zdalnie względem kolejki klastra, sprawdzają lokalnie przed SYSTEM.CLUSTER.TRANSMIT.QUEUElub sprawdzają profile lokalne dla kolejki klastra lub menedżera kolejek klastra.

Program IBM WebSphere MQ umożliwia lokalne i lokalne sprawdzanie, czy użytkownik ma uprawnienia do umieszczania komunikatów w kolejce zdalnej. Typowa aplikacja produktu IBM WebSphere MQ używa tylko sprawdzania lokalnego i opiera się na zdalnym menedżerze kolejek, który ufa kontrolom dostępu określonym w lokalnym menedżerze kolejek. Jeśli zdalne sprawdzanie nie jest używane, komunikat jest umieszczany w kolejce docelowej przy użyciu uprawnień procesu zdalnego kanału komunikatów. Aby korzystać ze zdalnego sprawdzania, należy ustawić uprawnienie do umieszczania kanału odbierającego w celu zabezpieczenia kontekstu.

Lokalne sprawdzenia są wykonywane względem kolejki, która jest otwierana przez aplikację. W przypadku rozproszonego kolejkowania aplikacja zwykle otwiera definicję kolejki zdalnej, a operacje sprawdzania dostępu są wykonywane w oparciu o definicję kolejki zdalnej. Jeśli komunikat jest umieszczany z pełnym nagłówkiem routingu, sprawdzane są, czy są one wykonywane w kolejce transmisji. Jeśli aplikacja otwiera kolejkę klastra, która nie znajduje się w lokalnym menedżerze kolejek, nie istnieje żaden obiekt lokalny do sprawdzenia. Sprawdzenia kontroli dostępu są wykonywane względem kolejki transmisji klastra, SYSTEM.CLUSTER.TRANSMIT.QUEUE. Nawet w przypadku wielu kolejek transmisji klastra z produktu Version 7.5lokalne kontrole kontroli dostępu dla zdalnych kolejek klastra są wykonywane w systemie SYSTEM.CLUSTER.TRANSMIT.QUEUE.

Wybór lokalnego lub zdalnego sprawdzania jest wyborem pomiędzy dwoma skrajnościami. Sprawdzanie zdalnie jest precyzyjnie wypasane. Każdy użytkownik musi mieć profil kontroli dostępu w każdym menedżerze kolejek w klastrze, który ma zostać umieszczony w dowolnej kolejce klastra. Sprawdzanie lokalnie jest coarse-grained. Każdy użytkownik musi mieć tylko jeden profil kontroli dostępu dla kolejki transmisji klastra w menedżerze kolejek, z którym są one połączone. Dzięki temu profilowi mogą one umieścić komunikat w dowolnej kolejce klastra w dowolnym menedżerze kolejek w dowolnym klastrze.

Od wersji Version 7.1administratorzy mają inny sposób konfigurowania kontroli dostępu dla kolejek klastra. Korzystając z komendy **setmqaut** , można utworzyć profil zabezpieczeń dla kolejki klastra w dowolnym menedżerze kolejek w klastrze. Profil będzie miał wpływ na lokalne otwarcie zdalnej kolejki klastra, podając tylko nazwę kolejki. Istnieje również możliwość skonfigurowania profilu dla menedżera kolejek zdalnych. W takim przypadku menedżer kolejek może sprawdzić profil użytkownika, który otwiera kolejkę klastra, podając pełną nazwę.

Nowe profile działają tylko wtedy, gdy użytkownik zmieni sekcję menedżera kolejek **ClusterQueueAccessControl** na RQMName. Wartość domyślna to Xmitq. Należy utworzyć profile dla wszystkich kolejek klastra istniejących aplikacji, które używają kolejek klastra. Jeśli sekcja zostanie zmieniona na RQMName bez tworzenia profili, aplikacje prawdopodobnie nie powiodą się.

**Wskazówka:** Zmiany wprowadzone w celu uzyskania dostępu do kolejki klastra w programie Version 7.1 nie mają zastosowania do kolejkowania zdalnego. Sprawdzanie dostępu jest nadal wykonywane

<span id="page-167-0"></span>względem definicji lokalnych. Zmiany oznaczają, że można zastosować takie samo podejście, aby skonfigurować sprawdzanie dostępu w kolejkach klastra i tematach klastra.

## **Pojęcia pokrewne**

["Łączenie w klastry: Izolacja aplikacji przy użyciu wielu kolejek transmisji klastra" na stronie 295](#page-294-0) Przepływy komunikatów można izolować między menedżerami kolejek w klastrze. Istnieje możliwość umieszczania komunikatów transportowanych przez różne kanały nadawcze klastra w różnych kolejkach transmisji klastra. Można użyć podejścia w pojedynczym klastrze lub z nakładającymi się klastrami. W tym temacie przedstawiono przykłady i niektóre sprawdzone procedury, które umożliwiają wybranie podejścia do użycia.

# **Porównanie grupowania i rozproszonego kolejkowania**

Porównaj komponenty, które mają zostać zdefiniowane w celu łączenia menedżerów kolejek za pomocą rozproszonego kolejkowania i grupowania.

Jeśli klastry nie są używane, menedżery kolejek są niezależne i komunikują się przy użyciu rozproszonego kolejkowania. Jeśli jeden menedżer kolejek musi wysyłać komunikaty do innego menedżera kolejek, należy zdefiniować następujące elementy:

- Kolejka transmisji
- Kanał do zdalnego menedżera kolejek

Rysunek 22 na stronie 168 przedstawia komponenty wymagane do rozproszonego kolejkowania.

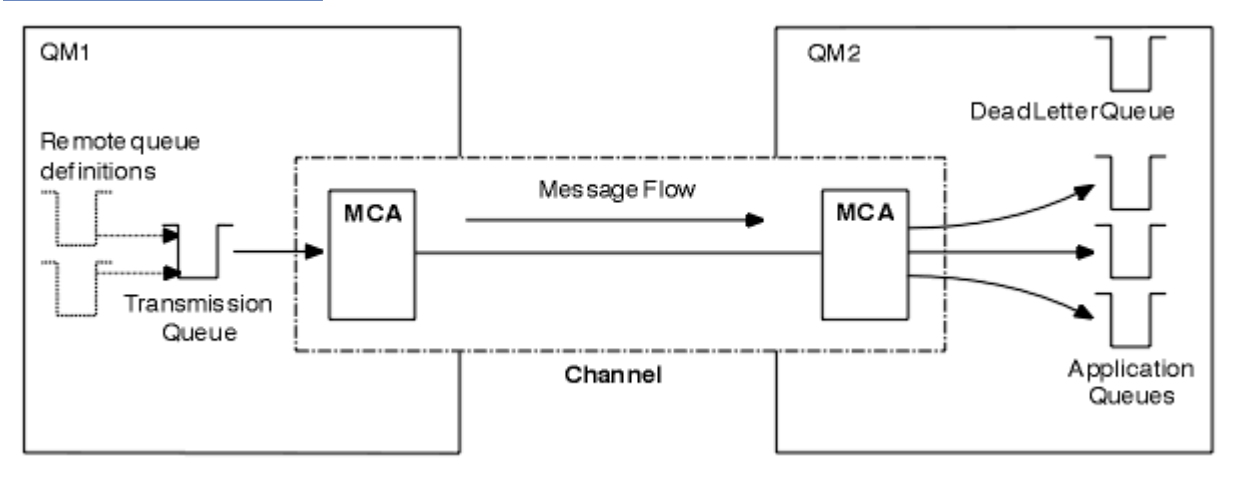

### *Rysunek 22. kolejkowanie rozproszone*

Jeśli menedżery kolejek są grupowane w klastrze, kolejki w dowolnym menedżerze kolejek są dostępne dla dowolnego innego menedżera kolejek w klastrze. Dowolny menedżer kolejek może wysłać komunikat do dowolnego innego menedżera kolejek w tym samym klastrze bez jawnych definicji. Dla każdego miejsca docelowego nie są dostępne definicje kanałów, definicje kolejek zdalnych ani kolejki transmisji. Każdy menedżer kolejek w klastrze ma pojedynczą kolejkę transmisji, z której może przesyłać komunikaty do dowolnego innego menedżera kolejek w klastrze. Każdy menedżer kolejek w klastrze musi definiować tylko następujące elementy:

- Jeden kanał odbierający klastry, na którym mają być odbierane komunikaty.
- Jeden kanał nadawczy klastra, z którym wprowadza się i dowiaduje się o klastrze

# **Definicje służące do konfigurowania klastra w porównaniu z kolejkowaniem rozproszonym**

Patrz [Rysunek 23 na stronie 169](#page-168-0), który przedstawia cztery menedżery kolejek, każdy z dwoma kolejkami. Należy wziąć pod uwagę, ile definicji jest potrzebnych do połączenia tych menedżerów kolejek przy użyciu rozproszonego kolejkowania. Porównaj liczbę definicji wymaganych do skonfigurowania tej samej sieci co klaster.

<span id="page-168-0"></span>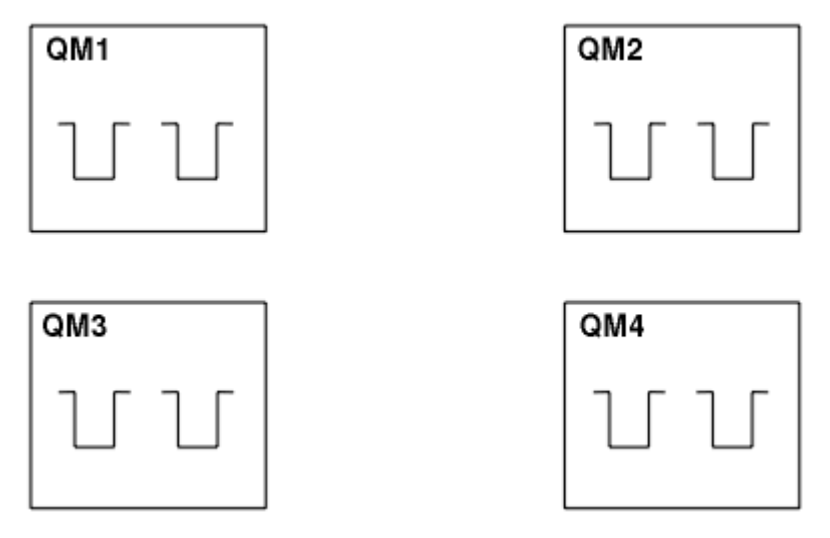

*Rysunek 23. Sieć czterech menedżerów kolejek*

## **Definicje służące do konfigurowania sieci za pomocą rozproszonego kolejkowania**

Aby skonfigurować sieć pokazanej w [Rysunek 22 na stronie 168](#page-167-0) za pomocą rozproszonego kolejkowania, mogą być dostępne następujące definicje:

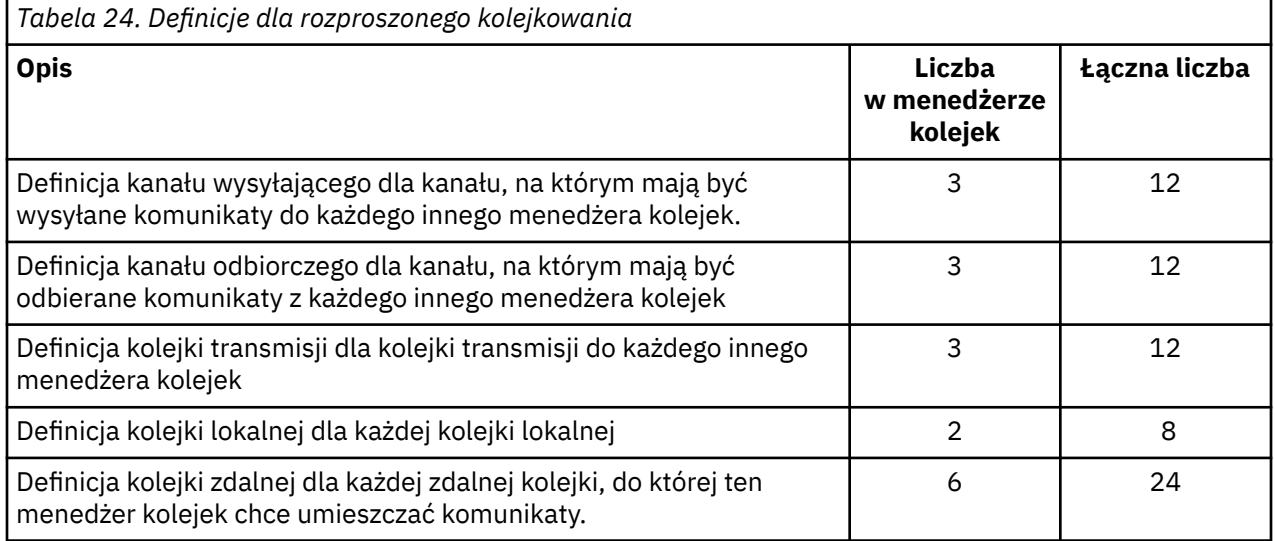

Tę liczbę definicji można zmniejszyć za pomocą ogólnych definicji kanału odbierającego. Maksymalna liczba definicji może być równa 17 dla każdego menedżera kolejek, który jest w sumie 68 dla tej sieci.

## **Definicje służące do konfigurowania sieci za pomocą klastrów**

Aby skonfigurować sieć pokazanej w programie [Rysunek 22 na stronie 168](#page-167-0) przy użyciu klastrów, należy użyć następujących definicji:

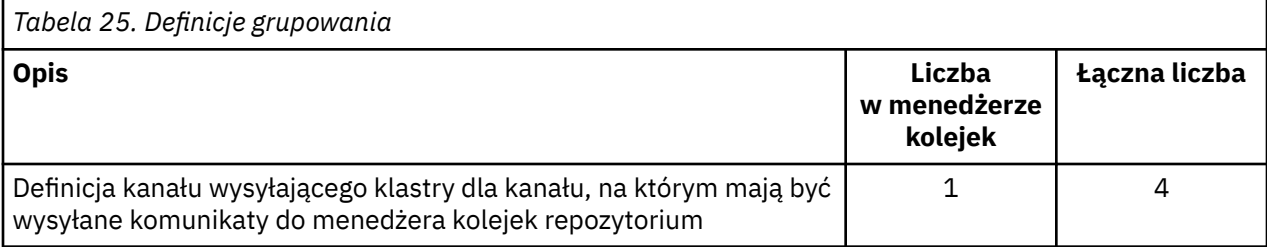

<span id="page-169-0"></span>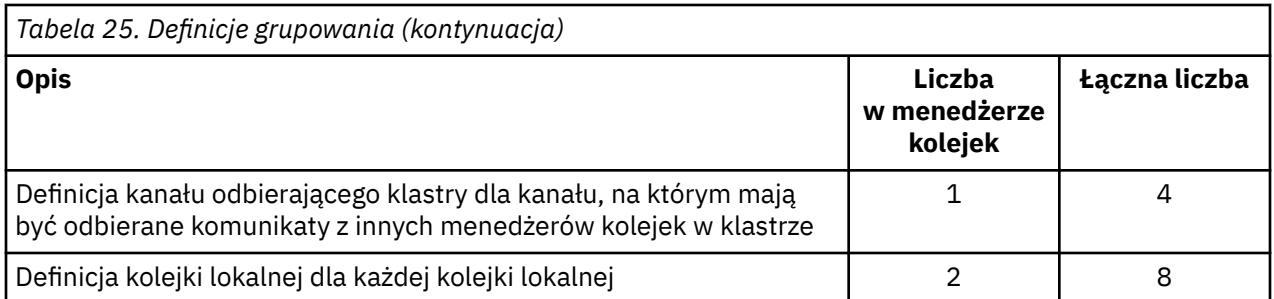

Aby skonfigurować ten klaster menedżerów kolejek (z dwoma pełnymi repozytoriami), potrzebne są cztery definicje w każdym menedżerze kolejek, łącznie łącznie szesnaście definicji. Należy również zmienić definicje menedżera kolejek dla dwóch menedżerów kolejek, aby umożliwić im pełne menedżery kolejek repozytorium dla klastra.

Wymagana jest tylko jedna definicja kanału CLUSSDR i jedna definicja kanału CLUSRCVR . Po zdefiniowaniu klastra można dodać lub usunąć menedżery kolejek (inne niż menedżery kolejek repozytorium) bez przerywania pracy w innych menedżerach kolejek.

Korzystanie z klastra zmniejsza liczbę definicji wymaganych do skonfigurowania sieci zawierającej wiele menedżerów kolejek.

W przypadku mniejszej liczby definicji występuje mniejsze ryzyko wystąpienia błędu:

- Nazwy obiektów są zawsze zgodne, na przykład nazwa kanału w parze nadawca-odbiorca.
- Nazwa kolejki transmisji podana w definicji kanału zawsze jest zgodna z poprawną definicją kolejki transmisji lub nazwą kolejki transmisji określoną w definicji kolejki zdalnej.
- Definicja QREMOTE zawsze wskazuje poprawną kolejkę w zdalnym menedżerze kolejek.

Po ustawieniu klastra można przenieść kolejki klastra z jednego menedżera kolejek do innego w obrębie klastra bez konieczności wykonywania jakichkolwiek prac związanych z zarządzaniem systemem na żadnym innym menedżerze kolejek. Nie ma szans na usunięcie lub zmodyfikowanie definicji kanału, zdalnej kolejki lub kolejki transmisji. Nowe menedżery kolejek można dodawać do klastra bez żadnych zakłóceń w istniejącej sieci.

# **Komponenty klastra**

Klastry składają się z menedżerów kolejek, repozytoriów klastra, kanałów klastra i kolejek klastra.

Informacje na temat poszczególnych komponentów klastra znajdują się w następujących podtematach:

## **Pojęcia pokrewne**

## Klastry

["Porównanie grupowania i rozproszonego kolejkowania" na stronie 168](#page-167-0) Porównaj komponenty, które mają zostać zdefiniowane w celu łączenia menedżerów kolejek za pomocą rozproszonego kolejkowania i grupowania.

["Zarządzanie klastrami produktu IBM WebSphere MQ" na stronie 192](#page-191-0) Klastry IBM WebSphere MQ można tworzyć, rozszerzać i obsługiwać.

### **Zadania pokrewne**

["Konfigurowanie klastra menedżera kolejek" na stronie 165](#page-164-0)

Odsyłacze znajdujące się w tym temacie umożliwiają znalezienie sposobu działania klastrów, zaprojektowanie konfiguracji klastra oraz uzyskanie przykładu konfiguracji prostego klastra.

### ["Konfigurowanie nowego klastra" na stronie 193](#page-192-0)

Wykonaj poniższe instrukcje, aby skonfigurować przykładowy klaster. W oddzielnych instrukcjach opisano konfigurowanie klastra w protokole TCP/IP, LU 6.2oraz z pojedynczą kolejką transmisji lub wieloma kolejkami transmisjnymi. Przetestuj działanie klastra, wysyłając komunikat z jednego menedżera kolejek do drugiego.

# **Repozytorium klastra**

Repozytorium to zbiór informacji o menedżerach kolejek, które są elementami klastra.

Informacje o repozytorium obejmują nazwy menedżerów kolejek, ich położenia, kanały, kolejki, które są hostem, a także inne informacje. Informacje te są zapisywane w postaci komunikatów w kolejce o nazwie SYSTEM.CLUSTER.REPOSITORY.QUEUE. Kolejka jest jednym z obiektów domyślnych. Jest on definiowany podczas tworzenia menedżera kolejek produktu WebSphere MQ , z wyjątkiem produktu WebSphere MQ for z/OS.

Zwykle dwa menedżery kolejek w klastrze przechowują pełne repozytorium. Pozostałe menedżery kolejek przechowują częściowe repozytorium.

## **Pełne repozytorium i częściowe repozytorium**

Menedżer kolejek, który udostępnia pełny zestaw informacji o każdym menedżerze kolejek w klastrze, ma pełne repozytorium. Inne menedżery kolejek w klastrze zawierają częściowe repozytoria zawierające podzbiór informacji w pełnych repozytoriach.

Częściowe repozytorium zawiera informacje tylko o tych menedżerach kolejek, z którymi menedżer kolejek musi wymieniać komunikaty. Menedżery kolejek żądają aktualizacji potrzebnych informacji, aby w razie zmian menedżer kolejek pełnego repozytorium wysłał je do nowych informacji. Przez wiele czasu częściowe repozytorium zawiera wszystkie informacje, które musi wykonać menedżer kolejek w klastrze. Jeśli menedżer kolejek potrzebuje informacji dodatkowych, wysyła zapytania o pełne repozytorium i aktualizuje swoje częściowe repozytorium. Menedżery kolejek używają kolejki o nazwie SYSTEM.CLUSTER.COMMAND.QUEUE do żądania i odbierania aktualizacji do repozytoriów. Ta kolejka jest jednym z obiektów domyślnych.

# **Menedżer kolejek klastra**

Menedżer kolejek klastra to menedżer kolejek, który jest elementem klastra.

Menedżer kolejek może należeć do kilku klastrów. Każdy menedżer kolejek klastra musi mieć nazwę, która jest unikalna w obrębie wszystkich klastrów, których jest elementem.

Menedżer kolejek klastra może udostępniać kolejki, które reklamuje się do innych menedżerów kolejek w klastrze. Menedżer kolejek klastra nie musi udostępniać ani reklamować żadnych kolejek. Może on zasilać komunikaty do klastra i odbierać tylko odpowiedzi, które są kierowane wprost do niego, a nie do reklamowanych kolejek.

W produkcie WebSphere MQ for z/OSmenedżer kolejek klastra może należeć do grupy współużytkowania kolejki. W tym przypadku współużytkuje on definicje kolejek z innymi menedżerami kolejek w tej samej grupie współużytkowania kolejki.

Menedżery kolejek klastra są autonomiczne. Mają pełną kontrolę nad kolejkami i kanałami, które definiują. Ich definicje nie mogą być modyfikowane przez inne menedżery kolejek (inne niż menedżery kolejek w tej samej grupie współużytkowania kolejek). Menedżery kolejek repozytorium nie sterują definicjami w innych menedżerach kolejek w klastrze. Posiadają pełny zestaw wszystkich definicji, do użycia w razie potrzeby. Klaster jest stowarzyszeniem menedżerów kolejek.

Po utworzeniu lub zmianie definicji w menedżerze kolejek klastra informacje te są wysyłane do menedżera kolejek pełnego repozytorium. Inne repozytoria w klastrze są aktualizowane w późniejszym czasie.

## **Menedżer kolejek pełnego repozytorium**

Menedżer kolejek pełnego repozytorium jest menedżerem kolejek klastra, który zawiera pełną reprezentację zasobów klastra. Aby zapewnić dostępność, należy skonfigurować co najmniej dwa menedżery kolejek pełnego repozytorium w każdym klastrze. Menedżery kolejek pełnego repozytorium odbierają informacje wysyłane przez inne menedżery kolejek w klastrze i aktualizują ich repozytoria. Wysyłają komunikaty do siebie nawzajem, aby mieć pewność, że są na bieżąco z nowymi informacjami o klastrze.

# **Menedżery kolejek i repozytoria**

Każdy klaster ma co najmniej jeden (najlepiej dwa) menedżery kolejek, w których znajdują się pełne repozytoria informacji o menedżerach kolejek, kolejkach i kanałach w klastrze. Te repozytoria zawierają również żądania od innych menedżerów kolejek w klastrze w celu aktualizacji informacji.

Pozostałe menedżery kolejek przechowują częściowe repozytorium zawierające informacje na temat podzbioru kolejek i menedżerów kolejek, z którymi muszą się komunikować. Menedżery kolejek budują swoje częściowe repozytoria, wykonując zapytania, gdy najpierw muszą uzyskać dostęp do innej kolejki lub innego menedżera kolejek. Żądają one, aby były one powiadamiane o wszelkich nowych informacjach dotyczących tej kolejki lub menedżera kolejek.

Każdy menedżer kolejek przechowuje swoje informacje o repozytorium w komunikatach w kolejce o nazwie SYSTEM.CLUSTER.REPOSITORY.QUEUE. Menedżery kolejek wymieniają informacje o repozytorium w komunikatach w kolejce o nazwie SYSTEM.CLUSTER.COMMAND.QUEUE.

Każdy menedżer kolejek, który dołącza do klastra, definiuje nadawcę klastra CLUSSDR, kanał do jednego z repozytoriów. Od razu dowiaduje się, które inne menedżery kolejek w klastrze posiadają pełne repozytoria. Od tego czasu menedżer kolejek może zażądać informacji z dowolnego z repozytoriów. Gdy menedżer kolejek wysyła informacje do wybranego repozytorium, wysyła również informacje do jednego innego repozytorium (jeśli istnieje).

Pełne repozytorium jest aktualizowane, gdy menedżer kolejek udostępniający je otrzymuje nowe informacje od jednego z powiązanych z nim menedżerów kolejek. Nowe informacje są również wysyłane do innego repozytorium w celu zmniejszenia ryzyka opóźnienia w przypadku, gdy menedżer kolejek repozytorium nie jest w stanie serwisowania. Ponieważ wszystkie informacje są wysyłane dwa razy, repozytoria muszą usunąć duplikaty. Każdy element informacji zawiera numer kolejny, który jest używany przez repozytoria do identyfikowania duplikatów. Wszystkie repozytoria są przechowywane razem ze sobą przez wymianę komunikatów.

# **Kolejki klastra**

Kolejka klastra to kolejka udostępniana przez menedżer kolejek klastra innym menedżerom kolejek w klastrze.

Zdefiniuj kolejkę klastra jako kolejkę lokalną w menedżerze kolejek klastra, w której znajduje się kolejka. Należy określić nazwę klastra, do którego należy kolejka. W poniższym przykładzie przedstawiono komendę **runmqsc** w celu zdefiniowania kolejki klastra za pomocą opcji CLUSTER :

DEFINE QLOCAL(Q1) CLUSTER(SALES)

Definicja kolejki klastra jest ogłaszana w innych menedżerach kolejek w klastrze. Inne menedżery kolejek w klastrze mogą umieszczać komunikaty w kolejce klastra bez konieczności stosowania odpowiadającej jej definicji kolejki zdalnej. Kolejka klastra może zostać ogłoszona w więcej niż jednym klastrze przy użyciu listy nazw klastra.

Po ogłoszeniu kolejki każdy menedżer kolejek w klastrze może umieszczać w niej komunikaty. Aby umieścić komunikat, menedżer kolejek musi ustalić, w którym repozytorium pełnym znajduje się kolejka. Następnie do komunikatu w kolejce transmisji klastra dodawane są niektóre informacje o kierowaniu.

Kolejka klastra może być kolejką współużytkowaną przez członków grupy współużytkowania kolejki w programie IBM WebSphere MQ for z/OS.

# **Łączy**

Istnieje możliwość utworzenia klastra, w którym więcej niż jeden menedżer kolejek udostępnia instancję tej samej kolejki klastra. Upewnij się, że wszystkie komunikaty w sekwencji są wysyłane do tej samej instancji kolejki. Serię komunikatów można powiązać z określoną kolejką, korzystając z opcji MQOO\_BIND\_ON\_OPEN w wywołaniu MQOPEN .

# **Kolejki transmisji klastra**

Menedżer kolejek może przechowywać komunikaty dla innych menedżerów kolejek w klastrze w wielu kolejkach transmisji, z wyjątkiem sytuacji, gdy produkt z/OSjest w stanie przechowywać komunikaty. Menedżer kolejek można skonfigurować na dwa sposoby w celu przechowywania komunikatów w wielu kolejkach transmisji klastra. Jeśli dla atrybutu menedżera kolejek DEFCLXQ zostanie ustawiona wartość CHANNEL, na podstawie kolejki SYSTEM.CLUSTER.TRANSMIT.MODEL.QUEUE dla każdego kanału nadawczego klastra zostanie automatycznie utworzona inna kolejka transmisji klastra. Jeśli opcja kolejki transmisji CLCHNAME zostanie ustawiona w taki sposób, aby była zgodna z co najmniej jednym kanałem nadawczym klastra, menedżer kolejek może przechowywać komunikaty dla zgodnych kanałów w kolejce transmisji.

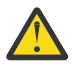

**Ostrzeżenie:** Jeśli dedykowany produkt SYSTEM.CLUSTER.TRANSMIT.QUEUES jest używany z menedżerem kolejek, który został zaktualizowany z wcześniejszej wersji produktu, należy upewnić się, że opcja SHARE/NOSHARE produktu SYSTEM.CLUSTER.TRANSMIT.MODEL.QUEUE jest ustawiona na wartość **SHARE**.

Komunikat dla kolejki klastra w innym menedżerze kolejek jest umieszczany w kolejce transmisji klastra przed wysłaniem. Kanał wysyłający klastry przesyła komunikaty z kolejki transmisji klastra do kanałów odbierających klastry w innych menedżerach kolejek. Domyślnie jedna zdefiniowana przez system kolejka transmisji klastra przechowuje wszystkie komunikaty, które mają zostać przesłane do innych menedżerów kolejek klastra. Kolejka ma nazwę SYSTEM.CLUSTER.TRANSMIT.QUEUE. Menedżer kolejek, który jest częścią klastra, może wysyłać komunikaty w tej kolejce transmisji klastra do dowolnego innego menedżera kolejek w tym samym klastrze.

Definicja dla pojedynczej kolejki produktu SYSTEM.CLUSTER.TRANSMIT.QUEUE jest tworzona domyślnie w każdym menedżerze kolejek, z wyjątkiem z/OS.

Na platformach innych niż z/OSmożna skonfigurować menedżer kolejek w celu przesyłania komunikatów do innych klastrowych menedżerów kolejek przy użyciu wielu kolejek transmisji. Możliwe jest ręczne zdefiniowanie dodatkowych kolejek transmisji klastra lub automatyczne utworzenie kolejek przez menedżer kolejek.

Aby kolejki zostały utworzone automatycznie przez menedżer kolejek, zmień atrybut menedżera kolejek DEFCLXQ z SCTQ na CHANNEL. Wynikiem tego jest utworzenie przez menedżer kolejek pojedynczej kolejki transmisji klastra dla każdego utworzonego kanału nadawczego klastra. Kolejki transmisji są tworzone jako trwałe kolejki dynamiczne z kolejki modelowej, SYSTEM. CLUSTER. TRANSMIT. MODEL. QUEUE. Nazwą każdej trwałej kolejki dynamicznej jest SYSTEM.CLUSTER.TRANSMIT.*ChannelName*. Nazwa kanału nadawczego klastra, z którym powiązana jest każda trwała kolejka dynamiczna klastra, jest ustawiona w atrybucie lokalnej kolejki transmisji NAZWA CLCHNAME. Komunikaty dla menedżerów kolejek zdalnych w klastrze są umieszczane w trwałej dynamicznej kolejce transmisji klastra dla powiązanego kanału nadawczego klastra, a nie na serwerze SYSTEM.CLUSTER.TRANSMIT.QUEUE.

Aby ręcznie utworzyć kolejki transmisji klastra, należy utworzyć kolejkę lokalną z atrybutem USAGE ustawionym na wartość XMITQ, a atrybut CLCHNAME ustawiony na ogólną nazwę kanału, która jest tłumaczona na jeden lub większą liczbę kanałów wysyłających klastry. Patrz sekcja ClusterChannelName. Jeśli kolejki transmisji klastra są tworzone ręcznie, użytkownik może wybrać powiązanie kolejki transmisji z pojedynczym kanałem nadawczym klastra lub wieloma kanałami wysyłającym klastry. Atrybut CLCHNAME jest nazwą ogólną, co oznacza, że można umieścić wiele znaków wieloznacznych, "\*", w nazwie.

Z wyjątkiem początkowych kanałów nadawczych klastra, które są tworzone ręcznie w celu połączenia menedżera kolejek z pełnym repozytorium, kanały nadawcze klastra są tworzone automatycznie. Są one tworzone automatycznie w przypadku, gdy istnieje komunikat do przesłania do menedżera kolejek klastra. Są one tworzone z taką samą nazwą, jak nazwa kanału odbierającego klastry, który odbiera komunikaty klastra dla danego klastra w docelowym menedżerze kolejek.

W przypadku stosowania konwencji nazewnictwa dla kanałów odbierających klastry możliwe jest zdefiniowanie wartości ogólnej dla parametru CLCHNAME , która filtruje różne rodzaje komunikatów klastra do różnych kolejek transmisji. Na przykład, jeśli zgodnie z konwencją nazewnictwa dla kanałów odbiorczych klastra *ClusterName*.*QmgrName*, nazwa ogólna *ClusterName*.\* filtruje komunikaty dla różnych klastrów w różnych kolejkach transmisji. Kolejki transmisji należy zdefiniować ręcznie, a parametr CLCHNAME należy ustawić w każdej kolejce transmisji na wartość *ClusterName*.\*.

Zmiany w powiązaniu kolejek transmisji klastra z kanałami nadawczym klastra nie mają natychmiastowych efektów. Powiązana kolejka transmisji, która obsługuje kanał nadawczy klastra, może zawierać komunikaty, które są w trakcie przesyłania przez kanał nadawczy klastra. Tylko wtedy, gdy żaden komunikat w aktualnie powiązanej kolejce transmisji nie jest przetwarzany przez kanał nadawczy klastra, menedżer kolejek może zmienić powiązanie kanału nadawczego klastra z inną kolejką transmisji. Taka możliwość może wystąpić, gdy w kolejce transmisji nie pozostaną żadne komunikaty do przetworzenia przez kanał nadawczy klastra lub gdy przetwarzanie komunikatów jest zawieszone, a kanał wysyłający klastry nie ma komunikatów "w locie" . W takim przypadku wszystkie nieprzetworzone komunikaty dla kanału wysyłającego klastry są przesyłane do nowo powiązanej kolejki transmisji i do powiązania zmian kanału nadawczego klastra.

Istnieje możliwość utworzenia definicji kolejki zdalnej, która jest tłumaczona na kolejkę transmisji klastra. W definicji menedżer kolejek QMX znajduje się w tym samym klastrze co lokalny menedżer kolejek, a nie ma kolejki transmisji, QMX.

DEFINE QREMOTE(A) RNAME(B) RQMNAME(QMX)

W przypadku tłumaczenia nazw kolejek kolejka transmisji klastra ma pierwszeństwo przed domyślną kolejką transmisji. Komunikat umieszczony na serwerze A jest przechowywany w kolejce transmisji klastra, a następnie wysyłany do kolejki zdalnej B w systemie QMX.

Menedżery kolejek mogą również komunikować się z innymi menedżerami kolejek, które nie są częścią klastra. Należy zdefiniować kanały i kolejkę transmisji do innego menedżera kolejek w taki sam sposób, jak w środowisku kolejkowania rozproszonego.

**Uwaga:** Aplikacje muszą zapisywać do kolejek, które są rozstrzygane do kolejki transmisji klastra, i nie mogą zapisywać danych bezpośrednio w kolejce transmisji klastra.

## **Automatyczna definicja kolejek zdalnych**

Menedżer kolejek w klastrze nie wymaga definicji kolejki zdalnej dla kolejek zdalnych w klastrze. Menedżer kolejek klastra znajduje położenie zdalnej kolejki z pełnego repozytorium. Dodaje on informacje o routingu do komunikatu i umieszcza je w kolejce transmisji klastra. Produkt WebSphere MQ automatycznie tworzy definicję równoważną definicji kolejki zdalnej, dzięki czemu komunikat może zostać wysłany.

Nie można zmienić ani usunąć automatycznie utworzonej definicji kolejki zdalnej. Jednak za pomocą komendy DISPLAY QUEUE **runmqsc** z atrybutem CLUSINFO można wyświetlić wszystkie kolejki lokalne w menedżerze kolejek, a także wszystkie kolejki klastra, w tym kolejki klastra w menedżerach kolejek zdalnych. Na przykład:

```
DISPLAY QUEUE(*) CLUSINFO
```
### **Odsyłacze pokrewne**

Nazwa klastra ClusterChannel(MQCHAR20)

# **Kanały klastra**

W przypadku menedżerów kolejek w klastrze należy zdefiniować kanały wysyłające klastry i kanały wysyłające klastry. Uwagi specjalne mają zastosowanie do pełnych repozytoriów.

W ramach klastrów komunikaty są dystrybuowane między menedżerami kolejek klastra w specjalnym typie kanału, dla którego są potrzebne definicje kanałów odbiorczych klastra oraz definicje kanałów nadawczych klastra.

# **Kanał wysyłający klastry: CLUSSDR**

Ręcznie zdefiniuj kanał wysyłający klastry do pełnego repozytorium w każdym menedżerze kolejek w klastrze. Definicja nadajnika klastra umożliwia menedżerowi kolejek nawiązanie początkowego

kontaktu z klastrem. Nazwa menedżera kolejek pełnego repozytorium, do którego menedżer kolejek preferuje wysyłanie informacji o klastrze, jest nazwą pełnego menedżera kolejek repozytorium. Kanał wysyłający klastry jest używany do powiadamiania repozytorium o wszystkich zmianach statusu menedżera kolejek. Na przykład, jeśli kolejka jest dodawana lub usuwana. Jest on również używany w celu przesyłania komunikatów.

Menedżery pełnego repozytorium mają kanały wysyłające klastry, które wskazują siebie nawzajem. Używają ich do przekazywania między sobą informacji o zmianach w statusie klastra.

Jest to małe znaczenie, do którego pełne repozytorium wskazuje definicja kanału CLUSSDR . Po początkowym kontakcie dalsze obiekty menedżera kolejek klastra są definiowane automatycznie, jeśli jest to konieczne. Menedżer kolejek może wysyłać informacje o klastrze do każdego pełnego repozytorium, a komunikaty do każdego menedżera kolejek.

Definicje CLUSSDR wykonane w menedżerach kolejek pełnego repozytorium są specjalne. Wszystkie aktualizacje wymieniane przez pełny przepływ repozytoriów są wykonywane wyłącznie na tych kanałach. Administrator jawnie kontroluje sieć pełnych repozytoriów. Administrator musi zdefiniować kanał CLUSSDR z każdego pełnego menedżera kolejek repozytorium do każdego innego menedżera kolejek pełnego repozytorium w klastrze. Administrator musi ręcznie wprowadzić definicje CLUSSDR do pełnych menedżerów kolejek repozytorium i nie pozostawić ich do automatycznego definiowania.

Kanały nadawcze klastra muszą być zdefiniowane tylko w celu połączenia częściowego repozytorium z pełnym repozytorium lub do połączenia dwóch pełnych repozytoriów. Ręczne konfigurowanie kanału CLUSSDR , który odnosi się do częściowego repozytorium lub menedżera kolejek, który nie znajduje się w klastrze, prowadzi do komunikatów o błędach, takich jak AMQ9427 i AMQ9428 .

Chociaż czasami może to być nieuniknione jako sytuacja tymczasowa (na przykład podczas modyfikowania położenia pełnego repozytorium), należy jak najszybciej usunąć niepoprawne definicje w celu zatrzymania wystawianych błędów.

## **Kanał odbierający klastry: CLUSRCVR**

Definicja kanału odbierającego klastry definiuje koniec kanału, na którym menedżer kolejek klastra może odbierać komunikaty od innych menedżerów kolejek w klastrze.

Kanał odbierający klastry może również zawierać informacje na temat klastra-informacje przeznaczone dla repozytorium lokalnego. Definiując kanał odbiorczy klastra, menedżer kolejek wyświetla inne menedżery kolejek klastra, które są dostępne do odbierania komunikatów. Przynajmniej jeden kanał odbierający klastry jest potrzebny dla każdego menedżera kolejek klastra.

Definicja CLUSRCVR umożliwia innym menedżerom kolejek automatyczne definiowanie odpowiednich definicji kanału CLUSSDR .

## **Pojęcia pokrewne**

"Automatyczna definicja kanałów klastra" na stronie 175

Menedżer kolejek musi mieć definicję kanału nadawczego klastra, zanim będzie mógł wysłać komunikat do zdalnego miejsca docelowego. Po wprowadzeniu menedżera kolejek do klastra przez wprowadzenie początkowych definicji CLUSSDR i CLUSRCVR produkt WebSphere MQ automatycznie tworzy definicje kanału nadawczego klastra, gdy są one potrzebne. Nie można modyfikować automatycznie zdefiniowanych kanałów nadawczych klastra. Ich działanie można zmodyfikować, korzystając z wyjścia automatycznego definiowania kanału.

## *Automatyczna definicja kanałów klastra*

Menedżer kolejek musi mieć definicję kanału nadawczego klastra, zanim będzie mógł wysłać komunikat do zdalnego miejsca docelowego. Po wprowadzeniu menedżera kolejek do klastra przez wprowadzenie początkowych definicji CLUSSDR i CLUSRCVR produkt WebSphere MQ automatycznie tworzy definicje kanału nadawczego klastra, gdy są one potrzebne. Nie można modyfikować automatycznie zdefiniowanych kanałów nadawczych klastra. Ich działanie można zmodyfikować, korzystając z wyjścia automatycznego definiowania kanału.

Gdy zostanie zdefiniowany zarówno koniec nadajnika klastra, jak i koniec kanału odbierającego klastry, kanał zostanie uruchomiony. Automatycznie zdefiniowany kanał pozostaje aktywny do czasu, aż nie będzie już potrzebny i zostanie zamknięty za pomocą normalnych reguł rozłączania.

Automatycznie zdefiniowane kanały nadawcze klastra przyjmują swoje atrybuty z odpowiedniej definicji kanału odbierającego klastry w odbierającym menedżerze kolejek. Nawet jeśli istnieje ręcznie zdefiniowany kanał nadawczy klastra, jego atrybuty są automatycznie modyfikowane w celu zapewnienia zgodności z odpowiednią definicją dziennika klastra. Załóżmy na przykład, że definiujesz CLUSRCVR bez podawania numeru portu w parametrze CONNAME , a następnie ręcznie zdefiniuj CLUSSDR , które określa numer portu. Jeśli automatycznie zdefiniowany CLUSSDR zastępuje ręcznie zdefiniowany jeden, numer portu (pobierana z komendy CLUSRCVR) staje się pusty. Używany jest domyślny numer portu, a kanał kończy się niepowodzeniem.

Nie można zmodyfikować definicji automatycznego nadawcy klastra.

Nie można wyświetlać automatycznie zdefiniowanych kanałów za pomocą komendy DISPLAY CHANNEL **runmqsc** . Aby wyświetlić kanały automatycznie zdefiniowane, użyj komendy:

DISPLAY CLUSQMGR(*qMgrName*)

Aby wyświetlić status automatycznie zdefiniowanego kanału CLUSSDR odpowiadającego definicji kanału CLUSRCVR , należy użyć następującej komendy:

DISPLAY CHSTATUS(*channelname*)

Aby napisać program obsługi wyjścia użytkownika w celu dostosowania kanału nadawczego klastra lub kanału odbiorczego klastra, można użyć wyjścia automatycznej definicji kanału produktu WebSphere MQ . Wyjście z automatycznego definiowania kanału w środowisku klastrowym może być używane do:

- Definicje komunikacji krakowskiej, to znaczy nazwy SNA LU6.2
- Dodawanie lub usuwanie innych wyjść, na przykład wyjść bezpieczeństwa
- Zmień nazwy wyjść kanału. Należy zmienić nazwę wyjścia kanału CLUSSDR , ponieważ nazwa wyjścia kanału CLUSSDR jest automatycznie generowana z definicji kanału CLUSRCVR . Automatycznie wygenerowana nazwa może być błędna i prawie na pewno się myli, jeśli dwa końce kanału znajdują się na różnych platformach. Format nazw wyjść jest inny na różnych platformach. Na przykład, w systemie Windows jest to SCYEXIT('*drive*:\*path*\*library*(secexit)').

Nazwy wyjścia na platformach innych niż z/OS mają następującą postać ogólną: *ścieżka*/ *biblioteka*(*funkcja*). Jeśli *funkcja* jest obecna, używane są maksymalnie osiem znaków. W przeciwnym razie zostanie użyta wartość *biblioteka*obcięta do ośmiu znaków. Na przykład składnia

- /var/mqm/exits/myExit.so(MsgExit) konwertuje na MSGEXIT
- /var/mqm/exits/myExit konwertuje na MYEXIT
- /var/mqm/exits/myExit.so(ExitLongName) konwertuje na EXITLONG

Aby włączyć kanał wychodzący (TCP) w celu użycia określonego adresu IP, numeru portu lub zakresu portów, należy użyć atrybutu kanału LOCLADDR. Parametr LOCLADDR jest przydatny, jeśli istnieje więcej niż jedna karta sieciowa, a użytkownik chce, aby kanał używał konkretnego kanału do komunikacji wychodzącej.

Aby określić wirtualny adres IP w kanałach CLUSSDR , należy użyć adresu IP z komendy LOCLADDR w ręcznie zdefiniowanym pliku CLUSSDR. Aby określić zakres portów, należy skorzystać z zakresu portów z komendy CLUSRCVR.

Jeśli klaster wymaga użycia komendy LOCLADDR w celu uzyskania kanałów komunikacji wychodzącej w celu powiązania z konkretnym adresem IP, należy napisać wyjście automatyczne definicji kanału, aby wymusić wartość LOCLADDR w dowolnym z automatycznie zdefiniowanych kanałów CLUSSDR , a użytkownik musi określić ten kanał w ręcznie zdefiniowanym kanale CLUSSDR .

Nie należy umieszczać adresu IP w polu LOCLADDR kanału CLUSRCVR , chyba że wszystkie menedżery kolejek znajdują się na tym samym serwerze. Adres IP LOCLADDR jest propagowany do automatycznie zdefiniowanych kanałów CLUSSDR dla wszystkich menedżerów kolejek, które łączą się za pomocą kanału CLUSRCVR .

Umieść numer portu lub zakres portów w parametrze LOCLADDR kanału CLUSRCVR , jeśli chcesz, aby wszystkie menedżery kolejek w klastrze używały określonego portu lub zakresu portów dla całej ich komunikacji wychodzącej.

 $\blacksquare$  distributed  $\blacksquare$ Na platformach rozproszonych możliwe jest ustawienie domyślnej wartości adresu lokalnego, która będzie używana dla wszystkich kanałów nadawczych, które nie mają zdefiniowanego adresu lokalnego. Wartość domyślna jest definiowana przez ustawienie zmiennej środowiskowej MQ\_LCLADDR przed uruchomieniem menedżera kolejek. Format wartości jest zgodny z formatem atrybutu MQSC LOCLADDR.

Automatycznie zdefiniowane definicje kanału nadawczego klastra nie są obiektami rzeczywistnymi. Na platformach innych niż z/OSOAM (menedżer uprawnień do obiektów) nie jest świadomy ich istnienia. W przypadku próby wydawania komend uruchamiania, zatrzymywania, wykonywania komendy ping, resetowania lub rozwiązywania w automatycznie zdefiniowanych kanałach nadawczych klastra OAM sprawdza, czy użytkownik jest uprawniony do wykonywania tego samego działania na kanale odbiorczym klastra dla klastra.

Jeśli klaster wymaga użycia komendy PROPCTL w celu usunięcia nagłówków aplikacji, takich jak RFH2 z komunikatów przechodnich z menedżera kolejek produktu WebSphere MQ 7 do menedżera kolejek na wcześniejszym poziomie produktu WebSphere MQ, należy napisać wyjście automatycznego definiowania kanału, które wymusza wartość parametru PROPCTL do wartości NONE. Wyjście jest konieczne, ponieważ kanały wysyłające klastry mają swoją definicję w oparciu o odpowiednie kanały odbiornika klastra. Ponieważ kanał odbiorczy klastra wcześniejszej wersji nie ma atrybutu PROPCTL, atrybut jest ustawiany na wartość COMPAT przez kanał nadawczy automatycznego klastra. Atrybut jest ustawiony na wartość COMPAT, niezależnie od tego, co jest ustawione w ręcznym kanale nadawczym klastra.

### **Odsyłacze pokrewne**

Adres lokalny (LOCLADDR)

## *Domyślne obiekty klastra*

Tworzenie domyślnych obiektów klastra podczas korzystania z klastrów WebSphere MQ . Są one dołączane do zestawu domyślnych obiektów automatycznie tworzonych podczas definiowania menedżera kolejek.

Domyślne definicje kanałów można zmienić w taki sam sposób, jak w przypadku dowolnej innej definicji kanału, uruchamiając komendy MQSC lub PCF.

Nie zmieniaj domyślnych definicji kolejek, z wyjątkiem SYSTEM.CLUSTER.HISTORY.QUEUE.

### **SYSTEM.CLUSTER.COMMAND.QUEUE**

Każdy menedżer kolejek w klastrze ma kolejkę lokalną o nazwie SYSTEM.CLUSTER.COMMAND.QUEUE , która jest używana do przesyłania komunikatów do pełnego repozytorium. Komunikat zawiera wszystkie nowe lub zmienione informacje o menedżerze kolejek lub wszystkie żądania dotyczące informacji o innych menedżerach kolejek. SYSTEM.CLUSTER.COMMAND.QUEUE jest zwykle puste.

### **SYSTEM.CLUSTER.HISTORY.QUEUE**

Każdy menedżer kolejek w klastrze ma kolejkę lokalną o nazwie SYSTEM.CLUSTER.HISTORY.QUEUE. Produkt SYSTEM.CLUSTER.HISTORY.QUEUE służy do przechowywania historii informacji o stanie klastra w celach serwisowych.

W domyślnych ustawieniach obiektu wartość SYSTEM.CLUSTER.HISTORY.QUEUE jest ustawiona na PUT(ENABLED). Aby zablokować gromadzenie danych historycznych, należy zmienić ustawienie na PUT(DISABLED).

## **SYSTEM.CLUSTER.REPOSITORY.QUEUE**

Każdy menedżer kolejek w klastrze ma kolejkę lokalną o nazwie SYSTEM.CLUSTER.REPOSITORY.QUEUE. Ta kolejka jest używana do przechowywania wszystkich pełnych informacji o repozytorium. Ta kolejka nie jest normalnie pusta.

### **SYSTEM.CLUSTER.TRANSMIT.QUEUE**

Dla każdego menedżera kolejek istnieje definicja kolejki lokalnej o nazwie SYSTEM.CLUSTER.TRANSMIT.QUEUE. SYSTEM.CLUSTER.TRANSMIT.QUEUE jest domyślną kolejką transmisji dla wszystkich komunikatów do wszystkich kolejek i menedżerów kolejek, które znajdują się w klastrach. Domyślną kolejkę transmisji dla każdego kanału nadawczego klastra można zmienić na SYSTEM.CLUSTER.TRANSMIT.*ChannelName*, zmieniając atrybut menedżera kolejek DEFXMITQ. Nie można usunąć SYSTEM.CLUSTER.TRANSMIT.QUEUE. Jest on również używany do definiowania autoryzacji sprawdzających, czy używana jest domyślna kolejka transmisji SYSTEM.CLUSTER.TRANSMIT.QUEUE czy SYSTEM.CLUSTER.TRANSMIT.*ChannelName*.

## **SYSTEM.DEF.CLUSRCVR**

Każdy klaster ma domyślną definicję kanału CLUSRCVR o nazwie SYSTEM. DEF. CLUSRCVR. Produkt SYSTEM.DEF.CLUSRCVR jest używany do dostarczania wartości domyślnych dla wszystkich atrybutów, które nie są określane podczas tworzenia kanału odbiorczego klastra w menedżerze kolejek w klastrze.

## **SYSTEM.DEF.CLUSSDR**

Każdy klaster ma domyślną definicję kanału CLUSSDR o nazwie SYSTEM.DEF.CLUSSDR. Produkt SYSTEM.DEF.CLUSSDR jest używany do dostarczania wartości domyślnych dla wszystkich atrybutów, które nie są określane podczas tworzenia kanału nadawczego klastra w menedżerze kolejek w klastrze.

# **Kolejki transmisji klastra i kanały nadawcze klastrów**

Komunikaty między menedżerami kolejek klastrowych są zapisywane w kolejkach transmisji klastra i przekazywane przez kanały wysyłające klastry.

Po wyświetleniu kanału nadawczego klastra użytkownik widzi, że jest powiązany z kolejką transmisji. W dowolnym momencie kanał wysyłający klastry jest powiązany z jedną kolejką transmisji. Jeśli konfiguracja kanału zostanie zmieniona, może ona przełączyć się do innej kolejki transmisji przy następnym jej uruchomieniu. Uruchom następującą komendę MQSC, aby wyświetlić kolejki transmisji, z którymi kanały wysyłające klastry są powiązane:

```
DISPLAY CHSTATUS(*) WHERE(CHLTYPE EQ CLUSSDR)
```

```
AMQ8417: Display Channel Status details.
                                          CHLTYPE(CLUSSDR)<br>CURRENT
   CONNAME(9.146.163.190(1416))<br>ROMNAME(OM2)
    RQMNAME(QM2) STATUS(STOPPED)
                                           SUBSTATE( ) XMITQ(SYSTEM.CLUSTER.TRANSMIT.QUEUE)
```
Po ponownym uruchomieniu kanału kolejka transmisji wyświetlana w statusie zatrzymanego kanału nadawczego klastra może ulec zmianie. ["Wybór domyślnych kolejek transmisji przez kanały wysyłające](#page-178-0) [klastry" na stronie 179](#page-178-0) Opisuje proces wyboru domyślnej kolejki transmisji; ["Wybór ręcznie](#page-179-0) [zdefiniowanych kolejek transmisjalnych przez kanały nadawcze klastra" na stronie 180](#page-179-0) opisuje proces wybierania ręcznie zdefiniowanej kolejki transmisji.

Gdy dowolny kanał nadawczy klastra rozpoczyna ponowne sprawdzenie powiązania z kolejkami transmisji. Jeśli konfiguracja kolejek transmisji lub wartości domyślne menedżera kolejek ulegną zmianie, może ona ponownie powiązać kanał z inną kolejką transmisji. Jeśli kanał zostanie zrestartowany z inną kolejką transmisji w wyniku zmiany konfiguracji, wówczas następuje proces przesyłania komunikatów do nowo powiązanej kolejki transmisji. ["Sposób przełączania kanału nadawczego klastra na inną kolejkę](#page-179-0) [transmisjową" na stronie 180](#page-179-0) opisuje proces przesyłania kanału nadawczego klastra z jednej kolejki transmisji do innej.

Zachowanie kanałów wysyłających klastry jest różne dla kanałów nadawcy i serwera. Pozostają one powiązane z tą samą kolejką transmisji, dopóki atrybut kanału **XMITQ** nie zostanie zmieniony. Jeśli atrybut kolejki transmisji zostanie zmieniony w kanale nadawczym lub kanale serwera, a następnie zostanie on zrestartowany, komunikaty nie zostaną przesłane ze starej kolejki transmisji do nowej.

Inną różnicą między kanałami nadawczym klastra, a kanałami nadawczym lub serwerowym jest to, że wiele kanałów nadawczych klastra może otworzyć kolejkę transmisji klastra, ale tylko jeden kanał <span id="page-178-0"></span>nadawczy lub serwer może otworzyć normalną kolejkę transmisji. Do czasu, gdy połączenia klastra Version 7.5 współużytkują pojedynczą kolejkę transmisji klastra, SYSTEM.CLUSTER.TRANSMIT.QUEUE. Począwszy od wersji Version 7.5 użytkownik ma możliwość korzystania z kanałów nadawczych klastra, które nie współużytkowały kolejek transmisji. Wyłączność nie jest wymuszana; jest to wynik konfiguracji. Ścieżkę można skonfigurować w klastrze w taki sposób, aby nie współużytkował on żadnych kolejek transmisji ani kanałów z komunikatami, które przepłyną między innymi aplikacjami. Patrz ["Łączenie](#page-298-0) [w klastry: planowanie konfigurowania kolejek transmisji klastra" na stronie 299](#page-298-0) oraz ["Dodawanie klastra](#page-214-0) [i kolejki wyjściowej klastra w celu izolowania ruchu komunikatów klastra wysłanego z menedżera kolejek](#page-214-0) [bramy" na stronie 215.](#page-214-0)

# **Wybór domyślnych kolejek transmisji przez kanały wysyłające klastry**

Kolejka transmisji klastra to systemowa kolejka domyślna z nazwą rozpoczynający się od SYSTEM.CLUSTER.TRANSMITlub z kolejką zdefiniowaną ręcznie. Kanał wysyłający klastry jest powiązany z kolejką transmisji klastra na jeden z dwóch sposobów: przez domyślny mechanizm kolejki transmisji klastra lub przez konfigurację ręczną.

Domyślna kolejka transmisji klastra jest ustawiona jako atrybut menedżera kolejek **DEFCLXQ**. Jego wartością jest SCTQ lub CHANNEL. Nowe i migrowane menedżery kolejek są ustawione na wartość SCTQ. Wartość tę można zmienić na CHANNEL.

Jeśli ustawiona jest wartość SCTQ , domyślną kolejką transmisji klastra jest SYSTEM.CLUSTER.TRANSMIT.QUEUE. Każdy kanał nadawczy klastra może otworzyć tę kolejkę. Kanały nadawcze klastra, które otwierają kolejkę, to te, które nie są powiązane z ręcznie zdefiniowanymi kolejkami transmisji klastra.

Jeśli ustawiona jest wartość CHANNEL , menedżer kolejek może utworzyć osobną, trwałą, dynamiczną kolejkę transmisji dla każdego kanału nadawczego klastra. Każda kolejka ma nazwę SYSTEM.CLUSTER.TRANSMIT.*ChannelName* i jest tworzona z kolejki modelowej, SYSTEM.CLUSTER.TRANSMIT.MODEL.QUEUE. Każdy kanał nadawczy klastra, który nie jest powiązany z ręcznie zdefiniowaną kolejką transmisji klastra, jest powiązany z trwałą-dynamiczną kolejką transmisji klastra. Kolejka jest tworzona przez menedżer kolejek, gdy wymaga ona oddzielnej kolejki transmisji klastra dla miejsca docelowego klastra obsługiwanej przez ten kanał nadawczy klastra i nie istnieje żadna kolejka.

Niektóre miejsca docelowe klastra mogą być obsługiwane przez kanały wysyłające klastry powiązane z ręcznie zdefiniowanymi kolejkami transmisji, a inne przez domyślną kolejkę lub kolejki. W powiązaniu kanałów nadawczych klastra z kolejkami transmisji, ręcznie zdefiniowane kolejki transmisji zawsze mają pierwszeństwo przed domyślnymi kolejkami transmisji.

Kolejność wykonywania kolejek transmisji klastra jest ilustrowana w sekcji Rysunek 24 na stronie 179. Jedynym kanałem nadawczym klastra, który nie jest powiązany z ręcznie zdefiniowaną kolejką transmisji klastra, jest CS.QM1. Nie jest ona powiązana z ręcznie zdefiniowaną kolejką transmisji, ponieważ żadna z nazw kanałów w atrybucie **CLCHNAME** w kolejkach transmisji nie jest zgodna z CS.QM1.

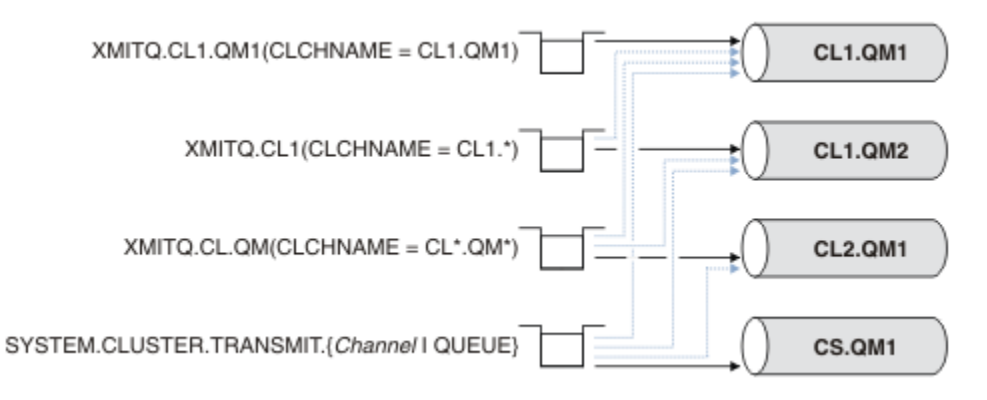

*Rysunek 24. Kolejność przesyłania kolejki nadawczej/kanału nadawczego klastra*

## <span id="page-179-0"></span>**Wybór ręcznie zdefiniowanych kolejek transmisjalnych przez kanały nadawcze klastra**

W przypadku kolejki zdefiniowanej ręcznie atrybut kolejki transmisji **USAGE** jest ustawiony na wartość XMITQ, a atrybut nazwy kanału klastra **CLCHNAME** jest ustawiony na konkretną lub ogólną nazwę kanału.

Jeśli nazwa w atrybucie kolejki **CLCHNAME** jest zgodna z nazwą kanału nadawczego klastra, kanał jest powiązany z kolejką. Nazwa jest dokładnie zgodna, jeśli nazwa nie zawiera znaków zastępczego, lub jest to najlepsza zgodność, jeśli nazwa zawiera znaki wieloznaczne.

Jeśli definicje **CLCHNAME** w wielu kolejkach transmisji są zgodne z tym samym kanałem nadawczym klastra, definicje te są nakładane. Aby rozwiązać tę dwuznaczność, istnieje kolejność wykonywania operacji zgodnych z kolejnością. Dokładne dopasowania zawsze mają pierwszeństwo. Program [Rysunek](#page-178-0) [24 na stronie 179](#page-178-0) wyświetla powiązania między kolejkami transmisji a kanałami nadawczym klastra. Czarne strzałki pokazują rzeczywiste skojarzenia, a szare strzałki, potencjalne skojarzenia. Kolejność wykonywania kolejek transmisji w produkcie [Rysunek 24 na stronie 179](#page-178-0) jest,

## **XMITQ.CL1.QM1**

Dla kolejki transmisji XMITQ.CL1.QM1 atrybut **CLCHNAME** jest ustawiony na wartość CL1.QM1. Definicja atrybutu **CLCHNAME** ( CL1.QM1) nie zawiera znaków wieloznacznych i ma pierwszeństwo przed innymi atrybutami CLCHNAME zdefiniowanymi w innych kolejkach transmisji, które są zgodne z znakami wieloznacznymi. Menedżer kolejek przechowuje dowolny komunikat klastra, który ma zostać przesłany przez kanał nadawczy klastra CL1.QM1 w kolejce transmisji XMITQ.CL1.QM1 . Jedynym wyjątkiem jest to, że w przypadku wielu kolejek transmisji atrybut **CLCHNAME** jest ustawiony na wartość CL1.QM1. W takim przypadku menedżer kolejek przechowuje komunikaty dla kanału nadawczego klastra CL1.QM1 w żadnej z tych kolejek. Wybiera kolejkę dowolnie po uruchomieniu kanału. Po ponownym uruchomieniu kanału może ona wybrać inną kolejkę.

## **XMITQ.CL1**

Dla kolejki transmisji XMITQ.CL1 atrybut **CLCHNAME** jest ustawiony na wartość CL1.\*. Definicja atrybutu **CLCHNAME** ( CL1.\*) zawiera jeden końcowy znak wieloznaczny, który jest zgodny z nazwą dowolnego kanału nadawczego klastra, który rozpoczyna się od CL1.. Menedżer kolejek przechowuje dowolny komunikat klastra, który ma zostać przesłany przez dowolny kanał nadawczy klastra, którego nazwa rozpoczyna się od CL1. w kolejce transmisji XMITQ.CL1, chyba że istnieje kolejka transmisji o bardziej specyficznym dopasowaniu, takim jak kolejka XMITQ.CL1.QM1. Jeden z końcowych znaków wieloznacznych powoduje, że definicja jest mniej konkretna niż definicja bez znaków wieloznacznych i jest bardziej konkretna niż definicja z wieloma znakami wieloznacznymi lub znakami wieloznacznymi, po których następują kolejne znaki końcowe.

## **XMITQ.CL.QM**

XMITQ.CL.QM to nazwa kolejki transmisji z atrybutem **CLCHNAME** ustawionym na CL\*.QM\*. Definicja CL\*.QM\* zawiera dwie znaki wieloznaczne, które są zgodne z nazwą dowolnego kanału nadawczego klastra, który rozpoczyna się od CL., a także zawiera lub kończy się QM. Zgodność jest mniej konkretna niż zgodność z jednym znakiem wieloznacznym.

## **SYSTEM.CLUSTER.TRANSMIT.***channelName***|QUEUE**

Jeśli żadna kolejka transmisji nie ma atrybutu **CLCHNAME** zgodnego z nazwą kanału nadawczego klastra, który ma być używany przez menedżer kolejek, wówczas menedżer kolejek używa domyślnej kolejki transmisji klastra. Domyślna kolejka transmisji klastra to pojedyncza systemowa kolejka transmisji klastra ( SYSTEM.CLUSTER.TRANSMIT.QUEUE) lub systemowa kolejka transmisji klastra, którą menedżer kolejek utworzył dla konkretnego kanału nadawczego klastra ( SYSTEM.CLUSTER.TRANSMIT.*channelName*). To, która kolejka jest domyślna, zależy od ustawienia atrybutu **DEFXMITQ** menedżera kolejek.

**Wskazówka:** Jeśli nie masz wyraźnej potrzeby nakładających się definicji, unikaj ich, ponieważ mogą one prowadzić do skomplikowanych konfiguracji, które są trudne do zrozumienia.

## **Sposób przełączania kanału nadawczego klastra na inną kolejkę transmisjową**

Aby zmienić powiązanie kanałów nadawczych klastra z kolejkami transmisji klastra, należy w dowolnym momencie zmienić parametr **CLCHNAME** dowolnej kolejki transmisji lub parametr **DEFCLXQ** menedżera kolejek. Nic się nie dzieje natychmiast. Zmiany są wprowadzane tylko po uruchomieniu kanału. Po
uruchomieniu sprawdza, czy przesyłanie komunikatów z tej samej kolejki transmisji jest kontynuowane. Trzy rodzaje zmian modyfikują powiązanie kanału nadawczego klastra z kolejką transmisji.

1. Ponowne zdefiniowanie parametru **CLCHNAME** kolejki transmisji powoduje, że kanał nadawczy klastra jest obecnie powiązany z mniejszą lub wartością pustą, lub usuwając kolejkę transmisji klastra, gdy kanał jest zatrzymany.

Niektóre inne kolejki transmisji klastra mogą teraz być lepiej dopasowane do nazwy kanału. Jeśli żadna inna kolejka transmisji nie jest zgodna z nazwą kanału nadawczego klastra, powiązanie musi powrócić do domyślnej kolejki transmisji.

2. Ponownie definiując parametr **CLCHNAME** dowolnej innej kolejki transmisji klastra lub dodając kolejkę transmisji klastra.

Parametr **CLCHNAME** innej kolejki transmisji może teraz być lepszym dopasowaniu dla kanału nadawczego klastra niż kolejka transmisji, z którą jest obecnie powiązany kanał nadawczy klastra. Jeśli kanał nadawczy klastra jest obecnie powiązany z domyślną kolejką transmisji klastra, może on zostać powiązany z ręcznie zdefiniowaną kolejką transmisji klastra.

3. Jeśli kanał nadawczy klastra jest obecnie powiązany z domyślną kolejką transmisji klastra, należy zmienić parametr menedżera kolejek produktu **DEFCLXQ** .

Jeśli powiązanie kanału nadawczego klastra zmieni się, po uruchomieniu kanału przełącza swoje powiązanie do nowej kolejki transmisji. W przełączniku zapewnia, że żadne komunikaty nie zostaną utracone. Komunikaty są przesyłane do nowej kolejki transmisji w kolejności, w jakiej kanał przekazywałby komunikaty do zdalnego menedżera kolejek.

**Zapamiętaj:** We wspólnych z każdym przesłaniem komunikatów w klastrze należy umieścić komunikaty w grupach, aby zapewnić, że komunikaty, które muszą zostać dostarczone w celu dostarczenia w kolejności, są dostarczane w porządku. W rzadkich przypadkach komunikaty mogą być wysyłane poza kolejką w klastrze.

Proces przełączania przechodzi przez następujące kroki transakcyjne. Jeśli proces przełączania zostanie przerwany, bieżący krok transakcji zostanie wznowiony, gdy kanał zostanie ponownie zrestartowany.

#### **Krok 1-Przetwarzanie komunikatów z oryginalnej kolejki transmisji**

Kanał nadawczy klastra jest powiązany z nową kolejką transmisji, którą może współużytkować z innymi kanałami nadawczym klastra. Komunikaty dla kanału nadawczego klastra nadal są umieszczane w oryginalnej kolejce transmisji. Przejściowy proces przełączania przenosi komunikaty z oryginalnej kolejki transmisji do nowej kolejki transmisji. Kanał wysyłający klastry przekazuje komunikaty z nowej kolejki transmisji do kanału odbierającego klastry. Status kanału wskazuje kanał nadawczy klastra, który jest nadal powiązany ze starą kolejką transmisji.

Proces przełączania kontynuuje przesyłanie również nowo nadesłanych komunikatów. Ten krok jest kontynuowany aż do momentu, gdy liczba pozostałych komunikatów, które mają zostać przekazane przez proces przełączania, osiągnie wartość zero. Gdy liczba komunikatów osiągnie wartość zero, procedura przechodzi do kroku 2.

Podczas kroku 1 aktywność dysku dla kanału wzrasta. Komunikaty trwałe są zatwierdzane z pierwszej kolejki transmisji i do drugiej kolejki transmisji. To działanie dysku jest uzupełnione komunikatami, które są zatwierdzane, gdy są umieszczane w kolejce transmisji i usuwane z kolejki transmisji w ramach przesyłania komunikatów normalnie. W idealnym przypadku nie pojawiają się żadne komunikaty w trakcie procesu przełączania, dlatego przejście może odbywać się tak szybko, jak to możliwe. Jeśli nadejdą komunikaty, są one przetwarzane przez proces przełączania.

#### **Krok 2-Przetwarzanie komunikatów z nowej kolejki transmisji**

Gdy tylko żadne komunikaty nie pozostaną w oryginalnej kolejce transmisji dla kanału nadawczego klastra, nowe komunikaty są umieszczane bezpośrednio w nowej kolejce transmisji. Status kanału pokazuje, że kanał nadawczy klastra jest powiązany z nową kolejką transmisji. Do dziennika błędów menedżera kolejek zapisywany jest następujący komunikat: "AMQ7341 Kolejka transmisji dla kanału *ChannelName* to *QueueName*."

## **Wiele kolejek transmisji klastra i atrybutów kolejki transmisji klastra**

Istnieje możliwość wyboru przekazywania komunikatów klastra do różnych menedżerów kolejek przechowujących komunikaty w pojedynczej kolejce transmisji klastra lub w wielu kolejkach. W przypadku jednej kolejki istnieje jeden zestaw atrybutów kolejki transmisji klastra do ustawienia i zapytania, z wieloma kolejkami, istnieje wiele zestawów. W przypadku niektórych atrybutów, posiadanie wielu zestawów jest zaletą: na przykład zapytanie o głębokość kolejki informuje, ile komunikatów oczekuje na przekazanie przez jeden lub zestaw kanałów, a nie przez wszystkie kanały. W przypadku innych atrybutów, posiadanie wielu zestawów jest wadą: na przykład, prawdopodobnie nie chcesz konfigurować tych samych uprawnień dostępu dla każdej kolejki transmisji klastra. Z tego powodu uprawnienia dostępu są zawsze sprawdzane pod kątem profilu dla SYSTEM.CLUSTER.TRANSMIT.QUEUE, a nie dla profili dla określonej kolejki transmisji klastra. Jeśli chcesz zastosować bardziej szczegółowe sprawdzenia zabezpieczeń, zapoznaj się z ["Kontrola dostępu i wiele kolejek transmisji klastra" na stronie 167.](#page-166-0)

## **Wiele kanałów nadawczych klastra i wiele kolejek transmisji**

Menedżer kolejek przechowuje komunikat w kolejce transmisji klastra przed przekazaniem go w kanale nadawczym klastra. Wybiera kanał nadawczy klastra, który jest połączony z miejscem docelowym dla komunikatu. Może on mieć wybór kanałów nadawczych klastra, które łączą się z tym samym miejscem docelowym. Miejscem docelowym może być ta sama kolejka fizyczna, połączona przez wiele kanałów wysyłających klastry z pojedynczym menedżerem kolejek. Miejscem docelowym może być także wiele kolejek fizycznych o tej samej nazwie kolejki, udostępnianych w różnych menedżerach kolejek w tym samym klastrze. W przypadku wyboru kanałów nadawczych klastra połączonych z miejscem docelowym, algorytm równoważenia obciążenia wybiera jeden. Wybór zależy od wielu czynników. Patrz sekcja Algorytm zarządzania obciążeniem klastra.

W produkcie [Rysunek 25 na stronie 183](#page-182-0), CL1.QM1, CL1.QM2 i CS.QM1 są to wszystkie kanały, które mogą prowadzić do tego samego miejsca docelowego. For example, if you define Q1 in CL1 on QM1 and QM2 then CL1.QM1 and CL1.QM2 both provide routes to the same destination, Q1, on two different queue managers. Jeśli kanał CS.QM1 znajduje się również w CL1, to jest to kanał, który może przyjąć komunikat dla Q1 . Przynależność do klastra produktu CS.QM1 może być zdefiniowana przez listę nazw klastrów, dlatego nazwa kanału nie zawiera nazwy klastra w jego budowie. W zależności od parametrów równoważenia obciążenia i aplikacji wysyłającej niektóre komunikaty dla Q1 mogą być umieszczane w każdej z kolejek transmisji, XMITQ.CL1.QM1, XMITQ.CL1 i SYSTEM.CLUSTER.TRANSMIT.CS.QM1.

Jeśli planowane jest rozdzielenie ruchu komunikatów, tak aby komunikaty dla tego samego miejsca docelowego nie współużytkował kolejek lub kanałów z komunikatami dla różnych miejsc docelowych, należy rozważyć, w jaki sposób należy najpierw podzielić ruch na różne kanały nadawcze klastra, a następnie jak oddzielić komunikaty dla konkretnego kanału w innej kolejce transmisji. Kolejki klastra w tym samym klastrze, w tym samym menedżerze kolejek, zwykle współużytkuje te same kanały klastra. Sama definiowanie wielu kolejek transmisji klastra nie jest wystarczająca do rozdzielenia ruchu komunikatów klastra na różne kolejki. Jeśli komunikaty dla różnych kolejek docelowych nie zostaną rozdzielone na różne kanały, komunikaty współużytkuje tę samą kolejkę transmisji klastra.

Prostym sposobem rozdzielania kanałów, które są wysyłane przez komunikaty, jest utworzenie wielu klastrów. W dowolnym menedżerze kolejek w każdym klastrze zdefiniuj tylko jedną kolejkę klastra. Następnie, jeśli dla każdego połączenia klastra/menedżera kolejek zostanie zdefiniowany inny kanał odbiorczy klastra, komunikaty dla każdej kolejki klastra nie będą współużytkować kanału klastra z komunikatami dla innych kolejek klastra. Jeśli dla kanałów klastra zostaną zdefiniowane oddzielne kolejki transmisji, wysyłający menedżer kolejek przechowuje komunikaty tylko dla jednej kolejki klastra w każdej kolejce transmisji. Na przykład, jeśli dwie kolejki klastra mają nie współużytkować zasobów, można je umieścić w różnych klastrach w tym samym menedżerze kolejek lub w różnych menedżerach kolejek w tym samym klastrze.

Wybór kolejki transmisji klastra nie ma wpływu na algorytm równoważenia obciążenia. Algorytm równoważenia obciążenia wybiera kanał wysyłający klastry w celu przekazania komunikatu. Umieszcza komunikat w kolejce transmisji, która jest obsługiwana przez ten kanał. Jeśli algorytm równoważenia obciążenia zostanie wywołany w celu ponownego wybrania, na przykład jeśli kanał zostanie zatrzymany, może być w stanie wybrać inny kanał, aby przekazać komunikat. Jeśli zostanie wybrany inny kanał,

<span id="page-182-0"></span>a nowy kanał przekazuje komunikaty z innej kolejki transmisji klastra, algorytm równoważenia obciążenia przekazuje komunikat do innej kolejki transmisji.

W programie Rysunek 25 na stronie 183dwa kanały nadawcze klastrów, CS.QM1 i CS.QM2, są powiązane z domyślną kolejką transmisji systemu. Gdy algorytm równoważenia obciążenia zapisuje komunikat w produkcie SYSTEM.CLUSTER.TRANSMIT.QUEUElub w innej kolejce transmisji klastra, nazwa kanału nadawczego klastra, który ma przekazać komunikat, jest zapisywany w identyfikatorze korelacji komunikatu. Każdy kanał przekazuje tylko te komunikaty, które są zgodne z identyfikatorem korelacji z nazwą kanału.

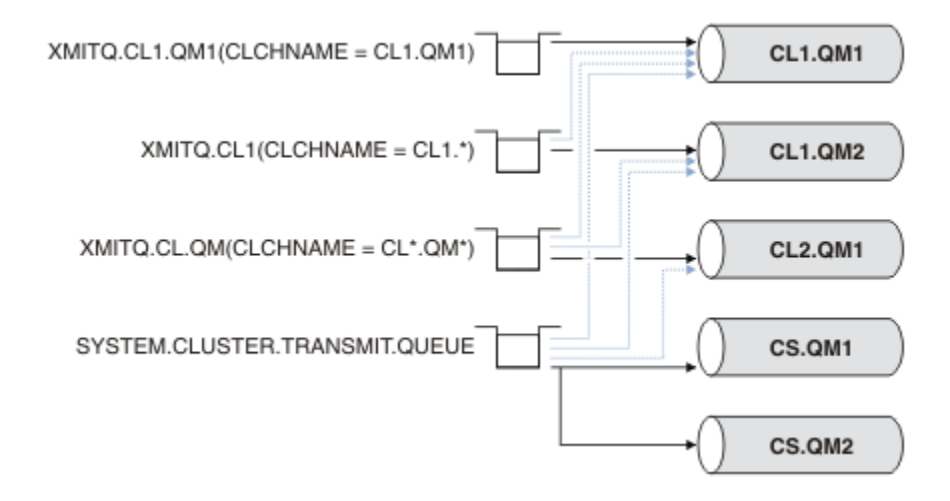

*Rysunek 25. Wiele kanałów nadajnika klastrów*

Jeśli program CS.QM1 zostanie zatrzymany, sprawdzane są komunikaty w kolejce transmisji dla tego kanału nadawczego klastra. Te komunikaty, które mogą być przekazywane przez inny kanał, są ponownie przetwarzane przez algorytm równoważenia obciążenia. Ich identyfikator korelacji jest resetowany do alternatywnej nazwy kanału nadawczego klastra. Jeśli alternatywnym kanałem nadawczym klastra jest CS.QM2, komunikat pozostaje w wersji SYSTEM.CLUSTER.TRANSMIT.QUEUE. Jeśli alternatywnym kanałem jest CL1.QM1, algorytm równoważenia obciążenia przekazuje komunikat do produktu XMITQ.CL1.QM1. Gdy kanał wysyłający klastry jest restartowany, nowe komunikaty i komunikaty, które nie zostały oznaczone dla innego kanału nadawczego klastra, są ponownie przesyłane przez kanał.

Istnieje możliwość zmiany powiązania między kolejkami transmisji a kanałami nadawczym klastra w działającym systemie. Można zmienić parametr CLCHNAME w kolejce transmisji lub zmienić parametr menedżera kolejek produktu **DEFCLXQ** . Gdy kanał, na który ma wpływ zmiana zostanie zrestartowany, uruchamia proces przełączania kolejki transmisji. Patrz sekcja ["Sposób przełączania kanału nadawczego](#page-179-0) [klastra na inną kolejkę transmisjową" na stronie 180](#page-179-0).

Proces przełączania kolejki transmisji rozpoczyna się po zrestartowaniu kanału. Proces równoważenia obciążenia jest uruchamiany, gdy kanał jest zatrzymany. Oba procesy mogą być uruchamiane równolegle.

Przypadek prosty polega na tym, że zatrzymanie kanału nadawczego klastra nie powoduje zmiany procesu równoważenia w celu zmiany kanału nadawczego klastra, który ma przekazywać wszystkie komunikaty w kolejce. Ta sprawa dotyczy sytuacji, gdy żaden inny kanał wysyłający klastry nie może przekazać komunikatów do właściwego miejsca docelowego. Jeśli żaden alternatywny kanał nadawczy klastra nie przekazuje komunikatów do miejsca docelowego, komunikaty pozostają oznaczone flagą dla tego samego kanału nadawczego klastra po zatrzymaniu kanału nadawczego klastra. Gdy kanał jest uruchamiany, jeśli przełącznik jest w toku, procesy przełączające przenoszą komunikaty do innej kolejki transmisji, w której są przetwarzane przez ten sam kanał nadawczy klastra.

Bardziej złożony przypadek dotyczy sytuacji, w której więcej niż jeden kanał wysyłający klastry może przetwarzać niektóre komunikaty w tym samym miejscu docelowym. Należy zatrzymać i zrestartować kanał wysyłający klastry w celu wyzwolenia przełącznika kolejki transmisji. W wielu przypadkach, do momentu zrestartowania kanału, algorytm równoważenia obciążenia już przeniósł komunikaty z oryginalnej kolejki transmisji do różnych kolejek nadawczych obsługiwanych przez różne kanały nadawcze klastra. Tylko te komunikaty, które nie mogą być przekazywane przez inny kanał wysyłający klastry, pozostają do przesłania do nowej kolejki transmisji. W niektórych przypadkach, jeśli kanał zostanie szybko zrestartowany, niektóre komunikaty, które mogą zostać przesłane przez algorytm równoważenia obciążenia, pozostaną. W takim przypadku niektóre pozostałe komunikaty są przełączane przez proces równoważenia obciążenia, a niektóre przez proces przełączania kolejki transmisji.

#### **Pojęcia pokrewne**

["Łączenie w klastry: Izolacja aplikacji przy użyciu wielu kolejek transmisji klastra" na stronie 295](#page-294-0) Przepływy komunikatów można izolować między menedżerami kolejek w klastrze. Istnieje możliwość umieszczania komunikatów transportowanych przez różne kanały nadawcze klastra w różnych kolejkach transmisji klastra. Można użyć podejścia w pojedynczym klastrze lub z nakładającymi się klastrami. W tym temacie przedstawiono przykłady i niektóre sprawdzone procedury, które umożliwiają wybranie podejścia do użycia.

["Obliczanie wielkości dziennika" na stronie 420](#page-419-0) Szacowanie wielkości dziennika, którego potrzebuje menedżer kolejek.

#### **Zadania pokrewne**

["Łączenie w klastry: planowanie konfigurowania kolejek transmisji klastra" na stronie 299](#page-298-0) Użytkownik kieruje się do wyboru kolejek transmisji klastra. Użytkownik może skonfigurować jedną wspólną kolejkę domyślną, osobne kolejki domyślne lub ręcznie zdefiniowane kolejki. Konfigurowanie wielu kolejek transmisji klastra ma zastosowanie do platform innych niż z/OS.

["Tworzenie dwóch nakładających się klastrów z menedżerem kolejek bramy" na stronie 226](#page-225-0) Postępuj zgodnie z instrukcjami w zadaniu, aby utworzyć nakładające się klastry z menedżerem kolejek bramy. Klastry służą jako punkt początkowy dla następujących przykładów izolowania komunikatów do jednej aplikacji od komunikatów do innych aplikacji w klastrze.

["Dodawanie menedżera kolejek do klastra: oddzielne kolejki transmisji" na stronie 206](#page-205-0) Wykonaj poniższe instrukcje, aby dodać menedżera kolejek do utworzonego klastra. Komunikaty do kolejek klastra i tematów są przesyłane za pomocą wielu kolejek transmisji klastra.

["Dodawanie kolejki wyjściowej klastra w celu izolowania ruchu komunikatów klastra wysłanego](#page-210-0) [z menedżera kolejek bramy" na stronie 211](#page-210-0)

Należy zmodyfikować konfigurację nakładających się klastrów, które korzystają z menedżera kolejek bramy. Po przesłaniu komunikatów o modyfikacjach do aplikacji z menedżera kolejek bramy bez użycia tej samej kolejki transmisji lub kanałów, co inne komunikaty klastra. Rozwiązanie korzysta z dodatkowej kolejki transmisji klastra w celu rozdzielenia ruchu komunikatów do jednego menedżera kolejek w klastrze.

["Dodawanie klastra i kolejki wyjściowej klastra w celu izolowania ruchu komunikatów klastra wysłanego](#page-214-0) [z menedżera kolejek bramy" na stronie 215](#page-214-0)

Należy zmodyfikować konfigurację nakładających się klastrów, które korzystają z menedżera kolejek bramy. Po przesłaniu komunikatów o modyfikacjach do aplikacji z menedżera kolejek bramy bez użycia tej samej kolejki transmisji lub kanałów, co inne komunikaty klastra. Rozwiązanie korzysta z dodatkowego klastra w celu zlokalizowania komunikatów w określonej kolejce klastra.

# **Jak wybrać menedżery kolejek klastra do przechowywania pełnych repozytoriów**

W każdym klastrze należy wybrać co najmniej jeden, a najlepiej dwa menedżery kolejek do przechowywania pełnych repozytoriów. Dwa pełne repozytoria są wystarczające dla wszystkich, ale najbardziej wyjątkowych okoliczności. Jeśli to możliwe, należy wybrać menedżery kolejek, które są udostępniane na stabilnych i trwale połączonych platformach, które nie zbiegają się z awariami i które znajdują się w centralnej pozycji geograficznie. Należy również rozważyć dedykowanie systemów jako pełnych hostów repozytoriów, a nie za pomocą tych systemów dla innych zadań.

*Pełne repozytoria* to menedżery kolejek, które obsługują pełny obraz stanu klastra. Aby udostępnić te informacje do współużytkowania, każde pełne repozytorium jest połączone za pomocą kanałów CLUSSDR (i odpowiadających im definicji CLUSRCVR ) do każdego innego pełnego repozytorium w klastrze. Te kanały należy zdefiniować ręcznie.

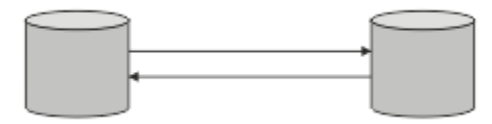

*Rysunek 26. Dwa połączone pełne repozytoria.*

Każdy inny menedżer kolejek w klastrze przechowuje obraz informacji o stanie klastra w *częściowym repozytorium*. Te menedżery kolejek publikują informacje o sobie i żądają informacji o innych menedżerach kolejek, korzystając z dowolnych dwóch dostępnych pełnych repozytoriów. Jeśli wybrane pełne repozytorium nie jest dostępne, używany jest inny. Gdy wybrane pełne repozytorium stanie się ponownie dostępne, gromadzi on najnowsze nowe i zmienione informacje od innych, tak aby były one w stanie wykonać krok dalej. Jeśli wszystkie pełne repozytoria wychodzą z usługi, pozostałe menedżery kolejek korzystają z informacji znajdujących się w ich częściowych repozytoriach. Są one jednak ograniczone do korzystania z informacji, które posiadają; nie mogą być przetwarzane nowe informacje i żądania aktualizacji. Po ponownym nawiązaniu połączenia z siecią przez pełne repozytoria komunikaty są wymieniane w taki sposób, aby wszystkie repozytoria (pełne i częściowe) były do tej pory aktualne.

Planując przydział pełnych repozytoriów, należy uwzględnić następujące zagadnienia:

- Menedżery kolejek wybrane do przechowywania pełnych repozytoriów muszą być niezawodne i zarządzane. Wybierz menedżery kolejek, które są udostępniane na stabilnej i trwale podłączonej platformie.
- Rozważ planowane wyłączenia dla systemów obsługujących pełne repozytoria, a także upewnij się, że nie mają one zbiegać się z przestojami.
- Rozważ wydajność sieci: wybierz menedżery kolejek, które znajdują się w centralnej pozycji geograficznej lub współużytkuj ten sam system, co inne menedżery kolejek w klastrze.
- Należy rozważyć, czy menedżer kolejek jest elementem składowym więcej niż jednego klastra. Można wygodnie używać tego samego menedżera kolejek do udostępniania pełnych repozytoriów dla kilku klastrów, pod warunkiem, że korzyści te są zrównoważone od czasu, w którym menedżer kolejek ma być zajęty.
- Rozważ dedykowanie niektórych systemów do przechowywania tylko pełnych repozytoriów, a nie za pomocą tych systemów do wykonywania innych zadań. Dzięki temu systemy te wymagają konserwacji tylko w przypadku konfiguracji menedżera kolejek i nie są usuwane z usługi w celu konserwacji innych aplikacji biznesowych. Zapewnia on także, że zadanie obsługi repozytorium nie będzie konkurować z aplikacjami dla zasobów systemowych. Może to być szczególnie korzystne w dużych klastrach (powiedzmy, w klastrach ponad tysiąca menedżerów kolejek), gdzie pełne repozytoria mają znacznie większe obciążenie w utrzymaniu stanu klastra.

Posiadanie więcej niż dwóch pełnych repozytoriów jest możliwe, ale rzadko polecane. Mimo że definicje obiektów (czyli kolejki, tematy i kanały) przepływa do wszystkich dostępnych pełnych repozytoriów, żądania przepływa tylko z częściowego repozytorium do maksymalnie dwóch pełnych repozytoriów. Oznacza to, że jeśli zdefiniowano więcej niż dwa pełne repozytoria, a wszystkie dwa pełne repozytoria stają się niedostępne, niektóre częściowe repozytoria mogą nie otrzymywać aktualizacji, których oczekiwałyby. Więcej informacji na ten temat zawiera sekcja [KlastryMQ : Dlaczego tylko dwa pełne](https://community.ibm.com/community/user/imwuc/viewdocument/mq-clusters-why-only-two-full-repo) [repozytoria?](https://community.ibm.com/community/user/imwuc/viewdocument/mq-clusters-why-only-two-full-repo)

Jedną z sytuacji, w której można się okazać, że jest ona przydatna do zdefiniowania więcej niż dwóch pełnych repozytoriów, jest podczas migrowania istniejących pełnych repozytoriów do nowego sprzętu lub nowych menedżerów kolejek. W takim przypadku należy wprowadzić zastępcze pełne repozytoria, a następnie potwierdzić, że zostały one w pełni zapełnione, przed usunięciem poprzednich pełnych repozytoriów. Za każdym razem, gdy dodajesz pełne repozytorium, pamiętaj, że musisz bezpośrednio połączyć go z każdym innym pełnym repozytorium z kanałami CLUSSDR .

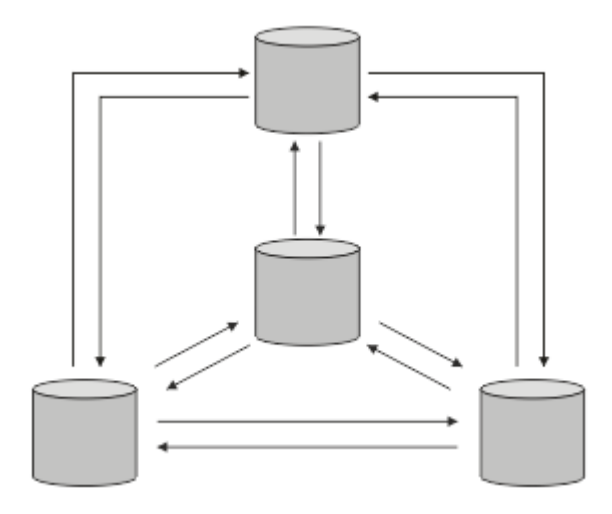

*Rysunek 27. Więcej niż dwa połączone pełne repozytoria*

### **Informacje pokrewne**

[Klastry MQ : Dlaczego tylko dwa pełne repozytoria?](https://community.ibm.com/community/user/imwuc/viewdocument/mq-clusters-why-only-two-full-repo) [Jak duży może być klaster MQ ?](https://community.ibm.com/community/user/imwuc/viewdocument/how-big-can-an-mq-cluster-be)

# **Organizowanie klastra**

Wybierz menedżery kolejek, do których ma być dowiązany pełny repozytorium. Należy wziąć pod uwagę wpływ na wydajność, wersję menedżera kolejek oraz to, czy wiele kanałów CLUSSDR jest pożądane.

Po wybraniu menedżerów kolejek do przechowywania pełnych repozytoriów należy zdecydować, które menedżery kolejek mają zostać dowiązane do pełnego repozytorium. Definicja kanału CLUSSDR łączy menedżera kolejek z pełnym repozytorium, z którego znajduje się informacje na temat innych pełnych repozytoriów w klastrze. Od tego czasu menedżer kolejek wysyła komunikaty do wszystkich dwóch pełnych repozytoriów. Zawsze stara się używać tego, do którego ma najpierw definicję kanału CLUSSDR . Istnieje możliwość utworzenia połączenia menedżera kolejek z pełnym repozytorium. Przy wyborze należy wziąć pod uwagę topologię konfiguracji oraz położenie fizyczne lub geograficzne menedżerów kolejek.

Ze względu na to, że wszystkie informacje o klastrze są wysyłane do dwóch pełnych repozytoriów, mogą istnieć sytuacje, w których ma zostać wysłana druga definicja kanału CLUSSDR . Można zdefiniować drugi kanał CLUSSDR w klastrze, który ma wiele pełnych repozytoriów rozmieszczonych na całym obszarze. Następnie można sterować dwoma pełnymi repozytoriami, do których wysyłane są informacje.

## **Konwencje nazewnictwa klastrów**

Należy rozważyć nadanie nazw menedżerom kolejek w tym samym klastrze przy użyciu konwencji nazewnictwa, która identyfikuje klaster, do którego należy menedżer kolejek. Użyj podobnej konwencji nazewnictwa dla nazw kanałów i rozszerz ją w celu opisania parametrów kanału.

## **Sprawdzone procedury nazewnictwa klastrów produktu MQ**

Chociaż nazwy klastrów mogą składać się maksymalnie z 48 znaków, stosunkowo krótkie nazwy klastrów są przydatne podczas stosowania konwencji nazewnictwa do innych obiektów. Patrz sekcja ["Sprawdzone](#page-186-0) [procedury podczas wybierania nazw kanałów klastra" na stronie 187](#page-186-0).

Podczas wybierania nazwy klastra zwykle przydatne jest reprezentowanie "celu" klastra (który może być długotrwały), a nie "treści". Na przykład 'B2BPROD' lub 'ACTTEST', a nie 'QM1\_QM2\_QM3\_CLUS'.

## **Sprawdzone procedury podczas wybierania nazw menedżera kolejek klastra**

W przypadku tworzenia od podstaw nowego klastra i jego elementów należy wziąć pod uwagę konwencję nazewnictwa dla menedżerów kolejek, która odzwierciedla użycie ich klastrów. Każdy menedżer kolejek

<span id="page-186-0"></span>musi mieć inną nazwę. Menedżerom kolejek w klastrze można jednak nadać podobne nazwy, aby ułatwić identyfikowanie i zapamiętywanie grup logicznych (na przykładACTTQM1, ACTTQM2).

Relatywnie krótkie nazwy menedżerów kolejek (na przykład krótsze niż 8 znaków) są pomocne, jeśli dla nazw kanałów zostanie użyta konwencja opisana w następnej sekcji lub podobna konwencja.

### **Sprawdzone procedury podczas wybierania nazw kanałów klastra**

Ponieważ menedżery kolejek i klastry mogą mieć nazwy o długości do 48 znaków, a nazwa kanału jest ograniczona do 20 znaków, należy zachować ostrożność podczas nadawania nazw pierwszym obiektom, aby uniknąć konieczności zmiany konwencji nazewnictwa w połowie projektu (patrz poprzednia sekcja).

Podczas definiowania kanałów należy pamiętać, że automatycznie tworzone kanały nadawcze klastra w dowolnym menedżerze kolejek w klastrze pobierają nazwy z odpowiedniego kanału odbiorczego klastra skonfigurowanego w odbierającym menedżerze kolejek w klastrze. Z tego powodu muszą być one unikalne i mają sens *w przypadku zdalnych menedżerów kolejek w klastrze* .

Typowym podejściem jest użycie nazwy menedżera kolejek poprzedzonej nazwą klastra. Jeśli na przykład nazwa klastra to CLUSTER1 , a menedżery kolejek to QM1, QM2, kanały odbiorcze klastra to CLUSTER1.QM1, CLUSTER1.QM2.

Tę konwencję można rozszerzyć, jeśli kanały mają różne priorytety lub używają różnych protokołów. Na przykład:

- CLUSTER1.QM1.S1
- CLUSTER1.QM1.N3
- CLUSTER1.QM1.T4

W tym przykładzie S1 może być pierwszym kanałem SNA, N3 może być kanałem NetBIOS z priorytetem sieciowym 3, a T4 może być protokołem TCP IP korzystającym z sieci IPV4 .

#### **Nadawanie nazw definicjom współużytkowanych kanałów**

Pojedyncza definicja kanału może być współużytkowana przez wiele klastrów, w którym to przypadku konwencje nazewnictwa sugerowane w tym miejscu wymagają modyfikacji. Jednak zgodnie z opisem w sekcji [Zarządzanie definicjami kanałów](#page-293-0) zwykle w każdym przypadku preferowane jest zdefiniowanie kanałów dyskretnych dla każdego klastra.

#### **Starsze konwencje nazewnictwa kanałów**

Poza środowiskami klastrowi często stosowana jest konwencja nazewnictwa 'FROMQM.TO.TARGETQM', dlatego może się okazać, że istniejące klastry były używane w podobny sposób (na przykład CLUSTER.TO.TARGET). Nie jest to zalecane w ramach nowego schematu nazewnictwa klastrów, ponieważ dodatkowo zmniejsza liczbę dostępnych znaków w celu przekazania "użytecznych" informacji w nazwie kanału.

## **Nakładające się klastry**

Nakładające się klastry zapewniają dodatkowe możliwości administracyjne. Użyj list nazw, aby zmniejszyć liczbę komend wymaganych do administrowania nakładającymi się klastrami.

Można tworzyć klastry, które nakładają się na siebie. Istnieje wiele powodów, dla których można zdefiniować nakładające się klastry, na przykład:

- Aby umożliwić różnym organizacjom posiadanie własnej administracji.
- Aby umożliwić samodzielne zarządzanie niezależnymi aplikacjami.
- Służy do tworzenia klas usług.

W produkcie [Rysunek 28 na stronie 188](#page-187-0)menedżer kolejek STF2 jest elementem obu klastrów. Jeśli menedżer kolejek jest elementem składowym więcej niż jednego klastra, można skorzystać z list nazw, aby zmniejszyć liczbę potrzebnych definicji. Listy nazw zawierają listę nazw, na przykład nazwy klastrów. Istnieje możliwość utworzenia listy nazw dla klastrów. Określ listę nazw w komendzie ALTER QMGR dla programu STF2 , aby uczynić go pełnym menedżerem kolejek repozytorium dla obu klastrów.

<span id="page-187-0"></span>Jeśli w sieci znajduje się więcej niż jeden klaster, należy nadać im różne nazwy. Jeśli scalane są dwa klastry o tej samej nazwie, nie jest możliwe ich ponowne rozdzielenie. Dobrym pomysłem jest również nadanie klastrach i kanałom różnych nazw. Są one łatwiej rozróżniane przy oglądaniu danych wyjściowych komend DISPLAY . Nazwy menedżerów kolejek muszą być unikalne w obrębie klastra, aby mogły działać poprawnie.

#### **Definiowanie klas usług**

Wyobraź sobie uniwersytet, który ma menedżera kolejek dla każdego członka personelu i każdego ucznia. Komunikaty pomiędzy członkami personelu mają na celu podróżowanie po kanałach o wysokim priorytecie i dużej przepustowości. Komunikaty pomiędzy studentami są do podróży na tańsze, wolniejsze kanały. Tę sieć można skonfigurować za pomocą tradycyjnych rozproszonych technik kolejkowania. ProduktWebSphere MQ wybiera kanały, które mają być używane, przeglądając nazwę kolejki docelowej i nazwę menedżera kolejek.

Aby wyraźnie rozróżniać personel i studentów, można grupować ich menedżery kolejek w dwa klastry, jak pokazano na Rysunek 28 na stronie 188. Produkt WebSphere MQ przenosi komunikaty do kolejki spotkań w klastrze personelu tylko w kanałach zdefiniowanych w tym klastrze. Komunikaty dla kolejki gossip w klastrze studentów przejchodzą do kanałów zdefiniowanych w tym klastrze i otrzymują odpowiednią klasę usług.

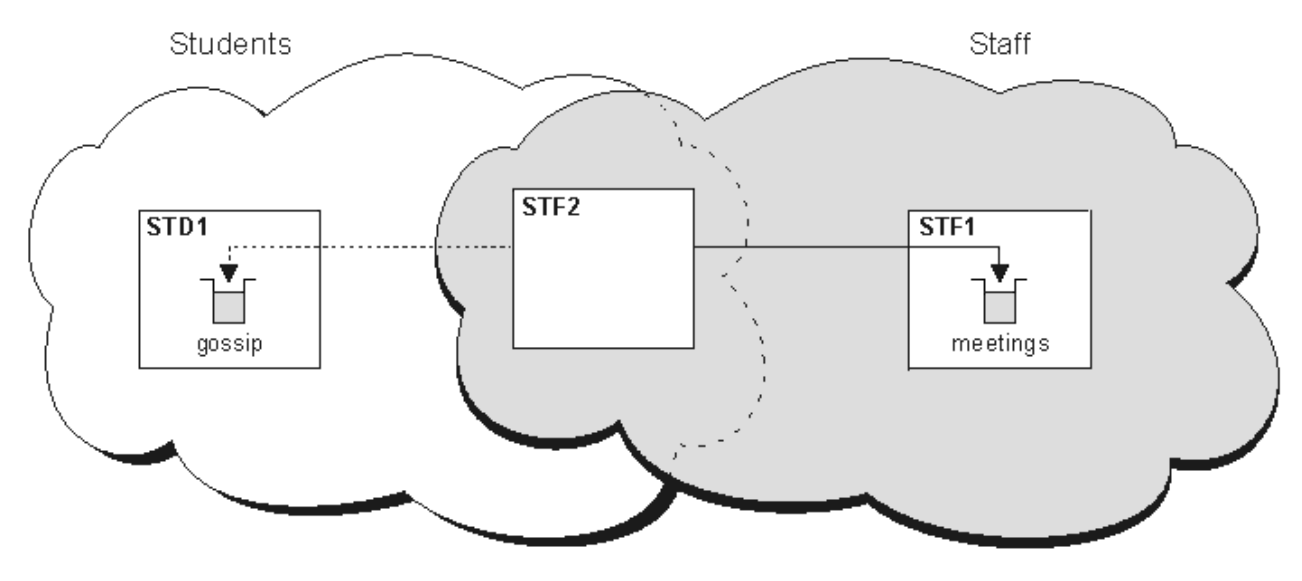

*Rysunek 28. Klasy usług*

## **Wskazówki dotyczące klastrów**

Przed rozpoczęciem korzystania z technologii klastrowej może być konieczne wprowadzenie pewnych zmian w systemach lub aplikacjach. Istnieją zarówno podobieństwa, jak i różnice wynikające z zachowania rozproszonego kolejkowania.

- Program WebSphere MQ Explorer nie może bezpośrednio administrować menedżerami kolejek produktu WebSphere MQ for z/OS w wersjach wcześniejszych niż wersja 6.0.
- Aby uzyskać dostęp do kolejek klastra, należy dodać ręczne definicje konfiguracji do menedżerów kolejek poza klastrem.
- Jeśli scalasz dwa klastry o tej samej nazwie, nie można ich ponownie rozdzielić. Dlatego zaleca się, aby wszystkie klastry nadały unikalną nazwę.
- Jeśli komunikat dociera do menedżera kolejek, ale nie ma tam kolejki do odebrania, komunikat jest umieszczany w kolejce niedostarczonych komunikatów. Jeśli nie ma kolejki niedostarczonych komunikatów, kanał nie powiedzie się i spróbuje ponownie. Użycie kolejki niedostarczonych komunikatów jest takie samo, jak w przypadku kolejkowania rozproszonego.
- Integralność komunikatów trwałych jest zachowywana. Komunikaty nie są duplikowane ani tracone w wyniku korzystania z klastrów.
- Korzystanie z klastrów ogranicza administrowanie systemem. Klastry ułatwiają łączenie większych sieci z wieloma menedżerami kolejek, niż można było kontemplować przy użyciu rozproszonego kolejkowania. Istnieje ryzyko, że jeśli zostanie podjęta próba włączenia komunikacji między każdym menedżerem kolejek w klastrze, istnieje ryzyko wykorzystania nadmiernych zasobów sieciowych.
- Jeśli używany jest program WebSphere MQ Explorer, który przedstawia menedżery kolejek w strukturze drzewa, widok dla dużych klastrów może być uciążający.
- Program WebSphere MQ Explorer może administrować klastrem z menedżerami kolejek repozytorium w produkcie WebSphere MQ for z/OS w wersji 6 lub nowszej. Nie ma potrzeby nominowania dodatkowego repozytorium w osobnym systemie. W przypadku wcześniejszych wersji produktu WebSphere MQ w systemie z/OSprogram WebSphere MQ Explorer nie może administrować klastrem z menedżerami kolejek repozytorium. Konieczne jest nominowanie dodatkowego repozytorium w systemie, którym może administrować program WebSphere MQ Explorer.
- Celem list dystrybucyjnych jest użycie jednej komendy MQPUT w celu wysłania tego samego komunikatu do wielu miejsc docelowych. Listy dystrybucyjne są obsługiwane w produkcie WebSphere MQ dla systemów AIX, IBM i, HP-UX, Solaris, Linuxi Windows. Listy dystrybucyjne można używać z klastrami menedżerów kolejek. W klastrze wszystkie komunikaty są rozwijane w czasie MQPUT . Zaletą, jeśli chodzi o ruch w sieci, jest nie tak wielki, jak w środowisku nieklastrowym. Zaletą list dystrybucyjnych jest to, że liczne kanały i kolejki transmisji nie muszą być definiowane ręcznie.
- Jeśli zamierzasz korzystać z klastrów, aby zrównoważyć obciążenie, sprawdź aplikacje. Sprawdź, czy wymagają one przetwarzania komunikatów przez konkretnego menedżera kolejek, czy też w określonej kolejności. Takie aplikacje mają mieć powinowactwa komunikatów. Konieczne może być zmodyfikowanie aplikacji przed użyciem ich w złożonych klastrach.
- Aby wymusić wysyłanie komunikatów do konkretnego miejsca docelowego, można użyć opcji MQOO\_BIND\_ON\_OPEN ( MQOPEN ) w celu wymuszenia wysłania komunikatów. Jeśli docelowy menedżer kolejek nie jest dostępny, komunikaty nie zostaną dostarczone, dopóki menedżer kolejek nie stanie się ponownie dostępny. Komunikaty nie są kierowane do innego menedżera kolejek ze względu na ryzyko duplikacji.
- Jeśli menedżer kolejek ma udostępniać repozytorium klastra, należy znać jego nazwę hosta lub adres IP. Te informacje należy podać w parametrze CONNAME podczas tworzenia definicji CLUSSDR dla innych menedżerów kolejek łączących się z klastrem. Jeśli używany jest protokół DHCP, adres IP może ulec zmianie, ponieważ serwer DHCP może przydzielać nowy adres IP przy każdym restarcie systemu. Oznacza to, że nie należy określać adresu IP w definicjach CLUSSDR . Nawet jeśli wszystkie definicje CLUSSDR określają nazwę hosta, a nie adres IP, definicje nadal nie będą niezawodne. Serwer DHCP nie musi aktualizować pozycji katalogu DNS dla hosta z nowym adresem. Jeśli konieczne jest nominowanie menedżerów kolejek jako pełnych repozytoriów w systemach, które korzystają z protokołu DHCP, należy zainstalować oprogramowanie gwarantujające, że katalog DNS będzie aktualny.
- Do not use generic names, for example VTAM generic resources or Dynamic Domain Name Server (DDNS) generic names as the connection names for your channels. W takim przypadku kanały mogą łączyć się z innym menedżerem kolejek niż oczekiwano.
- Komunikat można pobrać tylko z lokalnej kolejki klastra, ale można umieścić komunikat w dowolnej kolejce w klastrze. Jeśli otwarto kolejkę w celu użycia komendy MQGET , menedżer kolejek otworzy kolejkę lokalną.
- Nie ma potrzeby modyfikowania żadnej z aplikacji, jeśli zostanie skonfigurowany prosty klaster WebSphere MQ . Aplikacja może nazwać kolejkę docelową w wywołaniu MQOPEN i nie musi wiedzieć o położeniu menedżera kolejek. W przypadku konfigurowania klastra na potrzeby zarządzania obciążeniem należy przejrzeć aplikacje i w razie potrzeby zmodyfikować je.
- Bieżące dane monitorowania i statusu można wyświetlać dla kanału lub kolejki za pomocą komend DISPLAY CHSTATUS i DISPLAY QSTATUS **runmqsc** . Informacje dotyczące monitorowania mogą być używane w celu ułatwienia wskaźnika wydajności i poprawności działania systemu. Monitorowanie jest kontrolowane przez atrybuty menedżera kolejek, kolejki i kanału. Monitorowanie automatycznie definiowanych kanałów wysyłających klastry jest możliwe z atrybutem menedżera kolejek MONACLS .

#### **Pojęcia pokrewne**

Klastry Jak działają klastry

["Porównanie grupowania i rozproszonego kolejkowania" na stronie 168](#page-167-0)

Porównaj komponenty, które mają zostać zdefiniowane w celu łączenia menedżerów kolejek za pomocą rozproszonego kolejkowania i grupowania.

["Komponenty klastra" na stronie 170](#page-169-0)

Klastry składają się z menedżerów kolejek, repozytoriów klastra, kanałów klastra i kolejek klastra.

["Zarządzanie klastrami produktu IBM WebSphere MQ" na stronie 192](#page-191-0) Klastry IBM WebSphere MQ można tworzyć, rozszerzać i obsługiwać.

#### **Zadania pokrewne**

["Konfigurowanie klastra menedżera kolejek" na stronie 165](#page-164-0) Odsyłacze znajdujące się w tym temacie umożliwiają znalezienie sposobu działania klastrów, zaprojektowanie konfiguracji klastra oraz uzyskanie przykładu konfiguracji prostego klastra.

#### ["Konfigurowanie nowego klastra" na stronie 193](#page-192-0)

Wykonaj poniższe instrukcje, aby skonfigurować przykładowy klaster. W oddzielnych instrukcjach opisano konfigurowanie klastra w protokole TCP/IP, LU 6.2oraz z pojedynczą kolejką transmisji lub wieloma kolejkami transmisjnymi. Przetestuj działanie klastra, wysyłając komunikat z jednego menedżera kolejek do drugiego.

## **Nawiążanie komunikacji w klastrze**

Inicjator kanału jest potrzebny do uruchomienia kanału komunikacyjnego, gdy istnieje komunikat do dostarczenia. Program nasłuchujący kanału oczekuje na uruchomienie drugiego końca kanału w celu odebrania komunikatu.

### **Zanim rozpoczniesz**

Aby nawiązać komunikację między menedżerami kolejek w klastrze, należy skonfigurować odsyłacz przy użyciu jednego z obsługiwanych protokołów komunikacyjnych. Obsługiwane protokoły to TCP lub LU 6.2 na dowolnej platformie, a NetBIOS lub SPX w systemach Windows . W ramach tej konfiguracji potrzebne są również inicjatory kanałów i programy nasłuchujące kanału tak samo, jak w przypadku rozproszonego kolejkowania.

## **O tym zadaniu**

Wszystkie menedżery kolejek klastra potrzebują inicjatora kanału do monitorowania zdefiniowanej przez system kolejki inicjuj SYSTEM.CHANNEL.INITQ. SYSTEM.CHANNEL.INITQ jest kolejką inicjują dla wszystkich kolejek transmisji łącznie z kolejką transmisji klastra.

Każdy menedżer kolejek musi mieć nasłuchiwanie kanału. Program nasłuchujący kanału oczekuje na przychodzące żądania sieciowe i uruchamia odpowiedni kanał odbiorczy, gdy jest on potrzebny. Implementacja programów nasłuchujących kanałów jest specyficzna dla platformy, jednak istnieją pewne wspólne funkcje. Na wszystkich platformach WebSphere MQ program nasłuchujący można uruchomić za pomocą komendy START LISTENER . W produkcie WebSphere MQ dla systemów IBM i, Windows, UNIX and Linux można uruchamiać program nasłuchujący automatycznie w tym samym czasie, co menedżer kolejek. Aby automatycznie uruchomić program nasłuchujący, należy ustawić atrybut CONTROL obiektu LISTENER na wartość QMGR lub STARTONLY.

### **Procedura**

1. Uruchom inicjator kanału.

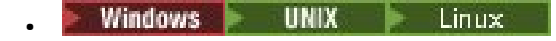

#### **IBM WebSphere MQ dla systemów Windows, UNIX and Linux**

W przypadku uruchamiania menedżera kolejek, jeśli atrybut SCHINIT menedżera kolejek jest ustawiony na wartość QMGR, inicjator kanału jest uruchamiany automatycznie. W przeciwnym razie można go uruchomić za pomocą komendy **runmqsc** START CHINIT lub komendy sterującej **runmqchi** .

2. Uruchom program nasłuchujący kanału.

#### **Windows** •

#### **IBM WebSphere MQ dla Windows**

Użyj programu nasłuchującego kanału udostępnionego przez produkt WebSphere MQlub narzędzia udostępnionego przez system operacyjny.

Aby uruchomić program nasłuchujący kanału produktu WebSphere MQ , należy użyć komendy RUNMQLSR . Na przykład:

RUNMQLSR -t tcp -p 1414 -m QM1

#### $UNIX$   $\blacktriangleright$  Linux •

#### **IBM WebSphere MQ w systemach UNIX and Linux**

Należy użyć programu nasłuchującego kanału udostępnionego przez produkt WebSphere MQlub z urządzeń udostępnianych przez system operacyjny, na przykład **inetd** dla komunikacji TCP.

Aby uruchomić program nasłuchujący kanału WebSphere MQ , należy użyć komendy **runmqlsr** . Na przykład:

```
runmqlsr -t tcp -p 1414 -m QM1
```
Aby użyć programu **inetd** do uruchamiania kanałów, należy skonfigurować dwa pliki:

a. Zmodyfikuj plik /etc/services. Użytkownik musi być zalogowany jako superużytkownik lub użytkownik root. Jeśli poniższy wiersz nie znajduje się w pliku, dodaj go tak, jak pokazano poniżej:

MQSeries 1414/tcp # Websphere MQ channel listener

gdzie 1414 jest numerem portu wymaganym przez produkt IBM WebSphere MQ. Można zmienić numer portu, ale musi on być zgodny z numerem portu podanym na końcu wysyłania.

b. Zmodyfikuj plik /etc/inetd.conf. Jeśli nie masz w tym pliku następującego wiersza, dodaj go tak, jak pokazano poniżej:

 MQSeries stream tcp nowait mqm *MQ\_INSTALLATION\_PATH*/bin/amqcrsta amqcrsta -m *queue.manager.name*

gdzie *MQ\_INSTALLATION\_PATH* jest zastępowany przez katalog wysokiego poziomu, w którym zainstalowany jest produkt WebSphere MQ .

Aktualizacje stają się aktywne po tym, jak program **inetd** ponownie odczyta pliki konfiguracyjne. Wprowadź następujące komendy z głównego identyfikatora użytkownika:

W systemie AIX:

refresh -s inetd

W systemie HP-UX:

inetd -c

W systemie Solaris lub Linux:

<span id="page-191-0"></span>a. Znajdź identyfikator procesu **inetd** za pomocą komendy:

ps -ef | grep inetd

- b. Uruchom odpowiednią komendę w następujący sposób:
	- Dla systemów Solaris 9 i Linux:

kill -1 inetd processid

– Dla systemu Solaris 10 lub nowszego:

inetconv

# **Jak długo mają być przechowywane informacje o repozytoriach menedżera kolejek?**

Repozytoria menedżera kolejek przechowują informacje przez 30 dni. Proces automatyczny efektywnie odświeża informacje, które są używane.

Gdy menedżer kolejek wysyła pewne informacje o sobie, menedżerowie kolejek repozytorium pełnego i częściowego repozytorium przechowują informacje przez 30 dni. Informacje są wysyłane na przykład wtedy, gdy menedżer kolejek reklamuje tworzenie nowej kolejki. Aby zapobiec utracie ważności przez te informacje, menedżerowie kolejek automatycznie wznawiają wszystkie informacje o sobie po 27 dniach. Jeśli częściowe repozytorium wysyła do 30 dni życia nowy wniosek o udzielenie informacji, czas utraty ważności pozostaje oryginalny po 30 dniach.

Gdy informacja utraci ważność, nie jest ona natychmiast usuwana z repozytorium. Zamiast tego jest trzymany przez okres karencji 60 dni. Jeśli w okresie karencji nie zostanie odebrana żadna aktualizacja, informacje zostaną usunięte. Okres karencji pozwala na to, że menedżer kolejek mógł zostać tymczasowo wylogowany z usługi po upływie daty ważności. Jeśli menedżer kolejek zostanie odłączony od klastra przez więcej niż 90 dni, przestaje być częścią klastra. Jeśli jednak ponownie połączy się z siecią, staje się ona ponownie częścią klastra. Pełne repozytoria nie korzystają z informacji, które utraciły ważność w celu spełnienia nowych żądań od innych menedżerów kolejek.

Podobnie, gdy menedżer kolejek wysyła żądanie dotyczące aktualnych informacji z pełnego repozytorium, żądanie trwa przez 30 dni. Po 27 dniach IBM WebSphere MQ sprawdza żądanie. Jeśli odwołanie się do niego w ciągu 27 dni, jest odświeżane automatycznie. Jeśli nie, to traci ważność i jest odświeżana przez menedżer kolejek, jeśli jest ona potrzebna ponownie. Utrata ważności żądań zapobiega gromadzeniu żądań dotyczących informacji od menedżerów kolejek w stanie uśpienia.

**Uwaga:** W przypadku dużych klastrów może to być zakłócające, jeśli wiele menedżerów kolejek automatycznie ponownie wyślij wszystkie informacje o sobie w tym samym czasie. Patrz ["Odświeżanie](#page-318-0) [w dużym klastrze może mieć wpływ na wydajność i dostępność klastra" na stronie 319](#page-318-0).

#### **Pojęcia pokrewne**

["Technologia klastrowa: sprawdzone procedury użycia komendy REFRESH CLUSTER" na stronie 318](#page-317-0) Za pomocą komendy **REFRESH CLUSTER** można usunąć wszystkie lokalnie przechowywane informacje o klastrze i odbudować te informacje z pełnych repozytoriów w klastrze. Nie należy używać tej komendy, z wyjątkiem sytuacji wyjątkowych. Jeśli jest to konieczne, należy zapoznać się ze szczególnymi uwagami dotyczącymi sposobu korzystania z niego. Niniejsza publikacja jest przewodnikiem opartym na testowaniu i opiniowaniu klientów.

## **Zarządzanie klastrami produktu IBM WebSphere MQ**

Klastry IBM WebSphere MQ można tworzyć, rozszerzać i obsługiwać.

Szczegółowe informacje na temat zarządzania klastrami produktu IBM WebSphere MQ można znaleźć w następujących podtematach:

#### **Pojęcia pokrewne** Klastry

#### <span id="page-192-0"></span>Jak działają klastry

["Porównanie grupowania i rozproszonego kolejkowania" na stronie 168](#page-167-0)

Porównaj komponenty, które mają zostać zdefiniowane w celu łączenia menedżerów kolejek za pomocą rozproszonego kolejkowania i grupowania.

#### ["Komponenty klastra" na stronie 170](#page-169-0)

Klastry składają się z menedżerów kolejek, repozytoriów klastra, kanałów klastra i kolejek klastra.

#### **Zadania pokrewne**

["Konfigurowanie klastra menedżera kolejek" na stronie 165](#page-164-0) Odsyłacze znajdujące się w tym temacie umożliwiają znalezienie sposobu działania klastrów, zaprojektowanie konfiguracji klastra oraz uzyskanie przykładu konfiguracji prostego klastra.

#### "Konfigurowanie nowego klastra" na stronie 193

Wykonaj poniższe instrukcje, aby skonfigurować przykładowy klaster. W oddzielnych instrukcjach opisano konfigurowanie klastra w protokole TCP/IP, LU 6.2oraz z pojedynczą kolejką transmisji lub wieloma kolejkami transmisjnymi. Przetestuj działanie klastra, wysyłając komunikat z jednego menedżera kolejek do drugiego.

## **Konfigurowanie nowego klastra**

Wykonaj poniższe instrukcje, aby skonfigurować przykładowy klaster. W oddzielnych instrukcjach opisano konfigurowanie klastra w protokole TCP/IP, LU 6.2oraz z pojedynczą kolejką transmisji lub wieloma kolejkami transmisjnymi. Przetestuj działanie klastra, wysyłając komunikat z jednego menedżera kolejek do drugiego.

### **Zanim rozpoczniesz**

- Zamiast poniższych instrukcji można użyć jednego z kreatorów dostarczonych razem z programem IBM WebSphere MQ Explorer w celu utworzenia klastra, takiego jak ten utworzony przez to zadanie. Kliknij prawym przyciskiem myszy folder Klastry menedżera kolejek, a następnie kliknij opcję **Nowy** > **Klaster menedżera kolejek**, a następnie postępuj zgodnie z instrukcjami wyświetlanym w kreatorze.
- Informacje podstawowe, które mogą pomóc w zrozumieniu kroków podjętych w celu skonfigurowania klastra, można znaleźć w sekcji ["Kolejki klastra" na stronie 172](#page-171-0), Kanały i Programy nasłuchujące.

## **O tym zadaniu**

Konfigurowasz nową sieć produktu IBM WebSphere MQ dla sklepu łańcuchowego. Sklep ma dwa oddziały, jeden w Londynie i jeden w Nowym Jorku. Dane i aplikacje dla każdego sklepu są udostępniane przez systemy działające w oddzielnych menedżerach kolejek. Dwa menedżery kolejek są nazywane LONDON i NEWYORK. Aplikacja spisywania zasobów jest uruchamiana w systemie w Nowym Jorku, połączonym z menedżerem kolejek NEWYORK. Aplikacja jest sterowana przez nadejście komunikatów w kolejce produktu INVENTQ udostępnianej przez produkt NEWYORK. Dwa menedżery kolejek, LONDON i NEWYORK, mają być połączone w klastrze o nazwie INVENTORY , dzięki czemu oba te menedżery mogą umieszczać komunikaty w INVENTQ.

[Rysunek 29 na stronie 194](#page-193-0) pokazuje, jak wygląda ten klaster.

### **INVENTORY**

<span id="page-193-0"></span>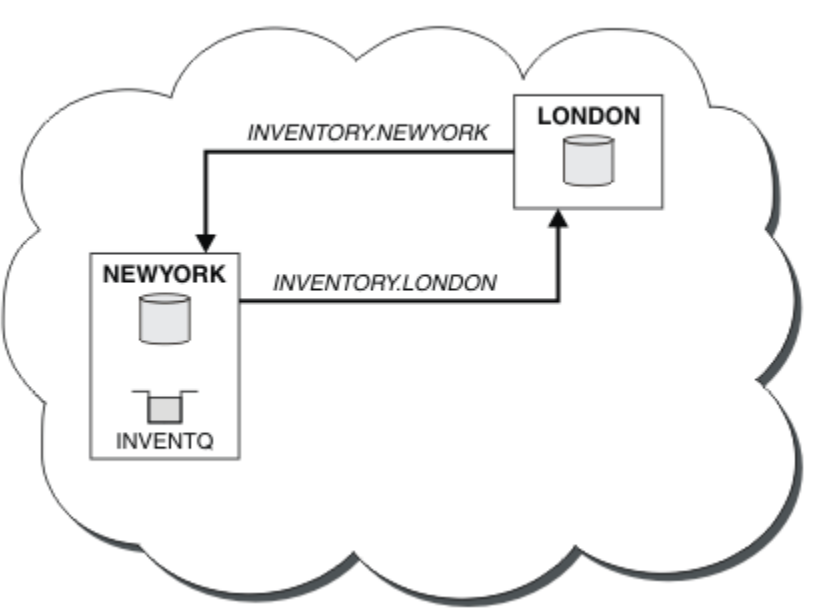

*Rysunek 29. Klaster INVENTORY z dwoma menedżerami kolejek*

Każdy menedżer kolejek w klastrze, który nie jest w systemie z/OS , można skonfigurować w taki sposób, aby komunikaty były wysyłane do innych menedżerów kolejek w klastrze przy użyciu różnych kolejek transmisii klastra.

Instrukcje dotyczące konfigurowania klastra różnią się w zależności od protokołu transportowego, liczby kolejek transmisji lub platformy. Masz wybór trzech kombinacji. Procedura weryfikacji pozostaje taka sama dla wszystkich kombinacji.

## **Procedura**

- ["Konfigurowanie klastra przy użyciu protokołu TCP/IP z pojedynczą kolejką transmisji na menedżera](#page-194-0) [kolejek" na stronie 195](#page-194-0)
- ["Konfigurowanie klastra w protokole TCP/IP z użyciem wielu kolejek transmisji na menedżera kolejek"](#page-196-0) [na stronie 197](#page-196-0)
- ["Konfigurowanie klastra za pomocą jednostki logicznej 6.2 w systemie z/OS" na stronie 200](#page-199-0)
- ["Weryfikowanie klastra" na stronie 202](#page-201-0)

## **Wyniki**

Rysunek 29 na stronie 194 przedstawia konfigurację klastra INVENTORY przez to zadanie.

INVENTORY jest małym klastrem. Jest to jednak przydatne jako dowód koncepcji. Ważne, aby zrozumieć ten klaster, jest to zakres, który oferuje do przyszłego rozszerzenia.

#### **Pojęcia pokrewne**

Klastry Jak działają klastry

["Porównanie grupowania i rozproszonego kolejkowania" na stronie 168](#page-167-0)

Porównaj komponenty, które mają zostać zdefiniowane w celu łączenia menedżerów kolejek za pomocą rozproszonego kolejkowania i grupowania.

["Komponenty klastra" na stronie 170](#page-169-0)

Klastry składają się z menedżerów kolejek, repozytoriów klastra, kanałów klastra i kolejek klastra.

["Zarządzanie klastrami produktu IBM WebSphere MQ" na stronie 192](#page-191-0)

<span id="page-194-0"></span>Klastry IBM WebSphere MQ można tworzyć, rozszerzać i obsługiwać.

#### **Zadania pokrewne**

["Konfigurowanie klastra menedżera kolejek" na stronie 165](#page-164-0)

Odsyłacze znajdujące się w tym temacie umożliwiają znalezienie sposobu działania klastrów, zaprojektowanie konfiguracji klastra oraz uzyskanie przykładu konfiguracji prostego klastra.

### *Konfigurowanie klastra przy użyciu protokołu TCP/IP z pojedynczą kolejką transmisji na menedżera kolejek*

### **Zanim rozpoczniesz**

• W systemie AIX, HP-UX, IBM i, Linux, Solaris, and Windowsatrybut menedżera kolejek **DEFCLXQ**musi być pozostawiony jako wartość domyślna SCTQ.

### **O tym zadaniu**

Wykonaj następujące kroki, aby skonfigurować klaster w systemie AIX, HP-UX, IBM i, Linux, Solaris, and Windows przy użyciu protokołu transportowego TCP/IP.

### **Procedura**

1. Zdecyduj o organizacji klastra i jego nazwie.

Podjęto decyzję o połączeniu dwóch menedżerów kolejek, LONDON i NEWYORK, do klastra. Klaster z tylko dwoma menedżerami kolejek oferuje tylko marginalne korzyści w sieci, która ma używać kolejkowania rozproszonego. Jest to dobry sposób na rozpoczęcie i zapewnia możliwość przyszłej ekspansji. Po otwarciu nowych gałęzi sklepu możliwe jest łatwe dodanie nowych menedżerów kolejek do klastra. Dodanie nowych menedżerów kolejek nie zakłóci istniejącej sieci. Patrz ["Dodawanie](#page-203-0) [menedżera kolejek do klastra" na stronie 204.](#page-203-0)

Na razie jedyną aplikacją, która jest uruchomiona, jest aplikacja magazynowa. Nazwa klastra to **TNVENTORY** 

2. Zdecyduj, które menedżery kolejek mają być przechowywane w pełnych repozytoriach.

W każdym klastrze należy wyznaczyć co najmniej jednego menedżera kolejek, a najlepiej dwa, w celu przechowywania pełnych repozytoriów. W tym przykładzie istnieją tylko dwa menedżery kolejek, LONDON i NEWYORK, z których oba zawierają pełne repozytoria.

- a. Pozostałe kroki można wykonać w dowolnej kolejności.
- b. W miarę wykonywania kroków komunikaty ostrzegawcze mogą być zapisywane w dzienniku menedżera kolejek. Komunikaty są wynikiem brakujących definicji, które zostały jeszcze dodane.

```
Examples of the responses to the commands are shown in a box
like this after each step in this task.
These examples show the responses returned by WebSphere MQ for AIX.
The responses vary on other platforms.
```
- c. Przed wykonaniem poniższych czynności należy upewnić się, że menedżery kolejek są uruchomione.
- 3. Zmień definicje menedżera kolejek, aby dodać definicje repozytorium.

W każdym menedżerze kolejek, który ma wstrzymać pełne repozytorium, zmień definicję lokalnego menedżera kolejek za pomocą komendy ALTER QMGR i podając atrybut REPOS :

ALTER QMGR REPOS(INVENTORY)

1 : ALTER QMGR REPOS(INVENTORY) AMQ8005: Websphere MQ queue manager changed. Na przykład, jeśli wprowadzisz:

a. runmqsc LONDON

b. ALTER QMGR REPOS(INVENTORY)

Produkt LONDON został zmieniony na pełne repozytorium.

4. Zdefiniuj obiekty nasłuchiwania.

Zdefiniuj program nasłuchujący, który akceptuje żądania sieciowe od innych menedżerów kolejek dla każdego menedżera kolejek w klastrze. W menedżerach kolejek produktu LONDON wprowadź następującą komendę:

DEFINE LISTENER(LONDON\_LS) TRPTYPE(TCP) CONTROL(QMGR)

**Uwaga:** Podczas definiowania obiektu nasłuchiwania należy zdefiniować numer portu, jeśli w polu CONNAME używane są adresy IP, a numer portu nie jest portem domyślnym (1414). Na przykład:

DEFINE LISTENER(LONDON\_LS) TRPTYPE(TCP) CONTROL(QMGR) PORT(1415)

Atrybut CONTROL zapewnia, że program nasłuchujący jest uruchamiany i zatrzymywane podczas działania menedżera kolejek.

Nasłuchiwanie nie jest uruchamiane, gdy jest zdefiniowane, dlatego musi być uruchamiane ręcznie przy użyciu następującej komendy MQSC:

START LISTENER(LONDON LS)

Wprowadź podobne komendy dla wszystkich pozostałych menedżerów kolejek w klastrze, zmieniając nazwę nasłuchiwania dla każdego z nich.

Istnieje kilka sposobów definiowania tych obiektów nasłuchiwania, tak jak to pokazano na Nasłuchiwaczach.

5. Zdefiniuj kanał CLUSRCVR dla menedżera kolejek produktu LONDON .

W każdym menedżerze kolejek w klastrze zdefiniuj kanał odbierający klastry, na którym menedżer kolejek może odbierać komunikaty. CLUSRCVR definiuje nazwę połączenia menedżera kolejek. Nazwa połączenia jest przechowywana w repozytoriach, gdzie inne menedżery kolejek mogą się do niego odwoływać. Słowo kluczowe CLUSTER wyświetla dostępność menedżera kolejek w celu odbierania komunikatów od innych menedżerów kolejek w klastrze.

W tym przykładzie nazwą kanału jest INVENTORY.LONDON, a nazwą połączenia (CONNAME) jest adres sieciowy komputera, na którym rezyduje menedżer kolejek, który jest LONDON.CHSTORE.COM. Adres sieciowy może być podany jako alfanumeryczna nazwa DNS hosta lub adres IP w postaci dziesiętnej z kropkami IPv4 . Na przykład: 192.0.2.0lub IPv6 w postaci szesnastkowej, na przykład 2001:DB8:0204:acff:fe97:2c34:fde0:3485. Numer portu nie jest określony, więc używany jest port domyślny (1414).

DEFINE CHANNEL(INVENTORY.LONDON) CHLTYPE(CLUSRCVR) TRPTYPE(TCP) CONNAME(LONDON.CHSTORE.COM) CLUSTER(INVENTORY) DESCR('TCP Cluster-receiver channel for queue manager LONDON')

1 : DEFINE CHANNEL(INVENTORY.LONDON) CHLTYPE(CLUSRCVR) TRPTYPE(TCP) CONNAME(LONDON.CHSTORE.COM) CLUSTER(INVENTORY) DESCR('TCP Cluster-receiver channel for queue manager LONDON') AMQ8014: Websphere MQ channel created. 07/09/98 12:56:35 No repositories for cluster 'INVENTORY'

6. Zdefiniuj kanał CLUSRCVR dla menedżera kolejek produktu NEWYORK .

Jeśli program nasłuchujący kanału używa portu domyślnego (zwykle jest to port 1414), a klaster nie zawiera menedżera kolejek w systemie z/OS, można pominąć parametr CONNAME .

<span id="page-196-0"></span>DEFINE CHANNEL(INVENTORY.NEWYORK) CHLTYPE(CLUSRCVR) TRPTYPE(TCP) CLUSTER(INVENTORY) DESCR('TCP Cluster-receiver channel for queue manager NEWYORK')

7. Zdefiniuj kanał CLUSSDR w menedżerze kolejek produktu LONDON .

W każdym menedżerze kolejek w klastrze zdefiniuj jeden kanał nadawczy klastra. Menedżer kolejek wysyła komunikaty do jednego z menedżerów kolejek pełnego repozytorium w kanale wysyłającym klastry. W tym przypadku istnieją tylko dwa menedżery kolejek, z których oba zawierają pełne repozytoria. Każda z nich musi mieć definicję CLUSSDR wskazuj na kanał CLUSRCVR zdefiniowany w innym menedżerze kolejek. Nazwy kanałów podane w definicjach CLUSSDR muszą być zgodne z nazwami kanałów w odpowiadających im definicjach CLUSRCVR . Gdy menedżer kolejek ma definicje zarówno dla kanału odbierającego klastry, jak i kanału wysyłającego klastry w tym samym klastrze, kanał nadawczy klastra jest uruchamiany.

DEFINE CHANNEL(INVENTORY.NEWYORK) CHLTYPE(CLUSSDR) TRPTYPE(TCP) CONNAME(NEWYORK.CHSTORE.COM) CLUSTER(INVENTORY) DESCR('TCP Cluster-sender channel from LONDON to repository at NEWYORK')

1 : DEFINE CHANNEL(INVENTORY.NEWYORK) CHLTYPE(CLUSSDR) TRPTYPE(TCP) CONNAME(NEWYORK.CHSTORE.COM) CLUSTER(INVENTORY) DESCR('TCP Cluster-sender channel from LONDON to repository at NEWYORK') AMQ8014: Websphere MQ channel created. Channel program started.

8. Zdefiniuj kanał CLUSSDR w menedżerze kolejek produktu NEWYORK .

DEFINE CHANNEL(INVENTORY.LONDON) CHLTYPE(CLUSSDR) TRPTYPE(TCP) CONNAME(LONDON.CHSTORE.COM) CLUSTER(INVENTORY) DESCR('TCP Cluster-sender channel from NEWYORK to repository at LONDON')

9. Zdefiniuj kolejkę klastra INVENTQ

Zdefiniuj kolejkę INVENTQ w menedżerze kolejek produktu NEWYORK , określając słowo kluczowe CLUSTER .

DEFINE QLOCAL(INVENTQ) CLUSTER(INVENTORY)

1 : DEFINE QLOCAL(INVENTQ) CLUSTER(INVENTORY) AMQ8006: Websphere MQ queue created.

Słowo kluczowe CLUSTER powoduje, że kolejka jest reklamowana do klastra. Gdy tylko kolejka zostanie zdefiniowana, staje się ona dostępna dla innych menedżerów kolejek w klastrze. Mogą wysyłać do niego komunikaty bez konieczności tworzenia dla niego definicji kolejki zdalnej.

Wszystkie definicje są kompletne. Na wszystkich platformach uruchom program nasłuchujący w każdym menedżerze kolejek. Program nasłuchujący oczekuje na przychodzące żądania sieciowe i uruchamia kanał odbiorczy klastra, gdy jest on potrzebny.

### *Konfigurowanie klastra w protokole TCP/IP z użyciem wielu kolejek transmisji na menedżera kolejek*

### **O tym zadaniu**

Wykonaj następujące kroki, aby skonfigurować klaster w systemie AIX, HP-UX, IBM i, Linux, Solaris, and Windows przy użyciu protokołu transportowego TCP/IP. Menedżery kolejek repozytorium są skonfigurowane pod kątem używania innej kolejki transmisji klastra w celu wysyłania komunikatów do siebie oraz do innych menedżerów kolejek w klastrze. Jeśli do klastra zostaną dodane menedżery kolejek, które mają również korzystać z różnych kolejek transmisji, należy wykonać następujące czynności: ["Dodawanie menedżera kolejek do klastra: oddzielne kolejki transmisji" na stronie 206.](#page-205-0) Nie można skonfigurować menedżera kolejek w systemie z/OS w celu użycia oddzielnych kolejek transmisji klastra.

### **Procedura**

1. Zdecyduj o organizacji klastra i jego nazwie.

Podjęto decyzję o połączeniu dwóch menedżerów kolejek, LONDON i NEWYORK, do klastra. Klaster z tylko dwoma menedżerami kolejek oferuje tylko marginalne korzyści w sieci, która ma używać kolejkowania rozproszonego. Jest to dobry sposób na rozpoczęcie i zapewnia możliwość przyszłej ekspansji. Po otwarciu nowych gałęzi sklepu możliwe jest łatwe dodanie nowych menedżerów kolejek do klastra. Dodanie nowych menedżerów kolejek nie zakłóci istniejącej sieci. Patrz ["Dodawanie](#page-203-0) [menedżera kolejek do klastra" na stronie 204](#page-203-0).

Na razie jedyną aplikacją, która jest uruchomiona, jest aplikacja magazynowa. Nazwa klastra to INVENTORY.

2. Zdecyduj, które menedżery kolejek mają być przechowywane w pełnych repozytoriach.

W każdym klastrze należy wyznaczyć co najmniej jednego menedżera kolejek, a najlepiej dwa, w celu przechowywania pełnych repozytoriów. W tym przykładzie istnieją tylko dwa menedżery kolejek, LONDON i NEWYORK, z których oba zawierają pełne repozytoria.

- a. Pozostałe kroki można wykonać w dowolnej kolejności.
- b. W miarę wykonywania kroków komunikaty ostrzegawcze mogą być zapisywane w dzienniku menedżera kolejek. Komunikaty są wynikiem brakujących definicji, które zostały jeszcze dodane.

Examples of the responses to the commands are shown in a box like this after each step in this task. These examples show the responses returned by WebSphere MQ for AIX. The responses vary on other platforms.

- c. Przed wykonaniem poniższych czynności należy upewnić się, że menedżery kolejek są uruchomione.
- 3. Zmień definicje menedżera kolejek, aby dodać definicje repozytorium.

W każdym menedżerze kolejek, który ma wstrzymać pełne repozytorium, zmień definicję lokalnego menedżera kolejek za pomocą komendy ALTER QMGR i podając atrybut REPOS :

ALTER QMGR REPOS(INVENTORY)

1 : ALTER QMGR REPOS(INVENTORY) AMQ8005: Websphere MQ queue manager changed.

Na przykład, jeśli wprowadzisz:

a. runmqsc LONDON

b. ALTER QMGR REPOS(INVENTORY)

Produkt LONDON został zmieniony na pełne repozytorium.

4. Zmień definicje menedżera kolejek, aby utworzyć oddzielne kolejki transmisji klastra dla każdego miejsca docelowego.

ALTER QMGR DEFCLXQ(CHANNEL)

W każdym menedżerze kolejek, który jest dodawany do klastra, zdecyduj, czy mają być używane oddzielne kolejki transmisji. Zapoznaj się z tematami ["Dodawanie menedżera kolejek do klastra" na](#page-203-0) [stronie 204](#page-203-0) i ["Dodawanie menedżera kolejek do klastra: oddzielne kolejki transmisji" na stronie 206](#page-205-0).

5. Zdefiniuj obiekty nasłuchiwania.

Zdefiniuj program nasłuchujący, który akceptuje żądania sieciowe od innych menedżerów kolejek dla każdego menedżera kolejek w klastrze. W menedżerach kolejek produktu LONDON wprowadź następującą komendę:

DEFINE LISTENER(LONDON\_LS) TRPTYPE(TCP) CONTROL(QMGR)

**Uwaga:** Podczas definiowania obiektu nasłuchiwania należy zdefiniować numer portu, jeśli w polu CONNAME używane są adresy IP, a numer portu nie jest portem domyślnym (1414). Na przykład:

DEFINE LISTENER(LONDON\_LS) TRPTYPE(TCP) CONTROL(QMGR) PORT(1415)

Atrybut CONTROL zapewnia, że program nasłuchujący jest uruchamiany i zatrzymywane podczas działania menedżera kolejek.

Nasłuchiwanie nie jest uruchamiane, gdy jest zdefiniowane, dlatego musi być uruchamiane ręcznie przy użyciu następującej komendy MQSC:

START LISTENER(LONDON LS)

Wprowadź podobne komendy dla wszystkich pozostałych menedżerów kolejek w klastrze, zmieniając nazwę nasłuchiwania dla każdego z nich.

Istnieje kilka sposobów definiowania tych obiektów nasłuchiwania, tak jak to pokazano na Nasłuchiwaczach.

6. Zdefiniuj kanał CLUSRCVR dla menedżera kolejek produktu LONDON .

W każdym menedżerze kolejek w klastrze zdefiniuj kanał odbierający klastry, na którym menedżer kolejek może odbierać komunikaty. CLUSRCVR definiuje nazwę połączenia menedżera kolejek. Nazwa połączenia jest przechowywana w repozytoriach, gdzie inne menedżery kolejek mogą się do niego odwoływać. Słowo kluczowe CLUSTER wyświetla dostępność menedżera kolejek w celu odbierania komunikatów od innych menedżerów kolejek w klastrze.

W tym przykładzie nazwą kanału jest INVENTORY.LONDON, a nazwą połączenia (CONNAME) jest adres sieciowy komputera, na którym rezyduje menedżer kolejek, który jest LONDON.CHSTORE.COM. Adres sieciowy może być podany jako alfanumeryczna nazwa DNS hosta lub adres IP w postaci dziesiętnej z kropkami IPv4 . Na przykład: 192.0.2.0lub IPv6 w postaci szesnastkowej, na przykład 2001:DB8:0204:acff:fe97:2c34:fde0:3485. Numer portu nie jest określony, więc używany jest port domyślny (1414).

DEFINE CHANNEL(INVENTORY.LONDON) CHLTYPE(CLUSRCVR) TRPTYPE(TCP) CONNAME(LONDON.CHSTORE.COM) CLUSTER(INVENTORY) DESCR('TCP Cluster-receiver channel for queue manager LONDON')

1 : DEFINE CHANNEL(INVENTORY.LONDON) CHLTYPE(CLUSRCVR) TRPTYPE(TCP) CONNAME(LONDON.CHSTORE.COM) CLUSTER(INVENTORY) DESCR('TCP Cluster-receiver channel for queue manager LONDON') AMQ8014: Websphere MQ channel created. 07/09/98 12:56:35 No repositories for cluster 'INVENTORY'

#### 7. Zdefiniuj kanał CLUSRCVR dla menedżera kolejek produktu NEWYORK .

Jeśli program nasłuchujący kanału używa portu domyślnego (zwykle jest to port 1414), a klaster nie zawiera menedżera kolejek w systemie z/OS, można pominąć parametr CONNAME .

DEFINE CHANNEL(INVENTORY.NEWYORK) CHLTYPE(CLUSRCVR) TRPTYPE(TCP) CLUSTER(INVENTORY) DESCR('TCP Cluster-receiver channel for queue manager NEWYORK')

8. Zdefiniuj kanał CLUSSDR w menedżerze kolejek produktu LONDON .

W każdym menedżerze kolejek w klastrze zdefiniuj jeden kanał nadawczy klastra. Menedżer kolejek wysyła komunikaty do jednego z menedżerów kolejek pełnego repozytorium w kanale wysyłającym klastry. W tym przypadku istnieją tylko dwa menedżery kolejek, z których oba zawierają pełne repozytoria. Każda z nich musi mieć definicję CLUSSDR wskazuj na kanał CLUSRCVR zdefiniowany w innym menedżerze kolejek. Nazwy kanałów podane w definicjach CLUSSDR muszą być zgodne

<span id="page-199-0"></span>z nazwami kanałów w odpowiadających im definicjach CLUSRCVR . Gdy menedżer kolejek ma definicje zarówno dla kanału odbierającego klastry, jak i kanału wysyłającego klastry w tym samym klastrze, kanał nadawczy klastra jest uruchamiany.

DEFINE CHANNEL(INVENTORY.NEWYORK) CHLTYPE(CLUSSDR) TRPTYPE(TCP) CONNAME(NEWYORK.CHSTORE.COM) CLUSTER(INVENTORY) DESCR('TCP Cluster-sender channel from LONDON to repository at NEWYORK')

1 : DEFINE CHANNEL(INVENTORY.NEWYORK) CHLTYPE(CLUSSDR) TRPTYPE(TCP) CONNAME(NEWYORK.CHSTORE.COM) CLUSTER(INVENTORY) DESCR('TCP Cluster-sender channel from LONDON to repository at NEWYORK') AMQ8014: Websphere MQ channel created. 07/09/98 13:00:18 Channel program started.

9. Zdefiniuj kanał CLUSSDR w menedżerze kolejek produktu NEWYORK .

DEFINE CHANNEL(INVENTORY.LONDON) CHLTYPE(CLUSSDR) TRPTYPE(TCP) CONNAME(LONDON.CHSTORE.COM) CLUSTER(INVENTORY) DESCR('TCP Cluster-sender channel from NEWYORK to repository at LONDON')

10. Zdefiniuj kolejkę klastra INVENTQ

Zdefiniuj kolejkę INVENTQ w menedżerze kolejek produktu NEWYORK , określając słowo kluczowe CLUSTER .

DEFINE QLOCAL(INVENTQ) CLUSTER(INVENTORY)

1 : DEFINE QLOCAL(INVENTQ) CLUSTER(INVENTORY) AMQ8006: Websphere MQ queue created.

Słowo kluczowe CLUSTER powoduje, że kolejka jest reklamowana do klastra. Gdy tylko kolejka zostanie zdefiniowana, staje się ona dostępna dla innych menedżerów kolejek w klastrze. Mogą wysyłać do niego komunikaty bez konieczności tworzenia dla niego definicji kolejki zdalnej.

Wszystkie definicje są kompletne. Na wszystkich platformach uruchom program nasłuchujący w każdym menedżerze kolejek. Program nasłuchujący oczekuje na przychodzące żądania sieciowe i uruchamia kanał odbiorczy klastra, gdy jest on potrzebny.

### *Konfigurowanie klastra za pomocą jednostki logicznej 6.2 w systemie z/OS*

### **Procedura**

1. Zdecyduj o organizacji klastra i jego nazwie.

Podjęto decyzję o połączeniu dwóch menedżerów kolejek, LONDON i NEWYORK, do klastra. Klaster z tylko dwoma menedżerami kolejek oferuje tylko marginalne korzyści w sieci, która ma używać kolejkowania rozproszonego. Jest to dobry sposób na rozpoczęcie i zapewnia możliwość przyszłej ekspansji. Po otwarciu nowych gałęzi sklepu możliwe jest łatwe dodanie nowych menedżerów kolejek do klastra. Dodanie nowych menedżerów kolejek nie zakłóci istniejącej sieci. Patrz ["Dodawanie](#page-203-0) [menedżera kolejek do klastra" na stronie 204.](#page-203-0)

Na razie jedyną aplikacją, która jest uruchomiona, jest aplikacja magazynowa. Nazwa klastra to **TNVENTORY** 

2. Zdecyduj, które menedżery kolejek mają być przechowywane w pełnych repozytoriach.

W każdym klastrze należy wyznaczyć co najmniej jednego menedżera kolejek, a najlepiej dwa, w celu przechowywania pełnych repozytoriów. W tym przykładzie istnieją tylko dwa menedżery kolejek, LONDON i NEWYORK, z których oba zawierają pełne repozytoria.

a. Pozostałe kroki można wykonać w dowolnej kolejności.

- b. W miarę wykonywania kroków komunikaty ostrzegawcze mogą być zapisywane w konsoli systemowej produktu z/OS . Komunikaty są wynikiem brakujących definicji, które zostały jeszcze dodane.
- c. Przed wykonaniem poniższych czynności należy upewnić się, że menedżery kolejek są uruchomione.
- 3. Zmień definicje menedżera kolejek, aby dodać definicje repozytorium.

W każdym menedżerze kolejek, który ma wstrzymać pełne repozytorium, zmień definicję lokalnego menedżera kolejek za pomocą komendy ALTER QMGR i podając atrybut REPOS :

ALTER QMGR REPOS(INVENTORY)

1 : ALTER QMGR REPOS(INVENTORY) AMQ8005: Websphere MQ queue manager changed.

Na przykład, jeśli wprowadzisz:

a. runmqsc LONDON

b. ALTER QMGR REPOS(INVENTORY)

Produkt LONDON został zmieniony na pełne repozytorium.

4. Zdefiniuj obiekty nasłuchiwania.

Nasłuchiwanie nie jest uruchamiane, gdy jest zdefiniowane, dlatego musi być uruchamiane ręcznie przy użyciu następującej komendy MQSC:

START LISTENER(LONDON\_LS)

Wprowadź podobne komendy dla wszystkich pozostałych menedżerów kolejek w klastrze, zmieniając nazwę nasłuchiwania dla każdego z nich.

5. Zdefiniuj kanał CLUSRCVR dla menedżera kolejek produktu LONDON .

W każdym menedżerze kolejek w klastrze zdefiniuj kanał odbierający klastry, na którym menedżer kolejek może odbierać komunikaty. CLUSRCVR definiuje nazwę połączenia menedżera kolejek. Nazwa połączenia jest przechowywana w repozytoriach, gdzie inne menedżery kolejek mogą się do niego odwoływać. Słowo kluczowe CLUSTER wyświetla dostępność menedżera kolejek w celu odbierania komunikatów od innych menedżerów kolejek w klastrze.

```
DEFINE CHANNEL(INVENTORY.LONDON) CHLTYPE(CLUSRCVR) TRPTYPE(LU62)
CONNAME(LONDON.LUNAME) CLUSTER(INVENTORY)
MODENAME('#INTER') TPNAME('MQSERIES')
DESCR('LU62 Cluster-receiver channel for queue manager LONDON')
```

```
1 : DEFINE CHANNEL(INVENTORY.LONDON) CHLTYPE(CLUSRCVR) TRPTYPE(LU62)
CONNAME(LONDON.LUNAME) CLUSTER(INVENTORY)
MODENAME('#INTER') TPNAME('MQSERIES')
DESCR('LU62 Cluster-receiver channel for queue manager LONDON')
AMQ8014: Websphere MQ channel created.
07/09/98 12:56:35 No repositories for cluster 'INVENTORY'
```
6. Zdefiniuj kanał CLUSRCVR dla menedżera kolejek produktu NEWYORK .

```
DEFINE CHANNEL(INVENTORY.NEWYORK) CHLTYPE(CLUSRCVR) TRPTYPE(LU62)
CONNAME(NEWYORK.LUNAME) CLUSTER(INVENTORY)
MODENAME('#INTER') TPNAME('MQSERIES')
DESCR('LU62 Cluster-receiver channel for queue manager NEWYORK')
```
7. Zdefiniuj kanał CLUSSDR w menedżerze kolejek produktu LONDON .

W każdym menedżerze kolejek w klastrze zdefiniuj jeden kanał nadawczy klastra. Menedżer kolejek wysyła komunikaty do jednego z menedżerów kolejek pełnego repozytorium w kanale wysyłającym klastry. W tym przypadku istnieją tylko dwa menedżery kolejek, z których oba zawierają pełne

<span id="page-201-0"></span>repozytoria. Każda z nich musi mieć definicję CLUSSDR wskazuj na kanał CLUSRCVR zdefiniowany w innym menedżerze kolejek. Nazwy kanałów podane w definicjach CLUSSDR muszą być zgodne z nazwami kanałów w odpowiadających im definicjach CLUSRCVR . Gdy menedżer kolejek ma definicje zarówno dla kanału odbierającego klastry, jak i kanału wysyłającego klastry w tym samym klastrze, kanał nadawczy klastra jest uruchamiany.

```
DEFINE CHANNEL(INVENTORY.NEWYORK) CHLTYPE(CLUSSDR) TRPTYPE(LU62)
CONNAME(CPIC) CLUSTER(INVENTORY)
DESCR('LU62 Cluster-sender channel from LONDON to repository at NEWYORK')
```

```
1 : DEFINE CHANNEL(INVENTORY.NEWYORK) CHLTYPE(CLUSSDR) TRPTYPE(LU62)
CONNAME(NEWYORK.LUNAME) CLUSTER(INVENTORY)
MODENAME('#INTER') TPNAME('MQSERIES')
DESCR('LU62 Cluster-sender channel from LONDON to repository at NEWYORK')
AMQ8014: Websphere MQ channel created.<br>07/09/98 13:00:18     Channel program
                        Channel program started.
```
8. Zdefiniuj kanał CLUSSDR w menedżerze kolejek produktu NEWYORK .

```
DEFINE CHANNEL(INVENTORY.LONDON) CHLTYPE(CLUSSDR) TRPTYPE(LU62)
CONNAME(LONDON.LUNAME) CLUSTER(INVENTORY)
DESCR('LU62 Cluster-sender channel from NEWYORK to repository at LONDON')
```
9. Zdefiniuj kolejkę klastra INVENTQ

Zdefiniuj kolejkę INVENTQ w menedżerze kolejek produktu NEWYORK , określając słowo kluczowe CLUSTER .

DEFINE QLOCAL(INVENTQ) CLUSTER(INVENTORY)

1 : DEFINE QLOCAL(INVENTQ) CLUSTER(INVENTORY) AMQ8006: Websphere MQ queue created.

Słowo kluczowe CLUSTER powoduje, że kolejka jest reklamowana do klastra. Gdy tylko kolejka zostanie zdefiniowana, staje się ona dostępna dla innych menedżerów kolejek w klastrze. Mogą wysyłać do niego komunikaty bez konieczności tworzenia dla niego definicji kolejki zdalnej.

Wszystkie definicje są kompletne. Na wszystkich platformach uruchom program nasłuchujący w każdym menedżerze kolejek. Program nasłuchujący oczekuje na przychodzące żądania sieciowe i uruchamia kanał odbiorczy klastra, gdy jest on potrzebny.

*Weryfikowanie klastra*

### **O tym zadaniu**

Klaster można sprawdzić w jeden lub więcej następujących sposobów:

- 1. Uruchamianie komend administracyjnych w celu wyświetlania atrybutów klastra i kanału.
- 2. Uruchom programy przykładowe, aby wysyłać i odbierać komunikaty w kolejce klastra.
- 3. Napisz własne programy, aby wysłać komunikat z żądaniem do kolejki klastra i odpowiedzieć na komunikaty odpowiedzi do nieklastrowej kolejki odpowiedzi.

### **Procedura**

Wydaj komendy DISPLAY **runmqsc** , aby sprawdzić klaster.

Odpowiedzi, które widzisz, powinny być podobne do odpowiedzi w kolejnych krokach.

1. Z poziomu menedżera kolejek produktu NEWYORK uruchom komendę **DISPLAY CLUSQMGR** :

dis clusqmgr(\*)

```
1 : dis clusqmgr(\star)AMQ8441: Display Cluster Queue Manager details.
CLUSQMGR(NEWYORK) CLUSTER(INVENTORY)
CHANNEL(INVENTORY.NEWYORK)
AMQ8441: Display Cluster Queue Manager details.
                             CLUSTER(INVENTORY)
CHANNEL(INVENTORY.LONDON)
```
2. Z poziomu menedżera kolejek produktu NEWYORK uruchom komendę **DISPLAY CHANNEL STATUS** :

```
dis chstatus(*)
```

```
1 : dis chstatus(*)
AMQ8417: Display Channel Status details.
CHANNEL(INVENTORY.NEWYORK) XMITQ( )
CONNAME(192.0.2.0) CURRENT
CHLTYPE(CLUSRCVR) STATUS(RUNNING)
RQMNAME(LONDON)
AMQ8417: Display Channel Status details<br>CHANNEL(INVENTORY.LONDON) XMITQ(SYS
                              XMITQ(SYSTEM.CLUSTER.TRANSMIT.INVENTORY.LONDON)<br>CURRENT
CONNAME(192.0.2.1) CURRENT<br>CHLTYPE(CLUSSDR) STATUS(RUNNING)
CHLTYPE(CLUSSDR)
RQMNAME(LONDON)
```
Wysyłanie komunikatów między dwoma menedżerami kolejek przy użyciu programu **amqsput**.

3. W systemie LONDON uruchom komendę **amqsput INVENTQ LONDON**.

Wpisz kilka komunikatów, po których następuje pusta linia.

4. W systemie NEWYORK uruchom komendę **amqsget INVENTQ NEWYORK**.

Zostaną wyświetlone komunikaty wprowadzone w programie LONDON. Po 15 sekundach program kończy działanie.

Wysyłaj komunikaty między dwoma menedżerami kolejek przy użyciu własnych programów.

W kolejnych krokach program LONDON umieszcza komunikat w INVENTQ w NEWYORK i odbiera odpowiedź w swojej kolejce LONDON\_reply.

- 5. W systemie LONDON umieszczanie komunikatów w kolejce klastra.
	- a) Zdefiniuj kolejkę lokalną o nazwie LONDON\_reply.
	- b) Ustaw opcje MQOPEN na MQOO\_OUTPUT.
	- c) Wydaj komendę MQOPEN , aby otworzyć kolejkę INVENTQ.
	- d) Ustaw nazwę *ReplyToQ* w deskryptorze komunikatu na wartość LONDON\_reply.
	- e) Wydaj komendę MQPUT , aby umieścić komunikat.
	- f) Zatwierdź wiadomość.
- 6. W systemie NEWYORK odebranie komunikatu w kolejce klastra i umieszczenie odpowiedzi w kolejce odpowiedzi.
	- a) Ustaw opcje MQOPEN na MQOO\_BROWSE.
	- b) Wydaj komendę MQOPEN , aby otworzyć kolejkę INVENTQ.
	- c) Wywołaj wywołanie MQGET, aby pobrać komunikat z produktu INVENTQ.
	- d) Pobierz nazwę *ReplyToQ* z deskryptora komunikatu.
	- e) Nadaj nazwę *ReplyToQ* w polu ObjectName deskryptora obiektu.
	- f) Ustaw opcje MQOPEN na MQOO\_OUTPUT.
	- g) Wydaj komendę MQOPEN , aby otworzyć produkt LONDON\_reply w menedżerze kolejek LONDON.
	- h) Wydaj komendę MQPUT , aby umieścić komunikat w produkcie LONDON\_reply.
- 7. W systemie LONDON odbierz odpowiedź.
	- a) Ustaw opcje MQOPEN na MQOO\_BROWSE.
	- b) Wydaj komendę MQOPEN , aby otworzyć kolejkę LONDON\_reply.

c) Wydaj komendę MQGET , aby pobrać komunikat z produktu LONDON\_reply.

## <span id="page-203-0"></span>**Dodawanie menedżera kolejek do klastra**

Wykonaj poniższe instrukcje, aby dodać menedżera kolejek do utworzonego klastra. Komunikaty do kolejek klastra i tematów są przesyłane za pomocą pojedynczej kolejki transmisji klastra SYSTEM.CLUSTER.TRANSMIT.QUEUE.

### **Zanim rozpoczniesz**

**Uwaga:** W przypadku zmian w klastrze, które mają być propagowane w klastrze, musi być zawsze dostępne co najmniej jedno pełne repozytorium. Przed uruchomieniem tego zadania należy upewnić się, że repozytoria są dostępne.

Scenariusz:

- Klaster produktu INVENTORY jest skonfigurowany zgodnie z opisem w sekcji ["Konfigurowanie nowego](#page-192-0) [klastra" na stronie 193](#page-192-0). Zawiera on dwa menedżery kolejek, LONDON i NEWYORK, które zawierają pełne repozytoria.
- Właścicielem menedżera kolejek PARIS jest instalacja podstawowa. Jeśli tak nie jest, należy uruchomić komendę **setmqenv** , aby skonfigurować środowisko komend dla instalacji, do której należy produkt PARIS .
- Połączenie TCP istnieje między wszystkimi trzema systemami, a menedżer kolejek jest skonfigurowany z programem nasłuchującym TCP, który uruchamia się pod kontrolą menedżera kolejek.

## **O tym zadaniu**

- 1. W Paryżu zostanie ustawiona nowa gałąź sklepu łańcucha, a użytkownik chce dodać do klastra menedżer kolejek o nazwie PARIS .
- 2. Menedżer kolejek PARIS wysyła aktualizacje spisu zasobów do aplikacji uruchomionej w systemie w Nowym Jorku, umieszczając komunikaty w kolejce INVENTQ .

Aby dodać menedżera kolejek do klastra, należy wykonać następujące kroki.

### **Procedura**

1. Zdecyduj, które pełne repozytorium PARIS odnosi się do pierwszego.

Każdy menedżer kolejek w klastrze musi odwoływać się do jednego lub innego pełnego repozytorium. Zbiera informacje na temat klastra z pełnego repozytorium i tworzy własne częściowe repozytorium. Wybierz jedną z repozytoriów jako repozytorium pełne. Gdy tylko nowy menedżer kolejek zostanie dodany do klastra, natychmiast dowiaduje się o tym również inne repozytorium. Informacje o zmianach w menedżerze kolejek są wysyłane bezpośrednio do dwóch repozytoriów. W tym przykładzie PARIS łączy się z menedżerem kolejek LONDON, wyłącznie z przyczyn geograficznych.

**Uwaga:** Wykonaj pozostałe kroki w dowolnej kolejności, po uruchomieniu menedżera kolejek PARIS .

2. Zdefiniuj kanał CLUSRCVR w menedżerze kolejek PARIS.

Każdy menedżer kolejek w klastrze musi definiować kanał odbiorczy klastra, na którym może odbierać komunikaty. W systemie PARISzdefiniuj:

DEFINE CHANNEL(INVENTORY.PARIS) CHLTYPE(CLUSRCVR) TRPTYPE(TCP) CONNAME(PARIS.CHSTORE.COM) CLUSTER(INVENTORY) DESCR('Cluster-receiver channel for queue manager PARIS')

Kanał odbierający klastry reklamuje dostępność menedżera kolejek w celu odbierania komunikatów od innych menedżerów kolejek w klastrze INVENTORY. Nie ma potrzeby wprowadzania definicji w innych menedżerach kolejek dla wysyłania końca do kanału odbierającego klastry INVENTORY.PARIS. Pozostałe definicje są automatycznie tworzone w razie potrzeby.

3. Zdefiniuj kanał CLUSSDR w menedżerze kolejek PARIS.

Każdy menedżer kolejek w klastrze musi definiować jeden kanał nadawczy klastra, na którym może wysyłać komunikaty do swojego początkowego pełnego repozytorium.

W systemie PARISutwórz następującą definicję dla kanału o nazwie INVENTORY.LONDON , do menedżera kolejek z adresem sieciowym LONDON.CHSTORE.COM.

DEFINE CHANNEL(INVENTORY.LONDON) CHLTYPE(CLUSSDR) TRPTYPE(TCP) CONNAME(LONDON.CHSTORE.COM) CLUSTER(INVENTORY) DESCR('Cluster-sender channel from PARIS to repository at LONDON')

- 4. Opcjonalne: Jeśli ten menedżer kolejek rozraduje się z klastrem, wykonaj dodatkowe kroki.
	- a) W przypadku dodawania menedżera kolejek do klastra, który został wcześniej usunięty z tego samego klastra, należy sprawdzić, czy jest on teraz wyświetlany jako element klastra. Jeśli nie, wykonaj następujące dodatkowe kroki:
		- i) Wprowadź komendę **REFRESH CLUSTER** w dodawanej przez użytkownika menedżerze kolejek. Ten krok zatrzymuje kanały klastra i nadaje lokalnej pamięci podręcznej klastra nowy zestaw numerów kolejnych, które są zapewnione w celu zapewnienia aktualności w ramach pozostałej części klastra.

REFRESH CLUSTER(INVENTORY) REPOS(YES)

**Uwaga:** W przypadku dużych klastrów użycie komendy **REFRESH CLUSTER** może zakłócać działanie klastra podczas jej wykonywania oraz później co 27 dni, kiedy obiekty klastra automatycznie wysyłają aktualizacje statusu do wszystkich odpowiednich menedżerów kolejek. Informacje na ten temat zawiera sekcja [Odświeżanie dużego klastra może mieć wpływ na jego](#page-318-0) [wydajność i dostępność](#page-318-0).

- ii) Zrestartuj kanał CLUSSDR (na przykład za pomocą komendy START CHANNEL ).
- iii) Zrestartuj kanał CLUSRCVR.
- b) Jeśli klaster jest klastrem publikowania/subskrybowania, a menedżer kolejek z dupliką ma subskrypcje, należy wydać następującą komendę, aby upewnić się, że subskrypcje proxy są poprawnie zsynchronizowane w klastrze:

REFRESH QMGR TYPE(PROXYSUB)

#### **Wyniki**

Na poniższym rysunku przedstawiono klaster, który został skonfigurowany przez to zadanie.

<span id="page-205-0"></span>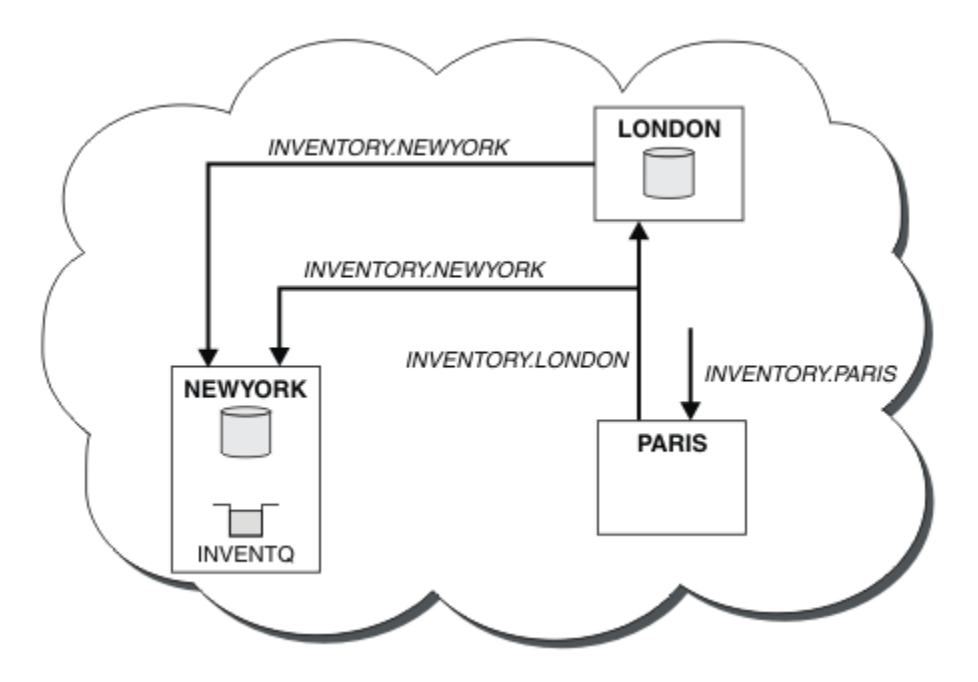

*Rysunek 30. Klaster produktu INVENTORY z trzema menedżerami kolejek*

Tworząc tylko dwie definicje, definicję CLUSRCVR i definicję CLUSSDR , dodaliśmy menedżera kolejek PARIS do klastra.

Teraz menedżer kolejek produktu PARIS dowiaduje się z pełnego repozytorium produktu LONDON, że kolejka INVENTQ jest obsługiwana przez menedżer kolejek NEWYORK. Gdy aplikacja udostępniana przez system w Paryżu próbuje umieścić komunikaty w INVENTQ, program PARIS automatycznie definiuje kanał wysyłający klastry w celu nawiązania połączenia z kanałem odbiorczym klastra INVENTORY.NEWYORK. Aplikacja może odbierać odpowiedzi, gdy nazwa jego menedżera kolejek jest określona jako docelowy menedżer kolejek i udostępniona jest kolejka zwrotna.

## **Dodawanie menedżera kolejek do klastra: oddzielne kolejki transmisji**

Wykonaj poniższe instrukcje, aby dodać menedżera kolejek do utworzonego klastra. Komunikaty do kolejek klastra i tematów są przesyłane za pomocą wielu kolejek transmisji klastra.

## **Zanim rozpoczniesz**

- Menedżer kolejek jest zdefiniowany na platformie innej niż z/OS.
- Menedżer kolejek nie jest elementem żadnego klastra.
- Klaster istnieje. Istnieje pełne repozytorium, z którym ten menedżer kolejek może się łączyć bezpośrednio, a repozytorium jest dostępne. Kroki tworzenia klastra znajdują się w sekcji ["Konfigurowanie nowego klastra" na stronie 193.](#page-192-0)

## **O tym zadaniu**

To zadanie jest alternatywą dla produktu ["Dodawanie menedżera kolejek do klastra" na stronie 204](#page-203-0), w którym menedżer kolejek dodaje się do klastra, który umieszcza komunikaty klastra w jednej kolejce transmisji.

W tym zadaniu użytkownik dodaje menedżer kolejek do klastra, który automatycznie tworzy oddzielne kolejki transmisji klastra dla każdego kanału nadawczego klastra.

Aby zachować małą liczbę definicji kolejek, domyślnie używana jest pojedyncza kolejka transmisji. Użycie oddzielnych kolejek transmisji jest korzystne, jeśli ma być monitorowany ruch przeznaczony dla różnych menedżerów kolejek i różnych klastrów. Możliwe jest również rozdzielenie ruchu do różnych miejsc docelowych w celu osiągnięcia celów związanych z izolacją lub wydajnością.

## **Procedura**

1. Zmień domyślny typ kolejki transmisji kanału klastra.

Zmień menedżer kolejek PARIS:

ALTER QMGR DEFCLXQ(CHANNEL)

Za każdym razem, gdy menedżer kolejek tworzy kanał wysyłający klastry w celu wysłania komunikatu do menedżera kolejek, tworzy on kolejkę transmisji klastra. Kolejka transmisji jest używana tylko przez ten kanał nadawczy klastra. Kolejka transmisji jest trwała-dynamiczna. Jest on tworzony na podstawie kolejki modelowej SYSTEM.CLUSTER.TRANSMIT.MODEL.QUEUEo nazwie SYSTEM.CLUSTER.TRANSMIT.*ChannelName*.

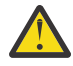

**Ostrzeżenie:** Jeśli dedykowany produkt SYSTEM.CLUSTER.TRANSMIT.QUEUES jest używany z menedżerem kolejek, który został zaktualizowany z wcześniejszej wersji produktu, należy upewnić się, że opcja SHARE/NOSHARE produktu SYSTEM.CLUSTER.TRANSMIT.MODEL.QUEUE jest ustawiona na wartość **SHARE**.

2. Zdecyduj, które pełne repozytorium PARIS odnosi się do pierwszego.

Każdy menedżer kolejek w klastrze musi odwoływać się do jednego lub innego pełnego repozytorium. Zbiera informacje na temat klastra z pełnego repozytorium i tworzy własne częściowe repozytorium. Wybierz jedną z repozytoriów jako repozytorium pełne. Gdy tylko nowy menedżer kolejek zostanie dodany do klastra, natychmiast dowiaduje się o tym również inne repozytorium. Informacje o zmianach w menedżerze kolejek są wysyłane bezpośrednio do dwóch repozytoriów. W tym przykładzie PARIS łączy się z menedżerem kolejek LONDON, wyłącznie z przyczyn geograficznych.

**Uwaga:** Wykonaj pozostałe kroki w dowolnej kolejności, po uruchomieniu menedżera kolejek PARIS .

3. Zdefiniuj kanał CLUSRCVR w menedżerze kolejek PARIS.

Każdy menedżer kolejek w klastrze musi definiować kanał odbiorczy klastra, na którym może odbierać komunikaty. W systemie PARISzdefiniuj:

```
DEFINE CHANNEL(INVENTORY.PARIS) CHLTYPE(CLUSRCVR) TRPTYPE(TCP)
CONNAME(PARIS.CHSTORE.COM) CLUSTER(INVENTORY)
DESCR('Cluster-receiver channel for queue manager PARIS')
```
Kanał odbierający klastry reklamuje dostępność menedżera kolejek w celu odbierania komunikatów od innych menedżerów kolejek w klastrze INVENTORY. Nie ma potrzeby wprowadzania definicji w innych menedżerach kolejek dla wysyłania końca do kanału odbierającego klastry INVENTORY.PARIS. Pozostałe definicje są automatycznie tworzone w razie potrzeby.

4. Zdefiniuj kanał CLUSSDR w menedżerze kolejek PARIS.

Każdy menedżer kolejek w klastrze musi definiować jeden kanał nadawczy klastra, na którym może wysyłać komunikaty do swojego początkowego pełnego repozytorium.

W systemie PARISutwórz następującą definicję dla kanału o nazwie INVENTORY.LONDON , do menedżera kolejek z adresem sieciowym LONDON.CHSTORE.COM.

```
DEFINE CHANNEL(INVENTORY.LONDON) CHLTYPE(CLUSSDR) TRPTYPE(TCP)
CONNAME(LONDON.CHSTORE.COM) CLUSTER(INVENTORY)
DESCR('Cluster-sender channel from PARIS to repository at LONDON')
```
Menedżer kolejek automatycznie tworzy stałą dynamiczną kolejkę transmisji klastra SYSTEM.CLUSTER.TRANSMIT.INVENTORY.LONDON z kolejki modelowej SYSTEM.CLUSTER.TRANSMIT.MODEL.QUEUE. Ustawia atrybut CLCHNAME kolejki transmisji na INVENTORY.LONDON.

## **Wyniki**

Na poniższym rysunku przedstawiono klaster, który został skonfigurowany przez to zadanie.

<span id="page-207-0"></span>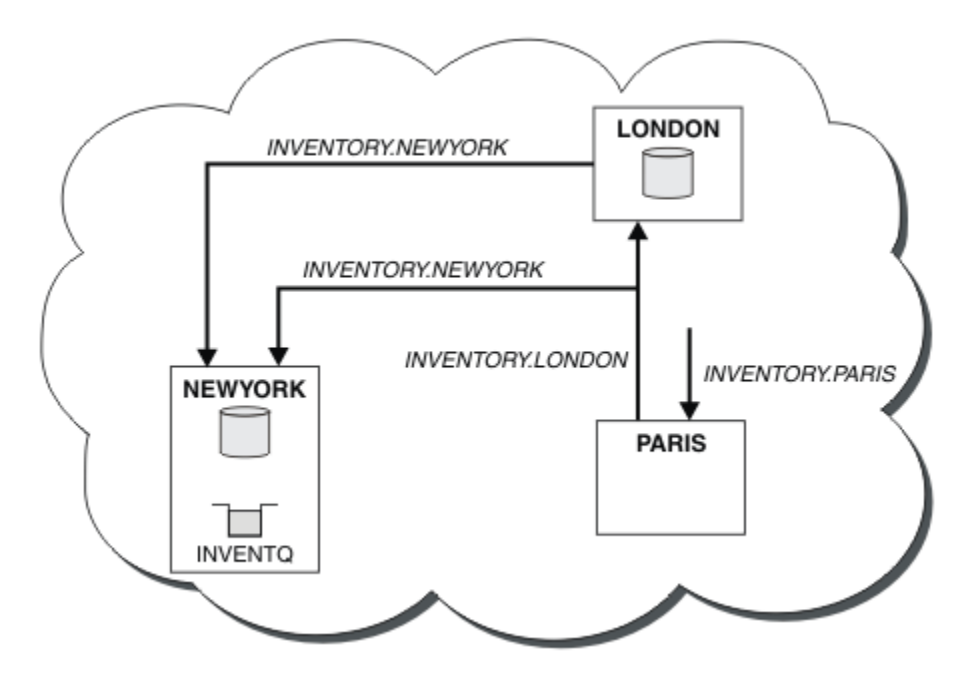

*Rysunek 31. Klaster produktu INVENTORY z trzema menedżerami kolejek*

Tworząc tylko dwie definicje, definicję CLUSRCVR i definicję CLUSSDR , dodaliśmy menedżera kolejek PARIS do klastra.

Teraz menedżer kolejek produktu PARIS dowiaduje się z pełnego repozytorium produktu LONDON, że kolejka INVENTQ jest obsługiwana przez menedżer kolejek NEWYORK. Gdy aplikacja udostępniana przez system w Paryżu próbuje umieścić komunikaty w INVENTQ, program PARIS automatycznie definiuje kanał wysyłający klastry w celu nawiązania połączenia z kanałem odbiorczym klastra INVENTORY.NEWYORK. Aplikacja może odbierać odpowiedzi, gdy nazwa jego menedżera kolejek jest określona jako docelowy menedżer kolejek i udostępniona jest kolejka zwrotna.

# **Dodawanie definicji kolejki zdalnej do izolowania komunikatów wysyłanych z menedżera kolejek gatewaya**

Należy zmodyfikować konfigurację nakładających się klastrów, które korzystają z menedżera kolejek bramy. Po przesłaniu komunikatów o modyfikacjach do aplikacji z menedżera kolejek bramy bez użycia tej samej kolejki transmisji lub kanałów, co inne komunikaty klastra. Rozwiązanie korzysta z zdalnej definicji kolejki klastrowej oraz oddzielnego kanału nadawczego i kolejki transmisji.

## **Zanim rozpoczniesz**

Konstruowanie nakładających się klastrów pokazanych w produkcie [Rysunek 37 na stronie 226](#page-225-0) w produkcie ["Tworzenie dwóch nakładających się klastrów z menedżerem kolejek bramy" na stronie](#page-225-0) [226](#page-225-0) , wykonując kroki opisane w tym zadaniu.

## **O tym zadaniu**

Rozwiązanie korzysta z rozproszonego kolejkowania w celu rozdzielenia komunikatów dla aplikacji Server App z innego ruchu komunikatów w menedżerze kolejek gatewaya. Należy zdefiniować w programie QM1 definicję klastrowej kolejki zdalnej, aby odróżnić komunikaty do innej kolejki transmisji i innego kanału. Definicja kolejki zdalnej musi zawierać odwołanie do konkretnej kolejki transmisji, w której przechowywane są komunikaty tylko dla produktu Q1 w systemie QM3. W składniku [Rysunek](#page-208-0) [32 na stronie 209](#page-208-0)alias kolejki klastra Q1A jest uzupełniany przez definicję kolejki zdalnej Q1Roraz dodano kolejkę transmisji i kanał nadawczy.

W tym rozwiązaniu wszystkie komunikaty odpowiedzi są zwracane przy użyciu wspólnej bazy danych SYSTEM.CLUSTER.TRANSMIT.QUEUE.

<span id="page-208-0"></span>Zaletą tego rozwiązania jest to, że można łatwo rozdzielić ruch dla wielu kolejek docelowych w tym samym menedżerze kolejek, w tym samym klastrze. Wadą rozwiązania jest to, że nie można korzystać z równoważenia obciążenia klastra między wieloma kopiami produktu Q1 w różnych menedżerach kolejek. Aby przezwyciężyć tę wadę, patrz ["Dodawanie kolejki wyjściowej klastra w celu izolowania ruchu](#page-210-0) [komunikatów klastra wysłanego z menedżera kolejek bramy" na stronie 211.](#page-210-0) Użytkownik musi również zarządzać przełącznikiem z jednej kolejki transmisji do drugiej.

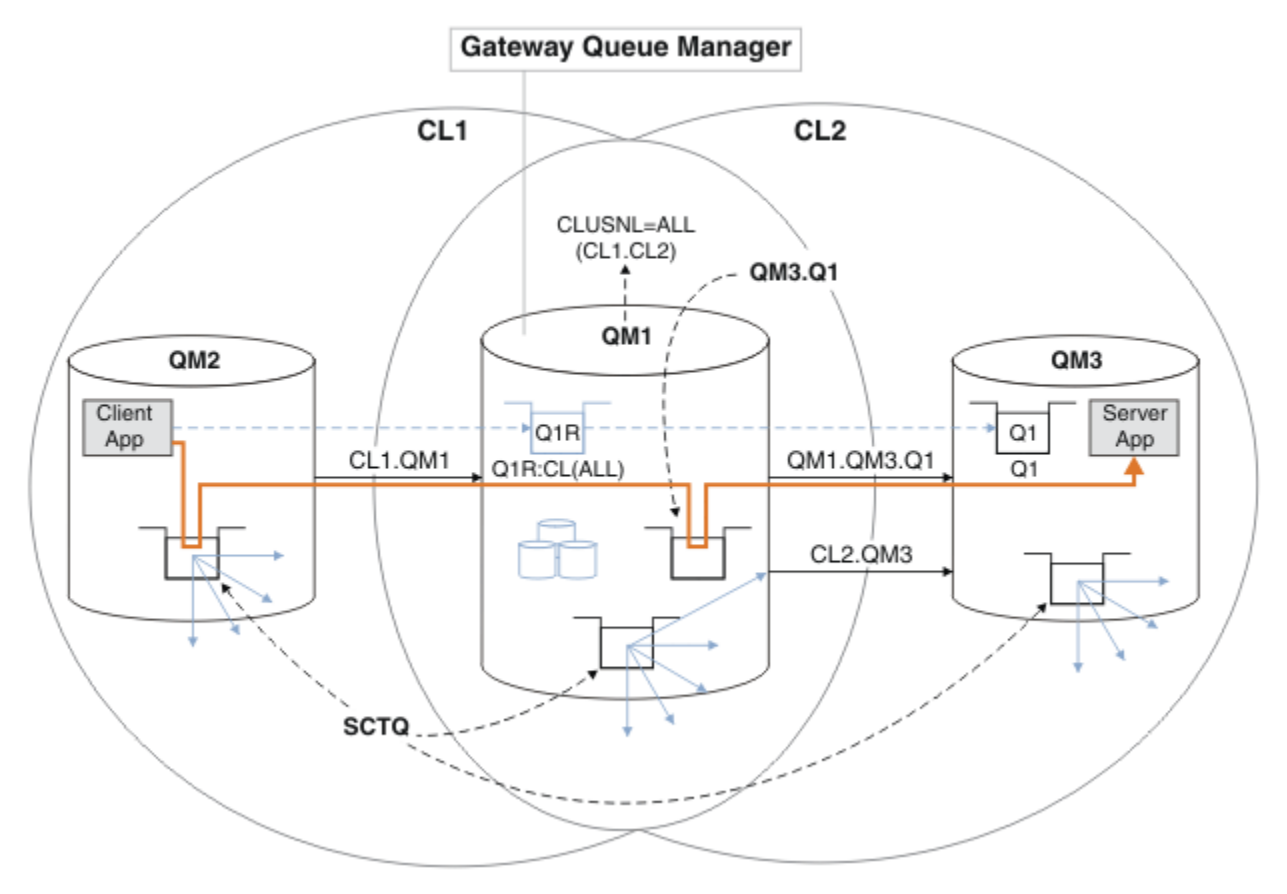

*Rysunek 32. Aplikacja klient-serwer wdrożona na serwerze koncentrującym i mówiła architekturę klastra przy użyciu definicji kolejek zdalnych*

### **Procedura**

- 1. Utwórz kanał, aby oddzielić ruch komunikatów dla produktu Q1 od menedżera kolejek bramy.
	- a) Utwórz kanał nadawczy w menedżerze kolejek gatewaya, QM1, do docelowego menedżera kolejek QM3.

DEFINE CHANNEL(QM1.QM3.Q1) CHLTYPE(SDR) CONNAME(*QM3HostName(1413)*) XMITQ(QM3.Q1) REPLACE

b) Utwórz kanał odbiorczy w docelowym menedżerze kolejek, QM3.

DEFINE CHANNEL(QM1.QM3.Q1) CHLTYPE(RCVR) REPLACE

2. Utwórz kolejkę transmisji w menedżerze kolejek bramy dla ruchu komunikatów na serwerze Q1 .

DEFINE QLOCAL(QM3.Q1) USAGE(XMITQ) REPLACE START CHANNEL(QM1.QM3.Q1)

Uruchomienie kanału powiązanego z kolejką transmisjową powoduje powiązanie kolejki transmisji z kanałem. Kanał zostanie uruchomiony automatycznie, gdy kolejka transmisji zostanie powiązana z kanałem.

3. Należy uzupełnić definicję aliasu kolejki klastrowej dla produktu Q1 w menedżerze kolejek gatewaya za pomocą klastrowej definicji kolejki zdalnej.

## **Co dalej**

Test the configuration by sending a message to Q1 on QM3 from QM2 using the clustered queue remote definition Q1R on the gateway queue manager QM1.

1. Uruchom przykładowy program **amqsput** w QM2 , aby umieścić komunikat.

```
C:\IBM\MQ>amqsput Q1R QM2
Sample AMQSPUT0 start
target queue is Q1R
Sample request message from QM2 to Q1 using Q1R
```
Sample AMQSPUT0 end

2. Uruchom przykładowy program **amqsget** , aby pobrać komunikat z programu Q1 w systemie QM3 .

```
C:\IBM\MQ>amqsget Q1 QM3
Sample AMQSGET0 start
message <Sample request message from QM2 to Q1 using Q1R>
no more messages
Sample AMQSGET0 end
```
#### **Pojęcia pokrewne**

["Kontrola dostępu i wiele kolejek transmisji klastra" na stronie 167](#page-166-0)

Wybór między trzema trybami sprawdzania, gdy aplikacja umieszcza komunikaty w zdalnych kolejkach klastra. Tryby te sprawdzają się zdalnie względem kolejki klastra, sprawdzają lokalnie przed SYSTEM.CLUSTER.TRANSMIT.QUEUElub sprawdzają profile lokalne dla kolejki klastra lub menedżera kolejek klastra.

["Łączenie w klastry: Izolacja aplikacji przy użyciu wielu kolejek transmisji klastra" na stronie 295](#page-294-0) Przepływy komunikatów można izolować między menedżerami kolejek w klastrze. Istnieje możliwość umieszczania komunikatów transportowanych przez różne kanały nadawcze klastra w różnych kolejkach transmisji klastra. Można użyć podejścia w pojedynczym klastrze lub z nakładającymi się klastrami. W tym temacie przedstawiono przykłady i niektóre sprawdzone procedury, które umożliwiają wybranie podejścia do użycia.

#### **Zadania pokrewne**

["Dodawanie menedżera kolejek do klastra: oddzielne kolejki transmisji" na stronie 206](#page-205-0) Wykonaj poniższe instrukcje, aby dodać menedżera kolejek do utworzonego klastra. Komunikaty do kolejek klastra i tematów są przesyłane za pomocą wielu kolejek transmisji klastra.

["Tworzenie dwóch nakładających się klastrów z menedżerem kolejek bramy" na stronie 226](#page-225-0) Postępuj zgodnie z instrukcjami w zadaniu, aby utworzyć nakładające się klastry z menedżerem kolejek bramy. Klastry służą jako punkt początkowy dla następujących przykładów izolowania komunikatów do jednej aplikacji od komunikatów do innych aplikacji w klastrze.

#### ["Dodawanie definicji kolejki zdalnej do izolowania komunikatów wysyłanych z menedżera kolejek](#page-207-0) [gatewaya" na stronie 208](#page-207-0)

Należy zmodyfikować konfigurację nakładających się klastrów, które korzystają z menedżera kolejek bramy. Po przesłaniu komunikatów o modyfikacjach do aplikacji z menedżera kolejek bramy bez użycia tej samej kolejki transmisji lub kanałów, co inne komunikaty klastra. Rozwiązanie korzysta z zdalnej definicji kolejki klastrowej oraz oddzielnego kanału nadawczego i kolejki transmisji.

#### ["Zmiana wartości domyślnej na oddzielne kolejki transmisji klastra w celu zlokalizowania ruchu](#page-230-0) [komunikatów" na stronie 231](#page-230-0)

Istnieje możliwość zmiany domyślnego sposobu, w jaki menedżer kolejek przechowuje komunikaty dla kolejki klastrowej lub tematu w kolejce transmisji. Zmiana wartości domyślnej udostępnia sposób izolowania komunikatów klastra w menedżerze kolejek bramy.

<span id="page-210-0"></span>"Dodawanie kolejki wyjściowej klastra w celu izolowania ruchu komunikatów klastra wysłanego z menedżera kolejek bramy" na stronie 211

Należy zmodyfikować konfigurację nakładających się klastrów, które korzystają z menedżera kolejek bramy. Po przesłaniu komunikatów o modyfikacjach do aplikacji z menedżera kolejek bramy bez użycia tej samej kolejki transmisji lub kanałów, co inne komunikaty klastra. Rozwiązanie korzysta z dodatkowej kolejki transmisji klastra w celu rozdzielenia ruchu komunikatów do jednego menedżera kolejek w klastrze.

["Dodawanie klastra i kolejki wyjściowej klastra w celu izolowania ruchu komunikatów klastra wysłanego](#page-214-0) [z menedżera kolejek bramy" na stronie 215](#page-214-0)

Należy zmodyfikować konfigurację nakładających się klastrów, które korzystają z menedżera kolejek bramy. Po przesłaniu komunikatów o modyfikacjach do aplikacji z menedżera kolejek bramy bez użycia tej samej kolejki transmisji lub kanałów, co inne komunikaty klastra. Rozwiązanie korzysta z dodatkowego klastra w celu zlokalizowania komunikatów w określonej kolejce klastra.

["Łączenie w klastry: planowanie konfigurowania kolejek transmisji klastra" na stronie 299](#page-298-0) Użytkownik kieruje się do wyboru kolejek transmisji klastra. Użytkownik może skonfigurować jedną wspólną kolejkę domyślną, osobne kolejki domyślne lub ręcznie zdefiniowane kolejki. Konfigurowanie wielu kolejek transmisji klastra ma zastosowanie do platform innych niż z/OS.

## **Dodawanie kolejki wyjściowej klastra w celu izolowania ruchu komunikatów klastra wysłanego z menedżera kolejek bramy**

Należy zmodyfikować konfigurację nakładających się klastrów, które korzystają z menedżera kolejek bramy. Po przesłaniu komunikatów o modyfikacjach do aplikacji z menedżera kolejek bramy bez użycia tej samej kolejki transmisji lub kanałów, co inne komunikaty klastra. Rozwiązanie korzysta z dodatkowej kolejki transmisji klastra w celu rozdzielenia ruchu komunikatów do jednego menedżera kolejek w klastrze.

## **Zanim rozpoczniesz**

- 1. Menedżer kolejek bramy musi być w systemie Version 7.5lub w nowszej wersji oraz na platformie innej niż z/OS.
- 2. Konstruowanie nakładających się klastrów pokazanych w produkcie [Rysunek 37 na stronie 226](#page-225-0) w produkcie ["Tworzenie dwóch nakładających się klastrów z menedżerem kolejek bramy" na stronie](#page-225-0) [226](#page-225-0) , wykonując kroki opisane w tym zadaniu.

## **O tym zadaniu**

W menedżerze kolejek gatewaya, QM1dodaj kolejkę transmisji i ustaw atrybut kolejki CLCHNAME. Ustaw CLCHNAME na nazwę kanału odbierającego klastry w systemie QM3; patrz [Rysunek 33 na stronie 212.](#page-211-0)

To rozwiązanie ma wiele zalet w porównaniu z rozwiązaniem opisanym w sekcji ["Dodawanie definicji](#page-207-0) [kolejki zdalnej do izolowania komunikatów wysyłanych z menedżera kolejek gatewaya" na stronie 208](#page-207-0):

- Wymaga to mniejszej liczby dodatkowych definicji.
- Obsługuje równoważenie obciążenia między wieloma kopiami kolejki docelowej Q1, w różnych menedżerach kolejek w tym samym klastrze, CL2.
- Menedżer kolejek bramy automatycznie przełącza się na nową konfigurację, gdy kanał zostanie zrestartowany bez rozluźnia żadnych komunikatów.
- Menedżer kolejek gatewaya kontynuuje przekazywanie komunikatów w tej samej kolejności, w jakiej zostały odebrane. W związku z tym, nawet jeśli przełącznik ma miejsce z komunikatami dla kolejki Q1 w QM3 , nadal w systemie SYSTEM.CLUSTER.TRANSMIT.QUEUE.

Konfiguracja w celu zlokalizowania ruchu komunikatów klastra w produkcie [Rysunek 33 na stronie](#page-211-0) [212](#page-211-0) nie powoduje, że jest to wielka izolacja ruchu jako konfiguracja korzystała z kolejek zdalnych w programie ["Dodawanie definicji kolejki zdalnej do izolowania komunikatów wysyłanych z menedżera](#page-207-0) [kolejek gatewaya" na stronie 208](#page-207-0). Jeśli menedżer kolejek QM3 w produkcie CL2 obsługuje wiele różnych kolejek klastra i aplikacji serwera, wszystkie te kolejki współużytkuje kanał klastra CL2.QM3,

<span id="page-211-0"></span>łącząc produkt QM1 z serwerem QM3. Dodatkowe przepływy są zilustrowane w programie Rysunek 33 na stronie 212 za pomocą szarej strzałki reprezentującej potencjalny ruch komunikatów klastra z SYSTEM.CLUSTER.TRANSMIT.QUEUE do kanału nadawczego klastra CL2.QM3.

Środek zaradczy polega na ograniczeniu menedżera kolejek do jednej kolejki klastra w konkretnym klastrze. Jeśli menedżer kolejek obsługuje już liczbę kolejek klastra, to aby spełnić to ograniczenie, należy albo utworzyć inny menedżer kolejek, albo utworzyć inny klaster. Patrz sekcja ["Dodawanie klastra i kolejki](#page-214-0) [wyjściowej klastra w celu izolowania ruchu komunikatów klastra wysłanego z menedżera kolejek bramy"](#page-214-0) [na stronie 215.](#page-214-0)

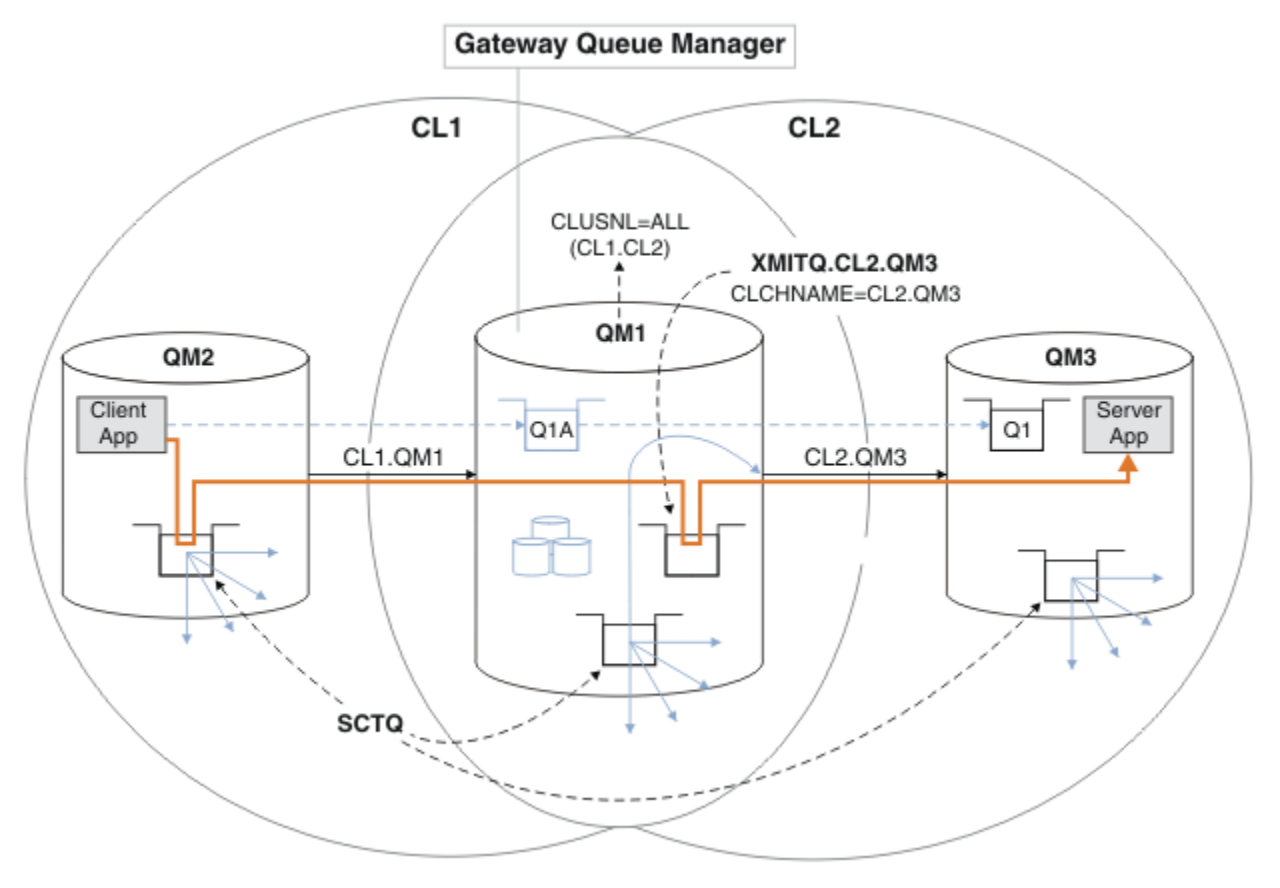

*Rysunek 33. Aplikacja klient-serwer wdrożona na serwerze koncentrującym i architekturze mówionej korzystała z dodatkowej kolejki transmisji klastra.*

## **Procedura**

1. Utwórz dodatkową kolejkę transmisji klastra dla kanału nadawczego klastra CL2.QM3 w menedżerze kolejek gatewaya, QM1.

```
*... on QM1
DEFINE QLOCAL(XMITQ.CL2.QM3) USAGE(XMITQ) CLCHNAME(CL2.QM3)
```
- 2. Przełącz się na kolejkę transmisji XMITQ.CL2.QM3.
	- a) Zatrzymaj kanał wysyłający klastry CL2.QM3.

\*... On QM1 STOP CHANNEL(CL2.QM3)

Odpowiedź jest taka, że komenda została zaakceptowana:

AMQ8019: Stop WebSphere MQ channel accepted.

b) Sprawdź, czy kanał CL2.QM3 został zatrzymany.

Jeśli kanał nie zostanie zatrzymany, można ponownie uruchomić komendę **STOP CHANNEL** z opcją FORCE . Przykład ustawienia opcji FORCE oznacza, że kanał nie zostanie zatrzymany i nie będzie można zrestartować innego menedżera kolejek w celu zsynchronizowania kanału.

\*... On QM1 start

Odpowiedź jest podsumowaniem statusu kanału

```
AMQ8417: Display Channel Status details.
   CHANNEL(CL2.QM3) CHLTYPE(CLUSSDR)
   CONNAME(127.0.0.1(1413)) CURRENT
   RQMNAME(QM3) STATUS(STOPPED)
   SUBSTATE(MQGET) XMITQ(SYSTEM.CLUSTER.TRANSMIT.QUEUE)
```
c) Uruchom kanał CL2.QM3.

. On OM1 START CHANNEL(CL2.QM3)

Odpowiedź jest taka, że komenda została zaakceptowana:

AMQ8018: Start WebSphere MQ channel accepted.

d) Sprawdź, czy kanał został uruchomiony.

\*... On QM1 DISPLAY CHSTATUS(CL2.QM3)

Odpowiedź jest podsumowaniem statusu kanału:

```
AMQ8417: Display Channel Status details.
   CHANNEL(CL2.QM3) CHLTYPE(CLUSSDR)
   CONNAME(127.0.0.1(1413)) CURRENT
  RQMNAME(QM3) STATUS(RUNNING)
   SUBSTATE(MQGET) XMITQ(XMITQ.CL2.QM3)
```
e) Sprawdź, czy kolejka transmisji została przełączona.

Monitoruj dziennik błędów menedżera kolejek bramy dla komunikatu "AMQ7341 Kolejka transmisji dla kanału CL2.QM3 to XMITQ.CL2.QM3".

## **Co dalej**

Test the separate transmission queue by sending a message from QM2 to Q1 on QM3 using the queue alias definition Q1A

1. Uruchom przykładowy program **amqsput** w systemie QM2 , aby umieścić komunikat.

```
C:\IBM\MQ>amqsput Q1A QM2
Sample AMQSPUT0 start
target queue is Q1A
Sample request message from QM2 to Q1 using Q1A
```
Sample AMQSPUT0 end

2. Uruchom przykładowy program **amqsget** , aby pobrać komunikat z serwisu Q1 w systemie QM3 .

```
C:\IBM\MQ>amqsget Q1 QM3
Sample AMQSGET0 start
message <Sample request message from QM2 to Q1 using Q1A>
no more messages
Sample AMQSGET0 end
```
#### **Pojęcia pokrewne**

["Kontrola dostępu i wiele kolejek transmisji klastra" na stronie 167](#page-166-0)

Wybór między trzema trybami sprawdzania, gdy aplikacja umieszcza komunikaty w zdalnych kolejkach klastra. Tryby te sprawdzają się zdalnie względem kolejki klastra, sprawdzają lokalnie przed SYSTEM.CLUSTER.TRANSMIT.QUEUElub sprawdzają profile lokalne dla kolejki klastra lub menedżera kolejek klastra.

["Łączenie w klastry: Izolacja aplikacji przy użyciu wielu kolejek transmisji klastra" na stronie 295](#page-294-0) Przepływy komunikatów można izolować między menedżerami kolejek w klastrze. Istnieje możliwość umieszczania komunikatów transportowanych przez różne kanały nadawcze klastra w różnych kolejkach transmisji klastra. Można użyć podejścia w pojedynczym klastrze lub z nakładającymi się klastrami. W tym temacie przedstawiono przykłady i niektóre sprawdzone procedury, które umożliwiają wybranie podejścia do użycia.

["Kolejki transmisji klastra i kanały nadawcze klastrów" na stronie 178](#page-177-0)

Komunikaty między menedżerami kolejek klastrowych są zapisywane w kolejkach transmisji klastra i przekazywane przez kanały wysyłające klastry.

#### **Zadania pokrewne**

["Dodawanie menedżera kolejek do klastra: oddzielne kolejki transmisji" na stronie 206](#page-205-0) Wykonaj poniższe instrukcje, aby dodać menedżera kolejek do utworzonego klastra. Komunikaty do kolejek klastra i tematów są przesyłane za pomocą wielu kolejek transmisji klastra.

["Tworzenie dwóch nakładających się klastrów z menedżerem kolejek bramy" na stronie 226](#page-225-0) Postępuj zgodnie z instrukcjami w zadaniu, aby utworzyć nakładające się klastry z menedżerem kolejek bramy. Klastry służą jako punkt początkowy dla następujących przykładów izolowania komunikatów do jednej aplikacji od komunikatów do innych aplikacji w klastrze.

#### ["Dodawanie definicji kolejki zdalnej do izolowania komunikatów wysyłanych z menedżera kolejek](#page-207-0) [gatewaya" na stronie 208](#page-207-0)

Należy zmodyfikować konfigurację nakładających się klastrów, które korzystają z menedżera kolejek bramy. Po przesłaniu komunikatów o modyfikacjach do aplikacji z menedżera kolejek bramy bez użycia tej samej kolejki transmisji lub kanałów, co inne komunikaty klastra. Rozwiązanie korzysta z zdalnej definicji kolejki klastrowej oraz oddzielnego kanału nadawczego i kolejki transmisji.

["Zmiana wartości domyślnej na oddzielne kolejki transmisji klastra w celu zlokalizowania ruchu](#page-230-0) [komunikatów" na stronie 231](#page-230-0)

Istnieje możliwość zmiany domyślnego sposobu, w jaki menedżer kolejek przechowuje komunikaty dla kolejki klastrowej lub tematu w kolejce transmisji. Zmiana wartości domyślnej udostępnia sposób izolowania komunikatów klastra w menedżerze kolejek bramy.

#### ["Dodawanie kolejki wyjściowej klastra w celu izolowania ruchu komunikatów klastra wysłanego](#page-210-0) [z menedżera kolejek bramy" na stronie 211](#page-210-0)

Należy zmodyfikować konfigurację nakładających się klastrów, które korzystają z menedżera kolejek bramy. Po przesłaniu komunikatów o modyfikacjach do aplikacji z menedżera kolejek bramy bez użycia tej samej kolejki transmisji lub kanałów, co inne komunikaty klastra. Rozwiązanie korzysta z dodatkowej kolejki transmisji klastra w celu rozdzielenia ruchu komunikatów do jednego menedżera kolejek w klastrze.

["Dodawanie klastra i kolejki wyjściowej klastra w celu izolowania ruchu komunikatów klastra wysłanego](#page-214-0) [z menedżera kolejek bramy" na stronie 215](#page-214-0)

Należy zmodyfikować konfigurację nakładających się klastrów, które korzystają z menedżera kolejek bramy. Po przesłaniu komunikatów o modyfikacjach do aplikacji z menedżera kolejek bramy bez użycia tej samej kolejki transmisji lub kanałów, co inne komunikaty klastra. Rozwiązanie korzysta z dodatkowego klastra w celu zlokalizowania komunikatów w określonej kolejce klastra.

["Łączenie w klastry: planowanie konfigurowania kolejek transmisji klastra" na stronie 299](#page-298-0) Użytkownik kieruje się do wyboru kolejek transmisji klastra. Użytkownik może skonfigurować jedną wspólną kolejkę domyślną, osobne kolejki domyślne lub ręcznie zdefiniowane kolejki. Konfigurowanie wielu kolejek transmisji klastra ma zastosowanie do platform innych niż z/OS.

## <span id="page-214-0"></span>**Dodawanie klastra i kolejki wyjściowej klastra w celu izolowania ruchu komunikatów klastra wysłanego z menedżera kolejek bramy**

Należy zmodyfikować konfigurację nakładających się klastrów, które korzystają z menedżera kolejek bramy. Po przesłaniu komunikatów o modyfikacjach do aplikacji z menedżera kolejek bramy bez użycia tej samej kolejki transmisji lub kanałów, co inne komunikaty klastra. Rozwiązanie korzysta z dodatkowego klastra w celu zlokalizowania komunikatów w określonej kolejce klastra.

## **Zanim rozpoczniesz**

Kroki w zadaniu są zapisywane w celu zmodyfikowania konfiguracji ilustrowanych w produkcie [Rysunek](#page-211-0) [33 na stronie 212](#page-211-0).

- 1. Menedżer kolejek bramy musi być w systemie Version 7.5lub w nowszej wersji oraz na platformie innej niż z/OS.
- 2. Konstruowanie nakładających się klastrów pokazanych w produkcie [Rysunek 37 na stronie 226](#page-225-0) w produkcie ["Tworzenie dwóch nakładających się klastrów z menedżerem kolejek bramy" na stronie](#page-225-0) [226](#page-225-0) , wykonując kroki opisane w tym zadaniu.
- 3. Wykonaj kroki opisane w sekcji [Rysunek 33 na stronie 212w](#page-211-0) sekcji ["Dodawanie kolejki wyjściowej](#page-210-0) [klastra w celu izolowania ruchu komunikatów klastra wysłanego z menedżera kolejek bramy" na](#page-210-0) [stronie 211](#page-210-0) , aby utworzyć rozwiązanie bez dodatkowego klastra. Użyj tej opcji jako podstawy dla kroków w tym zadaniu.

## **O tym zadaniu**

Rozwiązanie izolowania ruchu komunikatów do pojedynczej aplikacji w programie ["Dodawanie kolejki](#page-210-0) [wyjściowej klastra w celu izolowania ruchu komunikatów klastra wysłanego z menedżera kolejek bramy"](#page-210-0) [na stronie 211](#page-210-0) działa, jeśli docelowa kolejka klastra jest jedyną kolejką klastra w menedżerze kolejek. Jeśli tak nie jest, masz dwie możliwości. Przenieś kolejkę do innego menedżera kolejek lub utwórz klaster, który izoluje kolejkę z innych kolejek klastra w menedżerze kolejek.

To zadanie umożliwia dodanie klastra w celu wyizolowania kolejki docelowej. Klaster jest dodawany tylko do tego celu. W praktyce podejście do zadania polegającego na izolowaniu pewnych aplikacji systematycznie, gdy użytkownik jest w trakcie projektowania klastrów i schematów nazewnictwa klastrów. Dodanie klastra za każdym razem, gdy kolejka wymaga odseparowania, może zostać zakończone z wieloma klastrami, które mają być zarządzane. W ramach tego zadania można zmienić konfigurację w programie ["Dodawanie kolejki wyjściowej klastra w celu izolowania ruchu komunikatów](#page-210-0) [klastra wysłanego z menedżera kolejek bramy" na stronie 211](#page-210-0) , dodając klaster CL3 w celu zlokalizowania Q1 w systemie QM3. Aplikacje są nadal uruchamiane w trakcie całej zmiany.

Nowe i zmienione definicje są podświetlone w programie [Rysunek 34 na stronie 216](#page-215-0). Podsumowanie zmian jest następujące: Tworzenie klastra, co oznacza, że należy również utworzyć nowe repozytorium pełnego klastra. W tym przykładzie produkt QM3 jest jednym z pełnych repozytoriów dla produktu CL3. Aby dodać menedżer kolejek bramy do nowego klastra, należy utworzyć kanały wysyłające klastry i kanały odbierające klastry dla programu QM1. Zmień definicję Q1 , aby przełączyć ją na CL3. Zmodyfikuj listę nazw klastrów w menedżerze kolejek gatewaya i dodaj kolejkę transmisji klastra, aby użyć nowego kanału klastra. Na koniec należy przełączyć alias kolejki Q1A na nową listę nazw klastrów.

Program IBM WebSphere MQ nie może przesyłać komunikatów z kolejki transmisji XMITQ.CL2.QM3 , która została dodana do nowej kolejki transmisji XMITQ.CL3.QM3w ["Dodawanie kolejki wyjściowej](#page-210-0) [klastra w celu izolowania ruchu komunikatów klastra wysłanego z menedżera kolejek bramy" na](#page-210-0) [stronie 211](#page-210-0) automatycznie. Może on przesyłać komunikaty automatycznie tylko wtedy, gdy obie kolejki transmisji są obsługiwane przez ten sam kanał nadawczy klastra. Zamiast tego zadanie opisuje jeden sposób ręcznego wykonania przełącznika, który może być odpowiedni dla użytkownika. Po zakończeniu przesyłania dostępna jest opcja odwrócenia w celu użycia domyślnej kolejki transmisji klastra dla innych kolejek klastra CL2 w systemie QM3. Można również nadal używać produktu XMITQ.CL2.QM3. Jeśli zdecydujesz się powrócić do domyślnej kolejki transmisji klastra, menedżer kolejek bramy automatycznie zarządza przełącznikiem.

<span id="page-215-0"></span>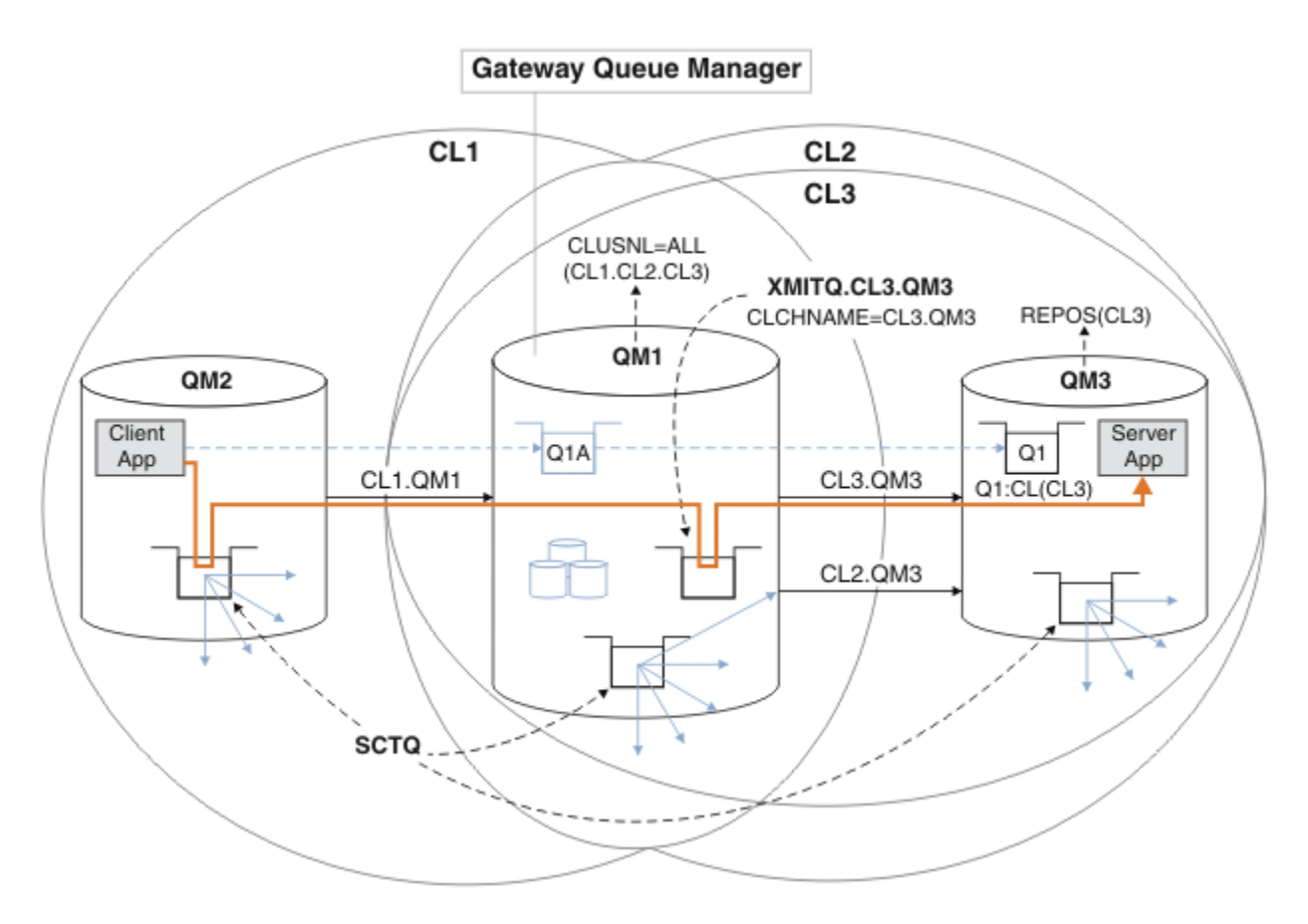

*Rysunek 34. Użycie dodatkowego klastra w celu rozdzielenia ruchu komunikatów w menedżerze kolejek bramy, który przechodzi do jednego z wielu kolejek klastra w tym samym menedżerze kolejek*

### **Procedura**

1. Zmień menedżery kolejek QM3 i QM5 tak, aby repozytoria były używane zarówno dla produktów CL2 , jak i CL3.

Aby menedżer kolejek był elementem wielu klastrów, musi on używać listy nazw klastrów w celu zidentyfikowania klastrów, których jest członkiem.

\*... On QM3 and QM5 DEFINE NAMELIST(CL23) NAMES(CL2, CL3) REPLACE ALTER QMGR REPOS(' ') REPOSNL(CL23)

2. Define the channels between the queue managers QM3 and QM5 for CL3.

```
*... On QM3
DEFINE CHANNEL(CL3.QM5) CHLTYPE(CLUSSDR) CONNAME('localhost(1415)') CLUSTER(CL3) REPLACE
DEFINE CHANNEL(CL3.QM3) CHLTYPE(CLUSRCVR) CONNAME('localhost(1413)') CLUSTER(CL3) REPLACE
    *... On QM5
DEFINE CHANNEL(CL3.QM3) CHLTYPE(CLUSSDR) CONNAME('localhost(1413)') CLUSTER(CL3) REPLACE
DEFINE CHANNEL(CL3.QM5) CHLTYPE(CLUSRCVR) CONNAME('localhost(1415)') CLUSTER(CL3) REPLACE
```
3. Dodaj menedżera kolejek gatewaya do programu CL3.

Dodaj menedżer kolejek bramy, dodając QM1 do CL3 jako częściowe repozytorium. Utwórz częściowe repozytorium, dodając kanały wysyłające klastry i kanały odbierające klastry do produktu QM1.

Należy również dodać CL3 do listy nazw wszystkich klastrów połączonych z menedżerem kolejek bramy.

.0n QM1 DEFINE CHANNEL(CL3.QM3) CHLTYPE(CLUSSDR) CONNAME('localhost(1413)') CLUSTER(CL3) REPLACE
DEFINE CHANNEL(CL3.QM1) CHLTYPE(CLUSRCVR) CONNAME('localhost(1411)') CLUSTER(CL3) REPLACE ALTER NAMELIST(ALL) NAMES(CL1, CL2, CL3)

4. Dodaj kolejkę transmisji klastra do menedżera kolejek gatewaya QM1, aby komunikaty były wysyłane do programu CL3 w systemie QM3.

Najpierw należy zatrzymać kanał wysyłający klastry, przesyłając komunikaty z kolejki transmisji do momentu, gdy użytkownik będzie gotowy do przełączenia kolejek transmisji.

```
* On OM1
DEFINE QLOCAL(XMITQ.CL3.QM3) USAGE(XMITQ) CLCHNAME(CL3.QM3) GET(DISABLED) REPLACE
```
5. Opróżnia komunikaty z istniejącej kolejki transmisji klastra XMITQ.CL2.QM3.

Ta podprocedura ma na celu zachowanie kolejności komunikatów w programie Q1 w celu dopasowania do kolejności, w jakiej zostały one wysłane do menedżera kolejek bramy. W przypadku klastrów, porządkowanie komunikatów nie jest w pełni gwarantowane, ale jest prawdopodobne. Jeśli wymagana jest gwarantowana kolejność komunikatów, aplikacje muszą definiować kolejność komunikatów. Patrz Kolejność, w jakiej komunikaty są pobierane z kolejki.

a) Change the target queue Q1 on QM3 from CL2 to CL3.

```
. On OM3
ALTER QLOCAL(Q1) CLUSTER(CL3)
```
b) Monitoruj XMITQ.CL3.QM3 aż do momentu, gdy komunikaty zaczną być dostarczane do niego.

Komunikaty zaczynają być dostarczane do XMITQ.CL3.QM3 , gdy przełącznik Q1 do CL3 jest propagowany do menedżera kolejek bramy.

\*... On QM1 DISPLAY QUEUE(XMITQ.CL3.QM3) CURDEPTH

c) Monitoruj program XMITQ.CL2.QM3 , dopóki nie będzie miał żadnych komunikatów oczekujących na dostarczenie do produktu Q1 w systemie QM3.

**Uwaga:** Produkt XMITQ.CL2.QM3 może przechowywać komunikaty dla innych kolejek w systemie QM3 , które są elementami CL2, w którym to przypadku głębokość może nie być równa zero.

```
*... On QM1
DISPLAY QUEUE(XMITQ.CL2.QM3) CURDEPTH
```
d) Włącz pobieranie z nowej kolejki transmisji klastra, XMITQ.CL3.QM3

\*... On QM1 ALTER QLOCAL(XMITQ.CL3.QM3) GET(ENABLED)

6. Usuń starą kolejkę transmisji klastra ( XMITQ.CL2.QM3), jeśli nie jest ona już wymagana.

Komunikaty dla kolejek klastra w programie CL2 w systemie QM3 są przywracane do używania domyślnej kolejki transmisji klastra w menedżerze kolejek bramy QM1. Domyślną kolejką transmisji klastra jest SYSTEM.CLUSTER.TRANSMIT.QUEUE, lub SYSTEM.CLUSTER.TRANSMIT.CL2.QM3. Zależy to od tego, czy wartość atrybutu menedżera kolejek **DEFCLXQ** w systemie QM1 to SCTQ , czy CHANNEL. Menedżer kolejek przesyła komunikaty z programu XMITQ.CL2.QM3 automatycznie po następnym uruchomieniu kanału nadawczego klastra CL2.QM3 .

a) Zmień kolejkę transmisji, XMITQ.CL2.QM3, z kolejki transmisji klastra, aby była normalną kolejką transmisji.

Spowoduje to przerwanie powiązania kolejki transmisji z dowolnymi kanałami nadawczym klastra. W odpowiedzi produkt IBM WebSphere MQ automatycznie przesyła komunikaty z programu XMITQ.CL2.QM3 do domyślnej kolejki transmisji klastra, gdy kanał nadawczy klastra jest uruchomiony. Do tego czasu komunikaty dla CL2 w systemie QM3 są nadal umieszczane w systemie XMITQ.CL2.QM3.

\*... On QM1 ALTER QLOCAL(XMITQ.CL2.QM3) CLCHNAME(' ')

b) Zatrzymaj kanał wysyłający klastry CL2.QM3.

Zatrzymywanie i restartowanie kanału nadawczego klastra inicjuje przesyłanie komunikatów z programu XMITQ.CL2.QM3 do domyślnej kolejki transmisji klastra. Zwykle można zatrzymać i uruchomić kanał ręcznie w celu uruchomienia przesyłania. Operacja przesyłania zostanie uruchomiona automatycznie, jeśli kanał zostanie zrestartowany po zamknięciu okresu, w którym upłynie okres odłączania.

. On QM1 STOP CHANNEL(CL2.QM3)

Odpowiedź jest taka, że komenda została zaakceptowana:

AMQ8019: Stop WebSphere MQ channel accepted.

c) Sprawdź, czy kanał CL2.QM3 został zatrzymany.

Jeśli kanał nie zostanie zatrzymany, można ponownie uruchomić komendę **STOP CHANNEL** z opcją FORCE . Przykład ustawienia opcji FORCE oznacza, że kanał nie zostanie zatrzymany i nie będzie można zrestartować innego menedżera kolejek w celu zsynchronizowania kanału.

\*... On QM1 DISPLAY CHSTATUS(CL2.QM3)

Odpowiedź jest podsumowaniem statusu kanału

```
AMQ8417: Display Channel Status details.
   CHANNEL(CL2.QM3) CHLTYPE(CLUSSDR)
   CONNAME(127.0.0.1(1413)) CURRENT
  ROMNAME(OM3) STATUS(STOPPED)
   SUBSTATE(MQGET) XMITQ(XMITQ.CL2.QM3)
```
d) Uruchom kanał CL2.QM3.

```
*... On QM1
START CHANNEL(CL2.QM3)
```
Odpowiedź jest taka, że komenda została zaakceptowana:

AMQ8018: Start WebSphere MQ channel accepted.

e) Sprawdź, czy kanał został uruchomiony.

\*... On QM1 DISPLAY CHSTATUS(CL2.QM3)

Odpowiedź jest podsumowaniem statusu kanału:

```
AMQ8417: Display Channel Status details.
 CHANNEL(CL2.QM3) CHLTYPE(CLUSSDR)
  CONNAME(127.0.0.1(1413)) CURRENT<br>RQMNAME(QM3) STATUS(
    RQMNAME(QM3) STATUS(RUNNING)
                                SUBSTATE(MQGET) XMITQ(SYSTEM.CLUSTER.TRANSMIT.QUEUE|CL2.QM3)
```
f) Monitoruj dziennik błędów menedżera kolejek bramy dla komunikatu "AMQ7341 Kolejka transmisji dla kanału CL2.QM3 to SYSTEM.CLUSTER.TRANSMIT.*QUEUE | CL2.QM3*".

g) Usuń kolejkę transmisji klastra XMITQ.CL2.QM3.

\*... On QM1 DELETE QLOCAL(XMITQ.CL2.QM3)

# **Co dalej**

Test the separately clustered queue by sending a message from QM2 to Q1 on QM3 using the queue alias definition Q1A

1. Uruchom przykładowy program **amqsput** w systemie QM2 , aby umieścić komunikat.

C:\IBM\MQ>amqsput Q1A QM2 Sample AMQSPUT0 start target queue is Q1A Sample request message from QM2 to Q1 using Q1A

Sample AMQSPUT0 end

2. Uruchom przykładowy program **amqsget** , aby pobrać komunikat z serwisu Q1 w systemie QM3 .

```
C:\IBM\MQ>amqsget Q1 QM3
Sample AMQSGET0 start
message <Sample request message from QM2 to Q1 using Q1A>
no more messages
Sample AMQSGET0 end
```
#### **Pojęcia pokrewne**

["Kontrola dostępu i wiele kolejek transmisji klastra" na stronie 167](#page-166-0)

Wybór między trzema trybami sprawdzania, gdy aplikacja umieszcza komunikaty w zdalnych kolejkach klastra. Tryby te sprawdzają się zdalnie względem kolejki klastra, sprawdzają lokalnie przed SYSTEM.CLUSTER.TRANSMIT.QUEUElub sprawdzają profile lokalne dla kolejki klastra lub menedżera kolejek klastra.

["Łączenie w klastry: Izolacja aplikacji przy użyciu wielu kolejek transmisji klastra" na stronie 295](#page-294-0) Przepływy komunikatów można izolować między menedżerami kolejek w klastrze. Istnieje możliwość umieszczania komunikatów transportowanych przez różne kanały nadawcze klastra w różnych kolejkach transmisji klastra. Można użyć podejścia w pojedynczym klastrze lub z nakładającymi się klastrami. W tym temacie przedstawiono przykłady i niektóre sprawdzone procedury, które umożliwiają wybranie podejścia do użycia.

["Kolejki transmisji klastra i kanały nadawcze klastrów" na stronie 178](#page-177-0) Komunikaty między menedżerami kolejek klastrowych są zapisywane w kolejkach transmisji klastra i przekazywane przez kanały wysyłające klastry.

#### **Zadania pokrewne**

["Dodawanie menedżera kolejek do klastra: oddzielne kolejki transmisji" na stronie 206](#page-205-0) Wykonaj poniższe instrukcje, aby dodać menedżera kolejek do utworzonego klastra. Komunikaty do kolejek klastra i tematów są przesyłane za pomocą wielu kolejek transmisji klastra.

["Tworzenie dwóch nakładających się klastrów z menedżerem kolejek bramy" na stronie 226](#page-225-0) Postępuj zgodnie z instrukcjami w zadaniu, aby utworzyć nakładające się klastry z menedżerem kolejek bramy. Klastry służą jako punkt początkowy dla następujących przykładów izolowania komunikatów do jednej aplikacji od komunikatów do innych aplikacji w klastrze.

["Dodawanie definicji kolejki zdalnej do izolowania komunikatów wysyłanych z menedżera kolejek](#page-207-0) [gatewaya" na stronie 208](#page-207-0)

Należy zmodyfikować konfigurację nakładających się klastrów, które korzystają z menedżera kolejek bramy. Po przesłaniu komunikatów o modyfikacjach do aplikacji z menedżera kolejek bramy bez użycia tej samej kolejki transmisji lub kanałów, co inne komunikaty klastra. Rozwiązanie korzysta z zdalnej definicji kolejki klastrowej oraz oddzielnego kanału nadawczego i kolejki transmisji.

["Zmiana wartości domyślnej na oddzielne kolejki transmisji klastra w celu zlokalizowania ruchu](#page-230-0) [komunikatów" na stronie 231](#page-230-0)

Istnieje możliwość zmiany domyślnego sposobu, w jaki menedżer kolejek przechowuje komunikaty dla kolejki klastrowej lub tematu w kolejce transmisji. Zmiana wartości domyślnej udostępnia sposób izolowania komunikatów klastra w menedżerze kolejek bramy.

["Dodawanie kolejki wyjściowej klastra w celu izolowania ruchu komunikatów klastra wysłanego](#page-210-0) [z menedżera kolejek bramy" na stronie 211](#page-210-0)

Należy zmodyfikować konfigurację nakładających się klastrów, które korzystają z menedżera kolejek bramy. Po przesłaniu komunikatów o modyfikacjach do aplikacji z menedżera kolejek bramy bez użycia tej samej kolejki transmisji lub kanałów, co inne komunikaty klastra. Rozwiązanie korzysta z dodatkowej kolejki transmisji klastra w celu rozdzielenia ruchu komunikatów do jednego menedżera kolejek w klastrze.

["Dodawanie klastra i kolejki wyjściowej klastra w celu izolowania ruchu komunikatów klastra wysłanego](#page-214-0) [z menedżera kolejek bramy" na stronie 215](#page-214-0)

Należy zmodyfikować konfigurację nakładających się klastrów, które korzystają z menedżera kolejek bramy. Po przesłaniu komunikatów o modyfikacjach do aplikacji z menedżera kolejek bramy bez użycia tej samej kolejki transmisji lub kanałów, co inne komunikaty klastra. Rozwiązanie korzysta z dodatkowego klastra w celu zlokalizowania komunikatów w określonej kolejce klastra.

["Łączenie w klastry: planowanie konfigurowania kolejek transmisji klastra" na stronie 299](#page-298-0) Użytkownik kieruje się do wyboru kolejek transmisji klastra. Użytkownik może skonfigurować jedną wspólną kolejkę domyślną, osobne kolejki domyślne lub ręcznie zdefiniowane kolejki. Konfigurowanie wielu kolejek transmisji klastra ma zastosowanie do platform innych niż z/OS.

# **Dodawanie menedżera kolejek do klastra przy użyciu protokołu DHCP**

Dodawanie menedżera kolejek do klastra przy użyciu protokołu DHCP. Zadanie demonstruje pomijanie wartości CONNAME w definicji CLUSRCVR .

# **Zanim rozpoczniesz**

**Uwaga:** W przypadku zmian w klastrze, które mają być propagowane w klastrze, musi być zawsze dostępne co najmniej jedno pełne repozytorium. Przed uruchomieniem tego zadania należy upewnić się, że repozytoria są dostępne.

Zadanie demonstruje dwie cechy specjalne:

- Możliwość pominięcia wartości CONNAME w definicji CLUSRCVR .
- Możliwość korzystania z produktu +QMNAME+ w definicji CLUSSDR .

Opcja ta nie jest dostępna w produkcie z/OS.

Scenariusz:

- Klaster produktu INVENTORY został skonfigurowany zgodnie z opisem w sekcji ["Konfigurowanie nowego](#page-192-0) [klastra" na stronie 193](#page-192-0). Zawiera on dwa menedżery kolejek, LONDON i NEWYORK, które zawierają pełne repozytoria.
- W Paryżu zostanie ustawiona nowa gałąź sklepu łańcucha, a użytkownik chce dodać do klastra menedżer kolejek o nazwie PARIS .
- Menedżer kolejek PARIS wysyła aktualizacje spisu zasobów do aplikacji uruchomionej w systemie w Nowym Jorku, umieszczając komunikaty w kolejce INVENTQ.
- Istnieje połączenie sieciowe między wszystkimi trzema systemami.
- Protokół sieciowy to TCP.
- System menedżera kolejek produktu PARIS używa protokołu DHCP, co oznacza, że adresy IP mogą zostać zmienione podczas restartu systemu.
- Kanały między systemami PARIS i LONDON są nazwane zgodnie z określoną konwencją nazewnictwa. W konwencji używana jest nazwa menedżera kolejek pełnego menedżera kolejek repozytorium w systemie LONDON.
- Administratorzy menedżera kolejek produktu PARIS nie mają informacji na temat nazwy menedżera kolejek w repozytorium produktu LONDON . Nazwa menedżera kolejek w repozytorium produktu LONDON podlega zmianie.

### **O tym zadaniu**

Aby dodać menedżera kolejek do klastra za pomocą protokołu DHCP, należy wykonać następujące kroki.

#### **Procedura**

1. Zdecyduj, które pełne repozytorium PARIS odnosi się do pierwszego.

Każdy menedżer kolejek w klastrze musi odwoływać się do jednego lub innego pełnego repozytorium. Zbiera informacje na temat klastra z pełnego repozytorium i tworzy własne częściowe repozytorium. Wybierz jedną z repozytoriów jako repozytorium pełne. Gdy tylko nowy menedżer kolejek zostanie dodany do klastra, natychmiast dowiaduje się o tym również inne repozytorium. Informacje o zmianach w menedżerze kolejek są wysyłane bezpośrednio do dwóch repozytoriów. W tym przykładzie wybieramy dowiązanie PARIS do menedżera kolejek LONDON, wyłącznie ze względów geograficznych.

**Uwaga:** Wykonaj pozostałe kroki w dowolnej kolejności, po uruchomieniu menedżera kolejek PARIS .

2. Zdefiniuj kanał CLUSRCVR w menedżerze kolejek PARIS.

Każdy menedżer kolejek w klastrze musi definiować kanał odbiorczy klastra, na którym może odbierać komunikaty. W systemie PARISzdefiniuj:

DEFINE CHANNEL(INVENTORY.PARIS) CHLTYPE(CLUSRCVR) TRPTYPE(TCP) CLUSTER(INVENTORY) DESCR('Cluster-receiver channel for queue manager PARIS')

Kanał odbierający klastry reklamuje dostępność menedżera kolejek w celu odbierania komunikatów od innych menedżerów kolejek w klastrze INVENTORY. Nie ma potrzeby określania wartości CONNAME w kanale odbieralnika klastra. Użytkownik może zażądać IBM WebSphere MQ , aby odszukać nazwę połączenia z systemu, pomijając parametr CONNAMElub podając CONNAME(' '). Produkt IBM WebSphere MQ generuje wartość CONNAME przy użyciu bieżącego adresu IP systemu. Patrz CONNAME. Nie ma potrzeby wprowadzania definicji w innych menedżerach kolejek dla wysyłania końca do kanału odbierającego klastry INVENTORY.PARIS. Pozostałe definicje są automatycznie tworzone w razie potrzeby.

3. Zdefiniuj kanał CLUSSDR w menedżerze kolejek PARIS.

Każdy menedżer kolejek w klastrze musi zdefiniować jeden kanał nadawczy klastra, na którym może wysyłać komunikaty do swojego początkowego pełnego repozytorium. W systemie PARISutwórz następującą definicję dla kanału o nazwie INVENTORY.+QMNAME+ , do menedżera kolejek z adresem sieciowym LONDON.CHSTORE.COM.

```
DEFINE CHANNEL(INVENTORY.+QMNAME+) CHLTYPE(CLUSSDR) TRPTYPE(TCP)
CONNAME(LONDON.CHSTORE.COM) CLUSTER(INVENTORY)
DESCR('Cluster-sender channel from PARIS to repository at LONDON')
```
- 4. Opcjonalne: Jeśli ten menedżer kolejek rozraduje się z klastrem, wykonaj dodatkowe kroki.
	- a) W przypadku dodawania menedżera kolejek do klastra, który został wcześniej usunięty z tego samego klastra, należy sprawdzić, czy jest on teraz wyświetlany jako element klastra. Jeśli nie, wykonaj następujące dodatkowe kroki:
		- i) Wprowadź komendę **REFRESH CLUSTER** w dodawanej przez użytkownika menedżerze kolejek. Ten krok zatrzymuje kanały klastra i nadaje lokalnej pamięci podręcznej klastra nowy zestaw numerów kolejnych, które są zapewnione w celu zapewnienia aktualności w ramach pozostałej części klastra.

```
REFRESH CLUSTER(INVENTORY) REPOS(YES)
```
**Uwaga:** W przypadku dużych klastrów użycie komendy **REFRESH CLUSTER** może zakłócać działanie klastra podczas jej wykonywania oraz później co 27 dni, kiedy obiekty klastra automatycznie wysyłają aktualizacje statusu do wszystkich odpowiednich menedżerów kolejek. Informacje na ten temat zawiera sekcja [Odświeżanie dużego klastra może mieć wpływ na jego](#page-318-0) [wydajność i dostępność](#page-318-0).

- ii) Zrestartuj kanał CLUSSDR (na przykład za pomocą komendy START CHANNEL ).
- iii) Zrestartuj kanał CLUSRCVR.
- b) Jeśli klaster jest klastrem publikowania/subskrybowania, a menedżer kolejek z dupliką ma subskrypcje, należy wydać następującą komendę, aby upewnić się, że subskrypcje proxy są poprawnie zsynchronizowane w klastrze:

REFRESH QMGR TYPE(PROXYSUB)

#### **Wyniki**

Klaster skonfigurowany przez to zadanie jest taki sam, jak w przypadku produktu ["Dodawanie menedżera](#page-203-0) [kolejek do klastra" na stronie 204:](#page-203-0)

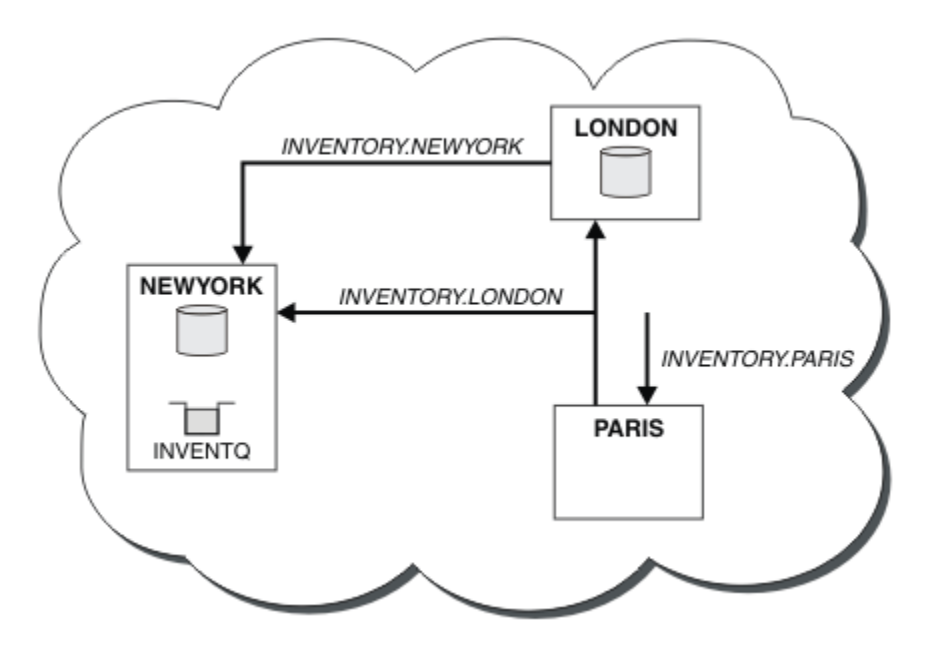

*Rysunek 35. Klaster INVENTORY z trzema menedżerami kolejek*

Tworząc tylko dwie definicje, definicję CLUSRCVR i definicję CLUSSDR , dodaliśmy menedżera kolejek PARIS do klastra.

W menedżerze kolejek produktu PARIS uruchamiany jest CLUSSDR zawierający łańcuch +QMNAME+ . W systemie LONDON IBM WebSphere MQ jest tłumaczona +QMNAME+ na nazwę menedżera kolejek (LONDON). Następnie produkt IBM WebSphere MQ jest zgodny z definicją kanału o nazwie INVENTORY.LONDON z odpowiednią definicją CLUSRCVR .

Produkt WebSphere MQ odsyła rozstrzygniętą nazwę kanału do menedżera kolejek produktu PARIS . W systemie PARISdefinicja kanału CLUSSDR dla kanału o nazwie INVENTORY.+QMNAME+ jest zastępowana przez wewnętrznie wygenerowaną definicję CLUSSDR dla INVENTORY.LONDON. Ta definicja zawiera rozstrzygniętą nazwę kanału, ale w przeciwnym razie jest taka sama, jak podana w definicji +QMNAME+ . Repozytoria klastra są również wprowadzane na bieżąco z definicją kanału z nowo rozpoznana nazwa kanału.

#### **Uwaga:**

- 1. Kanał utworzony za pomocą nazwy +QMNAME+ stanie się nieaktywny natychmiast. Nigdy nie jest używany do przesyłania danych.
- 2. Wyjścia kanału mogą widzieć zmianę nazwy kanału między jednym wywołaniem a następnym.

<span id="page-222-0"></span>Teraz menedżer kolejek produktu PARIS dowiaduje się z repozytorium produktu LONDON, że kolejka INVENTQ jest obsługiwana przez menedżer kolejek NEWYORK. Gdy aplikacja udostępniana przez system w Paryżu próbuje umieścić komunikaty w produkcie INVENTQ, PARIS , automatycznie definiuje kanał wysyłający klastry w celu nawiązania połączenia z kanałem odbiorczym klastra INVENTORY.NEWYORK. Aplikacja może odbierać odpowiedzi, gdy nazwa jego menedżera kolejek jest określona jako docelowy menedżer kolejek i udostępniona jest kolejka zwrotna.

#### **Odsyłacze pokrewne**

Zdefiniowanie kanału

# **Dodawanie menedżera kolejek udostępniającego kolejkę**

Dodaj do klastra inny menedżer kolejek, aby użyć innej kolejki produktu INVENTQ . Żądania są wysyłane naprzemiennie do kolejek w każdym menedżerze kolejek. Nie trzeba wprowadzać żadnych zmian w istniejącym hoście INVENTQ .

### **Zanim rozpoczniesz**

**Uwaga:** W przypadku zmian w klastrze, które mają być propagowane w klastrze, musi być zawsze dostępne co najmniej jedno pełne repozytorium. Przed uruchomieniem tego zadania należy upewnić się, że repozytoria są dostępne.

Scenariusz:

- Klaster produktu INVENTORY został skonfigurowany zgodnie z opisem w sekcji ["Dodawanie menedżera](#page-203-0) [kolejek do klastra" na stronie 204](#page-203-0). Zawiera ona trzy menedżery kolejek: LONDON i NEWYORK , które posiadają pełne repozytoria, PARIS przechowuje częściowe repozytorium. Aplikacja spisywania zasobów jest uruchamiana w systemie w Nowym Jorku, połączonym z menedżerem kolejek produktu NEWYORK . Aplikacja jest kierowana przez nadejście komunikatów w kolejce INVENTQ .
- W Toronto został powołany nowy sklep. Aby zapewnić dodatkową moc obliczeniową, należy uruchomić aplikację magazynową w systemie w Toronto, a także w Nowym Jorku.
- Istnieje połączenie sieciowe między wszystkimi czterema systemami.
- Protokół sieciowy to TCP.

**Uwaga:** Menedżer kolejek TORONTO zawiera tylko częściowe repozytorium. Jeśli chcesz dodać menedżera kolejek z pełnym repozytorium do klastra, zapoznaj się z ["Przenoszenie pełnego repozytorium do innego](#page-237-0) [menedżera kolejek" na stronie 238.](#page-237-0)

### **O tym zadaniu**

Aby dodać menedżer kolejek, który udostępnia kolejkę, wykonaj następujące kroki.

### **Procedura**

1. Zdecyduj, które pełne repozytorium TORONTO odnosi się do pierwszego.

Każdy menedżer kolejek w klastrze musi odwoływać się do jednego lub innego pełnego repozytorium. Zbiera informacje na temat klastra z pełnego repozytorium i tworzy własne częściowe repozytorium. Nie jest to istotne, które repozytorium należy wybrać. W tym przykładzie wybieramy NEWYORK. Gdy nowy menedżer kolejek połączy się z klastrem, komunikuje się z obydwoma repozytoriami.

2. Zdefiniuj kanał CLUSRCVR .

Każdy menedżer kolejek w klastrze musi definiować kanał odbiorczy klastra, na którym może odbierać komunikaty. W systemie TORONTOzdefiniuj kanał CLUSRCVR :

DEFINE CHANNEL(INVENTORY.TORONTO) CHLTYPE(CLUSRCVR) TRPTYPE(TCP) CONNAME(TORONTO.CHSTORE.COM) CLUSTER(INVENTORY) DESCR('Cluster-receiver channel for TORONTO')

Menedżer kolejek produktu TORONTO zareklamuje swoją dostępność w celu odbierania komunikatów od innych menedżerów kolejek w klastrze produktu INVENTORY przy użyciu swojego kanału odbiorczego klastra.

3. Zdefiniuj kanał CLUSSDR w menedżerze kolejek TORONTO.

Każdy menedżer kolejek w klastrze musi zdefiniować jeden kanał nadawczy klastra, na którym może wysyłać komunikaty do swojego pierwszego pełnego repozytorium. W tym przypadku wybierz opcję NEWYORK. Produkt TORONTO wymaga następującej definicji:

```
DEFINE CHANNEL(INVENTORY.NEWYORK) CHLTYPE(CLUSSDR) TRPTYPE(TCP)
CONNAME(NEWYORK.CHSTORE.COM) CLUSTER(INVENTORY)
DESCR('Cluster-sender channel from TORONTO to repository at NEWYORK')
```
- 4. Opcjonalne: Jeśli ten menedżer kolejek rozraduje się z klastrem, wykonaj dodatkowe kroki.
	- a) W przypadku dodawania menedżera kolejek do klastra, który został wcześniej usunięty z tego samego klastra, należy sprawdzić, czy jest on teraz wyświetlany jako element klastra. Jeśli nie, wykonaj następujące dodatkowe kroki:
		- i) Wprowadź komendę **REFRESH CLUSTER** w dodawanej przez użytkownika menedżerze kolejek. Ten krok zatrzymuje kanały klastra i nadaje lokalnej pamięci podręcznej klastra nowy zestaw numerów kolejnych, które są zapewnione w celu zapewnienia aktualności w ramach pozostałej części klastra.

```
REFRESH CLUSTER(INVENTORY) REPOS(YES)
```
**Uwaga:** W przypadku dużych klastrów użycie komendy **REFRESH CLUSTER** może zakłócać działanie klastra podczas jej wykonywania oraz później co 27 dni, kiedy obiekty klastra automatycznie wysyłają aktualizacje statusu do wszystkich odpowiednich menedżerów kolejek. Informacje na ten temat zawiera sekcja [Odświeżanie dużego klastra może mieć wpływ na jego](#page-318-0) [wydajność i dostępność](#page-318-0).

- ii) Zrestartuj kanał CLUSSDR (na przykład za pomocą komendy START CHANNEL ).
- iii) Zrestartuj kanał CLUSRCVR.
- b) Jeśli klaster jest klastrem publikowania/subskrybowania, a menedżer kolejek z dupliką ma subskrypcje, należy wydać następującą komendę, aby upewnić się, że subskrypcje proxy są poprawnie zsynchronizowane w klastrze:

REFRESH QMGR TYPE(PROXYSUB)

5. Przejrzyj aplikację spisu zasobów dla powinowactw komunikatów.

Przed kontynuowaniem upewnij się, że aplikacja spisywania zasobów nie ma żadnych zależności od sekwencji przetwarzania komunikatów i nie instaluje aplikacji w systemie w Toronto.

6. Zdefiniuj kolejkę klastra INVENTQ.

Kolejka INVENTQ , która jest już obsługiwana przez menedżera kolejek produktu NEWYORK , ma być również udostępniana przez produkt TORONTO. Zdefiniuj go w menedżerze kolejek produktu TORONTO w następujący sposób:

DEFINE QLOCAL(INVENTQ) CLUSTER(INVENTORY)

### **Wyniki**

[Rysunek 36 na stronie 225](#page-224-0) przedstawia klaster INVENTORY skonfigurowany przez to zadanie.

<span id="page-224-0"></span>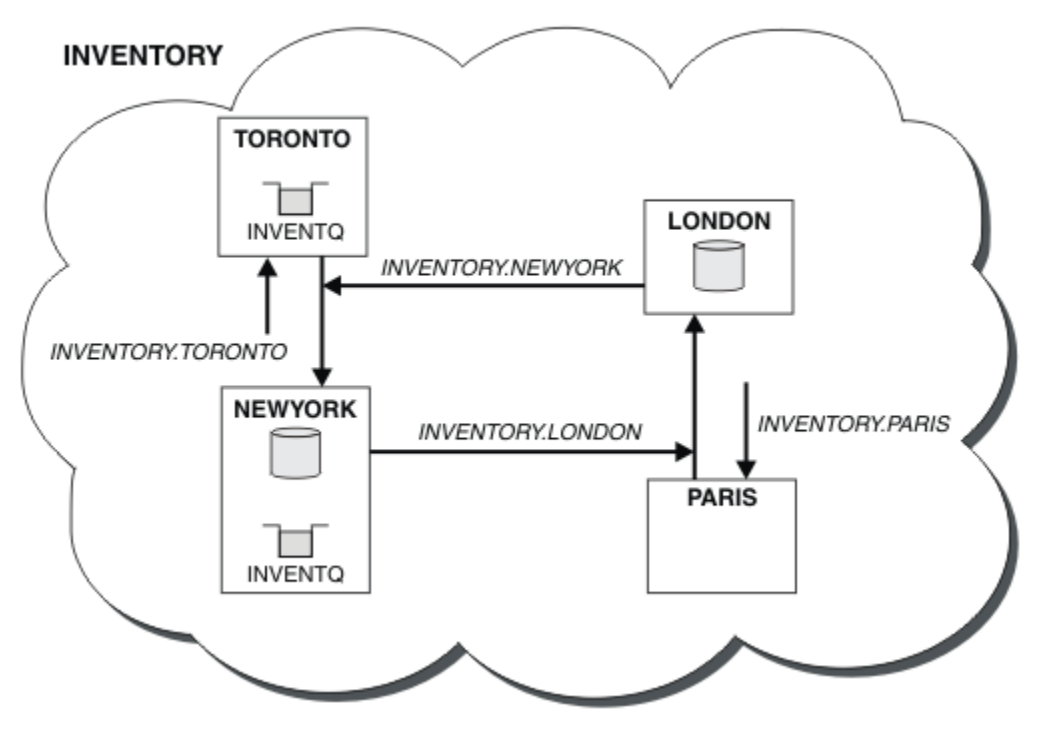

*Rysunek 36. Klaster produktu INVENTORY z czterema menedżerami kolejek*

Kolejka INVENTQ i aplikacja spisywania zasobów są obecnie udostępniane na dwóch menedżerach kolejek w klastrze. Zwiększa to ich dostępność, przyspiesza przepustowość komunikatów i pozwala na rozdystrybuowanie obciążenia między dwoma menedżerami kolejek. Jeśli jest to możliwe, komunikaty wysyłane do programu INVENTQ przez produkt TORONTO lub NEWYORK są obsługiwane przez instancję w lokalnym menedżerze kolejek. Komunikaty wysyłane przez produkt LONDON lub PARIS są kierowane na przemian do produktu TORONTO lub NEWYORK, tak aby obciążenie było zrównoważone.

Ta modyfikacja w klastrze została wykonana bez konieczności zmiany definicji w menedżerach kolejek NEWYORK, LONDONi PARIS. Pełne repozytoria w tych menedżerach kolejek są automatycznie aktualizowane z informacjami, które muszą być w stanie wysyłać komunikaty do programu INVENTQ pod adresem TORONTO. Aplikacja magazynowa nadal działa, jeśli jeden z NEWYORK lub menedżer kolejek produktu TORONTO stanie się niedostępny i ma wystarczającą moc obliczeniową. Aplikacja magazynowa musi być w stanie poprawnie działać, jeśli jest obsługiwana w obu lokalizacjach.

Jak widać w wyniku wykonania tego zadania, można mieć tę samą aplikację, która działa w więcej niż jednym menedżerze kolejek. Można równomiernie grupować w celu rozdzielania obciążenia.

Aplikacja może nie być w stanie przetworzyć rekordów w obu lokalizacjach. Załóżmy na przykład, że użytkownik zdecyduje się na dodanie zapytania o konto klienta i aktualizację aplikacji uruchomionej w produkcie LONDON i NEWYORK. Rekord konta może być wstrzymany tylko w jednym miejscu. Użytkownik może zdecydować się na sterowanie dystrybucją żądań przy użyciu techniki partycjonowania danych. Rozkład rekordów można podzielić. Możliwe jest zorganizowanie dla połowy rekordów, na przykład dla numerów kont 00000-49999, które mają być przechowywane w produkcie LONDON. Druga połowa, w zakresie 50000-99999, jest wstrzymana w produkcie NEWYORK. Następnie można napisać program obsługi wyjścia obciążenia klastra w celu sprawdzenia pola konta we wszystkich komunikatach i skierowania komunikatów do odpowiedniego menedżera kolejek.

# **Co dalej**

Po zakończeniu wszystkich definicji, jeśli jeszcze tego nie zrobiono, uruchom inicjator kanału w systemie IBM WebSphere MQ for z/OS. Na wszystkich platformach uruchom program nasłuchujący w menedżerze kolejek TORONTO. Program nasłuchujący oczekuje na przychodzące żądania sieciowe i uruchamia kanał odbiorczy klastra, gdy jest on potrzebny.

# <span id="page-225-0"></span>**Tworzenie dwóch nakładających się klastrów z menedżerem kolejek bramy**

Postępuj zgodnie z instrukcjami w zadaniu, aby utworzyć nakładające się klastry z menedżerem kolejek bramy. Klastry służą jako punkt początkowy dla następujących przykładów izolowania komunikatów do jednej aplikacji od komunikatów do innych aplikacji w klastrze.

# **O tym zadaniu**

Przykładowa konfiguracja klastra używana do zilustrowania izolowania ruchu komunikatów klastra jest przedstawiona w sekcji Rysunek 37 na stronie 226. Przykład opisano w sekcji ["Łączenie w klastry:](#page-294-0) [Izolacja aplikacji przy użyciu wielu kolejek transmisji klastra" na stronie 295](#page-294-0).

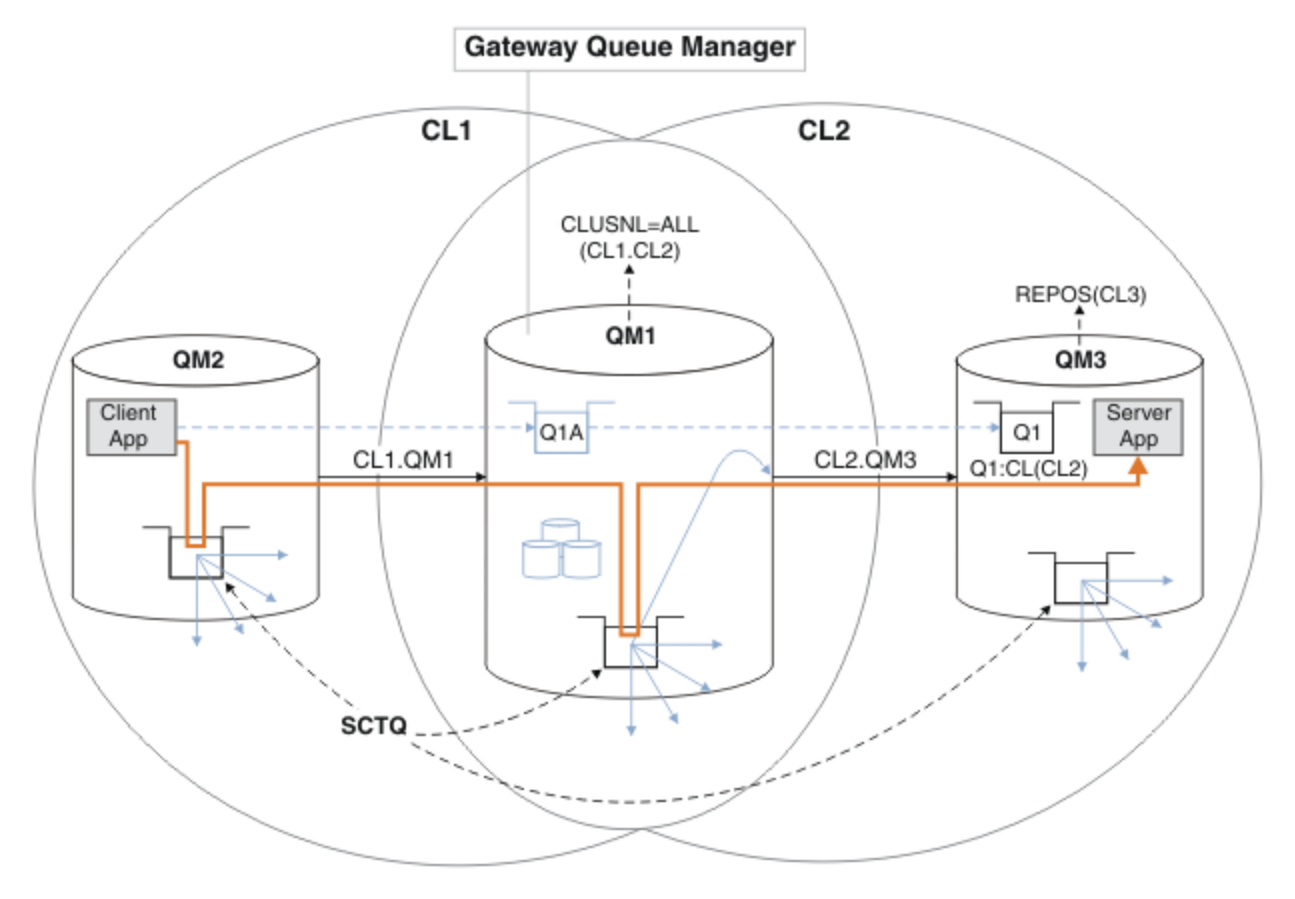

*Rysunek 37. Aplikacja klient-serwer wdrażana w architekturze gwiaździstej przy użyciu klastrów IBM WebSphere MQ*

Aby utworzyć jak najmniej kroków do utworzenia przykładu, konfiguracja jest prosta, a nie realistyczna. Przykład może reprezentować integrację dwóch klastrów utworzonych przez dwie oddzielne organizacje. Bardziej realistyczny scenariusz można znaleźć w sekcji ["Łączenie w klastry: planowanie konfigurowania](#page-298-0) [kolejek transmisji klastra" na stronie 299.](#page-298-0)

Wykonaj poniższe kroki, aby utworzyć klastry. Klastry są używane w poniższych przykładach izolowania ruchu komunikatów od aplikacji klienckiej do aplikacji serwera.

Instrukcje dodają kilka dodatkowych menedżerów kolejek, aby każdy klaster miał dwa repozytoria. Menedżer kolejek bramy nie jest używany jako repozytorium ze względu na wydajność.

# **Procedura**

1. Utwórz i uruchom menedżery kolejek QM1, QM2, QM3, QM4, QM5.

```
crtmqm -sax -u SYSTEM.DEAD.LETTER.QUEUE QMn
strmqm QmgrName
```
**Uwaga:** QM4 i QM5 są zapasowymi repozytoriami pełnymi dla klastrów.

2. Zdefiniuj i uruchom programy nasłuchujące dla każdego menedżera kolejek.

```
*... On QMn
DEFINE LISTENER(TCP141n) TRPTYPE(TCP) IPADDR(hostname) PORT(141n) CONTROL(QMGR) REPLACE
START LISTENER(TCP141n)
```
3. Utwórz listę nazw klastrów dla wszystkich klastrów.

```
... On OM1
DEFINE NAMELIST(ALL) NAMES(CL1, CL2) REPLACE
```
4. Utwórz pełne repozytoria programów QM2 i QM4 dla repozytoriów CL1, QM3 i QM5 dla repozytorium CL2.

a) W systemie CL1:

```
On OM2 and OM4
ALTER QMGR REPOS(CL1) DEFCLXQ(SCTQ)
```
b) W systemie CL2:

```
On QM3 and QM5
ALTER QMGR REPOS(CL2) DEFCLXQ(SCTQ)
```
5. Dodaj kanały nadawcze i odbiorcze klastra dla każdego menedżera kolejek i klastra.

Uruchom następujące komendy w systemach QM2, QM3, QM4 i QM5, gdzie *c*, *n*i *m* przyjmują wartości przedstawione w tabeli Tabela 26 na stronie 227 dla każdego menedżera kolejek:

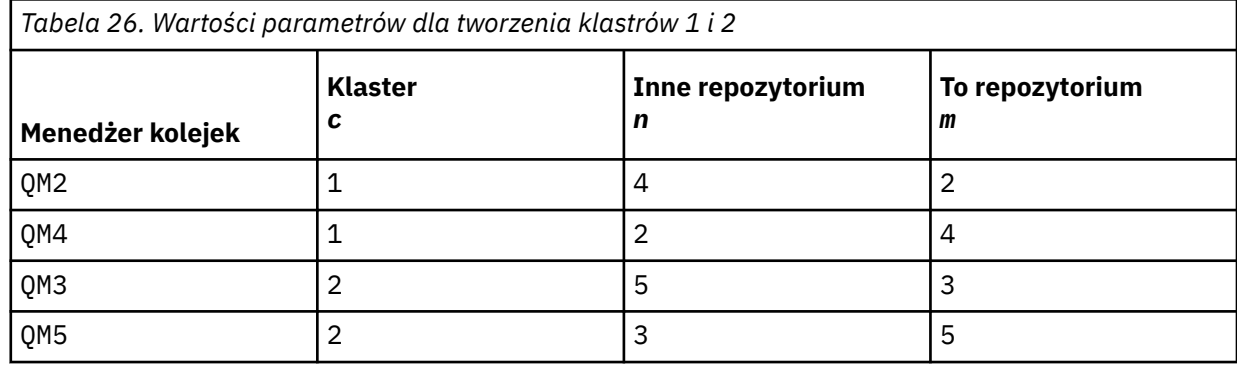

\*... On QM*m*

```
DEFINE CHANNEL(CLc.QMn) CHLTYPE(CLUSSDR) CONNAME('localhost(141n)') CLUSTER(CLc) REPLACE
DEFINE CHANNEL(CLc.QMm) CHLTYPE(CLUSRCVR) CONNAME('localhost(141m)') CLUSTER(CLc) REPLACE
```
6. Dodaj menedżer kolejek bramy ( QM1) do każdego z klastrów.

\*... On QM1 DEFINE CHANNEL(CL1.QM2) CHLTYPE(CLUSSDR) CONNAME('localhost(1412)') CLUSTER(CL1) REPLACE DEFINE CHANNEL(CL1.QM1) CHLTYPE(CLUSRCVR) CONNAME('localhost(1411)') CLUSTER(CL1) REPLACE DEFINE CHANNEL(CL2.QM3) CHLTYPE(CLUSSDR) CONNAME('localhost(1413)') CLUSTER(CL2) REPLACE DEFINE CHANNEL(CL2.QM1) CHLTYPE(CLUSRCVR) CONNAME('localhost(1411)') CLUSTER(CL2) REPLACE

7. Dodaj lokalną kolejkę Q1 do menedżera kolejek QM3 w klastrze CL2.

\*... On QM3 DEFINE QLOCAL(Q1) CLUSTER(CL2) REPLACE

8. Dodaj alias klastrowego menedżera kolejek Q1A do menedżera kolejek bramy.

```
\therefore On OM1
DEFINE QALIAS(Q1A) CLUSNL(ALL) TARGET(Q1) TARGTYPE(QUEUE) DEFBIND(NOTFIXED) REPLACE
```
**Uwaga:** Aplikacje korzystające z aliasu menedżera kolejek w dowolnym innym menedżerze kolejek, ale nie w programie QM1, muszą określić wartość DEFBIND(NOTFIXED) podczas otwierania kolejki aliasowej. **DEFBIND** określa, czy informacje o routingu w nagłówku komunikatu są stałe, gdy kolejka jest otwierana przez aplikację. Jeśli zostanie ustawiona wartość domyślna OPEN, komunikaty będą kierowane do programu Q1@QM1. Produkt Q1@QM1 nie istnieje, dlatego komunikaty z innych menedżerów kolejek znajdują się w kolejce niedostarczonych komunikatów. Ustawiając atrybut kolejki na wartość DEFBIND(NOTFIXED), aplikacje, takie jak **amqsput**, które domyślnie przyjmują ustawienie kolejki **DEFBIND**, zachowują się w poprawny sposób.

9. Dodaj definicje aliasów menedżera kolejek klastra dla wszystkich menedżerów kolejek w klastrze do menedżera kolejek bramy, QM1.

\*... On QM1 DEFINE QREMOTE(QM2) RNAME(' ') RQMNAME(QM2) CLUSNL(ALL) REPLACE DEFINE QREMOTE(QM3) RNAME(' ') RQMNAME(QM3) CLUSNL(ALL) REPLACE

**Wskazówka:** Definicje aliasów menedżera kolejek w komunikatach przesyłania menedżera kolejek bramy, które odwołują się do menedżera kolejek w innym klastrze; patrz sekcja [Aliasy klastrowego](#page-269-0) [menedżera kolejek.](#page-269-0)

# **Co dalej**

- 1. Przetestuj definicję aliasu kolejki, wysyłając komunikat z produktu QM2 do produktu Q1 w systemie QM3 przy użyciu definicji aliasu kolejki Q1A.
	- a. Uruchom przykładowy program **amqsput** w systemie QM2 , aby umieścić komunikat.

```
C:\IBM\MQ>amqsput Q1A QM2
Sample AMQSPUT0 start
target queue is Q1A
Sample request message from QM2 to Q1 using Q1A
```
Sample AMQSPUT0 end

b. Uruchom przykładowy program **amqsget** , aby pobrać komunikat z serwisu Q1 w systemie QM3 .

```
C:\IBM\MQ>amqsget Q1 QM3
Sample AMQSGET0 start
message <Sample request message from QM2 to Q1 using Q1A>
no more messages
Sample AMQSGET0 end
```
2. Przetestuj definicje aliasów menedżera kolejek, wysyłając komunikat żądania i odbierając komunikat odpowiedzi w tymczasowej dynamicznej kolejce odpowiedzi.

Diagram przedstawia ścieżkę wykonaną przez komunikat odpowiedzi z powrotem do tymczasowej kolejki dynamicznej o nazwie RQ. Aplikacja serwera połączona z programem QM3otwiera kolejkę odpowiedzi, używając nazwy menedżera kolejek QM2. Nazwa menedżera kolejek QM2 jest zdefiniowana jako alias menedżera kolejek w klastrze w systemie QM1. QM3 kieruje komunikat odpowiedzi do QM1. QM1 kieruje komunikat do QM2.

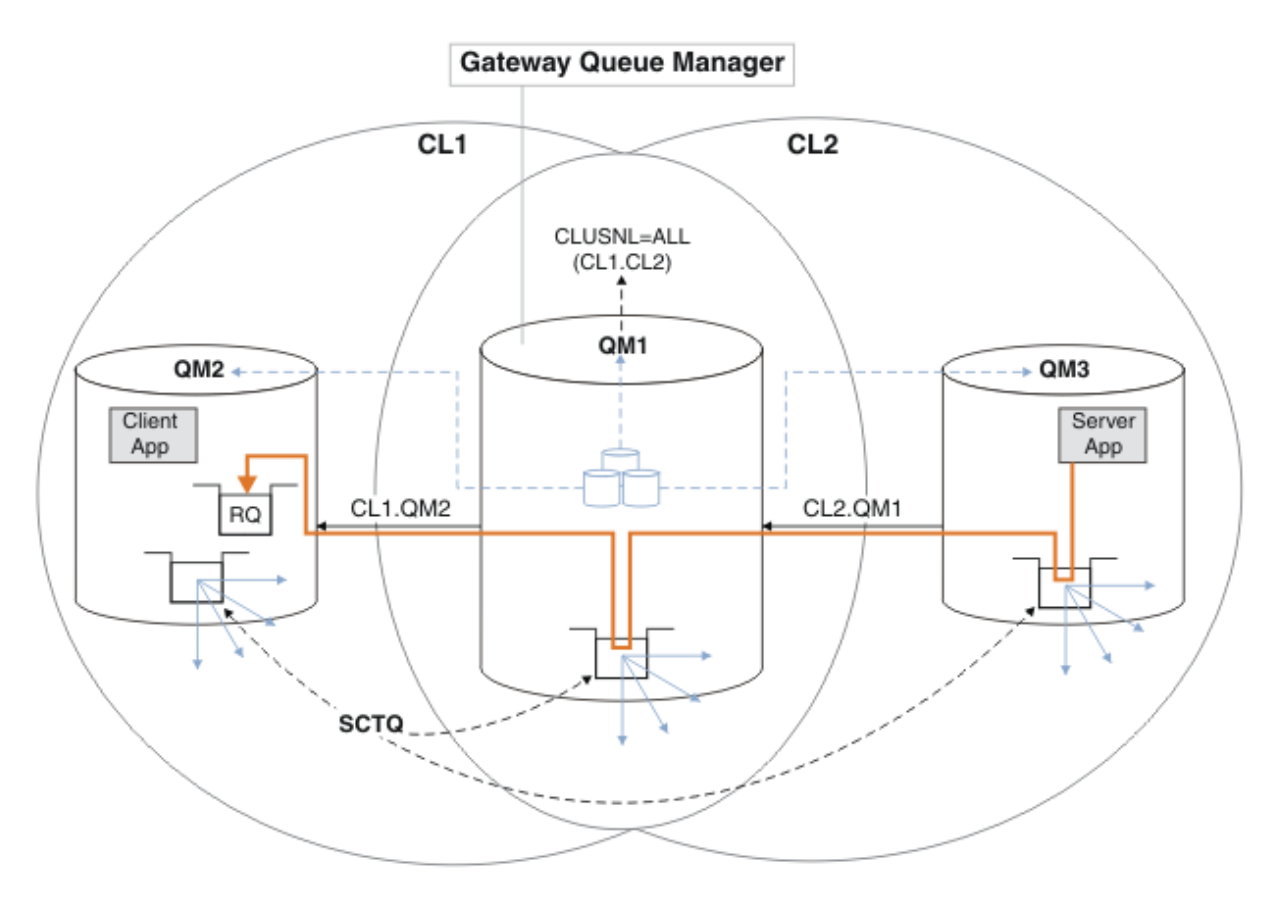

*Rysunek 38. Używanie aliasu menedżera kolejek do zwracania komunikatu odpowiedzi do innego klastra*

Sposób działania routingu jest następujący. Każdy menedżer kolejek w każdym klastrze ma definicję aliasu menedżera kolejek w systemie QM1. Aliasy są grupowane we wszystkich klastrach. Szare przerywane strzałki od każdego aliasu do menedżera kolejek wskazują, że każdy alias menedżera kolejek jest tłumaczony na rzeczywisty menedżer kolejek w co najmniej jednym klastrze. W tym przypadku alias QM2 znajduje się w klastrze zarówno w klastrze CL1 , jak i w klastrze CL2i jest tłumaczony na rzeczywisty menedżer kolejek QM2 w produkcie CL1. Aplikacja serwera tworzy komunikat odpowiedzi przy użyciu nazwy kolejki odpowiedzi RQi nazwy menedżera kolejek odpowiedzi QM2. Komunikat jest kierowany do produktu QM1 , ponieważ definicja aliasu menedżera kolejek QM2 jest zdefiniowana w produkcie QM1 w klastrze CL2 , a menedżer kolejek QM2 nie znajduje się w klastrze CL2. Ponieważ komunikatu nie można wysłać do docelowego menedżera kolejek, jest on wysyłany do menedżera kolejek, który ma definicję aliasu.

Program QM1 umieszcza komunikat w kolejce transmisji klastra w systemie QM1 w celu przesłania do systemu QM2. Produkt QM1 kieruje komunikat do produktu QM2 , ponieważ definicja aliasu menedżera kolejek w produkcie QM1 for QM2 definiuje QM2 jako rzeczywisty docelowy menedżer kolejek. Definicja nie jest cykliczna, ponieważ definicje aliasów mogą odnosić się tylko do rzeczywistych definicji; alias nie może wskazywać na sam siebie. Rzeczywista definicja jest rozstrzygana przez QM1, ponieważ zarówno QM1 , jak i QM2 znajdują się w tym samym klastrze, CL1. Program QM1 wyszukuje informacje o połączeniu dla programu QM2 z repozytorium dla programu CL1i kieruje komunikat do programu QM2. Aby komunikat został przekierowany przez program QM1, aplikacja serwera musi otworzyć kolejkę odpowiedzi z opcją DEFBIND ustawioną na wartość MQBND\_BIND\_NOT\_FIXED. Jeśli aplikacja serwera otworzyła kolejkę odpowiedzi z opcją MQBND\_BIND\_ON\_OPEN, komunikat nie zostanie przekierowany i zostanie umieszczony w kolejce niedostarczonych komunikatów.

a. Utwórz kolejkę żądań w klastrze z wyzwalaczem w systemie QM3.

\*... On QM3

DEFINE QLOCAL(QR) CLUSTER(CL2) TRIGGER INITQ(SYSTEM.DEFAULT.INITIATION.QUEUE) PROCESS(ECHO) REPLACE

b. Utwórz definicję aliasu kolejki w klastrze QR w menedżerze kolejek bramy, QM1.

On OM1 DEFINE QALIAS(QRA) CLUSNL(ALL) TARGET(QR) TARGTYPE(QUEUE) DEFBIND(NOTFIXED) REPLACE

c. Utwórz definicję procesu, aby uruchomić przykładowy program echo **amqsech** w systemie QM3.

. On QM3 DEFINE PROCESS(ECHO) APPLICID(AMQSECH) REPLACE

d. Utwórz kolejkę modelową w systemie QM2 dla programu przykładowego **amqsreq** , aby utworzyć tymczasową dynamiczną kolejkę odpowiedzi.

On QM2 DEFINE QMODEL(SYSTEM.SAMPLE.REPLY) REPLACE

- e. Przetestuj definicję aliasu menedżera kolejek, wysyłając żądanie z produktu QM2 do produktu QR w systemie QM3 przy użyciu definicji aliasu kolejki QRA.
	- i) Uruchom program monitora wyzwalacza w systemie QM3.

runmqtrm -m QM3

Dane wyjściowe:

```
C:\IBM\MQ>runmqtrm -m QM3
5724-H72 (C) Copyright IBM Corp. 1994, 2024. ALL RIGHTS RESERVED.
01/02/2012 16:17:15: WebSphere MQ trigger monitor started.
```
\_\_\_\_\_\_\_\_\_\_\_\_\_\_\_\_\_\_\_\_\_\_\_\_\_\_\_\_\_\_\_\_\_\_\_\_\_\_\_\_\_\_\_\_\_\_\_\_\_\_ 01/02/2012 16:17:15: Waiting for a trigger message

ii) Uruchom przykładowy program **amqsreq** w systemie QM2 , aby wysłać żądanie i poczekać na odpowiedź.

C:\IBM\MQ>amqsreq QRA QM2 Sample AMQSREQ0 start server queue is QRA replies to 4F2961C802290020 A request message from QM2 to QR on QM3

response <A request message from QM2 to QR on QM3> no more replies Sample AMQSREQ0 end

#### **Pojęcia pokrewne**

["Kontrola dostępu i wiele kolejek transmisji klastra" na stronie 167](#page-166-0)

Wybór między trzema trybami sprawdzania, gdy aplikacja umieszcza komunikaty w zdalnych kolejkach klastra. Tryby te sprawdzają się zdalnie względem kolejki klastra, sprawdzają lokalnie przed SYSTEM.CLUSTER.TRANSMIT.QUEUElub sprawdzają profile lokalne dla kolejki klastra lub menedżera kolejek klastra.

["Łączenie w klastry: Izolacja aplikacji przy użyciu wielu kolejek transmisji klastra" na stronie 295](#page-294-0) Przepływy komunikatów można izolować między menedżerami kolejek w klastrze. Istnieje możliwość umieszczania komunikatów transportowanych przez różne kanały nadawcze klastra w różnych kolejkach transmisji klastra. Można użyć podejścia w pojedynczym klastrze lub z nakładającymi się klastrami. W tym temacie przedstawiono przykłady i niektóre sprawdzone procedury, które umożliwiają wybranie podejścia do użycia.

#### **Zadania pokrewne**

["Dodawanie menedżera kolejek do klastra: oddzielne kolejki transmisji" na stronie 206](#page-205-0)

<span id="page-230-0"></span>Wykonaj poniższe instrukcje, aby dodać menedżera kolejek do utworzonego klastra. Komunikaty do kolejek klastra i tematów są przesyłane za pomocą wielu kolejek transmisji klastra.

#### ["Tworzenie dwóch nakładających się klastrów z menedżerem kolejek bramy" na stronie 226](#page-225-0)

Postępuj zgodnie z instrukcjami w zadaniu, aby utworzyć nakładające się klastry z menedżerem kolejek bramy. Klastry służą jako punkt początkowy dla następujących przykładów izolowania komunikatów do jednej aplikacji od komunikatów do innych aplikacji w klastrze.

["Dodawanie definicji kolejki zdalnej do izolowania komunikatów wysyłanych z menedżera kolejek](#page-207-0) [gatewaya" na stronie 208](#page-207-0)

Należy zmodyfikować konfigurację nakładających się klastrów, które korzystają z menedżera kolejek bramy. Po przesłaniu komunikatów o modyfikacjach do aplikacji z menedżera kolejek bramy bez użycia tej samej kolejki transmisji lub kanałów, co inne komunikaty klastra. Rozwiązanie korzysta z zdalnej definicji kolejki klastrowej oraz oddzielnego kanału nadawczego i kolejki transmisji.

"Zmiana wartości domyślnej na oddzielne kolejki transmisji klastra w celu zlokalizowania ruchu komunikatów" na stronie 231

Istnieje możliwość zmiany domyślnego sposobu, w jaki menedżer kolejek przechowuje komunikaty dla kolejki klastrowej lub tematu w kolejce transmisji. Zmiana wartości domyślnej udostępnia sposób izolowania komunikatów klastra w menedżerze kolejek bramy.

["Dodawanie kolejki wyjściowej klastra w celu izolowania ruchu komunikatów klastra wysłanego](#page-210-0) [z menedżera kolejek bramy" na stronie 211](#page-210-0)

Należy zmodyfikować konfigurację nakładających się klastrów, które korzystają z menedżera kolejek bramy. Po przesłaniu komunikatów o modyfikacjach do aplikacji z menedżera kolejek bramy bez użycia tej samej kolejki transmisji lub kanałów, co inne komunikaty klastra. Rozwiązanie korzysta z dodatkowej kolejki transmisji klastra w celu rozdzielenia ruchu komunikatów do jednego menedżera kolejek w klastrze.

["Dodawanie klastra i kolejki wyjściowej klastra w celu izolowania ruchu komunikatów klastra wysłanego](#page-214-0) [z menedżera kolejek bramy" na stronie 215](#page-214-0)

Należy zmodyfikować konfigurację nakładających się klastrów, które korzystają z menedżera kolejek bramy. Po przesłaniu komunikatów o modyfikacjach do aplikacji z menedżera kolejek bramy bez użycia tej samej kolejki transmisji lub kanałów, co inne komunikaty klastra. Rozwiązanie korzysta z dodatkowego klastra w celu zlokalizowania komunikatów w określonej kolejce klastra.

["Łączenie w klastry: planowanie konfigurowania kolejek transmisji klastra" na stronie 299](#page-298-0) Użytkownik kieruje się do wyboru kolejek transmisji klastra. Użytkownik może skonfigurować jedną wspólną kolejkę domyślną, osobne kolejki domyślne lub ręcznie zdefiniowane kolejki. Konfigurowanie wielu kolejek transmisji klastra ma zastosowanie do platform innych niż z/OS.

# **Zmiana wartości domyślnej na oddzielne kolejki transmisji klastra w celu zlokalizowania ruchu komunikatów**

Istnieje możliwość zmiany domyślnego sposobu, w jaki menedżer kolejek przechowuje komunikaty dla kolejki klastrowej lub tematu w kolejce transmisji. Zmiana wartości domyślnej udostępnia sposób izolowania komunikatów klastra w menedżerze kolejek bramy.

# **Zanim rozpoczniesz**

- 1. Menedżer kolejek bramy musi być w systemie Version 7.5lub w nowszej wersji oraz na platformie innej niż z/OS.
- 2. Konstruowanie nakładających się klastrów pokazanych w produkcie [Rysunek 37 na stronie 226](#page-225-0) w produkcie ["Tworzenie dwóch nakładających się klastrów z menedżerem kolejek bramy" na stronie](#page-225-0) [226](#page-225-0) , wykonując kroki opisane w tym zadaniu.

# **O tym zadaniu**

Aby zaimplementować architekturę z wieloma kolejkami klastrów, menedżer kolejek bramy musi być w wersji Version 7.5lub nowszej. Aby można było używać wielu kolejek transmisji klastra, należy zmienić domyślny typ kolejki transmisji klastra w menedżerze kolejek bramy. Zmień wartość atrybutu menedżera kolejek **DEFCLXQ** w QM1 z SCTQ na CHANNEL; patrz Rysunek 39 na stronie 232. Diagram przedstawia jeden przepływ komunikatów. W przypadku przepływów do innych menedżerów kolejek lub do innych klastrów menedżer kolejek tworzy dodatkowe trwałe dynamiczne kolejki transmisji klastra. Każdy kanał wysyłający klastry przekazuje komunikaty z innej kolejki transmisji klastra.

Zmiana nie zostanie zmieniona natychmiast, chyba że połączenie menedżera kolejek bramy z klastrami po raz pierwszy jest nawiążane. Zadanie obejmuje kroki dla typowego przypadku zarządzania zmianą w istniejącej konfiguracji. Aby skonfigurować menedżer kolejek w celu użycia oddzielnych kolejek transmisji klastra, gdy po raz pierwszy dołącza się do klastra, należy zapoznać się z ["Dodawanie](#page-205-0) [menedżera kolejek do klastra: oddzielne kolejki transmisji" na stronie 206.](#page-205-0)

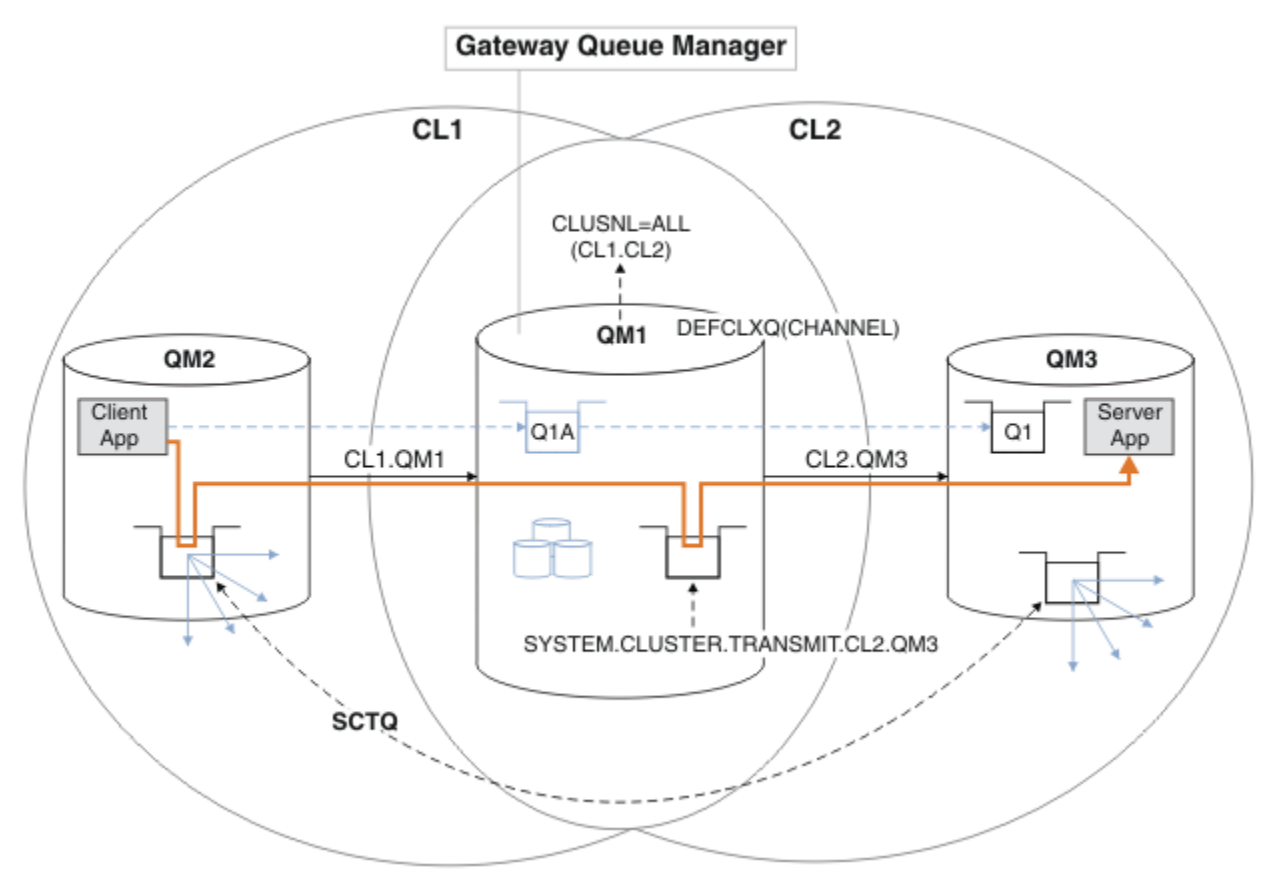

*Rysunek 39. Aplikacja klient-serwer wdrożono w koncentratorze i architekturze mówionej z osobnymi kolejkami transmisji klastra w menedżerze kolejek bramy.*

# **Procedura**

1. Zmień menedżer kolejek bramy w taki sposób, aby korzystała z oddzielnych kolejek transmisji klastra.

```
*... On QM1
ALTER QMGR DEFCLXQ(CHANNEL)
```
2. Przełącz się na osobne kolejki transmisji klastra.

Dowolny kanał nadawczy klastra, który nie jest uruchomiony, przełącza się na używanie oddzielnych kolejek transmisji klastra przy następnym uruchomieniu.

Aby przełączyć działające kanały, zrestartuj menedżer kolejek lub wykonaj następujące kroki:

a) Wyświetl listę kanałów nadawczych klastra, które działają z produktem SYSTEM.CLUSTER.TRANSMIT.QUEUE.

.0n QM1 DISPLAY CHSTATUS(\*) WHERE(XMITQ EQ 'SYSTEM.CLUSTER.TRANSMIT.QUEUE') Odpowiedź jest listą raportów o statusie kanału:

```
AMQ8417: Display Channel Status details.
   CHANNEL(CL1.QM2) CHLTYPE(CLUSSDR)
   CONNAME(127.0.0.1(1412)) CURRENT
   RQMNAME(QM2) STATUS(RUNNING)
   SUBSTATE(MQGET) XMITQ(SYSTEM.CLUSTER.TRANSMIT.QUEUE)
AMQ8417: Display Channel Status details.
   CHANNEL(CL2.QM3) CHLTYPE(CLUSSDR)
   CONNAME(127.0.0.1(1413)) CURRENT
  ROMNAME(OM3) STATUS(RUNNING)
   SUBSTATE(MQGET) XMITQ(SYSTEM.CLUSTER.TRANSMIT.QUEUE)
AMQ8417: Display Channel Status details.
   CHANNEL(CL2.QM5) CHLTYPE(CLUSSDR)
   CONNAME(127.0.0.1(1415)) CURRENT
  ROMNAME(OM5) STATUS(RUNNING)
   SUBSTATE(MQGET) XMITQ(SYSTEM.CLUSTER.TRANSMIT.QUEUE)
AMQ8417: Display Channel Status details.
   CHANNEL(CL1.QM4) CHLTYPE(CLUSSDR)
   CONNAME(127.0.0.1(1414)) CURRENT
  ROMNAME(OM4) STATUS(RUNNING)
   SUBSTATE(MQGET) XMITQ(SYSTEM.CLUSTER.TRANSMIT.QUEUE)
```
b) Zatrzymaj uruchomione kanały

Dla każdego kanału na liście uruchom następującą komendę:

\*... On QM1 STOP CHANNEL(*ChannelName*)

Gdzie *ChannelName* to każdy z CL1.QM2, CL1.QM4, CL1.QM3, CL1.QM5.

Odpowiedź jest taka, że komenda została zaakceptowana:

AMQ8019: Stop WebSphere MQ channel accepted.

c) Monitoruj, które kanały są zatrzymane

```
. On QM1
DISPLAY CHSTATUS(*) WHERE(XMITQ EQ 'SYSTEM.CLUSTER.TRANSMIT.QUEUE')
```
Odpowiedź jest listą kanałów, które są nadal uruchomione i kanały, które są zatrzymane:

```
AMQ8417: Display Channel Status details.
   CHANNEL(CL1.QM2) CHLTYPE(CLUSSDR)
   CONNAME(127.0.0.1(1412)) CURRENT
   RQMNAME(QM2) STATUS(STOPPED)
   SUBSTATE( ) XMITQ(SYSTEM.CLUSTER.TRANSMIT.QUEUE)
AMQ8417: Display Channel Status details.
   CHANNEL(CL2.QM3) CHLTYPE(CLUSSDR)
   CONNAME(127.0.0.1(1413)) CURRENT
  ROMNAME(OM3) STATUS(STOPPED)
   SUBSTATE( ) XMITQ(SYSTEM.CLUSTER.TRANSMIT.QUEUE)
AMQ8417: Display Channel Status details.
   CHANNEL(CL2.QM5) CHLTYPE(CLUSSDR)
   CONNAME(127.0.0.1(1415)) CURRENT
   RQMNAME(QM5) STATUS(STOPPED)
   SUBSTATE( ) XMITQ(SYSTEM.CLUSTER.TRANSMIT.QUEUE)
AMQ8417: Display Channel Status details.
   CHANNEL(CL1.QM4) CHLTYPE(CLUSSDR)
   CONNAME(127.0.0.1(1414)) CURRENT
```
 RQMNAME(QM4) STATUS(STOPPED) SUBSTATE( ) XMITQ(SYSTEM.CLUSTER.TRANSMIT.QUEUE)

d) Uruchom każdy zatrzymany kanał.

Wykonaj ten krok dla wszystkich uruchomionych kanałów. Jeśli kanał nie zostanie zatrzymany, można ponownie uruchomić komendę **STOP CHANNEL** z opcją FORCE . Przykład ustawienia opcji FORCE oznacza, że kanał nie zostanie zatrzymany i nie będzie można zrestartować innego menedżera kolejek w celu zsynchronizowania kanału.

\*... On QM1 START CHANNEL(CL2.QM5)

Odpowiedź jest taka, że komenda została zaakceptowana:

AMQ8018: Start WebSphere MQ channel accepted.

e) Monitoruj komutowane kolejki transmisji.

Monitoruj dziennik błędów menedżera kolejek bramy dla komunikatu "AMQ7341 Kolejka transmisji dla kanału CL2.QM3 to SYSTEM.CLUSTER.TRANSMIT.*QUEUE | CL2.QM3*".

f) Sprawdź, czy produkt SYSTEM.CLUSTER.TRANSMIT.QUEUE nie jest już używany.

```
*... On QM1
DISPLAY CHSTATUS(*) WHERE(XMITQ EQ 'SYSTEM.CLUSTER.TRANSMIT.QUEUE') 
DISPLAY QUEUE(SYSTEM.CLUSTER.TRANSMIT.QUEUE) CURDEPTH
```

```
Odpowiedź jest listą raportów o statusie kanału i głębokości
SYSTEM.CLUSTER.TRANSMIT.QUEUE:
```

```
AMQ8420: Channel Status not found.
AMQ8409: Display Queue details.
    QUEUE(SYSTEM.CLUSTER.TRANSMIT.QUEUE) TYPE(QLOCAL)
    CURDEPTH(0)
```
g) Monitoruj, które kanały są uruchomione

\*... On QM1 DISPLAY CHSTATUS(\*) WHERE(XMITQ LK 'SYSTEM.CLUSTER.TRANSMIT.\*')

Odpowiedź jest listą kanałów, w tym przypadku są już uruchomione z nowymi domyślnymi kolejkami transmisji klastra:

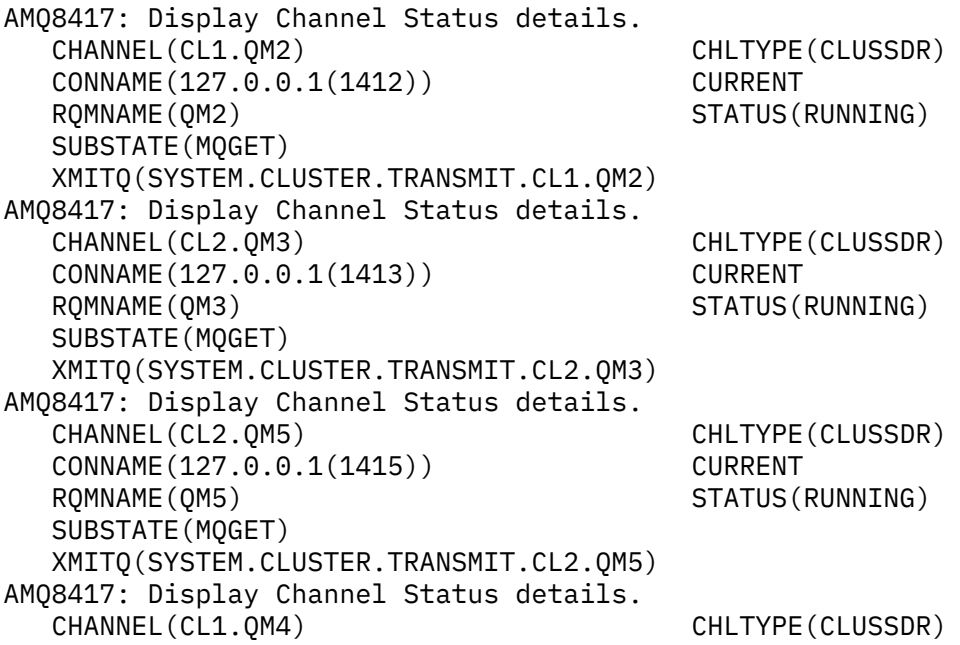

 CONNAME(127.0.0.1(1414)) CURRENT RQMNAME(QM4) STATUS(RUNNING) SUBSTATE(MQGET) XMITQ(SYSTEM.CLUSTER.TRANSMIT.CL1.QM4)

# **Co dalej**

- 1. Przetestuj automatycznie zdefiniowaną kolejkę transmisji klastra, wysyłając komunikat z QM2 do Q1 na serwerze QM3, rozstrzygając nazwę kolejki przy użyciu definicji aliasu kolejki Q1A
	- a. Uruchom przykładowy program **amqsput** w systemie QM2 , aby umieścić komunikat.

```
C:\IBM\MQ>amqsput Q1A QM2
Sample AMQSPUT0 start
target queue is Q1A
Sample request message from QM2 to Q1 using Q1A
```
Sample AMQSPUT0 end

b. Uruchom przykładowy program **amqsget** , aby pobrać komunikat z serwisu Q1 w systemie QM3 .

```
C:\IBM\MQ>amqsget Q1 QM3
Sample AMQSGET0 start
message <Sample request message from QM2 to Q1 using Q1A>
no more messages
Sample AMQSGET0 end
```
2. Należy rozważyć, czy należy zmienić konfigurację zabezpieczeń, konfigurując zabezpieczenia dla kolejek klastra w menedżerach kolejek, z których pochodzą komunikaty dla kolejek klastra.

#### **Pojęcia pokrewne**

["Kontrola dostępu i wiele kolejek transmisji klastra" na stronie 167](#page-166-0)

Wybór między trzema trybami sprawdzania, gdy aplikacja umieszcza komunikaty w zdalnych kolejkach klastra. Tryby te sprawdzają się zdalnie względem kolejki klastra, sprawdzają lokalnie przed SYSTEM.CLUSTER.TRANSMIT.QUEUElub sprawdzają profile lokalne dla kolejki klastra lub menedżera kolejek klastra.

["Łączenie w klastry: Izolacja aplikacji przy użyciu wielu kolejek transmisji klastra" na stronie 295](#page-294-0) Przepływy komunikatów można izolować między menedżerami kolejek w klastrze. Istnieje możliwość umieszczania komunikatów transportowanych przez różne kanały nadawcze klastra w różnych kolejkach transmisji klastra. Można użyć podejścia w pojedynczym klastrze lub z nakładającymi się klastrami. W tym temacie przedstawiono przykłady i niektóre sprawdzone procedury, które umożliwiają wybranie podejścia do użycia.

#### **Zadania pokrewne**

["Dodawanie menedżera kolejek do klastra: oddzielne kolejki transmisji" na stronie 206](#page-205-0) Wykonaj poniższe instrukcje, aby dodać menedżera kolejek do utworzonego klastra. Komunikaty do kolejek klastra i tematów są przesyłane za pomocą wielu kolejek transmisji klastra.

["Tworzenie dwóch nakładających się klastrów z menedżerem kolejek bramy" na stronie 226](#page-225-0) Postępuj zgodnie z instrukcjami w zadaniu, aby utworzyć nakładające się klastry z menedżerem kolejek bramy. Klastry służą jako punkt początkowy dla następujących przykładów izolowania komunikatów do jednej aplikacji od komunikatów do innych aplikacji w klastrze.

["Dodawanie definicji kolejki zdalnej do izolowania komunikatów wysyłanych z menedżera kolejek](#page-207-0) [gatewaya" na stronie 208](#page-207-0)

Należy zmodyfikować konfigurację nakładających się klastrów, które korzystają z menedżera kolejek bramy. Po przesłaniu komunikatów o modyfikacjach do aplikacji z menedżera kolejek bramy bez użycia tej samej kolejki transmisji lub kanałów, co inne komunikaty klastra. Rozwiązanie korzysta z zdalnej definicji kolejki klastrowej oraz oddzielnego kanału nadawczego i kolejki transmisji.

["Zmiana wartości domyślnej na oddzielne kolejki transmisji klastra w celu zlokalizowania ruchu](#page-230-0) [komunikatów" na stronie 231](#page-230-0)

<span id="page-235-0"></span>Istnieje możliwość zmiany domyślnego sposobu, w jaki menedżer kolejek przechowuje komunikaty dla kolejki klastrowej lub tematu w kolejce transmisji. Zmiana wartości domyślnej udostępnia sposób izolowania komunikatów klastra w menedżerze kolejek bramy.

["Dodawanie kolejki wyjściowej klastra w celu izolowania ruchu komunikatów klastra wysłanego](#page-210-0) [z menedżera kolejek bramy" na stronie 211](#page-210-0)

Należy zmodyfikować konfigurację nakładających się klastrów, które korzystają z menedżera kolejek bramy. Po przesłaniu komunikatów o modyfikacjach do aplikacji z menedżera kolejek bramy bez użycia tej samej kolejki transmisji lub kanałów, co inne komunikaty klastra. Rozwiązanie korzysta z dodatkowej kolejki transmisji klastra w celu rozdzielenia ruchu komunikatów do jednego menedżera kolejek w klastrze.

["Dodawanie klastra i kolejki wyjściowej klastra w celu izolowania ruchu komunikatów klastra wysłanego](#page-214-0) [z menedżera kolejek bramy" na stronie 215](#page-214-0)

Należy zmodyfikować konfigurację nakładających się klastrów, które korzystają z menedżera kolejek bramy. Po przesłaniu komunikatów o modyfikacjach do aplikacji z menedżera kolejek bramy bez użycia tej samej kolejki transmisji lub kanałów, co inne komunikaty klastra. Rozwiązanie korzysta z dodatkowego klastra w celu zlokalizowania komunikatów w określonej kolejce klastra.

["Łączenie w klastry: planowanie konfigurowania kolejek transmisji klastra" na stronie 299](#page-298-0) Użytkownik kieruje się do wyboru kolejek transmisji klastra. Użytkownik może skonfigurować jedną wspólną kolejkę domyślną, osobne kolejki domyślne lub ręcznie zdefiniowane kolejki. Konfigurowanie wielu kolejek transmisji klastra ma zastosowanie do platform innych niż z/OS.

# **Usuwanie kolejki klastra z menedżera kolejek**

Wyłącz kolejkę INVENTQ w Toronto. Wyślij wszystkie komunikaty spisu zasobów do stanu Nowy Jork i usuń kolejkę INVENTQ w Toronto, gdy jest ona pusta.

# **Zanim rozpoczniesz**

**Uwaga:** W przypadku zmian w klastrze, które mają być propagowane w klastrze, musi być zawsze dostępne co najmniej jedno pełne repozytorium. Przed uruchomieniem tego zadania należy upewnić się, że repozytoria są dostępne.

Scenariusz:

- Klaster produktu INVENTORY został skonfigurowany zgodnie z opisem w sekcji ["Dodawanie menedżera](#page-222-0) [kolejek udostępniającego kolejkę" na stronie 223](#page-222-0). Zawiera on cztery menedżery kolejek. Zarówno LONDON , jak i NEWYORK posiadają pełne repozytoria. PARIS i TORONTO przechowują częściowe repozytoria. Aplikacja magazynowa jest uruchamiana w systemach w Nowym Jorku i w Toronto i jest napędzana przez nadejście komunikatów w kolejce INVENTQ .
- Ze względu na zmniejszone obciążenie nie ma potrzeby uruchamiania aplikacji magazynowej w Toronto. Użytkownik chce wyłączyć kolejkę INVENTQ udostępnianą przez menedżer kolejek TORONTOi mieć TORONTO komunikaty kanału informacyjnego do kolejki produktu INVENTQ w produkcie NEWYORK.
- Istnieje połączenie sieciowe między wszystkimi czterema systemami.
- Protokół sieciowy to TCP.

# **O tym zadaniu**

Aby usunąć kolejkę klastra, wykonaj następujące kroki.

### **Procedura**

1. Wskazuje, że kolejka nie jest już dostępna.

Aby usunąć kolejkę z klastra, usuń nazwę klastra z definicji kolejki lokalnej. Zmień INVENTQ na TORONTO tak, aby nie był dostępny z pozostałej części klastra:

```
ALTER QLOCAL(INVENTQ) CLUSTER(' ')
```
2. Sprawdź, czy kolejka nie jest już dostępna.

W przypadku menedżera kolejek pełnego repozytorium ( LONDON lub NEWYORK) sprawdź, czy kolejka nie jest już obsługiwana przez menedżer kolejek TORONTO , wydając następującą komendę:

DIS QCLUSTER (INVENTQ)

Jeśli komenda ALTER zakończyła się pomyślnie, produkt TORONTO nie jest wymieniony w wynikach.

3. Wyłącz kolejkę.

Wyłącz kolejkę INVENTQ pod adresem TORONTO , aby nie zapisywać do niej kolejnych komunikatów:

ALTER QLOCAL(INVENTQ) PUT(DISABLED)

Teraz komunikaty w tranzycie do tej kolejki za pomocą programu MQOO\_BIND\_ON\_OPEN są wysyłane do kolejki niedostarczonych komunikatów. Należy zatrzymać wszystkie aplikacje, aby jawnie umieścić komunikaty w kolejce w tym menedżerze kolejek.

4. Monitoruj kolejkę, dopóki nie będzie pusta.

Monitoruj kolejkę za pomocą komendy DISPLAY QUEUE , podając atrybuty IPPROCS, OPPROCSi CURDEPTH, lub użyj komendy **WRKMQMSTS** w IBM i. Gdy liczba procesów wejściowych i wyjściowych oraz bieżąca głębokość w kolejce są równe zero, kolejka jest pusta.

5. Monitoruj kanał, aby upewnić się, że nie ma żadnych wątpliwych komunikatów.

Aby mieć pewność, że w kanale INVENTORY.TORONTOnie ma żadnych komunikatów wątpliwych, należy monitorować kanał wysyłający klastry o nazwie INVENTORY.TORONTO na każdym z pozostałych menedżerów kolejek. Wydaj komendę DISPLAY CHSTATUS , podając parametr INDOUBT z każdego menedżera kolejek:

```
DISPLAY CHSTATUS(INVENTORY.TORONTO) INDOUBT
```
Jeśli istnieją komunikaty wątpliwe, należy je rozwiązać przed wykonaniem dalszych czynności. Na przykład można spróbować wydać komendę RESOLVE channel lub zatrzymać i zrestartować kanał.

6. Usuń kolejkę lokalną.

Po upewniu się, że nie ma więcej komunikatów do dostarczenia do aplikacji spisywania zasobów w produkcie TORONTO, można usunąć kolejkę:

DELETE QLOCAL(INVENTQ)

7. Teraz można usunąć aplikację magazynowa z systemu w Toronto

Usunięcie aplikacji pozwala uniknąć duplikacji i oszczędza miejsce w systemie.

### **Wyniki**

Klaster skonfigurowany przez to zadanie jest taki sam jak ten, który został skonfigurowany przez poprzednie zadanie. Różnica polega na tym, że kolejka INVENTQ nie jest już dostępna w menedżerze kolejek TORONTO.

Po odebraniu kolejki z usługi w kroku 1 menedżer kolejek produktu TORONTO wysłał komunikat do dwóch menedżerów kolejek pełnego repozytorium. Powiadomiono je o zmianie statusu. Menedżery kolejek pełnego repozytorium przekazują te informacje do innych menedżerów kolejek w klastrze, które zażądały aktualizacji informacji dotyczących INVENTQ.

Gdy menedżer kolejek umieszcza komunikat w kolejce INVENTQ , zaktualizowane częściowe repozytorium wskazuje, że kolejka INVENTQ jest dostępna tylko w menedżerze kolejek produktu NEWYORK . Komunikat jest wysyłany do menedżera kolejek produktu NEWYORK .

# **Co dalej**

W tym zadaniu można było usunąć tylko jedną kolejkę i tylko jeden klaster, z którego ma zostać usunięty.

<span id="page-237-0"></span>Załóżmy, że istnieje wiele kolejek odwołujący się do listy nazw zawierającej wiele nazw klastrów. Na przykład menedżer kolejek produktu TORONTO może udostępniać nie tylko INVENTQ , ale również PAYROLLQ, SALESQ i PURCHASESQ. Produkt TORONTO udostępnia te kolejki we wszystkich odpowiednich klastrach, INVENTORY , PAYROLL, SALESi PURCHASES . Zdefiniuj listę nazw klastrów w menedżerze kolejek produktu TORONTO :

DEFINE NAMELIST(TOROLIST) DESCR('List of clusters TORONTO is in') NAMES(INVENTORY, PAYROLL, SALES, PURCHASES)

Dodaj listę nazw do każdej definicji kolejki:

DEFINE QLOCAL(INVENTQ) CLUSNL(TOROLIST) DEFINE QLOCAL(PAYROLLQ) CLUSNL(TOROLIST) DEFINE QLOCAL(SALESQ) CLUSNL(TOROLIST) DEFINE QLOCAL(PURCHASESQ) CLUSNL(TOROLIST)

Załóżmy teraz, że użytkownik chce usunąć wszystkie kolejki z klastra SALES , ponieważ operacja SALES ma zostać przejęta przez operację PURCHASES . Wystarczy zmienić listę nazw TOROLIST , aby usunąć z niej nazwę klastra SALES .

Aby usunąć pojedynczą kolejkę z jednego z klastrów z listy nazw, należy utworzyć listę nazw zawierającą listę pozostałych nazw klastrów. Następnie zmień definicję kolejki, aby używała nowej listy nazw. Aby usunąć PAYROLLQ z klastra INVENTORY :

1. Utwórz listę nazw:

```
DEFINE NAMELIST(TOROSHORTLIST)
 DESCR('List of clusters TORONTO is in other than INVENTORY')
 NAMES(PAYROLL, SALES, PURCHASES)
```
2. Zmień definicję kolejki produktu PAYROLLQ :

ALTER QLOCAL(PAYROLLQ) CLUSNL(TOROSHORTLIST)

# **Przenoszenie pełnego repozytorium do innego menedżera kolejek**

Przenieś pełne repozytorium z jednego menedżera kolejek do innego, budując nowe repozytorium z informacji znajdujących się w drugim repozytorium.

#### **Zanim rozpoczniesz**

**Uwaga:** W przypadku zmian w klastrze, które mają być propagowane w klastrze, musi być zawsze dostępne co najmniej jedno pełne repozytorium. Przed uruchomieniem tego zadania należy upewnić się, że repozytoria są dostępne.

Scenariusz:

- Klaster produktu INVENTORY został skonfigurowany zgodnie z opisem w sekcji ["Dodawanie menedżera](#page-203-0) [kolejek do klastra" na stronie 204](#page-203-0).
- Ze względów biznesowych wymagane jest usunięcie pełnego repozytorium z menedżera kolejek LONDONi zastąpienie go pełnym repozytorium w menedżerze kolejek PARIS. Menedżer kolejek produktu NEWYORK ma kontynuować przechowywanie pełnego repozytorium.

### **O tym zadaniu**

Aby przenieść pełne repozytorium do innego menedżera kolejek, należy wykonać następujące kroki.

#### **Procedura**

1. Zmień PARIS , aby uczynić go pełnym menedżerem kolejek repozytorium.

W systemie PARISwywołaj następującą komendę:

ALTER QMGR REPOS(INVENTORY)

2. Dodaj kanał CLUSSDR w systemie PARIS

PARIS obecnie ma kanał wysyłający klastry wskazujący na LONDON. LONDON nie ma już możliwości przechowywania pełnego repozytorium dla klastra. Produkt PARIS musi mieć nowy kanał nadawczy klastra, który wskazuje na NEWYORK, gdzie inne pełne repozytorium jest teraz wstrzymane.

```
DEFINE CHANNEL(INVENTORY.NEWYORK) CHLTYPE(CLUSSDR) TRPTYPE(TCP)
CONNAME(NEWYORK.CHSTORE.COM) CLUSTER(INVENTORY)
DESCR('Cluster-sender channel from PARIS to repository at NEWYORK')
```
3. Zdefiniuj kanał CLUSSDR w systemie NEWYORK , który wskazuje na PARIS

Obecnie produkt NEWYORK zawiera kanał nadawczy klastra wskazujący LONDON. Teraz, gdy inne pełne repozytorium zostało przeniesione do produktu PARIS, należy dodać nowy kanał nadawczy klastra w systemie NEWYORK , który wskazuje na PARIS.

```
DEFINE CHANNEL(INVENTORY.PARIS) CHLTYPE(CLUSSDR) TRPTYPE(TCP)
CONNAME(PARIS.CHSTORE.COM) CLUSTER(INVENTORY)
DESCR('Cluster-sender channel from NEWYORK to repository at PARIS')
```
Po dodaniu kanału nadawczego klastra do programu PARIS PARIS dowiaduje się o klastrze z produktu NEWYORK. Tworzy on własne pełne repozytorium, korzystając z informacji pochodzących z produktu NEWYORK.

4. Sprawdź, czy menedżer kolejek PARIS ma teraz pełne repozytorium

Sprawdź, czy menedżer kolejek PARIS zbudował własne pełne repozytorium z pełnego repozytorium w menedżerze kolejek NEWYORK. Wprowadź następujące komendy:

```
DIS QCLUSTER(*) CLUSTER (INVENTORY)
DIS CLUSQMGR(*) CLUSTER (INVENTORY)
```
Sprawdź, czy te komendy zawierają szczegółowe informacje na temat tych samych zasobów w tym klastrze, jak w przypadku produktu NEWYORK.

**Uwaga:** Jeśli menedżer kolejek NEWYORK nie jest dostępny, ten budynek informacji nie może zostać zakończony. Nie należy przechodzić do następnego kroku, dopóki zadanie nie zostanie zakończone.

5. Zmień definicję menedżera kolejek w systemie LONDON

Na koniec zmień menedżera kolejek pod adresem LONDON , tak aby nie przechowował on pełnego repozytorium dla klastra. W systemie LONDONwywołaj komendę:

ALTER QMGR REPOS(' ')

Menedżer kolejek nie otrzymuje już żadnych informacji o klastrze. Po upływie 30 dni informacje, które są przechowywane w jego pełnym repozytorium, tracą ważność. Menedżer kolejek LONDON tworzy teraz własne częściowe repozytorium.

6. Usuń lub zmień wszystkie zaległe definicje.

Jeśli użytkownik ma pewność, że nowy układ klastra działa zgodnie z oczekiwaniami, należy usunąć lub zmienić ręcznie zdefiniowane definicje CLUSSDR, które nie są już poprawne.

• W menedżerze kolejek produktu PARIS należy zatrzymać i usunąć kanał nadawczy klastra do produktu LONDON, a następnie wydać komendę uruchamiania kanału, aby klaster mógł ponownie używać kanałów automatycznych:

STOP CHANNEL(INVENTORY.LONDON) DELETE CHANNEL(INVENTORY.LONDON) START CHANNEL(INVENTORY.LONDON)

• W menedżerze kolejek produktu NEWYORK należy zatrzymać i usunąć kanał nadawczy klastra do produktu LONDON, a następnie wydać komendę uruchamiania kanału, aby klaster mógł ponownie używać kanałów automatycznych:

STOP CHANNEL(INVENTORY.LONDON) DELETE CHANNEL(INVENTORY.LONDON) START CHANNEL(INVENTORY.LONDON)

• Zastąp wszystkie inne kanały nadawcze klastra w klastrze, które wskazują LONDON kanałami wskazujnymi na NEWYORK lub PARIS. W tym małym przykładzie nie ma innych. Aby sprawdzić, czy istnieją inne osoby, które zostały zapomniane, należy wprowadzić komendę DISPLAY CHANNEL z każdego menedżera kolejek, określając wartość TYPE(CLUSSDR). Na przykład:

DISPLAY CHANNEL(\*) TYPE(CLUSSDR)

Ważne jest, aby wykonać to zadanie tak szybko, jak to możliwe po przeniesieniu pełnego repozytorium z produktu LONDON do produktu PARIS. W czasie przed wykonaniem tego zadania menedżery kolejek, które mają ręcznie zdefiniowane kanały CLUSSDR o nazwie INVENTORY.LONDON , mogą wysyłać żądania dotyczące informacji przy użyciu tego kanału.

Po tym, jak produkt LONDON przestał być pełnym repozytorium, jeśli otrzyma takie żądania, komunikaty o błędach będą zapisywane w dzienniku błędów menedżera kolejek. Poniższe przykłady pokazują, które komunikaty o błędach mogą być wyświetlane w systemie LONDON:

- AMQ9428: Unexpected publication of a cluster queue object received
- AMQ9432: Query received by a non-repository queue manager

Menedżer kolejek LONDON nie odpowiada na żądania dotyczące informacji, ponieważ nie jest to już pełne repozytorium. Menedżery kolejek żądające informacji z programu LONDON muszą opierać się na produkcie NEWYORK w celu uzyskania informacji o klastrze do czasu, aż ich ręcznie zdefiniowane definicje CLUSSDR zostaną poprawione w taki sposób, aby wskazywały na PARIS Ta sytuacja nie może być tolerowana jako poprawna konfiguracja w dłuższej perspektywie.

### **Wyniki**

[Rysunek 40 na stronie 241](#page-240-0) przedstawia klaster, który został skonfigurowany przez to zadanie.

<span id="page-240-0"></span>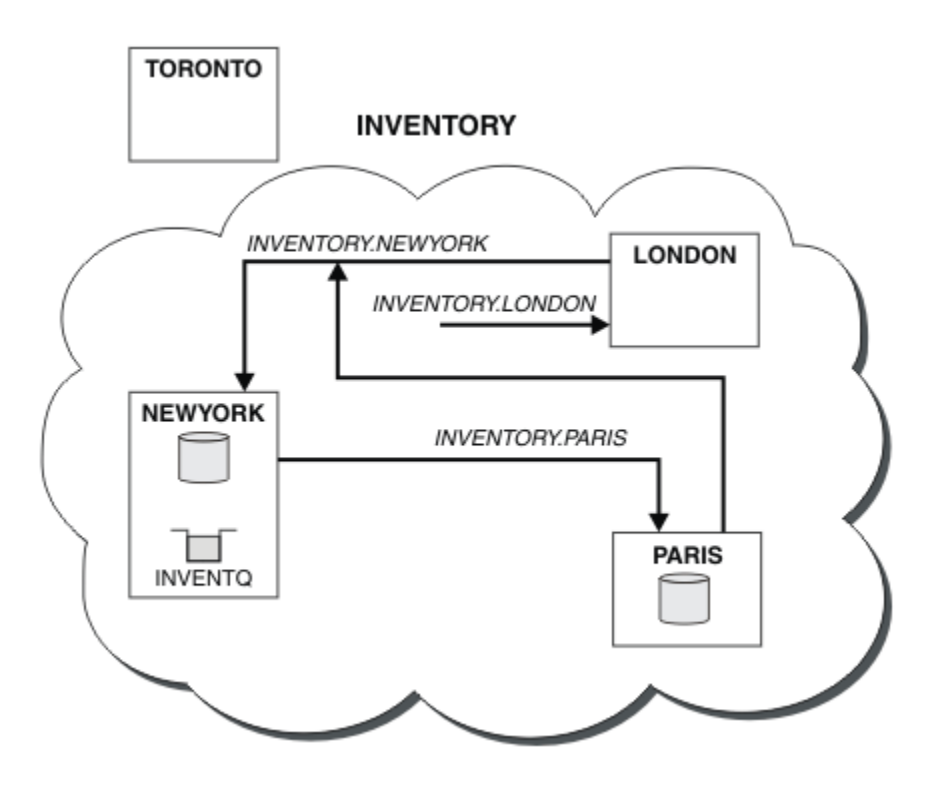

*Rysunek 40. Klaster produktu INVENTORY z pełnym repozytorium przeniesionym do produktu PARIS*

# **Przekształcanie istniejącej sieci w klaster**

Przekształcenie istniejącej rozproszonej sieci kolejkowania w klaster i dodanie dodatkowego menedżera kolejek w celu zwiększenia mocy obliczeniowej.

# **Zanim rozpoczniesz**

W produkcie ["Konfigurowanie nowego klastra" na stronie 193](#page-192-0) za pośrednictwem ["Przenoszenie pełnego](#page-237-0) [repozytorium do innego menedżera kolejek" na stronie 238](#page-237-0) utworzono i rozszerzono nowy klaster. Następne dwa zadania eksplorują różne podejście: przekształcanie istniejącej sieci menedżerów kolejek w klaster.

**Uwaga:** W przypadku zmian w klastrze, które mają być propagowane w klastrze, musi być zawsze dostępne co najmniej jedno pełne repozytorium. Przed uruchomieniem tego zadania należy upewnić się, że repozytoria są dostępne.

Scenariusz:

• Sieć IBM WebSphere MQ jest już w miejscu, łącząc ogólnopolskie gałęzie sklepu łańcucha. Ma on strukturę koncentratora i struktury mówionej: wszystkie menedżery kolejek są połączone z jednym centralnym menedżerem kolejek. Centralny menedżer kolejek znajduje się w systemie, w którym działa aplikacja spisywania zasobów. Aplikacja jest kierowana przez nadejście komunikatów w kolejce INVENTQ , dla których każdy menedżer kolejek ma definicję kolejki zdalnej.

Sieć ta jest ilustrowana w podręczniku [Rysunek 41 na stronie 242.](#page-241-0)

<span id="page-241-0"></span>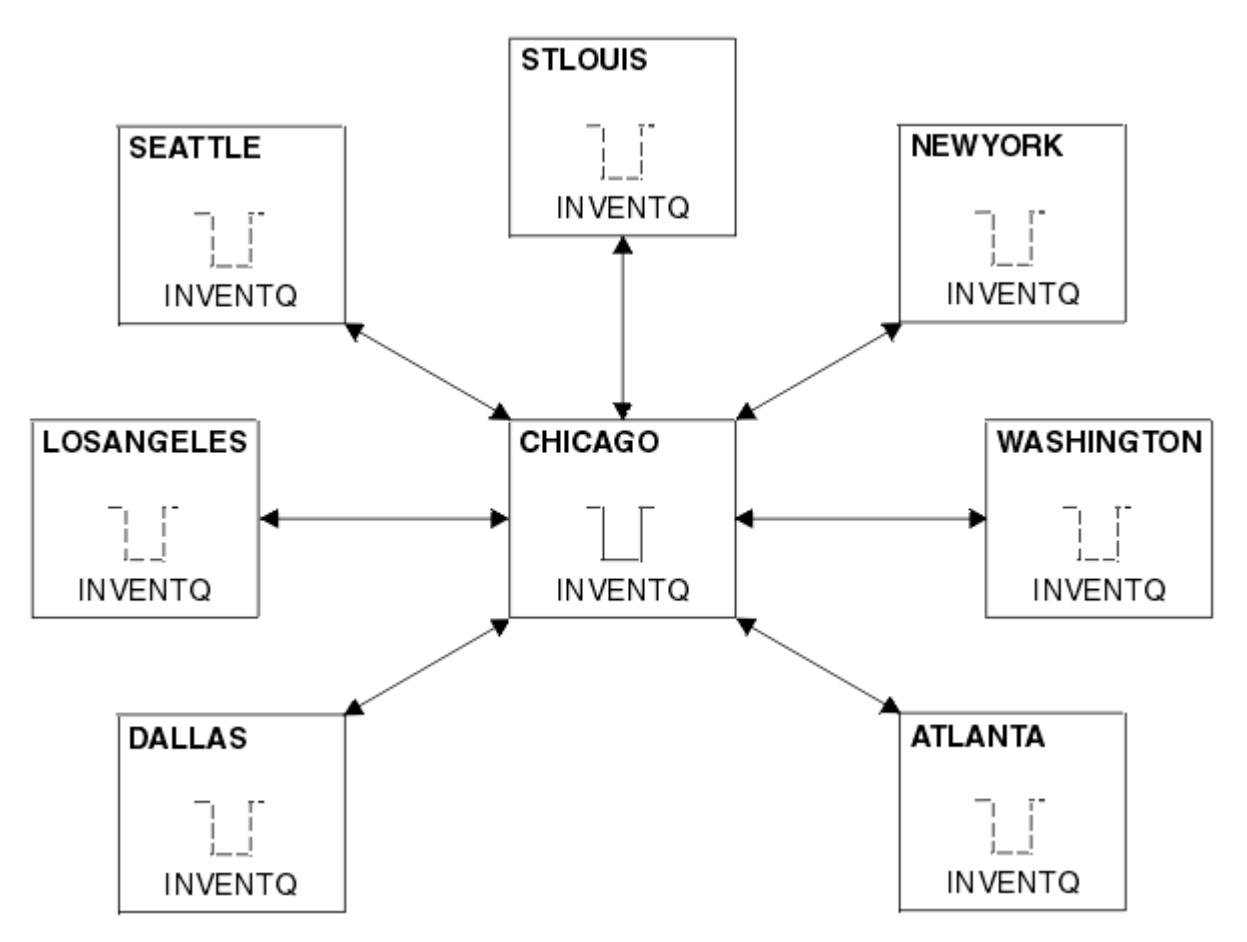

*Rysunek 41. Koncentrator i sieć mówiona*

• Aby ułatwić administrowanie, należy przekształcić tę sieć w klaster i utworzyć inny menedżer kolejek w ośrodku centralnym w celu współużytkowania obciążenia.

Nazwa klastra to CHNSTORE.

**Uwaga:** Nazwa klastra CHNSTORE została wybrana, aby umożliwić tworzenie nazw kanałów odbierających klastry przy użyciu nazw w formacie *cluster-name*.*queue-manager* , których długość nie przekracza maksymalnej długości 20 znaków, na przykład CHNSTORE.WASHINGTON.

- Zarówno menedżerowie kolejek centralnych mają udostępniać pełne repozytoria, jak i mogą być dostępni dla aplikacji spisywania zasobów.
- Aplikacja spisywania zasobów ma być sterowana przez nadejście komunikatów w kolejce INVENTQ obsługiwanej przez jeden z centralnych menedżerów kolejek.
- Aplikacja spisywania zasobów ma być jedyną aplikacją działającą równolegle i dostępną dla więcej niż jednego menedżera kolejek. Wszystkie pozostałe aplikacje działają tak, jak wcześniej.
- Wszystkie gałęzie mają połączenie sieciowe z dwoma menedżerami kolejek centralnych.
- Protokół sieciowy to TCP.

# **O tym zadaniu**

Aby przekształcić istniejącą sieć w klaster, należy wykonać następujące kroki.

# **Procedura**

1. Przejrzyj aplikację spisu zasobów dla powinowactw komunikatów.

Przed kontynuowaniem upewnij się, że aplikacja może obsługiwać powinowactwa komunikatów. Powinowactwa komunikatów to relacja między komunikatami konwersacyjnymi, które są wymieniane między dwoma aplikacjami, w przypadku których komunikaty muszą być przetwarzane przez

określonego menedżera kolejek lub w określonej kolejności. Więcej informacji na temat powinowactwa komunikatów zawiera sekcja: ["Obsługa powinowactw komunikatów" na stronie 287](#page-286-0)

2. Zmień dwa centralne menedżery kolejek, aby były one pełnymi menedżerami kolejek repozytorium.

Dwa menedżery kolejek CHICAGO i CHICAGO2 znajdują się na serwerze koncentrującym w tej sieci. Zdecydowano się skoncentrować wszystkie działania powiązane z klastrem sklepu łańcucha na tych dwóch menedżerach kolejek. Podobnie jak aplikacja magazynowa i definicje dla kolejki produktu INVENTQ , te menedżery kolejek mają udostępniać dwa pełne repozytoria dla klastra. W każdym z dwóch menedżerów kolejek wydaj następującą komendę:

ALTER QMGR REPOS(CHNSTORE)

3. Zdefiniuj kanał CLUSRCVR dla każdego menedżera kolejek.

W każdym menedżerze kolejek w klastrze zdefiniuj kanał odbierający klastry i kanał nadawczy klastra. Nie ma znaczenia, który kanał definiuje się jako pierwszy.

Należy utworzyć definicję CLUSRCVR , aby zareklamować każdy menedżer kolejek, jego adres sieciowy oraz inne informacje w klastrze. Na przykład w menedżerze kolejek ATLANTA:

DEFINE CHANNEL(CHNSTORE.ATLANTA) CHLTYPE(CLUSRCVR) TRPTYPE(TCP) CONNAME(ATLANTA.CHSTORE.COM) CLUSTER(CHNSTORE) DESCR('Cluster-receiver channel')

4. Zdefiniuj kanał CLUSSDR dla każdego menedżera kolejek

Należy utworzyć definicję CLUSSDR w każdym menedżerze kolejek, aby powiązać ten menedżer kolejek z jednym lub innym menedżerem kolejek pełnego repozytorium. Na przykład można połączyć program ATLANTA z produktem CHICAGO2:

DEFINE CHANNEL(CHNSTORE.CHICAGO2) CHLTYPE(CLUSSDR) TRPTYPE(TCP) CONNAME(CHICAGO2.CHSTORE.COM) CLUSTER(CHNSTORE) DESCR('Cluster-sender channel to repository queue manager')

5. Zainstaluj aplikację spisu zasobów w systemie CHICAGO2.

Aplikacja spisu zasobów jest już używana w menedżerze kolejek CHICAGO. Teraz należy utworzyć kopię tej aplikacji w menedżerze kolejek CHICAGO2.

6. Zdefiniuj kolejkę INVENTQ w menedżerach kolejek centralnych.

W systemie CHICAGOzmodyfikuj definicję kolejki lokalnej dla kolejki INVENTQ , aby kolejka była dostępna dla klastra. Uruchom następującą komendę:

ALTER QLOCAL(INVENTQ) CLUSTER(CHNSTORE)

W systemie CHICAGO2utwórz definicję dla tej samej kolejki:

DEFINE QLOCAL(INVENTQ) CLUSTER(CHNSTORE)

On z/OS, you can use the MAKEDEF option of the KOMENDA function of **CSQUTIL** to make an exact copy on CHICAGO2 of the INVENTQ on CHICAGO.

Po udostępnieniu tych definicji do pełnych repozytoriów w produkcie CHICAGO i CHICAGO2 wysyłany jest komunikat, a informacje w nich zawarte są aktualizowane. Menedżer kolejek dowiaduje się z pełnych repozytoriów, gdy umieszcza komunikat w INVENTQ, że istnieje możliwość wyboru miejsc docelowych dla komunikatów.

7. Sprawdź, czy zmiany w klastrze zostały rozpropagowane.

Upewnij się, że definicje utworzone w poprzednim kroku zostały propagowane przez klaster. Wydaj następującą komendę w pełnym menedżerze kolejek repozytorium:

DIS QCLUSTER(INVENTQ)

# **Dodawanie nowego, połączonego klastra**

Dodaj nowy klaster, który współużytkuje niektóre menedżery kolejek z istniejącym klastrem.

#### **Zanim rozpoczniesz**

#### **Uwaga:**

- 1. W przypadku zmian w klastrze, które mają być propagowane w klastrze, musi być zawsze dostępne co najmniej jedno pełne repozytorium. Przed uruchomieniem tego zadania należy upewnić się, że repozytoria są dostępne.
- 2. Przed rozpoczęciem tego zadania należy sprawdzić, czy w kolejce nie ma startów i czy nie można znaleźć konsekwencji. Konieczne może być zmiana nazwy kolejki lub skonfigurowanie aliasów kolejek, zanim będzie można kontynuować.

Scenariusz:

- Klaster produktu WebSphere MQ został skonfigurowany zgodnie z opisem w sekcji ["Przekształcanie](#page-240-0) [istniejącej sieci w klaster" na stronie 241](#page-240-0) .
- Zostanie zaimplementowany nowy klaster o nazwie MAILORDER . Ten klaster składa się z czterech menedżerów kolejek, które znajdują się w klastrze CHNSTORE , CHICAGO, CHICAGO2 , SEATTLEi ATLANTAoraz dwóch dodatkowych menedżerów kolejek: HARTFORD i OMAHA . Aplikacja MAILORDER działa w systemie Omaha, połączonym z menedżerem kolejek OMAHA. Jest on kierowany przez inne menedżery kolejek w klastrze umieszczające komunikaty w kolejce produktu MORDERQ .
- Pełne repozytoria dla klastra MAILORDER są obsługiwane w dwóch menedżerach kolejek CHICAGO i CHICAGO2.
- Protokół sieciowy to TCP.

### **O tym zadaniu**

Aby dodać nowy, połączony klaster, wykonaj następujące kroki.

### **Procedura**

1. Utwórz listę nazw klastrów.

Menedżery kolejek pełnego repozytorium na serwerze CHICAGO i CHICAGO2 będą teraz zawierać pełne repozytoria dla obu klastrów: CHNSTORE i MAILORDER . Najpierw należy utworzyć listę nazw zawierającą nazwy klastrów. Zdefiniuj listę nazw w systemach CHICAGO i CHICAGO2 w następujący sposób:

```
DEFINE NAMELIST(CHAINMAIL)
 DESCR('List of cluster names')
 NAMES(CHNSTORE, MAILORDER)
```
2. Zmień dwie definicje menedżera kolejek.

Teraz zmień dwie definicje menedżera kolejek na serwerze CHICAGO i CHICAGO2. Obecnie te definicje pokazują, że menedżery kolejek przechowują pełne repozytoria dla klastra CHNSTORE. Zmień tę definicję, aby pokazywać, że menedżery kolejek przechowują pełne repozytoria dla wszystkich klastrów wymienionych na liście nazw CHAINMAIL . Zmień definicje menedżera kolejek produktu CHICAGO i CHICAGO2 :

```
ALTER QMGR REPOS(' ') REPOSNL(CHAINMAIL)
```
3. Zmodyfikuj kanały CLUSRCVR w systemach CHICAGO i CHICAGO2.

Definicje kanałów CLUSRCVR w systemach CHICAGO i CHICAGO2 pokazują, że kanały są dostępne w klastrze CHNSTORE. Aby pokazać, że kanały są dostępne dla wszystkich klastrów wymienionych na liście nazw CHAINMAIL , należy zmienić definicję dziennika klastra. Zmień definicję dziennika klastra pod adresem CHICAGO:

ALTER CHANNEL(CHNSTORE.CHICAGO) CHLTYPE(CLUSRCVR) CLUSTER(' ') CLUSNL(CHAINMAIL)

W systemie CHICAGO2wprowadź komendę:

ALTER CHANNEL(CHNSTORE.CHICAGO2) CHLTYPE(CLUSRCVR) CLUSTER(' ') CLUSNL(CHAINMAIL)

4. Zmień kanały CLUSSDR na serwerach CHICAGO i CHICAGO2.

Zmień dwie definicje kanału CLUSSDR , aby dodać listę nazw. W systemie CHICAGOwprowadź komendę:

```
ALTER CHANNEL(CHNSTORE.CHICAGO2) CHLTYPE(CLUSSDR)
 CLUSTER(' ') CLUSNL(CHAINMAIL)
```
W systemie CHICAGO2wprowadź komendę:

```
ALTER CHANNEL(CHNSTORE.CHICAGO) CHLTYPE(CLUSSDR)
       CLUSTER(' ') CLUSNL(CHAINMAIL)
```
5. Utwórz listę nazw w systemach SEATTLE i ATLANTA.

Ponieważ produkty SEATTLE i ATLANTA będą elementami składającymi się z więcej niż jednego klastra, należy utworzyć listę nazw zawierającą nazwy klastrów. Zdefiniuj listę nazw w systemach SEATTLE i ATLANTA w następujący sposób:

```
DEFINE NAMELIST(CHAINMAIL)
        DESCR('List of cluster names')
        NAMES(CHNSTORE, MAILORDER)
```
6. Zmodyfikuj kanały CLUSRCVR w systemach SEATTLE i ATLANTA.

Definicje kanałów CLUSRCVR w systemach SEATTLE i ATLANTA pokazują, że kanały są dostępne w klastrze CHNSTORE. Zmień definicje kanałów odbierających klastry, aby pokazać, że kanały są dostępne dla wszystkich klastrów wymienionych na liście nazw CHAINMAIL . W systemie SEATTLEwprowadź komendę:

```
ALTER CHANNEL(CHNSTORE.SEATTLE) CHLTYPE(CLUSRCVR)
       CLUSTER(' ') CLUSNL(CHAINMAIL)
```
W systemie ATLANTAwprowadź komendę:

ALTER CHANNEL(CHNSTORE.ATLANTA) CHLTYPE(CLUSRCVR) CLUSTER(' ') CLUSNL(CHAINMAIL)

7. Zmień kanały CLUSSDR na serwerach SEATTLE i ATLANTA.

Zmień dwie definicje kanału CLUSSDR , aby dodać listę nazw. W systemie SEATTLEwprowadź komendę:

ALTER CHANNEL(CHNSTORE.CHICAGO) CHLTYPE(CLUSSDR) CLUSTER(' ') CLUSNL(CHAINMAIL)

W systemie ATLANTAwprowadź komendę:

ALTER CHANNEL(CHNSTORE.CHICAGO2) CHLTYPE(CLUSSDR) CLUSTER(' ') CLUSNL(CHAINMAIL)

8. Zdefiniuj kanały CLUSRCVR i CLUSSDR w systemach HARTFORD i OMAHA .

W dwóch nowych menedżerach kolejek HARTFORD i OMAHAzdefiniuj kanały wysyłające klastry i kanały wysyłające klastry. Nie ma znaczenia, w jakiej kolejności należy dokonać definicji. W systemie HARTFORDwpisz:

DEFINE CHANNEL(MAILORDER.HARTFORD) CHLTYPE(CLUSRCVR) TRPTYPE(TCP) CONNAME(HARTFORD.CHSTORE.COM) CLUSTER(MAILORDER) DESCR('Cluster-receiver channel for HARTFORD')

DEFINE CHANNEL(MAILORDER.CHICAGO) CHLTYPE(CLUSSDR) TRPTYPE(TCP) CONNAME(CHICAGO.CHSTORE.COM) CLUSTER(MAILORDER) DESCR('Cluster-sender channel from HARTFORD to repository at CHICAGO')

W systemie OMAHAwpisz:

DEFINE CHANNEL(MAILORDER.OMAHA) CHLTYPE(CLUSRCVR) TRPTYPE(TCP) CONNAME(OMAHA.CHSTORE.COM) CLUSTER(MAILORDER) DESCR('Cluster-receiver channel for OMAHA')

DEFINE CHANNEL(MAILORDER.CHICAGO) CHLTYPE(CLUSSDR) TRPTYPE(TCP) CONNAME(CHICAGO.CHSTORE.COM) CLUSTER(MAILORDER) DESCR('Cluster-sender channel from OMAHA to repository at CHICAGO')

9. Zdefiniuj kolejkę MORDERQ w systemie OMAHA .

Ostatnim krokiem w celu wykonania tego zadania jest zdefiniowanie kolejki MORDERQ w menedżerze kolejek OMAHA . W systemie OMAHAwpisz:

DEFINE QLOCAL(MORDERQ) CLUSTER(MAILORDER)

10. Sprawdź, czy zmiany w klastrze zostały rozpropagowane.

Upewnij się, że definicje utworzone za pomocą poprzednich kroków zostały propagowane przez klaster. Wykonaj następujące komendy w pełnym menedżerze kolejek repozytorium:

DIS QCLUSTER (MORDERQ) DIS CLUSQMGR

11.

# **Wyniki**

Klaster skonfigurowany przez to zadanie jest wyświetlany w produkcie [Rysunek 42 na stronie 247](#page-246-0).

Teraz mamy dwa nakładające się klastry. Pełne repozytoria dla obu klastrów są przechowywane w serwerach CHICAGO i CHICAGO2. Aplikacja do obsługi poczty, która działa w systemie OMAHA , jest niezależna od aplikacji magazynowej, która działa w produkcie CHICAGO. Jednak niektóre menedżery kolejek znajdujące się w klastrze produktu CHNSTORE znajdują się również w klastrze produktu MAILORDER , co umożliwia wysyłanie komunikatów do dowolnej aplikacji. Przed przeprowadzeniem tego zadania w celu nakładania się dwóch klastrów należy pamiętać o możliwości starć nazw kolejek.

Załóżmy, że w systemie NEWYORK w klastrze CHNSTORE i w systemie OMAHA w klastrze MAILORDERistnieje kolejka o nazwie ACCOUNTQ . W przypadku nakładania się klastrów, a następnie aplikacja na serwerze SEATTLE umieszcza komunikat w kolejce ACCOUNTQ , komunikat może przejść do jednej z instancji serwera ACCOUNTQ .

<span id="page-246-0"></span>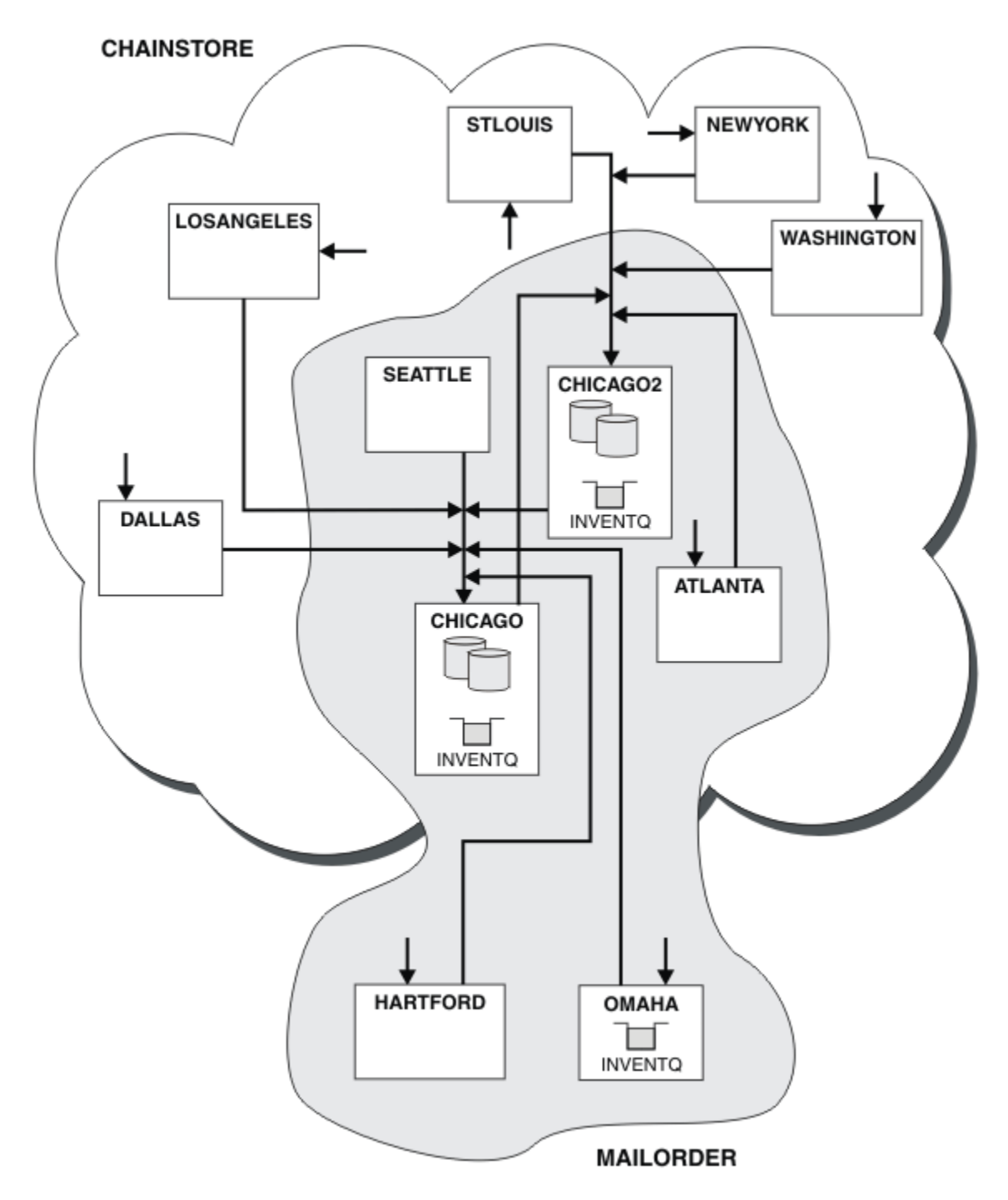

*Rysunek 42. Połączone ze sobą klastry*

# **Co dalej**

Załóżmy, że zostanie podjęta decyzja o scalaniu klastra MAILORDER z klastrem produktu CHNSTORE w celu utworzenia jednego dużego klastra o nazwie CHNSTORE.

Aby scalić klaster produktu MAILORDER z klastrem CHNSTORE , w taki sposób, aby CHICAGO i CHICAGO2 przechowali pełne repozytoria, wykonaj następujące czynności:

• Zmień definicje menedżera kolejek dla produktów CHICAGO i CHICAGO2, usuwając atrybut REPOSNL, który określa listę nazw (CHAINMAIL) i zastępując go atrybutem REPOS, określając nazwę klastra (CHNSTORE ). Na przykład:

```
ALTER QMGR(CHICAGO) REPOSNL(' ') REPOS(CHNSTORE)
```
• W każdym menedżerze kolejek w klastrze MAILORDER zmień wszystkie definicje kanałów i definicje kolejek, aby zmienić wartość atrybutu CLUSTER z MAILORDER na CHNSTORE. Na przykład w HARTFORD wpisz:

ALTER CHANNEL(MAILORDER.HARTFORD) CLUSTER(CHNSTORE)

W systemie OMAHA wpisz:

ALTER QLOCAL(MORDERQ) CLUSTER(CHNSTORE)

• Zmień wszystkie definicje, które określają listę nazw klastrów CHAINMAIL, tj. definicje kanałów CLUSRCVR i CLUSSDR w systemach CHICAGO, CHICAGO2, SEATTLEi ATLANTA , aby określić zamiast klastra CHNSTORE.

W tym przykładzie możliwe jest wyświetlenie korzyści z używania list nazw. Zamiast zmieniać definicje menedżera kolejek dla produktów CHICAGO i CHICAGO2 , można zmienić wartość listy nazw CHAINMAIL. Podobnie, zamiast zmieniać definicje kanałów CLUSRCVR i CLUSSDR w serwerach CHICAGO, CHICAGO2 , SEATTLEi ATLANTA, można osiągnąć wymagany wynik, modyfikując listę nazw.

# **Usuwanie sieci klastra**

Usuń klaster z sieci i odtwórz rozproszoną konfigurację kolejkowania.

### **Zanim rozpoczniesz**

**Uwaga:** W przypadku zmian w klastrze, które mają być propagowane w klastrze, musi być zawsze dostępne co najmniej jedno pełne repozytorium. Przed uruchomieniem tego zadania należy upewnić się, że repozytoria są dostępne.

Scenariusz:

- Klaster produktu IBM WebSphere MQ został skonfigurowany zgodnie z opisem w sekcji ["Przekształcanie](#page-240-0) [istniejącej sieci w klaster" na stronie 241](#page-240-0).
- Klaster ten ma zostać usunięty z systemu. Sieć menedżerów kolejek ma być nadal funkcjonująca, tak jak przed zaimplementowaniem klastra.

# **O tym zadaniu**

Aby usunąć sieć klastra, należy wykonać następujące kroki.

# **Procedura**

1. Usuwanie kolejek klastra z klastra CHNSTORE .

Na obu serwerach CHICAGO i CHICAGO2zmodyfikuj definicję kolejki lokalnej dla kolejki INVENTQ , aby usunąć kolejkę z klastra. Uruchom następującą komendę:

```
ALTER QLOCAL(INVENTQ) CLUSTER(' ')
```
Po zmianie kolejki informacje w pełnych repozytoriach są aktualizowane i propagowane w całym klastrze. Aktywne aplikacje korzystające z produktu MQOO\_BIND\_NOT\_FIXEDoraz aplikacje korzystające z produktu MQOO\_BIND\_AS\_Q\_DEF , w którym kolejka została zdefiniowana za pomocą programu DEFBIND(NOTFIXED), nie powiodły się podczas następnej próby wywołania MQPUT lub MQPUT1 . Kod przyczyny MQRC\_UNKNOWN\_OBJECT\_NAME jest zwracany.

Nie trzeba najpierw wykonywać kroku 1, ale jeśli tego nie zrobisz, wykonaj je zamiast kroku 4.

2. Zatrzymaj wszystkie aplikacje, które mają dostęp do kolejki klastra.

Zatrzymaj wszystkie aplikacje, które mają dostęp do kolejek klastra. Jeśli nie, niektóre informacje o klastrze mogą pozostać w lokalnym menedżerze kolejek po odświeżeniu klastra w kroku 5. Te informacje są usuwane, gdy wszystkie aplikacje zostały zatrzymane, a kanały klastra zostały rozłączone.

3. Usuń atrybut repozytorium z menedżerów kolejek pełnego repozytorium.

W przypadku produktów CHICAGO i CHICAGO2należy zmodyfikować definicje menedżera kolejek, aby usunąć atrybut repozytorium. Aby wykonać tę komendę, należy wykonać komendę:

ALTER QMGR REPOS(' ')

Menedżery kolejek informują inne menedżery kolejek w klastrze, że nie przechowują już pełnych repozytoriów. Gdy inne menedżery kolejek odbierają te informacje, zostanie wyświetlony komunikat wskazujący, że pełne repozytorium zostało zakończone. Zostanie również wyświetlony jeden lub więcej komunikatów wskazujących, że nie ma już żadnych repozytoriów dostępnych dla klastra CHNSTORE .

4. Usuń kanały klastra.

W systemie CHICAGO usuń kanały klastra:

ALTER CHANNEL(CHNSTORE.CHICAGO2) CHLTYPE(CLUSSDR) CLUSTER(' ') ALTER CHANNEL(CHNSTORE.CHICAGO) CHLTYPE(CLUSRCVR) CLUSTER(' ')

**Uwaga:** Ważne jest, aby najpierw wydać komendę CLUSSDR , a następnie komendę CLUSRCVR . Nie należy najpierw wydawać komendy CLUSRCVR , a następnie komendy CLUSSDR . W ten sposób tworzone są kanały wątpliwe, które mają status ZATRZYMANY . Następnie należy wydać komendę START CHANNEL , aby odzyskać zatrzymane kanały, na przykład START CHANNEL(CHNSTORE.CHICAGO).

Zostaną wyświetlone komunikaty wskazujące, że dla klastra CHNSTOREnie ma żadnych repozytoriów.

Jeśli kolejki klastra nie zostały usunięte zgodnie z opisem w kroku 1, to należy zrobić to teraz.

5. Zatrzymaj kanały klastra.

W systemie CHICAGO należy zatrzymać kanały klastra za pomocą następujących komend:

```
STOP CHANNEL(CHNSTORE.CHICAGO2) 
STOP CHANNEL (CHNSTORE.CHICAGO)
```
- 6. Powtórz kroki 4 i 5 dla każdego menedżera kolejek w klastrze.
- 7. Zatrzymaj kanały klastra, a następnie usuń wszystkie definicje kanałów klastra i kolejek klastra z każdego menedżera kolejek.
- 8. Opcjonalne: Wyczyść informacje o klastrze przechowywane w pamięci podręcznej przechowywane przez menedżer kolejek.

Mimo że menedżery kolejek nie są już elementami klastra, każda z nich zachowuje buforowane kopie informacji o klastrze. Jeśli chcesz usunąć te dane, zapoznaj się z zadaniem ["Odtwarzanie menedżera](#page-252-0) [kolejek do stanu sprzed klastra" na stronie 253.](#page-252-0)

9. Zastąp definicje kolejek zdalnych dla INVENTQ

Aby sieć mogła być nadal funkcjonowana, należy zastąpić definicję kolejki zdalnej dla INVENTQ w każdym menedżerze kolejek.

10. Przykręć klaster.

Usuń wszystkie definicje kolejek lub kanałów, które nie są już wymagane.

# <span id="page-249-0"></span>**Usuwanie menedżera kolejek z klastra**

Usuń menedżer kolejek z klastra, w scenariuszach, w których menedżer kolejek może komunikować się normalnie z co najmniej jednym pełnym repozytorium w klastrze.

# **Zanim rozpoczniesz**

Ta metoda jest sprawdzoną procedurą dla scenariuszy, w których dostępne jest co najmniej jedno pełne repozytorium i można się z nim skontaktować za pomocą usuwowanego menedżera kolejek. Ta metoda obejmuje najmniej ręczną interwencję i umożliwia menedżerowi kolejek negocjowanie kontrolowanego wycofania z klastra. Jeśli usuwany menedżer kolejek nie może nawiązać połączenia z pełnym repozytorium, należy zapoznać się z ["Usuwanie menedżera kolejek z klastra: metoda](#page-250-0) [alternatywna" na stronie 251.](#page-250-0)

Przed usunięciem menedżera kolejek z klastra należy upewnić się, że menedżer kolejek nie udostępnia już zasobów, które są wymagane przez klaster:

- Jeśli menedżer kolejek udostępnia pełne repozytorium, wykonaj kroki od 1 do 4 z ["Przenoszenie](#page-237-0) [pełnego repozytorium do innego menedżera kolejek" na stronie 238](#page-237-0).
- Jeśli menedżer kolejek udostępnia kolejki klastra, wykonaj kroki od 1 do 7 z ["Usuwanie kolejki klastra](#page-235-0) [z menedżera kolejek" na stronie 236](#page-235-0).
- Jeśli menedżer kolejek udostępnia tematy klastra, usuń tematy (na przykład za pomocą komendy DELETE TOPIC ) lub przenieś je do innych hostów.

**Uwaga:** Jeśli menedżer kolejek zostanie usunięty z klastra, a menedżer kolejek nadal udostępnia temat klastra, wówczas menedżer kolejek może kontynuować próbę dostarczenia publikacji do menedżerów kolejek, które pozostały w klastrze do momentu usunięcia tego tematu.

# **O tym zadaniu**

This example task removes the queue manager LONDON from the INVENTORY cluster. Klaster produktu INVENTORY jest skonfigurowany zgodnie z opisem w sekcji ["Dodawanie menedżera kolejek do klastra"](#page-203-0) [na stronie 204i](#page-203-0) został zmodyfikowany zgodnie z opisem w sekcji ["Usuwanie kolejki klastra z menedżera](#page-235-0) [kolejek" na stronie 236](#page-235-0).

Proces usuwania menedżera kolejek z klastra jest bardziej skomplikowany niż proces dodawania menedżera kolejek.

Gdy menedżer kolejek łączy się z klastrem, istniejące elementy klastra nie mają wiedzy o nowym menedżerze kolejek i dlatego nie mają żadnych interakcji z tym menedżerem kolejek. Nowe kanały nadawcze i odbiorcze muszą zostać utworzone w dołączonym menedżerze kolejek, aby możliwe było nawiązanie połączenia z pełnym repozytorium.

Gdy menedżer kolejek jest usuwany z klastra, prawdopodobnie aplikacje połączone z menedżerem kolejek używają obiektów, takich jak kolejki, które są udostępniane w innym miejscu w klastrze. Ponadto aplikacje, które są połączone z innymi menedżerami kolejek w klastrze, mogą korzystać z obiektów udostępnianych w docelowym menedżerze kolejek. W wyniku tych aplikacji bieżący menedżer kolejek może utworzyć dodatkowe kanały nadawcze w celu nawiązania komunikacji z elementami klastra innymi niż pełne repozytorium, które było używane do łączenia się z klastrem. Każdy menedżer kolejek w klastrze ma buforowanej kopii danych, która opisuje inne elementy klastra. Może to obejmować usunięcie tego, który jest usuwany.

### **Procedura**

1. Zmień ręcznie zdefiniowane kanały odbiorcze klastra, aby usunąć je z klastra, w menedżerze kolejek LONDON:

ALTER CHANNEL(INVENTORY.LONDON) CHLTYPE(CLUSRCVR) CLUSTER(' ')

2. Zmień ręcznie zdefiniowane kanały nadawcze klastra, aby usunąć je z klastra, w menedżerze kolejek LONDON:

```
ALTER CHANNEL(INVENTORY.PARIS) CHLTYPE(CLUSSDR) CLUSTER(' ')
```
W innych menedżerach kolejek w klastrze dowiaduje się, że ten menedżer kolejek i jego zasoby klastra nie są już częścią klastra.

3. Monitoruj kolejkę przesyłania klastra w menedżerze kolejek LONDON, dopóki nie będzie żadnych komunikatów oczekujących na przepływ do dowolnego pełnego repozytorium w klastrze.

DISPLAY CHSTATUS(INVENTORY.LONDON) XQMSGSA

Jeśli komunikaty pozostaną w kolejce wyjściowej, określ, dlaczego nie są one wysyłane do repozytoriów PARIS i NEWYORK przed kontynuowaniem.

### **Wyniki**

Menedżer kolejek LONDON nie jest już częścią klastra. Jednak może on nadal działać jako niezależny menedżer kolejek.

### **Co dalej**

Wynik tych zmian może zostać potwierdzony przez wydanie następującej komendy na pozostałych elementach klastra:

DISPLAY CLUSQMGR(LONDON)

Menedżer kolejek jest nadal wyświetlany do czasu zatrzymania automatycznie zdefiniowanych przez automatycznie kanałów nadawczych klastra. Można czekać na to, aby tak się stało, lub kontynuować monitorowanie aktywnych instancji, wydając następującą komendę:

DISPLAY CHANNEL(INVENTORY.LONDON)

Jeśli użytkownik ma pewność, że do tego menedżera kolejek nie ma żadnych komunikatów, można zatrzymać kanały nadawcze klastra na serwerze LONDON , wydając następującą komendę na pozostałych elementach klastra:

```
STOP CHANNEL(INVENTORY.LONDON) STATUS(INACTIVE)
```
Po propagowaniu zmian w klastrze i braku komunikatów dostarczanych do tego menedżera kolejek zatrzymaj i usuń kanał CLUSRCVR w systemie LONDON:

```
STOP CHANNEL (INVENTORY, LONDON)
DELETE CHANNEL(INVENTORY.LONDON)
```
Usunięty menedżer kolejek można dodać z powrotem do klastra w późniejszym czasie, zgodnie z opisem w sekcji ["Dodawanie menedżera kolejek do klastra" na stronie 204.](#page-203-0) Usunięty menedżer kolejek kontynuuje buforowanie wiedzy o pozostałych elementach klastra przez okres do 90 dni. Jeśli nie chcesz czekać, aż ta pamięć podręczna utraci ważność, można ją wymusić w sposób wymuszony, zgodnie z opisem w sekcji ["Odtwarzanie menedżera kolejek do stanu sprzed klastra" na stronie 253](#page-252-0).

#### *Usuwanie menedżera kolejek z klastra: metoda alternatywna*

Usunięcie menedżera kolejek z klastra w scenariuszach, w których z powodu istotnego problemu z systemem lub konfiguracją menedżer kolejek nie może komunikować się z żadnym pełnym repozytorium w klastrze.

### **Zanim rozpoczniesz**

Ta alternatywna metoda usuwania menedżera kolejek z klastra powoduje ręczne zatrzymanie i usunięcie wszystkich kanałów klastra łączących usunięty menedżer kolejek z klastrem, a następnie wymuszenie

usunięcia menedżera kolejek z klastra. Ta metoda jest używana w scenariuszach, w których usuwany menedżer kolejek nie może komunikować się z żadnym z pełnych repozytoriów. Może to być (na przykład), ponieważ menedżer kolejek przestał działać lub wystąpił długotrwały błąd komunikacji między menedżerem kolejek a klastrem. W przeciwnym razie należy użyć najczęściej stosowanej metody: ["Usuwanie menedżera kolejek z klastra" na stronie 250.](#page-249-0)

Przed usunięciem menedżera kolejek z klastra należy upewnić się, że menedżer kolejek nie udostępnia już zasobów, które są wymagane przez klaster:

- Jeśli menedżer kolejek udostępnia pełne repozytorium, wykonaj kroki od 1 do 4 z ["Przenoszenie](#page-237-0) [pełnego repozytorium do innego menedżera kolejek" na stronie 238](#page-237-0).
- Jeśli menedżer kolejek udostępnia kolejki klastra, wykonaj kroki od 1 do 7 z ["Usuwanie kolejki klastra](#page-235-0) [z menedżera kolejek" na stronie 236](#page-235-0).
- Jeśli menedżer kolejek udostępnia tematy klastra, usuń tematy (na przykład za pomocą komendy DELETE TOPIC ) lub przenieś je do innych hostów.

**Uwaga:** Jeśli menedżer kolejek zostanie usunięty z klastra, a menedżer kolejek nadal udostępnia temat klastra, wówczas menedżer kolejek może kontynuować próbę dostarczenia publikacji do menedżerów kolejek, które pozostały w klastrze do momentu usunięcia tego tematu.

# **O tym zadaniu**

This example task removes the queue manager LONDON from the INVENTORY cluster. Klaster produktu INVENTORY jest skonfigurowany zgodnie z opisem w sekcji ["Dodawanie menedżera kolejek do klastra"](#page-203-0) [na stronie 204i](#page-203-0) został zmodyfikowany zgodnie z opisem w sekcji ["Usuwanie kolejki klastra z menedżera](#page-235-0) [kolejek" na stronie 236](#page-235-0).

Proces usuwania menedżera kolejek z klastra jest bardziej skomplikowany niż proces dodawania menedżera kolejek.

Gdy menedżer kolejek łączy się z klastrem, istniejące elementy klastra nie mają wiedzy o nowym menedżerze kolejek i dlatego nie mają żadnych interakcji z tym menedżerem kolejek. Nowe kanały nadawcze i odbiorcze muszą zostać utworzone w dołączonym menedżerze kolejek, aby możliwe było nawiązanie połączenia z pełnym repozytorium.

Gdy menedżer kolejek jest usuwany z klastra, prawdopodobnie aplikacje połączone z menedżerem kolejek używają obiektów, takich jak kolejki, które są udostępniane w innym miejscu w klastrze. Ponadto aplikacje, które są połączone z innymi menedżerami kolejek w klastrze, mogą korzystać z obiektów udostępnianych w docelowym menedżerze kolejek. W wyniku tych aplikacji bieżący menedżer kolejek może utworzyć dodatkowe kanały nadawcze w celu nawiązania komunikacji z elementami klastra innymi niż pełne repozytorium, które było używane do łączenia się z klastrem. Każdy menedżer kolejek w klastrze ma buforowanej kopii danych, która opisuje inne elementy klastra. Może to obejmować usunięcie tego, który jest usuwany.

Ta procedura może być odpowiednia w sytuacji awaryjnej, gdy nie można czekać na to, aby menedżer kolejek opuścił klaster z gracją.

### **Procedura**

1. Zatrzymaj wszystkie kanały używane do komunikowania się z innymi menedżerami kolejek w klastrze. Użyj programu MODE(FORCE) , aby zatrzymać kanał CLUSRCVR w menedżerze kolejek LONDON. W przeciwnym razie może być konieczne oczekiwanie na zatrzymanie kanału przez menedżera kolejek nadawcy:

STOP CHANNEL(INVENTORY.LONDON) MODE(FORCE) STOP CHANNEL(INVENTORY.TORONTO) STOP CHANNEL(INVENTORY.PARIS) STOP CHANNEL(INVENTORY.NEWYORK)

2. Monitoruj stany kanału w menedżerze kolejek LONDON, aż do zatrzymania kanałów:

DISPLAY CHSTATUS(INVENTORY.LONDON) DISPLAY CHSTATUS(INVENTORY.TORONTO)
DISPLAY CHSTATUS(INVENTORY.PARIS) DISPLAY CHSTATUS(INVENTORY.NEWYORK)

Po zatrzymaniu kanałów nie są wysyłane żadne komunikaty aplikacji do lub z innych menedżerów kolejek w klastrze.

3. Usuń ręcznie zdefiniowane kanały klastra w menedżerze kolejek LONDON:

DELETE CHANNEL(INVENTORY.NEWYORK) DELETE CHANNEL (INVENTORY. TORONTO)

4. Pozostałe menedżery kolejek w klastrze nadal zachowują wiedzę na temat usuniętego menedżera kolejek i mogą nadal wysyłać do niego komunikaty. Aby wyczyścić wiedzę z pozostałych menedżerów kolejek, zresetuj usunięty menedżer kolejek z klastra w jednym z pełnych repozytoriów:

RESET CLUSTER(INVENTORY) ACTION(FORCEREMOVE) QMNAME(LONDON) QUEUES(YES)

Jeśli w klastrze może znajdować się inny menedżer kolejek o takiej samej nazwie co usunięty menedżer kolejek, należy określić **QMID** usuniętego menedżera kolejek.

### **Wyniki**

Menedżer kolejek LONDON nie jest już częścią klastra. Jednak może on nadal działać jako niezależny menedżer kolejek.

### **Co dalej**

Wynik tych zmian może zostać potwierdzony przez wydanie następującej komendy na pozostałych elementach klastra:

DISPLAY CLUSQMGR(LONDON)

Menedżer kolejek jest nadal wyświetlany do czasu zatrzymania automatycznie zdefiniowanych przez automatycznie kanałów nadawczych klastra. Można czekać na to, aby tak się stało, lub kontynuować monitorowanie aktywnych instancji, wydając następującą komendę:

```
DISPLAY CHANNEL(INVENTORY.LONDON)
```
Po rozpropagowaniu zmian w klastrze i braku komunikatów wysyłanych do tego menedżera kolejek, usuń kanał CLUSRCVR w systemie LONDON:

DELETE CHANNEL(INVENTORY.LONDON)

Usunięty menedżer kolejek można dodać z powrotem do klastra w późniejszym czasie, zgodnie z opisem w sekcji ["Dodawanie menedżera kolejek do klastra" na stronie 204.](#page-203-0) Usunięty menedżer kolejek kontynuuje buforowanie wiedzy o pozostałych elementach klastra przez okres do 90 dni. Jeśli nie chcesz czekać, aż ta pamięć podręczna utraci ważność, można ją wymusić w sposób wymuszony, zgodnie z opisem w sekcji "Odtwarzanie menedżera kolejek do stanu sprzed klastra" na stronie 253.

## **Odtwarzanie menedżera kolejek do stanu sprzed klastra**

Gdy menedżer kolejek zostanie usunięty z klastra, zachowuje on wiedzę na temat pozostałych elementów klastra. Wiedza ta ostatecznie traci ważność i jest usuwana automatycznie. Jeśli jednak użytkownik woli go natychmiast usunąć, może skorzystać z kroków w tym temacie.

## **Zanim rozpoczniesz**

Zakłada się, że menedżer kolejek został usunięty z klastra i nie wykonuje już żadnej pracy w klastrze. Na przykład kolejki nie odbierają już komunikatów z klastra, a żadne aplikacje nie oczekują na dotarcie komunikatów do tych kolejek.

**Ważne:** Jeśli menedżer kolejek zostanie usunięty z klastra i odśwież go przy użyciu komendy REPOS (YES), nie będzie można go ponownie dodać, po prostu modyfikując atrybut CLUSTER CLUSRCVR. Po zmianie atrybutu CLUSTER CLUSRCVR na niepustą (czyli nazwą klastra) konieczne będzie dodatkowo wydanie klastra odświeżania z parametrem REPOS (NO), co spowoduje, że wewnętrzne numery porządkowe w CLUSRCVR zostaną wprowadzone do daty. Następnie menedżer kolejek będzie mógł ponownie wprowadzić się do pełnego repozytorium oraz do pozostałych elementów klastra. (Należy zauważyć, że wersja komendy REPOS (NO) musi być uruchamiana po nadaniu poprawnej nazwy klastra przez kanał CLUSRCVR.)

To ograniczenie ma zastosowanie tylko do produktu IBM WebSphere MQ Version 7.5 .

## **O tym zadaniu**

Gdy menedżer kolejek zostanie usunięty z klastra, zachowuje on wiedzę na temat pozostałych elementów klastra przez okres do 90 dni. Może to być korzystne dla systemu, szczególnie jeśli menedżer kolejek szybko się rozraduje. Jeśli ta wiedza ostatecznie utraci ważność, zostanie ona usunięta automatycznie. Istnieją jednak powody, dla których użytkownik może preferować usuwanie tych informacji ręcznie. Na przykład:

- Użytkownik może potwierdzić, że zatrzymano wszystkie aplikacje w tym menedżerze kolejek, które wcześniej korzystały z zasobów klastra. Dopóki wiedza o pozostałych elementach klastra nie utraci ważności, każda taka aplikacja będzie kontynuować zapisywanie w kolejce wyjściowej. Po usunięciu wiedzy o klastrze system generuje komunikat o błędzie, gdy aplikacja próbuje użyć zasobów klastra.
- Podczas wyświetlania informacji o statusie dla menedżera kolejek może być konieczne, aby nie wyświetlać informacji o utraconych ważności w pozostałych elementach klastra.

To zadanie korzysta z klastra INVENTORY jako przykładu. Menedżer kolejek produktu LONDON został usunięty z klastra INVENTORY zgodnie z opisem w sekcji ["Usuwanie menedżera kolejek z klastra" na](#page-249-0) [stronie 250.](#page-249-0) Aby usunąć wiedzę na temat pozostałych elementów klastra, należy wprowadzić następujące komendy w menedżerze kolejek produktu LONDON .

### **Procedura**

1. Usuń z tego menedżera kolejek wszystkie pamięci innych menedżerów kolejek w klastrze:

```
REFRESH CLUSTER(INVENTORY) REPOS(YES)
```
2. Monitoruj menedżera kolejek do momentu, gdy wszystkie zasoby klastra nie zostaną wyczerpane:

```
DISPLAY CLUSQMGR(*) CLUSTER(INVENTORY)
DISPLAY QCLUSTER(*) CLUSTER(INVENTORY)
DISPLAY TOPIC(*) CLUSTER(INVENTORY)
```
#### **Pojęcia pokrewne**

Klastry

["Porównanie grupowania i rozproszonego kolejkowania" na stronie 168](#page-167-0) Porównaj komponenty, które mają zostać zdefiniowane w celu łączenia menedżerów kolejek za pomocą rozproszonego kolejkowania i grupowania.

["Komponenty klastra" na stronie 170](#page-169-0)

Klastry składają się z menedżerów kolejek, repozytoriów klastra, kanałów klastra i kolejek klastra.

["Zarządzanie klastrami produktu IBM WebSphere MQ" na stronie 192](#page-191-0) Klastry IBM WebSphere MQ można tworzyć, rozszerzać i obsługiwać.

# **Obsługa menedżera kolejek**

Zawieszanie i wznawianie menedżera kolejek z klastra w celu przeprowadzenia konserwacji.

### **O tym zadaniu**

Od czasu do czasu może być konieczne wykonanie konserwacji w menedżerze kolejek, który jest częścią klastra. Na przykład może być konieczne utworzenie kopii zapasowych danych w jego kolejkach lub zastosowanie poprawek do oprogramowania. Jeśli menedżer kolejek obsługuje wszystkie kolejki, jego działania muszą zostać zawieszone. Po zakończeniu konserwacji jego działania mogą zostać wznowione.

### **Procedura**

1. Zawieś menedżer kolejek, wydając komendę SUSPEND QMGR **runmqsc** :

```
SUSPEND QMGR CLUSTER(SALES)
```
Komenda SUSPEND **runmqsc** powiadamia menedżery kolejek w klastrze SALES , że ten menedżer kolejek został zawieszony.

Celem komendy SUSPEND QMGR jest tylko poinformowanie innych menedżerów kolejek, aby nie wysyłały komunikatów do tego menedżera kolejek, jeśli to możliwe. Nie oznacza to, że menedżer kolejek jest wyłączony. Niektóre komunikaty, które muszą być obsługiwane przez tego menedżera kolejek, są nadal wysyłane do niego, na przykład wtedy, gdy ten menedżer kolejek jest jedynym hostem kolejki klastrowej.

Podczas gdy menedżer kolejek jest zawieszony, procedury zarządzania obciążeniem unikają wysyłania do niego komunikatów. Komunikaty, które muszą być obsługiwane przez tego menedżera kolejek, obejmują komunikaty wysłane przez lokalny menedżer kolejek.

Produkt WebSphere MQ korzysta z algorytmu równoważenia obciążenia w celu określenia, które miejsca docelowe są odpowiednie, a nie wybierać lokalnego menedżera kolejek, gdy tylko jest to możliwe.

a) Wymuś zawieszenie menedżera kolejek za pomocą opcji FORCE w komendzie SUSPEND QMGR :

SUSPEND QMGR CLUSTER(SALES) MODE(FORCE)

Produkt MODE(FORCE) forcibly zatrzymuje wszystkie kanały przychodzące od innych menedżerów kolejek w klastrze. Jeśli nie zostanie podana wartość MODE(FORCE), zostanie zastosowana domyślna wartość MODE(QUIESCE) .

2. Wykonaj czynności konserwacyjne, które są niezbędne.

3. Wznów menedżer kolejek, wydając komendę RESUME QMGR **runmqsc** :

RESUME QMGR CLUSTER(SALES)

### **Wyniki**

Komenda RESUME **runmqsc** powiadamia ponownie pełne repozytoria, które są dostępne dla menedżera kolejek. Menedżery kolejek pełnego repozytorium rozpowszechniają te informacje w innych menedżerach kolejek, które zażądały aktualizacji informacji dotyczących tego menedżera kolejek.

## **Obsługa kolejki transmisji klastra**

Dołożyć wszelkich starań, aby utrzymać dostępne kolejki transmisji klastra. Mają one zasadnicze znaczenie dla wydajności klastrów.

### **Zanim rozpoczniesz**

• Upewnij się, że kolejka transmisji klastra nie jest pełna.

- Należy zwrócić szczególną uwagę, aby nie wydawać komendy ALTER **runmqsc** w celu jej ustawienia, aby została wyłączona lub wyłączona przypadkowo.
- Upewnij się, że średnia kolejka transmisji klastra jest przechowywana w systemie , ale nie jest pełna.

# **Odświeżanie menedżera kolejek klastra**

Za pomocą komendy REFRESH CLUSTER można usunąć automatycznie zdefiniowane kanały i automatycznie zdefiniowane obiekty klastra z repozytorium lokalnego. Żadne komunikaty nie zostaną utracone.

### **Zanim rozpoczniesz**

Użytkownik może zostać poproszony o użycie tej komendy przez Centrum wsparcia IBM . Nie należy używać tej komendy bez starannego rozważenia. Na przykład w przypadku dużych klastrów użycie komendy **REFRESH CLUSTER** może być zakłócające dla klastra w czasie, gdy jest ono w toku, a następnie co 27 dni po tym, gdy obiekty klastra automatycznie wysyłają aktualizacje statusu do wszystkich zainteresowanych menedżerów kolejek. Patrz ["Technologia klastrowa: sprawdzone procedury użycia](#page-317-0) [komendy REFRESH CLUSTER" na stronie 318](#page-317-0).

## **O tym zadaniu**

Menedżer kolejek może utworzyć nowy początek w klastrze. W normalnych okolicznościach nie ma potrzeby używania komendy REFRESH CLUSTER .

### **Procedura**

Wydaj komendę REFRESH CLUSTER **MQSC** z menedżera kolejek, aby usunąć automatycznie zdefiniowane obiekty menedżera kolejek klastra i kolejki z repozytorium lokalnego.

Komenda usuwa tylko obiekty, które odwołują się do innych menedżerów kolejek, ale nie usuwa obiektów odnoszących się do lokalnego menedżera kolejek. Komenda usuwa również kanały automatycznie zdefiniowane. Usuwa on kanały, które nie mają komunikatów w kolejce transmisji klastra i nie są przyłączone do pełnego menedżera kolejek repozytorium.

## **Wyniki**

Komenda REFRESH CLUSTER umożliwia uruchomienie menedżera kolejek na zimno w odniesieniu do jego pełnej zawartości repozytorium. Program IBM WebSphere MQ zapewnia, że żadne dane nie zostaną utracone z kolejek.

### **Pojęcia pokrewne**

["Technologia klastrowa: sprawdzone procedury użycia komendy REFRESH CLUSTER" na stronie 318](#page-317-0) Za pomocą komendy **REFRESH CLUSTER** można usunąć wszystkie lokalnie przechowywane informacje o klastrze i odbudować te informacje z pełnych repozytoriów w klastrze. Nie należy używać tej komendy, z wyjątkiem sytuacji wyjątkowych. Jeśli jest to konieczne, należy zapoznać się ze szczególnymi uwagami dotyczącymi sposobu korzystania z niego. Niniejsza publikacja jest przewodnikiem opartym na testowaniu i opiniowaniu klientów.

## **Odtwarzanie menedżera kolejek**

Za pomocą komendy REFRESH CLUSTER **runmqsc** przenieś informacje o menedżerze kolejek do tej pory na bieżąco. Po odzyskniu menedżera kolejek z kopii zapasowej w zadanym momencie należy wykonać następującą procedurę.

### **Zanim rozpoczniesz**

Użytkownik odtworzył menedżer kolejek klastra z kopii zapasowej w zadanym momencie.

### **O tym zadaniu**

Aby odtworzyć menedżera kolejek w klastrze, odtwórz menedżera kolejek, a następnie przenieś informacje o klastrze do tej pory za pomocą komendy REFRESH CLUSTER **runmqsc** .

**Uwaga:** W przypadku dużych klastrów użycie komendy **REFRESH CLUSTER** może zakłócać działanie klastra podczas jej wykonywania oraz później co 27 dni, kiedy obiekty klastra automatycznie wysyłają aktualizacje statusu do wszystkich odpowiednich menedżerów kolejek. Informacje na ten temat zawiera sekcja [Odświeżanie dużego klastra może mieć wpływ na jego wydajność i dostępność.](#page-318-0)

### **Procedura**

Wydaj komendę REFRESH CLUSTER dla odtworzonego menedżera kolejek dla wszystkich klastrów, w których uczestniczy menedżer kolejek.

## **Co dalej**

Nie ma potrzeby wydawania komendy REFRESH CLUSTER w żadnym innym menedżerze kolejek.

### **Pojęcia pokrewne**

["Technologia klastrowa: sprawdzone procedury użycia komendy REFRESH CLUSTER" na stronie 318](#page-317-0) Za pomocą komendy **REFRESH CLUSTER** można usunąć wszystkie lokalnie przechowywane informacje o klastrze i odbudować te informacje z pełnych repozytoriów w klastrze. Nie należy używać tej komendy, z wyjątkiem sytuacji wyjątkowych. Jeśli jest to konieczne, należy zapoznać się ze szczególnymi uwagami dotyczącymi sposobu korzystania z niego. Niniejsza publikacja jest przewodnikiem opartym na testowaniu i opiniowaniu klientów.

## **Konfigurowanie kanałów klastra pod kątem dostępności**

Postępuj zgodnie z dobrymi praktykami konfiguracyjnymi, aby zapewnić płynne działanie kanałów klastra, jeśli istnieją przerywane stopnie sieciowe.

## **Zanim rozpoczniesz**

Klastry odciążają Cię od konieczności definiowania kanałów, ale nadal trzeba je utrzymać. Ta sama technologia kanału jest używana do komunikacji między menedżerami kolejek w klastrze, która jest używana w rozproszonej kolejkowaniu. Aby zrozumieć informacje o kanałach klastra, należy zapoznać się z takimi zagadkami jak:

- Jak działają kanały
- Jak znaleźć swój status
- Jak używać wyjść kanału

### **O tym zadaniu**

Warto zwrócić szczególną uwagę na następujące kwestie:

### **Procedura**

Podczas konfigurowania kanałów klastra należy wziąć pod uwagę następujące kwestie:

- Wybierz wartości HBINT lub KAINT w kanałach wysyłających klastry i kanałach odbiorczych klastra, które nie obciążają sieci dużą ilością pulsu lub utrzymuj przepływy przy życiu. Odstęp czasu mniejszy niż około 10 sekund daje fałszywe niepowodzenia, jeśli sieć czasami spowalnia i wprowadza opóźnienia o tej długości.
- Ustaw wartość parametru BATCHHB , aby zmniejszyć okno, w którym ma zostać wygenerowany komunikat, ponieważ jest on wątpliwy w przypadku niepowodzenia kanału. Wątpliwe zadanie wsadowe dla kanału, którego wykonanie zakończyło się niepowodzeniem, jest większe, jeśli zadanie wsadowe jest już zapełniane. Jeśli ruch komunikatów wzdłuż kanału jest sporadyczny z długimi

<span id="page-257-0"></span>okresami czasu między uciążami komunikatów, to zadanie wsadowe, które się nie powiodło, jest bardziej prawdopodobne.

• Problem pojawia się wtedy, gdy zakończenie kanału wysyłającego klastry kończy się niepowodzeniem, a następnie próbuje się zrestartować przed wykryciem błędu przez puls lub utrzymanie aktywności. Restart nadajnika kanału jest odrzucany, jeśli koniec kanału odbierany przez klaster jest aktywny. Aby uniknąć niepowodzenia, należy ustawić kanał odbierający klastry, który ma zostać zakończony i zrestartowany, gdy kanał nadawczy klastra podejmie próbę zrestartowania.

#### **Na platformach innych niż z/OS**

Steruj problemem końca kanału odbierającego klastry aktywnego za pomocą atrybutów AdoptNewMCA, AdoptNewMCATimeouti AdoptNewMCACheck w pliku qm.ini lub w rejestrze Windows NT Registry.

# **Kierowanie komunikatów do i z klastrów**

Użyj aliasów kolejek, aliasów menedżera kolejek i definicji kolejek zdalnych, aby połączyć klastry z zewnętrznymi menedżerami kolejek i innymi klastrami.

Szczegółowe informacje na temat kierowania komunikatów do i z klastrów można znaleźć w następujących podtematach:

#### **Pojęcia pokrewne**

Klastry

Jak działają klastry

["Porównanie grupowania i rozproszonego kolejkowania" na stronie 168](#page-167-0) Porównaj komponenty, które mają zostać zdefiniowane w celu łączenia menedżerów kolejek za pomocą rozproszonego kolejkowania i grupowania.

#### ["Komponenty klastra" na stronie 170](#page-169-0)

Klastry składają się z menedżerów kolejek, repozytoriów klastra, kanałów klastra i kolejek klastra.

["Zarządzanie klastrami produktu IBM WebSphere MQ" na stronie 192](#page-191-0) Klastry IBM WebSphere MQ można tworzyć, rozszerzać i obsługiwać.

["Aliasy i klastry menedżerów kolejek" na stronie 269](#page-268-0)

Aliasy menedżera kolejek umożliwiają ukrywanie nazw menedżerów kolejek podczas wysyłania komunikatów do klastra lub z niego, a także do równoważenia obciążenia komunikatów wysyłanych do klastra.

#### ["Aliasy kolejek i klastry" na stronie 272](#page-271-0)

Aliasy kolejek służą do ukrywania nazwy kolejki klastra, do grupowania kolejki, adoptowania różnych atrybutów lub do adoptowania różnych praw dostępu.

### ["Aliasy i klastry kolejek zwrotnych" na stronie 272](#page-271-0)

Definicja aliasu kolejki odpowiedzi jest używana do określania alternatywnych nazw dla informacji o odpowiedzi. Definicje aliasów kolejki odpowiedzi mogą być używane z klastrami, które są takie same, jak w rozproszonym środowisku kolejkowania.

#### **Zadania pokrewne**

["Konfigurowanie klastra menedżera kolejek" na stronie 165](#page-164-0)

Odsyłacze znajdujące się w tym temacie umożliwiają znalezienie sposobu działania klastrów, zaprojektowanie konfiguracji klastra oraz uzyskanie przykładu konfiguracji prostego klastra.

### ["Konfigurowanie nowego klastra" na stronie 193](#page-192-0)

Wykonaj poniższe instrukcje, aby skonfigurować przykładowy klaster. W oddzielnych instrukcjach opisano konfigurowanie klastra w protokole TCP/IP, LU 6.2oraz z pojedynczą kolejką transmisji lub wieloma kolejkami transmisjnymi. Przetestuj działanie klastra, wysyłając komunikat z jednego menedżera kolejek do drugiego.

## **Konfigurowanie żądania/odpowiedzi do klastra**

Skonfiguruj ścieżkę komunikatu żądania/odpowiedzi z menedżera kolejek poza klastrem. Ukryj szczegóły wewnętrzne klastra przy użyciu menedżera kolejek bramy jako ścieżki komunikacji do i z klastra.

## <span id="page-258-0"></span>**Zanim rozpoczniesz**

Rysunek 43 na stronie 259 przedstawia menedżer kolejek o nazwie QM3 , który znajduje się poza klastrem o nazwie DEMO. Produkt QM3 może być menedżerem kolejek w produkcie WebSphere MQ , który nie obsługuje klastrów. QM3 udostępnia kolejkę o nazwie Q3, która jest zdefiniowana w następujący sposób:

DEFINE QLOCAL(Q3)

Wewnątrz klastra znajdują się dwa menedżery kolejek o nazwach QM1 i QM2. Produkt QM2 udostępnia kolejkę klastra o nazwie Q2, która jest zdefiniowana w następujący sposób:

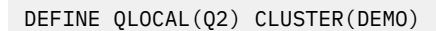

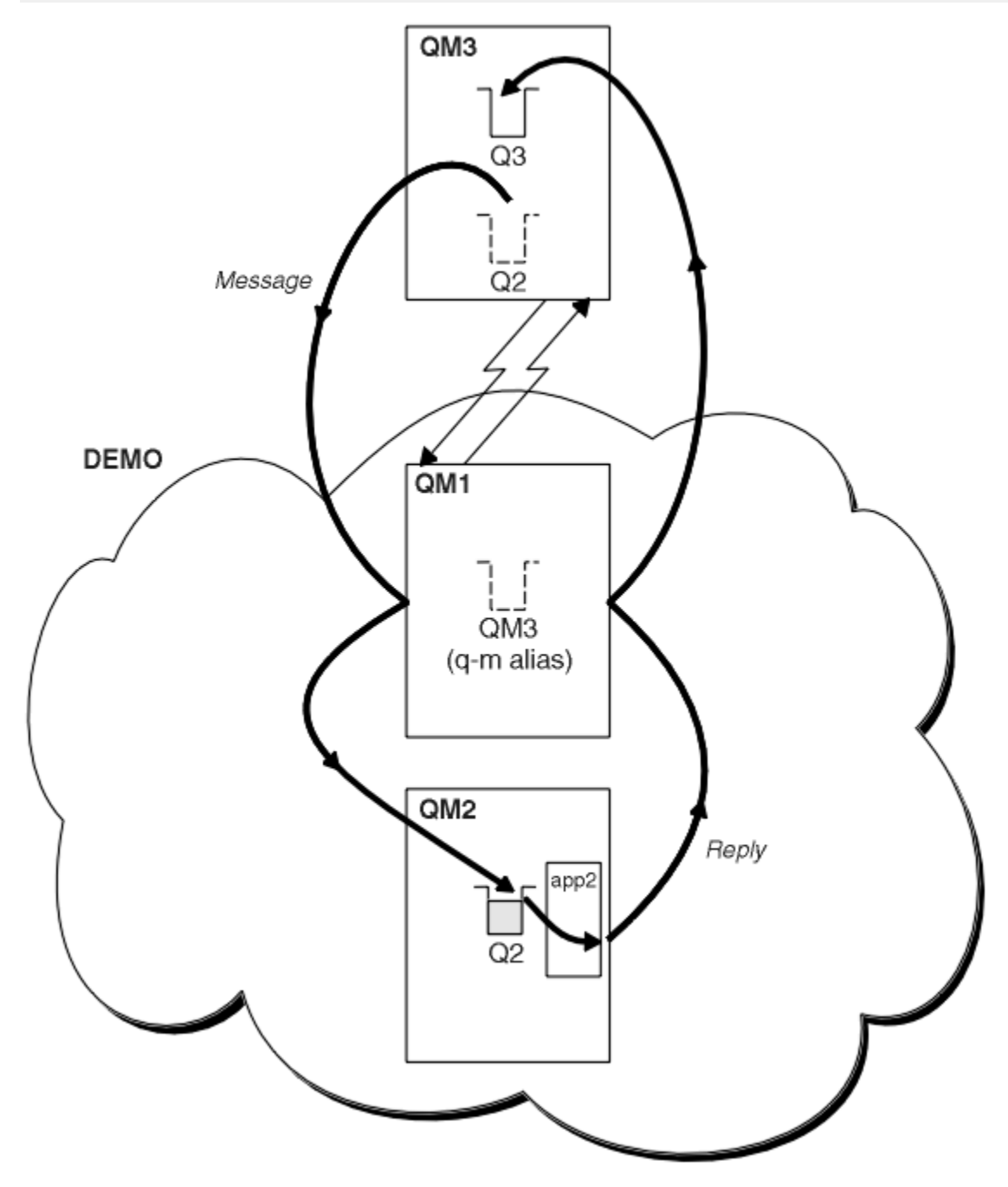

*Rysunek 43. Umieszczanie z menedżera kolejek poza klastrem*

### **O tym zadaniu**

Postępuj zgodnie z zaleceniami w procedurze, aby skonfigurować ścieżkę dla komunikatów żądania i odpowiedzi.

### **Procedura**

1. Wyślij komunikat żądania do klastra.

Należy wziąć pod uwagę, w jaki sposób menedżer kolejek znajdujący się poza klastrem umieszcza komunikat w kolejce Q2 w QM2, który znajduje się wewnątrz klastra. Menedżer kolejek poza klastrem musi mieć definicję QREMOTE dla każdej kolejki w klastrze, do której umieszcza komunikaty.

a) Zdefiniuj zdalną kolejkę dla produktu Q2 w systemie QM3.

DEFINE QREMOTE(Q2) RNAME(Q2) RQMNAME(QM2) XMITQ(QM1)

Ponieważ produkt QM3 nie jest częścią klastra, musi komunikować się przy użyciu rozproszonych technik kolejkowania. Dlatego musi on mieć również kanał nadawczy i kolejkę transmisji do produktu QM1. Produkt QM1 wymaga odpowiedniego kanału odbiorczego. Kanały i kolejki transmisji nie są wyświetlane jawnie w programie [Rysunek 43 na stronie 259](#page-258-0).

W tym przykładzie aplikacja w wersji QM3 wysyła wywołanie MQPUT w celu umieszczenia komunikatu w produkcie Q2. Definicja QREMOTE powoduje, że komunikat ma być kierowany do produktu Q2 pod adresem QM2 przy użyciu kanału nadawczego, który otrzymuje komunikaty z kolejki transmisji QM1 .

2. Odbieraj komunikat odpowiedzi z klastra.

Użyj aliasu menedżera kolejek, aby utworzyć ścieżkę powrotną dla odpowiedzi na menedżer kolejek poza klastrem. Brama QM1reklamuje alias menedżera kolejek dla menedżera kolejek, który znajduje się poza klastrem, QM3. Reklamuje on produkt QM3 do menedżerów kolejek w klastrze, dodając atrybut klastra do definicji aliasu menedżera kolejek dla produktu QM3. Definicja aliasu menedżera kolejek jest taka, jak definicja kolejki zdalnej, ale z pustym RNAME.

a) Zdefiniuj alias menedżera kolejek dla produktu QM3 w systemie QM1.

DEFINE QREMOTE(QM3) RNAME(' ') RQMNAME(QM3) CLUSTER(DEMO)

Należy rozważyć wybór nazwy kolejki transmisji używanej do przekazywania odpowiedzi z powrotem z produktu QM1 do produktu QM3. Niejawne w definicji QREMOTE , przez pominięcie atrybutu XMITQ , jest to nazwa kolejki transmisji QM3. Jednak produkt QM3 ma taką samą nazwę, jak oczekujemy, że zareklamuje się do reszty klastra, korzystając z aliasu menedżera kolejek. Produkt WebSphere MQ nie zezwala na nadanie tej samej nazwie zarówno kolejki transmisji, jak i aliasu menedżera kolejek. Jednym z rozwiązań jest utworzenie kolejki transmisji w celu przekazywania komunikatów do produktu QM3 o innej nazwie niż alias menedżera kolejek.

b) Podaj nazwę kolejki transmisji w definicji QREMOTE .

DEFINE QREMOTE(QM3) RNAME(' ') RQMNAME(QM3) CLUSTER(DEMO) XMITQ(QM3.XMIT)

Alias nowego menedżera kolejek zawiera nową kolejkę transmisji o nazwie QM3.XMIT z aliasem menedżera kolejek produktu QM3 . Jest to proste i poprawne rozwiązanie, ale nie całkowicie satysfakcjonujące. Złamała konwencję nazewnictwa dla kolejek transmisji, że nadawane są tej samej nazwie co docelowy menedżer kolejek. Czy istnieją alternatywne rozwiązania, które zachowają konwencję nazewnictwa kolejki transmisji?

Problem pojawia się, ponieważ żądający domyślnie przekazywał QM3 jako nazwę menedżera kolejek odpowiedzi w komunikacie żądania wysłanym z produktu QM3. Serwer w systemie QM2 używa nazwy menedżera kolejek zwrotnej QM3 do adresu QM3 w odpowiedziach. Rozwiązanie wymaga, aby QM1 reklamował QM3 jako alias menedżera kolejek, aby zwracał komunikaty odpowiedzi i uniemożliwił QM1 korzystanie z QM3 jako nazwy kolejki transmisji.

Zamiast domyślnego udostępniania QM3 jako nazwy menedżera kolejek odpowiedzi, aplikacje w systemie QM3 muszą przekazać alias menedżera kolejek odpowiedzi do programu QM1 w celu uzyskania odpowiedzi na komunikaty. Menedżer kolejek bramy QM1 zareklamuje alias menedżera kolejek w odpowiedzi na produkt QM3 , a nie sam produkt QM3 , co pozwala uniknąć konfliktu z nazwą kolejki transmisji.

c) Zdefiniuj alias menedżera kolejek dla produktu QM3 w systemie QM1.

DEFINE QREMOTE(QM3.ALIAS) RNAME(' ') RQMNAME(QM3) CLUSTER(DEMO)

Wymagane są dwie zmiany w komendach konfiguracyjnych.

- i) QREMOTE w QM1 reklamuje nasz alias menedżera kolejek QM3.ALIAS do reszty klastra, sprzęgając go do nazwy rzeczywistego menedżera kolejek QM3. QM3 jest ponownie nazwą kolejki transmisji w celu wysłania kolejek odpowiedzi z powrotem do QM3
- ii) Aplikacja kliencka musi podać QM3.ALIAS jako nazwę menedżera kolejek zwrotnych podczas konstruowania komunikatu żądania. Produkt QM3.ALIAS można udostępnić w aplikacji klienckiej na jeden z dwóch sposobów.
	- Kod QM3.ALIAS w polu nazwy menedżera kolejek odpowiedzi skonstruowanym przez produkt MQPUT w MQMD. Należy to zrobić w ten sposób, jeśli do odpowiedzi używana jest dynamiczna kolejka odpowiedzi.
	- W przypadku podawania nazwy kolejki odpowiedzi należy użyć aliasu kolejki odpowiedzi Q3.ALIAS, a nie kolejki odpowiedzi.

DEFINE QREMOTE(Q3.ALIAS) RNAME(Q3) RQMNAME(QM3.ALIAS)

## **Co dalej**

**Uwaga:** Nie można zademonstrować użycia aliasów kolejek zwrotnych w produkcie **AMQSREQ0**. Otwiera kolejkę odpowiedzi przy użyciu nazwy kolejki podanej w parametrze 3 lub domyślnej kolejki modelowej produktu SYSTEM.SAMPLE.REPLY . Należy zmodyfikować przykład udostępniający inny parametr zawierający alias kolejki odpowiedzi, aby nazwać alias menedżera kolejek zwrotnych dla produktu MQPUT.

#### **Zadania pokrewne**

"Ukrywanie nazwy docelowego menedżera kolejek klastra" na stronie 261 Skieruj komunikat do kolejki klastra, która jest zdefiniowana w dowolnym menedżerze kolejek w klastrze bez nadawania nazw menedżerowi kolejek.

### *Ukrywanie nazwy docelowego menedżera kolejek klastra*

Skieruj komunikat do kolejki klastra, która jest zdefiniowana w dowolnym menedżerze kolejek w klastrze bez nadawania nazw menedżerowi kolejek.

### **Zanim rozpoczniesz**

- Należy unikać ujawniania nazw menedżerów kolejek, które znajdują się w klastrze, do menedżerów kolejek znajdujących się poza klastrem.
	- Rozstrzyganie odwołań do menedżera kolejek udostępniającego kolejkę wewnątrz klastra powoduje usunięcie elastyczności w celu równoważenia obciążenia.
	- Utrudnia to również zmianę menedżera kolejek udostępniającego kolejkę w klastrze.
	- Alternatywą jest zastąpienie parametru RQMNAME aliasem menedżera kolejek udostępnionym przez administratora klastra.
	- "Ukrywanie nazwy docelowego menedżera kolejek klastra" na stronie 261 opisuje użycie aliasu menedżera kolejek w celu oddzielaniu menedżera kolejek poza klastrem od zarządzania menedżerami kolejek w klastrze.
- Jednak sugerowanym sposobem nadawania nazw kolejkom transmisji jest nadanie im nazwy docelowego menedżera kolejek. Nazwa kolejki transmisji ujawnia nazwę menedżera kolejek w klastrze. Należy wybrać regułę, która ma być śledzona. Nazwę kolejki transmisji można nazwać przy użyciu nazwy menedżera kolejek lub nazwy klastra:

#### **Podaj nazwę kolejki transmisji przy użyciu nazwy menedżera kolejek gatewaya.**

Ujawnienie nazwy menedżera kolejek bramy w menedżerach kolejek poza klastrem jest zasadnym wyjątkiem od reguły ukrywania nazw menedżerów kolejek klastra.

### **Podaj nazwę kolejki transmisji przy użyciu nazwy klastra.**

Jeśli nie jest używana konwencja nazw kolejek transmisji nazw z nazwą docelowego menedżera kolejek, należy użyć nazwy klastra.

### **O tym zadaniu**

Zmodyfikuj zadanie ["Konfigurowanie żądania/odpowiedzi do klastra" na stronie 258,](#page-257-0) aby ukryć nazwę docelowego menedżera kolejek wewnątrz klastra.

### **Procedura**

W tym przykładzie, patrz [Rysunek 44 na stronie 263](#page-262-0) , zdefiniuj alias menedżera kolejek na menedżerze kolejek gatewaya QM1 o nazwie DEMO:

DEFINE QREMOTE(DEMO) RNAME(' ') RQMNAME(' ')

<span id="page-262-0"></span>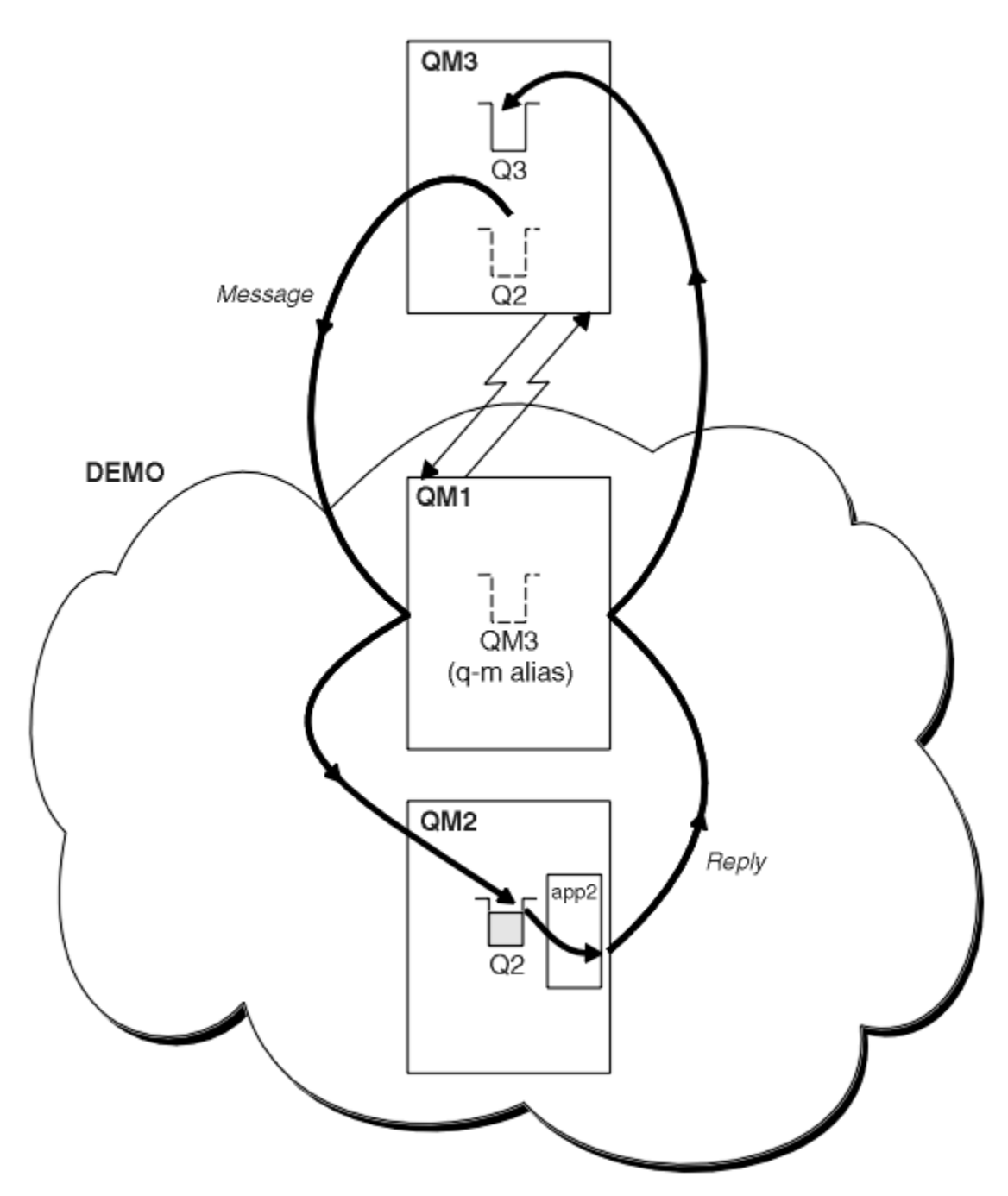

*Rysunek 44. Umieszczanie z menedżera kolejek poza klastrem*

Definicja QREMOTE w systemie QM1 powoduje, że alias menedżera kolejek DEMO jest znany menedżerowi kolejek bramy. QM3, Menedżer kolejek poza klastrem może używać aliasu menedżera kolejek DEMO do wysyłania komunikatów do kolejek klastra w systemie DEMO, zamiast używać rzeczywistej nazwy menedżera kolejek.

Jeśli zostanie przyjęte konwencję używania nazwy klastra w celu nazwy-nazwy kolejki transmisji łączącej się z klastrem, wówczas definicja kolejki zdalnej dla programu Q2 stanie się:

DEFINE QREMOTE(Q2) RNAME(Q2) RQMNAME(DEMO)

## **Wyniki**

Komunikaty przeznaczone dla systemu Q2 w systemie DEMO są umieszczane w kolejce transmisji DEMO . Z kolejki transmisji są one przesyłane przez kanał nadawczy do menedżera kolejek bramy QM1. Menedżer kolejek gatewaya kieruje komunikaty do dowolnego menedżera kolejek w klastrze, który udostępnia kolejkę klastra Q2.

## **Konfigurowanie żądania/odpowiedzi z klastra**

Skonfiguruj ścieżkę komunikatu żądania/odpowiedzi z klastra do menedżera kolejek poza klastrem. Ukryj szczegóły dotyczące sposobu, w jaki menedżer kolejek wewnątrz klastra komunikuje się poza klastrem przy użyciu menedżera kolejek bramy.

## **Zanim rozpoczniesz**

[Rysunek 45 na stronie 265](#page-264-0) przedstawia menedżer kolejek QM2wewnątrz klastra DEMO. Wysyła on żądanie do kolejki Q3udostępnianej w menedżerze kolejek poza klastrem. Odpowiedzi są zwracane do produktu Q2 pod adresem QM2 wewnątrz klastra.

Aby komunikować się z menedżerem kolejek poza klastrem, jeden lub więcej menedżerów kolejek wewnątrz klastra działa jako brama. Menedżer kolejek bramy ma ścieżkę komunikacji z menedżerami kolejek poza klastrem. W tym przykładzie QM1 jest bramą.

<span id="page-264-0"></span>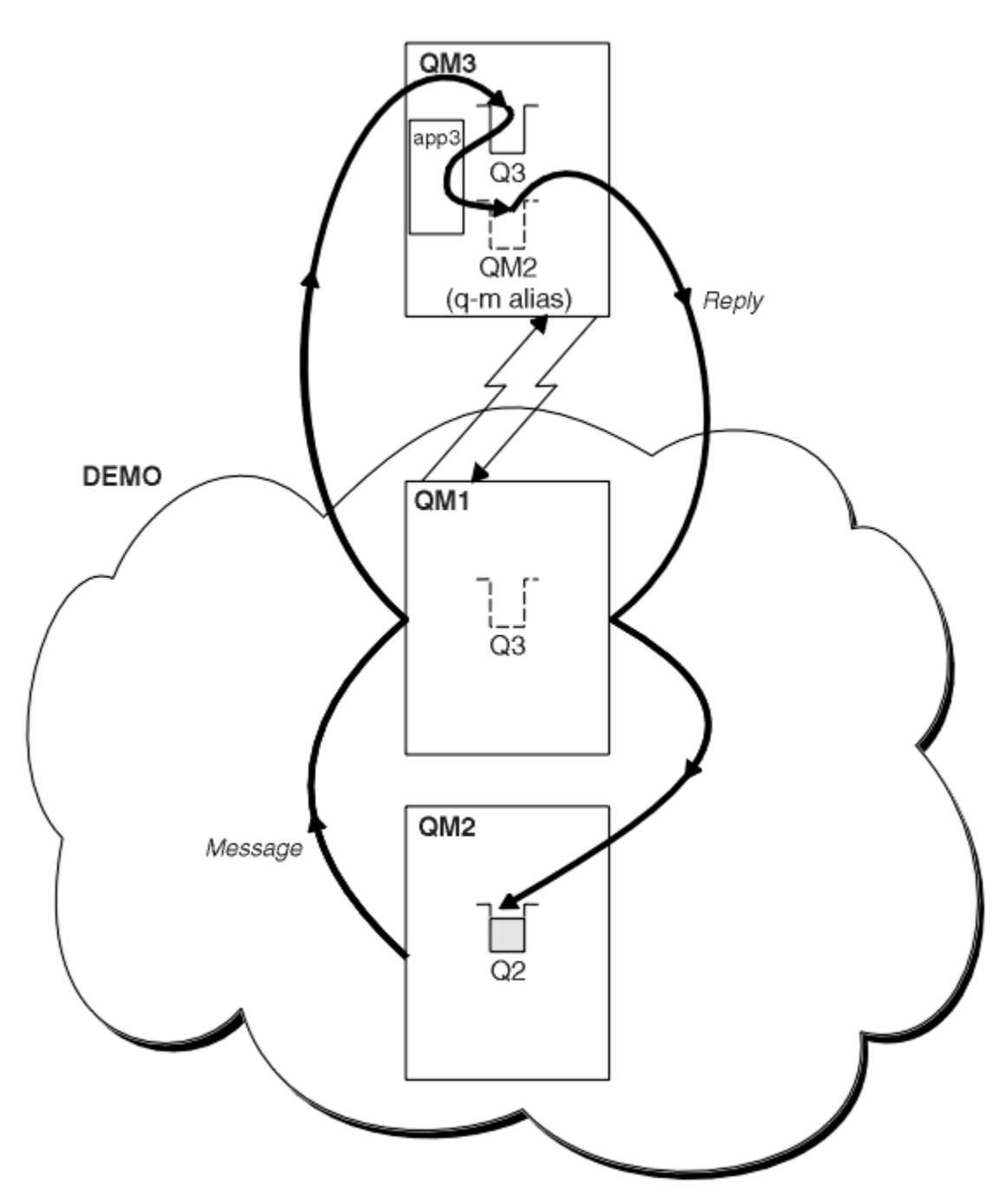

*Rysunek 45. Umieszczanie w menedżerze kolejek poza klastrem*

### **O tym zadaniu**

Postępuj zgodnie z instrukcjami, aby skonfigurować ścieżkę dla komunikatów żądania i odpowiedzi.

### **Procedura**

1. Wyślij komunikat żądania z klastra.

Zastanów się, w jaki sposób menedżer kolejek QM2, który znajduje się wewnątrz klastra, umieszcza komunikat w kolejce Q3 w QM3, która znajduje się poza klastrem.

a) Utwórz definicję QREMOTE w systemie QM1 , która reklamuje kolejkę zdalną Q3 w klastrze

```
DEFINE QREMOTE(Q3) RNAME(Q3) RQMNAME(QM3) CLUSTER(DEMO)
```
<span id="page-265-0"></span>Ma on również kanał nadawczy i kolejkę transmisji do menedżera kolejek, który znajduje się poza klastrem. QM3 ma odpowiedni kanał odbiorczy. Kanały nie są wyświetlane w programie [Rysunek 45 na](#page-264-0) [stronie 265.](#page-264-0)

Aplikacja w systemie QM2 wysyła wywołanie MQPUT określające kolejkę docelową i kolejkę, do której mają być wysyłane odpowiedzi. Kolejka docelowa to Q3 , a kolejka zwrotna to Q2.

Komunikat jest wysyłany do programu QM1, który używa jego definicji kolejki zdalnej w celu rozstrzygnięcia nazwy kolejki na Q3 w QM3.

2. Odbieraj komunikat odpowiedzi z menedżera kolejek poza klastrem.

Menedżer kolejek spoza klastra musi mieć alias menedżera kolejek dla każdego menedżera kolejek w klastrze, do którego wysyłany jest komunikat. Alias menedżera kolejek musi również określać nazwę kolejki transmisji dla menedżera kolejek bramy. W tym przykładzie program QM3 wymaga definicji aliasu menedżera kolejek dla produktu QM2:

a) Utwórz alias menedżera kolejek QM2 w systemie QM3

```
DEFINE QREMOTE(QM2) RNAME(' ') RQMNAME(QM2) XMITQ(QM1)
```
Produkt QM3 wymaga również kanału nadawczego i kolejki transmisji do produktu QM1 , a produkt QM1 wymaga odpowiedniego kanału odbiorczego.

Aplikacja **app3**w systemie QM3 może wysyłać odpowiedzi do programu QM2, wywołując wywołanie MQPUT i podając nazwę kolejki, Q2 i nazwę menedżera kolejek QM2.

## **Co dalej**

Istnieje możliwość zdefiniowania więcej niż jednej trasy poza klastrem.

## **Konfigurowanie równoważenia obciążenia z zewnątrz klastra**

Skonfiguruj ścieżkę komunikatów z menedżera kolejek poza klastrem do dowolnej kopii kolejki klastra. Wynikiem jest równoważenie obciążenia żądaniami spoza klastra do każdej instancji kolejki klastra.

### **Zanim rozpoczniesz**

Skonfiguruj przykład, tak jak przedstawiono to w sekcji [Rysunek 43 na stronie 259](#page-258-0) w sekcji ["Konfigurowanie żądania/odpowiedzi do klastra" na stronie 258](#page-257-0).

## **O tym zadaniu**

W tym scenariuszu menedżer kolejek poza klastrem, QM3 w [Rysunek 46 na stronie 267,](#page-266-0) wysyła żądania do kolejki Q2. Produkt Q2 jest udostępniany na dwóch menedżerach kolejek w klastrze DEMO , aby korzystać z równoważenia obciążenia. Kolejka o nazwie Q2 jest zdefiniowana w menedżerach kolejek QM2 i QM4 , ale nie w menedżerze kolejek gatewaya QM1. Żądania z programu QM3, menedżera kolejek spoza klastra, są wysyłane do instancji produktu Q2.

Produkt QM3 nie jest częścią klastra i komunikuje się za pomocą rozproszonych technik kolejkowania. Musi mieć kanał wysyłający i kolejkę transmisji do programu QM1. Produkt QM1 wymaga odpowiedniego kanału odbiorczego. Kanały i kolejki transmisji nie są wyświetlane jawnie w programie [Rysunek 46 na stronie](#page-266-0) [267.](#page-266-0)

Procedura rozszerza przykład w produkcie [Rysunek 43 na stronie 259](#page-258-0) w produkcie ["Konfigurowanie](#page-257-0) [żądania/odpowiedzi do klastra" na stronie 258](#page-257-0).

### **Procedura**

1. Zdefiniuj kolejkę lokalną o nazwie Q2 w każdym z serwerów QM2 i QM4.

DEFINE QLOCAL(Q2) CLUSTER(DEMO) DEFBIND(NOTFIXED)

2. Utwórz definicję QREMOTE dla produktu Q2 w systemie QM3.

```
DEFINE QREMOTE(Q2) RNAME(Q2) RQMNAME(Q3) XMITQ(QM1)
```
<span id="page-266-0"></span>Utwórz definicję QREMOTE dla każdej kolejki w klastrze, do której QM3 umieszcza komunikaty. 3. Utwórz alias menedżera kolejek Q3 w systemie QM3.

DEFINE QREMOTE(Q3) RNAME(' ') RQMNAME(' ') CLUSTER(DEMO) DEFBIND(NOTFIXED)

Q3 nie jest rzeczywistą nazwą menedżera kolejek. Jest to nazwa definicji aliasu menedżera kolejek w klastrze, która powoduje wyrównanie nazwy aliasu menedżera kolejek Q3 z wartością pustą, ' '

4. QM1, menedżer kolejek bramy, nie ma żadnych specjalnych definicji.

## **Wyniki**

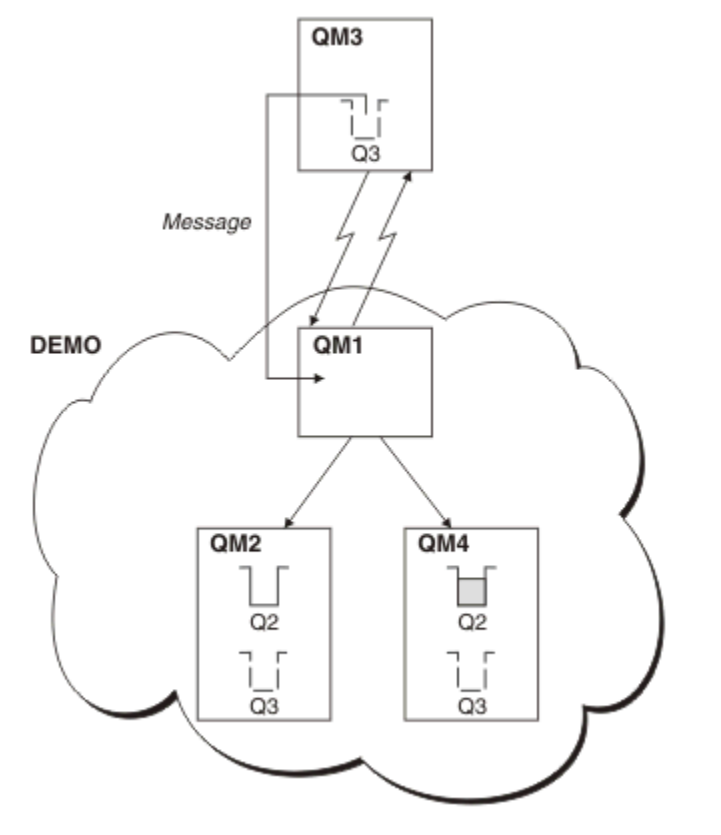

*Rysunek 46. Umieszczanie z menedżera kolejek poza klastrem*

Gdy aplikacja w wersji QM3 wysyła wywołanie MQPUT w celu umieszczenia komunikatu w produkcie Q2, definicja QREMOTE powoduje, że komunikat jest kierowany przez menedżer kolejek bramy QM1. Produkt QM1 korzysta z funkcji równoważenia obciążenia w celu dystrybucji komunikatów przeznaczonych dla produktu Q2 między kolejkami o nazwie Q2 w dwóch menedżerach kolejek, QM2 i QM4, które mają aliasy menedżera kolejek klastra dla produktu Q3.

# **Konfigurowanie ścieżek komunikatów między klastrami**

Połącz klastry przy użyciu menedżera kolejek bramy. Ustaw kolejki lub menedżery kolejek jako widoczne dla wszystkich klastrów, definiując kolejkę klastra lub aliasy menedżera kolejek klastra w menedżerze kolejek bramy.

# **O tym zadaniu**

Zamiast grupowania wszystkich menedżerów kolejek w jednym dużym klastrze może istnieć wiele mniejszych klastrów. Każdy klaster ma co najmniej jeden menedżer kolejek pełniący rolę mostu. Zaletą tego rozwiązania jest możliwość ograniczenia widoczności nazw kolejek i menedżerów kolejek w klastrach. Patrz ["Nakładające się klastry" na stronie 187](#page-186-0). Aliasy służą do zmiany nazw kolejek i menedżerów kolejek w celu uniknięcia konfliktów nazw lub zachowania zgodności z lokalnymi konwencjami nazewnictwa.

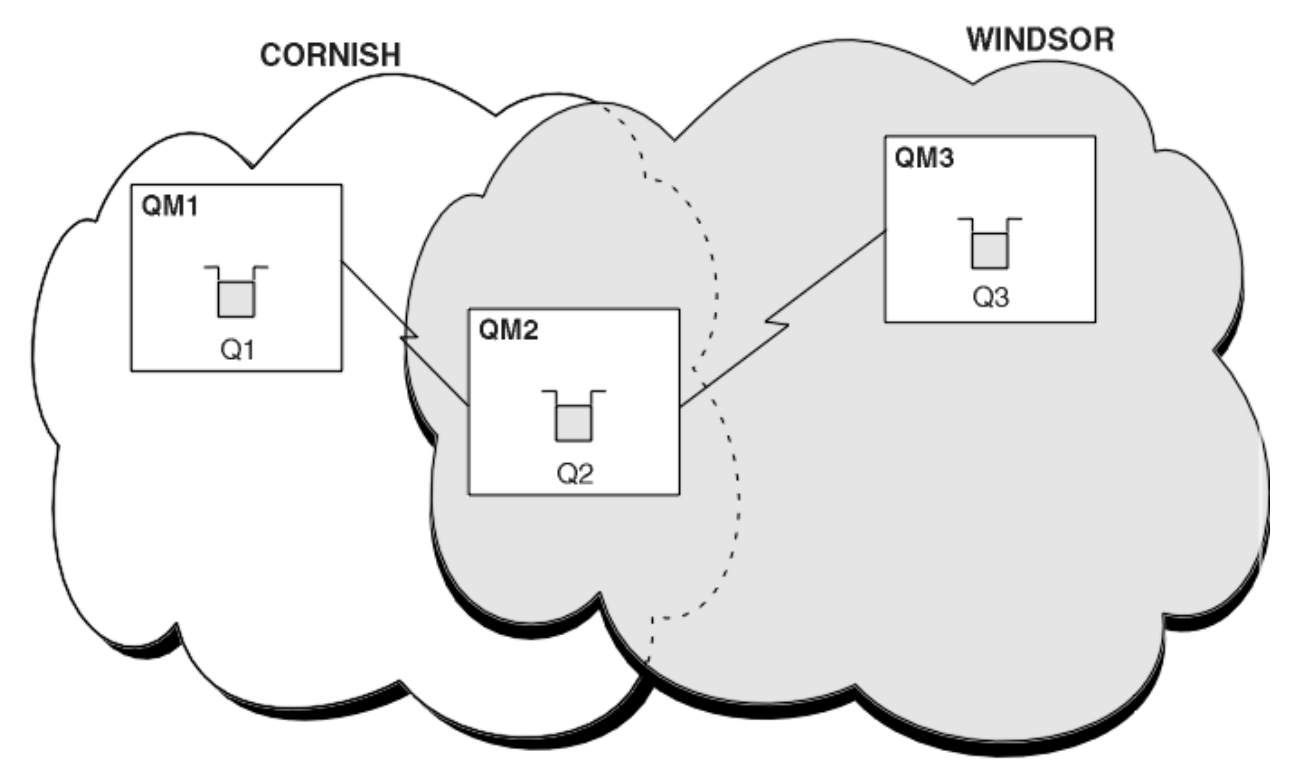

*Rysunek 47. Przekazywanie między klastrami*

Rysunek 47 na stronie 268 przedstawia dwa klastry z mostem między nimi. Może być więcej niż jeden most.

Skonfiguruj klastry przy użyciu następującej procedury:

### **Procedura**

1. Zdefiniuj kolejkę klastra, Q1 w systemie QM1.

DEFINE QLOCAL(Q1) CLUSTER(CORNISH)

2. Zdefiniuj kolejkę klastra, Q3 w systemie QM3.

DEFINE QLOCAL(Q3) CLUSTER(WINDSOR)

3. Utwórz listę nazw o nazwie CORNISHWINDSOR w systemie QM2zawierającą nazwy obu klastrów.

DEFINE NAMELIST(CORNISHWINDSOR) DESCR('CornishWindsor namelist') NAMES(CORNISH, WINDSOR)

4. Zdefiniuj kolejkę klastra, Q2 w systemie QM2

DEFINE QLOCAL(Q2) CLUSNL(CORNISHWINDSOR)

### **Co dalej**

QM2 jest elementem obu klastrów i stanowi most między nimi. Dla każdej kolejki, która ma być widoczna przez most, potrzebna jest definicja QALIAS na moście. Na przykład w systemie Rysunek 47 na stronie 268w systemie QM2należy wykonać następujące czynności:

DEFINE QALIAS(MYQ3) TARGET(Q3) CLUSTER(CORNISH) DEFBIND(NOTFIXED)

<span id="page-268-0"></span>Za pomocą aliasu kolejki aplikacja połączona z menedżerem kolejek w programie CORNISH, na przykład QM1, może umieścić komunikat w pliku Q3. Odnosi się do Q3 jako MYQ3. Komunikat jest kierowany do Q3 w QM3.

Po otwarciu kolejki należy ustawić parametr DEFBIND na wartość NOTFIXED lub QDEF. Jeśli parametr DEFBIND ma wartość domyślną OPEN, menedżer kolejek tłumaczy definicję aliasu na menedżer kolejek mostu, który go udostępnia. Most nie przekazuje komunikatu.

Dla każdego menedżera kolejek, który ma być widoczny, potrzebna jest definicja aliasu menedżera kolejek. Na przykład w systemie QM2 należy wykonać następujące czynności:

DEFINE QREMOTE(QM1) RNAME(' ') RQMNAME(QM1) CLUSTER(WINDSOR)

Aplikacja połączona z dowolnym menedżerem kolejek w programie WINDSOR, na przykład QM3, może umieścić komunikat w dowolnej kolejce w systemie QM1, nadając nazwę QM1 jawnie w wywołaniu MQOPEN .

## **Aliasy i klastry menedżerów kolejek**

Aliasy menedżera kolejek umożliwiają ukrywanie nazw menedżerów kolejek podczas wysyłania komunikatów do klastra lub z niego, a także do równoważenia obciążenia komunikatów wysyłanych do klastra.

Aliasy menedżera kolejek, które są tworzone przy użyciu definicji kolejki zdalnej z pustym RNAME, mają pięć zastosowań:

#### **Zmiana odwzorowania nazwy menedżera kolejek podczas wysyłania komunikatów**

Alias menedżera kolejek może być używany do zmiany odwzorowania nazwy menedżera kolejek określonego w wywołaniu programu MQOPEN na inny menedżer kolejek. Może to być menedżer kolejek klastra. Na przykład menedżer kolejek może mieć definicję aliasu menedżera kolejek:

DEFINE QREMOTE(YORK) RNAME(' ') RQMNAME(CLUSQM)

YORK może być używany jako alias dla menedżera kolejek o nazwie CLUSQM. Gdy aplikacja w menedżerze kolejek, która dokonała tej definicji, umieszcza komunikat w menedżerze kolejek YORK, lokalny menedżer kolejek rozstrzywa nazwę na CLUSQM. Jeśli lokalny menedżer kolejek nie jest nazywany CLUSQM, komunikat umieszcza komunikat w kolejce transmisji klastra, który ma zostać przeniesiony do produktu CLUSQM. Zmienia ona również nagłówek transmisji na wartość CLUSQM zamiast YORK.

**Uwaga:** Ta definicja ma zastosowanie tylko w menedżerze kolejek, który ją tworzy. Aby zareklamować alias dla całego klastra, należy dodać atrybut CLUSTER do definicji kolejki zdalnej. Następnie komunikaty z innych menedżerów kolejek, które były przeznaczone dla produktu YORK , są wysyłane do produktu CLUSQM .

#### **Modyfikowanie lub określanie kolejki transmisji podczas wysyłania komunikatów**

Aliasing może być używany do łączenia klastra z systemem innym niż klastrowe. Na przykład menedżery kolejek w klastrze ITALY mogą komunikować się z menedżerem kolejek o nazwie PALERMO , który znajduje się poza klastrem. Aby można było komunikować się, jeden z menedżerów kolejek w klastrze musi działać jako brama. Z poziomu menedżera kolejek gatewaya wydaj komendę:

DEFINE QREMOTE(ROME) RNAME(' ') RQMNAME(PALERMO) XMITQ(X) CLUSTER(ITALY)

Komenda jest definicją aliasu menedżera kolejek. Definiuje on i reklamuje ROME jako menedżer kolejek, nad którym komunikaty z dowolnego menedżera kolejek w klastrze ITALY mogą być wieloprzeskokowe w celu osiągnięcia miejsca docelowego w produkcie PALERMO. Komunikaty umieszczone w kolejce otwartej z nazwą menedżera kolejek ustawionym na wartość ROME są wysyłane do menedżera kolejek bramy za pomocą definicji aliasu menedżera kolejek. Po tym czasie komunikaty są umieszczane w kolejce transmisji X i przenoszone przez kanały inne niż klastrowe do menedżera kolejek PALERMO .

Wybór nazwy ROME w tym przykładzie nie jest znaczący. Wartości dla QREMOTE i RQMNAME mogą być takie same.

#### **Określanie miejsca docelowego podczas odbierania komunikatów**

Po odebraniu komunikatu przez menedżer kolejek wyodrębnia on nazwę kolejki docelowej i menedżera kolejek z nagłówka transmisji. Szuka definicji aliasu menedżera kolejek o takiej samej nazwie, jak nazwa menedżera kolejek w nagłówku transmisji. Jeśli znajdzie jeden, zastępuje on RQMNAME z definicji aliasu menedżera kolejek dla nazwy menedżera kolejek w nagłówku transmisji.

Istnieją dwa powody używania aliasu menedżera kolejek w ten sposób:

- Kierowanie komunikatów do innego menedżera kolejek
- Aby zmienić nazwę menedżera kolejek tak, aby była taka sama, jak nazwa lokalnego menedżera kolejek

#### **Używanie aliasów menedżera kolejek w menedżerze kolejek bramy w celu kierowania komunikatów między menedżerami kolejek w różnych klastrach.**

Aplikacja może wysłać komunikat do kolejki w innym klastrze przy użyciu aliasu menedżera kolejek. Kolejka nie musi być kolejką klastra. Kolejka jest zdefiniowana w jednym klastrze. Aplikacja jest połączona z menedżerem kolejek w innym klastrze. Menedżer kolejek bramy łączy dwa klastry. Jeśli kolejka nie jest zdefiniowana jako klastrowa, aby możliwe było poprawne kierowanie, aplikacja musi otworzyć kolejkę przy użyciu nazwy kolejki i nazwy aliasu menedżera kolejek w klastrze. Przykład konfiguracji zawiera sekcja ["Tworzenie dwóch nakładających się klastrów z menedżerem kolejek](#page-225-0) [bramy" na stronie 226,](#page-225-0) z której jest wyświetlany przepływ komunikatów odpowiedzi zilustrowany na rysunku 1.

Diagram przedstawia ścieżkę wykonaną przez komunikat odpowiedzi z powrotem do tymczasowej kolejki dynamicznej o nazwie RQ. Aplikacja serwera połączona z programem QM3otwiera kolejkę odpowiedzi, używając nazwy menedżera kolejek QM2. Nazwa menedżera kolejek QM2 jest zdefiniowana jako alias menedżera kolejek w klastrze w systemie QM1. QM3 kieruje komunikat odpowiedzi do QM1. QM1 kieruje komunikat do QM2.

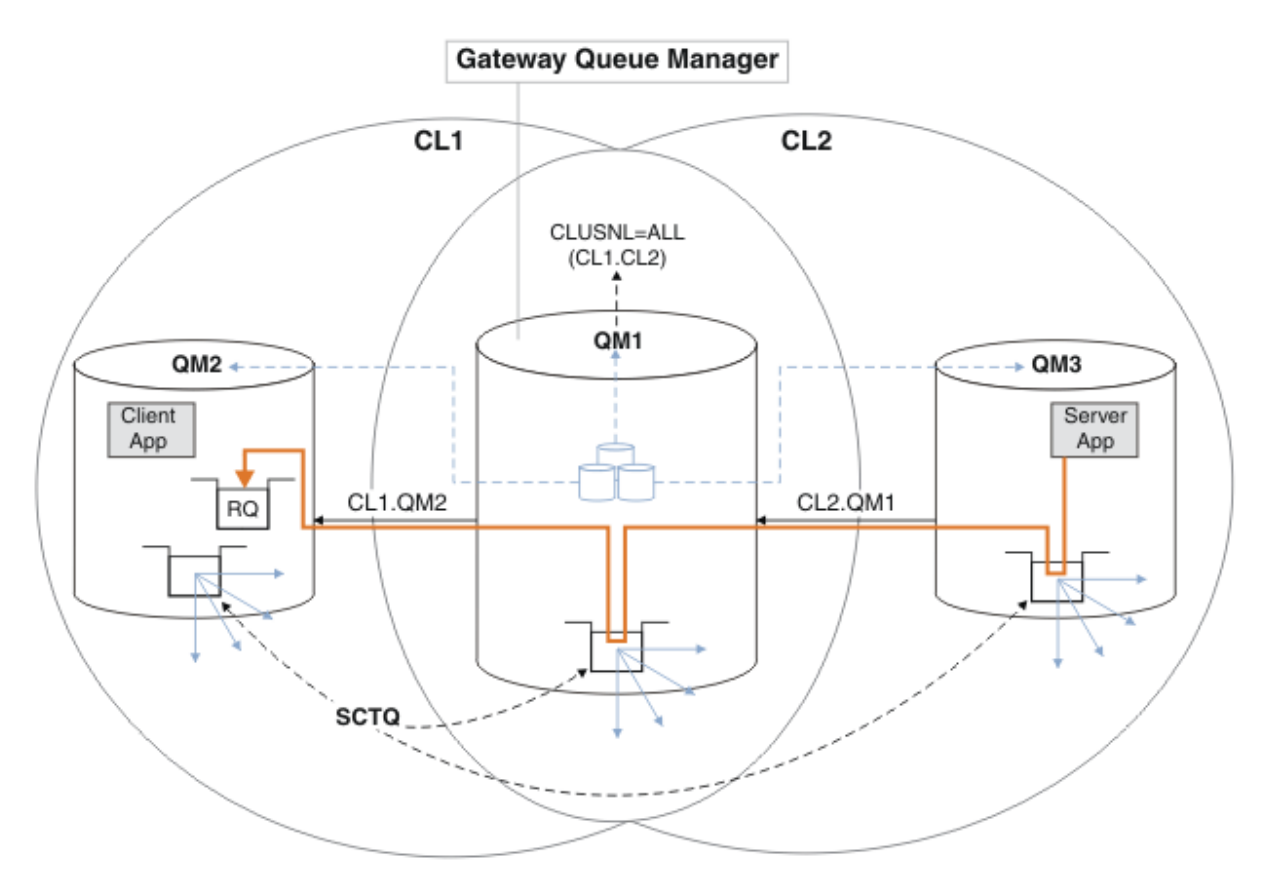

*Rysunek 48. Używanie aliasu menedżera kolejek do zwracania komunikatu odpowiedzi do innego klastra*

Sposób działania routingu jest następujący. Każdy menedżer kolejek w każdym klastrze ma definicję aliasu menedżera kolejek w systemie QM1. Aliasy są grupowane we wszystkich klastrach. Szare przerywane strzałki od każdego aliasu do menedżera kolejek wskazują, że każdy alias menedżera kolejek jest tłumaczony na rzeczywisty menedżer kolejek w co najmniej jednym klastrze. W tym przypadku alias QM2 znajduje się w klastrze zarówno w klastrze CL1 , jak i w klastrze CL2i jest tłumaczony na rzeczywisty menedżer kolejek QM2 w produkcie CL1. Aplikacja serwera tworzy komunikat odpowiedzi przy użyciu nazwy kolejki odpowiedzi RQi nazwy menedżera kolejek odpowiedzi QM2. Komunikat jest kierowany do produktu QM1 , ponieważ definicja aliasu menedżera kolejek QM2 jest zdefiniowana w produkcie QM1 w klastrze CL2 , a menedżer kolejek QM2 nie znajduje się w klastrze CL2. Ponieważ komunikatu nie można wysłać do docelowego menedżera kolejek, jest on wysyłany do menedżera kolejek, który ma definicję aliasu.

Program QM1 umieszcza komunikat w kolejce transmisji klastra w systemie QM1 w celu przesłania do systemu QM2. Produkt QM1 kieruje komunikat do produktu QM2 , ponieważ definicja aliasu menedżera kolejek w produkcie QM1 for QM2 definiuje QM2 jako rzeczywisty docelowy menedżer kolejek. Definicja nie jest cykliczna, ponieważ definicje aliasów mogą odnosić się tylko do rzeczywistych definicji; alias nie może wskazywać na sam siebie. Rzeczywista definicja jest rozstrzygana przez QM1, ponieważ zarówno QM1 , jak i QM2 znajdują się w tym samym klastrze, CL1. Program QM1 wyszukuje informacje o połączeniu dla programu QM2 z repozytorium dla programu CL1i kieruje komunikat do programu QM2. Aby komunikat został przekierowany przez program QM1, aplikacja serwera musi otworzyć kolejkę odpowiedzi z opcją DEFBIND ustawioną na wartość MQBND\_BIND\_NOT\_FIXED. Jeśli aplikacja serwera otworzyła kolejkę odpowiedzi z opcją MQBND\_BIND\_ON\_OPEN, komunikat nie zostanie przekierowany i zostanie umieszczony w kolejce niedostarczonych komunikatów.

#### <span id="page-271-0"></span>**Korzystanie z menedżera kolejek jako bramy w klastrze w celu równoważenia obciążenia komunikatów pochodzących spoza klastra.**

Użytkownik definiuje kolejkę o nazwie EDINBURGH w więcej niż jednym menedżerze kolejek w klastrze. Użytkownik chce, aby mechanizm grupowania równoważyć obciążenie komunikatów przychodzących do tej kolejki spoza klastra.

Menedżer kolejek spoza klastra wymaga kolejki nadawczej i kanału nadawczego do jednego menedżera kolejek w klastrze. Ta kolejka jest nazywana menedżerem kolejek bramy. Aby skorzystać z domyślnego mechanizmu równoważenia obciążenia, należy zastosować jedną z następujących reguł:

- Menedżer kolejek bramy nie może zawierać instancji kolejki produktu EDINBURGH .
- Menedżer kolejek bramy określa CLWLUSEQ(ANY) w systemie ALTER QMGR.

Przykład równoważenia obciążenia z zewnątrz klastra znajduje się w sekcji ["Konfigurowanie](#page-265-0) [równoważenia obciążenia z zewnątrz klastra" na stronie 266](#page-265-0) .

## **Aliasy i klastry kolejek zwrotnych**

Definicja aliasu kolejki odpowiedzi jest używana do określania alternatywnych nazw dla informacji o odpowiedzi. Definicje aliasów kolejki odpowiedzi mogą być używane z klastrami, które są takie same, jak w rozproszonym środowisku kolejkowania.

Na przykład:

• Aplikacja w menedżerze kolejek VENICE wysyła komunikat do menedżera kolejek PISA przy użyciu wywołania MQPUT . Aplikacja udostępnia następujące informacje o kolejkach odpowiedzi w deskryptorze komunikatu:

ReplyToQ='QUEUE' ReplyToQMgr=''

• Aby odpowiedzi wysłane do produktu QUEUE mogły być odbierane w systemie OTHERQ pod adresem PISA, należy utworzyć definicję kolejki zdalnej w systemie VENICE , która jest używana jako alias kolejki odpowiedzi. Alias jest skuteczny tylko w systemie, w którym został utworzony.

DEFINE QREMOTE(QUEUE) RNAME(OTHERQ) RQMNAME(PISA)

Produkty RQMNAME i QREMOTE mogą określać te same nazwy, nawet jeśli produkt RQMNAME jest sam menedżerem kolejek klastra.

# **Aliasy kolejek i klastry**

Aliasy kolejek służą do ukrywania nazwy kolejki klastra, do grupowania kolejki, adoptowania różnych atrybutów lub do adoptowania różnych praw dostępu.

Definicja QALIAS jest używana do tworzenia aliasu, pod którym kolejka ma być znana. Alias można utworzyć z wielu powodów:

- Użytkownik chce rozpocząć korzystanie z innej kolejki, ale nie chce zmieniać swoich aplikacji.
- Aplikacje nie mają znać rzeczywistej nazwy kolejki, do której umieszczają komunikaty.
- Może istnieć konwencja nazewnictwa, która różni się od tej, w której zdefiniowano kolejkę.
- Aplikacje mogą nie mieć uprawnień dostępu do kolejki na podstawie jej rzeczywistej nazwy, ale tylko na podstawie jej aliasu.

Utwórz definicję QALIAS w menedżerze kolejek za pomocą komendy DEFINE QALIAS . Na przykład uruchom komendę:

DEFINE QALIAS(PUBLIC) TARGET(LOCAL) CLUSTER(C)

 Komenda anonsuje kolejkę o nazwie PUBLIC do menedżerów kolejek w klastrze C. PUBLIC to alias, który jest tłumaczony na kolejkę o nazwie LOCAL. Komunikaty wysłane do PUBLIC są kierowane do kolejki o nazwie LOCAL.

Można również użyć definicji aliasu kolejki, aby przetłumaczyć nazwę kolejki na kolejkę klastra. Na przykład uruchom komendę:

DEFINE QALIAS(PRIVATE) TARGET(PUBLIC)

Komenda umożliwia menedżerowi kolejek użycie nazwy PRIVATE w celu uzyskania dostępu do kolejki anonsowanej w innym miejscu klastra za pomocą nazwy PUBLIC. Ponieważ ta definicja nie zawiera atrybutu CLUSTER , ma ona zastosowanie tylko do menedżera kolejek, który ją tworzy.

# **Korzystanie z klastrów do zarządzania obciążeniem**

Definiując wiele instancji kolejki w różnych menedżerach kolejek w klastrze, można rozłożyć pracę serwisowania kolejki na wiele serwerów. Istnieje kilka czynników, które mogą uniemożliwić ponowne wysyłanie komunikatów do innego menedżera kolejek w przypadku niepowodzenia.

Oprócz konfigurowania klastrów w celu zredukowania administrowania systemem, można utworzyć klastry, w których więcej niż jeden menedżer kolejek udostępnia instancję tej samej kolejki.

Istnieje możliwość zorganizowania klastra w taki sposób, aby menedżery kolejek w nim były klonowane. Każdy menedżer kolejek jest w stanie uruchamiać te same aplikacje i mieć lokalne definicje tych samych kolejek. Obciążenie można rozłożyć między menedżerami kolejek, ponieważ ma kilka instancji aplikacji. Każda instancja aplikacji odbiera komunikaty i działa niezależnie od siebie.

Zalety korzystania z klastrów w ten sposób to:

- Większa dostępność kolejek i aplikacji
- Szybsza przepustowość komunikatów
- Więcej równomiernego rozłożenia obciążenia w sieci

Dowolny z menedżerów kolejek, który udostępnia instancję konkretnej kolejki, może obsługiwać komunikaty przeznaczone dla tej kolejki. Aplikacje nie mają nazwy menedżera kolejek podczas wysyłania komunikatów. Algorytm zarządzania obciążeniem określa, który menedżer kolejek obsługuje ten komunikat.

Więcej informacji na temat konfiguracji klastra na potrzeby zarządzania obciążeniem można znaleźć w następujących podtematach:

#### **Pojęcia pokrewne**

Klastry

Jak działają klastry

["Porównanie grupowania i rozproszonego kolejkowania" na stronie 168](#page-167-0)

Porównaj komponenty, które mają zostać zdefiniowane w celu łączenia menedżerów kolejek za pomocą rozproszonego kolejkowania i grupowania.

["Komponenty klastra" na stronie 170](#page-169-0)

Klastry składają się z menedżerów kolejek, repozytoriów klastra, kanałów klastra i kolejek klastra.

["Zarządzanie klastrami produktu IBM WebSphere MQ" na stronie 192](#page-191-0) Klastry IBM WebSphere MQ można tworzyć, rozszerzać i obsługiwać.

["Kierowanie komunikatów do i z klastrów" na stronie 258](#page-257-0)

Użyj aliasów kolejek, aliasów menedżera kolejek i definicji kolejek zdalnych, aby połączyć klastry z zewnętrznymi menedżerami kolejek i innymi klastrami.

#### **Zadania pokrewne**

["Konfigurowanie klastra menedżera kolejek" na stronie 165](#page-164-0) Odsyłacze znajdujące się w tym temacie umożliwiają znalezienie sposobu działania klastrów, zaprojektowanie konfiguracji klastra oraz uzyskanie przykładu konfiguracji prostego klastra.

["Konfigurowanie nowego klastra" na stronie 193](#page-192-0)

Wykonaj poniższe instrukcje, aby skonfigurować przykładowy klaster. W oddzielnych instrukcjach opisano konfigurowanie klastra w protokole TCP/IP, LU 6.2oraz z pojedynczą kolejką transmisji lub wieloma

kolejkami transmisjnymi. Przetestuj działanie klastra, wysyłając komunikat z jednego menedżera kolejek do drugiego.

Pisanie i kompilowanie wyjść obciążenia klastra

# **Przykład klastra z więcej niż jedną instancją kolejki**

W tym przykładzie klastra, w którym znajduje się więcej niż jedna instancja kolejki, komunikaty są kierowane do różnych instancji kolejki. Istnieje możliwość wymuszenia komunikatu do określonej instancji kolejki, a następnie wysłania sekwencji komunikatów do jednego z menedżerów kolejek.

[Rysunek 49 na stronie 275](#page-274-0) przedstawia klaster, w którym znajduje się więcej niż jedna definicja dla kolejki Q3. Jeśli aplikacja w produkcie QM1 umieszcza komunikat w produkcie Q3, nie musi koniecznie wiedzieć, która instancja produktu Q3 ma zamiar przetworzyć komunikat. Jeśli aplikacja działa w systemie QM2 lub QM4, , gdzie istnieją instancje lokalne produktu Q3, domyślnie otwierana jest lokalna instancja produktu Q3 . Ustawienie atrybutu kolejki CLWLUSEQ powoduje, że lokalna instancja kolejki może być traktowana tak samo, jak zdalna instancja kolejki.

Opcja MQOPEN DefBind określa, czy docelowy menedżer kolejek jest wybierany podczas wywoływania programu MQOPEN , czy też gdy komunikat jest przesyłany z kolejki transmisji.

Jeśli dla parametru DefBind zostanie ustawiona wartość MQBND\_BIND\_NOT\_FIXED , komunikat może zostać wysłany do instancji kolejki, która jest dostępna po przesłaniu komunikatu. W ten sposób można uniknąć następujących problemów:

- Kolejka docelowa jest niedostępna, gdy komunikat dociera do docelowego menedżera kolejek.
- Stan kolejki uległ zmianie.
- Komunikat został umieszczony przy użyciu aliasu kolejki klastra, a w menedżerze kolejek nie istnieje żadna instancja kolejki docelowej, w której zdefiniowano instancję aliasu kolejki klastra.

Jeśli te problemy zostaną wykryte w czasie transmisji, zostanie uruchomiona inna dostępna instancja kolejki docelowej, a komunikat jest przekierowany. Jeśli żadne instancje kolejki nie są dostępne, komunikat jest umieszczany w kolejce niedostarczonych komunikatów.

<span id="page-274-0"></span>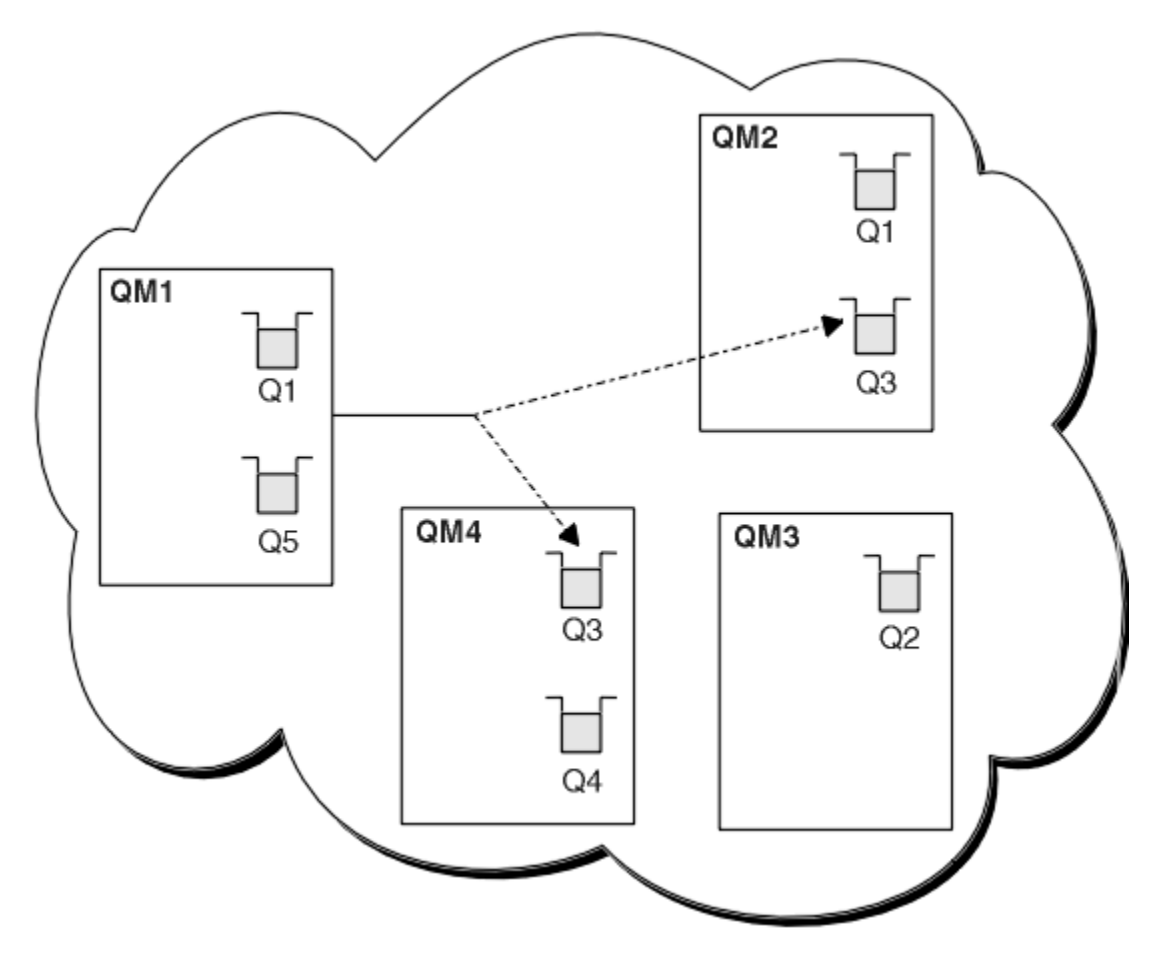

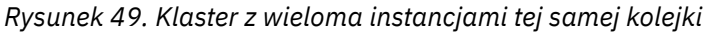

Jednym z czynników, które mogą uniemożliwić przekierowywanie komunikatów, jest to, że komunikaty zostały przypisane do stałego menedżera kolejek lub kanału za pomocą komendy MQBND\_BIND\_ON\_OPEN. Komunikaty związane z produktem MQOPEN nigdy nie są ponownie przydzielane do innego kanału. Należy pamiętać, że ponowne przydzielanie komunikatów ma miejsce tylko wtedy, gdy kanał klastra jest w rzeczywistości niesprawny. Ponowne przydzielenie nie występuje, jeśli kanał już się nie powiódł.

System próbuje przekierować komunikat, jeśli docelowy menedżer kolejek wychodzi poza usługę. W ten sposób nie ma to wpływu na integralność komunikatu przez uruchomienie ryzyka utraty lub utworzenia duplikatu. Jeśli menedżer kolejek nie powiedzie się i zostanie wyświetlony komunikat z wątpliwość, komunikat ten nie zostanie ponownie zarejestrowany.

# **Dodawanie lokalnego menedżera kolejek, który udostępnia kolejkę**

Wykonaj poniższe instrukcje, aby dodać instancję produktu INVENTQ w celu udostępnienia dodatkowej mocy obliczeniowej w celu uruchomienia systemu aplikacji magazynowej w Paryżu i Nowym Jorku.

## **Zanim rozpoczniesz**

**Uwaga:** W przypadku zmian w klastrze, które mają być propagowane w klastrze, musi być zawsze dostępne co najmniej jedno pełne repozytorium. Przed uruchomieniem tego zadania należy upewnić się, że repozytoria są dostępne.

Scenariusz:

• Klaster produktu INVENTORY został skonfigurowany zgodnie z opisem w sekcji [Dodawanie nowego](#page-203-0) [menedżera kolejek do klastra.](#page-203-0) Zawiera ona trzy menedżery kolejek: LONDON i NEWYORK , które posiadają pełne repozytoria, PARIS przechowuje częściowe repozytorium. Aplikacja spisywania zasobów jest

uruchamiana w systemie w Nowym Jorku, połączonym z menedżerem kolejek produktu NEWYORK . Aplikacja jest kierowana przez nadejście komunikatów w kolejce INVENTQ .

• Chcemy dodać instancję produktu INVENTQ w celu udostępnienia dodatkowej mocy obliczeniowej w celu uruchomienia systemu aplikacji magazynowej w Paryżu i Nowym Jorku.

### **O tym zadaniu**

Aby dodać menedżera kolejek, który udostępnia kolejkę lokalnie, należy wykonać następujące kroki.

### **Procedura**

1. Zmień menedżera kolejek produktu PARIS .

Aby aplikacja w Paryżu korzystała z INVENTQ w Paryżu i tej w Nowym Jorku, musimy poinformować o tym menedżera kolejek. W systemie PARIS wykonaj następującą komendę:

ALTER QMGR CLWLUSEQ(ANY)

2. Przejrzyj aplikację spisu zasobów dla powinowactw komunikatów.

Przed kontynuowaniem upewnij się, że aplikacja spisywania zasobów nie ma żadnych zależności od sekwencji przetwarzania komunikatów. Więcej informacji na ten temat zawiera sekcja ["Obsługa](#page-286-0) [powinowactw komunikatów" na stronie 287](#page-286-0).

- 3. Zainstaluj aplikację magazynowa w systemie w Paryżu.
- 4. Zdefiniuj kolejkę klastra INVENTQ.

Kolejka INVENTQ , która jest już obsługiwana przez menedżera kolejek produktu NEWYORK , ma być również udostępniana przez produkt PARIS. Zdefiniuj go w menedżerze kolejek produktu PARIS w następujący sposób:

DEFINE QLOCAL(INVENTQ) CLUSTER(INVENTORY)

Po zakończeniu wszystkich definicji, jeśli jeszcze tego nie zrobiono, uruchom inicjator kanału w produkcie WebSphere MQ dla systemu z/OS. Na wszystkich platformach uruchom program nasłuchujący w menedżerze kolejek PARIS. Program nasłuchujący nasłuchuje przychodzących żądań sieciowych i uruchamia kanał odbiorczy klastra, gdy jest on potrzebny.

### **Wyniki**

[Rysunek 50 na stronie 277](#page-276-0) przedstawia klaster, który został skonfigurowany przez to zadanie.

<span id="page-276-0"></span>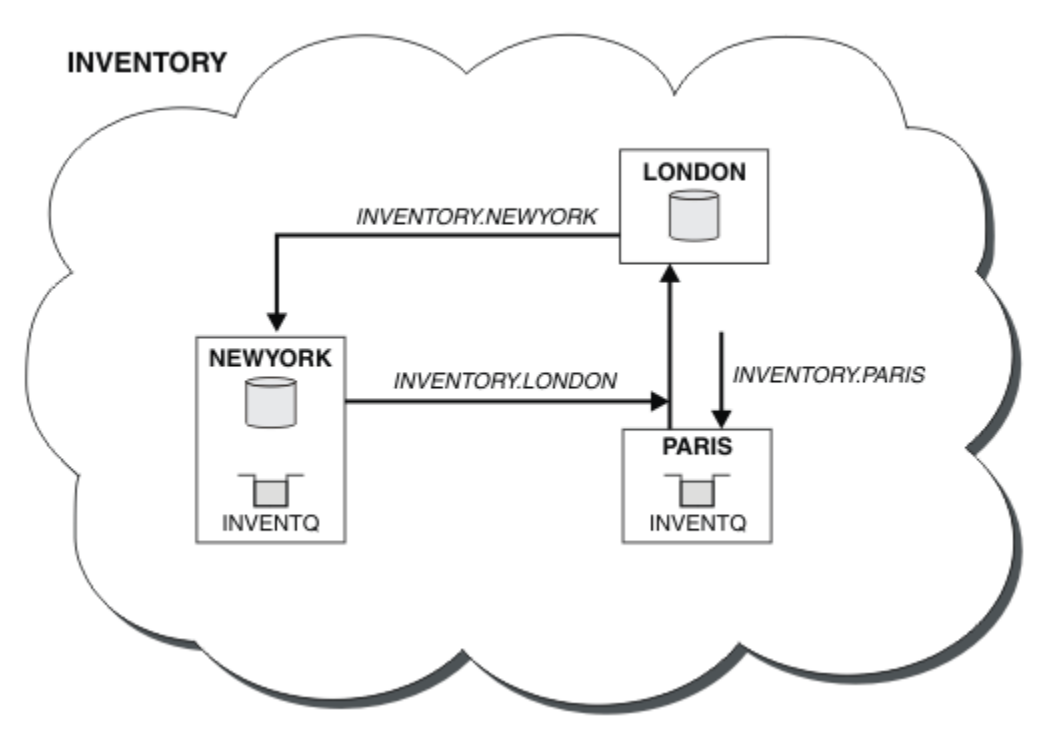

*Rysunek 50. Klaster produktu INVENTORY z trzema menedżerami kolejek*

Modyfikacja tego klastra została dokonana bez zmiany menedżerów kolejek NEWYORK lub LONDON. Pełne repozytoria w tych menedżerach kolejek są automatycznie aktualizowane z informacjami, które muszą być w stanie wysyłać komunikaty do programu INVENTQ pod adresem PARIS.

## **Co dalej**

Kolejka INVENTQ i aplikacja spisywania zasobów są obecnie udostępniane na dwóch menedżerach kolejek w klastrze. Zwiększa to ich dostępność, przyspiesza przepustowość komunikatów i pozwala na rozdystrybuowanie obciążenia między dwoma menedżerami kolejek. Komunikaty umieszczone w programie INVENTQ przez dowolny z menedżerów kolejek LONDON, NEWYORK, PARIS są kierowane na przemian do PARIS lub NEWYORK, tak aby obciążenie było zrównoważone.

## **Korzystanie z dwóch sieci w klastrze**

Wykonaj poniższe instrukcje, aby dodać nowy sklep w produkcie TOKYO , w którym znajdują się dwie różne sieci. Obie te elementy muszą być dostępne do komunikowania się z menedżerem kolejek w Tokio.

## **Zanim rozpoczniesz**

**Uwaga:** W przypadku zmian w klastrze, które mają być propagowane w klastrze, musi być zawsze dostępne co najmniej jedno pełne repozytorium. Przed uruchomieniem tego zadania należy upewnić się, że repozytoria są dostępne.

Scenariusz:

- Klaster produktu INVENTORY został skonfigurowany zgodnie z opisem w sekcji Dodawanie menedżera kolejek do klastra. Zawiera ona trzy menedżery kolejek: LONDON i NEWYORK , które posiadają pełne repozytoria, PARIS przechowuje częściowe repozytorium. Aplikacja spisywania zasobów jest uruchamiana w systemie w Nowym Jorku, połączonym z menedżerem kolejek produktu NEWYORK . Aplikacja jest kierowana przez nadejście komunikatów w kolejce INVENTQ .
- W produkcie TOKYO jest dodawany nowy sklep, w którym znajdują się dwie różne sieci. Obie te elementy muszą być dostępne do komunikowania się z menedżerem kolejek w Tokio.

## **O tym zadaniu**

Aby użyć dwóch sieci w klastrze, należy wykonać następujące kroki.

## **Procedura**

1. Zdecyduj, które pełne repozytorium TOKYO odnosi się do pierwszego.

Każdy menedżer kolejek w klastrze musi odwoływać się do jednego lub innego z pełnych repozytoriów w celu zebrania informacji o klastrze. Tworzy ono własne repozytorium częściowe. Nie jest to istotne, które repozytorium należy wybrać. W tym przykładzie wybrana jest opcja NEWYORK . Gdy nowy menedżer kolejek połączy się z klastrem, komunikuje się z obydwoma repozytoriami.

2. Zdefiniuj kanały CLUSRCVR .

Każdy menedżer kolejek w klastrze musi zdefiniować odbiornik klastra, na którym może odbierać komunikaty. Ten menedżer kolejek musi być w stanie komunikować się w każdej sieci.

DEFINE CHANNEL(INVENTORY.TOKYO.NETB) CHLTYPE(CLUSRCVR) TRPTYPE(TCP) CONNAME('TOKYO.NETB.CMSTORE.COM') CLUSTER(INVENTORY) DESCR('Cluster-receiver channel using network B for TOKYO')

DEFINE CHANNEL(INVENTORY.TOKYO.NETA) CHLTYPE(CLUSRCVR) TRPTYPE(TCP) CONNAME('TOKYO.NETA.CMSTORE.COM') CLUSTER(INVENTORY) DESCR('Cluster-receiver channel using network A for TOKYO')

3. Zdefiniuj kanał CLUSSDR w menedżerze kolejek TOKYO.

Każdy menedżer kolejek w klastrze musi zdefiniować jeden kanał nadawczy klastra, na którym może wysyłać komunikaty do swojego pierwszego pełnego repozytorium. W tym przypadku wybraliśmy produkt NEWYORK, dlatego produkt TOKYO wymaga następującej definicji:

DEFINE CHANNEL(INVENTORY.NEWYORK) CHLTYPE(CLUSSDR) TRPTYPE(TCP) CONNAME(NEWYORK.CHSTORE.COM) CLUSTER(INVENTORY) DESCR('Cluster-sender channel from TOKYO to repository at NEWYORK')

Po zakończeniu wszystkich definicji, jeśli nie zostało to jeszcze wykonane, uruchom inicjator kanału w produkcie WebSphere MQ for z/OS. Na wszystkich platformach uruchom program nasłuchujący w menedżerze kolejek PARIS. Program nasłuchujący nasłuchuje przychodzących żądań sieciowych i uruchamia kanał odbiorczy klastra, gdy jest on potrzebny.

## **Wyniki**

[Rysunek 51 na stronie 279](#page-278-0) przedstawia klaster, który został skonfigurowany przez to zadanie.

<span id="page-278-0"></span>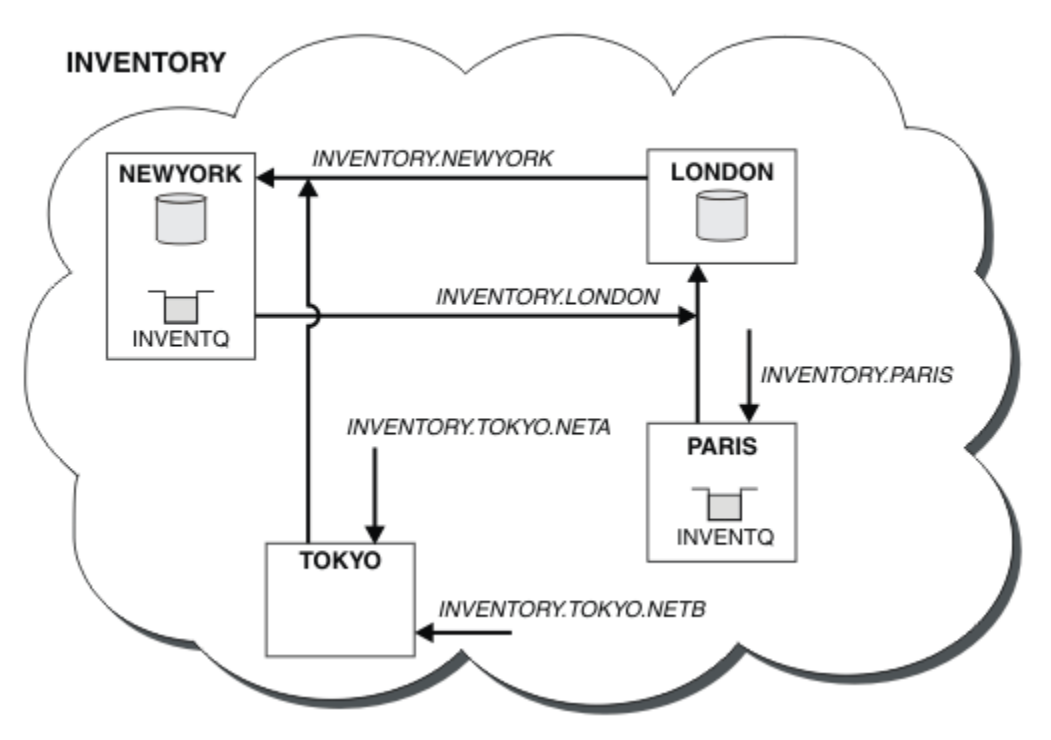

*Rysunek 51. Klaster w wersji INVENTORY z czterema menedżerami kolejek*

Tworząc tylko trzy definicje, menedżer kolejek TOKYO dodaliśmy do klastra z dwoma różnymi trasami sieciowedostępnymi dla niego.

#### **Zadania pokrewne**

["Dodawanie menedżera kolejek do klastra" na stronie 204](#page-203-0)

Wykonaj poniższe instrukcje, aby dodać menedżera kolejek do utworzonego klastra. Komunikaty do kolejek klastra i tematów są przesyłane za pomocą pojedynczej kolejki transmisji klastra SYSTEM.CLUSTER.TRANSMIT.QUEUE.

## **Korzystanie z sieci podstawowej i dodatkowej w klastrze**

Postępuj zgodnie z poniższa instrukcjami, aby utworzyć sieć podstawową, a drugą sieć. Jeśli wystąpił problem z siecią podstawową, należy użyć sieci kopii zapasowych.

## **Zanim rozpoczniesz**

**Uwaga:** W przypadku zmian w klastrze, które mają być propagowane w klastrze, musi być zawsze dostępne co najmniej jedno pełne repozytorium. Przed uruchomieniem tego zadania należy upewnić się, że repozytoria są dostępne.

Scenariusz:

- Klaster produktu INVENTORY został skonfigurowany zgodnie z opisem w sekcji ["Korzystanie z dwóch](#page-276-0) [sieci w klastrze" na stronie 277](#page-276-0). Zawiera on cztery menedżery kolejek: LONDON i NEWYORK , które posiadają pełne repozytoria; PARIS i TOKYO posiadają częściowe repozytoria. Aplikacja spisywania zasobów jest uruchamiana w systemie w Nowym Jorku, połączonym z menedżerem kolejek NEWYORK. Menedżer kolejek produktu TOKYO ma dwie różne sieci, na których może się komunikować.
- Użytkownik chce utworzyć jedną z sieci w sieci podstawowej, a drugą z sieci, która jest siecią kopii zapasowych. Jeśli wystąpił problem z siecią podstawową, planowane jest użycie sieci kopii zapasowych.

## **O tym zadaniu**

Za pomocą atrybutu NETPRTY można skonfigurować sieć podstawową i dodatkową w klastrze.

## **Procedura**

Zmień istniejące kanały CLUSRCVR w systemie TOKYO.

Aby wskazać, że kanał A jest kanałem podstawowym, a kanał sieci B jest kanałem dodatkowym, należy użyć następujących komend:

- a) ALTER CHANNEL(INVENTORY.TOKYO.NETA) CHLTYPE(CLUSRCVR) NETPRTY(2) DESCR('Main cluster-receiver channel for TOKYO')
- b) ALTER CHANNEL(INVENTORY.TOKYO.NETB) CHLTYPE(CLUSRCVR) NETPRTY(1) DESCR('Backup cluster-receiver channel for TOKYO')

## **Co dalej**

Skonfigurowanie kanału z różnymi priorytetami sieciowymi jest teraz zdefiniowane w klastrze, który ma sieć podstawową i sieć dodatkową. Menedżery kolejek w klastrze, które korzystają z tych kanałów, automatycznie korzystają z sieci podstawowej za każdym razem, gdy jest ona dostępna. Przełączanie awaryjne menedżerów kolejek w celu korzystania z sieci dodatkowej w przypadku, gdy sieć podstawowa jest niedostępna.

# **Dodawanie kolejki do działania jako kopia zapasowa**

Postępuj zgodnie z tymi instrukcjami, aby utworzyć kopię zapasową w Chicago dla systemu magazynowego, który jest teraz uruchamiany w Nowym Jorku. System Chicago jest używany tylko wtedy, gdy pojawia się problem z nowojorskim systemem.

## **Zanim rozpoczniesz**

**Uwaga:** W przypadku zmian w klastrze, które mają być propagowane w klastrze, musi być zawsze dostępne co najmniej jedno pełne repozytorium. Przed uruchomieniem tego zadania należy upewnić się, że repozytoria są dostępne.

Scenariusz:

- Klaster produktu INVENTORY został skonfigurowany zgodnie z opisem w sekcji ["Dodawanie menedżera](#page-203-0) [kolejek do klastra" na stronie 204](#page-203-0). Zawiera ona trzy menedżery kolejek: LONDON i NEWYORK , które posiadają pełne repozytoria, PARIS przechowuje częściowe repozytorium. Aplikacja spisywania zasobów jest uruchamiana w systemie w Nowym Jorku, połączonym z menedżerem kolejek produktu NEWYORK . Aplikacja jest kierowana przez nadejście komunikatów w kolejce INVENTQ .
- W Chicago zostanie powołany nowy sklep, który będzie miał na celu utworzenie kopii zapasowej systemu magazynowego, który teraz działa w Nowym Jorku. System Chicago był używany tylko wtedy, gdy pojawia się problem z systemem nowojorskim.

## **O tym zadaniu**

Aby dodać kolejkę do działania jako kopię zapasową, należy wykonać następujące kroki.

## **Procedura**

1. Zdecyduj, które pełne repozytorium CHICAGO odnosi się do pierwszego.

Każdy menedżer kolejek w klastrze musi odwoływać się do jednego lub innego z pełnych repozytoriów w celu zebrania informacji o klastrze. Tworzy ono własne repozytorium częściowe. Nie jest to istotne, które repozytorium należy wybrać dla dowolnego menedżera kolejek. W tym przykładzie wybrana jest opcja NEWYORK . Gdy nowy menedżer kolejek połączy się z klastrem, komunikuje się z obydwoma repozytoriami.

2. Zdefiniuj kanał CLUSRCVR .

Każdy menedżer kolejek w klastrze musi zdefiniować odbiornik klastra, na którym może odbierać komunikaty. W systemie CHICAGOzdefiniuj:

DEFINE CHANNEL(INVENTORY.CHICAGO) CHLTYPE(CLUSRCVR) TRPTYPE(TCP) CONNAME(CHICAGO.CMSTORE.COM) CLUSTER(INVENTORY) DESCR('Cluster-receiver channel for CHICAGO')

3. Zdefiniuj kanał CLUSSDR w menedżerze kolejek CHICAGO.

Każdy menedżer kolejek w klastrze musi zdefiniować jeden kanał nadawczy klastra, na którym może wysyłać komunikaty do swojego pierwszego pełnego repozytorium. W tym przypadku wybraliśmy produkt NEWYORK, dlatego produkt CHICAGO wymaga następującej definicji:

DEFINE CHANNEL(INVENTORY.NEWYORK) CHLTYPE(CLUSSDR) TRPTYPE(TCP) CONNAME(NEWYORK.CHSTORE.COM) CLUSTER(INVENTORY) DESCR('Cluster-sender channel from CHICAGO to repository at NEWYORK')

4. Zmień istniejącą kolejkę klastra INVENTQ.

INVENTQ , która jest już obsługiwana przez menedżera kolejek produktu NEWYORK , jest główną instancją kolejki.

ALTER QLOCAL(INVENTQ) CLWLPRTY(2)

5. Przejrzyj aplikację spisu zasobów dla powinowactw komunikatów.

Przed kontynuowaniem upewnij się, że aplikacja spisywania zasobów nie ma żadnych zależności od sekwencji przetwarzania komunikatów.

- 6. Zainstaluj aplikację spisu zasobów w systemie w produkcie CHICAGO.
- 7. Zdefiniuj kopię zapasową kolejki klastra INVENTQ

Produkt INVENTQ , który jest już udostępniany przez menedżera kolejek produktu NEWYORK , ma być również udostępniany jako kopia zapasowa w produkcie CHICAGO. Zdefiniuj go w menedżerze kolejek produktu CHICAGO w następujący sposób:

DEFINE QLOCAL(INVENTQ) CLUSTER(INVENTORY) CLWLPRTY(1)

Po zakończeniu wszystkich definicji, jeśli nie zostało to jeszcze wykonane, uruchom inicjator kanału w produkcie WebSphere MQ for z/OS. Na wszystkich platformach uruchom program nasłuchujący w menedżerze kolejek CHICAGO. Program nasłuchujący nasłuchuje przychodzących żądań sieciowych i uruchamia kanał odbiorczy klastra, gdy jest on potrzebny.

### **Wyniki**

[Rysunek 52 na stronie 282](#page-281-0) przedstawia klaster, który został skonfigurowany przez to zadanie.

<span id="page-281-0"></span>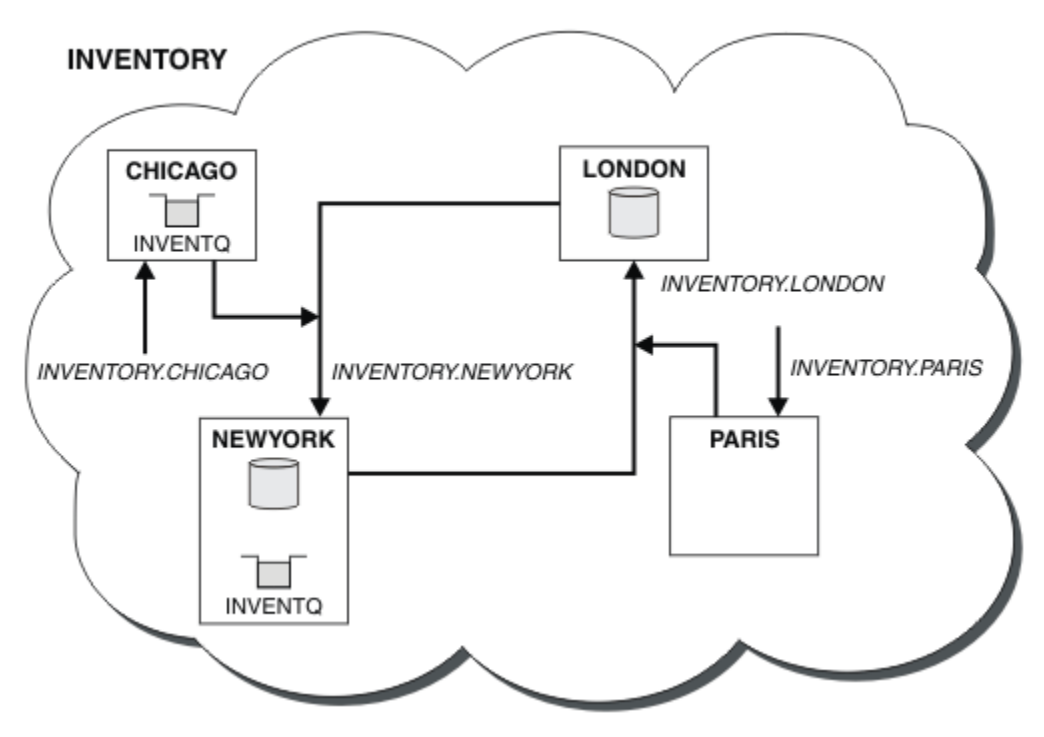

*Rysunek 52. Klaster INVENTORY z czterema menedżerami kolejek*

Kolejka INVENTQ i aplikacja spisywania zasobów są obecnie udostępniane na dwóch menedżerach kolejek w klastrze. Menedżer kolejek produktu CHICAGO jest kopią zapasową. Komunikaty wysyłane do produktu INVENTQ są kierowane do produktu NEWYORK , chyba że jest on niedostępny podczas wysyłania ich do produktu CHICAGO.

### **Uwaga:**

Dostępność zdalnego menedżera kolejek jest uzależowana od statusu kanału dla tego menedżera kolejek. Gdy kanały zaczynają się, ich stan zmienia się kilkakrotnie, przy czym niektóre stany są mniej uprzywilejowane w stosunku do algorytmu zarządzania obciążeniem klastra. W praktyce oznacza to, że miejsca docelowe o niższym priorytecie (zapasowy) mogą być wybierane podczas uruchamiania kanałów do miejsc docelowych o wyższym priorytecie (podstawowym).

Aby upewnić się, że żadne komunikaty nie trafiają do miejsca docelowego kopii zapasowej, nie należy używać komendy CLWLPRTY. Rozważ użycie oddzielnych kolejek lub CLWLRANK z ręcznym przełącznikiem od podstawowego do tworzenia kopii zapasowej.

# **Ograniczanie liczby używanych kanałów**

Wykonaj poniższe instrukcje, aby ograniczyć liczbę aktywnych kanałów, które są uruchamiane przez każdy serwer, gdy aplikacja sprawdzania cen jest zainstalowana w różnych menedżerach kolejek.

### **Zanim rozpoczniesz**

**Uwaga:** W przypadku zmian w klastrze, które mają być propagowane w klastrze, musi być zawsze dostępne co najmniej jedno pełne repozytorium. Przed uruchomieniem tego zadania należy upewnić się, że repozytoria są dostępne.

Scenariusz:

• Aplikacja sprawdzania cen ma być zainstalowana w różnych menedżerach kolejek. W celu zachowania niskiej liczby kanałów, liczba aktywnych kanałów, które są uruchamiane, jest ograniczona. Aplikacja jest kierowana przez nadejście komunikatów w kolejce PRICEQ .

• Cztery menedżery kolejek serwera są gospodarzem aplikacji sprawdzania cen. Dwa menedżery kolejek zapytań wysyłają komunikaty do PRICEQ w celu wysłania zapytania o cenę. Dwa kolejne menedżery kolejek są skonfigurowane jako pełne repozytoria.

## **O tym zadaniu**

Aby ograniczyć liczbę używanych kanałów, należy wykonać następujące kroki.

## **Procedura**

1. Wybierz dwa pełne repozytoria.

Wybierz dwa menedżery kolejek, które mają być pełnymi repozytoriami dla klastra sprawdzania cen. Są one nazywane REPOS1 i REPOS2.

Wydaj następującą komendę:

ALTER QMGR REPOS(PRICECHECK)

2. Zdefiniuj kanał CLUSRCVR dla każdego menedżera kolejek.

W każdym menedżerze kolejek w klastrze zdefiniuj kanał odbierający klastry i kanał nadawczy klastra. Nie ma znaczenia, który jest zdefiniowany jako pierwszy.

DEFINE CHANNEL(PRICECHECK.SERVE1) CHLTYPE(CLUSRCVR) TRPTYPE(TCP) CONNAME(SERVER1.COM) CLUSTER(PRICECHECK) DESCR('Cluster-receiver channel')

3. Zdefiniuj kanał CLUSSDR dla każdego menedżera kolejek.

Należy utworzyć definicję CLUSSDR w każdym menedżerze kolejek, aby powiązać ten menedżer kolejek z jednym lub innym menedżerem kolejek pełnego repozytorium.

DEFINE CHANNEL(PRICECHECK.REPOS1) CHLTYPE(CLUSSDR) TRPTYPE(TCP) CONNAME(REPOS1.COM) CLUSTER(PRICECHECK) DESCR('Cluster-sender channel to repository queue manager')

- 4. Zainstaluj aplikację sprawdzania cen.
- 5. Zdefiniuj kolejkę PRICEQ we wszystkich menedżerach kolejek serwera.

Wydaj następującą komendę dla każdego z następujących komend:

DEFINE QLOCAL(PRICEQ) CLUSTER(PRICECHECK)

6. Ogranicz liczbę kanałów używanych przez zapytania

W menedżerach kolejek zapytań ograniczamy liczbę używanych aktywnych kanałów, wprowadzając następujące komendy dla każdego z nich:

ALTER QMGR CLWLMRUC(2)

7. Jeśli jeszcze tego nie zrobiono, uruchom inicjator kanału w produkcie WebSphere MQ for z/OS. Na wszystkich platformach uruchom program nasłuchujący.

Program nasłuchujący nasłuchuje przychodzących żądań sieciowych i uruchamia kanał odbiorczy klastra, gdy jest on potrzebny.

## **Wyniki**

[Rysunek 53 na stronie 284](#page-283-0) przedstawia klaster, który został skonfigurowany przez to zadanie.

<span id="page-283-0"></span>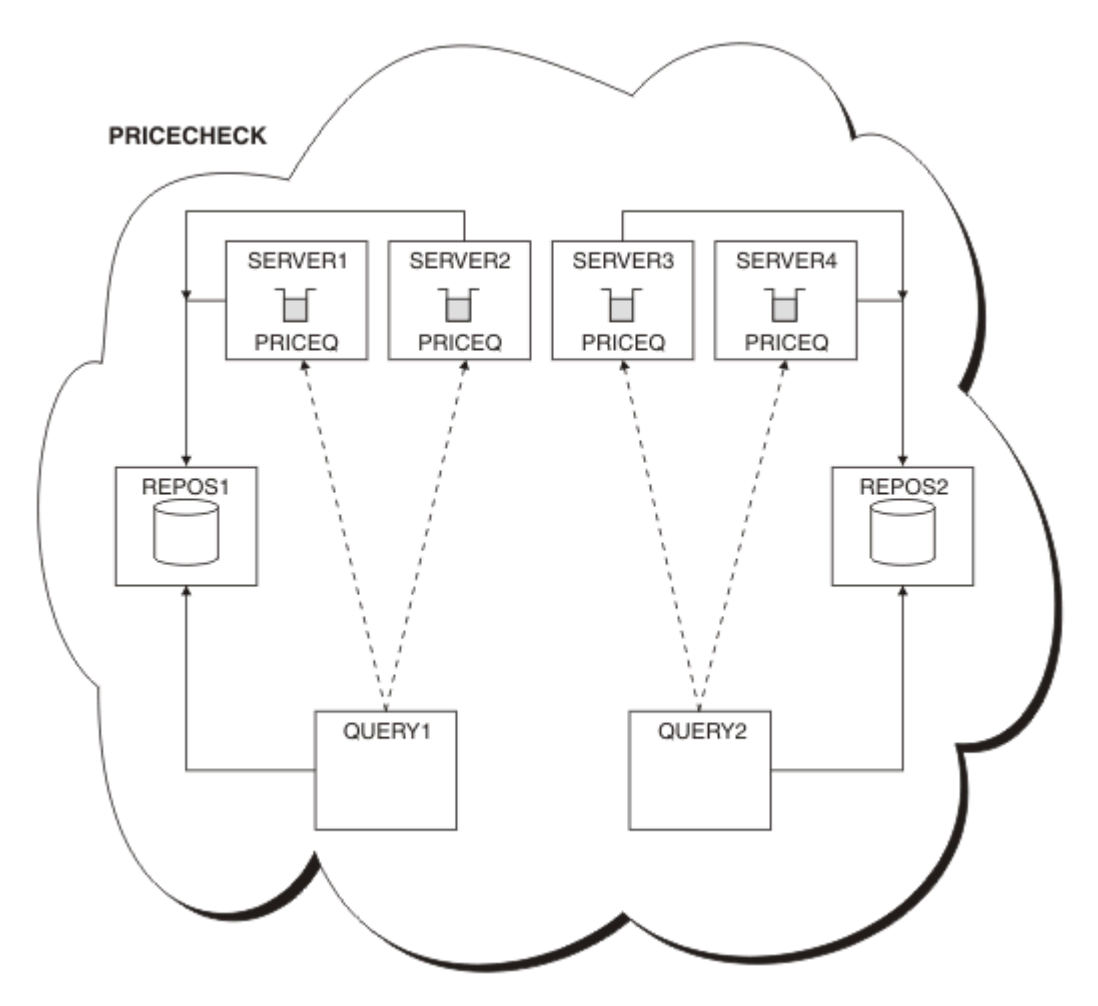

*Rysunek 53. Klaster w wersji PRICECHECK z czterema menedżerami kolejek serwera, dwoma repozytoriami i dwoma menedżerami kolejek zapytań*

Mimo że w klastrze PRICECHECK są dostępne cztery instancje kolejki produktu PRICEQ , każdy menedżer kolejek odpytywania używa tylko dwóch z nich. Na przykład menedżer kolejek produktu QUERY1 ma tylko aktywne kanały dla menedżerów kolejek produktu SERVER1 i SERVER2 . Jeśli produkt SERVER1 stał się niedostępny, menedżer kolejek produktu QUERY1 będzie następnie używać innego menedżera kolejek, na przykład SERVER3.

# **Co dalej**

Mimo że w klastrze PRICECHECK są dostępne cztery instancje kolejki produktu PRICEQ , każdy menedżer kolejek odpytywania używa tylko dwóch z nich. Na przykład menedżer kolejek produktu QUERY1 ma tylko aktywne kanały dla menedżerów kolejek produktu SERVER1 i SERVER2 . Jeśli produkt SERVER1 stał się niedostępny, menedżer kolejek produktu QUERY1 będzie następnie używać innego menedżera kolejek, na przykład SERVER3.

# **Dodawanie bardziej wydajnego menedżera kolejek udostępniającego kolejkę**

Postępuj zgodnie z tymi instrukcjami, aby zapewnić dodatkową moc obliczeniową, uruchamiając system magazynowy w Los Angeles, a także w Nowym Jorku, gdzie Los Angeles może obsłużyć dwa razy więcej wiadomości jako Nowy Jork.

## **Zanim rozpoczniesz**

**Uwaga:** W przypadku zmian w klastrze, które mają być propagowane w klastrze, musi być zawsze dostępne co najmniej jedno pełne repozytorium. Przed uruchomieniem tego zadania należy upewnić się, że repozytoria są dostępne.

Scenariusz:

- Klaster produktu INVENTORY został skonfigurowany zgodnie z opisem w sekcji ["Dodawanie menedżera](#page-203-0) [kolejek do klastra" na stronie 204](#page-203-0). Zawiera ona trzy menedżery kolejek: LONDON i NEWYORK , które posiadają pełne repozytoria, PARIS przechowuje częściowe repozytorium i umieszcza komunikaty z produktu INVENTQ. Aplikacja spisywania zasobów jest uruchamiana w systemie w Nowym Jorku połączonym z menedżerem kolejek produktu NEWYORK . Aplikacja jest kierowana przez nadejście komunikatów w kolejce INVENTQ .
- W Los Angeles znajduje się nowy sklep. Aby zapewnić dodatkowe możliwości, należy uruchomić system magazynowy w Los Angeles, a także w Nowym Jorku. Nowy menedżer kolejek może przetwarzać dwa razy więcej komunikatów jako Nowy Jork.

## **O tym zadaniu**

Aby dodać bardziej wydajny menedżer kolejek, który udostępnia kolejkę, wykonaj następujące kroki.

## **Procedura**

- 1. Zdecyduj, które pełne repozytorium LOSANGELES odnosi się do pierwszego.
- 2. Każdy menedżer kolejek w klastrze musi odwoływać się do jednego lub innego z pełnych repozytoriów w celu zebrania informacji o klastrze. Tworzy ono własne repozytorium częściowe. Nie jest to istotne, które repozytorium należy wybrać. W tym przykładzie wybrana jest opcja NEWYORK . Gdy nowy menedżer kolejek połączy się z klastrem, komunikuje się z obydwoma repozytoriami.

```
DEFINE CHANNEL(INVENTORY.NEWYORK) CHLTYPE(CLUSSDR) TRPTYPE(TCP)
CONNAME(NEWYORK.CHSTORE.COM) CLUSTER(INVENTORY)
DESCR('Cluster-sender channel from LOSANGELES to repository at NEWYORK')
```
3. Zdefiniuj kanał CLUSRCVR w menedżerze kolejek LOSANGELES.

Każdy menedżer kolejek w klastrze musi definiować kanał odbiorczy klastra, na którym może odbierać komunikaty. W systemie LOSANGELESzdefiniuj:

```
DEFINE CHANNEL(INVENTORY.LOSANGELES) CHLTYPE(CLUSRCVR) TRPTYPE(TCP)
CONNAME(LOSANGELES.CHSTORE.COM) CLUSTER(INVENTORY)
DESCR('Cluster-receiver channel for queue manager LOSANGELES')
CLWLWGHT(2)
```
Kanał odbierający klastry reklamuje dostępność menedżera kolejek w celu odbierania komunikatów od innych menedżerów kolejek w klastrze INVENTORY. Ustawienie wartości CLWLWGHT na dwa gwarantuje, że menedżer kolejek w Los Angeles będzie dwukrotnie więcej niż Nowy Jork (gdy kanał dla NEWYORK jest ustawiony na jeden).

4. Zmień kanał CLUSRCVR w menedżerze kolejek NEWYORK.

Upewnij się, że menedżer kolejek w Los Angeles jest dwukrotnie wyższa niż liczba wiadomości w Nowym Jorku. Zmień definicję kanału odbierającego klastry.

ALTER CHANNEL(INVENTORY.NEWYORK) CHLTYPE(CLUSRCVR) CLWLWGHT(1)

5. Przejrzyj aplikację spisu zasobów dla powinowactw komunikatów.

Przed kontynuowaniem upewnij się, że aplikacja spisywania zasobów nie ma żadnych zależności od sekwencji przetwarzania komunikatów.

- 6. Instalacja aplikacji magazynowej w systemie w Los Angeles
- 7. Zdefiniuj kolejkę klastra INVENTQ.

Kolejka INVENTQ , która jest już obsługiwana przez menedżera kolejek produktu NEWYORK , ma być również udostępniana przez produkt LOSANGELES. Zdefiniuj go w menedżerze kolejek produktu LOSANGELES w następujący sposób:

DEFINE QLOCAL(INVENTQ) CLUSTER(INVENTORY)

Po zakończeniu wszystkich definicji, jeśli nie zostało to jeszcze wykonane, uruchom inicjator kanału w produkcie WebSphere MQ for z/OS. Na wszystkich platformach uruchom program nasłuchujący w menedżerze kolejek LOSANGELES. Program nasłuchujący nasłuchuje przychodzących żądań sieciowych i uruchamia kanał odbiorczy klastra, gdy jest on potrzebny.

### **Wyniki**

["Dodawanie bardziej wydajnego menedżera kolejek udostępniającego kolejkę" na stronie 284](#page-283-0) przedstawia klaster, który został skonfigurowany przez to zadanie.

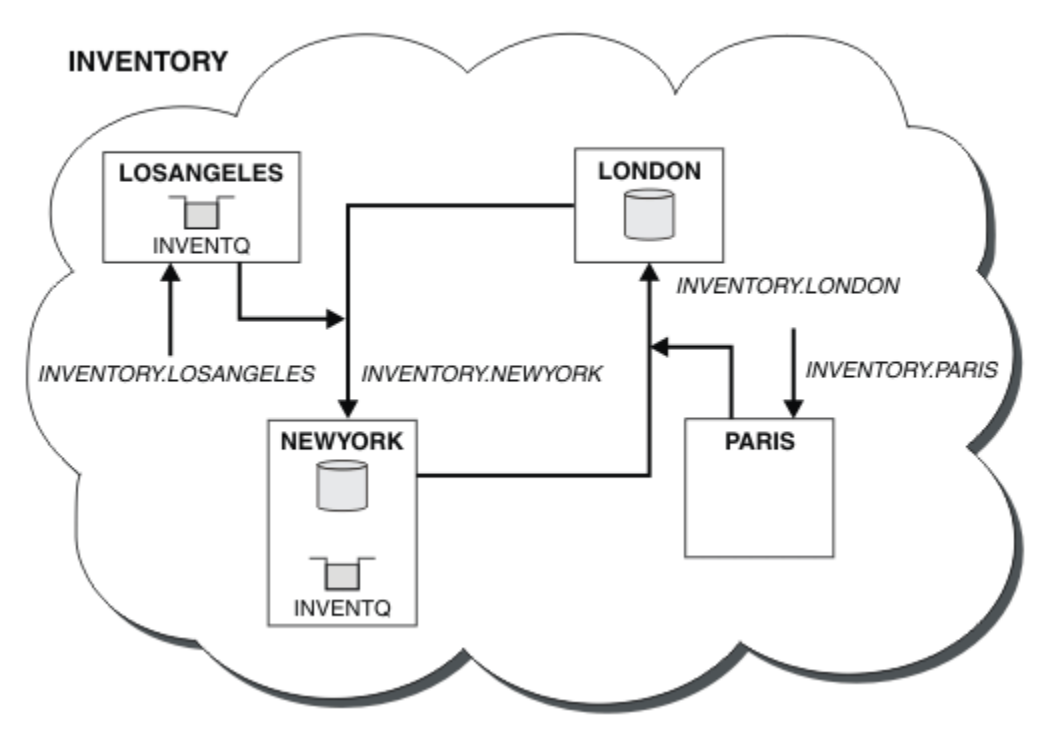

*Rysunek 54. Klaster produktu INVENTORY z czterema menedżerami kolejek*

Ta modyfikacja klastra została wykonana bez konieczności zmiany menedżerów kolejek LONDON i PARIS. Repozytoria w tych menedżerach kolejek są automatycznie aktualizowane z informacjami, które muszą być w stanie wysyłać komunikaty do programu INVENTQ pod adresem LOSANGELES.

## **Co dalej**

Kolejka INVENTQ i aplikacja spisywania zasobów są udostępniane na dwóch menedżerach kolejek w klastrze. Konfiguracja zwiększa ich dostępność, przyspiesza przepustowość komunikatów i pozwala na rozdystrybuowanie obciążenia między dwoma menedżerami kolejek. Jeśli jest to możliwe, komunikaty wysyłane do programu INVENTQ przez produkt LOSANGELES lub NEWYORK są obsługiwane przez instancję w lokalnym menedżerze kolejek. Komunikaty wysyłane przez produkt LONDON lub PARIS są kierowane do produktu LOSANGELES lub NEWYORKz dwukrotnie więcej niż jedną wysyłką komunikatów do produktu LOSANGELES.

# <span id="page-286-0"></span>**Programowanie aplikacji i klastry**

Nie ma potrzeby wprowadzania żadnych zmian w programowaniu w celu wykorzystania wielu instancji tej samej kolejki. Jednak niektóre programy nie działają poprawnie, o ile sekwencja komunikatów nie zostanie wysłana do tej samej instancji kolejki.

Aplikacje mogą otwierać kolejkę za pomocą wywołania MQOPEN . Aplikacje korzystają z wywołania MQPUT w celu umieszczenia komunikatów w otwartej kolejce. Aplikacje mogą umieszczać pojedyncze komunikaty w kolejce, która nie jest jeszcze otwarta, za pomocą wywołania MQPUT1 .

W przypadku konfigurowania klastrów, które mają wiele instancji tej samej kolejki, nie ma żadnych specyficznych zagadnień związanych z programowaniem aplikacji. Aby jednak skorzystać z aspektów zarządzania obciążeniem w technologii klastrowej, może być konieczne zmodyfikowanie aplikacji. Jeśli zostanie ustawiona sieć, w której istnieje wiele definicji tej samej kolejki, należy przejrzeć aplikacje pod kątem powinowactwa komunikatów.

Załóżmy na przykład, że istnieją dwie aplikacje, które polegają na serii komunikatów przepływających między nimi w formie pytań i odpowiedzi. Prawdopodobnie chcesz uzyskać odpowiedzi, aby wrócić do tego samego menedżera kolejek, który wysłał pytanie. Ważne jest, aby procedura zarządzania obciążeniem nie wysyłała komunikatów do żadnego menedżera kolejek, który udostępnia kopię kolejki odpowiedzi.

Być może aplikacje wymagają, aby komunikaty były przetwarzane w kolejności (na przykład aplikacja replikacji bazy danych, która wysyła partie komunikatów, które muszą zostać pobrane w sekwencji). Użycie segmentowanych komunikatów może również powodować problemy z powinowactwem.

## **Otwieranie lokalnej lub zdalnej wersji kolejki docelowej**

Należy pamiętać o tym, w jaki sposób menedżer kolejek wybiera, czy używana jest lokalna, czy zdalna wersja kolejki docelowej.

- 1. Menedżer kolejek otwiera lokalną wersję kolejki docelowej w celu odczytania komunikatów lub ustawienia atrybutów kolejki.
- 2. Menedżer kolejek otwiera dowolną instancję kolejki docelowej, do której mają być zapisywane komunikaty, jeśli co najmniej jeden z następujących warunków ma wartość true:
	- Lokalna wersja kolejki docelowej nie istnieje.
	- Menedżer kolejek określa CLWLUSEQ(ANY) w systemie ALTER QMGR.
	- Kolejka w menedżerze kolejek określa CLWLUSEQ(ANY).

## *Obsługa powinowactw komunikatów*

Powinowactwa wiadomości są rzadko częścią dobrego projektowania programowania. Należy usunąć powinowactwo komunikatów, aby w pełni korzystać z technologii klastrowej. Jeśli nie można usunąć powinowactwa komunikatów, można wymusić dostarczanie powiązanych komunikatów przy użyciu tego samego kanału i tego samego menedżera kolejek.

Jeśli istnieją aplikacje z powinowactwa komunikatów, usuń powinowactwa przed rozpoczęciem korzystania z klastrów.

Usuwanie powinowactw komunikatów poprawia dostępność aplikacji. Aplikacja wysyła partię komunikatów, które mają powinowactwa komunikatów do menedżera kolejek. Działanie menedżera kolejek nie powiodło się po odebraniu tylko części zadania wsadowego. Wysyłający menedżer kolejek musi czekać na odzyskanie i przetworzenie niekompletnego zadania wsadowego komunikatu, zanim będzie mógł wysłać kolejne komunikaty.

Usunięcie powinowactwa komunikatów poprawia również skalowalność aplikacji. Zadanie wsadowe komunikatów z powinowactwa może blokować zasoby w docelowym menedżerze kolejek podczas oczekiwania na kolejne komunikaty. Zasoby te mogą pozostać zablokowane przez długi czas, uniemożliwiając innym aplikacjom wykonywanie ich pracy.

Ponadto powinowactwa komunikatów uniemożliwiają podprogramy zarządzania obciążeniem klastra, dzięki czemu można wybrać najlepszy wybór menedżera kolejek.

Aby usunąć powinowactwo, należy wziąć pod uwagę następujące możliwości:

- Przenoszenie informacji o stanie w komunikatach
- Utrzymywanie informacji o stanie w nieulotnej pamięci masowej dostępnej dla dowolnego menedżera kolejek, na przykład w bazie danych Db2
- Replikowanie danych tylko do odczytu w taki sposób, aby były dostępne dla więcej niż jednego menedżera kolejek

Jeśli nie ma potrzeby modyfikowania aplikacji w celu usunięcia powinowactwa komunikatów, istnieje wiele możliwych rozwiązań problemu.

### **Nazwij konkretne miejsce docelowe w wywołaniu MQOPEN**

Określ nazwę kolejki zdalnej i nazwę menedżera kolejek dla każdego wywołania MQOPEN , a wszystkie komunikaty umieszczane w kolejce przy użyciu tego uchwytu obiektu trafiają do tego samego menedżera kolejek, który może być lokalnym menedżerem kolejek.

Określenie nazwy kolejki zdalnej i nazwy menedżera kolejek dla każdego wywołania MQOPEN ma wady:

- Równoważenie obciążenia nie jest przeprowadzane. Korzyści płynące z równoważenia obciążenia klastra nie są korzystne.
- Jeśli docelowy menedżer kolejek jest zdalny i istnieje więcej niż jeden kanał, komunikaty mogą przyjmować różne trasy, a sekwencja komunikatów nadal nie jest zachowywana.
- Jeśli menedżer kolejek ma definicję dla kolejki transmisji o tej samej nazwie co docelowy menedżer kolejek, komunikaty są wyświetlane w tej kolejce transmisji, a nie w kolejce transmisji klastra.

### **Zwraca nazwę menedżera kolejek w polu menedżera kolejek zwrotnych do kolejki odpowiedzi.**

Należy zezwolić menedżerowi kolejek, który otrzymuje pierwszy komunikat w partii, zwracając jego nazwę w odpowiedzi. Wykonuje to działanie przy użyciu pola ReplyToQMgr deskryptora komunikatu. Menedżer kolejek po zakończeniu wysyłania może następnie wyodrębnić nazwę menedżera kolejek zwrotnych i określić ją we wszystkich kolejnych komunikatach.

Korzystanie z informacji Menedżer kolejek produktu ReplyTo z odpowiedzi ma wady:

- Żądający menedżer kolejek musi czekać na odpowiedź na jego pierwszą wiadomość.
- Przed wysłaniem kolejnych komunikatów należy napisać dodatkowy kod w celu znalezienia i użycia informacji ReplyToQMgr .
- Jeśli istnieje więcej niż jedna trasa do menedżera kolejek, sekwencja komunikatów może nie zostać zachowana.

### **Ustaw opcję MQOO\_BIND\_ON\_OPEN w wywołaniu MQOPEN .**

Należy wymusić, aby wszystkie komunikaty były umieszczane w tym samym miejscu docelowym za pomocą opcji MQOO\_BIND\_ON\_OPEN w wywołaniu MQOPEN . W przypadku korzystania z grup komunikatów z klastrami należy określić wartość MQOO\_BIND\_ON\_OPEN lub MQOO\_BIND\_ON\_GROUP , aby zapewnić, że wszystkie komunikaty w grupie są przetwarzane w tym samym miejscu docelowym.

Po otwarciu kolejki i określeniu opcji MQOO\_BIND\_ON\_OPENwymuszane są wszystkie komunikaty wysyłane do tej kolejki, które mają być wysyłane do tej samej instancji kolejki. Program MQOO\_BIND\_ON\_OPEN powiąże wszystkie komunikaty z tym samym menedżerem kolejek, a także z tą samą trasą. Na przykład, jeśli istnieje trasa IP i trasa NetBIOS do tego samego miejsca docelowego, to po otwarciu kolejki wybrana jest jedna z nich, a wybór ten zostanie uhonorowany dla wszystkich komunikatów umieszczonych w tej samej kolejce przy użyciu uzyskanego uchwytu obiektu.

Określając wartość MQOO\_BIND\_ON\_OPEN , wymuszają skierowanie wszystkich komunikatów do tego samego miejsca docelowego. W związku z tym aplikacje z powinowactwa komunikatów nie są zakłócane. Jeśli miejsce docelowe nie jest dostępne, komunikaty pozostaną w kolejce transmisji, dopóki nie staną się dostępne ponownie.
MQOO\_BIND\_ON\_OPEN ma zastosowanie także wtedy, gdy nazwa menedżera kolejek jest określona w deskryptorze obiektu podczas otwierania kolejki. Może istnieć więcej niż jedna trasa do nazwanego menedżera kolejek. Na przykład, może istnieć wiele ścieżek sieciowych lub inny menedżer kolejek mógł zdefiniować alias. Jeśli zostanie określona opcja MQOO\_BIND\_ON\_OPEN, zostanie wybrana trasa po otwarciu kolejki.

**Uwaga:** Jest to zalecana technika. Jednak nie działa on w konfiguracji wieloprzeskokowej, w której menedżer kolejek reklamuje alias kolejki klastra. Nie pomaga też w sytuacjach, w których aplikacje korzystają z różnych kolejek w tym samym menedżerze kolejek dla różnych grup komunikatów.

Alternatywą dla określenia MQOO\_BIND\_ON\_OPEN w wywołaniu MQOPEN jest zmodyfikowanie definicji kolejek. W definicjach kolejek należy określić wartość DEFBIND(OPEN)i zezwolić na ustawienie opcji DefBind w wywołaniu MQOPEN na wartość domyślną MQOO\_BIND\_AS\_Q\_DEF.

### **Ustaw opcję MQOO\_BIND\_ON\_GROUP w wywołaniu MQOPEN .**

Należy wymusić, aby wszystkie komunikaty w grupie były umieszczane w tym samym miejscu docelowym za pomocą opcji MQOO\_BIND\_ON\_GROUP w wywołaniu MQOPEN . W przypadku korzystania z grup komunikatów z klastrami należy określić wartość MQOO\_BIND\_ON\_OPEN lub MQOO\_BIND\_ON\_GROUP , aby zapewnić, że wszystkie komunikaty w grupie są przetwarzane w tym samym miejscu docelowym.

Po otwarciu kolejki i określeniu opcji MQOO\_BIND\_ON\_GROUPwymuszane są wszystkie komunikaty w grupie, które są wysyłane do tej kolejki, aby były wysyłane do tej samej instancji kolejki. Program MQOO\_BIND\_ON\_GROUP łączy wszystkie komunikaty w grupie z tym samym menedżerem kolejek, a także na tę samą trasę. Na przykład, jeśli istnieje trasa IP i trasa NetBIOS do tego samego miejsca docelowego, to po otwarciu kolejki wybrana jest jedna z nich, a wybór ten zostanie uhonorowany dla wszystkich komunikatów w grupie umieszczonej w tej samej kolejce przy użyciu uzyskanego uchwytu obiektu.

Określając wartość MQOO\_BIND\_ON\_GROUP , wszystkie komunikaty w grupie mają być kierowane do tego samego miejsca docelowego. W związku z tym aplikacje z powinowactwa komunikatów nie są zakłócane. Jeśli miejsce docelowe nie jest dostępne, komunikaty pozostaną w kolejce transmisji, dopóki nie staną się dostępne ponownie.

MQOO\_BIND\_ON\_GROUP ma zastosowanie także wtedy, gdy nazwa menedżera kolejek jest określona w deskryptorze obiektu podczas otwierania kolejki. Może istnieć więcej niż jedna trasa do nazwanego menedżera kolejek. Na przykład, może istnieć wiele ścieżek sieciowych lub inny menedżer kolejek mógł zdefiniować alias. Jeśli zostanie określona opcja MQOO\_BIND\_ON\_GROUP, zostanie wybrana trasa po otwarciu kolejki.

Aby produkt MQOO\_BIND\_ON\_GROUP mógł być efektywny, należy włączyć opcję put MQPMO\_LOGICAL\_ORDER dla komendy MQPUT. Parametr **GroupId** można ustawić w strukturze MQMD komunikatu na wartość MQGI\_NONE, a w polu MQMD **MsgFlags** komunikatów należy umieścić następujące opcje komunikatu:

- Ostatni komunikat w grupie: MQMF\_LAST\_MSG\_IN\_GROUP
- Wszystkie inne komunikaty w grupie: MQMF\_MSG\_IN\_GROUP

Jeśli określono wartość MQOO\_BIND\_ON\_GROUP , ale komunikaty nie są zgrupowane, zachowanie jest równoważne z wartością MQOO\_BIND\_NOT\_FIXED.

**Uwaga:** Jest to zalecana technika zapewnienia, że komunikaty w grupie są wysyłane do tego samego miejsca docelowego. Jednak nie działa on w konfiguracji wieloprzeskokowej, w której menedżer kolejek reklamuje alias kolejki klastra.

Alternatywą dla określenia MQOO\_BIND\_ON\_GROUP w wywołaniu MQOPEN jest zmodyfikowanie definicji kolejek. W definicjach kolejek należy określić wartość DEFBIND(GROUP)i zezwolić na ustawienie opcji DefBind w wywołaniu MQOPEN na wartość domyślną MQOO\_BIND\_AS\_Q\_DEF.

## **Napisz dostosowany program obsługi wyjścia obciążenia klastra**

Zamiast modyfikować aplikacje, można obejść problem powinowactwa komunikatów, pisząc program obsługi wyjścia obciążenia klastra. Pisanie programu obsługi wyjścia obciążenia klastra nie jest łatwe

<span id="page-289-0"></span>i nie jest zalecanym rozwiązaniem. Program musiałby zostać zaprojektowany w taki sposób, aby rozpoznał powinowactwo, sprawdzając treść komunikatów. Po rozpoznaniu powinowactwa program musiałby wymusić, aby program narzędziowy do zarządzania obciążeniem skierował wszystkie powiązane komunikaty do tego samego menedżera kolejek.

# **Łączenie w klastry: sprawdzone procedury**

Klastry udostępniają mechanizm służący do łączenia menedżerów kolejek. Sprawdzone procedury opisane w tej sekcji są oparte na testowaniu i opiniowaniu klientów.

Udana konfiguracja klastra jest zależna od dobrego planowania i gruntownej znajomości podstaw produktu IBM WebSphere MQ , takich jak dobre zarządzanie aplikacjami i projektowanie sieci. Przed kontynuowaniem upewnij się, że użytkownik zna informacje zawarte w tematach pokrewnych.

### **Pojęcia pokrewne**

Łączenie w klastry Koncepcje komunikacji międzykomunikacyjnej Jak działają klastry

# **Łączenie w klastry: uwagi specjalne dotyczące nakładających się klastrów**

Ten temat zawiera wskazówki dotyczące planowania i administrowania klastrami IBM WebSphere MQ . Niniejsza publikacja jest przewodnikiem opartym na testowaniu i opiniowaniu klientów.

## **Prawo własności klastra**

Zapoznanie się z nakładającymi się klastrami przed zapoznaniem się z poniższa informacjami. Informacje niezbędne do uzyskania informacji można znaleźć w sekcji ["Nakładające się klastry" na stronie 187](#page-186-0) i ["Konfigurowanie ścieżek komunikatów między klastrami" na stronie 267](#page-266-0) .

Podczas konfigurowania i zarządzania systemem, który składa się z nakładających się klastrów, najlepiej jest stosować się do następujących elementów:

- Chociaż klastry IBM WebSphere MQ są "luźno sprzężone", zgodnie z wcześniejszym opisem, warto rozważyć klaster jako pojedynczą jednostkę administracyjną. Ta koncepcja jest używana, ponieważ interakcje między definicjami w poszczególnych menedżerach kolejek mają newralgiczne znaczenie dla sprawnego funkcjonowania klastra. Na przykład: podczas korzystania z kolejek klastra zbalansowanej obciążenia ważne jest, aby pojedynczy administrator lub zespół rozumieli pełny zestaw możliwych miejsc docelowych dla komunikatów, który zależy od definicji rozłożonych w całym klastrze. Co więcej, pary kanałów wysyłających/odbiorczych klastrów muszą być kompatybilne w całej sieci.
- Biorąc pod uwagę tę poprzednią koncepcję, gdzie spotykają się wiele klastrów (które mają być administrowane przez oddzielne zespoły/poszczególne osoby), ważne jest, aby w miejsce administrowania menedżerami kolejek bramy były stosowane jawne strategie.
- Przydatne jest traktowanie nakładających się klastrów jako jednej przestrzeni nazw: nazwy kanałów i nazwy menedżerów kolejek muszą być unikalne w obrębie pojedynczego klastra. Administrowanie jest znacznie łatwiejsze, gdy jest unikalna w całej topologii. Najlepiej jest postępować zgodnie z odpowiednią konwencją nazewnictwa. Możliwe konwencje są opisane w sekcji ["Konwencje nazewnictwa klastrów" na](#page-185-0) [stronie 186](#page-185-0).
- Czasami współpraca administracyjna i zarządzanie systemem jest nieodzowna/nieunikniona: na przykład współpraca między organizacjami, które są właścicielkami różnych klastrów, które muszą się pokrywać. Jasne zrozumienie tego, kto jest właścicielem tego, co i egzekwowalne reguły/konwencje pomaga klastrowanie przebiegać płynnie, gdy nakładają się na siebie klastry.

## **Nakładające się klastry: Gateways**

Ogólnie rzecz w tym, że pojedynczy klaster jest łatwiejszy do administrowania niż wiele klastrów. Dlatego też tworzenie dużej liczby małych skupień (na przykład jedna dla każdej aplikacji) jest czymś, czego należy unikać na ogół.

Jednak aby udostępnić klasy usług, można zaimplementować nakładające się klastry. Na przykład:

- Jeśli istnieją koncentryczne klastry, w których mniejszy jest przeznaczony dla publikowania/subskrypcji. Więcej informacji na ten temat zawiera sekcja How to size systems .
- Jeśli niektóre menedżery kolejek mają być administrowane przez różne zespoły. Więcej informacji można znaleźć w poprzedniej sekcji ["Prawo własności klastra" na stronie 290](#page-289-0).
- Jeśli ma to sens z punktu widzenia organizacyjnego lub geograficznego.
- Jeśli równorzędne klastry działają z rozdzielczością nazw, na przykład podczas implementowania protokołu SSL lub TLS w istniejącym klastrze.

Nie ma żadnych korzyści dla bezpieczeństwa z nakładających się klastrów. Dzięki temu, że klastry administrowane przez dwa różne zespoły nakładają się na siebie, efektywnie dołącza się do zespołów, a także topologii. Dowolne:

- Nazwa reklamowana w takim klastrze jest dostępna dla innego klastra.
- Reklamowana nazwa w jednym klastrze może być reklamowana w drugiej, aby odciągać kwalifikowane komunikaty.
- Niereklamowany obiekt w menedżerze kolejek przylegającym do bramy może zostać rozstrzygnięty na podstawie wszystkich klastrów, do których należy brama.

Przestrzeń nazw jest unią obu klastrów i musi być traktowana jako pojedyncza przestrzeń nazw. W związku z tym prawo własności do nakładającego się klastra jest współużytkowane przez wszystkich administratorów obu klastrów.

Jeśli system zawiera wiele klastrów, może istnieć wymaganie, aby kierować komunikaty z menedżerów kolejek w jednym klastrze do kolejek w menedżerach kolejek w innym klastrze. W takiej sytuacji wiele klastrów musi być połączonych w pewien sposób: dobrym wzorcem do śledzenia jest użycie menedżerów kolejek bramy między klastrami. Takie rozwiązanie pozwala uniknąć tworzenia trudnych do zarządzania oczkami kanałów punkt-punkt, a także zapewnia dobre miejsce do zarządzania takimi problemami jak strategie bezpieczeństwa. Istnieją dwa różne sposoby osiągnięcia tego układu:

- 1. Należy umieścić jeden (lub więcej) menedżerów kolejek w obu klastrach przy użyciu drugiej definicji odbiornika klastra. To rozwiązanie wiąże się z mniejszymi definicjami administracyjnymi, ale, jak to wcześniej stwierdzono, oznacza, że prawo własności do nakładającego się klastra jest współużytkowane przez wszystkich administratorów obu klastrów.
- 2. Para menedżera kolejek w klastrze jeden z menedżerem kolejek w klastrze teo przy użyciu tradycyjnych kanałów typu punkt z punktem.

W obu tych przypadkach różne narzędzia mogą być używane do kierowania ruchu w odpowiedni sposób. W szczególności aliasy menedżera kolejek lub menedżera kolejek mogą być używane do kierowania do innego klastra, a alias menedżera kolejek z pustą właściwością **RQMNAME** ponownie napędza równoważenie obciążenia w miejscu, w którym jest on poszukiwany.

### **Pojęcia pokrewne**

["Konwencje nazewnictwa klastrów" na stronie 186](#page-185-0)

Należy rozważyć nadanie nazw menedżerom kolejek w tym samym klastrze przy użyciu konwencji nazewnictwa, która identyfikuje klaster, do którego należy menedżer kolejek. Użyj podobnej konwencji nazewnictwa dla nazw kanałów i rozszerz ją w celu opisania parametrów kanału.

# **Łączenie w klastry: uwagi dotyczące projektowania topologii**

Ten temat zawiera wskazówki dotyczące planowania klastrów produktu IBM WebSphere MQ i administrowania nimi. Niniejsza publikacja jest przewodnikiem opartym na testowaniu i opiniowaniu klientów.

Myśląc o tym, gdzie aplikacje użytkownika i wewnętrzne procesy administracyjne mają być zlokalizowane z wyprzedzeniem, można uniknąć wielu problemów lub zminimalizować je w późniejszym terminie. Ten temat zawiera informacje na temat decyzji dotyczących projektowania, które mogą zwiększyć wydajność i uprościć zadania konserwacji jako skale klastra.

• ["Wydajność infrastruktury klastrowej" na stronie 292](#page-291-0)

- <span id="page-291-0"></span>• "Pełne repozytoria" na stronie 292
- • ["Czy aplikacje powinny korzystać z kolejek w pełnych repozytoriach?" na stronie 293](#page-292-0)
- • ["Zarządzanie definicjami kanałów" na stronie 294](#page-293-0)
- • ["Równoważenie obciążenia w wielu kanałach" na stronie 294](#page-293-0)

### **Wydajność infrastruktury klastrowej**

Gdy aplikacja próbuje otworzyć kolejkę w menedżerze kolejek w klastrze, menedżer kolejek zarejestruje swoje zainteresowanie w pełnych repozytoriach dla tej kolejki, aby mógł się dowiedzieć, gdzie znajduje się kolejka w klastrze. Wszystkie aktualizacje położenia kolejki lub konfiguracji są automatycznie wysyłane przez pełne repozytoria do wybranego menedżera kolejek. Ta rejestracja odsetek jest wewnętrznie znana jako subskrypcja (subskrypcje te nie są takie same, jak subskrypcje produktu IBM WebSphere MQ używane do przesyłania komunikatów w trybie publikowania/subskrypcji w produkcie IBM WebSphere MQ).

Wszystkie informacje na temat klastra są dostępne w każdym pełnym repozytorium. W związku z tym pełne repozytoria są zawsze używane w klastrze w celu obsługi ruchu komunikatów administracyjnych. Wysokie wykorzystanie zasobów systemowych podczas zarządzania tymi subskrypcjami, a także przesyłanie ich i wynikające z nich komunikaty konfiguracyjne, może spowodować znaczne obciążenie infrastruktury klastrowej. Istnieje wiele elementów, które należy wziąć pod uwagę przy zapewnieniu, że ten ładunek jest zrozumiały i zminimalizowany w miarę możliwości:

- Im więcej pojedynczych menedżerów kolejek używa kolejki klastra, tym więcej subskrypcji jest w systemie, a tym samym większy narzut administracyjny w przypadku wystąpienia zmian i zainteresowanych subskrybentów muszą zostać powiadomione, szczególnie w przypadku menedżerów kolejek pełnego repozytorium. Jednym ze sposobów zminimalizowania niepotrzebnego ruchu i pełnego obciążenia repozytorium jest łączenie podobnych aplikacji (czyli tych aplikacji, które pracują z tymi samymi kolejkami), do mniejszej liczby menedżerów kolejek.
- Oprócz liczby subskrypcji w systemie, które wpływają na wydajność, szybkość zmian w konfiguracji obiektów klastrowych może mieć wpływ na wydajność, na przykład na częste zmiany konfiguracji kolejki klastrowej.
- Jeśli menedżer kolejek jest elementem wielu klastrów (jest to część nakładającego się na siebie systemu klastra), wszelkie odsetki w kolejce skutkują subskrypcją dla każdego klastra, którego członkiem jest, nawet jeśli te same menedżery kolejek są pełnymi repozytoriami dla więcej niż jednego klastra. Takie rozwiązanie zwiększa obciążenie systemu i jest jednym z powodów, dla których należy rozważyć, czy konieczne jest wielokrotne nakładanie się klastrów, a nie pojedynczy klaster.
- Ruch komunikatów aplikacji (czyli komunikaty wysyłane przez aplikacje produktuIBM WebSphere MQ do kolejek klastra) nie jest przesyłany za pośrednictwem pełnych repozytoriów w celu uzyskania dostępu do docelowych menedżerów kolejek. Ten ruch komunikatów jest wysyłany bezpośrednio między menedżerem kolejek, w którym komunikat jest wprowadzany do klastra, oraz menedżerem kolejek, w którym znajduje się kolejka klastra. Dlatego nie jest konieczne, aby uwzględnić wysokie szybkości ruchu komunikatów aplikacji w odniesieniu do menedżerów kolejek pełnego repozytorium, chyba że menedżery kolejek pełnego repozytorium zdarzają się albo z tych dwóch menedżerów kolejek, o których mowa. Z tego powodu zaleca się, aby menedżery kolejek pełnego repozytorium nie były używane do obsługi ruchu komunikatów aplikacji w klastrach, w których obciążenie infrastruktury klastrowej jest znaczące.

## **Pełne repozytoria**

Repozytorium to zbiór informacji o menedżerach kolejek, które są elementami klastra. Menedżer kolejek, który udostępnia pełny zestaw informacji o każdym menedżerze kolejek w klastrze, ma pełne repozytorium. Więcej informacji na temat pełnych repozytoriów i częściowych repozytoriów zawiera sekcja ["Repozytorium klastra" na stronie 171.](#page-170-0)

Pełne repozytoria muszą być przechowywane na serwerach, które są niezawodne i tak bardzo dostępne, jak to możliwe, a pojedyncze punkty awarii muszą być unikane. Projekt klastra musi zawsze mieć dwa pełne repozytoria. Jeśli istnieje awaria pełnego repozytorium, klaster może nadal działać.

<span id="page-292-0"></span>Szczegółowe informacje na temat wszystkich aktualizacji zasobów klastra wykonanych przez menedżera kolejek w klastrze. Na przykład kolejki klastrowe są wysyłane z tego menedżera kolejek do dwóch pełnych repozytoriów w większości w tym klastrze (lub do jednego, jeśli w klastrze istnieje tylko jeden menedżer kolejek pełnego repozytorium). Te pełne repozytoria przechowują te informacje i propagują je do wszystkich menedżerów kolejek w klastrze, które wykazują zainteresowanie nią (to znaczy subskrybują je). Aby zapewnić, że każdy z elementów klastra ma aktualny widok zasobów klastra, każdy menedżer kolejek musi być w stanie komunikować się z co najmniej jednym menedżerem kolejek repozytorium pełnego w dowolnym momencie.

Jeśli z jakiegokolwiek powodu menedżer kolejek nie może komunikować się z pełnymi repozytoriami, może on nadal działać w klastrze na podstawie jego już buforowanego poziomu informacji przez określony czas, ale nie są dostępne żadne nowe aktualizacje ani dostęp do wcześniej nieużywanych zasobów klastra.

Z tego powodu należy dążyć do utrzymania w każdej chwili dwóch pełnych repozytoriów. Takie rozwiązanie nie oznacza jednak, że należy podjąć ekstremalne działania, ponieważ klaster funkcjonuje w odpowiedni sposób przez krótki czas, bez pełnego repozytorium.

Istnieje inny powód, dla którego klaster musi mieć dwa menedżery kolejek pełnego repozytorium, inne niż dostępność informacji o klastrze. Z tego powodu należy się upewnić, że informacje o klastrze przechowywane w pamięci podręcznej pełnego repozytorium istnieją w dwóch miejscach do celów odtwarzania. Jeśli istnieje tylko jedno pełne repozytorium i utraci on informacje o klastrze, wymagane jest ręczne interwencje we wszystkich menedżerach kolejek w klastrze w celu ponownego uzyskania działania klastra. Jeśli jednak istnieją dwa pełne repozytoria, to ponieważ informacje są zawsze publikowane i subskrybowane przez dwa pełne repozytoria, to repozytorium, które nie powiodło się, może zostać odzyskane przy minimalnym nakładzie pracy.

- Istnieje możliwość wykonania konserwacji dla menedżerów kolejek pełnego repozytorium w dwóch pełnym projekcie klastra repozytorium bez wpływu na użytkowników tego klastra. Klaster kontynuuje działanie tylko z jednym repozytorium, więc w miarę możliwości należy przywrócić repozytoria, zastosować konserwację i ponownie utworzyć kopię zapasową po raz pierwszy. Nawet jeśli istnieje przerwa w drugim pełnym repozytorium, uruchamianie aplikacji nie będzie miało wpływu na minimum trzy dni.
- Jeśli nie ma dobrego powodu, aby użyć trzeciego repozytorium, takiego jak lokalne repozytorium lokalne z powodów geograficznych, należy użyć projektu repozytorium. Posiadanie trzech pełnych repozytoriów oznacza, że nigdy nie wiadomo, które z nich są obecnie używane, i mogą wystąpić problemy administracyjne wynikające z interakcji między wieloma parametrami zarządzania obciążeniem. Nie zaleca się posiadania więcej niż dwóch pełnych repozytoriów.
- Jeśli nadal potrzebna jest lepsza dostępność, należy rozważyć udostępnienie menedżerów kolejek pełnego repozytorium jako menedżerów kolejek z wieloma instancjami lub obsługę wysokiej dostępności platformy specyficznej dla platformy w celu zwiększenia ich dostępności.
- Należy w pełni połączyć wszystkie menedżery kolejek pełnego repozytorium z ręcznie zdefiniowanymi kanałami nadajnika klastrów. Należy zwrócić szczególną uwagę na to, że klaster może mieć, z jakiegoś uzasadnionego powodu, więcej niż dwa pełne repozytoria. W tej sytuacji często można przegapić jeden lub więcej kanałów i za to nie powinno być od razu widoczne. Gdy nie występuje pełne połączenie międzysystemowe, często pojawiają się problemy z diagnozowania problemów. Są one trudne do zdiagnozowania, ponieważ niektóre pełne repozytoria nie przechowują wszystkich danych repozytorium i w związku z tym w wyniku działania menedżerów kolejek w klastrze mają różne widoki klastra w zależności od pełnych repozytoriów, z którymi się łączą.

## **Czy aplikacje powinny korzystać z kolejek w pełnych repozytoriach?**

Pełne repozytorium jest dokładnie podobne do każdego innego menedżera kolejek i dlatego możliwe jest, aby udostępniać kolejki aplikacji w pełnym repozytorium i łączyć aplikacje bezpośrednio z tymi menedżerami kolejek. Czy aplikacje powinny korzystać z kolejek w pełnych repozytoriach?

Powszechnie akceptowana odpowiedź brzmi " Nie?. Chociaż ta konfiguracja jest możliwa, wielu klientów preferuje zachowanie tych menedżerów kolejek w celu obsługi pamięci podręcznej klastra pełnego repozytorium. Punkty, które należy wziąć pod uwagę przy podejmowaniu decyzji dotyczących <span id="page-293-0"></span>którejkolwiek z opcji, są tutaj opisane, ale ostatecznie architektura klastra musi być odpowiednia dla konkretnych wymagań środowiska.

- Aktualizacje: Zwykle, aby używać nowych funkcji klastra w nowych wersjach produktu IBM WebSphere MQ , należy najpierw zaktualizować menedżery kolejek pełnego repozytorium tego klastra. Gdy aplikacja w klastrze chce korzystać z nowych funkcji, może być przydatna możliwość aktualizacji pełnych repozytoriów (oraz niektórych podzbiorów częściowych repozytoriów) bez testowania wielu współistniejących aplikacji.
- Konserwacja: w podobny sposób, jeśli konieczne jest zastosowanie pilnej konserwacji do pełnych repozytoriów, można je restartować lub odświeżać za pomocą komendy **REFRESH** bez dotykania aplikacji.
- Wydajność: Ponieważ klastry rosną i wymagania dotyczące obsługi pamięci podręcznej klastra pełnego repozytorium stają się większe, zachowywanie oddzielnych aplikacji zmniejsza ryzyko wystąpienia tego wpływu na wydajność aplikacji poprzez rywalizację o zasoby systemowe.
- Wymagania sprzętowe: Zwykle pełne repozytoria nie muszą być wydajne, na przykład wystarczy prosty serwer UNIX z dobrym oczekiwaniem na dostępność. Alternatywnie, w przypadku bardzo dużych lub stale zmieniających się klastrów, należy wziąć pod uwagę wydajność komputera z pełnym repozytorium.
- Wymagania dotyczące oprogramowania: Wymagania są zwykle głównym powodem wybierania kolejek aplikacji hosta w pełnym repozytorium. W małym klastrze, kolokacja może oznaczać wymaganie dotyczące mniejszej liczby menedżerów kolejek/serwerów w ogóle.

## **Zarządzanie definicjami kanałów**

Nawet w jednym klastrze może istnieć wiele definicji kanału, które mogą zawierać wiele tras między dwoma menedżerami kolejek.

Czasami istnieje korzyść dla równoległych kanałów w jednym klastrze, ale ta decyzja projektowa musi być traktowana jako gruntowna; poza dodaniem złożoności, ten projekt może spowodować, że kanały będą niedostatecznie wykorzystywane, co zmniejsza wydajność. Taka sytuacja występuje, ponieważ testowanie zwykle polega na wysyłaniu dużej liczby komunikatów w stałej szybkości, więc kanały równoległe są w pełni używane. Jednak w przypadku warunków rzeczywistego strumienia komunikatów, który nie jest stałym strumieniem komunikatów, algorytm równoważenia obciążenia powoduje spadek wydajności, ponieważ przepływ komunikatów jest przełączany z kanału na kanał.

Jeśli menedżer kolejek jest elementem wielu klastrów, istnieje możliwość użycia definicji pojedynczego kanału z listą nazw klastrów, a nie definicji oddzielnego kanału CLUSRCVR dla każdego klastra. Jednak ta konfiguracja może powodować problemy z administrowaniem później; należy rozważyć na przykład przypadek, w którym protokół SSL ma być stosowany w jednym klastrze, ale nie na sekundę. Dlatego zaleca się tworzenie oddzielnych definicji, a konwencja nazewnictwa sugerowana w programie ["Konwencje nazewnictwa klastrów" na stronie 186](#page-185-0) obsługuje tę definicję.

## **Równoważenie obciążenia w wielu kanałach**

Informacje te są przeznaczone jako zaawansowane zrozumienie tematu. Podstawowe wyjaśnienie tego tematu (które należy zrozumieć przed wykorzystaniem informacji tutaj), patrz ["Korzystanie z klastrów do](#page-272-0) [zarządzania obciążeniem" na stronie 273,](#page-272-0) równoważenie obciążenia i Algorytm zarządzania obciążeniem klastra.

Algorytm zarządzania obciążeniem klastra udostępnia duży zestaw narzędzi, ale nie mogą być używane ze sobą bez pełnego zrozumienia, w jaki sposób działają i wchodzą w interakcje. Może nie być od razu oczywiste, jak ważne są kanały do procesu równoważenia obciążenia: algorytm karuzelowy zarządzania obciążeniem zachowuje się tak, jakby wiele kanałów klastra do menedżera kolejek, który jest właścicielem kolejki klastrowej, jest traktowany jako wiele instancji tej kolejki. Ten proces został szczegółowo wyjaśniony w następującym przykładzie:

- 1. Istnieją dwa menedżery kolejek, w których znajduje się kolejka w klastrze: QM1 i QM2.
- 2. Istnieje pięć kanałów odbiorczych klastra do QM1.
- 3. Istnieje tylko jeden kanał odbiorczy klastra do produktu QM2.
- <span id="page-294-0"></span>4. Gdy produkt **MQPUT** lub **MQOPEN** w systemie QM3 wybiera instancję, algorytm jest pięciokrotnie bardziej prawdopodobny, aby wysłać komunikat do produktu QM1 niż do produktu QM2.
- 5. Sytuacja w kroku 4 występuje, ponieważ algorytm widzi sześć opcji do wyboru (5 + 1) i zaokrąglonych w ciągu wszystkich pięciu kanałów do QM1 i pojedynczego kanału do QM2.

Innym działaniem subtelnym jest to, że nawet podczas umieszczania komunikatów w kolejce klastrowej, w której występuje jedna instancja skonfigurowana w lokalnym menedżerze kolejek, produkt IBM WebSphere MQ używa stanu lokalnego kanału odbiorczego klastra do decydowania, czy komunikaty mają być umieszczane w lokalnej instancji kolejki, czy w zdalnych instancjach kolejki. W tym scenariuszu:

- 1. Podczas umieszczania komunikatów algorytm zarządzania obciążeniem nie sprawdza się w poszczególnych kolejkach klastra, ale sprawdza kanały klastra, które mogą osiągnąć te miejsca docelowe.
- 2. Aby dotrzeć do lokalnych miejsc docelowych, na tej liście znajdują się lokalne kanały odbiorcze (chociaż nie są one używane do wysyłania wiadomości).
- 3. Gdy lokalny kanał odbiorczy jest zatrzymany, algorytm zarządzania obciążeniem, domyślnie preferuje alternatywną instancję, jeśli jego wartość CLUSRCVR nie zostanie zatrzymana. Jeśli istnieje wiele lokalnych instancji CLUSRCVR dla miejsca docelowego i co najmniej jedna instancja nie jest zatrzymana, instancja lokalna pozostaje zakwalifikowana.

## **Łączenie w klastry: Izolacja aplikacji przy użyciu wielu kolejek transmisji klastra**

Przepływy komunikatów można izolować między menedżerami kolejek w klastrze. Istnieje możliwość umieszczania komunikatów transportowanych przez różne kanały nadawcze klastra w różnych kolejkach transmisji klastra. Można użyć podejścia w pojedynczym klastrze lub z nakładającymi się klastrami. W tym temacie przedstawiono przykłady i niektóre sprawdzone procedury, które umożliwiają wybranie podejścia do użycia.

Podczas wdrażania aplikacji istnieje możliwość wyboru, które zasoby produktu IBM WebSphere MQ współużytkowały z innymi aplikacjami, a które zasoby nie współużytkowały. Istnieje pewna liczba typów zasobów, które mogą być współużytkowane, a główne to sam serwer, menedżer kolejek, kanały i kolejki. Można wybrać opcję konfigurowania aplikacji o mniejszej liczbie zasobów współużytkowanych; przydzielanie oddzielnych kolejek, kanałów, menedżerów kolejek lub nawet serwerów do pojedynczych aplikacji. Jeśli tak się stanie, ogólna konfiguracja systemu staje się coraz bardziej złożona. Użycie klastrów IBM WebSphere MQ zmniejsza złożoność zarządzania serwerami, menedżerami kolejek, kolejkami i kanałami, ale wprowadza inny współużytkowany zasób, kolejkę transmisji klastra SYSTEM.CLUSTER.TRANSMIT.QUEUE.

[Rysunek 55 na stronie 296](#page-295-0) to wycinek z dużego wdrożenia produktu IBM WebSphere MQ , który ilustruje znaczenie współużytkowania produktu SYSTEM.CLUSTER.TRANSMIT.QUEUE. Na diagramie aplikacja, Client App, jest połączona z menedżerem kolejek QM2 w klastrze CL1. Komunikat z programu Client App jest przetwarzany przez aplikację Server App. Komunikat jest pobierany przez program Server App z kolejki klastra Q1 w menedżerze kolejek QM3 w CLUSTER2. Ponieważ aplikacje klienta i serwera nie znajdują się w tym samym klastrze, komunikat jest przesyłany przez menedżer kolejek bramy QM1.

Normalny sposób konfigurowania bramy klastra polega na tym, aby menedżer kolejek bramy był elementem wszystkich klastrów. W menedżerze kolejek bramy zdefiniowane są klastrowe kolejki aliasowe dla kolejek klastra we wszystkich klastrach. Klastrowe aliasy kolejek są dostępne we wszystkich klastrach. Komunikaty umieszczone w aliasach kolejek klastra są kierowane przez menedżer kolejek bramy do ich poprawnego miejsca docelowego. Menedżer kolejek gatewaya umieszcza komunikaty wysłane do klastrowych kolejek aliasowych na wspólnej SYSTEM.CLUSTER.TRANSMIT.QUEUE w systemie QM1.

Architektura koncentratora i mówiona wymaga wszystkich komunikatów między klastrami, które mają być przekazywane przez menedżer kolejek bramy. W wyniku tego wszystkie komunikaty przepłyną przez pojedynczą kolejkę transmisji klastra w systemie QM1, SYSTEM.CLUSTER.TRANSMIT.QUEUE.

Z punktu widzenia wydajności pojedyncza kolejka nie jest problemem. Wspólna kolejka transmisji zwykle nie reprezentuje wąskiego gardła wydajności. Przepustowość komunikatów na gatewayu jest w dużej

<span id="page-295-0"></span>mierze determinowana przez wydajność kanałów, które łączą się z nim. Na ogół nie ma wpływu na przepustowość ani liczbę kolejek, ani liczbę komunikatów w kolejkach, które używają tych kanałów.

Z niektórych innych perspektyw, użycie pojedynczej kolejki transmisji dla wielu aplikacji ma wady:

• Nie można wyizolować przepływu komunikatów do jednego miejsca docelowego z przepływu komunikatów do innego miejsca docelowego. Nie można oddzielić pamięci masowej komunikatów przed ich przesłaniem, nawet jeśli miejsca docelowe znajdują się w różnych klastrach w różnych menedżerach kolejek.

Jeśli jedno miejsce docelowe klastra stanie się niedostępne, komunikaty dla tego miejsca docelowego są wyświetlane w jednej kolejce transmisji, a następnie komunikaty zapełniają je. Po zapełnieniu kolejki transmisji komunikaty są zatrzymywane z umieszczanych w kolejce transmisji dla dowolnego miejsca docelowego klastra.

• Monitorowanie przesyłania komunikatów do różnych miejsc docelowych klastra nie jest łatwe. Wszystkie komunikaty znajdują się w jednej kolejce transmisji. Wyświetlenie głębokości kolejki transmisji daje niewiele informacji o tym, czy komunikaty są przesyłane do wszystkich miejsc docelowych.

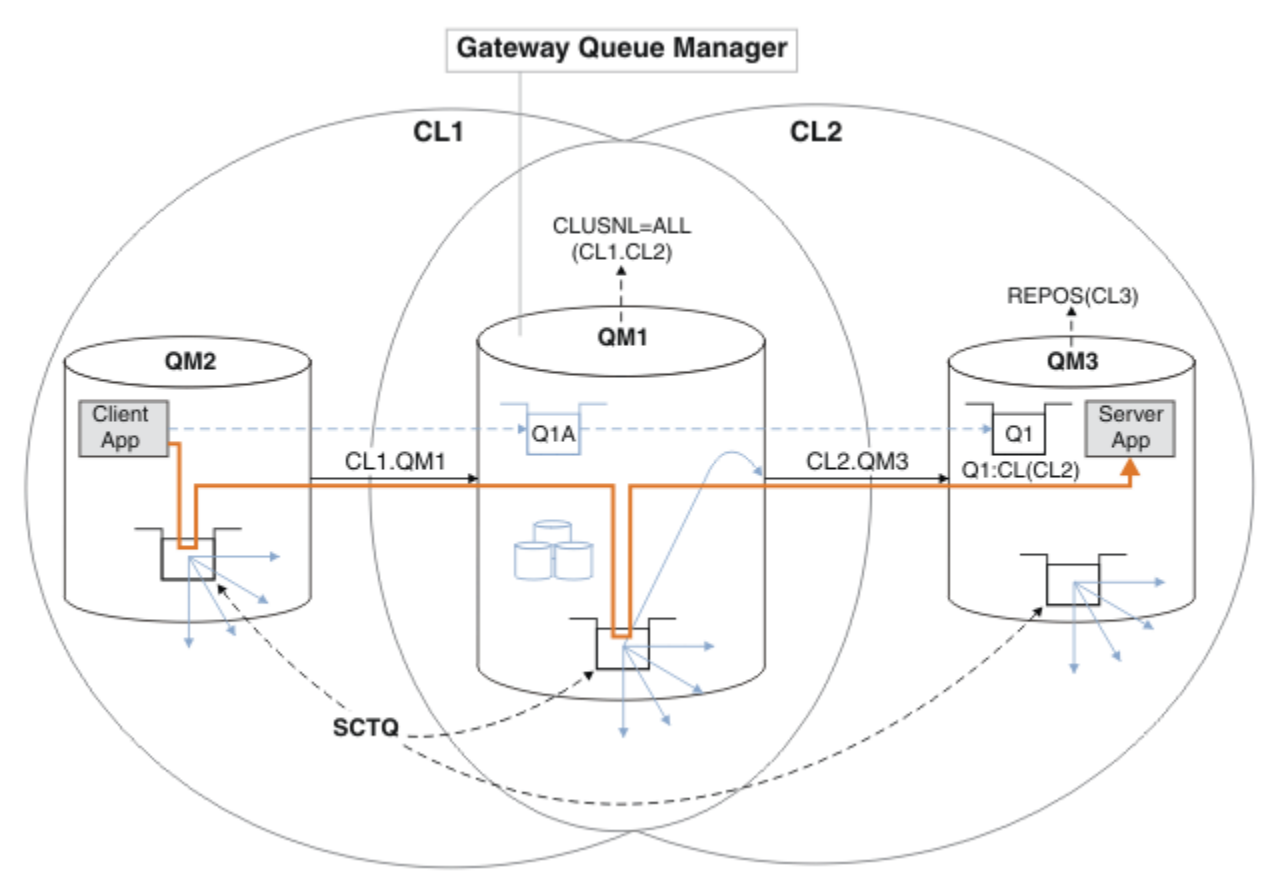

**Uwaga:** Strzałki w programie Rysunek 55 na stronie 296 i następujące dane liczbowe są różnego typu. Strzałki w postaci stałej reprezentują przepływy komunikatów. Etykiety na strzałkach stałych są nazwami kanałów komunikatów. Szare strzałki w postaci stałej są potencjalnymi przepływami komunikatów z produktu SYSTEM.CLUSTER.TRANSMIT.QUEUE na kanały wysyłające klastry. Czarne linie przerywane łączą etykiety z ich celami. Strzałki w szarych myślach są odwołaniami, na przykład z wywołania MQOPEN przez Client App do definicji kolejki aliasowej klastra Q1A.

*Rysunek 55. Aplikacja klient-serwer wdrożona w koncentratorze i architekturze mówionej przy użyciu klastrów IBM WebSphere MQ*

W programie Rysunek 55 na stronie 296klienty produktu Server App otwierają kolejkę Q1A. Komunikaty są umieszczane w produkcie SYSTEM.CLUSTER.TRANSMIT.QUEUE na serwerze QM2, przesyłane do

produktu SYSTEM.CLUSTER.TRANSMIT.QUEUE w systemie QM1, a następnie przesyłane do produktu Q1 w systemie QM3, gdzie są odbierane przez aplikację Server App .

Komunikat z programu Client App przechodzi przez kolejki transmisji klastra systemowego w systemach QM2 i QM1. W programie [Rysunek 55 na stronie 296](#page-295-0)celem jest izolowanie przepływu komunikatów w menedżerze kolejek bramy z aplikacji klienckiej, tak aby jego komunikaty nie były zapisywane w produkcie SYSTEM.CLUSTER.TRANSMIT.QUEUE. Można wyizolować przepływy na dowolnym z innych klastrowych menedżerów kolejek. Możliwe jest również izolowanie przepływów w innym kierunku, z powrotem do klienta. Aby opisy rozwiązań były krótkie, opisy rozważają tylko pojedynczy przepływ z aplikacji klienckiej.

## **Rozwiązania dotyczące izolowania ruchu komunikatów klastra w menedżerze kolejek bramy klastra**

Jednym ze sposobów rozwiązania problemu jest użycie aliasów menedżera kolejek lub definicji kolejek zdalnych w celu utworzenia mostu między klastrami. Utwórz definicję klastrowej kolejki zdalnej, kolejkę transmisji i kanał, aby oddzielić każdy przepływ komunikatów w menedżerze kolejek bramy. Patrz ["Dodawanie definicji kolejki zdalnej do izolowania komunikatów wysyłanych z menedżera kolejek](#page-207-0) [gatewaya" na stronie 208.](#page-207-0)

Począwszy od Version 7.5 menedżery kolejek klastra nie są ograniczone do jednej kolejki transmisji klastra. Dostępne są dwie opcje:

- 1. Należy ręcznie zdefiniować dodatkowe kolejki transmisji klastra i zdefiniować, które kanały nadawcze klastra przesyłają komunikaty z każdej kolejki transmisji. Patrz ["Dodawanie kolejki wyjściowej klastra](#page-210-0) [w celu izolowania ruchu komunikatów klastra wysłanego z menedżera kolejek bramy" na stronie 211](#page-210-0).
- 2. Zezwól menedżerowi kolejek na automatyczne tworzenie dodatkowych kolejek transmisji klastra i zarządzanie nimi. Definiuje on inną kolejkę transmisji klastra dla każdego kanału nadawczego klastra. Patrz sekcja ["Zmiana wartości domyślnej na oddzielne kolejki transmisji klastra w celu zlokalizowania](#page-230-0) [ruchu komunikatów" na stronie 231](#page-230-0) .

Istnieje możliwość połączenia ręcznie zdefiniowanych kolejek transmisji klastra dla niektórych kanałów wysyłających klastry z menedżerem kolejek, który zarządza resztą. Kombinacją kolejek transmisji jest podejście przyjęte w produkcie ["Dodawanie kolejki wyjściowej klastra w celu](#page-210-0) [izolowania ruchu komunikatów klastra wysłanego z menedżera kolejek bramy" na stronie 211.](#page-210-0) W tym rozwiązaniu większość komunikatów między klastrami korzysta ze wspólnego serwera SYSTEM.CLUSTER.TRANSMIT.QUEUE. Jedna aplikacja jest krytyczna, a wszystkie jej przepływy komunikatów są odizolowane od innych przepływów przy użyciu jednej zdefiniowanej ręcznie kolejki transmisji klastra.

Konfiguracja w programie ["Dodawanie kolejki wyjściowej klastra w celu izolowania ruchu komunikatów](#page-210-0) [klastra wysłanego z menedżera kolejek bramy" na stronie 211j](#page-210-0)est ograniczona. Nie oddziela się ruchu komunikatów do kolejki klastra w tym samym menedżerze kolejek w tym samym klastrze, co inna kolejka klastra. Ruch komunikatów można oddzielić do poszczególnych kolejek, korzystając z definicji kolejek zdalnych, które są częścią rozproszonego kolejkowania. W przypadku klastrów, przy użyciu wielu kolejek transmisji klastra, można rozdzielić ruch komunikatów, który przechodzi do różnych kanałów nadajnika klastrów. Wiele kolejek klastra w tym samym klastrze, znajdujących się w tym samym menedżerze kolejek, współużytkuje kanał nadawczy klastra. Komunikaty dla tych kolejek są przechowywane w tej samej kolejce transmisji, zanim zostaną one przekazane z menedżera kolejek bramy. W konfiguracji w produkcie ["Dodawanie klastra i kolejki wyjściowej klastra w celu izolowania ruchu komunikatów klastra](#page-214-0) [wysłanego z menedżera kolejek bramy" na stronie 215o](#page-214-0)graniczenie jest ograniczone przez dodanie kolejnego klastra i ustawienie menedżera kolejek i kolejki klastra jako elementu nowego klastra. Nowy menedżer kolejek może być jedynym menedżerem kolejek w klastrze. Można dodać więcej menedżerów kolejek do klastra i użyć tego samego klastra w celu zlokalizowania kolejek klastra również w tych menedżerach kolejek.

### **Pojęcia pokrewne**

["Kontrola dostępu i wiele kolejek transmisji klastra" na stronie 167](#page-166-0)

Wybór między trzema trybami sprawdzania, gdy aplikacja umieszcza komunikaty w zdalnych kolejkach klastra. Tryby te sprawdzają się zdalnie względem kolejki klastra, sprawdzają lokalnie przed

SYSTEM.CLUSTER.TRANSMIT.QUEUElub sprawdzają profile lokalne dla kolejki klastra lub menedżera kolejek klastra.

["Łączenie w klastry: uwagi specjalne dotyczące nakładających się klastrów" na stronie 290](#page-289-0) Ten temat zawiera wskazówki dotyczące planowania i administrowania klastrami IBM WebSphere MQ . Niniejsza publikacja jest przewodnikiem opartym na testowaniu i opiniowaniu klientów.

["Kolejki transmisji klastra i kanały nadawcze klastrów" na stronie 178](#page-177-0)

Komunikaty między menedżerami kolejek klastrowych są zapisywane w kolejkach transmisji klastra i przekazywane przez kanały wysyłające klastry.

### ["Nakładające się klastry" na stronie 187](#page-186-0)

Nakładające się klastry zapewniają dodatkowe możliwości administracyjne. Użyj list nazw, aby zmniejszyć liczbę komend wymaganych do administrowania nakładającymi się klastrami.

### **Zadania pokrewne**

Autoryzowanie umieszczania komunikatów w kolejkach klastra zdalnego

["Dodawanie definicji kolejki zdalnej do izolowania komunikatów wysyłanych z menedżera kolejek](#page-207-0) [gatewaya" na stronie 208](#page-207-0)

Należy zmodyfikować konfigurację nakładających się klastrów, które korzystają z menedżera kolejek bramy. Po przesłaniu komunikatów o modyfikacjach do aplikacji z menedżera kolejek bramy bez użycia tej samej kolejki transmisji lub kanałów, co inne komunikaty klastra. Rozwiązanie korzysta z zdalnej definicji kolejki klastrowej oraz oddzielnego kanału nadawczego i kolejki transmisji.

["Dodawanie kolejki wyjściowej klastra w celu izolowania ruchu komunikatów klastra wysłanego](#page-210-0) [z menedżera kolejek bramy" na stronie 211](#page-210-0)

Należy zmodyfikować konfigurację nakładających się klastrów, które korzystają z menedżera kolejek bramy. Po przesłaniu komunikatów o modyfikacjach do aplikacji z menedżera kolejek bramy bez użycia tej samej kolejki transmisji lub kanałów, co inne komunikaty klastra. Rozwiązanie korzysta z dodatkowej kolejki transmisji klastra w celu rozdzielenia ruchu komunikatów do jednego menedżera kolejek w klastrze.

["Dodawanie klastra i kolejki wyjściowej klastra w celu izolowania ruchu komunikatów klastra wysłanego](#page-214-0) [z menedżera kolejek bramy" na stronie 215](#page-214-0)

Należy zmodyfikować konfigurację nakładających się klastrów, które korzystają z menedżera kolejek bramy. Po przesłaniu komunikatów o modyfikacjach do aplikacji z menedżera kolejek bramy bez użycia tej samej kolejki transmisji lub kanałów, co inne komunikaty klastra. Rozwiązanie korzysta z dodatkowego klastra w celu zlokalizowania komunikatów w określonej kolejce klastra.

["Zmiana wartości domyślnej na oddzielne kolejki transmisji klastra w celu zlokalizowania ruchu](#page-230-0) [komunikatów" na stronie 231](#page-230-0)

Istnieje możliwość zmiany domyślnego sposobu, w jaki menedżer kolejek przechowuje komunikaty dla kolejki klastrowej lub tematu w kolejce transmisji. Zmiana wartości domyślnej udostępnia sposób izolowania komunikatów klastra w menedżerze kolejek bramy.

["Tworzenie dwóch nakładających się klastrów z menedżerem kolejek bramy" na stronie 226](#page-225-0) Postępuj zgodnie z instrukcjami w zadaniu, aby utworzyć nakładające się klastry z menedżerem kolejek bramy. Klastry służą jako punkt początkowy dla następujących przykładów izolowania komunikatów do jednej aplikacji od komunikatów do innych aplikacji w klastrze.

["Konfigurowanie ścieżek komunikatów między klastrami" na stronie 267](#page-266-0)

Połącz klastry przy użyciu menedżera kolejek bramy. Ustaw kolejki lub menedżery kolejek jako widoczne dla wszystkich klastrów, definiując kolejkę klastra lub aliasy menedżera kolejek klastra w menedżerze kolejek bramy.

["Łączenie w klastry: planowanie konfigurowania kolejek transmisji klastra" na stronie 299](#page-298-0) Użytkownik kieruje się do wyboru kolejek transmisji klastra. Użytkownik może skonfigurować jedną wspólną kolejkę domyślną, osobne kolejki domyślne lub ręcznie zdefiniowane kolejki. Konfigurowanie wielu kolejek transmisji klastra ma zastosowanie do platform innych niż z/OS.

#### **Odsyłacze pokrewne**

["Zabezpieczenia" na stronie 449](#page-448-0)

<span id="page-298-0"></span>Użyj sekcji Security w pliku qm.ini , aby określić opcje dla menedżera uprawnień do obiektów (Object Authority Manager-OAM).

### setmqaut

## **Łączenie w klastry: planowanie konfigurowania kolejek transmisji klastra**

Użytkownik kieruje się do wyboru kolejek transmisji klastra. Użytkownik może skonfigurować jedną wspólną kolejkę domyślną, osobne kolejki domyślne lub ręcznie zdefiniowane kolejki. Konfigurowanie wielu kolejek transmisji klastra ma zastosowanie do platform innych niż z/OS.

### **Zanim rozpoczniesz**

Zapoznaj się z ["Jak wybrać typ kolejki transmisji klastra, która ma być używana" na stronie 302.](#page-301-0)

## **O tym zadaniu**

W przypadku planowania sposobu konfigurowania menedżera kolejek w celu wybrania kolejki transmisji klastra można wybrać opcje, które należy wykonać.

- 1. Jaka jest domyślna kolejka transmisji klastra dla przesyłania komunikatów klastra?
	- a. Wspólna kolejka transmisji klastra, SYSTEM.CLUSTER.TRANSMIT.QUEUE.
	- b. Oddzielne kolejki transmisji klastra. Menedżer kolejek zarządza oddzielnymi kolejkami transmisji klastra. Tworzy je jako trwałe-kolejki dynamiczne z kolejki modelowej, SYSTEM.CLUSTER.TRANSMIT.MODEL.QUEUE. Tworzy on jedną kolejkę transmisji klastra dla każdego kanału nadawczego klastra, którego używa.
- 2. W przypadku kolejek transmisji klastra, które zdecydują się utworzyć ręcznie, dostępne są kolejne dwie opcje:
	- a. Zdefiniuj osobną kolejkę transmisji dla każdego kanału nadawczego klastra, który ma zostać skonfigurowany ręcznie. W takim przypadku należy ustawić atrybut kolejki przesyłania danych **CLCHNAME** w kolejce transmisji na nazwę kanału nadawczego klastra. Wybierz kanał wysyłający klastry, który ma przesyłać komunikaty z tej kolejki transmisji.
	- b. Połącz ruch komunikatów dla grupy kanałów nadawczych klastra w tej samej kolejce transmisji klastra; patrz [Rysunek 56 na stronie 300.](#page-299-0) W takim przypadku należy ustawić atrybut kolejki **CLCHNAME** każdej wspólnej kolejki transmisji na ogólną nazwę kanału nadawczego klastra. Ogólna nazwa kanału nadawczego klastra to filtr do grupowania nazw kanałów nadawczych klastra. Na przykład SALES.\* grupuje wszystkie kanały nadawcze klastra, których nazwy rozpoczynają się od SALES.. W dowolnym miejscu filtru można umieścić wiele znaków wieloznacznych. Znakiem wieloznacznym jest gwiazdka ( "\*"). Reprezentuje ona od zera do dowolnej liczby znaków.

<span id="page-299-0"></span>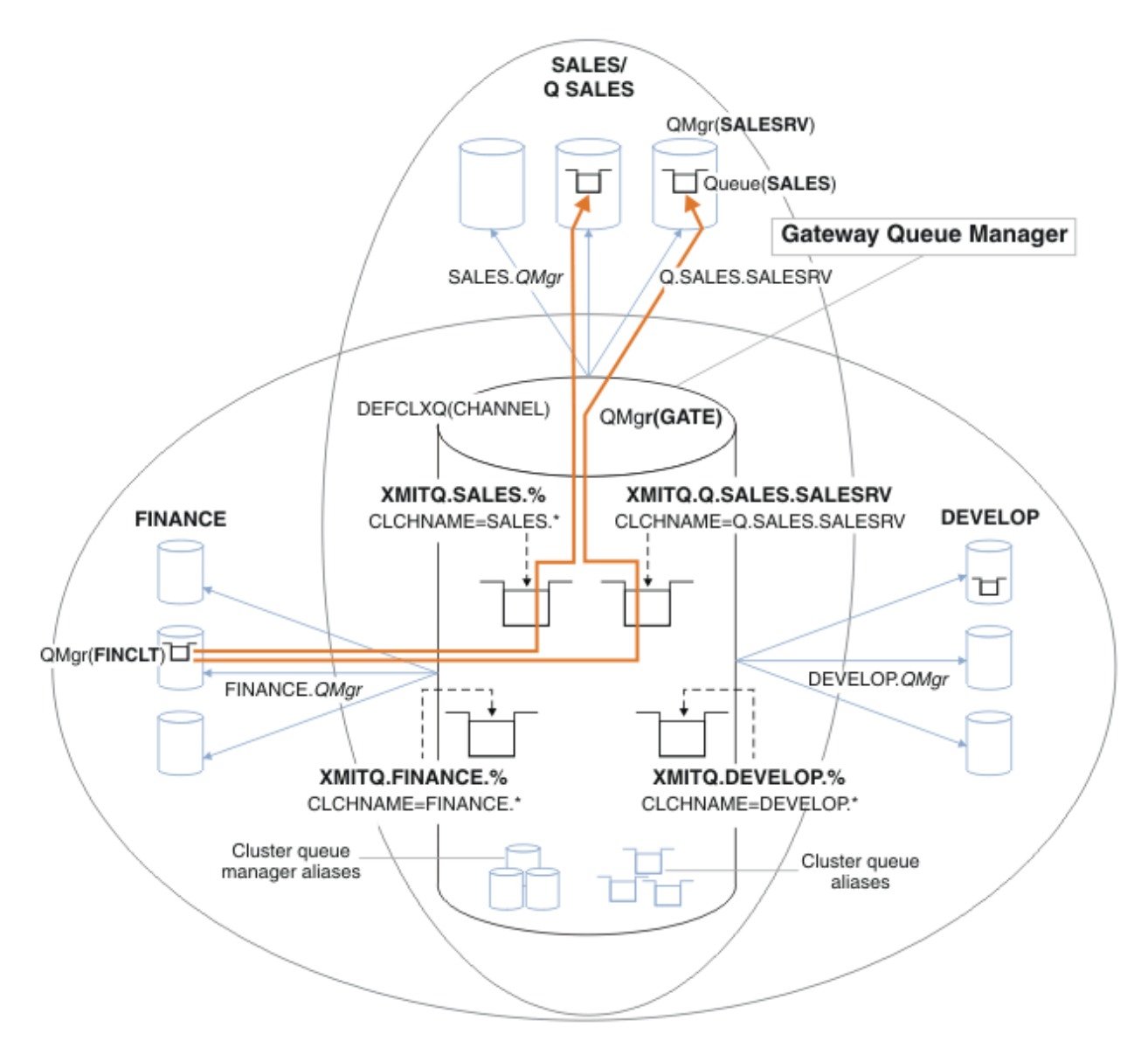

*Rysunek 56. Przykład konkretnych kolejek transmisji dla różnych grup partycji IBM WebSphere MQ wydziałowych*

## **Procedura**

- 1. Wybierz typ domyślnej kolejki transmisji klastra, która ma być używana.
	- Wybierz pojedynczą kolejkę transmisji klastra lub oddzielne kolejki dla każdego połączenia klastra.

Pozostaw domyślne ustawienie lub uruchom komendę **MQSC** :

```
ALTER QMGR DEFCLXQ(CHANNEL)
```
- 2. Izoluj wszystkie przepływy komunikatów, które nie mogą współużytkować kolejki transmisji klastra z innymi przepływami.
	- Patrz sekcja ["Łączenie w klastry: Przykładowa konfiguracja wielu kolejek transmisji klastra" na](#page-303-0) [stronie 304](#page-303-0). W tym przykładzie kolejka SALES , która musi być izolowana, należy do klastra SALES w systemie SALESRV. Aby wyizolować kolejkę SALES , utwórz nowy klaster Q.SALES, utwórz element menedżera kolejek produktu SALESRV jako element i zmodyfikuj kolejkę SALES tak, aby należała do Q.SALES.
	- Menedżery kolejek, które wysyłają komunikaty do produktu SALES , muszą również być elementami nowego klastra. Jeśli używany jest klastrowy alias kolejki i menedżer kolejek bramy, tak jak w tym

<span id="page-300-0"></span>przykładzie, w wielu przypadkach można ograniczyć zmiany w celu wykonania menedżera kolejek bramy jako elementu nowego klastra.

• Jednak oddzielenie przepływów od bramy do miejsca docelowego nie powoduje rozdzielenia przepływów do bramy ze źródłowego menedżera kolejek. Ale czasami okazuje się, że wystarczy rozdzielić przepływy od bramy i nie płynie do bramy. Jeśli nie jest to wystarczające, dodaj źródłowy menedżer kolejek do nowego klastra. Jeśli komunikaty mają być przenoszone przez bramę, należy przenieść alias klastra do nowego klastra i kontynuować wysyłanie komunikatów do aliasu klastra na gatewayu, a nie bezpośrednio do docelowego menedżera kolejek.

Aby zlokalizować przepływy komunikatów, wykonaj następujące kroki:

- a) Skonfiguruj miejsca docelowe przepływów w taki sposób, aby każda kolejka docelowa była jedyną kolejką w określonym klastrze w tym menedżerze kolejek.
- b) Utwórz kanał wysyłający klastry i kanał odbierający klastry dla wszystkich nowych klastrów utworzonych zgodnie z systematyczną konwencją nazewnictwa.
	- Patrz sekcja ["Łączenie w klastry: uwagi specjalne dotyczące nakładających się klastrów" na](#page-289-0) [stronie 290](#page-289-0).
- c) Zdefiniuj kolejkę transmisji klastra dla każdego izolowanego miejsca docelowego w każdym menedżerze kolejek, który wysyła komunikaty do kolejki docelowej.
	- Konwencja nazewnictwa dla kolejek transmisji klastra ma używać wartości atrybutu nazwy kanału klastra CLCHNAME, poprzedzona przedrostkiem XMITQ.
- 3. Utwórz kolejki transmisji klastra w celu spełnienia wymagań dotyczących zarządzania lub monitorowania.
	- Typowe wymagania dotyczące zarządzania i monitorowania powodują, że kolejka transmisji na klaster lub kolejka transmisji dla menedżera kolejek jest kolejką transmisji. W przypadku stosowania konwencji nazewnictwa dla kanałów klastra produkt *ClusterName*.*QueueManagerName*ułatwia tworzenie ogólnych nazw kanałów, które wybierają klaster menedżerów kolejek lub wszystkie klastry, do których należy menedżer kolejek. Patrz sekcja ["Łączenie w klastry: Przykładowa](#page-303-0) [konfiguracja wielu kolejek transmisji klastra" na stronie 304.](#page-303-0)
	- Rozszerz konwencję nazewnictwa dla kolejek transmisji klastra, aby uzyskać informacje o ogólnych nazwach kanałów, zastępując symbol gwiazdki znakiem procentu. Na przykład składnia

DEFINE QLOCAL(XMITQ.SALES.%) USAGE(XMITQ) CLCHNAME(SALES.\*)

#### **Pojęcia pokrewne**

["Kolejki transmisji klastra i kanały nadawcze klastrów" na stronie 178](#page-177-0)

Komunikaty między menedżerami kolejek klastrowych są zapisywane w kolejkach transmisji klastra i przekazywane przez kanały wysyłające klastry.

["Łączenie w klastry: Izolacja aplikacji przy użyciu wielu kolejek transmisji klastra" na stronie 295](#page-294-0) Przepływy komunikatów można izolować między menedżerami kolejek w klastrze. Istnieje możliwość umieszczania komunikatów transportowanych przez różne kanały nadawcze klastra w różnych kolejkach transmisji klastra. Można użyć podejścia w pojedynczym klastrze lub z nakładającymi się klastrami. W tym temacie przedstawiono przykłady i niektóre sprawdzone procedury, które umożliwiają wybranie podejścia do użycia.

["Kontrola dostępu i wiele kolejek transmisji klastra" na stronie 167](#page-166-0)

Wybór między trzema trybami sprawdzania, gdy aplikacja umieszcza komunikaty w zdalnych kolejkach klastra. Tryby te sprawdzają się zdalnie względem kolejki klastra, sprawdzają lokalnie przed SYSTEM.CLUSTER.TRANSMIT.QUEUElub sprawdzają profile lokalne dla kolejki klastra lub menedżera kolejek klastra.

["Łączenie w klastry: uwagi specjalne dotyczące nakładających się klastrów" na stronie 290](#page-289-0) Ten temat zawiera wskazówki dotyczące planowania i administrowania klastrami IBM WebSphere MQ . Niniejsza publikacja jest przewodnikiem opartym na testowaniu i opiniowaniu klientów.

["Nakładające się klastry" na stronie 187](#page-186-0)

<span id="page-301-0"></span>Nakładające się klastry zapewniają dodatkowe możliwości administracyjne. Użyj list nazw, aby zmniejszyć liczbę komend wymaganych do administrowania nakładającymi się klastrami.

### **Zadania pokrewne**

["Dodawanie definicji kolejki zdalnej do izolowania komunikatów wysyłanych z menedżera kolejek](#page-207-0) [gatewaya" na stronie 208](#page-207-0)

Należy zmodyfikować konfigurację nakładających się klastrów, które korzystają z menedżera kolejek bramy. Po przesłaniu komunikatów o modyfikacjach do aplikacji z menedżera kolejek bramy bez użycia tej samej kolejki transmisji lub kanałów, co inne komunikaty klastra. Rozwiązanie korzysta z zdalnej definicji kolejki klastrowej oraz oddzielnego kanału nadawczego i kolejki transmisji.

["Dodawanie kolejki wyjściowej klastra w celu izolowania ruchu komunikatów klastra wysłanego](#page-210-0) [z menedżera kolejek bramy" na stronie 211](#page-210-0)

Należy zmodyfikować konfigurację nakładających się klastrów, które korzystają z menedżera kolejek bramy. Po przesłaniu komunikatów o modyfikacjach do aplikacji z menedżera kolejek bramy bez użycia tej samej kolejki transmisji lub kanałów, co inne komunikaty klastra. Rozwiązanie korzysta z dodatkowej kolejki transmisji klastra w celu rozdzielenia ruchu komunikatów do jednego menedżera kolejek w klastrze.

["Dodawanie klastra i kolejki wyjściowej klastra w celu izolowania ruchu komunikatów klastra wysłanego](#page-214-0) [z menedżera kolejek bramy" na stronie 215](#page-214-0)

Należy zmodyfikować konfigurację nakładających się klastrów, które korzystają z menedżera kolejek bramy. Po przesłaniu komunikatów o modyfikacjach do aplikacji z menedżera kolejek bramy bez użycia tej samej kolejki transmisji lub kanałów, co inne komunikaty klastra. Rozwiązanie korzysta z dodatkowego klastra w celu zlokalizowania komunikatów w określonej kolejce klastra.

["Zmiana wartości domyślnej na oddzielne kolejki transmisji klastra w celu zlokalizowania ruchu](#page-230-0) [komunikatów" na stronie 231](#page-230-0)

Istnieje możliwość zmiany domyślnego sposobu, w jaki menedżer kolejek przechowuje komunikaty dla kolejki klastrowej lub tematu w kolejce transmisji. Zmiana wartości domyślnej udostępnia sposób izolowania komunikatów klastra w menedżerze kolejek bramy.

["Tworzenie dwóch nakładających się klastrów z menedżerem kolejek bramy" na stronie 226](#page-225-0) Postępuj zgodnie z instrukcjami w zadaniu, aby utworzyć nakładające się klastry z menedżerem kolejek bramy. Klastry służą jako punkt początkowy dla następujących przykładów izolowania komunikatów do jednej aplikacji od komunikatów do innych aplikacji w klastrze.

["Konfigurowanie ścieżek komunikatów między klastrami" na stronie 267](#page-266-0)

Połącz klastry przy użyciu menedżera kolejek bramy. Ustaw kolejki lub menedżery kolejek jako widoczne dla wszystkich klastrów, definiując kolejkę klastra lub aliasy menedżera kolejek klastra w menedżerze kolejek bramy.

## *Jak wybrać typ kolejki transmisji klastra, która ma być używana*

Sposób wyboru między różnymi opcjami konfiguracji kolejki transmisji klastra.

Począwszy od wersji Version 7.5 , można wybrać, która kolejka transmisji klastra jest powiązana z kanałem nadawczym klastra.

- 1. Można mieć wszystkie kanały nadawcze klastra powiązane z pojedynczą domyślną kolejką przesyłania klastra, SYSTEM.CLUSTER.TRANSMIT.QUEUE. Ta opcja jest wartością domyślną i jest jedynym wyborem dla menedżerów kolejek, które uruchamiają wersję Version 7.1lub wcześniejszą.
- 2. Można ustawić wszystkie kanały nadawcze klastra, które mają być automatycznie powiązane z oddzielną kolejką transmisji klastra. Kolejki są tworzone przez menedżer kolejek z kolejki modelowej SYSTEM.CLUSTER.TRANSMIT.MODEL.QUEUE i o nazwie SYSTEM.CLUSTER.TRANSMIT.*ChannelName*. Kanały będą używać ich jednoznacznie nazwanej kolejki wyjściowej klastra, jeśli atrybut **DEFCLXQ** menedżera kolejek jest ustawiony na wartość CHANNEL(kanał).

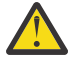

**Ostrzeżenie:** Jeśli dedykowany produkt SYSTEM.CLUSTER.TRANSMIT.QUEUES jest używany z menedżerem kolejek, który został zaktualizowany z wcześniejszej wersji produktu, należy upewnić się, że opcja SHARE/NOSHARE produktu SYSTEM.CLUSTER.TRANSMIT.MODEL.QUEUE jest ustawiona na wartość **SHARE**.

- 3. Można ustawić konkretne kanały nadawcze klastra, które mają być obsługiwane przez pojedynczą kolejkę transmisji klastra. Wybierz tę opcję, tworząc kolejkę transmisji i ustawiając jej atrybut **CLCHNAME** na nazwę kanału nadawczego klastra.
- 4. Można wybrać grupy kanałów nadawczych klastra, które mają być obsługiwane przez pojedynczą kolejkę transmisji klastra. Wybierz tę opcję, tworząc kolejkę transmisji i ustawiając jej atrybut **CLCHNAME** na ogólną nazwę kanału, taką jak *ClusterName*.\*. Jeśli kanały klastra nazw są nazwami zgodnie z konwencjami nazewnictwa w produkcie ["Łączenie w klastry: uwagi specjalne dotyczące](#page-289-0) [nakładających się klastrów" na stronie 290,](#page-289-0) ta nazwa wybiera wszystkie kanały klastra połączone z menedżerami kolejek w klastrze *ClusterName*.

Można połączyć jedną z domyślnych opcji kolejki transmisji klastra dla niektórych kanałów wysyłających klastry, podając dowolną liczbę konkretnych i ogólnych konfiguracji kolejek transmisji klastra.

### **Sprawdzone procedury**

W większości przypadków, w przypadku istniejących instalacji produktu IBM WebSphere MQ , najlepszym wyborem jest konfiguracja domyślna. Menedżer kolejek klastra przechowuje komunikaty klastra w pojedynczej kolejce transmisji klastra ( SYSTEM.CLUSTER.TRANSMIT.QUEUE). Użytkownik ma możliwość zmiany wartości domyślnej na zapisywanie komunikatów dla różnych menedżerów kolejek i różnych klastrów w oddzielnych kolejkach transmisji lub definiowanie własnych kolejek transmisji.

W większości przypadków w przypadku nowych instalacji produktu IBM WebSphere MQ konfiguracja domyślna jest również najlepszym wyborem. Proces przełączania się z domyślnej konfiguracji na alternatywną wartość domyślną dla posiadania jednej kolejki transmisji dla każdego kanału wysyłającego klastry jest automatyczny. Przełączanie wstecz jest również automatyczne. Wybór jednego lub drugiego nie jest krytyczny, można go odwrócić.

Przyczyną wyboru innej konfiguracji jest więcej czynności związanych z zarządzaniem i zarządzaniem, niż w przypadku funkcji lub wydajności. Z kilkoma wyjątkami, skonfigurowanie wielu kolejek transmisji klastra nie przynosi korzyści dla menedżera kolejek. Powoduje to więcej kolejek i wymaga modyfikacji procedur monitorowania i zarządzania, które zostały już skonfigurowane, odwołując się do jednej kolejki transmisji. Dlatego też, w równowadze, pozostałą z konfiguracją domyślną jest najlepszy wybór, o ile nie masz mocnego zarządzania lub powodów zarządzania dla innego wyboru.

Wyjątki dotyczą zarówno tego, co się dzieje, jeśli liczba komunikatów przechowywanych w produkcie SYSTEM.CLUSTER.TRANSMIT.QUEUE wzrasta. Jeśli użytkownik podejmie każdy krok w celu rozdzielenia komunikatów dla jednego miejsca docelowego z komunikatów dla innego miejsca docelowego, problemy związane z kanałami i dostawami z jednym miejscem docelowym nie powinny mieć wpływu na dostarczenie do innego miejsca docelowego. Jednak liczba komunikatów przechowywanych w systemie SYSTEM.CLUSTER.TRANSMIT.QUEUE może wzrosać z powodu braku szybkiego dostarczania komunikatów do jednego miejsca docelowego. Liczba komunikatów w produkcie SYSTEM.CLUSTER.TRANSMIT.QUEUE dla jednego miejsca docelowego może mieć wpływ na dostarczanie komunikatów do innych miejsc docelowych.

Aby uniknąć problemów wynikających z zapełniania pojedynczej kolejki transmisji, należy zbudować wystarczającą moc obliczeniową do konfiguracji. Następnie, jeśli miejsce docelowe nie powiedzie się, a dziennik komunikatów zostanie rozpoczęty w trakcie budowania, należy rozwiązać problem.

Jeśli komunikaty są kierowane przez menedżer kolejek koncentratora, taki jak brama klastra, współużytkują one wspólną kolejkę transmisji SYSTEM.CLUSTER.TRANSMIT.QUEUE. Jeśli liczba komunikatów przechowywanych w produkcie SYSTEM.CLUSTER.TRANSMIT.QUEUE w menedżerze kolejek gatewaya osiągnie maksymalną głębokość, menedżer kolejek zaczyna odrzucać nowe komunikaty dla kolejki transmisji, dopóki jego głębokość nie zmniejszy się. Przeciążenie wpływa na komunikaty dla wszystkich miejsc docelowych, które są kierowane przez bramę. Komunikaty z powrotem do kolejek transmisji innych menedżerów kolejek, które wysyłają komunikaty do bramy. Problem ten objawia się w komunikatach zapisanych w dziennikach błędów menedżera kolejek, zmniejszaniu przepustowości komunikatów i dłuższych czasach między wysłaniem komunikatu a czasem, gdy komunikat dociera do miejsca docelowego.

Efekt przeciążenia w pojedynczej kolejce transmisji może stać się pozorny, nawet zanim będzie on pełny. Jeśli użytkownik ma mieszany ruch komunikatów, z pewnymi dużymi nietrwałymi komunikatami <span id="page-303-0"></span>i niektórymi małymi komunikatami, czas dostarczania małych komunikatów zwiększa się wraz z wypełnieniami kolejki transmisji. Opóźnienie jest spowodowane zapisaniem dużych nietrwałych komunikatów na dysku, które normalnie nie zostały zapisane na dysku. Jeśli przepływy komunikatów o znaczeniu krytycznym są czasochłonne, współużytkowanie kolejki transmisji klastra z innymi przepływami mieszanymi komunikatów może być warte skonfigurowania specjalnej ścieżki do komunikatu w celu wyodrębnienie go z innych przepływów komunikatów. Patrz sekcja ["Dodawanie klastra i kolejki](#page-214-0) [wyjściowej klastra w celu izolowania ruchu komunikatów klastra wysłanego z menedżera kolejek bramy"](#page-214-0) [na stronie 215](#page-214-0) .

Inne przyczyny konfigurowania oddzielnych kolejek transmisji klastra są zgodne z wymaganiami zarządzania lub w celu uproszczenia monitorowania komunikatów wysyłanych do różnych miejsc docelowych klastra. Na przykład może być konieczne wykazanie, że komunikaty dla jednego miejsca docelowego nigdy nie współużytkowały kolejki transmisji z komunikatami dla innego miejsca docelowego.

Zmień atrybut **DEFCLXQ** menedżera kolejek, który steruje domyślną kolejką transmisji klastra, w celu utworzenia różnych kolejek transmisji klastra dla każdego kanału nadawczego klastra. Wiele miejsc docelowych może współużytkować kanał wysyłający klastry, dlatego należy zaplanować pełne klastry w celu spełnienia tego celu. Zastosuj metodę ["Dodawanie klastra i kolejki wyjściowej klastra w celu](#page-214-0) [izolowania ruchu komunikatów klastra wysłanego z menedżera kolejek bramy" na stronie 215](#page-214-0) systematycznie do wszystkich kolejek klastra. Wynikiem, dla którego ma być to ustawienie, jest brak miejsca docelowego klastra w celu współużytkowania kanału nadawczego klastra z innym miejscem docelowym klastra. W związku z tym żaden komunikat dla miejsca docelowego klastra nie współużytkuje kolejki transmisji klastra z komunikatem dla innego miejsca docelowego.

Utworzenie osobnej kolejki transmisji klastra dla konkretnego przepływu komunikatów umożliwia łatwe monitorowanie przepływu komunikatów do tego miejsca docelowego. Aby użyć nowej kolejki transmisji klastra, zdefiniuj kolejkę, powiąz ją z kanałem nadawczym klastra, a następnie zatrzymaj i uruchom kanał. Zmiana nie musi być trwała. Możliwe jest wyizolowanie przepływu komunikatów przez pewien czas, monitorowanie kolejki transmisji, a następnie ponowne użycie domyślnej kolejki transmisji.

### **Zadania pokrewne**

Łączenie w klastry: Przykładowa konfiguracja wielu kolejek transmisji klastra

W tym zadaniu zastosujesz kroki w celu zaplanowania wielu kolejek transmisji klastra do trzech nakładających się klastrów. Wymagania dotyczą oddzielnych przepływów komunikatów do jednej kolejki klastra, od wszystkich innych przepływów komunikatów, a także do zapisywania komunikatów dla różnych klastrów w różnych kolejkach transmisji klastra.

[Łączenie w klastry: Przełączanie kolejek transmisji klastra](#page-311-0)

Zaplanuj, w jaki sposób zostaną wprowadzone zmiany w kolejkach transmisji klastra istniejącego menedżera kolejek produkcyjnych.

### *Łączenie w klastry: Przykładowa konfiguracja wielu kolejek transmisji klastra*

W tym zadaniu zastosujesz kroki w celu zaplanowania wielu kolejek transmisji klastra do trzech nakładających się klastrów. Wymagania dotyczą oddzielnych przepływów komunikatów do jednej kolejki klastra, od wszystkich innych przepływów komunikatów, a także do zapisywania komunikatów dla różnych klastrów w różnych kolejkach transmisji klastra.

## **O tym zadaniu**

Kroki przedstawione w tym zadaniu przedstawiają sposób zastosowania procedury w produkcie ["Łączenie](#page-298-0) [w klastry: planowanie konfigurowania kolejek transmisji klastra" na stronie 299](#page-298-0) i dotarcia do konfiguracji przedstawionej w produkcie [Rysunek 57 na stronie 305.](#page-304-0) Jest to przykład trzech nakładających się klastrów, z menedżerem kolejek bramy, który jest skonfigurowany z oddzielnymi kolejkami transmisji klastra. Komendy MQSC służące do definiowania klastrów są opisane w sekcji ["Tworzenie przykładowych](#page-306-0) [klastrów" na stronie 307.](#page-306-0)

Na przykład istnieją dwa wymagania. Jednym z nich jest oddzielenie przepływu komunikatów od menedżera kolejek bramy do aplikacji sprzedażowej, która rejestruje sprzedaż. Drugi polega na zapytaniu, ile wiadomości oczekuje na wysłanie do różnych obszarów wydziałowych w dowolnym momencie. Klastry <span id="page-304-0"></span>SALES, FINANCEi DEVELOP są już zdefiniowane. Komunikaty klastra są obecnie przekazywane z produktu SYSTEM.CLUSTER.TRANSMIT.QUEUE.

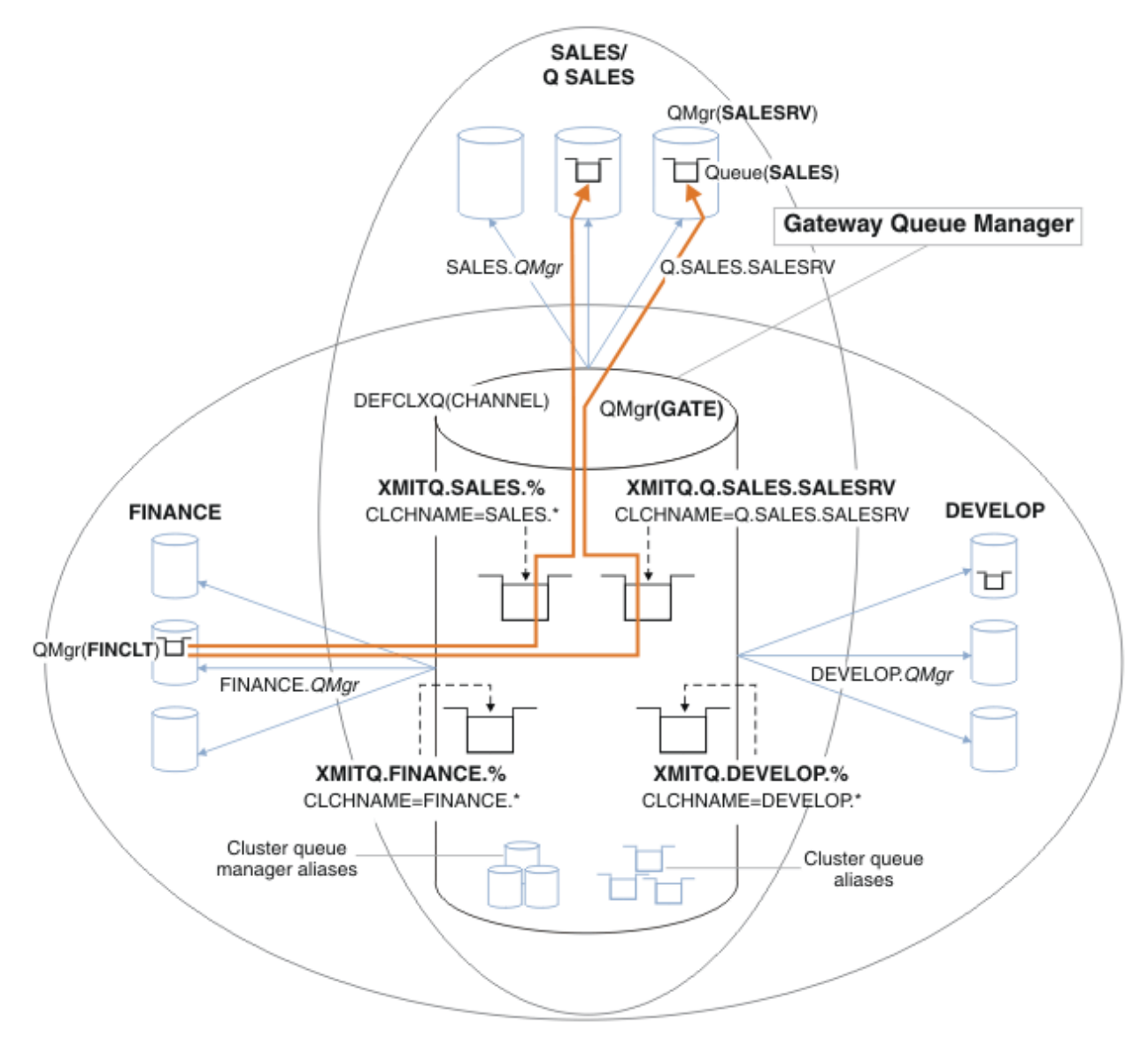

*Rysunek 57. Przykład konkretnych kolejek transmisji dla różnych grup partycji IBM WebSphere MQ wydziałowych*

Kroki modyfikowania klastrów są następujące. Patrz sekcja [Zmiany w lokalizowaniu kolejki sprzedaży](#page-308-0) [w nowym klastrze i oddzielne kolejki transmisji klastra bramy](#page-308-0) dla definicji.

### **Procedura**

1. Pierwszy krok konfiguracji to [" Wybierz typ domyślnej kolejki transmisji klastra, która ma być](#page-299-0) [używana](#page-299-0)".

Decyzja ma na celu utworzenie oddzielnych domyślnych kolejek transmisji klastra przez uruchomienie następującej komendy **MQSC** w menedżerze kolejek produktu GATE .

ALTER QMGR DEFCLXQ(CHANNEL)

Nie ma mocnej przyczyny wyboru tej wartości domyślnej, ponieważ intencją jest ręczne zdefiniowanie kolejek transmisji klastra. Wybór ma słabą wartość diagnostyczną. Jeśli definicja ręczna zostanie wykonana nieprawidłowo, a komunikat przepływa w dół domyślnej kolejki transmisji klastra, zostanie ona wyświetlona w trakcie tworzenia trwałej dynamicznej kolejki transmisji klastra.

2. Drugi krok konfiguracji to [" Izoluj wszystkie przepływy komunikatów, które nie mogą współużytkować](#page-299-0) [kolejki transmisji klastra z innymi przepływami"](#page-299-0).

W tym przypadku aplikacja sprzedaży, która odbiera komunikaty z kolejki SALES w systemie SALESRV , wymaga izolacji. Wymagana jest tylko izolacja komunikatów z menedżera kolejek bramy. Trzy podkroki są następujące:

a)"[Skonfiguruj miejsca docelowe przepływów w taki sposób, aby każda kolejka docelowa była jedyną](#page-300-0) [kolejką w określonym klastrze w tym menedżerze kolejek](#page-300-0)".

W tym przykładzie wymagane jest dodanie menedżera kolejek SALESRV do nowego klastra w dziale sprzedaży. Jeśli istnieje kilka kolejek wymagających izolacji, można zdecydować się na utworzenie konkretnego klastra dla kolejki produktu SALES . Możliwa konwencja nazewnictwa dla nazwy klastra jest taka sama, jak nazwy takich klastrów, Q. *QueueName*, na przykład Q.SALES . Alternatywne podejście, które może być bardziej praktyczne w przypadku dużej liczby kolejek do izolowania, polega na tworzeniu klastrów izolowanych kolejek, w których i kiedy jest to potrzebne. Nazwy klastrów mogą być następujące: QUEUES.*n*.

W tym przykładzie nowy klaster nosi nazwę Q.SALES. Aby dodać nowy klaster, zapoznaj się z definicjami w sekcji [Zmiany w lokalizowaniu kolejki sprzedaży w nowym klastrze i oddzielenie](#page-308-0) [kolejek transmisji klastra bramy.](#page-308-0) Podsumowanie zmian definicji jest następujące:

- i) Dodaj element Q.SALES do listy nazw klastrów w menedżerach kolejek repozytorium. Lista nazw jest przywołana w parametrze **REPOSNL** menedżera kolejek.
- ii) Dodaj element Q.SALES do listy nazw klastrów w menedżerze kolejek gatewaya. Lista nazw jest określana we wszystkich definicjach aliasów kolejek klastra i aliasów menedżera kolejek klastra w menedżerze kolejek bramy.
- iii) Utwórz listę nazw w menedżerze kolejek SALESRV , zarówno dla klastrów, których jest członkiem, jak i zmień przypisanie do klastra w ramach kolejki produktu SALES :

DEFINE NAMELIST(CLUSTERS) NAMES(SALES, Q.SALES) REPLACE ALTER QLOCAL(SALES) CLUSTER(' ') CLUSNL(SALESRV.CLUSTERS)

Kolejka SALES jest elementem obu klastrów, tylko dla przejścia. Po uruchomieniu nowej konfiguracji należy usunąć kolejkę SALES z klastra SALES ; patrz [Rysunek 58 na stronie 310](#page-309-0).

- b)"[Utwórz kanał wysyłający klastry i kanał odbierający klastry dla wszystkich nowych klastrów](#page-300-0) [utworzonych zgodnie z systematyczną konwencją nazewnictwa](#page-300-0)".
	- i) Dodaj kanał odbierający klastry Q.SALES.*RepositoryQMgr* do każdego z menedżerów kolejek repozytorium
	- ii) Dodaj kanał nadawczy klastra Q.SALES.*OtherRepositoryQMgr* do każdego z menedżerów kolejek repozytorium, aby połączyć się z innym menedżerem repozytorium. Uruchom te kanały.
	- iii) Dodaj kanały odbiornika klastra Q.SALES.SALESRV i Q.SALES.GATE do jednego z uruchomionych menedżerów kolejek repozytorium.
	- iv) Dodaj kanały nadawcze klastra Q.SALES.SALESRV i Q.SALES.GATE do menedżerów kolejek SALESRV i GATE . Połącz kanał nadawczy klastra z menedżerem kolejek repozytorium, w którym utworzono kanały odbiorcze klastra.
- c)"[Zdefiniuj kolejkę transmisji klastra dla każdego izolowanego miejsca docelowego w każdym](#page-300-0) [menedżerze kolejek, który wysyła komunikaty do kolejki docelowej"](#page-300-0).

W menedżerze kolejek gatewaya zdefiniuj kolejkę transmisji klastra XMITQ.Q.SALES.SALESRV dla kanału nadawczego klastra Q.SALES.SALESRV :

DEFINE QLOCAL(XMITQ.Q.SALES.SALESRV) USAGE(XMITQ) CLCHNAME(Q.SALES.SALESRV) REPLACE

3. Trzeci krok konfiguracji to [" Utwórz kolejki transmisji klastra w celu spełnienia wymagań dotyczących](#page-300-0) [zarządzania lub monitorowania](#page-300-0)".

W menedżerze kolejek gatewaya zdefiniuj kolejki transmisji klastra:

DEFINE QLOCAL(XMITQ.SALES) USAGE(XMITQ) CLCHNAME(SALES.\*) REPLACE

# <span id="page-306-0"></span>**Co dalej**

Przełącz się na nową konfigurację w menedżerze kolejek bramy.

Przełącznik jest wyzwalany przez uruchomienie nowych kanałów i restartowanie kanałów, które są teraz powiązane z różnymi kolejkami transmisji. Alternatywnie można zatrzymać i uruchomić menedżer kolejek bramy.

1. Zatrzymaj następujące kanały w menedżerze kolejek bramy:

SALES.*Qmgr* DEVELOP.*Qmgr* FINANCE.*Qmgr*

2. Uruchom następujące kanały w menedżerze kolejek bramy:

SALES.*Qmgr* DEVELOP.*Qmgr* FINANCE.*Qmgr* Q.SALES.SAVESRV

Po zakończeniu przełączania usuń kolejkę SALES z klastra SALES ; patrz sekcja [Rysunek 58 na stronie](#page-309-0) [310](#page-309-0).

### **Pojęcia pokrewne**

[Jak wybrać typ kolejki transmisji klastra, która ma być używana](#page-301-0) Sposób wyboru między różnymi opcjami konfiguracji kolejki transmisji klastra.

### **Zadania pokrewne**

[Łączenie w klastry: Przełączanie kolejek transmisji klastra](#page-311-0) Zaplanuj, w jaki sposób zostaną wprowadzone zmiany w kolejkach transmisji klastra istniejącego menedżera kolejek produkcyjnych.

*Tworzenie przykładowych klastrów*

Definicje i instrukcje służące do tworzenia przykładowego klastra i modyfikowania go w celu izolowania kolejki produktu SALES i oddzielnych komunikatów w menedżerze kolejek bramy.

## **O tym zadaniu**

Pełne komendy produktu **MQSC** służące do tworzenia klastrów FINANCE, SALESi Q.SALES są dostępne w sekcji [Definicje dla klastrów podstawowych,](#page-307-0) [Zmiany w lokalizowaniu kolejki sprzedaży w nowym](#page-308-0) [klastrze i rozdzielenie kolejek transmisji klastra bramy](#page-308-0)oraz [Usuwanie kolejki sprzedaży w menedżerze](#page-309-0) [kolejek SALESRV z klastra sprzedaży](#page-309-0). Klaster DEVELOP zostanie pominięty w definicjach, aby definicje były krótsze.

## **Procedura**

1. Utwórz klastry SALES i FINANCE oraz menedżer kolejek bramy.

a) Utwórz menedżery kolejek.

Uruchom komendę: crtmqm -sax -u SYSTEM.DEAD.LETTER.QUEUE *QmgrName* dla każdego z nazw menedżerów kolejek w produkcie [Tabela 27 na stronie 308](#page-307-0).

<span id="page-307-0"></span>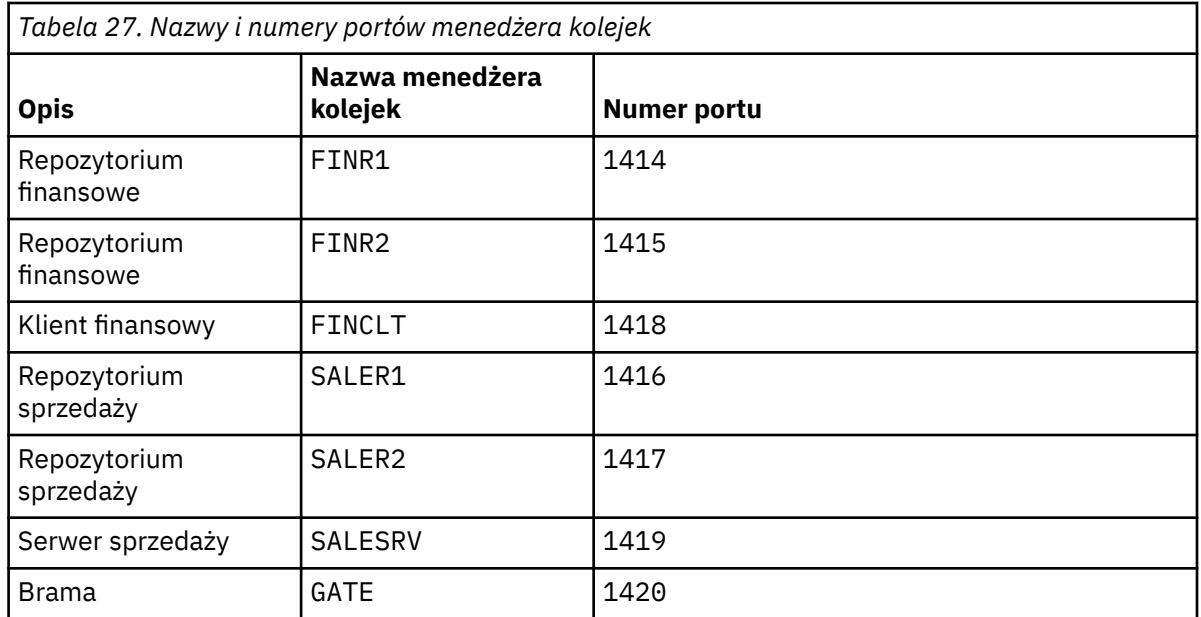

b) Uruchom wszystkie menedżery kolejek

Uruchom komendę: strmqm *QmgrName* dla każdego z nazw menedżerów kolejek w produkcie Tabela 27 na stronie 308.

c) Utwórz definicje dla każdego z menedżerów kolejek

Uruchom następującą komendę: runmqsc *QmgrName* < *filename* , gdzie pliki są wymienione w sekcji Definicje dla klastrów podstawowych, a nazwa pliku jest zgodna z nazwą menedżera kolejek.

### **Definicje dla klastrów podstawowych finr1.txt**

```
DEFINE LISTENER(1414) TRPTYPE(TCP) IPADDR(localhost) CONTROL(QMGR) PORT(1414) REPLACE
START LISTENER(1414)
ALTER QMGR REPOS(FINANCE)
DEFINE CHANNEL(FINANCE.FINR2) CHLTYPE(CLUSSDR) CONNAME('localhost(1415)') 
CLUSTER(FINANCE) REPLACE
DEFINE CHANNEL(FINANCE.FINR1) CHLTYPE(CLUSRCVR) CONNAME('localhost(1414)') 
CLUSTER(FINANCE) REPLACE
```
#### **finr2.txt**

```
DEFINE LISTENER(1415) TRPTYPE(TCP) IPADDR(localhost) CONTROL(QMGR) PORT(1415) REPLACE
START LISTENER(1415)
ALTER QMGR REPOS(FINANCE)
DEFINE CHANNEL(FINANCE.FINR1) CHLTYPE(CLUSSDR) CONNAME('localhost(1414)') 
CLUSTER(FINANCE) REPLACE
DEFINE CHANNEL(FINANCE.FINR2) CHLTYPE(CLUSRCVR) CONNAME('localhost(1415)') 
CLUSTER(FINANCE) REPLACE
```
#### **finclt.txt**

```
DEFINE LISTENER(1418) TRPTYPE(TCP) IPADDR(localhost) CONTROL(QMGR) PORT(1418) REPLACE
START LISTENER(1418)
DEFINE CHANNEL(FINANCE.FINR1) CHLTYPE(CLUSSDR) CONNAME('localhost(1414)') 
CLUSTER(FINANCE) REPLACE
DEFINE CHANNEL(FINANCE.FINCLT) CHLTYPE(CLUSRCVR) CONNAME('localhost(1418)') 
CLUSTER(FINANCE) REPLACE 
DEFINE QMODEL(SYSTEM.SAMPLE.REPLY) REPLACE
```
### **saler1.txt**

```
DEFINE LISTENER(1416) TRPTYPE(TCP) IPADDR(localhost) CONTROL(QMGR) PORT(1416) REPLACE
START LISTENER(1416)
ALTER QMGR REPOS(SALES)
DEFINE CHANNEL(SALES.SALER2) CHLTYPE(CLUSSDR) CONNAME('localhost(1417)')
```

```
CLUSTER(SALES) REPLACE
DEFINE CHANNEL(SALES.SALER1) CHLTYPE(CLUSRCVR) CONNAME('localhost(1416)') 
CLUSTER(SALES) REPLACE
```
#### <span id="page-308-0"></span>**saler2.txt**

```
DEFINE LISTENER(1417) TRPTYPE(TCP) IPADDR(localhost) CONTROL(QMGR) PORT(1417) REPLACE
START LISTENER(1417)
ALTER QMGR REPOS(SALES)
DEFINE CHANNEL(SALES.SALER1) CHLTYPE(CLUSSDR) CONNAME('localhost(1416)') 
CLUSTER(SALES) REPLACE
DEFINE CHANNEL(SALES.SALER2) CHLTYPE(CLUSRCVR) CONNAME('localhost(1417)') 
CLUSTER(SALES) REPLACE
```
#### **salesrv.txt**

```
DEFINE LISTENER(1419) TRPTYPE(TCP) IPADDR(localhost) CONTROL(QMGR) PORT(1419) REPLACE
START LISTENER(1419)
DEFINE CHANNEL(SALES.SALER1) CHLTYPE(CLUSSDR) CONNAME('localhost(1416)') 
CLUSTER(SALES) REPLACE
DEFINE CHANNEL(SALES.SALESRV) CHLTYPE(CLUSRCVR) CONNAME('localhost(1419)')<br>CLUSTER(SALES) REPLACE
CLUSTER(SALES) REPLACE 
DEFINE QLOCAL(SALES) CLUSTER(SALES) TRIGGER INITQ(SYSTEM.DEFAULT.INITIATION.QUEUE) 
PROCESS(ECHO) REPLACE
DEFINE PROCESS(ECHO) APPLICID(AMQSECH) REPLACE
```
#### **gate.txt**

```
DEFINE LISTENER(1420) TRPTYPE(TCP) IPADDR(LOCALHOST) CONTROL(QMGR) PORT(1420) REPLACE
START LISTENER(1420)
DEFINE NAMELIST(ALL) NAMES(SALES, FINANCE)
DEFINE CHANNEL(FINANCE.FINR1) CHLTYPE(CLUSSDR) CONNAME('LOCALHOST(1414)') 
CLUSTER(FINANCE) REPLACE 
DEFINE CHANNEL(FINANCE.GATE) CHLTYPE(CLUSRCVR) CONNAME('LOCALHOST(1420)') 
CLUSTER(FINANCE) REPLACE 
DEFINE CHANNEL(SALES.SALER1) CHLTYPE(CLUSSDR) CONNAME('LOCALHOST(1416)') 
CLUSTER(SALES) REPLACE<br>DEFINE CHANNEL(SALES.GATE)
                               CHLTYPE(CLUSRCVR) CONNAME('LOCALHOST(1420)')
CLUSTER(SALES) REPLACE
DEFINE QALIAS(A.SALES) CLUSNL(ALL) TARGET(SALES) TARGTYPE(QUEUE) DEFBIND(NOTFIXED) 
REPLACE
DEFINE QREMOTE(FINCLT) RNAME(' ') RQMNAME(FINCLT) CLUSNL(ALL) REPLACE 
DEFINE QREMOTE(SALESRV) RNAME(' ') RQMNAME(SALESRV) CLUSNL(ALL) REPLACE
```
- 2. Przetestuj konfigurację, uruchamiając przykładowy program żądania.
	- a) Uruchom program monitora wyzwalacza w menedżerze kolejek produktu SALESRV .

W systemie Windowsotwórz okno komend i uruchom komendę runmqtrm -m SALESRV.

b) Uruchom przykładowy program żądania i wyślij żądanie.

W systemie Windowsotwórz okno komend i uruchom komendę amqsreq A.SALES FINCLT

Komunikat żądania jest wycofany z powrotem, a po 15 sekundach kończy się program przykładowy.

3. Utwórz definicje, aby izolować kolejkę SALES w klastrze Q.SALES i osobne komunikaty klastra dla klastra SALES i FINANCE w menedżerze kolejek gatewaya.

Uruchom następującą komendę: runmqsc *QmgrName* < *filename* , gdzie pliki są wymienione na poniższej liście, a nazwa pliku jest prawie zgodna z nazwą menedżera kolejek.

#### **Zmiany w lokalizowaniu kolejki sprzedaży w nowym klastrze i oddzielenie kolejek transmisji klastra bramy chgsaler1.txt**

```
DEFINE NAMELIST(CLUSTERS) NAMES(SALES, Q.SALES)
ALTER QMGR REPOS(' ') REPOSNL(CLUSTERS)
DEFINE CHANNEL(Q.SALES.SALER2) CHLTYPE(CLUSSDR) CONNAME('localhost(1417)') 
CLUSTER(Q.SALES) REPLACE
DEFINE CHANNEL(Q.SALES.SALER1) CHLTYPE(CLUSRCVR) CONNAME('localhost(1416)') 
CLUSTER(Q.SALES) REPLACE
```
<span id="page-309-0"></span>DEFINE NAMELIST(CLUSTERS) NAMES(SALES, Q.SALES) ALTER QMGR REPOS(' ') REPOSNL(CLUSTERS) DEFINE CHANNEL(Q.SALES.SALER1) CHLTYPE(CLUSSDR) CONNAME('localhost(1416)') CLUSTER(Q.SALES) REPLACE DEFINE CHANNEL(Q.SALES.SALER2) CHLTYPE(CLUSRCVR) CONNAME('localhost(1417)') CLUSTER(Q.SALES) REPLACE

#### **chgsalesrv.txt**

```
DEFINE NAMELIST (CLUSTERS) NAMES(SALES, Q.SALES)
DEFINE CHANNEL(Q.SALES.SALER1) CHLTYPE(CLUSSDR) CONNAME('localhost(1416)')
CLUSTER(Q.SALES) REPLACE 
DEFINE CHANNEL(Q.SALES.SAVESRV) CHLTYPE(CLUSRCVR) CONNAME('localhost(1419)') 
CLUSTER(Q.SALES) REPLACE 
ALTER QLOCAL (SALES) CLUSTER(' ') CLUSNL(CLUSTERS)
```
#### **chggate.txt**

```
ALTER NAMELIST(ALL) NAMES(SALES, FINANCE, Q.SALES)
ALTER QMGR DEFCLXQ(CHANNEL)
DEFINE CHANNEL(Q.SALES.SALER1) CHLTYPE(CLUSSDR) CONNAME('localhost(1416)')
CLUSTER(Q.SALES) REPLACE<br>DEFINE CHANNEL(Q.SALES.GATE)
                                           CHLTYPE(CLUSRCVR) CONNAME('localhost(1420)')
CLUSTER(Q.SALES) REPLACE 
DEFINE QLOCAL (XMITQ.Q.SALES.SALESRV) USAGE(XMITQ) CLCHNAME(Q.SALES.SALESRV) REPLACE<br>DEFINE QLOCAL (XMITQ.SALES) USAGE(XMITQ) CLCHNAME(SALES.*) REPLACE
DEFINE QLOCAL (XMITQ.SALES) USAGE(XMITQ) CLCHNAME(SALES.*)<br>DEFINE QLOCAL (XMITQ.FINANCE) USAGE(XMITQ) CLCHNAME(FINANCE.*
                                                USAGE(XMITQ) CLCHNAME(FINANCE.*) REPLACE
```
4. Usuń kolejkę SALES z klastra SALES .

Uruchom komendę **MQSC** w programie Rysunek 58 na stronie 310:

ALTER QLOCAL(SALES) CLUSTER('Q.SALES') CLUSNL(' ')

*Rysunek 58. Usunięcie kolejki sprzedaży w menedżerze kolejek SALESRV z klastra sprzedaży*

5. Przełącza kanały na nowe kolejki transmisji.

To wymaganie polega na zatrzymaniu i uruchomieniu wszystkich kanałów, z których korzysta menedżer kolejek produktu GATE . Aby wykonać tę komendę z najmniejszą liczbą komend, zatrzymaj i uruchom menedżer kolejek.

```
endmqm -i GATE
strmqm GATE
```
### **Co dalej**

- 1. Uruchom ponownie przykładowy program żądania, aby sprawdzić, czy nowa konfiguracja działa. Patrz krok ["2" na stronie 309](#page-308-0) .
- 2. Monitoruj komunikaty przepływające przez wszystkie kolejki transmisji klastra w menedżerze kolejek produktu GATE :
	- a. Zmień definicję każdej kolejki transmisji klastra, aby włączyć monitorowanie kolejki.

```
ALTER QLOCAL(SYSTEM.CLUSTER.TRANSMIT.
name) STATQ(ON)
```
b. Monitorowanie statystyk menedżera kolejek to OFF , aby zminimalizować dane wyjściowe, a odstęp czasu monitorowania należy ustawić na mniejszą wartość, aby można było wygodnie wykonać wiele testów.

```
ALTER QMGR STATINT(60) STATCHL(OFF) STATQ(OFF) STATMQI(OFF) STATACLS(OFF)
```
- c. Zrestartuj menedżer kolejek produktu GATE .
- d. Aby sprawdzić, czy liczba komunikatów przepływa przez SYSTEM.CLUSTER.TRANSMIT.Q.SALES.SALESRV i SYSTEM.CLUSTER.TRANSMIT.QUEUE,

należy kilka razy uruchomić przykładowy program żądania. Żądania przepływa przez SYSTEM.CLUSTER.TRANSMIT.Q.SALES.SALESRV i odpowiada za pośrednictwem SYSTEM.CLUSTER.TRANSMIT.QUEUE.

amqsmon -m GATE -t statistics

e. Wyniki w kilku interwałach są następujące:

```
C:\Documents and Settings\Admin>amqsmon -m GATE -t statistics
MonitoringType: QueueStatistics
QueueManager: 'GATE'
IntervalStartDate: '2012-02-27'
IntervalStartTime: '14.59.20'
IntervalEndDate: '2012-02-27'
IntervalEndTime: '15.00.20'
CommandLevel: 700
ObjectCount: 2
QueueStatistics: 0
   QueueName: 'SYSTEM.CLUSTER.TRANSMIT.QUEUE'
   CreateDate: '2012-02-24'
   CreateTime: '15.58.15'
   ...
  Put1Count: [0, 0]
   Put1FailCount: 0
   PutBytes: [435, 0]
   GetCount: [1, 0]
   GetBytes: [435, 0]
   ...
QueueStatistics: 1
   QueueName: 'SYSTEM.CLUSTER.TRANSMIT.Q.SALES.SAVESRV'
   CreateDate: '2012-02-24'
   CreateTime: '16.37.43'
   ...
  PutCount: [1, 0]
  PutFailCount: 0
  Put1Count: [0, 0]
   Put1FailCount: 0
  PutBytes: [435, 0]
   GetCount: [1, 0]
   GetBytes: [435, 0]
   ...
MonitoringType: QueueStatistics
QueueManager: 'GATE'
IntervalStartDate: '2012-02-27'
IntervalStartTime: '15.00.20'
IntervalEndDate: '2012-02-27'
IntervalEndTime: '15.01.20'
CommandLevel: 700
ObjectCount: 2
QueueStatistics: 0
   QueueName: 'SYSTEM.CLUSTER.TRANSMIT.QUEUE'
   CreateDate: '2012-02-24'
   CreateTime: '15.58.15'
   ...
   PutCount: [2, 0]
   PutFailCount: 0
   Put1Count: [0, 0]
```

```
 Put1FailCount: 0
   PutBytes: [863, 0]
   GetCount: [2, 0]
   GetBytes: [863, 0]
   ...
QueueStatistics: 1
   QueueName: 'SYSTEM.CLUSTER.TRANSMIT.Q.SALES.SAVESRV'
   CreateDate: '2012-02-24'
   CreateTime: '16.37.43'
   ...
   PutCount: [2, 0]
   PutFailCount: 0
   Put1Count: [0, 0]
   Put1FailCount: 0
   PutBytes: [863, 0]
   GetCount: [2, 0]
   GetBytes: [863, 0]
   ...
2 Records Processed.
```
Jeden komunikat żądania i odpowiedzi został wysłany w pierwszym odstępie czasu, a dwa w drugim. Użytkownik może wnioskować, że komunikaty żądania zostały umieszczone w systemie SYSTEM.CLUSTER.TRANSMIT.Q.SALES.SAVESRV , a komunikaty odpowiedzi w systemie SYSTEM.CLUSTER.TRANSMIT.QUEUE .

### *Łączenie w klastry: Przełączanie kolejek transmisji klastra*

Zaplanuj, w jaki sposób zostaną wprowadzone zmiany w kolejkach transmisji klastra istniejącego menedżera kolejek produkcyjnych.

### **Zanim rozpoczniesz**

W przypadku zmniejszenia liczby komunikatów proces przełączania musi zostać przesunięty do nowej kolejki transmisji, a przełączanie następuje szybciej. Read ["Sposób przełączania kanału nadawczego](#page-179-0) [klastra na inną kolejkę transmisjową" na stronie 180](#page-179-0) for the reasons for trying to empty the transmission queue before proceeding any further.

### **O tym zadaniu**

Użytkownik ma możliwość wyboru dwóch sposobów wprowadzania zmian w kolejkach transmisji klastra.

- 1. Należy pozwolić menedżerowi kolejek na automatyczne wprowadzenie zmian. Jest to opcja domyślna. Menedżer kolejek przełącza kanały nadawcze klastra z oczekującymi zmianami kolejki transmisji w momencie następnego uruchomienia kanału nadawczego klastra.
- 2. Wprowadź zmiany ręcznie. Po zatrzymaniu można wprowadzić zmiany w kanale nadawczym klastra. Przed uruchomieniem kanału nadawczego klastra można przełączyć go z jednej kolejki transmisji klastra na inną.

Jakie czynniki należy wziąć pod uwagę przy podejmowaniu decyzji, które z dwóch opcji do wyboru oraz jak zarządzać przełącznikiem?

### **Procedura**

• Opcja 1: Pozwól, aby menedżer kolejek automatycznie zmieniał zmiany; patrz ["Przełączanie aktywnych](#page-313-0) [kanałów nadawczych klastra do innego zestawu kolejek transmisjalnych klastra" na stronie 314.](#page-313-0)

Wybierz tę opcję, jeśli chcesz, aby menedżer kolejek był dla Ciebie przełącznikiem.

Alternatywnym sposobem opisania tej opcji jest określenie, że menedżer kolejek przełącza kanał wysyłający klastry bez wymuszania zatrzymania kanału. Użytkownik ma możliwość wymuszenia zatrzymania kanału, a następnie uruchomienia kanału, co powoduje, że przełączenie nastąpi

wcześniej. Przełącznik jest uruchamiany podczas uruchamiania kanału i działa w czasie, gdy kanał jest uruchomiony, co różni się od opcji 2. W opcji 2 przełącznik jest używany, gdy kanał jest zatrzymany.

Jeśli ta opcja zostanie wybrana przez umożliwienie automatycznego przełączania się, proces przełączania zostanie uruchomiony po uruchomieniu kanału nadawczego klastra. Jeśli kanał nie zostanie zatrzymany, zostanie uruchomiony po tym, jak stanie się nieaktywny, jeśli istnieje komunikat do przetworzenia. Jeśli kanał jest zatrzymany, uruchom go za pomocą komendy START CHANNEL .

Proces przełączania kończy się, gdy tylko nie zostanie wyświetlone żadne komunikaty dla kanału nadawczego klastra w kolejce transmisji, w której kanał był używany. Gdy tylko tak się stanie, nowo pojawiające się komunikaty dla kanału wysyłającego klastry są zapisywane bezpośrednio w nowej kolejce transmisji. Do tego czasu komunikaty są zapisywane w starej kolejce transmisji, a proces przełączający przesyła komunikaty ze starej kolejki transmisji do nowej kolejki transmisji. Kanał wysyłający klastry przekazuje komunikaty z nowej kolejki transmisji klastra w trakcie całego procesu przełączania.

Po zakończeniu procesu przełącznik zależy od stanu systemu. W przypadku wprowadzania zmian w oknie konserwacji należy wcześniej ocenić, czy proces przełączania zostanie zakończony w czasie. To, czy zakończy się ona w czasie, zależy od tego, czy liczba wiadomości oczekujących na przesłanie ze starej kolejki transmisji osiągnie wartość zero.

Zaletą pierwszej metody jest to, że jest ona automatyczna. Wadą jest to, że jeśli czas na dokonanie zmian w konfiguracji jest ograniczony do okna konserwacji, musisz mieć pewność, że możesz sterować systemem w celu zakończenia procesu przełączania wewnątrz okna konserwacji. Jeśli nie możesz być pewny, opcja 2 może być lepszym wyborem.

• Opcja 2: ręcznie wprowadź zmiany; patrz sekcja ["Przełączanie zatrzymanego kanału nadawczego](#page-314-0) [klastra do innej kolejki transmisji klastra" na stronie 315.](#page-314-0)

Tę opcję należy wybrać, jeśli cały proces przełączania ma być sterowany ręcznie lub jeśli ma zostać przełączony kanał zatrzymany lub nieaktywny. Jest to dobry wybór, jeśli przełącza się kilka kanałów nadawczych klastra, a użytkownik chce wykonać przełączenie w trakcie okna konserwacji.

Alternatywnym opisem tej opcji jest określenie, że kanał nadawczy klastra jest przełączany, a kanał wysyłający klastry jest zatrzymany.

Jeśli wybierzesz tę opcję, masz pełną kontrolę nad tym, kiedy następuje przełączenie.

Możesz być pewny, że proces przełączania się w określonym czasie, w oknie konserwacji, może być pewny. Czas potrzebny na przełączenie zależy od liczby komunikatów, które mają być przesłane z jednej kolejki transmisji do drugiej. Jeśli komunikaty będą się pojawiać, proces przesyłania wszystkich komunikatów może potrwać przez pewien czas.

Dostępna jest opcja przełączania kanału bez przesyłania komunikatów ze starej kolejki transmisji. Przełącznik jest "natychmiastowy".

Po zrestartowaniu kanału nadawczego klastra rozpoczyna przetwarzanie komunikatów w kolejce transmisji, która została do niej przypisana.

Zaletą drugiej metody jest kontrola nad procesem przełączania. Wadą jest to, że należy zidentyfikować kanały nadawcze klastra, które mają zostać przełączone, uruchomić niezbędne komendy i rozstrzygać wszelkie wątpliwe kanały, które mogą uniemożliwać zatrzymanie kanału nadawczego klastra.

### **Pojęcia pokrewne**

[Jak wybrać typ kolejki transmisji klastra, która ma być używana](#page-301-0) Sposób wyboru między różnymi opcjami konfiguracji kolejki transmisji klastra.

#### **Zadania pokrewne**

[Łączenie w klastry: Przykładowa konfiguracja wielu kolejek transmisji klastra](#page-303-0)

W tym zadaniu zastosujesz kroki w celu zaplanowania wielu kolejek transmisji klastra do trzech nakładających się klastrów. Wymagania dotyczą oddzielnych przepływów komunikatów do jednej kolejki klastra, od wszystkich innych przepływów komunikatów, a także do zapisywania komunikatów dla różnych klastrów w różnych kolejkach transmisji klastra.

<span id="page-313-0"></span>"Przełączanie aktywnych kanałów nadawczych klastra do innego zestawu kolejek transmisjalnych klastra" na stronie 314

To zadanie udostępnia trzy opcje przełączania aktywnych kanałów nadawczych klastra. Jedną z opcji jest, aby menedżer kolejek był automatycznie przełączany przez przełącznik, co nie ma wpływu na działające aplikacje. Pozostałe opcje służą do ręcznego zatrzymywania i uruchamiania kanałów, a także do restartowania menedżera kolejek.

["Przełączanie zatrzymanego kanału nadawczego klastra do innej kolejki transmisji klastra" na stronie 315](#page-314-0)

### **Informacje pokrewne**

["Sposób przełączania kanału nadawczego klastra na inną kolejkę transmisjową" na stronie 180](#page-179-0)

*Przełączanie aktywnych kanałów nadawczych klastra do innego zestawu kolejek transmisjalnych klastra* To zadanie udostępnia trzy opcje przełączania aktywnych kanałów nadawczych klastra. Jedną z opcji jest, aby menedżer kolejek był automatycznie przełączany przez przełącznik, co nie ma wpływu na działające aplikacje. Pozostałe opcje służą do ręcznego zatrzymywania i uruchamiania kanałów, a także do restartowania menedżera kolejek.

### **Zanim rozpoczniesz**

Zmień konfigurację kolejki transmisji klastra. Można zmienić atrybut menedżera kolejek produktu **DEFCLXQ** lub dodać lub zmodyfikować atrybut **CLCHNAME** kolejek transmisji.

W przypadku zmniejszenia liczby komunikatów proces przełączania musi zostać przesunięty do nowej kolejki transmisji, a przełączanie następuje szybciej. Read ["Sposób przełączania kanału nadawczego](#page-179-0) [klastra na inną kolejkę transmisjową" na stronie 180](#page-179-0) for the reasons for trying to empty the transmission queue before proceeding any further.

### **O tym zadaniu**

Wykonaj kroki opisane w zadaniu jako podstawę do pracy z własnym planem tworzenia zmian w konfiguracji kolejki transmisji klastra.

### **Procedura**

1. Opcjonalne: Zapisz bieżący status kanału

Zanotuj status bieżących i zapisanych kanałów, które obsługują kolejki transmisji klastra. Następujące komendy wyświetlają status związany z kolejkami transmisji klastra systemowego. Dodaj własne komendy, aby wyświetlić status powiązany z kolejkami transmisji klastra, które zostały zdefiniowane. Należy użyć konwencji, takiej jak XMITQ.*ChannelName*, do nazw kolejek transmisji klastra, które są definiowane w celu ułatwienia wyświetlania statusu kanału dla tych kolejek transmisji.

DISPLAY CHSTATUS(\*) WHERE(XMITQ LK 'SYSTEM.CLUSTER.TRANSMIT.\*') DISPLAY CHSTATUS(\*) SAVED WHERE(XMITQ LK 'SYSTEM.CLUSTER.TRANSMIT.\*')

- 2. Przełączanie kolejek transmisji.
	- Nic nie rób. Menedżer kolejek przełącza kanały nadawcze klastra po zrestartowaniu po zatrzymaniu lub dezaktywowaniu.

Wybierz tę opcję, jeśli nie masz żadnych reguł ani obaw związanych z modyfikowaniem konfiguracji menedżera kolejek. Zmiany nie mają wpływu na działające aplikacje.

• Zrestartuj menedżer kolejek. Wszystkie kanały wysyłające klastry są zatrzymane i restartowane automatycznie na żądanie.

Wybierz tę opcję, aby natychmiast zainicjować wszystkie zmiany. Uruchomione aplikacje są przerywane przez menedżer kolejek, ponieważ zamyka się i restartuje.

• Zatrzymaj poszczególne kanały nadawcze klastra i zrestartuj je.

<span id="page-314-0"></span>Wybierz tę opcję, aby natychmiast zmienić kilka kanałów. Działające aplikacje doświadczają krótkiego opóźnienia w przesyłaniu komunikatów między zatrzymywaniu i ponownym uruchomieniem kanału komunikatów. Kanał nadawczy klastra pozostaje uruchomiony, z wyjątkiem sytuacji, w której został on zatrzymany. W trakcie procesu przełączania komunikaty są dostarczane do starej kolejki transmisji, przesyłane do nowej kolejki transmisji przez proces przełączania i przekazywane z nowej kolejki transmisji przez kanał nadawczy klastra.

3. Opcjonalne: Monitoruj kanały w miarę ich przełączania

Wyświetl status kanału i głębokość kolejki transmisji w przełączniku. W poniższym przykładzie wyświetlany jest status dla kolejek transmisji klastra systemowego.

DISPLAY CHSTATUS(\*) WHERE(XMITQ LK 'SYSTEM.CLUSTER.TRANSMIT.\*') DISPLAY CHSTATUS(\*) SAVED WHERE(XMITQ LK 'SYSTEM.CLUSTER.TRANSMIT.\*') DISPLAY QUEUE('SYSTEM.CLUSTER.TRANSMIT.\*') CURDEPTH

4. Opcjonalne: Monitoruj komunikaty "AMQ7341 Kolejka transmisji dla kanału *ChannelName* przełączona z kolejki *QueueName* do *QueueName*" , które są zapisywane w dzienniku błędów menedżera kolejek.

*Przełączanie zatrzymanego kanału nadawczego klastra do innej kolejki transmisji klastra*

## **Zanim rozpoczniesz**

Niektóre zmiany konfiguracji mogą zostać wprowadzone, a teraz mają zostać wprowadzone w życie bez uruchamiania kanałów nadawczych klastra, których dotyczy problem. Alternatywnie można wprowadzić zmiany w konfiguracji, które są wymagane jako jeden z kroków w zadaniu.

W przypadku zmniejszenia liczby komunikatów proces przełączania musi zostać przesunięty do nowej kolejki transmisji, a przełączanie następuje szybciej. Read ["Sposób przełączania kanału nadawczego](#page-179-0) [klastra na inną kolejkę transmisjową" na stronie 180](#page-179-0) for the reasons for trying to empty the transmission queue before proceeding any further.

## **O tym zadaniu**

To zadanie przełącza kolejki transmisji obsługiwane przez zatrzymane lub nieaktywne kanały nadawcze klastra. To zadanie może zostać wykonane, ponieważ kanał wysyłający klastry jest zatrzymany i użytkownik chce natychmiast przełączyć swoją kolejkę transmisji. Na przykład z jakiegoś powodu kanał wysyłający klastry nie uruchamia się lub ma jakiś inny problem z konfiguracją. Aby rozwiązać ten problem, należy utworzyć kanał nadawczy klastra i powiązać kolejkę transmisji dla starego kanału nadawczego klastra z nowym kanałem nadawczym klastra, który został zdefiniowany.

Bardziej prawdopodobnym scenariuszem jest kontrolowanie, kiedy wykonywana jest rekonfiguracja kolejek transmisji klastra. Aby w pełni kontrolować rekonfigurację, należy zatrzymać kanały, zmienić konfigurację, a następnie przełączyć kolejki transmisji.

## **Procedura**

- 1. Zatrzymaj kanały, które mają zostać przełączone
	- a) Zatrzymaj wszystkie działające lub nieaktywne kanały, które mają zostać przełączone. Zatrzymanie nieaktywnego kanału nadawczego klastra uniemożliwia jego uruchomienie podczas wprowadzania zmian w konfiguracji.

STOP CHANNEL(*ChannelName*) MODE(QUIESCSE) STATUS(STOPPED)

2. Opcjonalne: Wprowadź zmiany w konfiguracji.

Na przykład: ["Łączenie w klastry: Przykładowa konfiguracja wielu kolejek transmisji klastra" na stronie](#page-303-0) [304](#page-303-0).

3. Przełącza kanały nadawcze klastra do nowych kolejek transmisji klastra.

runswchl -m *QmgrName* -c *ChannelName*

Komenda **runswchl** przesyła wszystkie komunikaty w starej kolejce transmisji do nowej kolejki transmisji. Gdy liczba komunikatów w starej kolejce transmisji dla tego kanału osiągnie wartość zero, przełącznik zostanie zakończony. Komenda jest synchroniczna. Komenda zapisuje komunikaty o postępie w oknie w trakcie procesu przełączania.

W fazie przesyłania istniejące i nowe komunikaty przeznaczone dla kanału wysyłającego klastry są przesyłane w celu uzyskania nowej kolejki transmisji.

Ponieważ kanał nadawczy klastra jest zatrzymany, komunikaty są kompilowane w nowej kolejce transmisji. W przeciwieństwie do zatrzymanego kanału nadawczego klastra, przejdź do kroku ["2" na](#page-313-0) [stronie 314](#page-313-0) w sekcji ["Przełączanie aktywnych kanałów nadawczych klastra do innego zestawu kolejek](#page-313-0) [transmisjalnych klastra" na stronie 314](#page-313-0). W tym kroku kanał nadawczy klastra jest uruchomiony, dlatego komunikaty nie muszą być kompilowane w nowej kolejce transmisji.

4. Opcjonalne: Monitoruj kanały w miarę ich przełączania

W innym oknie komend wyświetl głębokość kolejki transmisji w przełączniku. W poniższym przykładzie wyświetlany jest status dla kolejek transmisji klastra systemowego.

DISPLAY QUEUE('SYSTEM.CLUSTER.TRANSMIT.\*') CURDEPTH

- 5. Opcjonalne: Monitoruj komunikaty "AMQ7341 Kolejka transmisji dla kanału *ChannelName* przełączona z kolejki *QueueName* do *QueueName*" , które są zapisywane w dzienniku błędów menedżera kolejek.
- 6. Zrestartuj kanały nadawcze klastra, które zostały zatrzymane.

Kanały nie są uruchamiane automatycznie, gdy je zatrzymano, umieszczając je w statusie ZATRZYMANY .

```
START CHANNEL(ChannelName)
```
**Odsyłacze pokrewne** runswchl Rozstrzyganie kanału Zamknij kanał

# **Łączenie w klastry: sprawdzone procedury dotyczące migracji i modyfikacji**

Ten temat zawiera wskazówki dotyczące planowania klastrów produktu IBM WebSphere MQ i administrowania nimi. Niniejsza publikacja jest przewodnikiem opartym na testowaniu i opiniowaniu klientów.

- 1. "Przenoszenie obiektów w klastrze" na stronie 316 (Sprawdzone procedury dotyczące przenoszenia obiektów wewnątrz klastra, bez instalowania żadnych pakietów poprawek lub nowych wersji produktu IBM WebSphere MQ).
- 2. ["Modernizacje i instalacje serwisowe" na stronie 318](#page-317-0) (Sprawdzone procedury dotyczące utrzymywania i uruchamiania architektury klastra roboczego przy jednoczesnym stosowaniu konserwacji lub aktualizacji oraz testowania nowej architektury).

## **Przenoszenie obiektów w klastrze**

### **Aplikacje i ich kolejki**

Jeśli konieczne jest przeniesienie instancji kolejki udostępnianej w jednym menedżerze kolejek, który ma być udostępniany w innym menedżerze kolejek, można pracować z parametrami równoważenia obciążenia, aby zapewnić płynne przejście.

Utwórz instancję kolejki, w której ma być ona nowo udostępniana, ale użyj ustawień równoważenia obciążenia klastra, aby kontynuować wysyłanie komunikatów do oryginalnej instancji, dopóki aplikacja nie będzie gotowa do przełączenia. Można to osiągnąć, wykonując następujące kroki:

1. Ustaw wartość właściwości **CLWLRANK** istniejącej kolejki na wysoką wartość, na przykład pięć.

- 2. Utwórz nową instancję kolejki i ustaw jej właściwość **CLWLRANK** na zero.
- 3. Wykonaj dowolną dalszą konfigurację nowego systemu, na przykład wdróż i uruchom aplikacje korzystające z nowej instancji kolejki.
- 4. Ustaw właściwość **CLWLRANK** nowej instancji kolejki na wyższą niż pierwotna instancja, na przykład dziewięć.
- 5. Należy zezwolić oryginalnej instancji kolejki na przetworzenie wszystkich komunikatów w kolejce w systemie, a następnie usunięcie kolejki.

#### **Przenoszenie całych menedżerów kolejek**

Jeśli menedżer kolejek przebywa na tym samym hoście, ale adres IP ulega zmianie, wówczas proces jest następujący:

- System DNS, jeśli jest używany poprawnie, może pomóc w uproszczeniu procesu. Informacje na temat używania serwera DNS przez ustawienie atrybutu kanału Nazwa połączenia (CONNAME) zawiera sekcja ALTER CHANNEL .
- W przypadku przenoszenia pełnego repozytorium należy upewnić się, że przed wprowadzeniem zmian istnieje co najmniej jedno pełne repozytorium, które działa sprawnie (na przykład nie ma problemów ze statusem kanału).
- Zawieś menedżera kolejek za pomocą komendy SUSPEND QMGR , aby uniknąć tworzenia ruchu danych.
- Zmodyfikuj adres IP komputera. Jeśli w definicji kanału CLUSRCVR jest używany adres IP w polu CONNAME, zmodyfikuj tę pozycję adresu IP. Może być konieczne opróżnienie pamięci podręcznej DNS, aby upewnić się, że aktualizacje są dostępne wszędzie.
- Po ponownym nawiązaniu połączenia przez menedżer kolejek z pełnymi repozytoriami automatycznie rozstrzygane są automatyczne definicje kanału.
- Jeśli menedżer kolejek udostępnił pełne repozytorium i zmiany adresu IP, ważne jest, aby upewnić się, że elementy partyjne są przełączane tak szybko, jak to możliwe, aby wskazać dowolne ręcznie zdefiniowane kanały CLUSSDR w nowej lokalizacji. Dopóki ten przełącznik nie zostanie przeprowadzony, te menedżery kolejek mogą być w stanie tylko skontaktować się z pozostałą (niezmienioną) pełnym repozytorium, a komunikaty ostrzegawcze mogą być wyświetlane w odniesieniu do niepoprawnej definicji kanału.
- Wznów menedżer kolejek przy użyciu komendy RESUME QMGR .

Jeśli menedżer kolejek musi zostać przeniesiony do nowego hosta, możliwe jest skopiowanie danych menedżera kolejek i odtworzenie go z kopii zapasowej. Ten proces nie jest jednak zalecany, chyba że nie ma innych opcji; może być lepiej utworzenie menedżera kolejek na nowym komputerze oraz replikowanie kolejek i aplikacji zgodnie z opisem w poprzedniej sekcji. Ta sytuacja zapewnia płynny mechanizm przełączania/wycofywania zmian.

Jeśli użytkownik jest określony w celu przeniesienia kompletnego menedżera kolejek za pomocą kopii zapasowej, należy postępować zgodnie z następującymi sprawdzonymi procedurami:

- Traktuj cały proces jako odtwarzanie menedżera kolejek z kopii zapasowej, stosując wszystkie procesy, które zwykle są używane do odzyskiwania systemu, odpowiednio dla danego środowiska systemu operacyjnego.
- Użyj komendy **REFRESH CLUSTER** po migracji, aby usunąć wszystkie lokalnie wstrzymane informacje o klastrze (w tym wszystkie automatycznie zdefiniowane kanały, które są wątpliwe), i wymusić odbudowanie.

**Uwaga:** W przypadku dużych klastrów użycie komendy **REFRESH CLUSTER** może zakłócać działanie klastra podczas jej wykonywania oraz później co 27 dni, kiedy obiekty klastra automatycznie wysyłają aktualizacje statusu do wszystkich odpowiednich menedżerów kolejek. Informacje na ten temat zawiera sekcja [Odświeżanie dużego klastra może mieć wpływ na jego wydajność](#page-318-0) [i dostępność.](#page-318-0)

Podczas tworzenia menedżera kolejek i replikowania konfiguracji z istniejącego menedżera kolejek w klastrze (zgodnie z opisem w tym temacie) nigdy nie należy traktować dwóch różnych menedżerów <span id="page-317-0"></span>kolejek tak, aby były one rzeczywiście takie same. W szczególności nie należy nadawać nowego menedżera kolejek tej samej nazwy menedżera kolejek i adresu IP. Próba usunięcia w zastępczym menedżerze kolejek jest częstą przyczyną problemów w klastrach IBM WebSphere MQ . Pamięć podręczna oczekuje na odbiór aktualizacji wraz z atrybutem **QMID** , a stan może być uszkodzony.

Jeśli przypadkowo utworzono dwa różne menedżery kolejek o tej samej nazwie, zaleca się użycie komendy RESET CLUSTER **QMID** w celu wysunięcia nieprawidłowej pozycji z klastra.

### **Modernizacje i instalacje serwisowe**

Należy unikać scenariusza "big bang" (na przykład zatrzymywania wszystkich działań klastra i menedżera kolejek, stosowania wszystkich aktualizacji i konserwacji do wszystkich menedżerów kolejek, a następnie uruchamiania wszystkiego): klastry zostały zaprojektowane w taki sposób, aby nadal działać z wieloma wersjami współistniejących menedżerów kolejek, dlatego zalecane jest zaplanowanie, stopniowe podejście konserwacyjne.

Przygotuj plan składowania:

- Czy w systemie z/OSzastosowano poprawki PTF do migracji wstecznej?
- Czy zostały wykonane kopie zapasowe?
- Należy unikać natychmiastowego użycia nowych funkcji klastra: Zaczekaj, aż upewni się, że wszystkie menedżery kolejek zostały zaktualizowane do nowego poziomu i czy pewne, że nie zostaną wycofane żadne z nich. Użycie nowej funkcji klastra w klastrze, w którym niektóre menedżery kolejek nadal znajdują się na wcześniejszym poziomie, może prowadzić do niezdefiniowanego zachowania. Na przykład w przypadku przeniesienia do produktu IBM WebSphere MQ Version 7.1 z produktu IBM WebSphere MQ Version 6.0, jeśli menedżer kolejek definiuje temat klastra, menedżery kolejek produktu IBM WebSphere MQ Version 6.0 nie będą zrozumiałe dla definicji ani nie będą mogły publikować w tym temacie.

Najpierw dokonaj migracji pełnych repozytoriów. Mimo że mogą przekazywać informacje, których nie rozumieją, nie mogą go utrwalić, więc nie jest to zalecane podejście, chyba że jest to absolutnie konieczne. Więcej informacji na ten temat zawiera sekcja Migracja klastra menedżera kolejek.

#### **Pojęcia pokrewne**

"Technologia klastrowa: sprawdzone procedury użycia komendy REFRESH CLUSTER" na stronie 318 Za pomocą komendy **REFRESH CLUSTER** można usunąć wszystkie lokalnie przechowywane informacje o klastrze i odbudować te informacje z pełnych repozytoriów w klastrze. Nie należy używać tej komendy, z wyjątkiem sytuacji wyjątkowych. Jeśli jest to konieczne, należy zapoznać się ze szczególnymi uwagami dotyczącymi sposobu korzystania z niego. Niniejsza publikacja jest przewodnikiem opartym na testowaniu i opiniowaniu klientów.

## **Technologia klastrowa: sprawdzone procedury użycia komendy REFRESH CLUSTER**

Za pomocą komendy **REFRESH CLUSTER** można usunąć wszystkie lokalnie przechowywane informacje o klastrze i odbudować te informacje z pełnych repozytoriów w klastrze. Nie należy używać tej komendy, z wyjątkiem sytuacji wyjątkowych. Jeśli jest to konieczne, należy zapoznać się ze szczególnymi uwagami dotyczącymi sposobu korzystania z niego. Niniejsza publikacja jest przewodnikiem opartym na testowaniu i opiniowaniu klientów.

## **Uruchom tylko klaster REFRESH CLUSTER, jeśli tak naprawdę potrzebujesz**

Technologia klastrowa produktu IBM WebSphere MQ zapewnia, że każda zmiana w konfiguracji klastra, taka jak zmiana w kolejce klastrowej, automatycznie staje się znana dla każdego elementu klastra, który musi znać informacje. Nie ma potrzeby podjęcia dalszych kroków administracyjnych w celu osiągnięcia tego propagacji informacji.

Jeśli takie informacje nie docierają do menedżerów kolejek w klastrze, gdzie jest on wymagany, na przykład kolejka w klastrze nie jest znana innemu menedżerowi kolejek w klastrze, gdy aplikacja próbuje otworzyć ją po raz pierwszy, oznacza to problem w infrastrukturze klastra. Na przykład możliwe jest, że

<span id="page-318-0"></span>nie można uruchomić kanału między menedżerem kolejek a menedżerem kolejek pełnego repozytorium. W związku z tym należy zbadać każdą sytuację, w której obserwuje się niespójności. Jeśli to możliwe, rozwiąż sytuację bez użycia komendy **REFRESH CLUSTER** .

W rzadkich przypadkach, które są udokumentowane w innym miejscu w dokumentacji tego produktu lub jeśli zażąda tego dział wsparcia IBM , można użyć komendy **REFRESH CLUSTER** , aby usunąć wszystkie lokalnie przechowywane informacje o klastrze i odbudować te informacje z pełnych repozytoriów w klastrze.

# **Odświeżanie w dużym klastrze może mieć wpływ na wydajność i dostępność klastra**

Użycie komendy **REFRESH CLUSTER** może być zakłócające dla klastra, gdy jest ono w toku, na przykład przez utworzenie nagłego wzrostu pracy dla pełnych repozytoriów podczas przetwarzania repropagacji zasobów klastra menedżerów kolejek. W przypadku odświeżania w dużym klastrze (czyli wielu setkach menedżerów kolejek) należy unikać używania komendy w codziennej pracy, jeśli to możliwe, i użyć alternatywnych metod w celu skorygowania konkretnych niespójności. Na przykład, jeśli kolejka klastra nie jest poprawnie propagowana przez klaster, to wstępna technika badania aktualizacji definicji kolejki klastrowej, na przykład zmiana jej opisu, repropaguje konfigurację kolejki w klastrze. Ten proces może pomóc w zidentyfikowaniu problemu i potencjalnie rozwiązać tymczasową niespójność.

Jeśli nie można użyć alternatywnych metod, a użytkownik musi uruchomić produkt **REFRESH CLUSTER** w dużym klastrze, należy to zrobić w godzinach poza szczytem lub w oknie konserwacji, aby uniknąć wpływu na obciążenia użytkowników. Należy również unikać odświeżania dużego klastra w jednym zadaniu wsadowym, a zamiast tego można w ten sposób określić działanie w sposób opisany w sekcji "Unikaj problemów z wydajnością i dostępnością, gdy obiekty klastra wysyłają automatyczne aktualizacje" na stronie 319.

## **Unikaj problemów z wydajnością i dostępnością, gdy obiekty klastra wysyłają automatyczne aktualizacje**

Po zdefiniowaniu nowego obiektu klastra w menedżerze kolejek aktualizacja dla tego obiektu jest generowana co 27 dni od momentu jej zdefiniowania i wysyłana do każdego pełnego repozytorium w klastrze i dalej do wszystkich innych zainteresowanych menedżerów kolejek. Po wywołaniu komendy **REFRESH CLUSTER** w menedżerze kolejek następuje zresetowanie zegara dla tej automatycznej aktualizacji we wszystkich obiektach zdefiniowanych lokalnie w określonym klastrze.

W przypadku odświeżenia dużego klastra (czyli wielu setek menedżerów kolejek) w jednej partii lub w innych okolicznościach, takich jak ponowne utworzenie systemu z kopii zapasowej konfiguracji, po 27 dniach wszystkie te menedżery kolejek ponownie zareklamują wszystkie definicje obiektów do pełnych repozytoriów w tym samym czasie. Może to spowodować, że system będzie działać znacznie wolniej, a nawet stanie się niedostępny, dopóki wszystkie aktualizacje nie zostaną zakończone. Z tego powodu w przypadku, gdy konieczne jest odświeżenie lub ponowne utworzenie wielu menedżerów kolejek w dużym klastrze, działanie powinno być wykonywane przez kilka godzin lub kilka dni, tak aby kolejne aktualizacje automatyczne nie miały regularnie wpływu na wydajność systemu.

## **Systemowa kolejka historii klastra**

Po wykonaniu operacji **REFRESH CLUSTER** menedżer kolejek tworzy obraz stanu stanu klastra przed odświeżeniu i zapisuje go na serwerze SYSTEM.CLUSTER.HISTORY.QUEUE (SCHQ), jeśli jest zdefiniowany w menedżerze kolejek. Ten obraz stanu jest przeznaczony tylko dla celów serwisowych systemu IBM , w przypadku późniejszych problemów z systemem. Schemat SCHQ jest definiowany domyślnie w rozproszonych menedżerach kolejek przy uruchamianiu. W przypadku migracji produktu z/OS konieczne jest ręczne zdefiniowanie schematu SCHQ. Komunikaty w SCHQ tracą ważność po trzech miesiącach.

### **Pojęcia pokrewne**

Problemy z aplikacją widoczne podczas uruchamiania klastra REFRESH CLUSTER ODŚWIEŻ UWAGI DOTYCZĄCE KLASTRÓW dla klastrów publikowania/subskrypcji

# **Łączenie w klastry: dostępność, wiele instancji i odtwarzanie po awarii**

Ten temat zawiera wskazówki dotyczące planowania klastrów produktu IBM WebSphere MQ i administrowania nimi. Niniejsza publikacja jest przewodnikiem opartym na testowaniu i opiniowaniu klientów.

IBM WebSphere MQ Grupowanie samo w sobie nie jest rozwiązaniem wysokiej dostępności, ale w pewnych okolicznościach może być używane w celu zwiększenia dostępności usług za pomocą produktu IBM WebSphere MQ, na przykład poprzez zastosowanie wielu instancji kolejki w różnych menedżerach kolejek. Ta sekcja zawiera wskazówki dotyczące zapewnienia, że infrastruktura IBM WebSphere MQ jest możliwie jak najbardziej dostępna, aby można było jej używać w takiej architekturze.

### **Dostępność zasobów klastra**

Powodem, dla którego zaleca się zachowanie dwóch pełnych repozytoriów jest to, że utrata jednego z nich nie jest krytyczna dla sprawnego działania klastra. Nawet jeśli oba stają się niedostępne, istnieje 60-dniowy okres karencji dla istniejącej wiedzy znajdującej się w częściowych repozytoriach, chociaż nowe lub niedostępne wcześniej zasoby (na przykład kolejki) nie są dostępne w tym zdarzeniu.

### **Korzystanie z klastrów w celu poprawy dostępności aplikacji**

Klaster może być pomocny przy projektowaniu aplikacji o wysokiej dostępności (na przykład aplikacji serwera typu żądania/odpowiedzi), korzystając z wielu instancji kolejki i aplikacji. Jeśli jest to konieczne, atrybuty priorytetu mogą nadawać preferencje aplikacji "na żywo", chyba że menedżer kolejek lub kanał na przykład staną się niedostępne. Jest to możliwe, aby można było szybko przełączać się na nowe komunikaty w przypadku wystąpienia problemu.

Jednak komunikaty, które zostały dostarczone do określonego menedżera kolejek w klastrze, są przechowywane tylko w tej instancji kolejki i nie są dostępne do przetwarzania, dopóki nie zostanie odzyskany menedżer kolejek. Z tego powodu w przypadku rzeczywistej wysokiej dostępności można rozważyć zastosowanie innych technologii, takich jak menedżery kolejek z wieloma instancjami.

#### **Menedżery kolejek z wieloma instancjami**

Oprogramowanie High Availability (wiele instancji) jest najlepszą wbudowaną ofertą, która pozwala na przechowywanie istniejących wiadomości. Więcej informacji na ten temat zawiera sekcja ["Korzystanie](#page-328-0) [z produktu WebSphere MQ z konfiguracjami o wysokiej dostępności" na stronie 329](#page-328-0), ["Tworzenie](#page-358-0) [menedżera kolejek z wieloma instancjami" na stronie 359](#page-358-0)i następująca sekcja. Każdy menedżer kolejek w klastrze może być bardzo dostępny przy użyciu tej techniki, o ile wszystkie menedżery kolejek w klastrze działają co najmniej w produkcie IBM WebSphere MQ Version 7.0.1. Jeśli wszystkie menedżery kolejek w klastrze znajdują się na poprzednich poziomach, mogą one utracić połączenia z menedżerami kolejek z wieloma instancjami, jeśli nie powiodą się one do dodatkowego adresu IP.

Jak opisano wcześniej w tym temacie, tak długo, jak dwa pełne repozytoria są skonfigurowane, są one niemal ze swej natury wysoce dostępne. Jeśli jest to konieczne, dla pełnych repozytoriów można używać menedżerów kolejek o wysokiej dostępności/wielu instancjach programu IBM WebSphere MQ . Nie ma mocnych powodów, aby korzystać z tych metod, a w rzeczywistości w przypadku tymczasowych wyłączeń metody te mogą spowodować dodatkowe koszty wydajności podczas przełączania awaryjnego. Korzystanie z oprogramowania HA zamiast uruchamiania dwóch pełnych repozytoriów jest niezalecane, ponieważ w przypadku wyłączenia pojedynczego kanału, na przykład, nie musi on kończyć się niepowodzeniem, ale może opuścić częściowe repozytoria, które nie mogą wysłać zapytania o zasoby klastra.

#### **Odtwarzanie po awarii**

Odtwarzanie po awarii, na przykład odtwarzanie po awarii dysków, w których przechowywane są dane menedżera kolejek, jest trudne. IBM WebSphere MQ może pomóc, ale nie może to zrobić automatycznie. Jedyna opcja odtwarzania po awarii w programie IBM WebSphere MQ (z wyjątkiem dowolnego systemu operacyjnego lub innych bazowych technologii replikacji) jest odtwarzający z kopii zapasowej. W takich sytuacjach można rozważyć kilka punktów specyficznych dla klastra:

- Należy zachować ostrożność podczas testowania scenariuszy odtwarzania po awarii. Na przykład, jeśli testuje się działanie menedżerów kolejek kopii zapasowych, należy zachować ostrożność podczas udostępniania ich w sieci w tej samej sieci, w której możliwe jest przypadkowe dołączenie do aktywnego klastra i uruchomienie 'kradzieży' komunikatów przez udostępnianie tych samych nazwanych kolejek co w aktywnych menedżerach kolejek klastra.
- Testowanie odtwarzania po awarii nie może kolidować z działającym klastrem działającym na żywo. Techniki unikania zakłóceń obejmują:
	- Kompletna separacja lub separacja sieci na poziomie firewalla.
	- Nie można wydać żywego certyfikatu SSL do systemu odtwarzania po awarii do momentu, gdy wystąpi rzeczywisty scenariusz odtwarzania po awarii.
- Podczas odtwarzania kopii zapasowej menedżera kolejek w klastrze, możliwe jest, że kopia zapasowa nie jest zsynchronizowana z resztą klastra. Komenda **REFRESH CLUSTER** może rozstrzygać aktualizacje i synchronizować je z klastrem, ale komenda **REFRESH CLUSTER** musi być używana jako ostatnia. Patrz ["Technologia klastrowa: sprawdzone procedury użycia](#page-317-0) [komendy REFRESH CLUSTER" na stronie 318.](#page-317-0) Przejrzyj dokumentację procesów wewnętrznych i dokumentację produktu IBM WebSphere MQ , aby sprawdzić, czy przed odwołaniem się do komendy nie został pominięty prosty krok.
- Podobnie jak w przypadku odtwarzania, aplikacje muszą zajmować się powielaniem i utratą danych. Należy zdecydować, czy skasować kolejki w dół do znanego stanu, czy też w innym miejscu można zarządzać odtwarzając ponownie.

## **Łączenie w klastry: monitorowanie**

Ten temat zawiera wskazówki dotyczące planowania i administrowania klastrami IBM WebSphere MQ . Niniejsza publikacja jest przewodnikiem opartym na testowaniu i opiniowaniu klientów.

### **Monitorowanie komunikatów aplikacji w klastrze**

Zazwyczaj wszystkie komunikaty klastra, które opuszczają menedżera kolejek, przechodzą przez serwer SYSTEM.CLUSTER.TRANSMIT.QUEUE, niezależnie od tego, który kanał nadawczy klastra jest używany do przesyłania komunikatu. Każdy kanał umożliwia przeciąganie komunikatów przeznaczonych dla tego kanału równolegle ze wszystkimi innymi kanałami nadajnika klastra. Rosnące tworzenie komunikatów w tej kolejce może wskazywać na problem z jednym lub większą liczbę kanałów i musi zostać zbadane:

- Głębokość kolejki musi być odpowiednio monitorowana w przypadku projektu klastra.
- Poniższa komenda zwraca wszystkie kanały, które mają więcej niż jeden komunikat, który oczekuje w kolejce wyjściowej:

```
DIS CHSTATUS(*) WHERE(XQMSGSA GT 1)
```
Wszystkie komunikaty klastra w jednej kolejce nie zawsze są łatwe do zobaczenia, który kanał ma problemy, gdy zaczyna się zapełniać. Użycie tej komendy jest łatwym sposobem, aby sprawdzić, który kanał jest odpowiedzialny.

Menedżer kolejek klastra można skonfigurować w taki sposób, aby dysponował wieloma kolejkami transmisji. Jeśli atrybut menedżera kolejek DEFCLXQ zostanie zmieniony na CHANNEL, każdy kanał nadawczy klastra jest powiązany z inną kolejką przesyłania klastra. Alternatywnie można ręcznie skonfigurować oddzielne kolejki transmisji. Aby wyświetlić wszystkie kolejki nadawcze klastra, które są powiązane z kanałami nadajnika klastra, uruchom komendę:

```
DISPLAY CLUSQMGR (qmgrName) XMITQ
```
Zdefiniuj kolejki transmisji klastra w taki sposób, aby były zgodne ze wzorcem mającym stałą nazwę kolejki po lewej stronie nazwy kolejki. Następnie można wysłać zapytanie o głębokość wszystkich kolejek transmisji klastra zwracanych przez komendę **DISPLAY CLUSMGR** , używając ogólnej nazwy kolejki:

DISPLAY QUEUE (*qname*\*) CURDEPTH

## **Monitorowanie komunikatów sterujących w klastrze**

Kolejka SYSTEM.CLUSTER.COMMAND.QUEUE jest używana do przetwarzania wszystkich komunikatów sterujących klastra dla menedżera kolejek, które zostały wygenerowane przez lokalnego menedżera kolejek lub wysłane do tego menedżera kolejek z innych menedżerów kolejek w klastrze. Jeśli menedżer kolejek jest poprawnie utrzymany przez stan klastra, ta kolejka ma tendencję do zerowania. Istnieją sytuacje, w których głębokość komunikatów w tej kolejce może być tymczasowo powiększona:

- Po wielu komunikatach w kolejce znajduje się komunikat churn w stanie skupienia.
- Podczas wprowadzania istotnych zmian należy zezwolić kolejce na rozliczanie się między tymi zmianami. Na przykład podczas przenoszenia repozytoriów należy zezwolić kolejce na osiągnięcie wartości zero przed przeniesieniem drugiego repozytorium.

Podczas gdy dziennik komunikatów istnieje w tej kolejce, aktualizacje dotyczące stanu klastra lub komend związanych z klastrem nie są przetwarzane. Jeśli komunikaty nie są usuwane z tej kolejki przez długi czas, wymagane jest dalsze dochodzenie, początkowo przez sprawdzenie dzienników błędów menedżera kolejek , co może wyjaśniać proces, który powoduje tę sytuację.

SYSTEM.CLUSTER.REPOSITORY.QUEUE przechowuje informacje o pamięci podręcznej repozytorium klastra jako liczbę komunikatów. Zwykle dla komunikatów zawsze istnieje w tej kolejce, a więcej dla większych klastrów. Z tego powodu głębokość komunikatów w tej kolejce nie jest problemem.

### **Monitorowanie dzienników**

Problemy występujące w klastrze mogą nie wyświetlać zewnętrznych symptomów aplikacji przez wiele dni (a nawet miesięcy) po wystąpieniu problemu z powodu buforowania informacji oraz rozproszonego charakteru grupowania. Jednak pierwotny problem jest często zgłaszany w dziennikach błędów programu IBM WebSphere MQ. Z tego powodu ważne jest, aby aktywnie monitorować te dzienniki pod kątem wszystkich komunikatów zapisanych w klastry. Komunikaty te muszą być odczytywaniei zrozumiałe, a wszelkie działania podejmowane tam, gdzie jest to konieczne.

Na przykład: przerwanie komunikacji z menedżerem kolejek w klastrze może spowodować, że niektóre zasoby klastra zostaną usunięte ze względu na sposób regularnego ponownego sprawdzania poprawności zasobów klastra przez klastry przez ponowne opublikowanie informacji. Ostrzeżenie o takim zdarzeniu, które może się potencjalnie pojawiać, jest zgłaszane przez komunikat AMQ9465. Ten komunikat wskazuje, że problem musi zostać sprawdzony.

## **Specjalne uwagi dotyczące równoważenia obciążenia**

Gdy klaster równoważy obciążenie między dwoma lub większą liczbą instancji kolejki, aplikacje korzystające z aplikacji muszą przetwarzać komunikaty w każdej instancji. Jeśli co najmniej jedna z tych aplikacji konsumuje lub przerywa przetwarzanie komunikatów, możliwe jest, że łączenie w klastry nadal będzie wysyłać komunikaty do tych instancji kolejki. W takiej sytuacji komunikaty te nie są przetwarzane do czasu, aż aplikacje nie będą poprawnie działać. Z tego powodu monitorowanie aplikacji jest ważnym elementem rozwiązania i należy podjąć działania w celu przekierowania komunikatów w tej sytuacji. Przykład mechanizmu automatyzującego takie monitorowanie można znaleźć w tym przykładzie: Przykładowy program monitorowania kolejki klastra (AMQSCLM) .

# **Dostępność, odtwarzanie i restartowanie**

Należy udostępnić aplikacje, zachowując dostępność kolejki, jeśli menedżer kolejek nie powiedzie się, a następnie odzyskaj komunikaty po awarii serwera lub pamięci masowej.

Należy poprawić dostępność aplikacji klienckich, korzystając z ponownego połączenia klienta w celu automatycznego przełączenia klienta między grupą menedżerów kolejek lub nową aktywną instancją menedżera kolejek z wieloma instancjami po awarii menedżera kolejek. Klasy WebSphere MQ classes for Java nie obsługują automatycznego nawiązywania ponownego połączenia przez klient.

W systemach Windows, UNIX, Linux i IBM i platformy wdrażają aplikacje serwerowe do menedżera kolejek z wieloma instancjami, który jest skonfigurowany do uruchamiania jako pojedynczy menedżer kolejek na wielu serwerach. Jeśli działanie serwera aktywnej instancji nie powiedzie się, wykonanie zostanie automatycznie przełączone na instancję rezerwową tego samego menedżera kolejek na innym serwerze. Jeśli aplikacje serwera są konfigurowane w taki sposób, aby były uruchamiane jako usługi menedżera kolejek, są one restartowane, gdy instancja rezerwowa stanie się aktywnie działającą instancją menedżera kolejek.

Produkt WebSphere MQ można skonfigurować jako część rozwiązania klastrowego specyficznego dla platformy, takiego jak Microsoft Cluster Server, lub PowerHA dla systemu AIX (wcześniej HACMP w systemie AIX) i inne rozwiązania klastrowe produktu UNIX and Linux .

Innym sposobem zwiększenia dostępności aplikacji serwera jest wdrożenie aplikacji serwera na wielu komputerach w klastrze menedżerów kolejek.

System przesyłania komunikatów zapewnia, że komunikaty wprowadzone do systemu zostaną dostarczone do miejsca docelowego. Produkt WebSphere MQ może śledzić trasę komunikatu, ponieważ jest przenoszona z jednego menedżera kolejek do innego za pomocą komendy **dspmqrte** . Jeśli system nie powiedzie się, komunikaty mogą być odtwarzane na różne sposoby, w zależności od typu awarii oraz sposobu skonfigurowania systemu.

Produkt WebSphere MQ zapewnia, że komunikaty nie zostaną utracone, zachowując dzienniki odtwarzania działań menedżerów kolejek, które obsługują odbieranie, przesyłanie i dostarczanie komunikatów.Dzienniki te korzystają z następujących dzienników dla trzech typów odtwarzania:

- 1. *Restartuj odtwarzanie*po zatrzymaniu programu WebSphere MQ w zaplanowany sposób.
- 2. *Odtwarzanie po awarii*, po zatrzymaniu awarii WebSphere MQ.
- 3. *Odtwarzanie nośników*, aby odtworzyć uszkodzone obiekty.

We wszystkich przypadkach odtwarzanie powoduje odtworzenie menedżera kolejek do stanu, w którym się znajdował, gdy menedżer kolejek został zatrzymany, z tym wyjątkiem, że wszystkie transakcje w trakcie przetwarzania są wycofywane, usuwając z kolejek wszystkie aktualizacje, które były w trakcie wykonywania w momencie zatrzymania menedżera kolejek. Odtwarzanie powoduje odtworzenie wszystkich trwałych komunikatów. W trakcie procesu mogą zostać utracone nietrwałe komunikaty.

# **Automatyczne ponowne łączenie klienta**

Aplikacje klienckie mogą być automatycznie ponownie połączone, bez konieczności pisania dodatkowego kodu, poprzez skonfigurowanie wielu komponentów.

Automatyczne ponowne łączenie klienta jest *bezpośrednie*. Połączenie jest automatycznie przywracane w dowolnym momencie w programie aplikacji klienckiej. Przywracane są również wszystkie uchwyty umożliwiające otwieranie obiektów.

W przeciwieństwie do tego ponowne połączenie ręczne wymaga, aby aplikacja kliencka ponownie tworzyła połączenie za pomocą MQCONN lub MQCONNX, a także do ponownego otwierania obiektów. Automatyczne ponowne nawiązanie połączenia klienta jest odpowiednie w przypadku wielu aplikacji klienckich, ale nie wszystkich.

[Tabela 28 na stronie 324](#page-323-0) zawiera listę najwcześniejszych wersji obsługi klienta IBM WebSphere MQ , które muszą być zainstalowane na stacji roboczej klienta. Należy zaktualizować klienckie stacje robocze do jednego z tych poziomów, aby aplikacja używała automatycznego ponownego nawiązywania połączenia z klientem. [Tabela 29 na stronie 324](#page-323-0) zawiera listę innych wymagań, aby umożliwić automatyczne ponowne połączenie klienta.

Za pomocą programu dostępu do opcji ponownego połączenia, aplikacja kliencka może ustawić opcje ponownego połączenia. Z wyjątkiem klientów JMS i XMS , jeśli aplikacja kliencka ma dostęp do opcji ponownego połączenia, może również utworzyć procedurę obsługi zdarzeń w celu obsługi zdarzeń ponownego połączenia.

Istniejąca aplikacja kliencka może korzystać z obsługi ponownego połączenia, bez rekompilacji i łączenia:

• W przypadku klienta innego niż JMS ustaw zmienną środowiskową mqclient.ini DefRecon , aby ustawić opcje ponownego połączenia. Aby nawiązać połączenie z menedżerem kolejek, należy użyć tabeli definicji kanału klienta. Jeśli klient ma łączyć się z menedżerem kolejek z wieloma instancjami, <span id="page-323-0"></span>podaj adresy sieciowe aktywnych i rezerwowych instancji menedżera kolejek w tabeli definicji kanału klienta.

• W przypadku klienta JMS należy ustawić opcje ponownego połączenia w konfiguracji fabryki połączeń. Jeśli używany jest adapter zasobów WebSphere MQ lub klient JMS zintegrowany w środowisku Java EE , automatyczne ponowne połączenie klienta może nie być dostępne. Istnieją ograniczenia w niektórych środowiskach zarządzanych. Więcej informacji na ten temat zawiera sekcja [Korzystanie](https://www.ibm.com/docs/SSFKSJ_9.0.0/com.ibm.mq.connect.doc/howto_autoReconn.html) [z automatycznego ponownego nawiązywania połączenia z klientem w środowiskach Java SE i Java EE.](https://www.ibm.com/docs/SSFKSJ_9.0.0/com.ibm.mq.connect.doc/howto_autoReconn.html)

**Uwaga:** Automatyczne ponowne połączenie klienta nie jest obsługiwane przez klasy produktu WebSphere MQ dla języka Java.

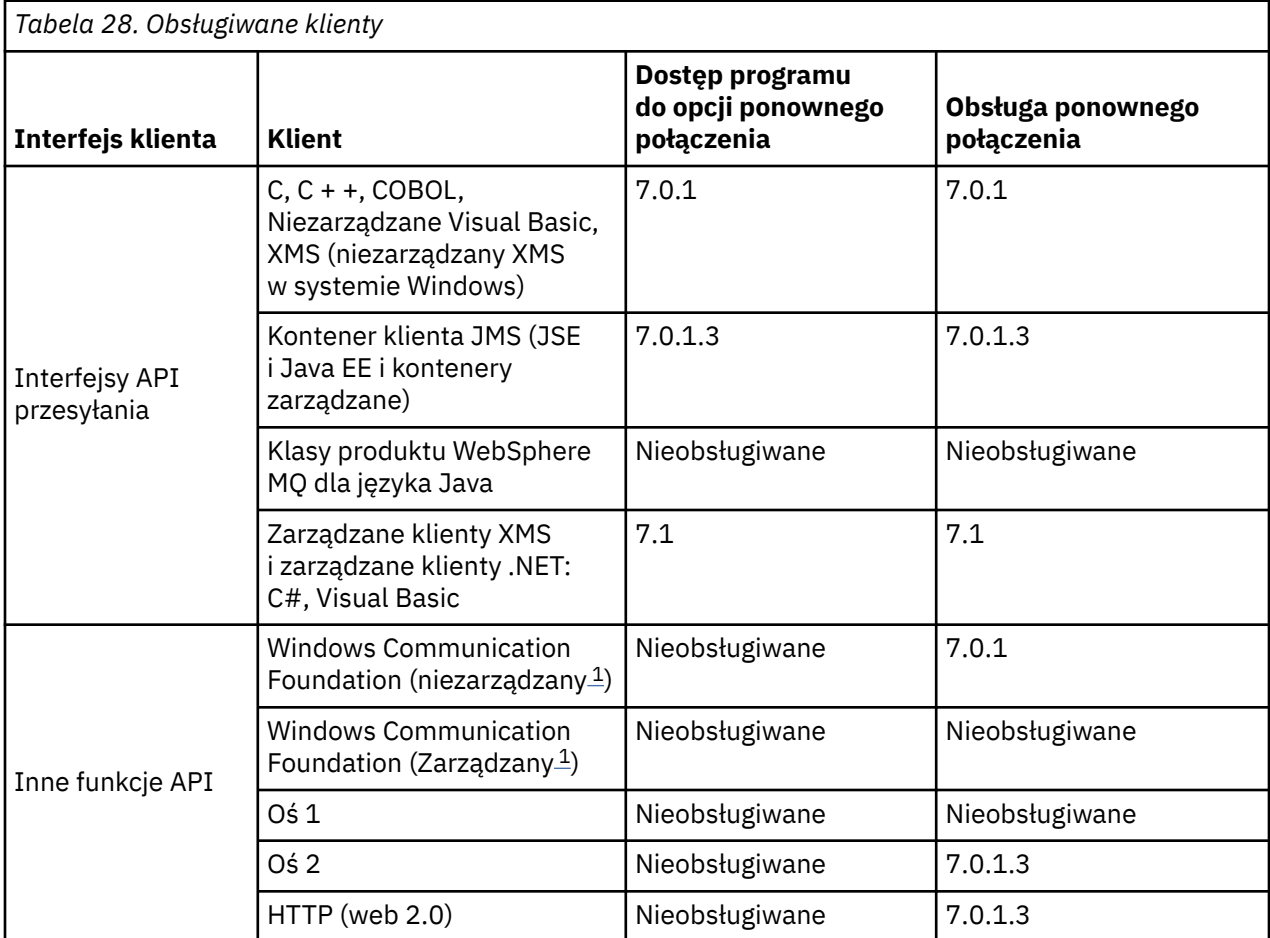

1. Ustaw tryb zarządzany lub niezarządzany w konfiguracji powiązania WCF.

Automatyczne ponowne połączenie ma następujące wymagania konfiguracyjne:

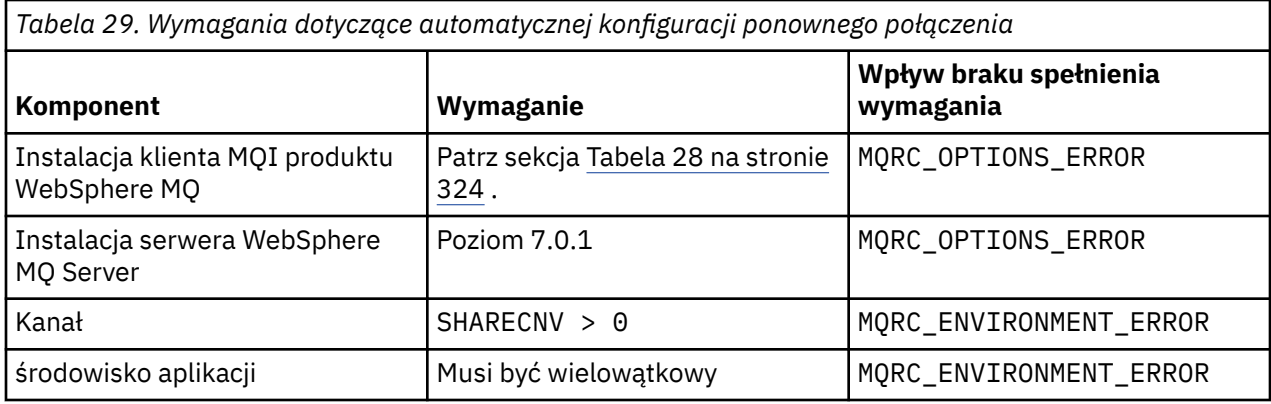
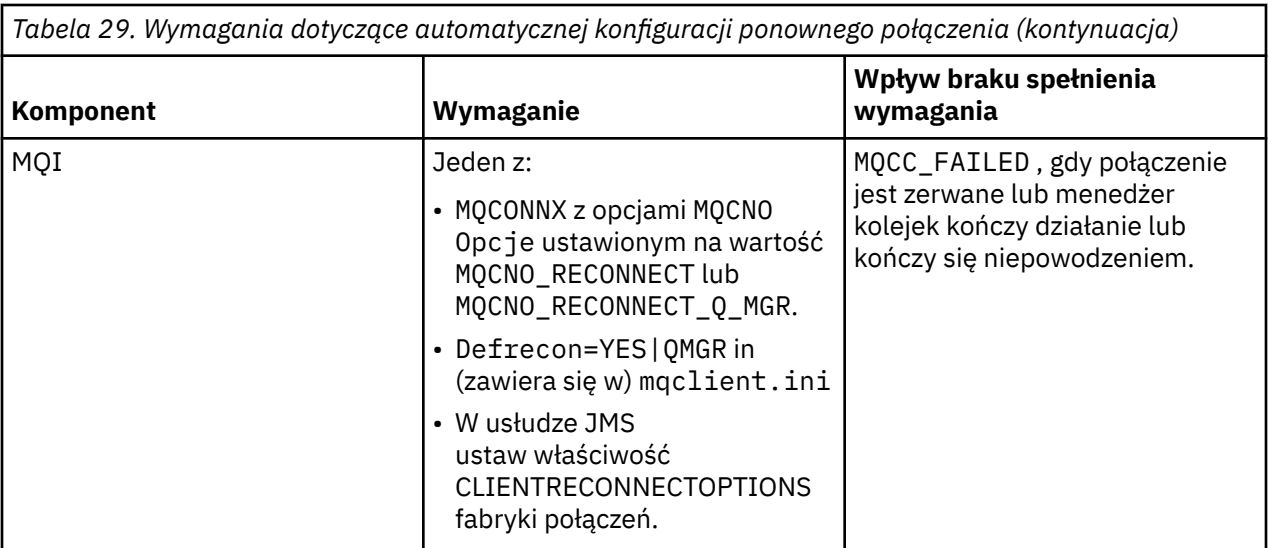

Rysunek 59 na stronie 325 przedstawia główne interakcje między komponentami, które są zaangażowane w ponowne połączenie klienta.

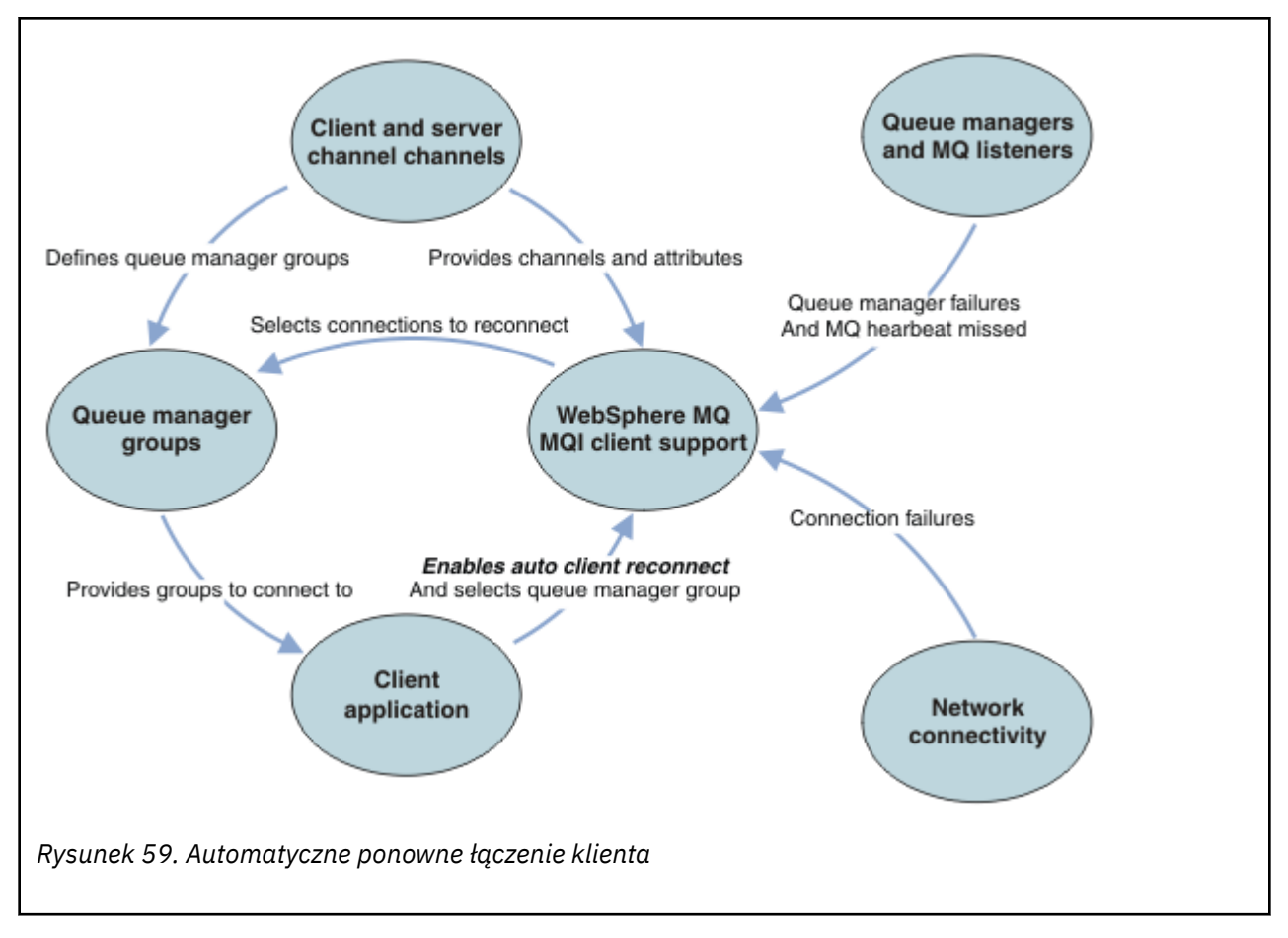

# **Aplikacja kliencka**

Aplikacja kliencka to klient MQI produktu IBM WebSphere MQ .

- Domyślnie klienty nie są automatycznie ponownie połączone. Włącz automatyczne ponowne połączenie klienta, ustawiając opcję MQCONNX MQCNO Opcja MQCNO\_RECONNECT lub MQCNO\_RECONNECT\_Q\_MGR.
- Wiele aplikacji napisanych jest w taki sposób, że są w stanie skorzystać z automatycznego ponownego połączenia bez dodatkowego kodowania. Włącz automatyczne ponowne połączenie dla istniejących

programów, bez wprowadzania zmian w kodowaniu, ustawiając atrybut DefRecon w sekcji kanałów w pliku konfiguracyjnym mqclient.ini.

- Użyj jednej z następujących trzech opcji:
	- 1. Zmodyfikuj program w taki sposób, aby nie zmieniał się logika przez ponowne połączenie. Na przykład może być konieczne wydanie wywołań MQI w punkcie synchronizacji, a także ponowne wprowadzenie transakcji wycofanych z kopii.
	- 2. Dodaj procedurę obsługi zdarzeń, aby wykryć ponowne połączenie, a następnie odtwórz stan aplikacji klienckiej po ponownym nawiązaniu połączenia.
	- 3. Nie należy włączać automatycznego ponownego nawiązywania połączenia: zamiast tego należy odłączyć klienta i wydać nowe wywołanie MQI produktu MQCONN lub MQCONNX w celu znalezienia innej instancji menedżera kolejek, która jest uruchomiona w tej samej grupie menedżerów kolejek.

Więcej informacji na temat tych trzech opcji można znaleźć w sekcji ["Odtwarzanie aplikacji" na stronie](#page-407-0) [408.](#page-407-0)

• Ponowne nawiąże połączenie z menedżerem kolejek o tej samej nazwie nie gwarantuje, że ponownie nawiązano połączenie z tą samą instancją menedżera kolejek.

Aby ponownie nawiązać połączenie z instancją tego samego menedżera kolejek, należy użyć opcji MOCNO MOCNO\_RECONNECT\_O\_MGR.

• Klient może zarejestrować procedurę obsługi zdarzeń tak, aby można było uzyskać informacje o stanie ponownego połączenia. Nie można użyć MQHCONN przekazanego w procedurze obsługi zdarzeń. Dostępne są następujące kody przyczyny:

### **MQRC\_RECONNECTING**

Nawiązanie połączenia nie powiodło się, a system próbuje ponownie nawiązać połączenie. Jeśli wykonywane jest wiele prób ponownego połączenia, użytkownik otrzymuje wiele zdarzeń produktu MQRC\_RECONNECTING .

#### **MQRC\_RECONNECTED**

Ponownie nawiązano połączenie, a wszystkie uchwyty zostały pomyślnie ponownie nawiązane.

#### **MQRC\_RECONNECT\_NIE POWIODŁO SIĘ**

Ponowne nawiązanie połączenia nie powiodło się.

### **MQRC\_RECONNECT\_QMID\_MISMATCH**

Dla połączenia z możliwością ponownego połączenia określono MQCNO\_RECONNECT\_Q\_MGR , a połączenie podjęło próbę ponownego nawiązania połączenia z innym menedżerem kolejek.

### **MQRC\_RECONNECT\_Q\_MGR\_REQD**

W programie klienckim, która wymaga ponownego nawiązania połączenia z tym samym menedżerem kolejek, została określona opcja, taka MQMO\_MATCH\_MSG\_TOKEN w wywołaniu MQGET .

• Klient z możliwością ponownego połączenia jest w stanie ponownie połączyć się automatycznie tylko z *po* łączeniu. Oznacza to, że wywołanie MQCONNX nie jest ponownie próbowane, jeśli się nie powiedzie. Na przykład, jeśli kod powrotu 2543 - MQRC\_STANDBY\_Q\_MGR zostanie wyświetlony z MQCONNX, należy ponownie wywołać wywołanie po krótkiej chwili.

### **MQRC\_RECONNECT\_NIEZGODNY**

Ten kod przyczyny jest zwracany wówczas, gdy aplikacja próbuje użyć komendy MQPMO\_LOGICAL\_ORDER (z MQPUT i MQPUT1) lub MQGMO\_LOGICAL\_ORDER (z programem MQGET) podczas ustawiania opcji ponownego połączenia. Powodem zwrócenia kodu przyczyny jest upewnie się, że aplikacje nigdy nie korzystają z ponownego łączenia w takich przypadkach.

#### **WYWOŁANIE mqrc\_call\_przerwane**

Ten kod przyczyny jest zwracany wówczas, gdy połączenie przerwie połączenie podczas wykonywania wywołania zatwierdzenia i ponownego nawiązania połączenia przez klienta. Wywołanie MQPUT dla trwałego komunikatu poza punktem synchronizacji powoduje również zwrócenie tego samego kodu przyczyny do aplikacji.

# **Menedżery kolejek z wieloma instancjami**

Uproszczone restartowanie aplikacji klienckich MQI produktu WebSphere MQ , po aktywowaniu instancji rezerwowej przez menedżer kolejek z wieloma instancjami przy użyciu automatycznego ponownego nawiązywania połączenia z klientem.

Instancja rezerwowa menedżera kolejek z wieloma instancjami jest zwykle pod innym adresem sieciowym do aktywnej instancji. Dołącz adresy sieciowe do obu instancji w tabeli definicji połączeń klienta (CCDT). Należy podać listę adresów sieciowych dla parametru **CONNAME** lub zdefiniować wiele wierszy dla menedżera kolejek w tabeli definicji kanału klienta.

Często klienty MQI produktu WebSphere MQ łączą się ponownie z dowolnym menedżerem kolejek w grupie menedżerów kolejek. Czasami wymagane jest, aby klient MQI produktu WebSphere MQ mógł ponownie nawiązać połączenie tylko z tym samym menedżerem kolejek. Może on mieć powinowactwo do menedżera kolejek. Można uniemożliwić klientowi ponowne nawiązanie połączenia z innym menedżerem kolejek. Ustaw opcję MQCNO MQCNO\_RECONNECT\_Q\_MGR. Klient MQI produktu WebSphere MQ nie powiedzie się, jeśli połączy się ponownie z innym menedżerem kolejek. Jeśli zostanie ustawiona opcja MQCNO , MQCNO\_RECONNECT\_Q\_MGR, nie należy uwzględniać innych menedżerów kolejek w tej samej grupie menedżerów kolejek. Klient zwraca błąd, jeśli menedżer kolejek, z którym się ponownie łączy, nie jest tym samym menedżerem kolejek, co ten, do którego jest połączony.

# **Grupy menedżerów kolejek**

Użytkownik może wybrać, czy aplikacja kliencka zawsze łączy się i ponownie łączy z menedżerem kolejek o tej samej nazwie, z tym samym menedżerem kolejek, czy w dowolnym zestawie menedżerów kolejek, które są zdefiniowane z tą samą wartością QMNAME w tabeli połączeń klienta.

- Atrybut *nazwa* menedżera kolejek o nazwie QMNAME w definicji kanału klienta jest nazwą grupy menedżerów kolejek.
- Jeśli w aplikacji klienckiej zostanie ustawiona wartość parametru MQCONN lub MQCONNX QmgrName na nazwę menedżera kolejek, klient łączy się tylko z menedżerami kolejek o tej nazwie. Jeśli nazwa menedżera kolejek zostanie prefiksowana za pomocą gwiazdki (\*), klient łączy się z dowolnym menedżerem kolejek w grupie menedżerów kolejek o tej samej wartości parametru QMNAME . Pełne wyjaśnienie można znaleźć w sekcji Grupy menedżerów kolejek w tabeli CCDT.

# **Grupy współużytkowania kolejek**

Automatyczne ponowne połączenie klienta z grupami współużytkowania kolejek systemu z/OS korzysta z tych samych mechanizmów w celu ponownego połączenia, jak w przypadku innych środowisk. Klient ponownie połączy się z tym samym wyborem menedżerów kolejek, co zostało skonfigurowane dla oryginalnego połączenia. Na przykład podczas korzystania z tabeli definicji kanału klienta administrator powinien upewnić się, że wszystkie wpisy w tabeli są tłumaczane na tę samą grupę współużytkowania kolejek systemu z/OS .

# **Definicje kanału klienta i serwera**

Definicje kanału klienta i serwera definiują grupy menedżerów kolejek, z których aplikacja kliencka może ponownie nawiązać połączenie. Definicje zarządzają wyborem i czasem ponownego połączenia, a także innymi czynnikami, takimi jak zabezpieczenia; patrz tematy pokrewne. Najistotniejsze atrybuty kanału, które należy rozważyć w celu ponownego nawiązania połączenia, są wymienione w dwóch grupach:

## **Atrybuty połączenia klienta**

## **Powinowactwo połączenia (AFFINITY)POWINOWACTWO**

Powinowactwo połączenia.

## **Waga kanału klienta (CLNTWGHT)CLNTWGHT**

Waga kanału klienta.

## **Nazwa połączenia (CONNAME)NAZWA\_POŁĄCZENIA**

Informacje o połączeniu.

## **Interwał pulsu (HBINT)HBINT**

Interwał pulsu. Ustaw interwał pulsu na kanale połączenia serwera.

#### **Przedział czasu sprawdzania połączenia (KAINT)KAINT**

Interwał sprawdzania połączenia. Ustaw interwał sprawdzania połączenia na kanale połączenia z serwerem.

Należy zauważyć, że parametr KAINT ma zastosowanie tylko do systemu z/OS .

#### **Nazwa menedżera kolejek (QMNAME)QMNAME**

Nazwa menedżera kolejek.

#### **Atrybuty połączenia z serwerem**

## **Interwał pulsu (HBINT)HBINT**

Interwał pulsu. Ustaw interwał pulsu w kanale połączenia klienta.

#### **Przedział czasu sprawdzania połączenia (KAINT)KAINT**

Interwał sprawdzania połączenia. Ustaw interwał sprawdzania połączenia w kanale połączenia klienta.

Należy zauważyć, że parametr KAINT ma zastosowanie tylko do systemu z/OS .

KAINT to puls warstwy sieciowej, a HBINT to puls WebSphere MQ między klientem a menedżerem kolejek. Ustawienie tych pulsów do krótszego czasu służy dwóm celom:

- 1. Symulując aktywność połączenia, oprogramowanie warstwy sieciowej, które jest odpowiedzialne za zamykanie nieaktywnych połączeń, jest mniej prawdopodobne, aby zamknąć połączenie.
- 2. Jeśli połączenie jest wyłączone, opóźnienie przed wykrytym zerowym połączeniem jest skrócone.

Domyślny interwał sprawdzania połączenia TCP/IP wynosi dwie godziny. Należy rozważyć ustawienie atrybutów KAINT i HBINT na krótszy czas. Nie należy zakładać, że normalne zachowanie sieci odpowiada potrzebom automatycznego ponownego połączenia. Na przykład niektóre firewalle mogą wyłączać nieaktywne połączenie TCP/IP po upływie 10 minut.

## **Połączenia sieciowe**

Tylko awarie sieci, które są przekazywane do klienta MQI produktu WebSphere MQ MQI przez sieć, są obsługiwane przez funkcję automatycznego ponownego połączenia klienta.

- Ponowne połączenia wykonywane automatycznie przez transport są niewidoczne dla produktu IBM WebSphere MQ.
- Ustawienie parametru HBINT pozwala na rozwiązanie problemów z awariami sieci, które są niewidoczne dla produktu WebSphere MQ.

## **Menedżery kolejek i programy nasłuchujące produktu WebSphere MQ**

Ponowne połączenie klienta jest wyzwalane przez awarię serwera, awarię menedżera kolejek, awarię połączenia sieciowego i przez administratora przełączającego się do innej instancji menedżera kolejek.

- Jeśli używany jest menedżer kolejek z wieloma instancjami, dodatkowa przyczyna ponownego nawiązania połączenia klienta jest wykonywana po przełączniu sterowania z aktywnej instancji menedżera kolejek do instancji rezerwowej.
- Zakończenie menedżera kolejek przy użyciu domyślnej komendy **endmqm** nie powoduje wyzwolenia automatycznego ponownego połączenia klienta. Dodaj opcję -r w komendzie **endmqm** , aby zażądać automatycznego ponownego połączenia klienta, lub opcję -s , aby przesłać do rezerwowej instancji menedżera kolejek po zamknięciu.

## **Obsługa automatycznego ponownego połączenia klienta MQI produktu WebSphere MQ**

Jeśli w kliencie MQI produktu WebSphere MQ MQI jest używana automatyczna obsługa ponownego połączenia klienta, aplikacja kliencka automatycznie ponownie nawiąże połączenie i kontynuuje przetwarzanie bez wydawania wywołania MQI produktu MQCONN lub MQCONNX w celu ponownego nawiązania połączenia z menedżerem kolejek.

• Automatyczne ponowne połączenie klienta jest wyzwalane przez jedno z następujących zdarzeń:

- <span id="page-328-0"></span>– niepowodzenie menedżera kolejek
- zakończenie menedżera kolejek i określenie opcji -r, ponowne połączenie, opcja w komendzie **endmqm**
- Opcje MQCONNX MQCNO sterują, czy włączono automatyczne ponowne nawiążanie połączenia z klientem. Opcje są opisane w sekcji Opcje ponownego połączenia.
- Automatyczne ponowne połączenie klienta wysyła wywołania MQI w imieniu aplikacji, aby odtworzyć uchwyt połączenia i uchwyty do innych otwartych obiektów, dzięki czemu program może wznowić normalne przetwarzanie po przetworzeniu wszystkich błędów MQI, które spowodowały zerwane połączenie. Więcej informacji na ten temat zawiera sekcja ["Odtwarzanie automatycznie ponownie](#page-409-0) [podłączonego klienta" na stronie 410.](#page-409-0)
- Jeśli napisano program obsługi wyjścia kanału dla połączenia, wyjście odbiera te dodatkowe wywołania MQI.
- Istnieje możliwość zarejestrowania procedury obsługi zdarzeń ponownego połączenia, która jest wyzwalana po rozpoczęciu ponownego połączenia, a po zakończeniu.

Mimo że ponowne połączenie trwa nie więcej niż minutę, ponowne połączenie może zająć więcej czasu, ponieważ menedżer kolejek może mieć wiele zasobów do zarządzania. W tym czasie aplikacja kliencka może zawierać blokady, które nie należą do zasobów produktu WebSphere MQ . Istnieje wartość limitu czasu, którą można skonfigurować w taki sposób, aby ograniczyć czas oczekiwania klienta na ponowne połączenie. Wartość (w sekundach) jest ustawiana w pliku mqclient.ini .

Channels: MQReconnectTimeout = 1800

Po przekroczeniu limitu czasu nie są podejmowane żadne próby ponownego nawiązania połączenia. Gdy system wykryje, że upłynął limit czasu, zwracany jest błąd MQRC\_RECONNECT\_FAILED .

# **Monitorowanie komunikatów konsoli**

Menedżer kolejek lub inicjator kanału zawiera szereg komunikatów informacyjnych, które powinny być uważane za szczególnie istotne. Wiadomości te same w sobie nie wskazują na problem, ale mogą być przydatne w śledzeniu, ponieważ wskazują na potencjalny problem, który potencjalnie wymaga rozwiązania.

Obecność tego komunikatu może również wskazywać na to, że aplikacja użytkownika umieszcza dużą liczbę komunikatów w zestawie stron, co może być objawem większego problemu:

- Problem z aplikacją użytkownika, której komunikaty PUT, takie jak pętla niekontrolowana.
- Aplikacja użytkownika, która pobiera komunikaty z kolejki, nie jest już funkcjonująca.

# **Korzystanie z produktu WebSphere MQ z konfiguracjami o wysokiej dostępności**

Aby możliwe było działanie menedżerów kolejek produktu WebSphere MQ w konfiguracji wysokiej dostępności (HA), można skonfigurować menedżery kolejek do pracy z menedżerem wysokiej dostępności, takim jak PowerHA dla AIX (wcześniej HACMP) lub Microsoft Cluster Service (MSCS), lub z menedżerami kolejek z wieloma instancjami produktu WebSphere MQ .

Należy pamiętać o następujących definicjach konfiguracji:

## **Klastry menedżerów kolejek**

Grupy dwóch lub większej liczby menedżerów kolejek na jednym lub większej liczby komputerów, zapewniające automatyczne połączenie wzajemne i zezwalające na współużytkowanie kolejek między nimi w celu równoważenia obciążenia i nadmiarowości.

## **Klastry HA**

Klastry wysokiej dostępności to grupy dwóch lub większej liczby komputerów i zasobów, takich jak dyski i sieci, połączone ze sobą i skonfigurowane w taki sposób, że w przypadku awarii menedżer wysokiej dostępności, taki jak HACMP ( UNIX) lub MSCS (Windows), wykonuje *przełączenie awaryjne*. Przełączenie awaryjne przenosi dane stanu aplikacji z uszkodzonego komputera na inny komputer w klastrze i ponownie inicjuje ich działanie w tym klastrze. Zapewnia to wysoką dostępność usług działających w klastrze wysokiej dostępności. Relacja między klastrami produktu IBM WebSphere MQ i klastrami wysokiej dostępności jest opisana w sekcji "Relacja klastrów wysokiej dostępności do klastrów menedżerów kolejek" na stronie 330.

#### **Menedżery kolejek z wieloma instancjami**

Instancje tego samego menedżera kolejek skonfigurowanego na dwóch lub więcej komputerach. Uruchomienie wielu instancji powoduje, że jedna instancja staje się aktywną instancją, a pozostałe instancje stają się stażami. Jeśli aktywna instancja nie powiedzie się, instancja rezerwowa działająca na innym komputerze automatycznie przejmuje tę instancję. Menedżerów kolejek z wieloma instancjami można używać do konfigurowania własnych wysoko dostępnych systemów przesyłania komunikatów opartych na produkcie WebSphere MQbez konieczności użycia technologii klastrowych, takich jak HACMP lub MSCS. Klastry wysokiej dostępności i menedżery kolejek z wieloma instancjami są alternatywnymi sposobami udostępniania menedżerów kolejek w wysokiej dostępności. Nie należy łączyć ich poprzez umieszczenie menedżera kolejek z wieloma instancjami w klastrze o wysokiej dostępności.

# **Różnice między menedżerami kolejek z wieloma instancjami i klastrami HA**

Menedżery kolejek o wielu instancjach i klastry HA są alternatywnymi sposobami osiągnięcia wysokiej dostępności dla menedżerów kolejek. Poniżej przedstawiono kilka punktów, które podkreślają różnice między tymi dwoma podejściami.

Menedżery kolejek o wielu instancjach obejmują następujące funkcje:

- Podstawowa obsługa przełączania awaryjnego zintegrowana z produktem WebSphere MQ
- Szybsze przełączanie awaryjne niż klaster wysokiej dostępności
- Prosta konfiguracja i obsługa
- Integracja z programem WebSphere MQ Explorer

Ograniczenia dotyczące menedżerów kolejek z wieloma instancjami obejmują:

- Wymagana wysokowydajność, wysoka wydajność w sieciowej pamięci masowej
- Bardziej złożona konfiguracja sieci, ponieważ menedżer kolejek zmienia adres IP, gdy kończy się niepowodzeniem

Klastry HA obejmują następujące funkcje:

- Możliwość koordynowania wielu zasobów, takich jak serwer aplikacji lub baza danych.
- Bardziej elastyczne opcje konfiguracji, w tym klastry składające się z więcej niż dwóch węzłów
- Możliwość wielokrotnego przełączania awaryjnego bez interwencji operatora
- Przejęcie adresu IP menedżera kolejek w ramach przełączania awaryjnego

Ograniczenia klastrów wysokiej dostępności obejmują:

- Wymagany jest dodatkowy zakup produktu i jego umiejętności
- Wymagane są dyski, które mogą być przełączane między węzłami klastra
- Konfiguracja klastrów HA jest stosunkowo złożona
- Przełączanie awaryjne jest dość powolne, ale najnowsze produkty klastrowe HA poprawiają ten problem.
- W skryptach, które są używane do monitorowania zasobów, takich jak menedżery kolejek, mogą wystąpić zbędne awarie.

# **Relacja klastrów wysokiej dostępności do klastrów menedżerów kolejek**

Klastry menedżera kolejek ograniczają administrowanie i zapewniają równoważenie obciążenia komunikatami w instancjach kolejek klastra menedżerów kolejek. Oferują one również wyższą dostępność niż pojedynczy menedżer kolejek, ponieważ po awarii menedżera kolejek aplikacje przesyłania

komunikatów mogą nadal uzyskiwać dostęp do zachowujących się instancji kolejki klastra menedżera kolejek. Jednak tylko klastry menedżerów kolejek nie zapewniają automatycznego wykrywania awarii menedżera kolejek i automatycznego wyzwalania restartu menedżera kolejek lub przełączania awaryjnego. Klastry HA udostępniają te funkcje. Dwa typy skupień mogą być używane razem do dobrego efektu.

# **Korzystanie z produktu WebSphere MQ z klastrem o wysokiej dostępności w systemie UNIX and Linux**

Produkt WebSphere MQ może być używany z klastrem wysokiej dostępności (HA) na platformach UNIX and Linux : na przykład PowerHA for AIX (dawniej HACMP), Veritas Cluster Server, HP Serviceguard lub Red Hat Enterprise Linux z Red Hat Cluster Suite.

Przed produktem WebSphere MQ , wersja 7.0.1, udostępniono program SupportPac MC91 , który ułatwia konfigurowanie klastrów wysokiej dostępności. Produkt WebSphere MQ w wersji 7.0.1 zapewnia większą kontrolę niż poprzednie wersje, w których menedżery kolejek zapisują swoje dane. Ułatwia to konfigurowanie menedżerów kolejek w klastrze o wysokiej dostępności. Większość skryptów udostępnionych przy użyciu pakietu SupportPac MC91 nie jest już wymagana, a pakiet SupportPac jest wycofany.

W tej sekcji przedstawiono "Konfiguracje klastra HA" na stronie 331, [relację klastrów wysokiej](#page-331-0) [dostępności z klastrami menedżera kolejek,](#page-331-0) ["Klienty WebSphere MQ" na stronie 332i](#page-331-0) ["Produkt](#page-331-0) [WebSphere MQ działający w klastrze o wysokiej dostępności" na stronie 332](#page-331-0), a także prowadzi użytkownika przez kroki i udostępnia przykładowe skrypty, które można dostosować do konfiguracji menedżerów kolejek za pomocą klastra wysokiej dostępności.

Aby uzyskać pomoc w krokach konfiguracji opisanych w tej sekcji, należy zapoznać się z dokumentacją klastra wysokiej dostępności (HA), w szczególności z informacjami o środowisku.

# **Konfiguracje klastra HA**

W tej sekcji termin *węzeł* jest używany do odwołania się do jednostki, na której działa system operacyjny, a oprogramowanie wysokiej dostępności; "komputer", "system" lub "komputer" lub "partycja" lub "serwer modułowe" mogą być uważane za synonimy w tym użyciu. Za pomocą produktu WebSphere MQ można skonfigurować konfiguracje rezerwowe lub przejęcia, w tym przejęcie wzajemne, w którym wszystkie węzły klastra korzystają z obciążenia produktu WebSphere MQ .

Konfiguracja *gotowości* jest najbardziej podstawową konfiguracją klastra wysokiej dostępności, w której jeden węzeł wykonuje pracę, podczas gdy drugi węzeł działa tylko jako rezerwowy. Węzeł rezerwowy nie wykonuje pracy i jest określany jako bezczynny; ta konfiguracja jest czasami nazywana *zimną rezerwą*. Taka konfiguracja wymaga wysokiego stopnia nadmiarowości sprzętu. W celu ekonomii na sprzęcie możliwe jest rozszerzenie tej konfiguracji tak, aby posiadała wiele węzłów roboczych z jednym węzłem rezerwowym. Chodzi o to, że węzeł rezerwowy może przejąć pracę dowolnego innego węzła roboczego. Ta konfiguracja jest nadal określana jako konfiguracja w trybie gotowości, a czasami jako konfiguracja "N+1".

Konfiguracja *przejęcia* jest bardziej zaawansowaną konfiguracją, w której wszystkie węzły wykonują pewne prace, a praca krytyczna może zostać przejęta w przypadku awarii węzła.

Konfiguracja *przejęcia jednostronnego* to jedna, w której węzeł rezerwowy wykonuje pewne dodatkowe, niekrytyczne i nieruchome prace. Ta konfiguracja jest podobna do konfiguracji rezerwowej, ale z (niekrytyczną) pracą wykonywaną przez węzeł rezerwowy.

Konfiguracja *wzajemnego przejęcia* to jedna, w której wszystkie węzły wykonują pracę o wysokiej dostępności (ruchomej). Ten typ konfiguracji klastra HA jest również czasem nazywany "aktywny/ aktywny", aby wskazać, że wszystkie węzły aktywnie przetwarzają newralgiczne obciążenie.

W przypadku rozszerzonej konfiguracji rezerwowej lub dowolnej konfiguracji przejęcia ważne jest uwzględnienie obciążenia szczytowego, które może zostać umieszczone w węźle, który może przejąć pracę innych węzłów. Taki węzeł musi mieć wystarczającą moc obliczeniową do utrzymania akceptowalnego poziomu wydajności.

# <span id="page-331-0"></span>**Relacja klastrów wysokiej dostępności do klastrów menedżerów kolejek**

Klastry menedżera kolejek ograniczają administrowanie i zapewniają równoważenie obciążenia komunikatami w instancjach kolejek klastra menedżerów kolejek. Oferują one również wyższą dostępność niż pojedynczy menedżer kolejek, ponieważ po awarii menedżera kolejek aplikacje przesyłania komunikatów mogą nadal uzyskiwać dostęp do zachowujących się instancji kolejki klastra menedżera kolejek. Jednak tylko klastry menedżerów kolejek nie zapewniają automatycznego wykrywania awarii menedżera kolejek i automatycznego wyzwalania restartu menedżera kolejek lub przełączania awaryjnego. Klastry HA udostępniają te funkcje. Dwa typy skupień mogą być używane razem do dobrego efektu.

# **Klienty WebSphere MQ**

Klienty WebSphere MQ komunikujące się z menedżerem kolejek, które mogą zostać poddane restartowaniu lub przejęciu, muszą być zapisane w celu tolerowania zerwania połączenia i muszą wielokrotnie próbować ponownie nawiązać połączenie. Produkt WebSphere MQ w wersji 7 wprowadził funkcje przetwarzania tabeli definicji kanału klienta (Client Channel Definition Table-CCDT), która pomaga w dostępności połączeń i równoważeniu obciążenia; jednak nie są one bezpośrednio istotne podczas pracy z systemem przełączania awaryjnego.

Rozszerzony klient transakcyjny (Extended Transactional Client-ETC), który umożliwia klientowi MQI produktu WebSphere MQ uczestniczenie w transakcjach dwufazowych, musi zawsze łączyć się z tym samym menedżerem kolejek. Program ETC nie może korzystać z technik, takich jak system równoważenia obciążenia IP, aby wybrać z listy menedżerów kolejek. Jeśli używany jest produkt wysokiej dostępności, menedżer kolejek zachowuje swoją tożsamość (nazwa i adres), w zależności od tego, który węzeł jest uruchomiony, a więc może być używany z menedżerami kolejek, które są pod kontrolą wysokiej dostępności.

# **Produkt WebSphere MQ działający w klastrze o wysokiej dostępności**

Wszystkie klastry HA mają pojęcie jednostki przełączania awaryjnego. Jest to zestaw definicji, który zawiera wszystkie zasoby, które składają się na usługę wysokiej dostępności. Jednostka przełączania awaryjnego obejmuje samą usługę i wszystkie inne zasoby, od których to zależy.

Rozwiązania wysokiej dostępności używają różnych terminów dla jednostki przełączania awaryjnego:

- W produkcie PowerHA dla systemu AIX jednostka przełączania awaryjnego jest nazywana *grupą zasobów*.
- Na serwerze Veritas Cluster Server jest on znany jako *grupa usług*.
- W Serwiseguard jest nazywany *pakietem*.

W tym temacie użyto terminu *grupa zasobów* , który oznacza jednostkę przełączania awaryjnego.

Najmniejszą jednostką przełączania awaryjnego dla produktu WebSphere MQ jest menedżer kolejek. Zwykle grupa zasobów zawierająca menedżer kolejek zawiera również dyski współużytkowane w grupie woluminów lub grupie dysków, które są zarezerwowane wyłącznie do użycia przez grupę zasobów, oraz adres IP, który jest używany do łączenia się z menedżerem kolejek. Możliwe jest również dołączenie innych zasobów produktu WebSphere MQ , takich jak program nasłuchujący lub monitor wyzwalacza w tej samej grupie zasobów, albo jako oddzielne zasoby, albo pod kontrolą samego menedżera kolejek.

Menedżer kolejek, który ma być używany w klastrze o wysokiej dostępności, musi mieć swoje dane i dzienniki na dyskach, które są współużytkowane przez węzły w klastrze. Klaster wysokiej dostępności zapewnia, że tylko jeden węzeł w klastrze może w danej chwili zapisywać dane na dyskach. Klaster wysokiej dostępności może używać skryptu monitora do monitorowania stanu menedżera kolejek.

Możliwe jest użycie pojedynczego dysku współużytkowanego zarówno dla danych, jak i dzienników powiązanych z menedżerem kolejek. Jednak normalną praktyką jest używanie oddzielnych współużytkowanych systemów plików, dzięki czemu mogą być one niezależnie wielkości i dostrajane.

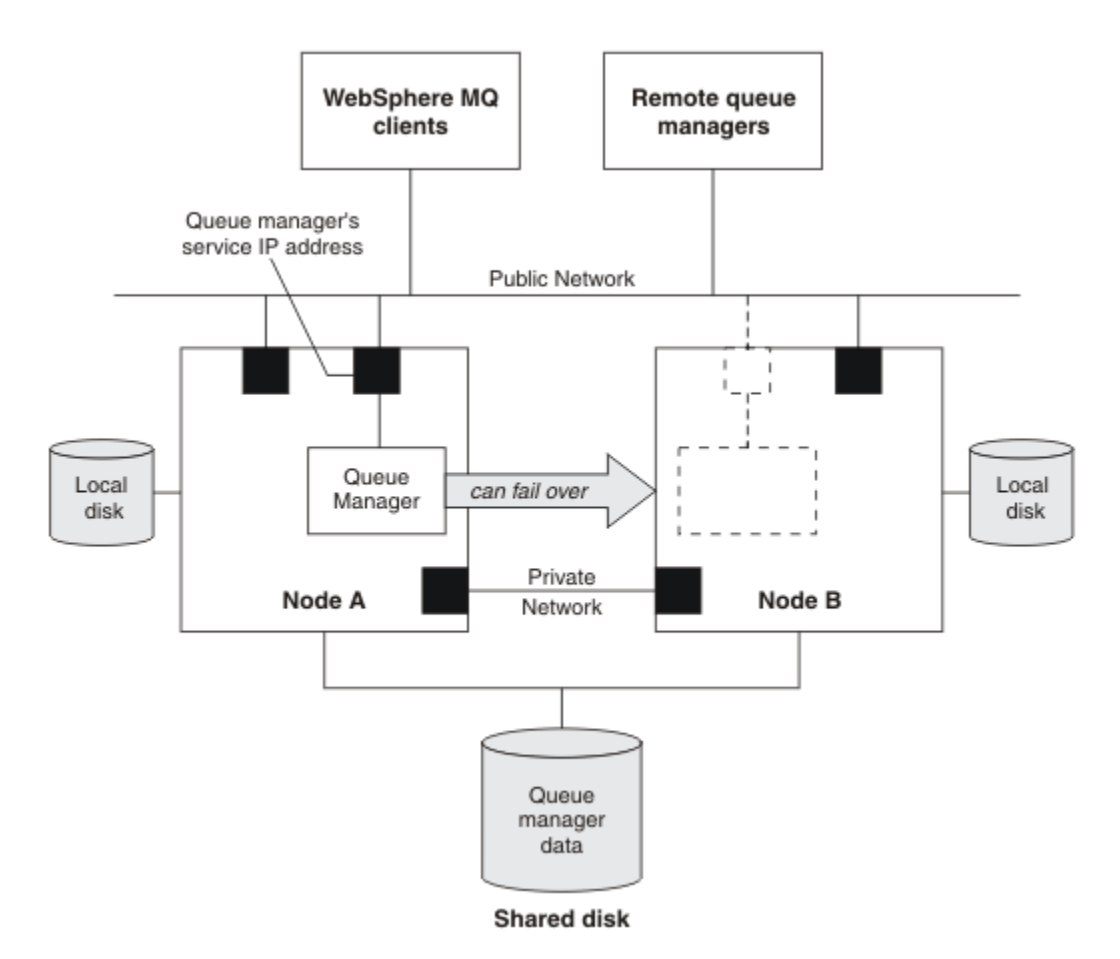

*Rysunek 60. Klaster wysokiej dostępności*

Rysunek 1 przedstawia klaster wysokiej dostępności z dwoma węzłami. Klaster wysokiej dostępności zarządza dostępnością menedżera kolejek, który został zdefiniowany w grupie zasobów. Jest to konfiguracja aktywna/pasywna lub zimna, ponieważ tylko jeden węzeł, węzeł A, obecnie działa w menedżerze kolejek. Menedżer kolejek został utworzony wraz z danymi i plikami dziennika na dysku współużytkowanym. Menedżer kolejek ma adres IP usługi, który jest również zarządzany przez klaster wysokiej dostępności. Menedżer kolejek jest zależny od dysku współużytkowanego i jego adresu IP usługi. Gdy klaster wysokiej dostępności nie powiedzie się z poziomu węzła A do węzła B, najpierw przenosi zasoby zależne menedżera kolejek do węzła B, a następnie uruchamia menedżer kolejek.

Jeśli klaster wysokiej dostępności zawiera więcej niż jeden menedżer kolejek, konfiguracja klastra wysokiej dostępności może spowodować, że co najmniej dwa menedżery kolejek działające w tym samym węźle zostaną uruchomione w tym samym węźle po przełączeniu awaryjnym. Każdy menedżer kolejek w klastrze o wysokiej dostępności musi być przypisany do własnego numeru portu, który jest używany w dowolnym węźle klastra, który ma być aktywny w danym momencie.

Ogólnie klaster wysokiej dostępności jest uruchamiany jako użytkownik root. Produkt WebSphere MQ jest uruchamiany jako użytkownik mqm. Administrowanie produktem WebSphere MQ jest nadawane członkom grupy mqm. Upewnij się, że zarówno użytkownik mqm, jak i grupa istnieją we wszystkich węzłach klastra HA. ID użytkownika i ID grupy muszą być spójne w klastrze. Administrowanie produktem WebSphere MQ przez użytkownika root nie jest dozwolone. Skrypty, które uruchamiają, zatrzymują lub monitorują skrypty, muszą przełączać się na użytkownika mqm.

**Uwaga:** Produkt WebSphere MQ musi być poprawnie zainstalowany we wszystkich węzłach. Nie można współużytkować plików wykonywalnych produktu.

# *Konfigurowanie dysków współużytkowanych*

Menedżer kolejek produktu WebSphere MQ w klastrze o wysokiej dostępności wymaga, aby pliki danych i pliki dziennika były wspólne nazwanymi zdalnymi systemami plików na współużytkowanym dysku.

<span id="page-333-0"></span>Aby skonfigurować dyski współużytkowane, wykonaj następujące kroki:

- 1. Określ nazwy punktów podłączenia dla systemów plików menedżera kolejek. Na przykład /MQHA/ qmgrname/data dla plików danych menedżera kolejek i /MQHA/qmgrname/log dla jego plików dziennika.
- 2. Utwórz grupę woluminów (lub grupę dysków), która będzie zawierać dane i pliki dziennika menedżera kolejek. Ta grupa woluminów jest zarządzana przez klaster o wysokiej dostępności (HA) w tej samej grupie zasobów co menedżer kolejek.
- 3. Utwórz systemy plików dla danych menedżera kolejek i plików dziennika w grupie woluminów.
- 4. Dla każdego węzła z kolei utwórz punkty podłączenia dla systemów plików i upewnij się, że systemy plików mogą być podłączone. Użytkownik mqm musi być właścicielem punktów podłączenia.

Rysunek 1 przedstawia możliwy układ dla menedżera kolejek w klastrze wysokiej dostępności. Dane i katalogi dzienników menedżera kolejek znajdują się na dysku współużytkowanym, który jest podłączony w katalogu /MQHA/QM1. Ten dysk jest przełączany między węzłami klastra wysokiej dostępności w przypadku wystąpienia przełączenia awaryjnego, dzięki czemu dane są dostępne wszędzie tam, gdzie jest restartowany menedżer kolejek. W pliku mqs.ini znajduje się sekcja dla menedżera kolejek QM1 . Sekcja Log w pliku qm.ini ma wartość parametru LogPath.

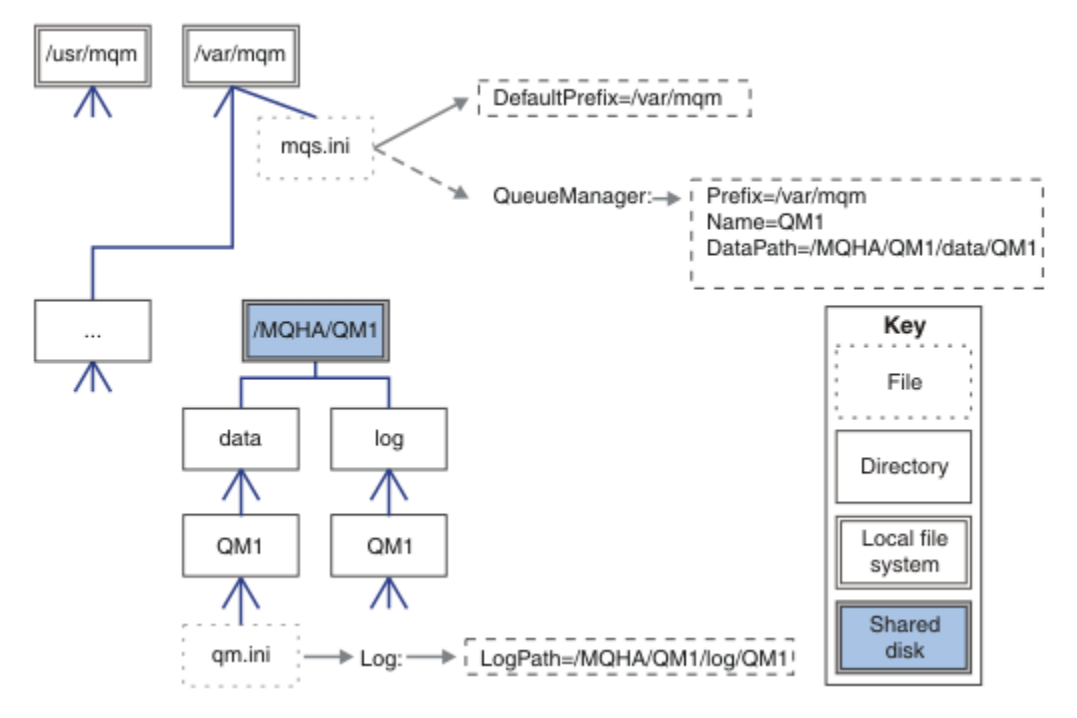

*Rysunek 61. Współużytkowane nazwane katalogi data i log*

## *Tworzenie menedżera kolejek w celu użycia w klastrze o wysokiej dostępności (HA)*

Pierwszym krokiem w kierunku korzystania z menedżera kolejek w klastrze o wysokiej dostępności jest utworzenie menedżera kolejek na jednym z węzłów.

Aby utworzyć menedżer kolejek do użycia w klastrze o wysokiej dostępności, należy wybrać jeden z węzłów w klastrze, na którym ma zostać utworzony menedżer kolejek. W tym węźle wykonaj następujące kroki:

- 1. Podłącz systemy plików menedżera kolejek w węźle.
- 2. Utwórz menedżer kolejek za pomocą komendy **crtmqm** . Na przykład:

crtmqm -md /MQHA/qmgrname/data -ld /MQHA/qmgrname/log qmgrname

- 3. Uruchom ręcznie menedżera kolejek za pomocą komendy **strmqm** .
- 4. Wykonaj wszystkie początkowe konfigurowanie menedżera kolejek, takie jak tworzenie kolejek i kanałów, a następnie ustawiając menedżer kolejek w taki sposób, aby automatycznie uruchamiał program nasłuchujący podczas uruchamiania menedżera kolejek.
- <span id="page-334-0"></span>5. Zatrzymaj menedżer kolejek za pomocą komendy **endmqm** .
- 6. Użyj komendy **dspmqinf** , aby wyświetlić komendę **addmqinf** , której można użyć w późniejszym zadaniu, co jest udokumentowane w sekcji "Dodawanie informacji konfiguracyjnych menedżera kolejek do innych węzłów w klastrze o wysokiej dostępności (HA)" na stronie 335:

dspmqinf -o command qmgrname

gdzie qmgrname to nazwa menedżera kolejek.

7. Wyświetlana komenda **addmqinf** będzie podobna do następującego przykładu:

addmqinf -sQueueManager -vName=qmgrname -vDirectory=qmgrname \ -vPrefix=/var/mqm -vDataPath=/MQHA/qmgrname/data/qmgrname

Należy zwrócić uwagę na wyświetlaną komendę.

8. Odłącz systemy plików menedżera kolejek.

Użytkownik jest gotowy do wykonania kroków opisanych w sekcji "Dodawanie informacji konfiguracyjnych menedżera kolejek do innych węzłów w klastrze o wysokiej dostępności (HA)" na stronie 335.

# *Dodawanie informacji konfiguracyjnych menedżera kolejek do innych węzłów w klastrze o wysokiej dostępności (HA)*

Należy dodać konfigurację menedżera kolejek do innych węzłów w klastrze wysokiej dostępności.

Przed zakończeniem tego zadania należy wykonać kroki opisane w sekcji ["Tworzenie menedżera kolejek](#page-333-0) [w celu użycia w klastrze o wysokiej dostępności \(HA\)" na stronie 334.](#page-333-0)

Aby dodać informacje konfiguracyjne dla menedżera kolejek do każdego z innych węzłów klastra wysokiej dostępności, wykonaj następujące kroki na każdym z pozostałych węzłów:

- 1. Podłącz systemy plików menedżera kolejek.
- 2. Dodaj informacje o konfiguracji menedżera kolejek do węzła, edytując produkt /var/mqm/mqs.ini bezpośrednio lub wydając komendę **addmqinf** , która była wyświetlana przez komendę **dspmqinf** w krokach 6 i 7 w ["Tworzenie menedżera kolejek w celu użycia w klastrze o wysokiej dostępności](#page-333-0) [\(HA\)" na stronie 334](#page-333-0).
- 3. Uruchom i zatrzymaj menedżer kolejek w celu zweryfikowania konfiguracji.

Komendy używane do uruchamiania i zatrzymywania menedżera kolejek muszą być wydawane z tej samej instalacji produktu IBM WebSphere MQ , co komenda **addmqinf** . Aby uruchomić i zatrzymać menedżer kolejek z innej instalacji, należy najpierw skonfigurować instalację powiązaną z menedżerem kolejek przy użyciu komendy **setmqm** . Więcej informacji na ten temat zawiera sekcja setmqm.

4. Odłącz systemy plików menedżera kolejek.

## *Uruchamianie menedżera kolejek pod kontrolą klastra o wysokiej dostępności (HA)*

Menedżer kolejek jest reprezentowany w klastrze o wysokiej dostępności jako zasób. Klaster wysokiej dostępności musi być w stanie uruchomić i zatrzymać menedżer kolejek. W większości przypadków do uruchomienia menedżera kolejek można użyć skryptu powłoki. Skrypty te należy udostępnić w tym samym miejscu na wszystkich węzłach klastra, korzystając z sieciowego systemu plików lub kopiując je do każdego z dysków lokalnych.

**Uwaga:** Przed zrestartowaniem menedżera kolejek, który uległ awarii, należy odłączyć aplikacje od tej instancji menedżera kolejek. Jeśli nie, menedżer kolejek może nie zostać zrestartowany poprawnie.

Przykłady odpowiednich skryptów powłoki są podane tutaj. Można dostosować je do własnych potrzeb i użyć ich w celu uruchomienia menedżera kolejek pod kontrolą klastra wysokiej dostępności.

Następujący skrypt powłoki to przykład sposobu przełączania użytkownika klastra HA na użytkownika mqm, aby można było pomyślnie uruchomić menedżer kolejek:

#### #!/bin/ksh

# A simple wrapper script to switch to the mqm user.

su mqm -c *name\_of\_your\_script* \$\*

Następujący skrypt powłoki to przykład uruchamiania menedżera kolejek bez podejmowania żadnych założeń dotyczących bieżącego stanu menedżera kolejek. Należy zauważyć, że używa ona niezwykle nagłej metody zakończenia wszystkich procesów należących do menedżera kolejek:

```
#!/bin/ksh
#
# This script robustly starts the queue manager.
#
# The script must be run by the mqm user.
# The only argument is the queue manager name. Save it as QM variable
QM=$1
if [ -z "$QM" ]
then
  echo "ERROR! No queue manager name supplied"
   exit 1
fi
# End any queue manager processes which might be running.
str = "(-1 - m)$0M \star. \star$"
for process in amqzmuc0 amqzxma0 amqfcxba amqfqpub amqpcsea amqzlaa0 \
                amqzlsa0 runmqchi runmqlsr amqcrsta amqrrmfa amqrmppa \
                amqzfuma amqzdmaa amqzmuf0 amqzmur0 amqzmgr0
 do
 ps -ef | tr "\t" " " | grep $process | grep -v grep | \
 egrep "$srchstr" | awk '{print $2}'| \
       xargs kill -9 > /dev/null 2>&1
done
# It is now safe to start the queue manager.
# The strmqm command does not use the -x flag.
strmqm ${QM}
```
Skrypt można zmodyfikować w taki sposób, aby uruchamiał inne pokrewne programy.

#### *Zatrzymywanie menedżera kolejek pod kontrolą klastra o wysokiej dostępności (HA)*

W większości przypadków można użyć skryptu powłoki w celu zatrzymania menedżera kolejek. Przykłady odpowiednich skryptów powłoki są podane tutaj. Można dostosować je do własnych potrzeb i użyć ich w celu zatrzymania menedżera kolejek pod kontrolą klastra wysokiej dostępności.

Następujący skrypt jest przykładem metody natychmiastowego zatrzymania bez tworzenia założeń dotyczących bieżącego stanu menedżera kolejek. Skrypt musi być uruchamiany przez użytkownika mqm. Może być konieczne zawinięcie tego skryptu w skrypcie powłoki w celu przełączenia użytkownika z użytkownika klastra o wysokiej dostępności do mqm (przykładowy skrypt powłoki jest dostępny w produkcie ["Uruchamianie menedżera kolejek pod kontrolą klastra o wysokiej dostępności \(HA\)" na](#page-334-0) [stronie 335\)](#page-334-0):

```
#!/bin/ksh
#
# The script ends the QM by using two phases, initially trying an immediate
# end with a time-out and escalating to a forced stop of remaining
# processes.
#
# The script must be run by the mqm user.
#
# There are two arguments: the queue manager name and a timeout value.
QM=$1
TIMEOUT=$2
if [ -z "$QM" ]
then
  echo "ERROR! No queue manager name supplied"
  exit 1
fi
if [ -z "$TIMEOUT" ]
then
  echo "ERROR! No timeout specified"
```

```
 exit 1
fi
for severity in immediate brutal
do
  # End the queue manager in the background to avoid
  # it blocking indefinitely. Run the TIMEOUT timer 
 # at the same time to interrupt the attempt, and try a
  # more forceful version. If the brutal version fails, 
  # nothing more can be done here.
  echo "Attempting ${severity} end of queue manager '${QM}'"
  case $severity in
   immediate)
    # Minimum severity of endmqm is immediate which severs connections.
     # HA cluster should not be delayed by clients
    endmqm -i ${QM} &
     ;;
  brutal)
    # This is a forced means of stopping queue manager processes.
    strstr="( | -m)$QM \star.\star$"
    for process in amqzmuc0 amqzxma0 amqfcxba amqfqpub amqpcsea amqzlaa0 \
                amqzlsa0 runmqchi runmqlsr amqcrsta amqrrmfa amqrmppa \
                amqzfuma amqzdmaa amqzmuf0 amqzmur0 amqzmgr0 
    do
       ps -ef | tr "\t" " " | grep $process | grep -v grep | \
         egrep "$srchstr" | awk '{print $2}'|
            xargs kill -9 > /dev/null 2>&1
     done
   esac
  TIMED_OUT=yes
 SECONDS=0
   while (( $SECONDS < ${TIMEOUT} ))
   do
   TIMED_OUT=yes
   i=0 while [ $i -lt 5 ]
    do
      # Check for execution controller termination
 srchstr="( |-m)$QM *.*$"
 cnt=`ps -ef | tr "\t" " " | grep amqzxma0 | grep -v grep | \
       egrep "$srchstr" | awk '{print $2}' | wc -l `
     i=`expr $i + 1`
      sleep 1
     if [$cnt -eq 0 ]
      then
       TIMED_OUT=no
       break
     fi
    done
    if [ ${TIMED_OUT} = "no" ]
    then
     break
   fi
    echo "Waiting for ${severity} end of queue manager '${QM}'"
    sleep 1
  done # timeout loop
  if [ ${TIMED_OUT} = "yes" ]
   then
                   # to next level of urgency
   else
   break # queue manager is ended, job is done
 fi
```

```
done # next phase
```
## *Monitorowanie menedżera kolejek*

Zwykle można określić sposób, w jaki klaster wysokiej dostępności (HA) okresowo monitoruje stan menedżera kolejek. W większości przypadków za pomocą skryptu powłoki można użyć tego skryptu. Przykłady odpowiednich skryptów powłoki są podane tutaj. Skrypty te można dostosować do własnych potrzeb i wykorzystać je w celu przeprowadzenia dodatkowych kontroli monitorowania w środowisku.

W produkcie WebSphere MQ w wersji 7.1istnieje możliwość, że w systemie istnieje wiele instalacji produktu WebSphere MQ . Więcej informacji na temat wielu instalacji zawiera sekcja Wiele instalacji. Jeśli skrypt monitorowania ma być używany w wielu instalacjach, w tym w instalacjach w wersji 7.1lub nowszej, może być konieczne wykonanie dodatkowych kroków. Jeśli istnieje instalacja podstawowa lub skrypt jest używany z wersjami wcześniejszymi niż wersja 7.1, nie ma potrzeby określania*MQ\_INSTALLATION\_PATH* w celu użycia skryptu. W przeciwnym razie wykonaj następujące kroki, aby upewnić się, że *MQ\_INSTALLATION\_PATH* jest poprawnie zidentyfikowany:

1. Użyj komendy **crtmqenv** z instalacji w wersji 7.1 w celu zidentyfikowania poprawnego *MQ\_INSTALLATION\_PATH* dla menedżera kolejek:

```
crtmqenv -m qmname
```
Ta komenda zwraca poprawną wartość *MQ\_INSTALLATION\_PATH* dla menedżera kolejek określonego przez parametr *qmname*.

2. Uruchom skrypt monitorowania z odpowiednimi parametrami *qmname* i *MQ\_INSTALLATION\_PATH* .

**Uwaga:** Produkt PowerHA for AIX nie udostępnia sposobu dostarczania parametru do programu monitorującego dla menedżera kolejek. Należy utworzyć osobny program monitorowania dla każdego menedżera kolejek, który hermetykuje nazwę menedżera kolejek. Poniżej znajduje się przykład skryptu używanego w systemie AIX do hermetyzowania nazwy menedżera kolejek:

```
#!/bin/ksh
su mqm -c name_of_monitoring_script qmname MQ_INSTALLATION_PATH
```
gdzie *MQ\_INSTALLATION\_PATH* jest opcjonalnym parametrem, który określa ścieżkę do instalacji produktu IBM WebSphere MQ , z którym powiązany jest menedżer kolejek *qmname* .

Poniższy skrypt nie jest odporny na możliwość, że program **runmqsc** zawiesi się. Zwykle klastry o wysokiej dostępności traktują zawieszony skrypt monitorujący jako awarię i same w sobie są odporne na tę możliwość.

Jednak skrypt ten toleruje menedżera kolejek w stanie początkowym. Jest to spowodowane tym, że klaster wysokiej dostępności może rozpocząć monitorowanie menedżera kolejek tak szybko, jak tylko się to zaczęło. Niektóre klastry HA rozróżniają fazę początkową i fazę uruchomiania dla zasobów, ale konieczne jest skonfigurowanie czasu trwania fazy początkowej. Ponieważ czas potrzebny na uruchomienie menedżera kolejek zależy od ilości pracy, którą musi wykonać, trudno jest wybrać maksymalny czas potrzebny do uruchomienia menedżera kolejek. Jeśli zostanie wybrana zbyt mała wartość, klaster wysokiej dostępności niepoprawnie zakłada, że menedżer kolejek zakończył się niepowodzeniem, gdy nie został zakończony. To może zaowocować niekończącą się sekwencją bajerów.

Ten skrypt musi być uruchamiany przez użytkownika mqm. Konieczne może być zatem zawinięcie tego skryptu w skrypcie powłoki w celu przełączenia użytkownika z użytkownika klastra o wysokiej dostępności do mqm (przykładowy skrypt powłoki jest dostępny w produkcie ["Uruchamianie menedżera kolejek pod](#page-334-0) [kontrolą klastra o wysokiej dostępności \(HA\)" na stronie 335\)](#page-334-0):

```
#!/bin/ksh
#
# This script tests the operation of the queue manager.
#
# An exit code is generated by the runmqsc command:
# 0 => Either the queue manager is starting or the queue manager is running and responds.<br>#
       Either is OK.
# >0 => The queue manager is not responding and not starting.
#
# This script must be run by the mqm user.
QM=$1
MQ_INSTALLATION_PATH=$2
if [ -z "$QM" ]
then
   echo "ERROR! No queue manager name supplied"
   exit 1
fi
```

```
if [ -z "$MQ_INSTALLATION_PATH" ]
then
 # No path specified, assume system primary install or MQ level < 7.1.0.0
 echo "INFO: Using shell default value for MQ_INSTALLATION_PATH"
else
   echo "INFO: Prefixing shell PATH variable with $MQ_INSTALLATION_PATH/bin"
  PATH=$MQ_INSTALLATION_PATH/bin:$PATH
f_1# Test the operation of the queue manager. Result is 0 on success, non-zero on error.
echo "ping qmgr" | runmqsc ${QM} > /dev/null 2>&1
pingresult=$?
if [ $pingresult -eq 0 ]
then # ping succeeded
   echo "Queue manager '${QM}' is responsive"
  result=0
else # ping failed
  # Don't condemn the queue manager immediately, it might be starting.
 srchstr="( |-m)$QM *.*$"
 cnt=`ps -ef | tr "\t" " " | grep strmqm | grep "$srchstr" | grep -v grep \
\vert awk '{print $2}' | wc -l`
  if [ $cnt -gt 0 ]
   then
    # It appears that the queue manager is still starting up, tolerate
    echo "Queue manager '${QM}' is starting"
    result=0
   else
    # There is no sign of the queue manager starting
    echo "Queue manager '${QM}' is not responsive"
    result=$pingresult
  fi
fi
exit $result
```
## *Umieszczanie menedżera kolejek pod kontrolą klastra wysokiej dostępności (HA)*

Menedżer kolejek musi być skonfigurowany pod kontrolą klastra wysokiej dostępności z adresem IP i dyskami współużytkowanymi menedżera kolejek.

Aby zdefiniować grupę zasobów, która ma zawierać menedżer kolejek i wszystkie powiązane z nim zasoby, wykonaj następujące kroki:

- 1. Utwórz grupę zasobów zawierającą menedżer kolejek, wolumin lub grupę dysków menedżera kolejek oraz adres IP menedżera kolejek. Adres IP jest wirtualnym adresem IP, a nie adresem IP komputera.
- 2. Sprawdź, czy klaster HA poprawnie przełącza zasoby między węzłami klastra i jest gotowy do sterowania menedżerem kolejek.

## *Usuwanie menedżera kolejek z węzła klastra o wysokiej dostępności (HA)*

Może być konieczne usunięcie menedżera kolejek z węzła, który nie jest już wymagany do uruchomienia menedżera kolejek.

Aby usunąć menedżera kolejek z węzła w klastrze wysokiej dostępności, wykonaj następujące kroki:

- 1. Usuń węzeł z klastra wysokiej dostępności, tak aby klaster wysokiej dostępności nie próbował aktywować menedżera kolejek w tym węźle.
- 2. Aby usunąć informacje konfiguracyjne menedżera kolejek, należy użyć następującej komendy **rmvmqinf** :

rmvmqinf *qmgrname*

Aby całkowicie usunąć menedżera kolejek, należy użyć komendy **dltmqm** . Należy jednak pamiętać, że to całkowicie usuwa dane i pliki dziennika menedżera kolejek. Po usunięciu menedżera kolejek można użyć komendy **rmvmqinf** w celu usunięcia pozostałych informacji o konfiguracji z innych węzłów.

# <span id="page-339-0"></span>**Obsługa usługi Microsoft Cluster Service (MSCS)**

Wprowadzenie i konfigurowanie MSCS w celu obsługi przełączania awaryjnego serwerów wirtualnych.

## **Te informacje dotyczą tylko produktu WebSphere MQ for Windows .**

Usługa Microsoft Cluster Service (MSCS) umożliwia połączenie serwerów z *klastrem*, co zapewnia większą dostępność danych i aplikacji, a także ułatwia zarządzanie systemem. MSCS może automatycznie wykrywać i odzyskiwać awarie serwera lub aplikacji.

MSCS obsługuje *przełączenie awaryjne serwerów wirtualnych*, które odpowiadają aplikacjom, serwisom WWW, kolejkom wydruków lub akcjom plików (w tym na przykład ich śledziom dysków, plikach i adresom IP).

*Przełączenie awaryjne* to proces, w którym MSCS wykrywa awarię aplikacji na jednym komputerze w klastrze i zamyka zakłócone działanie aplikacji w sposób uporządkowany, przesyła dane stanu do innego komputera i ponownie inicjuje aplikację w tym klastrze.

W tej sekcji przedstawiono klastry MSCS i opisano konfigurowanie obsługi MSCS w następujących sekcjach:

- "Wprowadzenie klastrów MSCS" na stronie 340
- ["Konfigurowanie produktu IBM WebSphere MQ na potrzeby technologii klastrowej MSCS" na stronie](#page-340-0) [341](#page-340-0)

Następnie podpowiada, w jaki sposób skonfigurować produkt WebSphere MQ for MSCS, w następujących sekcjach:

- • ["Tworzenie menedżera kolejek do użycia z MSCS" na stronie 343](#page-342-0)
- • ["Przenoszenie menedżera kolejek do pamięci masowej MSCS" na stronie 344](#page-343-0)
- • ["Umieszczanie menedżera kolejek pod kontrolą MSCS" na stronie 346](#page-345-0)
- • ["Usuwanie menedżera kolejek z elementu sterującego MSCS" na stronie 352](#page-351-0)

Następnie można uzyskać przydatne wskazówki dotyczące używania MSCS z produktem WebSphere MQoraz szczegółowe informacje na temat programów narzędziowych obsługi MSCS produktu WebSphere MQ , w następujących sekcjach:

- • ["Porady i wskazówki dotyczące korzystania z MSCS" na stronie 354](#page-353-0)
- • ["Programy narzędziowe obsługi MSCS produktu IBM WebSphere MQ" na stronie 357](#page-356-0)

## *Wprowadzenie klastrów MSCS*

Klastry MSCS to grupy dwóch lub większej liczby komputerów, połączone ze sobą i skonfigurowane w taki sposób, że jeśli jedno się nie powiedzie, MSCS wykonuje *przełączenie awaryjne*, przesyłając dane stanu aplikacji z uszkodzonego komputera na inny komputer w klastrze i ponownie inicjując ich działanie.

Produkt ["Korzystanie z produktu WebSphere MQ z konfiguracjami o wysokiej dostępności" na stronie](#page-328-0) [329](#page-328-0) zawiera porównanie klastrów MSCS, menedżerów kolejek z wieloma instancjami oraz klastrów WebSphere MQ .

W tej sekcji i jej tematach podrzędnych termin *klaster*, gdy jest używany przez siebie, **zawsze** oznacza klaster MSCS. Różni się to od klastra produktu WebSphere MQ opisanego w innym miejscu w niniejszym podręczniku.

Klaster dwumaszynowy składa się z dwóch komputerów (na przykład A i B), które są wspólnie połączone z siecią na potrzeby dostępu klienta przy użyciu *wirtualnego adresu IP*. Mogą one być również połączone ze sobą przez jedną lub kilka sieci prywatnych. A i B współużytkuj co najmniej jeden dysk dla aplikacji serwera na każdym z nich. Dostępny jest również inny dysk współużytkowany, który musi być nadmiarowym macierzą niezależnych dysków (*RAID*) Level 1, do wyłącznego korzystania z MSCS. Jest on znany jako dysk *kworum* . MSCS monitoruje oba komputery, aby sprawdzić, czy sprzęt i oprogramowanie działają poprawnie.

W prostej konfiguracji, takiej jak ten, oba komputery mają wszystkie aplikacje zainstalowane na nich, ale tylko komputer A działa z aplikacjami na żywo; komputer B jest po prostu uruchomiony i czeka.

<span id="page-340-0"></span>Jeśli komputer A napotka jeden z wielu problemów, MSCS zamknie aplikację w sposób uporządkowany w sposób uporządkowany, przesyła dane stanu do innego komputera, a następnie ponownie inicjuje aplikację. Jest to nazywane *przełączaniem awaryjnym*. Aplikacje mogą być *zorientowane na klastry* , dzięki czemu będą w pełni współdziałać z MSCS i przełączać awaryjnie.

Typowa konfiguracja dla klastra z dwoma komputerami jest przedstawiona w sekcji Rysunek 62 na stronie 341.

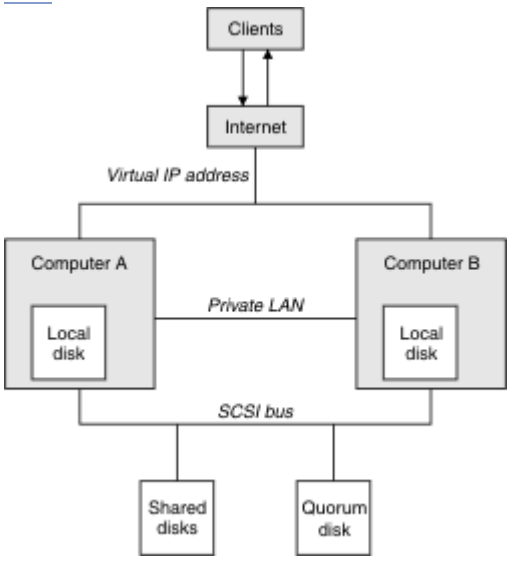

*Rysunek 62. Klaster MSCS z dwoma komputerami*

Każdy komputer może uzyskać dostęp do dysku współużytkowanego, ale tylko jeden na raz, pod kontrolą MSCS. W przypadku przełączenia awaryjnego MSCS przełącza dostęp do innego komputera. Sam dysk współużytkowany jest zwykle RAID, ale nie musi być.

Każdy komputer jest połączony z siecią zewnętrzną w celu uzyskania dostępu do klienta, a każdy z nich ma adres IP. Jednak klient zewnętrzny, komunikujący się z tym klastrem, jest świadomy tylko jednego *wirtualnego adresu IP*, a MSCS odpowiednio kieruje ruch IP w obrębie klastra.

MSCS wykonuje również własną komunikację między dwoma komputerami, zarówno nad jednym, jak i większą liczbą połączeń prywatnych lub przez sieć publiczną, na przykład w celu monitorowania ich stanów przy użyciu pulsu, a także do synchronizacji baz danych.

# *Konfigurowanie produktu IBM WebSphere MQ na potrzeby technologii klastrowej MSCS*

Produkt IBM WebSphere MQ można skonfigurować do łączenia w klastry, tworząc menedżer kolejek jako jednostkę przełączania awaryjnego na MSCS. Menedżer kolejek należy zdefiniować jako zasób w MSCS, który następnie może monitorować i przesłać go na inny komputer w klastrze, jeśli wystąpił problem.

Aby skonfigurować system w taki sposób, należy go uruchomić, instalując produkt IBM WebSphere MQ na każdym komputerze w klastrze.

Ponieważ menedżer kolejek jest powiązany z nazwą instalacji produktu IBM WebSphere MQ , nazwa instalacji produktu IBM WebSphere MQ na wszystkich komputerach w klastrze powinna być taka sama. Patrz Instalowanie i deinstalowanie.

Same menedżery kolejek muszą istnieć tylko na komputerze, na którym je tworzysz. W przypadku przełączenia awaryjnego MSCS inicjuje menedżery kolejek na innym komputerze. Menedżery kolejek muszą jednak mieć swoje pliki dziennika i pliki danych na współużytkowanym dysku klastra, a nie na dysku lokalnym. Jeśli menedżer kolejek jest już zainstalowany na dysku lokalnym, można go zmigrować za pomocą narzędzia udostępnionego razem z produktem IBM WebSphere MQ. Patrz sekcja ["Przenoszenie](#page-343-0) [menedżera kolejek do pamięci masowej MSCS" na stronie 344](#page-343-0). Aby utworzyć nowe menedżery kolejek do użycia z MSCS, należy zapoznać się z sekcji ["Tworzenie menedżera kolejek do użycia z MSCS" na stronie](#page-342-0) [343.](#page-342-0)

<span id="page-341-0"></span>Po zakończeniu instalacji i migracji należy użyć programu MSCS Cluster Administrator w celu poinformowania menedżerów kolejek o swoich menedżerach kolejek; patrz ["Umieszczanie menedżera](#page-345-0) [kolejek pod kontrolą MSCS" na stronie 346.](#page-345-0)

Jeśli zostanie podjęta decyzja o usunięciu menedżera kolejek z elementu sterującego MSCS, należy skorzystać z procedury opisanej w sekcji ["Usuwanie menedżera kolejek z elementu sterującego MSCS" na](#page-351-0) [stronie 352.](#page-351-0)

#### *Symetria konfiguracji*

Gdy aplikacja przełącza się z jednego węzła do drugiego, musi zachowywać się w ten sam sposób, niezależnie od węzła. Najlepszym sposobem zapewnienia tego jest, aby środowiska były identyczne.

Jeśli jest możliwe, należy skonfigurować klaster o identycznym sprzęcie, oprogramowaniu systemu operacyjnego, oprogramowaniu produktu i konfiguracji na każdym komputerze. W szczególności należy upewnić się, że wszystkie wymagane oprogramowanie zainstalowane na tych dwóch komputerach jest identyczne pod względem wersji, poziomu konserwacyjnego, pakietów SupportPacs, ścieżek i wyjść oraz że istnieje wspólna przestrzeń nazw (środowisko zabezpieczeń) zgodnie z opisem w sekcji "Bezpieczeństwo MSCS" na stronie 342.

#### *Bezpieczeństwo MSCS*

Aby uzyskać pomyślne zabezpieczenia MSCS, należy postępować zgodnie z poniższnymi wytycznymi.

Wytyczne są następujące:

- Upewnij się, że na każdym komputerze w klastrze znajdują się identyczne instalacje oprogramowania.
- Utwórz wspólną przestrzeń nazw (środowisko zabezpieczeń) w klastrze.
- Ustaw węzły klastra MSCS w domenie, w której konto użytkownika *właściciel klastra* jest kontem domenowym.
- Ustaw inne konta użytkowników w klastrze również konta domenowe, aby były dostępne na obu węzłach. Jest to automatycznie w przypadku, gdy domena jest już dostępna, a konta istotne dla produktu WebSphere MQ są kontami domenami. Jeśli użytkownik nie ma obecnie domeny, należy rozważyć skonfigurowanie *mini-domeny* w celu buforowania węzłów klastra i odpowiednich kont. Twoim celem jest, aby klaster dwóch komputerów wyglądał jak jeden zasób obliczeniowy.

Należy pamiętać, że konto, które jest lokalne dla jednego komputera, nie istnieje na drugim. Nawet jeśli utworzone zostanie konto o tej samej nazwie na innym komputerze, jego identyfikator zabezpieczeń (SID) jest inny, więc po przeniesieniu aplikacji do innego węzła uprawnienia nie istnieją w tym węźle.

Podczas przełączania awaryjnego lub przenoszenia obsługa MSCS produktu WebSphere MQ zapewnia, że wszystkie pliki zawierające obiekty menedżera kolejek mają równoważne uprawnienia w węźle docelowym. Jawnie kod sprawdza, czy administratorzy i grupy mqm oraz konto SYSTEM mają pełną kontrolę i czy jeśli produkt Everyone ma prawo do odczytu starego węzła, to uprawnienie to jest dodawane w węźle docelowym.

Konto domeny może być używane do uruchamiania usługi WebSphere MQ . Upewnij się, że istnieje ona w lokalnej grupie mqm na każdym komputerze w klastrze.

#### *Korzystanie z wielu menedżerów kolejek z MSCS*

Jeśli na komputerze działa więcej niż jeden menedżer kolejek, można wybrać jedną z tych konfiguracji.

Konfiguracje są następujące:

- Wszystkie menedżery kolejek w jednej grupie. W tej konfiguracji, jeśli wystąpi problem z dowolnym menedżerem kolejek, wszystkie menedżery kolejek w grupie przełączają się na inny komputer jako grupę.
- Pojedynczy menedżer kolejek w każdej grupie. W tej konfiguracji, jeśli wystąpi problem z menedżerem kolejek, nie powiedzie się ona na innym komputerze bez wpływu na pozostałe menedżery kolejek.
- Mieszanka dwóch pierwszych setów.

## <span id="page-342-0"></span>*Tryby klastra*

Istnieją dwa tryby, w których można uruchomić system klastrowy z produktem WebSphere MQ: Aktywne/ Pasywne lub Aktywne/Aktywne.

**Uwaga:** Jeśli MSCS jest używany razem z serwerem Microsoft Transaction Server (COM +), nie można używać trybu aktywny/aktywny.

# **Tryb aktywny/pasywny**

W trybie aktywny/pasywnym komputer A ma działającą na nim aplikację, a komputer B jest kopią zapasową. Jest on używany tylko wtedy, gdy MSCS wykryje problem.

W tym trybie można używać tylko jednego dysku współużytkowanego, ale jeśli dowolna aplikacja powoduje przełączenie awaryjne, **wszystkie** aplikacje muszą zostać przesłane jako grupa (ponieważ tylko jeden komputer może uzyskać dostęp do współużytkowanego dysku w danym momencie).

Usługę MSCS można skonfigurować na komputerze A jako *preferowany* . Następnie, gdy komputer A został naprawiony lub zastąpiony i działa prawidłowo, MSCS wykrywa to i automatycznie przełącza aplikację z powrotem na komputer A.

W przypadku uruchomienia więcej niż jednego menedżera kolejek należy rozważyć posiadanie osobnego dysku współużytkowanego dla każdego z nich. Następnie należy umieścić każdy menedżer kolejek w oddzielnej grupie w MSCS. W ten sposób każdy menedżer kolejek może przełączać się awaryjnie na inny komputer bez wpływu na inne menedżery kolejek.

# **Tryb aktywny/aktywny**

W trybie aktywny/aktywny komputery A i B mają uruchomione aplikacje, a grupy na każdym komputerze są ustawione tak, aby korzystały z innego komputera jako kopii zapasowej. W przypadku wykrycia awarii na komputerze A, MSCS przesyła dane stanu do komputera B, a następnie ponownie inicjuje tę aplikację. Następnie komputer B uruchamia własną aplikację i A.

Dla tej konfiguracji potrzebne są co najmniej dwa dyski współużytkowane. MSCS można skonfigurować jako preferowany komputer dla aplikacji A, a B jako preferowany komputer dla aplikacji B. Po przełączeniu awaryjnym i naprawie każda aplikacja automatycznie kończy się na własnym komputerze.

W przypadku produktu WebSphere MQ oznacza to, że można na przykład uruchomić dwa menedżery kolejek, po jednym na każdym z A i B, przy czym każdy z nich korzysta z pełnej mocy własnego komputera. Po awarii na komputerze A, oba menedżery kolejek będą uruchamiane na komputerze B. Będzie to oznaczać współużytkowanie mocy jednego komputera, z ograniczoną zdolnością do przetwarzania dużych ilości danych z prędkością. Jednak newralgiczne aplikacje będą nadal dostępne podczas wyszukiwania i naprawiania błędu w systemie A.

## *Tworzenie menedżera kolejek do użycia z MSCS*

Ta procedura zapewnia, że nowy menedżer kolejek jest tworzony w taki sposób, aby był odpowiedni do przygotowania i umieszczenia w elemencie sterującym MSCS.

Można rozpocząć od utworzenia menedżera kolejek ze wszystkimi jego zasobami na dysku lokalnym, a następnie zmigrować pliki dziennika i pliki danych do dysku współużytkowanego. (Można odwrócić tę operację). **Nie** podejmowana jest próba utworzenia menedżera kolejek ze swoimi zasobami na dysku współużytkowanym.

Menedżer kolejek można utworzyć do użycia z MSCS na dwa sposoby-z poziomu wiersza komend lub z poziomu programu WebSphere MQ Explorer. Zaletą wiersza komend jest to, że menedżer kolejek został utworzony *zatrzymany* i ustawiony na wartość *ręczne uruchamianie*, co jest gotowe do użycia w MSCS. Program IBM WebSphere MQ Explorer automatycznie uruchamia nowy menedżer kolejek i ustawia go na automatyczne uruchamianie po utworzeniu. Musisz to zmienić.)

# <span id="page-343-0"></span>**Tworzenie menedżera kolejek z poziomu wiersza komend**

Wykonaj następujące kroki, aby utworzyć menedżer kolejek z poziomu wiersza komend, aby można było go używać z MSCS:

- 1. Upewnij się, że zmienna środowiskowa MQSPREFIX została ustawiona tak, aby odwoływała się do napędu lokalnego, na przykład C:\WebSphere MQ. W przypadku zmiany tej opcji należy zrestartować komputer, tak aby konto w systemie było uwzględnione w zmianie. Jeśli ta zmienna nie zostanie ustawiona, menedżer kolejek zostanie utworzony w domyślnym katalogu WebSphere MQ dla menedżerów kolejek.
- 2. Utwórz menedżer kolejek przy użyciu komendy **crtmqm** . Na przykład, aby utworzyć menedżer kolejek o nazwie mscs\_test w katalogu domyślnym, należy użyć następującej komendy:

crtmqm mscs\_test

3. Przejdź do sekcji "Przenoszenie menedżera kolejek do pamięci masowej MSCS" na stronie 344.

# **Tworzenie menedżera kolejek przy użyciu programu WebSphere MQ Explorer**

Aby utworzyć menedżer kolejek przy użyciu programu IBM WebSphere MQ Explorer, należy wykonać następujące kroki, aby można było użyć programu MSCS:

- 1. Uruchom program IBM WebSphere MQ Explorer z menu Start.
- 2. W widoku Navigator rozwiń węzły drzewa, aby znaleźć węzeł drzewa Queue Managers .
- 3. Kliknij prawym przyciskiem myszy węzeł drzewa Queue Managers , a następnie wybierz New->Queue Manager. Zostanie wyświetlony panel Tworzenie menedżera kolejek.
- 4. Zakończ okno dialogowe (krok 1), a następnie kliknij opcję Next>.
- 5. Wypełnij okno dialogowe (krok 2), a następnie kliknij Next>.
- 6. Zakończ okno dialogowe (krok 3), upewniając się, że nie są wybrane opcje Start Queue Manager i Create Server Connection Channel , a następnie kliknij przycisk Next>.
- 7. Zakończ okno dialogowe (krok 4), a następnie kliknij opcję Finish.
- 8. Przejdź do sekcji "Przenoszenie menedżera kolejek do pamięci masowej MSCS" na stronie 344.

## *Przenoszenie menedżera kolejek do pamięci masowej MSCS*

Ta procedura umożliwia skonfigurowanie istniejącego menedżera kolejek w taki sposób, aby był on odpowiedni do umieszczenia w elemencie sterującym MSCS.

Aby to osiągnąć, należy przenieść pliki dziennika i pliki danych na dyski współużytkowane, aby udostępnić je innym komputerom w razie wystąpienia awarii. Na przykład istniejący menedżer kolejek może mieć ścieżki, takie jak C:\WebSphere MQ\log\<QMname> i C:\WebSphere MQ\qmgrs\<QMname>. *nie* spróbuj przenieść pliki ręcznie; użyj programu narzędziowego dostarczonego jako część WebSphere MQ MSCS Support zgodnie z opisem podanym w tym temacie.

Jeśli przenoszony menedżer kolejek używa połączeń SSL, a repozytorium kluczy SSL znajduje się w katalogu danych menedżera kolejek na komputerze lokalnym, to repozytorium kluczy zostanie przeniesione wraz z resztą menedżera kolejek na dysk współużytkowany. Domyślnie atrybut menedżera kolejek, który określa położenie repozytorium kluczy SSL (SSLKEYR), jest ustawiony na wartość *MQ\_INSTALLATION\_PATH*\qmgrs\QMGRNAME\ssl\key, która znajduje się w katalogu danych menedżera kolejek. *MQ\_INSTALLATION\_PATH* reprezentuje katalog najwyższego poziomu, w którym zainstalowany jest produkt WebSphere MQ . Komenda hamvmqm nie modyfikuje tego atrybutu menedżera kolejek. W takiej sytuacji należy zmodyfikować atrybut menedżera kolejek, SSLKEYR, za pomocą programu IBM WebSphere MQ Explorer lub komendy MQSC ALTER QMGR, aby wskazać nowy plik repozytorium kluczy SSL.

Procedura jest następująca:

1. Zamknij menedżer kolejek i sprawdź, czy nie wystąpiły żadne błędy.

- 2. Jeśli pliki dziennika lub pliki kolejki menedżera kolejek są już zapisane na dysku współużytkowanym, należy pominąć resztę tej procedury i przejść bezpośrednio do produktu ["Umieszczanie menedżera](#page-345-0) [kolejek pod kontrolą MSCS" na stronie 346](#page-345-0).
- 3. Utwórz pełną kopię zapasową plików kolejki i plików dziennika, a następnie zapisz kopię zapasową w bezpiecznym miejscu (patrz sekcja ["Pliki dziennika menedżera kolejek" na stronie 355](#page-354-0) , aby uzyskać informacje o tym, dlaczego jest to ważne).
- 4. Jeśli masz już odpowiedni współużytkowany zasób dyskowy, przejdź do kroku 6. W przeciwnym razie za pomocą programu MSCS Cluster Administrator należy utworzyć zasób typu *dysk współużytkowany* z wystarczającą pojemnością do przechowywania plików dziennika menedżera kolejek i plików danych (kolejka).
- 5. Przetestuj współużytkowany dysk za pomocą programu MSCS Cluster Administrator, aby przenieść go z jednego węzła klastra do drugiego i ponownie z powrotem.
- 6. Upewnij się, że dysk współużytkowany jest dostępny w trybie z połączeniem w węźle klastra, w którym pliki dziennika i pliki danych menedżera kolejek są przechowywane lokalnie.
- 7. Uruchom program narzędziowy, aby przenieść menedżer kolejek w następujący sposób:

```
 hamvmqm /m qmname /dd "e:\
WebSphere MQ" /ld "e:\
WebSphere MQ\log"
```
zastępując nazwę menedżera kolejek dla *nazwa\_qm*, literę dysku współużytkowanego dla *e*, a także wybrany katalog dla *WebSphere MQ*. Katalogi są tworzone, jeśli jeszcze nie istnieją.

- 8. Przetestuj menedżer kolejek, aby upewnić się, że działa on, korzystając z programu IBM WebSphere MQ Explorer. Na przykład:
	- a. Kliknij prawym przyciskiem myszy węzeł drzewa menedżera kolejek, a następnie wybierz opcję Start. Zostanie uruchomiony menedżer kolejek.
	- b. Kliknij prawym przyciskiem myszy węzeł drzewa Queues , a następnie wybierz New->Local Queue..., a następnie podaj nazwę kolejki.
	- c. Kliknij opcję Finish.
	- d. Kliknij kolejkę prawym przyciskiem myszy, a następnie wybierz opcję Put Test Message.... Zostanie wyświetlony panel umieszczania komunikatów testowych.
	- e. Wpisz tekst komunikatu, a następnie kliknij opcję Put Test Message, a następnie zamknij panel.
	- f. Kliknij kolejkę prawym przyciskiem myszy, a następnie wybierz opcję Browse Messages.... Zostanie wyświetlony panel Przeglądarka komunikatów.
	- g. Upewnij się, że komunikat znajduje się w kolejce, a następnie kliknij przycisk Close . Panel Przeglądarka komunikatów zostanie zamknięty.
	- h. Kliknij kolejkę prawym przyciskiem myszy, a następnie wybierz opcję Clear Messages.... Komunikaty w kolejce są czyszczone.
	- i. Kliknij kolejkę prawym przyciskiem myszy, a następnie wybierz opcję Delete.... Zostanie wyświetlony panel potwierdzenia, a następnie kliknij przycisk OK. Kolejka została usunięta.
	- j. Kliknij prawym przyciskiem myszy węzeł drzewa menedżera kolejek, a następnie wybierz opcję Stop.... Zostanie wyświetlony panel Menedżer kolejek końcowych.
	- k. Kliknij opcję OK. Menedżer kolejek zostanie zatrzymany.
- 9. Ponieważ produkt WebSphere MQ Administrator zapewnia, że atrybut uruchamiania menedżera kolejek jest ustawiony na wartość manual (Ręczny). W Eksploratorze IBM WebSphere MQ ustaw pole uruchamiania na wartość manual na panelu właściwości menedżera kolejek.
- 10. Przejdź do sekcji ["Umieszczanie menedżera kolejek pod kontrolą MSCS" na stronie 346](#page-345-0).

# <span id="page-345-0"></span>*Umieszczanie menedżera kolejek pod kontrolą MSCS*

Zadania związane z umieszczaniem menedżera kolejek pod kontrolą MSCS, w tym zadania wymagań wstępnych.

# **Przed umieszczniem menedżera kolejek pod kontrolą MSCS**

Przed umieszczniem menedżera kolejek w obszarze sterowania MSCS wykonaj następujące czynności:

- 1. Upewnij się, że produkt IBM WebSphere MQ i jego obsługa MSCS są zainstalowane na obu komputerach w klastrze i że oprogramowanie na każdym komputerze jest identyczne, jak to opisano w sekcji ["Konfigurowanie produktu IBM WebSphere MQ na potrzeby technologii klastrowej MSCS" na](#page-340-0) [stronie 341.](#page-340-0)
- 2. Program narzędziowy **haregtyp** umożliwia zarejestrowanie produktu WebSphere MQ jako typu zasobu MSCS we wszystkich węzłach klastra. Więcej informacji na ten temat zawiera sekcja ["Programy](#page-356-0) [narzędziowe obsługi MSCS produktu IBM WebSphere MQ" na stronie 357](#page-356-0) .
- 3. Jeśli menedżer kolejek nie został jeszcze utworzony, należy zapoznać się z sekcji ["Tworzenie](#page-342-0) [menedżera kolejek do użycia z MSCS" na stronie 343](#page-342-0).
- 4. Jeśli menedżer kolejek został utworzony lub już istnieje, należy upewnić się, że została wykonana procedura w produkcie ["Przenoszenie menedżera kolejek do pamięci masowej MSCS" na stronie 344](#page-343-0).
- 5. Zatrzymaj menedżer kolejek, jeśli jest uruchomiony, za pomocą wiersza komend lub programu IBM WebSphere MQ Explorer.
- 6. Przetestuj operację MSCS napędów współużytkowanych przed wykonaniem dowolnej z poniższych procedur Windows w tym temacie.

## **Windows Server 2012**

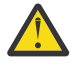

**Ostrzeżenie:** Obsługa MSCS jest dostarczana w produkcie WebSphere MQ 7.5 przy użyciu 32 bitowej biblioteki DLL. Ze względu na ograniczenie w systemie Windows 2012 menedżer kolejek produktu IBM WebSphere MQ nie jest przełączany awariami po restarcie.

Firma Microsoft przestała korzystać z 32-bitowych bibliotek DLL w systemie Windows 2012 i dlatego nie jest obecnie dostępna poprawka systemu operacyjnego dla tego problemu. IBM nie udostępnia 64-bitowej biblioteki dla produktu IBM WebSphere MQ 7.5.

W produkcie IBM MQ 8.0 dostępna jest biblioteka 64-bitowa, dlatego należy używać tej wersji produktu w celu zapewnienia pełnej funkcjonalności MSCS z systemem Windows 2012 i nowszym.

Aby umieścić menedżer kolejek pod kontrolą MSCS w systemie Windows Server 2012, należy wykonać następującą procedurę:

- 1. Zaloguj się do komputera węzła klastra, na którym znajduje się menedżer kolejek, lub zaloguj się do zdalnej stacji roboczej jako użytkownik z uprawnieniami do administrowania klastrem, a następnie połącz się z węzłem klastra udostępniającego menedżera kolejek.
- 2. Uruchom narzędzie do zarządzania klastrem pracy awaryjnej.
- 3. Kliknij prawym przyciskiem myszy opcję **Zarządzanie klastrem przełączania awaryjnego > Połączenie** ... , aby otworzyć połączenie z klastrem.
- 4. W przeciwieństwie do schematu grupowego używanego w systemie MSCS Cluster Administrator w poprzednich wersjach systemu Windows, narzędzie do zarządzania klastrem pracy awaryjnej korzysta z pojęcia usług i aplikacji. Skonfigurowana usługa lub skonfigurowana aplikacja zawiera wszystkie zasoby niezbędne dla jednej aplikacji, która ma być zgrupowana. Menedżer kolejek można skonfigurować w środowisku MSCS w następujący sposób:
	- a. Kliknij prawym przyciskiem myszy klaster i wybierz opcję **Skonfiguruj rolę** , aby uruchomić kreator konfiguracji.
	- b. Wybierz opcję **Inny serwer** na panelu "Wybierz usługę lub aplikację".
	- c. Wybierz odpowiedni adres IP jako punkt dostępu klienta.

Ten adres powinien być nieużywanym adresem IP, który ma być używany przez klienty i inne menedżery kolejek do łączenia się z menedżerem kolejek *wirtualnego* . Ten adres IP nie jest normalnym (statycznym) adresem żadnego z węzłów. Jest to dodatkowy adres *floats* między nimi. Mimo że MSCS obsługuje routing tego adresu, **nie** sprawdza, czy adres może zostać osiągnięty.

d. Przypisz urządzenie pamięci masowej do wyłącznego użycia przez menedżer kolejek. To urządzenie musi zostać utworzone jako instancja zasobu, zanim będzie mogła zostać przypisana.

Można użyć jednego napędu do przechowywania zarówno dzienników, jak i plików kolejek, albo można je rozdzielić między napędami. W każdym przypadku, jeśli każdy menedżer kolejek ma własny dysk współużytkowany, upewnij się, że wszystkie napędy używane przez ten menedżer kolejek są wyłączne dla tego menedżera kolejek, to znaczy, że nic innego nie korzysta z napędów. Należy również utworzyć instancję zasobu dla każdego napędu, którego używa menedżer kolejek.

Typ zasobu dla napędu jest zależny od używanego przez użytkownika obsługi SCSI. Instrukcje dotyczące adapterów SCSI można znaleźć w instrukcji. Mogą istnieć grupy i zasoby dla każdego z napędów współużytkowanych. Jeśli tak, to nie trzeba tworzyć instancji zasobu dla każdego napędu. Przenieś ją z bieżącej grupy do grupy utworzonej dla menedżera kolejek.

Dla każdego zasobu napędu ustaw potencjalnych właścicieli na oba węzły. Ustaw zasoby zależne na brak.

- e. Wybierz zasób **IBM MQSeries MSCS** w panelu "Wybierz typ zasobu".
- f. Wykonaj pozostałe kroki w kreatorze.
- 5. Przed wniesieniem zasobu w tryb z połączeniem zasób MSCS produktu IBM MQSeries wymaga dodatkowej konfiguracji:
	- a. Wybierz nowo zdefiniowaną usługę, która zawiera zasób o nazwie 'Nowy MSCS IBM MQSeries '.
	- b. Kliknij prawym przyciskiem myszy opcję **Właściwości** w zasobie MQ .
	- c. Skonfiguruj zasób:
		- Name; należy wybrać nazwę, która ułatwia identyfikowanie menedżera kolejek, dla którego jest on przeznaczony.
		- Run in a separate Resource Monitor; w celu zapewnienia lepszej izolacji
		- Possible owners; ustaw oba węzły
		- Dependencies; należy dodać dysk i adres IP dla tego menedżera kolejek.

**Ostrzeżenie:** Niepowodzenie dodania tych zależności oznacza, że program IBM WebSphere MQ próbuje zapisać status menedżera kolejek na niewłaściwy dysk klastra podczas przełączania awaryjnego. Ponieważ wiele procesów może próbować zapisywać dane na tym dysku jednocześnie, niektóre procesy IBM WebSphere MQ mogą być blokowane od działania.

- Parameters; w następujący sposób:
	- QueueManagerName (wymagane); nazwa menedżera kolejek, który ma sterować tym zasobem. Ten menedżer kolejek musi istnieć na komputerze lokalnym.
	- PostOnlineCommand (opcjonalnie); można określić program, który ma być uruchamiany za każdym razem, gdy zasób menedżera kolejek zmieni swój stan z trybu bez połączenia na tryb z połączeniem. Więcej informacji na ten temat zawiera sekcja ["Komenda PostOnlinei komenda](#page-355-0) [PreOffline" na stronie 356.](#page-355-0)
	- PreOfflineCommand (opcjonalnie); można określić program, który ma być uruchamiany za każdym razem, gdy zasób menedżera kolejek zmieni swój stan z trybu z połączeniem na tryb bez połączenia. Więcej informacji na ten temat zawiera sekcja ["Komenda PostOnlinei komenda](#page-355-0) [PreOffline" na stronie 356.](#page-355-0)

**Uwaga:** Odstęp czasu odpytywania *looksAlive* jest ustawiony na wartość domyślną 5000 ms. Interwał odpytywania *isAlive* jest ustawiony na wartość domyślną 60000 ms. Te wartości domyślne mogą być modyfikowane tylko po zakończeniu definiowania zasobu. Szczegółowe informacje na ten temat zawiera sekcja ["Podsumowanie odpytywania looksAlive i isAlive" na](#page-351-0) [stronie 352.](#page-351-0)

- d. Opcjonalnie można ustawić preferowany węzeł (należy jednak zwrócić uwagę na komentarze w programie ["Korzystanie z preferowanych węzłów" na stronie 356\)](#page-355-0).
- e. Opcja *Strategia przełączania awaryjnego* jest domyślnie ustawiona na wartości sensowne, ale można dostroić wartości progowe i okresy sterujące *przełączaniem awaryjnym zasobów* i *Przełączanie awaryjne grupy* w taki sposób, aby były one zgodne z ładowaniem umieszczonym w menedżerze kolejek.
- 6. Przetestuj menedżer kolejek, wprowadzając go w trybie z połączeniem w programie MSCS Cluster Administrator i poddając go do obciążenia testowego. Jeśli eksperymentujesz z menedżerem kolejek testowych, użyj Eksploratora IBM WebSphere MQ . Na przykład:
	- a. Kliknij prawym przyciskiem myszy węzeł drzewa Queues , a następnie wybierz New->Local Queue..., a następnie podaj nazwę kolejki.
	- b. Kliknij opcję Finish. Kolejka zostanie utworzona i wyświetlona w widoku treści.
	- c. Kliknij kolejkę prawym przyciskiem myszy, a następnie wybierz opcję Put Test Message.... Zostanie wyświetlony panel umieszczania komunikatów testowych.
	- d. Wpisz tekst komunikatu, a następnie kliknij opcję Put Test Message, a następnie zamknij panel.
	- e. Kliknij kolejkę prawym przyciskiem myszy, a następnie wybierz opcję Browse Messages.... Zostanie wyświetlony panel Przeglądarka komunikatów.
	- f. Upewnij się, że komunikat znajduje się w kolejce, a następnie kliknij przycisk Close . Panel Przeglądarka komunikatów zostanie zamknięty.
	- g. Kliknij kolejkę prawym przyciskiem myszy, a następnie wybierz opcję Clear Messages.... Komunikaty w kolejce są czyszczone.
	- h. Kliknij kolejkę prawym przyciskiem myszy, a następnie wybierz opcję Delete.... Zostanie wyświetlony panel potwierdzenia, a następnie kliknij przycisk OK. Kolejka została usunięta.
- 7. Przetestuj, czy menedżer kolejek może zostać przełączony w tryb bez połączenia i czy w trybie z połączeniem jest używany przez administratora klastra MSCS.
- 8. Symulacja przełączania awaryjnego.

W programie MSCS Cluster Administrator kliknij prawym przyciskiem myszy grupę zawierającą menedżer kolejek i wybierz opcję Move Group. Może to potrwać kilka minut. (Jeśli w innym momencie konieczne jest szybkie przeniesienie menedżera kolejek do innego węzła, należy wykonać procedurę w programie ["Przenoszenie menedżera kolejek do pamięci masowej MSCS" na stronie](#page-343-0) [344](#page-343-0)). Można również kliknąć prawym przyciskiem myszy i wybrać opcję Initiate Failure; działanie (lokalny restart lub przełączenie awaryjne) jest zależne od bieżącego stanu i ustawień konfiguracyjnych.

# **Windows Server 2008**

Aby umieścić menedżer kolejek pod kontrolą MSCS w systemie Windows Server 2008, należy wykonać następującą procedurę:

- 1. Zaloguj się do komputera węzła klastra, na którym znajduje się menedżer kolejek, lub zaloguj się do zdalnej stacji roboczej jako użytkownik z uprawnieniami do administrowania klastrem, a następnie połącz się z węzłem klastra udostępniającego menedżera kolejek.
- 2. Uruchom narzędzie do zarządzania klastrem pracy awaryjnej.
- 3. Kliknij prawym przyciskiem myszy opcję **Zarządzanie klastrem przełączania awaryjnego > Zarządzaj klastrem ...** , aby otworzyć połączenie z klastrem.
- 4. W przeciwieństwie do schematu grupowego używanego w systemie MSCS Cluster Administrator w poprzednich wersjach systemu Windows, narzędzie do zarządzania klastrem pracy awaryjnej korzysta z pojęcia usług i aplikacji. Skonfigurowana usługa lub skonfigurowana aplikacja zawiera wszystkie zasoby niezbędne dla jednej aplikacji, która ma być zgrupowana. Menedżer kolejek można skonfigurować w środowisku MSCS w następujący sposób:
	- a. Kliknij prawym przyciskiem myszy opcję **Usługi i aplikacje > Konfiguruj usługę lub aplikację ...** w celu uruchomienia kreatora konfiguracji.
- b. Wybierz opcję **Inny serwer** na panelu "Wybierz usługę lub aplikację".
- c. Wybierz odpowiedni adres IP jako punkt dostępu klienta.

Ten adres powinien być nieużywanym adresem IP, który ma być używany przez klienty i inne menedżery kolejek do łączenia się z menedżerem kolejek *wirtualnego* . Ten adres IP nie jest normalnym (statycznym) adresem żadnego z węzłów. Jest to dodatkowy adres *floats* między nimi. Mimo że MSCS obsługuje routing tego adresu, **nie** sprawdza, czy adres może zostać osiągnięty.

d. Przypisz urządzenie pamięci masowej do wyłącznego użycia przez menedżer kolejek. To urządzenie musi zostać utworzone jako instancja zasobu, zanim będzie mogła zostać przypisana.

Można użyć jednego napędu do przechowywania zarówno dzienników, jak i plików kolejek, albo można je rozdzielić między napędami. W każdym przypadku, jeśli każdy menedżer kolejek ma własny dysk współużytkowany, upewnij się, że wszystkie napędy używane przez ten menedżer kolejek są wyłączne dla tego menedżera kolejek, to znaczy, że nic innego nie korzysta z napędów. Należy również utworzyć instancję zasobu dla każdego napędu, którego używa menedżer kolejek.

Typ zasobu dla napędu jest zależny od używanego przez użytkownika obsługi SCSI. Instrukcje dotyczące adapterów SCSI można znaleźć w instrukcji. Mogą istnieć grupy i zasoby dla każdego z napędów współużytkowanych. Jeśli tak, to nie trzeba tworzyć instancji zasobu dla każdego napędu. Przenieś ją z bieżącej grupy do grupy utworzonej dla menedżera kolejek.

Dla każdego zasobu napędu ustaw potencjalnych właścicieli na oba węzły. Ustaw zasoby zależne na brak.

- e. Wybierz zasób **IBM MQSeries MSCS** w panelu "Wybierz typ zasobu".
- f. Wykonaj pozostałe kroki w kreatorze.
- 5. Przed wniesieniem zasobu w tryb z połączeniem zasób MSCS produktu IBM MQSeries wymaga dodatkowej konfiguracji:
	- a. Wybierz nowo zdefiniowaną usługę, która zawiera zasób o nazwie 'Nowy MSCS IBM MQSeries '.
	- b. Kliknij prawym przyciskiem myszy opcję **Właściwości** w zasobie MQ .
	- c. Skonfiguruj zasób:
		- Name; należy wybrać nazwę, która ułatwia identyfikowanie menedżera kolejek, dla którego jest on przeznaczony.
		- Run in a separate Resource Monitor; w celu zapewnienia lepszej izolacji
		- Possible owners; ustaw oba węzły
		- Dependencies; należy dodać dysk i adres IP dla tego menedżera kolejek.

**Ostrzeżenie:** Niepowodzenie dodania tych zależności oznacza, że produkt WebSphere MQ próbuje zapisać status menedżera kolejek na niewłaściwy dysk klastra podczas przełączania awaryjnego. Ponieważ wiele procesów może próbować zapisywać dane na tym dysku jednocześnie, niektóre procesy IBM WebSphere MQ mogą być blokowane od działania.

- Parameters; w następujący sposób:
	- QueueManagerName (wymagane); nazwa menedżera kolejek, który ma sterować tym zasobem. Ten menedżer kolejek musi istnieć na komputerze lokalnym.
	- PostOnlineCommand (opcjonalnie); można określić program, który ma być uruchamiany za każdym razem, gdy zasób menedżera kolejek zmieni swój stan z trybu bez połączenia na tryb z połączeniem. Więcej informacji na ten temat zawiera sekcja ["Komenda PostOnlinei komenda](#page-355-0) [PreOffline" na stronie 356.](#page-355-0)
	- PreOfflineCommand (opcjonalnie); można określić program, który ma być uruchamiany za każdym razem, gdy zasób menedżera kolejek zmieni swój stan z trybu z połączeniem na tryb bez połączenia. Więcej informacji na ten temat zawiera sekcja ["Komenda PostOnlinei komenda](#page-355-0) [PreOffline" na stronie 356.](#page-355-0)

**Uwaga:** Odstęp czasu odpytywania *looksAlive* jest ustawiony na wartość domyślną 5000 ms. Interwał odpytywania *isAlive* jest ustawiony na wartość domyślną 60000 ms. Te wartości domyślne mogą być modyfikowane tylko po zakończeniu definiowania zasobu. Szczegółowe

informacje na ten temat zawiera sekcja ["Podsumowanie odpytywania looksAlive i isAlive" na](#page-351-0) [stronie 352.](#page-351-0)

- d. Opcjonalnie można ustawić preferowany węzeł (należy jednak zwrócić uwagę na komentarze w programie ["Korzystanie z preferowanych węzłów" na stronie 356\)](#page-355-0).
- e. Opcja *Strategia przełączania awaryjnego* jest domyślnie ustawiona na wartości sensowne, ale można dostroić wartości progowe i okresy sterujące *przełączaniem awaryjnym zasobów* i *Przełączanie awaryjne grupy* w taki sposób, aby były one zgodne z ładowaniem umieszczonym w menedżerze kolejek.
- 6. Przetestuj menedżer kolejek, wprowadzając go w trybie z połączeniem w programie MSCS Cluster Administrator i poddając go do obciążenia testowego. Jeśli eksperymentujesz z menedżerem kolejek testowych, użyj Eksploratora IBM WebSphere MQ . Na przykład:
	- a. Kliknij prawym przyciskiem myszy węzeł drzewa Queues , a następnie wybierz New->Local Queue..., a następnie podaj nazwę kolejki.
	- b. Kliknij opcję Finish. Kolejka zostanie utworzona i wyświetlona w widoku treści.
	- c. Kliknij kolejkę prawym przyciskiem myszy, a następnie wybierz opcję Put Test Message.... Zostanie wyświetlony panel umieszczania komunikatów testowych.
	- d. Wpisz tekst komunikatu, a następnie kliknij opcję Put Test Message, a następnie zamknij panel.
	- e. Kliknij kolejkę prawym przyciskiem myszy, a następnie wybierz opcję Browse Messages.... Zostanie wyświetlony panel Przeglądarka komunikatów.
	- f. Upewnij się, że komunikat znajduje się w kolejce, a następnie kliknij przycisk Close . Panel Przeglądarka komunikatów zostanie zamknięty.
	- g. Kliknij kolejkę prawym przyciskiem myszy, a następnie wybierz opcję Clear Messages.... Komunikaty w kolejce są czyszczone.
	- h. Kliknij kolejkę prawym przyciskiem myszy, a następnie wybierz opcję Delete.... Zostanie wyświetlony panel potwierdzenia, a następnie kliknij przycisk OK. Kolejka została usunięta.
- 7. Przetestuj, czy menedżer kolejek może zostać przełączony w tryb bez połączenia i czy w trybie z połączeniem jest używany przez administratora klastra MSCS.
- 8. Symulacja przełączania awaryjnego.

W programie MSCS Cluster Administrator kliknij prawym przyciskiem myszy grupę zawierającą menedżer kolejek i wybierz opcję Move Group. Może to potrwać kilka minut. (Jeśli w innym momencie konieczne jest szybkie przeniesienie menedżera kolejek do innego węzła, należy wykonać procedurę w programie ["Przenoszenie menedżera kolejek do pamięci masowej MSCS" na stronie](#page-343-0) [344](#page-343-0)). Można również kliknąć prawym przyciskiem myszy i wybrać opcję Initiate Failure; działanie (lokalny restart lub przełączenie awaryjne) jest zależne od bieżącego stanu i ustawień konfiguracyjnych.

## **Windows 2003**

Aby umieścić menedżer kolejek pod kontrolą MSCS w systemie Windows 2003, należy wykonać następującą procedurę:

- 1. Zaloguj się do komputera węzła klastra, na którym znajduje się menedżer kolejek, lub zaloguj się do zdalnej stacji roboczej jako użytkownik z uprawnieniami do administrowania klastrem, a następnie połącz się z węzłem klastra udostępniającego menedżera kolejek.
- 2. Uruchom program MSCS Cluster Administrator.
- 3. Otwórz połączenie z klastrem.
- 4. Utwórz grupę MSCS, która ma być używana do przechowywania zasobów dla menedżera kolejek. Nazwij grupę w taki sposób, aby była ona oczywista, do której menedżera kolejek odnosi się. Każda grupa może zawierać wiele menedżerów kolejek, zgodnie z opisem w sekcji ["Korzystanie z wielu](#page-341-0) [menedżerów kolejek z MSCS" na stronie 342.](#page-341-0)

Użyj grupy dla wszystkich pozostałych kroków.

5. Utwórz instancję zasobu dla każdego z napędów logicznych SCSI używanych przez menedżer kolejek.

Można użyć jednego napędu do przechowywania zarówno dzienników, jak i plików kolejek, albo można je rozdzielić między napędami. W każdym przypadku, jeśli każdy menedżer kolejek ma własny dysk współużytkowany, upewnij się, że wszystkie napędy używane przez ten menedżer kolejek są wyłączne dla tego menedżera kolejek, to znaczy, że nic innego nie korzysta z napędów. Należy również utworzyć instancję zasobu dla każdego napędu, którego używa menedżer kolejek.

Typ zasobu dla napędu jest zależny od używanego przez użytkownika obsługi SCSI. Instrukcje dotyczące adapterów SCSI można znaleźć w instrukcji. Mogą istnieć grupy i zasoby dla każdego z napędów współużytkowanych. Jeśli tak, to nie trzeba tworzyć instancji zasobu dla każdego napędu. Przenieś ją z bieżącej grupy do grupy utworzonej dla menedżera kolejek.

Dla każdego zasobu napędu ustaw potencjalnych właścicieli na oba węzły. Ustaw zasoby zależne na brak.

6. Utwórz instancję zasobu dla adresu IP.

Utwórz zasób adresu IP (typ zasobu *adres IP*). Ten adres powinien być nieużywanym adresem IP, który ma być używany przez klienty i inne menedżery kolejek do łączenia się z menedżerem kolejek *wirtualnego* . Ten adres IP nie jest normalnym (statycznym) adresem żadnego z węzłów. Jest to dodatkowy adres *floats* między nimi. Mimo że MSCS obsługuje routing tego adresu, **nie** sprawdza, czy adres może zostać osiągnięty.

7. Utwórz instancję zasobu dla menedżera kolejek.

Utwórz zasób typu *IBM WebSphere MQ MSCS*. Kreator wyświetli zapytanie o różne elementy, w tym następujące elementy:

- Name; należy wybrać nazwę, która ułatwia identyfikowanie menedżera kolejek, dla którego jest on przeznaczony.
- Add to group; należy użyć utworzonej grupy.
- Run in a separate Resource Monitor; w celu zapewnienia lepszej izolacji
- Possible owners; ustaw oba węzły
- Dependencies; należy dodać dysk i adres IP dla tego menedżera kolejek.

**Ostrzeżenie:** Niepowodzenie dodania tych zależności oznacza, że produkt WebSphere MQ próbuje zapisać status menedżera kolejek na niewłaściwy dysk klastra podczas przełączania awaryjnego. Ponieważ wiele procesów może próbować zapisywać dane na tym dysku jednocześnie, niektóre procesy IBM WebSphere MQ mogą być blokowane od działania.

- Parameters; w następujący sposób:
	- QueueManagerName (wymagane); nazwa menedżera kolejek, który ma sterować tym zasobem. Ten menedżer kolejek musi istnieć na komputerze lokalnym.
	- PostOnlineCommand (opcjonalnie); można określić program, który ma być uruchamiany za każdym razem, gdy zasób menedżera kolejek zmieni swój stan z trybu bez połączenia na tryb z połączeniem. Więcej informacji na ten temat zawiera sekcja ["Komenda PostOnlinei komenda](#page-355-0) [PreOffline" na stronie 356](#page-355-0).
	- PreOfflineCommand (opcjonalnie); można określić program, który ma być uruchamiany za każdym razem, gdy zasób menedżera kolejek zmieni swój stan z trybu z połączeniem na tryb bez połączenia. Więcej informacji na ten temat zawiera sekcja ["Komenda PostOnlinei komenda](#page-355-0) [PreOffline" na stronie 356](#page-355-0).

**Uwaga:** Odstęp czasu odpytywania *looksAlive* jest ustawiony na wartość domyślną 5000 ms. Odstęp czasu odpytywania *isAlive* jest ustawiony na wartość domyślną 30000 ms. Te wartości domyślne mogą być modyfikowane tylko po zakończeniu definiowania zasobu. Szczegółowe informacje na ten temat zawiera sekcja ["Podsumowanie odpytywania looksAlive i isAlive" na](#page-351-0) [stronie 352](#page-351-0).

- 8. Opcjonalnie można ustawić preferowany węzeł (należy jednak zwrócić uwagę na komentarze w sekcji ["Korzystanie z preferowanych węzłów" na stronie 356\)](#page-355-0).
- 9. *Strategia przełączania awaryjnego* (zdefiniowana we właściwościach grupy) jest domyślnie ustawiona na wartości sensowne, ale można dostroić progi i okresy sterujące *przełączaniem awaryjnym zasobów*

<span id="page-351-0"></span>i *przełączaniem awaryjnym grupy* w taki sposób, aby były one zgodne z ładowaniem umieszczonym w menedżerze kolejek.

- 10. Przetestuj menedżer kolejek, wprowadzając go w trybie z połączeniem w programie MSCS Cluster Administrator i poddając go do obciążenia testowego. Jeśli eksperymentujesz z menedżerem kolejek testowych, użyj Eksploratora IBM WebSphere MQ . Na przykład:
	- a. Kliknij prawym przyciskiem myszy węzeł drzewa Queues , a następnie wybierz New->Local Queue..., a następnie podaj nazwę kolejki.
	- b. Kliknij opcję Finish. Kolejka zostanie utworzona i wyświetlona w widoku treści.
	- c. Kliknij kolejkę prawym przyciskiem myszy, a następnie wybierz opcję Put Test Message.... Zostanie wyświetlony panel umieszczania komunikatów testowych.
	- d. Wpisz tekst komunikatu, a następnie kliknij opcję Put Test Message, a następnie zamknij panel.
	- e. Kliknij kolejkę prawym przyciskiem myszy, a następnie wybierz opcję Browse Messages.... Zostanie wyświetlony panel Przeglądarka komunikatów.
	- f. Upewnij się, że komunikat znajduje się w kolejce, a następnie kliknij przycisk Close . Panel Przeglądarka komunikatów zostanie zamknięty.
	- g. Kliknij kolejkę prawym przyciskiem myszy, a następnie wybierz opcję Clear Messages.... Komunikaty w kolejce są czyszczone.
	- h. Kliknij kolejkę prawym przyciskiem myszy, a następnie wybierz opcję Delete.... Zostanie wyświetlony panel potwierdzenia, a następnie kliknij przycisk OK. Kolejka została usunięta.
- 11. Przetestuj, czy menedżer kolejek może zostać przełączony w tryb bez połączenia i czy w trybie z połączeniem jest używany przez administratora klastra MSCS.
- 12. Symulacja przełączania awaryjnego.

W programie MSCS Cluster Administrator kliknij prawym przyciskiem myszy grupę zawierającą menedżer kolejek i wybierz opcję Move Group. Może to potrwać kilka minut. (Jeśli w innym momencie konieczne jest szybkie przeniesienie menedżera kolejek do innego węzła, należy wykonać procedurę w sekcji ["Przenoszenie menedżera kolejek do pamięci masowej MSCS" na stronie](#page-343-0) [344\)](#page-343-0). Można również kliknąć prawym przyciskiem myszy i wybrać opcję Initiate Failure; działanie (lokalny restart lub przełączenie awaryjne) jest zależne od bieżącego stanu i ustawień konfiguracyjnych.

## *Podsumowanie odpytywania looksAlive i isAlive*

*looksAlive* i *isAlive* to przedziały czasu, w których MSCS wraca do typów zasobów dostarczonych przez kod biblioteki i żąda, aby zasób przeprowadzał operacje sprawdzania w celu określenia statusu roboczego samego siebie. To w końcu określa, czy MSCS próbuje przełączać awarie nad zasobem.

Przy każdej sytuacji, w której upłynie odstęp czasu *looksAlive* (domyślnie 5000 ms), wywoływany jest zasób menedżera kolejek w celu sprawdzenia, czy jego status jest zadowalający.

Przy każdej okazji, gdy upłynie odstęp czasu *isAlive* (domyślnie 30000 ms), do zasobu menedżera kolejek zostanie wykonane inne wywołanie w celu wykonania innego sprawdzenia w celu określenia, czy zasób działa poprawnie. Umożliwia to sprawdzenie dwóch poziomów sprawdzania typów zasobów.

- 1. Sprawdzenie statusu *looksAlive* w celu ustalenia, czy zasób wydaje się być funkcjonujący.
- 2. Bardziej znaczące sprawdzenie *isAlive* , które określa, czy zasób menedżera kolejek jest aktywny.

Jeśli zasób menedżera kolejek jest określony, aby nie był aktywny, MSCS (na podstawie innych zaawansowanych opcji MSCS) wyzwala przełączenie awaryjne dla zasobu i powiązanych zasobów zależnych z innym węzłem w klastrze. Więcej informacji na ten temat zawiera sekcja [Dokumentacja MSCS.](#page-339-0)

## *Usuwanie menedżera kolejek z elementu sterującego MSCS*

Menedżery kolejek można usuwać z poziomu kontroli MSCS i zwracać je do administrowania ręcznego.

Nie ma potrzeby usuwania menedżerów kolejek z kontroli MSCS dla operacji konserwacyjnych. Można to zrobić, korzystając tymczasowo z menedżera kolejek w trybie bez połączenia, korzystając z administratora <span id="page-352-0"></span>klastra MSCS. Usunięcie menedżera kolejek z elementu sterującego MSCS jest bardziej trwałą zmianą. Jeśli zdecydujesz, że usługi MSCS nie mają już dalszej kontroli nad menedżerem kolejek, należy je wykonać tylko w tym przypadku.

Jeśli usuwany menedżer kolejek używa połączeń SSL, należy zmodyfikować atrybut menedżera kolejek, SSLKEYR, za pomocą programu WebSphere MQ Explorer lub komendy MQSC ALTER QMGR, aby wskazać plik repozytorium kluczy SSL w katalogu lokalnym.

Procedura jest następująca:

- 1. Odłączenie zasobu menedżera kolejek w trybie bez połączenia przy użyciu programu MSCS Cluster Administrator, zgodnie z opisem w sekcji "Korzystanie z menedżera kolejek w trybie bez połączenia z MSCS" na stronie 353
- 2. Zniszcz instancję zasobu. Nie niszczy to menedżera kolejek.
- 3. Opcjonalnie można zmigrować pliki menedżera kolejek z napędów współużytkowanych na napędy lokalne. Aby to zrobić, należy zapoznać się z "Zwracanie menedżera kolejek z pamięci masowej MSCS" na stronie 353.
- 4. Przetestuj menedżer kolejek.

# **Korzystanie z menedżera kolejek w trybie bez połączenia z MSCS**

Aby wykonać działanie menedżera kolejek w trybie bez połączenia z MSCS, wykonaj następujące kroki:

- 1. Uruchom program MSCS Cluster Administrator.
- 2. Otwórz połączenie z klastrem.
- 3. Wybierz opcję Groups, a następnie otwórz grupę zawierającą menedżer kolejek, który ma zostać przeniesiony.
- 4. Wybierz zasób menedżera kolejek.
- 5. Kliknij prawym przyciskiem myszy i wybierz opcję Offline.
- 6. Poczekaj na zakończenie.

# **Zwracanie menedżera kolejek z pamięci masowej MSCS**

Ta procedura umożliwia skonfigurowanie menedżera kolejek z powrotem na dysku lokalnym komputera, co oznacza, że staje się on *normalnym* menedżerem kolejek produktu WebSphere MQ . Aby to osiągnąć, należy przenieść pliki dzienników i pliki danych ze współużytkowanych dysków. Na przykład istniejący menedżer kolejek może mieć ścieżki, takie jak E:\WebSphere MQ\log\<QMname> i E:\WebSphere MQ\qmgrs\<QMname>. Nie próbuj przenosić plików ręcznie; użyj programu narzędziowego **hamvmqm** dostarczanego w ramach obsługi MSCS programu WebSphere MQ :

- 1. Zamknij menedżer kolejek i sprawdź, czy nie wystąpiły żadne błędy.
- 2. Utwórz pełną kopię zapasową plików kolejki i plików dziennika, a następnie zapisz kopię zapasową w bezpiecznym miejscu (patrz sekcja ["Pliki dziennika menedżera kolejek" na stronie 355](#page-354-0) , aby uzyskać informacje o tym, dlaczego jest to ważne).
- 3. Zdecyduj, który napęd lokalny ma być używany, i upewnij się, że ma on wystarczającą moc obliczeniową do przechowywania plików dziennika menedżera kolejek i plików danych (kolejka).
- 4. Upewnij się, że dysk współużytkowany, na którym znajdują się obecnie pliki, znajduje się w trybie z połączeniem w węźle klastra, do którego mają zostać przeniesione pliki dziennika i pliki danych menedżera kolejek.
- 5. Uruchom program narzędziowy, aby przenieść menedżer kolejek w następujący sposób:

```
hamvmqm /m qmname /dd "c:\
WebSphere MQ" /ld "c:\
WebSphere MQ\log"
```
<span id="page-353-0"></span>zastępując nazwę menedżera kolejek *nazwa\_qm*, literę dysku lokalnego dla *c*, a także wybrany katalog dla *WebSphere MQ* (katalogi są tworzone, jeśli jeszcze nie istnieją).

6. Przetestuj menedżer kolejek, aby upewnić się, że działa on (zgodnie z opisem w sekcji ["Przenoszenie](#page-343-0) [menedżera kolejek do pamięci masowej MSCS" na stronie 344](#page-343-0)).

## *Porady i wskazówki dotyczące korzystania z MSCS*

Ta sekcja zawiera ogólne informacje pomocne podczas efektywnego korzystania z produktu WebSphere MQ w celu zapewnienia efektywnego korzystania z MSCS.

Ta sekcja zawiera ogólne informacje pomocne podczas efektywnego korzystania z produktu WebSphere MQ w celu zapewnienia efektywnego korzystania z MSCS.

Jak długo trwa niezaliczenie menedżera kolejek z jednej maszyny do drugiej? Zależy to w dużej mierze od ilości obciążenia menedżera kolejek i połączenia ruchu, na przykład, ile z niego jest trwałe, w punkcie synchronizacji i jak bardzo zależy od tego, czy zostało ono zatwierdzone przed awarią. Testy IBM zawierają czasy przełączenia awaryjnego i poawaryjnego (około minuty). To było na bardzo lekko obciążony menedżer kolejek i rzeczywiste czasy będą się znacznie różnić w zależności od obciążenia.

#### *Sprawdzanie, czy MSCS działa*

Aby upewnić się, że klaster MSCS jest uruchomiony, należy wykonać następujące kroki.

Opisy zadań począwszy od produktu ["Tworzenie menedżera kolejek do użycia z MSCS" na stronie 343](#page-342-0) zakładają, że istnieje klaster MSCS, w ramach którego można tworzyć, migrować i niszczyć zasoby. Jeśli chcesz mieć pewność, że masz taki klaster:

- 1. Za pomocą programu MSCS Cluster Administrator utwórz grupę.
- 2. W ramach tej grupy należy utworzyć instancję ogólnego zasobu aplikacji, określając zegar systemowy (nazwa ścieżki C:\winnt\system32\clock.exe i katalog roboczy produktu C:\).
- 3. Upewnij się, że można przenieść zasób w tryb z połączeniem, że można przenieść grupę, która zawiera ją w innym węźle, i że zasób można przenieść w tryb bez połączenia.

#### *Uruchamianie ręczne*

W przypadku menedżera kolejek zarządzanego przez MSCS użytkownik *musi* ustawić atrybut startup na wartość manual (Ręczny). Dzięki temu obsługa MSCS produktu WebSphere MQ może zrestartować usługę IBM MQSeries bez natychmiastowego uruchamiania menedżera kolejek.

Obsługa MSCS produktu WebSphere MQ musi być w stanie zrestartować usługę, aby mogła ona monitorować i kontrolować, ale musi pozostać w kontroli nad którymi są uruchomione menedżery kolejek i na których komputerach. Więcej informacji na ten temat zawiera sekcja ["Przenoszenie menedżera](#page-343-0) [kolejek do pamięci masowej MSCS" na stronie 344](#page-343-0) .

#### *MSCS i menedżery kolejek*

Uwagi dotyczące menedżerów kolejek w przypadku korzystania z usługi MSCS.

## **Tworzenie zgodnego menedżera kolejek w innym węźle**

Aby technologia klastrowa była używana z produktem WebSphere MQ, dla każdego węzła w węźle B potrzebny jest identyczny menedżer kolejek w węźle B. Jednak nie ma potrzeby jawnego tworzenia drugiego. Menedżer kolejek można utworzyć lub przygotować w jednym węźle, przenieść go do innego węzła, zgodnie z opisem w sekcji ["Przenoszenie menedżera kolejek do pamięci masowej MSCS" na stronie](#page-343-0) [344](#page-343-0), i w pełni zduplikowany w tym węźle.

## **Domyślne menedżery kolejek**

W przypadku sterowania MSCS nie należy używać domyślnego menedżera kolejek. Menedżer kolejek nie ma właściwości, która sprawia, że jest to ustawienie domyślne. Produkt WebSphere MQ zachowuje własny oddzielny rekord. Jeśli menedżer kolejek zostanie przeniesiony jako domyślny dla innego komputera w przełączeniu awaryjnym, nie zostanie on ustawiony na wartość domyślną. Wszystkie aplikacje odwołują się do konkretnych menedżerów kolejek według nazwy.

# <span id="page-354-0"></span>**Usuwanie menedżera kolejek**

Gdy menedżer kolejek ma przeniesiony węzeł, jego szczegóły istnieją w rejestrze na obu komputerach. Jeśli chcesz go usunąć, zrób to normalnie na jednym komputerze, a następnie uruchom program narzędziowy opisany w sekcji ["Programy narzędziowe obsługi MSCS produktu IBM WebSphere MQ" na](#page-356-0) [stronie 357](#page-356-0) , aby wyczyścić rejestr na innym komputerze.

# **Obsługa istniejących menedżerów kolejek**

Istniejący menedżer kolejek można umieścić pod kontrolą MSCS, pod warunkiem że pliki dziennika menedżera kolejek i pliki kolejek są umieszczane na dysku, który znajduje się na współużytkowanej magistrali SCSI między dwoma maszynami (patrz sekcja [Rysunek 62 na stronie 341](#page-340-0)). Podczas tworzenia zasobu MSCS należy krótko podjąć działanie menedżera kolejek w trybie bez połączenia.

Jeśli chcesz utworzyć nowy menedżer kolejek, utwórz go niezależnie od MSCS, przetestuj go, a następnie umieść go pod kontrolą MSCS. Dodatkowe informacje:

- • ["Tworzenie menedżera kolejek do użycia z MSCS" na stronie 343](#page-342-0)
- • ["Przenoszenie menedżera kolejek do pamięci masowej MSCS" na stronie 344](#page-343-0)
- • ["Umieszczanie menedżera kolejek pod kontrolą MSCS" na stronie 346](#page-345-0)

# **Mówienie MSCS, które menedżery kolejek zarządzają**

Użytkownik może wybrać, które menedżery kolejek mają być objęte kontrolą MSCS, za pomocą programu MSCS Cluster Administrator w celu utworzenia instancji zasobu dla każdego takiego menedżera kolejek. W tym procesie wyświetlana jest lista zasobów, z których można wybrać menedżer kolejek, który ma być zarządzany przez tę instancję.

# **Pliki dziennika menedżera kolejek**

Po przeniesieniu menedżera kolejek do pamięci masowej MSCS należy przenieść jego pliki dziennika i pliki danych na dysk współużytkowany (na przykład w sekcji ["Przenoszenie menedżera kolejek do pamięci](#page-343-0) [masowej MSCS" na stronie 344](#page-343-0)).

Zaleca się, aby przed przeniesieniem zamknąć menedżer kolejek i wykonać pełną kopię zapasową plików danych i plików dziennika.

# **Wiele menedżerów kolejek**

Obsługa MSCS produktu WebSphere MQ pozwala na uruchamianie wielu menedżerów kolejek na każdym komputerze i umieszczenie poszczególnych menedżerów kolejek w ramach kontroli MSCS.

## *Zawsze używaj usługi MSCS do zarządzania klastrami*

Nie należy próbować wykonywać operacji uruchamiania i zatrzymywania bezpośrednio w dowolnym menedżerze kolejek pod kontrolą MSCS, za pomocą komend sterujących lub Eksploratora IBM WebSphere MQ . Zamiast tego należy użyć programu MSCS Cluster Administrator, aby przywrócić menedżer kolejek w trybie z połączeniem lub wykonać go w trybie bez połączenia.

Korzystanie z Administratora klastrów MSCS polega częściowo na zapobieganiu ewentualnym pomyłom spowodowanym raportowaniem MSCS, że menedżer kolejek jest w trybie bez połączenia, a w rzeczywistości został on uruchomiony poza kontrolą MSCS. Bardziej serio, zatrzymywanie menedżera kolejek bez używania MSCS jest wykrywane przez MSCS jako niepowodzenie, inicjując przełączenie awaryjne do innego węzła.

## *Praca w trybie aktywny/aktywny*

Oba komputery w klastrze MSCS mogą uruchamiać menedżery kolejek w trybie aktywny/aktywny. Nie ma potrzeby posiadania całkowicie bezczynnej maszyny działającej w trybie czuwania (ale można, jeśli chcesz, w trybie aktywności/pasywnym).

<span id="page-355-0"></span>Jeśli planowane jest użycie obu komputerów w celu uruchomienia obciążenia, należy zapewnić odpowiednią moc obliczeniową (procesor, pamięć, pamięć dodatkową), aby uruchomić całe obciążenie klastra na zadowalającym poziomie wydajności.

**Uwaga:** Jeśli MSCS jest używany razem z serwerem Microsoft Transaction Server (COM +), wówczas **nie można** używać trybu aktywny/aktywny. Jest to spowodowane tym, że w celu użycia produktu WebSphere MQ z MSCS i COM +:

- Komponenty aplikacji, które korzystają z WebSphere MQ' s COM + support muszą działać na tym samym komputerze, co Distributed Transaction Coordinator (DTC), część COM +.
- Menedżer kolejek musi również działać na tym samym komputerze.
- Wartość DTC musi być skonfigurowana jako zasób MSCS, a więc może być uruchamiana tylko na jednym z komputerów w klastrze w dowolnym momencie.

#### *Komenda PostOnlinei komenda PreOffline*

Za pomocą tych komend można zintegrować obsługę WebSphere MQ MSCS z innymi systemami. Można ich używać do wydawania komend produktu WebSphere MQ , a także do niektórych ograniczeń.

Te komendy należy określić w parametrach dla zasobu typu IBM WebSphere MQ MSCS. Można ich używać do integrowania obsługi WebSphere MQ MSCS z innymi systemami lub procedurami. Na przykład można określić nazwę programu, który wysyła wiadomość e-mail, aktywuje pager lub generuje inną formę alertu, która ma być przechwycona przez inny system monitorowania.

Komenda PostOnlinejest wywoływana, gdy zasób zmieni się z trybu bez połączenia na tryb z połączeniem; komenda PreOfflinejest wywoływana dla zmiany z trybu z połączeniem na tryb bez połączenia. Jeśli wywoływane są te komendy, domyślnie są uruchamiane z poziomu katalogu systemowego Windows. Ponieważ produkt WebSphere MQ korzysta z 32-bitowego procesu monitorowania zasobów w 64 bitowych systemach Windows, jest to katalog \Windows\SysWOW64, a nie \Windows\system32. Więcej informacji na ten temat zawiera dokumentacja firmy Microsoft o przekierowaniu plików w środowisku Windows x64 . Obie komendy działają pod kontem użytkownika używanym do uruchamiania usługi MSCS Cluster Service. Są one wywoływane asynchronicznie. Obsługa WebSphere MQ MSCS nie czeka na zakończenie ich przed kontynuowaniem. Eliminuje to ryzyko, że mogą zablokować lub opóźnić dalsze operacje klastra.

Komendy te można również używać do wydawania komend produktu WebSphere MQ , na przykład w celu zrestartowania kanałów requestera. Jednak komendy są uruchamiane w momencie, gdy stan menedżera kolejek ulega zmianie, dlatego nie są one przeznaczone do wykonywania długotrwałych funkcji i nie mogą zakładać założeń dotyczących bieżącego stanu menedżera kolejek. Jest to całkiem możliwe, że natychmiast po wprowadzeniu menedżera kolejek administrator uruchomił komendę offline.

Aby uruchamiać programy zależne od stanu menedżera kolejek, należy rozważyć utworzenie instancji typu zasobu MSCS Generic Application , umieszczenie ich w tej samej grupie MSCS, co zasób menedżera kolejek, a także uzależnienie ich od zasobu menedżera kolejek.

#### *Korzystanie z preferowanych węzłów*

Może to być przydatne, gdy do skonfigurowania *preferowanego węzła* dla każdego menedżera kolejek jest używany tryb aktywny/aktywny. Jednak w ogólnym przypadku lepiej nie ustawiać preferowanego węzła, ale polegać na ręcznym poawariku.

W przeciwieństwie do innych relatywnie bezstanowych zasobów menedżer kolejek może wykonać przełączenie awaryjne (lub odwrotnie) z jednego węzła do drugiego. Aby uniknąć niepotrzebnych przestojów, przetestuj odzyskany węzeł, zanim menedżer kolejek nie zostanie do niego ponownie uszkodzony. Uniemożliwia to użycie ustawienia przełączenia poawaryjnego immediate . Istnieje możliwość skonfigurowania przełączenia poawaryjnego między określoną porą dnia.

Prawdopodobnie najbezpieczniejszą trasą jest przeniesienie menedżera kolejek z powrotem do wymaganego węzła, gdy jest to pewne, że węzeł jest w pełni odzyskany. Uniemożliwia to korzystanie z opcji preferred node .

#### <span id="page-356-0"></span>*Jeśli w dzienniku zdarzeń aplikacji wystąpią błędy COM +*

Podczas instalowania produktu WebSphere MQ w nowo zainstalowanym klastrze MSCS może zostać wyświetlony błąd ze źródłem COM + i ID zdarzenia 4691, który został zgłoszony w dzienniku zdarzeń aplikacji.

Oznacza to, że użytkownik próbuje uruchomić produkt WebSphere MQ w środowisku Microsoft Cluster Server (MSCS), gdy koordynator Microsoft Distributed Transaction Coordinator (MSDTC) nie został skonfigurowany do działania w takim środowisku. Więcej informacji na temat konfigurowania MSDTC w środowisku klastrowym można znaleźć w dokumentacji firmy Microsoft .

## *Programy narzędziowe obsługi MSCS produktu IBM WebSphere MQ*

Lista programów narzędziowych MSCS programu IBM WebSphere MQ , które można uruchomić w wierszu komend.

Obsługa programu IBM WebSphere MQ dla MSCS obejmuje następujące programy narzędziowe:

#### **Zarejestruj/wyrejestruj typ zasobu**

#### haregtyp.exe

Po *wyrejestrowaniu* typu zasobu MSCS IBM WebSphere MQ nie można już tworzyć żadnych zasobów tego typu. MSCS nie pozwala wyrejestrować typu zasobu, jeśli nadal istnieją instancje tego typu w klastrze:

- 1. Za pomocą programu MSCS Cluster Administrator zatrzymaj wszystkie menedżery kolejek, które działają pod kontrolą MSCS, wykonując je w trybie bez połączenia zgodnie z opisem w sekcji ["Korzystanie z menedżera kolejek w trybie bez połączenia z MSCS" na stronie 353.](#page-352-0)
- 2. Korzystając z administratora klastra MSCS, usuń instancje zasobów.
- 3. W wierszu komend wyrejestruj typ zasobu, wprowadzając następującą komendę:

haregtyp /u

Jeśli chcesz *zarejestrować* typ (lub ponownie zarejestrować go w późniejszym czasie), wprowadź następującą komendę w wierszu komend:

haregtyp /r

Po pomyślnym zarejestrowaniu bibliotek MSCS należy zrestartować system, jeśli nie zostało to wykonane po zainstalowaniu produktu IBM WebSphere MQ.

#### **Przenoszenie menedżera kolejek do pamięci masowej MSCS**

hamvmqm.exe

Więcej informacji zawiera sekcja ["Przenoszenie menedżera kolejek do pamięci masowej MSCS" na](#page-343-0) [stronie 344.](#page-343-0)

### **Usuwanie menedżera kolejek z węzła**

hadltmqm.exe

Należy rozważyć przypadek, w którym w klastrze był menedżer kolejek, został on przeniesiony z jednego węzła do innego, a teraz ma zostać zniszczony. Użyj komendy IBM WebSphere MQ Explorer , aby usunąć ją w węźle, w którym jest aktualnie. Wpisy do rejestru dla niego nadal istnieją na innym komputerze. Aby usunąć te informacje, wprowadź następującą komendę w wierszu komend na tym komputerze:

hadltmqm /m qmname

gdzie qmname to nazwa menedżera kolejek, który ma zostać usunięty.

## **Sprawdź i zapisz szczegóły konfiguracji**

amqmsysn.exe

Ten program narzędziowy wyświetla okno dialogowe zawierające szczegółowe informacje na temat konfiguracji obsługi MSCS produktu IBM WebSphere MQ , takie jak żądanie obsługi produktu IBM , które może być wymagane. Dostępna jest opcja zapisywania szczegółów w pliku.

# **Menedżery kolejek z wieloma instancjami**

Menedżery kolejek o wielu instancjach są instancjami tego samego menedżera kolejek skonfigurowanego na różnych serwerach. Jedna instancja menedżera kolejek jest definiowana jako aktywna instancja, a inna instancja jest zdefiniowana jako instancja rezerwowa. Jeśli aktywna instancja nie powiedzie się, menedżer kolejek z wieloma instancjami zostanie zrestartowany automatycznie na serwerze rezerwowym.

Rysunek 63 na stronie 358 przedstawia konfigurację z wieloma instancjami dla QM1. Produkt IBM WebSphere MQ jest zainstalowany na dwóch serwerach, z których jeden jest zapasowy. Utworzono jeden menedżer kolejek ( QM1). Jedna instancja QM1 jest aktywna i działa na jednym serwerze. Inna instancja QM1 działa w trybie gotowości na innym serwerze, nie wykonuje aktywnego przetwarzania, ale jest gotowa do przejadania z aktywnej instancji QM1, jeśli aktywna instancja nie powiedzie się.

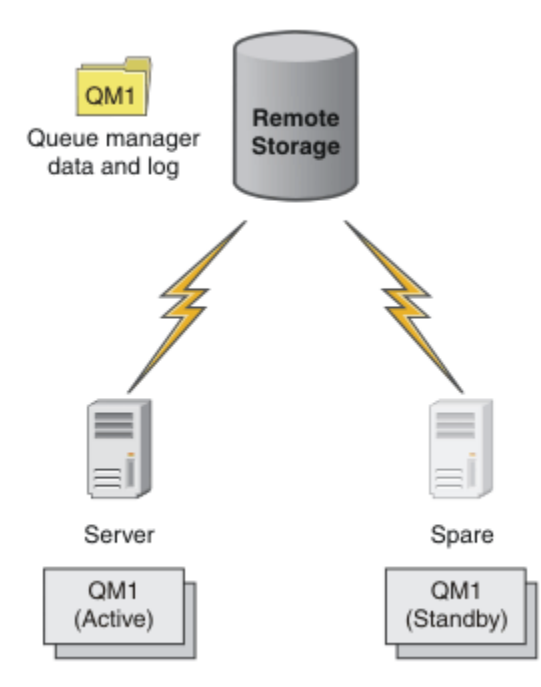

*Rysunek 63. Wieloinstancyjny menedżer kolejek*

Jeśli planowane jest użycie menedżera kolejek jako menedżera kolejek z wieloma instancjami, należy utworzyć jeden menedżer kolejek na jednym z serwerów za pomocą komendy **crtmqm** , umieszczając dane menedżera kolejek i dzienniki we współużytkowanej pamięci masowej. Na innym serwerze zamiast ponownie utworzyć menedżer kolejek, użyj komendy **addmqinf** , aby utworzyć odwołanie do danych menedżera kolejek i dzienników w sieciowej pamięci masowej.

Teraz można uruchomić menedżer kolejek z dowolnego z serwerów. Każdy z serwerów odwołuje się do tych samych danych i dzienników menedżera kolejek; istnieje tylko jeden menedżer kolejek i jest on aktywny tylko na jednym serwerze w danym momencie.

Menedżer kolejek może być uruchamiany jako pojedynczy menedżer kolejek instancji lub jako menedżer kolejek z wieloma instancjami. W obu przypadkach działa tylko jedna instancja menedżera kolejek, przetwarzanie żądań. Różnica polega na tym, że w przypadku uruchamiania jako menedżer kolejek z wieloma instancjami serwer, na którym nie działa aktywna instancja menedżera kolejek, działa jako instancja rezerwowa, a jeśli aktywny serwer nie powiedzie się, jest on automatycznie gotowy do przejadania z aktywnej instancji.

Jedynym elementem sterującym, nad którym instancja staje się aktywna, jest kolejność, w której menedżer kolejek jest uruchamiany na dwóch serwerach. Pierwsza instancja w celu uzyskania blokad odczytu/zapisu do danych menedżera kolejek staje się instancją aktywną.

Aktywną instancję można zamienić na inny serwer, po jej uruchomieniu, zatrzymując aktywną instancję za pomocą opcji przełączania, aby przekazać sterowanie do trybu gotowości.

Aktywna instancja QM1 ma wyłączny dostęp do współużytkowanych danych menedżera kolejek i do folderów dzienników, gdy jest ona uruchomiona. Instancja rezerwowa QM1 wykrywa, kiedy aktywna instancja się nie powiodła, i staje się aktywną instancją. Przejmuje ona dane i dzienniki QM1 w stanie, w którym zostały one pozostawione przez aktywną instancję, i akceptuje ponowne połączenia z klientów i kanałów.

Aktywna instancja może nie powieść się z różnych przyczyn, które powodują przejęcie przez rezerwę:

- Awaria serwera udostępniającego instancję aktywnego menedżera kolejek.
- Niepowodzenie połączenia między serwerem udostępniający instancję aktywnego menedżera kolejek a systemem plików.
- Nieodpowiedzialność procesów menedżera kolejek wykryta przez produkt WebSphere MQ, który następnie zamyka menedżer kolejek.

Można dodać informacje o konfiguracji menedżera kolejek do wielu serwerów i wybrać dowolne dwa serwery, które mają być uruchamiane jako para aktywna/rezerwowa. Istnieje limit łącznej liczby dwóch instancji. Nie można mieć dwóch instancji rezerwowych i jednej aktywnej instancji.

Menedżer kolejek o wielu instancjach jest jedną z części rozwiązania wysokiej dostępności. Do zbudowania użytecznego rozwiązania wysokiej dostępności potrzebne są dodatkowe komponenty.

- Połączenie klienta i kanału w celu przesłania połączeń WebSphere MQ do komputera, który przejmuje uruchamianie instancji aktywnego menedżera kolejek.
- System plikówNFSo wysokiej wydajności, który poprawnie zarządza blokadami i zapewnia ochronę przed awarią nośnika i serwera plików.

**Ważne:** Aby można było przeprowadzić konserwację na dysku NFS , należy zatrzymać wszystkie instancje menedżera kolejek z wieloma instancjami, które działają w środowisku. Należy upewnić się, że w przypadku awarii systemu NFS istnieje kopia zapasowa konfiguracji menedżera kolejek do odtworzenia.

- Sprężyste sieci i zasilacze eliminują pojedyncze punkty awarii w podstawowej infrastrukturze.
- Aplikacje, które tolerują przełączenie awaryjne. W szczególności należy zwrócić szczególną uwagę na zachowanie aplikacji transakcyjnych oraz na aplikacje, które przeglądną kolejki produktu WebSphere MQ .
- Monitorowanie i zarządzanie instancjami aktywnymi i rezerwowymi w celu zapewnienia, że są one uruchomione, a także restartowanie aktywnych instancji, które nie powiodły się. Mimo że menedżery kolejek z wieloma instancjami są restartowe automatycznie, należy upewnić się, że działające instancje rezerwowe są uruchomione, gotowe do przejcia i że instancje zakończone niepowodzeniem są ponownie wprowadzane w trybie z połączeniem jako nowe instancje rezerwowe.

Klienty MQI produktu WebSphere MQ i kanały ponownie łączą się automatycznie z rezerwowym menedżerem kolejek, gdy stanie się aktywny. Więcej informacji na temat ponownego połączenia, a także inne komponenty w rozwiązaniu wysokiej dostępności można znaleźć w tematach pokrewnych. Klasy IBM WebSphere MQ classes for Java nie obsługują automatycznego ponownego nawiązywania połączenia przez klient.

# **Obsługiwane platformy**

Menedżer kolejek z wieloma instancjami można utworzyć na dowolnym z platform innych niżz/OS z wersji 7.0.1.

Automatyczne ponowne połączenie klienta jest obsługiwane dla klientów MQI począwszy od wersji 7.0.1 .

## *Tworzenie menedżera kolejek z wieloma instancjami*

Utwórz menedżer kolejek z wieloma instancjami, tworząc menedżer kolejek na jednym serwerze i konfigurując produkt IBM WebSphere MQ na innym serwerze. Menedżery kolejek o wielu instancjach współużytkowane dane menedżera kolejek i dzienniki.

Większość nakładu pracy związanego z tworzeniem menedżera kolejek z wieloma instancjami jest zadaniem konfigurowania współużytkowanych danych menedżera kolejek i plików dziennika. Użytkownik musi utworzyć współużytkowane katalogi w sieciowej pamięci masowej i udostępnić katalogi innym serwerom przy użyciu zasobów współużytkowanych sieci. Te zadania muszą być wykonywane przez osobę z uprawnieniami administratora, taką jak *root* w systemach UNIX and Linux . Należy wykonać następujące kroki:

- 1. Utwórz zasoby współużytkowane dla danych i plików dziennika.
- 2. Utwórz menedżera kolejek na jednym serwerze.
- 3. Uruchom komendę **dspmqinf** na pierwszym serwerze, aby zgromadzić dane konfiguracyjne menedżera kolejek i skopiować je do schowka.
- 4. Uruchom komendę **addmqinf** z kopiami danych, aby utworzyć konfigurację menedżera kolejek na drugim serwerze.

Produkt **crtmqm** nie jest uruchamiany w celu ponownego utworzenia menedżera kolejek na drugim serwerze.

# **Kontrola dostępu do pliku**

Należy zadbać o to, aby użytkownik i grupa mqm na wszystkich innych serwerach miały uprawnienia do dostępu do zasobów współużytkowanych.

On UNIX and Linux, you need to make the uid and gid of mqm the same on all the systems. Konieczna może być edycja /etc/passwd w każdym systemie, aby ustawić wspólne uid i gid dla mqm, a następnie zrestartować system.

W systemie Microsoft Windowsidentyfikator użytkownika, który uruchomił procesy menedżera kolejek, musi mieć pełne uprawnienia kontrolne do katalogów zawierających dane menedżera kolejek i pliki dziennika. Uprawnienia można skonfigurować na dwa sposoby:

- 1. Utwórz menedżera kolejek z grupą globalną jako alternatywną główną nazwę zabezpieczeń. Autoryzuj grupę globalną, aby mieć pełną kontrolę dostępu do katalogów zawierających dane menedżera kolejek i pliki dzienników; patrz ["Bezpieczne współużytkowane dane menedżera kolejek oraz katalogi](#page-386-0) [i pliki dzienników w systemie Windows" na stronie 387.](#page-386-0) Ustaw identyfikator użytkownika, który uruchomił menedżera kolejek, członka grupy globalnej. Nie można utworzyć lokalnego użytkownika należącego do grupy globalnej, więc procesy menedżera kolejek muszą być uruchamiane w ramach identyfikatora użytkownika domeny. Identyfikator użytkownika domeny musi być członkiem lokalnej grupy mqm. Zadanie, ["Tworzenie menedżera kolejek z wieloma instancjami na stacjach roboczych](#page-362-0) [lub serwerach domeny" na stronie 363,](#page-362-0) demonstruje sposób konfigurowania menedżera kolejek z wieloma instancjami przy użyciu plików zabezpieczonych w ten sposób.
- 2. Utwórz menedżera kolejek na kontrolerze domeny, tak aby lokalna grupa mqm miała zasięg domeny "local". Zabezpieczy współużytkowany zasób plikowe za pomocą lokalnej domeny mqmdomeny i uruchom procesy menedżera kolejek we wszystkich instancjach menedżera kolejek w tej samej lokalnej grupie mqm domeny. Zadanie ["Tworzenie menedżera kolejek z wieloma instancjami](#page-376-0) [w kontrolerach domeny" na stronie 377](#page-376-0)demonstruje sposób konfigurowania menedżera kolejek z wieloma instancjami przy użyciu plików zabezpieczonych w ten sposób.

# **Informacje konfiguracyjne**

Skonfiguruj jak najwięcej instancji menedżera kolejek, modyfikując informacje konfiguracyjne menedżera kolejek produktu IBM WebSphere MQ na temat każdego serwera. Każdy serwer musi mieć zainstalowaną taką samą wersję produktu IBM WebSphere MQ na kompatybilnym poziomie poprawek. Komendy, **dspmqinf** i **addmqinf** , umożliwiają skonfigurowanie dodatkowych instancji menedżera kolejek. Alternatywnie można bezpośrednio edytować pliki mqs.ini i qm.ini . Tematy, ["Tworzenie menedżera](#page-399-0) [kolejek z wieloma instancjami w systemie Linux" na stronie 400,](#page-399-0) ["Tworzenie menedżera kolejek](#page-362-0) [z wieloma instancjami na stacjach roboczych lub serwerach domeny" na stronie 363](#page-362-0)i ["Tworzenie](#page-376-0) [menedżera kolejek z wieloma instancjami w kontrolerach domeny" na stronie 377](#page-376-0) są przykładami przedstawiających sposób konfigurowania menedżera kolejek z wieloma instancjami.
<span id="page-360-0"></span>W systemach Windows, UNIX and Linux można współużytkować pojedynczy plik mqs.ini , umieszczając go w sieci i ustawiając zmienną środowiskową **AMQ\_MQS\_INI\_LOCATION** w taki sposób, aby wskazywała na nią.

# **Ograniczenia**

- 1. Skonfiguruj wiele instancji tego samego menedżera kolejek tylko na serwerach mających ten sam system operacyjny, architekturę i endianness. Na przykład oba komputery muszą być 32-bitowe lub 64-bitowe.
- 2. Wszystkie instalacje produktu IBM WebSphere MQ muszą być w wersji 7.0.1 lub nowszej.
- 3. Zwykle instalacje aktywne i rezerwowe są utrzymywane na tym samym poziomie konserwacyjny. Zapoznaj się z instrukcjami serwisowania dla każdej aktualizacji, aby sprawdzić, czy wszystkie instalacje muszą zostać zaktualizowane do nowej wersji.

Należy pamiętać, że poziomy konserwacyjne dla aktywnych i pasywnych menedżerów kolejek muszą być identyczne.

- 4. Współużytkuj dane menedżera kolejek i dzienniki tylko między menedżerami kolejek, które są skonfigurowane z tym samym użytkownikiem, grupą produktu IBM WebSphere MQ i mechanizmem kontroli dostępu.
- 5. W systemach UNIX and Linux skonfiguruj współużytkowany system plików w sieciowej pamięci masowej z twardym, przerywalnym, podłączonym, a nie miękkim podłączem. Mocny uchwyt przerwania wymusza zawieszenie menedżera kolejek, dopóki nie zostanie przerwane przez wywołanie systemowe. Miękkie zaczepki nie gwarantują spójności danych po awarii serwera.
- 6. Współużytkowane katalogi dzienników i danych nie mogą być przechowywane w systemie plików FAT ani w systemie plików NFSv3 . W przypadku menedżerów kolejek z wieloma instancjami w systemie Windowspamięć masowa podłączana do sieci musi być dostępna za pomocą protokołu CIFS (Common Internet File System) używanego przez sieci Windows .

### *Domeny produktu Windows i menedżery kolejek z wieloma instancjami* Menedżer kolejek o wielu instancjach w produkcie Windows wymaga, aby dane i dzienniki były współużytkowane. Zasób współużytkowany musi być dostępny dla wszystkich instancji menedżera kolejek działającego na różnych serwerach lub na różnych stacjach roboczych. Skonfiguruj menedżery kolejek i współużytkuj je jako część domeny produktu Windows . Menedżer kolejek może być

uruchomiony na stacji roboczej lub na serwerze lub na kontrolerze domeny.

Przed skonfigurowaniem menedżera kolejek z wieloma instancjami należy zapoznać się z treścią sekcji ["Bezpieczne niewspółużytkowane dane menedżera kolejek oraz katalogi i pliki dzienników w systemie](#page-390-0) [Windows" na stronie 391](#page-390-0) i ["Bezpieczne współużytkowane dane menedżera kolejek oraz katalogi](#page-386-0) [i pliki dzienników w systemie Windows" na stronie 387](#page-386-0) , aby przejrzeć sposób kontroli dostępu do danych menedżera kolejek i plików dziennika. Tematy są edukacyjne; jeśli użytkownik chce przejść bezpośrednio do konfigurowania współużytkowanych katalogów dla menedżera kolejek z wieloma instancjami w domenie Windows , należy zapoznać się z tematem ["Tworzenie menedżera kolejek](#page-362-0) [z wieloma instancjami na stacjach roboczych lub serwerach domeny" na stronie 363](#page-362-0).

# **Uruchamianie menedżera kolejek z wieloma instancjami na stacjach roboczych lub serwerach domeny**

Z poziomu produktu Version 7.1menedżery kolejek z wieloma instancjami działają na stacji roboczej lub na serwerze, który jest elementem domeny. Przed Version 7.1menedżery kolejek z wieloma instancjami były uruchamiane tylko w kontrolerach domeny. Patrz sekcja ["Uruchamianie menedżera](#page-361-0) [kolejek z wieloma instancjami w kontrolerach domeny" na stronie 362.](#page-361-0) Aby uruchomić menedżer kolejek z wieloma instancjami w systemie Windows, wymagany jest kontroler domeny, serwer plików oraz dwie stacje robocze lub serwery, na których uruchomiony jest ten sam menedżer kolejek połączony z tą samą domeną.

Zmiana, dzięki której możliwe jest uruchomienie menedżera kolejek z wieloma instancjami na dowolnym serwerze lub stacji roboczej w domenie, umożliwia utworzenie menedżera kolejek z dodatkową grupą

<span id="page-361-0"></span>zabezpieczeń. Dodatkowa grupa uprawnień jest przekazywana w komendzie **crtmqm** , w parametrze -a . Użytkownik zabezpieczy katalogi, które zawierają dane menedżera kolejek i dzienniki z grupą. Identyfikator użytkownika, który uruchamia procesy menedżera kolejek, musi być członkiem tej grupy. Gdy menedżer kolejek uzyskuje dostęp do katalogów, program Windows sprawdza uprawnienia, jakie musi mieć identyfikator użytkownika w celu uzyskania dostępu do katalogów. Identyfikator użytkownika, który uruchomił procesy menedżera kolejek, zawiera informacje autoryzacyjne zarówno przez grupę, jak i identyfikator domeny ID użytkownika. Gdy menedżer kolejek jest uruchomiony na innym serwerze, identyfikator użytkownika uruchamiający procesy menedżera kolejek może mieć takie same informacje autoryzacyjne. Identyfikator użytkownika nie musi być taki sam. Musi to być członek alternatywnej grupy uprawnień, a także członek lokalnej grupy mqm .

Zadanie tworzenia menedżera kolejek z wieloma instancjami jest takie samo, jak w przypadku produktu Version 7.0.1 z jedną zmianą. Należy dodać dodatkową nazwę grupy uprawnień do parametrów komendy **crtmqm** . Zadanie jest opisane w sekcji ["Tworzenie menedżera kolejek z wieloma instancjami na stacjach](#page-362-0) [roboczych lub serwerach domeny" na stronie 363.](#page-362-0)

Do skonfigurowania domeny oraz serwerów domen i stacji roboczych wymagane jest wykonanie wielu kroków. Użytkownik musi zrozumieć, w jaki sposób produkt Windows autoryzuje dostęp menedżera kolejek do jego danych i katalogów dzienników. Jeśli użytkownik nie ma pewności, w jaki sposób procesy menedżera kolejek są autoryzowane w celu uzyskania dostępu do ich plików dziennika i danych, należy zapoznać się z tematem ["Bezpieczne niewspółużytkowane dane menedżera kolejek](#page-390-0) [oraz katalogi i pliki dzienników w systemie Windows" na stronie 391.](#page-390-0) W tym temacie opisano dwa zadania, które ułatwiają zrozumienie wymaganych kroków. Dostępne są następujące zadania: ["Odczyt i zapis danych i plików dziennika autoryzowanych przez lokalną grupę mqm" na stronie](#page-392-0) [393](#page-392-0) i ["Odczytywanie i zapisywanie danych i plików dziennika autoryzowanych przez alternatywną](#page-395-0) [lokalną grupę uprawnień" na stronie 396.](#page-395-0) Inny temat, ["Bezpieczne współużytkowane dane menedżera](#page-386-0) [kolejek oraz katalogi i pliki dzienników w systemie Windows" na stronie 387](#page-386-0), zawiera informacje na temat zabezpieczania współużytkowanych katalogów zawierających dane menedżera kolejek oraz pliki dzienników z alternatywną grupą uprawnień. W tym temacie opisano cztery zadania: utworzenie domeny produktu Windows , utworzenie współużytkowanego zasobu plikowego, zainstalowanie produktu IBM WebSphere MQ for Windowsi skonfigurowanie menedżera kolejek w celu użycia zasobu współużytkowanego. Zadania są następujące:

- 1. ["Tworzenie domeny Active Directory i DNS dla IBM WebSphere MQ" na stronie 366](#page-365-0).
- 2. ["Instalowanie produktu IBM WebSphere MQ na serwerze lub stacji roboczej w domenie Windows" na](#page-368-0) [stronie 369.](#page-368-0)
- 3. ["Tworzenie współużytkowanego katalogu dla danych menedżera kolejek i plików dziennika" na stronie](#page-371-0) [372](#page-371-0).
- 4. ["Odczytywanie i zapisywanie współużytkowanych danych i plików dziennika autoryzowanych przez](#page-374-0) [alternatywną globalną grupę uprawnień" na stronie 375.](#page-374-0)

Następnie można wykonać następujące czynności: ["Tworzenie menedżera kolejek z wieloma instancjami](#page-362-0) [na stacjach roboczych lub serwerach domeny" na stronie 363,](#page-362-0) korzystając z domeny. Wykonaj poniższe czynności, aby eksplorować konfigurowanie menedżera kolejek z wieloma instancjami przed przesłaniem wiedzy do domeny produkcyjnej.

# **Uruchamianie menedżera kolejek z wieloma instancjami w kontrolerach domeny**

W produkcie Version 7.0.1menedżery kolejek z wieloma instancjami były uruchamiane tylko w kontrolerach domen. Dane menedżera kolejek mogą być zabezpieczone grupą domeny mqm . Jak wyjaśniono w temacie ["Bezpieczne współużytkowane dane menedżera kolejek oraz katalogi](#page-386-0) [i pliki dzienników w systemie Windows" na stronie 387](#page-386-0) , nie można współużytkować katalogów zabezpieczonych z lokalną grupą mqm na stacjach roboczych lub serwerach. Jednak w kontrolerach domeny wszystkie grupy i jednostki główne mają zasięg domeny. Jeśli produkt IBM WebSphere MQ for Windows jest instalowany na kontrolerze domeny, dane menedżera kolejek i pliki dziennika są zabezpieczone grupą domeny mqm , która może być współużytkowana. Wykonaj kroki opisane w zadaniu ["Tworzenie menedżera kolejek z wieloma instancjami w kontrolerach domeny" na stronie 377](#page-376-0) , aby skonfigurować menedżer kolejek z wieloma instancjami w kontrolerach domeny.

### <span id="page-362-0"></span>**Informacje pokrewne**

[Węzły klastra Windows 2000, Windows Server 2003 i Windows Server 2008 jako kontrolery domeny](https://support.microsoft.com/kb/281662)

*Tworzenie menedżera kolejek z wieloma instancjami na stacjach roboczych lub serwerach domeny* W przykładzie przedstawiono sposób konfigurowania menedżera kolejek z wieloma instancjami na serwerze Windows na stacji roboczej lub na serwerze, który jest częścią domeny produktu Windows . Serwer nie musi być kontrolerem domeny. W konfiguracji przedstawiono pojęcia związane z tą konfiguracją, a nie skalę produkcyjną. Ten przykład jest oparty na serwerze Windows Server 2008. Kroki te mogą się różnić w przypadku innych wersji serwera Windows .

W konfiguracji skali produkcyjnej może być konieczne dostosowanie konfiguracji do istniejącej domeny. Na przykład można zdefiniować różne grupy domen w celu autoryzowania różnych zasobów współużytkowanych oraz do grupowania identyfikatorów użytkowników, które uruchamiają menedżery kolejek.

Przykładowa konfiguracja składa się z trzech serwerów:

*sun*

Kontroler domeny serwera Windows 2008. Jest właścicielem domeny produktu *wmq.example.com* , która zawiera produkty *Sun*, *mars*i *venus*. Do celów ilustracji jest on również używany jako serwer plików.

### *mars*

Serwer Windows 2008 używany jako pierwszy serwer IBM WebSphere MQ . Zawiera on jedną instancję menedżera kolejek o wielu instancjach o nazwie *QMGR*.

### *venus*

Serwer Windows 2008 używany jako drugi serwer IBM WebSphere MQ . Zawiera on drugą instancję menedżera kolejek z wieloma instancjami o nazwie *QMGR*.

W przykładzie należy zastąpić nazwy zapisane kursywą, podając nazwy wybranych użytkowników.

### **Zanim rozpoczniesz**

W systemie Windowsnie ma potrzeby sprawdzania systemu plików, który ma być przechowywany w celu przechowywania danych menedżera kolejek i plików dziennika. Procedura sprawdzania, Weryfikowanie zachowania współużytkowanego systemu plików , ma zastosowanie do UNIX and Linux. W systemie Windowssprawdzenia są zawsze pomyślne.

Wykonaj kroki opisane w poniższych zadaniach. Zadania te tworzą kontroler domeny i domenę, instalują produkt IBM WebSphere MQ for Windows na jednym serwerze i tworzą współużytkowany zasób plikowe dla danych i plików dziennika. Jeśli konfigurowany jest istniejący kontroler domeny, może okazać się przydatne przy próbie wykonania kroków na nowym serwerze Windows Server 2008. Kroki można dostosować do swojej domeny.

- 1. ["Tworzenie domeny Active Directory i DNS dla IBM WebSphere MQ" na stronie 366](#page-365-0).
- 2. ["Instalowanie produktu IBM WebSphere MQ na serwerze lub stacji roboczej w domenie Windows" na](#page-368-0) [stronie 369.](#page-368-0)
- 3. ["Tworzenie współużytkowanego katalogu dla danych menedżera kolejek i plików dziennika" na stronie](#page-371-0) [372](#page-371-0).
- 4. ["Odczytywanie i zapisywanie współużytkowanych danych i plików dziennika autoryzowanych przez](#page-374-0) [alternatywną globalną grupę uprawnień" na stronie 375.](#page-374-0)

# **O tym zadaniu**

To zadanie jest jedną z sekwencji czynności w celu skonfigurowania kontrolera domeny i dwóch serwerów w domenie do uruchamiania instancji menedżera kolejek. W ramach tej czynności można skonfigurować drugi serwer *venus*w celu uruchomienia innej instancji menedżera kolejek *QMGR*. Wykonaj kroki opisane w tym zadaniu, aby utworzyć drugą instancję menedżera kolejek, *QMGR*i przetestuj, czy działa.

To zadanie jest oddzielone od czterech zadań w poprzedniej sekcji. Zawiera ona kroki, które przekształcają menedżer kolejek z jedną instancją w menedżer kolejek z wieloma instancjami. Wszystkie pozostałe kroki są wspólne dla menedżerów kolejek pojedynczych lub wielu instancji.

### **Procedura**

- 1. Skonfiguruj drugi serwer, aby uruchomić program IBM WebSphere MQ for Windows.
	- a) Wykonaj kroki opisane w zadaniu ["Instalowanie produktu IBM WebSphere MQ na serwerze lub](#page-368-0) [stacji roboczej w domenie Windows" na stronie 369](#page-368-0) , aby utworzyć drugi serwer domen. W tej sekwencji zadań drugi serwer nosi nazwę *venus*.

**Wskazówka:** Utwórz drugą instalację przy użyciu tych samych wartości domyślnych instalacji dla produktu IBM WebSphere MQ na każdym z dwóch serwerów. Jeśli wartości domyślne różnią się, konieczne może być dostosowanie zmiennych Prefix i InstallationName w sekcji *QMGR* **QueueManager** w pliku konfiguracyjnym IBM WebSphere MQ mqs.ini. Zmienne odnoszą się do ścieżek, które mogą się różnić dla każdej instalacji i menedżera kolejek na każdym serwerze. Jeśli ścieżki pozostaną takie same na każdym serwerze, należy skonfigurować menedżer kolejek o wielu instancjach.

- 2. Utwórz drugą instancję produktu *QMGR* w systemie *venus*.
	- a) Jeśli *QMGR* w systemie *mars* nie istnieje, wykonaj zadanie ["Odczytywanie i zapisywanie](#page-374-0) [współużytkowanych danych i plików dziennika autoryzowanych przez alternatywną globalną grupę](#page-374-0) [uprawnień" na stronie 375,](#page-374-0) aby go utworzyć.
	- b) Sprawdź, czy wartości parametrów Prefix i InstallationName są poprawne dla produktu *venus*.

W systemie *mars*uruchom komendę **dspmqinf** :

dspmqinf *QMGR*

Odpowiedź systemu:

```
QueueManager:
    Name=QMGR
    Directory=QMGR
    Prefix=C:\Program Files\IBM\WebSphere MQ
   DataPath=\\sun\wmq\data\OMGR
    InstallationName=Installation1
```
c) Skopiuj do schowka format pliku **QueueManager** w postaci czytelnej dla komputera.

W systemie *mars* ponownie uruchom komendę **dspmqinf** z parametrem -o command .

dspmqinf -o command *QMGR*

Odpowiedź systemu:

```
addmqinf -s QueueManager -v Name=QMGR 
-v Directory=QMGR -v Prefix="C:\Program Files\IBM\WebSphere MQ" 
-v DataPath=\\sun\wmq\data\QMGR
```
d) W systemie *venus* należy uruchomić komendę **addmqinf** ze schowka w celu utworzenia instancji menedżera kolejek w systemie *venus*.

W razie potrzeby dopasuj komendę, aby uwzględnić różnice w parametrach Przedrostek lub InstallationName .

```
addmqinf -s QueueManager -v Name=QMGR 
-v Directory=QMGR -v Prefix="C:\Program Files\IBM\WebSphere MQ" 
-v DataPath=\\sun\wmq\data\QMGR
```
WebSphere MQ configuration information added.

- 3. Uruchom menedżera kolejek *QMGR* w systemie *venus*, zezwalając na instancje rezerwowe.
	- a) Sprawdź, czy program *QMGR* w systemie *mars* jest zatrzymany.

W systemie *mars*uruchom komendę **dspmq** :

dspmq -m *QMGR*

Odpowiedź systemu zależy od tego, w jaki sposób menedżer kolejek został zatrzymany, na przykład:

```
C:\Users\Administrator>dspmq -m QMGR
QMNAME(QMGR) STATUS(Ended immediately)
```
b) W systemie *venus* uruchom komendę **strmqm** , aby uruchomić program *QMGR* zezwalający na zapatrywać:

```
strmqm -x QMGR
```
Odpowiedź systemu:

```
WebSphere MQ queue manager 'QMGR' starting.
The queue manager is associated with installation 'Installation1'.
5 log records accessed on queue manager 'QMGR' during the log 
replay phase.
Log replay for queue manager 'QMGR' complete.
Transaction manager state recovered for queue manager 'QMGR'.
WebSphere MQ queue manager 'QMGR' started using V7.1.0.0.
```
### **Wyniki**

Aby przetestować przełączniki menedżera kolejek z wieloma instancjami, wykonaj następujące kroki:

1. W systemie *mars*uruchom komendę **strmqm** , aby uruchomić program *QMGR* zezwalający na zapatrywać:

strmqm -x *QMGR*

Odpowiedź systemu:

WebSphere MQ queue manager 'QMGR' starting. The queue manager is associated with installation 'Installation1'. A standby instance of queue manager 'QMGR' has been started. The active instance is running elsewhere.

2. W systemie *venus* uruchom komendę **endmqm** :

endmqm -r -s -i QMGR

Odpowiedź systemu w systemie *venus*:

```
WebSphere MQ queue manager 'QMGR' ending.
WebSphere MQ queue manager 'QMGR' ending.
WebSphere MQ queue manager 'QMGR' ending.
WebSphere MQ queue manager 'QMGR' ending.
WebSphere MQ queue manager 'QMGR' ending.
WebSphere MQ queue manager 'QMGR' ending.
WebSphere MQ queue manager 'QMGR' ended, permitting switchover to 
a standby instance.
```
I w systemie *mars*:

dspmq QMNAME(QMGR) STATUS(Running as standby) C:\Users\wmquser2>dspmq

<span id="page-365-0"></span>QMNAME(QMGR) STATUS(Running as standby) C:\Users\wmquser2>dspmq QMNAME(QMGR) STATUS(Running)

## **Co dalej**

Aby zweryfikować menedżer kolejek z wieloma instancjami przy użyciu przykładowych programów, należy zapoznać się z ["Weryfikowanie menedżera kolejek z wieloma instancjami w systemie Windows" na stronie](#page-384-0) [385.](#page-384-0)

*Tworzenie domeny Active Directory i DNS dla IBM WebSphere MQ*

To zadanie tworzy domenę *wmq.example.com* w kontrolerze domeny Windows 2008 o nazwie *sun*. Konfiguruje ona grupę globalną Domain mqm w domenie, z poprawnymi prawami i z jednym użytkownikiem.

W konfiguracji skali produkcyjnej może być konieczne dostosowanie konfiguracji do istniejącej domeny. Na przykład można zdefiniować różne grupy domen w celu autoryzowania różnych zasobów współużytkowanych oraz do grupowania identyfikatorów użytkowników, które uruchamiają menedżery kolejek.

Przykładowa konfiguracja składa się z trzech serwerów:

*sun*

Kontroler domeny serwera Windows 2008. Jest właścicielem domeny produktu *wmq.example.com* , która zawiera produkty *Sun*, *mars*i *venus*. Do celów ilustracji jest on również używany jako serwer plików.

*mars*

Serwer Windows 2008 używany jako pierwszy serwer IBM WebSphere MQ . Zawiera on jedną instancję menedżera kolejek o wielu instancjach o nazwie *QMGR*.

### *venus*

Serwer Windows 2008 używany jako drugi serwer IBM WebSphere MQ . Zawiera on drugą instancję menedżera kolejek z wieloma instancjami o nazwie *QMGR*.

W przykładzie należy zastąpić nazwy zapisane kursywą, podając nazwy wybranych użytkowników.

# **Zanim rozpoczniesz**

1. Kroki zadania są spójne z produktem Windows Server 2008, który jest zainstalowany, ale nie jest skonfigurowany z żadną rolą. Jeśli konfigurowany jest istniejący kontroler domeny, może okazać się przydatne przy próbie wykonania kroków na nowym serwerze Windows Server 2008. Kroki można dostosować do swojej domeny.

# **O tym zadaniu**

W tym zadaniu tworzona jest domena Active Directory i domena DNS w nowym kontrolerze domeny. Następnie można skonfigurować produkt gotowy do zainstalowania produktu IBM WebSphere MQ na innych serwerach i stacjach roboczych, które dołączają do domeny. Aby utworzyć domenę Windows , należy wykonać tę czynność, jeśli nie jest znana instalacja i konfiguracja Active Directory . W celu utworzenia konfiguracji menedżera kolejek z wieloma instancjami należy utworzyć domenę Windows . Zadanie nie ma na celu jak najlepszego skonfigurowania domeny produktu Windows . Aby wdrożyć menedżery kolejek w wielu instancjach w środowisku produkcyjnym, należy zapoznać się z dokumentacją produktu Windows .

Podczas wykonywania zadania wykonaj następujące kroki:

- 1. Zainstaluj Active Directory.
- 2. Dodaj domenę.
- 3. Dodaj domenę do DNS.
- 4. Utwórz grupę globalną Domain mqm i nadaj jej poprawne uprawnienia.

5. Dodaj użytkownika i ustaw go jako członka grupy globalnej Domain mqm.

To zadanie jest jednym z zestawu zadań pokrewnych, które ilustrują uzyskiwanie dostępu do danych i plików dziennika menedżera kolejek. Zadania przedstawiają sposób tworzenia menedżera kolejek z uprawnieniami do odczytu i zapisu danych oraz plików dziennika, które są przechowywane w wybranym katalogu. Towarzyszą one zadaniu ["Domeny produktu Windows i menedżery kolejek z wieloma](#page-360-0) [instancjami" na stronie 361.](#page-360-0)

Na potrzeby zadania nazwa hosta kontrolera domeny to *sun*, a dwa serwery IBM WebSphere MQ są nazywane *mars* i *venus*. Domena nosi nazwę *wmq.example.com*. Wszystkie nazwy kursywą w zadaniu można zastąpić nazwami wybranych przez użytkownika.

# **Procedura**

1. Zaloguj się do kontrolera domeny *sun*jako administrator lokalny lub administrator produktu Workgroup .

Jeśli serwer jest już skonfigurowany jako kontroler domeny, należy zalogować się jako administrator domeny.

2. Uruchom kreator usług domeny Active Directory .

a) Kliknij opcję **Start** > **Uruchom ...** Wpisz dcpromo i kliknij przycisk **OK**.

Jeśli pliki binarne Active Directory nie są jeszcze zainstalowane, program Windows automatycznie zainstaluje pliki.

- 3. W pierwszym oknie kreatora pozostaw pole wyboru **Use advanced mode installation** (Użyj instalacji trybu zaawansowanego). Kliknij przycisk **Dalej** > **Dalej** , a następnie kliknij opcję **Utwórz nową domenę w nowym lesie** > **Dalej**.
- 4. Wpisz *wmq.example.com* w polu **FQDN w domenie głównej lasu** . Kliknij przycisk **Dalej**.
- 5. W oknie Set Forest Functional Level (Ustaw poziom działania lasu) wybierz pozycję **Windows Server 2003**(Serwer Windows Server 2003) lub nowszego z listy **Forest functional levels** > **Next**(Nadleśne poziomy funkcjonalne > Dalej).

Najstarszym poziomem serwera Windows , który jest obsługiwany przez produkt IBM WebSphere MQ , jest serwer Windows Server 2003.

6. Opcjonalne: W oknie Set Domain Functional Level (Ustawienie poziomu funkcjonalnego domeny) wybierz pozycję **Windows Server 2003**(Serwer Windows Server 2003) lub nowszą, z listy **Domain functional levels** > **Next**(Poziomy funkcjonalne domeny-Dalej).

Ten krok jest wymagany tylko wtedy, gdy ustawiony jest poziom funkcjonalności lasu na **Windows Server 2003**.

7. Zostanie otwarte okno Dodatkowe opcje kontrolera domeny wraz z opcją **Serwer DNS** wybraną jako dodatkowa opcja. Kliknij przycisk **Dalej** i **Tak** , aby wyczyścić okno ostrzeżenia.

**Wskazówka:** Jeśli serwer DNS jest już zainstalowany, ta opcja nie jest prezentowana. Jeśli chcesz wykonać to zadanie właśnie, usuń wszystkie role z tego kontrolera domeny i rozpocznij ponownie.

- 8. Pozostaw niezmienione katalogi Database, Log Filesi SYSVOL , a następnie kliknij przycisk **Dalej**.
- 9. Wpisz hasło w polach **Hasło** i **Potwierdź hasło** w oknie Password Services Restore Mode Administrator Password (Hasło administratora w trybie odtwarzania usług katalogowych). Kliknij przycisk **Dalej** > **Dalej**. W ostatnim oknie kreatora wybierz opcję **Reboot on completion** (Reboot po zakończeniu).
- 10. Gdy kontroler domeny zostanie ponownie uruchomiony, zaloguj się jako *wmq*\Adminstrator.

Menedżer serwera zostanie uruchomiony automatycznie.

- 11. Otwórz folder *wmq.example.com*\Users .
	- a) Otwórz kolejno opcje **Server Manager** > **Roles** > **Active Directory Domain Services** > *wmq.example.com* > **Users**.
- 12. Kliknij prawym przyciskiem myszy opcję **Użytkownicy** > **Nowy** > **Grupa**.
	- a) Wpisz nazwę grupy w polu **Nazwa grupy**.

<span id="page-367-0"></span>**Uwaga:** Preferowana nazwa grupy to Domain mqm. Należy wpisać ją dokładnie w takiej postaci.

- Nadanie grupie nazwy Domain mqm powoduje zmianę zachowania kreatora "przygotowania produktu IBM WebSphere MQ" na stacji roboczej lub serwerze domeny. Kreator "przygotowania produktu IBM WebSphere MQ" doda wtedy automatycznie grupę Domain mqm do lokalnej grupy mqm dla każdej nowej instalacji produktu IBM WebSphere MQ w domenie.
- Stacje robocze lub serwery można zainstalować w domenie, w której nie ma grupy globalnej Domain mqm . W takim przypadku należy zdefiniować grupę o właściwościach takich samych jak właściwości grupy Domain mqm. Należy przypisać tę grupę lub należących do niej użytkowników do lokalnej grupy mqm za każdym razem, gdy produkt IBM WebSphere MQ zostanie zainstalowany w domenie. Użytkowników należących do domeny można umieścić w wielu grupach. Należy utworzyć wiele grup domeny – każda ma odpowiadać zestawowi instalacji, którym chcesz osobno zarządzać. Użytkowników należących do domeny należy podzielić na różne grupy należące do domeny odpowiednio do instalacji, którymi zarządzają. Każdą z grup należących do domeny należy dodać do lokalnej grupy mqm różnych instalacji produktu IBM WebSphere MQ. Tylko użytkownicy należący do domeny będący członkami grup należących do domeny, które są elementami konkretnej lokalnej grupy mqm, mogą tworzyć i uruchamiać menedżery kolejek dla tej instalacji oraz zarządzać nimi.
- Użytkownik należący do domeny, który został nominowany podczas instalowania produktu IBM WebSphere MQ na stacji roboczej lub serwerze w domenie, musi być członkiem grupy Domain mqm lub alternatywnej grupy zdefiniowanej z tymi samymi właściwościami, co grupa Domain mqm .
- b) Pozostaw ustawienie **Globalny** wybrane w przypadku opcji **Zasięg grupy** lub zmień je na ustawienie **Uniwersalny**. Pozostaw ustawienie **Zabezpieczenia** wybrane w przypadku opcji **Typ grupy**. Kliknij przycisk **OK**.
- 13. Dodaj prawa, **Zezwalaj Odczytaj członkostwo w grupie** i **Zezwalaj Odczytaj groupMembershipSAM** na prawa grupy globalnej Domain mqm .
	- a) Na pasku działań okna Menedżer serwerów kliknij przycisk **Widok** > **Funkcje zaawansowane**
	- b) W drzewie nawigacyjnym menedżera serwera kliknij opcję **Użytkownicy** .
	- c) W oknie Użytkownicy kliknij prawym przyciskiem myszy opcję **Domain mqm** > **Właściwości** .
	- d) Kliknij opcję **Zabezpieczenia** > **Zaawansowane** > **Dodaj ...**. Wpisz Domain mqm i kliknij opcję **Sprawdź nazwy** > **OK**.

Pole **Nazwa** jest wstępnie wypełnione łańcuchem Domain mqm (*domain name*\Domain mqm).

- e) Kliknąć opcję **Właściwości**. Na liście **Zastosuj do** wybierz opcję **Potomne obiekty użytkowników** z dolnej części listy.
- f) Z listy **Permissions** (Uprawnienia) zaznacz pola wyboru **Read group membership** (Odczytaj członkostwo w grupie) i **Read groupMembershipSAM Allow** (Zezwalaj), a następnie kliknij przycisk **OK** > **Apply** > **OK** > **OK**.
- 14. Dodaj dwóch lub więcej użytkowników do grupy globalnej Domain mqm .

Jeden użytkownik, *wmquser1* w tym przykładzie, uruchamia usługę IBM IBM WebSphere MQ , a inny użytkownik, *wmquser2*, jest używany interaktywnie.

Do utworzenia menedżera kolejek, który korzysta z alternatywnej grupy uprawnień w konfiguracji domeny, wymagany jest użytkownik domeny. ID użytkownika nie jest wystarczający, aby mógł być administratorem, ale administrator ma uprawnienia do uruchamiania komendy **crtmqm** . Użytkownik należący do domeny, który może być administratorem, musi należeć do lokalnej grupy mqm , a także do innej grupy uprawnień.

W tym przykładzie użytkownik udostępnia elementy *wmquser1* i *wmquser2* w grupie globalnej Domain mqm . Kreator "Przygotuj IBM WebSphere MQ" automatycznie konfiguruje produkt Domain mqm jako element lokalnej grupy partycji mqm , na której będzie uruchamiany kreator. Aby uruchomić usługę IBM IBM WebSphere MQ dla każdej instalacji produktu IBM WebSphere MQ na jednym komputerze, należy podać innego użytkownika. Można ponownie wykorzystać tych samych użytkowników na różnych komputerach.

a) W drzewie nawigacyjnym menedżera serwera kliknij opcję **Użytkownicy** > **Nowy** > **Użytkownik** .

- <span id="page-368-0"></span>b) W oknie Nowy obiekt-User (Nowy obiekt) wpisz *wmquser1* w polu **User logon name** (Nazwa logowania użytkownika). Wpisz *WebSphere* w polu **Imię** , a *MQ1* w polu **Nazwisko** . Kliknij przycisk **Dalej**.
- c) Wpisz hasło w polach **Hasło** i **Potwierdź hasło** , a następnie usuń zaznaczenie pola wyboru **Użytkownik musi zmienić hasło przy następnym logowaniu** . Kliknij przycisk **Dalej** > **Zakończ**.
- d) W oknie Użytkownicy kliknij prawym przyciskiem myszy *WebSphere MQ* > **Dodaj do grupy ...**. Wpisz Domain mqm i kliknij opcję **Sprawdź nazwy** > **OK** > **OK**.
- e) Powtórz kroki od [a](#page-367-0) do d , aby dodać *WebSphere MQ2* jako *wmquser2*.
- 15. Uruchamianie produktu IBM WebSphere MQ jako usługi.

Jeśli konieczne jest uruchomienie programu IBM WebSphere MQ jako usługi, a następnie nadanie użytkownikowi domeny (uzyskanego od administratora domeny) prawa do uruchomienia jako usługi, wykonaj następującą procedurę:

a) Kliknij opcję **Start > Uruchom ...**.

Wpisz komendę secpol.msc i kliknij przycisk **OK**.

- b) Otwórz okno **Ustawienia zabezpieczeń > Zasady lokalne > Przypisania praw użytkowników**. Na liście strategii kliknij prawym przyciskiem myszy opcję **Zaloguj się jako usługa > Właściwości**.
- c) Kliknij opcję **Dodaj użytkownika lub grupę ...**

Wpisz nazwę użytkownika uzyskanego od administratora domeny, a następnie kliknij opcję **Sprawdź nazwy** .

d) Jeśli zostanie wyświetlone zapytanie z okna Windows Security, wpisz nazwę użytkownika i hasło użytkownika konta lub administratora z odpowiednim uprawnieniem, a następnie kliknij przycisk **OK > Zastosuj > OK**.

Zamknij okno Zasady zabezpieczeń lokalnych.

**Uwaga:** W systemach Windows Vista i Windows Server 2008 funkcja Kontrola konta użytkownika (User Account Control-UAC) jest domyślnie włączona.

Funkcja UAC ogranicza działania, które użytkownicy mogą wykonywać za pomocą niektórych funkcji systemu operacyjnego, nawet jeśli są oni członkami grupy Administratorzy. Należy podjąć odpowiednie kroki, aby znieść to ograniczenie.

# **Co dalej**

Przejdź do następnego zadania "Instalowanie produktu IBM WebSphere MQ na serwerze lub stacji roboczej w domenie Windows" na stronie 369.

*Instalowanie produktu IBM WebSphere MQ na serwerze lub stacji roboczej w domenie Windows* W ramach tej czynności użytkownik instaluje i konfiguruje produkt IBM WebSphere MQ na serwerze lub stacji roboczej w domenie *wmq.example.com* Windows .

W konfiguracji skali produkcyjnej może być konieczne dostosowanie konfiguracji do istniejącej domeny. Na przykład można zdefiniować różne grupy domen w celu autoryzowania różnych zasobów współużytkowanych oraz do grupowania identyfikatorów użytkowników, które uruchamiają menedżery kolejek.

Przykładowa konfiguracja składa się z trzech serwerów:

*sun*

Kontroler domeny serwera Windows 2008. Jest właścicielem domeny produktu *wmq.example.com* , która zawiera produkty *Sun*, *mars*i *venus*. Do celów ilustracji jest on również używany jako serwer plików.

### *mars*

Serwer Windows 2008 używany jako pierwszy serwer IBM WebSphere MQ . Zawiera on jedną instancję menedżera kolejek o wielu instancjach o nazwie *QMGR*.

*venus*

Serwer Windows 2008 używany jako drugi serwer IBM WebSphere MQ . Zawiera on drugą instancję menedżera kolejek z wieloma instancjami o nazwie *QMGR*.

W przykładzie należy zastąpić nazwy zapisane kursywą, podając nazwy wybranych użytkowników.

# **Zanim rozpoczniesz**

- 1. Wykonaj kroki opisane w sekcji ["Tworzenie domeny Active Directory i DNS dla IBM WebSphere MQ"](#page-365-0) [na stronie 366](#page-365-0) , aby utworzyć kontroler domeny *sun*dla domeny *wmq.example.com*. Zmień nazwy kursywy, aby dopasować je do konfiguracji.
- 2. Więcej informacji na ten temat zawiera sekcja Wymagania sprzętowe i programowe w systemach Windows dla innych wersji produktu Windows , na których można uruchomić program IBM WebSphere MQ .

# **O tym zadaniu**

W ramach tej czynności konfigurowany jest serwer Windows Server 2008 o nazwie *mars*jako element domeny *wmq.example.com* . Produkt IBM WebSphere MQnależy zainstalować i skonfigurować w taki sposób, aby był uruchamiany jako element domeny produktu *wmq.example.com* .

To zadanie jest jednym z zestawu zadań pokrewnych, które ilustrują uzyskiwanie dostępu do danych i plików dziennika menedżera kolejek. Zadania przedstawiają sposób tworzenia menedżera kolejek z uprawnieniami do odczytu i zapisu danych oraz plików dziennika, które są przechowywane w wybranym katalogu. Towarzyszą one zadaniu ["Domeny produktu Windows i menedżery kolejek z wieloma](#page-360-0) [instancjami" na stronie 361.](#page-360-0)

Na potrzeby zadania nazwa hosta kontrolera domeny to *sun*, a dwa serwery IBM WebSphere MQ są nazywane *mars* i *venus*. Domena nosi nazwę *wmq.example.com*. Wszystkie nazwy kursywą w zadaniu można zastąpić nazwami wybranych przez użytkownika.

# **Procedura**

- 1. Dodaj kontroler domeny, *sun.wmq.example.com* do *mars* jako serwer DNS.
	- a) W systemie *mars*zaloguj się jako *mars*\Administrator i kliknij przycisk **Uruchom**.
	- b) Kliknij prawym przyciskiem myszy opcję **Sieć** > **Właściwości** > **Zarządzaj połączeniami sieciowami**.
	- c) Kliknij prawym przyciskiem myszy adapter sieciowy, a następnie kliknij opcję **Właściwości**.

System odpowiada za pomocą okna Właściwości połączenia z obszarem lokalnym, w którym wyświetlane są elementy używane przez połączenie.

- d) Z listy elementów w oknie Właściwości połączenia lokalnego wybierz pozycję **Internet Protocol wersja 4** lub **Internet Protocol wersja 6** . Kliknij opcję **Właściwości** > **Zaawansowane ...** . i kliknij kartę **DNS** .
- e) Pod adresami serwera DNS kliknij przycisk **Dodaj ...**.
- f) Wpisz adres IP kontrolera domeny, który jest również serwerem DNS, i kliknij przycisk **Dodaj**.
- g) Kliknij opcję **Dołącz te przyrostki DNS** > **Dodaj ...**.
- h) Wpisz *wmq.example.com* i kliknij przycisk **Dodaj**.
- i) Wpisz *wmq.example.com* w polu **Przyrostek DNS dla tego połączenia** .
- j) Wybierz opcję **Zarejestruj adres tego połączenia w DNS** i **Użyj przyrostka tego połączenia w rejestracji DNS**. Kliknij przycisk **OK** > **OK** > **Zamknij**
- k) Otwórz okno komend i wpisz komendę **ipconfig /all** , aby przejrzeć ustawienia TCP/IP.
- 2. W systemie *mars*dodaj komputer do domeny *wmq.example.com* .
	- a) Kliknij opcję **Uruchom** .
- b) Kliknij prawym przyciskiem myszy opcję **Komputer** > **Właściwości**. W sekcji Nazwa komputera, domena i ustawienia grupy roboczej kliknij opcję **Zmień ustawienia**.
- c) W oknie Właściwości systemu kliknij opcję **Zmień ...**.
- d) Kliknij opcję Domena, wpisz *wmq.example.com*, a następnie kliknij przycisk **OK**.
- e) Wpisz **Nazwa użytkownika** i **Hasło** administratora kontrolera domeny, który ma uprawnienia do zezwolenia komputera na dołączenie do domeny, a następnie kliknij przycisk **OK**.
- f) Kliknij przycisk **OK** > **OK** > **Zamknij** > **Uruchom ponownie teraz** w odpowiedzi na komunikat "Witamy w domenie *wmq.example.com*" .
- 3. Sprawdź, czy komputer jest elementem domeny produktu *wmq.example.com* .
	- a) W systemie *sun*zaloguj się do kontrolera domeny jako *wmq*\Administrator.
	- b) Otwórz program **Menedżer serwera** > **Usługi domeny Active Directory** > *wmq.example.com* > **Komputery** i sprawdź, czy *mars* jest poprawnie wyświetlany w oknie Komputery.
- 4. Zainstaluj produkt IBM WebSphere MQ for Windows w systemie *mars*.

Więcej informacji na temat uruchamiania kreatora instalacji produktu IBM WebSphere MQ for Windows można znaleźć w sekcji Instalowanie serwera IBM WebSphere MQ w systemie Windows .

- a) W systemie *mars*zaloguj się jako lokalny administrator, *mars*\Administrator.
- b) Uruchom komendę **Setup** na nośniku instalacyjnym IBM WebSphere MQ for Windows .

Zostanie uruchomiona aplikacja startera produktu IBM WebSphere MQ .

- c) Kliknij opcję **Wymagania programowe** , aby sprawdzić, czy wstępnie wymagane oprogramowanie jest zainstalowane.
- d) Kliknij opcję **Network Configuration** > **Yes** (Konfiguracja sieci > Tak), aby skonfigurować identyfikator użytkownika domeny.

Zadanie, ["Tworzenie domeny Active Directory i DNS dla IBM WebSphere MQ" na stronie 366](#page-365-0), konfiguruje identyfikator użytkownika domeny dla tego zestawu zadań.

- e) Kliknij przycisk **WebSphere MQ Instalacja**, wybierz język instalacji i kliknij przycisk Uruchom program IBM IBM WebSphere MQ Installer.
- f) Potwierdź umowę licencyjną, a następnie kliknij przycisk **Dalej** > **Dalej** > **Instaluj** , aby zaakceptować konfigurację domyślną. Poczekaj na zakończenie instalacji, a następnie kliknij przycisk **Zakończ**.

Może zaistnieć potrzeba zmiany nazwy instalacji, zainstalowania różnych komponentów, skonfigurowania innego katalogu dla danych i dzienników menedżera kolejek lub zainstalowania w innym katalogu. W takim przypadku należy kliknąć opcję **Niestandardowe** , a nie **Typowa**.

Program IBM WebSphere MQ jest zainstalowany, a instalator uruchomi "Kreatora przygotowania produktu IBM WebSphere MQ" .

**Ważne:** Nie uruchamiaj kreatora.

5. Skonfiguruj użytkownika, który będzie uruchamiał usługę IBM IBM WebSphere MQ z prawem **Uruchom jako usługa** .

Wybierz, czy chcesz skonfigurować lokalną grupę mqm , grupę Domain mqm , czy też użytkownika, który będzie uruchamiać usługę IBM IBM WebSphere MQ z prawem. W tym przykładzie użytkownik ma prawo.

- a) Kliknij opcję **Start** > **Uruchom ...**, wpisz komendę **secpol.msc** i kliknij przycisk **OK**.
- b) Otwórz opcję **Ustawienia zabezpieczeń** > **Zasady lokalne** > **Przypisania praw użytkownika**. Na liście strategii kliknij prawym przyciskiem myszy opcję **Zaloguj się jako usługa** > **Właściwości**.
- c) Kliknij opcję **Dodaj użytkownika lub grupę ...** i wpisz *wmquser1* i kliknij opcję **Sprawdź nazwy**
- d) Wpisz nazwę użytkownika i hasło administratora domeny *wmq*\Administrator, a następnie kliknij przycisk **OK** > **Zastosuj** > **OK**. Zamknij okno Zasady zabezpieczeń lokalnych.
- 6. Uruchom kreator "Przygotuj produkt IBM WebSphere MQ" .

<span id="page-371-0"></span>Więcej informacji na temat uruchamiania kreatora "Przygotuj IBM WebSphere MQ" można znaleźć w sekcji Konfigurowanie programu WebSphere MQ przy użyciu kreatora przygotowania WebSphere MQ .

a) Instalator produktu IBM IBM WebSphere MQ automatycznie uruchamia "Przygotuj IBM WebSphere MQ" .

Aby ręcznie uruchomić kreatora, znajdź skrót do folderu "Przygotuj IBM WebSphere MQ" w folderze **Start** > **Wszystkie programy** > **IBM WebSphere MQ** . Wybierz skrót, który odpowiada instalacji produktu IBM WebSphere MQ w konfiguracji z wieloma instalacyjnymi.

- b) Kliknij przycisk **Dalej** i pozostaw opcję **Tak** klikniętą w odpowiedzi na pytanie "Identyfikuj, czy w sieci jest kontroler domeny Windows 2000 lub nowszy".
- c) Kliknij przycisk **Tak** > **Dalej** w pierwszym oknie Konfigurowanie użytkowników domeny IBM WebSphere MQ for Windows dla Windows .
- d) W drugim oknie Konfigurowanie użytkowników domeny IBM WebSphere MQ for Windows dla Windows wpisz *wmq* w polu **Domena** . Type *wmquser1* in the **Nazwa użytkownika** field, and the password, if you set one, in the **Hasło** field. Kliknij przycisk **Dalej**.

Kreator konfiguruje i uruchamia serwer IBM IBM WebSphere MQ za pomocą komendy *wmquser1*.

e) Na ostatniej stronie kreatora zaznacz lub usuń zaznaczenie pól wyboru, które są wymagane, a następnie kliknij przycisk **Zakończ**.

## **Co dalej**

- 1. Wykonaj czynność ["Odczyt i zapis danych i plików dziennika autoryzowanych przez lokalną grupę](#page-392-0) [mqm" na stronie 393](#page-392-0), aby sprawdzić, czy instalacja i konfiguracja działają poprawnie.
- 2. Wykonaj zadanie "Tworzenie współużytkowanego katalogu dla danych menedżera kolejek i plików dziennika" na stronie 372, aby skonfigurować współużytkowany zasób plikowe w celu przechowywania danych i plików dzienników menedżera kolejek z wieloma instancjami.

### **Pojęcia pokrewne**

Uprawnienia użytkownika wymagane w przypadku usługi WebSphere MQ Windows

*Tworzenie współużytkowanego katalogu dla danych menedżera kolejek i plików dziennika* To zadanie jest jednym z zestawu zadań pokrewnych, które ilustrują uzyskiwanie dostępu do danych i plików dziennika menedżera kolejek. Zadania przedstawiają sposób tworzenia menedżera kolejek z uprawnieniami do odczytu i zapisu danych oraz plików dziennika, które są przechowywane w wybranym katalogu.

W konfiguracji skali produkcyjnej może być konieczne dostosowanie konfiguracji do istniejącej domeny. Na przykład można zdefiniować różne grupy domen w celu autoryzowania różnych zasobów współużytkowanych oraz do grupowania identyfikatorów użytkowników, które uruchamiają menedżery kolejek.

Przykładowa konfiguracja składa się z trzech serwerów:

### *sun*

Kontroler domeny serwera Windows 2008. Jest właścicielem domeny produktu *wmq.example.com* , która zawiera produkty *Sun*, *mars*i *venus*. Do celów ilustracji jest on również używany jako serwer plików.

#### *mars*

Serwer Windows 2008 używany jako pierwszy serwer IBM WebSphere MQ . Zawiera on jedną instancję menedżera kolejek o wielu instancjach o nazwie *QMGR*.

#### *venus*

Serwer Windows 2008 używany jako drugi serwer IBM WebSphere MQ . Zawiera on drugą instancję menedżera kolejek z wieloma instancjami o nazwie *QMGR*.

W przykładzie należy zastąpić nazwy zapisane kursywą, podając nazwy wybranych użytkowników.

# **Zanim rozpoczniesz**

1. Aby wykonać to zadanie dokładnie tak, jak zostało to udokumentowane, wykonaj kroki opisane w zadaniu, ["Tworzenie domeny Active Directory i DNS dla IBM WebSphere MQ" na stronie 366](#page-365-0), aby utworzyć domenę *sun.wmq.example.com* na kontrolerze domeny *sun*. Zmień nazwy kursywy, aby dopasować je do konfiguracji.

# **O tym zadaniu**

To zadanie jest jednym z zestawu zadań pokrewnych, które ilustrują uzyskiwanie dostępu do danych i plików dziennika menedżera kolejek. Zadania przedstawiają sposób tworzenia menedżera kolejek z uprawnieniami do odczytu i zapisu danych oraz plików dziennika, które są przechowywane w wybranym katalogu. Towarzyszą one zadaniu ["Domeny produktu Windows i menedżery kolejek z wieloma](#page-360-0) [instancjami" na stronie 361.](#page-360-0)

W ramach zadania tworzony jest zasób współużytkowany zawierający dane i katalog dziennika, a także grupę globalną w celu autoryzowania dostępu do zasobu współużytkowanego. Należy przekazać nazwę grupy globalnej, która autoryzuje zasób współużytkowany do komendy **crtmqm** w jej parametrze -a . Grupa globalna zapewnia elastyczność oddzielania użytkowników tego zasobu od użytkowników innych zasobów współużytkowanych. Jeśli ta elastyczność nie jest potrzebna, autoryzuj ten zasób do współużytkowania dla grupy Domain mqm , a nie utwórz nową grupę globalną.

Grupa globalna używana do współużytkowania w tym zadaniu nosi nazwę *wmqha*, a zasób współużytkowany ma nazwę *wmq*. Są one zdefiniowane w kontrolerze domeny *sun* w domenie Windows *wmq.example.com*. Zasób współużytkowany ma pełne uprawnienia kontrolne dla grupy globalnej *wmqha*. Zastąp kursywą nazwy w zadaniu nazwami wybranych przez użytkownika.

Na potrzeby tego zadania kontroler domeny jest tym samym serwerem, co serwer plików. W praktycznych aplikacjach podziel usługi katalogowe i plikowe między różnymi serwerami pod kątem wydajności i dostępności.

Należy skonfigurować ID użytkownika, który jest uruchomiony przez menedżer kolejek, aby był członkiem dwóch grup. Musi to być element lokalnej grupy mqm na serwerze IBM WebSphere MQ i grupie globalnej *wmqha* .

W tym zestawie zadań, gdy menedżer kolejek działa jako usługa, działa on w ramach ID użytkownika *wmquser1*, więc *wmquser1* musi być elementem składowym *wmqha*. Gdy menedżer kolejek działa interaktywnie, działa on w ramach ID użytkownika *wmquser2*, dlatego *wmquser2* musi być elementem składowym produktu *wmqha*. Zarówno *wmquser1* , jak i *wmquser2* są elementami grupy globalnej Domain mqm. Domain mqm jest elementem lokalnej grupy mqm na serwerach *mars* i *venus* IBM WebSphere MQ . W związku z tym produkty *wmquser1* i *wmquser2* są elementami lokalnej grupy mqm na obu serwerachIBM WebSphere MQ .

# **Procedura**

- 1. Zaloguj się do kontrolera domeny, *sun.wmq.example.com* jako administrator domeny.
- 2. Utwórz grupę globalną *wmqha*.
	- a) Otwórz kolejno opcje **Server Manager** > **Roles** > **Active Directory Domain Services** > *wmq.example.com* > **Users**.
	- b) Otwórz folder *wmq.example.com*\Users .
	- c) Kliknij prawym przyciskiem myszy opcję **Użytkownicy** > **Nowy** > **Grupa**.
	- d) Wpisz *wmqha* w polu **Nazwa grupy** .
	- e) Pozostaw opcję **Globalne** klikniętą jako **Zakres grupy** i **Zabezpieczenia** jako **Typ grupy**. Kliknij przycisk **OK**.
- 3. Dodaj użytkowników domeny *wmquser1* i *wmquser2* do grupy globalnej *wmqha*.
	- a) W drzewie nawigacyjnym programu Server Manager kliknij opcję **Użytkownicy** , a następnie kliknij prawym przyciskiem myszy pozycję *wmqha* > **Właściwości** na liście użytkowników.
	- b) Kliknij kartę Członkowie w oknie Właściwości *wmqha* .
- c) Kliknij przycisk **Dodaj ...**. Wpisz *wmquser1*; *wmquser2* i kliknij opcję **Sprawdź nazwy** > **OK** > **Zastosuj** > **OK**.
- 4. Utwórz drzewo katalogów, aby zawierał dane menedżera kolejek i pliki dzienników.
	- a) Otwórz okno wiersza komend.
	- b) Wpisz komendę:

md *c:\wmq\data* , *c:\wmq\logs*

- 5. Autoryzuj grupę globalną *wmqha* , aby mieć pełne uprawnienia kontrolne do katalogów *c:\wmq* i do współużytkowania.
	- a) W programie Windows Explorer kliknij prawym przyciskiem myszy *c: \wmq* > **Właściwości**.
	- b) Kliknij kartę **Zabezpieczenia** i kliknij opcję **Zaawansowane** > **Edytuj ...**.
	- c) Usuń zaznaczenie pola wyboru **Uwzględnij uprawnienia odziedziczone z właściciela tego obiektu**. Kliknij opcję **Kopiuj** w oknie Zabezpieczenia systemu Windows.
	- d) Wybierz wiersze dla użytkowników na liście **Pozycje uprawnień** i kliknij przycisk **Usuń**. Na liście **Wpisy uprawnień**pozostaw wiersze dla WŁAŚCICIELA SYSTEMU, Administratora i TWÓRCY.
	- e) Kliknij przycisk **Dodaj ...**, i wpisz nazwę grupy globalnej *wmqha*. Kliknij opcję **Sprawdź nazwy** > **OK**.
	- f) W oknie Wprowadzanie uprawnień dla wmq wybierz pozycję **Pełna kontrola** na liście **Uprawnienia**.
	- g) Kliknij przycisk **OK** > **Zastosuj** > **OK** > **OK** > **OK**
	- h) W programie Windows Explorer kliknij prawym przyciskiem myszy *c: \wmq* > **Współużytkuj ...**.
	- i) Kliknij opcję **Zaawansowane współużytkowanie ...** i zaznacz pole wyboru **Współużytkuj ten folder** . Pozostaw nazwę zasobu współużytkowanego jako *wmq*.
	- j) Kliknij opcję **Uprawnienia** > **Dodaj ...**, i wpisz nazwę grupy globalnej *wmqha*. Kliknij opcję **Sprawdź nazwy** > **OK**.
	- k) Wybierz opcję *wmqha* na liście **Nazwy grup lub użytkowników**. Zaznacz pole wyboru **Pełna kontrola** na liście **Uprawnienia dla** *wmqha*, a następnie kliknij przycisk **Zastosuj**.
	- l) Wybierz opcję *Administrators* na liście **Nazwy grup lub użytkowników**. Zaznacz pole wyboru **Pełna kontrola** na liście **Uprawnienia dla** *Administratorzy*, a następnie kliknij opcję **Zastosuj** > **OK** > **OK** > **Zamknij**.

# **Co dalej**

Sprawdź, czy można odczytywać i zapisywać pliki do współużytkowanych katalogów z każdego z serwerów IBM WebSphere MQ . Sprawdź identyfikator użytkownika usługi IBM IBM WebSphere MQ *wmquser1* oraz interaktywny identyfikator użytkownika *wmquser2*.

- 1. Jeśli używany jest zdalny pulpit, należy dodać *wmq\wmquser1* i *wmquser2* do lokalnej grupy Remote Desktop Users w systemie *mars*.
	- a. Zaloguj się do produktu *mars* jako *wmq*\Administrator
	- b. Uruchom komendę **lusrmgr.msc** , aby otworzyć okno Local Users and Groups (Lokalne użytkowników i grupy).
	- c. Kliknij opcję **Grupy**. Kliknij prawym przyciskiem myszy opcję **Użytkownicy pulpitu zdalnego** > **Właściwości** > **Dodaj ...**. Wpisz *wmquser1*; *wmquser2* i kliknij opcję **Sprawdź nazwy**.
	- d. Wpisz nazwę użytkownika i hasło administratora domeny *wmq*\Administrator, a następnie kliknij przycisk **OK** > **Zastosuj** > **OK**.
	- e. Zamknij okno Lokalne użytkowników i grupy.
- 2. Zaloguj się do produktu *mars* jako *wmq\wmquser1*.
	- a. Otwórz okno Eksploratora Windows i wpisz \\*sun*\*wmq*.

System odpowiada, otwierając współużytkowany zasób *wmq* w systemie *sun.wmq.example.com*, a następnie wyświetla listę katalogów danych i dzienników.

- <span id="page-374-0"></span>b. Sprawdź uprawnienia programu *wmquser1* , tworząc plik w podkatalogu danych, dodając treść, odczytywanie jej, a następnie usuwanie.
- 3. Zaloguj się do produktu *mars* jako *wmq\wmquser2*i powtórz czynności sprawdzające.
- 4. Wykonaj następne zadanie, aby utworzyć menedżer kolejek w celu użycia współużytkowanych danych i katalogów dzienników; patrz "Odczytywanie i zapisywanie współużytkowanych danych i plików dziennika autoryzowanych przez alternatywną globalną grupę uprawnień" na stronie 375.

*Odczytywanie i zapisywanie współużytkowanych danych i plików dziennika autoryzowanych przez alternatywną globalną grupę uprawnień*

W tym zadaniu przedstawiono sposób użycia opcji -a w komendzie **crtmqm** . Opcja -a umożliwia menedżerowi kolejek dostęp do swoich plików dziennika i plików danych w zdalnym współużytkowanym zasobie plikowej przy użyciu alternatywnej grupy uprawnień.

W konfiguracji skali produkcyjnej może być konieczne dostosowanie konfiguracji do istniejącej domeny. Na przykład można zdefiniować różne grupy domen w celu autoryzowania różnych zasobów współużytkowanych oraz do grupowania identyfikatorów użytkowników, które uruchamiają menedżery kolejek.

Przykładowa konfiguracja składa się z trzech serwerów:

### *sun*

Kontroler domeny serwera Windows 2008. Jest właścicielem domeny produktu *wmq.example.com* , która zawiera produkty *Sun*, *mars*i *venus*. Do celów ilustracji jest on również używany jako serwer plików.

### *mars*

Serwer Windows 2008 używany jako pierwszy serwer IBM WebSphere MQ . Zawiera on jedną instancję menedżera kolejek o wielu instancjach o nazwie *QMGR*.

### *venus*

Serwer Windows 2008 używany jako drugi serwer IBM WebSphere MQ . Zawiera on drugą instancję menedżera kolejek z wieloma instancjami o nazwie *QMGR*.

W przykładzie należy zastąpić nazwy zapisane kursywą, podając nazwy wybranych użytkowników.

# **Zanim rozpoczniesz**

Wykonaj kroki opisane w poniższych zadaniach. Zadania te tworzą kontroler domeny i domenę, instalują produkt IBM WebSphere MQ for Windows na jednym serwerze i tworzą współużytkowany zasób plikowe dla danych i plików dziennika. Jeśli konfigurowany jest istniejący kontroler domeny, może okazać się przydatne przy próbie wykonania kroków na nowym serwerze Windows Server 2008. Kroki można dostosować do swojej domeny.

- 1. ["Tworzenie domeny Active Directory i DNS dla IBM WebSphere MQ" na stronie 366](#page-365-0).
- 2. ["Instalowanie produktu IBM WebSphere MQ na serwerze lub stacji roboczej w domenie Windows" na](#page-368-0) [stronie 369.](#page-368-0)
- 3. ["Tworzenie współużytkowanego katalogu dla danych menedżera kolejek i plików dziennika" na stronie](#page-371-0) [372](#page-371-0).

# **O tym zadaniu**

To zadanie jest jednym z zestawu zadań pokrewnych, które ilustrują uzyskiwanie dostępu do danych i plików dziennika menedżera kolejek. Zadania przedstawiają sposób tworzenia menedżera kolejek z uprawnieniami do odczytu i zapisu danych oraz plików dziennika, które są przechowywane w wybranym katalogu. Towarzyszą one zadaniu ["Domeny produktu Windows i menedżery kolejek z wieloma](#page-360-0) [instancjami" na stronie 361.](#page-360-0)

W ramach tego zadania tworzony jest menedżer kolejek, który przechowuje swoje dane i dzienniki w zdalnym katalogu na serwerze plików. Na potrzeby tego przykładu serwer plików jest tym samym serwerem, co kontroler domeny. Katalog zawierający dane i foldery dziennika jest współużytkowany z pełnym uprawnieniem do kontroli nadany grupie globalnej wmqha.

### **Procedura**

- 1. Zaloguj się na serwerze domen, *mars*jako administrator lokalny, *mars*\Administrator.
- 2. Otwórz okno komend.
- 3. Zrestartuj usługę IBM IBM WebSphere MQ .

Należy zrestartować usługę, aby identyfikator użytkownika, dla którego jest ona uruchamiana, uzyskał dodatkowe referencje zabezpieczeń skonfigurowane dla tej usługi.

Wpisz komendy:

endmqsvc strmqsvc

Odpowiedzi systemowe:

```
5724-H72 (C) Copyright IBM Corp. 1994, 2024. ALL RIGHTS RESERVED.
The MQ service for installation 'Installation1' ended successfully.
i:
5724-H72 (C) Copyright IBM Corp. 1994, 2024. ALL RIGHTS RESERVED.
The MQ service for installation 'Installation1' started successfully.
```
4. Utwórz menedżer kolejek.

```
crtmqm -a wmq\wmqha -sax -u SYSTEM.DEAD.LETTER.QUEUE -md \\sun\wmq\data -ld \\sun\wmq\logs 
QMGR
```
Należy określić domenę, *wmq*, alternatywną grupę uprawnień *wmqha* , podając pełną nazwę domeny globalnej grupy *"wmq\wmqha"*.

Należy utworzyć zaklęcie nazwy UNC (Universal Naming Convention) zasobu współużytkowanego *\ \sun\wmq*, a nie używać odwzorowanego odwołania do napędu.

Odpowiedź systemu:

```
WebSphere MQ queue manager created.
Directory '\\sun\wmq\data\QMGR' created.
The queue manager is associated with installation '1'
Creating or replacing default objects for queue manager 'QMGR'
Default objects statistics : 74 created. 0 replaced.
Completing setup.
Setup completed.
```
### **Co dalej**

Przetestuj menedżer kolejek, umieszczając komunikat w kolejce i pobierając go.

1. Uruchom menedżer kolejek.

strmqm *QMGR*

Odpowiedź systemu:

```
WebSphere MQ queue manager 'QMGR' starting.
The queue manager is associated with installation '1'.
5 log records accessed on queue manager 'QMGR' during the log 
replay phase.
Log replay for queue manager 'QMGR' complete.
Transaction manager state recovered for queue manager 'QMGR'.
WebSphere MQ queue manager 'QMGR' started using V7.1.0.0.
```
2. Utwórz kolejkę testową.

echo define qlocal(*QTEST*) | runmqsc *QMGR*

<span id="page-376-0"></span>Odpowiedź systemu:

5724-H72 (C) Copyright IBM Corp. 1994, 2024. ALL RIGHTS RESERVED. Starting MQSC for queue manager QMGR.

 1 : define qlocal(QTEST) AMQ8006: WebSphere MQ queue created. One MQSC command read. No commands have a syntax error. All valid MQSC commands were processed.

3. Umieść komunikat testowy przy użyciu przykładowego programu **amqsput**.

echo 'A test message' | amqsput *QTEST QMGR*

Odpowiedź systemu:

Sample AMQSPUT0 start target queue is QTEST Sample AMQSPUT0 end

4. Pobierz komunikat testowy za pomocą przykładowego programu **amqsget**.

amqsget *QTEST QMGR*

Odpowiedź systemu:

Sample AMQSGET0 start message <A test message> *Wait 15 seconds ...* no more messages Sample AMQSGET0 end

5. Zatrzymaj menedżer kolejek.

endmqm -i *QMGR*

Odpowiedź systemu:

WebSphere MQ queue manager 'QMGR' ending. WebSphere MQ queue manager 'QMGR' ended.

6. Usuń menedżer kolejek.

dltmqm *QMGR*

Odpowiedź systemu:

WebSphere MQ queue manager 'QMGR' deleted.

7. Usuń utworzone katalogi.

**Wskazówka:** Dodaj do komend opcję /Q , aby uniemożliwić usunięcie każdego pliku lub katalogu za pomocą komendy.

del /F /S C:\*wmq*\\*.\* rmdir /S C:\*wmq*

#### *Tworzenie menedżera kolejek z wieloma instancjami w kontrolerach domeny*

W przykładzie przedstawiono sposób konfigurowania menedżera kolejek z wieloma instancjami w systemie Windows w kontrolerach domen. W konfiguracji przedstawiono pojęcia związane z tą konfiguracją, a nie skalę produkcyjną. Ten przykład jest oparty na serwerze Windows Server 2008. Kroki te mogą się różnić w przypadku innych wersji serwera Windows .

Konfiguracja używa pojęcia mini-domeny lub "domena\_domeny"; patrz [Węzły klastra Windows 2000,](https://support.microsoft.com/kb/281662) [Windows Server 2003 i Windows Server 2008 jako kontrolery domeny.](https://support.microsoft.com/kb/281662) Informacje na temat dodawania menedżerów kolejek z wieloma instancjami do istniejącej domeny zawiera sekcja ["Tworzenie menedżera](#page-362-0) [kolejek z wieloma instancjami na stacjach roboczych lub serwerach domeny" na stronie 363.](#page-362-0)

Przykładowa konfiguracja składa się z trzech serwerów:

*sun*

Serwer Windows Server 2008 używany jako pierwszy kontroler domeny. Definiuje ona domenę produktu *wmq.example.com* , która zawiera produkty *sun*, *earth*i *mars*. Zawiera on jedną instancję menedżera kolejek o wielu instancjach o nazwie *QMGR*.

### *earth*

Serwer Windows 2008 używany jako drugi serwer kontrolera domeny IBM WebSphere MQ . Zawiera on drugą instancję menedżera kolejek z wieloma instancjami o nazwie *QMGR*.

*mars*

Serwer Windows 2008 używany jako serwer plików.

W przykładzie należy zastąpić nazwy zapisane kursywą, podając nazwy wybranych użytkowników.

### **Zanim rozpoczniesz**

- 1. W systemie Windowsnie ma potrzeby sprawdzania systemu plików, który ma być przechowywany w celu przechowywania danych menedżera kolejek i plików dziennika. Procedura sprawdzania, Weryfikowanie zachowania współużytkowanego systemu plików , ma zastosowanie do UNIX and Linux. W systemie Windowssprawdzenia są zawsze pomyślne.
- 2. Wykonaj kroki opisane w sekcji ["Tworzenie domeny Active Directory i DNS dla IBM WebSphere MQ" na](#page-365-0) [stronie 366](#page-365-0) , aby utworzyć pierwszy kontroler domeny.
- 3. Wykonaj kroki opisane w sekcji ["Dodawanie drugiego kontrolera domeny do domeny](#page-380-0) [wmq.example.com" na stronie 381](#page-380-0) , aby dodać drugi kontroler domeny, zainstaluj produkt IBM WebSphere MQ for Windows w obu kontrolerach domeny, a następnie zweryfikuj instalacje.
- 4. Wykonaj kroki opisane w sekcji ["Instalowanie produktu IBM WebSphere MQ w kontrolerach domeny](#page-382-0) [w domenie wmq.example.com" na stronie 383](#page-382-0) , aby zainstalować program IBM WebSphere MQ na dwóch kontrolerach domeny.

### **O tym zadaniu**

Na serwerze plików w tej samej domenie utwórz współużytkowany zasób współużytkowany dla katalogów dzienników i danych menedżera kolejek. Następnie należy utworzyć pierwszą instancję menedżera kolejek z wieloma instancjami, która korzysta z współużytkowanego zasobu plikowego na jednym z kontrolerów domeny. Utwórz inną instancję na innym kontrolerze domeny i w końcu zweryfikuj konfigurację. Istnieje możliwość utworzenia współużytkowanego zasobu plikowego na kontrolerze domeny.

W przykładzie *sun* jest pierwszym kontrolerem domeny, *earth* drugim, a *mars* jest serwerem plików.

### **Procedura**

1. Utwórz katalogi, które mają zawierać dane menedżera kolejek i pliki dzienników.

a) W systemie *mars*wpisz komendę:

md c:\wmq\data , c:\wmq\logs

2. Współużytkuj katalogi, które mają zawierać dane menedżera kolejek i pliki dzienników.

Należy zezwolić na pełną kontrolę dostępu do lokalnej grupy domeny mqmoraz ID użytkownika, który jest używany do utworzenia menedżera kolejek. W tym przykładzie identyfikatory użytkowników, które są członkami produktu Domain Administrators , mają uprawnienia do tworzenia menedżerów kolejek.

Współużytkowany zasób plikowe musi znajdować się na serwerze, który znajduje się w tej samej domenie co kontrolery domeny. W tym przykładzie serwer *mars* znajduje się w tej samej domenie co kontrolery domeny.

- a) W programie Windows Explorer kliknij prawym przyciskiem myszy *c: \wmq* > **Właściwości**.
- b) Kliknij kartę **Zabezpieczenia** i kliknij opcję **Zaawansowane** > **Edytuj ...**.
- c) Usuń zaznaczenie pola wyboru **Uwzględnij uprawnienia odziedziczone z właściciela tego obiektu**. Kliknij opcję **Kopiuj** w oknie Zabezpieczenia systemu Windows.
- d) Wybierz wiersze dla użytkowników na liście **Pozycje uprawnień** i kliknij przycisk **Usuń**. Na liście **Wpisy uprawnień**pozostaw wiersze dla WŁAŚCICIELA SYSTEMU, Administratora i TWÓRCY.
- e) Kliknij przycisk **Dodaj ...**, i wpisz nazwę lokalnej grupy domeny *mqm*. Kliknij opcję **Sprawdź nazwy** .
- f) W odpowiedzi na okno Zabezpieczenia systemu Windows wpisz nazwę i hasło Domain Administrator , a następnie kliknij przycisk **OK** > **OK**.
- g) W oknie Wprowadzanie uprawnień dla wmq wybierz pozycję **Pełna kontrola** na liście **Uprawnienia**.
- h) Kliknij przycisk **OK** > **Zastosuj** > **OK** > **OK** > **OK**
- i) Powtórz kroki od e do h , aby dodać Domain Administrators.
- j) W programie Windows Explorer kliknij prawym przyciskiem myszy *c: \wmq* > **Współużytkuj ...**.
- k) Kliknij opcję **Zaawansowane współużytkowanie ...** i zaznacz pole wyboru **Współużytkuj ten folder** . Pozostaw nazwę zasobu współużytkowanego jako *wmq*.
- l) Kliknij opcję **Uprawnienia** > **Dodaj ...**, i wpisz nazwę lokalnej grupy domeny *mqm*; Domain Administrators. Kliknij przycisk **Sprawdź nazwy**.
- m) W odpowiedzi na okno Zabezpieczenia systemu Windows wpisz nazwę i hasło Domain Administrator , a następnie kliknij przycisk **OK** > **OK**.
- 3. Utwórz menedżera kolejek *QMGR* na pierwszym kontrolerze domeny, *sun*.

crtmqm -sax -u SYSTEM.DEAD.LETTER.QUEUE -md \\*mars*\wmq\data -ld \\*mars*\wmq\logs *QMGR*

Odpowiedź systemu:

```
WebSphere MQ queue manager created.
Directory '\\mars\wmq\data\QMGR' created.
The queue manager is associated with installation 'Installation1'.
Creating or replacing default objects for queue manager 'QMGR'.
Default objects statistics : 74 created. 0 replaced. 0 failed.
Completing setup.
Setup completed.
```
4. Uruchom menedżera kolejek w systemie *sun*, zezwalając na instancję rezerwową.

strmqm -x QMGR

Odpowiedź systemu:

WebSphere MQ queue manager 'QMGR' starting. The queue manager is associated with installation 'Installation1'. 5 log records accessed on queue manager 'QMGR' during the log replay phase. Log replay for queue manager 'QMGR' complete. Transaction manager state recovered for queue manager 'QMGR'. WebSphere MQ queue manager 'QMGR' started using V7.1.0.0.

- 5. Utwórz drugą instancję produktu *QMGR* w systemie *earth*.
	- a) Sprawdź, czy wartości parametrów Prefix i InstallationName są poprawne dla produktu *earth*.

W systemie *sun*uruchom komendę **dspmqinf** :

dspmqinf *QMGR*

Odpowiedź systemu:

```
QueueManager:
    Name=QMGR
    Directory=QMGR
    Prefix=C:\Program Files\IBM\WebSphere MQ
    DataPath=\\mars\wmq\data\QMGR
    InstallationName=Installation1
```
b) Skopiuj do schowka format pliku **QueueManager** w postaci czytelnej dla komputera.

W systemie *sun* ponownie uruchom komendę **dspmqinf** z parametrem -o command .

dspmqinf -o command *QMGR*

Odpowiedź systemu:

```
addmqinf -s QueueManager -v Name=QMGR 
-v Directory=QMGR -v Prefix="C:\Program Files\IBM\WebSphere MQ" 
-v DataPath=\\mars\wmq\data\QMGR
```
c) W systemie *earth* należy uruchomić komendę **addmqinf** ze schowka w celu utworzenia instancji menedżera kolejek w systemie *earth*.

W razie potrzeby dopasuj komendę, aby uwzględnić różnice w parametrach Przedrostek lub InstallationName .

```
addmqinf -s QueueManager -v Name=QMGR
-v Directory=QMGR -v Prefix="C:\Program Files\IBM\WebSphere MQ" 
-v DataPath=\\mars\wmq\data\QMGR
```
WebSphere MQ configuration information added.

6. Uruchom instancję rezerwową menedżera kolejek w systemie *earth*.

```
strmqm -x QMGR
```
Odpowiedź systemu:

```
WebSphere MQ queue manager 'QMGR' starting.
The queue manager is associated with installation 'Installation1'.
A standby instance of queue manager 'QMGR' has been started. The active
instance is running elsewhere.
```
### **Wyniki**

Sprawdź, czy menedżer kolejek przełącza się z *sun* na *earth*:

1. W systemie *sun*uruchom następującą komendę:

```
endmqm -i -r -s QMGR
```
Odpowiedź systemu w systemie *sun*:

```
WebSphere MQ queue manager 'QMGR' ending.
WebSphere MQ queue manager 'QMGR' ending.
WebSphere MQ queue manager 'QMGR' ending.
WebSphere MQ queue manager 'QMGR' ending.
WebSphere MQ queue manager 'QMGR' ending.
WebSphere MQ queue manager 'QMGR' ending.
```
<span id="page-380-0"></span>WebSphere MQ queue manager 'QMGR' ended, permitting switchover to a standby instance.

2. W systemie *earth* wielokrotnie wpisuje się komendę:

dspmq

Odpowiedzi systemowe:

QMNAME(QMGR) STATUS(Running as standby) QMNAME(QMGR) STATUS(Running as standby) QMNAME(QMGR) STATUS(Running)

### **Co dalej**

Aby zweryfikować menedżer kolejek z wieloma instancjami przy użyciu przykładowych programów, należy zapoznać się z ["Weryfikowanie menedżera kolejek z wieloma instancjami w systemie Windows" na stronie](#page-384-0) [385.](#page-384-0)

### **Zadania pokrewne**

"Dodawanie drugiego kontrolera domeny do domeny wmq.example.com" na stronie 381 ["Instalowanie produktu IBM WebSphere MQ w kontrolerach domeny w domenie wmq.example.com" na](#page-382-0) [stronie 383](#page-382-0)

### **Informacje pokrewne**

[Węzły klastra Windows 2000, Windows Server 2003 i Windows Server 2008 jako kontrolery domeny](https://support.microsoft.com/kb/281662)

*Dodawanie drugiego kontrolera domeny do domeny wmq.example.com* Dodaj drugi kontroler domeny do domeny *wmq.example.com* , aby utworzyć domenę Windows , w której mają być uruchamiane menedżery kolejek z wieloma instancjami na kontrolerach domen i serwerach plików.

Przykładowa konfiguracja składa się z trzech serwerów:

*sun*

Serwer Windows Server 2008 używany jako pierwszy kontroler domeny. Definiuje ona domenę produktu *wmq.example.com* , która zawiera produkty *sun*, *earth*i *mars*. Zawiera on jedną instancję menedżera kolejek o wielu instancjach o nazwie *QMGR*.

#### *earth*

Serwer Windows 2008 używany jako drugi serwer kontrolera domeny IBM WebSphere MQ . Zawiera on drugą instancję menedżera kolejek z wieloma instancjami o nazwie *QMGR*.

*mars*

Serwer Windows 2008 używany jako serwer plików.

W przykładzie należy zastąpić nazwy zapisane kursywą, podając nazwy wybranych użytkowników.

### **Zanim rozpoczniesz**

- 1. Wykonaj kroki opisane w sekcji ["Tworzenie domeny Active Directory i DNS dla IBM WebSphere MQ"](#page-365-0) [na stronie 366](#page-365-0) , aby utworzyć kontroler domeny *sun*dla domeny *wmq.example.com*. Zmień nazwy kursywy, aby dopasować je do konfiguracji.
- 2. Zainstaluj produkt Windows Server 2008 na serwerze w domyślnej grupie roboczej, WORKGROUP. Na przykład serwer ma nazwę *earth*.

### **O tym zadaniu**

W ramach tej czynności konfigurowany jest serwer Windows Server 2008 o nazwie *earth*, jako drugi kontroler domeny w domenie *wmq.example.com* .

To zadanie jest jednym z zestawu zadań pokrewnych, które ilustrują uzyskiwanie dostępu do danych i plików dziennika menedżera kolejek. Zadania przedstawiają sposób tworzenia menedżera kolejek z uprawnieniami do odczytu i zapisu danych oraz plików dziennika, które są przechowywane w wybranym katalogu. Towarzyszą one zadaniu ["Domeny produktu Windows i menedżery kolejek z wieloma](#page-360-0) [instancjami" na stronie 361.](#page-360-0)

### **Procedura**

- 1. Dodaj kontroler domeny, *sun.wmq.example.com* do *earth* jako serwer DNS.
	- a) W systemie *earth*zaloguj się jako *earth*\Administrator i kliknij przycisk **Uruchom**.
	- b) Kliknij prawym przyciskiem myszy opcję **Sieć** > **Właściwości** > **Zarządzaj połączeniami sieciowami**.
	- c) Kliknij prawym przyciskiem myszy adapter sieciowy, a następnie kliknij opcję **Właściwości**.

System odpowiada za pomocą okna Właściwości połączenia z obszarem lokalnym, w którym wyświetlane są elementy używane przez połączenie.

- d) Z listy elementów w oknie Właściwości połączenia lokalnego wybierz pozycję **Internet Protocol wersja 4** lub **Internet Protocol wersja 6** . Kliknij opcję **Właściwości** > **Zaawansowane ...** . i kliknij kartę **DNS** .
- e) Pod adresami serwera DNS kliknij przycisk **Dodaj ...**.
- f) Wpisz adres IP kontrolera domeny, który jest również serwerem DNS, i kliknij przycisk **Dodaj**.
- g) Kliknij opcję **Dołącz te przyrostki DNS** > **Dodaj ...**.
- h) Wpisz *wmq.example.com* i kliknij przycisk **Dodaj**.
- i) Wpisz *wmq.example.com* w polu **Przyrostek DNS dla tego połączenia** .
- j) Wybierz opcję **Zarejestruj adres tego połączenia w DNS** i **Użyj przyrostka tego połączenia w rejestracji DNS**. Kliknij przycisk **OK** > **OK** > **Zamknij**
- k) Otwórz okno komend i wpisz komendę **ipconfig /all** , aby przejrzeć ustawienia TCP/IP.
- 2. Zaloguj się do kontrolera domeny *sun*jako administrator lokalny lub administrator produktu Workgroup .

Jeśli serwer jest już skonfigurowany jako kontroler domeny, należy zalogować się jako administrator domeny.

3. Uruchom kreator usług domeny Active Directory .

a) Kliknij opcję **Start** > **Uruchom ...** Wpisz dcpromo i kliknij przycisk **OK**.

Jeśli pliki binarne Active Directory nie są jeszcze zainstalowane, program Windows automatycznie zainstaluje pliki.

- 4. Skonfiguruj produkt *earth* jako drugi kontroler domeny w domenie *wmq.example.com* .
	- a) W pierwszym oknie kreatora pozostaw pole wyboru **Use advanced mode installation** (Użyj instalacji trybu zaawansowanego). Kliknij przycisk **Dalej** > **Dalej** , a następnie kliknij opcję **Utwórz dodanie kontrolera domeny do istniejącej domeny** > **Dalej**.
	- b) Wpisz *wmq* w polu **Wpisz nazwę dowolnej domeny w tym lesie ...** . Zostanie kliknięty przełącznik **Alternatywne referencje** , a następnie kliknij przycisk **Ustaw ...**. Wpisz nazwę i hasło administratora domeny, a następnie kliknij przycisk **OK** > **Dalej** > **Dalej** > **Dalej**.
	- c) W oknie Additional Domain Controller Options (Opcje dodatkowego kontrolera domeny) zaakceptuj opcje **DNS server** (Serwer DNS) i **Global catalog** (Globalne katalog), które są wybrane. Kliknij przycisk **Next** > **Next**(Dalej).
	- d) W oknie Directory Services Restore Mode Administrator Password (Hasło administratora trybu odtwarzania usług katalogowych) wpisz **Password** (Hasło) i **Confirm password** (Potwierdź hasło) i kliknij przycisk **Next** > **Next**(Dalej).
	- e) Po wyświetleniu monitu o **Informacje autoryzacyjne sieci**wpisz hasło administratora domeny. W ostatnim oknie kreatora wybierz opcję **Reboot on completion** (Reboot po zakończeniu).
	- f) Po pewnym czasie okno może zostać otwarte z błędem **DCPromo** dotyczącym delegowania DNS, a następnie kliknąć przycisk **OK**. Serwer zostanie ponownie uruchomiony.

# <span id="page-382-0"></span>**Wyniki**

Gdy produkt *earth* został zrestartowany, zaloguj się jako administrator domeny. Sprawdź, czy domena wmq.example.com została zreplikowana do produktu *earth*.

# **Co dalej**

Kontynuuj instalowanie produktu IBM WebSphere MQ; patrz "Instalowanie produktu IBM WebSphere MQ w kontrolerach domeny w domenie wmq.example.com" na stronie 383.

### **Zadania pokrewne**

["Tworzenie domeny Active Directory i DNS dla IBM WebSphere MQ" na stronie 366](#page-365-0)

*Instalowanie produktu IBM WebSphere MQ w kontrolerach domeny w domenie wmq.example.com* Zainstaluj i skonfiguruj instalacje produktu IBM WebSphere MQ na obu kontrolerach domeny w domenie *wmq.example.com* .

W tym miejscu należy umieścić krótki opis; używany w pierwszym akapicie i streszczeniu.

Przykładowa konfiguracja składa się z trzech serwerów:

*sun*

Serwer Windows Server 2008 używany jako pierwszy kontroler domeny. Definiuje ona domenę produktu *wmq.example.com* , która zawiera produkty *sun*, *earth*i *mars*. Zawiera on jedną instancję menedżera kolejek o wielu instancjach o nazwie *QMGR*.

### *earth*

Serwer Windows 2008 używany jako drugi serwer kontrolera domeny IBM WebSphere MQ . Zawiera on drugą instancję menedżera kolejek z wieloma instancjami o nazwie *QMGR*.

*mars*

Serwer Windows 2008 używany jako serwer plików.

W przykładzie należy zastąpić nazwy zapisane kursywą, podając nazwy wybranych użytkowników.

# **Zanim rozpoczniesz**

- 1. Wykonaj kroki opisane w sekcji ["Tworzenie domeny Active Directory i DNS dla IBM WebSphere MQ"](#page-365-0) [na stronie 366](#page-365-0) , aby utworzyć kontroler domeny *sun*dla domeny *wmq.example.com*. Zmień nazwy kursywy, aby dopasować je do konfiguracji.
- 2. Wykonaj kroki opisane w sekcji ["Dodawanie drugiego kontrolera domeny do domeny](#page-380-0) [wmq.example.com" na stronie 381](#page-380-0) , aby utworzyć drugi kontroler domeny *earth*dla domeny *wmq.example.com*. Zmień nazwy kursywy, aby dopasować je do konfiguracji.
- 3. Sekcja Wymagania sprzętowe i programowe w systemach Windows zawiera informacje na temat innych wersji produktu Windows , na których można uruchomić produkt IBM WebSphere MQ .

# **O tym zadaniu**

Zainstaluj i skonfiguruj instalacje produktu IBM WebSphere MQ na obu kontrolerach domeny w domenie *wmq.example.com* .

# **Procedura**

1. Install IBM WebSphere MQ on *sun* and *earth*.

Więcej informacji na temat uruchamiania kreatora instalacji produktu IBM WebSphere MQ for Windows można znaleźć w sekcji Instalowanie serwera IBM WebSphere MQ w systemie Windows .

- a) W przypadku produktów *sun* i *earth*zaloguj się jako administrator domeny *wmq*\Administrator.
- b) Uruchom komendę **Setup** na nośniku instalacyjnym IBM WebSphere MQ for Windows .

Zostanie uruchomiona aplikacja startera produktu IBM WebSphere MQ .

- c) Kliknij opcję **Wymagania programowe** , aby sprawdzić, czy wstępnie wymagane oprogramowanie jest zainstalowane.
- d) Kliknij opcję **Network Configuration** > **No**(Konfiguracja sieci).

Można skonfigurować albo identyfikator użytkownika domeny, albo nie dla tej instalacji. Utworzony ID użytkownika jest lokalnym identyfikatorem użytkownika domeny.

- e) Kliknij przycisk **WebSphere MQ Instalacja**, wybierz język instalacji i kliknij przycisk Uruchom program IBM IBM WebSphere MQ Installer.
- f) Potwierdź umowę licencyjną, a następnie kliknij przycisk **Dalej** > **Dalej** > **Instaluj** , aby zaakceptować konfigurację domyślną. Poczekaj na zakończenie instalacji, a następnie kliknij przycisk **Zakończ**.

Aby zmienić nazwę instalacji, zainstalować różne komponenty, skonfigurować inny katalog dla danych i dzienników menedżera kolejek lub zainstalować go w innym katalogu, należy kliknąć opcję **Niestandardowe** , a nie **Typowa**.

Produkt IBM WebSphere MQ jest zainstalowany, a instalator uruchomi "Kreatora przygotowania produktu IBM WebSphere MQ" .

Instalacja produktu IBM WebSphere MQ for Windows konfiguruje lokalną grupę domeny mqmi grupę domen Domain mqm. Produkt Domain mqm jest elementem składowym produktu mqm. Kolejne kontrolery domeny w tej samej domenie współużytkują grupy mqm i Domain mqm .

2. Zarówno na serwerze *earth* , jak i w produkcie *sun*, należy uruchomić kreator "Przygotowanie IBM WebSphere MQ" .

Więcej informacji na temat uruchamiania kreatora "Przygotuj IBM WebSphere MQ" zawiera sekcja Konfigurowanie programu WebSphere MQ przy użyciu kreatora przygotowania WebSphere MQ .

a) Instalator produktu IBM WebSphere MQ automatycznie uruchamia "Przygotuj produkt IBM WebSphere MQ" .

Aby ręcznie uruchomić kreatora, znajdź skrót do folderu "Przygotuj IBM WebSphere MQ" w folderze **Start** > **Wszystkie programy** > **IBM WebSphere MQ** . Wybierz skrót, który odpowiada instalacji produktu IBM WebSphere MQ w konfiguracji z wieloma instalacyjnymi.

- b) Kliknij przycisk **Dalej** i pozostaw opcję **Nie** klikniętą w odpowiedzi na pytanie "Identyfikuj, czy w sieci istnieje kontroler domeny Windows 2000 lub nowszy"1.
- c) Na ostatniej stronie kreatora zaznacz lub usuń zaznaczenie pól wyboru, które są wymagane, a następnie kliknij przycisk **Zakończ**.

Kreator "Przygotuj program IBM WebSphere MQ" utworzy użytkownika lokalnego domeny MUSR\_MQADMIN na pierwszym kontrolerze domeny i innego użytkownika lokalnego domeny MUSR\_MQADMIN1 na drugim kontrolerze domeny. Kreator tworzy usługę IBM IBM WebSphere MQ na każdym kontrolerze z MUSR\_MQADMIN lub MUSR\_MQADMIN1 jako użytkownik, który loguje się w usłudze.

3. Zdefiniuj użytkownika, który ma uprawnienia do tworzenia menedżera kolejek.

Użytkownik musi mieć prawo do logowania się lokalnie i być członkiem lokalnej grupy domeny mqm . W kontrolerach domeny użytkownicy domeny nie mają prawa logować się lokalnie, ale administratorzy mają. Domyślnie żaden użytkownik nie ma obu tych atrybutów. W tym zadaniu należy dodać administratorów domeny do lokalnej grupy domeny mqm .

- a) Otwórz kolejno opcje **Server Manager** > **Roles** > **Active Directory Domain Services** > *wmq.example.com* > **Users**.
- b) Kliknij prawym przyciskiem myszy opcję **Administratorzy domeny** > **Dodaj do grupy ...** i wpisz mqm; kliknij opcję **Sprawdź nazwy** > **OK** > **OK**

 $1$  Istnieje możliwość skonfigurowania instalacji dla domeny. Ponieważ wszyscy użytkownicy i grupy w kontrolerze domeny mają zasięg domeny, to nie ma żadnej różnicy. Produkt IBM WebSphere MQ jest prostszy, jakby nie był w domenie.

# <span id="page-384-0"></span>**Wyniki**

- 1. Sprawdź, czy "Przygotuj IBM WebSphere MQ" utworzył użytkownika domeny, MUSR\_MQADMIN:
	- a. Otwórz kolejno opcje **Server Manager** > **Roles** > **Active Directory Domain Services** > *wmq.example.com* > **Users**.
	- b. Kliknij prawym przyciskiem myszy opcję **MUSR\_MQADMIN** > **Właściwości ...** > **Element**i sprawdź, czy jest on elementem składowym produktów Domain users i mqm.
- 2. Sprawdź, czy produkt MUSR\_MQADMIN ma uprawnienia do uruchamiania jako usługa:
	- a. KliknijKliknij opcję **Start** > **Uruchom ...**, wpisz komendę **secpol.msc** i kliknij przycisk **OK**.
	- b. Otwórz opcję **Ustawienia zabezpieczeń** > **Zasady lokalne** > **Przypisania praw użytkownika**. Na liście strategii kliknij prawym przyciskiem myszy opcję **Zaloguj się jako usługa** > **Właściwości**i patrz MUSR\_MQADMIN , jako że ma prawo logować się jako usługa. Kliknij przycisk **OK**.

# **Co dalej**

- 1. Wykonaj czynność ["Odczyt i zapis danych i plików dziennika autoryzowanych przez lokalną grupę](#page-392-0) [mqm" na stronie 393](#page-392-0), aby sprawdzić, czy instalacja i konfiguracja działają poprawnie.
- 2. Wróć do zadania ["Tworzenie menedżera kolejek z wieloma instancjami w kontrolerach domeny"](#page-376-0) [na stronie 377](#page-376-0), aby wykonać zadanie konfigurowania menedżera kolejek z wieloma instancjami w kontrolerach domeny.

### **Pojęcia pokrewne**

Uprawnienia użytkownika wymagane w przypadku usługi WebSphere MQ Windows

*Weryfikowanie menedżera kolejek z wieloma instancjami w systemie Windows* W celu zweryfikowania konfiguracji menedżera kolejek z wieloma instancjami należy użyć przykładowych programów **amqsghac**, **amqsphac** i **amqsmhac** . W tej sekcji przedstawiono przykładową konfigurację w celu zweryfikowania konfiguracji menedżera kolejek z wieloma instancjami w systemie Windows Server 2003.

Programy przykładowe o wysokiej dostępności korzystają z automatycznego ponownego nawiązywania połączenia z klientem. Jeśli połączony menedżer kolejek nie powiedzie się, klient podejmie próbę ponownego nawiązania połączenia z menedżerem kolejek w tej samej grupie menedżerów kolejek. Opis przykładów przykładowych programów o wysokiej dostępnościdemonstruje ponowne połączenie klienta przy użyciu menedżera kolejek z jedną instancją w celu uproszczenia. Tych samych przykładów można użyć z menedżerami kolejek z wieloma instancjami, aby zweryfikować konfigurację menedżera kolejek z wieloma instancjami.

W tym przykładzie jest używana konfiguracja z wieloma instancjami opisana w sekcji ["Tworzenie](#page-376-0) [menedżera kolejek z wieloma instancjami w kontrolerach domeny" na stronie 377.](#page-376-0) Użyj tej konfiguracji, aby sprawdzić, czy menedżer kolejek z wieloma instancjami przełącza się do instancji rezerwowej. Zatrzymaj menedżer kolejek za pomocą komendy **endmqm** , a następnie użyj opcji -s, przełączając się na przełączenie. Programy klienckie ponownie nawiązują połączenie z nową instancją menedżera kolejek i kontynuują pracę z nową instancją po nieznacznym opóźnieniu.

Klient jest instalowany w obrazie VMware o wielkości 400 MB, na którym działa system Windows XP z pakietem poprawek Service Pack 2. Ze względów bezpieczeństwa jest on połączony z tą samą siecią hosta VMware , która działa tylko na serwerach domen, na których działa menedżer kolejek z wieloma instancjami. Współużytkuje on folder /MQHA , który zawiera tabelę połączeń klienta, w celu uproszczenia konfiguracji.

### **Weryfikowanie przełączenia awaryjnego za pomocą programu WebSphere MQ Explorer**

Przed użyciem przykładowych aplikacji w celu zweryfikowania przełączenia awaryjnego należy uruchomić program WebSphere MQ Explorer na każdym serwerze. Dodaj obie instancje menedżera kolejek do każdego eksploratora, korzystając z kreatora **Dodaj zdalny menedżer kolejek > Połącz bezpośrednio z menedżerem kolejek z wieloma instancjami** . Upewnij się, że obie instancje są uruchomione,

zezwalając na gotowość. Zamknij okno, w którym działa obraz VMware z aktywną instancją, praktycznie wyłączając serwer lub zatrzymaj aktywną instancję, umożliwiając przełączanie się do instancji rezerwowej i ponownie połączonej klientów w celu ponownego nawiązania połączenia.

**Uwaga:** Jeśli wyłączono zasilanie serwera, upewnij się, że nie jest on serwerem udostępnionym w folderze MQHA .

**Uwaga:** Opcja **Zezwalaj na przełączenie do instancji rezerwowej** może nie być dostępna w oknie dialogowym **Zatrzymaj menedżer kolejek** . Brak opcji, ponieważ menedżer kolejek jest uruchomiony jako menedżer kolejek z pojedynczą instancją. Należy go uruchomić bez opcji **Permit a standby instance** . Jeśli żądanie zatrzymania menedżera kolejek zostało odrzucone, należy sprawdzić okno **Szczegóły** , prawdopodobnie nie jest uruchomiona żadna instancja rezerwowa.

### **Sprawdzanie przełączenia awaryjnego przy użyciu przykładowych programów**

#### **Wybierz serwer, aby uruchomić aktywną instancję**

Być może wybrano jeden z serwerów do udostępniania katalogu lub systemu plików MQHA . Jeśli planowane jest przetestowanie przełączenia awaryjnego przez zamknięcie okna VMware , na którym działa aktywny serwer, upewnij się, że nie jest on hostem, na którym znajduje się produkt MQHA!

### **Na serwerze, na którym działa aktywna instancja menedżera kolejek**

1. Zmodyfikuj pliki *ipaddr1* i *ipaddr2* , a następnie zapisz następujące komendy w programie N:\hasample.tst. .

```
DEFINE QLOCAL(SOURCE) REPLACE
DEFINE QLOCAL(TARGET) REPLACE
DEFINE CHANNEL(CHANNEL1) CHLTYPE(SVRCONN) TRPTYPE(TCP) + 
       MCAUSER<sup>('</sup> ') REPLACE
DEFINE CHANNEL(CHANNEL1) CHLTYPE(CLNTCONN) TRPTYPE(TCP) + 
        CONNAME('ipaddr1(1414),ipaddr2(1414)') QMNAME(QM1) REPLACE
START CHANNEL(CHANNEL1)
DEFINE LISTENER(LISTENER.TCP) TRPTYPE(TCP) CONTROL(QMGR) 
DISPLAY LISTENER(LISTENER.TCP) CONTROL
DISPLAY LSSTATUS(LISTENER.TCP) STATUS
```
**Uwaga:** Pozostawienie pustego parametru **MCAUSER** powoduje, że identyfikator użytkownika klienta jest wysyłany do serwera. Identyfikator użytkownika klienta musi mieć poprawne uprawnienia na serwerach. Alternatywą jest ustawienie parametru **MCAUSER** w kanale SVRCONN na identyfikator użytkownika, który został skonfigurowany na serwerze.

2. Otwórz wiersz komend ze ścieżką N:\ i uruchom następującą komendę:

```
runmqsc -m QM1 < hasample.tst
```
3. Sprawdź, czy nasłuchiwanie jest uruchomione i czy ma on kontrolę menedżera kolejek, czy to przez sprawdzenie danych wyjściowych komendy **runmqsc** .

 LISTENER(LISTENER.TCP)CONTROL(QMGR) LISTENER(LISTENER.TCP)STATUS(RUNNING)

Lub za pomocą programu WebSphere MQ Explorer, na którym działa program nasłuchujący TCPIP,  $i$  ma Control = Queue Manager.

#### **Na kliencie**

- 1. Odwzoruj katalog współużytkowany C: \MQHA na serwerze na  $N:\ \setminus$ na kliencie.
- 2. Otwórz wiersz komend ze ścieżką N:\ . Ustaw zmienną środowiskową MQCHLLIB tak, aby wskazywała na tabelę definicji kanału klienta (CCDT) na serwerze:

SET MQCHLLIB=N:\data\QM1\@ipcc

3. W wierszu komend wpisz komendy:

```
start amqsghac TARGET QM1
start amqsmhac -s SOURCE -t TARGET -m QM1
start amqsphac SOURCE QM1
```
**Uwaga:** Jeśli występują problemy, należy uruchomić aplikacje w wierszu komend, tak aby kod przyczyny był drukowany na konsoli, lub przejrzeć plik AMQERR01.LOG w folderze N:\data\QM1\errors .

### <span id="page-386-0"></span>**Na serwerze, na którym działa aktywna instancja menedżera kolejek**

1. Albo:

- Zamknij okno, w którym działa obraz VMware z aktywną instancją serwera.
- Zatrzymaj aktywną instancję menedżera kolejek za pomocą programu WebSphere MQ Explorer, zezwalając na przełączenie na instancję rezerwową i nakazujące ponowne połączenie klientów z możliwością ponownego połączenia.
- 2. Trzy klienty w końcu wykrywają zerwane połączenie, a następnie ponownie nawiąże połączenie. W tej konfiguracji, jeśli zamkniesz okno serwera, trwa około siedem minut dla wszystkich trzech połączeń, które mają zostać ponownie nawiązane. Niektóre połączenia są dobrze ugrunowane przed innymi.

### **Wyniki**

```
N:\>amqsphac SOURCE QM1
Sample AMQSPHAC start
target queue is SOURCE
message <Message 1>
message <Message 2>
message <Message 3>
message <Message 4>
message <Message 5>
17:05:25 : EVENT : Connection Reconnecting (Delay: 0ms)
17:05:47 : EVENT : Connection Reconnecting (Delay: 0ms)
17:05:52 : EVENT : Connection Reconnected
message <Message 6>
message <Message 7>
message <Message 8>
message <Message 9>
N:\>amqsmhac -s SOURCE -t TARGET -m QM1
Sample AMQSMHA0 start
17:05:25 : EVENT : Connection Reconnecting (Delay: 97ms)
17:05:48 : EVENT : Connection Reconnecting (Delay: 0ms)
17:05:53 : EVENT : Connection Reconnected
N:\>amqsghac TARGET QM1
Sample AMQSGHAC start
message <Message 1>
message <Message 2>
message <Message 3>
message <Message 4>
message <Message 5>
17:05:25 : EVENT : Connection Reconnecting (Delay: 156ms)
17:05:47 : EVENT : Connection Reconnecting (Delay: 0ms)
17:05:52 : EVENT : Connection Reconnected
message <Message 6>
message <Message 7>
message <Message 8>
message <Message 9>
```
*Bezpieczne współużytkowane dane menedżera kolejek oraz katalogi i pliki dzienników w systemie Windows* W tym temacie opisano, w jaki sposób można zabezpieczyć współużytkowane położenie dla danych menedżera kolejek i plików dziennika przy użyciu globalnej alternatywnej grupy uprawnień. Istnieje możliwość współużytkowania położenia między różnymi instancjami menedżera kolejek uruchomionego na różnych serwerach.

Zwykle nie jest skonfigurowane współużytkowane położenie dla danych menedżera kolejek i plików dziennika. Podczas instalowania produktu IBM WebSphere MQ for Windowsprogram instalacyjny tworzy katalog osobisty wybrany dla wszystkich menedżerów kolejek, które są tworzone na tym serwerze.

<span id="page-387-0"></span>Zabezpieczy on katalogi w lokalnej grupie mqm i konfiguruje ID użytkownika dla usługi IBM IBM WebSphere MQ w celu uzyskania dostępu do katalogów.

Podczas zabezpieczania folderu współużytkowanego w grupie uprawnień użytkownik, który jest uprawniony do uzyskania dostępu do tego folderu, musi posiadać informacje autoryzacyjne grupy. Załóżmy, że folder na zdalnym serwerze plików jest chroniony przez lokalną grupę mqm na serwerze o nazwie *mars*. Upewnij się, że użytkownik, który uruchamia menedżer kolejek, przetwarza element lokalnej grupy mqm w systemie *mars*. Użytkownik ma referencje, które są zgodne z informacjami autoryzacyjnymi folderu na zdalnym serwerze plików. Korzystając z tych referencji, menedżer kolejek może uzyskać dostęp do swoich danych i logować pliki w folderze. Użytkownik, który uruchamia procesy menedżera kolejek na innym serwerze, jest elementem innej lokalnej grupy mqm , która nie ma zgodnych referencji. Gdy menedżer kolejek działa na innym serwerze niż produkt *mars*, nie może uzyskać dostępu do danych i plików dziennika, które zostały utworzone podczas działania programu *mars* . Nawet jeśli użytkownik jest użytkownikiem domeny, ma inne informacje autoryzacyjne, ponieważ musi nabyć referencje z lokalnej grupy mqm w systemie *mars*i nie może to zrobić z innego serwera.

Udostępnienie menedżera kolejek z globalną alternatywną grupą zabezpieczeń rozwiązuje problem; patrz Rysunek 64 na stronie 388 . Zabezpieczy folder zdalny w grupie globalnej. Przekaz nazwę grupy globalnej do menedżera kolejek podczas jej tworzenia na serwerze *mars*. Przekaz nazwę grupy globalnej jako alternatywną grupę uprawnień za pomocą parametru -a[r] w komendzie **crtmqm** . Jeśli menedżer kolejek zostanie przesłany w taki sposób, aby był uruchamiany na innym serwerze, nazwa grupy zabezpieczeń zostanie z nią przeniesiona. Nazwa ta jest przesyłana w sekcji **AccessMode** w pliku qm.ini jako SecurityGroup, na przykład:

AccessMode: SecurityGroup=wmq\wmq

Sekcja **AccessMode** w publikacji qm.ini zawiera również element RemoveMQMAccess, na przykład:

AccessMode: RemoveMQMAccess=<true\false>

Jeśli ten atrybut zostanie określony z wartością true, a grupa dostępu również została podana, lokalna grupa mqm nie będzie miała dostępu do plików danych menedżera kolejek.

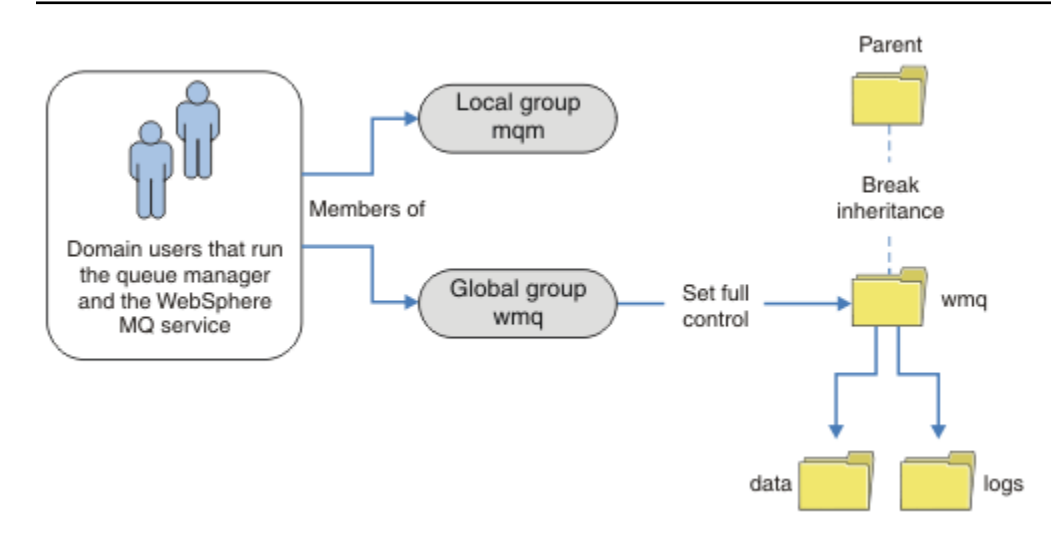

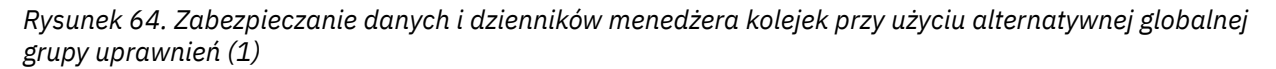

W przypadku identyfikatora użytkownika, z którym mają być uruchamiane procesy menedżera kolejek w celu uzyskania zgodnych referencji globalnej grupy uprawnień, identyfikator użytkownika musi również mieć zasięg globalny. Nie można utworzyć grupy lokalnej ani nazwy użytkownika będącego członkiem

grupy globalnej. W programie [Rysunek 64 na stronie 388](#page-387-0) użytkownicy, którzy uruchamiają procesy menedżera kolejek, są pokazywane jako użytkownicy domeny.

Jeśli wdrażasz wiele serwerów IBM WebSphere MQ , grupowanie użytkowników w programie [Rysunek 64](#page-387-0) [na stronie 388](#page-387-0) nie jest wygodne. Konieczne jest powtórzenie procesu dodawania użytkowników do grup lokalnych dla każdego serwera IBM WebSphere MQ . Zamiast tego utwórz grupę globalną Domain mqm na kontrolerze domeny i utwórz użytkowników, którzy uruchamiają IBM WebSphere MQ członków grupy Domain mqm ; patrz Rysunek 65 na stronie 389 . Gdy produkt IBM WebSphere MQ jest instalowany jako instalacja domeny, kreator "Przygotuj IBM WebSphere MQ" automatycznie tworzy grupę Domain mqm jako członka lokalnej grupy mqm . Ci sami użytkownicy znajdują się zarówno w grupach globalnych Domain mqm , jak i wmq.

**Wskazówka:** Ci sami użytkownicy mogą uruchamiać program IBM WebSphere MQ na różnych serwerach, ale na pojedynczym serwerze muszą być inni użytkownicy, którzy będą mogli uruchamiać produkt IBM WebSphere MQ jako usługę, a następnie uruchamiać interaktywnie. Dla każdej instalacji na serwerze muszą być również inni użytkownicy. Zwykle produkt Domain mqm zawiera pewną liczbę użytkowników.

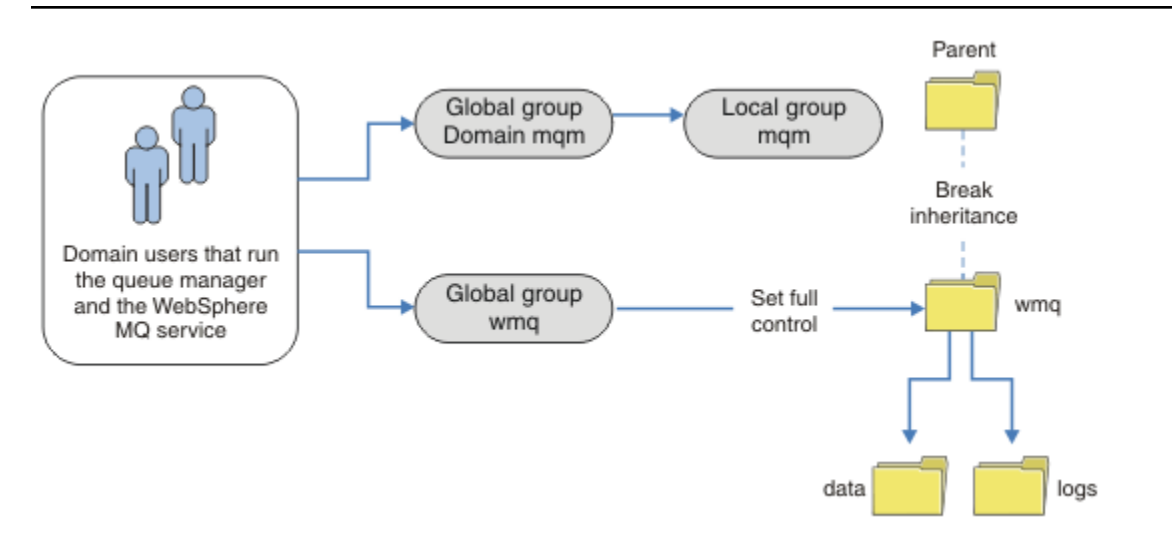

*Rysunek 65. Zabezpieczanie danych i dzienników menedżera kolejek przy użyciu alternatywnej globalnej grupy uprawnień (2)*

Organizacja w produkcie Rysunek 65 na stronie 389 jest niepotrzebnie skomplikowana, jak to jest w stanie. Układ składa się z dwóch grup globalnych z identycznymi członkami. Można uprościć organizację i zdefiniować tylko jedną grupę globalną. Patrz sekcja [Rysunek 66 na stronie 390.](#page-389-0)

<span id="page-389-0"></span>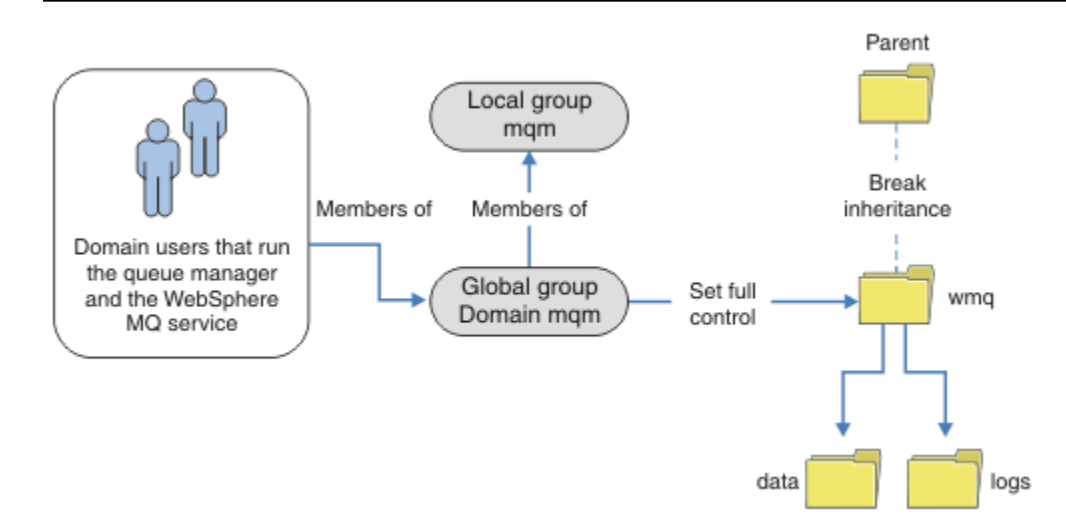

*Rysunek 66. Zabezpieczanie danych i dzienników menedżera kolejek przy użyciu alternatywnej globalnej grupy uprawnień (3)*

Alternatywnie, może być potrzebny sprawny stopień kontroli dostępu, a różne menedżery kolejek mogą być ograniczone do dostępu do różnych folderów. Patrz [Rysunek 67 na stronie 391.](#page-390-0) W produkcie [Rysunek 67 na stronie 391z](#page-390-0)definiowane są dwie grupy użytkowników domeny, w osobnych grupach globalnych w celu zabezpieczenia różnych dzienników menedżera kolejek i plików danych. Wyświetlane są dwie różne lokalne grupy mqm , które muszą znajdować się na różnych serwerach IBM WebSphere MQ . W tym przykładzie menedżery kolejek są partycjonowane na dwa zestawy, przy czym różni użytkownicy przydzieleni są do dwóch zestawów. Dwa zestawy mogą być menedżerami kolejek testowych i produkcyjnych. Alternatywne grupy uprawnień są nazywane wmq1 i wmq2 . Konieczne jest ręczne dodanie grup globalnych wmq1 i wmq2 do poprawnych menedżerów kolejek w zależności od tego, czy znajdują się one w dziale testowym czy produkcyjnym. Konfiguracja nie może skorzystać z tego, że instalacja produktu IBM WebSphere MQ propaguje Domain mqm do lokalnej grupy mqm jak w produkcie Rysunek 66 na stronie 390, ponieważ istnieją dwie grupy użytkowników.

<span id="page-390-0"></span>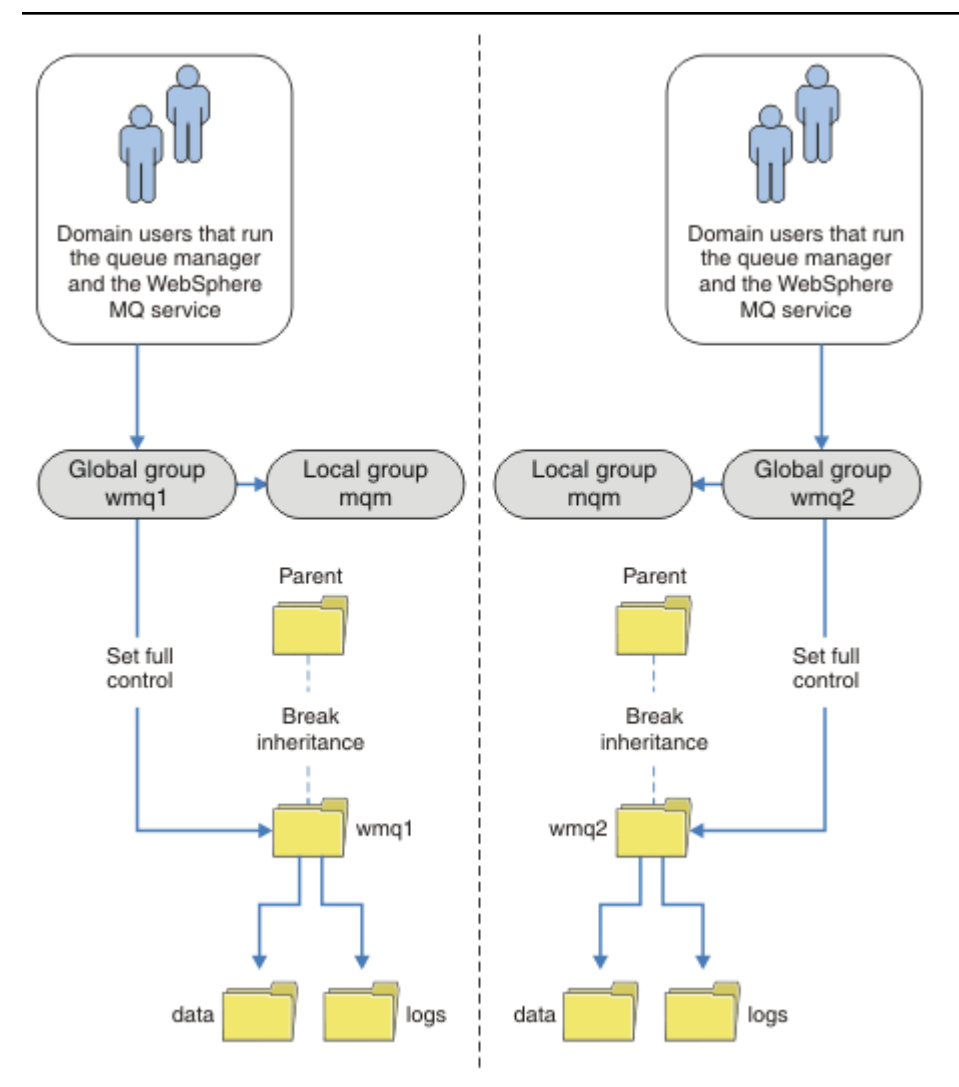

*Rysunek 67. Zabezpieczanie danych i dzienników menedżera kolejek przy użyciu alternatywnej globalnej nazwy użytkownika zabezpieczeń (4)*

Alternatywnym sposobem partycjonowania dwóch działów byłoby umieszczenie ich w dwóch domenach Windows. W takim przypadku można powrócić do prostszego modelu pokazanego w produkcie [Rysunek](#page-389-0) [66 na stronie 390](#page-389-0).

### *Bezpieczne niewspółużytkowane dane menedżera kolejek oraz katalogi i pliki dzienników w systemie Windows*

W tym temacie opisano, w jaki sposób można zabezpieczyć alternatywne położenie dla danych menedżera kolejek i plików dziennika, zarówno przy użyciu lokalnej grupy mqm , jak i alternatywnej grupy uprawnień.

Zwykle nie jest skonfigurowane alternatywne położenie dla danych menedżera kolejek i plików dziennika. Podczas instalowania produktu IBM WebSphere MQ for Windowsprogram instalacyjny tworzy katalog osobisty, który jest wybierany dla wszystkich utworzonych menedżerów kolejek. Zabezpieczy on katalogi w lokalnej grupie mqm i konfiguruje ID użytkownika dla usługi IBM IBM WebSphere MQ w celu uzyskania dostępu do katalogów.

W dwóch przykładach przedstawiono sposób konfigurowania kontroli dostępu dla produktu IBM WebSphere MQ. W przykładach przedstawiono sposób tworzenia menedżera kolejek wraz z jego danymi i dziennikami w katalogach, które nie znajdują się na danych i ścieżkach dzienników utworzonych przez instalację. W pierwszym przykładzie produkt ["Odczyt i zapis danych i plików dziennika autoryzowanych](#page-392-0) [przez lokalną grupę mqm" na stronie 393u](#page-392-0)możliwia dostęp do katalogów kolejek i dzienników,

autoryzując je przez lokalną grupę mqm . Drugi przykład, ["Odczytywanie i zapisywanie danych i plików](#page-395-0) [dziennika autoryzowanych przez alternatywną lokalną grupę uprawnień" na stronie 396](#page-395-0), różni się tym, że dostęp do katalogów jest autoryzowany przez alternatywną grupę uprawnień. Gdy dostęp do katalogów jest uzyskiwany przez menedżer kolejek działający tylko na jednym serwerze, zabezpieczanie danych i plików dzienników z alternatywną grupą uprawnień daje możliwość zabezpieczania różnych menedżerów kolejek z różnymi grupami lokalnymi lub nazwami użytkowników. Gdy dostęp do katalogów jest uzyskiwany przez menedżer kolejek działający na różnych serwerach, na przykład z menedżerem kolejek z wieloma instancjami, zabezpieczanie danych i plików dzienników z alternatywną grupą uprawnień jest jedynym wyborem. Patrz sekcja ["Bezpieczne współużytkowane dane menedżera kolejek oraz katalogi](#page-386-0) [i pliki dzienników w systemie Windows" na stronie 387.](#page-386-0)

Konfigurowanie uprawnień zabezpieczeń danych menedżera kolejek i plików dziennika nie jest wspólnym zadaniem w systemie Windows. Podczas instalowania produktu IBM WebSphere MQ for Windowsnależy określić katalogi dla danych i dzienników menedżera kolejek lub zaakceptować katalogi domyślne. Program instalacyjny automatycznie zabezpieczy te katalogi razem z lokalną grupą mqm , nadając jej pełne uprawnienia kontrolne. Proces instalacji upewnia się, że ID użytkownika, który uruchamia menedżery kolejek, jest elementem lokalnej grupy mqm . Użytkownik może zmodyfikować inne uprawnienia dostępu do katalogów, aby spełnić wymagania dostępu.

Jeśli katalog plików danych i plików dziennika zostanie przeniesiony do nowych miejsc, należy skonfigurować zabezpieczenia nowych lokalizacji. Położenie katalogów można zmienić w przypadku tworzenia kopii zapasowej menedżera kolejek i odtwarzania go na innym komputerze lub w przypadku zmiany menedżera kolejek w taki sposób, aby był menedżerem kolejek z wieloma instancjami. Użytkownik może wybrać dwa sposoby zabezpieczania danych menedżera kolejek i katalogów dzienników w ich nowym położeniu. Katalogi można zabezpieczyć, ograniczając dostęp do lokalnej grupy partycji mqm lub ograniczając dostęp do wybranej grupy zabezpieczeń.

Aby zabezpieczyć katalogi przy użyciu lokalnej grupy mqm , należy wykonać co najmniej kilka kroków. Ustaw uprawnienia do katalogów danych i dzienników, aby zezwolić na pełną kontrolę lokalnej grupy mqm . Typowym podejściem jest skopiowanie istniejącego zestawu uprawnień, usunięcie dziedziczenia z elementu nadrzędnego. Następnie można usunąć lub ograniczyć uprawnienia innych użytkowników.

Jeśli menedżer kolejek jest uruchamiany pod innym ID użytkownika do usługi ustawionej w kreatorze przygotowania produktu IBM WebSphere MQ , ten identyfikator użytkownika musi być członkiem lokalnej grupy mqm . Zadanie ["Odczyt i zapis danych i plików dziennika autoryzowanych przez lokalną grupę mqm"](#page-392-0) [na stronie 393u](#page-392-0)możliwia przejście przez kolejne kroki.

Istnieje również możliwość zabezpieczenia danych menedżera kolejek i plików dziennika przy użyciu alternatywnej grupy uprawnień. Proces zabezpieczania danych menedżera kolejek i plików dzienników z alternatywną grupą uprawnień zawiera szereg kroków, które odnoszą się do produktu [Rysunek 68 na](#page-392-0) [stronie 393.](#page-392-0) Grupa lokalna, wmq, jest przykładem alternatywnej grupy uprawnień.

<span id="page-392-0"></span>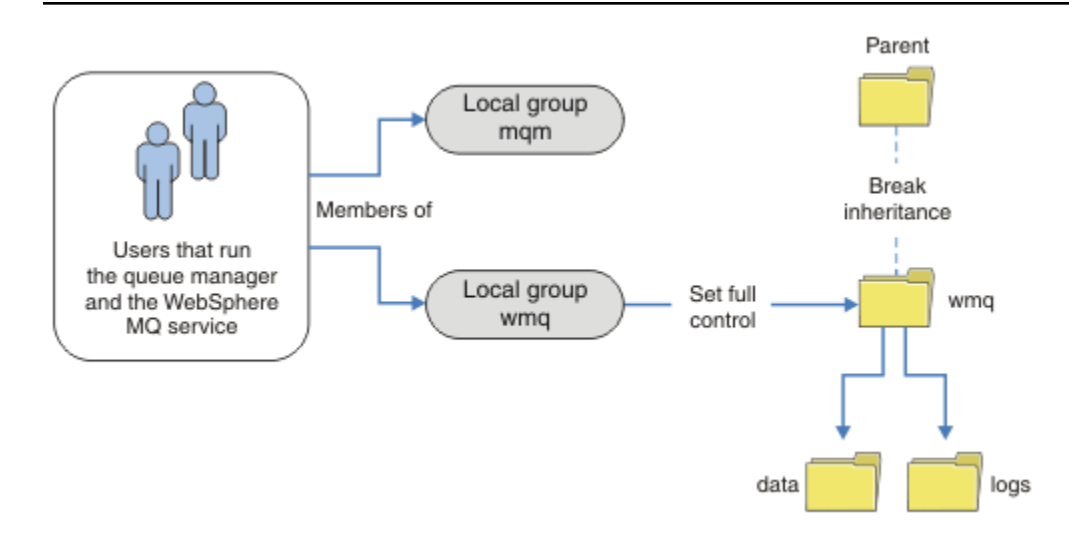

*Rysunek 68. Zabezpieczanie danych i dzienników menedżera kolejek przy użyciu alternatywnej lokalnej grupy uprawnień, wmq*

- 1. Utwórz osobne katalogi dla danych i dzienników menedżera kolejek, wspólnego katalogu lub wspólnego katalogu nadrzędnego.
- 2. Skopiuj istniejący zestaw dziedziczonych uprawnień dla katalogów lub katalogu nadrzędnego i zmodyfikuj je odpowiednio do swoich potrzeb.
- 3. Zabezpieczy katalogi, które mają zawierać menedżer kolejek i dzienniki, podając alternatywną grupę, wmq, pełne uprawnienia kontrolne do katalogów.
- 4. Nadaj wszystkim identyfikatorom użytkowników, które uruchamiają menedżera kolejek, informacje autoryzacyjne dla alternatywnej grupy uprawnień lub nazwy użytkownika:
	- a. Jeśli użytkownik zdefiniuje użytkownika jako alternatywną nazwę użytkownika zabezpieczeń, użytkownik musi być taki sam, jak menedżer kolejek, pod którym ma być uruchomiony. Użytkownik musi być członkiem lokalnej grupy mqm .
	- b. Jeśli jako alternatywną grupę uprawnień zostanie zdefiniowana grupa lokalna, należy dodać użytkownika, który będzie uruchamiany przez menedżer kolejek w ramach grupy alternatywnej. Użytkownik musi również należeć do lokalnej grupy mqm .
	- c. Jeśli jako alternatywną grupę uprawnień zostanie zdefiniowana grupa globalna, należy zapoznać się z ["Bezpieczne współużytkowane dane menedżera kolejek oraz katalogi i pliki dzienników](#page-386-0) [w systemie Windows" na stronie 387.](#page-386-0)
- 5. Utwórz menedżer kolejek, podając alternatywną grupę uprawnień lub nazwę użytkownika w komendzie **crtmqm** , używając parametru -a .

*Odczyt i zapis danych i plików dziennika autoryzowanych przez lokalną grupę mqm* Zadanie ilustruje sposób tworzenia menedżera kolejek z jego danymi i plikami dzienników przechowywanymi w dowolnym wybranym katalogu. Dostęp do plików jest chroniony przez lokalną grupę mqm . Katalog nie jest współużytkowany.

# **Zanim rozpoczniesz**

- 1. Zainstaluj produkt IBM WebSphere MQ for Windows jako instalację podstawową.
- 2. Uruchom kreator "Przygotowanie IBM WebSphere MQ" . Na potrzeby tego zadania należy skonfigurować instalację tak, aby została uruchomiona z identyfikatorem użytkownika lokalnego lub identyfikatorem użytkownika domeny. Aby można było wykonać wszystkie czynności opisane w sekcji ["Domeny produktu Windows i menedżery kolejek z wieloma instancjami" na stronie 361,](#page-360-0) instalacja musi być skonfigurowana dla domeny.

3. Zaloguj się z uprawnieniami administratora, aby wykonać pierwszą część zadania.

# **O tym zadaniu**

To zadanie jest jednym z zestawu zadań pokrewnych, które ilustrują uzyskiwanie dostępu do danych i plików dziennika menedżera kolejek. Zadania przedstawiają sposób tworzenia menedżera kolejek z uprawnieniami do odczytu i zapisu danych oraz plików dziennika, które są przechowywane w wybranym katalogu. Towarzyszą one zadaniu ["Domeny produktu Windows i menedżery kolejek z wieloma](#page-360-0) [instancjami" na stronie 361.](#page-360-0)

W systemie Windowsmożna utworzyć domyślne ścieżki danych i dzienników dla IBM WebSphere MQ for Windows w dowolnym katalogu. Kreator instalacji i konfiguracji automatycznie nadaje lokalnej grupie mqm oraz ID użytkownika, który uruchamia procesy menedżera kolejek, dostęp do katalogów. Jeśli tworzony jest menedżer kolejek, który określa inne katalogi dla danych menedżera kolejek i plików dziennika, należy skonfigurować uprawnienia do pełnej kontroli dla katalogów.

W tym przykładzie użytkownik nadaje menedżerowi kolejek pełną kontrolę nad swoimi danymi i plikami dziennika, nadając lokalnej grupie mqm uprawnienie do katalogu *c:\wmq*.

Komenda **crtmqm** tworzy menedżer kolejek, który jest uruchamiany automatycznie podczas uruchamiania stacji roboczej za pomocą usługi IBM IBM WebSphere MQ .

Zadanie jest ilustracyjne; używa konkretnych wartości, które można zmienić. Wartości, które można zmienić, są zapisane kursywą. Po zakończeniu zadania postępuj zgodnie z instrukcjami, aby usunąć wszystkie wprowadzone zmiany.

## **Procedura**

- 1. Otwórz wiersz komend.
- 2. Wpisz komendę:

md *c:\wmq\data* , *c:\wmq\logs*

3. Ustaw uprawnienia do katalogów, aby umożliwić lokalnej grupie mqm dostęp do odczytu i zapisu.

cacls *c:\wmq* /T /E /G mqm:F

Odpowiedź systemu:

processed dir: c:\wmq processed dir: c:\wmq\data processed dir: c:\wmq\logs

4. Opcjonalne: Przełącz się na identyfikator użytkownika, który jest członkiem lokalnej grupy mqm .

Można kontynuować pracę jako administrator, ale w przypadku realistycznej konfiguracji produkcyjnej należy kontynuować pracę z identyfikatorem użytkownika z bardziej ograniczonymi prawami. Identyfikator użytkownika musi należeć co najmniej do lokalnej grupy mqm . Jeśli instalacja produktu IBM WebSphere MQ jest skonfigurowana jako część domeny, należy ustawić ID użytkownika jako członka grupy Domain mqm . Kreator "Przygotowanie IBM WebSphere MQ" powoduje, że Domain mqm grupa globalna staje się elementem grupy lokalnej mqm , więc nie trzeba bezpośrednio tworzyć identyfikatora użytkownika dla grupy lokalnej mqm .

5. Utwórz menedżer kolejek.

crtmqm -sax -u *SYSTEM.DEAD.LETTER.QUEUE* -md *c:\wmq\data* -ld *c:\wmq\logs QMGR*

Odpowiedź systemu:

```
WebSphere MQ queue manager created.
Directory 'c:\wmq\data\QMGR' created.
The queue manager is associated with installation '1'
Creating or replacing default objects for queue manager 'QMGR'
```

```
Default objects statistics : 74 created. 0 replaced.
Completing setup.
Setup completed.
```
6. Sprawdź, czy katalogi utworzone przez menedżer kolejek znajdują się w katalogu *c:\wmq* .

dir *c:\wmq* /D /B /S

7. Sprawdź, czy pliki mają uprawnienia do odczytu i zapisu lub uprawnienia do pełnej kontroli dla lokalnej grupy mqm .

cacls *c:\wmq\\*.\**

### **Co dalej**

Przetestuj menedżer kolejek, umieszczając komunikat w kolejce i pobierając go.

1. Uruchom menedżer kolejek.

strmqm *QMGR*

Odpowiedź systemu:

WebSphere MQ queue manager 'QMGR' starting. The queue manager is associated with installation '1'. 5 log records accessed on queue manager 'QMGR' during the log replay phase. Log replay for queue manager 'QMGR' complete. Transaction manager state recovered for queue manager 'QMGR'. WebSphere MQ queue manager 'QMGR' started using V7.1.0.0.

2. Utwórz kolejkę testową.

echo define qlocal(*QTEST*) | runmqsc *QMGR*

Odpowiedź systemu:

5724-H72 (C) Copyright IBM Corp. 1994, 2024. ALL RIGHTS RESERVED. Starting MQSC for queue manager QMGR.

 1 : define qlocal(QTEST) AMQ8006: WebSphere MQ queue created. One MQSC command read. No commands have a syntax error. All valid MQSC commands were processed.

3. Umieść komunikat testowy przy użyciu przykładowego programu **amqsput**.

echo 'A test message' | amqsput *QTEST QMGR*

Odpowiedź systemu:

Sample AMQSPUT0 start target queue is QTEST Sample AMQSPUT0 end

4. Pobierz komunikat testowy za pomocą przykładowego programu **amqsget**.

amqsget *QTEST QMGR*

Odpowiedź systemu:

Sample AMQSGET0 start message <A test message> <span id="page-395-0"></span>*Wait 15 seconds ...* no more messages Sample AMQSGET0 end

5. Zatrzymaj menedżer kolejek.

endmqm -i *QMGR*

Odpowiedź systemu:

WebSphere MQ queue manager 'QMGR' ending. WebSphere MQ queue manager 'QMGR' ended.

6. Usuń menedżer kolejek.

dltmqm *QMGR*

Odpowiedź systemu:

WebSphere MQ queue manager 'QMGR' deleted.

7. Usuń utworzone katalogi.

**Wskazówka:** Dodaj do komend opcję /Q , aby uniemożliwić usunięcie każdego pliku lub katalogu za pomocą komendy.

del /F /S C:\*wmq*\\*.\* rmdir /S C:\*wmq*

### **Pojęcia pokrewne**

["Domeny produktu Windows i menedżery kolejek z wieloma instancjami" na stronie 361](#page-360-0) Menedżer kolejek o wielu instancjach w produkcie Windows wymaga, aby dane i dzienniki były współużytkowane. Zasób współużytkowany musi być dostępny dla wszystkich instancji menedżera kolejek działającego na różnych serwerach lub na różnych stacjach roboczych. Skonfiguruj menedżery kolejek i współużytkuj je jako część domeny produktu Windows . Menedżer kolejek może być uruchomiony na stacji roboczej lub na serwerze lub na kontrolerze domeny.

### **Zadania pokrewne**

"Odczytywanie i zapisywanie danych i plików dziennika autoryzowanych przez alternatywną lokalną grupę uprawnień" na stronie 396

W tym zadaniu przedstawiono sposób użycia opcji -a w komendzie **crtmqm** . Ta flaga udostępnia menedżerowi kolejek alternatywną lokalną grupę zabezpieczeń, aby umożliwić mu dostęp do jego plików dziennika i plików danych.

["Odczytywanie i zapisywanie współużytkowanych danych i plików dziennika autoryzowanych przez](#page-374-0) [alternatywną globalną grupę uprawnień" na stronie 375](#page-374-0)

["Tworzenie menedżera kolejek z wieloma instancjami na stacjach roboczych lub serwerach domeny" na](#page-362-0) [stronie 363](#page-362-0)

*Odczytywanie i zapisywanie danych i plików dziennika autoryzowanych przez alternatywną lokalną grupę uprawnień*

W tym zadaniu przedstawiono sposób użycia opcji -a w komendzie **crtmqm** . Ta flaga udostępnia menedżerowi kolejek alternatywną lokalną grupę zabezpieczeń, aby umożliwić mu dostęp do jego plików dziennika i plików danych.

### **Zanim rozpoczniesz**

- 1. Zainstaluj produkt IBM WebSphere MQ for Windows jako instalację podstawową.
- 2. Uruchom kreator "Przygotowanie IBM WebSphere MQ" . Na potrzeby tego zadania należy skonfigurować instalację tak, aby została uruchomiona z identyfikatorem użytkownika lokalnego lub identyfikatorem użytkownika domeny. Aby można było wykonać wszystkie czynności opisane w sekcji ["Domeny produktu Windows i menedżery kolejek z wieloma instancjami" na stronie 361,](#page-360-0) instalacja musi być skonfigurowana dla domeny.
3. Zaloguj się z uprawnieniami administratora, aby wykonać pierwszą część zadania.

# **O tym zadaniu**

To zadanie jest jednym z zestawu zadań pokrewnych, które ilustrują uzyskiwanie dostępu do danych i plików dziennika menedżera kolejek. Zadania przedstawiają sposób tworzenia menedżera kolejek z uprawnieniami do odczytu i zapisu danych oraz plików dziennika, które są przechowywane w wybranym katalogu. Towarzyszą one zadaniu ["Domeny produktu Windows i menedżery kolejek z wieloma](#page-360-0) [instancjami" na stronie 361.](#page-360-0)

W systemie Windowsmożna utworzyć domyślne ścieżki danych i dzienników dla IBM WebSphere MQ for Windows w dowolnym katalogu. Kreator instalacji i konfiguracji automatycznie nadaje lokalnej grupie mqm oraz ID użytkownika, który uruchamia procesy menedżera kolejek, dostęp do katalogów. Jeśli tworzony jest menedżer kolejek, który określa inne katalogi dla danych menedżera kolejek i plików dziennika, należy skonfigurować uprawnienia do pełnej kontroli dla katalogów.

W tym przykładzie menedżer kolejek jest wyposażony w alternatywną lokalną grupę zabezpieczeń, która ma uprawnienia do pełnego sterowania katalogami. Alternatywna grupa zabezpieczeń nadaje menedżerowi kolejek uprawnienie do zarządzania plikami w katalogu. Podstawowym przeznaczeniem alternatywnej grupy uprawnień jest autoryzowanie alternatywnej grupy globalnej zabezpieczeń. Użyj alternatywnej grupy globalnej zabezpieczeń, aby skonfigurować menedżer kolejek z wieloma instancjami. W tym przykładzie grupa lokalna jest konfigurowana w celu zapoznania się z użyciem alternatywnej grupy zabezpieczeń bez instalowania produktu IBM WebSphere MQ w domenie. Konfigurowanie grupy lokalnej jako alternatywnej grupy zabezpieczeń jest niezwykłe.

Komenda **crtmqm** tworzy menedżer kolejek, który jest uruchamiany automatycznie podczas uruchamiania stacji roboczej za pomocą usługi IBM IBM WebSphere MQ .

Zadanie jest ilustracyjne; używa konkretnych wartości, które można zmienić. Wartości, które można zmienić, są zapisane kursywą. Po zakończeniu zadania postępuj zgodnie z instrukcjami, aby usunąć wszystkie wprowadzone zmiany.

# **Procedura**

1. Skonfiguruj alternatywną grupę uprawnień.

Alternatywną grupą uprawnień jest zwykle grupa domeny. W tym przykładzie tworzony jest menedżer kolejek, który używa lokalnej alternatywnej grupy zabezpieczeń. W przypadku lokalnej alternatywnej grupy zabezpieczeń można wykonać to zadanie w instalacji produktu IBM WebSphere MQ , która nie jest częścią domeny.

- a) Uruchom komendę **lusrmgr.msc** , aby otworzyć okno Użytkownicy i grupy lokalne.
- b) Kliknij prawym przyciskiem myszy opcję **Grupy** > **Nowa grupa ...**
- c) W polu **Nazwa grupy** wpisz *altmqm* i kliknij przycisk **Utwórz** > **Zamknij**.
- d) Zidentyfikuj identyfikator użytkownika, który uruchamia usługę IBM IBM WebSphere MQ .
	- i) Kliknij przycisk **Uruchom** > **Uruchom ...**, Wpisz services.msc i kliknij przycisk **OK**.
	- ii) Kliknij usługę IBM IBM WebSphere MQ na liście usług, a następnie kliknij kartę Logowanie.
	- iii) Zapamiętaj identyfikator użytkownika i zamknij Eksplorator usług.
- e) Dodaj ID użytkownika, który uruchamia usługę IBM IBM WebSphere MQ , do grupy *altmqm* . Należy również dodać identyfikator użytkownika, który jest używany do zalogowania się w celu utworzenia menedżera kolejek, a następnie uruchomić go interaktywnie.

Program Windows sprawdza uprawnienia menedżera kolejek w celu uzyskania dostępu do katalogów danych i dzienników, sprawdzając uprawnienia ID użytkownika, który uruchomiła procesy menedżera kolejek. ID użytkownika musi być członkiem, bezpośrednio lub pośrednio, za pośrednictwem grupy globalnej, grupy *altmqm* , która autoryzuje katalogi.

Jeśli produkt IBM WebSphere MQ został zainstalowany jako część domeny i mają być wykonywane zadania w produkcie ["Tworzenie menedżera kolejek z wieloma instancjami na](#page-362-0) [stacjach roboczych lub serwerach domeny" na stronie 363,](#page-362-0) identyfikatory użytkowników domeny utworzone w produkcie ["Tworzenie domeny Active Directory i DNS dla IBM WebSphere](#page-365-0) [MQ" na stronie 366](#page-365-0) to *wmquser1* i *wmquser2*.

Jeśli menedżer kolejek nie został zainstalowany jako część domeny, domyślnym identyfikatorem użytkownika lokalnego, który uruchamia usługę IBM IBM WebSphere MQ , jest MUSR\_MQADMIN. Jeśli zamierzasz wykonywać czynności bez uprawnień administratora, utwórz użytkownika, który jest członkiem lokalnej grupy mqm .

Wykonaj następujące kroki, aby dodać *wmquser1* i *wmquser2* do *altmqm*. Jeśli konfiguracja jest inna, należy zastąpić identyfikatory użytkowników i grupy.

- i) Na liście grup kliknij prawym przyciskiem myszy opcję **altmqm** > **Właściwości** > **Dodaj ...**.
- ii) W oknie Wybierz użytkowników, komputery lub grupy wpisz *wmquser1*; *wmquser2* i kliknij opcję **Sprawdź nazwy**.
- iii) Wpisz nazwę i hasło administratora domeny w oknie Zabezpieczenia systemu Windows, a następnie kliknij przycisk **OK** > **OK** > **Zastosuj** > **OK**.
- 2. Otwórz wiersz komend.
- 3. Zrestartuj usługę IBM IBM WebSphere MQ .

Należy zrestartować usługę, aby identyfikator użytkownika, dla którego jest ona uruchamiana, uzyskał dodatkowe referencje zabezpieczeń skonfigurowane dla tej usługi.

Wpisz komendy:

```
endmqsvc
strmqsvc
```
Odpowiedzi systemowe:

```
5724-H72 (C) Copyright IBM Corp. 1994, 2024. ALL RIGHTS RESERVED.
The MQ service for installation 'Installation1' ended successfully.
i:
5724-H72 (C) Copyright IBM Corp. 1994, 2024. ALL RIGHTS RESERVED.
The MQ service for installation 'Installation1' started successfully.
```
4. Wpisz komendę:

md *c:\wmq\data* , *c:\wmq\logs*

5. Ustaw uprawnienia do katalogów, aby umożliwić użytkownikowi lokalnemu *user* dostęp do odczytu i zapisu.

cacls *c:\wmq* /T /E /G *altmqm*:F

Odpowiedź systemu:

processed dir: c:\wmq processed dir: c:\wmq\data processed dir: c:\wmq\logs

6. Opcjonalne: Przełącz się na identyfikator użytkownika, który jest członkiem lokalnej grupy mqm .

Można kontynuować pracę jako administrator, ale w przypadku realistycznej konfiguracji produkcyjnej należy kontynuować pracę z identyfikatorem użytkownika z bardziej ograniczonymi prawami. Identyfikator użytkownika musi należeć co najmniej do lokalnej grupy mqm . Jeśli instalacja produktu IBM WebSphere MQ jest skonfigurowana jako część domeny, należy ustawić ID użytkownika jako członka grupy Domain mqm . Kreator "Przygotowanie IBM WebSphere MQ" powoduje, że Domain mqm grupa globalna staje się elementem grupy lokalnej mqm , więc nie trzeba bezpośrednio tworzyć identyfikatora użytkownika dla grupy lokalnej mqm .

7. Utwórz menedżer kolejek.

crtmqm -a *altmqm* -sax -u *SYSTEM.DEAD.LETTER.QUEUE* -md *c:\wmq\data* -ld *c:\wmq\logs QMGR*

Odpowiedź systemu:

```
WebSphere MQ queue manager created.
Directory 'c:\wmq1\data\QMGR' created.
The queue manager is associated with installation '1'
Creating or replacing default objects for queue manager 'QMGR'
Default objects statistics : 74 created. 0 replaced.
Completing setup.
Setup completed.
```
8. Sprawdź, czy katalogi utworzone przez menedżer kolejek znajdują się w katalogu *c:\wmq* .

dir *c:\wmq* /D /B /S

9. Sprawdź, czy pliki mają uprawnienia do odczytu i zapisu lub uprawnienia do pełnej kontroli dla lokalnej grupy mqm .

cacls *c:\wmq\\*.\**

## **Co dalej**

Przetestuj menedżer kolejek, umieszczając komunikat w kolejce i pobierając go.

1. Uruchom menedżer kolejek.

strmqm *QMGR*

Odpowiedź systemu:

```
WebSphere MQ queue manager 'QMGR' starting.
The queue manager is associated with installation '1'.
5 log records accessed on queue manager 'QMGR' during the log 
replay phase.
Log replay for queue manager 'QMGR' complete.
Transaction manager state recovered for queue manager 'QMGR'.
WebSphere MQ queue manager 'QMGR' started using V7.1.0.0.
```
2. Utwórz kolejkę testową.

```
echo define qlocal(QTEST) | runmqsc QMGR
```
Odpowiedź systemu:

5724-H72 (C) Copyright IBM Corp. 1994, 2024. ALL RIGHTS RESERVED. Starting MQSC for queue manager QMGR.

 1 : define qlocal(QTEST) AMQ8006: WebSphere MQ queue created. One MQSC command read. No commands have a syntax error. All valid MQSC commands were processed.

3. Umieść komunikat testowy przy użyciu przykładowego programu **amqsput**.

echo 'A test message' | amqsput *QTEST QMGR*

Odpowiedź systemu:

Sample AMQSPUT0 start target queue is QTEST Sample AMQSPUT0 end

<span id="page-399-0"></span>4. Pobierz komunikat testowy za pomocą przykładowego programu **amqsget**.

amqsget *QTEST QMGR*

Odpowiedź systemu:

Sample AMQSGET0 start message <A test message> *Wait 15 seconds ...* no more messages Sample AMQSGET0 end

5. Zatrzymaj menedżer kolejek.

endmqm -i *QMGR*

Odpowiedź systemu:

WebSphere MQ queue manager 'QMGR' ending. WebSphere MQ queue manager 'QMGR' ended.

6. Usuń menedżer kolejek.

dltmqm *QMGR*

Odpowiedź systemu:

WebSphere MQ queue manager 'QMGR' deleted.

7. Usuń utworzone katalogi.

**Wskazówka:** Dodaj do komend opcję /Q , aby uniemożliwić usunięcie każdego pliku lub katalogu za pomocą komendy.

del /F /S C:\*wmq*\\*.\* rmdir /S C:\*wmq*

#### *Tworzenie menedżera kolejek z wieloma instancjami w systemie Linux*

W przykładzie przedstawiono sposób konfigurowania menedżera kolejek z wieloma instancjami w systemie Linux. Konfiguracja jest mała, aby zilustrować związane z tym pojęcia. Przykład jest oparty na systemie Linux Red Hat Enterprise 5. Kroki te różnią się na innych platformach UNIX .

Przykład jest skonfigurowany na komputerze notebook 2 GHz z 3 GB pamięci RAM z systemem Windows XP z pakietem poprawek Service Pack 2. Dwa wirtualne maszyny VMware, Server1 i Server2, uruchom Linux Red Hat Enterprise 5 w 640 MB obrazów. Server1 udostępnia sieciowy system plików (NFS), dzienniki menedżera kolejek oraz instancję wysokiej dostępności. Nie jest to zwyczajowa procedura dla serwera NFS również w celu udostępniania jednej z instancji menedżera kolejek. Jest to proste uproszczenie przykładu. Serwer Server2 podłącza dzienniki menedżera kolejek Server1z instancją rezerwową. Klient MQI produktu WebSphere MQ jest zainstalowany na dodatkowym obrazie 400 MB VMware , w którym działa system Windows XP z pakietem poprawek Service Pack 2, i uruchamia przykładowe aplikacje wysokiej dostępności. Wszystkie maszyny wirtualne są konfigurowane jako część sieci tylko hosta VMware ze względów bezpieczeństwa.

**Uwaga:** Należy umieścić tylko dane menedżera kolejek na serwerze NFS . W systemie NFSza pomocą komendy mount należy użyć następujących trzech opcji, aby zapewnić bezpieczeństwo systemu:

#### **noexec**

Użycie tej opcji powoduje, że pliki binarne są uruchamiane w systemie NFS, co uniemożliwia zdalnym użytkownikom uruchomienie niepożądanego kodu w systemie.

### **nosuid**

Użycie tej opcji uniemożliwia użycie bitów set-user-identifier i set-group-identifier, co uniemożliwia zdalnemu użytkownikowi uzyskanie wyższych uprawnień.

## **wezelek**

Użycie tej opcji powoduje zatrzymanie używania lub definiowania specjalnych urządzeń znakowych i blokowych, co zapobiega wydostaniu się przez użytkownika zdalnego z chropowego więzienia.

# **Przykład**

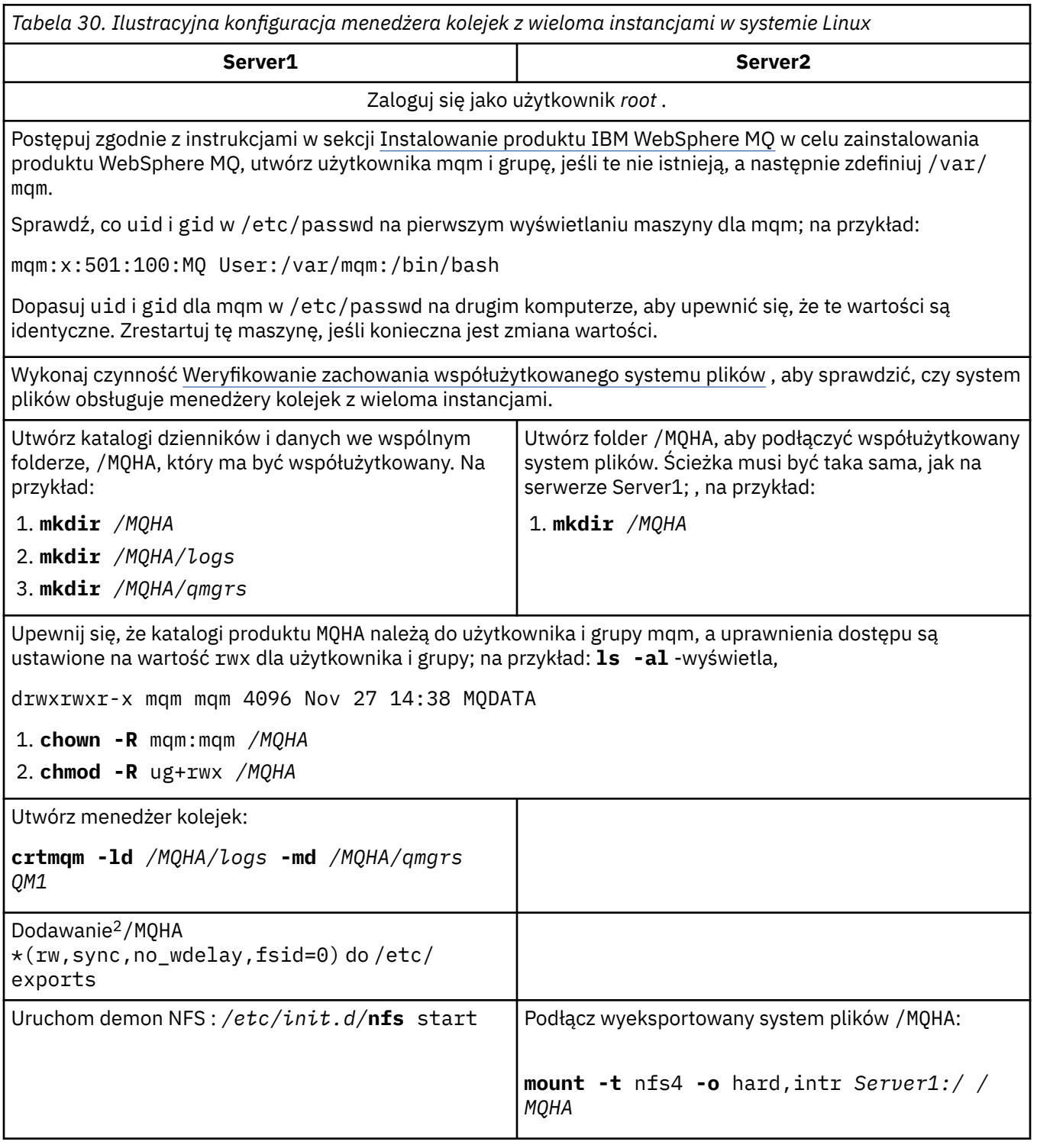

<sup>2</sup> Program '\*' umożliwia wszystkim maszynom, które mogą osiągnąć tę jedną montę /MQHA, do odczytu/ zapisu. Ogranicz dostęp do komputera produkcyjnego.

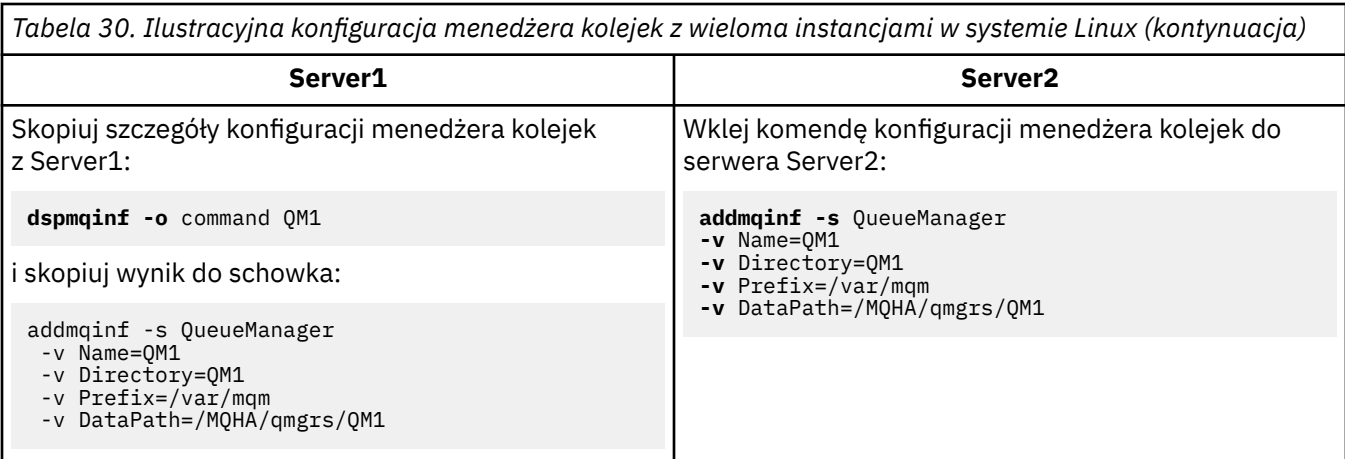

Uruchom instancje menedżera kolejek, w dowolnej kolejności, z parametrem-**x** : **strmqm** -**x** QM1

Komenda używana do uruchamiania instancji menedżera kolejek musi być uruchomiona z tej samej instalacji produktu IBM WebSphere MQ , co komenda **addmqinf** . Aby uruchomić i zatrzymać menedżer kolejek z innej instalacji, należy najpierw skonfigurować instalację powiązaną z menedżerem kolejek przy użyciu komendy **setmqm** . Więcej informacji na ten temat zawiera sekcja setmqm.

## *Weryfikowanie menedżera kolejek z wieloma instancjami w systemie Linux*

W celu zweryfikowania konfiguracji menedżera kolejek z wieloma instancjami należy użyć przykładowych programów **amqsghac**, **amqsphac** i **amqsmhac** . W tej sekcji przedstawiono przykładową konfigurację w celu zweryfikowania konfiguracji menedżera kolejek z wieloma instancjami w systemie Linux Red Hat Enterprise 5.

Programy przykładowe o wysokiej dostępności korzystają z automatycznego ponownego nawiązywania połączenia z klientem. Jeśli połączony menedżer kolejek nie powiedzie się, klient podejmie próbę ponownego nawiązania połączenia z menedżerem kolejek w tej samej grupie menedżerów kolejek. Opis przykładów przykładowych programów o wysokiej dostępnościdemonstruje ponowne połączenie klienta przy użyciu menedżera kolejek z jedną instancją w celu uproszczenia. Tych samych przykładów można użyć z menedżerami kolejek z wieloma instancjami, aby zweryfikować konfigurację menedżera kolejek z wieloma instancjami.

W tym przykładzie jest używana konfiguracja z wieloma instancjami opisana w sekcji ["Tworzenie](#page-399-0) [menedżera kolejek z wieloma instancjami w systemie Linux" na stronie 400](#page-399-0). Użyj tej konfiguracji, aby sprawdzić, czy menedżer kolejek z wieloma instancjami przełącza się do instancji rezerwowej. Zatrzymaj menedżer kolejek za pomocą komendy **endmqm** , a następnie użyj opcji -s, przełączając się na przełączenie. Programy klienckie ponownie nawiązują połączenie z nową instancją menedżera kolejek i kontynuują pracę z nową instancją po nieznacznym opóźnieniu.

W tym przykładzie klient jest uruchomiony w systemie Windows XP z pakietem Service Pack 2. System obsługuje dwa serwery VMware Linux , na których uruchomiony jest menedżer kolejek z wieloma instancjami.

## **Weryfikowanie przełączenia awaryjnego za pomocą programu WebSphere MQ Explorer**

Przed użyciem przykładowych aplikacji w celu zweryfikowania przełączenia awaryjnego należy uruchomić program WebSphere MQ Explorer na każdym serwerze. Dodaj obie instancje menedżera kolejek do każdego eksploratora, korzystając z kreatora **Dodaj zdalny menedżer kolejek > Połącz bezpośrednio z menedżerem kolejek z wieloma instancjami** . Upewnij się, że obie instancje są uruchomione, zezwalając na gotowość. Zamknij okno, w którym działa obraz VMware z aktywną instancją, wirtualnie wyłączając serwer lub zatrzymaj aktywną instancję, umożliwiając przełączenie na instancję rezerwową.

**Uwaga:** Jeśli wyłączono zasilanie serwera, upewnij się, że nie jest to serwer udostępniający produkt / MQHA!

**Uwaga:** Opcja **Zezwalaj na przełączenie do instancji rezerwowej** może nie być dostępna w oknie dialogowym **Zatrzymaj menedżer kolejek** . Brak opcji, ponieważ menedżer kolejek jest uruchomiony jako menedżer kolejek z pojedynczą instancją. Należy go uruchomić bez opcji **Permit a standby instance** . Jeśli żądanie zatrzymania menedżera kolejek zostało odrzucone, należy sprawdzić okno **Szczegóły** , ponieważ prawdopodobnie nie jest uruchomiona żadna instancja rezerwowa.

## **Sprawdzanie przełączenia awaryjnego przy użyciu przykładowych programów**

## **Wybierz serwer, na którym ma być uruchamiana aktywna instancja**

Być może wybrano jeden z serwerów do udostępniania katalogu lub systemu plików MQHA . Jeśli planowane jest przetestowanie przełączenia awaryjnego przez zamknięcie okna VMware , na którym działa aktywny serwer, upewnij się, że nie jest on hostem, na którym znajduje się produkt MQHA!

## **Na serwerze, na którym działa aktywna instancja menedżera kolejek**

**Uwaga:** Uruchomienie kanału SVRCONN z MCAUSER ustawionym na mqmjest wygodą, aby zmniejszyć liczbę kroków konfiguracji w tym przykładzie. Jeśli zostanie wybrany inny identyfikator użytkownika, a system jest ustawiony w inny sposób niż używany w tym przykładzie, mogą wystąpić problemy z uprawnieniami dostępu. Nie należy używać produktu mqm jako MCAUSER w ujawnionym systemie, co może znacznie zagrozić bezpieczeństwu.

1. Zmodyfikuj pliki *ipaddr1* i *ipaddr2* , a następnie zapisz następujące komendy w programie /MQHA/ hasamples.tst. .

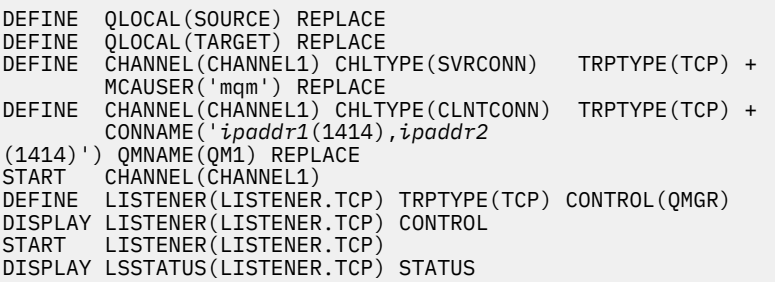

2. Otwórz okno terminalu ze ścieżką /MQHA i uruchom następującą komendę:

runmqsc -m QM1 < hasamples.tst

3. Sprawdź, czy nasłuchiwanie jest uruchomione i czy ma on kontrolę menedżera kolejek, czy to przez sprawdzenie danych wyjściowych komendy **runmqsc** .

```
 LISTENER(LISTENER.TCP)CONTROL(QMGR)
 LISTENER(LISTENER.TCP)STATUS(RUNNING)
```
Lub za pomocą programu WebSphere MQ Explorer, na którym działa program nasłuchujący TCPIP,  $i$  ma Control = Queue Manager.

### **Na kliencie**

- 1. Skopiuj tabelę połączeń klienta AMQCLCHL.TAB z /MQHA/qmgrs/QM1.000/@ipcc na serwerze do C: \ na kliencie.
- 2. Otwórz wiersz komend ze ścieżką C:\ i ustaw zmienną środowiskową MQCHLLIB tak, aby wskazywała na tabelę definicji kanału klienta (CCDT)

```
SET MQCHLLIB=C:\
```
3. W wierszu komend wpisz komendy:

```
start amqsghac TARGET QM1
start amqsmhac -s SOURCE -t TARGET -m QM1
start amqsphac SOURCE QM1
```
### **Na serwerze, na którym działa aktywna instancja menedżera kolejek**

1. Albo:

- Zamknij okno, w którym działa obraz VMware z aktywną instancją serwera.
- Zatrzymaj aktywną instancję menedżera kolejek za pomocą programu WebSphere MQ Explorer, zezwalając na przełączenie na instancję rezerwową i nakazujące ponowne połączenie klientów z możliwością ponownego połączenia.
- 2. Trzy klienty w końcu wykrywają zerwane połączenie, a następnie ponownie nawiąże połączenie. W tej konfiguracji, jeśli zamkniesz okno serwera, trwa około siedem minut dla wszystkich trzech połączeń, które mają zostać ponownie nawiązane. Niektóre połączenia są dobrze ugrunowane przed innymi.

#### **Wyniki**

```
N:\>amqsphac SOURCE QM1
Sample AMQSPHAC start
target queue is SOURCE
message <Message 1>
message <Message 2>
message <Message 3>
message <Message 4>
message <Message 5>
17:05:25 : EVENT : Connection Reconnecting (Delay: 0ms)
17:05:47 : EVENT : Connection Reconnecting (Delay: 0ms)
17:05:52 : EVENT : Connection Reconnected
message <Message 6>
message <Message 7>
message <Message 8>
message <Message 9>
N:\>amqsmhac -s SOURCE -t TARGET -m QM1
Sample AMQSMHA0 start
17:05:25 : EVENT : Connection Reconnecting (Delay: 97ms)
17:05:48 : EVENT : Connection Reconnecting (Delay: 0ms)
17:05:53 : EVENT : Connection Reconnected
N:\>amqsghac TARGET QM1
Sample AMQSGHAC start
message <Message 1>
message <Message 2>
message <Message 3>
message <Message 4>
message <Message 5>
17:05:25 : EVENT : Connection Reconnecting (Delay: 156ms)
17:05:47 : EVENT : Connection Reconnecting (Delay: 0ms)
17:05:52 : EVENT : Connection Reconnected
message <Message 6>
```
message <Message 7> message <Message 8> message <Message 9>

### *Usuwanie menedżera kolejek z wieloma instancjami*

Aby całkowicie usunąć menedżer kolejek z wieloma instancjami, należy użyć komendy **dltmqm** w celu usunięcia menedżera kolejek, a następnie usunąć instancje z innych serwerów za pomocą komend **rmvmqinf** lub **dltmqm** .

Uruchom komendę **dltmqm** , aby usunąć menedżera kolejek, który ma instancje zdefiniowane na innych serwerach, na dowolnym serwerze, na którym zdefiniowano ten menedżer kolejek. Nie ma potrzeby uruchamiania komendy **dltmqm** na tym samym serwerze, na którym został on utworzony. Następnie uruchom komendę **rmvmqinf** lub **dltmqm** na wszystkich innych serwerach, które mają definicję menedżera kolejek.

Menedżer kolejek można usunąć tylko wtedy, gdy jest zatrzymany. Podczas usuwania nie są uruchomione żadne instancje, a menedżer kolejek, ściśle mówiąc, nie jest ani jednym, ani wieloma instancjami menedżera kolejek. Jest to po prostu menedżer kolejek, który ma swoje dane menedżera kolejek i dzienniki w zdalnym zasobie współużytkowanym. Po usunięciu menedżera kolejek jego dane menedżera kolejek i dzienniki są usuwane, a sekcja menedżera kolejek jest usuwana z pliku mqs.ini na serwerze,

na którym została wydana komenda **dltmqm** . Po usunięciu menedżera kolejek konieczne jest uzyskanie dostępu do współużytkowanego zasobu sieciowego zawierającego dane menedżera kolejek i dzienniki.

Na innych serwerach, na których wcześniej utworzono instancje menedżera kolejek, znajdują się również wpisy w plikach mqs.ini na tych serwerach. Należy odwiedzić każdy serwer z kolei, a następnie usunąć sekcję menedżera kolejek, uruchamiając komendę **rmvmqinf** *Nazwa sekcji menedżera kolejek*.

W systemach UNIX and Linux, jeśli wspólny plik mqs.ini został umieszczony w pamięci masowej sieci i odwołuje się do niego ze wszystkich serwerów przez ustawienie zmiennej środowiskowej AMQ\_MQS\_INI\_LOCATION na każdym serwerze, należy usunąć menedżer kolejek z tylko jednego z serwerów, ponieważ istnieje tylko jeden plik mqs.ini do zaktualizowania.

## **Przykład**

**Pierwszy serwer dltmqm** QM1 **Inne serwery, w których zdefiniowano instancje rmvmqinf** QM1lub

**dltmqm** QM1

## *Uruchamianie i zatrzymywanie menedżera kolejek z wieloma instancjami*

Uruchamianie i zatrzymywanie menedżera kolejek skonfigurowanego albo jako pojedyncza instancja, albo menedżer kolejek z wieloma instancjami.

Po zdefiniowaniu menedżera kolejek z wieloma instancjami na parze serwerów można uruchomić menedżer kolejek na każdym serwerze, albo jako menedżer kolejek z pojedynczą instancją, albo jako menedżer kolejek z wieloma instancjami.

Aby uruchomić menedżer kolejek z wieloma instancjami, należy uruchomić menedżer kolejek na jednym z serwerów za pomocą komendy **strmqm** -x *QM1* . Opcja -x umożliwia przełączenie awaryjne instancji do instancji. Staje się on *instancją aktywną* . Uruchom instancję rezerwową na innym serwerze, używając tej samej komendy **strmqm** -x *QM1* ; opcja -x umożliwia uruchomienie instancji jako rezerwowej.

Menedżer kolejek jest teraz uruchomiony z jedną aktywną instancją, która przetwarza wszystkie żądania, oraz instancją rezerwową, która jest gotowa do przejsania, jeśli aktywna instancja nie powiedzie się. Aktywna instancja jest nadawana wyłącznym dostępem do danych i dzienników menedżera kolejek. Rezerwowy oczekuje na przyznanie wyłącznego dostępu do danych i dzienników menedżera kolejek. Gdy rezerwowy dostęp ma wyłączny dostęp, staje się ona aktywną instancją.

Można również ręcznie przełączać sterowanie do instancji rezerwowej, wydając komendę **endmqm** -s w aktywnej instancji. Komenda **endmqm** -s zamyka aktywną instancję bez wyłączania rezerwowej bazy danych. Wyłączna blokada dostępu do danych i dzienników menedżera kolejek została zwolniona, a rezerwowa baza danych przejmuje tę blokadę.

Można również uruchomić i zatrzymać menedżer kolejek skonfigurowany z wieloma instancjami na różnych serwerach jako pojedynczy menedżer kolejek instancji. Jeśli menedżer kolejek zostanie uruchomiony bez użycia opcji -x w komendzie **strmqm** , instancje menedżera kolejek skonfigurowanego na innych komputerach nie mogą być uruchamiane jako instancje rezerwowe. W przypadku próby uruchomienia innej instancji odebranie odpowiedzi, że instancja menedżera kolejek nie jest dozwolona, jest uruchamiana jako rezerwowa.

Jeśli aktywna instancja menedżera kolejek z wieloma instancjami zostanie zatrzymana za pomocą komendy **endmqm** bez opcji -s , to instancje aktywne i rezerwowe zostaną zatrzymane. Jeśli instancja rezerwowa zostanie zatrzymana za pomocą komendy **endmqm** z opcją -x , oznacza to, że przestaje być rezerwową, a aktywna instancja będzie kontynuowana. Nie można wprowadzić **endmqm** bez opcji -x w trybie gotowości.

W tym samym czasie mogą być uruchamiane tylko dwie instancje menedżera kolejek. Jeden jest instancją aktywną, a drugi-instancją rezerwową. Jeśli dwie instancje zostaną uruchomione w tym samym czasie, produkt WebSphere MQ nie ma kontroli nad tym, która instancja staje się instancją aktywną. Jest ona

określana przez sieciowy system plików. Pierwsza instancja, która uzyska wyłączny dostęp do danych menedżera kolejek, staje się instancją aktywną.

**Uwaga:** Przed zrestartowaniem menedżera kolejek, który uległ awarii, należy odłączyć aplikacje od tej instancji menedżera kolejek. Jeśli nie, menedżer kolejek może nie zostać zrestartowany poprawnie.

## *Współużytkowany system plików*

Menedżer kolejek z wieloma instancjami korzysta z sieciowego systemu plików do zarządzania instancjami menedżera kolejek.

Menedżer kolejek z wieloma instancjami automatyzuje przełączanie awaryjne przy użyciu kombinacji blokad systemu plików oraz danych i dzienników współużytkowanych menedżerów kolejek. Tylko jedna instancja menedżera kolejek może mieć wyłączny dostęp do danych i dzienników współużytkowanych menedżerów kolejek. Gdy uzyska dostęp, staje się ona aktywną instancją. Inna instancja, która nie może uzyskać dostępu na wyłączność, czeka jako instancja rezerwowa, dopóki dane menedżera kolejek i dzienniki nie staną się dostępne.

Sieciowy system plików jest odpowiedzialny za zwolnienie blokad, które posiada dla aktywnej instancji menedżera kolejek. Jeśli aktywna instancja nie powiedzie się w jakiś sposób, sieciowy system plików zwalnia blokady, które jest wstrzymane dla aktywnej instancji. Gdy tylko blokada na wyłączność zostanie zwolniona, rezerwowy menedżer kolejek oczekuje na próby uzyskania blokady przez blokadę. Jeśli operacja powiedzie się, staje się ona aktywną instancją i ma wyłączny dostęp do danych menedżera kolejek i dzienników w systemie plików współużytkowanych. Następnie zaczyna się od początku.

Temat pokrewny Obsługa systemu plików planowania opisuje sposób konfigurowania i sprawdzania, czy system plików obsługuje menedżery kolejek z wieloma instancjami.

Menedżer kolejek z wieloma instancjami nie chroni użytkownika przed awarią w systemie plików. Istnieje wiele sposobów ochrony danych.

- Inwestuj w niezawodną pamięć masową, taką jak nadmiarowe macierze dyskowe (RAID), i włącz je w sieciowy system plików, który ma odporność sieci.
- Utwórz kopię zapasową dzienników liniowych produktu WebSphere MQ na nośnikach alternatywnych i jeśli podstawowe nośniki dzienników nie powiodą się, należy je odtworzyć, korzystając z dzienników na nośniku alternatywnym. Aby administrować tym procesem, można użyć zapasowego menedżera kolejek.

# *Wiele instancji menedżera kolejek*

Menedżer kolejek z wieloma instancjami jest odporny na awarię, ponieważ używa rezerwowej instancji menedżera kolejek do odtwarzania dostępności menedżera kolejek po awarii.

Replikowanie instancji menedżera kolejek jest bardzo skutecznym sposobem na zwiększenie dostępności procesów menedżera kolejek. Korzystając z prostego modelu dostępności, wyłącznie na potrzeby ilustracji: jeśli niezawodność jednej instancji menedżera kolejek wynosi 99% (w ciągu jednego roku, łączny czas przestoju wynosi 3.65 dni), to dodanie kolejnej instancji menedżera kolejek zwiększa dostępność do 99.99% (w ciągu jednego roku, skumulowany czas przestoju około godziny).

Jest to zbyt prosty model, który pozwala na praktyczne szacowanie dostępności. Aby modelować dostępność realistycznie, należy zebrać statystyki dla średniego czasu między awariami (MTBF) a średnim czasem do naprawy (MTTR) oraz prawdopodobieństwem rozkładu czasu między awariami a czasem naprawy.

Termin, menedżer kolejek o wielu instancjach, odnosi się do kombinacji aktywnych i rezerwowych instancji menedżera kolejek, które współużytkują dane menedżera kolejek i dzienniki. Menedżery kolejek o wielu instancjach chronią użytkownika przed awarią procesów menedżera kolejek przez to, że jedna instancja menedżera kolejek jest aktywna na jednym serwerze, a inna instancja menedżera kolejek w trybie gotowości na innym serwerze, gotowa do automatycznego przejadania, powinna zakończyć się niepowodzeniem instancji aktywnej.

# *Przełączenie awaryjne lub przełączenie*

Instancja rezerwowej menedżera kolejek przejmuje aktywną instancję na żądanie (przełączenie) lub gdy aktywna instancja nie powiedzie się (przełączenie awaryjne).

• *Przełączenie* jest wykonywane, gdy instancja rezerwowa jest uruchamiana w odpowiedzi na komendę **endmqm** -s , która jest uruchamiana dla aktywnej instancji menedżera kolejek. Można określić parametry **endmqm** -c, -i lub -p , aby określić, jak nagle zatrzymano menedżer kolejek.

**Uwaga:** Przełączenie ma miejsce tylko wtedy, gdy instancja rezerwowego menedżera kolejek jest już uruchomiona. Komenda **endmqm** -s zwalnia blokadę aktywnego menedżera kolejek i umożliwia przełączenie: nie uruchamia rezerwowej instancji menedżera kolejek.

• *Przełączenie awaryjne* występuje, gdy blokada danych menedżera kolejek znajdujących się w posiadaniu aktywnej instancji jest zwolniona, ponieważ wystąpiła nieoczekiwanie zatrzymanie instancji (czyli bez komendy **endmqm** , która została wydana).

Gdy instancja rezerwowa przejmuje funkcję aktywnej instancji, zapisuje komunikat w dzienniku błędów menedżera kolejek.

Klienty z możliwością ponownego połączenia są automatycznie wznawiane, gdy menedżer kolejek ulegnie awarii lub przełącza się. Nie ma potrzeby dołączania opcji -r do komendy **endmqm** , aby zażądać ponownego nawiązania połączenia z klientem. Klasy WebSphere MQ classes for Java nie obsługują automatycznego nawiązywania ponownego połączenia przez klient.

Jeśli nie jest możliwe zrestartowanie instancji zakończonej niepowodzeniem, mimo że nastąpiło przełączenie awaryjne i instancja rezerwowa stała się aktywna, należy sprawdzić, czy aplikacje połączone lokalnie z instancją zakończoną niepowodzeniem nie zostały odłączone od instancji, której wykonanie nie powiodło się. Lokalnie połączone aplikacje kończą działanie lub rozłącz się z instancją menedżera kolejek zakończonych niepowodzeniem, aby upewnić się, że instancja, która zakończyła się niepowodzeniem, może zostać zrestartowana. Wszystkie lokalnie połączone aplikacje korzystające z powiązań współużytkowanych (jest to ustawienie domyślne), które są wstrzymane do połączenia z aktem instancji zakończonej niepowodzeniem, aby zapobiec restartowaniu instancji. Jeśli nie można zakończyć aplikacji połączonych lokalnie, lub upewnić się, że nie są one rozłączane w przypadku niepowodzenia lokalnej instancji menedżera kolejek, należy rozważyć użycie izolowanych powiązań. Lokalnie połączone aplikacje korzystające z izolowanych powiązań nie uniemożliwiają ponownego uruchomienia lokalnej instancji menedżera kolejek, nawet jeśli nie są one rozłączane.

# *Ponowne połączenie kanału i klienta*

Ponowne połączenie kanału i klienta jest niezbędnym elementem odtwarzania przetwarzania komunikatów po aktywowaniu instancji rezerwowej menedżera kolejek.

Instancje menedżera kolejek z wieloma instancjami są instalowane na serwerach o różnych adresach sieciowych. Konieczne jest skonfigurowanie kanałów i klientów produktu IBM WebSphere MQ z informacjami o połączeniu dla wszystkich instancji menedżera kolejek. Gdy rezerwowa baza danych przejmuje, klienty i kanały są automatycznie ponownie połączone z nowo aktywną instancją menedżera kolejek pod nowym adresem sieciowym. Klasy WebSphere MQ classes for Java nie obsługują automatycznego nawiązywania ponownego połączenia przez klient.

Projektowanie jest inne niż w przypadku środowisk o wysokiej dostępności, takich jak praca typu HA-CMP. Komponent HA-CMP udostępnia wirtualny adres IP dla klastra, a następnie przekazuje adres do aktywnego serwera. Ponowne połączenie z produktem WebSphere MQ nie zmienia ani nie przekierowuje adresów IP. To działa poprzez ponowne łączenie z użyciem adresów sieciowych zdefiniowanych w definicjach kanałów i połączeniach klientów. Administrator musi zdefiniować adresy sieciowe w definicjach kanałów i połączeniach klientów ze wszystkimi instancjami dowolnego menedżera kolejek z wieloma instancjami. Najlepszym sposobem skonfigurowania adresów sieciowych do menedżera kolejek z wieloma instancjami zależy od tego, czy jest to połączenie:

## **Kanały menedżera kolejek**

Atrybut CONNAME kanałów jest rozdzielaną przecinkami listą nazw połączeń, na przykład CONNAME('127.0.0.1(1234), 192.0.2.0(4321)'). Połączenia są wypróbowane w kolejności określonej na liście połączeń, dopóki połączenie nie zostanie pomyślnie nawiązane. Jeśli żadne połączenie nie powiedzie się, kanał próbuje ponownie nawiązać połączenie.

## **Kanały klastra**

Zwykle do wykonywania pracy menedżerów kolejek z wieloma instancjami w klastrze nie jest wymagana żadna dodatkowa konfiguracja.

Jeśli menedżer kolejek łączy się z menedżerem kolejek repozytorium, repozytorium wykryło adres sieciowy menedżera kolejek. Odwołuje się on do parametru CONNAME kanału CLUSRCVR w menedżerze kolejek. W przypadku protokołu TCPIP menedżer kolejek automatycznie ustawia parametr CONNAME , jeśli go pominięto, lub konfiguruje je jako puste. Gdy instancja rezerwowa przejmuje jego adres IP, jego adres IP zastępuje adres IP poprzedniej aktywnej instancji jako CONNAME.

Jeśli jest to konieczne, można ręcznie skonfigurować parametr CONNAME z listą adresów sieciowych instancji menedżera kolejek.

## **Połączenia klienckie**

Połączenia klienckie mogą korzystać z list połączeń lub grup menedżerów kolejek w celu wybrania alternatywnych połączeń. Więcej informacji na temat ponownego połączenia klienta z menedżerem kolejek z wieloma instancjami zawiera sekcja ["Automatyczne ponowne łączenie klienta" na stronie](#page-322-0) [323](#page-322-0). Klienty muszą być kompilowane w taki sposób, aby były uruchamiane z bibliotekami klienckim produktu WebSphere MQ w wersji 7.0.1 lub lepszym. Muszą one być połączone z co najmniej menedżerem kolejek w wersji 7.0.1 .

Po przełączeniu awaryjnym ponowne połączenie zajmuje trochę czasu. Menedżer kolejek rezerwowych musi zakończyć swój proces uruchamiania. Klienty, które zostały podłączone do menedżera kolejek zakończonych niepowodzeniem, muszą wykrywać awarię połączenia i uruchamiać nowe połączenie klienta. Jeśli nowe połączenie klienta wybierze rezerwowy menedżer kolejek, który stał się nowo aktywny, to klient zostanie ponownie połączony z tym samym menedżerem kolejek.

Jeśli klient znajduje się w środku wywołania MQI podczas ponownego nawiązania połączenia, musi tolerować wydłużony czas oczekiwania przed zakończeniem wywołania.

Jeśli niepowodzenie ma miejsce podczas przesyłania wsadowego w kanale komunikatów, zadanie wsadowe jest wycofywane i restartowane.

Przełączanie jest szybsze niż przełączanie się w przypadku niepowodzenia i trwa tylko tak długo, jak zatrzymanie jednej instancji menedżera kolejek i uruchamianie innego. W przypadku menedżera kolejek, który ma tylko kilka rekordów dziennika do powtórzenia, w najlepszym przełączeniu może zająć kilka sekund. Aby oszacować, jak długo trwa przełączenie awaryjne, należy dodać czas, jaki będzie potrzebny do wykrycia niepowodzenia. W najlepszym przypadku wykrywanie trwa 10 sekund, a może być kilka minut, w zależności od sieci i systemu plików.

# *Odtwarzanie aplikacji*

Odtwarzanie aplikacji jest zautomatyzowaną kontynuacją przetwarzania aplikacji po przełączeniu awaryjnym. Odtwarzanie aplikacji po przełączeniu awaryjnym wymaga starannego projektowania. Niektóre aplikacje muszą mieć informacje o przełączeniu awaryjnym.

Celem odzyskiwania aplikacji jest, aby aplikacja mogła kontynuować przetwarzanie tylko z krótkim opóźnieniem. Przed kontynuowaniem nowego przetwarzania aplikacja musi wycofać się i ponownie wprowadzić jednostkę pracy, która była przetwarzana w czasie awarii.

Problem z odzyskiwaniem aplikacji traci kontekst współużytkowany przez klienta MQI produktu WebSphere MQ i menedżera kolejek, który jest przechowywany w menedżerze kolejek. Klient MQI produktu WebSphere MQ odtwarza większość kontekstu, ale istnieją części kontekstu, które nie mogą być niezawodnie odtworzone. W poniższych sekcjach opisano niektóre właściwości odtwarzania aplikacji oraz sposób, w jaki wpływają one na odtwarzanie aplikacji połączonych z menedżerem kolejek z wieloma instancjami.

# **transakcyjne przesyłanie komunikatów**

Z perspektywy dostarczania komunikatów przełączanie awaryjne nie powoduje zmiany trwałych właściwości przesyłania komunikatów produktu WebSphere MQ . Jeśli komunikaty są trwałe i są poprawnie zarządzane w obrębie jednostek pracy, komunikaty nie zostaną utracone podczas przełączania awaryjnego.

Z punktu widzenia przetwarzania transakcji transakcje są wycofane lub zatwierdzane po przełączeniu awaryjnym.

Niezatwierdzone transakcje są wycofywane. Po przełączeniu awaryjnym aplikacja z możliwością ponownego połączenia otrzymuje kod przyczyny produktu MQRC\_BACKED\_OUT wskazujący, że transakcja nie powiodła się. W tym celu należy wycofać transakcję, wydając produkt MQBACK. Następnie konieczne jest ponowne ponowne uruchomienie transakcji.

Zatwierdzone transakcje to transakcje, które osiągnęły drugą fazę transakcji zatwierdzania dwufazowego lub pojedynczej fazy (tylko wiadomości), które rozpoczęły się MQCMIT .

Jeśli menedżer kolejek jest koordynatorem transakcji, a program MQCMIT rozpoczął drugą fazę zatwierdzania dwufazowego przed awarią, transakcja zakończy się pomyślnie. Zakończenie jest wykonywane pod kontrolą menedżera kolejek i jest kontynuowane, gdy menedżer kolejek jest uruchomiony ponownie. W aplikacji reconnectable wywołanie MQCMIT kończy się normalnie.

W przypadku zatwierdzania jednofazowego, który obejmuje tylko komunikaty, transakcja, która uruchomiła przetwarzanie zatwierdzania, kończy się normalnie pod kontrolą menedżera kolejek po ponownym uruchomieniu. W przypadku aplikacji z możliwością ponownego połączenia program MQCMIT kończy działanie normalnie.

Klienty z możliwością ponownego połączenia mogą korzystać z transakcji jednofazowych pod kontrolą menedżera kolejek jako koordynatora transakcji. Rozszerzony klient transakcyjny nie obsługuje ponownego połączenia. Jeśli żądanie ponownego nawiązania połączenia jest nawiążane, gdy klient transakcyjny nawiązuje połączenie, połączenie powiedzie się, ale bez możliwości ponownego połączenia. Połączenie zachowuje się tak, jakby nie było możliwe do ponownego połączenia.

# **Restart lub wznowienie aplikacji**

Przełączenie awaryjne przerywa aplikację. Po awarii aplikacja może zostać zrestartowany od początku lub może wznowić przetwarzanie po przerwaniu. Ten ostatni nosi nazwę *automatyczne ponowne połączenie klienta*. Klasy WebSphere MQ classes for Java nie obsługują automatycznego nawiązywania ponownego połączenia przez klient.

Za pomocą aplikacji klienckiej MQI produktu WebSphere MQ można ustawić opcję połączenia w celu automatycznego ponownego nawiązania połączenia z klientem. Dostępne opcje to MQCNO\_RECONNECT lub MQCNO\_RECONNECT\_Q\_MGR . Jeśli nie zostanie ustawiona żadna opcja, klient nie podejmie próby automatycznego ponownego nawiązania połączenia, a błąd menedżera kolejek zwróci wartość MQRC\_CONNECTION\_BROKEN do klienta. Klient może zaprojektować klienta, aby spróbować uruchomić nowe połączenie, wprowadzając nowe wywołanie MQCONN lub MQCONNX .

Programy serwera muszą zostać zrestartowane. Nie można ich automatycznie ponownie połączyć z menedżerem kolejek w punkcie, w którym były przetwarzane, gdy menedżer kolejek lub serwer nie powiodły się. Programy serwera WebSphere MQ zwykle nie są restartowane w rezerwowej instancji menedżera kolejek w przypadku niepowodzenia instancji menedżera kolejek z wieloma instancjami.

Program serwera WebSphere MQ można zautomatyzować w taki sposób, aby restartowany na serwerze rezerwowym na dwa sposoby:

- 1. Spakuj aplikację serwera jako usługę menedżera kolejek. Jest on restartowany, gdy rezerwowy menedżer kolejek zostanie zrestartowany.
- 2. Napisz własną logikę przełączania awaryjnego, wywołanej na przykład przez komunikat dziennika przełączania awaryjnego, który jest zapisywany przez rezerwową instancję menedżera kolejek po jego uruchomieniu. Po uruchomieniu instancji aplikacji konieczne jest wywołanie funkcji MQCONN lub MQCONNX po jej uruchomieniu w celu utworzenia połączenia z menedżerem kolejek.

# **Wykrywanie przełączenia awaryjnego**

Niektóre aplikacje muszą mieć informacje o przełączeniu awaryjnym, inne nie. Należy wziąć pod uwagę te dwa przykłady.

1. Aplikacja przesyłania komunikatów, która pobiera lub odbiera komunikaty za pośrednictwem kanału przesyłania komunikatów, zwykle nie wymaga, aby menedżer kolejek na drugim końcu kanału był uruchomiony: nie ma to wpływu na to, czy menedżer kolejek na drugim końcu kanału jest restartowany w instancji rezerwowej.

2. Aplikacja kliencka MQI produktu WebSphere MQ przetwarza dane wejściowe komunikatów trwałych z jednej kolejki i umieszcza trwałe odpowiedzi komunikatów w innej kolejce jako część pojedynczej jednostki pracy: jeśli obsługuje kod przyczyny produktu MQRC\_BACKED\_OUT z produktu MQPUT, MQGET lub MQCMIT w punkcie synchronizacji przez wydanie MQBACK i restartowanie jednostki pracy, wówczas żadne komunikaty nie zostaną utracone. Dodatkowo aplikacja nie musi wykonywać żadnych specjalnych operacji przetwarzania w celu rozwiązania problemu z połączeniem.

Załóżmy jednak, że w drugim przykładzie aplikacja przegląda kolejkę, aby wybrać komunikat do przetworzenia za pomocą opcji MQGET ( MQGMO\_MSG\_UNDER\_CURSOR). Ponowne połączenie resetuje kursor przeglądania, a wywołanie MQGET nie zwraca poprawnego komunikatu. W tym przykładzie aplikacja musi być świadomym przełączeniem awaryjnym. Dodatkowo, przed wysłaniem kolejnego MQGET dla wiadomości pod kursorem, aplikacja musi przywrócić kursor przeglądania.

Utrata kursora przeglądania jest jednym z przykładów zmian kontekstu aplikacji po ponownym nawiązaniu połączenia. Inne przypadki są udokumentowane w sekcji "Odtwarzanie automatycznie ponownie podłączonego klienta" na stronie 410.

Istnieją trzy alternatywne wzorce projektowania dla aplikacji klienckich MQI produktu WebSphere MQ po przełączeniu awaryjnym. Tylko jedno z nich nie musi wykrywać przełączenia awaryjnego.

## **Brak ponownego połączenia**

Na tym wzorcu aplikacja zatrzymuje wszystkie przetwarzanie na bieżącym połączeniu, gdy połączenie jest zerwane. Aby aplikacja mogła kontynuować przetwarzanie, musi nawiązać nowe połączenie z menedżerem kolejek. Aplikacja jest całkowicie odpowiedzialna za przesyłanie informacji o stanie, które wymaga kontynuowania przetwarzania w nowym połączeniu. Istniejące aplikacje klienckie, które ponownie nawiązują połączenie z menedżerem kolejek po utracie połączenia, są zapisywane w ten sposób.

## Klient otrzymuje kod przyczyny, taki jak MQRC\_CONNECTION\_BROKEN lub

MORC\_O\_MGR\_NOT\_AVAILABLE , z następnego wywołania MOI po utracie połączenia. Aplikacja musi odrzucić wszystkie informacje o stanie WebSphere MQ , takie jak uchwyty kolejek, i wprowadzić nowe połączenie MQCONN lub MQCONNX w celu nawiązania nowego połączenia, a następnie ponownie otworzyć obiekty WebSphere MQ , które musi być przetwarzane.

Domyślne zachowanie MQI jest przeznaczone dla uchwytu połączenia menedżera kolejek, aby stać się bezużyteczne po utracie połączenia z menedżerem kolejek. Wartość domyślna jest równoważna ustawieniu opcji MQCNO\_RECONNECT\_DISABLED w systemie MQCONNX , aby uniemożliwić ponowne połączenie aplikacji po przełączeniu awaryjnym.

## **Tolerancja przełączania awaryjnego**

Zapisz aplikację w taki sposób, aby nie została ona zmieniona przez przełączenie awaryjne. Czasami ostrożna obsługa błędów jest wystarczająca, aby zająć się przełączaniem awaryjnym.

### **Rozpoznaj ponownie połączenie**

Zarejestruj procedurę obsługi zdarzeń MQCBT\_EVENT\_HANDLER za pomocą menedżera kolejek. Procedura obsługi zdarzeń jest księgowana za pomocą programu MQRC\_RECONNECTING , gdy klient zaczyna próbować ponownie nawiązać połączenie z serwerem, a po pomyślnym ponownym połączeniu z serwerem MQRC\_RECONNECTED . Następnie można uruchomić procedurę w celu ponownego ustanowienia przewidywalnego stanu, dzięki czemu aplikacja kliencka będzie mogła kontynuować przetwarzanie.

# **Odtwarzanie automatycznie ponownie podłączonego klienta**

Przełączenie awaryjne jest zdarzeniem nieoczekiwanym, a dla automatycznie podłączanego klienta do pracy jako zaprojektowane konsekwencje ponownego połączenia muszą być przewidywalne.

Istotnym elementem przekręcania nieoczekiwanego niepowodzenia w przewidywalnym i niezawodnym odtwarzaniu jest korzystanie z transakcji.

W poprzedniej sekcji przedstawiono przykład "2" na stronie 410dla klienta MQI produktu WebSphere MQ za pomocą transakcji lokalnej w celu skoordynowania produktów MQGET i MQPUT. Klient wysyła wywołanie produktu MQCMIT lub MQBACK w odpowiedzi na błąd MQRC\_BACKED\_OUT, a następnie

ponownie wprowadza transakcję wycofanej transakcji. Niepowodzenie menedżera kolejek powoduje, że transakcja jest wycofana, a zachowanie aplikacji klienckiej gwarantuje, że żadne transakcje nie są tracone, a komunikaty nie są tracone.

Nie wszystkie państwo programu jest zarządzane jako część transakcji, a zatem konsekwencje ponownego połączenia stają się trudniejsze do zrozumienia. Należy wiedzieć, w jaki sposób ponownie połączenie zmienia stan klienta MQI produktu WebSphere MQ w celu zaprojektowania aplikacji klienckiej w celu przetrwania przełączania awaryjnego menedżera kolejek.

Użytkownik może zdecydować się na zaprojektowanie aplikacji bez specjalnego kodu przełączenia awaryjnego, podczas obsługi błędów ponownego połączenia z tą samą logiką, co inne błędy. Alternatywnie można uznać, że ponowne połączenie wymaga specjalnego przetwarzania błędów, i zarejestrować procedurę obsługi zdarzeń za pomocą programu WebSphere MQ w celu uruchomienia procedury w celu obsługi przełączania awaryjnego. Procedura może obsługiwać samo przetwarzanie ponownego połączenia lub ustawić flagę, aby wskazać główny wątek programu, który w momencie wznawiania przetwarzania musi wykonać przetwarzanie odtwarzania.

Środowisko klienta MQI produktu WebSphere MQ jest świadome samego przełączenia awaryjnego i odtwarza go w dużej mierze, co może, po ponownym połączeniu, zapisując niektóre informacje o stanie w kliencie i wydając dodatkowe wywołania MQI w imieniu aplikacji klienckiej w celu odtworzenia stanu WebSphere MQ . Na przykład uchwyty do obiektów, które były otwarte w punkcie awarii, są odtwarzane, a tymczasowe kolejki dynamiczne są otwierane z tą samą nazwą. Ale są zmiany, które są nieuniknione i potrzebujesz swojego projektu, aby poradzić sobie z tymi zmianami. Zmiany można podzielić na pięć rodzajów:

1. Nowe lub wcześniej nierozpoznane błędy są zwracane z wywołań MQI do momentu odtworzenia spójnego nowego stanu kontekstu przez program użytkowy.

Przykładem otrzymania nowego błędu jest kod powrotu MQRC\_CONTEXT\_NOT\_AVAILABLE podczas próby przekazania kontekstu po zapisaniu kontekstu przed ponownym połączeniem. Po ponownym połączeniu nie można odtworzyć kontekstu, ponieważ kontekst zabezpieczeń nie jest przekazywany do nieautoryzowanego programu klienckiego. W tym celu należy pozwolić na uzyskanie przez złośliwy program aplikacji kontekstu zabezpieczeń.

Zwykle aplikacje obsługują często spotykane i przewidywalne błędy w sposób precyzyjnie zaprojektowany, a także zwalnia rzadkie błędy do ogólnego programu obsługi błędów. Procedura obsługi błędów może odłączyć się od produktu WebSphere MQ i ponownie nawiązać połączenie, a nawet zatrzymać program w ogóle. W celu poprawy ciągłości może być konieczne rozwiązanie niektórych błędów w inny sposób.

- 2. Komunikaty nietrwałe mogą zostać utracone.
- 3. Transakcje są wycofywane.
- 4. Wywołania MQGET lub MQPUT używane poza punktem synchronizacji mogą zostać przerwane z ewentualną utratą komunikatu.
- 5. Błędy spowodowane czasem, z powodu wydłużenia czasu oczekiwania w wywołaniu MQI.

Niektóre szczegóły dotyczące utraconego kontekstu są wymienione w poniższej sekcji.

- Komunikaty nietrwałe są usuwane, o ile nie zostaną umieszczone w kolejce przy użyciu opcji NPMCLASS (HIGH) , a awaria menedżera kolejek nie przerwała opcji zapisywania nietrwałych komunikatów podczas zamykania systemu.
- Subskrypcja nietrwała jest tracona, gdy połączenie jest zerwane. W przypadku ponownego nawiązania połączenia jest on ponownie ustanawiany. Należy rozważyć użycie trwałej subskrypcji.
- Okres oczekiwania na pobranie jest ponownie obliczany; jeśli jego limit zostanie przekroczony, zwraca wartość MQRC\_NO\_MSG\_AVAILABLE. Podobnie, okres ważności subskrypcji jest ponownie obliczany w celu nadania tego samego całkowitego czasu utraty ważności.
- Pozycja kursora przeglądania w kolejce jest tracona; zwykle jest ona ponownie ustanawiana przed pierwszym komunikatem.
	- Wywołania programu MQGET , które określają parametr MQGMO\_BROWSE\_MSG\_UNDER\_CURSOR lub MQGMO\_MSG\_UNDER\_CURSOR, nie powiodą się z kodem przyczyny MQRC\_NO\_MSG\_AVAILABLE.
- Wiadomości zablokowane do przeglądania są odblokowane.
- Przeglądaj zaznaczone wiadomości z zasięgiem uchwytu są nieoznaczone i można je ponownie przeglądać.
- W większości przypadków nieoznaczone są oznaczone przez kooperatywnie oznaczone wiadomości.
- Kontekst zabezpieczeń został utracony. Próby użycia zapisanego kontekstu komunikatu, takie jak umieszczanie komunikatu przy użyciu komendy MQPMO\_PASS\_ALL\_CONTEXT , kończą się niepowodzeniem z produktem MQRC\_CONTEXT\_NOT\_AVAILABLE.
- Znaczniki komunikatów są tracone. Produkt MQGET korzystający ze znacznika komunikatu zwraca kod przyczyny MQRC\_NO\_MSG\_AVAILABLE .

**Uwaga:** *MsgId* and *CorrelId*, as they are part of the message, are preserved with the message during failover, and so MQGET using MsgId or CorrelId work as expected.

- Komunikaty umieszczone w kolejce w punkcie synchronizacji w niezatwierdzonej transakcji nie są już dostępne.
- Przetwarzanie komunikatów w porządku logicznym lub w grupie komunikatów powoduje zwrócenie kodu powrotu produktu MQRC\_RECONNECT\_INCOMPATIBLE po ponownym nawiązaniu połączenia.
- Wywołanie MQI może zwrócić wartość MQRC\_RECONNECT\_FAILED , a nie bardziej ogólną wartość MQRC\_CONNECTION\_BROKEN , która jest zwykle odbierana przez klienty.
- Ponowne nawiązanie połączenia podczas wywołania MQPUT poza punktem synchronizacji zwraca wartość MQRC\_CALL\_INTERRUPTED , jeśli klient MQI produktu WebSphere MQ nie wie, czy komunikat został pomyślnie dostarczony do menedżera kolejek. Ponowne połączenie podczas MQCMIT działa podobnie.
- Produkt MQRC\_CALL\_INTERRUPTED jest zwracany-po pomyślnym ponownym nawiązaniu połączeniajeśli klient MQI produktu WebSphere MQ nie odebrał odpowiedzi z menedżera kolejek w celu wskazania powodzenia lub niepowodzenia
	- Dostarczanie trwałego komunikatu przy użyciu wywołania MQPUT poza punktem synchronizacji.
	- Dostarczanie trwałego komunikatu lub komunikatu z domyślną trwałością za pomocą wywołania MQPUT1 poza punktem synchronizacji.
	- Zatwierdzenie transakcji przy użyciu wywołania MQCMIT. Odpowiedź jest zawsze zwracana po pomyślnym ponownym nawiązaniu połączenia.
- Kanały są restartowane jako nowe instancje (mogą być również różnymi kanałami), a więc nie jest zachowywany żaden stan wyjścia kanału.
- Tymczasowe kolejki dynamiczne są odtwarzane w ramach procesu odtwarzania klientów z możliwością ponownego połączenia, które miały otwarte tymczasowe kolejki dynamiczne. Żadne komunikaty w tymczasowej kolejce dynamicznej nie są odtwarzane, ale aplikacje, które miały otwartą kolejkę lub pamiętały nazwę kolejki, są w stanie kontynuować przetwarzanie.

Istnieje możliwość, że jeśli kolejka jest używana przez aplikację inną niż ta, która ją utworzyła, może ona nie zostać szybko przywrócone, aby mogła być obecna przy następnym odwołaniu się do niej. Na przykład, jeśli klient tworzy tymczasową kolejkę dynamiczną jako kolejkę odpowiedzi, a komunikat odpowiedzi ma zostać umieszczony w kolejce przez kanał, kolejka może nie zostać odzyskana w czasie. W tym przypadku kanał zwykle umieszczany jest w kolejce niedostarczanych komunikatów.

Jeśli aplikacja kliencka z możliwością ponownego połączenia otwiera tymczasową kolejkę dynamiczną według nazwy (ponieważ inna aplikacja już ją utworzyła), to po ponownym nawiązaniu połączenia klient MQI produktu WebSphere MQ nie może ponownie utworzyć tymczasowej kolejki dynamicznej, ponieważ nie ma modelu, z którego ma zostać utworzony tymczasowy obiekt. W przypadku interfejsu MQI tylko jedna aplikacja może otworzyć tymczasową kolejkę dynamiczną według modelu. Inne aplikacje, które chcą używać tymczasowej kolejki dynamicznej, muszą używać powiązań MQPUT1lub powiązań serwera albo mogą spróbować ponownie nawiązać ponowne połączenie, jeśli nie powiedzie się.

Tylko komunikaty nietrwałe mogą być umieszczane w tymczasowej kolejce dynamicznej, a te komunikaty są tracone podczas przełączania awaryjnego; ta utrata jest prawdziwa dla komunikatów umieszczanych w tymczasowej kolejce dynamicznej za pomocą MQPUT1 podczas ponownego nawiązywania połączenia. Jeśli podczas operacji MQPUT1wystąpi przełączenie awaryjne, komunikat ten może nie zostać umieszczony, chociaż operacja MQPUT1 zakończy się powodzeniem. Jednym z obejść tego problemu jest użycie trwałych kolejek dynamicznych. Dowolna aplikacja powiązania serwera może otworzyć tymczasową kolejkę dynamiczną według nazwy, ponieważ nie jest ona możliwa do ponownego połączenia.

# *Odzyskiwanie danych i wysoka dostępność*

Rozwiązania wysokiej dostępności z wykorzystaniem menedżerów kolejek z wieloma instancjami muszą zawierać mechanizm odzyskiwania danych po awarii pamięci masowej.

Menedżer kolejek o wielu instancjach zwiększa dostępność procesów menedżera kolejek, ale nie dostępność innych komponentów, takich jak system plików, używany przez menedżer kolejek do przechowywania komunikatów i inne informacje.

Jednym ze sposobów zapewnienia wysokiej dostępności danych jest użycie sieciowej pamięci masowej odpornej na awarie. Można zbudować własne rozwiązanie za pomocą sieciowego systemu plików i elastycznego przechowywania danych, lub można kupić zintegrowane rozwiązanie. Aby połączyć odporność z odzyskiwaniem po awarii, dostępna jest asynchroniczna replikacja dysków, która umożliwia replikację dysków w dziesiątkach lub w setkach kilometrów.

Można skonfigurować sposób, w jaki różne katalogi produktu WebSphere MQ są odwzorowywane na nośniki pamięci masowej, aby jak najlepiej wykorzystać nośniki. W przypadku *wielu instancji* menedżerów kolejek istnieje istotna różnica między dwoma typami katalogów i plików produktu WebSphere MQ .

## **Katalogi, które muszą być współużytkowane przez instancje menedżera kolejek.**

Informacje, które muszą być współużytkowane przez różne instancje menedżera kolejek, znajdują się w dwóch katalogach: w katalogach qmgrs i logs . Katalogi muszą znajdować się w współużytkowanym sieciowym systemie plików. Zaleca się użycie nośnika pamięci, który zapewnia stałą wysoką dostępność i doskonałą wydajność, ponieważ dane są stale zmieniane, ponieważ komunikaty są tworzone i usuwane.

### **Katalogi i pliki, które nie** *mają* **mają być współużytkowane przez instancje menedżera kolejek.**

Niektóre inne katalogi nie muszą być współużytkowane przez inne instancje menedżera kolejek i są szybko odtwarzane za pomocą innych niż używane przez zapis lustrzany systemu plików.

- Pliki wykonywalne produktu WebSphere MQ i katalog narzędzi. Zastąpienie przez reinstalację lub utworzenie kopii zapasowej i odtwarzanie z kopii zapasowej archiwum plików.
- Informacje o konfiguracji, które są modyfikowane dla całej instalacji. Informacje o konfiguracji są zarządzane przez produkt WebSphere MQ, taki jak plik mqs.ini w systemach Windows, UNIX and Linux lub część własnego zarządzania konfiguracją, na przykład skrypty konfiguracyjne produktu **MQSC** . Tworzenie kopii zapasowej i odtwarzanie z użyciem archiwum plików.
- Dane wyjściowe o zasięgu instalacji, takie jak dane śledzenia, dzienniki błędów i pliki FFDC. Pliki są zapisywane w podkatalogach errors i trace w domyślnym katalogu danych. Domyślnym katalogiem danych w systemach UNIX and Linux jest /var/mqm . W systemie Windows domyślnym katalogiem danych jest katalog instalacyjny produktu WebSphere MQ .

Za pomocą menedżera kolejek kopii zapasowych można również tworzyć regularne kopie zapasowe nośników z wieloma instancjami menedżera kolejek przy użyciu rejestrowania liniowego. Zapasowy menedżer kolejek nie zapewnia odtwarzania tak szybko, jak w przypadku systemu plików z kopią lustrzaną, i nie odzyskuje zmian od czasu utworzenia ostatniej kopii zapasowej. Mechanizm tworzenia kopii zapasowej menedżera kolejek jest bardziej odpowiedni do użycia w scenariuszach odtwarzania po awarii poza siedzibą przedsiębiorstwa niż odtwarzanie menedżera kolejek po nieudanej lokalizowanej awarii pamięci masowej.

# *Łączenie rozwiązań dostępności produktu IBM WebSphere MQ*

Aplikacje korzystają z innych możliwości produktu IBM WebSphere MQ w celu zwiększenia dostępności. Menedżery kolejek z wieloma instancjami uzupełniają inne możliwości wysokiej dostępności.

# **IBM WebSphere MQ Klastry zwiększają dostępność kolejki**

Dostępność kolejki można zwiększyć, tworząc wiele definicji kolejki klastra. W tym celu należy utworzyć jedną z każdej kolejki w każdym menedżerze w klastrze.

Przypuśćmy, że element klastra nie powiedzie się, a następnie do kolejki klastra zostanie wysłany nowy komunikat. Jeśli komunikat *nie* ma przejść do menedżera kolejek, który uległ awarii, komunikat jest wysyłany do innego działającego menedżera kolejek w klastrze, który ma definicję kolejki.

Chociaż klastry znacznie zwiększają dostępność, istnieją dwa pokrewne scenariusze awarii, których wynikiem jest opóźnione komunikaty. Budowanie klastra z menedżerami kolejek z wieloma instancjami zmniejsza ryzyko opóźnienia komunikatu.

#### **Marooned komunikaty**

Jeśli menedżer kolejek w klastrze nie powiedzie się, żadne komunikaty, które mogą być kierowane do innych menedżerów kolejek w klastrze, nie będą kierowane do menedżera kolejek zakończonych niepowodzeniem. Komunikaty, które zostały już wysłane, są wysyłane do momentu zrestartowania menedżera kolejek, który uległ awarii.

### **Powinowactwa**

Powinowactwo to termin używany do opisywania informacji współużytkowanych między dwoma oddzielnymi obliczeniami. Na przykład istnieje powinowactwo między aplikacją wysyłającym komunikat żądania do serwera i tą samą aplikacją, która oczekuje na przetworzenie odpowiedzi. Innym przykładem może być sekwencja komunikatów, przetwarzanie każdego komunikatu w zależności od poprzednich komunikatów.

Jeśli komunikaty są wysyłane do kolejek klastrowych, należy wziąć pod uwagę powinowactwo. Czy konieczne jest wysłanie kolejnych komunikatów do tego samego menedżera kolejek lub czy każdy komunikat może przejść do dowolnego elementu klastra?

Jeśli konieczne jest wysłanie komunikatów do tego samego menedżera kolejek w klastrze i nie powiedzie się, komunikaty będą czekać w kolejce transmisji nadawcy do czasu, aż menedżer kolejek klastra, który uległ awarii, będzie ponownie uruchomiony.

Jeśli klaster jest skonfigurowany z menedżerami kolejek z wieloma instancjami, opóźnienie oczekiwania na zrestartowanie menedżera kolejek zakończonych niepowodzeniem jest ograniczone do kolejności minut lub po przejsowaniu przez rezerwową bazę danych. Gdy rezerwowa baza danych jest uruchomiona, komunikaty w trybie marooned wznawiają przetwarzanie, kanały do nowo aktywowanej instancji menedżera kolejek są uruchamiane, a komunikaty oczekujące w kolejkach transmisji zaczynają płynąć.

Możliwe jest skonfigurowanie klastra w celu wyeliminowania komunikatów opóźnionych przez menedżer kolejek zakończonych niepowodzeniem. W tym celu należy wdrożyć dwa różne menedżery kolejek na każdym serwerze w klastrze i określić, aby jeden z nich był aktywny, a drugi-jako instancja rezerwowa dla różnych menedżerów kolejek. Jest to konfiguracja aktywna w trybie gotowości, a jej dostępność zwiększa dostępność klastra.

Klastry nadal udostępniają dodatkowe elementy dostępności w celu uzupełnienia menedżerów kolejek z wieloma instancjami, a także zapewniają korzyści płynne ze zmniejszonej administracji i zwiększonej skalowalności. Klastry chronią przed innymi typami niepowodzeń, które mają wpływ zarówno na aktywne, jak i rezerwowe instancje menedżera kolejek.

#### **Nieprzerwana usługa**

Klaster udostępnia nieprzerwaną usługę. Nowe komunikaty odebrane przez klaster są wysyłane do aktywnych menedżerów kolejek, które mają zostać przetworzone. Nie należy polegać na menedżerze kolejek z wieloma instancjami, aby udostępnić nieprzerwaną usługę, ponieważ czas potrzebny na to, aby menedżer kolejek w trybie gotowości wykrył awarię i zakończył jego uruchamianie, a także dla kanałów, które mają być ponownie połączone, oraz dla partii komunikatów, które nie powiodły się, aby mogły zostać ponownie wprowadzone.

## **Zlokalizowane wyłączenie**

Istnieją praktyczne ograniczenia dotyczące sposobu, w jaki mogą być dostępne serwery systemów aktywnych, rezerwowych i systemów plików, ponieważ muszą one współdziałać z szybkością milisekundy, aby zapewnić akceptowalną wydajność.

Klastrowe menedżery kolejek wymagają szybkości interakcji rzędu wielu sekund i mogą być geograficznie rozproszone w dowolnym miejscu na świecie.

## **Błąd operacyjny**

Dzięki zastosowaniu dwóch różnych mechanizmów zwiększających dostępność zmniejszają się szanse na to, że błąd operacyjny, taki jak błąd ludzki, kompromitywizuje swoje działania w zakresie dostępności.

# **Grupy współużytkowania kolejek zwiększają dostępność przetwarzania komunikatów**

Grupy współużytkowania kolejek, udostępniane tylko w systemie z/OS, umożliwiają grupie menedżerów kolejek współużytkowanie obsługi kolejki. Jeśli jeden menedżer kolejek nie powiedzie się, pozostałe menedżery kolejek będą kontynuować przetwarzanie wszystkich komunikatów w kolejce. Menedżery kolejek z wieloma instancjami nie są obsługiwane w systemie z/OS i uzupełniają grupy współużytkowania kolejek tylko jako część szerszej architektury przesyłania komunikatów.

# **Klienty WebSphere MQ zwiększają dostępność aplikacji**

Programy klienckie MQI produktu WebSphere MQ mogą łączyć się z różnymi menedżerami kolejek w grupie menedżera kolejek w oparciu o dostępność menedżera kolejek, wagi połączeń i powinowactwa. Uruchamiając aplikację na innym komputerze niż ta, na której jest uruchomiony menedżer kolejek, można poprawić ogólną dostępność rozwiązania tak długo, jak długo istnieje możliwość ponownego połączenia aplikacji, jeśli instancja menedżera kolejek, z którą jest połączona, nie powiedzie się.

Grupy menedżerów kolejek służą do zwiększania dostępności klientów przez odłączenie klienta od menedżera kolejek, który jest zatrzymany, a także ładowanie połączeń klienta z równoważeniem w grupie menedżerów kolejek, a nie na dystrybutora obciążenia IP. Aplikacja kliencka nie może mieć powinowactwa z menedżerem kolejek, który uległ awarii, na przykład zależność od konkretnej kolejki lub nie może wznowić przetwarzania.

Automatyczne ponowne połączenie klienta i menedżery kolejek z wieloma instancjami zwiększają dostępność klientów, rozwiązując pewne problemy z powinowactwem. Klasy WebSphere MQ classes for Java nie obsługują automatycznego nawiązywania ponownego połączenia przez klient.

Można ustawić opcję MQCNO MQCNO\_RECONNECT\_Q\_MGR, aby wymusić ponowne nawiązanie połączenia przez klienta z tym samym menedżerem kolejek:

- 1. Jeśli poprzednio połączony menedżer kolejek z pojedynczą instancją nie jest uruchomiony, połączenie jest wykonywane ponownie, dopóki menedżer kolejek nie zostanie uruchomiony ponownie.
- 2. Jeśli menedżer kolejek jest skonfigurowany jako menedżer kolejek z wieloma instancjami, klient ponownie łączy się z tą, która instancja jest aktywna.

Przez automatyczne ponowne łączenie z tym samym menedżerem kolejek wiele informacji o stanie, które menedżer kolejek był wstrzymany w imieniu klienta, takich jak otwarte kolejki i temat, do którego został on zasubskrybowany, są odtwarzane. Jeśli klient otworzył kolejkę odpowiedzi dynamicznej w celu odebrania odpowiedzi na żądanie, to połączenie z kolejką zwrotną również zostanie odtworzone.

# **Upewniaj się, że komunikaty nie zostaną utracone (rejestrowanie)**

W produkcie WebSphere MQ rejestrowane są wszystkie informacje potrzebne do odtworzenia po awarii menedżera kolejek.

Produkt WebSphere MQ rejestruje wszystkie istotne zmiany w danych kontrolowanych przez menedżer kolejek w dzienniku odtwarzania.

Obejmuje to tworzenie i usuwanie obiektów, trwałe aktualizacje komunikatów, stany transakcji, zmiany atrybutów obiektów oraz działania kanału. Dziennik zawiera informacje potrzebne do odtworzenia wszystkich aktualizacji kolejek komunikatów przez:

- Zachowując rekordy zmian menedżera kolejek
- Przechowywanie rekordów aktualizacji kolejek w celu użycia przez proces restartowania
- Umożliwienie odtwarzania danych po awarii sprzętu lub oprogramowania

<span id="page-415-0"></span>Jednak produkt WebSphere MQ korzysta również z systemu dyskowego udostępniającego jego pliki. Jeśli system dyskowy jest niewiarygodny, informacje, w tym informacje o dzienniku, nadal mogą zostać utracone.

# **Jak wyglądają dzienniki**

Dzienniki składają się z plików podstawowych i dodatkowych oraz pliku sterującego. Należy zdefiniować liczbę i wielkość plików dziennika, a także miejsce ich przechowywania w systemie plików.

Dziennik produktu WebSphere MQ składa się z dwóch komponentów:

- 1. Jeden lub więcej plików danych dziennika.
- 2. Plik sterujący dziennika

Plik danych dziennika jest również znany jako zakres dziennika.

Istnieje wiele plików dziennika, które zawierają rejestrowane dane. Można zdefiniować liczbę i wielkość (zgodnie z opisem w sekcji ["Zmiana informacji konfiguracyjnych programu IBM WebSphere MQ](#page-435-0) [i menedżera kolejek" na stronie 436\)](#page-435-0) lub przyjąć domyślną wartość systemową trzech plików.

W produkcie WebSphere MQ for Windowskażdy z trzech plików domyślnie wynosi 1 MB. W produkcie WebSphere MQ dla systemów UNIX and Linux każdy z trzech plików domyślnie wynosi 4 MB.

Podczas tworzenia menedżera kolejek liczba zdefiniowanych przez użytkownika plików dziennika jest liczbą przydzielonych plików dziennika *primary* . Jeśli liczba nie zostanie określona, zostanie użyta wartość domyślna.

W produkcie WebSphere MQ for Windows, jeśli ścieżka dziennika nie została zmieniona, pliki dziennika są tworzone w katalogu:

C:\Program Files\IBM\WebSphere MQ\log\<QMgrName>

Jeśli w systemie WebSphere MQ dla systemów UNIX and Linux nie zmieniono ścieżki dziennika, pliki dziennika są tworzone w katalogu:

/var/mqm/log/<QMgrName>

Produkt WebSphere MQ rozpoczyna się od tych podstawowych plików dziennika, ale jeśli podstawowy obszar dziennika nie jest wystarczający, przydziela ono *dodatkowe* pliki dziennika. Robi to dynamicznie i usuwa je, gdy zmniejsza się zapotrzebowanie na przestrzeń dziennika. Domyślnie można przydzielić do dwóch dodatkowych plików dziennika. Tę domyślną alokację można zmienić zgodnie z opisem w sekcji ["Zmiana informacji konfiguracyjnych programu IBM WebSphere MQ i menedżera kolejek" na stronie 436](#page-435-0).

# *Plik sterujący dziennika*

Plik sterujący dziennika zawiera informacje potrzebne do sterowania wykorzystaniem plików dziennika, takich jak ich wielkość i położenie oraz nazwa następnego dostępnego pliku.

Plik sterujący dziennika jest przeznaczony tylko do użytku wewnętrznego menedżera kolejek.

Menedżer kolejek przechowuje dane sterujące związane ze stanem dziennika odtwarzania w pliku sterującym dziennika i nie wolno modyfikować zawartości pliku sterującego dziennika.

**Uwaga:** Upewnij się, że dzienniki utworzone podczas uruchamiania menedżera kolejek są wystarczająco duże, aby pomieścić wielkość i wielkość komunikatów, które będą obsługiwane przez aplikacje. Prawdopodobnie konieczna będzie zmiana domyślnych numerów dziennika i wielkości w celu spełnienia wymagań użytkownika. Więcej informacji na ten temat zawiera sekcja ["Obliczanie wielkości dziennika" na](#page-419-0) [stronie 420.](#page-419-0)

# **Typy rejestrowania**

W produkcie WebSphere MQliczba plików wymaganych do protokołowania zależy od wielkości pliku, liczby odebranych komunikatów oraz długości komunikatów. Istnieją dwa sposoby obsługi rekordów działań menedżera kolejek: rejestrowanie cykliczne i rejestrowanie liniowe.

# **Rejestrowanie cykliczne**

Użyj rejestrowania cyklicznego, jeśli wymagane jest tylko odtwarzanie po restarcie, używając dziennika do wycofania transakcji, które były w toku po zatrzymaniu systemu.

Rejestrowanie cykliczne zachowuje wszystkie dane restartu w pierścieniu plików dziennika. Rejestrowanie zapełnia pierwszy plik w pierścieniu, a następnie przechodzi do kolejnych plików, zapełniając je, dopóki wszystkie pliki nie zostaną zapełnione. Następnie wraca do pierwszego pliku pierścienia i ponownie rozpoczyna zapełnianie. Jest ono kontynuowane tak długo, jak długo jest używany produkt. Takie rozwiązanie ma tę zaletę, że nigdy nie zabraknie plików dziennika.

Produkt WebSphere MQ przechowuje pozycje dziennika wymagane do zrestartowania menedżera kolejek bez utraty danych, dopóki nie są one już wymagane do zapewnienia odtwarzania danych menedżera kolejek. Mechanizm zwalniania plików dziennika do ponownego wykorzystania jest opisany w sekcji ["Używanie punktu kontrolnego w celu zapewnienia kompletnego odtwarzania" na stronie 418](#page-417-0).

# **rejestrowanie liniowe**

Rejestrowania liniowego należy użyć, jeśli zarówno odtwarzanie po restarcie, jak i odtwarzanie nośników (ponowne tworzenie utraconych lub uszkodzonych danych przez ponowne odtwarzanie treści dziennika). Rejestrowanie liniowe zachowuje dane dziennika w ciągłej sekwencji plików. Obszar nie jest ponownie wykorzystywany, dlatego można zawsze odtworzyć wszystkie zarejestrowane rekordy z każdego obszaru dziennika, który nie został usunięty.

Ponieważ przestrzeń dyskowa jest skończona, być może trzeba pomyśleć o jakiejś formie archiwizacji. Jest to zadanie administracyjne umożliwiające zarządzanie miejscem na dysku dla dziennika, ponowne wykorzystanie lub rozszerzenie istniejącego obszaru, jeśli jest to konieczne.

Liczba plików dziennika używanych z rejestrowaniem liniowym może być bardzo duża, w zależności od przepływu komunikatów i wieku menedżera kolejek. Jednak istnieje wiele plików, które są *aktywne*. Aktywne pliki zawierają wpisy dziennika wymagane do zrestartowania menedżera kolejek. Zbiorczo aktywne pliki dziennika są nazywane *aktywnym dziennikiem*. Liczba aktywnych plików dziennika jest zwykle mniejsza niż liczba podstawowych plików dziennika zdefiniowanych w plikach konfiguracyjnych. (Więcej informacji na temat definiowania numeru zawiera sekcja ["Obliczanie wielkości dziennika" na](#page-419-0) [stronie 420](#page-419-0) ).

Zdarzenie kluczowe, które określa, czy plik dziennika jest określany jako aktywny, czy też nie jest to *punkt kontrolny*. Punkt kontrolny WebSphere MQ jest punktem spójności między dziennikiem odtwarzania a plikami obiektów. Punkt kontrolny określa zestaw plików dziennika wymaganych do wykonania odtwarzania po restarcie. Pliki dziennika, które nie są aktywne, nie są wymagane do odtwarzania po restarcie i są nieaktywne. W niektórych przypadkach do odtwarzania nośników wymagane są nieaktywne pliki dziennika. (Więcej informacji na temat checkwskazujących na ten temat zawiera sekcja ["Używanie](#page-417-0) [punktu kontrolnego w celu zapewnienia kompletnego odtwarzania" na stronie 418](#page-417-0) ).

Nieaktywne pliki dziennika mogą być archiwizowane, ponieważ nie są wymagane do odtwarzania po restarcie. Nieaktywne pliki dziennika, które nie są wymagane do odtwarzania nośników, mogą być traktowane jako zbędne pliki dziennika. Istnieje możliwość usunięcia zbędnych plików dziennika, jeśli nie są one już interesujące dla danej operacji. Więcej informacji na temat rozporządzania plikami dziennika zawiera sekcja ["Zarządzanie dziennikami" na stronie 422](#page-421-0) .

Jeśli nowy punkt kontrolny jest rejestrowany w drugim lub późniejszym, podstawowym pliku dziennika, pierwszy plik może stać się nieaktywny, a nowy plik podstawowy zostanie sformatowany i dodany do końca puli podstawowej, odtwarzając liczbę plików podstawowych dostępnych do rejestrowania. W ten sposób podstawowa pula plików dziennika może być postrzegana jako bieżący zestaw plików na liście

<span id="page-417-0"></span>plików dziennika rozszerzający się w historii. Ponownie jest to zadanie administracyjne umożliwiające zarządzanie nieaktywnymi plikami zgodnie z wymaganiami danej operacji.

Mimo że pliki dziennika dodatkowego są zdefiniowane dla rejestrowania liniowego, nie są one używane w normalnych operacjach. Jeśli wystąpi sytuacja, która prawdopodobnie z powodu długotrwałych transakcji nie może zwolnić pliku z aktywnej puli, ponieważ może być ona nadal wymagana dla restartu, pliki dodatkowe są formatowane i dodawane do aktywnej puli plików dziennika.

Jeśli używana jest liczba dostępnych plików dodatkowych, żądania dotyczące większości kolejnych operacji wymagających działania dziennika będą odrzucane z kodem powrotu MQRC\_RESOURCE\_PROBLEM, który jest zwracany do aplikacji.

Oba typy protokołowania mogą poradzić sobie z nieoczekiwaną utratą mocy, zakładając, że nie ma awarii sprzętowej.

# **Używanie punktu kontrolnego w celu zapewnienia kompletnego odtwarzania**

Punkty kontrolne synchronizuj dane menedżera kolejek i pliki dziennika, a następnie zaznaczaj punkt spójności, z którego rekordy dziennika mogą być usuwane. Częste sprawdzanie wskazuje, że odtwarzanie jest szybsze.

Trwałe aktualizacje kolejek komunikatów mają miejsce w dwóch etapach. Po pierwsze, rekordy reprezentujące aktualizację są zapisywane w dzienniku, a następnie plik kolejki jest aktualizowany. Pliki dziennika mogą więc stać się bardziej aktualne niż pliki kolejki. Aby upewnić się, że przetwarzanie restartu zaczyna się od spójnego punktu, produkt WebSphere MQ używa punktów kontrolnych. Punkt kontrolny jest punktem w czasie, gdy rekord opisany w dzienniku jest taki sam, jak rekord w kolejce. Sam punkt kontrolny składa się z serii rekordów dziennika wymaganych do zrestartowania menedżera kolejek, na przykład stanu wszystkich aktywnych transakcji (jednostek pracy) w czasie punktu kontrolnego.

Produkt WebSphere MQ automatycznie generuje punkty kontrolne.Są one pobierane podczas uruchamiania menedżera kolejek przy zamykaniu systemu, gdy obszar rejestrowania działa w niskim poziomie, a po każdej zarejestrowanej 10 000 operacji.

W miarę jak kolejki obsługują kolejne komunikaty, rekord punktu kontrolnego staje się niespójny z bieżącym stanem kolejek.

Gdy produkt WebSphere MQ jest restartowany, znajduje najnowszy rekord punktu kontrolnego w dzienniku. Informacje te są przechowywane w pliku punktu kontrolnego, który jest aktualizowany na końcu każdego punktu kontrolnego. Rekord punktu kontrolnego reprezentuje najbardziej aktualny punkt spójności między dziennikiem a danymi. Wszystkie operacje, które miały miejsce od momentu uruchomienia punktu kontrolnego, są odtwarzane do przodu. Jest to znane jako faza powtarzania. Faza odtwarzania przenosi kolejki z powrotem do stanu logicznego, w którym znajdowały się przed awarią systemu lub zamknięciem systemu. Podczas fazy powtórzenia tworzona jest lista transakcji, które były w trakcie przetwarzania podczas awarii systemu lub zamknięcia systemu. Komunikaty AMQ7229 i AMQ7230 są wysyłane w celu wskazania progresji fazy powtarzania.

Aby określić, które operacje mają być wycofane lub zatwierdzane, produkt WebSphere MQ uzyskuje dostęp do każdego aktywnego rekordu dziennika powiązanego z transakcją w trakcie lotu. Jest to znane jako faza odzyskiwania. Komunikaty AMQ7231, AMQ7232 i AMQ7234 są wysyłane w celu wskazania progresji fazy odtwarzania.

Po uzyskaniu dostępu do wszystkich niezbędnych rekordów dziennika podczas fazy odzyskiwania, każda aktywna transakcja jest z kolei rozstrzygnięta, a każda operacja powiązana z transakcją zostanie wycofana lub zatwierdzona. Jest to znane jako faza rozwiązywania. Komunikat AMQ7233 jest wydawany w celu wskazania postępu fazy rozstrzygania.

Produkt WebSphere MQ obsługuje wskaźniki wewnętrzne do głowicy i końca dziennika. Przenosi wskaźnik główny do najnowszego punktu kontrolnego, który jest spójny z odzyskiwaniem danych komunikatu.

Punkty kontrolne są używane do bardziej efektywnego odtwarzania oraz do sterowania ponownym wykorzystaniem plików dziennika podstawowego i dodatkowego.

W programie [Rysunek 69 na stronie 419w](#page-418-0)szystkie rekordy przed najnowszym punktem kontrolnym, punkt kontrolny 2, nie są już potrzebne w produkcie WebSphere MQ. Kolejki mogą być odtwarzane z informacji

<span id="page-418-0"></span>o punktach kontrolnych i wszelkich późniejszych wpisów w dzienniku. W przypadku rejestrowania cyklicznego wszystkie zwolnione pliki przed punktem kontrolnym mogą zostać ponownie wykorzystane. W przypadku dziennika liniowego zwolnione pliki dziennika nie muszą być już dostępne dla normalnego działania i stają się nieaktywne. W tym przykładzie wskaźnik myszy kolejki jest przenoszony do punktu kontrolnego najnowszego punktu kontrolnego 2, który następnie staje się nową głową kolejki, Head 2. Plik dziennika 1 może być teraz ponownie wykorzystany.

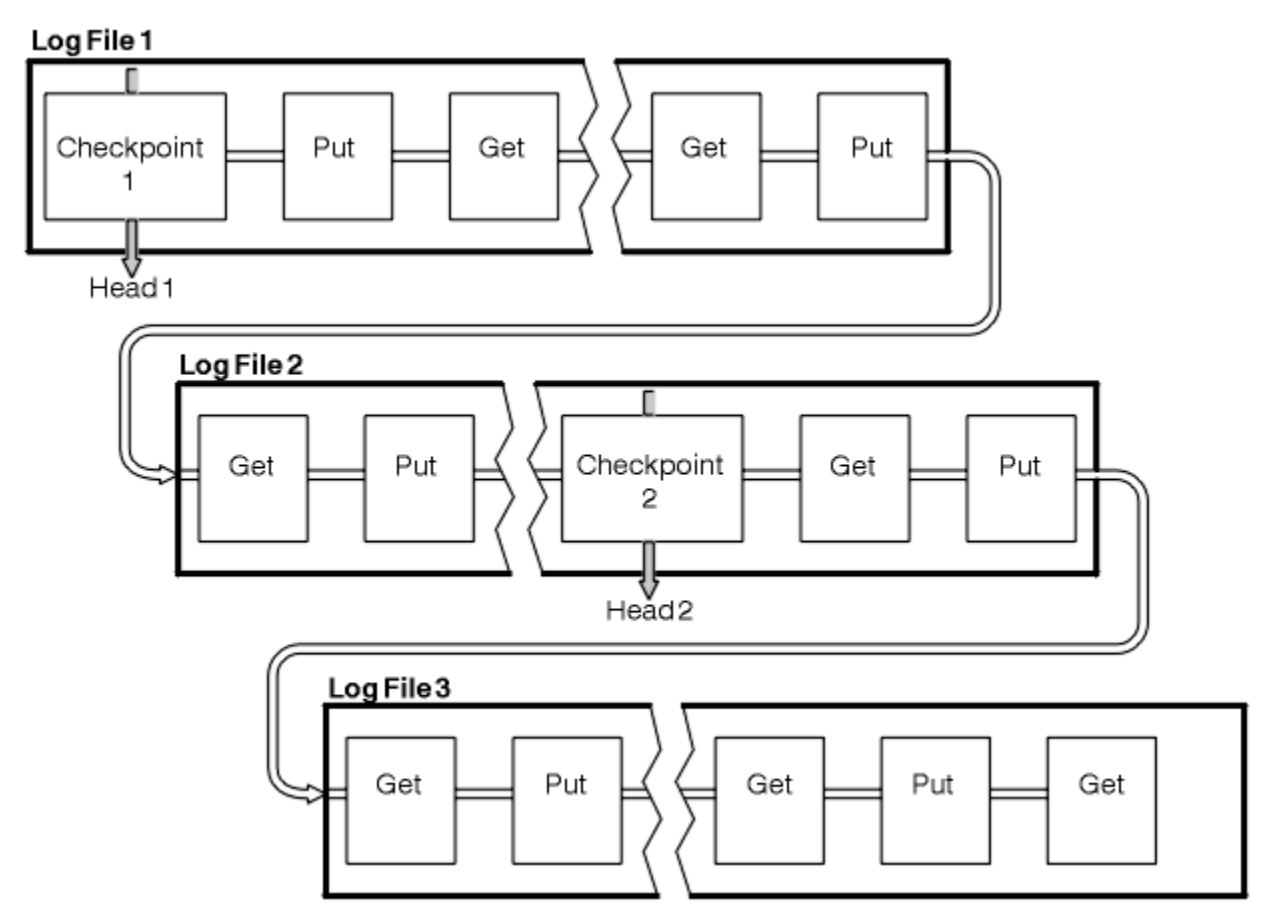

*Rysunek 69. Punkt kontrolny*

# *Punkt kontrolny z długotrwałą transakcjami*

Jak długo działająca transakcja wpływa na ponowne wykorzystanie plików dziennika.

[Rysunek 70 na stronie 420](#page-419-0) pokazuje, jak długo działająca transakcja wpływa na ponowne wykorzystanie plików dziennika. W tym przykładzie transakcja długotrwałą dokonała wpisu w dzienniku, wyświetlionego jako LR 1, po pierwszym pokazonym punkcie kontrolnym. Transakcja nie została zakończona (w punkcie LR 2) do momentu trzeciego punktu kontrolnego. Wszystkie informacje dziennika od LR 1 są zachowywane, aby umożliwić odzyskanie tej transakcji, jeśli to konieczne, do czasu jej zakończenia.

Po zakończeniu długotrwałej transakcji, w LR 2, szef dziennika jest przenoszony do punktu kontrolnego 3, najnowszego rejestrowany punkt kontrolny. Pliki zawierające rekordy dziennika przed punktem kontrolnym 3, Head 2, nie są już potrzebne. Jeśli używane jest rejestrowanie cykliczne, obszar może być ponownie wykorzystany.

Jeśli pliki dziennika podstawowego są całkowicie zapełniane przed zakończeniem długotrwałej transakcji, pliki dziennika dodatkowego są używane w celu uniknięcia zapełnienia dzienników.

Gdy głowica dziennika jest przenoszona i używane jest rejestrowanie cykliczne, pliki dziennika podstawowego mogą zostać zakwalifikowane do ponownego wykorzystania, a program rejestrujący po zapełnieniu bieżącego pliku ponownie wykorzystuje pierwszy dostępny do niego plik podstawowy. Jeśli używane jest rejestrowanie liniowe, głowica dziennika nadal jest przenoszona w dół, a pierwszy plik staje się nieaktywny. Nowy plik podstawowy jest formatowany i dodawany do dolnej części puli w gotowości do przyszłych działań rejestrowania.

<span id="page-419-0"></span>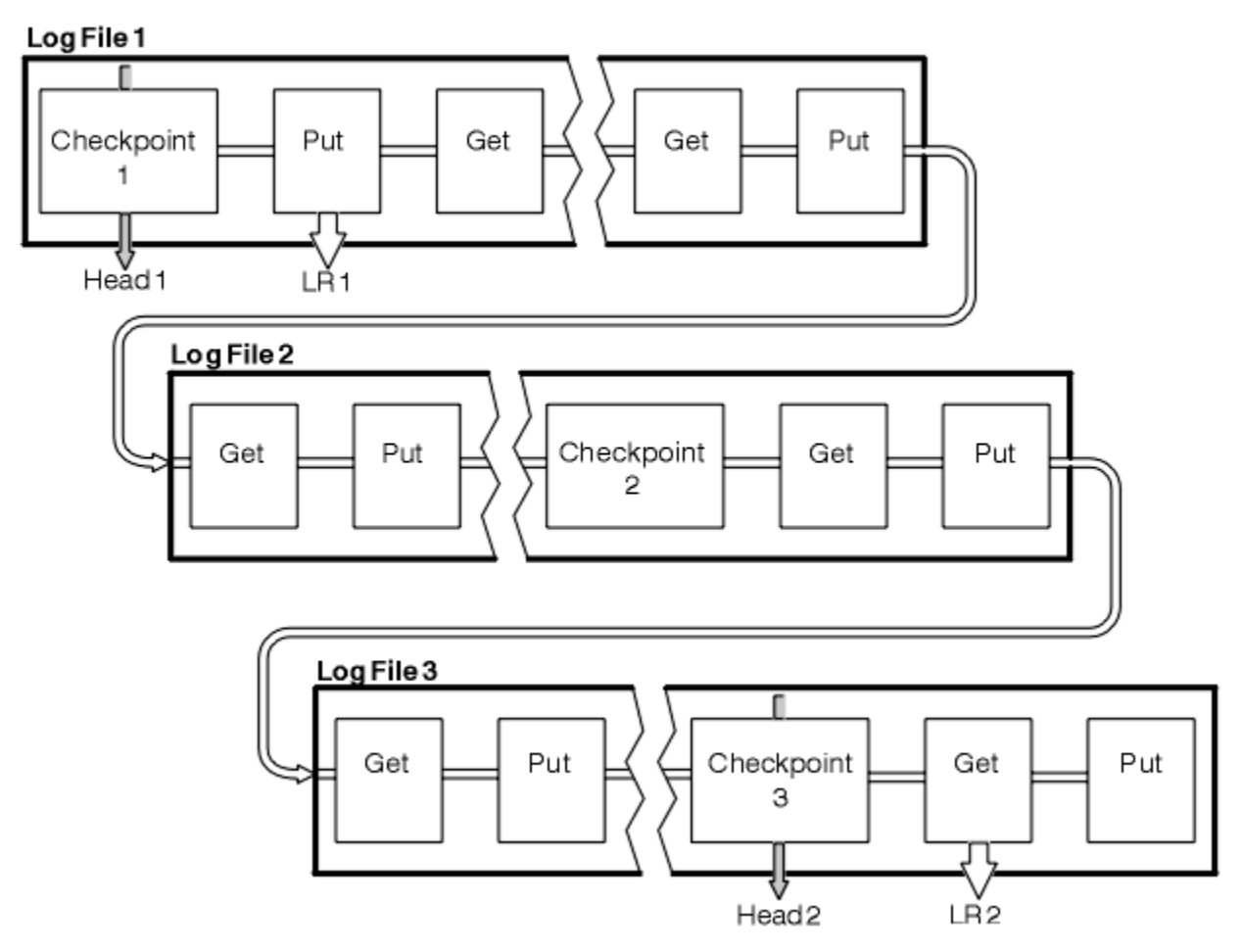

*Rysunek 70. Zwracanie wskazania z długotrwałą transakcją*

# **Obliczanie wielkości dziennika**

Szacowanie wielkości dziennika, którego potrzebuje menedżer kolejek.

Po podjętej decyzji, czy menedżer kolejek używa rejestrowania cyklicznego lub liniowego, należy oszacować wielkość dziennika, który jest wymagany przez menedżer kolejek. Wielkość dziennika jest określana na podstawie następujących parametrów konfiguracyjnych dziennika:

## **LogFilePages**

Wielkość każdego podstawowego i dodatkowego pliku dziennika w jednostkach na stronach 4K

## **LogPrimaryFiles**

Liczba wstępnie przydzielonych plików dziennika podstawowego

### **LogSecondaryFiles**

Liczba dodatkowych plików dziennika, które mogą zostać utworzone, gdy pliki dziennika podstawowego są pełne

[Tabela 31 na stronie 421](#page-420-0) przedstawia ilość danych, jakie dzienniki menedżera kolejek zawierają dla różnych operacji. Większość operacji menedżera kolejek wymaga minimalnej ilości miejsca w dzienniku.Jednak jeśli do kolejki zostanie wstawiony komunikat trwały, **wszystkie** dane komunikatu muszą zostać zapisane w dzienniku, aby umożliwić odtworzenie komunikatu. Wielkość dziennika zależy zwykle od liczby i wielkości trwałych komunikatów, które menedżer kolejek musi obsłużyć.

<span id="page-420-0"></span>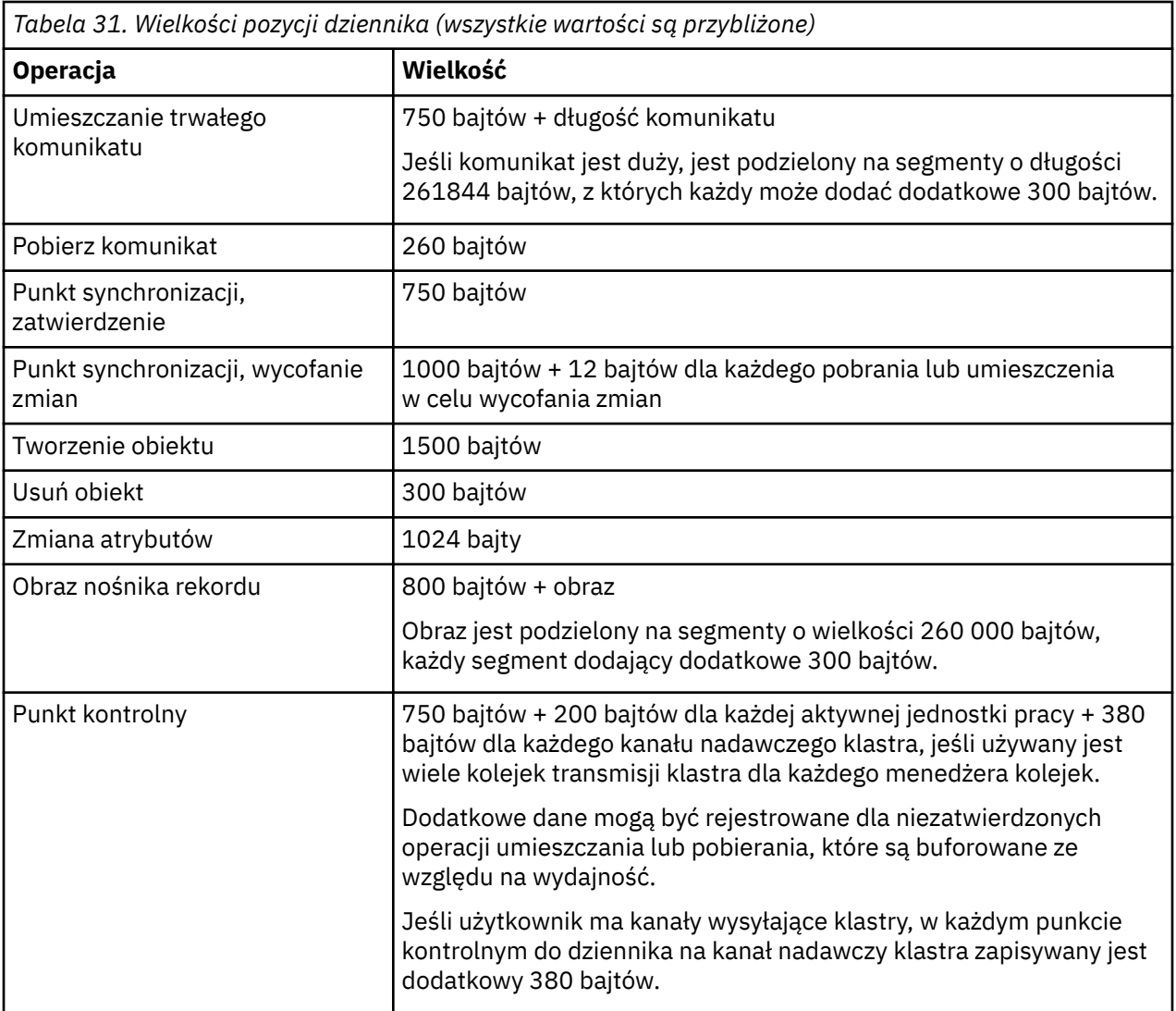

## **Uwaga:**

- 1. Liczbę plików dziennika podstawowego i dodatkowego można zmienić za każdym razem, gdy menedżer kolejek zostanie uruchomiony.
- 2. Nie można zmienić wielkości pliku dziennika. Należy go określić **przed** utworzeniem menedżera kolejek.
- 3. Liczba podstawowych plików dziennika i wielkość pliku dziennika określają ilość miejsca w dzienniku, które jest wstępnie przydzielane podczas tworzenia menedżera kolejek.
- 4. Łączna liczba podstawowych i dodatkowych plików dziennika nie może przekroczyć 511 w systemach UNIX and Linux , lub 255 w systemie Windows, co w przypadku długotrwałych transakcji ogranicza maksymalną ilość miejsca w dzienniku dostępną dla menedżera kolejek w celu ponownego uruchomienia. Ilość miejsca w dzienniku, którą może potrzebować menedżer kolejek na potrzeby odtwarzania nośnika, nie współużytka tego limitu.
- 5. Jeśli używane jest rejestrowanie *cykliczne* , menedżer kolejek ponownie wykorzystuje obszar dziennika podstawowego. Oznacza to, że dziennik menedżera kolejek może być mniejszy niż wielkość danych oszacowanych przez menedżera kolejek na potrzeby rejestrowania. Menedżer kolejek może przydzielić dodatkowy plik dziennika, gdy plik dziennika stanie się zapełniony, a następny podstawowy plik dziennika w sekwencji nie jest dostępny.
- 6. Podstawowe pliki dziennika są udostępniane do ponownego wykorzystania podczas punktu kontrolnego. Przed przejniem punktu kontrolnego menedżer kolejek pobiera zarówno podstawowy, jak i dodatkowy obszar dziennika, ponieważ ilość miejsca w dzienniku jest niska.

<span id="page-421-0"></span>Jeśli nie zostaną zdefiniowane więcej plików dziennika podstawowego niż pliki dziennika dodatkowego, menedżer kolejek może przydzielić drugorzędne pliki dziennika przed podejmowaniu punktu kontrolnego. Powoduje to udostępnienie podstawowych plików dziennika do ponownego wykorzystania.

# **Zarządzanie dziennikami**

Dzienniki są prawie samozarządzające, ale czasami wymagają zarządzania w celu rozwiązania problemów z miejscem.

Z biegiem czasu niektóre zapisane rekordy dziennika stają się niepotrzebne podczas restartowania menedżera kolejek. Jeśli używane jest rejestrowanie cykliczne, menedżer kolejek odzyskuje zwolnione miejsce w plikach dziennika. To działanie nie jest widoczne dla użytkownika i zwykle nie widać zmniejszenia ilości używanego miejsca na dysku, ponieważ przydzielone miejsce jest szybko ponownie wykorzystywane.

Do zrestartowania menedżera kolejek wymagane są tylko te rekordy dziennika, które zostały zapisane od momentu uruchomienia ostatniego kompletnego punktu kontrolnego i te, które zostały zapisane przez wszystkie aktywne transakcje. Oznacza to, że dziennik może zapełnić się, jeśli punkt kontrolny nie był używany przez długi czas lub jeśli długotrwała transakcja zapisała rekord dziennika dawno temu. Menedżer kolejek podejmuje wystarczająco często próby wykonania punktów kontrolnych, aby uniknąć pierwszego problemu.

Gdy długotrwała transakcja zapełnia dziennik, próby zapisu rekordów dziennika kończą się niepowodzeniem, a niektóre wywołania MQI zwracają błąd MQRC\_RESOURCE\_PROBLEM. (Ilość miejsca jest zarezerwowana do zatwierdzania lub wycofywania wszystkich transakcji w trakcie przetwarzania, dlatego **MQCMIT** lub **MQBACK** nie powinna kończyć się niepowodzeniem).

Menedżer kolejek wycofuje transakcje, które zajmują zbyt wiele miejsca w dzienniku. Aplikacja, która ma transakcję, jest wycofywana w ten sposób, nie może wykonywać kolejnych operacji **MQPUT** lub **MQGET** , określając punkt synchronizacji w ramach tej samej transakcji. Próba umieszczenia lub pobrania komunikatu w punkcie synchronizacji w tym stanie zwraca wartość MQRC\_BACKED\_OUT. Aplikacja może następnie wydać komendę **MQCMIT**, która zwraca wartość MQRC\_BACKED\_OUT lub **MQBACK** i uruchomić nową transakcję. Jeśli transakcja wykorzystująca zbyt dużą ilość miejsca w dzienniku została wycofana, jej miejsce w dzienniku jest zwalniane, a menedżer kolejek kontynuuje normalne działanie.

Jeśli dziennik zostanie zapełniony, zostanie wygenerowany komunikat AMQ7463 . Ponadto, jeśli dziennik zostanie zapełniony z powodu długotrwałej transakcji, która uniemożliwiła zwolnienie miejsca, zostanie wygenerowany komunikat AMQ7465 .

Na koniec, jeśli rekordy są zapisywane w dzienniku szybciej niż może je przetworzyć dziennik, generowany jest komunikat AMQ7466 . Jeśli zostanie wyświetlony ten komunikat, zwiększ liczbę plików dziennika lub zmniejsz ilość danych przetwarzanych przez menedżer kolejek.

# *Co się dzieje, gdy dysk zostanie zapełniony*

Komponent rejestrowania menedżera kolejek może sobie poradzić z pełnym dyskiem i z pełnymi plikami dziennika. Jeśli dysk zawierający dziennik zostanie zapełniony, menedżer kolejek wysyła komunikat AMQ6708 i zostanie wyświetlony rekord błędu.

Pliki dziennika są tworzone według ich maksymalnej wielkości, a nie są one rozszerzane, ponieważ zapisywane są do nich rekordy dziennika. Oznacza to, że produkt WebSphere MQ może zabraać miejsca na dysku tylko wtedy, gdy tworzy nowy plik. Nie może on zabraniać miejsca podczas zapisywania rekordu do dziennika. Produkt WebSphere MQ zawsze wie, ile miejsca jest dostępne w istniejących plikach dziennika i zarządza spacją w plikach odpowiednio do tych plików.

Jeśli zostanie zapełnienie napędu zawierającego pliki dziennika, może się okazać, że będzie można zwolnić trochę miejsca na dysku. Jeśli używany jest dziennik liniowy, w katalogu dzienników mogą znajdować się nieaktywne pliki dziennika, które można skopiować do innego napędu lub urządzenia. Jeśli w dalszym ciągu zabraniasz miejsca, sprawdź, czy konfiguracja dziennika w pliku konfiguracyjnym menedżera kolejek jest poprawna. Może być możliwe zmniejszenie liczby podstawowych lub drugorzędnych plików dziennika, tak aby dziennik nie wyrósł na dostępną przestrzeń. Nie można

zmienić wielkości plików dziennika dla istniejącego menedżera kolejek. Menedżer kolejek zakłada, że wszystkie pliki dziennika mają taką samą wielkość.

## *Zarządzanie plikami dzienników*

Przydziel wystarczającą ilość miejsca dla plików dziennika. W przypadku rejestrowania liniowego można usunąć stare pliki dziennika, gdy nie są już wymagane.

Jeśli używane jest rejestrowanie cykliczne, należy upewnić się, że podczas konfigurowania systemu istnieje wystarczająca ilość miejsca do przechowywania plików dziennika (patrz ["Wartości domyślne](#page-444-0) [dziennika dla IBM WebSphere MQ" na stronie 445](#page-444-0) i ["Dzienniki menedżera kolejek" na stronie 454](#page-453-0)). Ilość miejsca na dysku używanego przez dziennik nie jest zwiększana poza skonfigurowaną wielkość, w tym ilość miejsca dla plików dodatkowych, które mają zostać utworzone, jeśli jest to wymagane.

Jeśli używany jest dziennik liniowy, pliki dziennika są dodawane w sposób ciągły, ponieważ dane są rejestrowane, a ilość miejsca na dysku jest zwiększana wraz z czasem. Jeśli szybkość rejestrowanych danych jest duża, miejsce na dysku jest szybko używane przez nowe pliki dziennika.

Z upływem czasu starsze pliki dziennika dla dziennika liniowego nie są już wymagane do restartowania menedżera kolejek ani do odtwarzania nośników uszkodzonych obiektów. Poniżej przedstawiono metody określania, które pliki dziennika są nadal wymagane:

### **Komunikaty zdarzeń programu rejestrującego**

Jeśli ta opcja jest włączona, komunikaty zdarzeń programu rejestrującego są generowane, gdy menedżery kolejek zaczynają zapisywać rekordy dziennika w nowym pliku dziennika. Treść komunikatów zdarzenia programu rejestrującego określa pliki dziennika, które są nadal wymagane do restartu menedżera kolejek oraz do odtwarzania nośników. Więcej informacji na temat komunikatów zdarzeń programu rejestrującego zawiera sekcja Zdarzenia programu rejestrującego .

### **Status menedżera kolejek**

Uruchomienie komendy MQSC, DISPLAY QMSTATUS lub PCF, Inquire Queue Manager Status, zwraca informacje menedżera kolejek, w tym szczegółowe informacje na temat wymaganych plików dziennika. Więcej informacji na temat komend MQSC zawiera sekcja Komendy skryptowe (MQSC) oraz informacje na temat komend PCF. Więcej informacji na ten temat zawiera sekcja Automating administration tasks(Automatyzacja zadań administracyjnych).

### **Komunikaty menedżera kolejek**

Okresowo menedżer kolejek wysyła parę komunikatów, aby wskazać, które z plików dziennika są potrzebne:

- Komunikat AMQ7467 podaje nazwę najstarszego pliku dziennika wymaganego do zrestartowania menedżera kolejek. Ten plik dziennika i wszystkie nowsze pliki dziennika muszą być dostępne podczas restartu menedżera kolejek.
- Komunikat AMQ7468 podaje nazwę najstarszego pliku dziennika wymaganego do odtwarzania nośnika.

W trybie z połączeniem wymagane są tylko pliki dziennika wymagane do zrestartowania menedżera kolejek, aktywne pliki dziennika. Nieaktywne pliki dziennika można skopiować do nośnika archiwum, takiego jak taśma w celu odtwarzania po awarii, a następnie usunąć z katalogu dzienników. Nieaktywne pliki dziennika, które nie są wymagane do odtwarzania nośników, mogą być traktowane jako zbędne pliki dziennika. Istnieje możliwość usunięcia zbędnych plików dziennika, jeśli nie są one już interesujące dla danej operacji.

Aby określić pliki dziennika "starsze" i "nowsze", należy użyć numeru pliku dziennika, a nie czasów modyfikacji stosowanych przez system plików.

Jeśli nie można znaleźć wymaganego pliku dziennika, zostanie wyświetlony komunikat operatora AMQ6767 . Ustaw plik dziennika i wszystkie kolejne pliki dziennika, które są dostępne dla menedżera kolejek, i ponów operację.

**Uwaga:** Podczas odtwarzania nośnika wszystkie wymagane pliki dzienników muszą być dostępne w tym samym czasie w katalogu plików dziennika. Upewnij się, że wykonujesz regularne obrazy nośników dowolnych obiektów, które warto odzyskać, aby uniknąć wyczerpania się miejsca na dysku, aby

pomieścić wszystkie wymagane pliki dzienników. Aby utworzyć obraz nośnika dla wszystkich obiektów w menedżerze kolejek, uruchom komendę **rcdmqimg** , jak pokazano w poniższych przykładach:

## **W systemie Windows**

```
rcdmqimg -m QMNAME -t all *
```
## **W systemie UNIX and Linux**

rcdmqimg -m QMNAME -t all "\*"

Uruchomienie programu **rcdmqimg** powoduje przeniesienie numeru kolejnego dziennika nośników (LSN) do przodu. Więcej informacji na temat numerów kolejnych dzienników zawiera sekcja ["Zrzucanie](#page-426-0) [treści dziennika za pomocą komendy dmpmqlog" na stronie 427.](#page-426-0) Produkt **rcdmqimg** nie jest uruchamiany automatycznie, dlatego musi być uruchamiany ręcznie lub z poziomu utworzonego zadania automatycznego. Więcej informacji na temat tej komendy można znaleźć w plikach rcdmqimg i dmpmqlog.

**Uwaga:** Komunikaty AMQ7467 i AMQ7468 mogą być również wydawane w czasie uruchamiania komendy rcdmqimg .

## *Określanie zbędnych plików dziennika*

Podczas zarządzania plikami dzienników liniowych ważne jest, aby upewnić się, które pliki mogą być usuwane lub archiwizowane. Informacje te pomogą Państwu w podjętej decyzji.

Nie należy używać czasów modyfikacji systemu plików w celu określenia "starszych" plików dziennika. Należy użyć tylko numeru pliku dziennika. Użycie plików dziennika przez menedżer kolejek jest zgodne ze złożonymi regułami, w tym przed przydzielaniem i formatowaniem plików dziennika przed ich potrzebą. W przypadku próby użycia tych czasów w celu określenia wieku względnego mogą być wyświetlane pliki dziennika o czasach modyfikacji, które mogą wprowadzać w błąd.

Aby określić najstarszy plik dziennika wymagany do zrestartowania menedżera kolejek, wywołaj komendę DISPLAY QMSTATUS RECLOG.

Aby określić najstarszy plik dziennika wymagany do odtworzenia nośników, wydaj komendę DISPLAY QMSTATUS MEDIALOG.

W ogólnym przypadku niższy numer pliku dziennika implikuje starszy dziennik. Jeśli nie masz dużego obrotu pliku dziennika, rzędu 3000 plików dziennika na dobę przez 10 lat, to nie musisz się nagrzewać, aby numer ten został zawijany do 9 999 999. W takim przypadku można zarchiwizować dowolny plik dziennika o numerze mniejszym niż wartość RECLOG i można usunąć dowolny plik dziennika o numerze mniejszym niż zarówno wartości RECLOG, jak i MEDIALOG.

Jeśli jednak użytkownik ma bardzo duże obroty plików dziennika lub w inny sposób chce mieć pewność, że radzi sobie z przypadkiem ogólnym, to zazwyczaj może być używany następujący algorytm:

```
Let S == restart numeru pliku dziennika 
        (z komendy DISPLAY QMSTATUS RECLOG).
Let M == numer pliku dziennika odtwarzania nośnika 
         (z EKRANU WYŚWIETLENIE QMSTATUS).
Let L == numer pliku dziennika z kwalifikacją do usunięcia lub archiwizacji 
         które należy określić.
funkcja minlog (a, b) {
```
 if (abs (a-b) < 5000000) return min (a, b); # Niezawinięte. else return max  $(a, b)$ ; # Zawijanie. }

Plik dziennika L może zostać usunięty, jeśli  $(L! = S & 8 : L! = M & 8 : 8 \text{ minlog} (L, \text{minlog} (S, M)) == L).$  Plik dziennika L może być zarchiwizowany, jeśli

 $(L! = S & 8$  minlog  $(L, S) == L$ .

## *Położenie pliku dziennika*

Przy wyborze lokalizacji dla plików dziennika należy pamiętać, że operacja ta jest poważnie naruszona, jeśli WebSphere MQ nie sformatuje nowego dziennika z powodu braku miejsca na dysku.

Jeśli używany jest dziennik cykliczny, upewnij się, że na dysku znajduje się wystarczająca ilość miejsca dla co najmniej skonfigurowanych podstawowych plików dziennika. Należy również pozostawić miejsce dla co najmniej jednego dodatkowego pliku dziennika, który jest wymagany, jeśli dziennik musi się rozwijać.

Jeśli używany jest dziennik liniowy, należy zezwolić na znacznie większą ilość miejsca; ilość miejsca zajętego przez dziennik wzrasta w sposób ciągły, ponieważ dane są rejestrowane.

W idealnym przypadku należy umieścić pliki dziennika na oddzielnym dysku z danych menedżera kolejek. Ma to zalety w zakresie wydajności. Może być również możliwe umieszczenie plików dziennika na wielu dyskach w układzie lustrzanym. Zabezpiecza to przed awarią napędu zawierającego dziennik. Bez zapisu lustrzanego może być wymuszone przejście do ostatniej kopii zapasowej systemu WebSphere MQ .

# **Korzystanie z dziennika do odtwarzania**

Korzystanie z dzienników w celu odzyskania sprawności po awarii.

Istnieje kilka sposobów, aby dane mogły być uszkodzone. Produkt WebSphere MQ ułatwia odtwarzanie następujących elementów:

- Uszkodzony obiekt danych
- Utrata zasilania w systemie
- Awaria komunikacji.

Ta sekcja zawiera informacje na temat sposobu, w jaki dzienniki są używane do odtwarzania po tych problemach.

# *Odzyskiwanie po awarii zasilania lub awarii komunikacji*

Produkt WebSphere MQ może odzyskać zarówno awarie komunikacyjne, jak i utratę zasilania. Ponadto może to być czasem odtwarzanie po wystąpieniu innych typów problemów, takich jak niezamierzone usunięcie pliku.

W przypadku awarii komunikacji komunikaty pozostają w kolejkach, dopóki nie zostaną usunięte przez aplikację odbierającą. Jeśli komunikat jest przesyłany, pozostaje on w kolejce transmisji, dopóki nie zostanie pomyślnie przesłany. Aby naprawić błąd komunikacji, można zwykle restartować kanały przy użyciu łącza, które nie powiodło się.

Jeśli utracisz zasilanie, gdy menedżer kolejek zostanie zrestartowany WebSphere MQ odtwarza kolejki do ich zatwierdzonego stanu w momencie awarii. Gwarantuje to, że trwałe komunikaty nie zostaną utracone. Komunikaty nietrwałe są usuwane; nie są one przeżyte, gdy program WebSphere MQ przestanie gwałtownie się zatrzyma.

# *Odzyskiwanie uszkodzonych obiektów*

Istnieją sposoby, w których obiekt IBM WebSphere MQ może stać się bezużyteczny, na przykład z powodu nieumyślnego uszkodzenia. Następnie należy odtworzyć pełny system lub jego część. Wymagane działanie zależy od tego, kiedy zostanie wykryta uszkodzenie, czy wybrana metoda dziennika obsługuje odtwarzanie nośników, a które obiekty są uszkodzone.

# **Odtwarzanie nośnika**

Odtwarzanie nośników ponownie tworzy obiekty z informacji zapisanych w dzienniku liniowym. Na przykład, jeśli plik obiektu jest nieumyślnie usunięty lub staje się nieużyteczny z jakiegoś innego powodu, odtwarzanie nośnika może go odtworzyć. Informacje znajdujące się w dzienniku wymagane do odtwarzania nośnika obiektu są nazywane *obrazem nośnika*.

Obraz nośnika jest sekwencją rekordów dziennika zawierających obraz obiektu, z którego sam obiekt może zostać ponownie utworzony.

Pierwszy rekord dziennika wymagany do ponownego utworzenia obiektu jest znany jako jego *rekord odtwarzania nośnika*; jest to początek najnowszego obrazu nośnika dla obiektu. Rekord odtwarzania nośnika dla każdego obiektu jest jednym z fragmentów informacji zarejestrowanych podczas punktu kontrolnego.

Gdy obiekt jest ponownie tworzony na podstawie jego obrazu nośnika, konieczne jest również powtórzenie wszystkich rekordów dziennika opisujących aktualizacje wykonywane na obiekcie od czasu ostatniego zaprowadzenia obrazu.

Należy rozważyć na przykład kolejkę lokalną, która ma obraz obiektu kolejki, który został zabrany przed umieszczonym w kolejce trwałym komunikatem. Aby ponownie utworzyć najnowszy obraz obiektu, należy odtworzyć wpisy w dzienniku rejestrujące umieszczanie komunikatu w kolejce, dodatkowo odtwarzając sam obraz.

Gdy obiekt jest tworzony, zapisane rekordy dziennika zawierają wystarczającą ilość informacji, aby całkowicie odtworzyć obiekt. Te rekordy składają się na pierwszy obraz nośnika obiektu. Następnie, przy każdym zamknięciu, menedżer kolejek rejestruje obrazy nośników automatycznie w następujący sposób:

- Obrazy wszystkich obiektów procesów i kolejek, które nie są lokalne
- Obrazy pustych kolejek lokalnych

Obrazy nośników mogą być również rejestrowane ręcznie za pomocą komendy **rcdmqimg** opisanej w pliku rcdmqimg. Ta komenda zapisuje obraz nośnika dla obiektu IBM WebSphere MQ . Po zapisaniu obrazu nośnika tylko dzienniki, które przechowują obraz nośnika, a także wszystkie dzienniki utworzone po tym czasie, są wymagane do ponownego utworzenia uszkodzonych obiektów. Korzyści związane z tworzeniem obrazów nośników zależą od takich czynników, jak ilość dostępnej wolnej pamięci masowej oraz szybkość, z jaką tworzone są pliki dzienników.

# **Odtwarzanie z obrazów nośników**

Menedżer kolejek automatycznie odtwarza niektóre obiekty z obrazu nośnika podczas uruchamiania menedżera kolejek. Kolejka automatycznie odtwarza kolejkę, jeśli była zaangażowana w jakąkolwiek transakcję, która była niekompletna w momencie ostatniego zamknięcia menedżera kolejek i została uszkodzona lub uszkodzona podczas przetwarzania restartu.

Inne obiekty należy odzyskać ręcznie za pomocą komendy **rcrmqobj** , która odtwarza rekordy w dzienniku w celu ponownego utworzenia obiektu IBM WebSphere MQ . Obiekt zostanie ponownie utworzony na podstawie najnowszego obrazu znalezionego w dzienniku, wraz ze wszystkimi stosownymi zdarzeniami dziennika między czasem zeskładowania obrazu a czasem wydania komendy ponownego utworzenia. Jeśli obiekt IBM WebSphere MQ zostanie uszkodzony, jedynymi poprawnymi działaniami, które mogą zostać wykonane, jest usunięcie go lub ponowne utworzenie przez tę metodę. Nietrwałe komunikaty nie mogą być odtwarzane w ten sposób.

Więcej informacji na temat komendy **rcrmqobj** można znaleźć w sekcji rcrmqobj .

Plik dziennika zawierający rekord odtwarzania nośnika i wszystkie kolejne pliki dziennika musi być dostępny w katalogu plików dziennika podczas próby odtwarzania nośnika obiektu. Jeśli nie można znaleźć wymaganego pliku, generowany jest komunikat operatora AMQ6767 , a operacja odtwarzania nośnika nie powiedzie się. Jeśli nie są używane regularne obrazy nośników obiektów, które mają zostać odtworzone, być może nie ma wystarczającej ilości miejsca na dysku, aby pomieścić wszystkie pliki dzienników wymagane do ponownego utworzenia obiektu.

# **Odzyskiwanie uszkodzonych obiektów podczas uruchamiania**

Jeśli podczas uruchamiania menedżer kolejek wykryje uszkodzony obiekt, jego działanie zależy od typu obiektu i od tego, czy menedżer kolejek jest skonfigurowany do obsługi odtwarzania nośników.

Jeśli obiekt menedżera kolejek jest uszkodzony, menedżer kolejek nie może zostać uruchomiony, jeśli nie będzie mógł odtworzyć obiektu. Jeśli menedżer kolejek jest skonfigurowany z dziennikiem liniowym, <span id="page-426-0"></span>a tym samym obsługuje odtwarzanie nośników, program IBM WebSphere MQ automatycznie próbuje ponownie utworzyć obiekt menedżera kolejek ze swoich obrazów nośników. Jeśli wybrana metoda dziennika nie obsługuje odtwarzania nośników, można albo odtworzyć kopię zapasową menedżera kolejek, albo usunąć menedżera kolejek.

Jeśli wszystkie transakcje były aktywne po zatrzymaniu menedżera kolejek, do pomyślnego uruchomienia menedżera kolejek wymagane są również kolejki lokalne zawierające trwałe, niezatwierdzone komunikaty umieszczone w tych transakcjach lub które zostały zawarte w tych transakcjach. Jeśli którekolwiek z tych kolejek lokalnych zostanie uznane za uszkodzone, a menedżer kolejek obsługuje odtwarzanie nośników, automatycznie próbuje je odtworzyć z obrazów nośników. Jeśli dowolna z kolejek nie może zostać odzyskana, nie można uruchomić produktu IBM WebSphere MQ .

Jeśli podczas przetwarzania uruchamiania w menedżerze kolejek zostaną wykryte uszkodzone lokalne kolejki zawierające niezatwierdzone komunikaty, które nie obsługują odtwarzania nośników, kolejki są oznaczone jako uszkodzone, a niezatwierdzone komunikaty na nich są ignorowane. Jest to spowodowane tym, że nie jest możliwe wykonanie odtwarzania nośnika uszkodzonych obiektów w takim menedżerze kolejek, a jedyne działanie, które zostało wykonane, to usunięcie tych obiektów. Komunikat AMQ7472 jest wydawany w celu zgłaszania ewentualnych uszkodzeń.

# **Odzyskiwanie uszkodzonych obiektów w innych momentach**

Odzyskiwanie nośników dla obiektów jest automatyczne tylko podczas uruchamiania. W innych przypadkach, gdy wykryto uszkodzenie obiektu, generowany jest komunikat operatora AMQ7472 , a większość operacji korzystających z obiektu nie powiedzie się. Jeśli obiekt menedżera kolejek jest uszkodzony w dowolnym momencie po uruchomieniu menedżera kolejek, menedżer kolejek wykonuje zamknięcie z wywłaszonym zamknięciem. Jeśli obiekt został uszkodzony, można go usunąć lub, jeśli menedżer kolejek używa dziennika liniowego, podjąć próbę odtworzenia go z jego obrazu nośnika za pomocą komendy rcrmqobj (szczegółowe informacje na ten temat zawiera sekcja rcrmqobj ).

# **Ochrona plików dziennika produktu IBM WebSphere MQ**

Nie należy dotykać plików dziennika, gdy jest uruchomiony menedżer kolejek, odtwarzanie może być niemożliwe. Użyj uprawnień superużytkownika lub mqm, aby chronić pliki dziennika przed niezamierzonym modyfikowaniem.

Nie należy usuwać aktywnych plików dziennika ręcznie, gdy menedżer kolejek produktu IBM WebSphere MQ jest uruchomiony. Jeśli użytkownik nieumyślnie usunie pliki dziennika wymagane przez menedżer kolejek do zrestartowania, wówczas program IBM WebSphere MQ **nie** wyda żadnych błędów i kontynuuje przetwarzanie danych *wraz z komunikatami trwałymi*. Menedżer kolejek jest zamykany normalnie, ale nie może zostać zrestartowany. Odzyskiwanie komunikatów staje się niemożliwe.

Użytkownicy z uprawnieniem do usuwania dzienników, które są używane przez aktywny menedżer kolejek, mają również uprawnienia do usuwania innych ważnych zasobów menedżera kolejek (takich jak pliki kolejek, katalog obiektów i pliki wykonywalne IBM WebSphere MQ ). W związku z tym mogą one uszkodzić, być może przez niedoświadczenie, działający lub uśpiony menedżer kolejek w sposób, w jaki IBM WebSphere MQ nie może się zabezpieczyć.

Należy zachować ostrożność przy przyznaniu uprawnień superużytkownika lub mqm.

# **Zrzucanie treści dziennika za pomocą komendy dmpmqlog**

Sposób użycia komendy dmpmqlog w celu zrzucenia zawartości dziennika menedżera kolejek.

Użyj komendy dmpmqlog , aby zrzucić zawartość dziennika menedżera kolejek. Domyślnie wszystkie aktywne rekordy dziennika są zrzucane, to znaczy, że komenda uruchamia zrzut z poziomu główki dziennika (zwykle jest to początek ostatniego zakończonego punktu kontrolnego).

Dziennik może być zazwyczaj zrzucony tylko wtedy, gdy menedżer kolejek nie jest uruchomiony. Ponieważ menedżer kolejek pobiera punkt kontrolny podczas zamykania systemu, aktywna część dziennika zwykle zawiera niewielką liczbę rekordów dziennika. Można jednak użyć komendy dmpmqlog w celu zrzucenia większej liczby rekordów dziennika, korzystając z jednej z następujących opcji, aby zmienić pozycję początkową zrzutu:

- Uruchom zrzut z *podstawowego* dziennika. Podstawą dziennika jest pierwszy rekord dziennika w pliku dziennika, który zawiera główną część dziennika. Ilość dodatkowych danych zrzucanych w tym przypadku zależy od miejsca, w którym główny plik dziennika znajduje się w pliku dziennika. Jeśli znajduje się on w pobliżu początku pliku dziennika, zostanie zrzucony tylko niewielka ilość dodatkowych danych. Jeśli głowica znajduje się w pobliżu końca pliku dziennika, znacznie więcej danych jest zrzucanych.
- Określ początkową pozycję zrzutu jako pojedynczego rekordu dziennika. Każdy rekord dziennika jest identyfikowany przez unikalny *numer kolejny dziennika (LSN)*. W przypadku rejestrowania cyklicznego ten początkowy rekord dziennika nie może być wcześniejszy niż podstawa dziennika; to ograniczenie nie ma zastosowania do dzienników liniowych. Przed uruchomieniem komendy może być konieczne przywrócenie nieaktywnych plików dziennika. Jako pozycję początkową należy podać poprawny numer LSN, który został zaczerpany z poprzednich danych wyjściowych dmpmqlog .

Na przykład: z rejestrowaniem liniowym można określić nextlsn z ostatniego wyjścia dmpmqlog . nextlsn pojawia się w Log File Header i wskazuje numer LSN następnego rekordu protokołu, który ma zostać zapisany. Użyj tej opcji jako pozycji początkowej, aby sformatować wszystkie rekordy dziennika zapisane od czasu ostatniego zrzutu dziennika.

• **Tylko dla dzienników liniowych**można nakazywać dmpmqlog uruchamianie formatowania rekordów dziennika z dowolnego przydziału pliku dziennika. W takim przypadku program dmpmqlog oczekuje, że ten plik dziennika znajdzie się w tym samym katalogu, w którym znajduje się aktywny plik dziennika. Ta opcja nie ma zastosowania do dzienników cyklicznych, gdzie dmpmqlog nie może uzyskać dostępu do rekordów dziennika przed bazą danych dziennika.

Danymi wyjściowymi komendy dmpmqlog jest Log File Header oraz szereg sformatowanych rekordów dziennika. Menedżer kolejek używa kilku rekordów dziennika w celu rejestrowania zmian w jego danych.

Niektóre sformatowane informacje są używane tylko wewnętrznie. Poniższa lista zawiera najbardziej przydatne rekordy dziennika:

### **nagłówek pliku dziennika**

Każdy dziennik ma jeden nagłówek pliku dziennika, który zawsze jest pierwszym formatowaniem sformatowanym za pomocą komendy dmpmqlog . Rejestr hierarchii zawiera następujące pola:

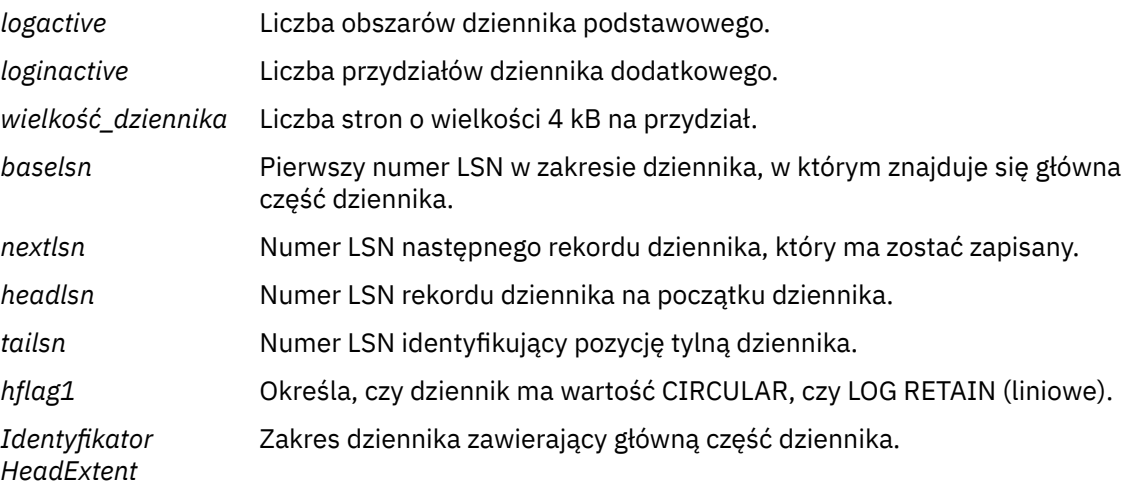

### **Nagłówek rekordu dziennika**

Każdy rekord dziennika w dzienniku ma stały nagłówek zawierający następujące informacje:

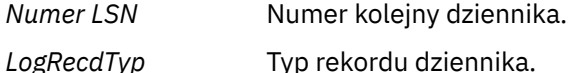

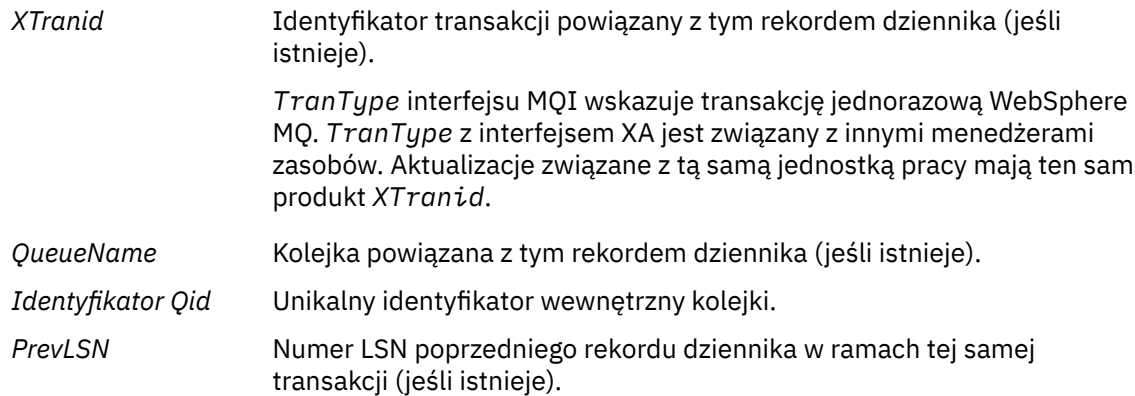

### **Uruchamianie menedżera kolejek**

Dzienniki, które uruchomił menedżer kolejek.

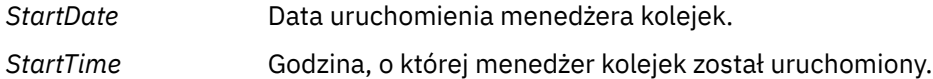

## **Zatrzymaj menedżer kolejek**

Dzienniki, które zostały zatrzymane przez menedżera kolejek.

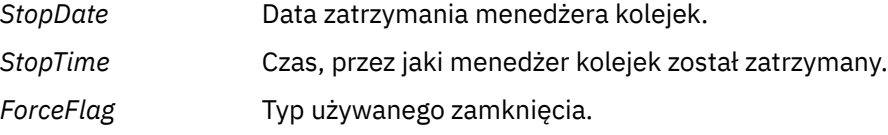

### **Uruchom punkt kontrolny**

Oznacza to początek punktu kontrolnego menedżera kolejek.

### **Zakończenie punktu kontrolnego**

Oznacza to koniec punktu kontrolnego menedżera kolejek.

*ChkPtNumer LSN* Numer LSN rekordu dziennika, który uruchomił ten punkt kontrolny.

## **Umieszczanie komunikatu**

Spowoduje to zarejestowanie trwałego komunikatu umieszczonego w kolejce. Jeśli komunikat został umieszczony w punkcie synchronizacji, nagłówek rekordu dziennika zawiera wartość inną niż null *XTranid*. Pozostała część rekordu zawiera:

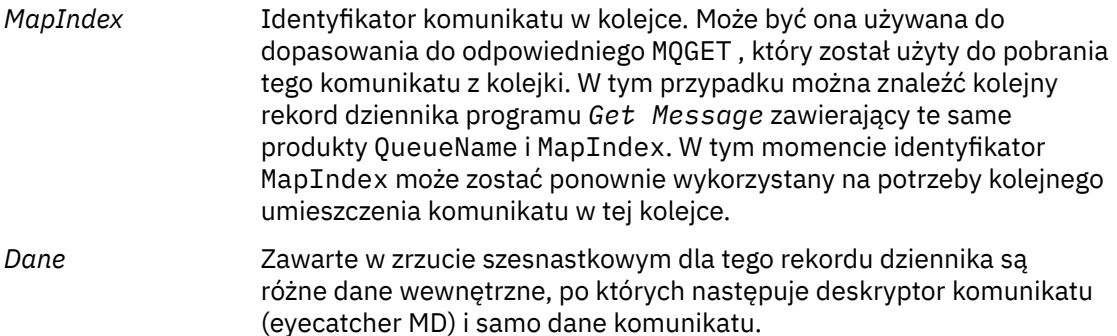

### **Umieść część**

Komunikaty trwałe, które są zbyt duże dla pojedynczego rekordu dziennika, są rejestrowane jako wiele rekordów dziennika *Put Part* , po których następuje pojedynczy rekord *Put Message* . Jeśli istnieją rekordy *Put Part* , wówczas pole *PrevLSN* będzie łańcuchować rekordy *Put Part* , a ostatni rekord *Put Message* razem.

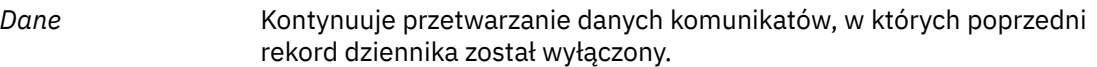

## **Pobierz komunikat**

Rejestrowane są tylko komunikaty trwałe. Jeśli komunikat został zwrócony w punkcie synchronizacji, nagłówek rekordu dziennika zawiera wartość inną niż null *XTranid*. Pozostała część rekordu zawiera:

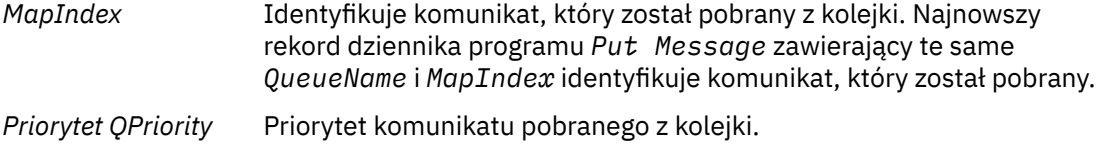

### **Uruchom transakcję**

Wskazuje początek nowej transakcji. Typ TranType interfejsu MQI wskazuje transakcję tylko dla produktu WebSphere MQ. Typ TranType interfejsu XA wskazuje, że jest on związany z innymi menedżerami zasobów. Wszystkie aktualizacje dokonane przez tę transakcję będą miały ten sam produkt *XTranid*.

#### **Przygotowanie transakcji**

Wskazuje, że menedżer kolejek jest przygotowany do zatwierdzania aktualizacji powiązanych z określonym *XTranid*. Ten rekord dziennika jest zapisywany jako część zatwierdzania dwufazowego z udziałem innych menedżerów zasobów.

## **Zatwierdź transakcję**

Wskazuje, że menedżer kolejek zatwierdzil wszystkie aktualizacje dokonane przez transakcję.

#### **Wycofaj transakcję**

Oznacza to, że menedżer kolejek ma zamiar wycofać transakcję.

### **Zakończ transakcję**

Oznacza to koniec wycofanej transakcji.

## **Tabela transakcji**

Ten rekord jest zapisywany w punkcie synchronizacji. Rejestruje on stan każdej transakcji, która dokonała trwałych aktualizacji. Dla każdej transakcji rejestrowane są następujące informacje:

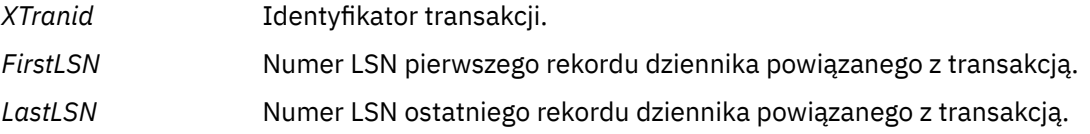

#### **Uczestnicy transakcji**

Ten rekord dziennika jest zapisywany przez komponent menedżera transakcji XA menedżera kolejek. Rejestruje on zewnętrzne menedżery zasobów, które uczestniczą w transakcjach. Dla każdego uczestnika rejestrowane są następujące informacje:

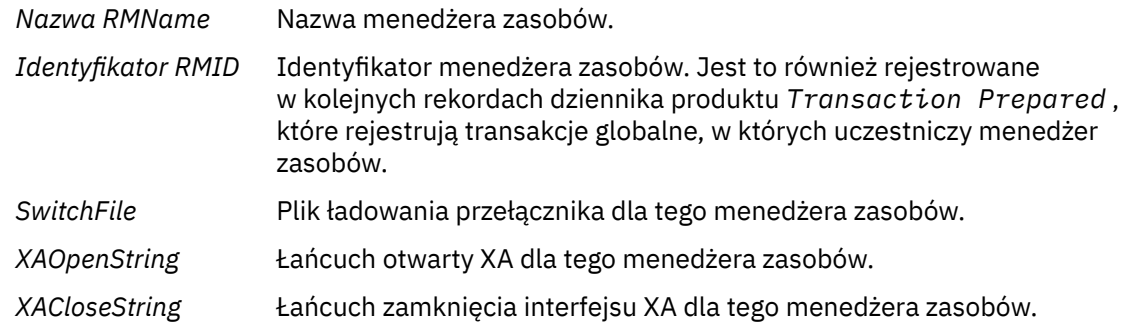

## **Transakcja przygotowana**

Ten rekord dziennika jest zapisywany przez komponent menedżera transakcji XA menedżera kolejek. Wskazuje, że określona transakcja globalna została pomyślnie przygotowana. Każdy z uczestniczących menedżerów zasobów zostanie poinstruowany o zatwierdzeniu. *RMID* każdego przygotowanego

menedżera zasobów jest rejestrowany w rekordzie dziennika. Jeśli sam menedżer kolejek uczestniczy w transakcji, zostanie zaprezentowany *Participant Entry* z wartością *RMID* równą zero.

#### **Pominięcie transakcji**

Ten rekord dziennika jest zapisywany przez komponent menedżera transakcji XA menedżera kolejek. Jest ona zgodna z rekordem dziennika produktu *Transaction Prepared* po dostarczyniu decyzji zatwierdzających do każdego uczestnika.

#### **Wyczyść kolejkę**

Rejestruje fakt, że wszystkie komunikaty w kolejce zostały wyczyszczone, na przykład za pomocą komendy MQSC CLEAR QUEUE.

#### **Kolejka - atrybuty**

Spowoduje to zarejestowanie lub zmianę atrybutów kolejki.

#### **Tworzenie obiektu**

W ten sposób rejestrowane są tworzenie obiektu WebSphere MQ .

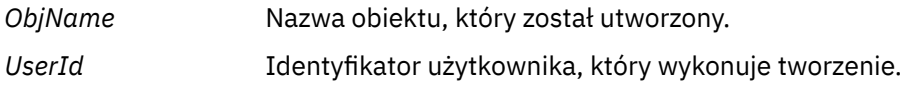

#### **Usuń obiekt**

W ten sposób rejestrowane są usuwanie obiektu WebSphere MQ .

*ObjName* Nazwa obiektu, który został usunięty.

# **Tworzenie kopii zapasowej i odtwarzanie danych menedżera kolejek produktu IBM WebSphere MQ**

Tworzenie kopii zapasowych menedżerów kolejek i danych menedżera kolejek.

Okresowo można podjąć odpowiednie kroki w celu ochrony menedżerów kolejek przed potencjalnymi uszkodzeniami spowodowaną awariami sprzętu. Istnieją trzy sposoby ochrony menedżera kolejek:

### **Utwórz kopię zapasową danych menedżera kolejek**

Jeśli sprzęt nie powiedzie się, menedżer kolejek może zostać zmuszony do zatrzymania. Jeśli jakiekolwiek dane dziennika menedżera kolejek zostaną utracone ze względu na awarię sprzętu, może być niemożliwe zrestartowanie menedżera kolejek. W przypadku tworzenia kopii zapasowej danych menedżera kolejek może być możliwe odzyskanie niektórych lub wszystkich utraconych danych menedżera kolejek.

W ogólnym przypadku, im częściej można tworzyć kopie zapasowe danych menedżera kolejek, tym mniej danych jest traconych w przypadku awarii sprzętu, która powoduje utratę integralności dziennika odtwarzania.

Aby utworzyć kopię zapasową danych menedżera kolejek, menedżer kolejek nie może być uruchomiony.

Aby utworzyć kopię zapasową i odtworzyć dane menedżera kolejek, patrz:

- • ["Tworzenie kopii zapasowej danych menedżera kolejek" na stronie 432.](#page-431-0)
- • ["Odtwarzanie danych menedżera kolejek" na stronie 433.](#page-432-0)

#### **Użyj zapasowego menedżera kolejek**

Jeśli awaria sprzętu jest ciężka, menedżer kolejek może być nienaprawialny. W takiej sytuacji, jeśli nienaprawialny menedżer kolejek ma dedykowany zapasowy menedżer kolejek, menedżer kolejek kopii zapasowych może zostać aktywowany w miejsce nienaprawialnego menedżera kolejek. Jeśli była ona regularnie aktualizowana, dziennik menedżera kolejek kopii zapasowych może zawierać dane dziennika, które zawierają ostatni pełny dziennik z nieodtwarzalnego menedżera kolejek.

Menedżer kolejek kopii zapasowych może zostać zaktualizowany, gdy istniejący menedżer kolejek jest nadal uruchomiony.

Aby utworzyć i aktywować zapasowy menedżer kolejek, patrz:

- <span id="page-431-0"></span>• ["Tworzenie zapasowego menedżera kolejek" na stronie 434](#page-433-0).
- • ["Uruchamianie zapasowego menedżera kolejek" na stronie 435.](#page-434-0)

## **Utwórz kopię zapasową tylko konfiguracji menedżera kolejek**

Jeśli sprzęt nie powiedzie się, menedżer kolejek może zostać zmuszony do zatrzymania. Jeśli zarówno konfiguracja menedżera kolejek, jak i dane dziennika zostaną utracone ze względu na awarię sprzętu, menedżer kolejek nie będzie mógł zostać zrestartowany lub nie będzie mógł zostać odtworzony z dziennika. W przypadku tworzenia kopii zapasowej konfiguracji menedżera kolejek można utworzyć ponownie menedżer kolejek i wszystkie jego obiekty z zapisanych definicji.

Aby utworzyć kopię zapasową konfiguracji menedżera kolejek, musi być uruchomiony menedżer kolejek.

Aby utworzyć kopię zapasową i odtworzyć konfigurację menedżera kolejek, patrz:

- • ["Tworzenie kopii zapasowej konfiguracji menedżera kolejek" na stronie 436](#page-435-0)
- • ["Odtwarzanie konfiguracji menedżera kolejek" na stronie 436](#page-435-0)

# **Tworzenie kopii zapasowej danych menedżera kolejek**

Tworzenie kopii zapasowej danych menedżera kolejek może być pomocne w celu zabezpieczenia przed możliwią utratą danych spowodowanych błędami sprzętu.

# **Zanim rozpoczniesz**

Upewnij się, że menedżer kolejek nie jest uruchomiony. W przypadku próby wykonania kopii zapasowej działającego menedżera kolejek kopia zapasowa może nie być spójna z powodu aktualizacji w toku, gdy pliki zostały skopiowane. Jeśli to możliwe, zatrzymaj menedżer kolejek, uruchamiając komendę endmqm -w (oczekiwanie na zamknięcie systemu), tylko jeśli to nie powiedzie się, użyj komendy endmqm -i (natychmiastowe zamknięcie systemu).

# **O tym zadaniu**

Aby wykonać kopię zapasową danych menedżera kolejek, wykonaj następujące czynności:

1. Należy wyszukać katalogi, w których menedżer kolejek umieszcza swoje dane i pliki dziennika, korzystając z informacji znajdujących się w plikach konfiguracyjnych. Więcej informacji na ten temat zawiera sekcja ["Zmiana informacji konfiguracyjnych programu IBM WebSphere MQ i menedżera](#page-435-0) [kolejek" na stronie 436.](#page-435-0)

**Uwaga:** Użytkownik może mieć pewne trudności ze zrozumieniem nazw, które pojawiają się w katalogu. Nazwy są transformowane w taki sposób, aby były zgodne z platformą, na której jest używany produkt WebSphere MQ. Więcej informacji na temat transformacji nazw zawiera sekcja Informacje o nazwach plików WebSphere MQ.

2. Należy wykonać kopie wszystkich katalogów danych i plików dziennika menedżera kolejek, w tym wszystkich podkatalogów.

Należy upewnić się, że nie brakuje żadnych plików, a w szczególności pliku sterującego dziennika, zgodnie z opisem w sekcji ["Jak wyglądają dzienniki" na stronie 416,](#page-415-0) oraz plików konfiguracyjnych, które zostały opisane w sekcji ["Pliki konfiguracyjne i pliki konfiguracyjne" na stronie 72.](#page-71-0) Niektóre z katalogów mogą być puste, ale wszystkie te katalogi wymagają odtworzenia kopii zapasowej w późniejszym terminie.

3. Zachowanie właścicieli plików. W przypadku systemów WebSphere MQ dla systemów UNIX and Linux można to zrobić za pomocą komendy tar . (Jeśli kolejki są większe niż 2 GB, nie można użyć komendy tar . Więcej informacji na ten temat zawiera sekcja Włączanie dużych kolejek.

**Uwaga:** W przypadku aktualizacji do produktu WebSphere MQ w wersji 7.5 i nowszej należy wykonać kopię zapasową pliku **.ini** i wpisów do rejestru. Informacje o menedżerze kolejek są zapisywane w pliku **.ini** i mogą być używane do przywrócenia poprzedniej wersji produktu WebSphere MQ.
## **Odtwarzanie danych menedżera kolejek**

Wykonaj poniższe kroki, aby odtworzyć kopię zapasową danych menedżera kolejek.

### **Zanim rozpoczniesz**

Upewnij się, że menedżer kolejek nie jest uruchomiony.

## **O tym zadaniu**

Aby odtworzyć kopię zapasową danych menedżera kolejek:

- 1. Znajdź katalogi, w których menedżer kolejek umieszcza swoje dane i pliki dzienników, korzystając z informacji znajdujących się w plikach konfiguracyjnych.
- 2. Opróżnia katalogi, w których mają być umieszczone dane kopii zapasowej.
- 3. Skopiuj kopie zapasowe danych menedżera kolejek i pliki dzienników do odpowiednich miejsc.
- 4. Zaktualizuj pliki informacji konfiguracyjnych.

Sprawdź wynikną strukturę katalogów, aby upewnić się, że masz wszystkie wymagane katalogi.

Więcej informacji na temat katalogów i podkatalogów produktu IBM WebSphere MQ znajduje się w sekcji Struktura katalogów w systemach Windows i Zawartość katalogu w systemach UNIX and Linux .

Upewnij się, że dysponujesz plikiem sterującym dziennika, a także plikami dziennika. Ponadto sprawdź, czy pliki konfiguracyjne IBM WebSphere MQ i menedżera kolejek są spójne, tak aby produkt WebSphere MQ mógł szukać odtworzonych danych w odpowiednich miejscach.

W przypadku rejestrowania cyklicznego należy utworzyć kopię zapasową danych menedżera kolejek i katalogów plików dziennika w tym samym czasie, aby można było odtworzyć spójny zestaw danych i dzienników menedżera kolejek.

W przypadku rejestrowania liniowego należy w tym samym czasie utworzyć kopię zapasową danych menedżera kolejek i pliku dziennika. Istnieje możliwość odtworzenia tylko plików danych menedżera kolejek, jeśli dostępna jest odpowiednia pełna sekwencja plików dziennika.

**Uwaga:** W przypadku aktualizacji do produktu WebSphere MQ w wersji 7.5 i nowszej należy wykonać kopię zapasową pliku **.ini** i wpisów do rejestru. Informacje o menedżerze kolejek są zapisywane w pliku **.ini** i mogą być używane do przywrócenia poprzedniej wersji produktu WebSphere MQ.

### **Wyniki**

Jeśli kopia zapasowa danych została utworzona i odtworzona poprawnie, menedżer kolejek zostanie teraz uruchomiony.

## **Korzystanie z menedżera kolejek kopii zapasowych**

Istniejący menedżer kolejek może mieć dedykowany menedżer kolejek kopii zapasowych.

Zapasowy menedżer kolejek jest nieaktywną kopią istniejącego menedżera kolejek. Jeśli istniejący menedżer kolejek stanie się nienaprawialny z powodu poważnej awarii sprzętu, menedżer kolejek kopii zapasowych może zostać podłączony w trybie z połączeniem, aby zastąpić nieodtwarzalny menedżer kolejek.

Istniejące pliki dziennika menedżera kolejek muszą być regularnie kopiowane do menedżera kolejek kopii zapasowych, aby zapewnić, że menedżer kolejek kopii zapasowych będzie nadal efektywną metodą odtwarzania po awarii. Istniejący menedżer kolejek nie musi być zatrzymany, aby można było skopiować pliki dziennika, jednak należy skopiować tylko plik dziennika, jeśli menedżer kolejek zakończył zapisywanie do niego. Ponieważ istniejący dziennik menedżera kolejek jest stale aktualizowany, istnieje zawsze nieznaczna rozbieżność między istniejącym dziennikiem menedżera kolejek a danymi dziennika skopiowanymi do dziennika menedżera kolejek kopii zapasowych. Regularne aktualizacje menedżera kolejek kopii zapasowych minimalizuje rozbieżność między tymi dwoma dziennikami.

Jeśli wymagane jest uruchomienie menedżera kolejek kopii zapasowych, należy go aktywować, a następnie uruchomić. Wymaganie aktywowania zapasowego menedżera kolejek przed jego uruchomieniem jest środkiem zapobiegawczym chronionym przed przypadkowym uruchomieniem zapasowego menedżera kolejek. Po aktywowaniu menedżera kolejek kopii zapasowej nie można go już aktualizować.

Informacje na temat tworzenia, aktualizowania i uruchamiania menedżera kolejek kopii zapasowych znajdują się w następujących tematach:

- "Tworzenie zapasowego menedżera kolejek" na stronie 434
- "Aktualizowanie zapasowego menedżera kolejek" na stronie 434
- • ["Uruchamianie zapasowego menedżera kolejek" na stronie 435](#page-434-0)

### **Tworzenie zapasowego menedżera kolejek**

W przypadku korzystania z rejestrowania liniowego można używać tylko menedżera kolejek kopii zapasowych.

Aby utworzyć zapasowy menedżer kolejek dla istniejącego menedżera kolejek, wykonaj następujące czynności:

- 1. Utwórz zapasowy menedżer kolejek dla istniejącego menedżera kolejek za pomocą komendy sterującej crtmqm. Menedżer kolejek kopii zapasowych wymaga następujących działań:
	- Aby mieć takie same atrybuty, jak istniejący menedżer kolejek, na przykład nazwa menedżera kolejek, typ rejestrowania i wielkość pliku dziennika.
	- Znajdować się na tej samej platformie co istniejący menedżer kolejek.
	- Poziom kodu jest równy lub wyższy niż istniejący menedżer kolejek.
- 2. Należy wykonać kopie wszystkich istniejących katalogów danych i plików dziennika menedżera kolejek, w tym wszystkich podkatalogów, zgodnie z opisem w sekcji ["Tworzenie kopii zapasowej](#page-431-0) [danych menedżera kolejek" na stronie 432.](#page-431-0)
- 3. Zastąp dane i katalogi plików dziennika kopii zapasowej menedżera kolejek, w tym wszystkie podkatalogi, wraz z kopiami pobraną z istniejącego menedżera kolejek.
- 4. Wykonaj następującą komendę sterującą w menedżerze kolejek kopii zapasowych:

strmqm -r *BackupQMName*

Powoduje to oznaczenie menedżera kolejek jako zapasowego menedżera kolejek w produkcie WebSphere MQi odtwarza wszystkie skopiowane przydziały dziennika w celu wykonania zapasowego menedżera kolejek w kroku z istniejącym menedżerem kolejek.

### **Aktualizowanie zapasowego menedżera kolejek**

Aby zapewnić, że zapasowy menedżer kolejek pozostaje efektywną metodą odtwarzania po awarii, należy regularnie aktualizować ten menedżer kolejek.

Regularna aktualizacja zmniejsza rozbieżność między dziennikiem menedżera kolejek kopii zapasowych a dziennikiem bieżącego menedżera kolejek. Nie ma potrzeby zatrzymywania menedżera kolejek, dla którego ma zostać utworzona kopia zapasowa.

Aby zaktualizować menedżer kolejek kopii zapasowych, wykonaj następujące czynności:

1. Uruchom następującą komendę skryptowe (MQSC) dla menedżera kolejek, dla którego ma zostać utworzona kopia zapasowa:

RESET QMGR TYPE(ADVANCELOG)

<span id="page-434-0"></span>Spowoduje to zatrzymanie dowolnego zapisu do bieżącego dziennika, a następnie przejście menedżera kolejek do następnego przydziału dziennika. Dzięki temu użytkownik może utworzyć kopię zapasową wszystkich informacji zarejestrowanych do bieżącego czasu.

2. Uzyskaj (nowy) bieżący numer przydziału aktywnego dziennika, wydając następującą komendę skryptową (MQSC) w menedżerze kolejek, dla którego ma zostać utworzona kopia zapasowa:

DIS QMSTATUS CURRLOG

- 3. Skopiuj zaktualizowane pliki obszaru dziennika z bieżącego katalogu dzienników menedżera kolejek do katalogu dzienników menedżera kolejek kopii zapasowej-skopiuj wszystkie przydziały dziennika od ostatniej aktualizacji oraz do (ale nie włącznie) w bieżącym zakresie zanotowanym w kroku 2. Skopiuj tylko pliki przydziału dziennika, które rozpoczynają się od łańcucha "S. ..".
- 4. W menedżerze kolejek zapasowych wprowadź następującą komendę sterującą:

strmqm -r *BackupQMName*

Spowoduje to odtworzenie wszystkich skopiowanych przydziałów dziennika i powoduje, że menedżer kolejek kopii zapasowej jest w stanie wykonać krok z menedżerem kolejek. Po zakończeniu odtwarzania zostanie wyświetlony komunikat identyfikujący wszystkie przydziały dziennika wymagane do odtwarzania po restarcie, a także wszystkie przydziały dziennika wymagane do odtwarzania nośników.

**Ostrzeżenie:** Jeśli w katalogu dzienników menedżera kolejek kopii zapasowej zostanie skopiowany zestaw dzienników non-contiguous , zostaną odtworzone tylko dzienniki aż do punktu, w którym zostanie znaleziony pierwszy brak dziennika.

### **Uruchamianie zapasowego menedżera kolejek**

Istnieje możliwość podstawienia zapasowego menedżera kolejek dla nieodtwarzalnego menedżera kolejek.

W tym celu należy wykonać następujące kroki:

1. Aby aktywować zapasowy menedżer kolejek, wykonaj następującą komendę:

strmqm -a *BackupQMName*

Menedżer kolejek kopii zapasowych jest aktywowany. Teraz aktywny menedżer kolejek kopii zapasowej nie może być już aktualizowany.

2. Aby uruchomić zapasowy menedżer kolejek, wykonaj następującą komendę:

strmqm *BackupQMName*

Produkt WebSphere MQ traktuje to jako odtwarzanie restartu, a następnie wykorzystuje dziennik z menedżera kolejek kopii zapasowych. Podczas ostatniej aktualizacji do odtwarzania kopii zapasowej menedżera kolejek nastąpiły zmiany, dlatego tylko aktywne transakcje z ostatniego zarejestrowanego punktu kontrolnego zostaną wycofane.

W przypadku podstawienia nieodtwarzalnego menedżera kolejek dla menedżera kolejek kopii zapasowej niektóre dane menedżera kolejek z nienaprawialnego menedżera kolejek mogą zostać utracone. Ilość utraconych danych jest zależna od czasu ostatniej aktualizacji menedżera kolejek kopii zapasowych. Im ostatnio ostatnia aktualizacja, tym mniej utraty danych menedżera kolejek.

3. Zrestartuj wszystkie kanały.

Sprawdź wynikną strukturę katalogów, aby upewnić się, że masz wszystkie wymagane katalogi.

Więcej informacji na temat katalogów i podkatalogów produktu WebSphere MQ zawiera sekcja Planowanie obsługi systemu plików .

<span id="page-435-0"></span>Upewnij się, że dysponujesz plikiem sterującym dziennika, a także plikami dziennika. Ponadto sprawdź, czy pliki konfiguracyjne produktu WebSphere MQ i menedżera kolejek są spójne, tak aby produkt WebSphere MQ mógł sprawdzić poprawne miejsca dla odtworzonych danych.

Jeśli kopia zapasowa danych została utworzona i odtworzona poprawnie, menedżer kolejek zostanie teraz uruchomiony.

**Uwaga:** Mimo że dane menedżera kolejek i pliki dziennika są przechowywane w różnych katalogach, należy utworzyć kopię zapasową i odtworzyć katalogi jednocześnie. Jeśli dane menedżera kolejek i pliki dziennika mają różne wieki, menedżer kolejek nie jest w poprawnym stanie i prawdopodobnie nie zostanie uruchomiony. Jeśli ta opcja zostanie uruchomiona, dane mogą być uszkodzone.

## **Tworzenie kopii zapasowej konfiguracji menedżera kolejek**

Tworzenie kopii zapasowej konfiguracji menedżera kolejek może pomóc w odbudowaniu menedżera kolejek z jego definicji.

Aby wykonać kopię zapasową konfiguracji menedżera kolejek:

- 1. Upewnij się, że menedżer kolejek jest uruchomiony.
- 2. a. W systemach AIX, HP-UX, Linux, Solaris lub Windows: Wykonaj komendę Zrzut MQ Configuration (dmpmqcfg), używając domyślnej opcji formatowania MQSC (-f mqsc) MQSC i wszystkie atrybuty (-a), użyj standardowego przekierowania wyjścia do zapisania definicji w pliku, na przykład:

dmpmqcfg -m MYQMGR -a > /mq/backups/MYQMGR.mqsc

## **Odtwarzanie konfiguracji menedżera kolejek**

Wykonaj poniższe kroki, aby odtworzyć kopię zapasową konfiguracji menedżera kolejek.

Aby odtworzyć kopię zapasową konfiguracji menedżera kolejek:

- 1. Upewnij się, że menedżer kolejek jest uruchomiony. Należy pamiętać, że menedżer kolejek mógł zostać ponownie utworzony, jeśli uszkodzenie danych i dzienników nie jest możliwe do odtworzenia za pomocą innych środków.
- 2. W zależności od używanej platformy wykonaj jedną z następujących komend:
	- a. On AIX, HP-UX, Linux, Solaris, or Okna: Execute runmqsc against the queue manager, use standard input redirection to restore the definitions from a script file generated by the Dump MQ Configuration (dmpmqcfg) command, for example:

```
runmqsc MYQMGR < /mq/backups/MYQMGR.mqsc
```
#### **Odsyłacze pokrewne** dmpmqcfg

# **Zmiana informacji konfiguracyjnych programu IBM WebSphere MQ i menedżera kolejek**

Zmień zachowanie programu IBM WebSphere MQ lub pojedynczego menedżera kolejek w taki sposób, aby odpowiadał potrzebom danej instalacji.

Informacje o konfiguracji produktu IBM WebSphere MQ można zmienić, zmieniając wartości określone w zestawie atrybutów konfiguracyjnych (lub parametrów), które zarządzają IBM WebSphere MQ.

Zmień informacje o atrybutach, edytując pliki konfiguracyjne IBM WebSphere MQ . W systemie IBM WebSphere MQ dla produktów Windows i Linux (platformyx86 i x86-64 ) pliki konfiguracyjne produktu IBM WebSphere MQ mogą być edytowane za pomocą IBM WebSphere MQ Explorer.

W systemach Windows można również użyć amqmdain do zmiany informacji konfiguracyjnych, zgodnie z opisem w sekcji amqmdain .

<span id="page-436-0"></span>Więcej informacji na temat konfigurowania produktu IBM WebSphere MQ i menedżerów kolejek dla danej platformy można znaleźć w następujących podtematach:

#### **Pojęcia pokrewne**

#### ["Konfigurowanie" na stronie 5](#page-4-0)

Utwórz co najmniej jeden menedżer kolejek na jednym lub kilku komputerach, a następnie skonfiguruj je w systemach programistycznych, testowych i produkcyjnych, aby przetwarzać komunikaty zawierające dane biznesowe.

#### **Zadania pokrewne**

Planowanie Administrowanie produktem WebSphere MQ

## **Zmiana informacji konfiguracyjnych w systemach UNIX, Linux, and Windows**

Atrybuty konfiguracji są przechowywane w plikach konfiguracyjnych, na poziomie węzła i menedżera kolejek.

Na platformach Windows, UNIX and Linux można zmienić atrybuty konfiguracji produktu IBM WebSphere MQ w następujących systemach:

- Plik konfiguracyjny produktu IBM WebSphere MQ (**mqs.ini**) w celu wprowadzenia zmian w produkcie IBM WebSphere MQ w węźle jako całości. Dla każdego węzła istnieje jeden plik mqs.ini .
- Plik konfiguracyjny menedżera kolejek (**qm.ini**), który służy do wprowadzania zmian dla konkretnych menedżerów kolejek. Dla każdego menedżera kolejek w węźle istnieje jeden plik qm.ini .

Opcje konfiguracji klienta są przechowywane oddzielnie, w pliku konfiguracyjnym klienta.

Plik konfiguracyjny (lub plik *sekcja* ) zawiera jedną lub większą liczbę sekcji, które są grupami wierszy w pliku .ini, które wspólnie posiadają wspólną funkcję lub definiują część systemu, takie jak funkcje rejestrowania, funkcje kanałów i usługi instalowalne.

Ponieważ plik konfiguracyjny IBM WebSphere MQ jest używany do znajdowania danych powiązanych z menedżerami kolejek, nieistniejący lub niepoprawny plik konfiguracyjny może spowodować, że niektóre lub wszystkie komendy MQSC nie powiodą się. Ponadto aplikacje nie mogą łączyć się z menedżerem kolejek, który nie jest zdefiniowany w pliku konfiguracyjnym IBM WebSphere MQ .

Wszelkie zmiany wprowadzone w pliku konfiguracyjnym zwykle nie będą obowiązywać dopiero po następnym uruchomieniu menedżera kolejek.

W systemach Windows i Linux (platformyx86 i x86-64 ) informacje o konfiguracji można edytować z poziomu IBM WebSphere MQ Explorer.

W systemach Windows można również użyć komendy amqmdain do edycji plików konfiguracyjnych.

Więcej informacji na temat opcji konfiguracyjnych w systemach Windowsi UNIX and Linux zawierają następujące podtematy:

#### **Pojęcia pokrewne**

["Konfigurowanie" na stronie 5](#page-4-0)

Utwórz co najmniej jeden menedżer kolejek na jednym lub kilku komputerach, a następnie skonfiguruj je w systemach programistycznych, testowych i produkcyjnych, aby przetwarzać komunikaty zawierające dane biznesowe.

["Zmiana informacji konfiguracyjnych programu IBM WebSphere MQ i menedżera kolejek" na stronie 436](#page-435-0) Zmień zachowanie programu IBM WebSphere MQ lub pojedynczego menedżera kolejek w taki sposób, aby odpowiadał potrzebom danej instalacji.

#### **Zadania pokrewne**

Planowanie Administrowanie produktem WebSphere MQ

#### **Odsyłacze pokrewne**

["Atrybuty zmiany informacji konfiguracyjnych produktu IBM WebSphere MQ" na stronie 443](#page-442-0)

W systemach operacyjnych IBM WebSphere MQ for Windows oraz w systemie IBM WebSphere MQ dla systemów Linux (platformyx86 i x86-64 ) zmodyfikuj informacje konfiguracyjne za pomocą konsoli IBM WebSphere MQ Explorer. W innych systemach należy zmodyfikować informacje, edytując plik konfiguracyjny mqs.ini .

["Zmiana informacji konfiguracyjnych menedżera kolejek" na stronie 450](#page-449-0)

Atrybuty opisane w tej sekcji modyfikują konfigurację pojedynczego menedżera kolejek. Nadpisują one dowolne ustawienia produktu WebSphere MQ.

## **Edytowanie plików konfiguracyjnych**

Edytowanie plików konfiguracyjnych przy użyciu komend lub standardowego edytora tekstu.

Przed edytowaniem pliku konfiguracyjnego należy utworzyć kopię zapasową w taki sposób, aby możliwe było przywrócenie kopii, jeśli zajdziesz taka potrzeba.

Pliki konfiguracyjne można edytować:

- Automatycznie, przy użyciu komend, które zmieniają konfigurację menedżerów kolejek w węźle
- Ręcznie, przy użyciu standardowego edytora tekstu

Po zakończeniu instalacji można edytować wartości domyślne w plikach konfiguracyjnych produktu WebSphere MQ .

Jeśli w atrybucie pliku konfiguracyjnego zostanie ustawiona niepoprawna wartość, wartość ta zostanie zignorowana i zostanie wyświetlony komunikat operatora wskazujący problem. (Efekt jest taki sam, jak brak w całości atrybutu.)

Podczas tworzenia nowego menedżera kolejek:

- Utwórz kopię zapasową pliku konfiguracyjnego produktu WebSphere MQ .
- Utwórz kopię zapasową nowego pliku konfiguracyjnego menedżera kolejek

Komentarze mogą być dołączane do plików konfiguracyjnych przez dodanie znaku ";" lub "#" przed tekstem komentarza. Jeśli ma być używany znak ";" lub "#" bez reprezentowania komentarza, można poprzedzić znak znakiem "\" i będzie on używany jako część danych konfiguracyjnych.

### **Kiedy trzeba edytować plik konfiguracyjny?**

Dokonaj edycji pliku konfiguracyjnego w celu odtworzenia z kopii zapasowej, przeniesienia menedżera kolejek, zmiany domyślnego menedżera kolejek lub udzielenia wsparcia dla działu wsparcia IBM .

Może być konieczne zmodyfikowanie pliku konfiguracyjnego, jeśli na przykład:

- Utracisz plik konfiguracyjny. (Odzyskaj z kopii zapasowej, jeśli możesz.)
- Należy przenieść jeden lub większą liczbę menedżerów kolejek do nowego katalogu.
- Należy zmienić domyślny menedżer kolejek. To może się zdarzyć, jeśli przypadkowo usunięty zostanie istniejący menedżer kolejek.
- Zaleca się, aby Centrum wsparcia IBM było takie zalecane.

### **Priorytety pliku konfiguracyjnego**

Wartość atrybutu jest definiowana w wielu miejscach. Atrybuty ustawione w komendach mają pierwszeństwo przed atrybutami w plikach konfiguracyjnych.

Wartości atrybutów pliku konfiguracyjnego są ustawiane zgodnie z następującymi priorytetami:

- Parametry wprowadzone w wierszu komend mają pierwszeństwo przed wartościami zdefiniowanymi w plikach konfiguracyjnych.
- Wartości zdefiniowane w plikach qm.ini mają pierwszeństwo przed wartościami zdefiniowanymi w pliku mqs.ini .

## **Plik konfiguracyjny produktu IBM WebSphere MQ ( mqs.ini )**

Plik konfiguracyjny produktu IBM WebSphere MQ ( mqs.ini) zawiera informacje istotne dla wszystkich menedżerów kolejek w węźle. Jest on tworzony automatycznie podczas instalacji.

W produkcie IBM WebSphere MQ dla produktów UNIX and Linux katalog danych i katalog dzienników są zawsze odpowiednio /var/mqm i /var/mqm/log .

W systemach Windows położenie katalogu danych mqs.inioraz położenie katalogu dzienników są przechowywane w rejestrze, ponieważ ich położenie może się różnić.

Ponadto w systemach Windows informacje o konfiguracji instalacji (zawarte w mqinst.ini w systemie IBM WebSphere MQ dla systemów UNIX and Linux ) znajdują się w rejestrze, ponieważ w systemie Windowsnie ma pliku mqinst.ini.

Plik mqs.ini dla systemów Windows jest nadawany przez parametr WorkPath określony w kluczu HKLM\SOFTWARE\IBM\WepSphere MQ . Zawiera on:

- Nazwy menedżerów kolejek
- Nazwa domyślnego menedżera kolejek
- Położenie plików powiązanych z każdym z nich

Podana sekcja LogDefaults dla nowej instalacji produktu IBM WebSphere MQ nie zawiera żadnych jawnych wartości dla atrybutów. Brak atrybutu oznacza, że wartość domyślna dla tej wartości jest używana po utworzeniu nowego menedżera kolejek. Wartości domyślne są wyświetlane w sekcji LogDefaults w produkcie [Rysunek 71 na stronie 440](#page-439-0). Wartość zero dla atrybutu LogBufferPages oznacza 512.

Jeśli wymagana jest wartość inna niż domyślna, należy jawnie określić tę wartość w sekcji LogDefaults .

```
#***********************************************************************#
 #* Module Name: mqs.ini *#
 #* Type \quad \quad : WebSphere MQ Machine-wide Configuration File \quad \quad \ast \text{\textit{#}}#* Function \; : Define WebSphere MQ resources for an entire machine \; *#
 #***********************************************************************#
 \#* Notes : \star# \star \##* 1) This is the installation time default configuration \begin{array}{cc} * \# \ * \ * \end{array}\ddot{x} \star t#***********************************************************************#
 AllQueueManagers:
 #***********************************************************************#
 #* The path to the qmgrs directory, below which queue manager data *<br>#* is stored **
 #* is stored
 #***********************************************************************#
 DefaultPrefix=/var/mqm
 LogDefaults:
     LogPrimaryFiles=3
    LogSecondaryFiles=2
    LogFilePages=4096
     LogType=CIRCULAR
     LogBufferPages=0
    LogDefaultPath=/var/mqm/log
 QueueManager:
    Name=saturn.queue.manager
    Prefix=/var/mqm
    Directory=saturn!queue!manager
    InstallationName=Installation1
 QueueManager:
    Name=pluto.queue.manager
    Prefix=/var/mqm
    Directory=pluto!queue!manager
    InstallationName=Installation2
 DefaultQueueManager:
    Name=saturn.queue.manager
 ApiExitTemplate:
    Name=OurPayrollQueueAuditor
   Sequence=2
    Function=EntryPoint
    Module=/usr/ABC/auditor
    Data=123
 ApiExitCommon:
    Name=MQPoliceman
    Sequence=1
    Function=EntryPoint
    Module=/usr/MQPolice/tmqp
    Data=CheckEverything
Rysunek 71. Przykład pliku konfiguracyjnego IBM WebSphere MQ dla systemów UNIX
```
## **Pliki konfiguracyjne menedżera kolejek, qm.ini**

Plik konfiguracyjny menedżera kolejek, qm.ini, zawiera informacje istotne dla konkretnego menedżera kolejek.

Dla każdego menedżera kolejek istnieje jeden plik konfiguracyjny menedżera kolejek. Plik qm.ini jest tworzony automatycznie podczas tworzenia menedżera kolejek, z którym jest on powiązany.

**Z V 7.5.0.9** Z poziomu produktu IBM WebSphere MQ Version 7.5.0, pakiet poprawek 9komenda strmqm sprawdza składnię sekcji CHANNELS i SSL w pliku qm.ini przed pełnym uruchomieniem menedżera kolejek, co znacznie ułatwia sprawdzenie, co jest nieprawidłowe, i popraw ją szybko, jeśli program **strmqm** stwierdzi, że plik qm.ini zawiera błędy. Więcej informacji na ten temat zawiera sekcja strmqm.

### **Położenie plików produktu qm.ini**

Windows UNIX Linux

W systemach UNIX and Linux plik qm.ini jest wstrzymany w katalogu głównym drzewa katalogów zajmowanego przez menedżer kolejek. Na przykład ścieżka i nazwa pliku konfiguracyjnego dla menedżera kolejek o nazwie QMNAME to:

/var/mqm/qmgrs/QMNAME/qm.ini

W systemach Windows położenie pliku qm.ini jest nadawane za pomocą parametru WorkPath określonego w kluczu HKLM\SOFTWARE\IBM\WebSphere MQ . Na przykład ścieżka i nazwa pliku konfiguracyjnego dla menedżera kolejek o nazwie QMNAME to:

C:\Program Files\IBM\WebSphere MQ\qmgrs\QMNAME\qm.ini

Nazwa menedżera kolejek może mieć długość do 48 znaków. Nie gwarantuje to jednak, że nazwa jest poprawna lub unikalna. Oznacza to, że nazwa katalogu jest generowana na podstawie nazwy menedżera kolejek. Ten proces jest znany jako *transformacja nazw*. Opis zawiera sekcja Informacje o nazwach plików WebSphere MQ.

#### **Przykładowy plik qm.ini**

 $UNIX$   $\qquad$  Linux

W poniższym przykładzie przedstawiono, w jaki sposób grupy atrybutów mogą być uporządkowane w pliku konfiguracyjnym menedżera kolejek w produkcie IBM WebSphere MQ dla systemów UNIX and Linux .

```
\#* Module Name: qm.ini \star#
#* Type : WebSphere MQ queue manager configuration file *#
# Function : Define the configuration of a single queue manager \star#<br>#*
\ddot{x} \star t#*******************************************************************#
\#* Notes : \star \##* 1) This file defines the configuration of the queue manager \quad *#
\ddot{x} \star . The contraction of the contraction of the contraction of the contraction of the contraction of the contraction of the contraction of the contraction of the contraction of the contraction of the contraction of 
#*******************************************************************#
ExitPath:
    ExitsDefaultPath=/var/mqm/exits
    ExitsDefaultPath64=/var/mqm/exits64
Service:
    Name=AuthorizationService
    EntryPoints=13
ServiceComponent:
    Service=AuthorizationService
    Name=MQSeries.UNIX.auth.service
    Module=opt/mqm/bin/amqzfu
    ComponentDataSize=0
Log:
    LogPrimaryFiles=3
    LogSecondaryFiles=2
    LogFilePages=4096
    LogType=CIRCULAR
    LogBufferPages=01
    LogPath=/var/mqm/log/saturn!queue!manager/
AccessMode:
   SecurityGroup=wmq\wmq
XAResourceManager:
    Name=DB2 Resource Manager Bank
    SwitchFile=/usr/bin/db2swit
    XAOpenString=MQBankDB
    XACloseString=
    ThreadOfControl=THREAD
```

```
Channels: <sup>2</sup>
    MaxChannels=200
    MaxActiveChannels=100
    MQIBindType=STANDARD
AccessMode:
    SecurityGroup=wmq\wmq
TCP:
    KeepAlive = Yes
    SvrSndBuffSize=32768
    SvrRcvBuffSize=32768
    Connect_Timeout=0
QMErrorLog:
    ErrorLogSize=262144
    ExcludeMessage=7234
    SuppressMessage=9001,9002,9202
    SuppressInterval=30
ApiExitLocal:
    Name=ClientApplicationAPIchecker
    Sequence=3
    Function=EntryPoint
    Module=/usr/Dev/ClientAppChecker
    Data=9.20.176.20
```
#### **Uwagi:**

- 1. Wartość zero dla LogBufferPages daje wartość 512.
- 2. Aby uzyskać więcej informacji na temat sekcji Channel, patrz ["Pliki konfiguracyjne i pliki](#page-71-0) [konfiguracyjne" na stronie 72.](#page-71-0)
- 3. Maksymalna liczba sekcji XAResourceManager jest ograniczona do 255. Należy jednak użyć tylko niewielkiej liczby sekcji, aby uniknąć obniżenia wydajności transakcji.

Produkt WebSphere MQ w systemie Unix korzysta z plików konfiguracyjnych, które mają rozszerzenie pliku .ini, na przykład qm.ini. W produkcie WebSphereMQ znajdują się programy narzędziowe, takie jak **setmqm**, które wykonają tymczasową kopię zapasową plików. Na przykład w pliku qm.ini zostanie utworzona kopia zapasowa o nazwie qm.ini.bak. Program narzędziowy zmodyfikuje plik qm.ini , zapisał zaktualizowany plik, a następnie usunie plik qm.ini.bak . Jeśli program narzędziowy nie może zapisać pliku qm.ini , to odtwarza zawartość pliku qm.ini z pliku kopii zapasowej qm.ini.bak, a następnie usuwa plik qm.ini.bak .

Jeśli istnieje plik qm.ini.bak , program narzędziowy powraca plik qm.ini z zawartością pliku qm.ini.bak i usuwa plik qm.ini.bak . Z tego powodu nie należy tworzyć kopii zapasowych plików \*.ini za pomocą rozszerzenia .bak, ponieważ pliki te mogą zostać usunięte przez programy narzędziowe produktu WebSphere MQ .

Informacje o tym, kiedy wprowadzone zmiany zostaną zastosowane, zawiera sekcja ["Zmiana informacji](#page-436-0) [konfiguracyjnych w systemach UNIX, Linux, and Windows" na stronie 437](#page-436-0) .

## **Plik konfiguracyjny instalacji ( mqinst.ini )**

### **Systemy UNIX and Linux**

Plik konfiguracyjny instalacji mqinst.inizawiera informacje na temat wszystkich instalacji produktu IBM WebSphere MQ w systemie UNIX lub Linux .

Plik mqinst.ini znajduje się w katalogu /etc/opt/mqm w systemach UNIX and Linux . Zawiera on informacje o instalacji, o ile występują, instalacji podstawowej, a także o następujących informacjach dla każdej instalacji:

- Nazwa instalacji
- Opis instalacji
- Identyfikator instalacji
- Ścieżka instalacyjna

<span id="page-442-0"></span>Ten plik nie może być edytowany lub przywoływany bezpośrednio, ponieważ jego format nie jest ustalony i może ulec zmianie. Zamiast tego należy użyć następujących komend w celu utworzenia, usunięcia, zapytania i zmodyfikowania wartości w pliku mqinst.ini :

crtmqinst służy do tworzenia wpisów. dltmqinst służy do usuwania wpisów. Komenda dspmqinst służy do wyświetlania pozycji. setmqinst służy do ustawiania pozycji.

Identyfikator instalacji tylko do użytku wewnętrznego jest ustawiany automatycznie i nie może być zmieniany.

### **Systemy Windows**

Informacje o konfiguracji instalacji są przechowywane w następującym kluczu w systemach Windows :

HKLM\SOFTWARE\IBM\WebSphere MQ\Installation\<InstallationName>

Ten klucz nie może być edytowany lub przywoływany bezpośrednio, ponieważ jego format nie jest ustalony i może ulec zmianie. Zamiast tego należy użyć następujących komend, aby wykonać zapytanie i zmodyfikować wartości w rejestrze:

Komenda dspmqinst służy do wyświetlania pozycji. setmqinst służy do ustawiania pozycji.

W systemie Windowskomendy **crtmqinst** i **dltmqinst** nie są dostępne. Procesy instalacji i deinstalacji obsługują tworzenie i usuwanie wymaganych wpisów do rejestru.

## **Atrybuty zmiany informacji konfiguracyjnych produktu IBM WebSphere MQ**

W systemach operacyjnych IBM WebSphere MQ for Windows oraz w systemie IBM WebSphere MQ dla systemów Linux (platformyx86 i x86-64 ) zmodyfikuj informacje konfiguracyjne za pomocą konsoli IBM WebSphere MQ Explorer. W innych systemach należy zmodyfikować informacje, edytując plik konfiguracyjny mqs.ini .

W poniższych podtematach można znaleźć atrybuty dla konkretnych komponentów:

#### **Pojęcia pokrewne**

#### ["Konfigurowanie" na stronie 5](#page-4-0)

Utwórz co najmniej jeden menedżer kolejek na jednym lub kilku komputerach, a następnie skonfiguruj je w systemach programistycznych, testowych i produkcyjnych, aby przetwarzać komunikaty zawierające dane biznesowe.

["Zmiana informacji konfiguracyjnych programu IBM WebSphere MQ i menedżera kolejek" na stronie 436](#page-435-0) Zmień zachowanie programu IBM WebSphere MQ lub pojedynczego menedżera kolejek w taki sposób, aby odpowiadał potrzebom danej instalacji.

#### **Zadania pokrewne**

Planowanie Administrowanie produktem WebSphere MQ

#### **Odsyłacze pokrewne**

["Zmiana informacji konfiguracyjnych menedżera kolejek" na stronie 450](#page-449-0)

Atrybuty opisane w tej sekcji modyfikują konfigurację pojedynczego menedżera kolejek. Nadpisują one dowolne ustawienia produktu WebSphere MQ.

### **Wszystkie menedżery kolejek**

Użyj strony właściwości produktu General i Extended WebSphere MQ z Eksploratora IBM WebSphere MQ lub z sekcji AllQueueManagers w pliku mqs.ini , aby określić następujące informacje o wszystkich menedżerach kolejek.

#### **DefaultPrefix=***nazwa\_katalogu*

Ten atrybut określa ścieżkę do katalogu qmgrs, w obrębie którego przechowywane są dane menedżera kolejek.

Jeśli zmienisz domyślny przedrostek menedżera kolejek, zreplikuj strukturę katalogów, która została utworzona podczas instalacji.

W szczególności należy utworzyć strukturę menedżera kolejek qmgrs. Przed zmianą domyślnego przedrostka należy zatrzymać produkt WebSphere MQ , a następnie zrestartować produkt WebSphere MQ dopiero po przeniesieniu struktur do nowej lokalizacji i zmianie domyślnego przedrostka.

**Uwaga:** Nie należy usuwać katalogu /var/mqm/errors w systemach UNIX and Linux ani w katalogu \errors w systemach Windows .

Alternatywą dla zmiany domyślnego przedrostka jest użycie zmiennej środowiskowej MQSPREFIX w celu przesłonięcia wartości DefaultPrefix dla komendy crtmqm .

Ze względu na ograniczenia systemu operacyjnego, podana ścieżka musi być wystarczająco krótka, aby suma długości ścieżki i nazwy menedżera kolejek nie przekraczała 70 znaków.

#### **ConvEBCDICNewline= NL\_TO\_LF | TABELA | ISO**

Strony kodowe EBCDIC zawierają znak nowego wiersza (NL), który nie jest obsługiwany przez strony kodowe ASCII (chociaż niektóre warianty ISO kodu ASCII zawierają odpowiednik).

Za pomocą atrybutu ConvEBCDICNewline można określić, w jaki sposób WebSphere MQ ma przekształcić znak EBCDIC NL w format ASCII.

#### **NL\_TO\_LF**

Konwertuj znak EBCDIC NL (X'15 ') na znak nowego wiersza ASCII, LF (X'0A'), dla wszystkich konwersji EBCDIC na ASCII.

NL\_TO\_LF jest wartością domyślną.

#### **TABELA**

Konwertuj znak EBCDIC NL zgodnie z tabelami konwersji użytą na używanej platformie dla wszystkich konwersji EBCDIC na ASCII.

Ten typ konwersji może różnić się w zależności od platformy i języka. Nawet na tej samej platformie zachowanie może się różnić w zależności od tego, czy używane są różne identyfikatory CCSID.

#### **ISO**

Konwertuj:

- Identyfikatory CCSID ISO przy użyciu metody TABLE
- Wszystkie inne identyfikatory CCSID korzystające z metody NL\_TO\_CF

Możliwe identyfikatory CCSID ISO są przedstawione w sekcji Tabela 32 na stronie 444.

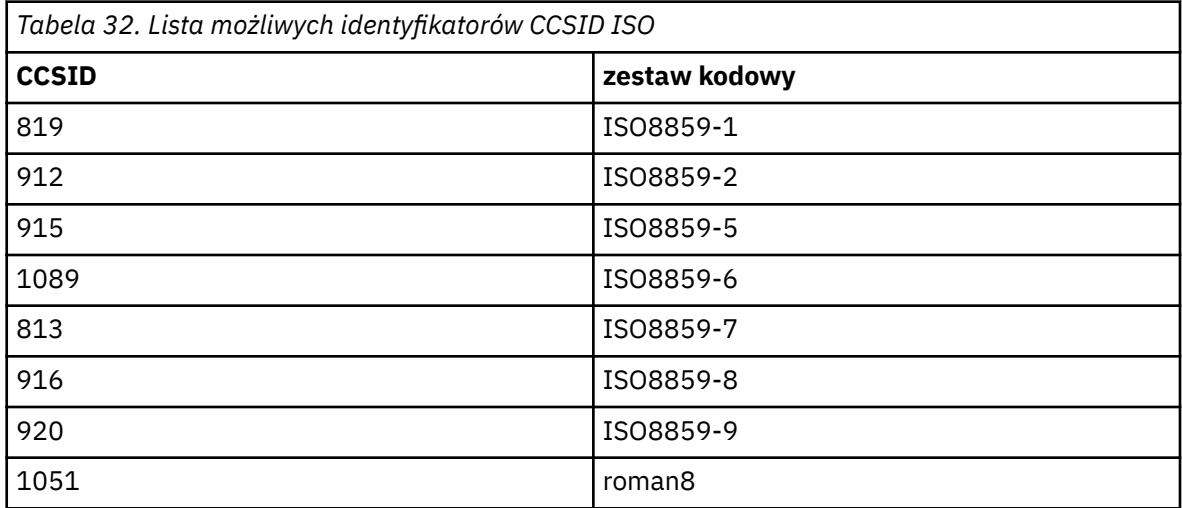

Jeśli identyfikator CCSID ASCII nie jest podzbiorem ISO, wartością domyślną parametru ConvEBCDICNewline jest NL\_TO\_LF.

### <span id="page-444-0"></span>**Domyślny menedżer kolejek**

Użyj strony właściwości produktu General WebSphere MQ z Eksploratora IBM WebSphere MQ lub z sekcji DefaultQueueManager w pliku mqs.ini , aby określić domyślny menedżer kolejek.

#### **Nazwa =***default\_queue\_manager*

Domyślny menedżer kolejek przetwarza wszystkie komendy, dla których nazwa menedżera kolejek nie została jawnie określona. Atrybut DefaultQueueManager jest automatycznie aktualizowany, jeśli tworzony jest nowy domyślny menedżer kolejek. Jeśli użytkownik nieumyślnie utworzy nowy domyślny menedżer kolejek, a następnie chce przywrócić oryginalny menedżer kolejek, należy ręcznie zmienić atrybut DefaultQueueManager .

### **Właściwości wyjścia**

Aby określić opcje konfiguracji używane przez programy obsługi wyjścia menedżera kolejek, należy użyć strony właściwości produktu Extended IBM WebSphere MQ z Eksploratora IBM WebSphere MQ lub z sekcji ExitProperties w pliku mqs.ini .

#### **CLWLMode=SAFE| FAST**

Wyjście obciążenia klastra (CLWL) umożliwia określenie, która kolejka klastra w klastrze ma być otwarta w odpowiedzi na wywołanie MQI (na przykład MQOPEN, MQPUT). Wyjście CLWL działa albo w trybie FAST, albo w trybie SAFE, w zależności od wartości określonej przez użytkownika w atrybucie CLWLMode. Jeśli atrybut CLWLMode zostanie pominięty, wyjście obciążenia klastra zostanie uruchomione w trybie SAFE.

#### **SAFE**

Uruchom wyjście CLWL w oddzielnym procesie z menedżera kolejek. Jest to opcja domyślna.

Jeśli wystąpi problem z wypisem CLWL napisanego przez użytkownika podczas pracy w trybie SAFE, wykonywane są następujące czynności:

- Proces serwera CLWL (amqzlwa0) nie powiódł się.
- Menedżer kolejek restartuje proces serwera CLWL.
- Błąd jest zgłaszany do użytkownika w dzienniku błędów. Jeśli wywołanie MQI jest w toku, użytkownik otrzymuje powiadomienie w postaci kodu powrotu.

Integralność menedżera kolejek jest zachowywana.

**Uwaga:** Uruchomienie wyjścia CLWL w oddzielnym procesie może mieć wpływ na wydajność.

#### **FAST**

Uruchom wyjście klastra bezpośrednio w procesie menedżera kolejek.

Określenie tej opcji poprawia wydajność przez uniknięcie kosztów przełączania procesu związanych z uruchomieniem w trybie SAFE, ale robi to kosztem integralności menedżera kolejek. Wyjście CLWL powinno być uruchamiane tylko w trybie FAST, jeśli użytkownik jest przekonany, że nie ma problemów z **nie** z wyjściem CLWL, a użytkownik jest szczególnie zainteresowany wydajnością.

Jeśli wystąpi problem, gdy wyjście CLWL jest uruchomione w trybie FAST, menedżer kolejek nie powiedzie się i zostanie uruchomione ryzyko naruszenia integralności menedżera kolejek.

## **Wartości domyślne dziennika dla IBM WebSphere MQ**

Użyj strony właściwości Default log settings IBM WebSphere MQ z IBM WebSphere MQ Explorerlub sekcji LogDefaults w pliku mqs.ini , aby określić informacje na temat wartości domyślnych dziennika dla wszystkich menedżerów kolejek.

Jeśli sekcja nie istnieje, zostanie użyta wartość domyślna MQ . Atrybuty dziennika są używane jako wartości domyślne podczas tworzenia menedżera kolejek, ale można je przesłonić, jeśli użytkownik określi atrybuty dziennika w komendzie crtmqm . Szczegółowe informacje na temat tej komendy można znaleźć w sekcji **crtmqm** .

Po utworzeniu menedżera kolejek atrybuty dziennika dla tego menedżera kolejek są pobierane z ustawień opisanych w sekcji ["Dzienniki menedżera kolejek" na stronie 454.](#page-453-0)

Domyślny przedrostek (określony w ["Wszystkie menedżery kolejek" na stronie 443\)](#page-442-0) oraz ścieżka dziennika określona dla danego menedżera kolejek (określonego w ["Dzienniki menedżera kolejek" na](#page-453-0) [stronie 454\)](#page-453-0) umożliwiają menedżerowi kolejek i jego dziennik na różnych napędach fizycznych. Jest to zalecana metoda, chociaż domyślnie znajdują się one na tym samym dysku.

Informacje na temat obliczania wielkości dzienników zawiera sekcja ["Obliczanie wielkości dziennika" na](#page-419-0) [stronie 420.](#page-419-0)

**Uwaga:** Limity podane na poniższej liście parametrów są limitami ustawionym przez produkt WebSphere MQ. Ograniczenia systemu operacyjnego mogą zmniejszyć maksymalną możliwią wielkość dziennika.

#### **LogPrimaryFiles=3|***2-254* **( Windows) |***2-510* **(systemyUNIX and Linux )**

Pliki dziennika przydzielone podczas tworzenia menedżera kolejek.

Minimalna liczba podstawowych plików dziennika wynosi 2, a maksymalna to 254 w systemie Windows, lub 510 w systemach UNIX and Linux . Domyślną wartością jest 3.

Łączna liczba plików dziennika podstawowego i dodatkowego nie może być większa niż 255 w systemie Windowsani 511 w systemach UNIX and Linux i nie może być mniejsza niż 3.

Wartość ta jest sprawdzana podczas tworzenia lub uruchamiania menedżera kolejek. Można ją zmienić po utworzeniu menedżera kolejek. Jednak zmiana wartości nie jest skuteczna, dopóki menedżer kolejek nie zostanie zrestartowany, a efekt może nie być natychmiastowy.

#### **LogSecondaryFiles=2|***1-253* **( Windows) |***1-509* **(systemyUNIX and Linux )**

Pliki dziennika przydzielone, gdy pliki podstawowe są wyczerpane.

Minimalna liczba dodatkowych plików dziennika wynosi 1, a maksymalna to 253 w systemie Windowslub 509 w systemach UNIX and Linux . Wartością domyślną jest 2.

Łączna liczba plików dziennika podstawowego i dodatkowego nie może być większa niż 255 w systemie Windowsani 511 w systemach UNIX and Linux i nie może być mniejsza niż 3.

Wartość jest sprawdzana podczas uruchamiania menedżera kolejek. Tę wartość można zmienić, ale zmiany nie stają się skuteczne do momentu zrestartowania menedżera kolejek, a nawet wtedy, gdy efekt może nie być natychmiastowy.

#### **LogFileStrony =***liczba*

Dane dziennika są przechowywane w szeregu plików o nazwach plików dziennika. Wielkość pliku dziennika jest określona w jednostkach o wielkości 4 kB.

Domyślna liczba stron pliku dziennika wynosi 4096, co daje wielkość pliku dziennika o wielkości 16 MB.

W systemach UNIX and Linux minimalna liczba stron pliku dziennika wynosi 64, a w systemie Windows -minimalna liczba stron pliku dziennika wynosi 32; w obu przypadkach maksymalna liczba stron to 65 535.

**Uwaga:** Wielkość plików dziennika określonych podczas tworzenia menedżera kolejek nie może zostać zmieniona dla menedżera kolejek.

#### **LogType=CIRCULAR| LINEAR**

Typ dziennika, który ma być używany. Wartością domyślną jest CIRCULAR.

#### **CIRCULAR**

Należy rozpocząć odtwarzanie po restarcie, używając dziennika, aby wycofać transakcje, które były w toku po zatrzymaniu systemu.

Więcej informacji na temat rejestrowania cyklicznego można znaleźć w sekcji ["Typy rejestrowania"](#page-416-0) [na stronie 417](#page-416-0) .

#### **LINEAR**

W przypadku odtwarzania po restarcie oraz odtwarzania nośnika lub odtwarzania do przodu (tworzenie utraconych lub uszkodzonych danych przez ponowne odtwarzanie treści dziennika).

Więcej informacji na temat rejestrowania liniowego można znaleźć w sekcji ["Typy rejestrowania"](#page-416-0) [na stronie 417](#page-416-0) .

Aby zmienić ustawienie domyślne, można edytować atrybut LogType lub określać rejestrowanie liniowe za pomocą komendy crtmqm . Nie można zmienić metody rejestrowania po utworzeniu menedżera kolejek.

#### **LogBufferPages=0|***0-4096*

Ilość pamięci przydzielonej do rekordów buforu do zapisu, określająca wielkość buforów w jednostkach o wielkości 4 kB.

Minimalna liczba stron buforu wynosi 18, a maksymalna to 4096. Użycie większych buforów wiąże się ze zwiększeniem przepustowości, szczególnie w wypadku większych komunikatów.

Jeśli zostanie podana wartość 0 (domyślna), wielkość buforu jest wybierana przez menedżer kolejek. W produkcie WebSphere MQ , wersja 7.0 , jest to 512 (2048 kB).

Jeśli zostanie określona liczba z zakresu od 1 do 17, wartość domyślna menedżera kolejek wynosi 18 (72 kB). Jeśli zostanie określona liczba z zakresu od 18 do 4096, menedżer kolejek użyje liczby określonej w celu ustawienia przydzielonej pamięci.

#### **LogDefaultŚcieżka =***nazwa\_katalogu*

Katalog, w którym znajdują się pliki dzienników menedżera kolejek. Katalog znajduje się na urządzeniu lokalnym, do którego może zapisywać menedżer kolejek, a najlepiej na innym dysku niż kolejki komunikatów. Określenie innego napędu powoduje dodanie ochrony w przypadku awarii systemu.

Wartością domyślną jest:

- <DefaultPrefix>\log dla produktu WebSphere MQ dla systemu Windows , gdzie <DefaultPrefix> to wartość określona w atrybucie DefaultPrefix na stronie właściwości produktu All Queue Managers WebSphere MQ . Ta wartość jest ustawiana w czasie instalacji.
- /var/mqm/log dla systemów WebSphere MQ for UNIX and Linux

Alternatywnie można określić nazwę katalogu w komendzie crtmqm , używając opcji -ld. Podczas tworzenia menedżera kolejek w katalogu menedżera kolejek tworzony jest również katalog, który jest używany do przechowywania plików dziennika. Nazwa tego katalogu jest oparta na nazwie menedżera kolejek. Dzięki temu ścieżka do pliku dziennika jest unikalna, a także, że jest zgodna z żadnym ogranicznikiem długości nazw katalogów.

Jeśli w komendzie crtmqm nie zostanie podana wartość -ld, zostanie użyta wartość atrybutu LogDefaultPath w pliku mqs.ini .

Nazwa menedżera kolejek jest dodawana do nazwy katalogu w celu upewnia się, że wiele menedżerów kolejek używa różnych katalogów dzienników.

Podczas tworzenia menedżera kolejek w atrybutach dziennika w informacjach o konfiguracji tworzona jest wartość LogPath , która zawiera pełną nazwę katalogu dla dziennika menedżera kolejek. Ta wartość jest używana do znajdowania dziennika, gdy menedżer kolejek jest uruchomiony lub usunięty.

#### **LogWriteIntegrity =SingleWrite|DoubleWrite| TripleWrite**

Metoda, której program rejestrujący używa do niezawodnego zapisu rekordów dziennika.

#### **TripleWrite**

Jest to metoda domyślna.

Należy pamiętać, że można wybrać wartość **DoubleWrite**, ale w takim przypadku system interpretują ją jako wartość **TripleWrite**.

#### **SingleWrite**

Wartości **SingleWrite** należy używać tylko wtedy, gdy dziennik odtwarzania produktu WebSphere MQ jest przechowywany w systemie plików lub na urządzeniu jawnie gwarantującym niepodzielność zapisów o wielkości 4 kB.

To oznacza, że jeśli z jakiegoś powodu zapis strony o wielkości 4 kB nie powiedzie się, są możliwe tylko dwa stany: przed obrazem i po obrazie. Nie powinien być możliwy żaden stan pośredni.

## **Interfejs ACPI (Advanced Configuration and Power Interface)**

Strona właściwości produktu ACPI WebSphere MQ z Eksploratora IBM WebSphere MQ służy do określania, w jaki sposób produkt WebSphere MQ ma zachowywać się, gdy system otrzymuje żądanie zawieszenia.

System Windows obsługuje standard Advanced Configuration and Power Interface (ACPI). Dzięki temu użytkownicy systemu Windows z włączonym sprzętem ACPI mogą zatrzymują i restartować kanały, gdy system wprowadza i wznawia działanie trybu zawieszenia.

Należy pamiętać, że ustawienia określone na stronie właściwości produktu WebSphere MQ produktu ACPI są stosowane tylko wtedy, gdy monitor alertów jest uruchomiony. Jeśli monitor alertów jest uruchomiony, na pasku zadań znajduje się ikona Monitora alertów.

#### **DoDialog=Y | N**

Wyświetla okno dialogowe w momencie żądania zawieszenia.

#### **DenySuspend= Y | N**

Odmawia żądania zawieszenia. Opcja ta jest używana, jeśli DoDialog= N, lub jeśli DoDialog= Y i okno dialogowe nie może być wyświetlone, na przykład, ponieważ pokrywa notebooka jest zamknięta.

#### **CheckChannelsRunning=Y | N**

Sprawdza, czy wszystkie kanały są uruchomione. Wynik może określić wynik innych ustawień.

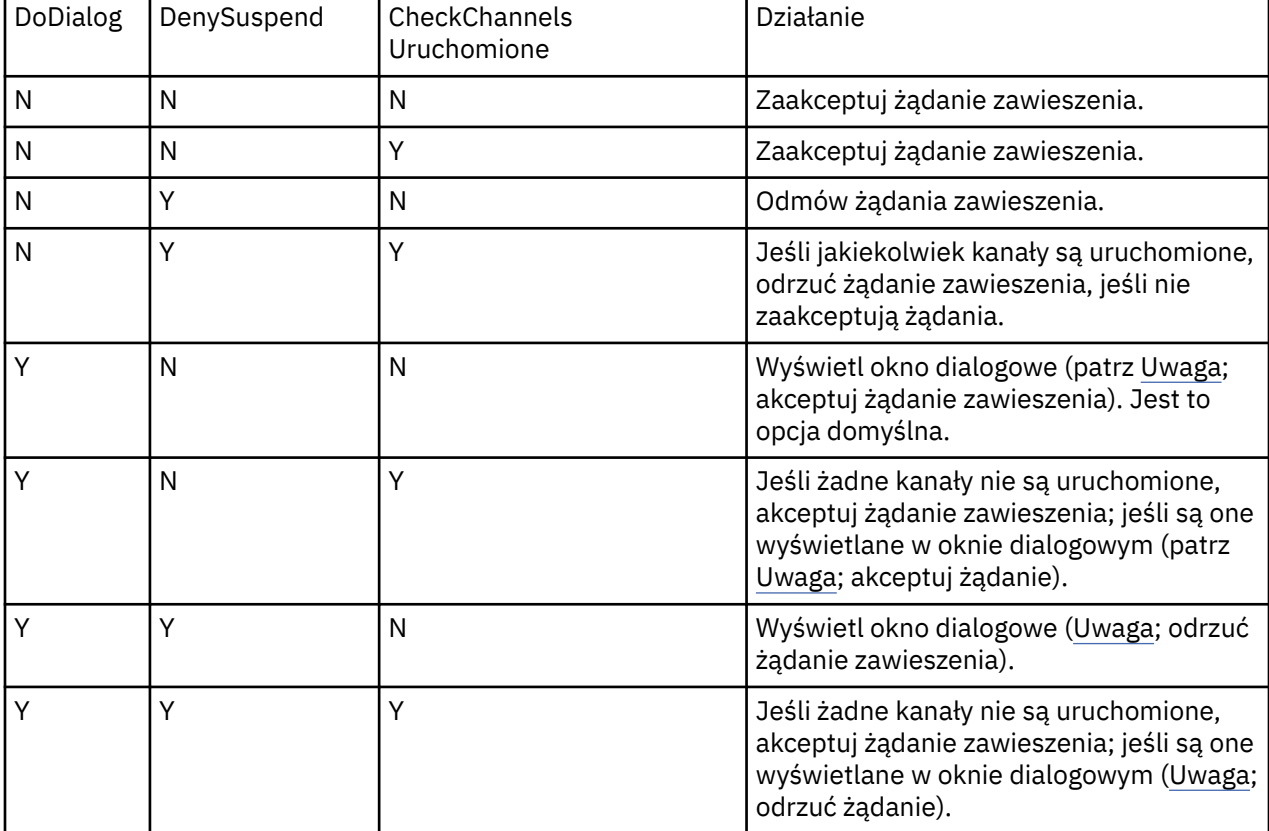

W poniższej tabeli przedstawiono wpływ każdej kombinacji tych parametrów:

**Uwaga:** W przypadkach, w których akcja ma być wyświetlana w oknie dialogowym, jeśli nie można wyświetlić okna dialogowego (na przykład z powodu zamknięcia pokrywy notebooka), do określenia, czy żądanie zawieszenia zostało zaakceptowane lub odrzucone, służy opcja DenySuspend .

## <span id="page-448-0"></span>**Wyjścia funkcji API**

Aby zmienić pozycje dla wyjść funkcji API, należy użyć komendy IBM WebSphere MQ Explorer lub komendy amqmdain .

Użyj strony właściwości produktu Exits IBM WebSphere MQ z poziomu IBM WebSphere MQ Explorerlub sekcji ApiExitTemplate i ApiExitCommon w pliku mqs.ini , aby zidentyfikować procedury wyjścia funkcji API dla wszystkich menedżerów kolejek. W systemach Windows można również użyć komendy amqmdain , aby zmienić pozycje dla wyjść funkcji API. (Aby zidentyfikować procedury wyjścia funkcji API dla poszczególnych menedżerów kolejek, należy użyć sekcji ApiExitLocal , zgodnie z opisem w sekcji ["Wyjścia funkcji API" na stronie 463](#page-462-0)).

Pełny opis atrybutów dla tych sekcji znajduje się w sekcji Konfigurowanie wyjść funkcji API.

## **Menedżery kolejek**

Istnieje jedna sekcja QueueManager dla każdego menedżera kolejek. Użyj sekcji, aby określić położenie katalogu menedżera kolejek.

W systemach Windows, UNIX and Linux istnieje jedna sekcja QueueManager dla każdego menedżera kolejek. Atrybuty te określają nazwę menedżera kolejek oraz nazwę katalogu zawierającego pliki powiązane z tym menedżerem kolejek. Nazwa katalogu jest oparta na nazwie menedżera kolejek, ale jest transformowana, jeśli nazwa menedżera kolejek nie jest poprawną nazwą pliku. Więcej informacji na temat transformacji nazw można znaleźć w sekcji Informacje o nazwach plików WebSphere MQ .

#### **Name =***nazwa\_menedżera\_kolejek\_kolejek*

Nazwa menedżera kolejek.

#### **Prefix =***przedrostek*

Miejsce, w którym są przechowywane pliki menedżera kolejek. Domyślnie ta wartość jest taka sama, jak wartość podana w atrybucie DefaultPrefix informacji o wszystkich menedżerach kolejek.

#### **Katalog =***nazwa*

Nazwa podkatalogu w katalogu <prefix>\0MGRS, w którym przechowywane są pliki menedżera kolejek. Ta nazwa jest oparta na nazwie menedżera kolejek, ale może zostać przekształcona w przypadku, gdy istnieje zduplikowana nazwa lub jeśli nazwa menedżera kolejek nie jest poprawną nazwą pliku.

#### **DataPath=***ścieżka*

Jawna ścieżka danych podana podczas tworzenia menedżera kolejek, nadpisując przedrostek i katalog jako ścieżkę do danych menedżera kolejek.

#### **InstallationName=***nazwa*

Nazwa instalacji produktu WebSphere MQ powiązanej z tym menedżerem kolejek. Komendy z tej instalacji muszą być używane podczas interakcji z tym menedżerem kolejek. Jeśli wartość InstallationName nie jest obecna, menedżer kolejek jest powiązany z instalacją produktu WebSphere MQ w wersji wcześniejszej niż 7.1.

#### **Pojęcia pokrewne**

["Tworzenie powiązania menedżera kolejek z instalacją" na stronie 17](#page-16-0)

Po utworzeniu menedżera kolejek jest on automatycznie powiązany z instalacją, która wydała komendę **crtmqm** . W systemie UNIX, Linux, and Windowsmożna zmienić instalację powiązaną z menedżerem kolejek za pomocą komendy **setmqm** .

### **Zabezpieczenia**

Użyj sekcji Security w pliku qm.ini , aby określić opcje dla menedżera uprawnień do obiektów (Object Authority Manager-OAM).

#### **ClusterQueueAccessControl= RQMName | Xmitq**

Ustaw ten atrybut, aby sprawdzić kontrolę dostępu kolejek klastra lub w pełni kwalifikowanych kolejek udostępnianych przez menedżery kolejek klastra.

#### <span id="page-449-0"></span>**RQMNAME**

Profile sprawdzane pod kątem kontroli dostępu zdalnie udostępnianych kolejek są nazwanymi kolejkami lub nazwanymi profilami menedżera kolejek.

#### **XMITQ**

Profile sprawdzone pod kątem kontroli dostępu zdalnie udostępnianych kolejek są tłumaczane na SYSTEM.CLUSTER.TRANSMIT.QUEUE.

Xmitq jest wartością domyślną.

#### **GroupModel=GlobalGroups**

Ten atrybut określa, czy program OAM sprawdza grupy globalne podczas określania przypisania użytkownika do grupy w systemie Windows.

Domyślnie grupy globalne nie są sprawdzane.

#### **GlobalGroups**

OAM sprawdza grupy globalne.

Za pomocą zestawu GlobalGroups , komendy autoryzacji, **setmqaut**, **dspmqaut**i **dmpmqaut** akceptują nazwy grup globalnych; patrz parametr **setmqaut** -g.

**Uwaga:** Ustawienie ClusterQueueAcessControl=RQMName i wykonanie niestandardowej implementacji usługi autoryzacji na poziomie niższym niż MQZAS\_VERSION\_6 powoduje, że menedżer kolejek nie jest uruchamiany. W tej instancji należy ustawić wartość ClusterQueueAcessControl=Xmitq lub zaktualizować niestandardową usługę autoryzacji do MQZAS\_VERSION\_6 lub nowszej.

## **Zmiana informacji konfiguracyjnych menedżera kolejek**

Atrybuty opisane w tej sekcji modyfikują konfigurację pojedynczego menedżera kolejek. Nadpisują one dowolne ustawienia produktu WebSphere MQ.

W systemach UNIX and Linux informacje o konfiguracji menedżera kolejek są modyfikowane przez edycję pliku konfiguracyjnego qm.ini . Podczas definiowania sekcji w pliku qm.ininie ma potrzeby uruchamiania poszczególnych elementów w nowej linii. Aby wskazać komentarz, można użyć średnika (;) lub znaku krzyżyka (#).

W systemach Windows i Linux (platformyx86 i x86-64 ) niektóre informacje konfiguracyjne można modyfikować za pomocą IBM WebSphere MQ Explorer. Jednak ze względu na istotne implikacje dla zmiany instalowalnych usług i ich komponentów, usługi instalowalne są dostępne tylko do odczytu w IBM WebSphere MQ Explorer. W związku z tym należy wprowadzić zmiany w usługach instalowalnych, korzystając z produktu **regedit** w systemie Windows, a także edytując plik qm.ini w systemie UNIX and Linux.

Więcej informacji na temat zmiany informacji konfiguracyjnych menedżera kolejek można znaleźć w następujących podtematach:

#### **Pojęcia pokrewne**

#### ["Konfigurowanie" na stronie 5](#page-4-0)

Utwórz co najmniej jeden menedżer kolejek na jednym lub kilku komputerach, a następnie skonfiguruj je w systemach programistycznych, testowych i produkcyjnych, aby przetwarzać komunikaty zawierające dane biznesowe.

["Zmiana informacji konfiguracyjnych programu IBM WebSphere MQ i menedżera kolejek" na stronie 436](#page-435-0) Zmień zachowanie programu IBM WebSphere MQ lub pojedynczego menedżera kolejek w taki sposób, aby odpowiadał potrzebom danej instalacji.

#### **Zadania pokrewne**

Planowanie Administrowanie produktem WebSphere MQ

#### **Odsyłacze pokrewne**

["Atrybuty zmiany informacji konfiguracyjnych produktu IBM WebSphere MQ" na stronie 443](#page-442-0)

W systemach operacyjnych IBM WebSphere MQ for Windows oraz w systemie IBM WebSphere MQ dla systemów Linux (platformyx86 i x86-64 ) zmodyfikuj informacje konfiguracyjne za pomocą konsoli IBM WebSphere MQ Explorer. W innych systemach należy zmodyfikować informacje, edytując plik konfiguracyjny mqs.ini .

## **Tryb dostępu**

Produkt **Access Mode** ma zastosowanie tylko do serwerów Windows . Sekcja AccessMode jest ustawiana przez opcję -a [r] w komendzie **crtmqm** . Nie należy zmieniać sekcji AccessMode po tym, jak menedżer kolejek został utworzony.

Użyj grupy dostępowej (-a [r] ) Opcja komendy **crtmqm** umożliwia określenie grupy zabezpieczeń systemu Windows, której członkowie otrzymają pełny dostęp do wszystkich plików danych menedżera kolejek. Grupa może być grupą lokalną lub globalną, w zależności od użytej składni. Poprawna składnia nazwy grupy jest następująca:

*LocalGroup Nazwa domeny* \ *Nazwa GlobalGroup GlobalGroup name*@*Nazwa domeny*

Przed uruchomieniem komendy crtmqm z opcją -a [r] należy zdefiniować dodatkową grupę dostępu.

Jeśli grupa zostanie określona przy użyciu programu -ar zamiast -a, lokalna grupa mqm nie będzie mieć nadanego dostępu do plików danych menedżera kolejek. Tej opcji należy użyć, jeśli system plików udostępniający pliki danych menedżera kolejek nie obsługuje pozycji kontroli dostępu dla grup zdefiniowanych lokalnie.

Grupa jest zwykle grupą zabezpieczeń globalnych i służy do udostępniania menedżerom kolejek z wieloma instancjami danych i folderu dzienników ze współużytkowanych menedżerów kolejek. Dodatkowa grupa dostępu zabezpieczonego służy do ustawiania uprawnień do odczytu i zapisu w folderze oraz do udostępniania danych i plików dzienników zawartych w menedżerze kolejek.

Dodatkowa grupa uprawnień dostępu jest alternatywą dla grupy lokalnej o nazwie mqm w celu ustawienia uprawnień do folderu zawierającego dane menedżera kolejek i dzienniki. W przeciwieństwie do lokalnej grupy mqm dodatkowa grupa uprawnień dostępu może być grupą lokalną lub globalną. Grupa ta musi być grupą globalną, aby możliwe było ustawienie uprawnień do folderów współużytkowanych, które zawierają dane i pliki dziennika używane przez menedżery kolejek z wieloma instancjami.

System operacyjny Windows sprawdza uprawnienia dostępu do odczytu i zapisu danych oraz plików dziennika w menedżerze kolejek. Sprawdza on uprawnienia przypisane do ID użytkownika, który uruchamia procesy menedżera kolejek. Sprawdzany ID użytkownika zależy od tego, czy użytkownik uruchomił menedżer kolejek jako usługę, czy w sposób interaktywny. Jeśli menedżer kolejek został uruchomiony jako usługa, identyfikatorem użytkownika sprawdzonym przez system Windows jest ID użytkownika, który został skonfigurowany za pomocą kreatora **Przygotowanie** IBM WebSphere MQ . Jeśli menedżer kolejek został uruchomiony w sposób interaktywny, ID użytkownika sprawdzanym przez system Windows jest ID użytkownika, który uruchomił komendę **strmqm**.

Identyfikator użytkownika musi należeć do lokalnej grupy mqm, aby uruchomić menedżer kolejek. Jeśli ID użytkownika jest członkiem dodatkowej grupy dostępu zabezpieczonego, menedżer kolejek może przy użyciu uprawnień grupy dokonywać odczytu i zapisu plików.

**Ograniczenie:** Użytkownik może podać dodatkową grupę dostępu zabezpieczonego tylko w systemie operacyjnym Windows. Jeśli dodatkowa grupa dostępu zabezpieczonego zostanie podana w innym systemie operacyjnym, w przypadku komendy **crtmqm** zostanie zwrócony błąd.

### **Pojęcia pokrewne**

["Bezpieczne niewspółużytkowane dane menedżera kolejek oraz katalogi i pliki dzienników w systemie](#page-390-0) [Windows" na stronie 391](#page-390-0)

["Bezpieczne współużytkowane dane menedżera kolejek oraz katalogi i pliki dzienników w systemie](#page-386-0) [Windows" na stronie 387](#page-386-0)

#### **Zadania pokrewne**

["Tworzenie menedżera kolejek z wieloma instancjami na stacjach roboczych lub serwerach domeny" na](#page-362-0) [stronie 363](#page-362-0)

**Odsyłacze pokrewne**

crtmqm

### **Usługi instalowalne**

Usługi instalowalne można zmieniać w systemie Windows przy użyciu produktu **regedit**, a w systemie UNIX and Linux -za pomocą sekcji Service w pliku qm.ini .

**Uwaga:** Istnieją istotne implikacje dla zmiany instalowalnych usług i ich komponentów. Z tego powodu możliwe do zainstalowania usługi są dostępne tylko do odczytu w programie WebSphere MQ Explorer.

Aby zmienić usługi instalowalne w systemach Windows , należy użyć regeditlub w systemach UNIX and Linux , należy użyć sekcji Service w pliku qm.ini . Dla każdego komponentu w ramach usługi należy również określić nazwę i ścieżkę modułu zawierającego kod dla tego komponentu. W systemach UNIX and Linux do tego celu należy użyć sekcji ServiceComponent .

#### **Name =AuthorizationService|NameService**

Nazwa wymaganej usługi.

#### **AuthorizationService**

W przypadku produktu WebSphere MQkomponent usługi autoryzacji jest znany jako menedżer uprawnień do obiektów lub OAM.

Sekcja AuthorizationService i powiązana z nią sekcja ServiceComponent są dodawane automatycznie po utworzeniu menedżera kolejek. Dodaj ręcznie inne sekcje ServiceComponent .

#### **NameService**

Domyślnie żadna usługa nazw nie jest udostępniana. Jeśli wymagana jest usługa nazw, należy ręcznie dodać sekcję NameService .

#### **EntryPoints=***numer-pozycji*

Liczba punktów wejścia zdefiniowanych dla usługi. Dotyczy to punktów wejścia inicjowania i zakończenia.

#### **SecurityPolicy=Default|NTSIDsRequired (tylko w produkcie WebSphere MQ for Windows )**

Atrybut SecurityPolicy ma zastosowanie tylko wtedy, gdy podana usługa jest domyślną usługą autoryzacji, tj. OAM. Atrybut SecurityPolicy umożliwia określenie strategii bezpieczeństwa dla każdego menedżera kolejek. Możliwe wartości:

### **Default**

Aby zastosować domyślną strategię bezpieczeństwa, należy użyć domyślnej strategii bezpieczeństwa. Jeśli identyfikator zabezpieczeń systemu Windows (NT SID) nie jest przekazywany do OAM dla konkretnego identyfikatora użytkownika, podejmowana jest próba uzyskania odpowiedniego identyfikatora SID przez przeszukanie odpowiednich baz danych zabezpieczeń.

#### **NTSIDsRequired**

Przekaz identyfikator SID NT do OAM podczas sprawdzania zabezpieczeń.

Więcej informacji na ten temat zawiera sekcja Identyfikatory zabezpieczeń systemuWindows  $(SID)$ .

#### **SharedBindingsUserId=***typ-użytkownika*

Atrybut SharedBindingsUserId ma zastosowanie tylko wtedy, gdy określona usługa jest domyślną usługą autoryzacji, tj. OAM. Atrybut SharedBindingsUserId jest używany tylko w odniesieniu do powiązań współużytkowanych. Ta wartość pozwala określić, czy pole *UserIdentifier* w strukturze *IdentityContext* , z funkcji MQZ\_AUTHENTICATE\_USER, jest efektywnym identyfikatorem użytkownika lub rzeczywistym identyfikatorem użytkownika. Informacje na temat funkcji MQZ\_AUTHENTICATE\_USER zawiera sekcja MQZ\_AUTHENTICATE\_USER-Authenticate user (MQZ\_AUTHENTICATE\_USER-Authenticate user). Możliwe wartości:

#### **Default**

Wartość pola *UserIdentifier* jest ustawiana jako rzeczywisty identyfikator użytkownika.

#### **Liczba rzeczywista**

Wartość pola *UserIdentifier* jest ustawiana jako rzeczywisty identyfikator użytkownika.

#### **Efektywnie**

Wartość pola *UserIdentifier* jest ustawiana jako efektywny identyfikator użytkownika.

#### **FastpathBindingsUserId=***typ-użytkownika*

Atrybut FastpathBindingsUserId ma zastosowanie tylko wtedy, gdy podana usługa jest domyślną usługą autoryzacji, tj. OAM. Atrybut FastpathBindingsUserId jest używany tylko w odniesieniu do powiązań krótkiej ścieżki. Ta wartość pozwala określić, czy pole *UserIdentifier* w strukturze *IdentityContext* , z funkcji MQZ\_AUTHENTICATE\_USER, jest efektywnym identyfikatorem użytkownika lub rzeczywistym identyfikatorem użytkownika. Informacje na temat funkcji MQZ\_AUTHENTICATE\_USER zawiera sekcja MQZ\_AUTHENTICATE\_USER-Authenticate user (MQZ\_AUTHENTICATE\_USER-Authenticate user). Możliwe wartości:

#### **Default**

Wartość pola *UserIdentifier* jest ustawiana jako rzeczywisty identyfikator użytkownika.

#### **Liczba rzeczywista**

Wartość pola *UserIdentifier* jest ustawiana jako rzeczywisty identyfikator użytkownika.

#### **Efektywnie**

Wartość pola *UserIdentifier* jest ustawiana jako efektywny identyfikator użytkownika.

#### **IsolatedBindingsUserId =***typ-użytkownika*

Atrybut IsolatedBindingsUserId ma zastosowanie tylko wtedy, gdy określona usługa jest domyślną usługą autoryzacji, tj. OAM. Atrybut IsolatedBindingsUserId jest używany tylko w odniesieniu do powiązań izolowanych. Ta wartość pozwala określić, czy pole *UserIdentifier* w strukturze *IdentityContext* , z funkcji MQZ\_AUTHENTICATE\_USER, jest efektywnym identyfikatorem użytkownika lub rzeczywistym identyfikatorem użytkownika. Informacje na temat funkcji MQZ\_AUTHENTICATE\_USER zawiera sekcja MQZ\_AUTHENTICATE\_USER-Authenticate user (MQZ\_AUTHENTICATE\_USER-Authenticate user). Możliwe wartości:

#### **Default**

Wartość pola *UserIdentifier* jest ustawiana jako efektywny identyfikator użytkownika.

#### **Liczba rzeczywista**

Wartość pola *UserIdentifier* jest ustawiana jako rzeczywisty identyfikator użytkownika.

#### **Efektywnie**

Wartość pola *UserIdentifier* jest ustawiana jako efektywny identyfikator użytkownika.

Więcej informacji na temat instalowalnych usług i komponentów zawiera sekcja Usługi i komponenty instalowalne dla systemów UNIX, Linux i Windows.

Więcej informacji na temat usług ochrony można znaleźć w sekcji Konfigurowanie zabezpieczeń w systemach Windowsi UNIX and Linux.

#### **Odsyłacze pokrewne**

Informacje uzupełniające dotyczące usług instalowalnych

#### *Komponenty usług*

Podczas dodawania nowej usługi instalowalnej należy określić informacje o komponencie usługi. W systemach Windows należy użyć regedit, a w systemach UNIX and Linux należy użyć sekcji ServiceComponent w pliku qm.ini . Sekcja usługi autoryzacji jest domyślnie obecna, a powiązany komponent, OAM, jest aktywny.

Określ komponenty usługi w następujący sposób:

#### **Service =***nazwa\_usługi*

Nazwa wymaganej usługi. Musi być ona zgodna z wartością określoną w atrybucie Name informacji o konfiguracji usługi.

#### <span id="page-453-0"></span>**Name =***nazwa\_komponentu*

Nazwa opisowa komponentu usługi. Wartość ta musi być unikalna i zawierać tylko znaki, które są poprawne dla nazw obiektów WebSphere MQ (na przykład nazw kolejek). Ta nazwa występuje w komunikatach operatora wygenerowanych przez usługę. Zalecamy, aby nazwa ta zaczynała się od znaku towarowego firmy lub podobnego łańcucha wyróżniającego.

#### **Moduł =***nazwa\_modułu*

Nazwa modułu, który ma zawierać kod dla tego komponentu. Musi to być pełna nazwa ścieżki.

#### **ComponentDataSize =***wielkość*

Wielkość (w bajtach) obszaru danych komponentu przekazana do komponentu w każdym wywołaniu. Podaj wartość zero, jeśli dane komponentu nie są wymagane.

Więcej informacji na temat instalowalnych usług i komponentów zawiera sekcja Usługi i komponenty instalowalne dla systemów UNIX, Linux i Windows.

### **Dzienniki menedżera kolejek**

Aby określić informacje na temat rejestrowania menedżera kolejek, należy użyć strony właściwości menedżera kolejek produktu Log w Eksploratorze IBM WebSphere MQ lub w sekcji Log w pliku qm.ini .

Domyślnie ustawienia te są dziedziczone z ustawień określonych dla domyślnych ustawień dziennika dla menedżera kolejek (opisanego w sekcji ["Wartości domyślne dziennika dla IBM WebSphere MQ" na stronie](#page-444-0) [445\)](#page-444-0). Te ustawienia można zmienić tylko wtedy, gdy ten menedżer kolejek ma być skonfigurowany w inny sposób.

Informacje na temat obliczania wielkości dzienników zawiera sekcja ["Obliczanie wielkości dziennika" na](#page-419-0) [stronie 420.](#page-419-0)

**Uwaga:** Limity podane na poniższej liście parametrów są ustawiane przez produkt WebSphere MQ. Ograniczenia systemu operacyjnego mogą zmniejszyć maksymalną możliwią wielkość dziennika.

#### **Pliki LogPrimary=3 |***2-254* **( Windows ) |***2-510* **(systemyUNIX and Linux )**

Pliki dziennika przydzielone podczas tworzenia menedżera kolejek.

Minimalna liczba podstawowych plików dziennika wynosi 2, a maksymalna to 254 w systemie Windows, lub 510 w systemach UNIX and Linux . Domyślną wartością jest 3.

Łączna liczba plików dziennika podstawowego i dodatkowego nie może być większa niż 255 w systemie Windowsani 511 w systemach UNIX and Linux i nie może być mniejsza niż 3.

Wartość ta jest sprawdzana podczas tworzenia lub uruchamiania menedżera kolejek. Można ją zmienić po utworzeniu menedżera kolejek. Jednak zmiana wartości nie jest skuteczna, dopóki menedżer kolejek nie zostanie zrestartowany, a efekt może nie być natychmiastowy.

#### **LogSecondaryPliki =2 |***1-253* **( Windows ) |***1-509* **(systemyUNIX and Linux )**

Pliki dziennika przydzielone, gdy pliki podstawowe są wyczerpane.

Minimalna liczba dodatkowych plików dziennika wynosi 1, a maksymalna to 253 w systemie Windowslub 509 w systemach UNIX and Linux . Wartością domyślną jest 2.

Łączna liczba plików dziennika podstawowego i dodatkowego nie może być większa niż 255 w systemie Windowsani 511 w systemach UNIX and Linux i nie może być mniejsza niż 3.

Wartość jest sprawdzana podczas uruchamiania menedżera kolejek. Tę wartość można zmienić, ale zmiany nie stają się skuteczne do momentu zrestartowania menedżera kolejek, a nawet wtedy, gdy efekt może nie być natychmiastowy.

#### **LogFileStrony =***liczba*

Dane dziennika są przechowywane w szeregu plików o nazwach plików dziennika. Wielkość pliku dziennika jest określona w jednostkach o wielkości 4 kB.

Domyślna liczba stron pliku dziennika wynosi 4096, co daje wielkość pliku dziennika o wielkości 16 MB.

W systemach UNIX and Linux minimalna liczba stron pliku dziennika wynosi 64, a w systemie Windows -minimalna liczba stron pliku dziennika wynosi 32; w obu przypadkach maksymalna liczba stron to 65 535.

**Uwaga:** Wielkość plików dziennika określonych podczas tworzenia menedżera kolejek nie może zostać zmieniona dla menedżera kolejek.

#### **LogType=CIRCULAR | LINEAR**

Typ rejestrowania, który ma być używany przez menedżer kolejek. Nie można zmienić typu rejestrowania, który ma być używany, gdy menedżer kolejek został utworzony. Zapoznaj się z opisem atrybutu LogType w produkcie ["Wartości domyślne dziennika dla IBM WebSphere MQ" na stronie](#page-444-0) [445](#page-444-0) , aby uzyskać informacje na temat tworzenia menedżera kolejek przy użyciu wymaganego typu rejestrowania.

#### **CIRCULAR**

Należy rozpocząć odtwarzanie po restarcie, używając dziennika, aby wycofać transakcje, które były w toku po zatrzymaniu systemu.

Więcej informacji na temat rejestrowania cyklicznego można znaleźć w sekcji ["Typy rejestrowania"](#page-416-0) [na stronie 417](#page-416-0) .

#### **LINEAR**

W przypadku odtwarzania po restarcie oraz odtwarzania nośnika lub odtwarzania do przodu (tworzenie utraconych lub uszkodzonych danych przez ponowne odtwarzanie treści dziennika).

Więcej informacji na temat rejestrowania liniowego można znaleźć w sekcji ["Typy rejestrowania"](#page-416-0) [na stronie 417](#page-416-0) .

#### **LogBufferStrony =0 |***0-4096*

Ilość pamięci przydzielonej do rekordów buforu do zapisu, określająca wielkość buforów w jednostkach o wielkości 4 kB.

Minimalna liczba stron buforu wynosi 18, a maksymalna to 4096. Użycie większych buforów wiąże się ze zwiększeniem przepustowości, szczególnie w wypadku większych komunikatów.

Jeśli zostanie podana wartość 0 (domyślna), wielkość buforu jest wybierana przez menedżer kolejek. W produkcie WebSphere MQ , wersja 7.0 , jest to 512 (2048 kB).

Jeśli zostanie określona liczba z zakresu od 1 do 17, wartość domyślna menedżera kolejek wynosi 18 (72 kB). Jeśli zostanie określona liczba z zakresu od 18 do 4096, menedżer kolejek użyje liczby określonej w celu ustawienia przydzielonej pamięci.

Wartość jest sprawdzana podczas uruchamiania menedżera kolejek. Wartość ta może zostać zwiększona lub zmniejszona w podanych granicach. Jednak zmiana wartości jest nieefektywna do czasu następnego uruchomienia menedżera kolejek.

#### **LogPath=***nazwa\_katalogu*

Katalog, w którym znajdują się pliki dzienników menedżera kolejek. Musi on istnieć na urządzeniu lokalnym, do którego może zapisywać menedżer kolejek, a najlepiej na innym dysku niż kolejki komunikatów. Określenie innego napędu powoduje dodanie ochrony w przypadku awarii systemu.

Wartością domyślną jest:

- C:\Program Files\IBM\WebSphere MQ\log w produkcie WebSphere MQ dla systemu Windows .
- /var/mqm/log w produkcie WebSphere MQ dla systemów UNIX and Linux .

Nazwę katalogu w komendzie crtmqm można określić za pomocą opcji -ld. Podczas tworzenia menedżera kolejek w katalogu menedżera kolejek tworzony jest również katalog, który jest używany do przechowywania plików dziennika. Nazwa tego katalogu jest oparta na nazwie menedżera kolejek. Dzięki temu ścieżka do pliku dziennika jest unikalna, a także, że jest zgodna z żadnym ogranicznikiem długości nazw katalogów.

Jeśli w komendzie crtmqm nie zostanie podana wartość -ld, zostanie użyta wartość atrybutu LogDefaultPath .

W produkcie WebSphere MQ dla systemów UNIX and Linux ID użytkownika mqm i grupa mqm muszą mieć pełne uprawnienia do plików dziennika. Jeśli zmienisz lokalizację tych plików, musisz dać te uprawnienia samemu sobie. Nie jest to wymagane, jeśli pliki dziennika znajdują się w domyślnych położeniach dostarczanych wraz z produktem.

#### **LogWriteIntegrity =SingleWrite|DoubleWrite| TripleWrite**

Metoda, której program rejestrujący używa do niezawodnego zapisu rekordów dziennika.

#### **TripleWrite**

Jest to metoda domyślna.

Należy pamiętać, że można wybrać wartość **DoubleWrite**, ale w takim przypadku system interpretują ją jako wartość **TripleWrite**.

#### **SingleWrite**

Wartości **SingleWrite** należy używać tylko wtedy, gdy dziennik odtwarzania produktu WebSphere MQ jest przechowywany w systemie plików lub na urządzeniu jawnie gwarantującym niepodzielność zapisów o wielkości 4 kB.

To oznacza, że jeśli z jakiegoś powodu zapis strony o wielkości 4 kB nie powiedzie się, są możliwe tylko dwa stany: przed obrazem i po obrazie. Nie powinien być możliwy żaden stan pośredni.

## **Tryb zastrzeżony**

Ta opcja ma zastosowanie tylko do systemów UNIX and Linux . Sekcja RestrictedMode jest ustawiana za pomocą opcji -g w komendzie **crtmqm** . Nie należy zmieniać tej sekcji po utworzeniu menedżera kolejek. Jeśli opcja -g nie zostanie użyta, sekcja nie zostanie utworzona w pliku qm.ini .

Niektóre katalogi, w których aplikacje produktu IBM WebSphere MQ tworzą pliki podczas ich połączenia z menedżerem kolejek w katalogu danych menedżera kolejek, są dostępne. Aby aplikacje mogły tworzyć pliki w tych katalogach, otrzymują oni dostęp do zapisu na poziomie światowym:

- /var/mqm/sockets/*QMgrName*/@ipcc/ssem/*hostname*/
- /var/mqm/sockets/*QMgrName*/@app/ssem/*hostname*/
- /var/mqm/sockets/*QMgrName*/zsocketapp/*hostname*/

gdzie *<QMGRNAME>* jest nazwą menedżera kolejek, a *<hostname>* jest nazwą hosta.

W niektórych systemach niedopuszczalne jest przyznawanie wszystkim użytkownikom prawa do zapisu w tych katalogach. Na przykład, ci użytkownicy, którzy nie potrzebują dostępu do menedżera kolejek. Tryb zastrzeżony modyfikuje uprawnienia do katalogów, które przechowują dane menedżera kolejek. Dostęp do katalogów można uzyskać tylko przez członków określonej grupy aplikacji. Uprawnienia do pamięci współużytkowanej IPC System V używanej do komunikacji z menedżerem kolejek są również modyfikowane w ten sam sposób.

Grupa aplikacji jest nazwą grupy z członkami, którzy mają uprawnienia do wykonania następujących czynności:

- uruchamianie aplikacji MQI
- zaktualizuj wszystkie zasoby IPCC
- zmiana zawartości niektórych katalogów menedżera kolejek

Aby użyć trybu ograniczonego dla menedżera kolejek:

- Twórca menedżera kolejek musi znajdować się w grupie mqm i w grupie aplikacji.
- Identyfikator użytkownika produktu mqm musi należeć do grupy aplikacji.
- Wszyscy użytkownicy, którzy chcą administrować menedżerem kolejek, muszą znajdować się w grupie mqm i w grupie aplikacji.
- Wszyscy użytkownicy, którzy chcą uruchamiać aplikacje produktu IBM WebSphere MQ , muszą należeć do grupy aplikacji.

Wszystkie wywołania MQCONN lub MQCONNX wysłane przez użytkownika, który nie znajduje się w grupie aplikacji, nie powiodły się z powodu kodu przyczyny MQRC\_Q\_MGR\_NOT\_AVAILABLE.

Tryb zastrzeżony działa z usługą autoryzacji IBM WebSphere MQ . Dlatego też należy nadać użytkownikom uprawnienia do nawiązywania połączenia z produktem IBM WebSphere MQ i uzyskiwania dostępu do zasobów, które są wymagane przy użyciu usługi autoryzacji produktu IBM WebSphere MQ .

 $\blacksquare$  Windows  $\blacksquare$  UNIX  $\blacksquare$  Linux Więcej informacji na temat konfigurowania usługi autoryzacji produktu IBM WebSphere MQ można znaleźć w sekcji Konfigurowanie zabezpieczeń w systemach Windowsi UNIX and Linux.

Tryb zastrzeżonyIBM WebSphere MQ jest używany tylko wtedy, gdy element sterujący udostępniany przez usługę autoryzacji nie zapewnia wystarczającej izolacji zasobów menedżera kolejek.

### **Menedżer zasobów XA**

Za pomocą strony właściwości menedżera kolejek produktu XA resource manager w Eksploratorze IBM WebSphere MQ lub w sekcji XAResourceManager w pliku qm.ini można określić następujące informacje o menedżerach zasobów zaangażowanych w globalne jednostki pracy koordynowane przez menedżer kolejek.

Ręcznie dodaj informacje o konfiguracji menedżera zasobów XA dla każdej instancji menedżera zasobów uczestniczącego w globalnych jednostkach pracy; nie są dostarczane żadne wartości domyślne.

Więcej informacji na temat atrybutów menedżera zasobów zawiera sekcja Koordynacja bazy danych .

#### **Name =***nazwa* **(obowiązkowe)**

Ten atrybut identyfikuje instancję menedżera zasobów.

Wartość Name może mieć długość do 31 znaków. Można użyć nazwy menedżera zasobów zgodnie z definicją w strukturze przełącznika XA. Jeśli jednak używany jest więcej niż jedna instancja tego samego menedżera zasobów, należy utworzyć unikalną nazwę dla każdej instancji. Można zapewnić unikalność poprzez dołączenie nazwy bazy danych do łańcucha Name , na przykład.

Produkt WebSphere MQ korzysta z wartości Name w komunikatach i w danych wyjściowych komendy dspmqtrn .

Nie należy zmieniać nazwy instancji menedżera zasobów ani usuwać jej pozycji z informacji o konfiguracji, po uruchomieniu powiązanego menedżera kolejek i w efekcie nazwy menedżera zasobów.

#### **SwitchFile=***nazwa* **(obowiązkowe)**

Pełna nazwa pliku ładowania zawierającego strukturę przełącznika XA menedżera zasobów.

Jeśli używany jest 64-bitowy menedżer kolejek z aplikacjami 32-bitowymi, wartość name powinna zawierać tylko nazwę podstawową pliku ładowania zawierającego strukturę przełącznika XA menedżera zasobów.

Plik 32-bitowy zostanie załadowany do aplikacji ze ścieżki określonej przez ExitsDefaultPath.

Plik 64-bitowy zostanie załadowany do menedżera kolejek ze ścieżki określonej przez ExitsDefaultPath64.

#### **XAOpenString=***łańcuch* **(opcjonalny)**

Łańcuch danych, który ma być przekazany do punktu wejścia xa\_open menedżera zasobów. Zawartość tego łańcucha zależy od samego menedżera zasobów. Na przykład łańcuch może zidentyfikować bazę danych, do której ma dostęp ten instancja menedżera zasobów. Więcej informacji na temat definiowania tego atrybutu zawiera sekcja:

- Dodawanie informacji konfiguracyjnych menedżera zasobów dla bazy danych DB2
- Dodawanie informacji konfiguracyjnych menedżera zasobów dla bazy danych Oracle
- Dodawanie informacji konfiguracyjnych menedżera zasobów dla bazy danych Sybase
- Dodawanie informacji konfiguracyjnych menedżera zasobów dla produktu Informix

i zapoznaj się z dokumentacją menedżera zasobów, aby uzyskać odpowiedni łańcuch.

#### **XACloseString=***łańcuch* **(opcjonalny)**

Łańcuch danych, który ma być przekazany do punktu wejścia xa\_close menedżera zasobów. Zawartość tego łańcucha zależy od samego menedżera zasobów. Więcej informacji na temat definiowania tego atrybutu zawiera sekcja:

- Dodawanie informacji konfiguracyjnych menedżera zasobów dla bazy danych DB2
- Dodawanie informacji konfiguracyjnych menedżera zasobów dla bazy danych Oracle
- Dodawanie informacji konfiguracyjnych menedżera zasobów dla bazy danych Sybase
- Dodawanie informacji konfiguracyjnych menedżera zasobów dla produktu Informix

i zapoznaj się z dokumentacją bazy danych, aby uzyskać odpowiedni łańcuch.

#### **ThreadOfControl=THREAD |PROCESS**

Ten atrybut jest obowiązkowy w przypadku produktu WebSphere MQ dla systemu Windows. Menedżer kolejek używa tej wartości do serializacji, gdy wymaga wywołania menedżera zasobów z jednego z własnych procesów wielowątkowych.

#### **WĄTEK**

Menedżer zasobów jest w pełni *świadomy wątku*. W wielowątkowym procesie WebSphere MQ wywołania funkcji XA mogą być nawiążane do zewnętrznego menedżera zasobów z wielu wątków jednocześnie.

#### **PROCESS**

Menedżer zasobów nie jest *wątkowo bezpieczny*. W wielowątkowym procesie WebSphere MQ tylko jedno wywołanie funkcji XA w danym momencie może zostać wykonane do menedżera zasobów.

Pozycja ThreadOfControl nie ma zastosowania do wywołań funkcji XA wywołanych przez menedżer kolejek w wielowątkowym procesie aplikacji. Ogólnie, aplikacja, która ma współbieżne jednostki pracy w różnych wątkach, wymaga obsługi tego trybu działania przez każdy z menedżerów zasobów.

## **Atrybuty sekcji kanałów**

Te atrybuty określają konfigurację kanału.

Te informacje nie mają zastosowania do produktu WebSphere MQ dla platformy z/OS .

Aby określić informacje o kanałach, należy użyć strony właściwości menedżera kolejek produktu Channels z poziomu programu WebSphere MQ Explorer lub sekcji CHANNELS w pliku qm.ini.

#### **MaxChannels=100 |***liczba*

Maksymalna dozwolona liczba *bieżących* kanałów.

Wartość musi należeć do zakresu od 1 do 65535. Wartość domyślna to: 100.

#### **MaxActiveKanały =***MaxChannels\_value*

Maksymalna liczba kanałów, które mogą być *aktywne* w dowolnym momencie. Wartością domyślną jest wartość podana dla atrybutu MaxChannels.

#### **MaxInitiators=3 |***liczba*

Maksymalna liczba inicjatorów. Wartość domyślna i maksymalna wynosi 3.

#### **MQIBindType= FASTPATH | STANDARD**

Powiązanie dla aplikacji:

#### **Krótka ścieżka**

Kanały łączą się przy użyciu programu MQCONNX FASTPATH; nie ma procesu agenta.

#### **STANDARDOWA**

Kanały łączą się za pomocą STANDARD.

#### **PipeLineLength =1 |***liczba*

Maksymalna liczba współbieżnych wątków, które będą używane przez kanał. Wartość domyślna to 1. Każda wartość większa niż 1 jest traktowana jako 2.

W przypadku korzystania z programu pipelining należy skonfigurować menedżery kolejek na obu końcach kanału, tak aby wartość *PipeLineDługość* była większa niż 1.

**Uwaga:** Pipetowanie jest skuteczne tylko dla kanałów TCP/IP.

### **AdoptNewMCA=NO| SVR | SDR | RCVR | CLUSRCVR | ALL | FASTPATH**

Jeśli program WebSphere MQ odbiera żądanie uruchomienia kanału, ale stwierdzi, że instancja kanału jest już uruchomiona, to w niektórych przypadkach istniejąca instancja kanału musi zostać zatrzymana przed uruchomieniem nowego kanału. Atrybut AdoptNewMCA umożliwia sterowanie, które typy kanałów mogą być kończone w ten sposób.

Jeśli zostanie określony atrybut AdoptNewMCA dla konkretnego typu kanału, ale nowy kanał nie zostanie uruchomiony, ponieważ zgodna instancja kanału jest już uruchomiona:

- 1. Nowy kanał próbuje zatrzymać poprzednią, żądając jej zakończenia.
- 2. Jeśli poprzedni serwer kanału nie odpowie na to żądanie, upłynie czas oczekiwania AdoptNewMCATimeout, wątek lub proces dla poprzedniego serwera kanału zostanie zakończony.
- 3. Jeśli poprzedni serwer kanału nie zakończył się po kroku 2, a po drugim okresie oczekiwania AdoptNewMCATimeout upłynie po raz drugi, program WebSphere MQ zakończy kanał z błędem CHANNEL IN USE .

Funkcja AdoptNewMCA ma zastosowanie do kanałów serwera, nadajnika, odbiornika i kanałów odbiorczych klastra. W przypadku kanału nadawczego lub kanału serwera tylko jedna instancja kanału o określonej nazwie może być uruchomiona w odbierającym menedżerze kolejek. W przypadku odbiornika lub kanału odbiorczego klastra wiele instancji kanału o określonej nazwie może być uruchomionych w odbierającym menedżerze kolejek, ale tylko jedna instancja może być uruchomiona w dowolnym momencie z określonego menedżera kolejek zdalnych.

**Uwaga:** AdoptNewMCA nie jest obsługiwane w kanałach requestera ani na kanałach połączeń serwera.

Podaj jedną lub więcej wartości, rozdzielając je przecinkami lub spacjami, z następującej listy:

**NO**

Opcja AdoptNewMCA nie jest wymagana. Jest to opcja domyślna.

#### **SVR**

Adoptować kanały serwera.

#### **SDR**

Adoptować kanały nadawcze.

#### **RCVR**

Adoptować kanały odbiorcze.

#### **CLUSRCVR**

Adoptować kanały odbiornika klastra.

#### **ALL**

Należy adoptować wszystkie typy kanałów z wyjątkiem kanałów FASTPATH.

#### **Krótka ścieżka**

Należy adoptować kanał, jeśli jest to kanał FASTPATH. Taka sytuacja ma miejsce tylko wtedy, gdy określony jest również odpowiedni typ kanału, na przykład: AdoptNewMCA=RCVR, SVR, FASTPATH.

**Uwaga!:** Atrybut AdoptNewMCA może zachowywać się w nieprzewidywalny sposób z kanałami FASTPATH. Podczas włączania atrybutu MCA AdoptNewMCA dla kanałów FASTPATH należy zachować dużą ostrożność.

#### **AdoptNewMCATimeout=60 | 1-3600**

Czas (w sekundach), przez jaki nowa instancja kanału oczekuje na zakończenie starej instancji kanału. Podaj wartość z zakresu od 1 do 3600. Wartość domyślna to 60.

#### **AdoptNewMCACheck = QM | ADDRESS | NAME | ALL**

Typ sprawdzania, który jest wymagany przy włączaniu atrybutu AdoptNewMCA . Jeśli to możliwe, wykonaj pełne sprawdzenie, aby chronić kanały przed zamkniętym, nieumyślnie lub złośliwie. Co najmniej, sprawdź, czy nazwy kanałów są zgodne.

Podaj co najmniej jedną z następujących wartości, rozdzielając je przecinkami lub spacjami w przypadku następujących wartości: *QM*, *NAME*lub *ALL*:

#### **QM**

Sprawdź, czy nazwy menedżera kolejek są zgodne.

Należy pamiętać, że dopasowywany jest sam menedżer kolejek, a nie identyfikator QMID.

#### **ADDRESS**

Sprawdź adres IP źródła komunikacji. Na przykład adres TCP/IP.

**Uwaga:** Wartości CONNAME rozdzielone przecinkami mają zastosowanie do adresów docelowych i dlatego nie mają zastosowania w przypadku tej opcji.

W przypadku, gdy menedżer kolejek z wieloma instancjami kończy się niepowodzeniem z poziomu hosta na hostb, wszystkie kanały wychodzące z tego menedżera kolejek będą używać źródłowego adresu IP produktu hostb. Jeśli jest to inne niż hosta, zgodność z wartością AdoptNewMCACheck=*ADDRESS* nie jest zgodna.

Z wzajemnym uwierzytelnianiem można używać protokołu SSL lub TLS, aby zapobiec zakłóceniu istniejącego działającego kanału przez atakującego. Alternatywnie można użyć rozwiązania typu HACMP z przejęciem IP zamiast z menedżerami kolejek z wieloma instancjami, lub użyć systemu równoważenia obciążenia sieciowego w celu zamaskowania źródłowego adresu IP.

#### **NAZWA**

Sprawdź, czy nazwy kanałów są zgodne.

#### **ALL**

Sprawdź, czy są zgodne nazwy menedżerów kolejek, adres komunikacyjny i odpowiadające im nazwy kanałów.

Wartością domyślną jest AdoptNewMCACheck=NAME, ADDRESS, QM.

#### **Pojęcia pokrewne**

#### ["Stany kanału" na stronie 57](#page-56-0)

Kanał może być w jednym z wielu stanów w dowolnym momencie. Niektóre stany mają również podstany. Z danego stanu kanał może przenieść się do innych stanów.

### **TCP, LU62, NETBIOS i SPX**

Użyj tych stron właściwości menedżera kolejek lub sekcji w pliku qm.ini , aby określić parametry konfiguracji protokołu sieciowego. Zastępują one domyślne atrybuty kanałów.

#### **TCP**

Strona właściwości menedżera kolejek produktu TCP w Eksploratorze IBM WebSphere MQ lub w sekcji TCP w pliku qm.ini służy do określania parametrów konfiguracyjnych protokołu TCP/IP (Transmission Control Protocol/Internet Protocol -TCP/IP).

#### **Port =1414|***numer\_portu*

Domyślny numer portu (w notacji dziesiętnej) dla sesji TCP/IP. Numer portu *dobrze znany* dla produktu WebSphere MQ to 1414.

#### **Library1 =***nazwa\_DLL1* **(tylko w przypadku produktu WebSphere MQ for Windows )** Nazwa biblioteki DLL gniazd TCP/IP.

Nazwa domyślna to WSOCK32.

#### **KeepAlive=NO|YES**

Włącz lub wyłącz funkcję KeepAlive . KeepAlive=YES powoduje, że protokół TCP/IP okresowo sprawdza, czy drugi koniec połączenia jest nadal dostępny. Jeśli tak nie jest, kanał jest zamknięty.

#### **ListenerBacklog= liczba**

Przesłoń domyślną liczbę zaległych żądań dla programu nasłuchującego TCP/IP.

Podczas odbierania w protokole TCP/IP ustawiana jest maksymalna liczba zaległych żądań połączeń. Można to uznać za *dziennik* żądań oczekujących na port TCP/IP nasłuchiwania

w celu zaakceptowania żądania. Domyślne wartości zalegających programów nasłuchujących są przedstawione w sekcji Tabela 33 na stronie 461.

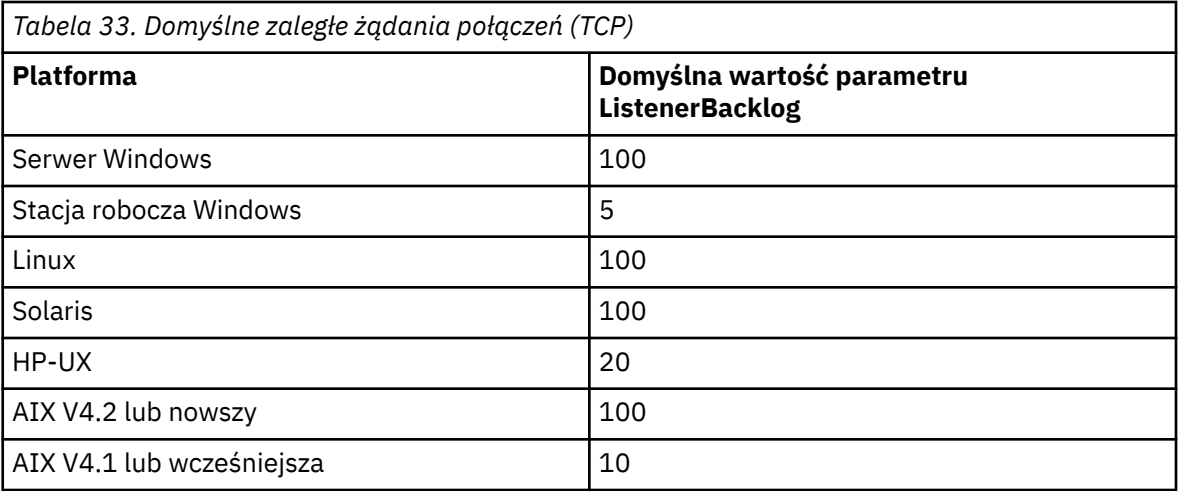

**Uwaga:** Niektóre systemy operacyjne obsługują większą wartość niż wyświetlana wartość domyślna. Należy użyć tego celu, aby uniknąć osiągnięcia limitu połączenia.

I odwrotnie, niektóre systemy operacyjne mogą ograniczyć wielkość zalegania protokołu TCP, tak więc efektywny dziennik TCP może być mniejszy niż żądany tutaj.

Jeśli zalegający dziennik osiągnie wartości wyświetlone w Tabela 33 na stronie 461, połączenie TCP/IP zostanie odrzucone, a kanał nie może zostać uruchomiony. W przypadku kanałów komunikatów powoduje to, że kanał jest wyświetlany w stanie RETRY i ponawia próbę nawiązania połączenia w późniejszym czasie. W przypadku połączeń klienckich klient otrzymuje kod przyczyny MQRC\_Q\_MGR\_NOT\_AVAILABLE z MQCONN i ponawia próbę nawiązania połączenia w późniejszym czasie.

#### **SvrSndBuffSize=32768|number**

Wielkość (w bajtach) buforu wysyłania TCP/IP używanego przez serwer koniec kanału połączenia z serwerem połączenia klienckiego.

#### **SvrRcvBuffSize=32768|number**

Wielkość (w bajtach) buforu odbiorczego TCP/IP używanego przez serwer koniec kanału połączenia z serwerem połączenia klienckiego.

#### **Connect\_Timeout=0|number**

Liczba sekund przed próbą połączenia limitu czasu gniazda. Wartość domyślna zerowa oznacza, że nie ma limitu czasu połączenia.

#### **LU62 (tylko WebSphere MQ for Windows )**

Aby określić parametry konfiguracyjne protokołu SNA LU 6.2 , należy użyć strony właściwości menedżera kolejek produktu LU6.2 z poziomu Eksploratora IBM WebSphere MQ lub sekcji LU62 w pliku qm.ini .

#### **TPName**

Nazwa TP, która ma zostać uruchomiona w ośrodku zdalnym.

#### **Biblioteka1 =***nazwa\_DLL1*

Nazwa biblioteki DLL komunikacji APPC.

Wartością domyślną jest WCPIC32.

#### **Biblioteka2 =***nazwa\_DLL2*

Wartość jest taka sama jak Library1używana, jeśli kod jest przechowywany w dwóch oddzielnych bibliotekach.

Wartością domyślną jest WCPIC32.

#### <span id="page-461-0"></span>**NETBIOS (tylko WebSphere MQ for Windows )**

Aby określić parametry konfiguracyjne protokołu NetBIOS , należy użyć strony właściwości menedżera kolejek produktu Netbios z poziomu Eksploratora IBM WebSphere MQ lub sekcji NETBIOS w pliku qm.ini .

#### **LocalName=***nazwa*

Nazwa, za pomocą której ta maszyna jest znana w sieci LAN.

#### **AdapterNum=0|***numer\_adaptera*

Numer adaptera sieci LAN. Wartością domyślną jest adapter 0.

#### **NumSess=1|***number\_of\_sessions*

Liczba sesji do przydzielenia. Wartość domyślna to 1.

#### **NumCmds=1|***number\_of\_commands*

Liczba komend do przydzielenia. Wartość domyślna to 1.

#### **NumNames=1|***liczba\_nazw*

Liczba nazw do przydzielenia. Wartość domyślna to 1.

#### **Biblioteka1 =***nazwa\_DLL1*

Nazwa biblioteki DLL NetBIOS .

Wartość domyślna to NETAPI32.

#### **SPX (tylko WebSphere MQ for Windows )**

Aby określić parametry konfiguracyjne protokołu SPX, należy użyć strony właściwości menedżera kolejek produktu SPX z poziomu Eksploratora IBM WebSphere MQ lub sekcji SPX w pliku qm.ini .

#### **Gniazdo =5E86|***socket\_number*

Numer gniazda SPX w notacji szesnastkowej. Wartością domyślną jest X'5E86'.

#### **BoardNum=0|***numer\_adaptera*

Numer adaptera sieci LAN. Wartością domyślną jest adapter 0.

#### **KeepAlive= NIE | TAK**

Włącz lub wyłącz funkcję KeepAlive .

KeepAlive=YES powoduje, że SPX okresowo sprawdza, czy drugi koniec połączenia jest nadal dostępny. Jeśli tak nie jest, kanał jest zamknięty.

#### **Biblioteka1 =***nazwa\_DLL1*

Nazwa biblioteki DLL SPX.

Wartością domyślną jest WSOCK32.DLL.

#### **Biblioteka2 =***nazwa\_DLL2*

Wartość jest taka sama, jak nazwa LibraryName1, jeśli kod jest przechowywany w dwóch oddzielnych bibliotekach.

Wartością domyślną jest WSOCK32.DLL.

#### **ListenerBacklog= liczba**

Nadpisz domyślną liczbę zaległych żądań dla programu nasłuchującego SPX.

Podczas odbierania na serwerze SPX ustawiana jest maksymalna liczba zaległych żądań połączeń. Można to uznać za *zaległy* żądania oczekujące na gniazdo SPX dla obiektu nasłuchiwania w celu zaakceptowania żądania. Domyślne wartości zalegających programów nasłuchujących są przedstawione w sekcji Tabela 34 na stronie 462.

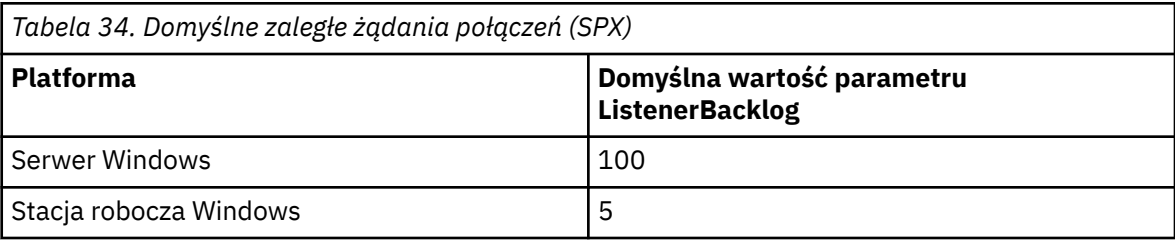

<span id="page-462-0"></span>**Uwaga:** Niektóre systemy operacyjne obsługują większą wartość niż wyświetlana wartość domyślna. Należy użyć tego celu, aby uniknąć osiągnięcia limitu połączenia.

I odwrotnie, niektóre systemy operacyjne mogą ograniczyć wielkość protokołu zalegania SPX, tak więc efektywny dziennik SPX może być mniejszy niż żądany tutaj.

Jeśli dziennik wsteczny osiągnie wartości wyświetlone w [Tabela 34 na stronie 462,](#page-461-0) połączenie SPX zostanie odrzucone, a kanał nie może zostać uruchomiony. W przypadku kanałów komunikatów powoduje to, że kanał jest wyświetlany w stanie RETRY i ponawia próbę nawiązania połączenia w późniejszym czasie. W przypadku połączeń klienckich klient otrzymuje kod przyczyny MQRC\_Q\_MGR\_NOT\_AVAILABLE z MQCONN i powinien ponowić próbę nawiązania połączenia w późniejszym czasie.

## **Ścieżka wyjściowa**

Strona właściwości menedżera kolejek produktu Exits jest używana w Eksploratorze IBM WebSphere MQ lub w sekcji ExitPath w pliku qm.ini , aby określić ścieżkę programów obsługi wyjścia użytkownika w systemie menedżera kolejek.

### **ExitsDefaultŚcieżka =***łańcuch*

Atrybut ścieżki ExitsDefaultokreśla położenie:

- 32-bitowe wyjścia kanału dla klientów
- 32-bitowe wyjścia kanału i wyjścia konwersji danych dla serwerów
- Niekwalifikowane pliki ładowania przełącznika XA

#### **ExitsDefaultPath64 =***łańcuch*

Atrybut ExitsDefaultPath64 określa położenie:

- 64-bitowe wyjścia kanału dla klientów
- 64-bitowe wyjścia kanału i wyjścia konwersji danych dla serwerów
- Niekwalifikowane pliki ładowania przełącznika XA

### *Wyjścia funkcji API*

W przypadku serwera należy użyć strony właściwości menedżera kolejek produktu Exits z sekcji IBM WebSphere MQ Explorerlub w sekcji ApiExitLocal w pliku qm.ini , aby zidentyfikować procedury wyjścia funkcji API dla menedżera kolejek. W przypadku klienta zmodyfikuj sekcję ApiExitLocal w pliku mqclient.ini , aby identyfikować procedury wyjścia funkcji API dla menedżera kolejek.

W systemach Windows można również użyć komendy amqmdain, aby zmienić pozycje dla wyjść funkcji API. (Aby zidentyfikować procedury wyjścia funkcji API dla wszystkich menedżerów kolejek, należy użyć sekcji ApiExitCommon i ApiExitTemplate , zgodnie z opisem w sekcji ["Wyjścia funkcji API" na stronie](#page-448-0) [449\)](#page-448-0).

Należy zwrócić uwagę, że aby program obsługi wyjścia API działał poprawnie, komunikat z serwera musi zostać wysłany do klienta bez konwersji. Po przetworzeniu komunikatu przez program zewnętrzny API musi on zostać przekształcony na kliencie. W związku z tym wymagane jest zainstalowanie wszystkich wyjść konwersji na kliencie.

Pełny opis atrybutów dla tych sekcji znajduje się w sekcji Konfigurowanie wyjść funkcji API.

### **Sekcja QMErrorLog w systemie UNIX, Linux, and Windows**

Strona właściwości menedżera kolejek produktu Extended jest używana w programie WebSphere MQ Explorer lub w sekcji QMErrorLog w pliku qm.ini w celu dostosowania operacji i treści dzienników błędów menedżera kolejek.

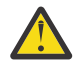

**Ostrzeżenie:** Za pomocą programu WebSphere MQ Explorer można wprowadzać zmiany tylko wtedy, gdy na platformie Windows używany jest lokalny menedżer kolejek.

#### **ErrorLogSize =***wielkość\_maksymalna*

Określa wielkość dziennika błędów menedżera kolejek, pod którym jest on kopiowany do kopii zapasowej. Wartość *maxsize* musi należeć do zakresu od 32768 do 2147483648 bajtów. Jeśli parametr ErrorLogSize nie zostanie określony, zostanie użyta wartość domyślna 2097152 bajtów (2 MB).

#### **ExcludeMessage=***msgIds*

Określa komunikaty, które nie mają być zapisywane w dzienniku błędów menedżera kolejek. Jeśli używany system WebSphere MQ jest w dużej mierze używany, wiele kanałów zatrzyma się i uruchamia, do konsoli z/OS i do dziennika w postaci drukowanej jest wysyłana duża liczba komunikatów informacyjnych. Most i menedżer buforów WebSphere MQ-IMS może również generować dużą liczbę komunikatów informacyjnych, dlatego wykluczenie komunikatów nie pozwala na odbieranie dużej liczby komunikatów, jeśli jest to wymagane. *msqIds* zawiera rozdzielaną przecinkami listę identyfikatorów komunikatów z następujących elementów:

5211-Przekroczono maksymalną długość nazwy właściwości. 5973-Rozproszona subskrypcja publikowania/subskrypcji, zahamowana

5974 -Rozproszona publikacja publikowania/subskrypcji została zablokowana

6254-System nie może dynamicznie załadować biblioteki współużytkowanej

7234 - Liczba załadowanych komunikatów

9001 - Program kanału został zakończony normalnie

9002 - Program kanału został uruchomiony

9202 - Zdalny host jest niedostępny

9208-Błąd podczas odbierania z hosta

9209-Połączenie zamknięte

9228-Nie można uruchomić respondera kanału

9489-Przekroczono limit maksymalnej liczby instancji SVRCONN

9490-Przekroczono maksymalną liczbę instancji SVRCONN na limit klienta

9508-Nie można nawiązać połączenia z menedżerem kolejek

9524 - Zdalny menedżer kolejek jest niedostępny

9528 - Użytkownik zażądał zamknięcia kanału

9558-Kanał zdalny nie jest dostępny

9637 -Kanał nie ma certyfikatu

9776-Kanał został zablokowany przez ID użytkownika

9777-Kanał został zablokowany przez mapę NOACCESS

9782-Połączenie zostało zablokowane przez adres

9999 - Program kanału został zakończony nienormalnie

#### **SuppressMessage=***msgIds*

Określa komunikaty, które są zapisywane w dzienniku błędów menedżera kolejek tylko raz w określonym przedziale czasu. Jeśli używany system WebSphere MQ jest w dużej mierze używany, wiele kanałów zatrzyma się i uruchamia, do konsoli z/OS i do dziennika w postaci drukowanej jest wysyłana duża liczba komunikatów informacyjnych. Most i menedżer buforów WebSphere MQ-IMS może również generować dużą liczbę komunikatów informacyjnych, dlatego pomijanie komunikatów uniemożliwia otrzymanie wielu powtarzających się komunikatów, jeśli jest to wymagane. Przedział czasu jest określany przez SuppressInterval. *msqIds* zawiera rozdzielaną przecinkami listę identyfikatorów komunikatów z następujących elementów:

5211-Przekroczono maksymalną długość nazwy właściwości.

5973-Rozproszona subskrypcja publikowania/subskrypcji, zahamowana

5974 -Rozproszona publikacja publikowania/subskrypcji została zablokowana

6254-System nie może dynamicznie załadować biblioteki współużytkowanej

7234 - Liczba załadowanych komunikatów

9001 - Program kanału został zakończony normalnie

9002 - Program kanału został uruchomiony

9202 - Zdalny host jest niedostępny

9208-Błąd podczas odbierania z hosta 9209-Połączenie zamknięte 9228-Nie można uruchomić respondera kanału 9489-Przekroczono limit maksymalnej liczby instancji SVRCONN 9490-Przekroczono maksymalną liczbę instancji SVRCONN na limit klienta 9508-Nie można nawiązać połączenia z menedżerem kolejek 9524 - Zdalny menedżer kolejek jest niedostępny 9528 - Użytkownik zażądał zamknięcia kanału 9558-Kanał zdalny nie jest dostępny 9637 -Kanał nie ma certyfikatu 9776-Kanał został zablokowany przez ID użytkownika 9777-Kanał został zablokowany przez mapę NOACCESS 9782-Połączenie zostało zablokowane przez adres 9999 - Program kanału został zakończony nienormalnie

Jeśli ten sam identyfikator komunikatu jest określony zarówno w SuppressMessage , jak i w ExcludeMessage, to komunikat jest wykluczany.

#### **SuppressInterval=***długość*

Określa odstęp czasu (w sekundach), w którym komunikaty określone w SuppressMessage są zapisywane tylko raz w dzienniku błędów menedżera kolejek. Wartość *długość* musi należeć do zakresu od 1 do 86400 sekund. Jeśli parametr SuppressInterval nie zostanie określony, zostanie użyta wartość domyślna 30 sekund.

## **Domyślny typ powiązania menedżera kolejek**

Użyj strony właściwości menedżera kolejek produktu Extended w Eksploratorze IBM WebSphere MQ lub w sekcji Connection w pliku qm.ini , aby określić domyślny typ powiązania.

#### **DefaultBindTyp =SHARED|ISOLATED**

Jeśli opcja DefaultBindjest ustawiona na wartość ISOLATED, aplikacje i menedżer kolejek są uruchamiane w oddzielnych procesach i żadne zasoby nie są współużytkowane między nimi.

Jeśli typ DefaultBindjest ustawiony na SHARED, aplikacje i menedżer kolejek są uruchamiane w oddzielnych procesach, ale niektóre zasoby są współużytkowane między nimi.

Wartością domyślną jest SHARED.

### **Sekcja SSL i TLS w pliku konfiguracyjnym menedżera kolejek**

Aby skonfigurować kanały SSL lub TLS w menedżerze kolejek, należy użyć sekcji SSL pliku konfiguracyjnego menedżera kolejek.

### **Protokół OCSP (Online Certificate Status Protocol)**

Certyfikat może zawierać rozszerzenie AuthorityInfoAccess. To rozszerzenie określa serwer, z którym ma zostać nawiązane połączenie za pośrednictwem protokołu OCSP (Online Certificate Status Protocol). Aby umożliwić korzystanie z kanałów SSL lub TLS w menedżerze kolejek w celu korzystania z rozszerzeń AuthorityInfoAccess, należy upewnić się, że serwer OCSP o nazwie w nich jest dostępny, jest poprawnie skonfigurowany i dostępny za pośrednictwem sieci. Więcej informacji na ten temat zawiera sekcja Praca z odwołanych certyfikatów.

### **Punkt CrlDistribution(CDP)**

Certyfikat może zawierać rozszerzenie CrlDistributionPoint. To rozszerzenie zawiera adres URL, który identyfikuje zarówno protokół używany do pobierania listy odwołań certyfikatów (CRL), jak i serwer, z którym ma zostać nawiązane połączenie.

Aby umożliwić korzystanie z kanałów SSL lub TLS w menedżerze kolejek w celu korzystania z rozszerzeń punktów CrlDistributionPoint, należy upewnić się, że nazwa serwera CDP jest dostępna, poprawnie skonfigurowana i dostępna w sieci.

### **Sekcja SSL**

Użyj sekcji SSL w pliku qm.ini, aby skonfigurować sposób, w jaki kanały SSL lub TLS w menedżerze kolejek będą próbowały korzystać z następujących urządzeń i jak reagują w przypadku wystąpienia problemów podczas korzystania z nich.

W każdym z poniższych przypadków, jeśli podana wartość nie jest jedną z poprawnych wartości, zostanie użyta wartość domyślna. Żadne komunikaty o błędach nie wspominają o tym, że podano niepoprawną wartość.

#### **CDPCheckExtensions=YES|NO**

CDPCheckExtensions określa, czy kanały SSL lub TLS w tym menedżerze kolejek próbują sprawdzać serwery CDP nazwane w rozszerzeniach certyfikatów punktów CrlDistributionPoint.

- YES: kanały SSL lub TLS próbują sprawdzić serwery CDP w celu określenia, czy certyfikat cyfrowy został unieważniony.
- NO: Kanały SSL lub TLS nie próbują sprawdzać serwerów CDP. Jest to wartość domyślna.

#### **OCSPAuthentication=REQUIRED|WARN|OPTIONAL**

OCSPAuthentication określa działanie, które ma zostać podjęte, gdy status odwołania nie może zostać określony na podstawie serwera OCSP.

Jeśli sprawdzanie OCSP jest włączone, program kanału SSL lub TLS próbuje skontaktować się z serwerem OCSP.

Jeśli program kanału nie może połączyć się z żadnym z serwerów OCSP lub jeśli żaden serwer nie może udostępnić statusu odwołania certyfikatu, to zostanie użyta wartość parametru OCSPAuthentication.

- REQUIRED: Niepowodzenie określenia statusu odwołania powoduje, że połączenie zostanie zamknięte z błędem. Jest to wartość domyślna.
- OSTRZEŻENIE: Niepowodzenie określenia statusu odwołania powoduje, że w dzienniku błędów menedżera kolejek zostanie zapisany komunikat ostrzegawczy, ale połączenie może być kontynuowane.
- OPCJONALNE: Niepowodzenie określenia statusu odwołania, aby połączenie było kontynuowane w trybie cichym. Nie podano ostrzeżeń ani błędów.

#### **OCSPCheckExtensions=YES|NO**

OCSPCheckExtensions określa, czy kanały SSL i TLS w tym menedżerze kolejek próbują sprawdzać serwery OCSP nazwane w rozszerzeniach AuthorityInfoAccess Certificate.

- YES: kanały SSL i TLS próbują sprawdzić serwery OCSP w celu określenia, czy certyfikat cyfrowy został unieważniony. Jest to wartość domyślna.
- NO: Kanały SSL i TLS nie próbują sprawdzać serwerów OCSP.

#### **SSLHTTPProxyName=***łańcuch*

Łańcuch jest nazwą hosta lub adresem sieciowym serwera proxy HTTP, który ma być używany przez pakiet GSKit do sprawdzania protokołu OCSP. Po tym adresie może następować opcjonalny numer portu, ujęty w nawiasy. Jeśli nie zostanie określony numer portu, będzie używany domyślny port o numerze 80. Na platformach HP-UX PA-RISC i Sun Solaris SPARC oraz dla 32-bitowych klientów w systemie AIXadres sieciowy może być tylko adresem IPv4 ; na innych platformach może to być adres IPv4 lub IPv6 .

Ten atrybut może być konieczny, jeśli na przykład firewall uniemożliwia dostęp do adresu URL odpowiadającego OCSP.

## **Właściwości wyjścia**

Aby określić informacje o właściwościach wyjścia w menedżerze kolejek, należy użyć strony właściwości menedżera kolejek klastra z IBM WebSphere MQ Explorerlub lokalnej sekcji ExitPropertiesw pliku qm.ini . Alternatywnie można go ustawić za pomocą komendy **amqmdain** .

Domyślnie ustawienie to jest dziedziczone z atrybutu CLWLMode w sekcji ExitProperties w konfiguracji całej maszyny (opisanej w sekcji ["Właściwości wyjścia" na stronie 445\)](#page-444-0). Zmień to ustawienie tylko wtedy, gdy ten menedżer kolejek ma być skonfigurowany w inny sposób. Ta wartość może zostać przesłonięta dla poszczególnych menedżerów kolejek przy użyciu atrybutu trybu obciążenia klastra na stronie właściwości menedżera kolejek klastra.

#### **CLWLMode=SAFE| FAST**

Wyjście obciążenia klastra (CLWL) umożliwia określenie, która kolejka klastra w klastrze ma być otwarta w odpowiedzi na wywołanie MQI (na przykład MQOPEN, MQPUT). Wyjście CLWL działa albo w trybie FAST, albo w trybie SAFE, w zależności od wartości określonej przez użytkownika w atrybucie CLWLMode. Jeśli atrybut CLWLMode zostanie pominięty, wyjście obciążenia klastra zostanie uruchomione w trybie SAFE.

#### **SAFE**

Uruchom wyjście CLWL w oddzielnym procesie z menedżera kolejek. Jest to opcja domyślna.

Jeśli wystąpi problem z wypisem CLWL napisanego przez użytkownika podczas pracy w trybie SAFE, wykonywane są następujące czynności:

- Proces serwera CLWL (amqzlwa0) nie powiódł się.
- Menedżer kolejek restartuje proces serwera CLWL.
- Błąd jest zgłaszany do użytkownika w dzienniku błędów. Jeśli wywołanie MQI jest w toku, użytkownik otrzymuje powiadomienie w postaci kodu powrotu.

Integralność menedżera kolejek jest zachowywana.

**Uwaga:** Uruchomienie wyjścia CLWL w oddzielnym procesie może mieć wpływ na wydajność.

#### **FAST**

Uruchom wyjście klastra bezpośrednio w procesie menedżera kolejek.

Określenie tej opcji poprawia wydajność przez uniknięcie kosztów przełączania procesu związanych z uruchomieniem w trybie SAFE, ale robi to kosztem integralności menedżera kolejek. Wyjście CLWL powinno być uruchamiane tylko w trybie FAST, jeśli użytkownik jest przekonany, że nie ma problemów z **nie** z wyjściem CLWL, a użytkownik jest szczególnie zainteresowany wydajnością.

Jeśli wystąpi problem, gdy wyjście CLWL jest uruchomione w trybie FAST, menedżer kolejek nie powiedzie się i zostanie uruchomione ryzyko naruszenia integralności menedżera kolejek.

### **Podpula**

Ta sekcja jest tworzona przez produkt WebSphere MQ. Nie zmieniaj wartości.

Podczas tworzenia menedżera kolejek produkt WebSphere MQ jest automatycznie zapisywany w sekcji Podpula sekcji i nazwa ShortSubpoolw tej sekcji. Produkt WebSphere MQ wybiera wartość dla nazwy ShortSubpool. Tej wartości nie należy zmieniać.

Nazwa ta odpowiada katalogowi i dowiązom symbolicznym utworzonym w katalogu /var/mqm/sockets , który WebSphere MQ używa do komunikacji wewnętrznej między jego procesami działaniowemi.

# **konfigurowanieHP Integrity NonStop Server**

Informacje pomocne przy konfigurowaniu klienta IBM WebSphere MQ do instalacji produktu HP Integrity NonStop Server .

Szczegółowe informacje na temat konfigurowania klienta przy użyciu pliku konfiguracyjnego zawiera sekcja ["Konfigurowanie klienta przy użyciu pliku konfiguracyjnego" na stronie 130](#page-129-0).

Szczegółowe informacje na temat konfigurowania klienta za pomocą zmiennych środowiskowych zawiera sekcja ["Korzystanie ze zmiennych środowiskowych produktu WebSphere MQ" na stronie 150.](#page-149-0)

Jeśli używany jest klient IBM WebSphere MQ dla operacji HP Integrity NonStop Server w programie TMF/Gateway, należy zapoznać się z podtematami, które zawierają informacje na temat sposobu konfigurowania programu TMF/Gateway. Poniżej przedstawiono przegląd procesu bramy, skonfigurowanie bramy do uruchomienia w trybie Pathway oraz skonfigurowanie pliku inicjowania klienta, aby umożliwić klientowi IBM WebSphere MQ produkt HP Integrity NonStop Server dotarcie do bramy TMF.

Ta sekcja zawiera również klienta IBM WebSphere MQ dla HP Integrity NonStop Server konkretnych informacji o nadawaniu uprawnień do kanałów.

## **Przegląd procesu bramy**

Program HP NonStop Transaction Management Facility (TMF) udostępnia usługi umożliwiające procesowi bramy zarejestrowanie się jako menedżer zasobów. Program IBM WebSphere MQ udostępnił proces TMF/ Gateway w ramach ścieżki Pathway.

IBM WebSphere MQ rejestruje pojedynczy proces bramy dla każdego menedżera kolejek, który jest koordynowany przez program TMF, dlatego należy skonfigurować osobny program TMF/Gateway dla każdego menedżera kolejek, który ma uczestniczyć w koordynowanych jednostkach pracy programu TMF. Rejestracja polega na tym, że każdy menedżer kolejek jest niezależnym menedżerem zasobów, a w celach administracyjnych zarejestrowanie każdego menedżera kolejek raz w programie HP NonStop TMF w łatwy sposób do zrozumienia.

W przypadku wielu instalacji produktu IBM WebSphere MQnależy wyznaczyć jeden proces bramy z jednej z tych instalacji dla każdego menedżera kolejek, który ma być koordynowany przez program TMF.

Interfejs procesu bramy obsługuje dowolny klient w tej samej wersji lub wcześniejszej.

Więcej informacji na temat administrowania procesem bramy zawiera sekcja Administrowanie produktem HP Integrity NonStop Server.

### **Konfigurowanie bramy do uruchamiania w ścieżkach**

Program TMF/Gateway jest interfejsem między narzędziem HP NonStop Transaction Management Facility (TMF) i IBM WebSphere MQ , który umożliwia TMF być koordynatorem transakcji dla transakcji IBM WebSphere MQ .

Program IBM WebSphere MQ udostępnił program TMF/Gateway przekształcający transakcje z koordynacją TMF w koordynację transakcji eXtended Architecture (XA) w celu komunikowania się ze zdalnym menedżerem kolejek.

Wymagany jest jeden program TMF/Gateway dla menedżera kolejek, który wymaga koordynacji, a konfiguracja klienta jest wymagana, aby klient mógł połączyć się z poprawną bramą.

Program TMF/Gateway może korzystać z wszystkich mechanizmów dostępnych dla klienta w celu komunikowania się z menedżerem kolejek. Skonfiguruj program TMF/Gateway w taki sposób, jak w przypadku innych aplikacji.

Program TMF/Gateway nie jest parą procesów produktu HP Integrity NonStop Server i jest przeznaczony do uruchamiania w środowisku Pathway. Program TMF/Gateway tworzy trwałe zasoby w obrębie TMF, które są ponownie wykorzystywane podczas kolejnych uruchomień, dlatego program TMF/Gateway musi być zawsze uruchamiany w ramach tego samego uprawnienia użytkownika.

### **Definiowanie klasy serverclass**

Program TMF/Gateway jest udostępniany jako klasa serverclass w środowisku Pathway. Aby zdefiniować klasę serverclass, należy ustawić następujące atrybuty serwera:

#### **PROCESSTYPE=OSS**

Określa typ serwerów w klasie serverclass. Proces bramy jest wielowątkowym programem OSS. Ten atrybut jest obowiązkowy i musi być ustawiony na wartość OSS.
## **MAXSERVERS=1**

Określa maksymalną liczbę procesów serwera w tej klasie serverclass, które mogą być uruchomione w tym samym czasie. Dla dowolnego menedżera kolejek może istnieć tylko jeden proces bramy. Ten atrybut jest obowiązkowy i musi być ustawiony na wartość 1.

### **NUMSTATIC=1**

Określa maksymalną liczbę serwerów statycznych w tej klasie serverclass. Proces bramy musi być uruchomiony jako serwer statyczny. Ten atrybut jest obowiązkowy i musi być ustawiony na wartość 1.

### **TMF=ON**

Określa, czy serwery w tej klasie serwera mogą blokować i aktualizować pliki danych, które są kontrolowane przez podsystem TMF. Proces bramy uczestniczy w transakcjach TMF aplikacji klienckich produktu IBM WebSphere MQ , dlatego ten atrybut musi być ustawiony na wartość ON.

#### **PROGRAM=<OSS installation path>/opt/mqm/bin/runmqtmf**

W przypadku klienta IBM WebSphere MQ dla produktu IBM WebSphere MQten atrybut musi mieć wartość runmqtmf. Ten atrybut musi być bezwzględną nazwą ścieżki OSS. Wielkość liter jest istotna.

## **ARGLIST=***-m < nazwa\_menedżera\_kolejek >***[,-c < nazwa\_kana>] [,-p < port>] [,-h < nazwa\_hosta>] [,-n < max threads>]**

Atrybuty te udostępniają parametry dla procesu bramy, gdzie:

- QMgrName to nazwa menedżera kolejek dla tego procesu bramy. Jeśli używana jest grupa współużytkowania kolejek (lub inna technologia dystrybucji portów), ten parametr musi być skierowany do konkretnego menedżera kolejki. Ten parametr jest obowiązkowy.
- nazwa kanału to nazwa kanału serwera w menedżerze kolejek, który ma być używany przez proces bramy. Ten parametr jest opcjonalny.
- port to port TCP/IP dla menedżera kolejek. Ten parametr jest opcjonalny.
- nazwa hosta to nazwa hosta dla menedżera kolejek. Ten parametr jest opcjonalny.
- Maksymalna liczba wątków to maksymalna liczba wątków roboczych, które są tworzone przez proces bramy. Ten parametr może mieć wartość 10 lub większą. Najniższa wartość, która jest używana, wynosi 10, nawet jeśli podano wartość niższą niż 10. Jeśli nie zostanie podana wartość, proces bramy utworzy maksymalnie 50 wątków.

Należy użyć atrybutów -c, -pi -h jako alternatywnej metody udostępniania informacji o połączeniu z bramą, oprócz tego, który jest opisany w sekcji ["Konfigurowanie programu TMF/Gateway przy użyciu](#page-469-0) [zmiennych środowiskowych" na stronie 470](#page-469-0). Jeśli zostanie określony jeden lub więcej atrybutów, ale nie wszystkie z atrybutów -c, -pi -h , wówczas te atrybuty, które nie zostaną podane jako domyślne, będą mieć następujące wartości:

- Wartość domyślna nazwa kanału to SYSTEM.DEF.SVRCONN
- Wartość domyślna nazwa hosta to localhost
- Wartość domyślna port to 1414

Jeśli dowolny z parametrów podanych przez użytkownika jest niepoprawny, program TMF/Gateway wysyła komunikat diagnostyczny AMQ5379 do dziennika błędów i kończy działanie.

#### **OWNER=ID**

Identyfikator użytkownika, który jest uruchamiany przez bramę i musi mieć nadane uprawnienia do połączenia z menedżerem kolejek.

### **SECURITY="value"**

Określa użytkowników w odniesieniu do atrybutu Owner , który może uzyskać dostęp do bramy z aplikacji klienckiej produktu IBM WebSphere MQ .

Parametry LINKDEPTH i MAXLINKS muszą być skonfigurowane z wartościami odpowiednimi dla oczekiwanej liczby aplikacji klienckich IBM WebSphere MQ , które mogą być współbieżnie komunikują się z bramą. Jeśli te wartości są zbyt niskie, mogą być wyświetlane wystąpienia komunikatu o błędzie AMQ5399 wystawione z aplikacji klienckich.

Więcej informacji na temat tych atrybutów serwera znajduje się w podręczniku *HP NonStop TS/MP 2.5 System Management Manual*.

## <span id="page-469-0"></span>**Konfigurowanie programu TMF/Gateway przy użyciu zmiennych środowiskowych**

Jedną z najczęściej używanych metod definiowania programu TMF/Gateway jest ustawienie zmiennej środowiskowej MQSERVER, na przykład:

```
ENV MQSERVER=<channel name>/<transport>/<host name>(<listener port>)
```
ENV na początku komendy to notacja Pathway.

## **Konfigurowanie pliku inicjowania klienta**

Jeśli używany jest program HP NonStop Transaction Management Facility (TMF), konieczne jest posiadanie pliku inicjowania klienta IBM WebSphere MQ , aby umożliwić klientowi IBM WebSphere MQ dostęp do programu HP Integrity NonStop Server w celu uzyskania dostępu do bramy TMF.

Plik inicjowania klienta IBM WebSphere MQ dla produktu HP Integrity NonStop Server może znajdować się w wielu miejscach. Więcej informacji na ten temat zawiera sekcja ["Położenie pliku konfiguracyjnego](#page-131-0) [klienta" na stronie 132.](#page-131-0)

Szczegółowe informacje na temat zawartości pliku konfiguracyjnego wraz z przykładem można znaleźć w sekcji ["Konfigurowanie klienta przy użyciu pliku konfiguracyjnego" na stronie 130](#page-129-0). Użyj sekcji TMF, aby określić menedżer kolejek TMF i szczegóły serwera, aby uzyskać więcej informacji na ten temat, patrz ["Sekcje TMF i TMF/Gateway" na stronie 150](#page-149-0).

Przykładem pozycji dla klienta IBM WebSphere MQ dla produktu HP Integrity NonStop Server jest:

```
TMF:
  PathMon=$PSD1P
TmfGateway:
   QManager=MQ5B
   Server=MQ-MQ5B
TmfGateway:
   QManager=MQ5C
   Server=MQ-MQ5C
```
Więcej informacji na temat konfigurowania klienta za pomocą zmiennych środowiskowych zawiera sekcja ["Korzystanie ze zmiennych środowiskowych produktu WebSphere MQ" na stronie 150.](#page-149-0)

## **Nadawanie uprawnień do kanałów**

Nadawanie uprawnień do kanałów w kliencie IBM WebSphere MQ dla produktu HP Integrity NonStop Server jest identyczne z innymi systemami operacyjnymi, jednak należy znać identyfikację właściciela, pod którym jest uruchomiona brama.

Następnie można użyć identyfikacji właściciela bramy w celu nadania odpowiednich uprawnień. Istotna różnica polega na tym, że nadawanie uprawnień do kanałów menedżera kolejek nie jest wymagane przez uprawnienia dowolnej aplikacji.

Użyj komendy **setmqaut** , aby nadać uprawnienie, czyli nadać użytkownikowi IBM WebSphere MQ nazwę użytkownika lub grupy użytkowników w celu wykonania operacji, a także odebrać autoryzację, czyli usunąć uprawnienie do wykonania operacji.

# **Uwagi**

Niniejsza publikacja została opracowana z myślą o produktach i usługach oferowanych w Stanach Zjednoczonych.

IBM może nie oferować w innych krajach produktów, usług lub opcji omawianych w tej publikacji. Informacje o produktach i usługach dostępnych w danym kraju można uzyskać od lokalnego przedstawiciela IBM. Odwołanie do produktu, programu lub usługi IBM nie oznacza, że można użyć wyłącznie tego produktu, programu lub usługi IBM. Zamiast nich można zastosować ich odpowiednik funkcjonalny pod warunkiem, że nie narusza to praw własności intelektualnej firmy IBM. Jednakże cała odpowiedzialność za ocenę przydatności i sprawdzenie działania produktu, programu lub usługi pochodzących od producenta innego niż IBM spoczywa na użytkowniku.

IBM może posiadać patenty lub złożone wnioski patentowe na towary i usługi, o których mowa w niniejszej publikacji. Używanie tego dokumentu nie daje żadnych praw do tych patentów. Pisemne zapytania w sprawie licencji można przesyłać na adres:

IBM Director of Licensing IBM Corporation North Castle Drive Armonk, NY 10504-1785 U.S.A.

Zapytania w sprawie licencji dotyczących informacji kodowanych przy użyciu dwubajtowych zestawów znaków (DBCS) należy kierować do lokalnych działów IBM Intellectual Property Department lub zgłaszać na piśmie pod adresem:

Intellectual Property Licensing Legal and Intellectual Property Law IBM Japan, Ltd. 19-21, Nihonbashi-Hakozakicho, Chuo-ku Tokyo 103-8510, Japan

**Poniższy akapit nie obowiązuje w Wielkiej Brytanii, a także w innych krajach, w których jego treść pozostaje w sprzeczności z przepisami prawa miejscowego:** INTERNATIONAL BUSINESS MACHINES CORPORATION DOSTARCZA TĘ PUBLIKACJĘ W STANIE, W JAKIM SIĘ ZNAJDUJE ("AS IS"), BEZ JAKICHKOLWIEK GWARANCJI (RĘKOJMIĘ RÓWNIEŻ WYŁĄCZA SIĘ), WYRAŹNYCH LUB DOMNIEMANYCH, A W SZCZEGÓLNOŚCI DOMNIEMANYCH GWARANCJI PRZYDATNOŚCI HANDLOWEJ, PRZYDATNOŚCI DO OKREŚLONEGO CELU ORAZ GWARANCJI, ŻE PUBLIKACJA TA NIE NARUSZA PRAW OSÓB TRZECICH. Ustawodawstwa niektórych krajów nie dopuszczają zastrzeżeń dotyczących gwarancji wyraźnych lub domniemanych w odniesieniu do pewnych transakcji; w takiej sytuacji powyższe zdanie nie ma zastosowania.

Informacje zawarte w niniejszej publikacji mogą zawierać nieścisłości techniczne lub błędy typograficzne. Informacje te są okresowo aktualizowane, a zmiany te zostaną uwzględnione w kolejnych wydaniach tej publikacji. IBM zastrzega sobie prawo do wprowadzania ulepszeń i/lub zmian w produktach i/lub programach opisanych w tej publikacji w dowolnym czasie, bez wcześniejszego powiadomienia.

Wszelkie wzmianki w tej publikacji na temat stron internetowych innych podmiotów zostały wprowadzone wyłącznie dla wygody użytkowników i w żadnym wypadku nie stanowią zachęty do ich odwiedzania. Materiały dostępne na tych stronach nie są częścią materiałów opracowanych dla tego produktu IBM, a użytkownik korzysta z nich na własną odpowiedzialność.

IBM ma prawo do używania i rozpowszechniania informacji przysłanych przez użytkownika w dowolny sposób, jaki uzna za właściwy, bez żadnych zobowiązań wobec ich autora.

Licencjobiorcy tego programu, którzy chcieliby uzyskać informacje na temat programu w celu: (i) wdrożenia wymiany informacji między niezależnie utworzonymi programami i innymi programami (łącznie z tym opisywanym) oraz (ii) wspólnego wykorzystywania wymienianych informacji, powinni skontaktować się z:

IBM Corporation Koordynator współdziałania z oprogramowaniem, Dział 49XA 3605 Highway 52 N Rochester, MN 55901 U.S.A.

Informacje takie mogą być udostępnione, o ile spełnione zostaną odpowiednie warunki, w tym, w niektórych przypadkach, zostanie uiszczona stosowna opłata.

Licencjonowany program opisany w niniejszej publikacji oraz wszystkie inne licencjonowane materiały dostępne dla tego programu są dostarczane przez IBM na warunkach określonych w Umowie IBM z Klientem, Międzynarodowej Umowie Licencyjnej IBM na Program lub w innych podobnych umowach zawartych między IBM i użytkownikami.

Wszelkie dane dotyczące wydajności zostały zebrane w kontrolowanym środowisku. W związku z tym rezultaty uzyskane w innych środowiskach operacyjnych mogą się znacząco różnić. Niektóre pomiary mogły być dokonywane na systemach będących w fazie rozwoju i nie ma gwarancji, że pomiary wykonane na ogólnie dostępnych systemach dadzą takie same wyniki. Niektóre z pomiarów mogły być estymowane przez ekstrapolację. Rzeczywiste wyniki mogą być inne. Użytkownicy powinni we własnym zakresie sprawdzić odpowiednie dane dla ich środowiska.

Informacje dotyczące produktów innych niż produkty IBM pochodzą od dostawców tych produktów, z opublikowanych przez nich zapowiedzi lub innych powszechnie dostępnych źródeł. Firma IBM nie testowała tych produktów i nie może potwierdzić dokładności pomiarów wydajności, kompatybilności ani żadnych innych danych związanych z tymi produktami. Pytania dotyczące możliwości produktów innych podmiotów należy kierować do dostawców tych produktów.

Wszelkie stwierdzenia dotyczące przyszłych kierunków rozwoju i zamierzeń IBM mogą zostać zmienione lub wycofane bez powiadomienia.

Publikacja ta zawiera przykładowe dane i raporty używane w codziennych operacjach działalności gospodarczej. W celu kompleksowego ich zilustrowania podane przykłady zawierają nazwiska osób prywatnych, nazwy przedsiębiorstw oraz nazwy produktów. Wszystkie te nazwy/nazwiska są fikcyjne i jakiekolwiek podobieństwo do istniejących nazw/nazwisk i adresów jest całkowicie przypadkowe.

LICENCJA W ZAKRESIE PRAW AUTORSKICH:

Niniejsza publikacja zawiera przykładowe aplikacje w kodzie źródłowym, ilustrujące techniki programowania w różnych systemach operacyjnych. Użytkownik może kopiować, modyfikować i dystrybuować te programy przykładowe w dowolnej formie bez uiszczania opłat na rzecz IBM, w celu projektowania, używania, sprzedaży lub dystrybucji aplikacji zgodnych z aplikacyjnym interfejsem programistycznym dla tego systemu operacyjnego, dla którego napisane zostały programy przykładowe. Programy przykładowe nie zostały gruntownie przetestowane. IBM nie może zatem gwarantować ani sugerować niezawodności, użyteczności i funkcjonalności tych programów.

W przypadku przeglądania niniejszych informacji w formie elektronicznej, zdjęcia i kolorowe ilustracje mogą nie być wyświetlane.

## **Informacje dotyczące interfejsu programistycznego**

Informacje dotyczące interfejsu programistycznego, o ile są udostępniane, mają być pomocne podczas tworzenia oprogramowania aplikacji do użytku z tym programem.

Podręcznik ten zawiera informacje na temat planowanych interfejsów programistycznych, które umożliwiają klientom pisanie programów w celu uzyskania dostępu do usług IBM WebSphere MQ.

Informacje te mogą również zawierać informacje na temat diagnostyki, modyfikacji i strojenia. Tego typu informacje są udostępniane jako pomoc przy debugowaniu aplikacji.

**Ważne:** Informacji na temat diagnostyki, modyfikacji i strojenia nie należy używać jako interfejsu programistycznego, ponieważ może on ulec zmianie.

## **Znaki towarowe**

IBM, logo IBM , ibm.com, są znakami towarowymi IBM Corporation, zarejestrowanymi w wielu systemach prawnych na całym świecie. Aktualna lista znaków towarowych IBM jest dostępna w serwisie WWW, w sekcji "Copyright and trademark information"(Informacje o prawach autorskich i znakach towarowych), pod adresemwww.ibm.com/legal/copytrade.shtml. Nazwy innych produktów lub usług mogą być znakami towarowymi IBM lub innych podmiotów.

Microsoft oraz Windows są znakami towarowymi Microsoft Corporation w Stanach Zjednoczonych i/lub w innych krajach.

UNIX jest zastrzeżonym znakiem towarowym The Open Group w Stanach Zjednoczonych i/lub w innych krajach.

Linux jest zastrzeżonym znakiem towarowym Linusa Torvaldsa w Stanach Zjednoczonych i/lub w innych krajach.

Ten produkt zawiera oprogramowanie opracowane przez Eclipse Project (http://www.eclipse.org/).

Java oraz wszystkie znaki towarowe i logo dotyczące języka Java są znakami towarowymi lub zastrzeżonymi znakami towarowymi Oracle i/lub przedsiębiorstw afiliowanych Oracle.

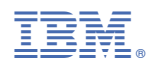

Numer pozycji: